# Altivar Process Variateurs de vitesse ATV600

# Guide de programmation

05/2019

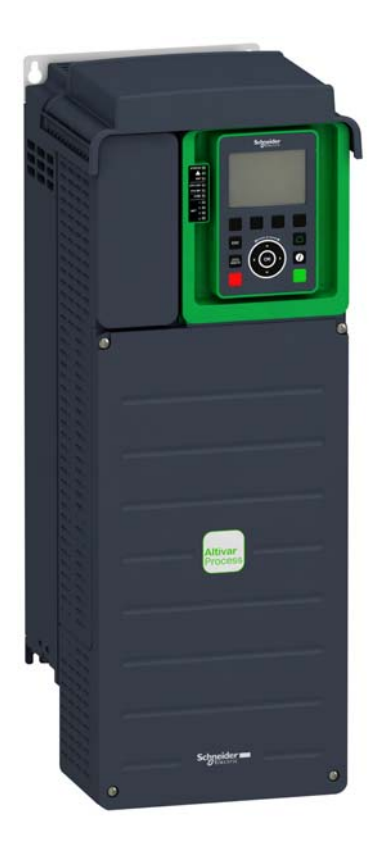

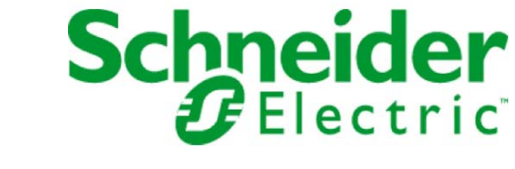

Le présent document comprend des descriptions générales et/ou des caractéristiques techniques des produits mentionnés. Il ne peut pas être utilisé pour définir ou déterminer l'adéquation ou la fiabilité de ces produits pour des applications utilisateur spécifiques. Il incombe à chaque utilisateur ou intégrateur de réaliser l'analyse de risques complète et appropriée, l'évaluation et le test des produits pour ce qui est de l'application à utiliser et de l'exécution de cette application. Ni la société Schneider Electric ni aucune de ses sociétés affiliées ou filiales ne peuvent être tenues pour responsables de la mauvaise utilisation des informations contenues dans le présent document. Si vous avez des suggestions, des améliorations ou des corrections à apporter à cette publication, veuillez nous en informer.

Vous acceptez de ne pas reproduire, excepté pour votre propre usage à titre non commercial, tout ou partie de ce document et sur quelque support que ce soit sans l'accord écrit de Schneider Electric. Vous acceptez également de ne pas créer de liens hypertextes vers ce document ou son contenu. Schneider Electric ne concède aucun droit ni licence pour l'utilisation personnelle et non commerciale du document ou de son contenu, sinon une licence non exclusive pour une consultation « en l'état », à vos propres risques. Tous les autres droits sont réservés.

Toutes les réglementations locales, régionales et nationales pertinentes doivent être respectées lors de l'installation et de l'utilisation de ce produit. Pour des raisons de sécurité et afin de garantir la conformité aux données système documentées, seul le fabricant est habilité à effectuer des réparations sur les composants.

Lorsque des équipements sont utilisés pour des applications présentant des exigences techniques de sécurité, suivez les instructions appropriées.

La non-utilisation du logiciel Schneider Electric ou d'un logiciel approuvé avec nos produits matériels peut entraîner des blessures, des dommages ou un fonctionnement incorrect.

Le non-respect de cette consigne peut entraîner des lésions corporelles ou des dommages matériels.

© 2019 Schneider Electric. Tous droits réservés.

## Table des matières

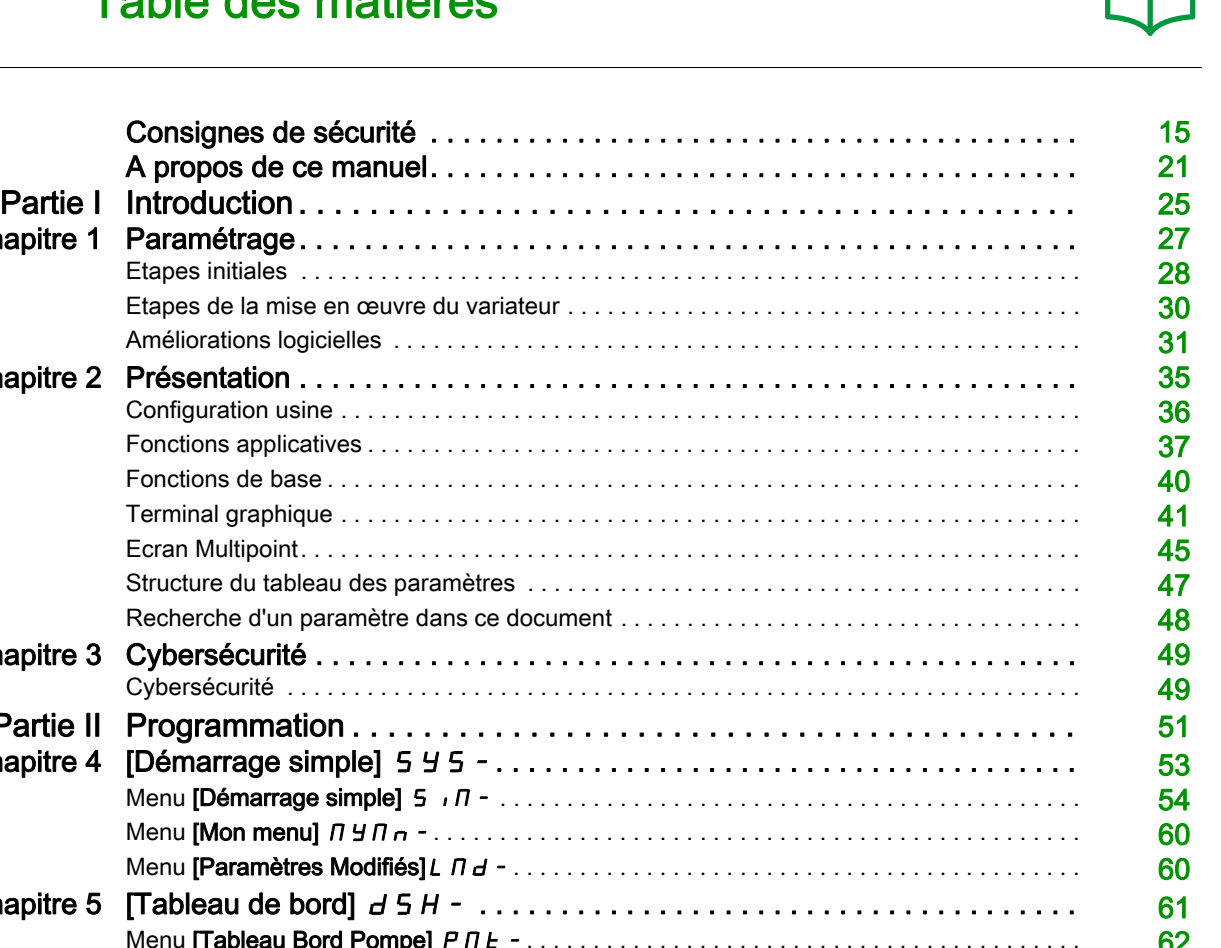

 $\Gamma$ 

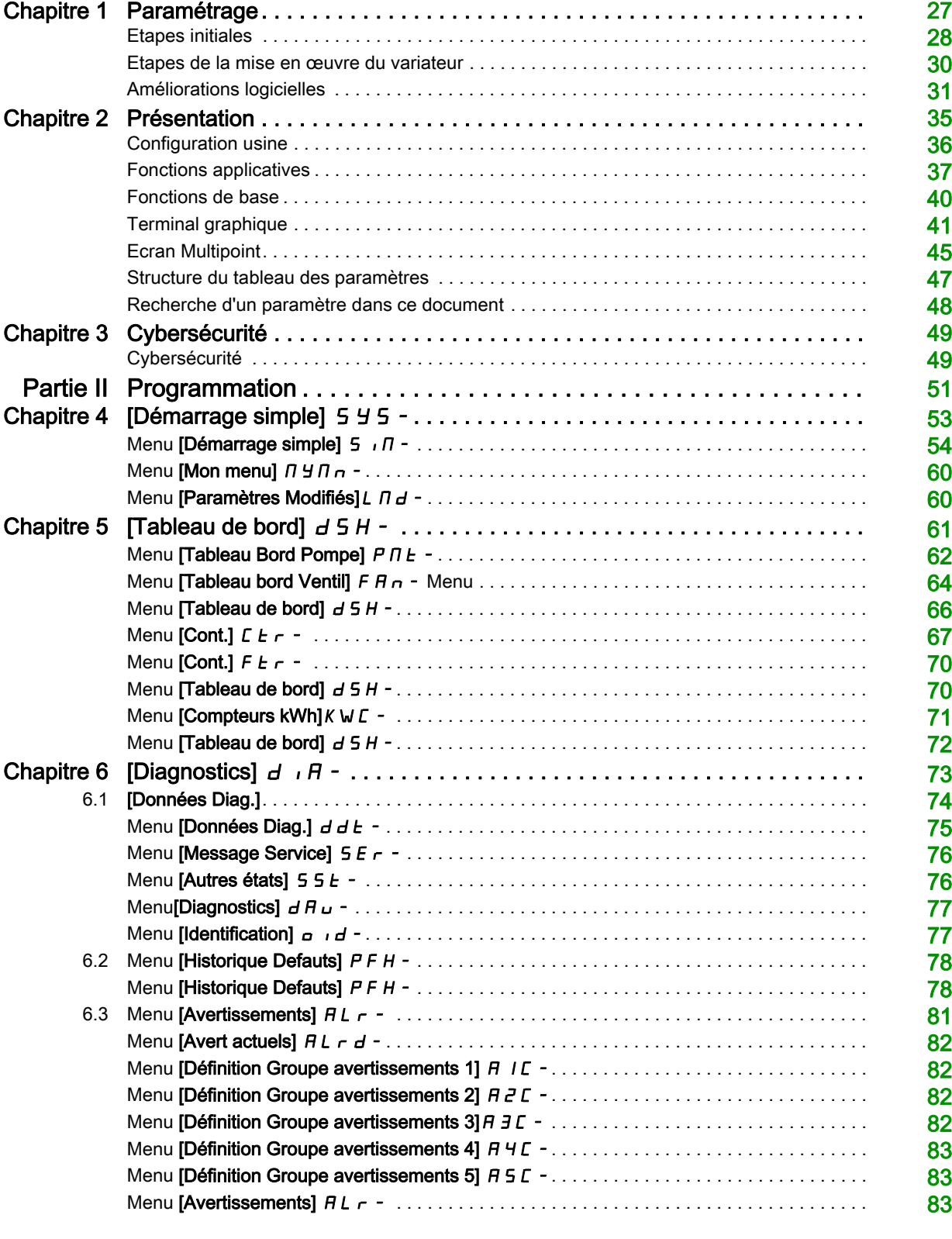

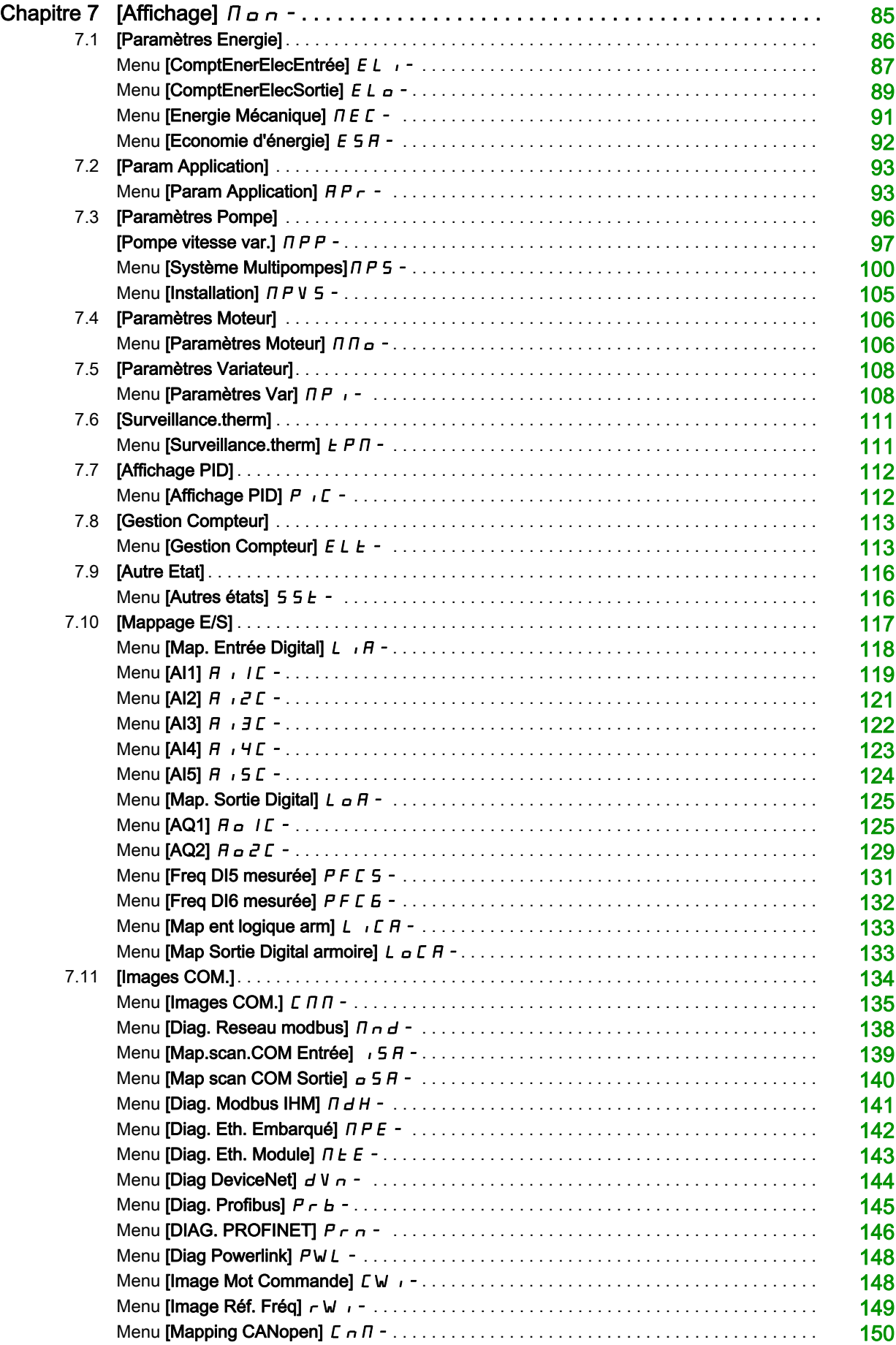

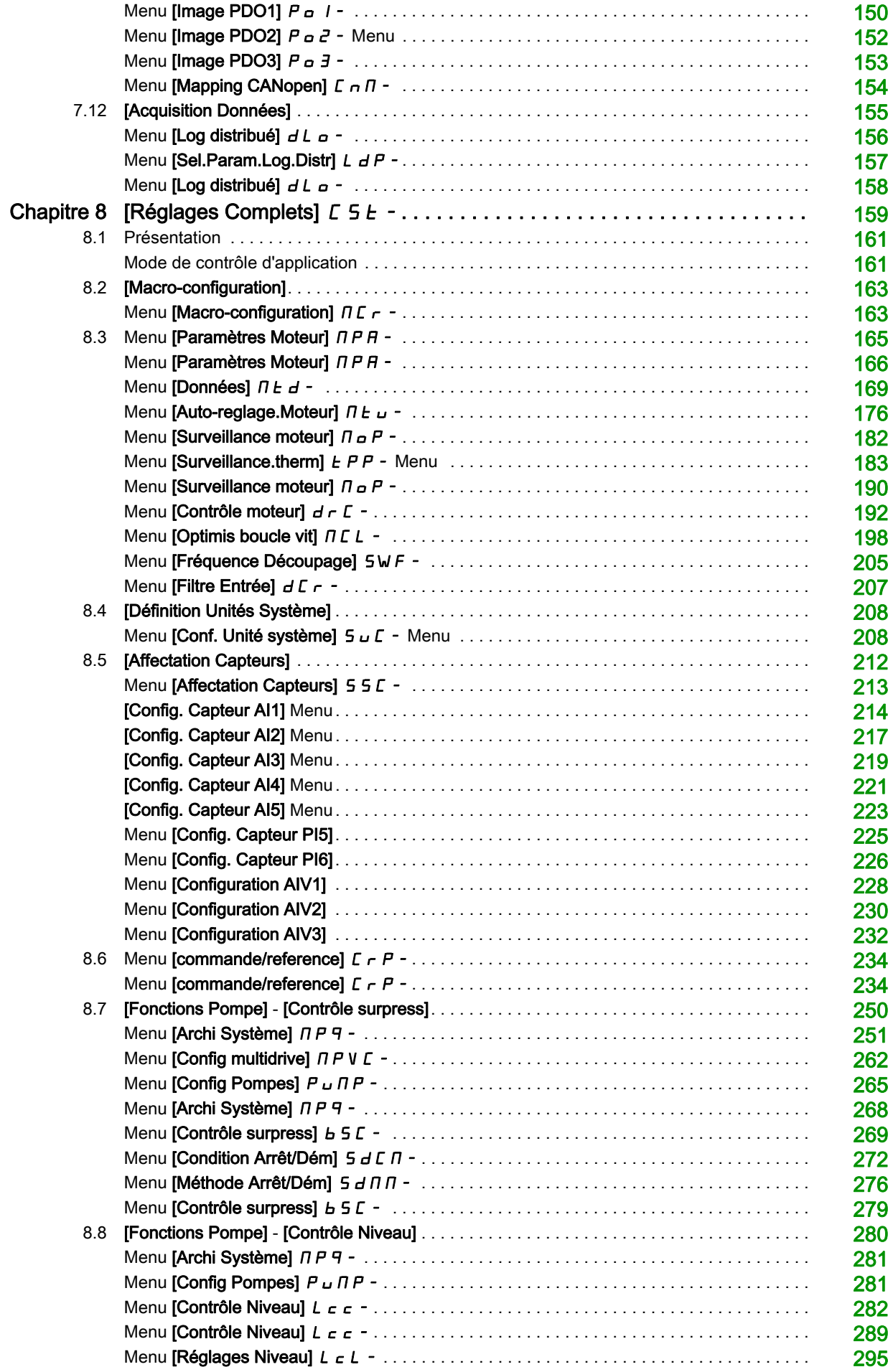

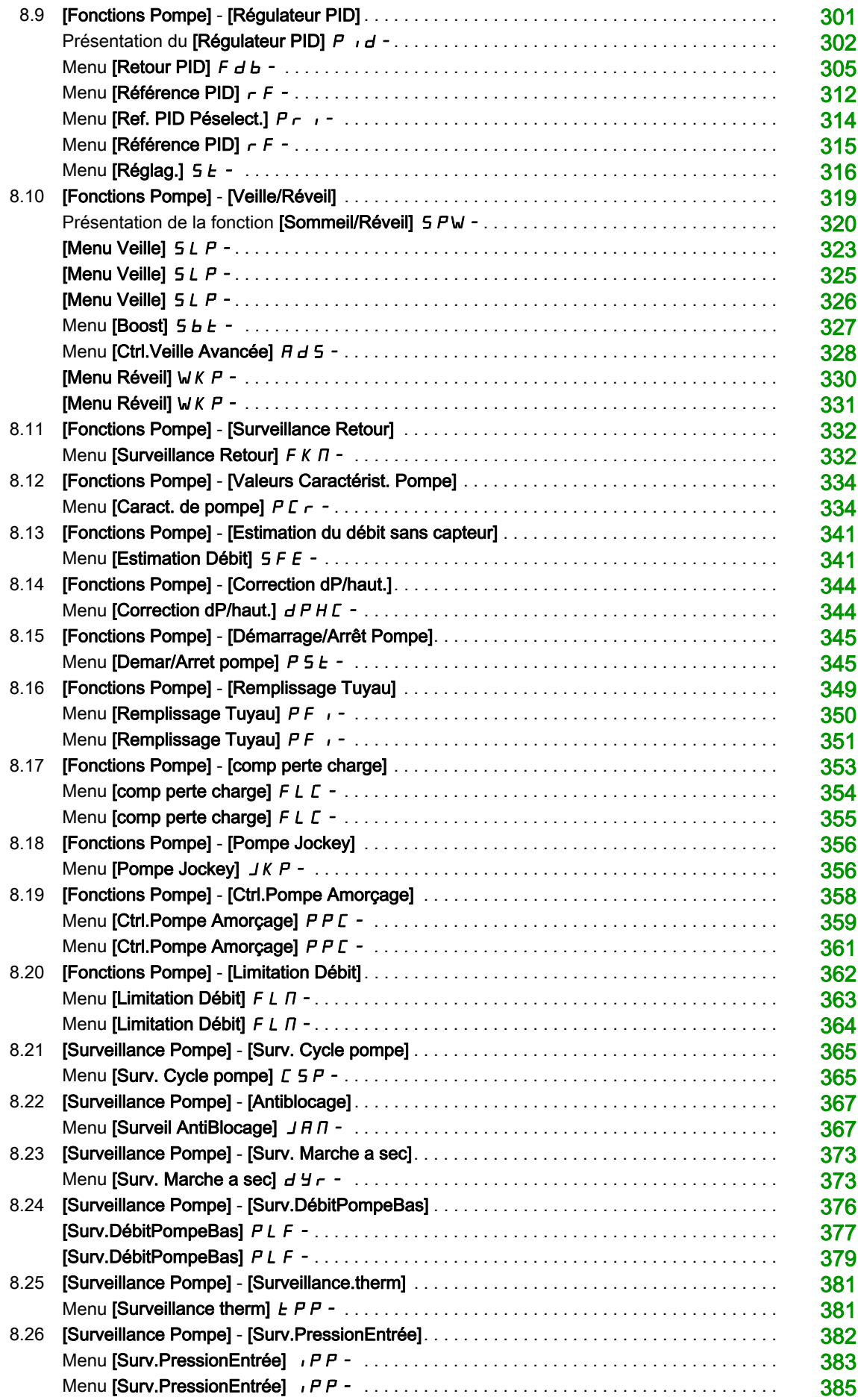

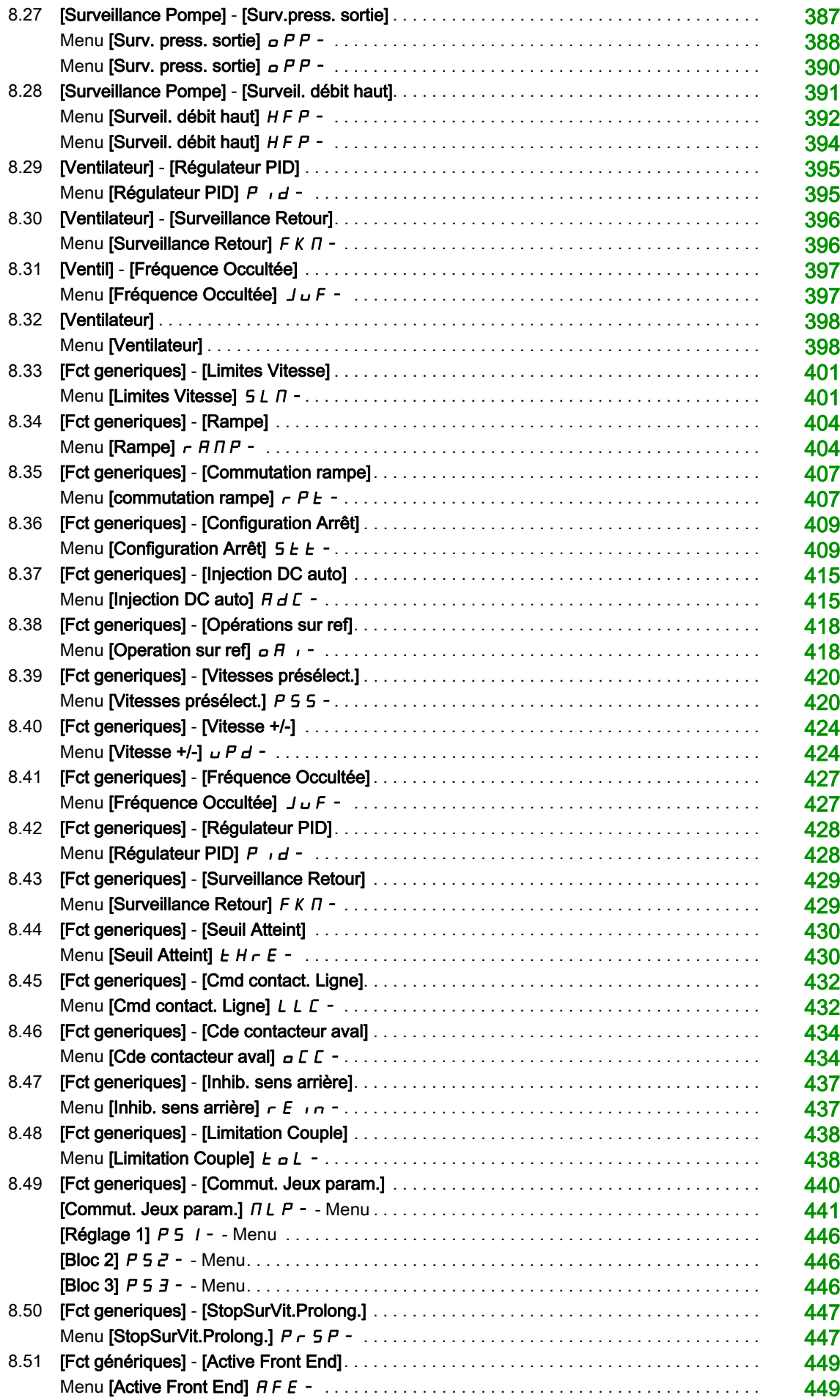

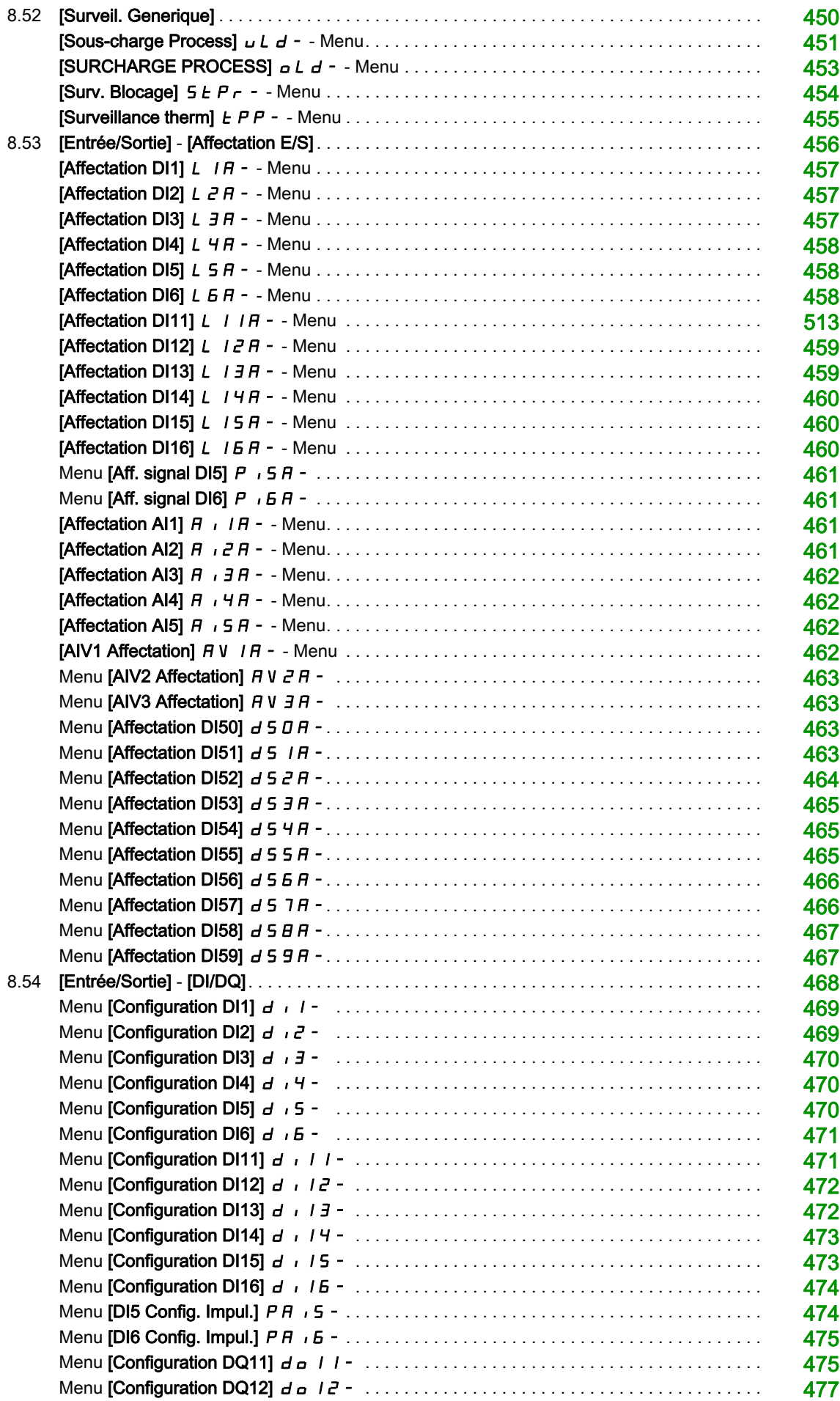

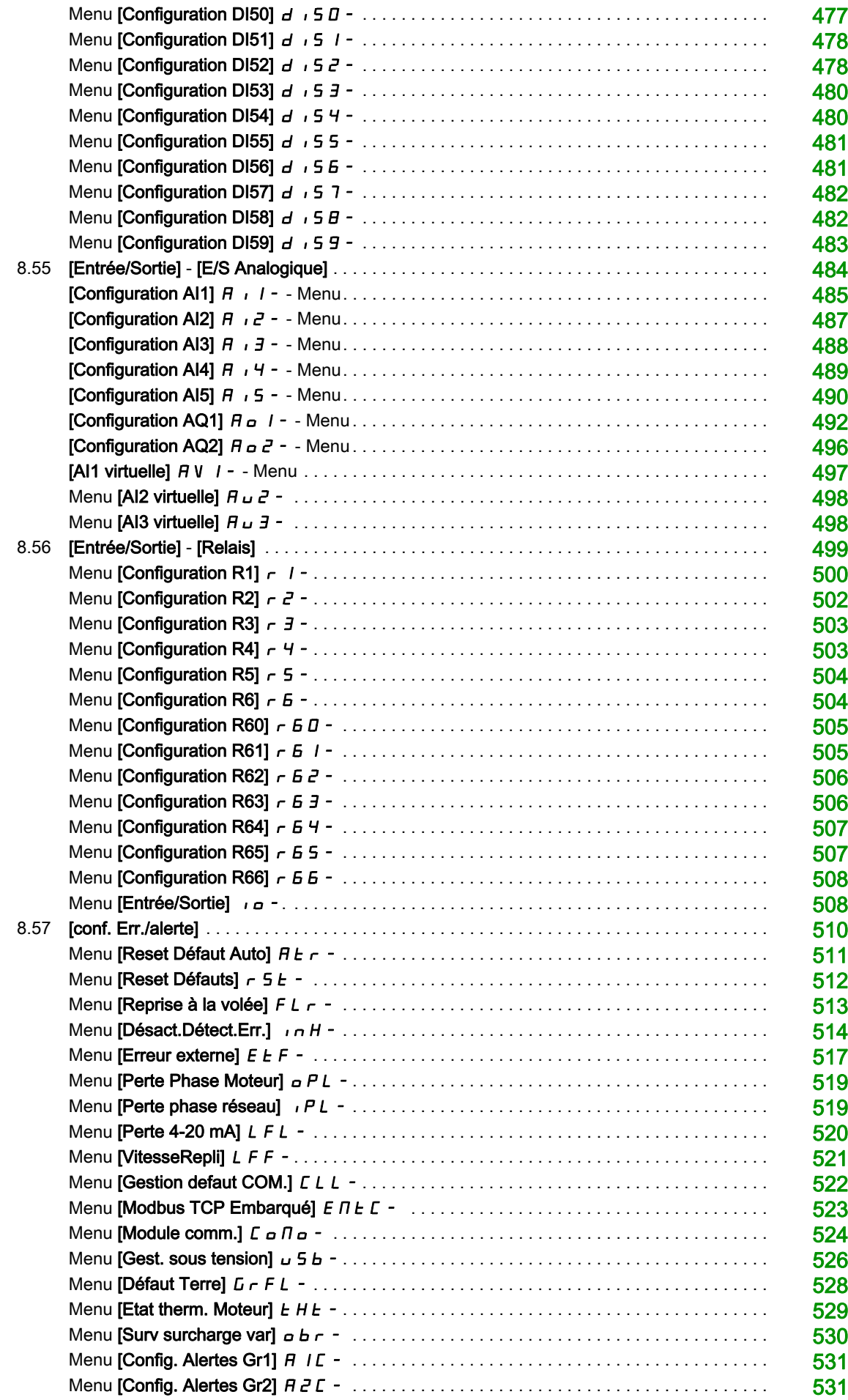

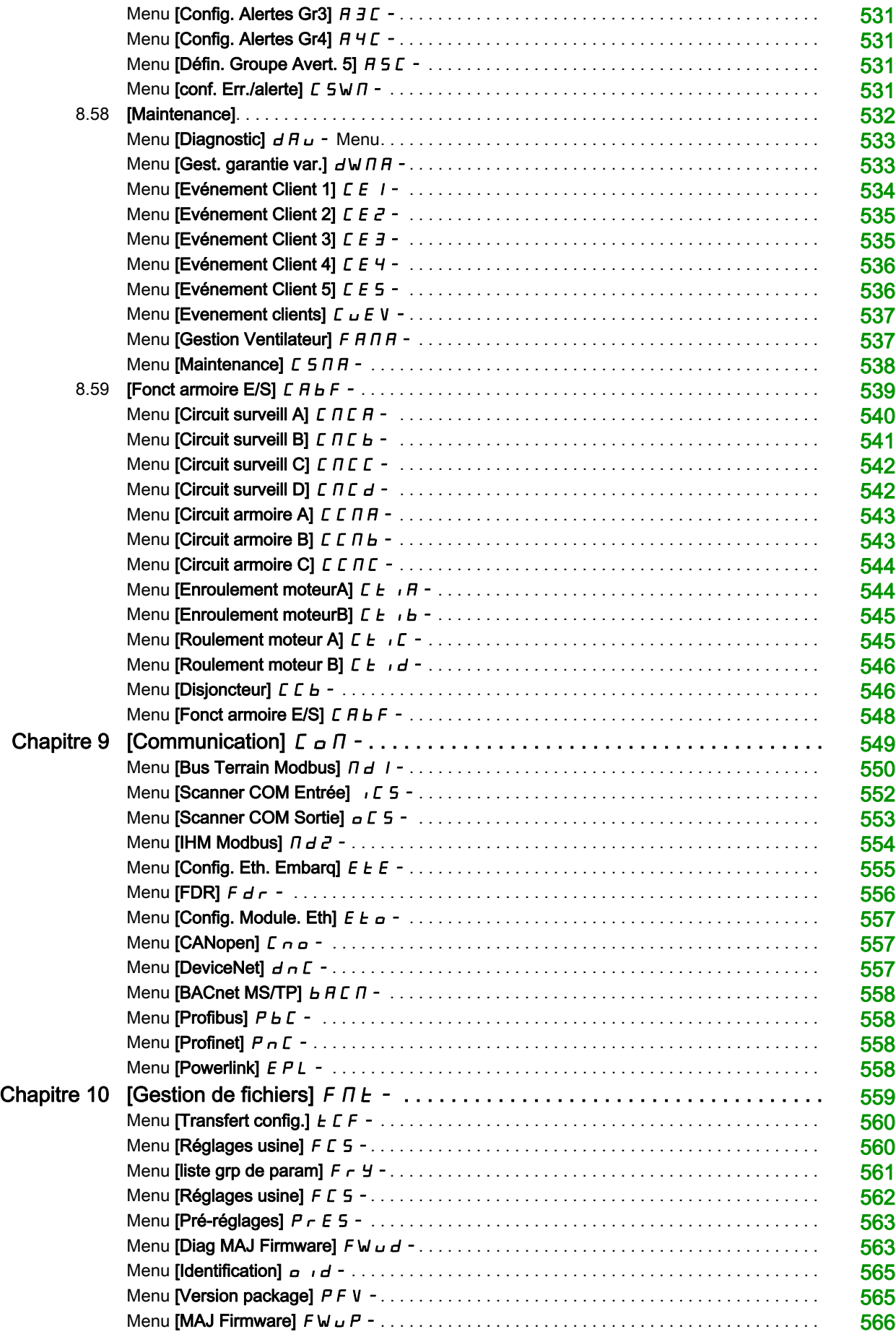

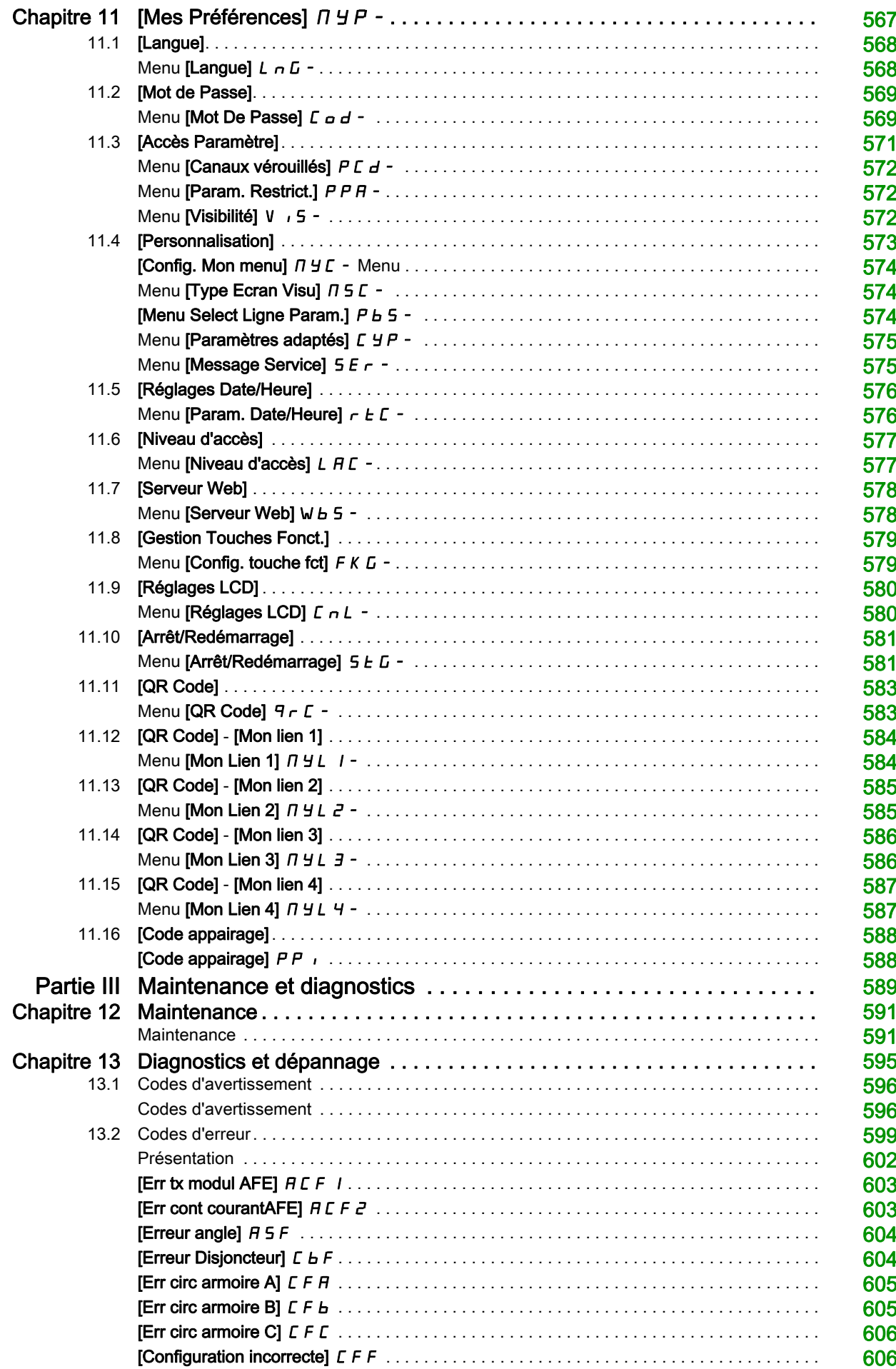

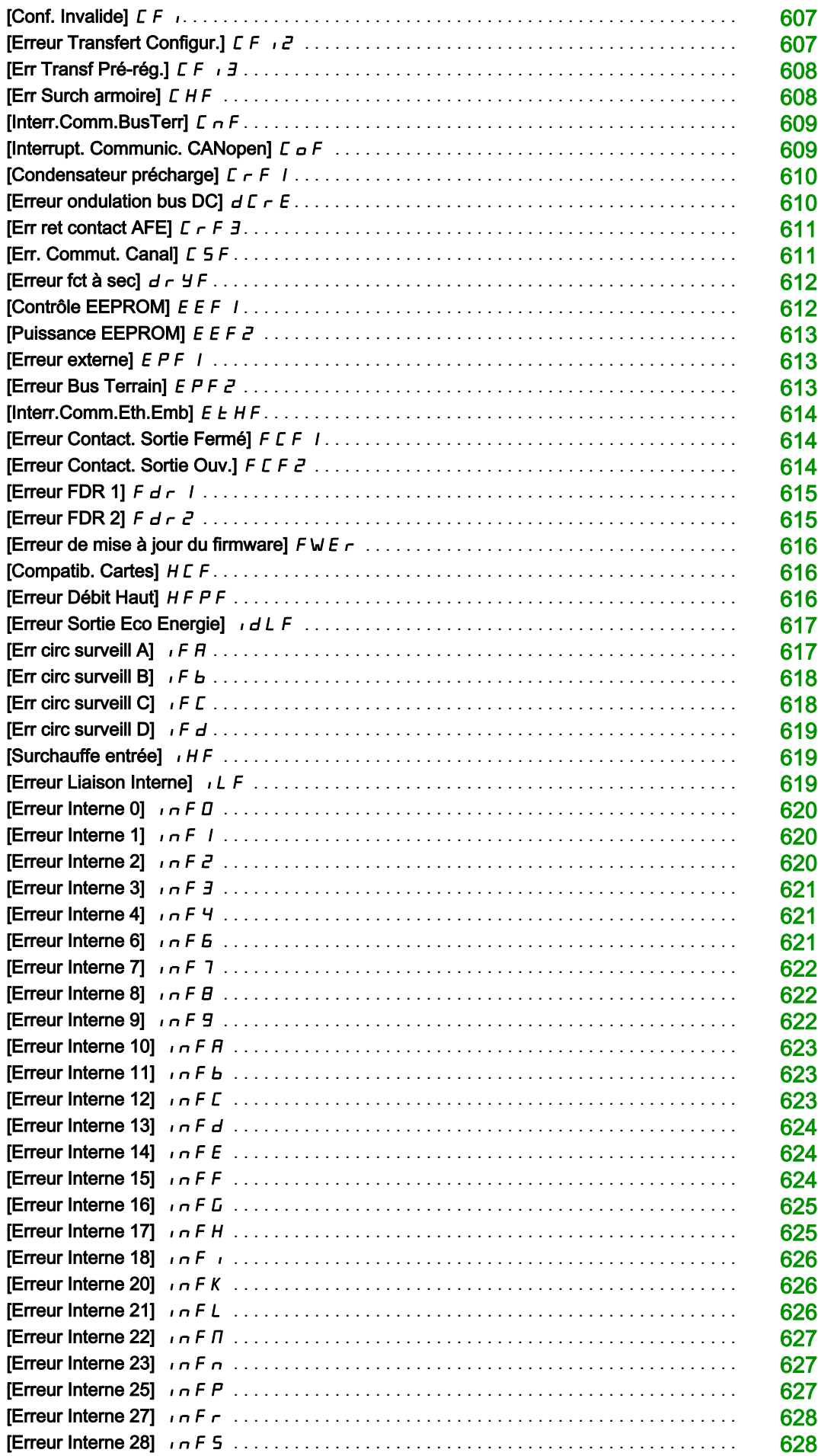

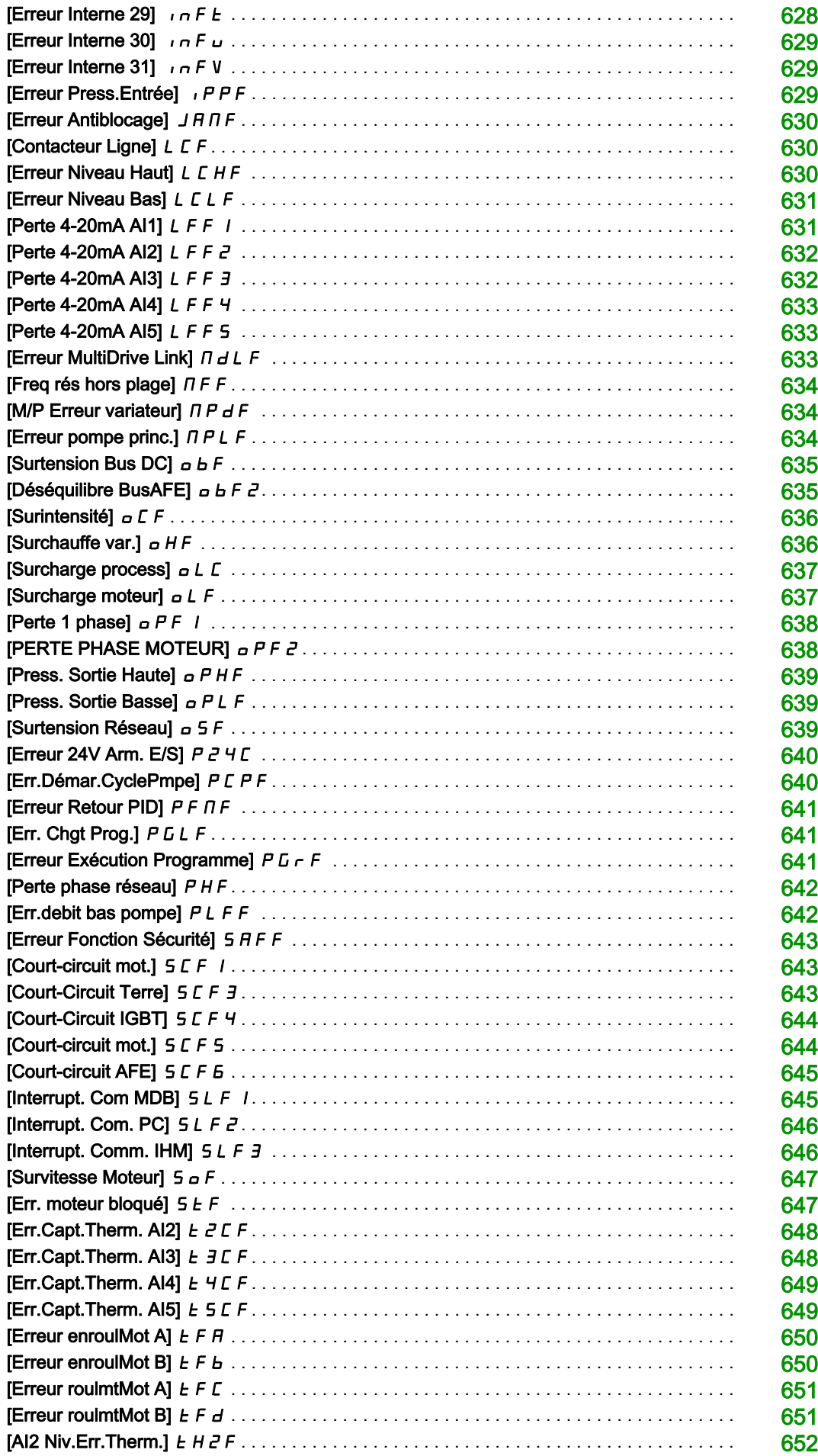

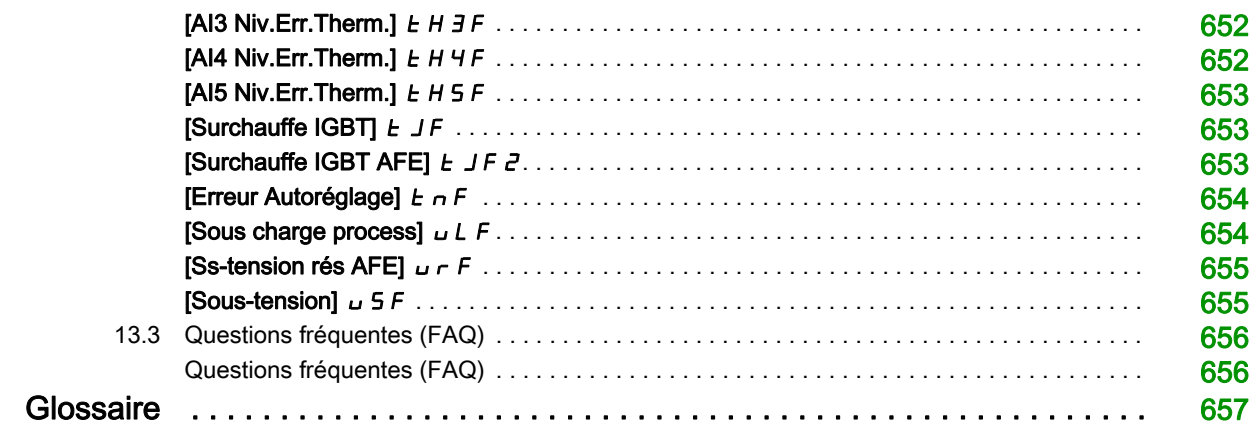

## <span id="page-14-0"></span>Consignes de sécurité

## Informations importantes

## AVIS

Lisez attentivement ces instructions et examinez le matériel pour vous familiariser avec l'appareil avant de tenter de l'installer, de le faire fonctionner, de le réparer ou d'assurer sa maintenance. Les messages spéciaux suivants que vous trouverez dans cette documentation ou sur l'appareil ont pour but de vous mettre en garde contre des risques potentiels ou d'attirer votre attention sur des informations qui clarifient ou simplifient une procédure.

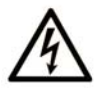

La présence de ce symbole sur une étiquette "Danger" ou "Avertissement" signale un risque d'électrocution qui provoquera des blessures physiques en cas de non-respect des consignes de sécurité.

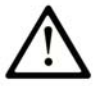

Ce symbole est le symbole d'alerte de sécurité. Il vous avertit d'un risque de blessures corporelles. Respectez scrupuleusement les consignes de sécurité associées à ce symbole pour éviter de vous blesser ou de mettre votre vie en danger.

## **DANGER**

DANGER signale un risque qui, en cas de non-respect des consignes de sécurité, provoque la mort ou des blessures graves.

## **AVERTISSEMENT**

AVERTISSEMENT signale un risque qui, en cas de non-respect des consignes de sécurité, peut provoquer la mort ou des blessures graves.

## A ATTENTION

ATTENTION signale un risque qui, en cas de non-respect des consignes de sécurité, peut provoquer des blessures légères ou moyennement graves.

## **AVIS**

AVIS indique des pratiques n'entraînant pas de risques corporels.

## REMARQUE IMPORTANTE

L'installation, l'utilisation, la réparation et la maintenance des équipements électriques doivent être assurées par du personnel qualifié uniquement. Schneider Electric décline toute responsabilité quant aux conséquences de l'utilisation de ce matériel.

Une personne qualifiée est une personne disposant de compétences et de connaissances dans le domaine de la construction, du fonctionnement et de l'installation des équipements électriques, et ayant suivi une formation en sécurité leur permettant d'identifier et d'éviter les risques encourus.

#### Qualification du personnel

Seules les personnes correctement formées, qui connaissent et comprennent le contenu de ce manuel et de toute autre documentation pertinente relative au produit, sont autorisées à travailler sur et avec ce produit. Elles doivent en outre avoir suivi une formation en matière de sécurité afin d'identifier et d'éviter les dangers que l'utilisation du produit implique. Ces personnes doivent disposer d'une formation, de connaissances et d'une expérience techniques suffisantes, mais aussi être capables de prévoir et de détecter les dangers potentiels liés à l'utilisation du produit, à la modification des réglages et aux équipements mécaniques, électriques et électroniques du système global dans lequel le produit est utilisé. Toutes les personnes travaillant sur et avec le produit doivent être totalement familiarisées avec les normes, directives et réglementations de prévention des accidents en vigueur.

### Usage prévu de l'appareil

Ce produit est un variateur pour moteurs triphasés synchrones, asynchrones. Il est prévu pour un usage industriel conformément au présent guide. L'appareil doit être utilisé conformément à toutes les réglementations et directives de sécurité applicables, ainsi qu'aux exigences et données techniques spécifiées. L'appareil doit être installé en dehors des zones dangereuses ATEX. Avant d'utiliser l'appareil, procédez à une évaluation des risques au vu de l'application à laquelle il est destiné. En fonction des résultats, mettez en place les mesures de sécurité qui s'imposent. Le produit faisant partie d'un système global, vous devez garantir la sécurité des personnes en respectant la conception même du système (ex. : conception machine). Toute utilisation contraire à l'utilisation prévue est interdite et peut générer des risques.

## Informations relatives à l'appareil

Lisez attentivement ces consignes avant d'effectuer toute procédure avec ce variateur.

## **A A DANGER**

## RISQUE D'ELECTROCUTION, D'EXPLOSION OU D'ARC ELECTRIQUE

- Seules certaines personnes sont autorisées à travailler sur et avec ce système. Celles-ci doivent être correctement formées, connaître et comprendre le contenu de ce manuel et de toute autre documentation pertinente relative au produit, et avoir suivi une formation à la sécurité pour reconnaître et éviter les risques L'installation, les réglages, les réparations et la maintenance doivent être réalisés par un personnel qualifié.
- L'intégrateur système est tenu de s'assurer de la conformité avec toutes les exigences des réglementations locales et nationales en matière de mise à la terre de tous les équipements.
- Plusieurs pièces de ce variateur, notamment les circuits imprimés, fonctionnent à la tension réseau.
- Utilisez uniquement des outils et des équipements de mesure correctement calibrés et isolés électriquement.
- Ne touchez pas les vis des bornes ou les composants non blindés lorsqu'une tension est présente.
- Le moteur génère une tension lorsque son arbre tourne. Avant d'effectuer un type de travail quelconque sur le système du variateur, bloquez l'arbre moteur pour éviter la rotation.
- La tension AC peut coupler la tension vers les conducteurs non utilisés dans le câble moteur. Isolez les deux extrémités des conducteurs non utilisés du câble moteur.
- Ne créez pas de court-circuit entre les bornes du bus DC et les condensateurs de bus ou les bornes de résistance de freinage.
- Avant d'intervenir sur le variateur :
	- Déconnectez toute alimentation, y compris l'alimentation contrôle externe, pouvant être présente. Tenez compte du fait que le disjoncteur ou le commutateur réseau ne désactive pas l'ensemble des circuits.
	- o Apposez une étiquette de signalisation indiquant Ne pas mettre en marche sur tous les commutateurs liés au variateur.
	- Verrouillez tous les commutateurs en position ouverte.
	- Attendez 15 minutes pour permettre aux condensateurs du bus DC de se décharger.
	- Suivez les instructions données dans le chapitre "Vérification de l'absence de tension" du guide d'installation du produit.
- Avant de mettre le variateur sous tension :
	- Vérifiez que le travail est terminé et que l'installation ne présente aucun danger.
	- o Si les bornes d'entrée secteur et les bornes de sortie moteur ont été mises à la terre et courtcircuitées, retirez la terre et les courts-circuits sur les bornes d'entrée secteur et les bornes de sortie moteur.
	- Vérifiez que tous les équipements sont correctement mis à la terre.
	- Vérifiez que tous les équipements de protection comme les caches, les portes ou les grilles sont installés et/ou fermés.

## Le non-respect de ces instructions provoquera la mort ou des blessures graves.

Des appareils ou accessoires endommagés peuvent provoquer une électrocution ou un fonctionnement inattendu de l'équipement.

## **A A DANGER**

## ELECTROCUTION OU FONCTIONNEMENT INATTENDU DE L'EQUIPEMENT

Ne faites pas fonctionner des appareils ou des accessoires endommagés.

## Le non-respect de ces instructions provoquera la mort ou des blessures graves.

Contactez votre agence Schneider Electric locale si vous constatez un quelconque dommage.

Cet équipement a été conçu pour fonctionner dans un espace ne présentant aucun risque de sécurité. N'installez cet équipement que dans des espaces ne présentant aucun risque de sécurité.

## $\bf \Lambda$  DANGER

## RISQUE D'EXPLOSION

N'installez et n'utilisez cet équipement que dans des espaces ne présentant aucun risque de sécurité.

Le non-respect de ces instructions provoquera la mort ou des blessures graves.

Votre application comporte de nombreux composants mécaniques, électriques et électroniques qui sont liés entre eux, le variateur ne représente qu'un élément de l'application. Le variateur en lui-même n'est ni censé ni capable de fournir toutes les fonctionnalités nécessaires pour répondre à l'ensemble des exigences de sécurité applicables à votre application. En fonction de l'application et de l'évaluation des risques correspondante que vous devez mener, toute une panoplie d'équipements complémentaires peut s'avérer nécessaire, y compris, mais sans s'y limiter, des codeurs externes, des freins externes, des dispositifs de surveillance externes, des protections, etc.

En tant que concepteur/fabricant de machines, vous devez connaître et respecter toutes les normes applicables à votre machine. Vous devez procéder à une évaluation des risques et déterminer le niveau de performance PL et/ou le niveau de sécurité intégrée SIL afin de concevoir et construire vos machines conformément à l'ensemble des normes applicables. Pour cela, vous devez prendre en compte l'interrelation entre tous les composants de la machine. Vous devez également fournir un mode d'emploi pour permettre à l'utilisateur d'effectuer tous les types de travaux sur et avec la machine, y compris l'exploitation et la maintenance en toute sécurité.

Le présent document suppose que vous connaissez déjà toutes les normes et exigences pertinentes pour votre application. Puisque le variateur ne peut pas fournir toutes les fonctionnalités relatives à la sécurité de l'ensemble de l'application, vous devez vous assurer que le niveau requis de performance et/ou de sécurité intégrée est atteint en installant des équipements complémentaires.

## $\boldsymbol\Lambda$  AVERTISSEMENT

## NIVEAU DE PERFORMANCE/SECURITE INTEGREE INSUFFISANT ET/OU FONCTIONNEMENT IMPREVU DE L'APPAREIL

- Procédez à une évaluation des risques conformément à EN/ISO 12100 et à l'ensemble des normes applicables à votre application.
- Utilisez des composants et/ou des canaux de commande redondants pour toutes les fonctions de contrôle critiques identifiées dans votre évaluation des risques.
- Si des charges mobiles sont susceptibles de poser des risques, par exemple par le glissement ou la chute de charges, utilisez le variateur en mode boucle fermée.
- Vérifiez que la durée de vie de tous les composants individuels utilisés dans votre application est suffisante pour garantir la durée de vie de l'application dans son ensemble.
- Effectuez des tests complets de mise en service pour toutes les situations potentiellement sources d'erreur afin de vérifier l'efficacité des fonctions de sécurité et de surveillance mises en œuvre, par exemple, sans s'y limiter, la surveillance de la vitesse au moyen de codeurs, la surveillance des courts-circuits pour tous les équipements raccordés et le bon fonctionnement des freins et des protections.
- Effectuez des tests complets de mise en service pour toutes les situations potentiellement sources d'erreur afin de garantir l'arrêt sécurisé de la charge en toutes circonstances.

## Le non-respect de ces instructions peut provoquer la mort, des blessures graves ou des dommages matériels.

Les variateurs peuvent effectuer des mouvements inattendus en raison d'un raccordement, de paramètres et de données incorrects, ou d'autres erreurs.

## A AVERTISSEMENT

## FONCTIONNEMENT INATTENDU DE L'EQUIPEMENT

- Raccordez soigneusement l'appareil, conformément aux exigences des normes CEM.
- Ne faites pas fonctionner l'appareil avec des réglages ou des données inconnus ou inappropriés.
- Effectuez un test complet de mise en service.

Le non-respect de ces instructions peut provoquer la mort, des blessures graves ou des dommages matériels.

## A AVERTISSEMENT

## PERTE DE CONTROLE

- Le concepteur de tout schéma de câblage doit tenir compte des modes de défaillances potentielles des canaux de commande et, pour les fonctions de contrôle critiques, prévoir un moyen d'atteindre un état sécurisé durant et après la défaillance d'un canal. L'arrêt d'urgence, l'arrêt en cas de sur-course, la coupure de courant et le redémarrage constituent des exemples de fonctions de contrôle essentielles.
- Des canaux de commande distincts ou redondants doivent être prévus pour les fonctions de contrôle critiques.
- Les canaux de commande du système peuvent inclure des liaisons effectuées par la communication. Il est nécessaire de tenir compte des conséquences des retards de transmission inattendus ou des pannes de la liaison.
- Respectez toutes les réglementations de prévention des accidents et les consignes de sécurité locales (1).
- Chaque mise en œuvre du produit doit être testée de manière individuelle et approfondie afin de vérifier son fonctionnement avant sa mise en service.

## Le non-respect de ces instructions peut provoquer la mort, des blessures graves ou des dommages matériels.

(1) Pour les Etats-Unis : pour plus d'informations, veuillez vous reporter aux documents NEMA ICS 1.1 (dernière édition), Safety Guidelines for the Application, Installation, and Maintenance of Solid State Control et NEMA ICS 7.1 (dernière édition), Safety Standards for Construction and Guide for Selection, Installation and Operation of Adjustable-Speed Drive Systems.

La température des appareils décrits dans le présent guide peut dépasser 80 °C (176 °F) pendant le fonctionnement.

## A AVERTISSEMENT

## SURFACES CHAUDES

- Assurez-vous d'éviter tout contact avec des surfaces chaudes.
- Ne laissez pas des pièces inflammables ou sensibles à la chaleur à proximité immédiate de surfaces chaudes.
- Vérifiez que l'appareil a suffisamment refroidi avant de le manipuler.
- Vérifiez que la dissipation de la chaleur est suffisante en effectuant un test dans des conditions de charge maximale.

Le non-respect de ces instructions peut provoquer la mort, des blessures graves ou des dommages matériels.

Les machines, les contrôleurs ainsi que les équipements associés sont généralement intégrés à des réseaux. Des personnes non autorisées et des logiciels malveillants peuvent accéder aux machines ainsi qu'a d'autres dispositifs sur le réseau/bus de terrain de la machine et des réseaux connectés si l'accès aux réseaux et aux logiciels n'est pas suffisamment sécurisé.

## $\boldsymbol\Lambda$  AVERTISSEMENT

## ACCES NON AUTORISE A LA MACHINE VIA DES RESEAUX ET DES LOGICIELS

- Dans votre analyse des dangers et des risques, prenez en considération tous les risques découlant de l'accès et du fonctionnement au/sur le réseau/bus de terrain et développez un concept de cybersécurité approprié.
- Vérifiez que l'infrastructure du matériel informatique et des logiciels dans laquelle la machine est intégrée, ainsi que toutes les mesures et règles organisationnelles couvrant l'accès à cette infrastructure, prennent en compte les résultats de l'analyse des risques et des dangers, et que celleci est mise en œuvre conformément aux meilleures pratiques et aux normes relatives à la cybersécurité et à la sécurité des TI (telles que : série ISO/IEC 27000, critères communs pour l'évaluation de la sécurité des technologies de l'information, ISO/ IEC 15408, IEC 62351, ISA/IEC 62443, cadre de cybersécurité NIST, Information Security Forum : normes relatives aux bonnes pratiques en matière de sécurité de l'information).
- Vérifiez l'efficacité de vos systèmes de cybersécurité et de sécurité des TI en utilisant des méthodes éprouvées et adaptées.

Le non-respect de ces instructions peut provoquer la mort, des blessures graves ou des dommages matériels.

## A AVERTISSEMENT

## PERTE DE CONTROLE

Effectuez un test complet de mise en service pour vérifier que la surveillance des communications détecte correctement les interruptions de communication.

Le non-respect de ces instructions peut provoquer la mort, des blessures graves ou des dommages matériels.

## AVIS

## DESTRUCTION DUE A UNE TENSION DE RESEAU INCORRECTE

Avant la mise sous tension et la configuration du produit, vérifiez qu'il soit qualifié pour la tension réseau utilisée.

Le non-respect de ces instructions peut provoquer des dommages matériels.

### Objectif du document

<span id="page-20-0"></span>Ce guide a pour but :

- de vous aider à configurer le variateur ;
- de décrire comment programmer le variateur ;
- de décrire les différents menus, modes et paramètres ;
- de vous aider à effectuer la maintenance ainsi que les diagnostics.

#### Champ d'application

Les instructions et informations originales contenues dans le présent guide ont été rédigées en anglais (avant leur éventuelle traduction).

Cette documentation concerne les variateurs Altivar Process ATV600.

Les caractéristiques techniques des équipements décrits dans ce document sont également fournies en ligne. Pour accéder à ces informations en ligne :

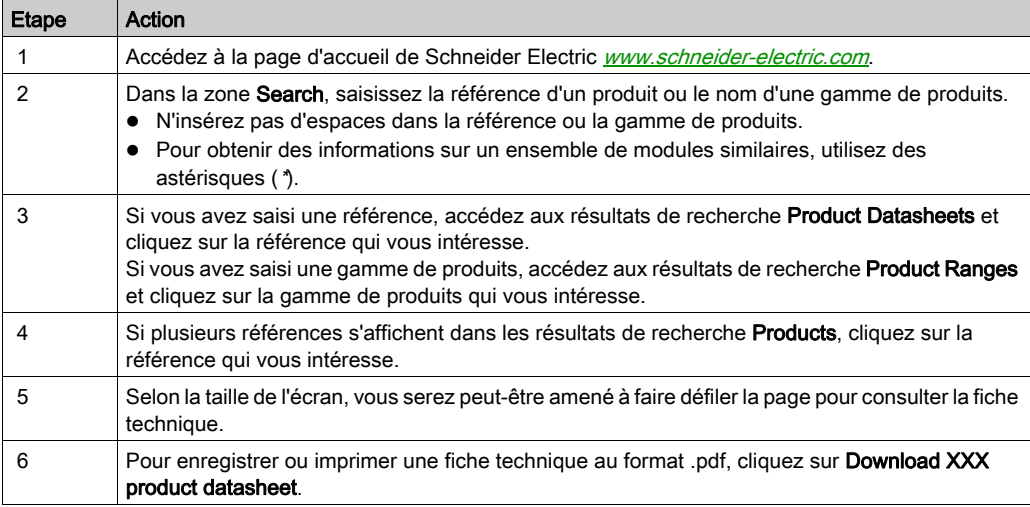

Les caractéristiques présentées dans ce document devraient être identiques à celles fournies en ligne. Toutefois, en application de notre politique d'amélioration continue, nous pouvons être amenés à réviser le contenu du document afin de le rendre plus clair et plus précis. Si vous constatez une différence entre le document et les informations fournies en ligne, utilisez ces dernières en priorité.

### Documents à consulter

Accédez rapidement à des informations détaillées et complètes sur tous nos produits grâce à votre tablette ou à votre PC, à l'adresse www.schneider-electric.com.

Sur ce site Internet, vous trouverez les informations nécessaires sur les produits et les solutions :

- le catalogue complet, avec des caractéristiques détaillées et les guides de choix ;
- les fichiers de CAO disponibles dans 20 formats, pour vous aider à concevoir votre installation ;
- tous les logiciels et firmwares pour maintenir votre installation à jour ;
- une grande quantité de livres blancs, de documents concernant les environnements, de solutions d'application et de spécifications, afin d'acquérir une meilleure connaissance de nos systèmes électriques, de nos équipements ou de nos automatismes ;
- et enfin, tous les guides de l'utilisateur relatifs à votre variateur, répertoriés ci-dessous :

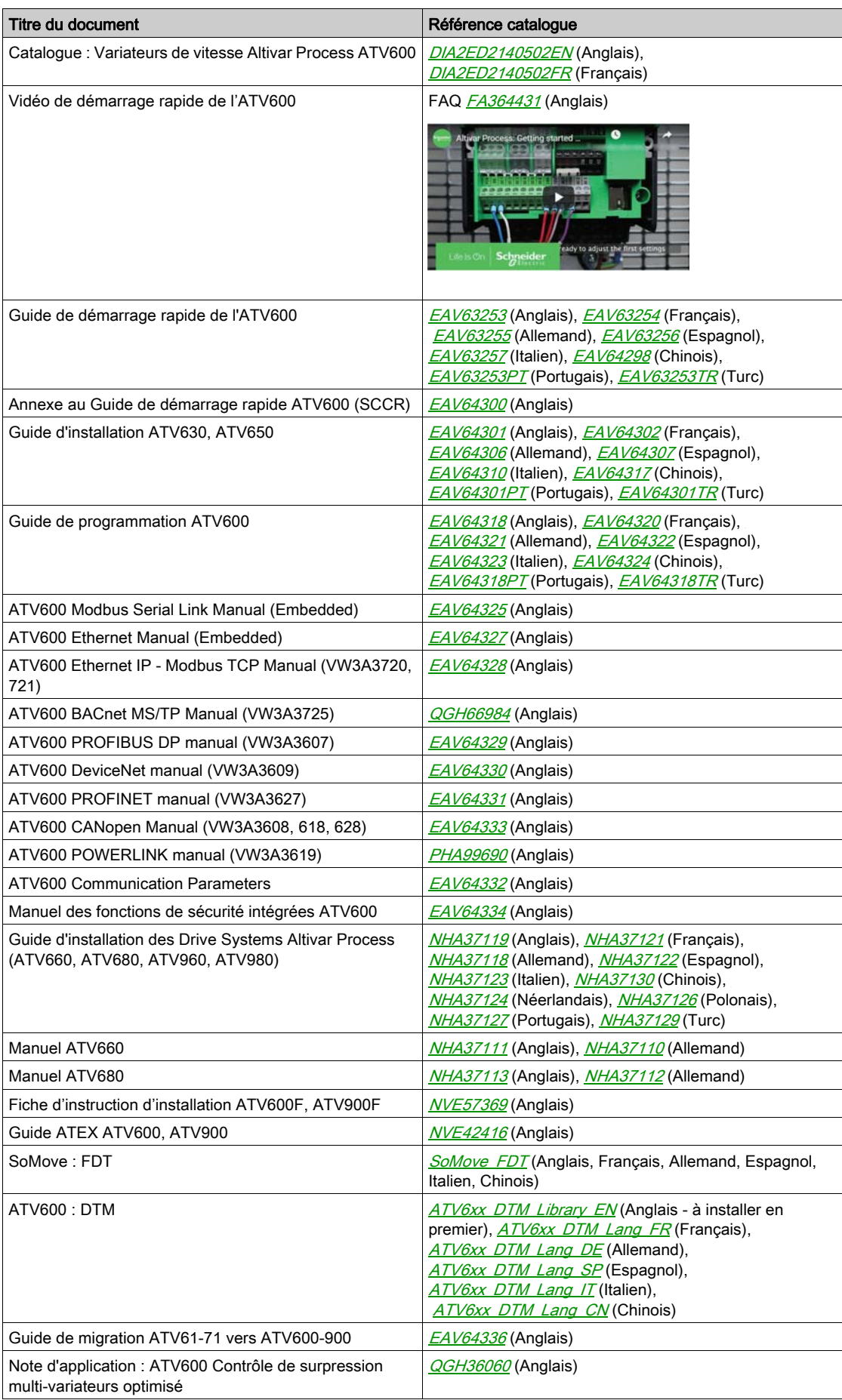

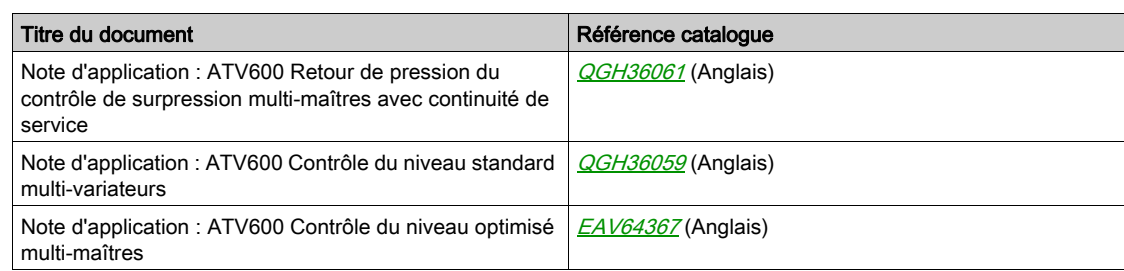

Vous pouvez télécharger ces publications techniques ainsi que d'autres informations techniques à partir de notre site Web [www.schneider-electric.com/en/download](https://www.schneider-electric.com/en/download)

### **Terminologie**

Les termes techniques, la terminologie et les descriptions correspondantes de ce guide reprennent normalement les termes et les définitions des normes concernées.

Dans le domaine des variateurs, ces messages incluent, entre autres, des termes tels que erreur, message d'erreur, panne, défaut, remise à zéro après détection d'un défaut, protection, état de sécurité, fonction de sécurité, avertissement, message d'avertissement, etc.

Ces normes incluent entre autres :

- la série de normes IEC 61800 : Entraînements électriques de puissance à vitesse variable
- la série de normes IEC 61508 Ed 2 : Sécurité fonctionnelle des systèmes électriques/électroniques/électroniques programmables relatifs à la sécurité
- la norme EN 954-1, Sécurité des machines : Parties des systèmes de commande relatives à la sécurité
- la norme ISO 13849-1 et 2, Sécurité des machines Parties des systèmes de commande relatives à la sécurité
- la série de normes IEC 61158 : Réseaux de communication industriels Spécifications des bus de terrain
- la norme IEC 61784 : Réseaux de communication industriels Profils
- la norme IEC 60204-1 : Sécurité des machines Equipement électrique des machines Partie 1 : règles générales

En outre, le terme zone de fonctionnement est employé conjointement à la description de certains risques spécifiques, et correspond à la définition de zone de risque ou de zone de danger dans la Directive européenne « Machines » (2006/42/CE) et dans la norme ISO 12100-1.

#### Nous contacter

Sélectionnez votre pays sur : [www.schneider-electric.com/contact](http://www.schneider-electric.com/contact)

### Schneider Electric Industries SAS

Siège social 35, rue Joseph Monier 92500 Rueil-Malmaison France

## Contenu de cette partie

<span id="page-24-0"></span>Cette partie contient les chapitres suivants :

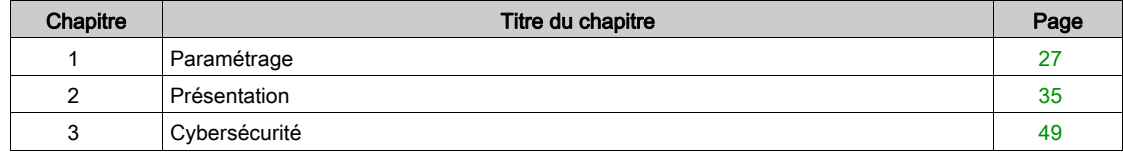

## Contenu de ce chapitre

<span id="page-26-0"></span>Ce chapitre contient les sujets suivants :

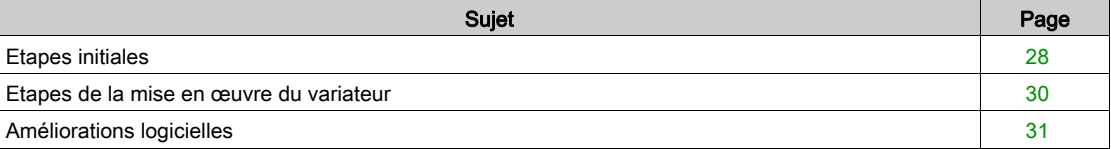

## <span id="page-27-1"></span><span id="page-27-0"></span>Etapes initiales

## Avant de mettre le variateur sous tension

## A AVERTISSEMENT

## FONCTIONNEMENT INATTENDU DE L'EQUIPEMENT

Avant la mise sous tension, vérifiez qu'aucun signal imprévu ne peut être appliqué aux entrées logiques et entraîner des mouvements accidentels.

## Le non-respect de ces instructions peut provoquer la mort, des blessures graves ou des dommages matériels.

Si le variateur est resté débranché du réseau pendant une période prolongée, les condensateurs doivent être rechargés à pleine capacité avant de démarrer le moteur.

## $A<sub>1</sub>/S$

## PERFORMANCE REDUITE DES CONDENSATEURS

- Appliquez la tension de réseau au variateur pendant une heure avant de démarrer le moteur si le variateur n'a pas été branché sur le réseau pendant les périodes suivantes :
	- 12 mois à une température de stockage maximale de +50°C (+122°F)
	- 24 mois à une température de stockage maximale de +45 °C (+113 °F)
	- 36 mois à une température de stockage maximale de +40°C (+104°F)
- Vérifiez qu'aucune commande d'exécution ne peut être appliquée pendant l'heure qui suit.
- Si le variateur est mis en service pour la première fois, vérifiez la date de fabrication et effectuez la procédure spécifiée si la date de fabrication remonte à plus d'un an.

## Le non-respect de ces instructions peut provoquer des dommages matériels.

S'il est impossible d'effectuer la procédure spécifiée sans commande d'exécution en raison de la commande de contacteur de ligne interne, effectuez la procédure avec l'étage de puissance activé mais avec le moteur à l'arrêt pour qu'il n'y ait pas de courant réseau significatif dans les condensateurs.

### Contacteur de ligne

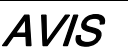

RISQUE D'ENDOMMAGER LE VARIATEUR

Ne mettez pas le variateur sous tension à des intervalles inférieurs à 60 s.

Le non-respect de ces instructions peut provoquer des dommages matériels.

## Utilisation d'un moteur ayant une puissance inférieure ou sans moteur

En configuration usine, la détection de perte de phase du moteur est active : [Affect perte ph mot]  $\sigma PL$ est réglé sur **[Erreur OPF déclenchée]**  $4E$  S. Pour plus de détails, reportez-vous à la description des paramètres [\(voir](#page-518-0) page 519). Pour réaliser la mise en service de phases de tests ou de maintenance, le variateur doit être connecté à un moteur de faible puissance et déclencher ainsi une erreur [PERTE PHASE MOTEUR]  $\sigma$  P F 2 ou [Perte 1 phase]  $\sigma$  P F 1 lorsqu'un ordre de marche est appliqué, Dans ce but, la fonction peut être désactivée en réglant le paramètre [Affect perte ph mot]  $P L$  sur [Fonction inactive]  $n \rho$ .

Réglez également [Type Cde Moteur]  $\mathcal{L}$   $\mathcal{L}$  sur [Standard U/F VC]  $5$   $\mathcal{L}$  d dans les [Paramètres Moteur]  $\overline{P}P$  - . Pour plus de détails, reportez-vous à la description du paramètre *(voir page 192)*.

## AVIS

## SURCHAUFFE DU MOTEUR

Installez un équipement de surveillance de la température externe dans les conditions suivantes :

- si un moteur, dont le courant nominal est inférieur de 20 % par rapport à celui du variateur, est raccordé.
- Si vous utilisez la fonction de commutation du moteur.

Le non-respect de ces instructions peut provoquer des dommages matériels.

#### **A DANGER** Δ

## RISQUE D'ELECTROCUTION, D'EXPLOSION OU D'ARC ELECTRIQUE

Si la surveillance de la phase de sortie est désactivée, la perte de phase et, par conséquent, la déconnexion accidentelle des câbles ne sont pas détectées.

Vérifiez que le réglage de ce paramètre peut être effectué en toute sécurité.

Le non-respect de ces instructions provoquera la mort ou des blessures graves.

## <span id="page-29-1"></span><span id="page-29-0"></span>Etapes de la mise en œuvre du variateur

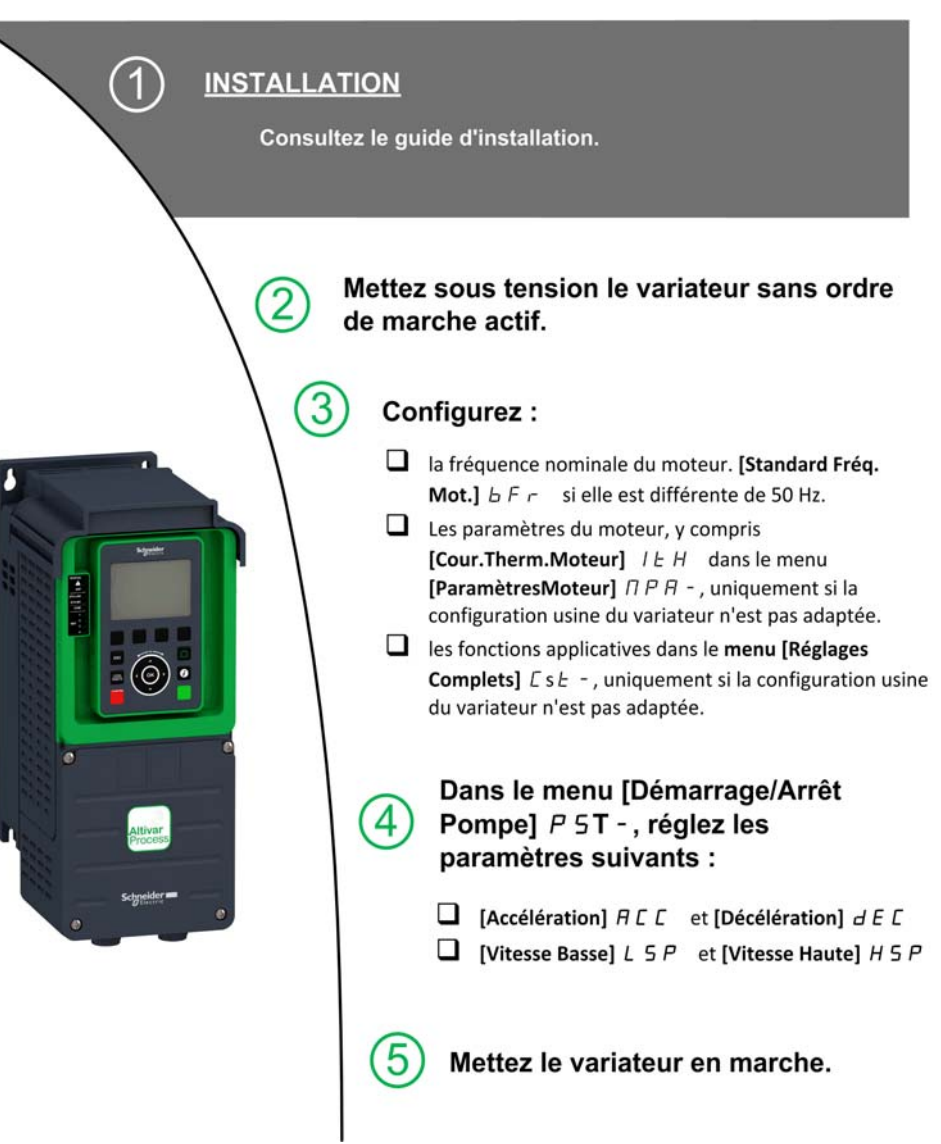

Les variateurs peuvent effectuer des mouvements inattendus en raison d'un raccordement, de paramètres et de données incorrects, ou d'autres erreurs.

## A AVERTISSEMENT

## FONCTIONNEMENT INATTENDU DE L'EQUIPEMENT

- Raccordez soigneusement l'appareil, conformément aux exigences des normes CEM.
- Ne faites pas fonctionner l'appareil avec des réglages ou des données inconnus ou inappropriés.
- Effectuez un test complet de mise en service.

Le non-respect de ces instructions peut provoquer la mort, des blessures graves ou des dommages matériels.

### **Astuces**

Utilisez le paramètre [Config. Source] F E 5 [\(voir](#page-559-2) page 560) pour restaurer les réglages usine à tout moment.

NOTE : Afin d'obtenir des performances optimales de la part du variateur en termes de précision et de temps de réponse, il convient d'effectuer les opérations suivantes :

- Saisissez les valeurs indiquées sur la plaque signalétique du moteur dans le menu [Paramètres Moteur]  $IPH -$
- **Exécutez un autoréglage lorsque le moteur est froid et connecté en utilisant le paramètre [Autotuning]**  $t$ un.

## <span id="page-30-1"></span><span id="page-30-0"></span>Améliorations logicielles

### Présentation

Depuis son premier lancement, Altivar Process a bénéficié de l'ajout de plusieurs nouvelles fonctionnalités. Le logiciel a été mis à jour à la version V2.5.

Bien que la présente documentation traite de la version V2.5, elle peut être utilisée avec les anciennes versions.

## Améliorations apportées à la version V2.5 par rapport à la version V2.4

Dans le menu [Paramètres Moteur]  $\overline{H}P$  -, le menu [Ondul. Bus DC]  $\overline{d}$  C r - ?est disponible, ainsi que tous les paramètres associés.

## Améliorations apportées à la version V2.4 par rapport à la version V2.3

Amélioration de la fonction [Arrêt/Redémarrage]  $5E<sub>0</sub>$  - avec un paramètre de temps.

La fonction [Cde contacteur aval]  $\sigma$   $\Gamma$   $\Gamma$  - est désormais disponible.

Amélioration de la protection par mot de passe pour limiter l'accès aux menus.

### Améliorations apportées à la version V2.3 par rapport à la version V2.2

La loi de contrôle moteur à réluctance est ajoutée. Voir dans les **[Réglages Complets]**  $E$  5  $E$  -, menu [Paramètres Moteur]  $\prod P$  -.

Le type d'entrée analogique virtuelle est désormais réglable via les paramètres **[Type AIVx]** A V X E.

Support des entrées analogiques bidirectionnelles mises à l'échelle, voir les paramètres [Plage AIx]  $H_1XL$ .

[Perte phase réseau] P H F est effacé dès la suppression de la cause.

#### Améliorations apportées à la version V2.2 par rapport à la version V1.9

Prise en charge du module bus de terrain POWERLINK VW3A3619.

Dans le menu **[Contrôle moteur]**  $d \cdot L -$ , la fonction "Gestion de la tension de sortie et surmodulation" est ajoutée.

Un nouveau comportement possible est ajouté pour la touche STOP/RESET, voir le paramètre [Valid. touche stop]  $P5E$ .

### Améliorations apportées à la version V1.9 par rapport à la version V1.8

Evolution du firmware pour prendre en charge l'offre Altivar Process Modular.

Dans le menu **[Reprise à la volée]** F L  $r - ?$ , une nouvelle sélection a été ajoutée pour permettre à la fonction d'être active après des types d'arrêt autres que la roue libre.

#### Améliorations apportées à la version V1.8 par rapport à la version V1.7

Evolution du firmware pour prendre en charge les références ATV••••••S6• et ATV••••••Y6 (600 Vac et 500/690 Vac).

Une nouvelle méthode pour estimer la vitesse a été ajoutée au menu **[Reprise à la volée]**  $F L -$ . La sélection peut se faire via le paramètre **[Mode reprise volée]**  $\epsilon$   $\sigma$  F  $\pi$ . Dans le réglage usine, l'estimation de la vitesse est identique aux versions précédentes du logiciel.

Dans le menu Désact.Détect.Err.  $I \cap H -$ , les paramètres [Marche forcée]  $I \cap H$  5 et [Ref Marche Forcée]  $I \cap H \cap$  ont été ajoutés.

#### Améliorations apportées à la version V1.7 par rapport à la version V1.6

Prise en charge du module bus de terrain VW3A3725 EthernetIP/ModbusTCP.

### Améliorations apportées à la version V1.6 par rapport à la version V1.5

La fonctionnalité MultiDrive Link est disponible sur les variateurs ATV600 utilisant un module bus de terrain VW3A3721 EthernetIP/ModbusTCP.

Prise en charge des architectures multi-variateurs (1 variateur maître et jusqu'à 5 esclaves) et multimaîtres (1 variateur maître uniquement et jusqu'à 5 variateurs maîtres ou esclaves) dans les fonctions [Contrôle surpress]  $B_5E - e$ t [Contrôle Niveau] L V L - ?.

Les améliorations et nouvelles fonctionnalités dans les fonctions [Contrôle surpress] b 5 k - et [Contrôle Niveau]  $L \vee L$  - se trouvent dans leurs menus respectifs.

Une sortie du variateur peut être affectée à la valeur  $[Cmd HMI]$   $\overline{L}$   $\overline{H}$ . Cette sortie est active lorsque la touche Local/Distance du terminal graphique est enfoncée et que les valeurs de commande et de référence proviennent de ce terminal.

## Améliorations apportées à la version V1.5 par rapport à la version V1.4

Prise en charge du module bus de terrain VW3A3720 EthernetIP/ModbusTCP.

Deux entrées analogiques virtuelles ont été ajoutées au menu [Entrée/Sortie]  $\overline{I}$ o -, [Affectation capteur]  $SSE-$ .

## Améliorations apportées à la version V1.4 par rapport à la version V1.3

Unification de la version logicielle Altivar Process ATV600 pour toutes les références de produits.

## Améliorations apportées à la version V1.3 par rapport à la version V1.2

Dans le menu **[Tableau Bord]**  $d \leq H -$ , le contenu des onglets est amélioré pour les applications à pompes et ventilateur.

Dans le menu [Réglages Complets]  $\mathcal{L}$  5  $\mathcal{L}$  -, le sous-menu [Macro-configuration]  $\mathcal{L}\mathcal{L}$  - est ajouté avec le paramètre **[Sélect application]**  $A P P E$ . Il permet de masquer les paramètres inutiles en fonction du type d'application sélectionné.

Le menu [Fonctions Pompe]  $P$  F  $k$  - propose les fonctions [Contrôle surpress]  $b$  5  $k$  - et [Contrôle Niveau]  $L \cup L$ -, avec leurs paramètres associés et le paramétrage de l'architecture multi-pompes.

Le nouveau réglage possible [Injection courant rot]  $rC$ , est ajouté au paramètre [Type réglage angle]  $A5E$  de moteur synchrone.

Jusqu'à 4 codes QR personnalisables avec le logiciel de mise en service sont affichés dans le menu [QR Code]  $9 - C -$ .

## Améliorations apportées à la version V1.2 par rapport à la version V1.1

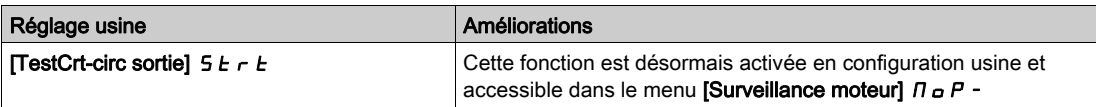

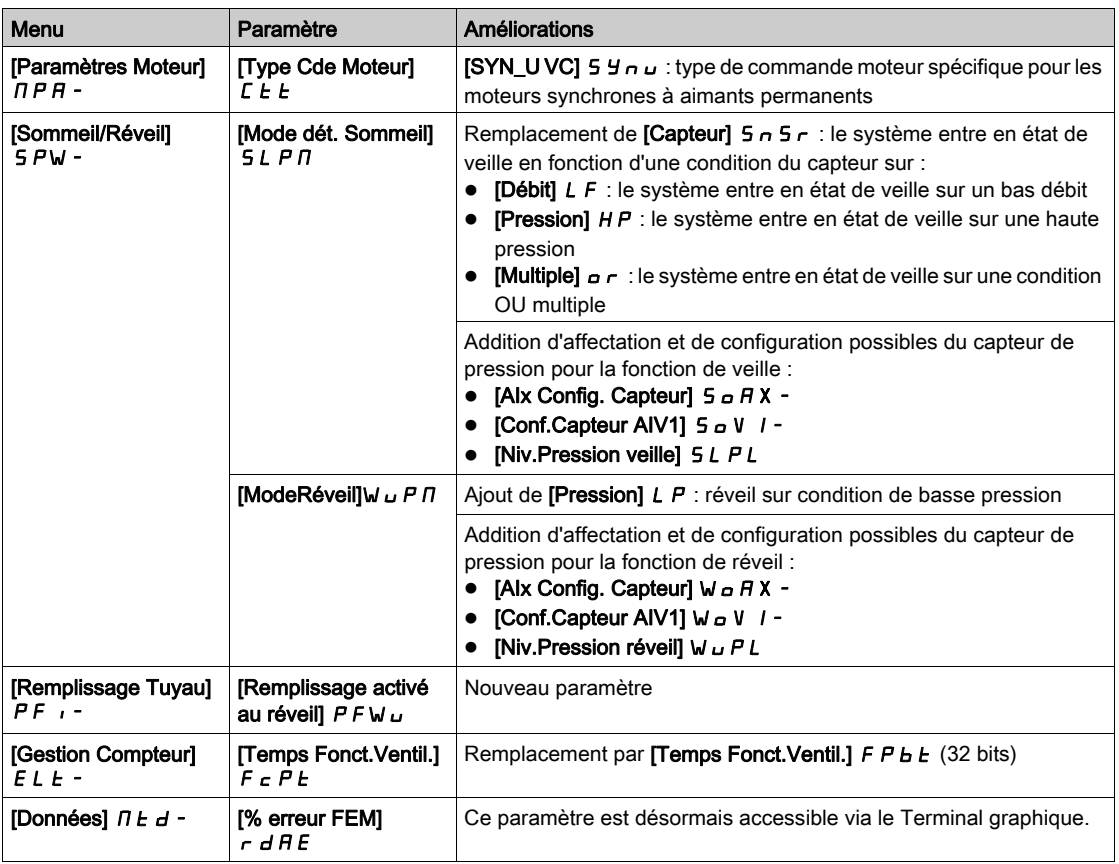

## Contenu de ce chapitre

<span id="page-34-0"></span>Ce chapitre contient les sujets suivants :

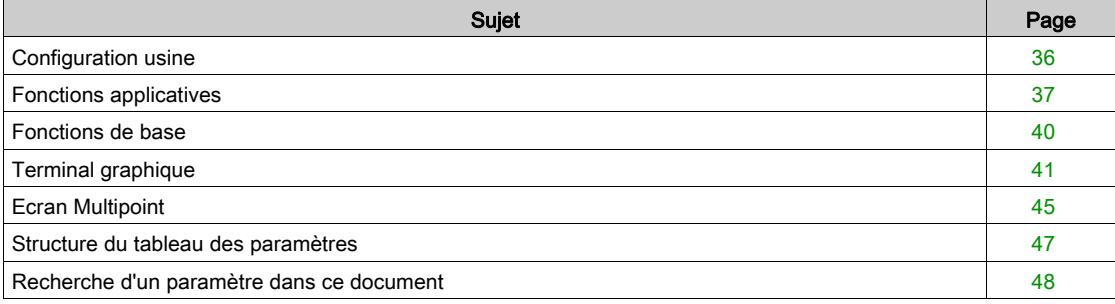

## <span id="page-35-1"></span><span id="page-35-0"></span>Configuration usine

## Réglages usine

Le variateur est en configuration usine pour des conditions de fonctionnement courantes :

- $\bullet$  Affichage : variateur prêt [Ref Freq Pre-Ramp]  $F$   $\vdash$  H lorsque le moteur est prêt à fonctionner et que la fréquence moteur est régulée lorsque le moteur est en marche.
- Les entres logiques DI3 et DI5 à DI6, les entrées analogiques AI2 et AI3, ainsi que les relais R2 et R3 ne sont pas affectés.
- Mode d'arrêt lorsqu'une erreur est détectée : roue libre.

Ce tableau présente les paramètres de base du variateur et les valeurs des réglages usine correspondant :

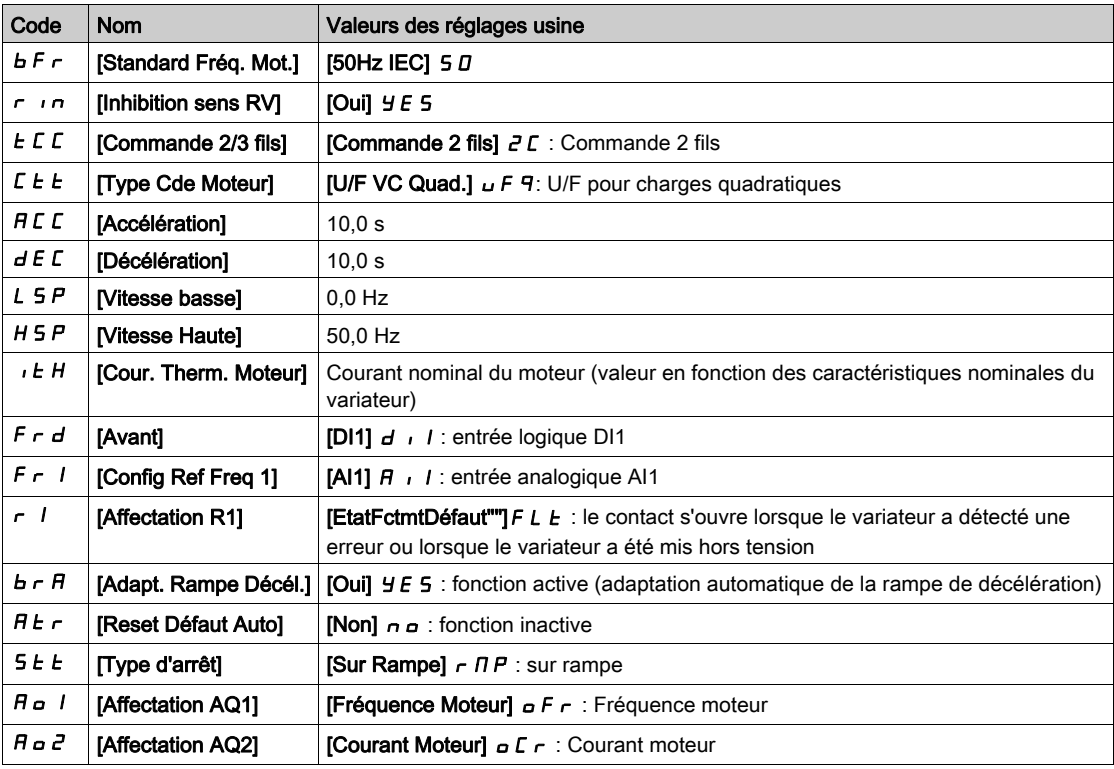

NOTE : Si vous souhaitez rétablir les préréglages usine du variateur, réglez le paramètre [Config. Source] F  $C$  5 is ur [Macro-configuration]  $\int$   $\int$   $\int$ .

Vérifiez si les valeurs ci-dessus sont compatibles avec l'application et modifiez-les en cas de besoin.
### Fonctions applicatives

#### Introduction

Les tableaux suivants indiquent les associations fonctions/applications, afin de guider votre choix.

- Les applications présentées dans ces tableaux sont les suivantes :
- Pompe de forage
- Station de pompage
- Station de surpression
- Divers : ventilateur, compresseur
- Station de relèvement

Chaque application présente ses propres caractéristiques et les associations évoquées ici ne sont ni obligatoires, ni exhaustives.

Certaines fonctions sont conçues uniquement pour une application spécifique. Dans ce cas, l'application est identifiée à l'aide d'un onglet en marge dans les pages de programmation concernées.

# A AVERTISSEMENT

#### FONCTIONNEMENT INATTENDU DE L'EQUIPEMENT

Il est possible d'affecter plusieurs fonctions et de les activer simultanément par une seule entrée.

 Vérifiez que l'affectation de plusieurs fonctions sur une seule entrée peut être effectuée en toute sécurité.

Le non-respect de ces instructions peut provoquer la mort, des blessures graves ou des dommages matériels.

### Associations de fonctions et de fonctions de commande

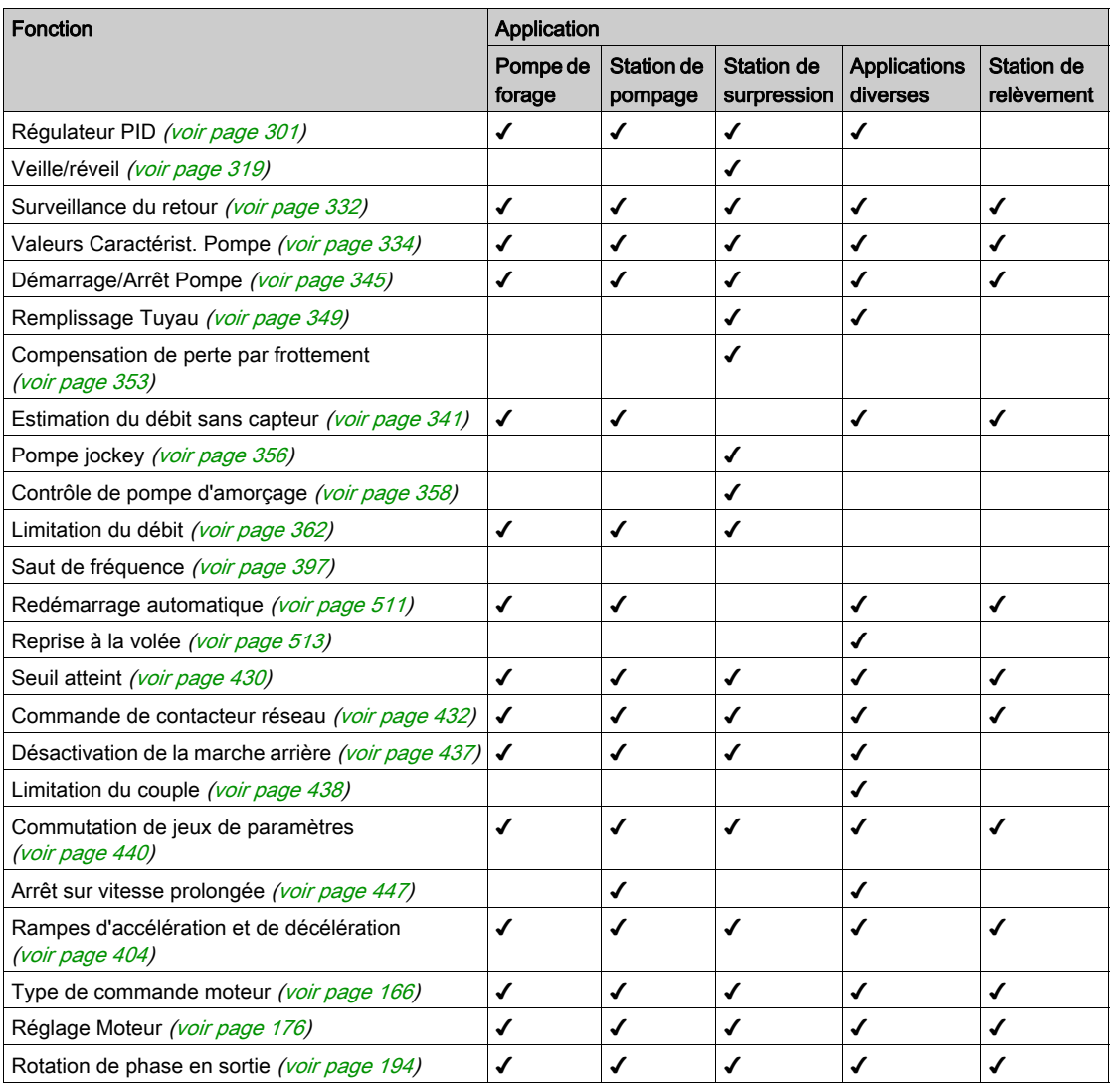

#### Associations de fonctions et de fonctions de surveillance

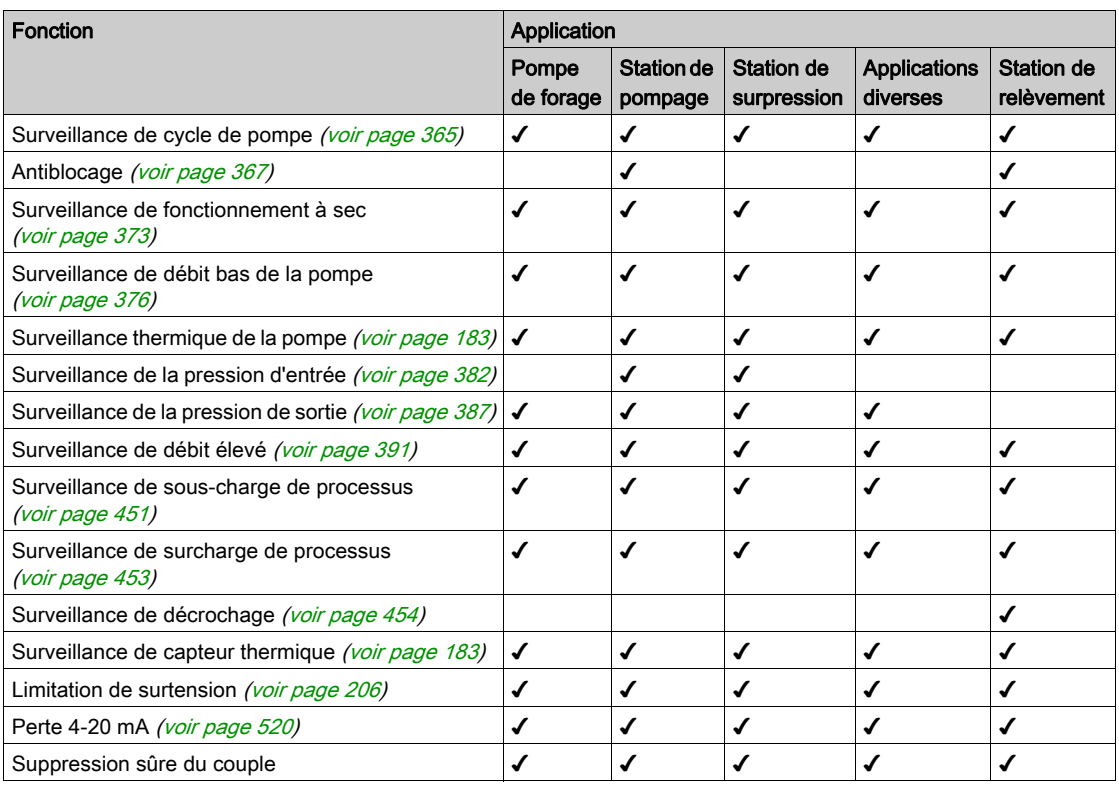

# Associations de fonctions et de fonctions d'affichage

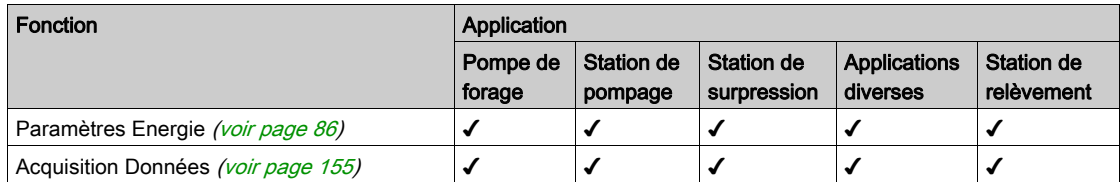

# Fonctions de base

#### Ventilation du variateur

Si [Mode Fonct. Vent.]  $F F \Pi$  est réglé sur :

- [Standard] 5 *E d*, le fonctionnement du ventilateur est activé lorsque le moteur tourne. Selon les caractéristiques nominales du variateur, il peut s'agir du seul réglage possible.
- **•** [Toujours]  $r \cup n$ , le ventilateur est toujours activé.
- **EConomie]**  $E\mathbf{L}$   $a$ , le ventilateur est activé uniquement lorsque c'est nécessaire, selon l'état thermique interne du variateur.

La vitesse du ventilateur et le [Temps Fonct. Ventil.] F P b L sont des paramètres surveillés :

- Une vitesse anormalement basse du ventilateur déclenche un [Avert Retour Ventil] F F d R.
- $\bullet$  Dès que le **[Temps Fonct.Ventil.]** F P b  $E$  atteint la valeur prédéfinie de 45 000 heures, l'avertissement [Avert.Compt.Ventil.]  $F \subset E$  A est déclenché.

Le compteur [Temps Fonct.Ventil.] F P b L peut être mis à zéro à l'aide du paramètre [Reset temps] rPr.

### Terminal graphique

#### Description du terminal graphique

Le terminal graphique est une unité de commande locale pouvant être raccordée au variateur ou fixée sur la porte du coffret mural ou de l'armoire posée au sol. Il dispose d'un câble muni de connecteurs, raccordé à la liaison série Modbus située sur la face avant du variateur. Le Terminal graphique embarque une horloge temps réel utilisée pour l'horodatage des données enregistrées et toutes les autres fonctions nécessitant des informations temporelles.

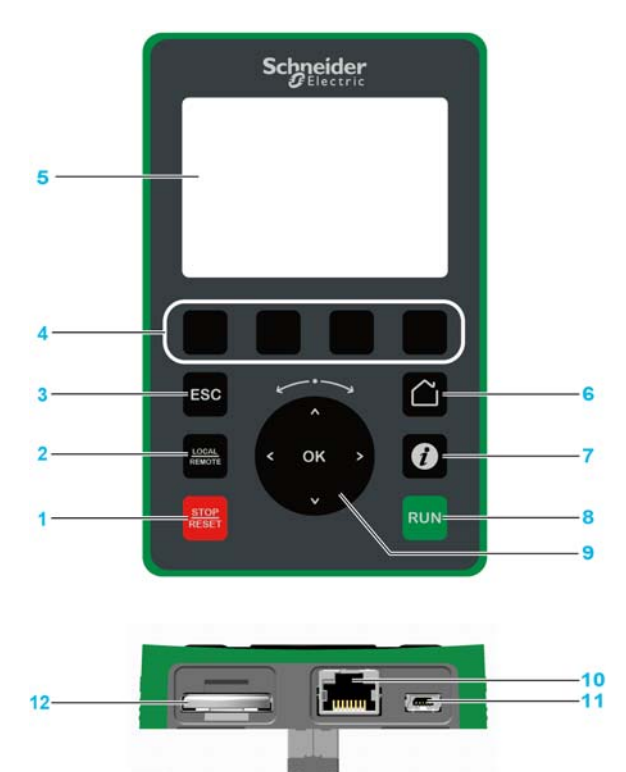

- 1 STOP / RESET : Arrêter la commande/exécuter un Fault Reset.
- 2 LOCAL / REMOTE : utilisé pour passer de la commande locale à la commande à distance du variateur, et viceversa.
- 3 ESC : utilisé pour quitter un menu/paramètre ou supprimer la valeur actuellement affichée afin de rétablir la valeur précédente retenue en mémoire.
- 4 F1 à F4 : touches de fonction utilisées pour accéder à l'ID du variateur, au code QR, à l'affichage Quick View et aux sous-menus. Une pression simultanée sur les touches F1 et F4 génère un fichier de capture d'écran dans la mémoire interne du Terminal graphique.
- 5 Ecran graphique.
- 6 Home : utilisé pour accéder directement à la page d'accueil.
- 7 Information : utilisé pour obtenir des informations supplémentaires concernant les menus, les sous-menus et les paramètres. Le paramètre ou le code du menu sélectionné est affiché sur la première ligne de la page d'informations.
- 8 RUN : exécute la fonction en partant du principe que celle-ci a été configurée.
- Roue tactile / OK : utilisé pour enregistrer la valeur actuelle ou accéder au menu/paramètre sélectionné. La roue tactile est utilisée pour faire défiler les menus rapidement. Les flèches haut/bas sont utilisées pour effectuer une sélection précise. Les flèches gauche/droite permettent de sélectionner les chiffres lors du réglage de la valeur numérique d'un paramètre.
- 10 Port série Modbus type RJ45 : permet de raccorder le Terminal graphique au variateur en mode commande à distance.
- 11 Port mini USB : permet de raccorder le Terminal graphique à un ordinateur.
- 12 Batterie (durée de vie de 10 ans. Type : CR2032). Les pôles positifs de la batterie sont orientés vers la face avant du Terminal graphique.

NOTE : Les touches 1, 8 et 9 peuvent être utilisées pour commander le variateur si la commande via le Terminal graphique est activée. Pour activer les touches sur le Terminal graphique, vous devez d'abord régler [Config Ref Freq 1]  $F - I$  sur [Fréq.Réf.Terminal] L C C.

### Description de l'écran graphique

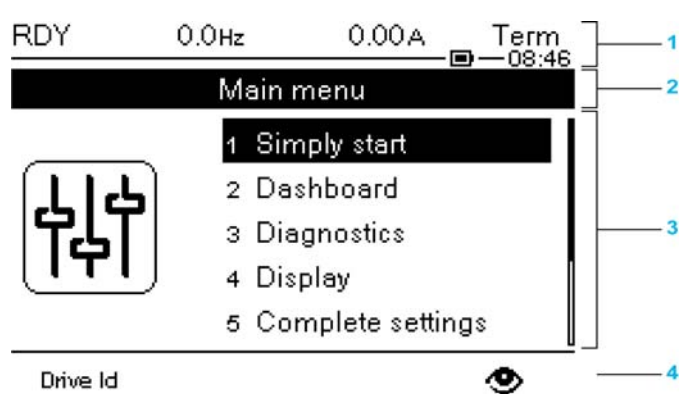

#### Drive Id

- 1 Ligne d'affichage : son contenu est configurable
- 2 Ligne de menu : indique le nom du menu ou du sous-menu actuel<br>3 Les menus, sous-menus, paramètres, valeurs, bargraphes, etc., s
- 3 Les menus, sous-menus, paramètres, valeurs, bargraphes, etc., sont affichés dans une fenêtre déroulante contenant cinq lignes au maximum. La ligne ou la valeur sélectionnée par le bouton de navigation est affichée en vidéo inverse.
- 4 Section d'affichage des onglets (1 à 4 par menu). Les touches F1 à F4 permettent d'accéder à ces onglets.

### Détails de la ligne d'écran :

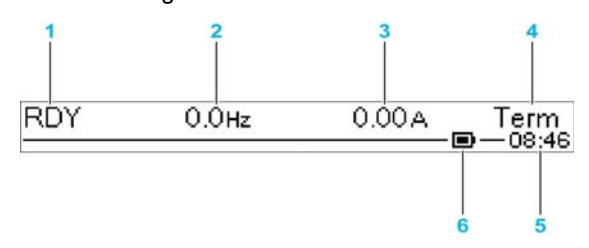

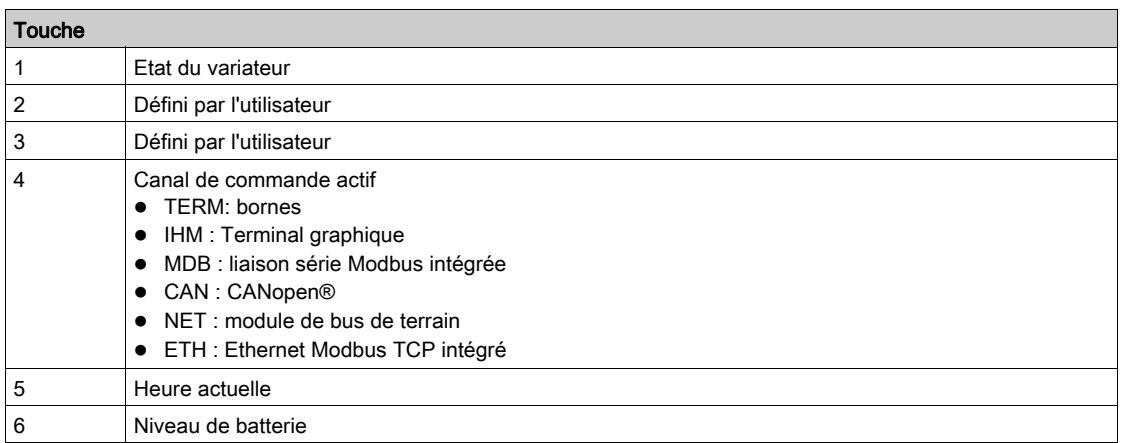

#### Description des LED en face avant du produit

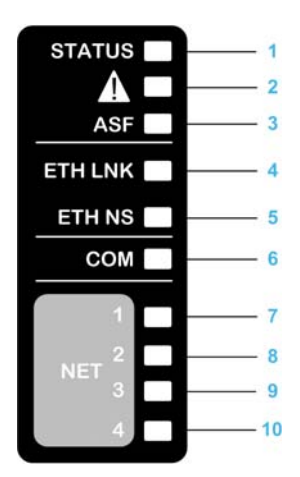

Le tableau suivant décrit les LED d'état du variateur :

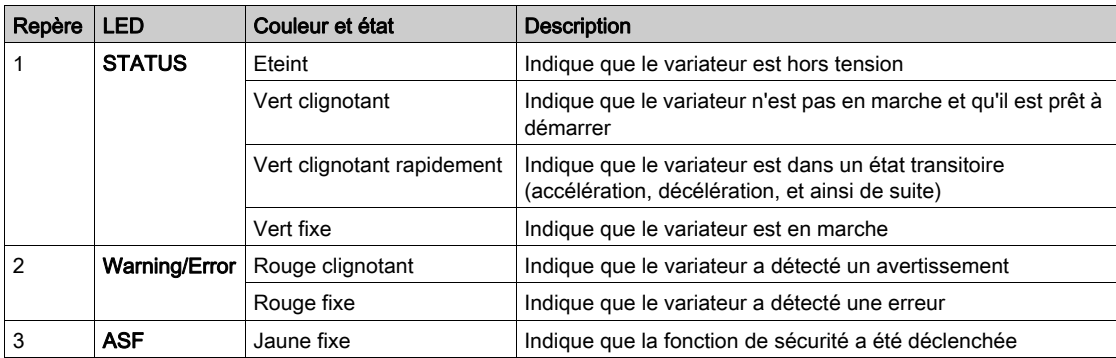

Le tableau suivant décrit les LED de l'Ethernet embarqué :

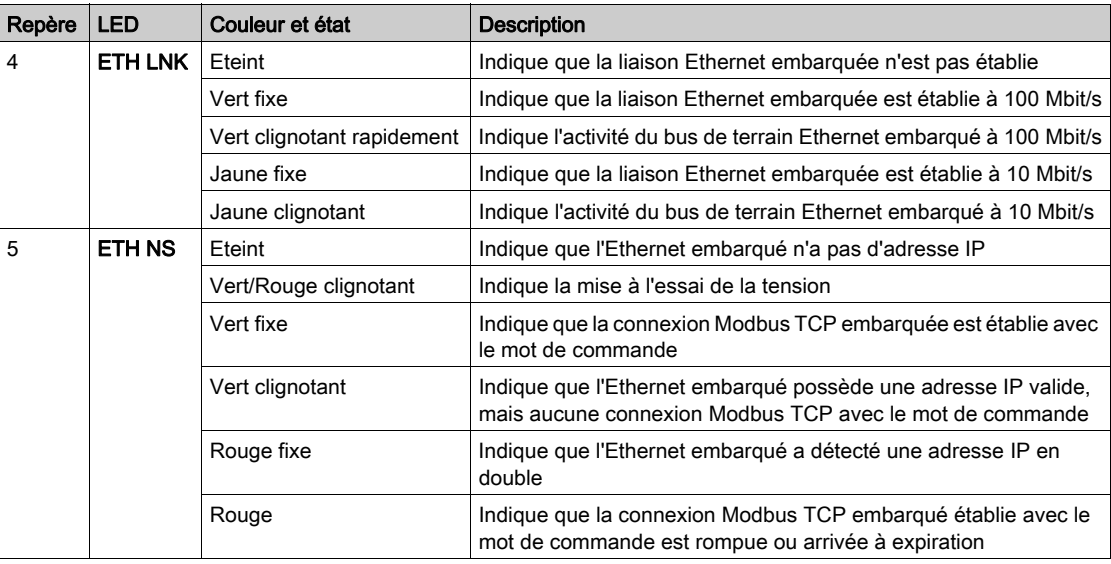

Le tableau suivant décrit les LED Modbus série embarqué :

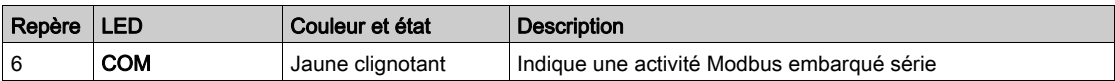

Le tableau suivant décrit les LED du module bus de terrain :

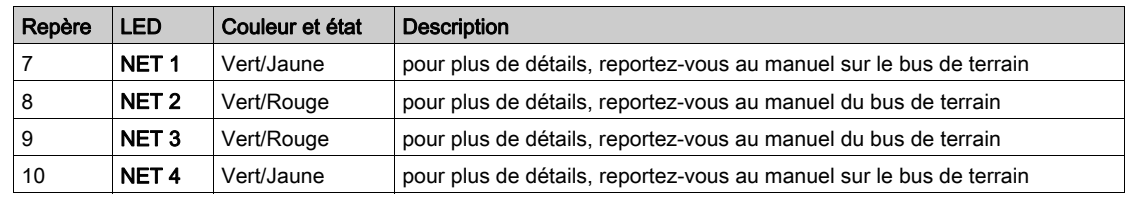

#### Terminal graphique connecté à un ordinateur

# AVIS

### RISQUE D'ENDOMMAGEMENT DE L'ORDINATEUR

Ne raccordez pas l'équipement en même temps au port RJ45 et au port USB du Terminal Graphique.

#### Le non-respect de ces instructions peut provoquer des dommages matériels.

Le Terminal graphique est reconnu comme un périphérique de stockage USB nommé SE\_VW3A1111 lorsqu'il est relié à un ordinateur.

Ceci permet d'accéder aux configurations enregistrées du variateur (dossier DRVCONF) et aux captures d'écran du Terminal graphique (dossier PRTSCR).

Les captures d'écran peuvent être enregistrées en appuyant sur les touches de fonction F1 et

#### Comment mettre à jour les fichiers de langue sur le terminal graphique

Il est possible de mettre à jour les fichiers de langue du terminal graphique (VW3A1111).

Téléchargez la dernière version des fichiers de langue ici : *Languages Drives VW3A1111* 

Le tableau suivant décrit la procédure pour mettre à jour les fichiers de langue du terminal graphique :

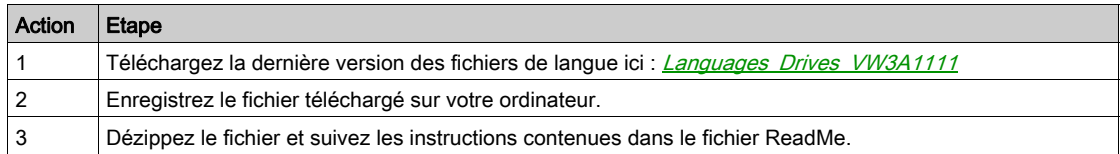

### Ecran Multipoint

#### Présentation

Généralement, un Terminal graphique n'est raccordé qu'à un seul variateur. La communication est néanmoins possible entre un Terminal graphique et plusieurs variateurs Altivar (ATV340, ATV600 et ATV900) connectés sur le même bus de terrain Modbus série via le port RJ45 (IHM ou Modbus série). Dans ce cas, le mode multipoint est automatiquement appliqué au Terminal graphique.

Le mode multipoint permet de :

- Avoir une vue de tous les variateurs connectés sur le bus de terrain (état du variateur et deux paramètres sélectionnés).
- Accéder à tous les menus de chaque variateur connecté au bus de terrain.
- Commander un arrêt sur tous les variateurs connectés via la touche STOP/RESET (quel que soit l'écran actuellement affiché). Le type d'arrêt peut être individuellement configuré sur chaque variateur grâce au paramètre [Valid. touche stop]  $P_5E_6$  dans le menu [commande/reference]  $E\in P_3$  [\(voir](#page-233-0) page 234).

A part la fonction d'arrêt liée à la touche STOP/RESET, le mode multipoint ne permet pas d'appliquer un Fault Reset et de commander le variateur via le Terminal graphique : en mode multipoint, la touche Run et la touche Local/Remote sont désactivées.

#### Conditions préalables

Pour utiliser le mode multipoint :

- La version logicielle du Terminal graphique doit être supérieure ou égale à V1.2IE48.
- Pour chaque variateur, le canal de commande et le canal de référence doivent être réglés par avance sur une valeur différente de [Fréq.Réf.Terminal] L C C [\(voir](#page-233-0) page 234).
- L'adresse de chaque variateur doit être configurée par avance sur différentes valeurs en réglant le paramètre [Adresse Modbus]  $H d d$  dans le [Bus Terrain Modbus]  $H d + ?$  [\(voir](#page-549-0) page 550).
- Si le variateur est raccordé via le port RJ45 de l'IHM, les réglages des paramètres dans [IHM Modbus]  $\Pi d$  - doivent être conformes à l'utilisation du Terminal graphique [\(voir](#page-553-0) page 554).
- Si le variateur est raccordé via le port RJ45 Modbus série, les réglages des paramètres dans **[Bus** Terrain Modbus]  $\overline{\Pi}$  d  $I$  - doivent être conformes à l'utilisation du Terminal graphique [\(voir](#page-549-0) page 550).

#### Exemple de topologie de l'installation

La figure suivante illustre un exemple de topologie basée sur trois variateurs et un terminal graphique (VW3A1111) reliés à un répartiteur Modbus (LU9GC3) :

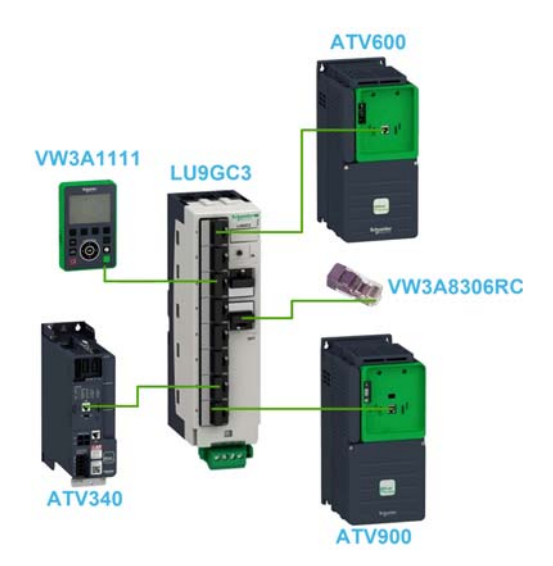

#### Ecrans pour mode multipoint

La figure suivante illustre la navigation entre les différents écrans liée au mode multipoint :

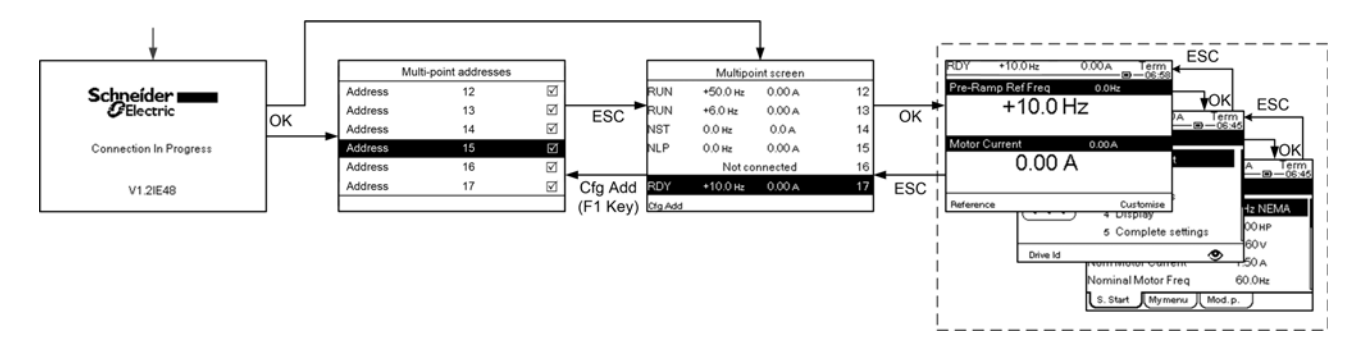

Sur le bus de terrain commun au Terminal graphique, si deux variateurs ou plus sont mis sous tension, vous accédez à l'écran [Connexion en cours]. Si aucune adresse n'est sélectionnée par le Terminal graphique ou n'est reconnue, le Terminal graphique est verrouillé sur cet écran. Appuyez sur OK pour accéder à l'écran [Adresses Multipoint]. Sinon, si des adresses ont été sélectionnées et que l'une d'entre elles a été reconnue par le Terminal graphique, l'écran passe automatiquement à l'[Ecran Multipoint].

L'écran [Adresses Multipoint] permet de sélectionner, en appuyant sur OK, les adresses des variateurs auxquels vous souhaitez vous connecter. Il est possible de sélectionnez jusqu'à 32 adresses (plage d'adressage : 1…247). Lorsque toutes les adresses ont été sélectionnées, appuyez sur la touche ESC pour accéder à l'[Ecran Multipoint].

NOTE : Pour éviter une faible fréquence de rafraîchissement de l'écran du Terminal graphique, sélectionnez uniquement des adresses qui correspondent aux adresses des variateurs.

Sur l'[Ecran Multipoint], la roue tactile sert à naviguer entre les vues des variateurs. Accédez aux menus du variateur sélectionné en appuyant sur OK. Revenez à l'[Ecran Multipoint] en appuyant sur ESC.

NOTE : Pour accéder à l'écran [Adresses Multipoint] à partir de l'[Ecran Multipoint], appuyez sur la touche F1.

Si un variateur déclenche une erreur, le Terminal graphique passe automatiquement à l'[Ecran Multipoint] sur la vue du dernier variateur ayant déclenché une erreur.

Les deux paramètres donnés dans la vue des variateurs peuvent être modifiés individuellement sur chaque variateur dans le menu [Select Ligne Param.] [PbS-] [\(voir](#page-573-0) page 574).

# Structure du tableau des paramètres

#### Légende générale

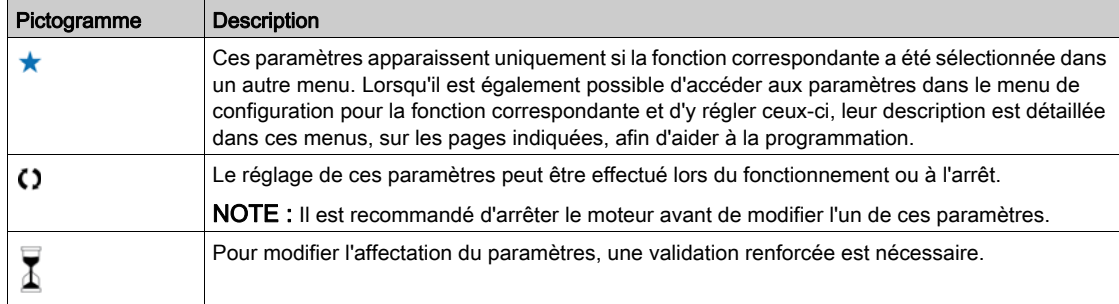

#### Présentation du paramètre

Voici ci-dessous un exemple de présentation de paramètre :

#### [Menu d'exemple] Code - Menu

#### Accès

Il est possible d'accéder aux paramètres décrits ci-dessous via les menus suivants : [Chemin d'accès] > [Sous-chemin d'accès]

À propos de ce menu<br>Description du menu ou de la fonction

#### [Paramètre 1] Code 1

Description du paramètre

Exemple d'un tableau avec une plage de réglages :

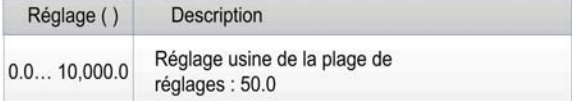

#### [Paramètre 2] Code 2

Description du paramètre

Exemple d'un tableau avec une liste d'options :

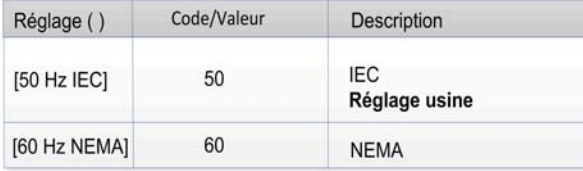

# Recherche d'un paramètre dans ce document

#### Avec le Terminal graphique

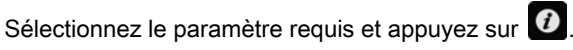

Le code du paramètre est affiché en haut de la fenêtre d'informations.

Exemple : Le code du paramètre [Accélération] est A C C.

#### Avec le manuel

Il est possible d'utiliser le nom ou le code du paramètre pour rechercher la page fournissant les détails correspondants dans ce manuel.

#### Différence entre un menu et un paramètre

Un tiret placé après les codes des menus et des sous-menus est utilisé pour différentier les commandes de menus des codes de paramètres.

Exemple :

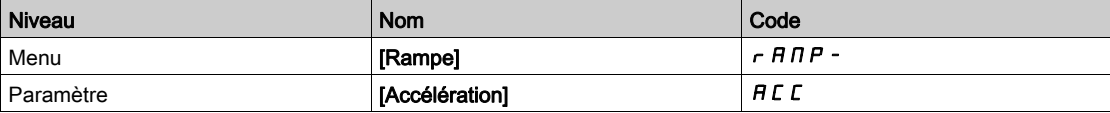

# **Cybersécurité**

#### Introduction

La cybersécurité est un domaine de l'administration réseau qui traite des attaques sur ou par des systèmes informatiques et via des réseaux informatiques, susceptibles de provoquer des perturbations accidentelles ou intentionnelles.

La cybersécurité a pour but d'aider à renforcer la protection des informations et des équipements physiques contre les vols et la corruption des données, l'utilisation frauduleuse ou les accidents tout en maintenant l'accès au système par les utilisateurs prévus.

En matière de cybersécurité, il n'existe pas d'approche unique. Schneider Electric préconise d'adopter une approche caractérisée par une défense en profondeur. Conçue par la National Security Agency (NSA), cette approche protège le réseau par différentes couches incluant des fonctions, appareils et processus de sécurité.

Les principaux constituants de cette approche sont les suivants :

- Une évaluation des risques ;
- Un plan de sécurité élaboré à partir des résultats de l'évaluation des risques ;
- Une campagne de formation multi-phase ;
- La séparation physique des réseaux industriels et des réseaux d'entreprise grâce à l'utilisation d'une zone démilitarisée (DMZ) et le recours à des pare-feu et au contrôle de l'acheminement pour établir d'autres zones de sécurité ;
- Le contrôle de l'accès au système ;
- Le renforcement de la sécurité des appareils ;
- La surveillance et la maintenance du réseau.

Ce chapitre définit les éléments qui vous aideront à configurer un système moins vulnérable aux cyberattaques.

Pour des informations détaillées sur la défense en profondeur, consultez la page TVDA : How Can l [Reduce Vulnerability to Cyber Attacks in the Control Room \(STN V2\)](https://www.schneider-electric.com/en/download/document/STN%20v2/) sur le site internet de Schneider Electric

Pour poser une question sur la cybersécurité, signaler des problèmes de sécurité, ou obtenir les dernières informations de la part de Schneider Electric, consultez le site Web de Schneider Electric.

#### Gestion des mots de passe

Le système est sécurisé par le biais de plusieurs mots de passe :

- $\bullet$  Le mot de passe du variateur *(voir page 569)* qui doit contenir six caractères (blancs autorisés) ;
- $\bullet$  Le mot de passe de serveur Web *(voir page 578)*, qui doit contenir :
	- Un total de huit caractères ;
	- Au moins une lettre majuscule ;
	- Au moins une lettre minuscule ;
	- $\circ$  Au moins un caractère spécial (par exemple,  $\omega$ , #, \$);
	- o Aucun blanc.

NOTE : Après cinq tentatives d'accès infructueuses, l'accès doit être réactivé par l'administrateur.

Schneider Electric recommande :

- de changer le mot de passe tous les 90 jours ;
- d'utiliser un mot de passe dédié (non lié à votre mot de passe individuel).

NOTE : Schneider Electric ne pourra être tenu responsable des conséquences du piratage de votre mot de passe de produit ou du fait que vous utilisez le même mot de passe que pour votre utilisation personnelle.

#### Sauvegarde et restauration de la configuration logicielle

Pour protéger vos données, Schneider Electric recommande d'enregistrer la configuration de l'équipement et de conserver le fichier de sauvegarde dans un endroit sûr. La sauvegarde est accessible dans le DTM de l'équipement, à l'aide des fonctions "load from device" (charger depuis équipement) et "store to device" (stocker sur équipement).

#### Accès à distance au variateur

Lorsque l'accès à distance est utilisé entre un équipement et le variateur, assurez-vous que votre réseau est sécurisé (VPN, pare-feu…).

Les machines, les contrôleurs ainsi que les équipements associés sont généralement intégrés à des réseaux. Des personnes non autorisées et des logiciels malveillants peuvent accéder aux machines ainsi qu'a d'autres dispositifs sur le réseau/bus de terrain de la machine et des réseaux connectés si l'accès aux réseaux et aux logiciels n'est pas suffisamment sécurisé.

# A AVERTISSEMENT

#### ACCES NON AUTORISE A LA MACHINE VIA DES RESEAUX ET DES LOGICIELS

- Dans votre analyse des dangers et des risques, prenez en considération tous les risques découlant de l'accès et du fonctionnement au/sur le réseau/bus de terrain et développez un concept de cybersécurité approprié.
- Vérifiez que l'infrastructure du matériel informatique et des logiciels dans laquelle la machine est intégrée, ainsi que toutes les mesures et règles organisationnelles couvrant l'accès à cette infrastructure, prennent en compte les résultats de l'analyse des risques et des dangers, et que celleci est mise en œuvre conformément aux meilleures pratiques et aux normes relatives à la cybersécurité et à la sécurité des TI (telles que : série ISO/IEC 27000, critères communs pour l'évaluation de la sécurité des technologies de l'information, ISO/ IEC 15408, IEC 62351, ISA/IEC 62443, cadre de cybersécurité NIST, Information Security Forum : normes relatives aux bonnes pratiques en matière de sécurité de l'information).
- Vérifiez l'efficacité de vos systèmes de cybersécurité et de sécurité des TI en utilisant des méthodes éprouvées et adaptées.

Le non-respect de ces instructions peut provoquer la mort, des blessures graves ou des dommages matériels.

#### Restriction du flux de données

Pour sécuriser l'accès au variateur et limiter le flux de données, l'utilisation d'un pare-feu est nécessaire.

Pare-feu ConneXium Tofino

Le pare-feu ConneXium TCSEFEA Tofino est un dispositif de sécurité qui protège les réseaux industriels, systèmes d'automatisation, systèmes SCADA et systèmes de commande de process contre les cybermenaces.

Le pare-feu est destiné à autoriser ou refuser les communications entre les dispositifs raccordés à la connexion réseau externe du pare-feu et les dispositifs protégés raccordés à la connexion réseau interne.

Le pare-feu peut restreindre le trafic réseau en s'appuyant sur des règles définies par l'utilisateur qui limiteraient exclusivement l'accès aux dispositifs, types de communication et services autorisés.

Le pare-feu intègre des modules de sécurité et inclut un outil de configuration en mode déconnecté pour créer des zones sécurisées au sein d'un environnement d'automatisation industrielle.

#### Restriction des commandes de contrôle

Pour éviter toute utilisation illicite de la commande du variateur, il est possible d'octroyer l'accès à un nombre limité d'adresses IP utilisant le paramètre d'adresse IP du maître.

Le paramètre IP du maître spécifie les dispositifs qui peuvent commander l'équipement. Ce paramètre est accessible dans le DTM de l'équipement.

#### Désactivation des fonctions inutilisées

Pour éviter tout accès illicite, il est recommandé de désactiver les fonctions inutilisées. Exemple : Serveur Web, Fast Device Replacement (remplacement rapide de dispositif)...

# Partie II Programmation

# Contenu de cette partie

Cette partie contient les chapitres suivants :

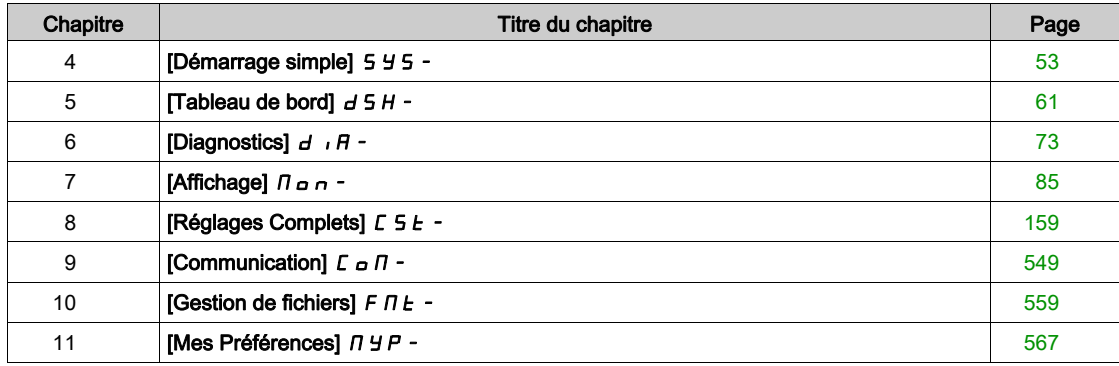

# <span id="page-52-0"></span>**Chapitre 4** [Démarrage simple] 5 4 5 -

#### Introduction

ြို Le menu [Démarrage simple] 5 Y 5 - contient 3 onglets pour un accès rapide aux fonctionnalités principales :

- L'onglet Démarrage simple offre un accès rapide aux paramètres de base à définir.
- L'onglet Mon Menu propose un menu défini par l'utilisateur pour un accès rapide à des paramètres spécifiques.
- L'onglet Paramètres Modifiés offre un accès rapide aux 10 derniers paramètres modifiés.

#### Contenu de ce chapitre

Ce chapitre contient les sujets suivants :

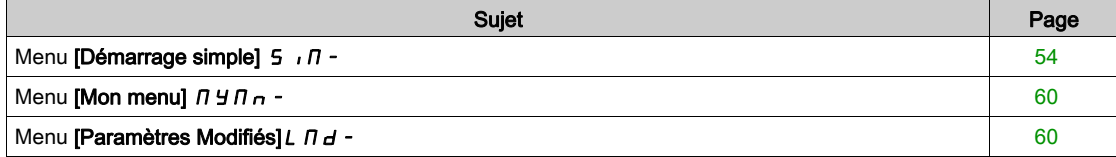

# <span id="page-53-0"></span>Menu [Démarrage simple]  $5 \cdot \pi$ -

#### Accès

 $[$ Démarrage simple $] \rightarrow [$ Démarrage simple $]$ 

#### A propos de ce menu

# A AVERTISSEMENT

#### PERTE DE CONTROLE

- Vous devez entièrement lire et comprendre le guide du moteur connecté.
- Vérifiez le bon paramétrage du moteur en vous référant à la plaque signalétique et au guide du moteur connecté.

Le non-respect de ces instructions peut provoquer la mort, des blessures graves ou des dommages matériels.

Ce menu permet d'accéder rapidement aux paramètres de base à configurer.

#### [Standard Fréq. Mot.]  $b \in \tau$  \*

Norme de fréquence moteur.

Ce paramètre est accessible si [Type Cde Moteur]  $LEE$  n'est pas réglé sur [SYN\_U VC] 5  $4n \mu$  et [Moteur à reluctance]  $5 - VC$ .

Ce paramètre modifie les préréglages des paramètres suivants :

- [Vitesse Haute]  $H5P$
- [Seuil Fréq. Moteur]  $Ft d$
- [Tension Nom. Moteur]  $U \cap S$
- [Fréq. Moteur Nom.]  $F \rightharpoonup 5$
- [Fréquence Max.]  $E$  F  $\sim$

NOTE : La valeur du réglage usine passe à [60 Hz NEMA] *E D* pour les références catalogue ATV630● ●●S6●.

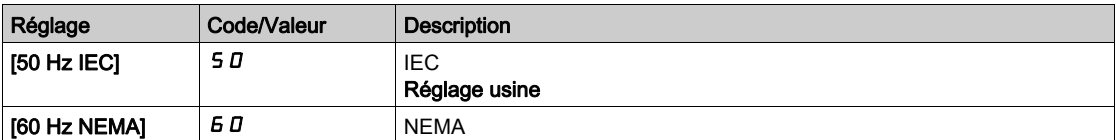

#### [Puiss. nom. moteur]  $\alpha P \subset \star$

Puissance nominale du moteur.

Ce paramètre est accessible si :

- [Type Cde Moteur] C L L n'est pas réglé sur [SYN\_U VC] 5 Y n u et [Moteur à reluctance] 5 r V C, et si
- [Choix param mot]  $\prod P C$  est réglé sur [P mot]  $\prod P C$ .

Puissance nominale du moteur indiquée sur la plaque signalétique en kW si [Standard Fréq. Mot.] b F r est réglé sur [50Hz IEC] 5  $D$  ou en HP si [Standard Fréq. Mot.]  $b \, F \, r$  est réglé sur [60Hz NEMA]  $B \, D$ .

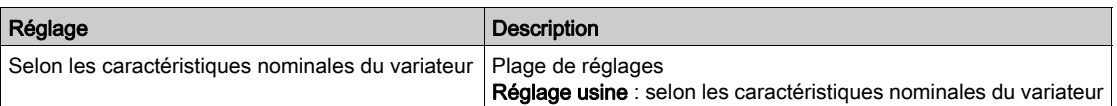

#### **[Tension Nom. Moteur]**  $\mu$  n 5  $\star$

Tension nominale du moteur.

Ce paramètre est accessible si  $T$ ype Cde Moteur]  $L$   $L$   $L$  n'est pas réglé sur  $SYN_U$  VC] 5  $4n_U$  et [Moteur à reluctance]  $5 - VC$ .

Tension nominale du moteur indiquée sur sa plaque signalétique.

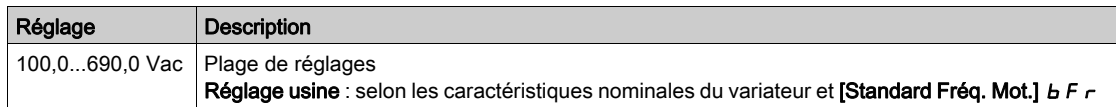

#### [Courant nom. moteur]  $n \in \mathcal{F}$

Courant nominal du moteur indiqué sur sa plaque signalétique.

Ce paramètre est accessible si [Type Cde Moteur]  $L L$  hest pas réglé sur [SYN\_U VC] 5  $4 \nmid L$  et [Moteur à reluctance]  $5 - VC$ .

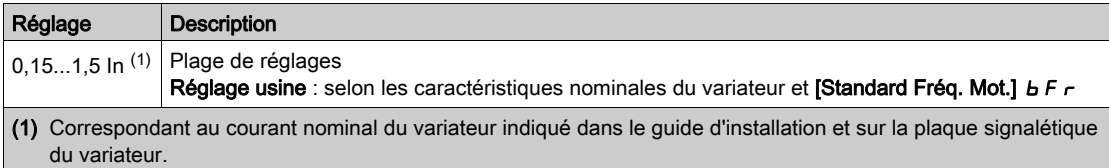

# [Fréq. Moteur Nom.]  $F \nightharpoondown 5 \star$

Fréquence nominale du moteur.

Ce paramètre est accessible si [Type Cde Moteur]  $L L$  hest pas réglé sur [SYN\_U VC] 5 Y n u et [Moteur à reluctance]  $5 - VC$ .

Le réglage usine est de 50 Hz, ou préréglé à 60 Hz si [Standard Fréq. Mot.] b F r est réglé sur 60 Hz.

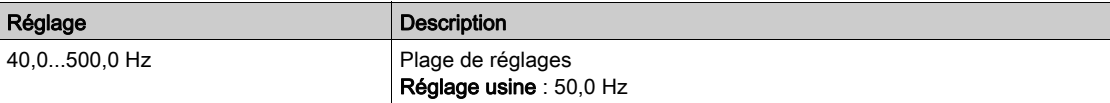

#### [Vitesse nom. moteur]  $n 5 P \star$

Vitesse nominale du moteur.

```
Ce paramètre est accessible si [Type Cde Moteur] E E E n'est pas réglé sur [SYN_U VC] 5 \forall n \leq et
[Moteur à reluctance] 5 - VC.
```
Si la plaque signalétique indique la vitesse synchrone et le glissement exprimé en Hz ou en %, utilisez l'une des formules suivantes pour calculer la vitesse nominale :

- Vitesse nominale = Vitesse synchrone  $x \frac{100 \text{glissement en } \%}{\text{gql} \cdot \text{gql}}$  $100$
- Vitesse nominale = Vitesse synchrone  $x \frac{60 \text{glissement en Hz}}{60}$  (moteurs 60 Hz)
- Vitesse nominale = Vitesse synchrone  $x \frac{50 \text{glissement en Hz}}{50}$  (moteurs 50 Hz)

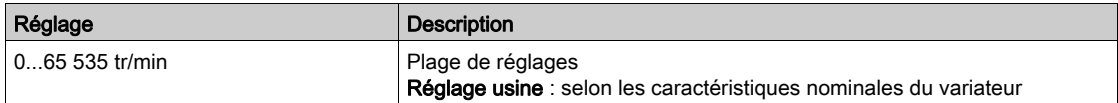

#### [Cos. Phi Moteur 1]  $C \nightharpoonup 5 \nightharpoonup$

Cosinus phi nominal du moteur.

Ce paramètre est accessible si :

- [Type Cde Moteur] C L L n'est pas réglé sur [SYN\_U VC] 5 Y n u et [Moteur à reluctance] 5 r V C, et si
- [Choix param mot]  $\prod P \subseteq C$  est réglé sur [Cosinus Moteur]  $C \subseteq S$ .

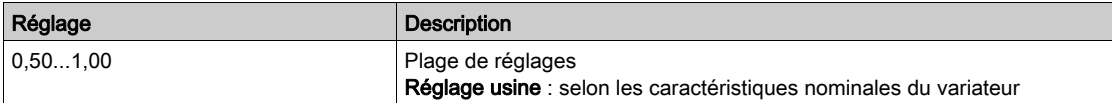

# [Commande 2/3 fils]  $E\subset\overline{C}$

Commande 2 ou à 3 fils.

# A AVERTISSEMENT

#### FONCTIONNEMENT INATTENDU DE L'EQUIPEMENT

Si ce paramètre est modifié, les paramètres [Affect. sens arrière]  $r$   $\tau$  5 et [Commande 2 fils]  $E$   $E$   $E$  ainsi que les affectations des entrées logiques sont réinitialisés aux réglages d'usine.

Vérifiez que cette modification est compatible avec le type de câblage utilisé.

Le non-respect de ces instructions peut provoquer la mort, des blessures graves ou des dommages matériels.

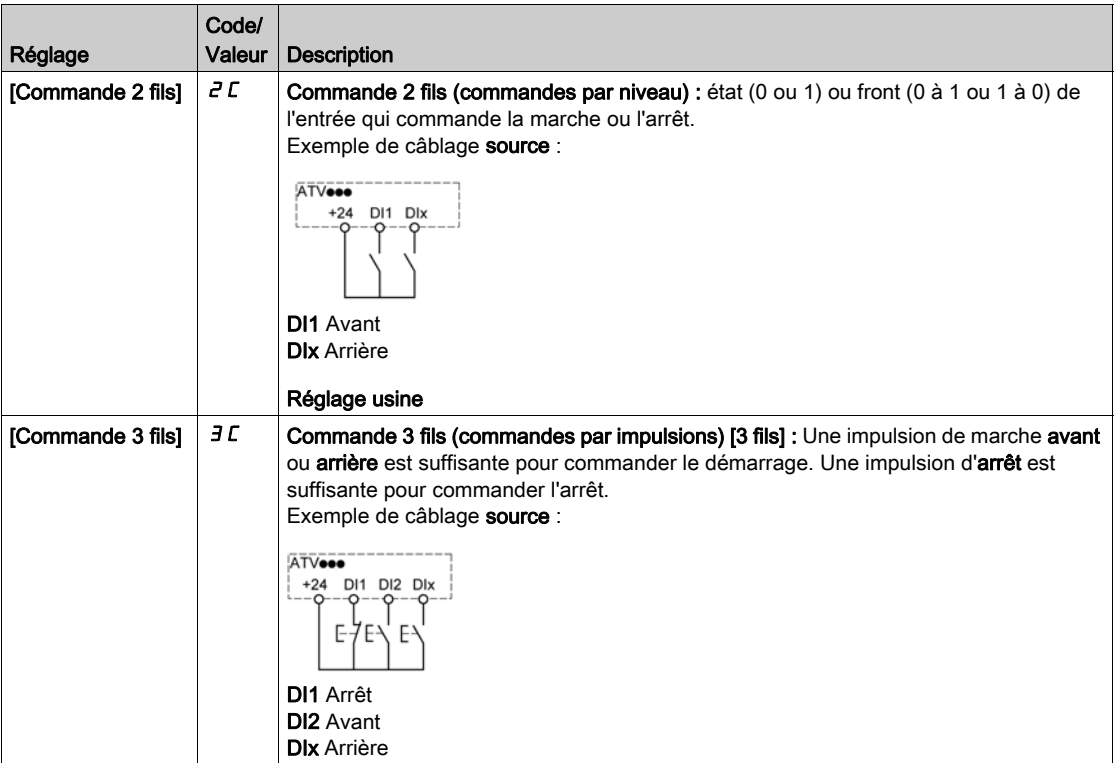

#### [Fréquence Max.]  $E$  F  $\sim$

Fréquence de sortie maximum.

Le réglage usine est de 60 Hz, ou préréglé à 72 Hz si **[Standard Fréq. Mot.]**  $b \in \mathcal{F}$  est réglé sur 60 Hz.

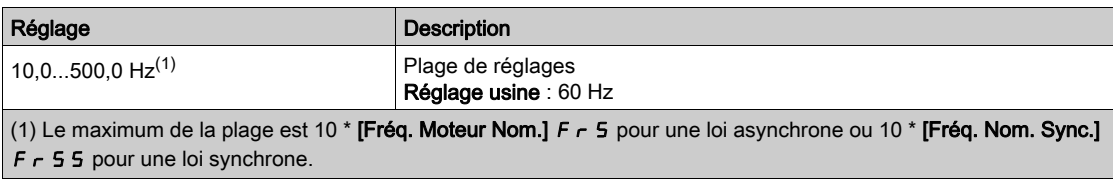

# [Autotunning]  $E \cup n \Delta$

# $\boldsymbol\Lambda$  AVERTISSEMENT

#### MOUVEMENT IMPREVU

- Le réglage automatique déplace le moteur afin de régler les boucles de régulation.
- Mettez le système en marche uniquement s'il n'y a ni personne ni obstacle dans la zone de fonctionnement.

Le non-respect de ces instructions peut provoquer la mort, des blessures graves ou des dommages matériels.

Pendant le réglage automatique, l'apparition de bruit et les oscillations du système sont normales.

Si [Type de réglage automatique]  $t$   $\mu$   $\kappa$  est réglé sur [Standard] 5  $t$   $d$ , le moteur effectue de petits déplacements pendant le réglage automatique.

Si [Type de réglage automatique]  $t$  u  $n$   $t$  est réglé sur [Rotation]  $r$   $a$   $t$ , le moteur tourne à la moitié de sa fréquence nominale pendant le réglage automatique.

Dans tous les cas, le moteur doit impérativement être arrêté avant un réglage. Vérifiez que l'application ne provoque pas la rotation du moteur pendant l'opération de réglage.

L'opération de réglage optimise :

- Les performances du moteur à basse vitesse.
- L'estimation du couple moteur.
- La précision de l'estimation des valeurs du processus lors du fonctionnement sans capteur et de la surveillance.

L'autoréglage s'exécute uniquement si aucun ordre d'arrêt n'a été activé. Si une fonction d'arrêt en roue libre ou d'arrêt rapide a été affectée à une entrée logique, cette entrée doit être mise à l'état 1 (elle est active à l'état 0).

L'autoréglage prévaut sur les ordres de marche ou de préfluxage qui seront pris en compte après la séquence d'autoréglage.

Si l'autoréglage a détecté des erreurs, le variateur affiche toujours [Aucune action]  $\sigma$  et, en fonction de la configuration du paramètre **[Rép. err. autotune]**  $E \nabla L$ , le paramètre **[Autotunning]**  $E \nabla \nabla \nabla$  peut passer en mode d'erreur détectée.

L'autoréglage peut durer plusieurs secondes. Le processus ne doit pas être interrompu. Patientez jusqu'à ce que le Terminal graphique affiche [Aucune action]  $\sigma$   $\sigma$ .

NOTE : L'état thermique du moteur a une grande incidence sur le résultat du réglage. Procédez toujours au réglage du moteur lorsque celui-ci est arrêté et froid. Vérifiez que l'application n'entraîne pas le fonctionnement du moteur pendant l'opération de réglage.

Pour procéder à un nouveau réglage du moteur, patientez jusqu'à ce qu'il soit arrêté et froid. Réglez d'abord le paramètre [Autotunning]  $E \cup n$  sur [Effacer mesure mot.]  $\mathcal{L} L r$ , puis recommencez le réglage du moteur.

Le réglage du moteur sans utiliser la fonction [Effacer mesure mot.]  $CLr$  au préalable est utilisé afin d'obtenir une estimation de l'état thermique du moteur.

La longueur des câbles a une incidence sur le résultat du réglage. Si le câblage est modifié, il convient alors de recommencer le réglage.

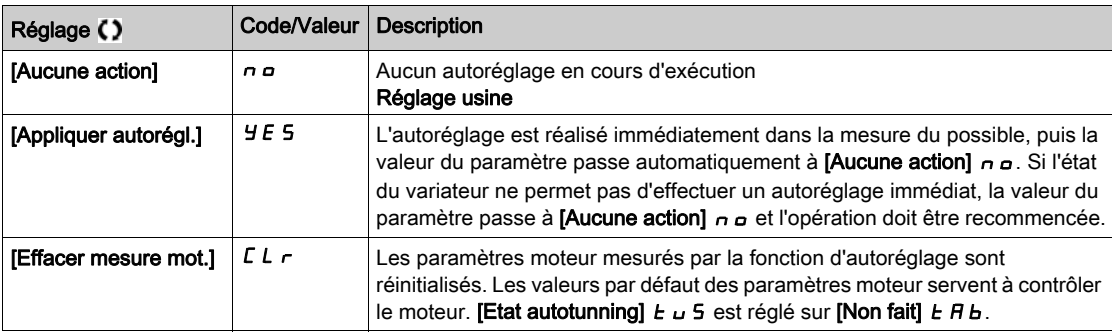

#### [Etat autotunning]  $E \cup S$

Etat de l'autoréglage.

(pour information uniquement, non modifiable)

Ce paramètre n'est pas enregistré lors de la mise hors tension du variateur. Il affiche l'état de l'autoréglage depuis la dernière mise sous tension.

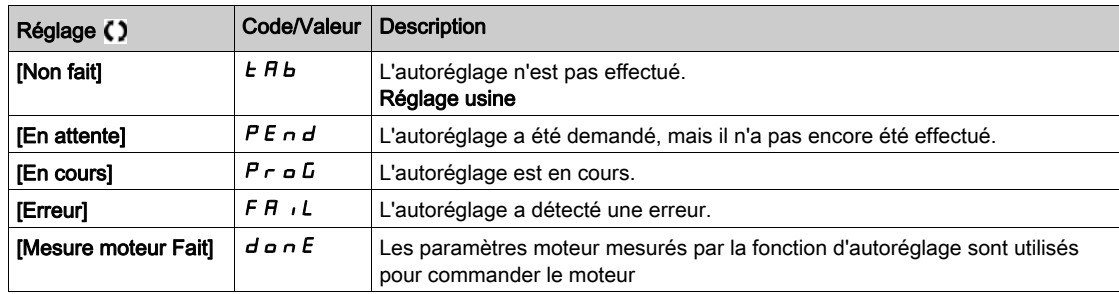

#### [Sélection Réglage] 5  $E$  u n  $\star$

Sélection du réglage.

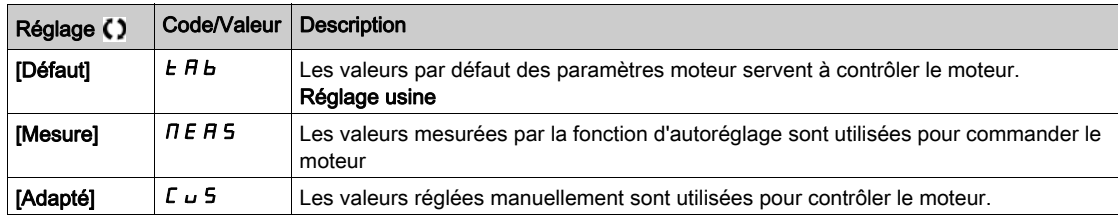

#### [Cour. Therm. Moteur]  $iE$  H

Courant de surveillance de l'état thermique du moteur devant être réglé à une valeur égale à celle du courant nominal indiqué sur la plaque signalétique.

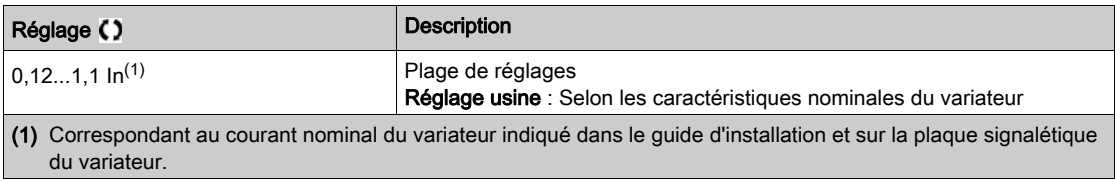

#### [Accélération]  $H C C$

Durée d'accélération de 0 à [Fréq. Moteur Nom.]  $F \sim 5$ . Pour obtenir une répétabilité au niveau des rampes, la valeur de ce paramètre doit être réglée en fonction des possibilités de l'application.

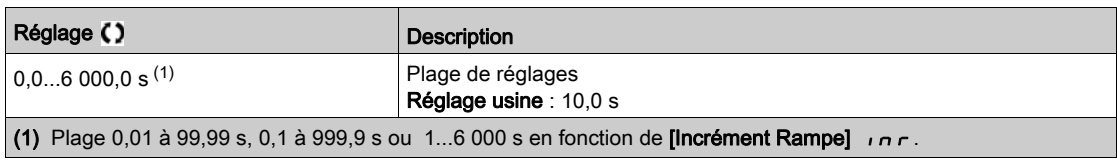

#### [Décélération]  $dE$

Durée de décélération de [Fréq. Moteur Nom.] F - 5 à 0. Pour obtenir une répétabilité au niveau des rampes, la valeur de ce paramètre doit être réglée en fonction des possibilités de l'application.

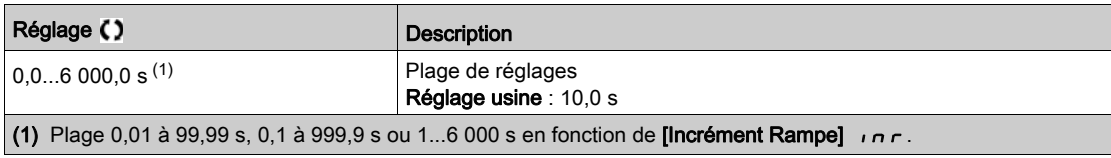

#### [Vitesse basse]  $L$  5  $P$

Vitesse basse.

Fréquence moteur à la consigne minimale, pouvant être réglée entre 0 et [Vitesse Haute] H 5 P.

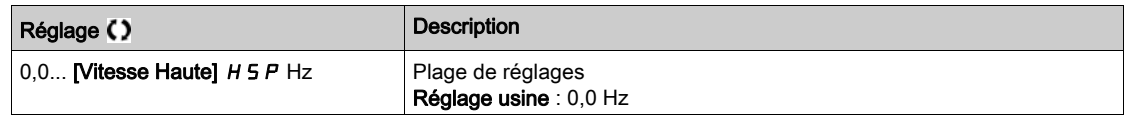

#### [Vitesse Haute]  $H5P$

Vitesse haute.

Fréquence moteur à la consigne maximale, pouvant être réglée entre [Vitesse basse] L 5 P et [Fréquence maxi]  $E \digamma r$ . Le réglage usine passe à 60 Hz si [Standard Fréq. Mot.]  $b \digamma r$  est réglé sur [60Hz NEMA] 60.

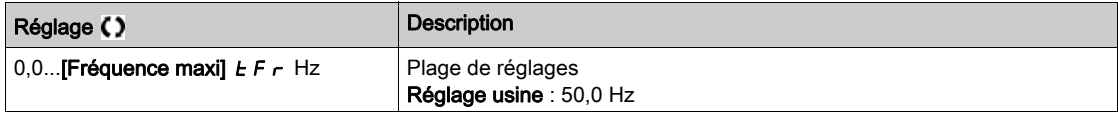

# <span id="page-59-0"></span>Menu [Mon menu]  $\Box$   $\Box$   $\Box$   $\Box$   $\Box$   $\Box$

#### Accès

 $[Simple] \rightarrow [My menu]$ 

#### A propos de ce menu

Ce menu contient les paramètres sélectionnés dans le menu [Config. My Menu]  $\pi$  y C - . NOTE : Ce menu est vide par défaut.

### <span id="page-59-1"></span>Menu [Paramètres Modifiés]  $L \nI d -$

#### Accès

[Simply start] → [Paramètres Modifiés]

#### A propos de ce menu

Ce menu permet d'accéder rapidement aux 10 derniers paramètres modifiés (ou à la liste complète dans le DTM).

# <span id="page-60-0"></span>**Chapitre 5** [Tableau de bord]  $d$  5 H -

#### Introduction

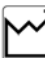

Le menu **[Tableau de bord]**  $d$  5 H - contient des onglets pour accéder rapidement aux fonctions du système et de l'affichage :

- L'onglet Système permet de configurer les principaux paramètres du système.
- L'onglet Energie offre un accès complet aux compteurs d'énergie instantanée et aux rapports sur les consommations d'énergie grâce à l'affichage de graphiques sur le Terminal graphique.

#### Contenu de ce chapitre

Ce chapitre contient les sujets suivants :

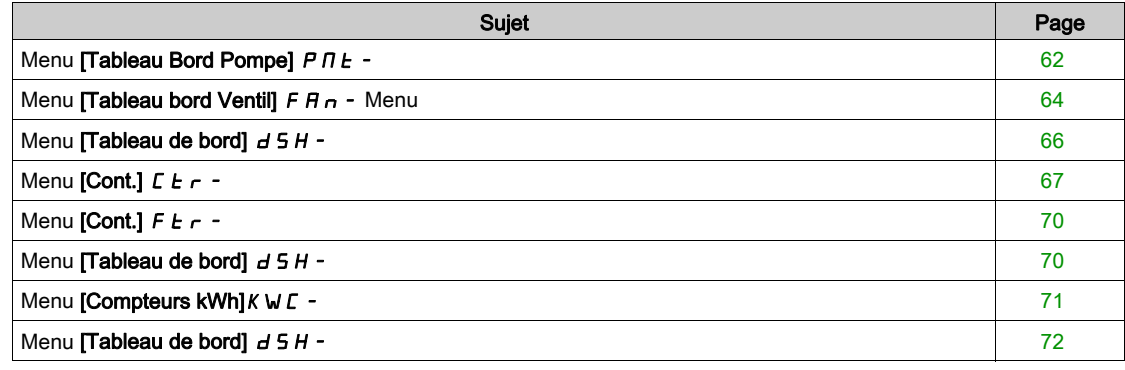

# <span id="page-61-0"></span>Menu [Tableau Bord Pompe]  $P \nI E -$

#### Accès

#### [Tableau de bord]  $\rightarrow$  [Tableau Bord Pompe]

#### A propos de ce menu

Ce menu fournit des informations concernant la pompe.

Ce menu est accessible si [Sélect application]  $A P P E$  n'est pas réglé sur [Cont Ventilateur]  $F A n$ .

#### [Ref Freq Pre-Ramp]  $F \rightharpoonup H$

Fréquence de référence avant la rampe (valeur signée).

Fréquence de référence réelle liée au moteur indépendamment du canal de référence sélectionné. Ce paramètre est en mode lecture seule.

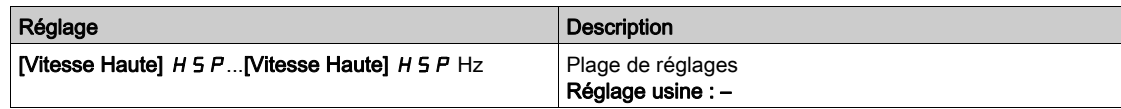

#### [Etat variateur]  $H \Pi$   $I$  5

Etat du variateur.

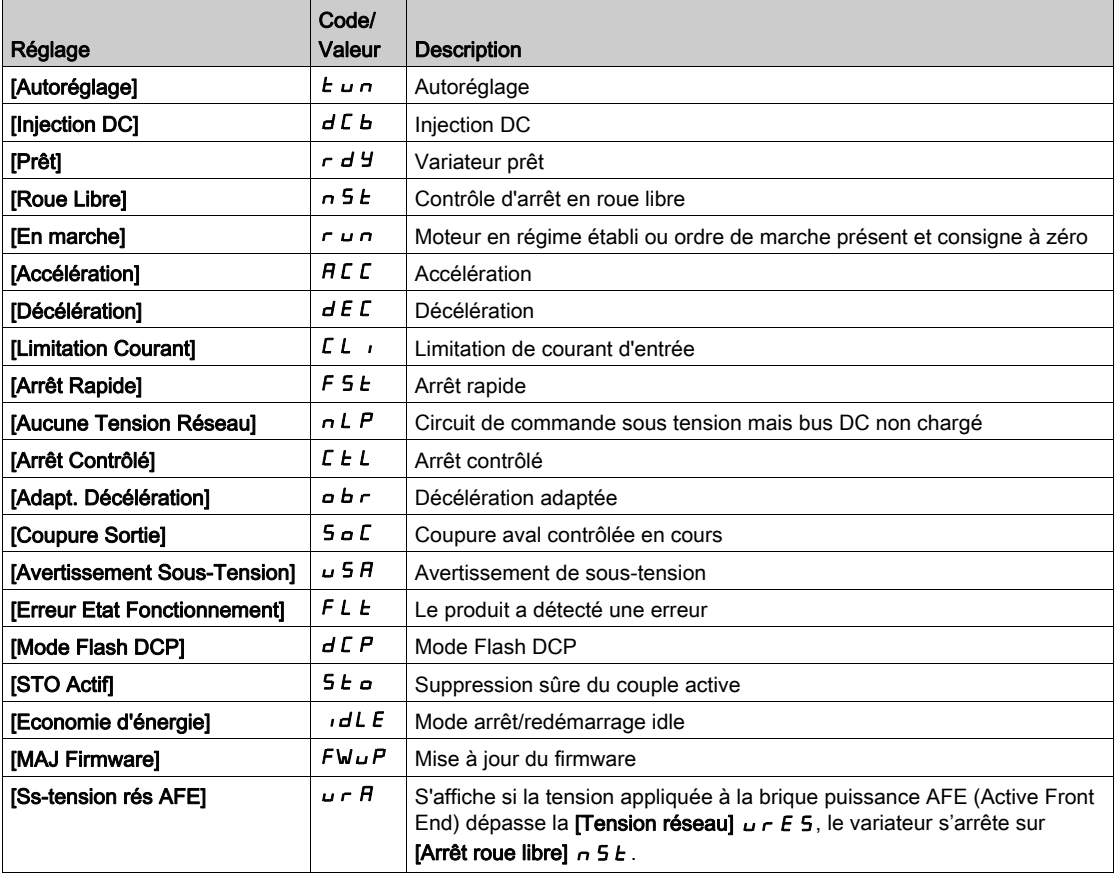

#### [Etat Multipompes]  $\pi P \subseteq \bigstar$

Etat de la fonction multipompes.

Ce paramètre est accessible si [Archi Système Pompe]  $\Box P$  5 A n'est pas réglé sur [Non]  $\rho$   $\Box$ .

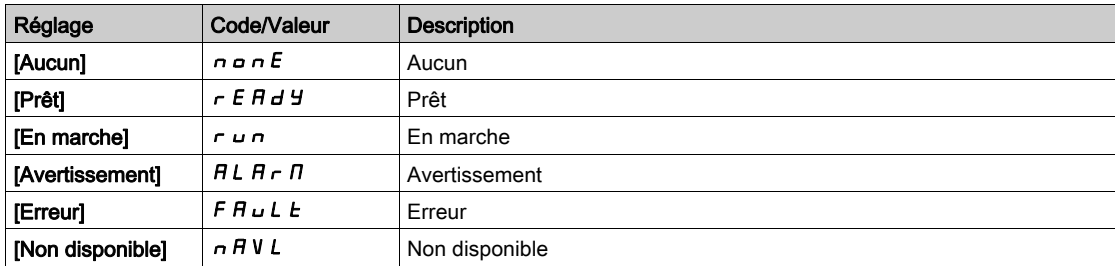

#### [Pompes disponibles]  $\prod P H \cap \star$

Nombre de pompes disponibles.

Ce paramètre est accessible si [Archi Système Pompe]  $\Box P$  5 A n'est pas réglé sur [Non]  $\Box \Box$ 

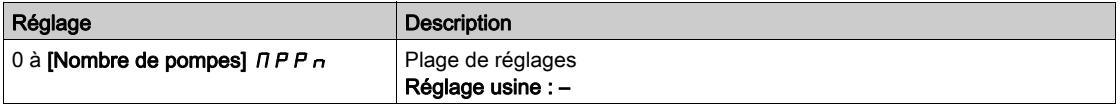

### [Nbre pompes démar]  $\Box P$  5  $\Box \star$

Nombre de pompes démarrées.

Ce paramètre est accessible si [Archi Système Pompe]  $\Box P$  5  $\Box P$  n'est pas réglé sur [Non]  $\Box \Box$ 

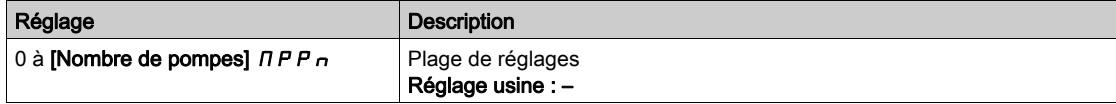

#### [Courant Moteur]  $LT$

Courant moteur.

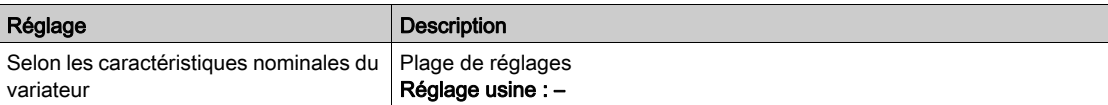

#### [Vitesse moteur]  $5Pd$

Vitesse du moteur en tr/min.

Ce paramètre affiche la vitesse estimée du rotor sans glissement du moteur.

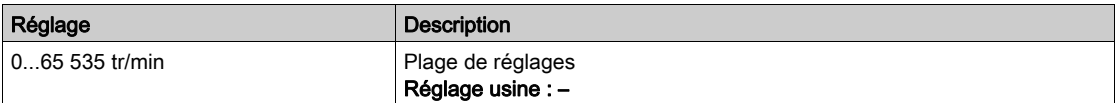

#### [Etat Therm. Moteur]  $E Hr$

Etat thermique du moteur.

L'état thermique normal du moteur correspond à 100 %. Le seuil de la [SURCHARGE MOTEUR]  $\sigma$  L F est réglé sur 118 %.

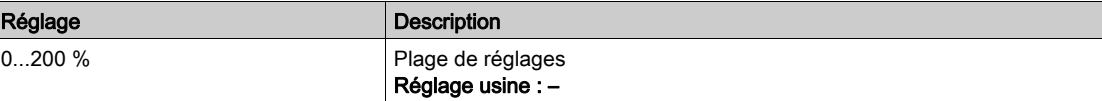

# <span id="page-63-0"></span>Menu [Tableau bord Ventil]  $F A_n$  - Menu

#### Accès

#### $[Tableau de bord] \rightarrow [Tableau bord Ventil]$

#### A propos de ce menu

Ce menu fournit des informations concernant le ventilateur.

Ce menu est accessible si [Sélect application]  $A P P E$  est réglé sur [Cont Ventilateur]  $F A n$ .

#### [Ref Freq Pre-Ramp]  $F \rightharpoonup H$

Fréquence de référence avant la rampe (valeur signée).

Fréquence de référence réelle liée au moteur indépendamment du canal de référence sélectionné. Ce paramètre est en mode lecture seule.

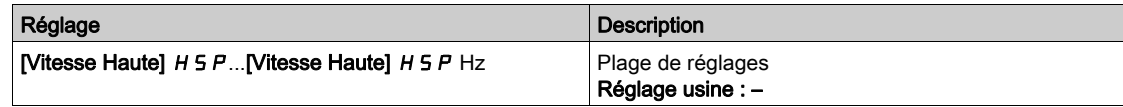

#### [Etat variateur]  $H \Pi$   $I$  5

Etat du variateur.

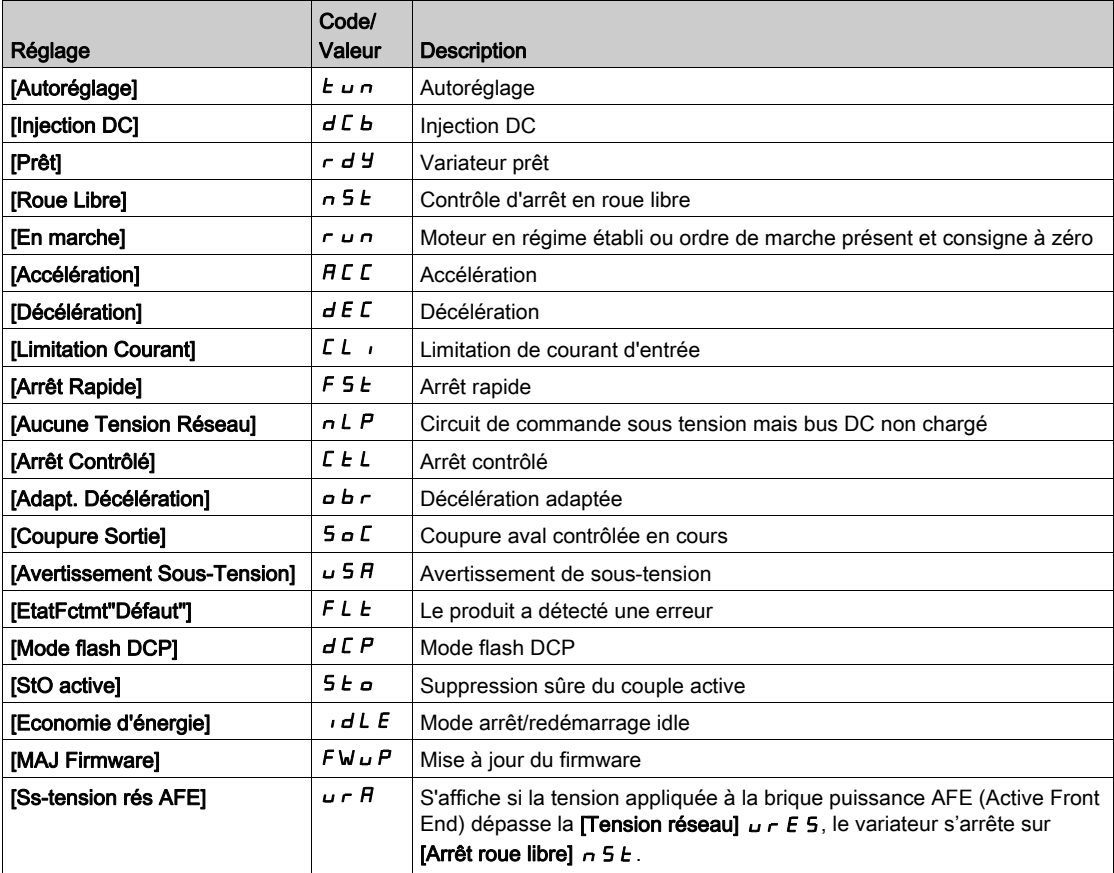

#### [Courant Moteur]  $LT$

Courant moteur.

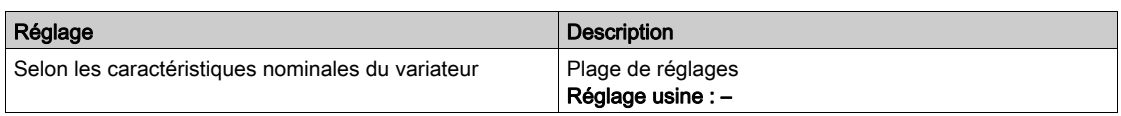

#### [Vitesse moteur] 5 P d

Vitesse du moteur en tr/min.

Ce paramètre affiche la vitesse estimée du rotor sans glissement du moteur.

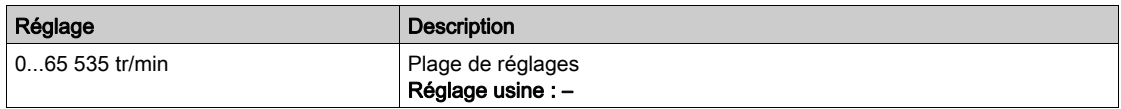

#### [Etat Therm. Moteur]  $E Hr$

Etat thermique du moteur.

L'état thermique nominal du moteur correspond à 100 %. Le seuil de la [Surcharge Moteur]  $\sigma$  L F est réglée sur 118 %.

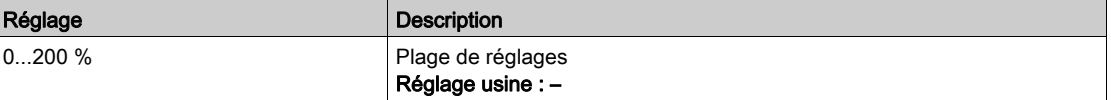

# <span id="page-65-0"></span>Menu [Tableau de bord]  $d5H -$

#### Accès

#### [Tableau de bord]

#### A propos de ce menu

En utilisant la touche F4 du Terminal graphique, il est possible de sélectionner l'une des vues suivantes pour l'onglet [Tableau Bord Pompe] ou [Tableau bord Ventil].

Les courbes de la pompe et le point de fonctionnement réel sont disponibles si des caractéristiques valides de la pompe ont été saisies et si [Activ. Courbe Pompe]  $P E A$  est réglé sur [Oui]  $\forall E S$ .

#### [Rapport tps fctmnt]  $H \circ E$

Affiche l'histogramme du temps de fonctionnement.

#### [Rapport Nbre démar.]  $H \cap 5$

Affiche l'histogramme du nombre de démarrages.

#### [Puissance/Débit]  $\mathcal{L} P$   $\mathcal{P}$

Ce paramètre permet d'afficher la courbe de puissance mécanique en fonction du débit du système.

#### [Hauteur/Débit] [ H 9

Ce paramètre permet d'afficher la courbe de hauteur manométrique de la pompe en fonction du débit du système.

#### [Efficacité/Débit]  $C$   $E$   $9$

Ce paramètre indique la courbe du rendement (%) en fonction du débit du système.

#### [Rendement]  $E$  F F

Affiche la courbe de rendement instantané.

# <span id="page-66-0"></span>Menu [Cont.]  $LEF -$

#### Accès

 $[Tableau$  de bord $] \rightarrow [Cont.]$ 

#### A propos de ce menu

Ce menu est accessible si [Sélect application]  $A P P E$  n'est pas réglé sur [Cont Ventilateur]  $F A n$ .

#### [Etat sys applicatif]  $AP55$

Etat du système applicatif.

Ce paramètre indique l'état de l'application de l'installation.

Ce paramètre est accessible si [Archi syst pompes]  $\overline{AP}$  5  $\overline{H}$  est réglé sur [Multi variateurs]  $\overline{\phantom{A}}$  V 5  $\overline{d}$  ou sur [Multi-maîtres]  $\wedge$  V 5 d  $\cdots$ 

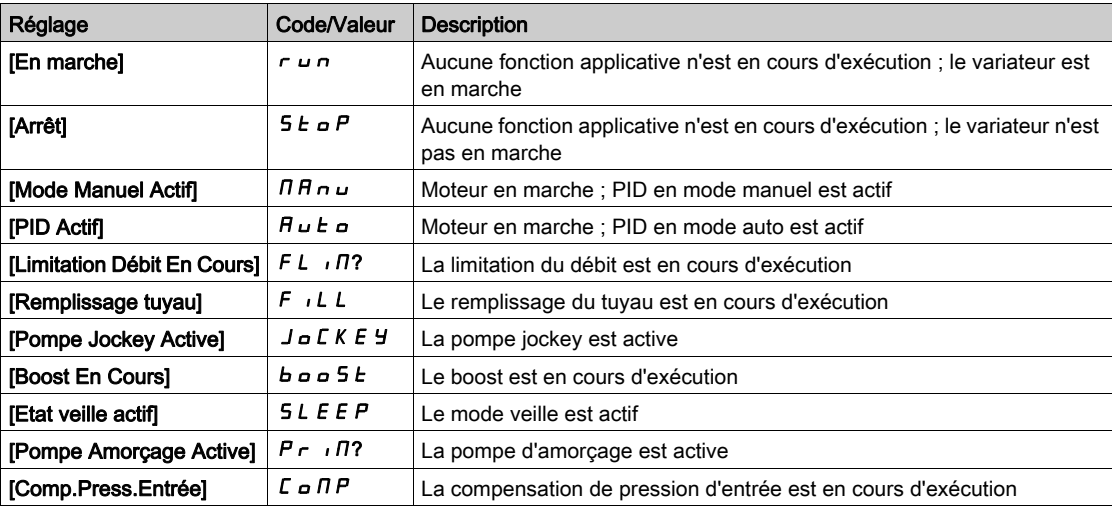

#### [Etat Application]  $A P P S$

Etat de l'application.

Ce paramètre indique l'état de l'application du variateur.

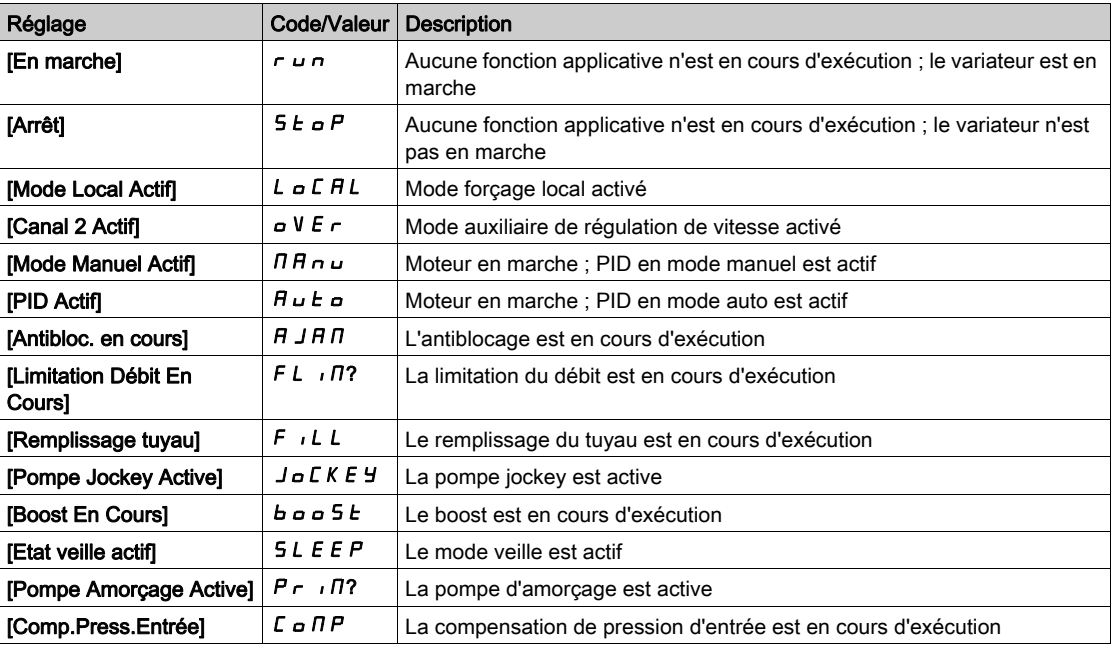

#### [Etat surpresseur]  $b \in 5$   $\star$

Etat du surpresseur.

Ce paramètre est accessible si [Sélect application]  $A P P E$  est réglé sur [Cont Surpr Pompe] boo 5 k et [Contrôle surpress] est réglé sur [Oui]  $4E5$ .

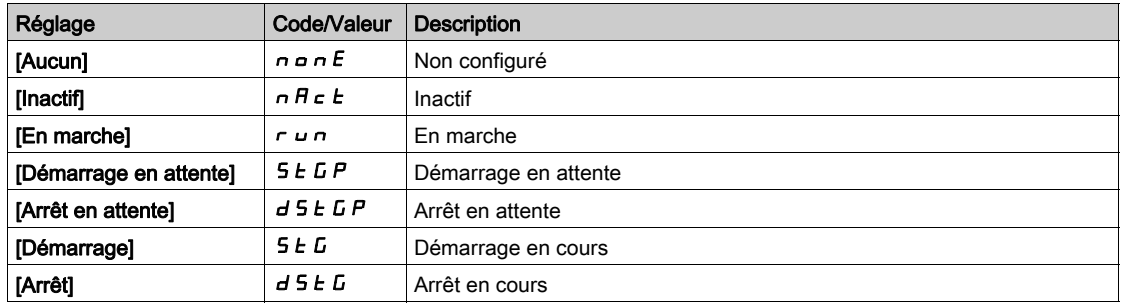

#### [Etat Cont Niv] L C 5  $\star$

#### Etat de contrôle de niveau.

Ce paramètre est accessible si [Sélect application]  $A P P E$  est réglé sur [Cont Niveau Pompe] L E V E L et [Mode Cont Niv] L C  $\Pi$  n'est pas réglé sur [Non]  $n a$ .

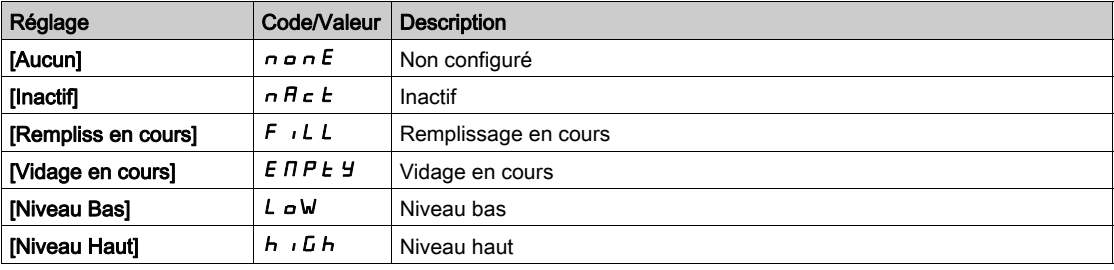

#### [Niveau réservoir]  $L \nL L \nightharpoonup \nightharpoonup$

Niveau du réservoir.

Ce paramètre est accessible si [Sélect application]  $A P P E$  est réglé sur [Cont Niveau Pompe] L E V E L et [Mode Cont Niv] L  $\mathcal{L}$   $\mathcal{L}$  n'est pas réglé sur [Non]  $\mathcal{L}$   $\mathcal{L}$ .

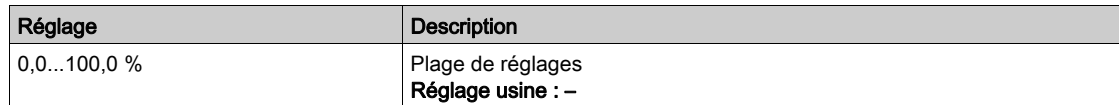

#### [Référence PID]  $r$  P  $\Gamma \star$

Référence PID.

Ce paramètre est accessible si [Retour PID]  $P$  , F n'est pas réglé sur [Non configuré]  $n \rho$ .

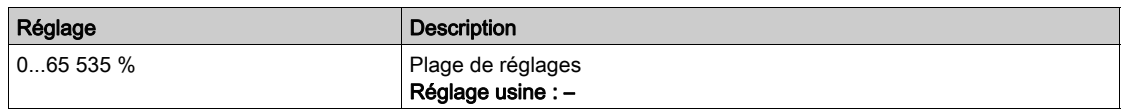

#### [Retour PID]  $r$  P F  $\star$

Retour PID.

Ce paramètre est accessible si [Retour PID]  $P$   $\cdot$  F n'est pas réglé sur [Non configuré]  $n \rho$ .

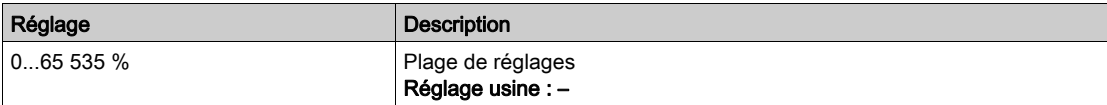

#### [Pression Sortie]  $P52U$

Valeur de la pression de sortie.

Ce paramètre est accessible si [Aff pression sortie]  $P 52H$  n'est pas réglé sur [Non configuré]  $n a$ .

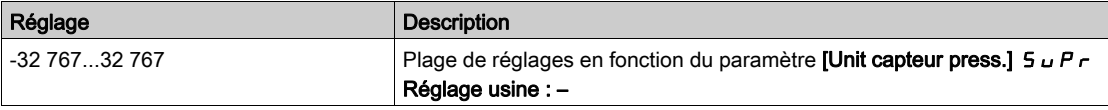

#### [Valeur press entrée]  $P51u$

Valeur de la pression d'entrée.

Ce paramètre est accessible si [Aff Pression entrée] P 5 I R n'est pas réglé sur [Non configuré] n a.

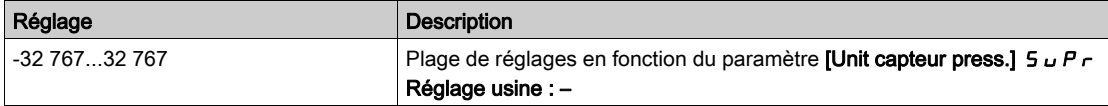

#### [Débit Installation]  $F51U$

Valeur du capteur de débit.

Ce paramètre est accessible si [Affect. Débit Inst.] F 5 I A n'est pas réglé sur [Non configuré] n a.

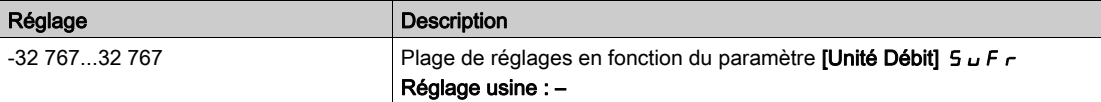

#### [Débit estimé]  $5 L F V \star$

Valeur de débit estimée.

Ce paramètre est accessible si [Mode Estim. Débit] F E  $\Pi$  n'est pas réglé sur [Non]  $n a$ .

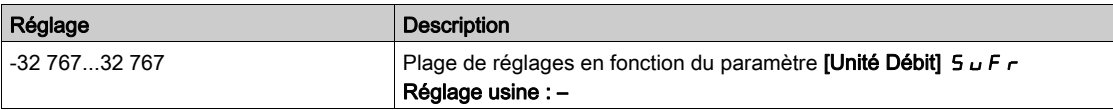

# <span id="page-69-0"></span>Menu [Cont.]  $F E_r$  -

#### Accès

 $[Tableau$  de bord $] \rightarrow [Cont.]$ 

#### A propos de ce menu

Ce menu est accessible si [Sélect application]  $A P P E$  est réglé sur [Cont Ventilateur]  $F A n$ .

# [Référence PID] r P L ★

Référence PID.

Ce paramètre est accessible si [Retour PID]  $P$  i F n'est pas réglé sur [Non configuré]  $n \rho$ .

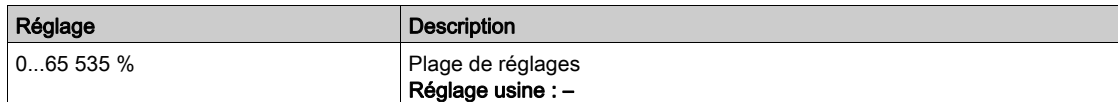

#### [Retour PID]  $r$  P F  $\star$

Retour PID.

Ce paramètre est accessible si [Retour PID]  $P$   $\cdot$  F n'est pas réglé sur [Non configuré]  $n a$ .

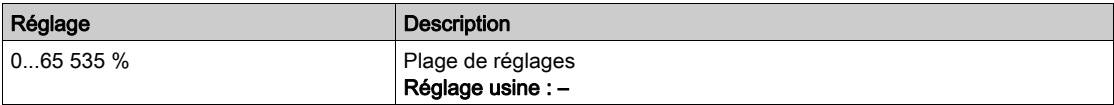

### <span id="page-69-1"></span>Menu [Tableau de bord]  $d5H -$

#### Accès

#### [Tableau de bord]

#### A propos de ce menu

En utilisant la touche F4 du Terminal graphique, il est possible de sélectionner l'une des vues suivantes pour l'onglet [Cont.].

#### [Courbe retour PID]  $P$  F  $E$

Affiche la courbe du retour instantané du régulateur PID.

#### [Courbe press sortie]  $\sigma$  P  $\epsilon$

Affiche la courbe de pression de sortie instantanée.

#### [Courbe press entrée]  $iPE$

Affiche la courbe de pression d'entrée instantanée.

#### [Courbe flux install]  $i \in E$

Affiche la courbe de débit d'installation instantané.

# <span id="page-70-0"></span>Menu [Compteurs kWh] $KWT -$

#### Accès

#### $[Tableau de bord] \rightarrow [Compteurs kWh]$

#### A propos de ce menu

Ce menu présente plusieurs objets d'énergie disponibles pour la création de rapports de données instantanées et de consommation d'énergie en kW.

Il offre la possibilité d'afficher les données d'acquisition sous la forme de graphiques en appuyant sur la touche de fonction F4.

#### [Conso. électrique ]  $\sigma \mathcal{L}$  4  $\star$

Energie électrique consommée par le moteur (TWh).

Ce paramètre est accessible si [Conso. électrique (TWh)]  $\sigma$  C 4 n'est pas réglé sur 0.

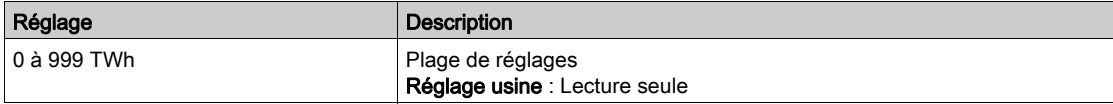

#### [Conso. électrique]  $\sigma \mathcal{L} \exists \bigstar$

Energie électrique consommée par le moteur (GWh).

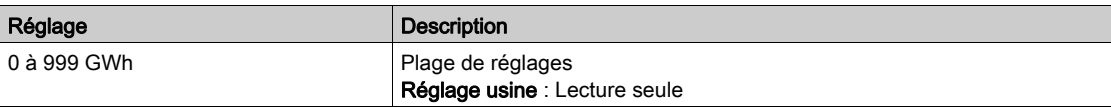

#### [Conso. électrique]  $\sigma \mathcal{L} \mathcal{Z} \bigstar$

Energie électrique consommée par le moteur (MWh).

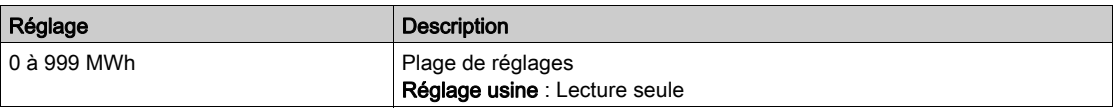

#### [Conso. électrique]  $\sigma \mathcal{L}$  /  $\star$

Energie électrique consommée par le moteur (kWh).

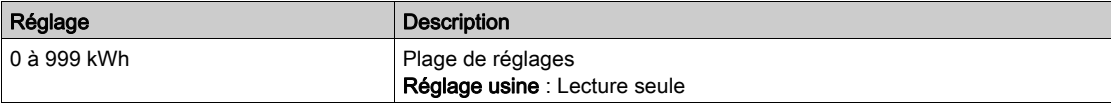

#### [Conso. électrique]  $\sigma \mathrel{\mathcal{L}} \mathrel{\mathcal{I}} \star$

Energie électrique consommée par le moteur (Wh).

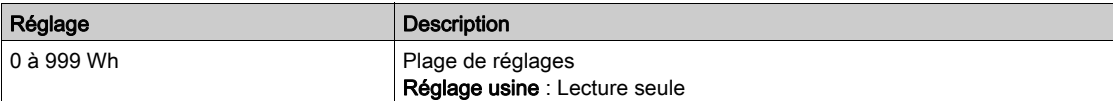

#### [Puis Active moteur]  $E P \cap W$ ?

Estimation de la puissance de sortie électrique active.

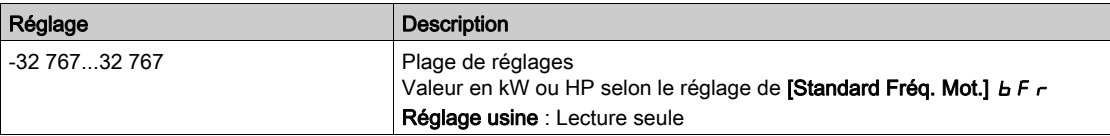

# [Energie élect. Auj.]  $\sigma$   $\Gamma$   $E$

Energie électrique consommée aujourd'hui par le moteur (kWh).

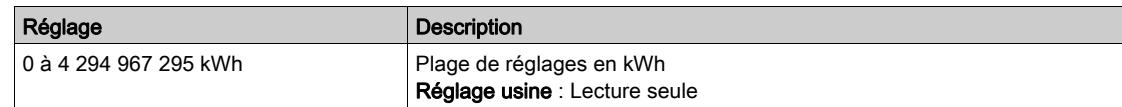

#### [Energie élect. Hier]  $\sigma$   $\Gamma$   $\dot{\gamma}$

Energie électrique consommée hier par le moteur (kWh).

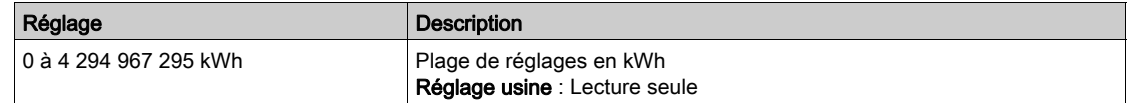

# <span id="page-71-0"></span>Menu [Tableau de bord]  $d5H -$

#### Accès

[Tableau de bord]

#### A propos de ce menu

En utilisant la touche F4 du Terminal graphique, il est possible de sélectionner l'une des vues suivantes pour l'onglet [Energie].

#### [Tendance kW instant]  $CVI$

Affiche la courbe d'énergie électrique instantanée à la sortie du variateur.

#### [Rapport kWh Quotid.]  $H5d$

Affiche l'histogramme de la consommation d'énergie quotidienne.

#### [Rapport kWh Hebdo]  $H5W$

Affiche l'histogramme de la consommation d'énergie hebdomadaire.

#### [Rapport kWh Mensuel]  $H5<sub>n</sub>$

Affiche l'histogramme de la consommation d'énergie mensuelle.

#### [Rapport kWh Annuel]  $H5Y$

Affiche l'histogramme de la consommation d'énergie annuelle.
## Introduction

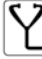

Le menu [Diagnostics]  $d \cdot A$  - présente les données d'application et du variateur utiles lorsque des diagnostics sont nécessaires.

## Contenu de ce chapitre

Ce chapitre contient les sous-chapitres suivants :

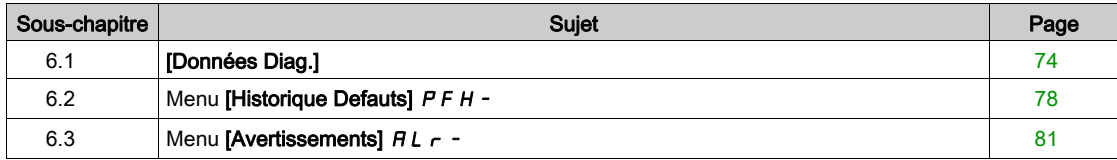

# <span id="page-73-0"></span>Sous-chapitre 6.1 [Données Diag.]

## Contenu de ce sous-chapitre

Ce sous-chapitre contient les sujets suivants :

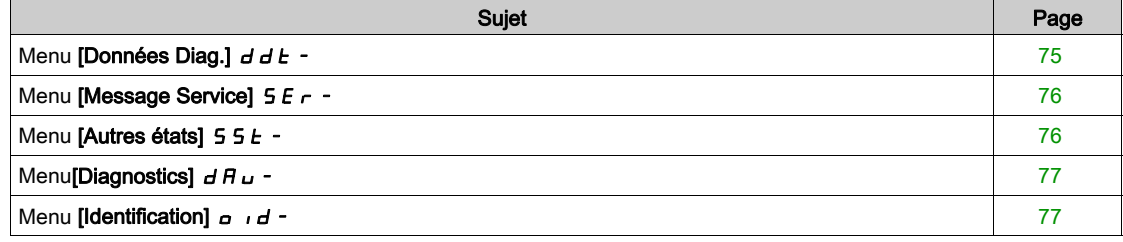

# <span id="page-74-0"></span>Menu [Données Diag.]  $d dE$  -

#### Accès

[Diagnostics] → [Données Diag.]

#### A propos de ce menu

Ce menu présente l'avertissement actuel et l'erreur détectée, en complément des données fournies par le variateur.

#### <span id="page-74-2"></span>[Dernier Avertiss.]  $L H L r$

Dernier avertissement déclenché.

La liste des codes d'avertissement est donnée au chapitre "Diagnostic et dépannage" [\(voir](#page-595-0) page 596).

### <span id="page-74-1"></span>[Dernière Erreur]  $L \, F \, E$

Dernière erreur déclenchée.

La liste des codes d'erreur est donnée au chapitre "Diagnostic et dépannage" [\(voir](#page-598-0) page 599).

## [Erreur ident]  $i \cap F$  6  $\star$

Erreur d'identification (INF6).

Ce paramètre est accessible si [Dernière Erreur]  $L \nvdash L$  est réglé sur [Erreur ident]  $\iota \nhd \nvdash L$ .

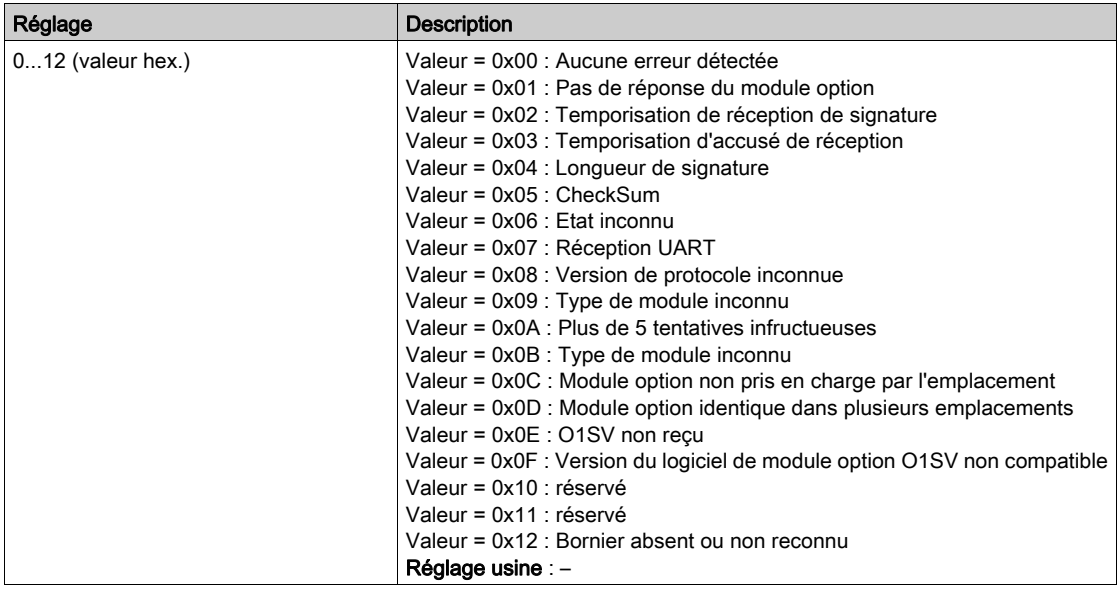

### [Nbre Démarrages]  $n 5 \Pi$

Nombre de démarrages moteur (réinitialisable).

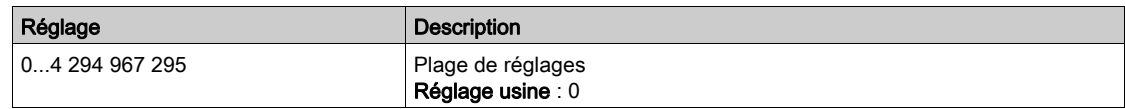

#### [Temps Marche Moteur]  $r H H$

Temps de marche du moteur.

Affichage du temps de fonctionnement écoulé (réinitialisable) en 0,1 heure (durée pendant laquelle le moteur a été mis sous tension).

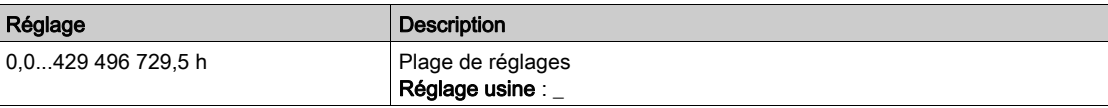

# <span id="page-75-0"></span>Menu [Message Service]  $5E - 1$

## Accès

## $[Diagnostic] \rightarrow [Données Diag.] \rightarrow [Message Service]$

#### A propos de ce menu

Ce menu présente les messages de service.

Il s'agit de messages de service définis par l'utilisateur et configurés dans [Mes Préférences]  $\Box H P \rightarrow$ [Personnalisation]  $C \cup 5 \rightarrow$  [Message Service]  $5E r$ .

# <span id="page-75-1"></span>Menu [Autres états]  $55E$  -

## Accès

[Diagnostics]  $\rightarrow$  [Données Diag.]  $\rightarrow$  [Autres états]

## A propos de ce menu

Liste des états secondaires.

## Liste

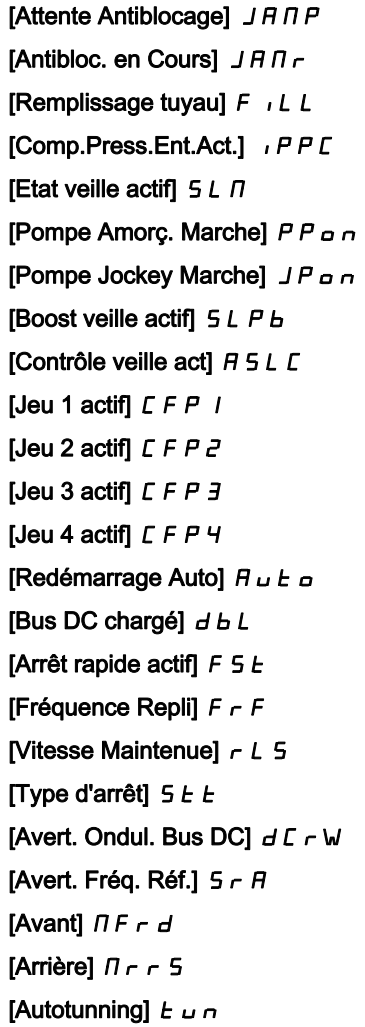

# <span id="page-76-0"></span>Menu[Diagnostics]  $d$   $\overline{H}$   $\overline{U}$  -

### Accès

## $[Diagnostics] \rightarrow [Données Diag.] \rightarrow [Diagnostics]$

#### A propos de ce menu

Ce menu permet de créer des séquences de test simples pour réaliser des diagnostics.

#### [Diag. Ventilateurs]  $F \nightharpoonup E$

Diagnostic des ventilateurs internes.

Ceci démarre une séquence de test.

#### NOTE :

Le diagnostic du ou des ventilateur(s) interne(s) échouera si le bus DC n'est pas complètement chargé. Ce sera le cas :

- sur commande séparée (par exemple le bloc de commande est uniquement alimenté sur 24 V), ou
- $\bullet$  si le variateur est en mode [Economie d'énergie]  $\cdot$  d L E (par exemple la fonction Stop and go est active).

## [Diag. LED IHM]  $H L E$

Diagnostic des LED du produit.

Ceci démarre une séquence de test.

#### [Diag IGBT avec mot.]  $\sqrt{U}$

Diagnostic IGBT du produit.

Ceci démarre une séquence de test avec le moteur connecté (circuit-ouvert/court-circuit)

## [Diag IGBT sans mot.]  $\sqrt{U}$   $\alpha$   $\beta$

Diagnostic IGBT du produit. Ceci démarre une séquence de test sans le moteur (court-circuit)

## <span id="page-76-1"></span>Menu [Identification]  $\sigma$   $\sigma$ -

## Accès

## $[Diagnostic] \rightarrow [Données Diag.] \rightarrow [Identification]$

#### A propos de ce menu

Il s'agit d'un menu en lecture seule qui ne peut pas être configuré. Il permet d'afficher les informations suivantes :

- Référence du variateur, puissance nominale et tension
- Version logicielle du variateur
- Numéro de série du variateur
- Type de module option présent et version du logiciel associé.
- Type et version du Terminal graphique

# <span id="page-77-0"></span>Sous-chapitre 6.2 Menu [Historique Defauts]  $P$  F H -

# Menu [Historique Defauts]  $P$  F H -

Accès

 $[Diagnostic] \rightarrow [Historique Defauts]$ 

#### A propos de ce menu

Ce menu affiche les 15 dernières erreurs détectées  $(dP I \land dP)$ .

Une pression de la touche OK sur un code d'erreur sélectionné dans la liste Historique Erreurs permet d'afficher les données enregistrées du variateur lorsque l'erreur a été détectée.

NOTE : Contenu identique pour [Dernière Erreur 1]  $dP$  *I* à [Dernière Erreur F]  $dPF$ .

#### <span id="page-77-1"></span>[Dernière Erreur 1]  $dP1$

Dernière erreur 1. Identique à [Dernière Erreur]  $L \, F \, L$  [\(voir](#page-74-1) page 75).

#### [Etat variateur]  $H51$

Etat IHM. Identique à [Etat variateur]  $H \Pi$  , 5 [\(voir](#page-63-0) page 64).

## [Etat Dern. Erreur 1]  $E P I$

Etat de la dernière erreur 1. Registre d'état DRIVECOM (identique à [Mot d'état ETA] E E R).

## [Mot Etat ETI]  $iPI$

Mot d'état ETI. Registre d'état ETI (voir le fichier des paramètres de communication).

## [Mot de commande]  $C \Pi P$  |

Mot de commande. Registre de commande (identique à [Mot de commande]  $\mathcal{L} \Pi d$ ).

## [Courant Moteur]  $L \cap P$  /

Courant moteur (identique à [Courant Moteur]  $L \subset r$ ).

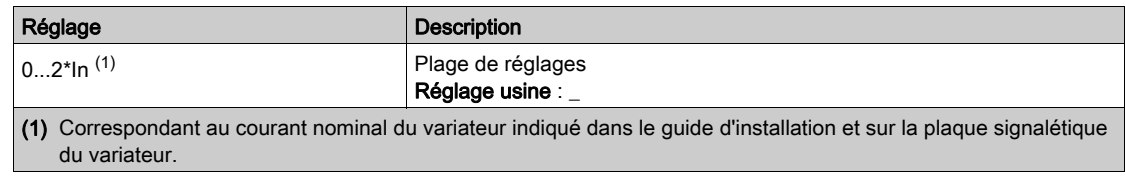

## [Fréquence sortie]  $r$  F P 1

Fréquence de sortie (identique à [Fréquence sortie]  $r \in \mathcal{F}$ ).

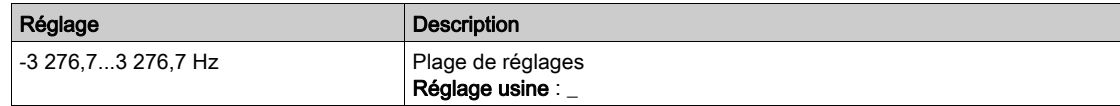

## [Temps écoulé]  $r \cancel{F}$  /

Temps écoulé.

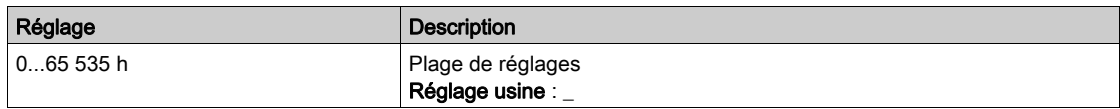

## [Tension Bus DC]  $U L P I$

Tension du bus DC (identique à **[Tension Bus DC]**  $\cup$  L  $\mid$ P 1).

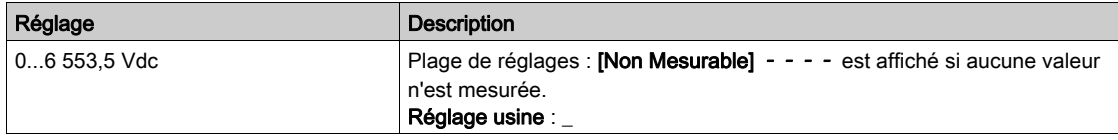

## [Etat Therm. Moteur]  $EHP1$

Etat thermique du moteur (identique à [Etat Therm. Moteur]  $E H r$ ).

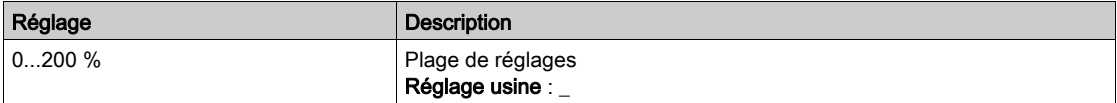

#### <span id="page-78-0"></span>[Canal cmd.]  $d\Gamma\Gamma$  /

Canal de commande (identique à [Canal de commande]  $\mathcal{L} \Pi d \mathcal{L}$ ).

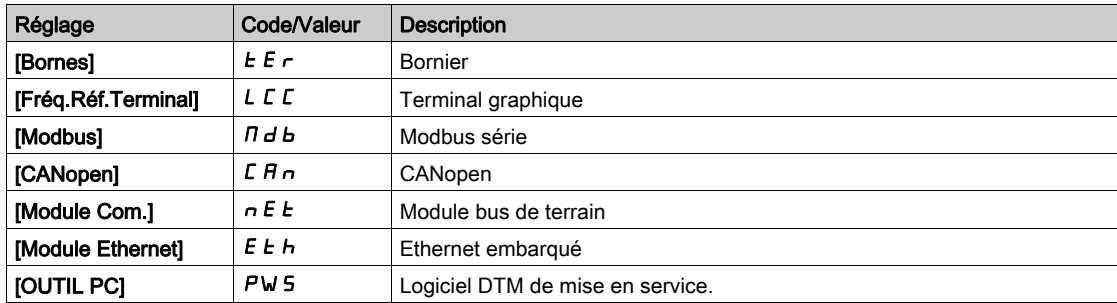

## [Canal Fréq. Réf.]  $d \in \mathbb{C}$  /

Canal pour la fréquence de référence (identique à [Canal Fréq. Réf.]  $r$  F C C).

Identique à [Canal de commande]  $dC C1$  [\(voir](#page-78-0) page 79)

#### [Couple Moteur]  $\sigma$  *E P* 1

Valeur estimée du couple moteur (identique à [Couple Moteur]  $a \, E \, r$ ).

NOTE : La valeur affichée est toujours positive en mode moteur et négative en mode générateur quelle que soit la direction.

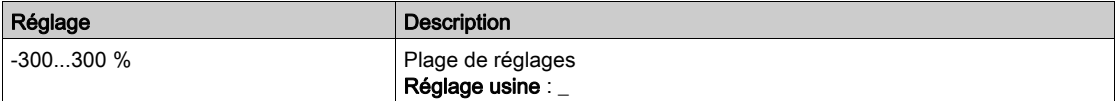

## [Etat thermique Var.]  $E dP1$

Etat thermique mesuré du variateur (identique à [Etat therm. Var]  $E H d$ ).

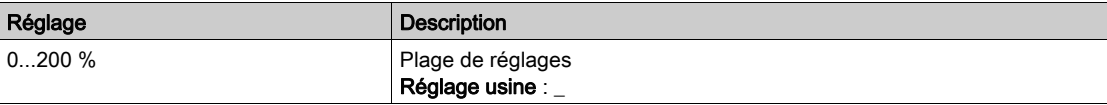

# [Température IGBT]  $E$  JP 1

Valeur estimée de la température de la jonction.

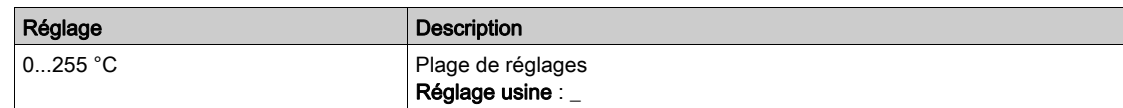

## [Fréquence Découpage] 5 F P 1

Fréquence de découpage appliquée (liée à [Fréquence Découpage]  $5F_r$ ).

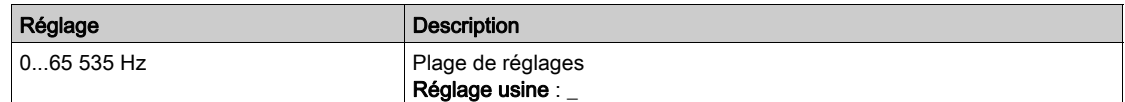

## [ErrBrique puissance]  $bP$  1

ID d'erreur de la brique puissance

La valeur affichée est le numéro de bit de la brique ayant généré l'erreur, en commençant par le numéro 1 sur le côté droit.

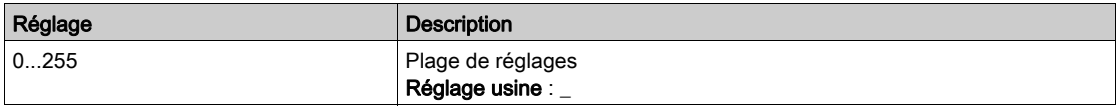

## [ErrBrique puiss.AFE]  $bF$  1

ID d'erreur de la brique AFE (Active Front End)

La valeur affichée est le numéro de bit de la brique ayant généré l'erreur, en commençant par le numéro 1 sur le côté droit.

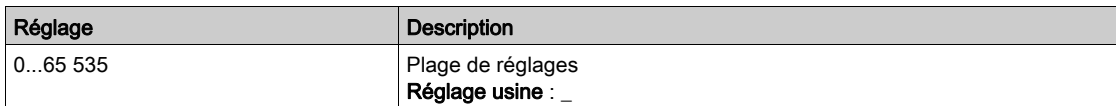

## [Dernière Erreur 2] d P 2 à [Dernière Erreur F] d P F

Dernière erreur 2... Dernière erreur F

Identique à [Dernière Erreur 1]  $dP$  I [\(voir](#page-77-1) page 78).

# <span id="page-80-0"></span>Sous-chapitre 6.3 Menu [Avertissements]  $HLr$  -

## Contenu de ce sous-chapitre

Ce sous-chapitre contient les sujets suivants :

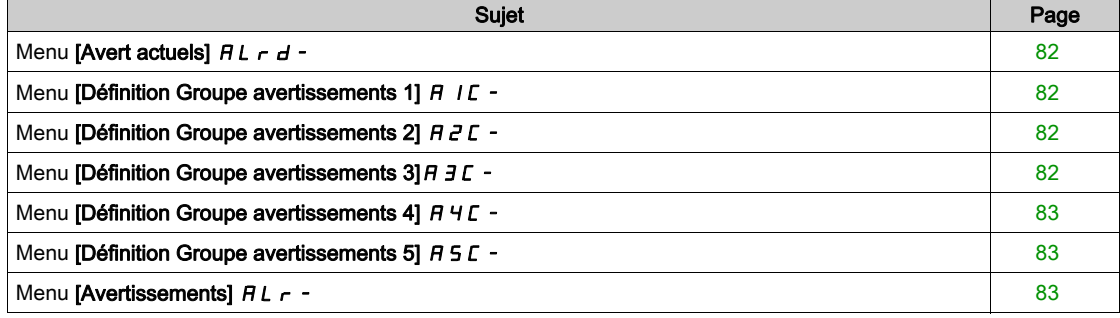

# <span id="page-81-0"></span>Menu [Avert actuels]  $HL$   $-d$  -

## Accès

#### $[Diagnostics] \rightarrow [Avertissements] \rightarrow [Avert actuels]$

#### A propos de ce menu

Liste des avertissements actuels.

Si un avertissement est actif,  $\checkmark$  et  $\blacksquare$  apparaissent sur le Terminal graphique.

#### Liste des avertissements disponibles

La liste des codes d'avertissement est donnée au chapitre "Diagnostic et dépannage" [\(voir](#page-595-0) page 596).

## <span id="page-81-1"></span>Menu [Définition Groupe avertissements 1] A IC -

#### Accès

## [Diagnostic]  $\rightarrow$  [Avertissements]  $\rightarrow$  [Définition Groupe avertissements 1]

#### A propos de ce menu

Les sous-menus suivants regroupent les avertissements en 1 à 5 groupes. Chacun d'eux peut être affecté à un relais ou à une sortie logique pour une signalisation à distance.

Lorsqu'un ou plusieurs avertissements sélectionnés dans un groupe se déclenchent, ce groupe d'avertissements est activé.

#### Liste des avertissements

La liste des codes d'avertissement est donnée au chapitre "Diagnostic et dépannage" [\(voir](#page-595-0) page 596).

## <span id="page-81-2"></span>Menu [Définition Groupe avertissements 2]  $H Z C$ -

## Accès

 $[Diagonal \rightarrow [Avertisements] \rightarrow [Définition Groupe avertissements 2]$ 

#### A propos de ce menu

Identique à [Définition Groupe avertissements 1] A I C [\(voir](#page-81-1) page 82)

## <span id="page-81-3"></span>Menu [Définition Groupe avertissements  $3$ ]  $A$   $3C$  -

## Accès

[Diagnostic]  $\rightarrow$  [Avertissements]  $\rightarrow$  [Définition Groupe avertissements 3]

## A propos de ce menu

Identique à [Définition Groupe avertissements 1]  $H$  I  $C$  [\(voir](#page-81-1) page 82)

## <span id="page-82-0"></span>Menu [Définition Groupe avertissements 4]  $H H L -$

### Accès

[Diagnostic]  $\rightarrow$  [Avertissements]  $\rightarrow$  [Définition Groupe avertissements 4]

#### A propos de ce menu

Identique à [Définition Groupe avertissements 1]  $H$  I  $\Gamma$  [\(voir](#page-81-1) page 82)

# <span id="page-82-1"></span>Menu [Définition Groupe avertissements 5]  $H5C$ -

## Accès

 $[Diagnostic] \rightarrow [Avertissements] \rightarrow [Définition groupe avertissements 5]$ 

#### A propos de ce menu

Identique à *[Définition groupe avertissements 1]*  $H$  *I C [\(voir](#page-81-1) page 82)* 

## <span id="page-82-2"></span>Menu [Avertissements]  $HLr$  -

## Accès

 $[Diagnostics] \rightarrow [Avertissements]$ 

#### A propos de ce menu

Ce menu présente l'historique des avertissements (30 derniers avertissements).

## [Histo.avertissement]  $H L H$

Identique à [Dernier Avertiss.] L A L r [\(voir](#page-74-2) page 75).

Diagnostics dIA-

## Introduction

Le menu [Affichage]  $\pi_{\sigma}$  - indique toutes les données de surveillance concernant le variateur et l'application.

Il offre un affichage orienté application en ce qui concerne l'énergie, le coût, le cycle, l'efficacité. etc. Cet affichage est disponible avec des unités adaptées et des vues graphiques.

#### Contenu de ce chapitre

Ce chapitre contient les sous-chapitres suivants :

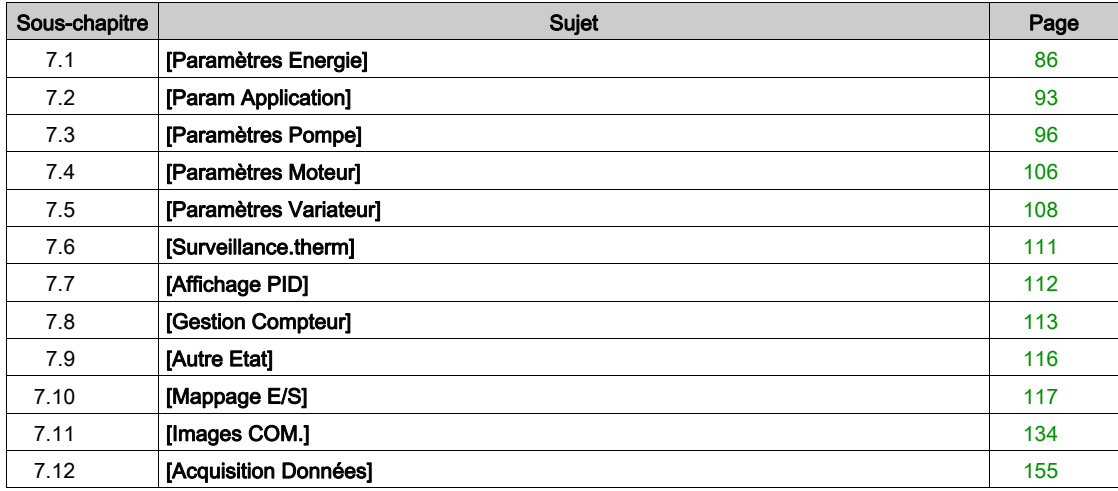

# <span id="page-85-0"></span>Sous-chapitre 7.1 [Paramètres Energie]

## Contenu de ce sous-chapitre

Ce sous-chapitre contient les sujets suivants :

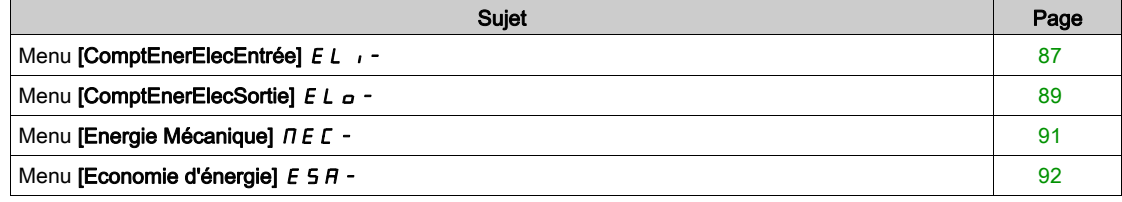

# <span id="page-86-0"></span>Menu [ComptEnerElecEntrée] E L +

### Accès

## [Affichage]  $\rightarrow$  [Paramètres Energie]  $\rightarrow$  [ComptEnerElecEntrée]

#### A propos de ce menu

Ce menu présente les données d'énergie électrique de l'entrée.

NOTE : Sur la gamme Altivar Process, sauf les produits ATV680 et ATV6B0, les paramètres de puissance et d'énergie sont estimés sur la base du courant de sortie du variateur. Pour les produits ATV680 et ATV6B0, les paramètres de puissance et d'énergie sont mesurés.

#### [Puiss.Entrée Activ.]  $IP \cap W$

Puissance d'entrée électrique active.

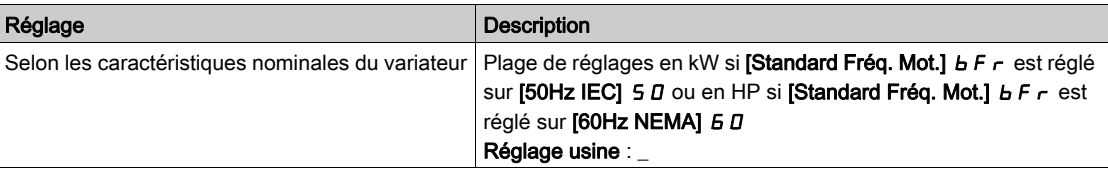

## [Puiss réactive ent]  $I$ ,  $9 - W$

Puissance électrique réactive en entrée.

Ce paramètre est accessible sur ATV680 et ATV6B0.

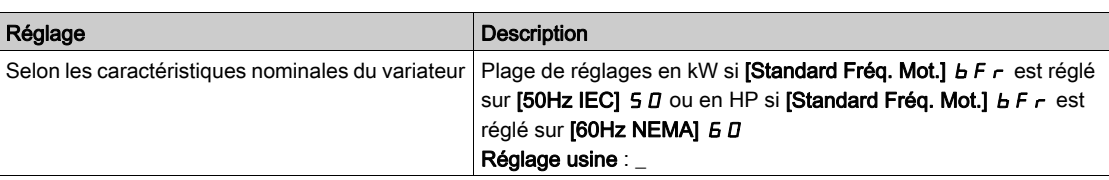

## [Fact puiss entrée]  $PWF$

Facteur de puissance d'entrée secteur.

Ce paramètre est accessible sur ATV680 et ATV6B0.

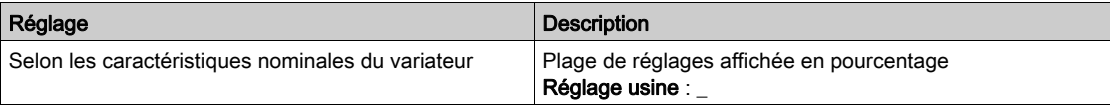

## [Ener.Rés.Cons.]  $IE4\star$

Consommation d'énergie électrique en entrée (TWh).

Ce paramètre est accessible si [Ener.Res.Conso.] *IE* 4 n'est pas réglé sur 0.

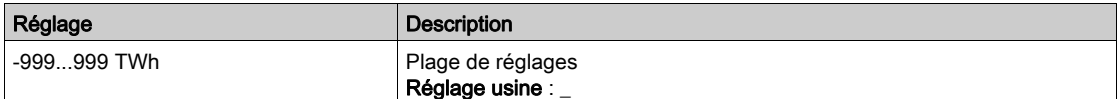

## [Ener.Rés.Cons.]  $i \in \exists \star$

Consommation d'énergie électrique en entrée (GWh).

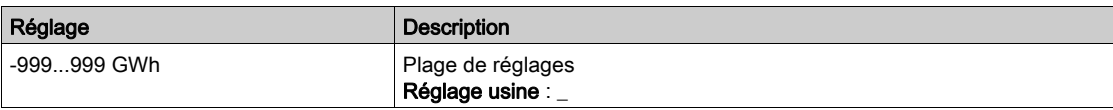

# [Ener.Rés.Cons.]  $IEZ$   $\star$

Consommation d'énergie électrique en entrée (MWh).

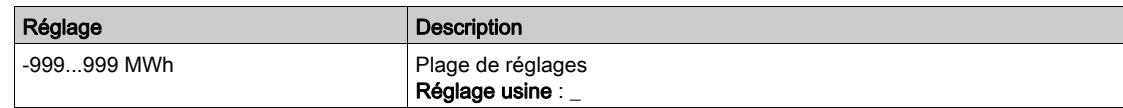

## [Ener.Rés.Cons.]  $E/|\star|$

Consommation d'énergie électrique en entrée (kWh).

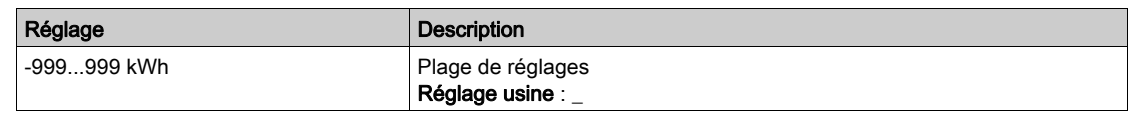

# [Ener.Rés.Cons.]  $\iota \in \mathbb{D} \star$

Consommation d'énergie électrique en entrée (Wh).

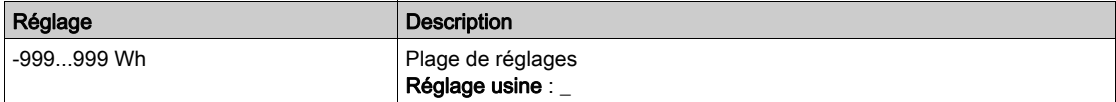

# <span id="page-88-0"></span>Menu [ComptEnerElecSortie]  $E L_{\text{O}}$  -

## Accès

## [Affichage] → [Tableau Bord Energie] → [Paramètres Energie] → [ComptEnerElecSortie]

#### A propos de ce menu

Ce menu présente les données d'énergie électrique de la sortie.

## [Puis Active moteur]  $E P \cap W$ ?

Estimation de la puissance de sortie électrique active.

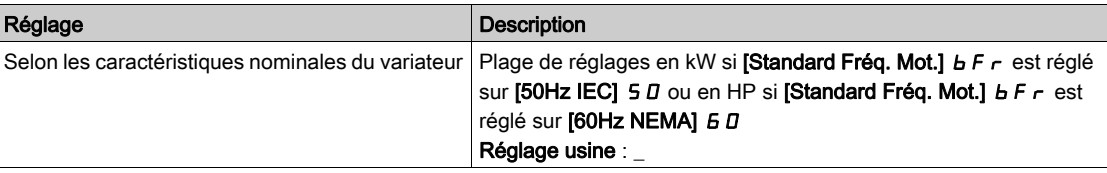

## [Conso Réelle]  $\sigma E$  4  $\star$

Consommation d'énergie électrique (TWh).

Ce paramètre est accessible si [Conso Réelle]  $\sigma$  E 4 n'est pas réglé sur 0.

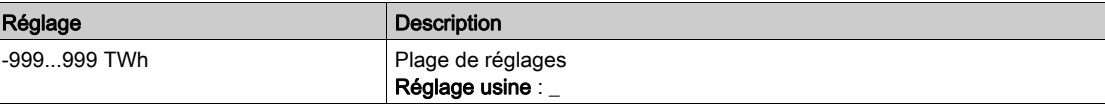

#### [Conso Réelle]  $\sigma E$  3

Consommation d'énergie électrique (GWh).

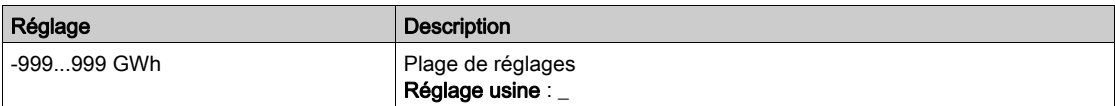

## [Conso Réelle]  $\sigma E$  2

Consommation d'énergie électrique (MWh).

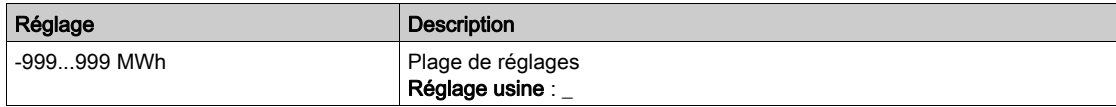

## [Conso Réelle]  $\sigma E$  /

Consommation d'énergie électrique (kWh).

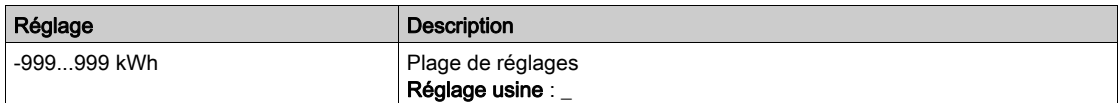

#### [Conso Réelle]  $\sigma E D$

Consommation d'énergie électrique (Wh).

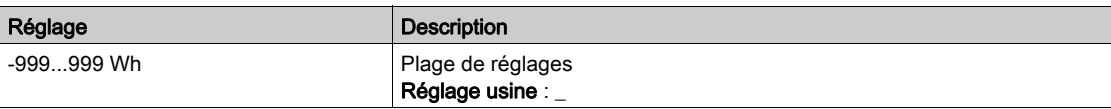

# [Energie élect. Auj.]  $\sigma$   $\Gamma$   $E$

Electricité consommée aujourd'hui par le moteur (kWh).

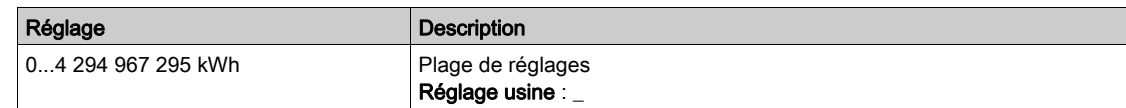

## [Energie élect. Hier]  $\sigma$   $\Gamma$   $\vartheta$

Electricité consommée hier par le moteur (kWh).

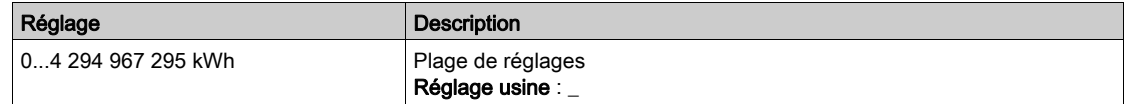

## [Seuil conso max]  $P C H H$

Niveau de puissance pour surconsommation.

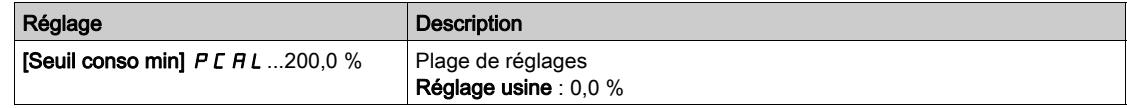

## [Seuil conso min]  $P C H L$

Niveau de puissance pour sous-consommation.

Valeur maximale =  $P C H H$  si  $P C H H \le 100 %$ .

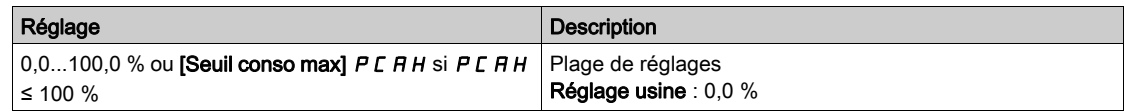

## [Tempo seuil conso]  $P C H E$

Temporisation de détection de sur/sous-consommation.

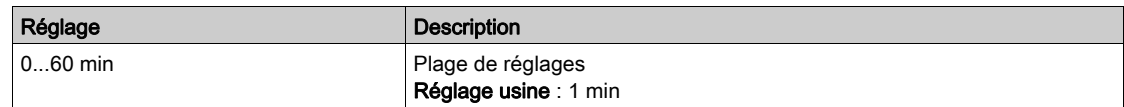

## [Puis. pic de sortie]  $\theta \circ F$ ?

Puissance de sortie crête.

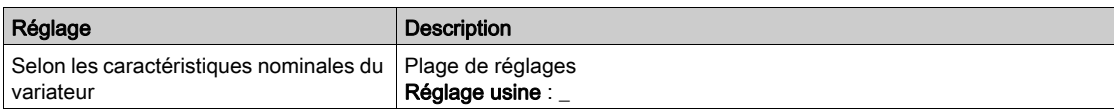

# <span id="page-90-0"></span>Menu [Energie Mécanique]  $\pi E E$  -

### Accès

## [Affichage]  $\rightarrow$  [Tableau Bord Energie]  $\rightarrow$  [Paramètres Energie]  $\rightarrow$  [Energie Mécanique]

#### A propos de ce menu

Ce menu présente les données d'énergie mécanique de la sortie.

## [Estim. puissance]  $\sigma P \cap W$

Estimation de la puissance mécanique de l'arbre moteur.

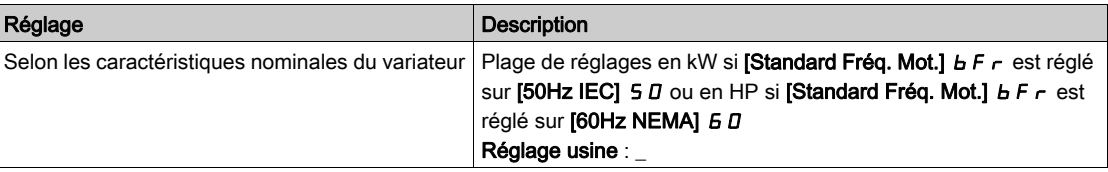

## [Conso. Moteur]  $\overline{\Pi}E$  4  $\star$

Consommation d'énergie (TWh).

Ce paramètre est accessible si [Conso. Moteur]  $\pi$  E 4 n'est pas réglé sur 0.

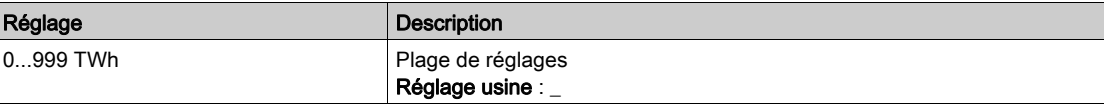

## [Conso. Moteur]  $\Pi E \exists x$

Consommation d'énergie (GWh).

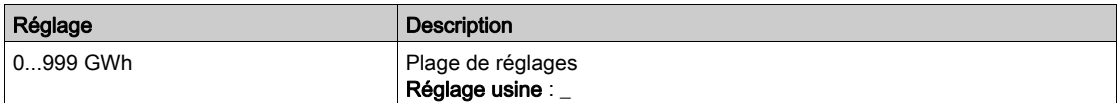

## [Conso. Moteur]  $\Pi E Z \star$

Consommation d'énergie (MWh).

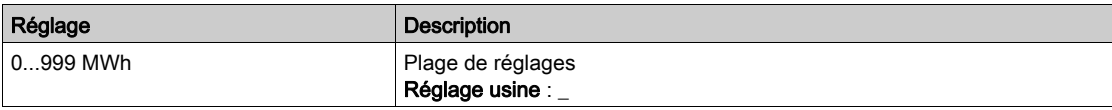

## [Conso. Moteur]  $\prod E \mid \star$

Consommation d'énergie (kWh).

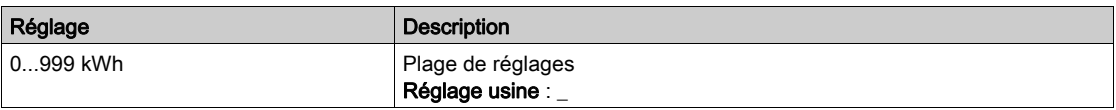

# [Conso. Moteur]  $n \in \mathbb{D} \star$

Consommation d'énergie (Wh).

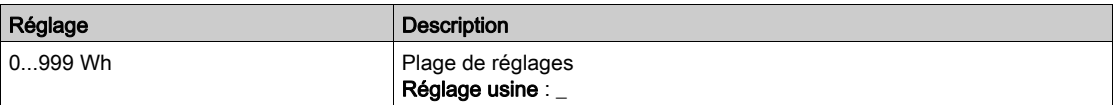

# <span id="page-91-0"></span>Menu [Economie d'énergie]  $E$  5  $H$  -

## Accès

## [Affichage] → [Tableau de bord Energie] → [Paramètres Energie] → [Economie d'énergie]

#### A propos de ce menu

Ce menu présente une comparaison en termes de coût, d'énergie, de  $CO<sub>2</sub>$ entre les solutions avec ou sans variateur.

## [Puissance Référence]  $P \rightharpoondown E$  F

Puissance de référence sans variateur

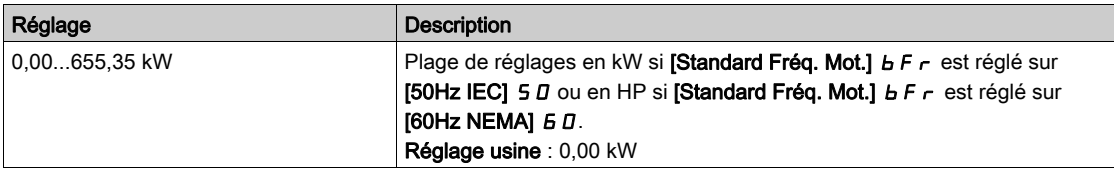

## [Coût kWh]  $E \subset S$   $E$

Coût du kWh.

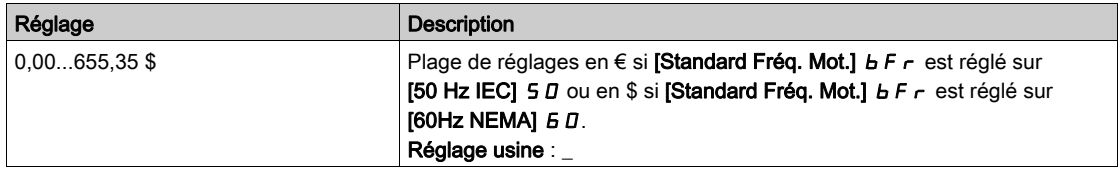

## [Ratio CO2]  $E\Box B$   $\Box$

Quantité de CO<sub>2</sub> par kWh.

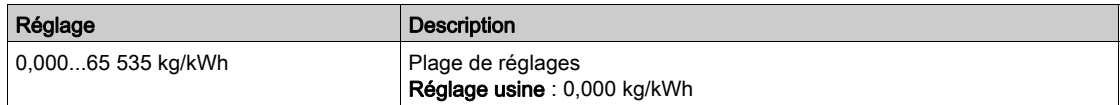

## [Economies Energie]  $E 5 H V$

Energie économisée grâce à la solution avec variateur.

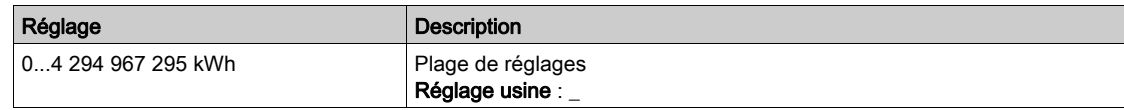

## [Economies Réalisées]  $C$   $H$  5  $H$

Argent économisé grâce à la solution avec variateur.

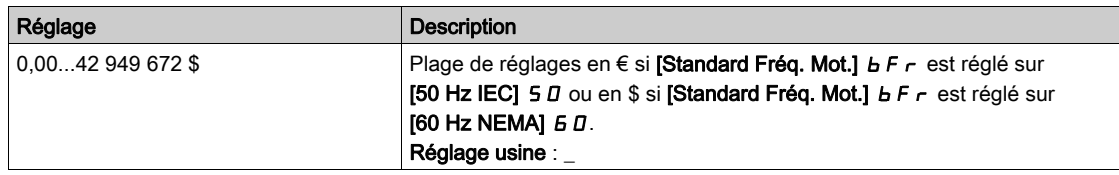

## [Economies Co2]  $C \circ P =$

CO<sub>2</sub> économisé grâce à la solution avec variateur.

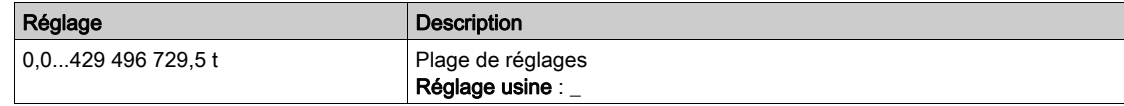

# <span id="page-92-0"></span>Sous-chapitre 7.2 [Param Application]

# Menu [Param Application]  $APr -$

## Accès

## [Affichage]  $\rightarrow$  [Param Application]

## A propos de ce menu

Ce menu affiche les informations concernant l'application.

## [Etat sys applicatif]  $AP55$

Etat du système applicatif

Ce paramètre indique l'état de l'application de l'installation.

Ce paramètre est accessible si [Archi Système Pompe]  $\Pi P 5 P$  est réglé sur [Multi variateurs]  $\cap V 5 d$  ou [Multi-maîtres]  $n \vee 5$  d r

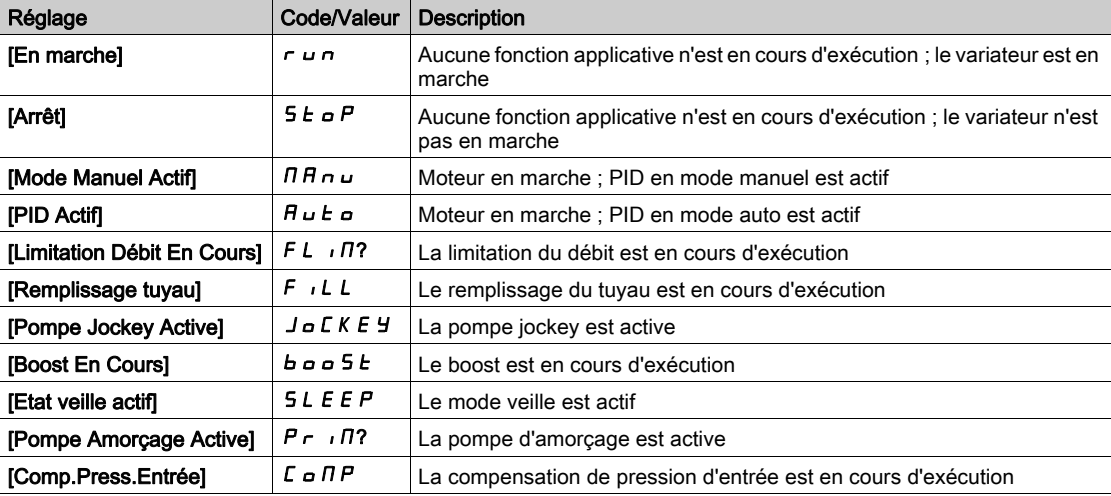

## [Etat Application]  $A P P S$

Etat de l'application.

Ce paramètre indique l'état de l'application du variateur.

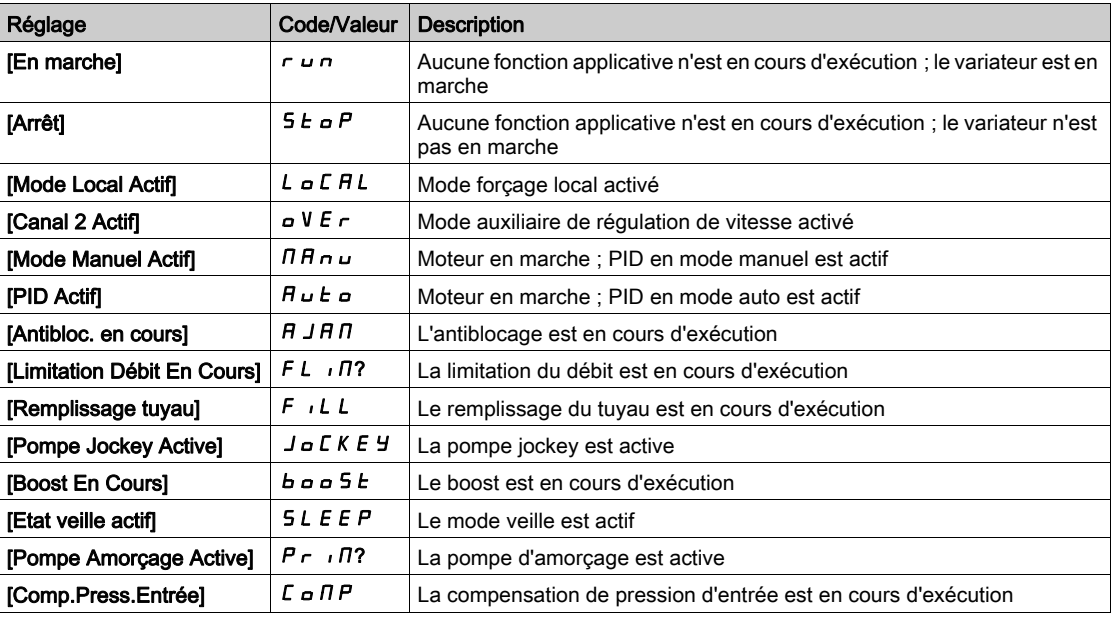

# [Etat surpresseur]  $b \in 5$   $\star$

Etat du surpresseur.

Ce paramètre est accessible si [Sélect application]  $A P P E$  est réglé sur [Cont Surpr Pompe]  $b \circ b \circ f E$ .

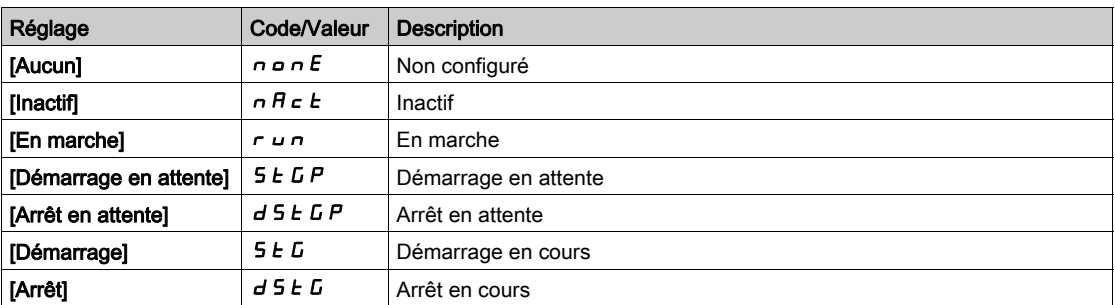

## [Etat Cont Niv]  $L \subset 5$   $\star$

Etat de contrôle de niveau.

Ce paramètre est accessible si [Sélect application]  $A P P E$  est réglé sur [Cont Niveau Pompe] L E V E L.

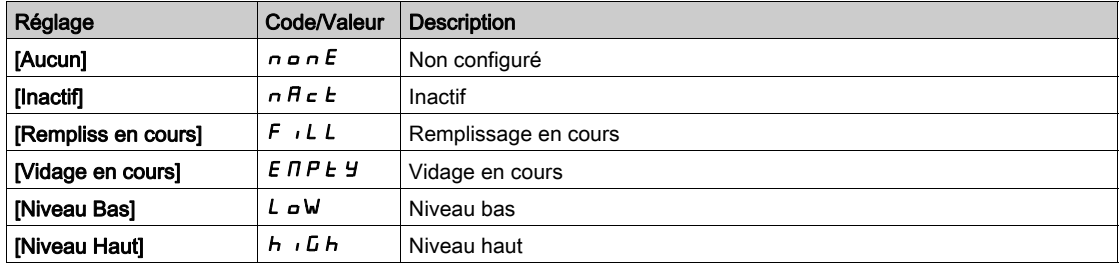

## [Niveau réservoir]  $L \r L \r \star$

Niveau du réservoir.

Ce paramètre est accessible si [Sélect application]  $A P P E$  est réglé sur [Cont Niveau Pompe] L E V E L.

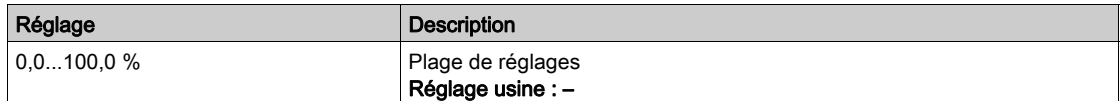

## [Val capteur niveau]  $L \subseteq S$  V  $\star$

Valeur du capteur de niveau.

Ce paramètre est accessible si [Aff capteur Niveau]  $L \subset S$  *R* n'est pas réglé sur [Non configuré]  $n \rho$ .

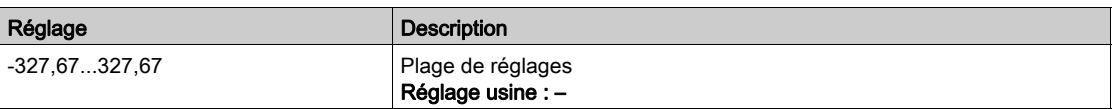

## [Référence PID]  $r$  P  $\Gamma \star$

Référence PID.

Ce paramètre est accessible si [Retour PID]  $P I F$  n'est pas réglé sur [Non configuré]  $n \rho$ .

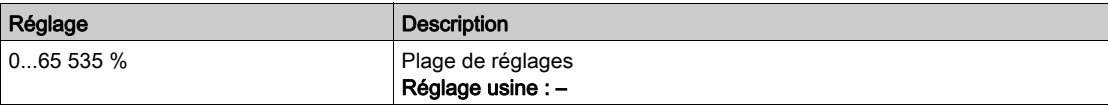

# [Retour PID]  $r$  P F  $\star$

Retour PID.

Ce paramètre est accessible si [Retour PID]  $P$   $\overline{P}$  n'est pas réglé sur [Non configuré]  $\overline{P}$   $\overline{P}$ .

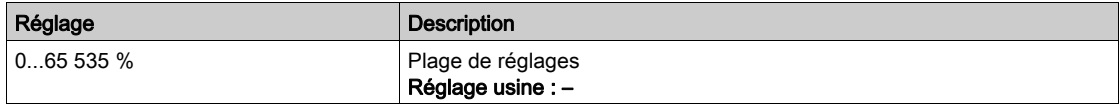

## [Débit Installation]  $F51V$

Valeur du capteur de débit.

Ce paramètre est accessible si [Affect. Débit Inst.] F 5  $\overline{1}$  R n'est pas réglé sur [Non configuré]  $\overline{n}$   $\overline{o}$ .

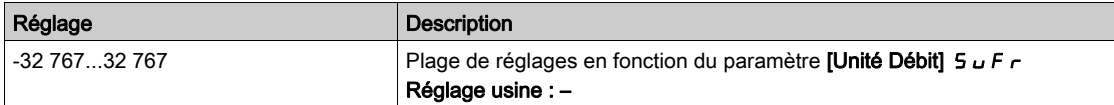

#### [Valeur press entrée]  $P51V$

Valeur de la pression d'entrée.

Ce paramètre est accessible si [Aff Pression entrée]  $P 5$  I  $H$  n'est pas réglé sur [Non configuré]  $n a$ .

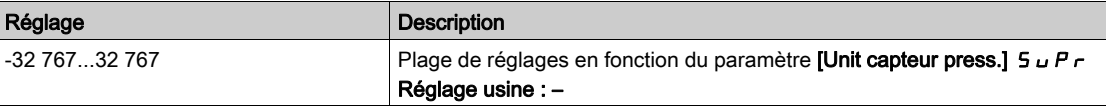

#### [Pression Sortie]  $P 5 2V$

Valeur de la pression de sortie.

Ce paramètre est accessible si [Aff pression sortie]  $P 52H$  n'est pas réglé sur [Non configuré]  $P 0.$ 

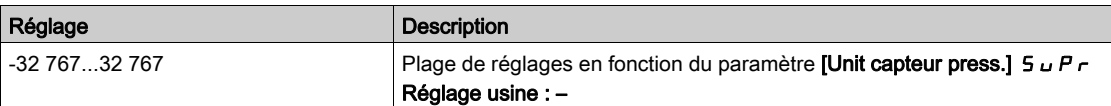

#### [Quantité Totale]  $F51C$

Quantité totale.

Ce paramètre est accessible si [Affect. Débit Inst.] F 5 I R n'est pas réglé sur [Non configuré]  $n a$ .

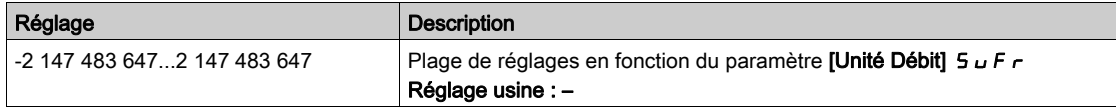

#### [Débit Maximum]  $F 5 1K$

Débit maximum.

Ce paramètre est accessible si [Affect. Débit Inst.] F 5 I A n'est pas réglé sur [Non configuré] n a.

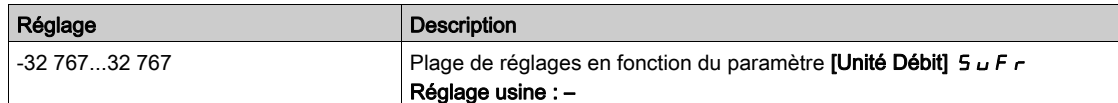

## [Débit Minimum] F 5 1 J

#### Débit minimum.

Ce paramètre est accessible si [Affect. Débit Inst.]  $F \cdot 5$  I A n'est pas réglé sur [Non configuré]  $n a$ .

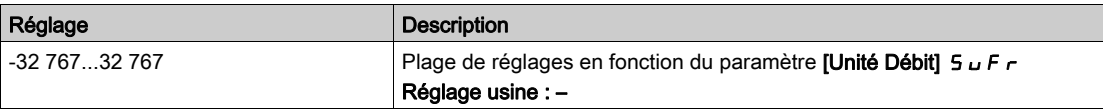

# <span id="page-95-0"></span>Sous-chapitre 7.3 [Paramètres Pompe]

## Contenu de ce sous-chapitre

Ce sous-chapitre contient les sujets suivants :

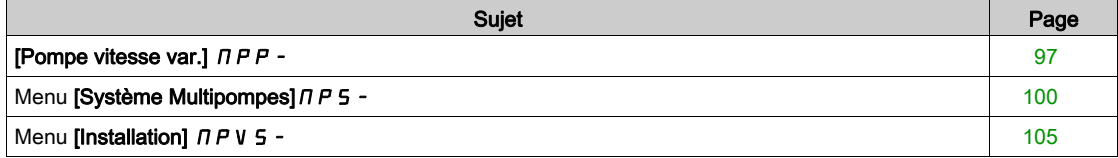

# <span id="page-96-0"></span>[Pompe vitesse var.]  $\Box P P -$

#### Accès

#### $[Affichage] \rightarrow [Paramètres Pompe] \rightarrow [Pompe vitesse var.]$

#### A propos de ce menu

Ce menu affiche les paramètres relatifs à la pompe.

## [Temps Marche Moteur]  $r H H$

Temps de marche du moteur.

Affichage du temps de fonctionnement écoulé (réinitialisable) en 0,1 heure (durée pendant laquelle le moteur a été mis sous tension).

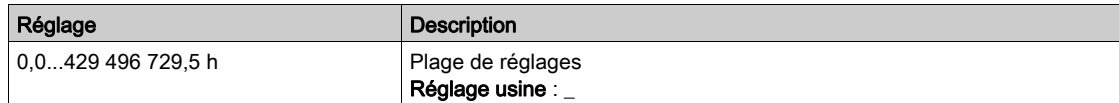

#### [Vit. méca moteur]  $5PdM$

Vitesse mécanique du moteur.

Ce paramètre affiche la vitesse estimée du rotor avec glissement du moteur.

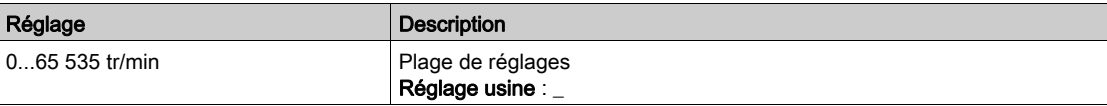

#### [Nbre Démarrages]  $n 5 \Pi$

Nombre de démarrages moteur (réinitialisable).

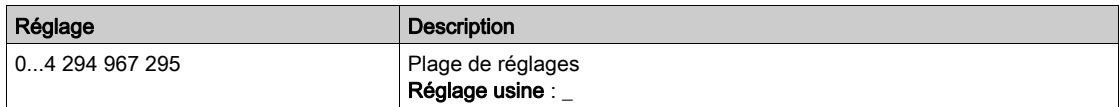

## [Puis Active moteur]  $E P \cap W$ ?

Estimation de la puissance de sortie électrique active.

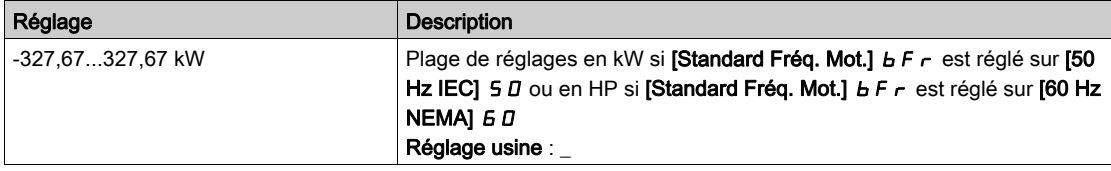

## [Débit de la pompe]  $F 5 2V \star$

Valeur de débit de la pompe.

Ce paramètre est accessible si [Affect. Débit Pompe.] F 5 2 A n'est pas réglé sur [Non configuré]  $n a$ .

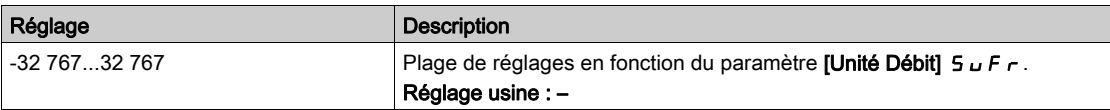

# [Débit estimé]  $5 L F V \star$

Valeur de débit estimée.

Ce paramètre est accessible si [Mode Estim. Débit] F E  $\Pi$  n'est pas réglé sur [Non]  $n \rho$ .

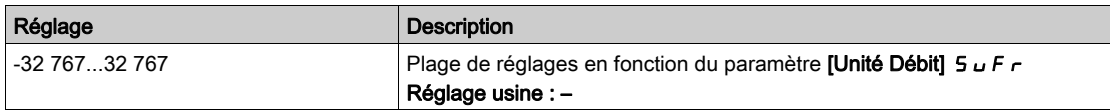

## [Valeur press entrée]  $P51V \star$

Valeur de la pression d'entrée.

Ce paramètre est accessible si [Aff Pression entrée] P 5 I R n'est pas réglé sur [Non configuré] n a.

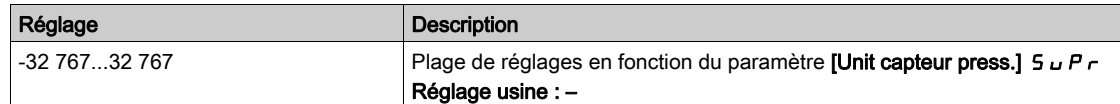

## [Pression Sortie]  $P52V \star$

Pression de sortie.

Ce paramètre est accessible si [Aff pression sortie]  $P 52H$  n'est pas réglé sur [Non configuré]  $n a$ .

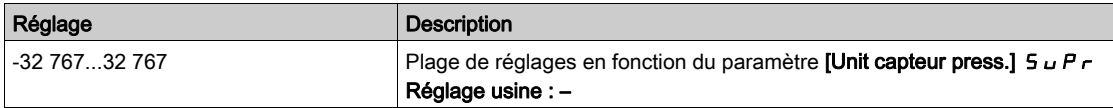

## [Hauteur pompe estim.]  $5 L H V \star$

Hauteur de pompe estimée.

Ce paramètre est accessible si [Aff pression sortie]  $P 52H$  n'est pas réglé sur [Non configuré]  $n \rho$ .

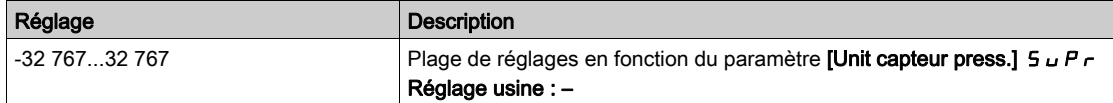

## [Delta pression pompe]  $5L dP \star$

Delta pression pompe estimé

Ce paramètre est accessible si [Aff pression sortie]  $P 52H$  n'est pas réglé sur [Non configuré]  $n a$ .

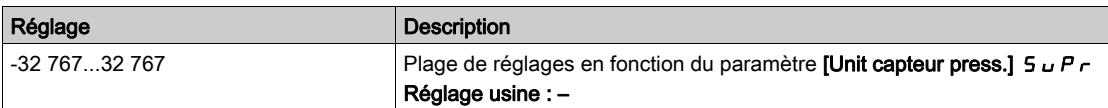

## [Rendement]  $E$   $F$   $Y$

Le rendement est basé sur la puissance mécanique.

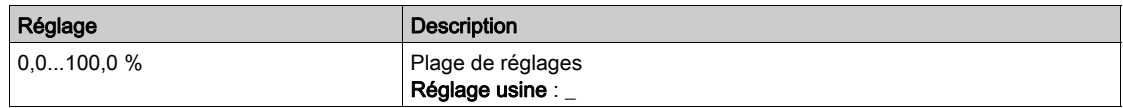

## [Conso. Energie .]  $E\subset I$

L'indicateur de consommation d'énergie est basé sur la consommation de la puissance électrique

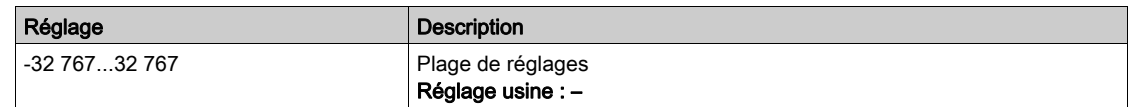

## [Indic. Rend. Energie]  $E P$

L'indicateur de rendement énergétique est basé sur la puissance électrique

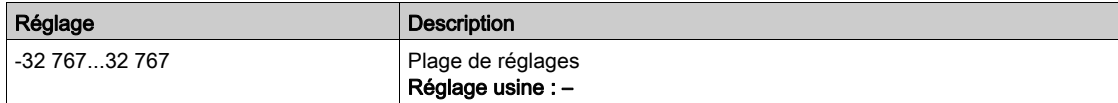

## [Rendement Maximum]  $E \nmid YK$

Rendement maximum.

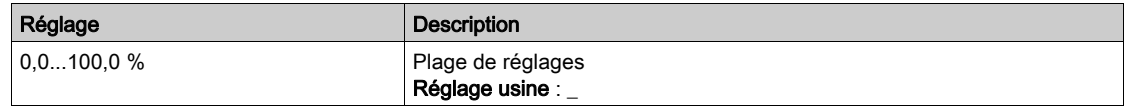

## [Rendement Minimum]  $E \nvdash Y J$

Rendement minimum.

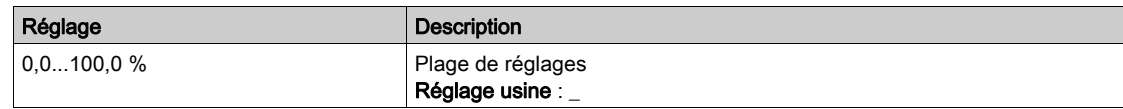

# <span id="page-99-0"></span>Menu [Système Multipompes]  $\pi P$  5 -

## Accès

## $[Affichage] \rightarrow [Paramètres Pompe] \rightarrow [Systemed Multipompes]$

#### A propos de ce menu

Ce menu est accessible si [Archi syst pompes]  $\Box P$  5 A n'est pas réglé sur [Non]  $\Box \Box$ 

## [Etat Multipompes]  $\pi P$  5

Etat de la fonction multipompes.

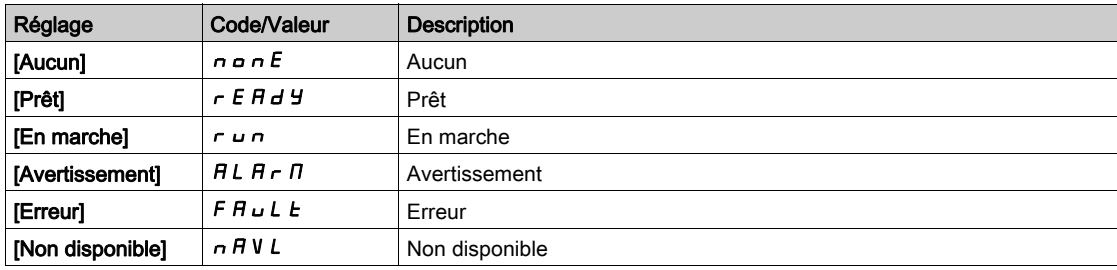

## [ID maître actif]  $\overline{u}$   $\overline{u}$   $\overline{d}$

Identifiant du maître actif.

Ce paramètre est accessible si [Archi syst pompes]  $\Box P$  5 A est réglé sur [Multi-maîtres]  $\Box V$  5 d  $\Box$ 

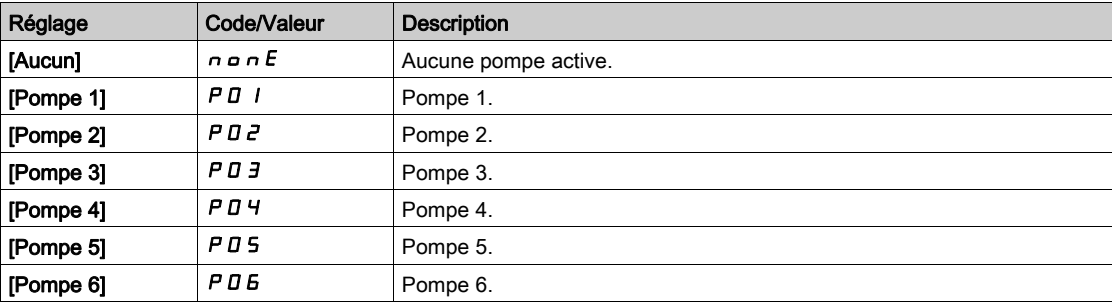

## [Pompes disponibles]  $\Box P$   $\Box$   $\Box$

Nombre de pompes disponibles.

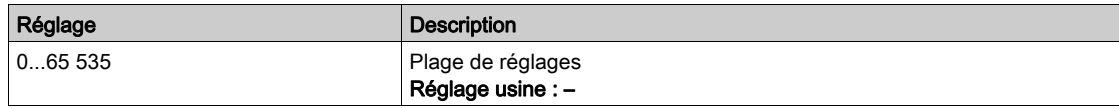

# [Nbre pompes démar]  $\pi P_5$

Nombre de pompes démarrées.

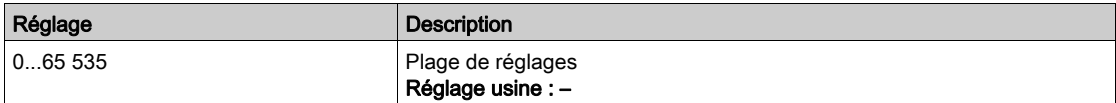

## <span id="page-100-0"></span>[Pompe principale]  $PL \cdot d$

Pompe principale.

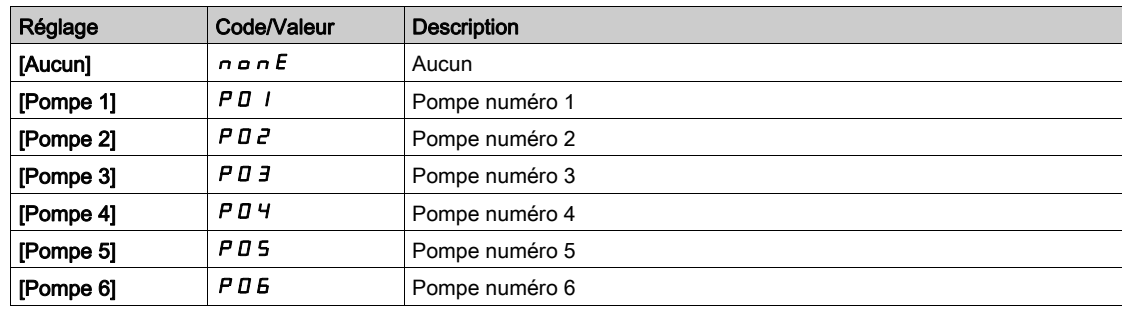

## [Prochaine ppe activ]  $P n E$  5

Prochaine pompe activée.

Identique à [Pompe principale]  $PL \cdot d$  [\(voir](#page-100-0) page 101).

## [Prochaine ppe désac]  $P \nmid L d$

Prochaine pompe désactivée. Identique à [Pompe principale]  $PL \cdot d$  [\(voir](#page-100-0) page 101).

## <span id="page-100-1"></span>[Etat Pompe 1]  $P$  15  $\star$

Etat de la pompe 1.

Ce paramètre est accessible si [Nombre de pompes]  $\Box P P \cap \Box$  (Nbre Appareils]  $\Box P \Box \cap \Box$  est réglé sur 1 ou plus.

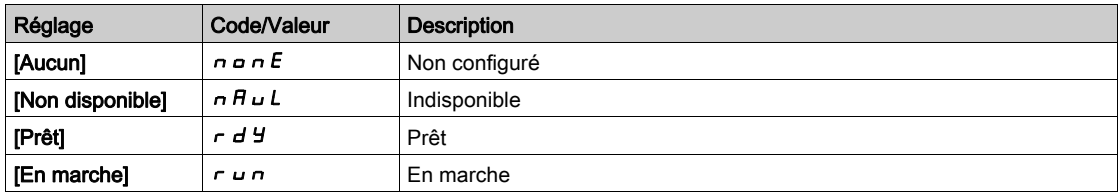

# <span id="page-100-2"></span>[Type Pompe 1]  $P I E \star$

Type de pompe 1.

Ce paramètre est accessible si [Nombre de pompes]  $\Box P P \cap \Box$  (Nbre Appareils]  $\Box P \Box \cap \Box$  est réglé sur 1 ou plus.

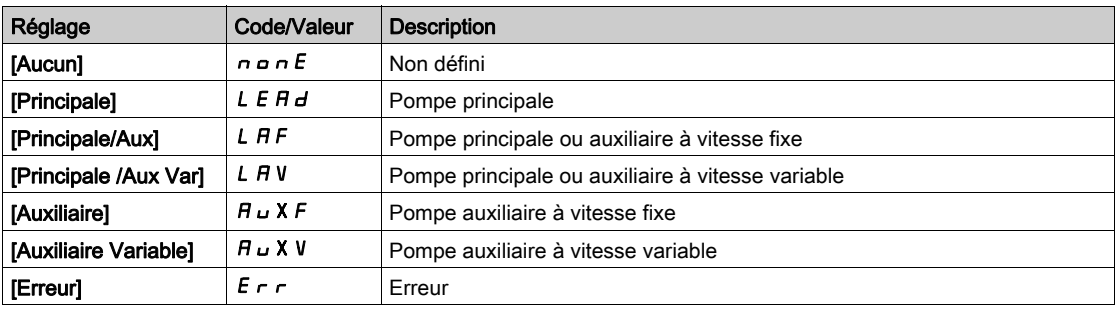

## <span id="page-101-0"></span>[Tps marche Pompe 1]  $P$   $I \oplus E$   $\star$

Temps de marche de la pompe 1.

Ce paramètre est accessible si *[Nombre de pompes]*  $\prod P P n$  ou *[Nbre Appareils]*  $\prod P G$  *n* est réglé sur 1 ou plus.

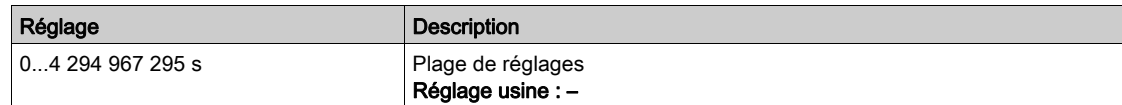

## <span id="page-101-1"></span>**[Démarrages Pompe 1] P**  $ln 5 \times$

Nombre de démarrages de la pompe 1.

Ce paramètre est accessible si [Nombre de pompes]  $\prod P P n$  ou [Nbre Appareils]  $\prod P G$  n est réglé sur 1 ou plus.

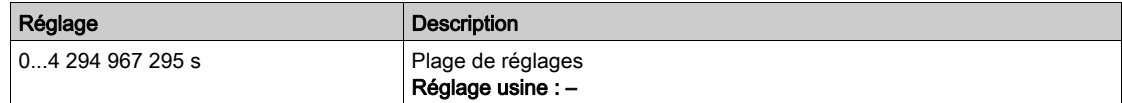

## [Etat Pompe 2]  $P 2 5 \star$

Etat de la pompe 2.

Ce paramètre est accessible si [Nombre de pompes]  $\prod P P n$  ou [Nbre Appareils]  $\prod P G n$  est réglé sur 2 ou plus.

Identique à [Etat Pompe 1]  $P$  15 [\(voir](#page-100-1) page 101).

## [Type Pompe 2]  $P2L \star$

Type de pompe 2.

Ce paramètre est accessible si [Nombre de pompes]  $\Box P P \cap \Box$  [Nbre Appareils]  $\Box P \Box \cap \Box$  est réglé sur 2 ou plus.

Identique à  $[T$ ype Pompe 1]  $P$  I  $E$  [\(voir](#page-100-2) page 101).

#### [Tps marche Pompe 2]  $P2$  o  $E \star$

Temps de marche de la pompe 2.

Ce paramètre est accessible si [Nombre de pompes]  $\prod P P n$  ou [Nbre Appareils]  $\prod P G$  n est réglé sur 2 ou plus.

Identique à [Tps marche Pompe 1]  $P I$   $\sigma$   $E$  [\(voir](#page-101-0) page 102).

#### [Démarrages Pompe 2]  $P\bar{e}n5$   $\star$

Nombre de démarrages de la pompe 2.

Ce paramètre est accessible si [Nombre de pompes]  $\Box P P \cap \Box$  [Nbre Appareils]  $\Box P P \cap \Box$  est réglé sur 2 ou plus.

Identique à *[Démarrages Pompe 1] P 1 n 5 [\(voir](#page-101-1) page 102)*.

#### **[Etat Pompe 3]**  $P \nexists 5 \star$

Etat de la pompe 3.

Ce paramètre est accessible si [Nombre de pompes]  $\Box P P \cap \Box$  (Nbre Appareils]  $\Box P P \cap \Box$  est réglé sur 3 ou plus.

Identique à [Etat Pompe 1]  $P$  15 [\(voir](#page-100-1) page 101).

## [Type Pompe 3]  $P \exists L \star$

Type de pompe 3.

Ce paramètre est accessible si [Nombre de pompes]  $\prod P P n$  ou [Nbre Appareils]  $\prod P G$  n est réglé sur 3 ou plus.

Identique à [Type Pompe 1] P I L [\(voir](#page-100-2) page 101).

## [Tps marche Pompe 3]  $P \exists a \in \star$

Temps de marche de la pompe 3.

Ce paramètre est accessible si [Nombre de pompes]  $\prod P P n$  ou [Nbre Appareils]  $\prod P G$  n est réglé sur 3 ou plus.

Identique à [Tps marche Pompe 1]  $P I$   $\sigma$   $E$  [\(voir](#page-101-0) page 102).

#### **[Démarrages Pompe 3]**  $P \nexists n5 \times$

Nombre de démarrages de la pompe 3.

Ce paramètre est accessible si **[Nombre de pompes]**  $\prod P P n$  ou **[Nbre Appareils]**  $\prod P G n$  est réglé sur 3 ou plus.

Identique à [Démarrages Pompe 1] P In 5 [\(voir](#page-101-1) page 102).

#### [Etat Pompe 4]  $P$  4 5  $\star$

Etat de la pompe 4.

Ce paramètre est accessible si *[Nombre de pompes]*  $\prod P P n$  ou *[Nbre Appareils]*  $\prod P G$  est réglé sur 4 ou plus.

Identique à [Etat Pompe 1] P 15 [\(voir](#page-100-1) page 101).

## [Type Pompe 4]  $P 4E \star$

Type de pompe 4.

Ce paramètre est accessible si [Nombre de pompes]  $\Box P P \cap \Box$  (Nbre Appareils]  $\Box P \Box \cap \Box$  est réglé sur 4 ou plus.

Identique à  $[Type$  Pompe 1] P I L [\(voir](#page-100-2) page 101).

## **[Tps marche Pompe 4]**  $P_1 + P_2 + \star$

Temps de marche de la pompe 4.

Ce paramètre est accessible si [Nombre de pompes]  $\prod P P n$  ou [Nbre Appareils]  $\prod P G n$  est réglé sur 4 ou plus.

Identique à  $[Tps$  marche Pompe 1]  $P IaE$  [\(voir](#page-101-0) page 102).

#### **IDémarrages Pompe 41 P 4 n 5**  $\star$

Nombre de démarrages de la pompe 4.

Ce paramètre est accessible si [Nombre de pompes]  $\prod P P n$  ou [Nbre Appareils]  $\prod P G$  n est réglé sur 4 ou plus.

Identique à [Démarrages Pompe 1] P In 5 [\(voir](#page-101-1) page 102).

## **[Etat Pompe 5]**  $P55 \star$

Etat de la pompe 5.

Ce paramètre est accessible si [Nombre de pompes]  $\prod P P n$  ou [Nbre Appareils]  $\prod P G$  n est réglé sur 5 ou plus.

Identique à [Etat Pompe 1] P 15 [\(voir](#page-100-1) page 101).

# [Type Pompe 5]  $P5E \star$

Type de pompe 5.

Ce paramètre est accessible si *[Nombre de pompes]*  $\prod P P n$  ou *[Nbre Appareils]*  $\prod P G$  *n* est réglé sur 5 ou plus.

Identique à [Type Pompe 1] P I L [\(voir](#page-100-2) page 101).

## [Tps marche Pompe 5]  $P5$  o  $E \star$

Temps de marche de la pompe 5.

Ce paramètre est accessible si [Nombre de pompes]  $\prod P P n$  ou [Nbre Appareils]  $\prod P G$  n est réglé sur 5 ou plus.

Identique à [Tps marche Pompe 1]  $P I$   $\sigma$   $E$  [\(voir](#page-101-0) page 102).

## [Démarrages Pompe 5]  $P5n5$

Nombre de démarrages de la pompe 5.

Ce paramètre est accessible si [Nombre de pompes]  $\Box P P \cap \Box$  [Nbre Appareils]  $\Box P \Box \cap \Box$  est réglé sur 5 ou plus.

Identique à [Démarrages Pompe 1] P I n 5 [\(voir](#page-101-1) page 102).

## [Etat Pompe 6]  $P55 \star$

Etat de la pompe 6.

Ce paramètre est accessible si [Nombre de pompes]  $\Box P P \cap \Box$  ou [Nbre Appareils]  $\Box P \Box \cap \Box$  est réglé sur 6. Identique à [Etat Pompe 1] P 15 [\(voir](#page-100-1) page 101).

## [Type Pompe 6]  $P5E \star$

Type de pompe 6.

Ce paramètre est accessible si [Nombre de pompes]  $\Box P P \cap \Box$  (Nbre Appareils]  $\Box P P \cap \Box$  est réglé sur 6. Identique à [Type Pompe 1]  $P$  I  $E$  [\(voir](#page-100-2) page 101).

## [Tps marche Pompe 6]  $P5$  o  $E \star$

Temps de marche de la pompe 6. Ce paramètre est accessible si *[Nombre de pompes]*  $\Box P P \cap \Box$  *[Nbre Appareils]*  $\Box P P \cap \Box$  *est réglé sur 6.* Identique à [Tps marche Pompe 1]  $P$   $I \neq V$  [\(voir](#page-101-0) page 102).

## [Démarrages Pompe 6]  $P5n5 \star$

Nombre de démarrages de la pompe 6.

Ce paramètre est accessible si **[Nombre de pompes]**  $\prod P P_n$  ou **[Nbre Appareils]**  $\prod P G_n$  est réglé sur 6. Identique à [Démarrages Pompe 1] P In 5 [\(voir](#page-101-1) page 102).

# <span id="page-104-0"></span>Menu [Installation]  $\pi P V 5 -$

#### Accès

## $[Affichage] \rightarrow [Paramètres Pompe] \rightarrow [Instantie]$

#### A propos de ce menu

Ce menu est accessible si [Archi syst pompes]  $\Pi P S H$  est réglé sur [Multi variateurs]  $\cap V S d$  ou sur [Multi-maîtres]  $n \vee 5$  d r.

## [Puiss élec système]  $E P \rightharpoonup 5$

Puissance électrique du système de pompes

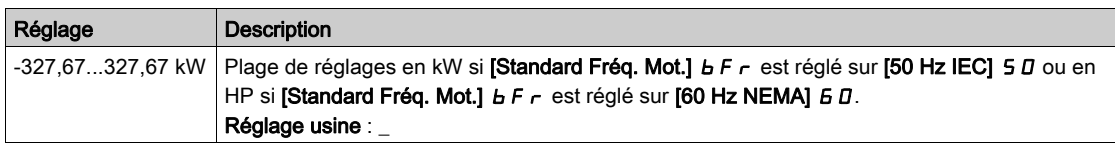

#### [Débit système] 5 L F 5

Débit du système de pompes

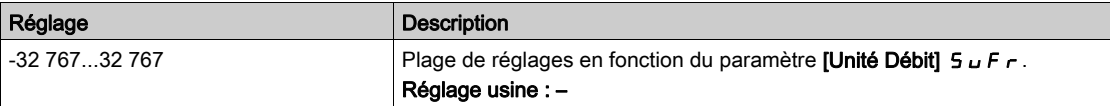

#### [Delta press système]  $5L<sub>d</sub>5$

Différence de pression du système de pompes

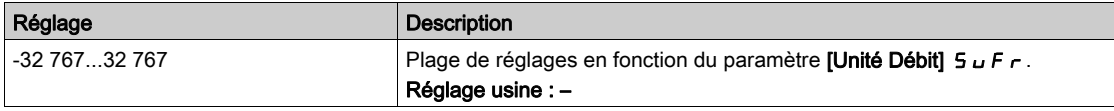

## [Indic efficacité syst]  $E F Y S$

Indicateur d'efficacité du système de pompes

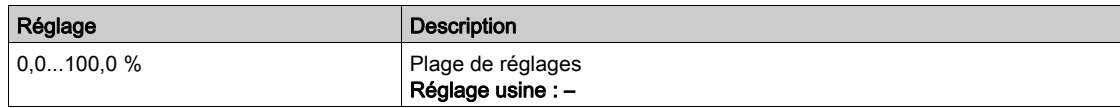

## [Indic conso système]  $E\Gamma$   $\rightarrow$  5

Indicateur de consommation énergétique du système

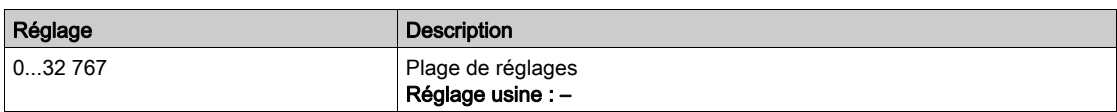

## [Indic perf système]  $E P$  i 5

Indicateur de performance système

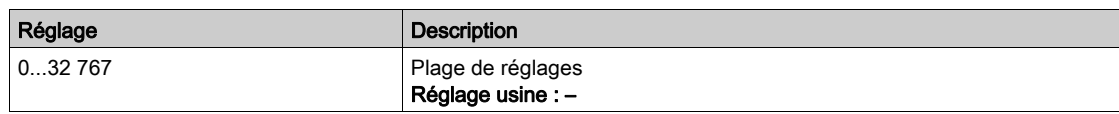

# <span id="page-105-0"></span>Sous-chapitre 7.4 [Paramètres Moteur]

## Menu [Paramètres Moteur]  $\overline{H} \overline{H} = -$

### Accès

## [Affichage] → [Paramètres Moteur]

## A propos de ce menu

Ce menu affiche les paramètres relatifs au moteur.

## [Vitesse Moteur]  $5Pd$

Vitesse du moteur.

Ce paramètre affiche la vitesse estimée du rotor sans glissement du moteur.

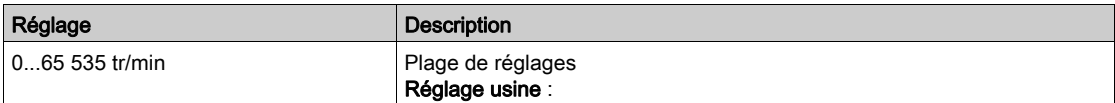

## [Vitesse méca signée]  $5Pd1$

Vitesse mécanique signée du moteur.

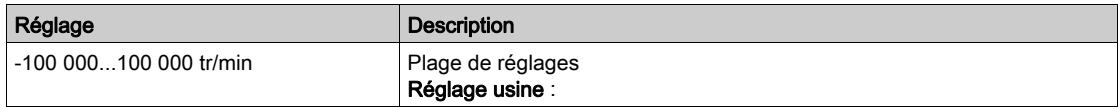

## [Tension Moteur]  $\omega \circ P$

Tension du moteur.

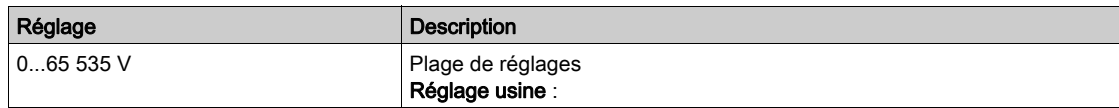

## [Puissance Moteur]  $\sigma P r$

Puissance du moteur.

Puissance de sortie en % (100 % = puissance mécanique moteur nominale).

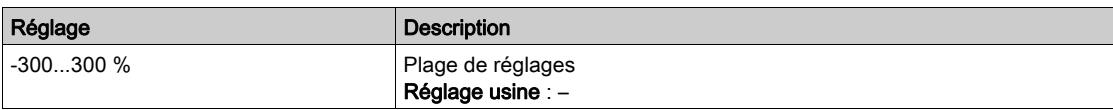

## [Couple nom. moteur]  $E_1$

Couple nominal moteur calculé en Nm (tolérance +/- 2 %).

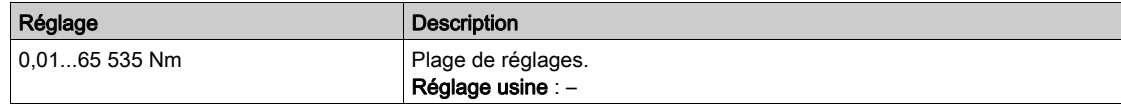

## [Couple Moteur]  $\sigma$   $E$   $r$

Couple moteur.

Valeur du couple de sortie (100 % = [Couple nom. moteur]  $E \nvert \nvert \nvert n$ ).

NOTE : La valeur affichée est toujours positive en mode moteur et négative en mode générateur quelle que soit la direction.

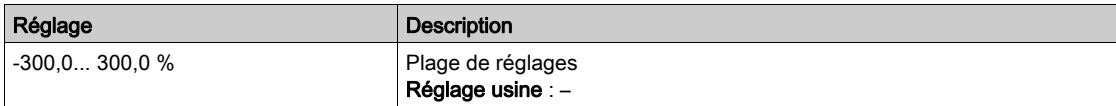

## [Couple moteur (Nm)]  $\sigma E$   $\eta$

Couple moteur (Nm).

Valeur du couple de sortie.

NOTE : La valeur affichée est toujours positive en mode moteur et négative en mode générateur quelle que soit la direction.

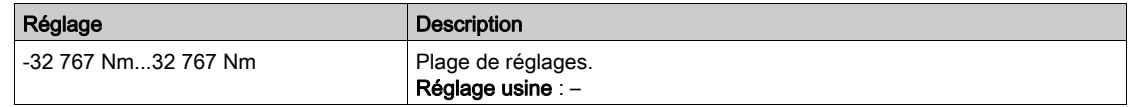

## [Courant Moteur]  $LT$

Courant moteur.

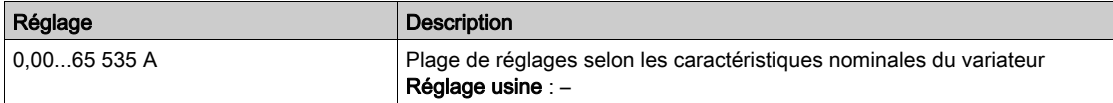

## [Etat Therm. Moteur]  $E Hr$

Etat thermique du moteur.

L'état thermique normal du moteur correspond à 100 %. La [Surcharge Moteur]  $\sigma$  L F est réglée sur 118 %.

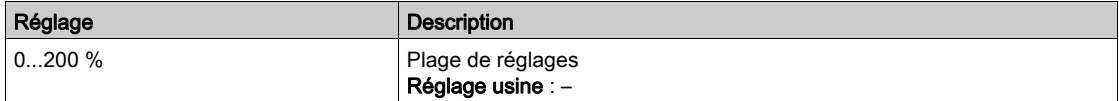

# <span id="page-107-0"></span>Sous-chapitre 7.5 [Paramètres Variateur]

# Menu [Paramètres Var]  $\overline{H}P$  -

Accès

## [Affichage] → [Paramètres Var]

#### A propos de ce menu

Ce menu affiche les paramètres relatifs au variateur.

## [Image entrée AIV1]  $\overline{H}$   $\overline{V}$  /

#### Image entrée AIV1.

Ce paramètre est en lecture seule. Il permet d'afficher la consigne de vitesse appliquée au moteur, ou à la valeur de capteur, via le canal du bus de terrain.

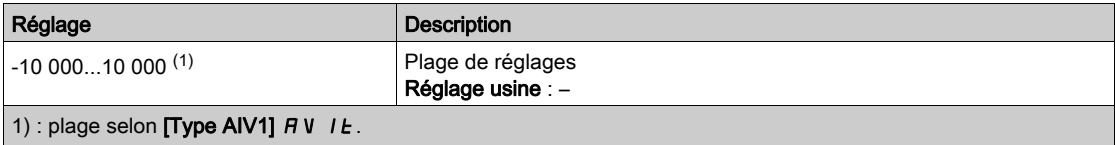

#### [Image entrée AIV2]  $H \cup Z$

Image entrée AIV2.

Ce paramètre est en lecture seule. Il permet d'afficher la consigne de vitesse appliquée au moteur, ou à la valeur de capteur, via le canal du bus de terrain.

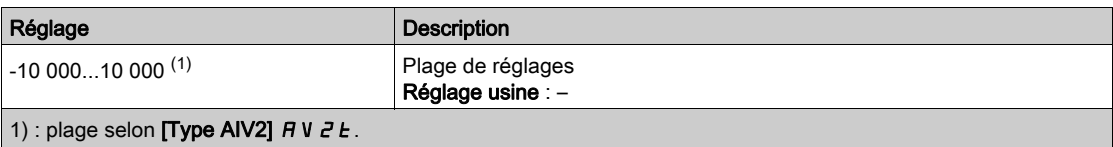

## [Image entrée AIV3]  $\overline{H}$   $\overline{V}$   $\overline{J}$

Image entrée AIV3.

Ce paramètre est en lecture seule. Il permet d'afficher la consigne de vitesse appliquée au moteur, ou à la valeur de capteur, via le canal du bus de terrain.

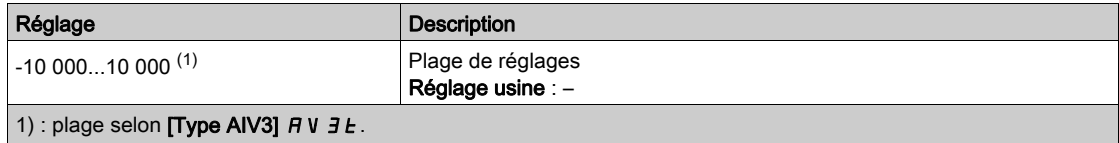

## [Ref Freq Pre-Ramp]  $F \rightharpoonup H$

Fréquence de référence avant la rampe.

Ce paramètre est en lecture seule. Il permet d'afficher la fréquence de référence appliquée au moteur, indépendamment du canal de référence sélectionné.

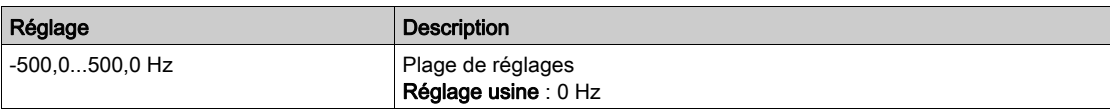
#### [Référence de fréq.]  $L \, F \, r$

Fréquence de référence.

Ce paramètre ne s'affiche que si la fonction a été activée. Il permet de modifier la fréquence de référence à partir de la commande à distance. OK ne doit pas nécessairement être enfoncé pour activer une modification de la référence.

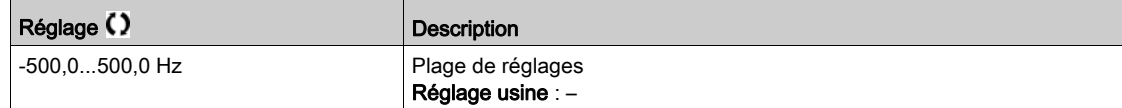

#### [Fréquence Moteur]  $r$  F  $r$

Fréquence du moteur.

Ce paramètre affiche la fréquence estimée du rotor sans glissement du moteur.

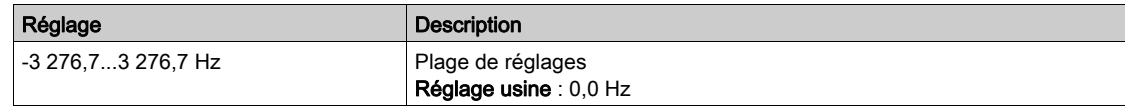

### [Coeff. Multiplicat.]  $\pi F_r$

Coefficient multiplicateur

Ce paramètre est accessible si [Multiplier ref. 2]  $\pi$  *R 2* ou [Multiplier ref. 3]  $\pi$  *R* 3 ne sont pas réglés sur [Non configuré]  $n \rho$ .

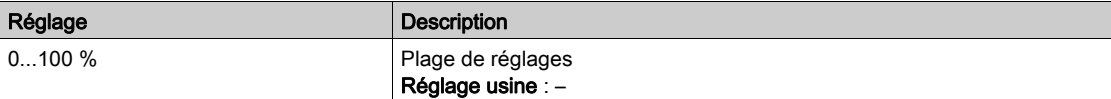

### [Tension Réseau] u L n

Tension réseau basée sur la mesure du bus AC, moteur en marche ou à l'arrêt.

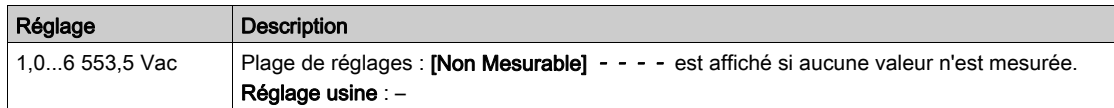

#### [Tension phase 1-2]  $UL1$

Mesure de la tension réseau monophasée 1-2.

Ce paramètre est inaccessible sur ATV630C22N4...C31N4.

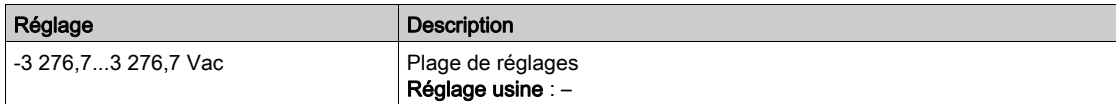

#### [Tension phase 2-3]  $\mu$  L  $\bar{c}$

Mesure de la tension réseau monophasée 2-3.

Ce paramètre est inaccessible sur ATV630C22N4...C31N4.

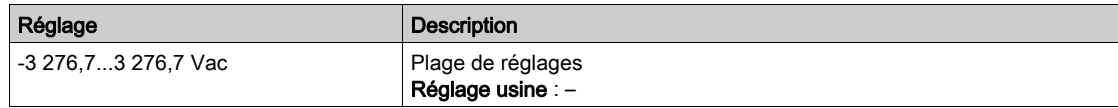

### [Tension phase 3-1]  $UL_3$

Mesure de la tension réseau monophasée 3-1.

Ce paramètre est inaccessible sur ATV630C22N4...C31N4.

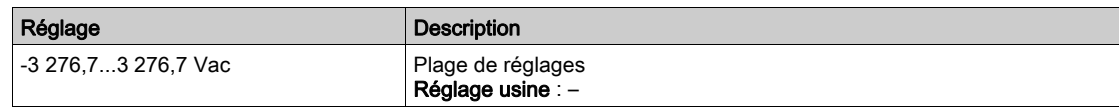

### [Intensité secteur]  $I$   $L$   $n$

Intensité secteur réelle (valeur efficace du mode fondamental). Précision : 2 % (liée au courant nominal du variateur). Ce paramètre est accessible sur ATV680 et ATV6B0.

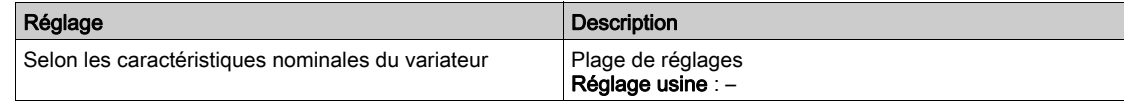

#### [Fréquence secteur]  $F H C$

Fréquence secteur réelle.

Ce paramètre est accessible sur ATV680 et ATV6B0.

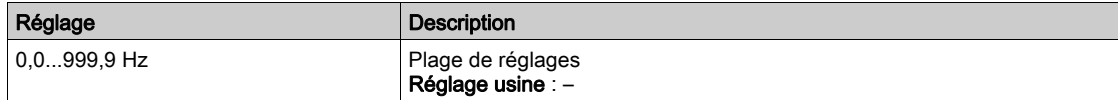

### [Tension Bus DC]  $VbUS$

Tension du bus DC.

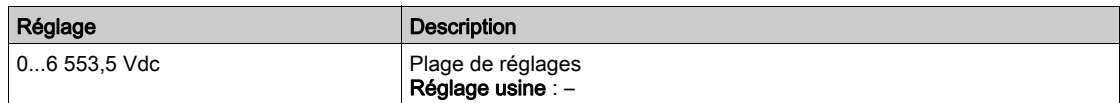

### [Etat therm. Var]  $EHH$

Etat thermique du variateur.

L'état thermique normal du variateur correspond à 100 %. La [Surcharge moteur] a L F est réglée sur 118 %.

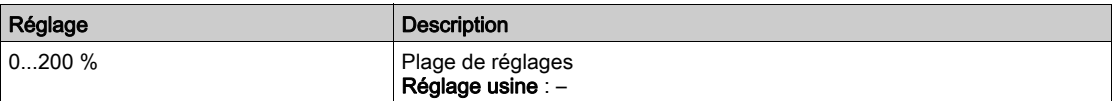

### [Jeu Param. Utilisé]  $\mathsf{\Gamma} \mathsf{\Gamma} \mathsf{\Gamma} \mathsf{\Gamma} \mathsf{S} \bigstar$

Jeu de paramètres utilisé.

Etat du paramètre de configuration (accessible si la fonction de commutation entre paramètres a été activée).

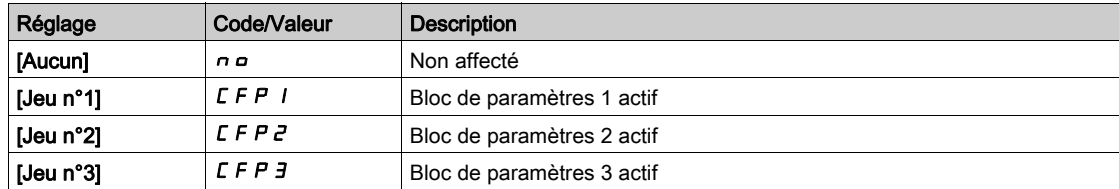

#### [Config. active]  $\Gamma nF$  5

Configuration active.

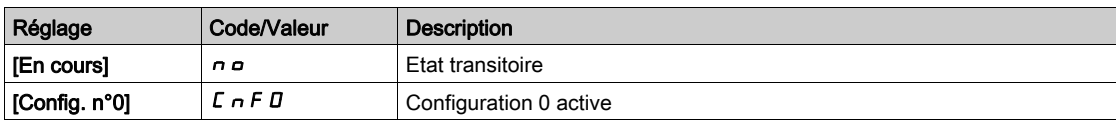

# Sous-chapitre 7.6 [Surveillance.therm]

### Menu [Surveillance.therm]  $EPM -$

### Accès

### $[Affichage] \rightarrow [Surveillance therm]$

#### A propos de ce menu

Ce menu est accessible si la fonction de surveillance thermique a été activée.

#### Câblage

Reportez-vous au câblage [\(voir](#page-183-0) page 184) dans le menu [Surveillance.therm]  $EPP -$ .

### [AI2 Valeur Therm.]  $E$  H  $2$  V  $\star$

Valeur thermique AI2.

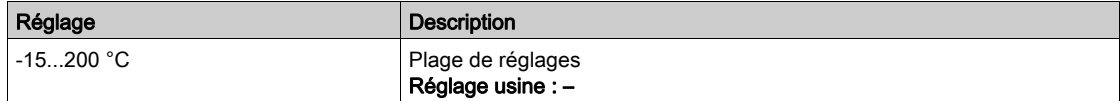

### [AI3 Valeur Therm.]  $E$  H  $\exists$  V  $\star$

Valeur thermique AI3. Identique à [AI2 Valeur Therm.]  $E H Z V$ .

### [Al4 Valeur Therm.]  $EHHV$   $\star$

Valeur thermique AI4.

Identique à [AI2 Valeur Therm.]  $E H Z V$ .

Ce paramètre est accessible si le module d'extension E/S VW3A3203 a été inséré.

### [AI5 Valeur Therm.]  $E$  H 5 V  $\star$

Valeur thermique AI5. Identique à [AI2 Valeur Therm.]  $E H Z V$ .

Ce paramètre est accessible si le module d'extension E/S VW3A3203 a été inséré.

# Sous-chapitre 7.7 [Affichage PID]

# Menu [Affichage PID]  $P \cdot C -$

### Accès

 $[Affichage] \rightarrow [Affichage$  PID]

### A propos de ce menu

# [Réf. PID Interne]  $r \in \mathbb{R}$

Référence PID interne.

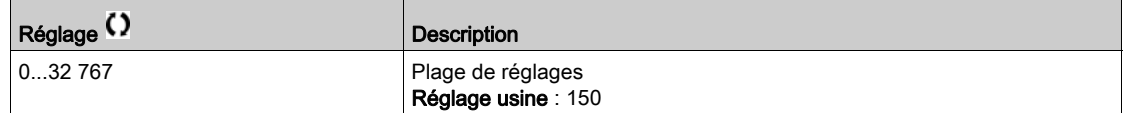

### [Référence PID]  $r$  P  $\Gamma \star$

Valeur de consigne PID.

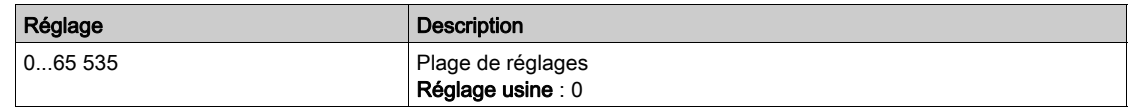

### [Retour PID]  $r$  P F  $\star$

Valeur de retour PID.

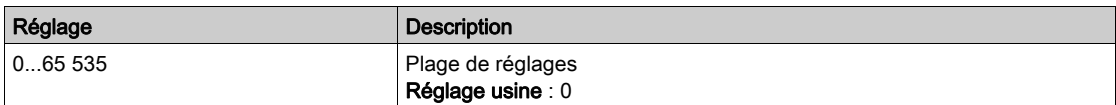

### [Erreur PID]  $r$  P E  $\star$

Valeur d'erreur PID.

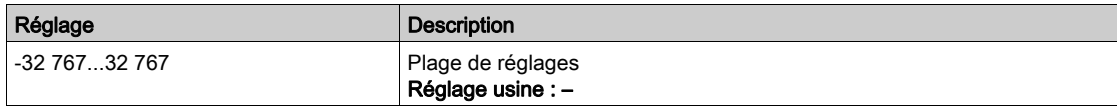

# [Sortie PID]  $r$  P  $\alpha$   $\star$

Valeur de sortie PID.

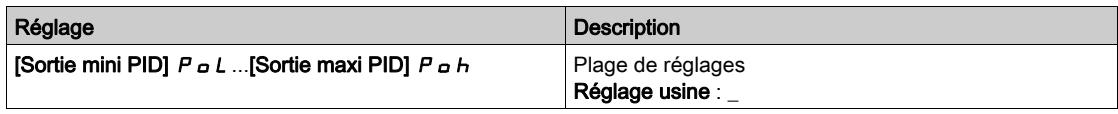

# Sous-chapitre 7.8 [Gestion Compteur]

### Menu [Gestion Compteur]  $E L E$ -

Accès

#### [Affichage]  $\rightarrow$  [Gestion Compteur]

#### A propos de ce menu

Ce menu affiche les compteurs relatifs au moteur et au variateur.

#### [Temps Marche Moteur]  $r H$ H

Temps de marche du moteur.

Affichage du temps de fonctionnement écoulé (réinitialisable) en 0,1 heure (durée pendant laquelle le moteur a été mis sous tension).

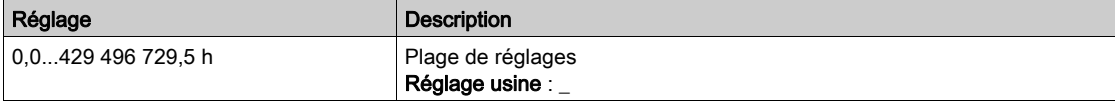

#### [Temps marche var.]  $P E H H$

Le temps de marche (réinitialisable) ou le compteur associé peuvent être mis à 0 à l'aide du paramètre [Reset temps]  $r Pr$ .

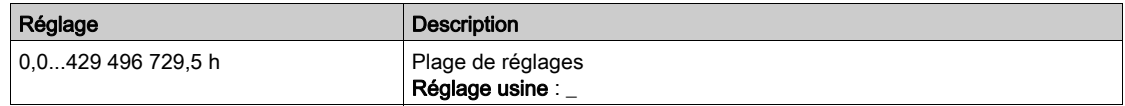

#### [Temps Fonct.Ventil.]  $F P b E$

Temps de fonctionnement du ventilateur.

Dès que le [Temps Fonct. Ventil.] F P b L atteint la valeur prédéfinie de 45 000 heures, l'avertissement [Avert. Compt. Ventil.]  $F L H$  est déclenché.

Le compteur [Temps Fonct. Ventil.] F P b L peut être mis à zéro à l'aide du paramètre [Reset temps] rPr.

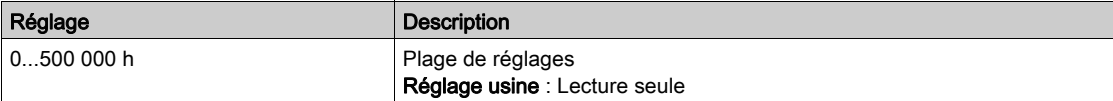

### [Nbre Démarrages]  $n 5 \Pi$

Le nombre de démarrages moteur (réinitialisable) ou le compteur associé peuvent être mis à 0 à l'aide du paramètre [Reset temps]  $r Pr$ .

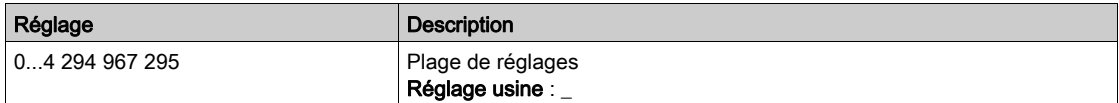

### [Tps fonct VentilArm]  $F L$

Temps de fonctionnement ventilateur armoire

Si [Tps fonct VentilArm] F C E atteint la valeur prédéfinie de 30 000 heures, un avertissement [AverCpteur-VentilArm] F C C A est déclenché.

Ce paramètre est accessible sur ATV660 ou ATV680.

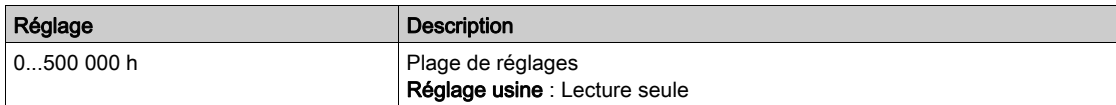

#### [Tps marche AFE]  $b$   $r$  HH

Temps de marche AFE

Ce paramètre est accessible sur ATV680 et ATV6B0.

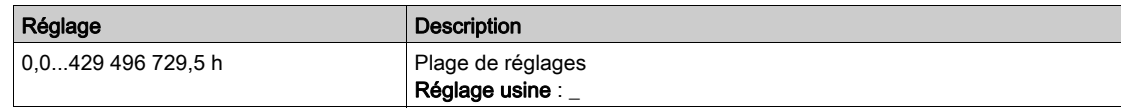

### [Temps marche AFE]  $b$  P H H

Temps écoulé à la mise sous tension de la brique AFE Ce paramètre est accessible sur ATV680 et ATV6B0.

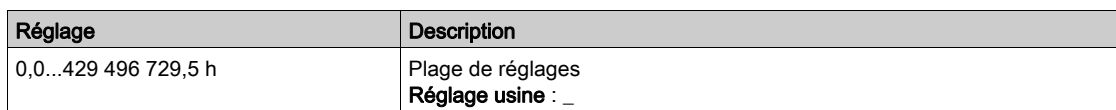

### [Tps FonctVentil AFE]  $F b H b$

Temps de fonctionnement du ventilateur AFE

Si [Tps FonctVentil AFE]  $F$  b  $H$   $E$  atteint la valeur prédéfinie de 45 000 heures, un avertissement [AverCpteurVentilAFE]  $F L b H$  est déclenché.

Ce paramètre est accessible sur ATV680 et ATV6B0.

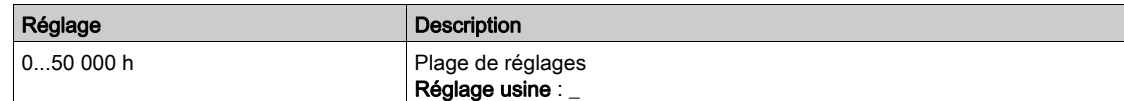

#### [Nbre Démarrages AFE]  $b \nabla S$  A

Nombre de démarrages AFE

Ce paramètre est accessible sur ATV680 et ATV6B0.

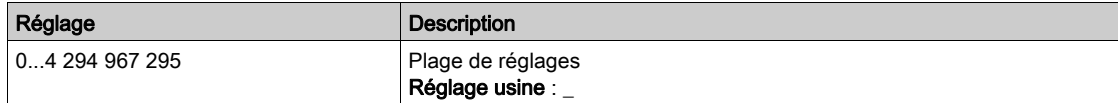

### [Reset temps]  $r$  P  $r$

Remise à zéro du compteur de temps.

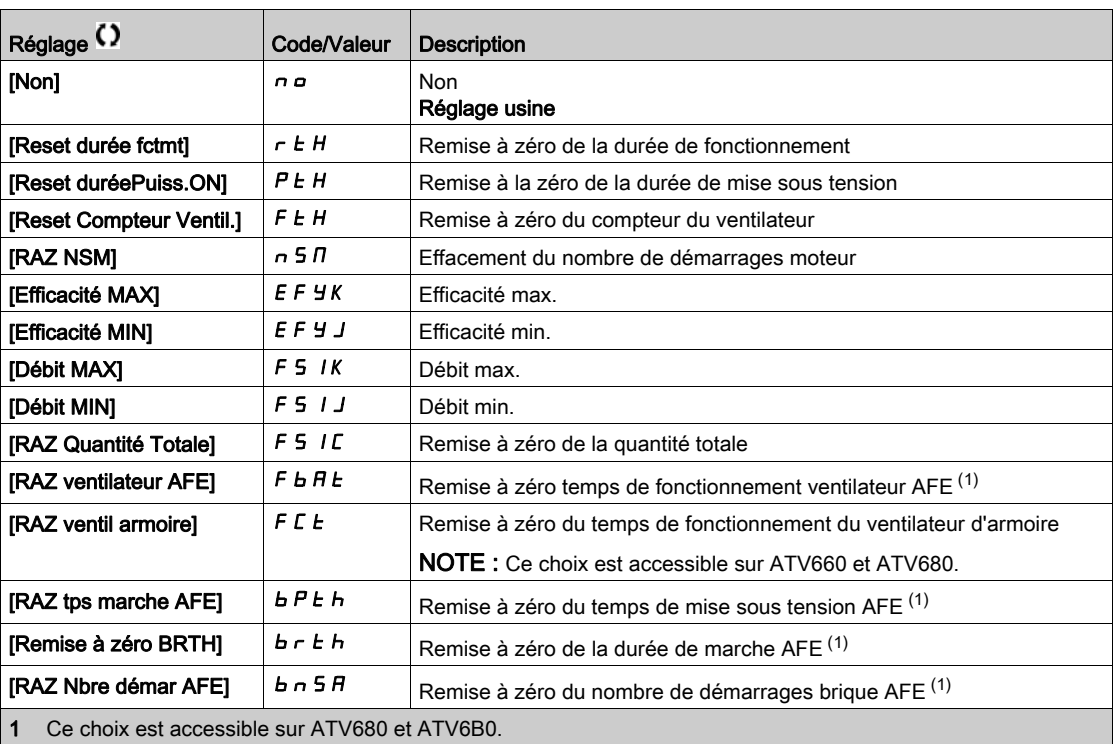

# Sous-chapitre 7.9 [Autre Etat]

# Menu [Autres états]  $55E$  -

Accès

### $[Affichage] \rightarrow [Autre Etat]$

#### A propos de ce menu

Liste des états secondaires.

#### Liste

[Attente Antiblocage]  $JHIP$ [Antibloc. en Cours]  $JH Hr$ [Remplissage tuyau]  $F \cdot L L$ [Comp.Press.Ent.Act.] IPPL [Etat veille actif]  $5 L \Pi$ [Pompe Amorç. Marche]  $PP$  on [Pompe Jockey Marche]  $JP$  o n [Boost veille actif]  $5 L P b$ [Contrôle veille act]  $A 5 L C$ [Jeu 1 actif]  $LFF1$ [Jeu 2 actif]  $C$  F P  $2$ [Jeu 3 actif]  $L$  F P  $\exists$ [Jeu 4 actif]  $L$  F P 4 [Redémarrage Auto]  $H \cup E$  o [Bus DC chargé]  $d b L$ [Arrêt rapide actif]  $F 5E$ [Fréquence Repli]  $F$   $\vdash$   $F$ [Vitesse Maintenue]  $r L 5$ [Type d'arrêt]  $5EE$ [Avert. Ondul. Bus DC]  $dL \cap W$ [Avert. Fréq. Réf.]  $5 - R$ [Avant]  $\prod F \cap d$ [Arrière]  $n \cdot r$  5 [Autotunning]  $E \cup n$ 

# Sous-chapitre 7.10 [Mappage E/S]

### Contenu de ce sous-chapitre

Ce sous-chapitre contient les sujets suivants :

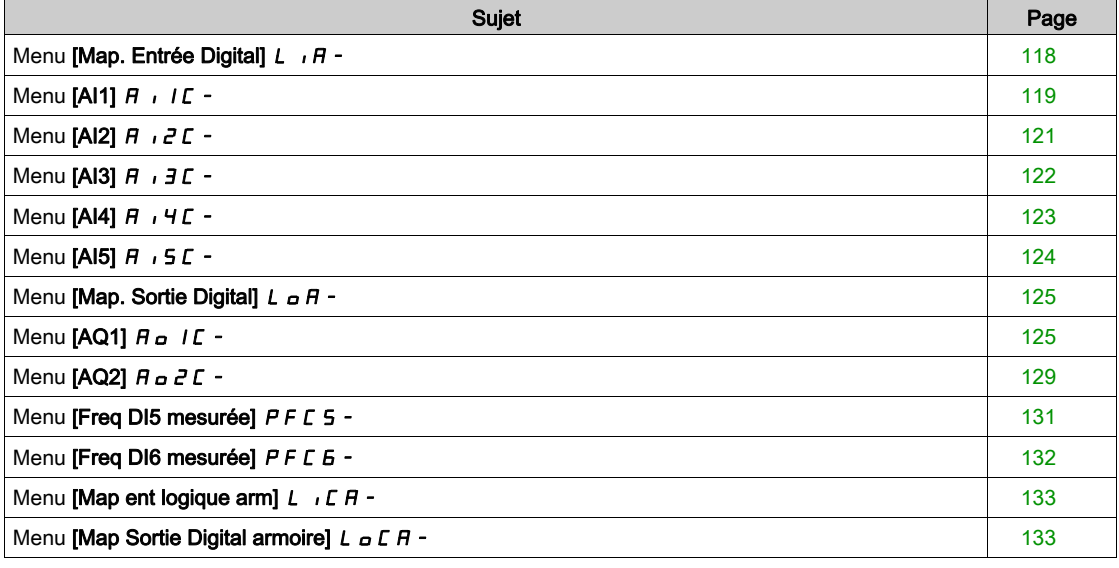

# <span id="page-117-0"></span>Menu [Map. Entrée Digital]  $L \cdot \theta$  -

### Accès

### [Affichage] → [Mappage E/S] → [Map. Entrée Digital]

### A propos de ce menu

Ce menu présente l'état et l'affectation des entrées logiques.

Paramètres en lecture seule, non configurables.

Si aucune fonction n'a été affectée, [Non affecté]  $\sigma$   $\sigma$  est affiché. Utilisez la roue tactile pour faire défiler les fonctions.

# <span id="page-118-0"></span>Menu [AI1]  $H$   $I$   $I$   $I$  -

#### Accès

### $[Affichage] \rightarrow [Mappage E/S] \rightarrow [Image entries Ana.] \rightarrow [Al1]$

### <span id="page-118-1"></span>[AI1]  $H \cup I$

Valeur physique de AI1.

Image adaptée AI1 : valeur de l'entrée analogique 1.

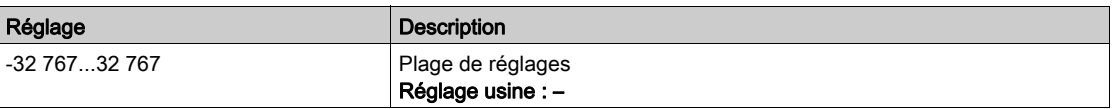

NOTE : Les paramètres [Affectation AI1] A 1 I A, [Valeur Min AI1] U II I, [Valeur Max AI1] U IH I et [Filtre AI1]  $H$   $I$  IF sont accessibles sur le Terminal graphique en appuyant sur la touche OK pour le paramètre [AI1]  $\overline{H}$  ,  $\overline{IC}$ .

#### <span id="page-118-2"></span>[Affectation AI1]  $H$  ,  $I$   $H$

Affectation de fonctions à l'entrée analogique AI1.

Paramètre en lecture seule, non configurable. Toutes les fonctions associées à l'entrée AI1 sont affichées afin de vérifier, par exemple, les problèmes de compatibilité.

Si aucune fonction n'a été affectée, [Non]  $n \neq 0$  est affiché.

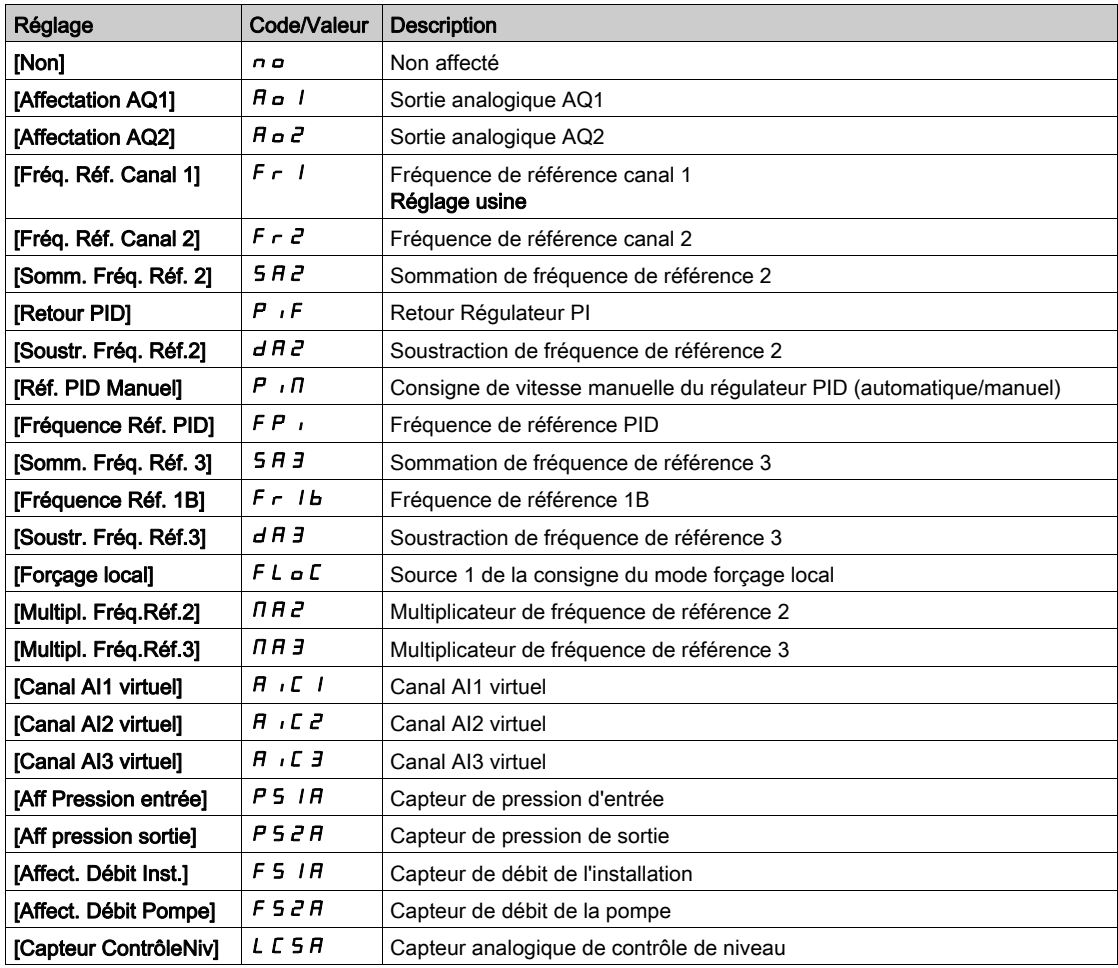

## <span id="page-119-0"></span>[Valeur Min Al1]  $U/I$   $\star$

Valeur minimale sur AI1.

Paramètre de mise à l'échelle de la tension de 0 % sur AI1.

Ce paramètre est accessible si [Type AI1]  $H \cdot IE$  est réglé sur [Tension]  $10u$ .

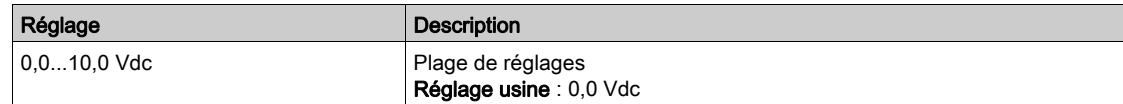

## <span id="page-119-1"></span>[Valeur Max Al1]  $\mu$   $\mu$  /  $\star$

Valeur maximale sur AI1.

Paramètre de mise à l'échelle de la tension de 100 % sur AI1.

Ce paramètre est accessible si [Type AI1]  $\vec{H}$  i 1  $\vec{E}$  est réglé sur [Tension] 10u.

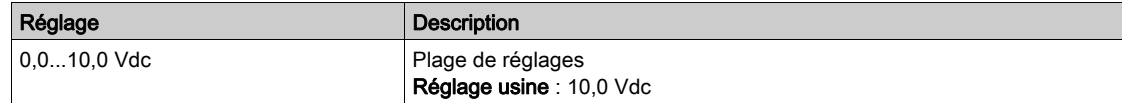

### <span id="page-119-3"></span>[Valeur Min. Al1]  $E \rightharpoonup L$  /  $\star$

Valeur minimale sur AI1.

Paramètre de mise à l'échelle du courant de 0 % sur AI1.

Ce paramètre est accessible si [Type Al1]  $\overline{H}$  i LE est réglé sur [Courant]  $\overline{D}$   $\overline{H}$ .

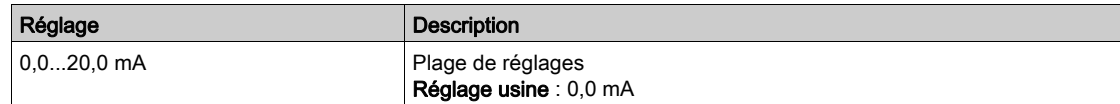

### [Valeur Max. Al1]  $E \rightharpoonup H$  /  $\star$

Valeur maximale sur AI1.

Paramètre de mise à l'échelle du courant de 100 % sur AI1.

Ce paramètre est accessible si [Type AI1]  $\overline{H}$   $\overline{I}$  I  $E$  est réglé sur [Courant]  $\overline{B}$   $\overline{H}$ .

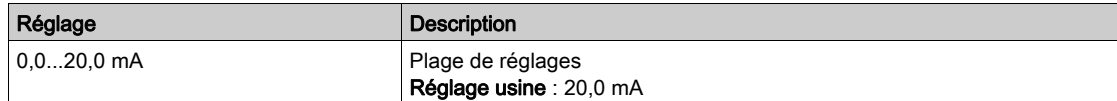

### <span id="page-119-2"></span>[Filtre Al1]  $H \cup IF$

Filtre de AI1.

Filtrage des interférences.

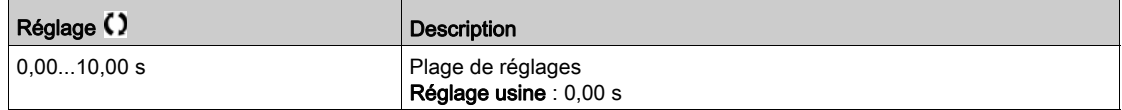

## <span id="page-120-0"></span>Menu [Al2]  $H \rightarrow Z \Gamma$  -

### Accès

#### [Menu variateur]  $\rightarrow$  [Affichage]  $\rightarrow$  [Mappage E/S]  $\rightarrow$  [Image entrée Ana.]  $\rightarrow$  [AI2]

#### [Al2]  $H \cup Z$   $C$

Valeur physique de AI2. Image adaptée AI2 : valeur de l'entrée analogique 2. Identique à [AI1]  $H \cdot I\Gamma$  [\(voir](#page-118-1) page 119).

#### [Affectation AI2]  $\overline{H}$   $\overline{I}$   $\overline{C}$   $\overline{H}$

Configuration de AI2. Identique à [Affectation AI1]  $H$   $I$  I  $H$  [\(voir](#page-118-2) page 119).

### [Valeur Min Al2]  $\overline{U}$  it  $\overline{Z}$   $\star$

Valeur minimale sur AI2. Paramètre de mise à l'échelle de la tension de 0 % sur AI2. Ce paramètre est accessible si [Type Al2]  $H \cdot I2E$  est réglé sur [Tension]  $I1D \cup I2$ . Identique à [Valeur Min Al1] u L 1 [\(voir](#page-119-0) page 120).

### [Valeur Max Al2]  $\mu$ ,  $HZ$   $\star$

Valeur maximale sur AI2. Paramètre de mise à l'échelle de la tension de 100 % sur AI2. Ce paramètre est accessible si [Type Al2]  $H \cdot I2E$  est réglé sur [Tension]  $I1D \cdot I2$ . Identique à [Valeur Max AI1] ועונע ו-H I [\(voir](#page-119-1) page 120).

### <span id="page-120-1"></span>[Valeur Min. Al2]  $E \r L 2 \star$

Paramètre de mise à l'échelle du courant de 0 % sur AI2. Ce paramètre est accessible si [Type Al2]  $H \iota Z$  est réglé sur [Courant]  $D H$ . Identique à [Valeur Min. Al1]  $\zeta$  -  $\zeta$  / [\(voir](#page-120-1) page 121)

### <span id="page-120-2"></span>[Valeur Max. Al2]  $L_f H^2$   $\star$

Param. mise éch. cour. AI2 100 % Ce paramètre est accessible si [Type Al2]  $H \cdot I2E$  est réglé sur [Courant]  $I2H$ . Identique à [Valeur Max. Al2]  $\Gamma$   $\Gamma$  H  $\Gamma$  [\(voir](#page-120-2) page 121)

### [Filtre Al2]  $H \rightarrow ZF$

Filtre de AI2. Filtrage des interférences. Identique à [Filtre AI1] A I I F [\(voir](#page-119-2) page 120).

# <span id="page-121-0"></span>Menu [AI3]  $\overline{A}$   $\overline{A}$   $\overline{C}$  -

# Accès  $[Affichage] \rightarrow [Mappage E/S] \rightarrow [Image$ entrée Ana.]  $\rightarrow [A13]$ [AI3]  $H \cup J \cup$ Valeur physique de AI3. Image adaptée AI3 : valeur de l'entrée analogique 3. Identique à [AI1]  $H \cdot I\Gamma$  [\(voir](#page-118-1) page 119). [Affectation AI3]  $\overline{A}$   $\overline{A}$   $\overline{B}$ AI3 Configuration. Identique à [Affectation AI1]  $H$  , I  $H$  [\(voir](#page-118-2) page 119). [Valeur Min Al3]  $U/LJ$ Paramètre de mise à l'échelle de la tension de 0 % sur AI3. Ce paramètre est accessible si [Type AI3]  $H \cdot JE$  est réglé sur [Tension]  $I\Box \Box$ . Identique à [Valeur Min Al1] u L 1 [\(voir](#page-119-0) page 120). [Valeur Max Al3]  $\cup$   $\cdot$  H  $\exists$   $\star$ Paramètre de mise à l'échelle de la tension de 100 % sur AI3. Ce paramètre est accessible si [Type AI3]  $\vec{H}$  i  $\vec{J}$  E est réglé sur [Tension]  $I\vec{U}$   $\vec{U}$ . Identique à [Valeur Max AI1] UIHII [\(voir](#page-119-1) page 120). [Valeur Min. Al3]  $\Gamma$   $\sim$  L  $\exists$   $\star$ Ce paramètre est accessible si [Type AI3]  $H \iota J$  est réglé sur [Courant]  $I J H$ . Identique à [Valeur Min Al1]  $C - L$  1 [\(voir](#page-119-3) page 120). [Valeur Max. Al3]  $C_f H \exists x$ Paramètre de mise à l'échelle du courant de 100 % sur AI3. Ce paramètre est accessible si [Type AI3]  $\vec{H}$   $I$   $\vec{J}$   $E$  est réglé sur [Courant]  $\vec{D}$   $\vec{H}$ . Identique à [Valeur Max AI1]  $C$  r H 1 [\(voir](#page-119-3) page 120). [Filtre AI3]  $H \rightarrow \overline{J}F$ Filtre de AI3. Filtrage des interférences.

Identique à [Filtre AI1]  $H \cdot IF$  [\(voir](#page-119-2) page 120).

### <span id="page-122-0"></span>Menu [Al4]  $H$   $H$   $H$   $-$

#### Accès

#### $[Affichage] \rightarrow [Mappage E/S] \rightarrow [Image$ entrée Ana.]  $\rightarrow [A14]$

#### A propos de ce menu

Ce menu est accessible si le module d'extension d'E/S VW3A3203 a été inséré.

### [Al4]  $H$ , 4  $C$

Valeur physique de AI4. Image adaptée AI4 : valeur de l'entrée analogique 4. Identique à [AI1]  $H \cdot I\Gamma$  [\(voir](#page-118-1) page 119).

#### [Affectation AI4]  $H_1$   $H_2$

Affectation de fonctions à l'entrée analogique AI4. Si aucune fonction n'a été affectée, [Non] n a est affiché.

Identique à [AI1] A 1 I A [\(voir](#page-118-2) page 119).

### [Valeur Min Al4]  $\mu$   $\mu$  L  $\forall$   $\star$

Valeur minimale sur AI4. Paramètre de mise à l'échelle de la tension de 0 % sur AI4. Ce paramètre est accessible si [Type AI4]  $\overline{H}$   $I$   $H$  est réglé sur [Tension]  $I$   $\overline{U}$   $\overline{U}$ . Identique à [Valeur Min AI1] است IL 1 [\(voir](#page-119-0) page 120).

#### [Valeur Max Al4]  $\mu$   $\mu$  H  $\pm$

Valeur maximale sur AI4. Paramètre de mise à l'échelle de la tension de 100 % pour AI4. Ce paramètre est accessible si [Type AI4]  $H \cdot H E$  est réglé sur [Tension]  $H \cup H$ . Identique à [Valeur Max Al1] u IH 1 [\(voir](#page-119-1) page 120).

### [Valeur Min. Al4]  $C \rightharpoonup L$  4  $\star$

Valeur minimale sur AI4. Paramètre de mise à l'échelle du courant de 0 % sur AI4. Ce paramètre est accessible si [Type AI4]  $H_1$   $H_2$  est réglé sur [Courant]  $D H$ . Identique à [Valeur Min AI1]  $E - L$  1 [\(voir](#page-119-3) page 120).

### [Valeur Max. Al4]  $C$   $\vdash$  H 4  $\star$

Valeur maximale sur AI4. Paramètre de mise à l'échelle du courant de 100 % sur AI4. Ce paramètre est accessible si [Type AI4]  $\overline{H}$   $I$   $I$   $H$  est réglé sur [Courant]  $\overline{H}$   $\overline{H}$ . Identique à [Valeur Max AI1]  $C$   $\vdash$  H 1 [\(voir](#page-119-3) page 120).

#### [Filtre AI4]  $H_1$   $H_2$

Filtre de AI4. Filtrage des interférences. Identique à [Filtre AI1] A I I F [\(voir](#page-119-2) page 120).

# <span id="page-123-0"></span>Menu [AI5]  $A \cdot 5C$  -

### Accès

[Affichage]  $\rightarrow$  [Mappage E/S]  $\rightarrow$  [Image entrée Ana.]  $\rightarrow$  [AI5]

### A propos de ce menu

Ce menu est accessible si le module d'extension d'E/S VW3A3203 a été inséré.

### [Al5]  $H$ , 5 $C$

Image adaptée AI5 : valeur de l'entrée analogique 5. Identique à [AI1]  $H \cdot I\Gamma$  [\(voir](#page-118-1) page 119).

### [Affectation AI5]  $H$  , 5  $H$

Affectation de fonctions à l'entrée analogique AI5 Si aucune fonction n'a été affectée, [Non]  $\sigma \sigma$  est affiché. Identique à [AI1] A 1 I A [\(voir](#page-118-2) page 119).

### [Valeur Min Al5]  $\mu$  , L 5  $\star$

Paramètre de mise à l'échelle de la tension de 0 % sur AI5. Ce paramètre est accessible si [Type AI5]  $\overline{H}$  i 5 E est réglé sur [Tension]  $I\overline{D}u$ . Identique à [Valeur Min Al1] u L 1 [\(voir](#page-119-0) page 120).

### **Naleur Max AI5] U**  $H5$   $\star$

Paramètre de mise à l'échelle de la tension de 100 % sur AI5. Ce paramètre est accessible si [Type AI5]  $\overline{H}$  i 5 E est réglé sur [Tension]  $I\overline{D}u$ . Identique à [Valeur Max AI1] اساط [\(voir](#page-119-1) page 120).

### [Valeur Min. Al5]  $C_r$  L 5  $\star$

Paramètre de mise à l'échelle du courant de 0 % sur AI5. Ce paramètre est accessible si [Type AI5]  $H \cdot 5E$  est réglé sur [Courant]  $D H$ . Identique à [Valeur Min AI1]  $C - L$  1 [\(voir](#page-119-3) page 120).

### [Valeur Max. AI5]  $C_f$  H 5  $\star$

Paramètre de mise à l'échelle du courant de 100 % sur AI5. Ce paramètre est accessible si [Type AI5]  $H \cdot 5E$  est réglé sur [Courant]  $D H$ . Identique à **[Valeur Max AI1]**  $\Gamma$   $\vdash$  H 1 [\(voir](#page-119-3) page 120).

### [Filtre AI5]  $A \cdot 5F$

Filtre de AI5. Filtrage des interférences. Identique à [Filtre AI1]  $H \cdot IF$  [\(voir](#page-119-2) page 120).

### <span id="page-124-0"></span>Menu [Map. Sortie Digital]  $L_{\text{D}}$   $H$  -

#### Accès

#### $[Affichage] \rightarrow [Mappage E/S] \rightarrow [Map.$  Sortie Digital]

#### A propos de ce menu

Affectation de DQ.

Affectation de R1, R2, R3.

Affectation de R4, R5, R6 si le module optionnel de sorties relais VW3A3204 a été inséré.

Affectation de DQ11, DQ12 si le module d'extension d'E/S VW3A3203 a été inséré.

Cliquez sur la sortie logique sur le Terminal graphique pour afficher l'affectation.

Paramètres en lecture seule, non configurables.

La fonction affectée à la sortie logique s'affiche. Si aucune fonction n'a été affectée, [Non affecté]  $\sigma$  est affiché.

Cela permet de vérifier la temporisation, l'état actif et la temporisation de maintien configurée pour la sortie logique. Les valeurs possibles sont identiques à celle du menu de configuration.

### <span id="page-124-1"></span>Menu [AQ1]  $A \circ I \circ I$

#### Accès

#### [Affichage]  $\rightarrow$  [Mappage E/S]  $\rightarrow$  [Image Sortie Ana.]  $\rightarrow$  [AQ1]

### Valeurs de sortie minimum et maximum

La valeur de sortie minimum, en volts, correspond à la limite inférieure du paramètre affecté et la valeur maximum, à sa limite supérieure. La valeur minimum peut être supérieure à la valeur maximum.

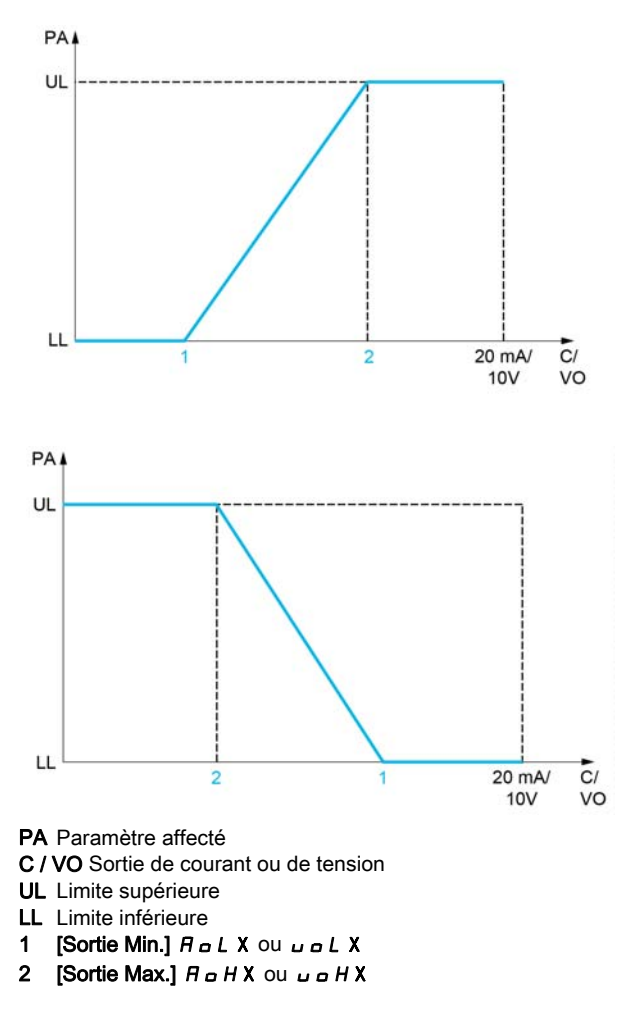

#### Mise à l'échelle du paramètre affecté

L'échelle du paramètre affecté peut être adaptée en fonction des besoins en modifiant les valeurs des limites inférieure et supérieure à l'aide de deux paramètres pour chaque sortie analogique.

Ces paramètres sont indiqués en %. 100 % correspond à la plage de variation totale du paramètre configuré, ainsi : 100 % = limite supérieure - limite inférieure.

Par exemple, pour [Couple Signé] 5  $E$  9, qui varie entre –3 et +3 fois le couple nominal, 100 % correspond à 6 fois le couple nominal.

- $\bullet$  Le paramètre [Echelle Min. AQx]  $H 5 L X$  modifie la limite inférieure : nouvelle valeur = limite inférieure + (plage x  $A 5 L X$ ). La valeur 0 % (réglage usine) ne modifie pas la limite inférieure.
- $\bullet$  Le paramètre [Echelle Max. AQx]  $B \leq H \times$  modifie la limite supérieure : nouvelle valeur = limite inférieure + (plage  $\times$  A 5 L X). La valeur 100 % (réglage usine) ne modifie pas la limite supérieure.
- Le paramètre [Echelle Min. AQx]  $A \subseteq L$  X doit toujours être inférieur à [Echelle Max. AQx]  $A \subseteq H$  X.

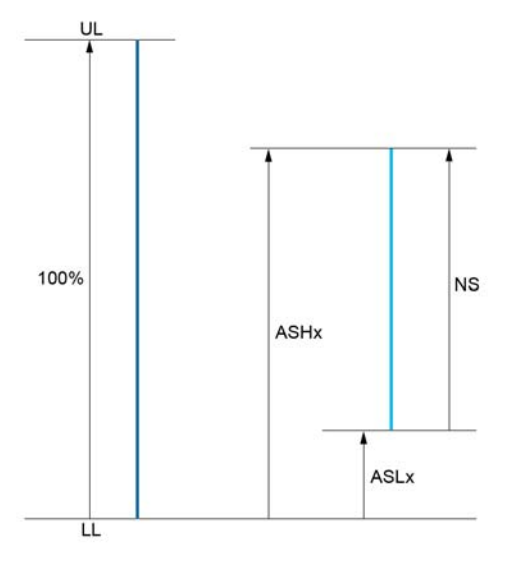

UL Limite supérieure du paramètre affecté LL Limite inférieure du paramètre affecté

NS Nouvelle échelle

 $A$  5 H X Echelle Max. **ASLX** Echelle Min.

#### Exemple d'application

La valeur du courant moteur à la sortie AQ1 doit être transférée avec une précision de 0-20 mA, dans une plage correspondant à 2 fois le courant In moteur, le courant In moteur étant équivalent à 0,8 fois le courant In du variateur.

- Le paramètre [Courant Moteur]  $\sigma \mathcal{L}$  r varie de 0 à 2 fois le courant nominal du variateur.
- Le paramètre [Echelle Min. AQ1]  $B 5 L 1$  ne doit pas modifier la limite inférieure, qui reste ainsi égale à son réglage usine de 0 %.
- [Echelle Max. AQ1] A 5 H I ne doit pas modifier la limite supérieure de plus de 0,5 fois le couple moteur nominal, ou de 100 - 100/5 = 80 % (nouvelle valeur = limite inférieure + (plage x ASH1).

### <span id="page-125-0"></span> $[AQ1]$   $H<sub>o</sub>$   $I<sub>C</sub>$

Image adaptée AQ1 : valeur de la sortie analogique 1.

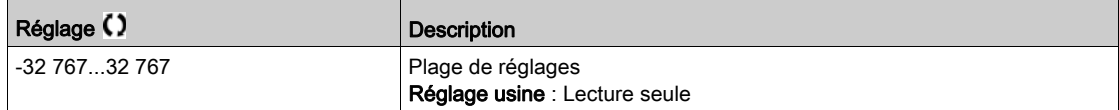

### [Affectation AQ1]  $H_0$  /

Affectation AQ1.

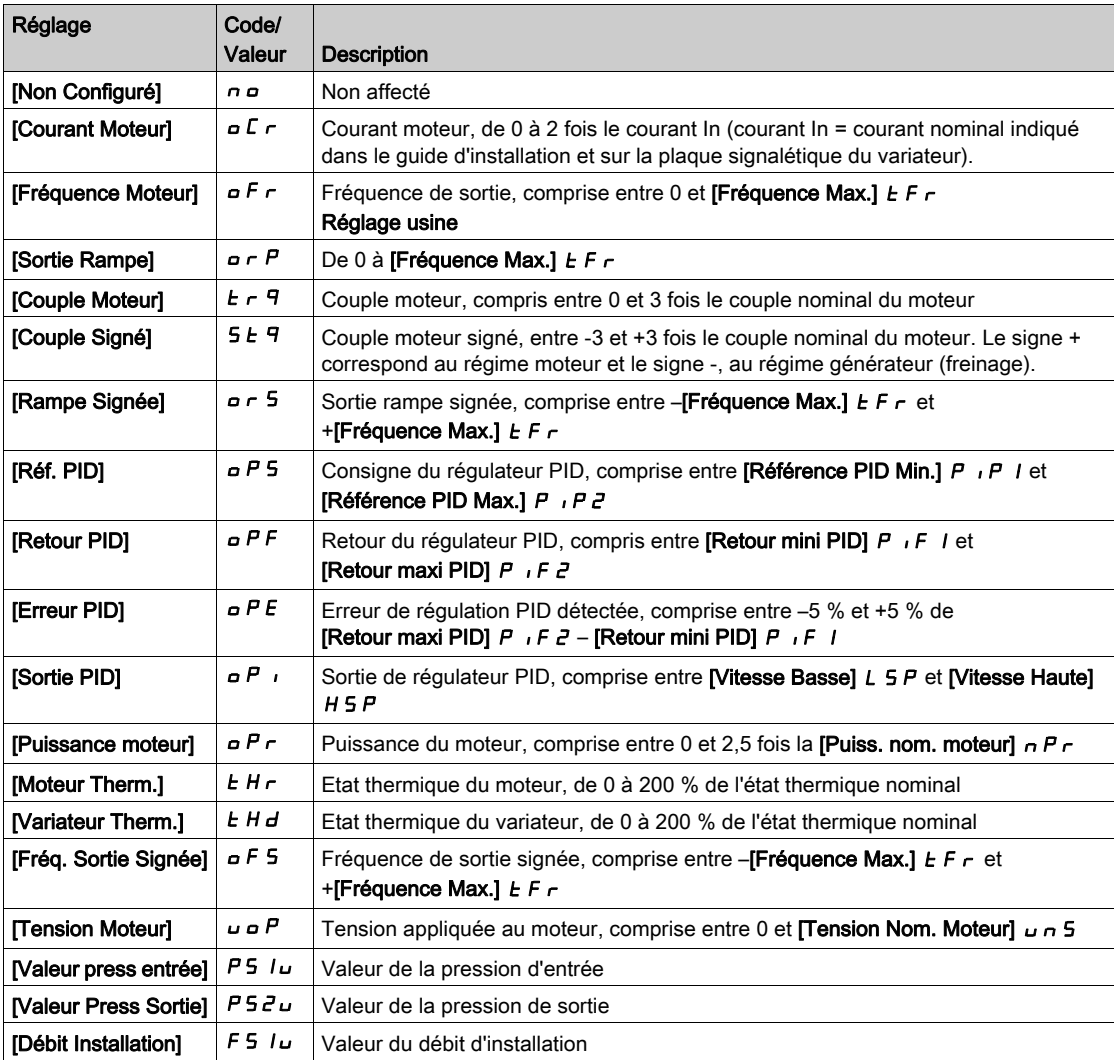

### <span id="page-126-0"></span>[Sortie Min. AQ1]  $u \circ L$  /  $\star$

Sortie minimum de AQ1.

Ce paramètre est accessible si [Type AQ1]  $H \sigma$  I E est réglé sur [Tension] I  $B \sigma$ .

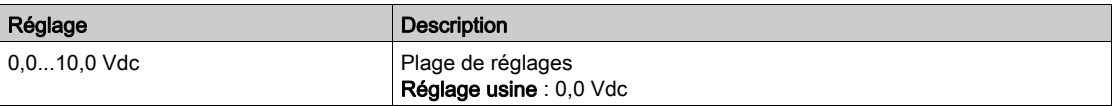

# <span id="page-126-1"></span>[Sortie Max. AQ1]  $\mu$  o H  $\mu$   $\star$

Sortie maximum de AQ1.

Ce paramètre est accessible si [Type AQ1]  $A \circ IE$  est réglé sur [Tension]  $I \Box \cup$ .

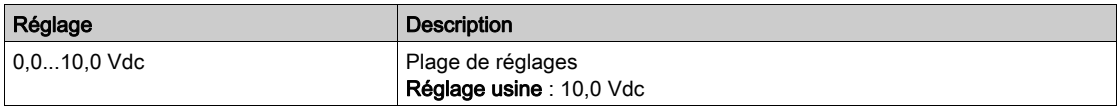

### [Sortie Min. AQ1]  $H \circ L$  /  $\star$

Sortie minimum de AQ1.

Ce paramètre est accessible si [Type AQ1]  $H \circ I$  Lest réglé sur [Courant]  $I\!I$  A.

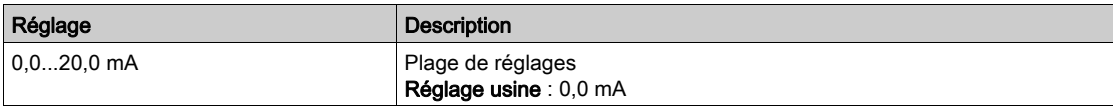

### [Sortie Max. AQ1]  $H \circ H$  /  $\star$

Sortie maximum de AQ1.

Ce paramètre est accessible si [Type AQ1]  $A \circ I$  est réglé sur [Courant]  $D A$ .

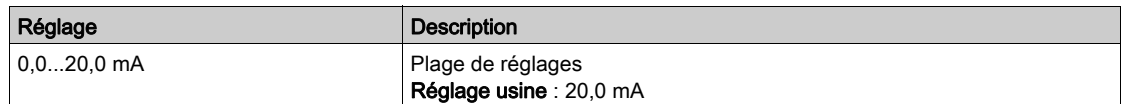

### <span id="page-127-0"></span>[Echelle Min. AQ1]  $B5L1$

Mise à l'échelle de la limite inférieure du paramètre affecté, sous forme de pourcentage de la variation maximale possible.

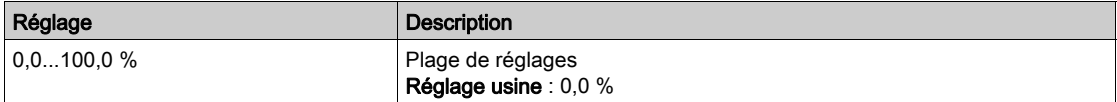

### <span id="page-127-1"></span>[Echelle Max. AQ1]  $R$  5 H  $\overline{1}$

Mise à l'échelle de la limite supérieure du paramètre affecté, sous forme de pourcentage de la variation maximale possible.

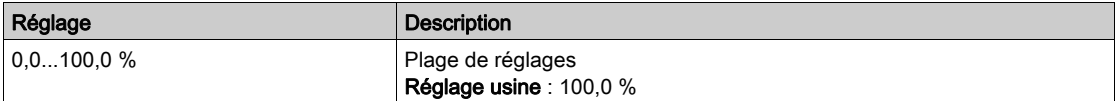

### <span id="page-127-2"></span>[Filtre AQ1]  $H_0$  IF

Filtrage des interférences.

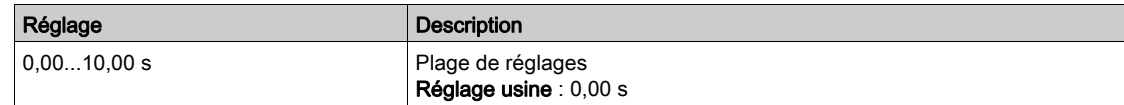

# <span id="page-128-0"></span>Menu [AQ2]  $A \cup B \cup C$  -

### Accès

### [Affichage]  $\rightarrow$  [Mappage E/S]  $\rightarrow$  [Image Sortie Ana.]  $\rightarrow$  [AQ2]

### [AQ2]  $A \circ C$

Image adaptée AQ2 : valeur de la sortie analogique 2. Identique à [AQ1]  $H_0$  I C [\(voir](#page-125-0) page 126).

#### [Affectation AQ2]  $H \circ P$

Affectation de AQ2.

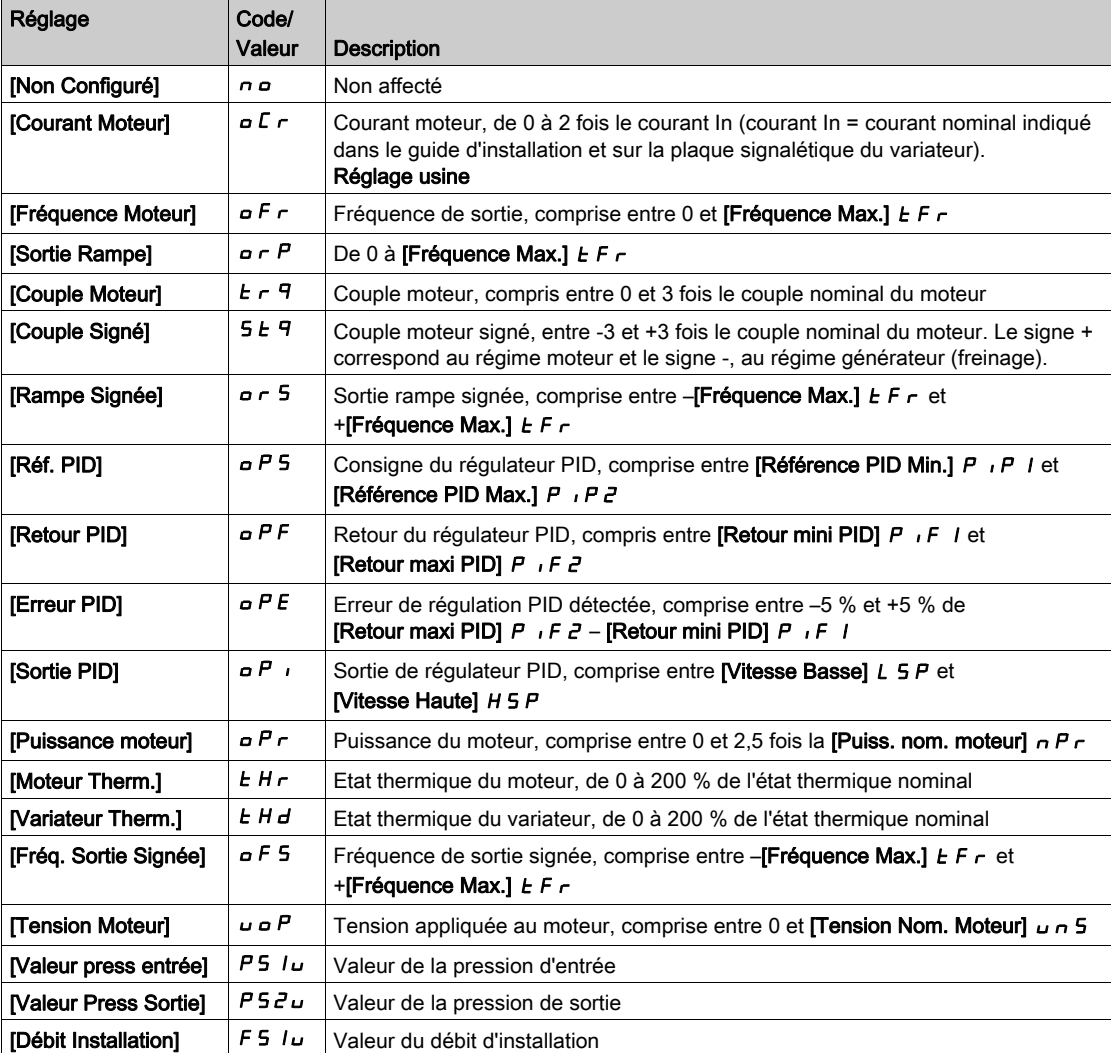

### [Sortie Min. AQ2]  $u$  a L  $2 \star$

Sortie minimum de AQ2.

Ce paramètre est accessible si [Type AQ2]  $A \circ B \circ E$  est réglé sur [Tension]  $10 \cup$ . Identique à [Sortie Min. AQ1] u a L I [\(voir](#page-126-0) page 127).

# [Sortie Max. AQ2]  $\overline{U}$  o H  $\overline{c}$   $\star$

Sortie maximum de AQ2.

Ce paramètre est accessible si [Type AQ2]  $H \circ H$  est réglé sur [Tension]  $H \cup H$ . Identique à [Sortie Max. AQ1] س H I [\(voir](#page-126-1) page 127).

### [Sortie Min. AQ2]  $B \circ L \neq \star$

Sortie minimum de AQ2.

Ce paramètre est accessible si [Type AQ2]  $A \circ B \circ E$  est réglé sur [Courant]  $D A$ . Identique à [Sortie Min. AQ1]  $H \circ L$  /.

### [Sortie Max. AQ2]  $H \circ H \circ \star$

Sortie maximum de AQ2.

Ce paramètre est accessible si [Type AQ2]  $A \circ B = C$  est réglé sur [Courant]  $D A$ . Identique à [Sortie Max. AQ1]  $H \circ H$  I.

### [Echelle Min. AQ2]  $B 5 L 2$

Mise à l'échelle de la limite inférieure du paramètre affecté, en % de la variation maximale possible. Identique à [Echelle Min. AQ2] A 5 L 1 [\(voir](#page-127-0) page 128).

### [Echelle Max. AQ2]  $B5H2$

Mise à l'échelle de la limite supérieure du paramètre affecté, en % de la variation maximale possible. Identique à [Echelle Max. AQ1] A 5 H 1 [\(voir](#page-127-1) page 128).

#### [Filtre AQ2]  $B \circ P$

Filtrage des interférences. Identique à [Filtre AQ1] A a IF [\(voir](#page-127-2) page 128).

# <span id="page-130-0"></span>Menu [Freq DI5 mesurée] PF E 5 -

#### Accès

### [Affichage] → [Image des entrées] → [Entrée en fréquence] → [Freq DI5 mesurée]

#### A propos de ce menu

Les paramètres suivants sont accessibles sur le Terminal graphique en appuyant sur la touche OK du paramètre [Freq DI5 mesurée] PF [ 5.

### <span id="page-130-1"></span>[Freq DI5 mesurée] PF [ 5

Consigne de fréquence de l'entrée à impulsion adaptée filtrée.

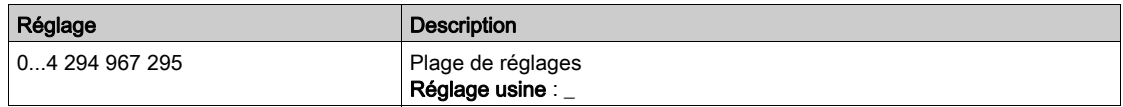

### <span id="page-130-2"></span>[Aff. Signal DI5]  $P \cdot 5H$

Affectation du signal d'entrée DI5.

Toutes les fonctions associées à l'entrée à impulsion sont affichées afin de vérifier, par exemple, les problèmes de compatibilité.

Si aucune fonction n'a été affectée, [Non]  $n \neq 0$  est affiché.

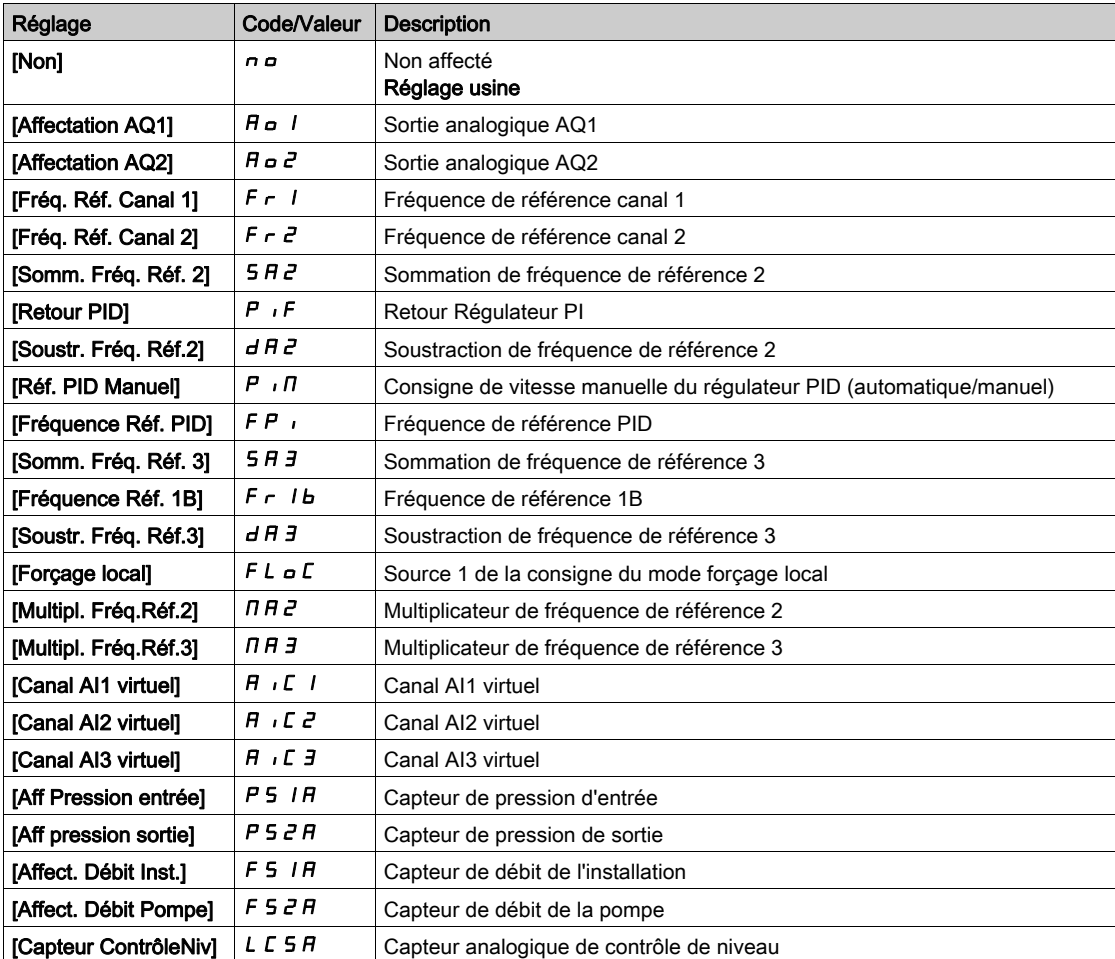

### <span id="page-131-1"></span>[Fréq min signal DI5]  $P I L 5$

Fréquence minimum du signal d'entrée Di5.

Paramètre de mise à l'échelle de l'entrée à impulsion de 0 % en Hz \* 10.

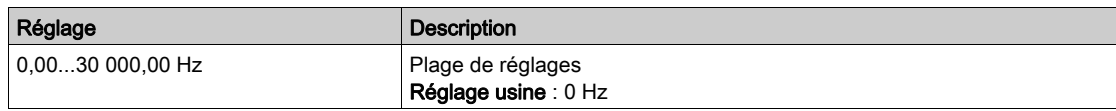

#### <span id="page-131-2"></span>[Fréq max signal DI5]  $P_1H_5$

Fréquence maximum du signal d'entrée Di5.

Paramètre de mise à l'échelle de l'entrée à impulsion de 100 % en Hz \* 10.

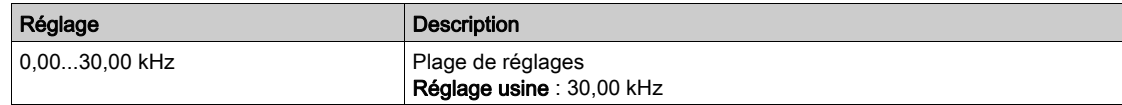

### <span id="page-131-3"></span>[Filtre fréq DI5]  $PF \rightarrow 5$

Temps de coupure de l'entrée à impulsion pour le filtrage des interférences du filtre passe-bas.

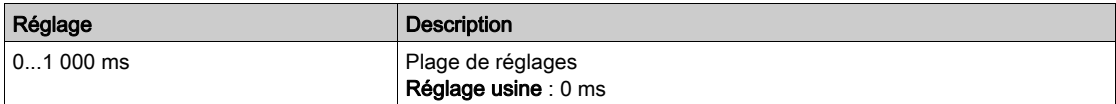

### <span id="page-131-0"></span>Menu [Freq DI6 mesurée] PFC6-

#### Accès

### [Affichage] → [Image des entrées] → [Entrée en fréquence] → [Freq DI6 mesurée]

#### A propos de ce menu

Les paramètres suivants sont accessibles sur le Terminal graphique en appuyant sur la touche OK du paramètre [Freq DI6 mesurée] PFC 6.

#### [Freq DI6 mesurée]  $P F C 6$

Consigne de fréquence de l'entrée à impulsion adaptée filtrée. Identique à [DI5 Fréq. Mesurée] P F C 5 [\(voir](#page-130-1) page 131).

### [Aff. Signal DI6]  $P$   $B$   $B$

Affectation du signal d'entrée DI6. Identique à [Aff. signal DI5]  $P \cdot 5A$  [\(voir](#page-130-2) page 131).

#### [Fréq min signal DI6]  $P I L 6$

Fréquence minimum du signal d'entrée Di6. Identique à [Freq min signal DI5]  $P I L 5$  [\(voir](#page-131-1) page 132).

#### [Fréq max signal DI6]  $P$  , H  $6$

Fréquence maximum du signal d'entrée Di6. Identique à [Freq max signal DI5] P , H 5 [\(voir](#page-131-2) page 132).

### [Filtre fréq DI6]  $PF$ , 6

Temps de coupure de l'entrée à impulsion pour le filtrage des interférences du filtre passe-bas. Identique à [Filtre fréq DI5] P F 15 [\(voir](#page-131-3) page 132).

# <span id="page-132-0"></span>Menu [Map ent logique arm]  $L \cdot L$   $R -$

#### Accès

#### $[Affichage] \rightarrow [Mappage E/S] \rightarrow [Map end logic]$

Ces paramètres sont accessibles sur les variateurs ATV660 ou ATV680 équipés d'armoire E/S, et si [Niveau d'accès]  $L$   $H$   $L$  est réglé sur [Expert]  $E P r$ .

#### A propos de ce menu

Ce menu présente l'état et l'affectation des entrées logiques d'armoire.

Paramètres en lecture seule, non configurables.

Permet de visualiser l'état des 4 entrées logiques LI.

Il affiche toutes les fonctions affectées à une entrée logique d'armoire afin de vérifier la présence d'affectations multiples.

Si aucune fonction n'a été affectée, [Non affecté]  $\sigma \sigma$  est affiché. Utilisez la roue tactile pour faire défiler les fonctions.

### <span id="page-132-1"></span>Menu [Map Sortie Digital armoire]  $L \circ L H -$

#### Accès

### [Affichage]  $\rightarrow$  [Mappage E/S]  $\rightarrow$  [Map Sortie Digital armoire]

Ces paramètres sont accessibles sur les variateurs ATV660 ou ATV680 équipés d'armoire E/S, et si [Niveau d'accès]  $L$   $H$   $L$  est réglé sur [Expert]  $E P r$ .

#### A propos de ce menu

Ce menu présente l'état et l'affectation des sorties logiques d'armoire.

Paramètres en lecture seule, non configurables.

La fonction affectée à une sortie logique d'armoire s'affiche. Si aucune fonction n'a été affectée, [Non affecté]  $n \neq 0$  est affiché.

Cela permet de vérifier la temporisation, l'état actif et la temporisation de maintien configurée pour les sorties logiques d'armoire. Les valeurs possibles sont identiques à celle du menu de configuration.

# Sous-chapitre 7.11 [Images COM.]

### Contenu de ce sous-chapitre

Ce sous-chapitre contient les sujets suivants :

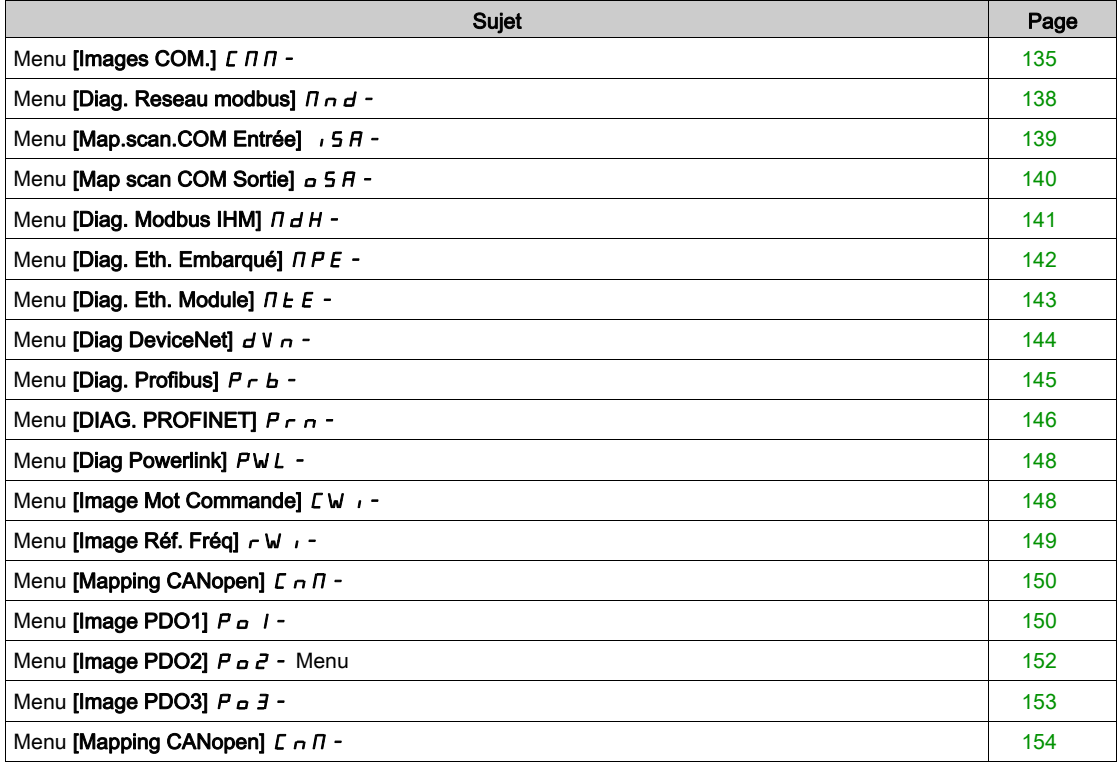

# <span id="page-134-0"></span>Menu [Images COM.]  $C \nPi$  -

### Accès

### $[Affichage] \rightarrow [Images COM.]$

#### <span id="page-134-1"></span>[Canal cmd.]  $C \cap dC$

Canal de commande.

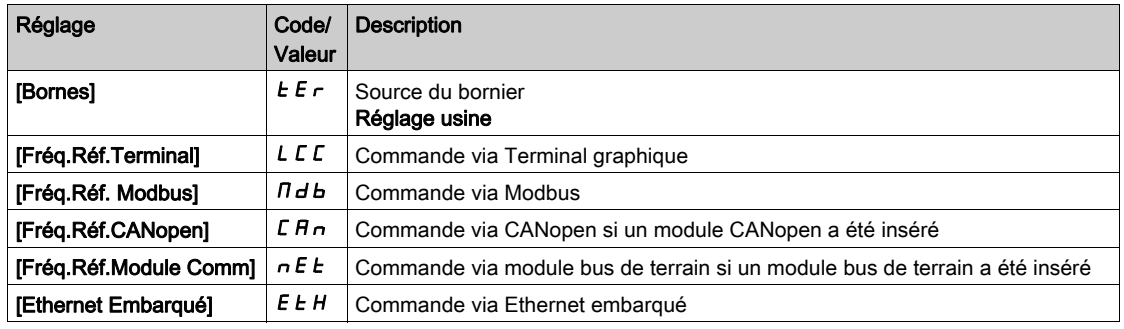

### [Registre Commande]  $C \Pi d$

Registre de commande.

### Ce paramètre est accessible si [Mode Contrôle] C H C F n'est pas réglé sur [Profil E/S] io

Valeurs possibles dans le profil CiA402, en mode séparé ou non séparé :

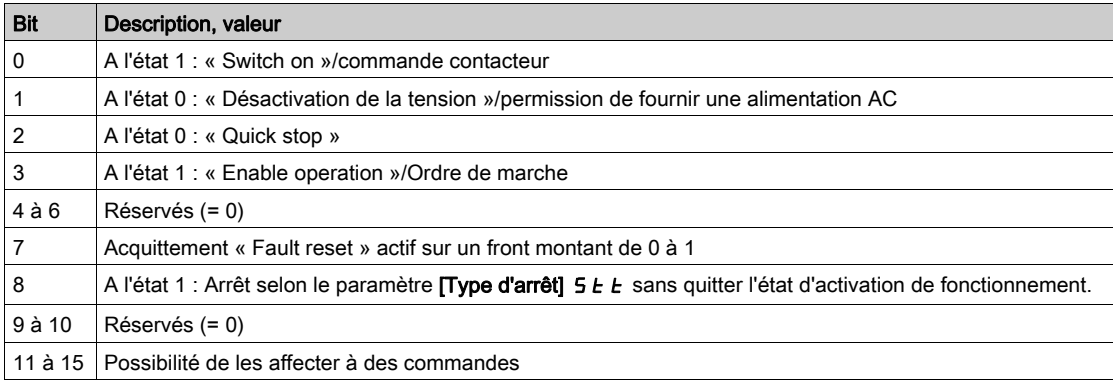

Valeurs possibles dans le profil E/S. Sur commande d'état [Commande 2 fils]  $2C$ :

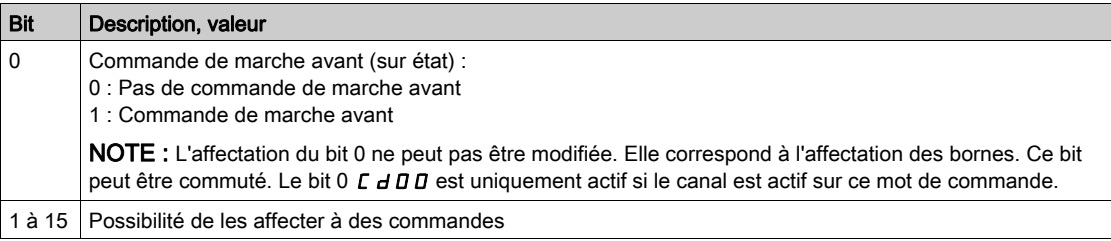

#### Valeurs possibles dans le profil E/S. Sur commande d'état [Commande 3 fils] 3C:

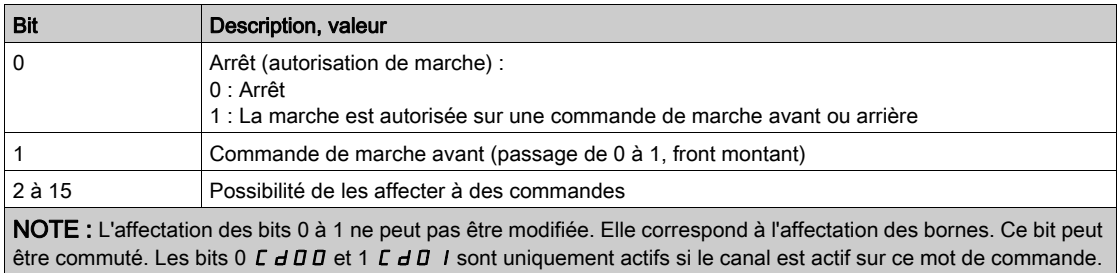

# [Canal Fréq. Réf.]  $r$  F C C

Canal pour la fréquence de référence.

Identique à [Canal de commande]  $LT \, dC$  [\(voir](#page-134-1) page 135)

### [Ref Freq Pre-Ramp]  $F$   $r$  H

Référence de fréquence avant la rampe.

Ce paramètre est en lecture seule. Il permet d'afficher la fréquence de référence appliquée au moteur, indépendamment du canal de référence sélectionné.

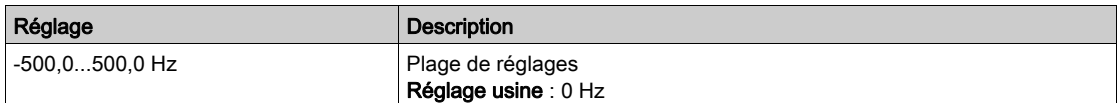

### [Reg. Etat CIA402]  $E E H$

Registre d'état CIA402.

Valeurs possibles dans le profil CiA402, en mode séparé ou non séparé :

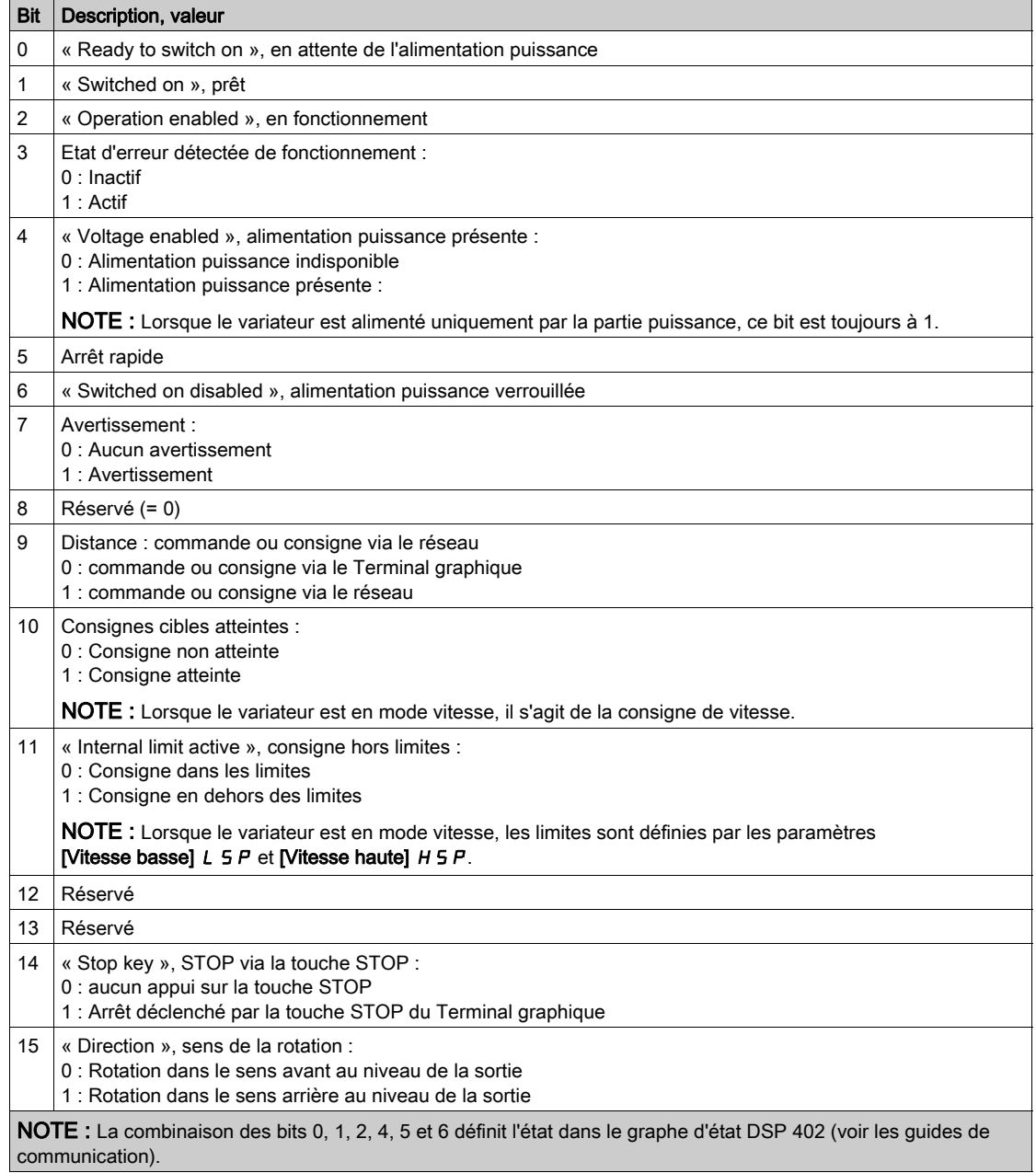

Valeurs possibles dans le profil E/S.

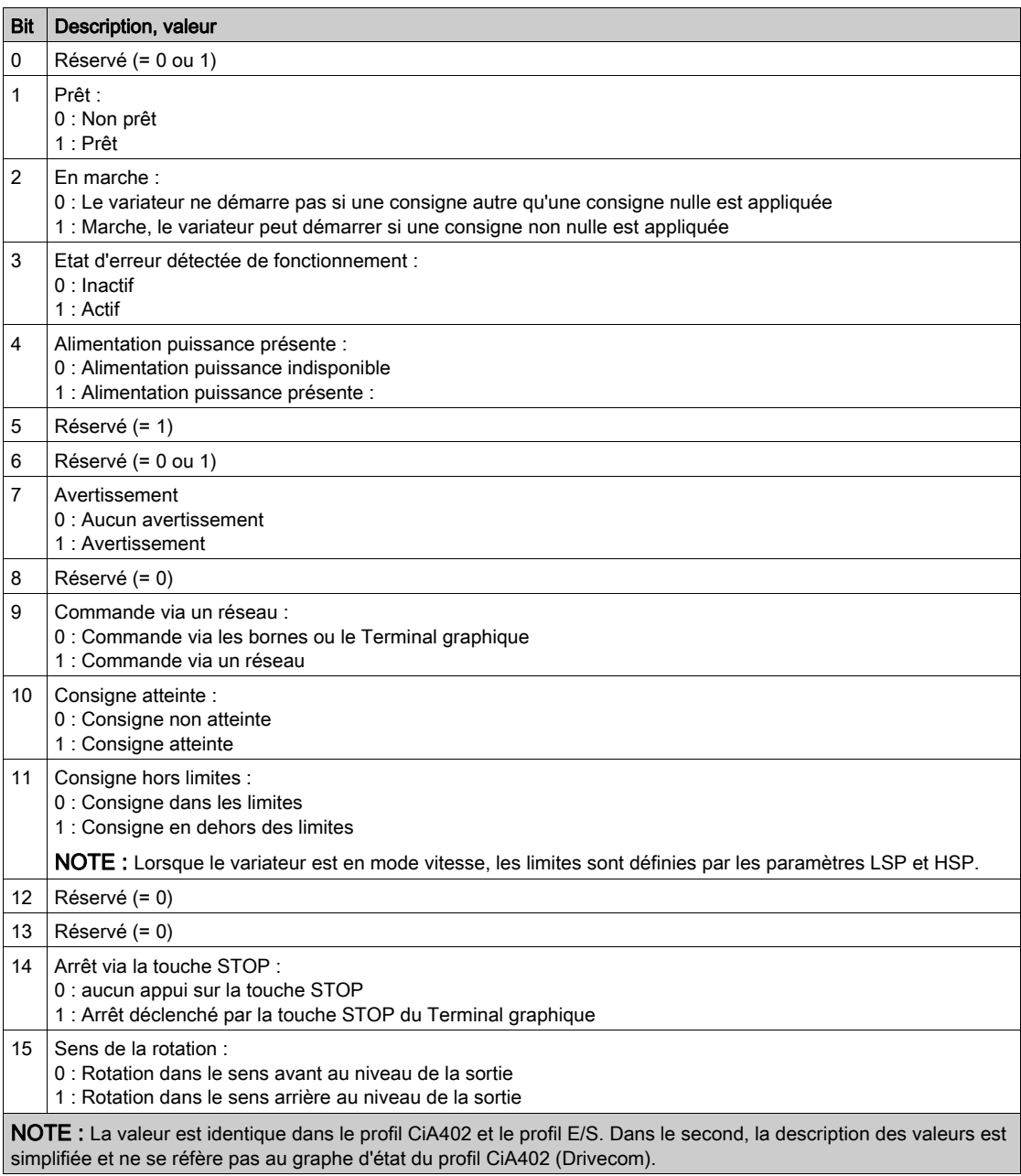

# <span id="page-137-0"></span>Menu [Diag. Reseau modbus]  $\prod$  n d -

### Accès

### $[Affichage] \rightarrow [Images COM.] \rightarrow [Diag. Reseau modbus]$

#### A propos de ce menu

Menu utilisé pour le port série de communication Modbus situé en bas du bloc de commande. Consultez le manuel de communication Modbus série embarqué pour une description complète.

### [LED COM]  $\n *l*$   $\n *l*$

Affichage de la LED de communication Modbus.

### [Nombre trames Mdb]  $\pi$  I C E

Compteur de trames du réseau Modbus : nombre de trames traitées.

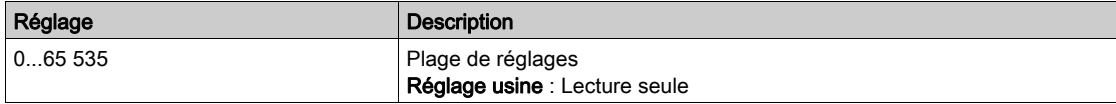

### [Erreurs CRC Modbus]  $\Pi$  I E C

Compteur d'erreurs CRC du réseau Modbus : nombre d'erreurs CRC.

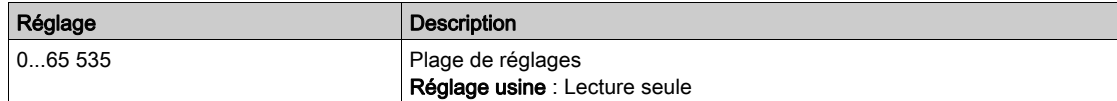

# <span id="page-138-0"></span>Menu [Map.scan.COM Entrée]  $\sqrt{5}$  H -

#### Accès

#### $[Affichage] \rightarrow [Images COM.] \rightarrow [Diag. Reseau modulus] \rightarrow [Map.scan. COM Entrée]$

#### A propos de ce menu

Menu utilisé pour les réseaux CANopen® et Modbus.

#### <span id="page-138-1"></span>[Scan Com.Entr.Val.1]  $n \Pi$  |

Valeur d'entrée du scanner de communication 1. Valeur du premier mot d'entrée.

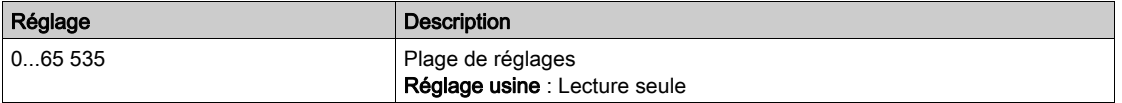

#### [Scan Com.Entr.Val.2]  $n \overline{n}$  2

Valeur d'entrée du scanner de communication 2. Valeur du deuxième mot d'entrée. Identique à [Scan Com.Entr.Val.1]  $n \Pi$  | [\(voir](#page-138-1) page 139).

### [Scan Com.Entr.Val.3]  $n \Pi$  3

Valeur d'entrée du scanner de communication 3. Valeur du troisième mot d'entrée. Identique à [Scan Com.Entr.Val.1]  $n \Pi$  | [\(voir](#page-138-1) page 139).

#### [Scan Com.Entr.Val.4]  $nH$

Valeur d'entrée du scanner de communication 4. Valeur du quatrième mot d'entrée. Identique à [Scan Com.Entr.Val.1] n  $\Pi$  I [\(voir](#page-138-1) page 139).

### [Scan Com.Entr.Val.5]  $n \Pi$  5

Valeur d'entrée du scanner de communication 5. Valeur du cinquième mot d'entrée. Identique à [Scan Com.Entr.Val.1]  $n \Pi$  I [\(voir](#page-138-1) page 139).

### [Scan Com.Entr.Val.6]  $n \overline{16}$

Valeur d'entrée du scanner de communication 6. Valeur du sixième mot d'entrée. Identique à [Scan Com.Entr.Val.1]  $n \Pi$  I [\(voir](#page-138-1) page 139).

#### [Scan Com.Entr.Val.7]  $n \Pi$  7

Valeur d'entrée du scanner de communication 7. Valeur du septième mot d'entrée. Identique à [Scan Com.Entr.Val.1] n  $\Pi$  I [\(voir](#page-138-1) page 139).

### [Scan Com.Entr.Val.8]  $n \theta$

Valeur d'entrée du scanner de communication 8. Valeur du huitième mot d'entrée. Identique à [Scan Com.Entr.Val.1] n n 1 [\(voir](#page-138-1) page 139).

# <span id="page-139-0"></span>Menu [Map scan COM Sortie]  $\sigma$  5  $\mu$  -

### Accès

### $[Affichage] \rightarrow [Images COM.] \rightarrow [Map scan COM Sortie]$

#### A propos de ce menu

Menu utilisé pour les réseaux CANopen® et Modbus.

### <span id="page-139-1"></span>[Scan Com.Sort.Val.1]  $nE/I$

Valeur de la sortie du scanner de communication 1. Valeur du premier mot de sortie.

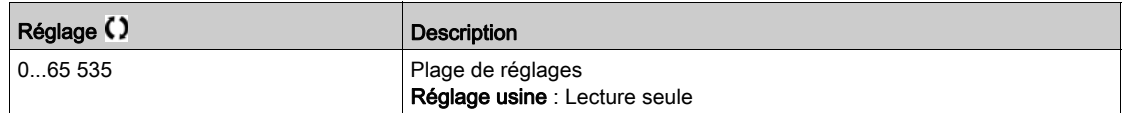

### [Scan Com.Sort.Val.2]  $nE$  2

Valeur de la sortie du scanner de communication 2. Valeur du deuxième mot de sortie. Identique à [Scan Com.Sort.Val.1] n [ | [\(voir](#page-139-1) page 140).

### [Scan Com.Sort.Val.3]  $nC$  3

Valeur de la sortie du scanner de communication 3. Valeur du troisième mot de sortie. Identique à [Scan Com.Sort.Val.1] n [ 1 [\(voir](#page-139-1) page 140).

### [Scan Com.Sort.Val.4]  $nE$  4

Valeur de la sortie du scanner de communication 4. Valeur du quatrième mot de sortie. Identique à [Scan Com.Sort.Val.1] n [ | [\(voir](#page-139-1) page 140).

### [Scan Com.Sort.Val.5]  $nE$  5

Valeur de la sortie du scanner de communication 5. Valeur du cinquième mot de sortie. Identique à [Scan Com.Sort.Val.1] n [ | [\(voir](#page-139-1) page 140).

### [Scan Com.Sort.Val.6]  $nE6$

Valeur de la sortie du scanner de communication 6. Valeur du sixième mot de sortie. Identique à [Scan Com.Sort.Val.1] n [ 1 [\(voir](#page-139-1) page 140).

### [Scan Com.Sort.Val.7]  $nE$  7

Valeur de la sortie du scanner de communication 7. Valeur du septième mot de sortie. Identique à [Scan Com.Sort.Val.1] n [ | [\(voir](#page-139-1) page 140).

### [Scan Com.Sort.Val.8]  $nE$  B

Valeur de la sortie du scanner de communication 8. Valeur du huitième mot de sortie. Identique à [Scan Com.Sort.Val.1]  $nE$  I [\(voir](#page-139-1) page 140).

# <span id="page-140-0"></span>Menu [Diag. Modbus IHM]  $\overline{\Pi} H +$

### Accès

### $[Affichage] \rightarrow [Images COM.] \rightarrow [Diag. Modbus IHM]$

#### A propos de ce menu

Ce menu concerne le port série de communication Modbus situé à l'avant du bloc de commande (utilisé par le Terminal graphique)

### [LED COM]  $\overline{H}$  d b 2

Affichage de la LED de communication de l'interface IHM Modbus.

### [Nb. trames Mdb res.]  $\Box$   $\Box$   $\Box$   $\Box$   $\Box$   $\Box$

Terminal Modbus 2 : nombre de trames traitées.

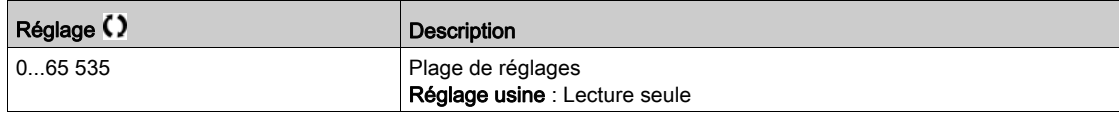

### [Erreurs CRC Modbus]  $\Pi$  2 E L

Terminal Modbus 2 : nombre d'erreurs CRC.

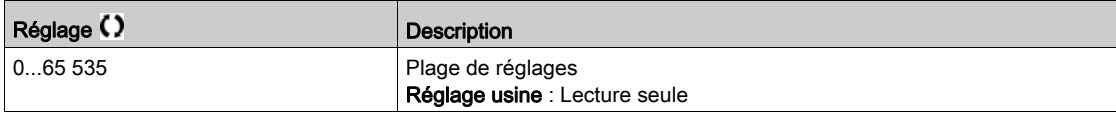

# <span id="page-141-0"></span>Menu [Diag. Eth. Embarqué]  $\Box P E$  -

#### Accès

### $[Affichage] \rightarrow [Images COM.] \rightarrow [Diag. Eth. Embarqué]$

#### A propos de ce menu

Consultez le manuel d'utilisation des communications Modbus TCP Ethernet IP pour une description complète.

NOTE : Consultez le manuel d'utilisation des communications Modbus TCP.

### $[MAC @] I H L E$

Adresse MAC de l'adaptateur Ethernet embarqué.

Paramètre en lecture seule.

Le format de l'adresse est XX-XX-XX-XX-XX-XX.

### [Trames Rx ETH Emb.]  $E \sim XE$

Compteur de trames Rx Ethernet embarqué.

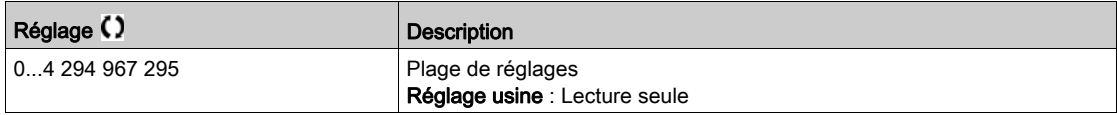

#### [Trames Tx ETH Emb.]  $E E X E$

Compteur de trames Tx Ethernet embarqué.

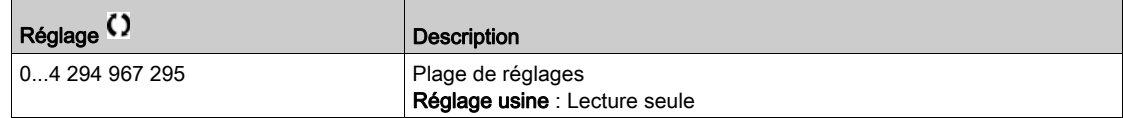

### [Trames Err. ETH emb]  $E E F E$

Compteur de trames d'erreurs Ethernet embarqué.

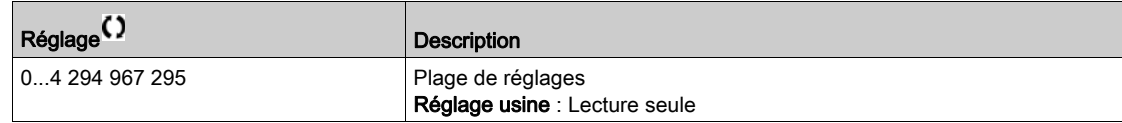

### [Débit en Ethernet]  $H \rightharpoonup dE$   $\star$

Débit réel des données.

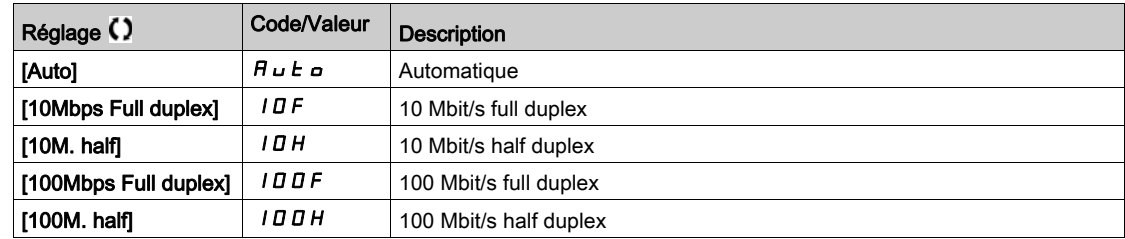

# <span id="page-142-0"></span>Menu [Diag. Eth. Module]  $\Pi E E$  -

### Accès

 $[Affichage] \rightarrow [Images COM.] \rightarrow [Diag. Eth. Module]$ 

### À propos de ce menu

Les paramètres suivants sont accessibles si le module Ethernet IP - Modbus TCP (VW3A3720, 721) a été inséré.

### $[MAC @] I H L \circ$

Adresse MAC du module bus de terrain Modbus TCP Ethernet. Paramètre en lecture seule.

Le format de l'adresse est XX-XX-XX-XX-XX-XX.

### [Trames Rx ETH Opt]  $E \sim X \omega$

Compteur de trames Rx Ethernet embarqué.

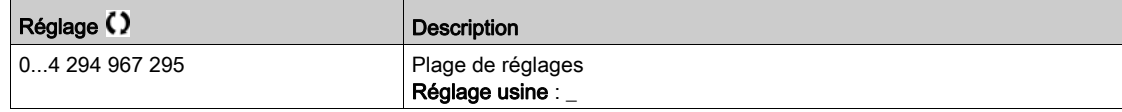

### [Trames Tx ETH Opt.]  $E K a$

Compteur de trames Tx Ethernet embarqué.

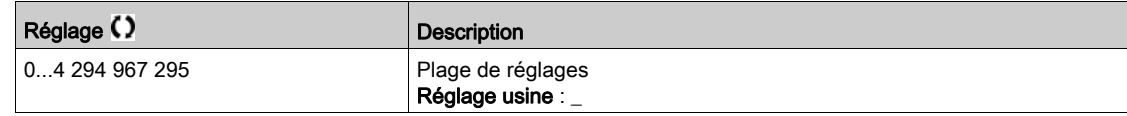

### [Trames Err. ETH opt]  $E E \cap D$

Compteur de trames d'erreurs Ethernet embarqué.

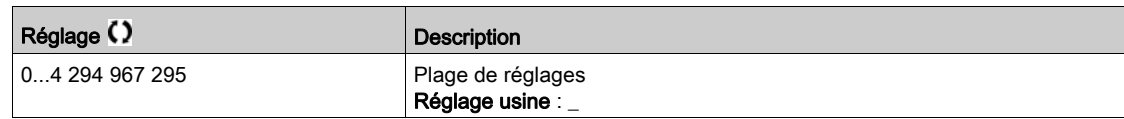

### [Baud rate utilisé]  $H \rightharpoonup d \star$

Débit réel des données.

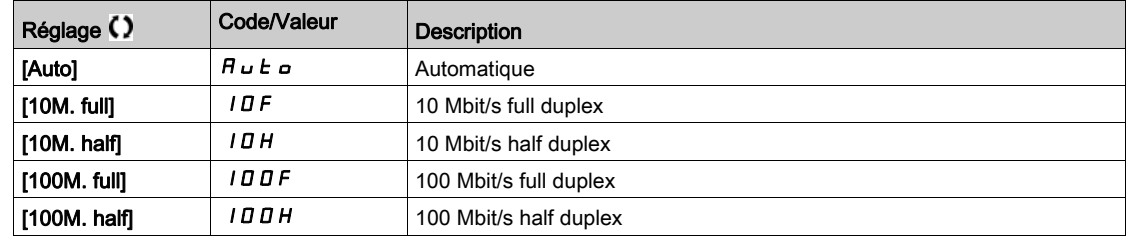

# <span id="page-143-0"></span>Menu [Diag DeviceNet]  $dV -$

### Accès

### $[Affichage] \rightarrow [Images COM.] \rightarrow [Diag DeviceNet]$

#### A propos de ce menu

Les paramètres suivants sont accessibles si le module DeviceNet (VW3A3609) a été inséré.

### [Débit utilisé]  $b$  d  $r$  u  $\star$

Débit utilisé par le module bus de terrain.

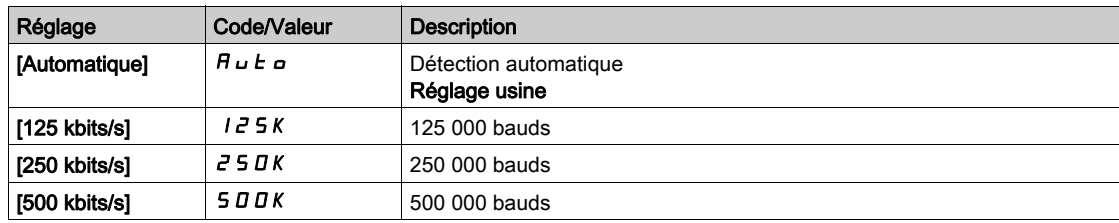

### [Erreur Bus Terrain]  $E P F Z$

Erreur externe détectée en provenance du module bus de terrain.

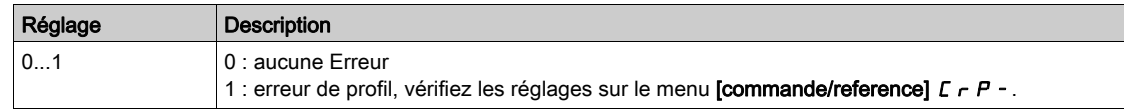

### [Interr.Comm.BusTerr]  $C \nmid F$

Interruption de la communication avec le module bus de terrain. Consultez le manuel d'utilisation du module bus de terrain correspondant.

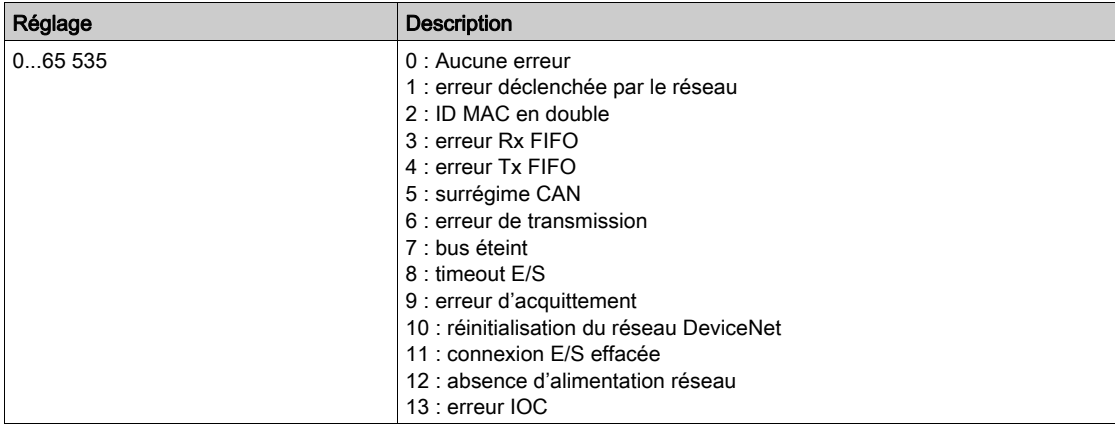
# Menu [Diag. Profibus]  $P \cap B$  -

## Accès

# $[Affichage] \rightarrow [Communication] \rightarrow [Diag. Profibus]$

# A propos de ce menu

Les paramètres suivants sont accessibles si le module Profibus DP (VW3A3607) a été inséré.

# [Débit utilisé]  $b d \rightharpoonup \mathbf{t}$

Débit de bauds utilisé par le module bus de terrain.

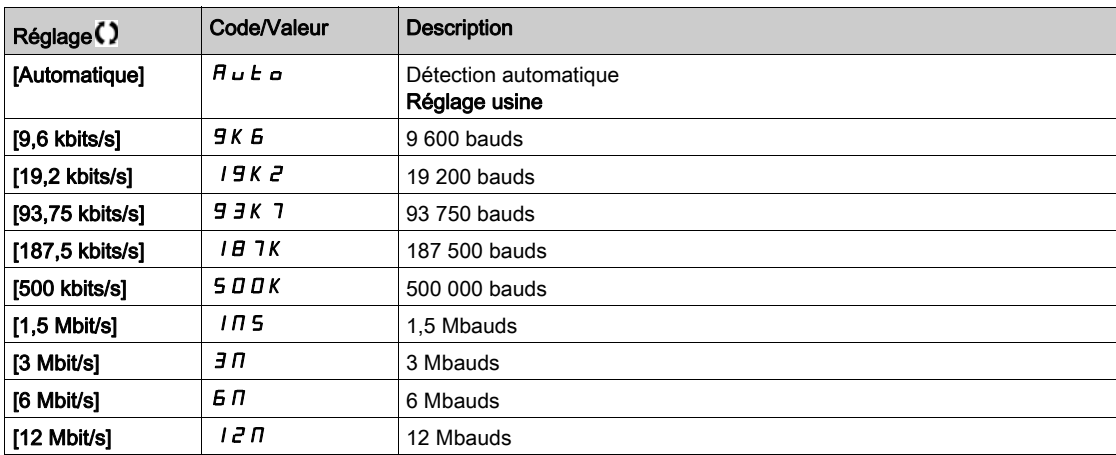

# [Profil PPO Utilisé]  $P \rvdash F L \star$

Profil PPO utilisé.

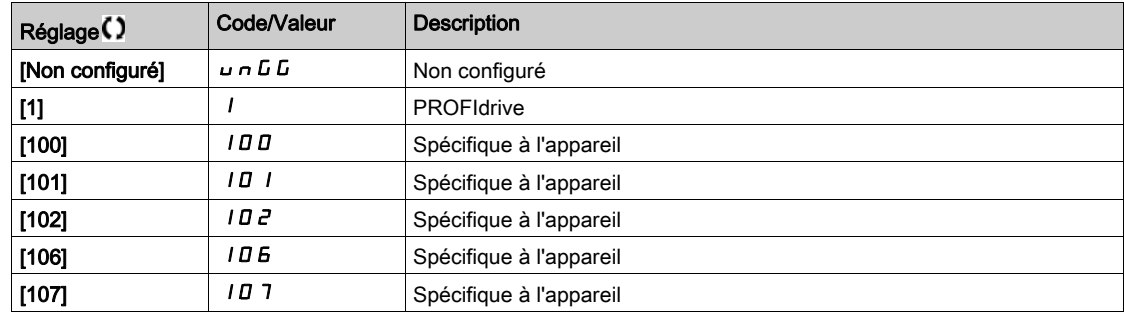

# [Maître DP Actif]  $d$  P  $n \nmid \mathbf{A}$

Maître actif : 1 ou 2.

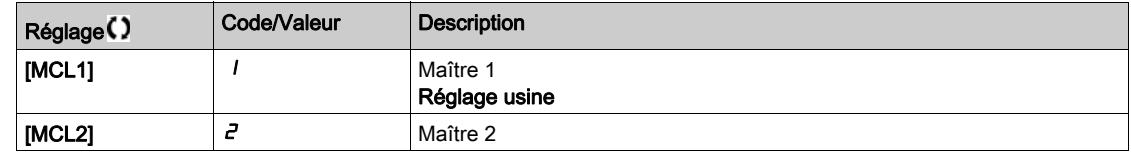

## [Erreur Bus Terrain]  $E P F Z$

Erreur externe détectée en provenance du module bus de terrain.

# [Interr.Comm.BusTerr]  $\Gamma \cap F$

Interruption de la communication avec le module bus de terrain. Consultez le manuel d'utilisation du module bus de terrain correspondant.

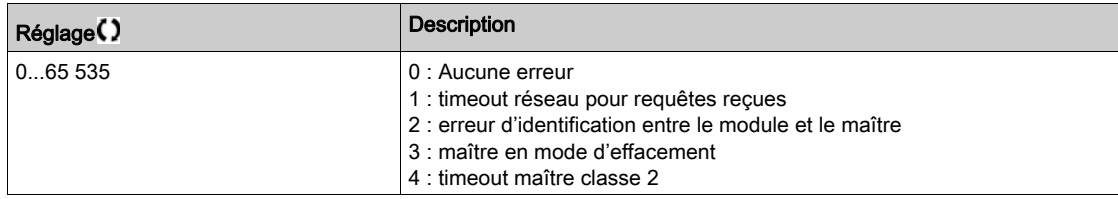

#### [Erreur Comm. Int. 1]  $ILEI$

Interruption de la communication avec le module option. Consultez le manuel d'utilisation du module bus de terrain correspondant.

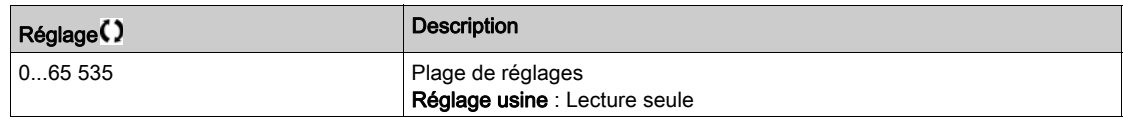

# Menu [DIAG. PROFINET]  $P_{F}n-$

# Accès

## $[Affichage] \rightarrow [Images COM.] \rightarrow [DIAG. PROFINET]$

#### A propos de ce menu

Les paramètres suivants sont accessibles si le module PROFINET<sup>®</sup> (VW3A3627) a été inséré.

#### $[MAC @] \nI H L$

Adresse MAC du module PROFINET. Paramètre en lecture seule. Le format de l'adresse est XX-XX-XX-XX-XX-XX.

# [Profil PPO Utilisé]  $P$   $\vdash$   $F$   $L$   $\star$

Profil PPO utilisé.

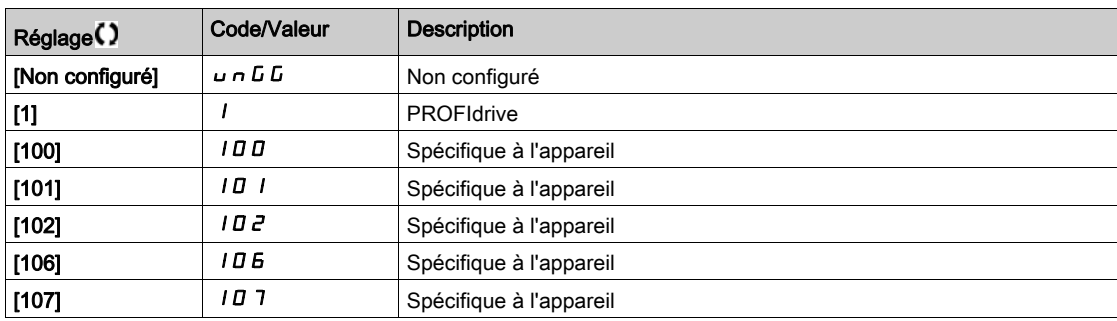

# [Etat iPar]  $I$  P  $H E$   $\star$

PROFINET : état du service iPar.

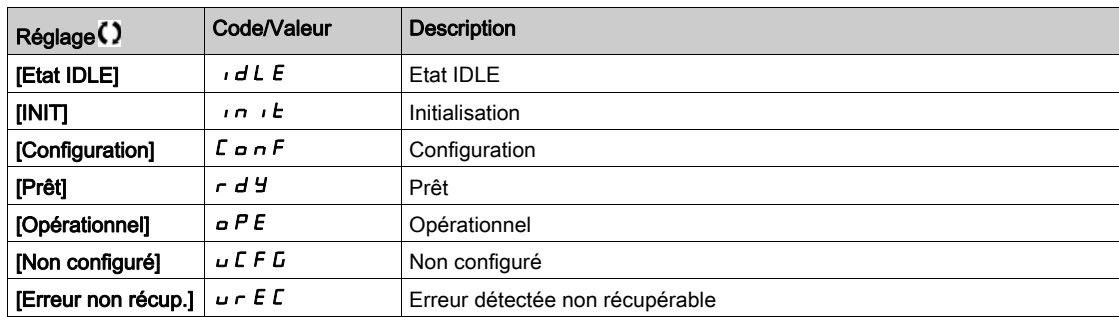

# [Code Erreur iPar]  $IPHd \star$

Code d'erreur détectée iPar.

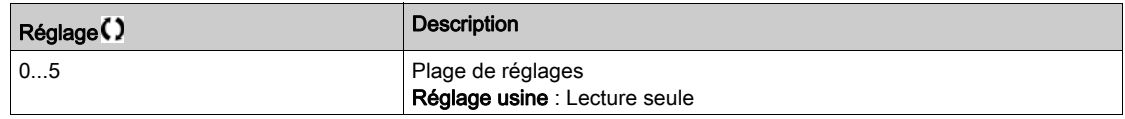

# [Maître DP Actif]  $d$  P  $n \nmid \mathbf{r}$

Maître actif : 1 ou 2.

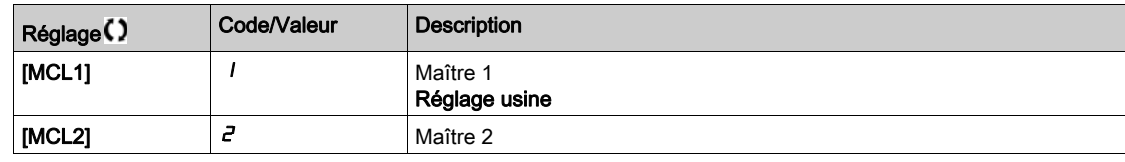

## [Erreur Bus Terrain]  $E P F Z$

Erreur externe détectée en provenance du module bus de terrain.

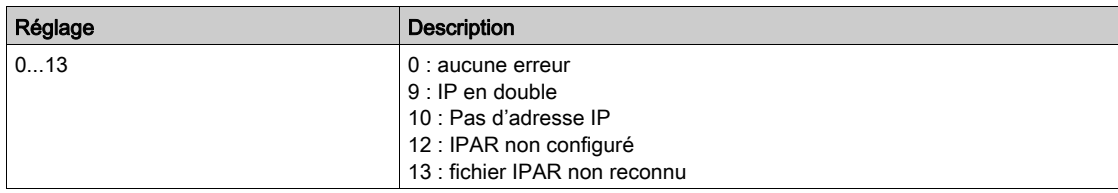

# [Interr.Comm.BusTerr]  $C \nmid F$

Interruption de la communication avec le module bus de terrain.

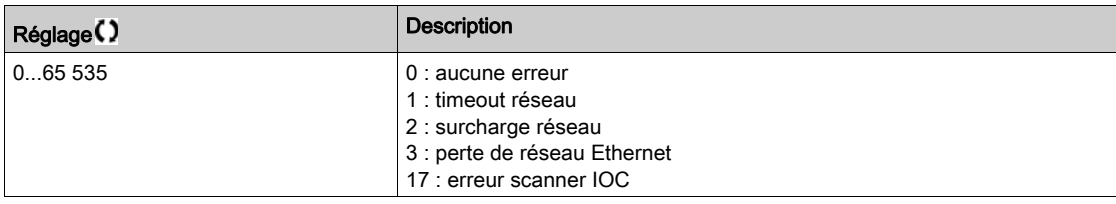

## [Erreur Comm. Int. 1]  $ILEFI$

Interruption de la communication avec le module option.

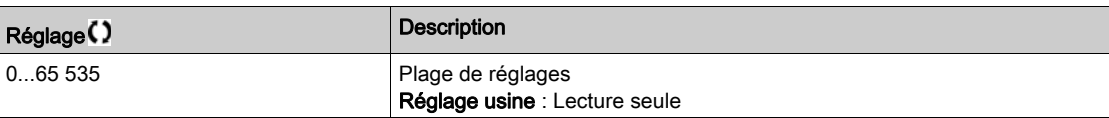

# Menu [Diag Powerlink]  $PWL -$

#### Accès

#### $[Affichage] \rightarrow [Images COM.] \rightarrow [Diag Powerlink]$

#### A propos de ce menu

Les paramètres suivants sont accessibles si le module Powerlink (VW3A3619) a été inséré. Consultez le manuel de communication Powerlink pour une description complète.

Ce menu contient des paramètres en lecture seule.

# [Mac  $@$ ] ]  $n$   $n$   $c$

Adresse MAC du module POWERLINK.

Le format de l'adresse est XX-XX-XX-XX-XX-XX

#### [Erreur Bus Terrain]  $E P F Z$

Erreur externe détectée en provenance du module bus de terrain.

#### [Interr.Comm.BusTerr]  $\Gamma \cap F$

Interruption de la communication avec le module bus de terrain. Consultez le manuel d'utilisation du module bus de terrain correspondant.

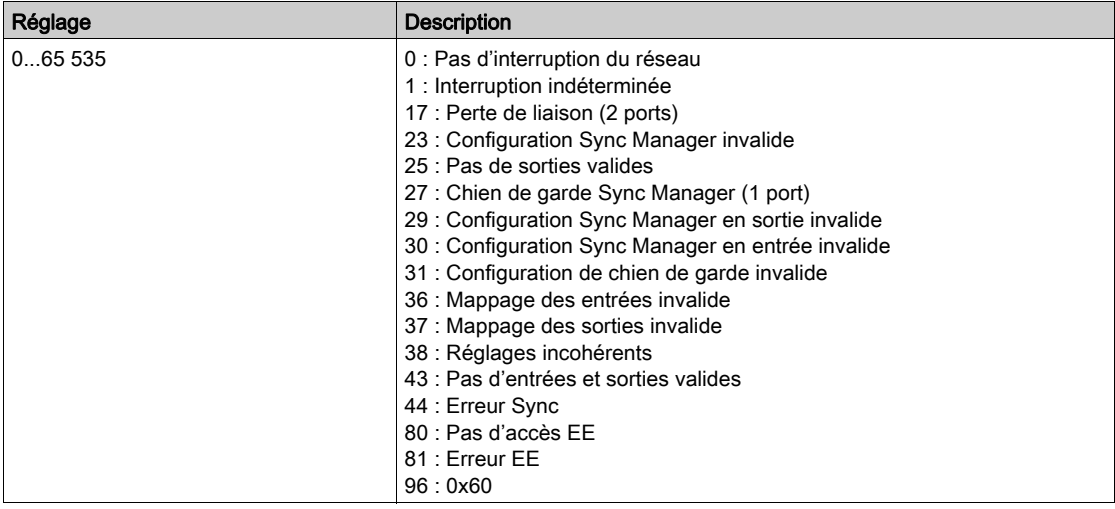

#### [Erreur Comm. Int. 1]  $ILEFI$

Interruption de la communication avec le module option.

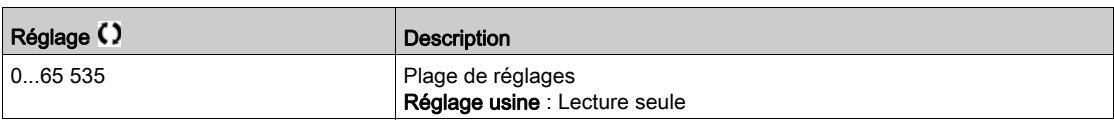

# Menu [Image Mot Commande]  $\mathcal{L} \mathcal{W}$   $\mathcal{L}$

#### Accès

# $[Affichage] \rightarrow [images COM.] \rightarrow [Image Mot Commande]$

#### A propos de ce menu

Image de mot de commande.

#### [Commande Modbus]  $C \cap d$  |

Image de mot de commande générée avec la source du port Modbus.

Identique à [Registre Commande] [ N d [\(voir](#page-134-0) page 135).

#### [Commande CANopen]  $L \Pi d$  2

Image de mot de commande générée avec la source du port CANopen®. Identique à [Registre Commande]  $\Gamma \Pi d$  [\(voir](#page-134-0) page 135).

#### [Commande Module COM]  $L \cap d$  3

Image de mot de commande générée avec la source du module bus de terrain. Identique à [Registre Commande]  $\Gamma \Pi d$  [\(voir](#page-134-0) page 135).

#### [Cde Ethernet emb.]  $L \cap d$  5

Image du mot de commande générée avec la source d'Ethernet embarqué. Identique à [Registre Commande] [ N d [\(voir](#page-134-0) page 135).

# Menu [Image Réf. Fréq]  $r$  W  $r$  -

#### Accès

#### $[Affichage] \rightarrow [images COM.] \rightarrow [IMAGE REF. FREG]$

#### A propos de ce menu

Image de la fréquence de référence.

#### [Réf. Fréq. Modbus]  $LFf$  1

Image de la fréquence de référence générée avec la source du port Modbus (LFR\_MDB).

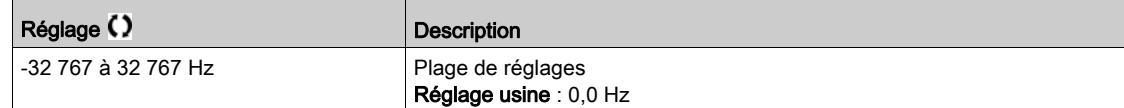

#### [Réf. Fréq. CANopen]  $L \ F \ r$  2

Image de la fréquence de référence générée avec la source du port CANopen® (LFR\_CAN).

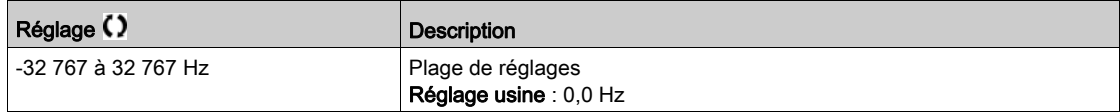

#### [Réf.Fréq.Com module]  $L \ F \ r$  3

Image de la fréquence de référence générée avec la source du module bus de terrain (LFR\_COM).

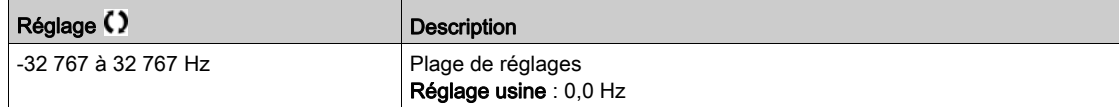

#### [Réf. Fréq. Eth.Emb.]  $L \ F \ r$  5

Fréquence de référence Ethernet embarqué.

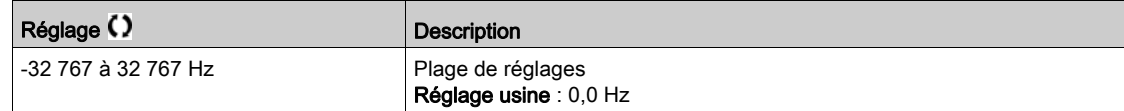

# Menu [Mapping CANopen]  $\mathcal{L} \cap \mathcal{H}$  -

### Accès

# $[Affichage] \rightarrow [ImageS COM.] \rightarrow [Mapping CANopen]$

#### A propos de ce menu

Ce menu est visible si un module bus de terrain CANopen est présent. Consultez le manuel d'utilisation du module de communication CANopen.

#### [LED RUN]  $C$  on

Champ de bit : affichage de l'état du voyant LED Run CANopen®.

## [LED ERR]  $C$   $H \cap E$

Champ de bit : affichage de l'état du voyant LED Err CANopen®.

# Menu [Image PDO1]  $P_{\Omega}$  / -

#### Accès

#### $[Affichage] \rightarrow [Images COM.] \rightarrow [Mapping CANopen] \rightarrow [Image PDO1]$

#### <span id="page-149-0"></span>A propos de ce menu

Vue du PDO1 de réception et du PDO1 de transmission.

# [Réception PDO1-1]  $r P I I \star$

Première trame du PDO1 de réception.

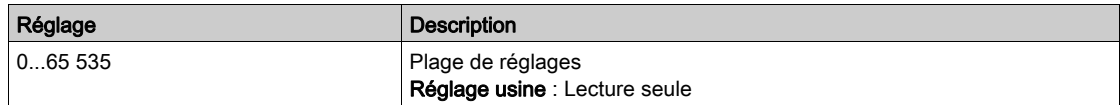

## [Réception PDO1-2]  $r$  P  $12 \star$

Deuxième trame du PDO1 de réception.

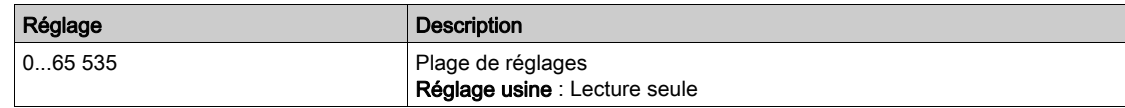

# [Réception PDO1-3]  $r$  P 13<sup>\*</sup>

Troisième trame du PDO1 de réception.

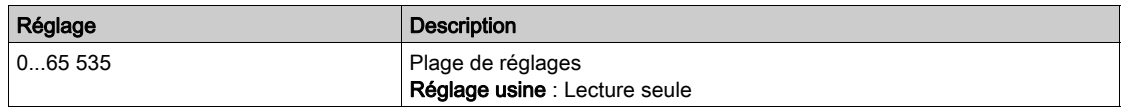

#### [Réception PDO1-4]  $r$  P 14  $\star$

Quatrième trame du PDO1 de réception.

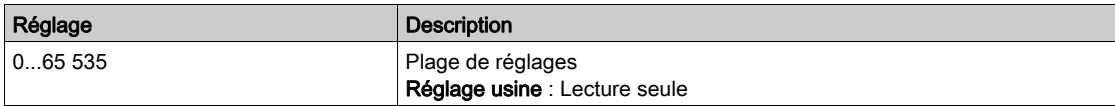

# [Transmit PDO1-1]  $E P I I \star$

Première trame du PDO1 de transmission.

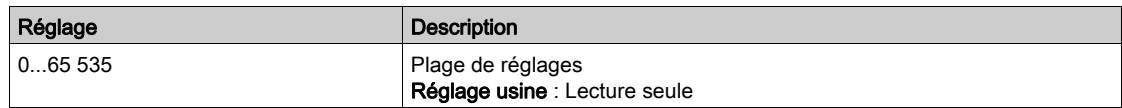

# [Transmit PDO1-2]  $E P I Z \star$

Deuxième trame du PDO1 de transmission.

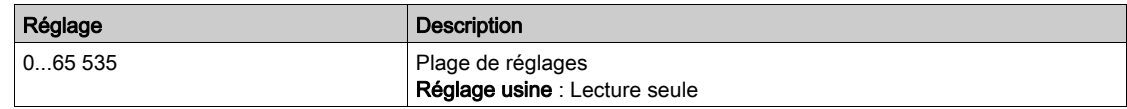

# [Transmit PDO1-3]  $E P I \overline{3} \overline{3}$

Troisième trame du PDO1 de transmission.

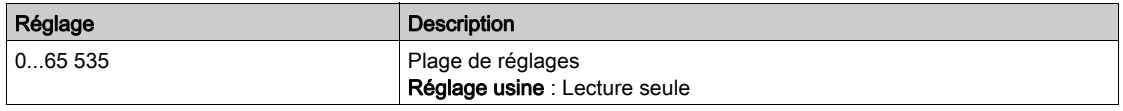

# [Transmit PDO1-4]  $E P I 4 \star$

Quatrième trame du PDO1 de transmission.

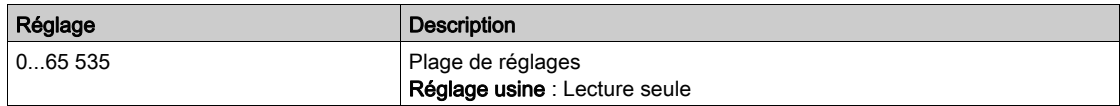

# Menu [Image PDO2]  $P_{\theta}Z$  - Menu

#### Accès

## $[Affichage] \rightarrow [Images COM.] \rightarrow [Mapping CANopen] \rightarrow [Image PDO2]$

#### A propos de ce menu

Affichage des objets RPDO2 et TPDO2 : structure identique à [Image PDO1] P a 1 - [\(voir](#page-149-0) page 150).

## [Réception PDO2-1]  $r$  P 2 1  $\star$

Première trame du PDO2 de réception.

# [Réception PDO2-2]  $r$  P 2 2  $\star$

Deuxième trame du PDO2 de réception.

# [Réception PDO2-3]  $r$   $P$   $2$   $3$   $\star$

Troisième trame du PDO2 de réception.

# [Réception PDO2-4]  $r$  P 2 4  $\star$

Quatrième trame du PDO2 de réception.

# [Transmission PDO2-1]  $E P Z I \star$

Première trame du PDO2 de transmission.

# [Transmission PDO2-2]  $E P Z Z$

Deuxième trame du PDO2 de transmission.

#### [Transmission PDO2-3]  $E P Z 3 \star$

Troisième trame du PDO2 de transmission.

# [Transmission PDO2-4]  $E P Z 4 \star$

Quatrième trame du PDO2 de transmission.

# Menu [Image PDO3]  $P \nightharpoonup 3$  -

#### Accès

#### $[Affichage] \rightarrow [Images COM.] \rightarrow [Mapping CANopen] \rightarrow [Image PDO3]$

#### A propos de ce menu

Affichage des objets RPDO3 et TPDO3.

# [Réception PDO3-1]  $r$  P 3  $\overrightarrow{ }$   $\star$

Première trame du PDO3 de réception.

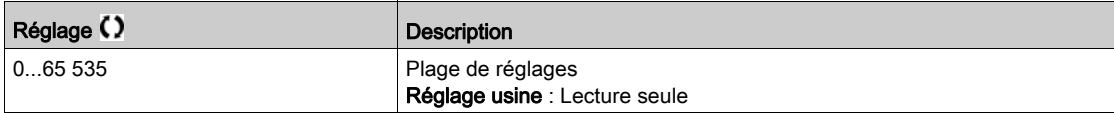

#### [Réception PDO3-2]  $r$  P 3 2  $\star$

Deuxième trame du PDO3 de réception. Réglages identiques à [Réception PDO3-1]  $r$  P 3 1.

# [Réception PDO3-3]  $r$  P 3 3  $\star$

Troisième trame du PDO3 de réception. Réglages identiques à [Réception PDO3-1]  $r$  P 3 1.

### [Réception PDO3-4]  $r$  P 3 4  $\star$

Quatrième trame du PDO3 de réception. Réglages identiques à [Réception PDO3-1]  $r$  P 3 1.

## [Transmission PDO3-1]  $E P 31 \star$

Première trame du PDO3 de transmission.

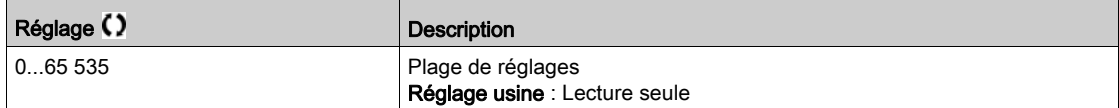

# [Transmission PDO3-2]  $E P 32 \star$

Deuxième trame du PDO3 de transmission. Réglages identiques à [Transmission PDO3-1]  $E P 31$ .

#### [Transmission PDO3-3]  $E P \exists \exists x$

Troisième trame du PDO3 de transmission. Réglages identiques à *[Transmission PDO3-1]*  $E P 31$ *.* 

#### [Transmission PDO3-4]  $E P 34 \star$

Quatrième trame du PDO3 de transmission. Réglages identiques à **[Transmission PDO3-1]**  $E P 31$ .

# Menu [Mapping CANopen]  $\mathcal{L} \cap \mathcal{H}$  -

#### Accès

### $[Affichage] \rightarrow [ImageS COM.] \rightarrow [Mapping CANopen]$

#### A propos de ce menu

Image CANopen®.

## [Etat NMT CANopen]  $nH + 5$

Etat NMT du variateur de l'esclave CANopen®.

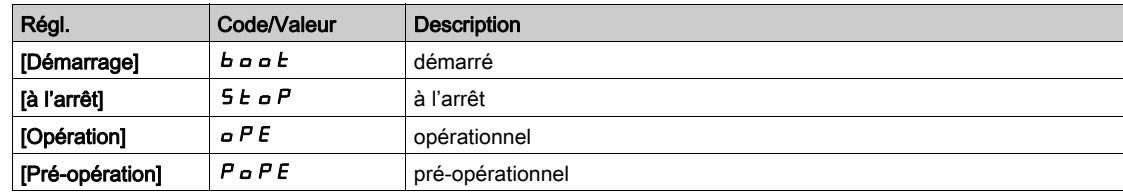

# [Nombre de PDO Tx]  $n b E P$

Nombre de PDO transmis.

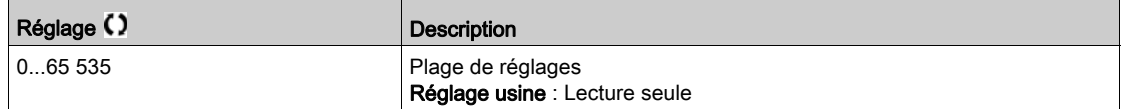

## [Nombre de PDO Rx]  $n b r P$

Nombre de PDO reçus.

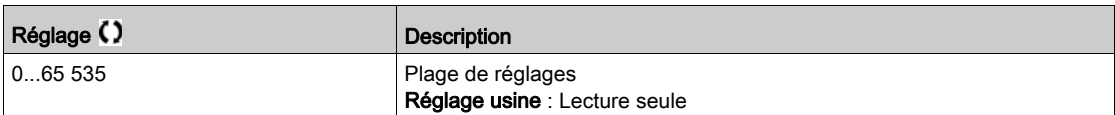

#### [Erreur CANopen]  $E \rL \Box$

Registre d'erreurs CANopen®.

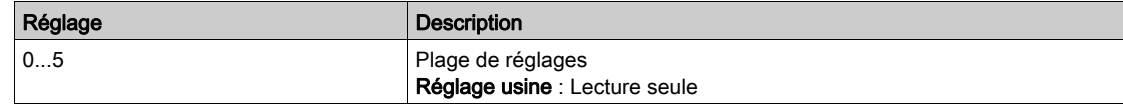

# [Compt. erreurs Rx]  $r \in \mathbb{C}$  /

Compteur du nombre d'erreurs de réception (non enregistré lors de la mise hors tension).

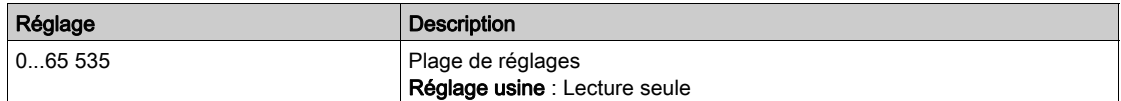

#### [Compt. erreurs Rx]  $E E I$

Compteur du nombre d'erreurs de transmission (non enregistré lors de la mise hors tension).

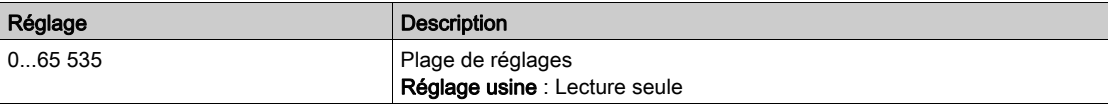

# Sous-chapitre 7.12 [Acquisition Données]

## Contenu de ce sous-chapitre

Ce sous-chapitre contient les sujets suivants :

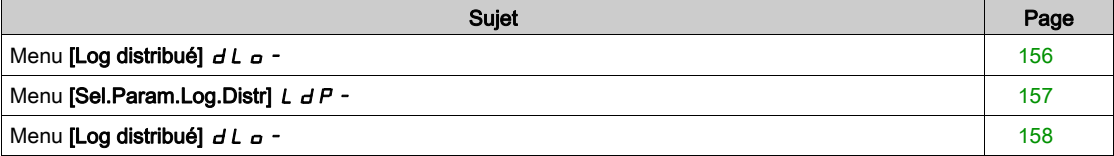

# <span id="page-155-0"></span>Menu [Log distribué]  $dL$   $\sigma$  -

#### Accès

#### $[Affichage] \rightarrow [Acquisition\ Données] \rightarrow [Log distribué]$

#### A propos de ce menu

Ce menu est utilisé pour enregistrer des données en fonction de paramètres spécifiques.

La fonction de journalisation distribuée permet d'enregistrer simultanément jusqu'à quatre distributions de paramètre. Chaque enregistrement de paramètre est synchronisé avec la même période d'échantillonnage.

Le résultat de cette fonction offre la possibilité d'extraire un bargraphe comprenant 10 barres (tous les 10 % de la valeur maximale définie) pour visualiser la distribution de chacun des quatre paramètres sélectionnés.

NOTE : Toute modification de la configuration de la fonction d'acquisition de données efface les données précédemment enregistrées.

Cette fonction a pour objectif l'extraction d'échantillons de données pour leur enregistrement. Lorsqu'ils sont disponibles, ces échantillons peuvent être chargés par d'autres outils (SoMove et/ou serveur Web). La journalisation des données répond à la nécessité d'enregistrer et de stocker les données dans le temps.

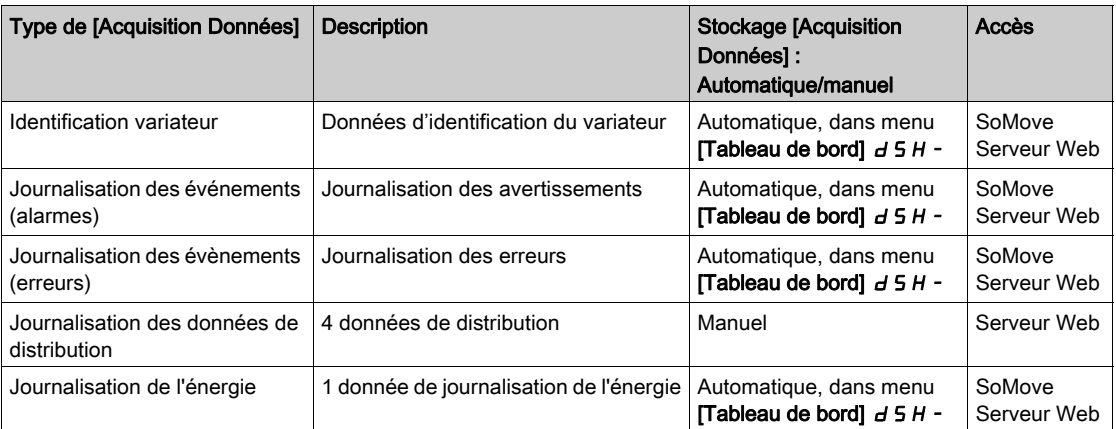

Le variateur peut stocker les données suivantes :

#### Activation

Pour activer [Log distribué]  $dL = -$ :

- Sélectionnez 1 à 4 données à enregistrer à l'aide du paramètre [Sél. Param.Acq.Dn.Distr.] L d P -
- Réglez [Etat Acq. Dn. Distr]  $L dE n$  sur [Démarrer]  $5E H r E$

La journalisation démarre dès que le moteur tourne.

Pour arrêter la journalisation, réglez [Etat Fct.Don. Distr] L  $dE_n$  sur [Arrêt]  $5E_0P$ .

#### [Etat Fct.Don. Distr]  $L dE n$

Etat de l'acquisition des données de distribution.

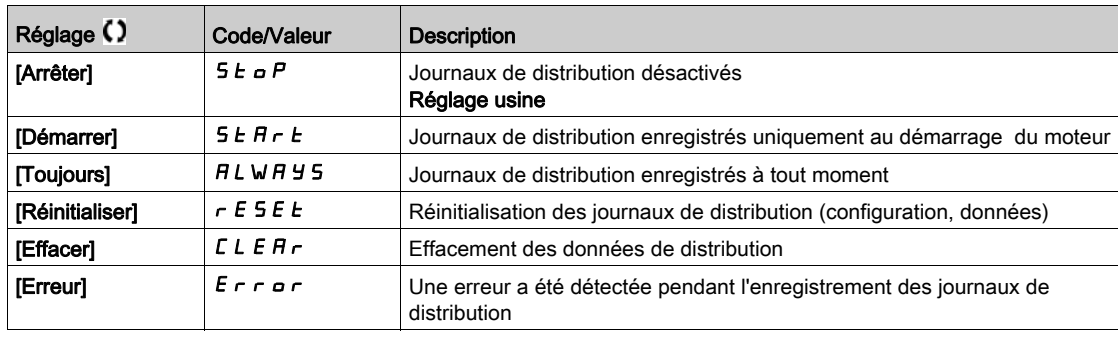

# <span id="page-156-0"></span>Menu [Sel.Param.Log.Distr]  $L dP -$

#### Accès

#### [Affichage]  $\rightarrow$  [Acquisition Données]  $\rightarrow$  [Log distribué]  $\rightarrow$  [Sel.Param.Log.Distr]

#### A propos de ce menu

Ce menu permet de sélectionner jusqu'à 4 paramètres pour l'acquisition de données. La valeur crête de chaque paramètre est également enregistrée.

#### <span id="page-156-1"></span>[Sel.Donn. Distrib.1]  $L d d 1$

Acquisition des données de distribution 1

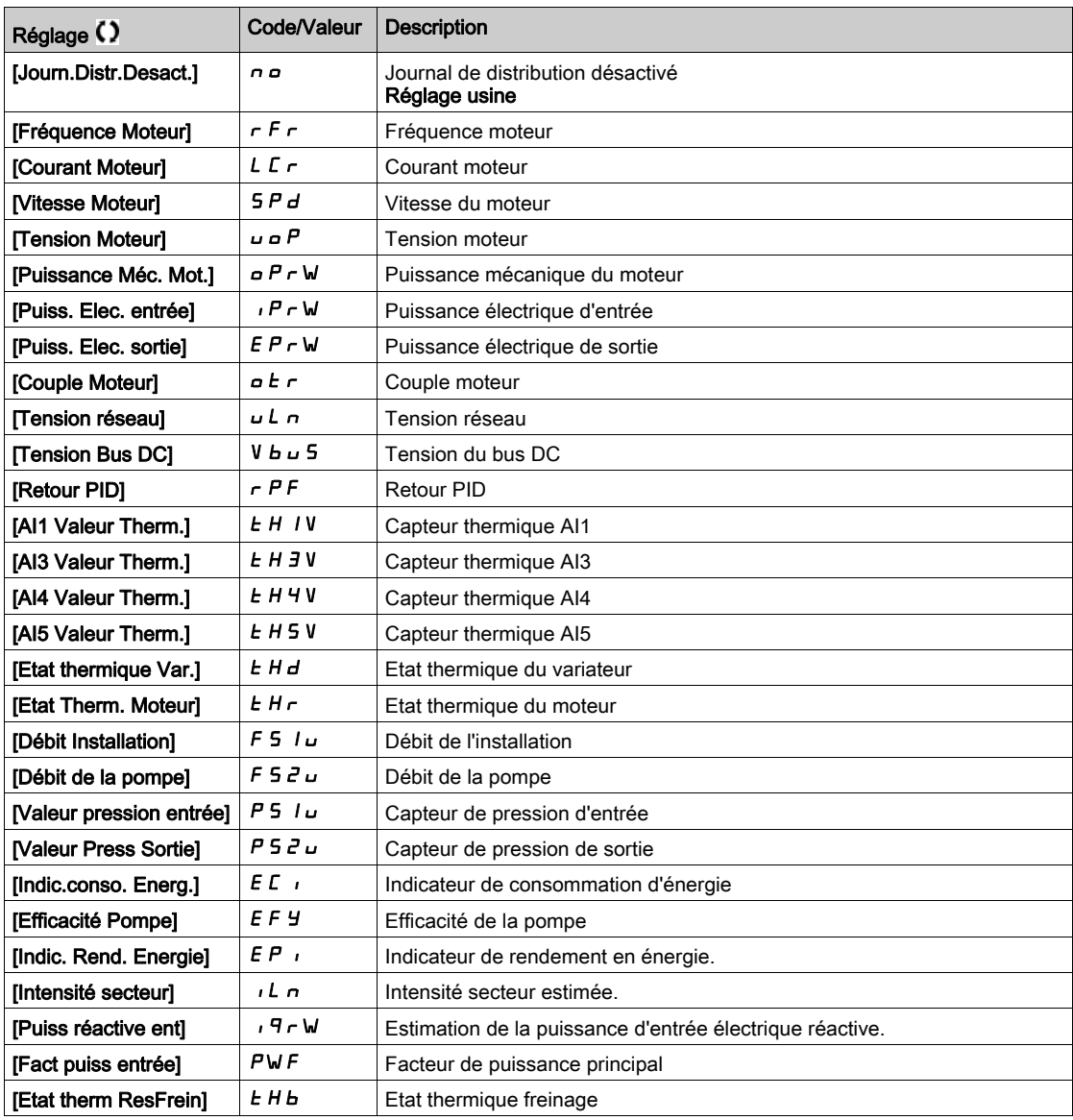

#### [Sel.Donn. Distrib.2]  $L d d$

Acquisition des données de distribution 2 Identique à [Sel.Donn. Distrib.1] L d d I [\(voir](#page-156-1) page 157).

#### [Sel.Donn. Distrib.3]  $L d d$

Acquisition des données de distribution 3 Identique à [Sel.Donn. Distrib.1] L d d 1 [\(voir](#page-156-1) page 157).

#### [Sel.Donn. Distrib.4]  $L d d4$

Acquisition des données de distribution 4 Identique à [Sel.Donn. Distrib.1] L d d 1 [\(voir](#page-156-1) page 157).

# <span id="page-157-0"></span>Menu [Log distribué]  $dL$   $\sigma$  -

### Accès

### $[Affichage] \rightarrow [Acquisition\ Données] \rightarrow [Log distribué]$

#### A propos de ce menu

NOTE : Si une donnée d'acquisition excède les valeurs maximales définies pour l'acquisition des données de distribution, cette valeur n'est pas enregistrée dans le journal de distribution.

## [Pér.Ech.Acq.Dn.Dstr]  $L d5E$

Période d'échantillonnage pour l'acquisition des données de distribution.

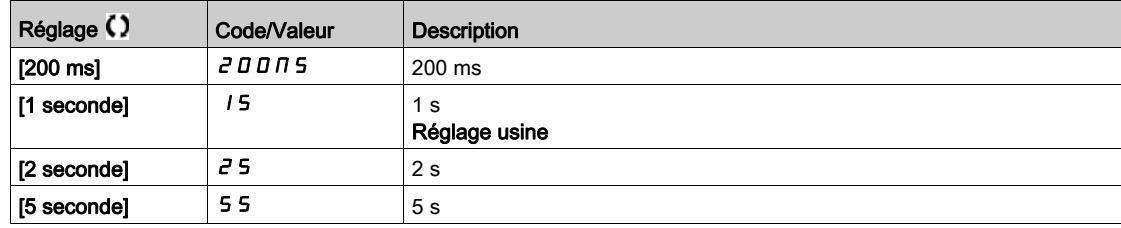

### [Val.max Distrib. 1]  $L \, d \, \Pi$  /

Valeur maximale d'acquisition des données de distribution 1.

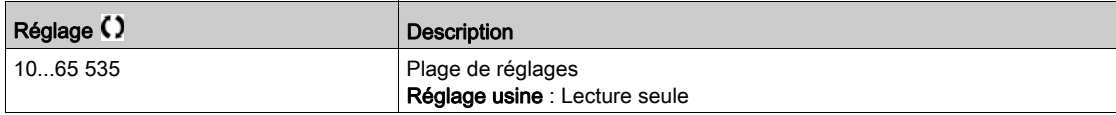

### [Val.max Distrib. 2]  $L d \Pi d$

Valeur maximale d'acquisition des données de distribution 2.

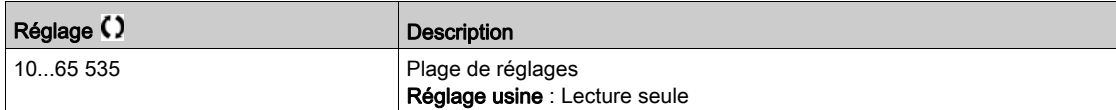

#### [Val.max Distrib. 3]  $L dH3$

Valeur maximale d'acquisition des données de distribution 3.

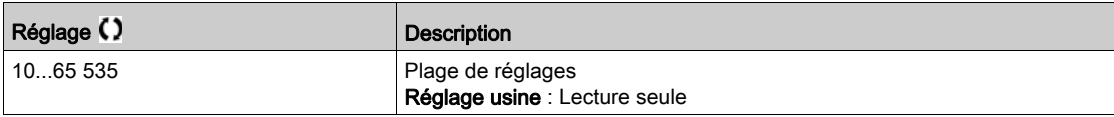

#### [Val.max Distrib. 4]  $L$   $d$   $\Pi$  4

Valeur maximale d'acquisition des données de distribution 4.

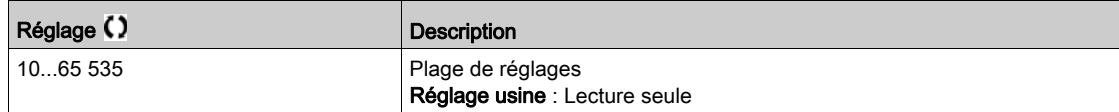

# **Chapitre 8** [Réglages Complets]  $C5E$  -

#### Introduction

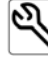

Le menu [Réglages Complets]  $\mathsf E$  5  $\mathsf E$  - présente l'ensemble des réglages concernant les fonctions du variateur pour :

- la configuration du moteur et du variateur ;
- les fonctions applicatives ;
- les fonctions de surveillance.

#### Contenu de ce chapitre

Ce chapitre contient les sous-chapitres suivants :

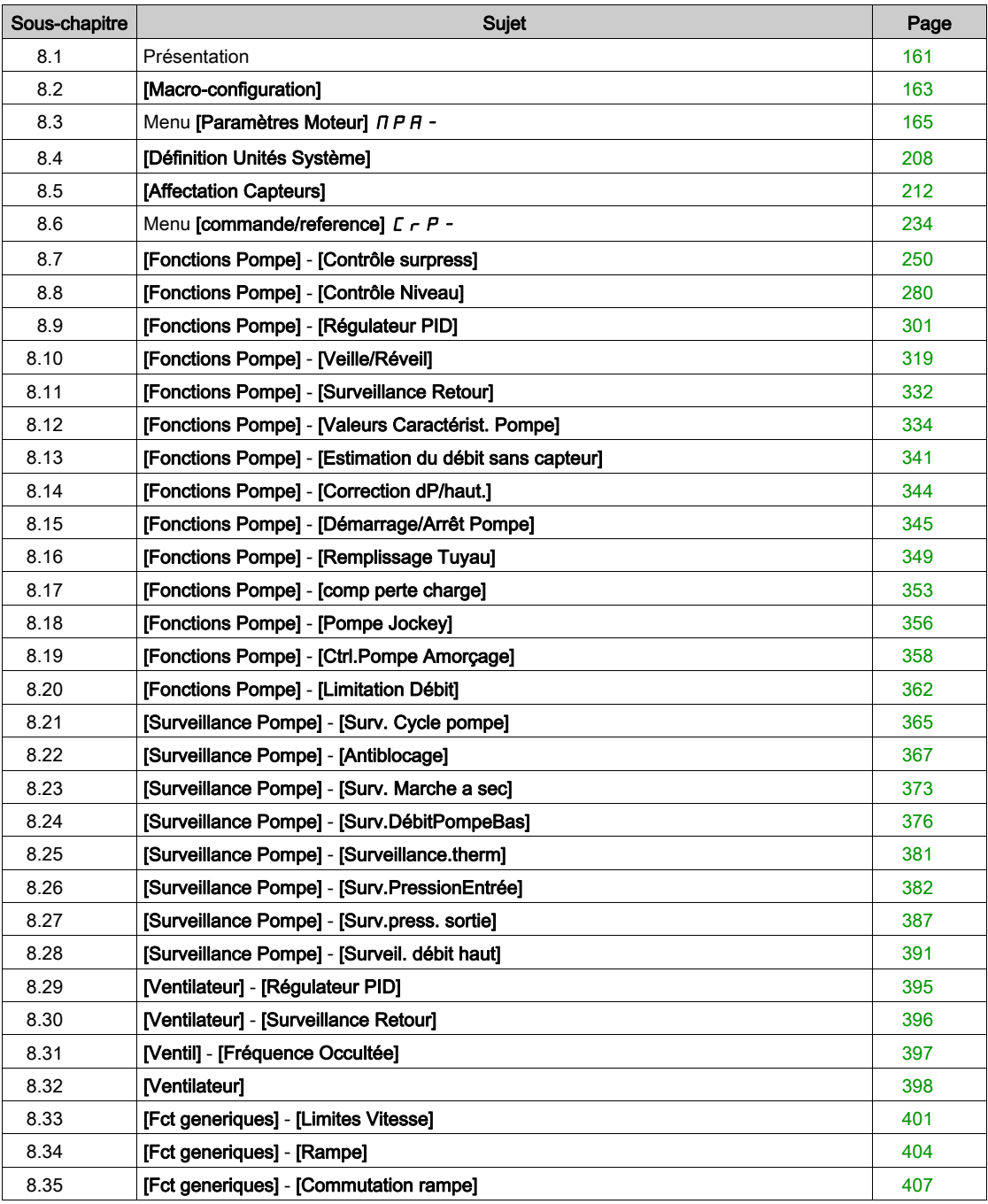

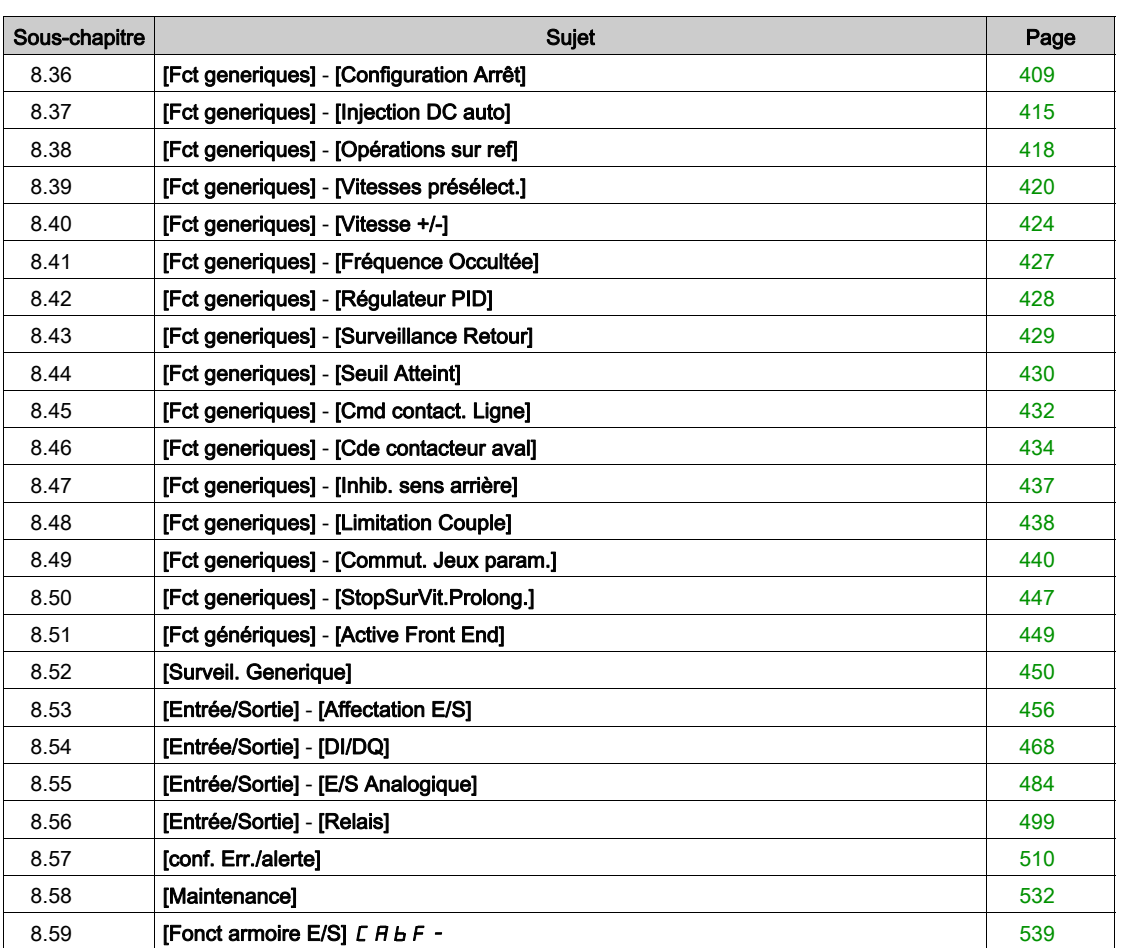

# <span id="page-160-0"></span>Sous-chapitre 8.1 Présentation

# Mode de contrôle d'application

## Introduction

Cinq modes de contrôle d'application sont disponibles pour le régulateur de pompe. Le mode de contrôle d'application est déterminé selon le canal et le mode **[Régulation PID]**  $P \cdot d$ sélectionnés.

Ce tableau indique l'ordre de priorité des modes de contrôle :

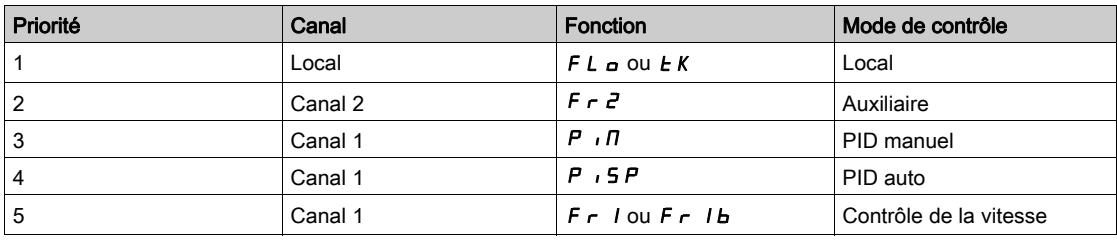

#### Fonctions de contrôle d'application

Les fonctions de contrôle d'application ne sont pas toutes disponibles dans tous les modes. Ce tableau indique la disponibilité de chaque fonction en fonction du mode sélectionné :

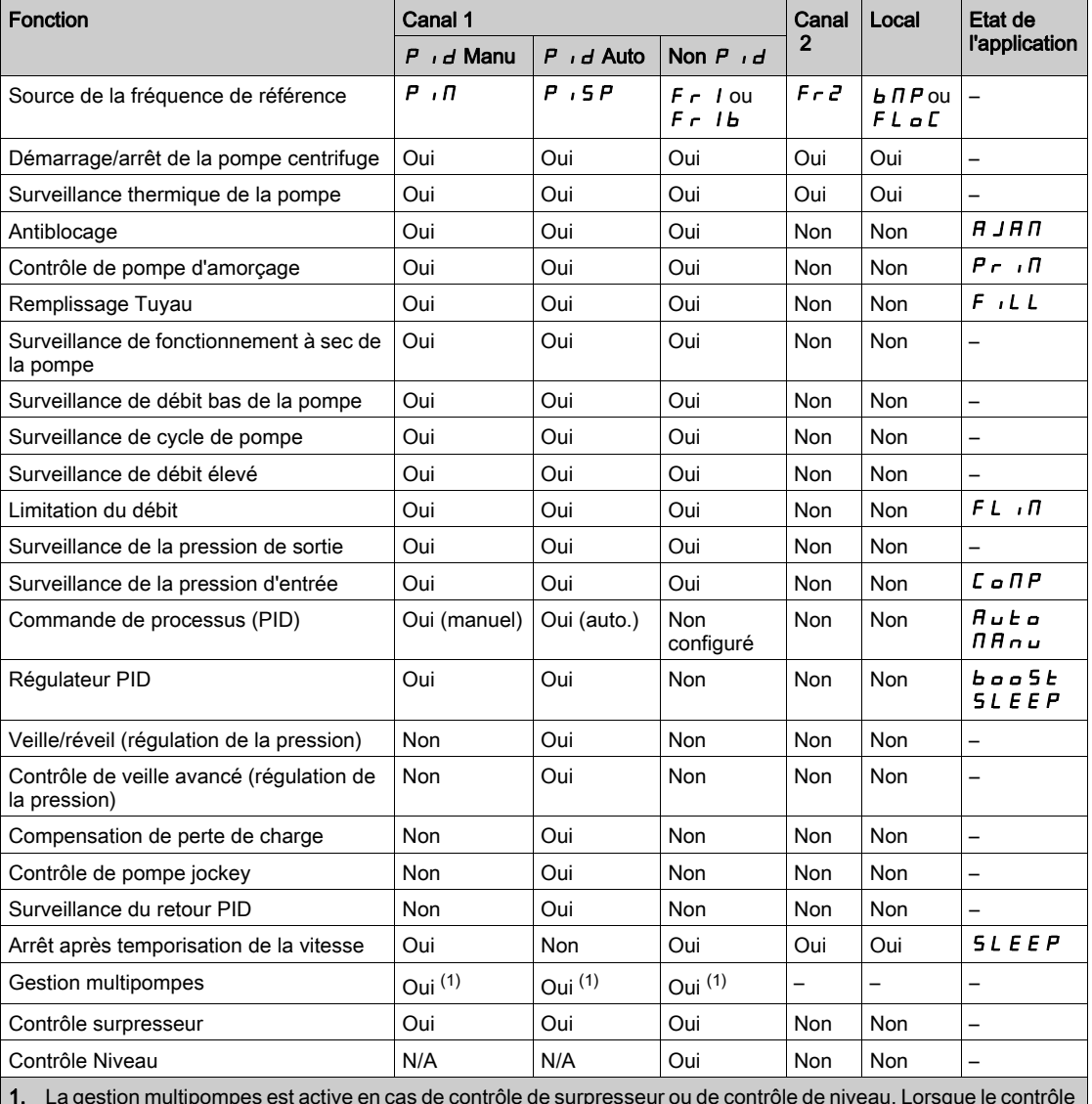

1. La gestion multipompes est active en cas de contrôle de surpresseur ou de contrôle de niveau. Lorsque le contrôle de surpresseur et le contrôle de niveau sont tous deux inactifs, toutes les pompes auxiliaires sont arrêtées.

## Présentation des canaux de référence avec PID configuré

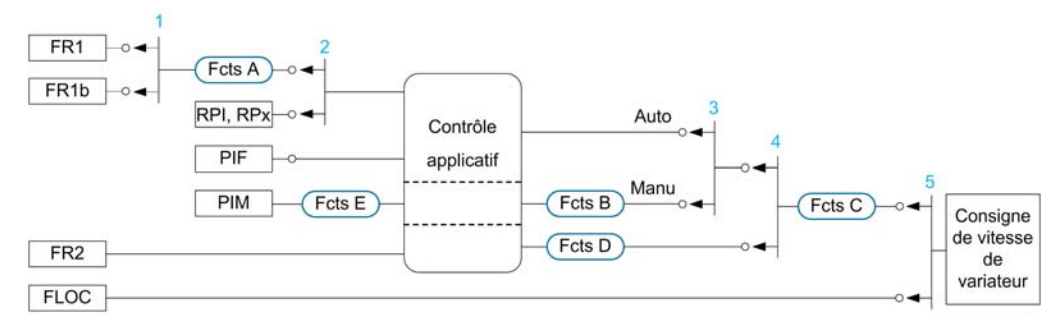

- 1 Commutation entre le canal 1 et le canal 1b réalisée via le paramètre [Accélération 2]  $rE$  b
- 2 Choix de la consigne du processus réalisé via le paramètre [Réf. PID Interne]  $P_{II}$
- 3 Fonction manuelle de la [Régulation PID]  $P I_1$ , commutation réalisée via le paramètre [Aff. auto/manu]  $P H_1$
- 4 Choix entre le canal 1 et le canal 2 réalisé via le paramètre [Affect.Commut.Fréq]  $r \in \mathbb{C}$
- 5 Mode forçage local activé par la fonction [Affect. Forçage loc]  $FLa$  ou [T/K]  $FnEK$

#### Présentation des canaux de référence avec PID non configuré

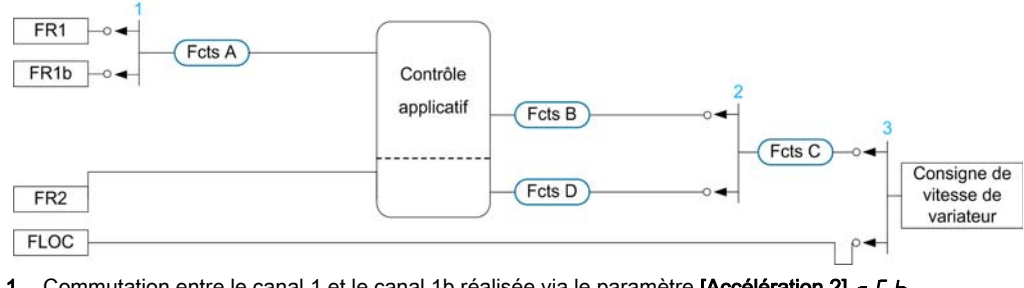

- 1 Commutation entre le canal 1 et le canal 1b réalisée via le paramètre [Accélération 2]  $r L b$
- 2 Choix entre le canal 1 et le canal 2 réalisé via le paramètre [Affect.Commut.Fréq]  $r \in \mathbb{C}$
- 3 Mode forçage local activé par la fonction [Affect. Forçage loc]  $FL \n o \cup [T/K]$  F n  $LK$

#### Fonctions de surveillance

Ce tableau présente les fonctions disponibles en fonction de l'état de l'application :

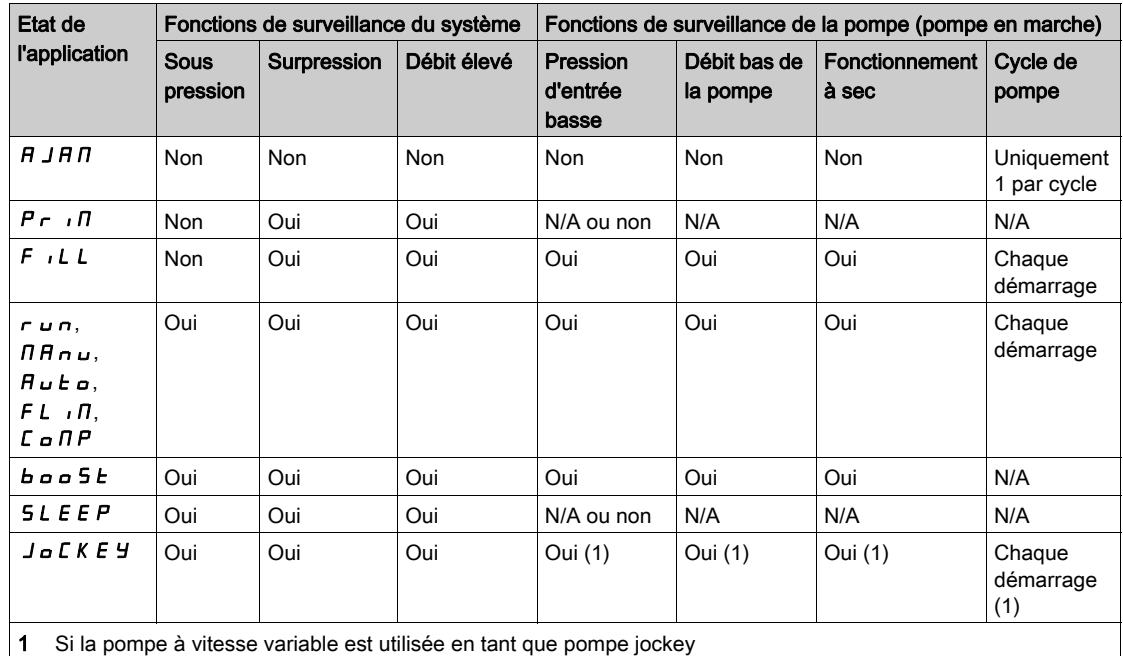

# <span id="page-162-0"></span>Sous-chapitre 8.2 [Macro-configuration]

# Menu [Macro-configuration]  $\pi$   $\epsilon$  -

#### Accès

## $[Réglages Complets] \rightarrow [Macro-configuration]$

#### A propos de ce menu

Ce menu permet de sélectionner un type d'application afin d'afficher uniquement les paramètres et menus utiles à l'application sélectionnée.

La sélection du type d'application doit être effectuée avant de procéder aux réglages de l'application.

#### Compatibilité de l'application

Le tableau suivant montre les fonctions qui peuvent être configurées selon la valeur de [Sélect application] APPt.

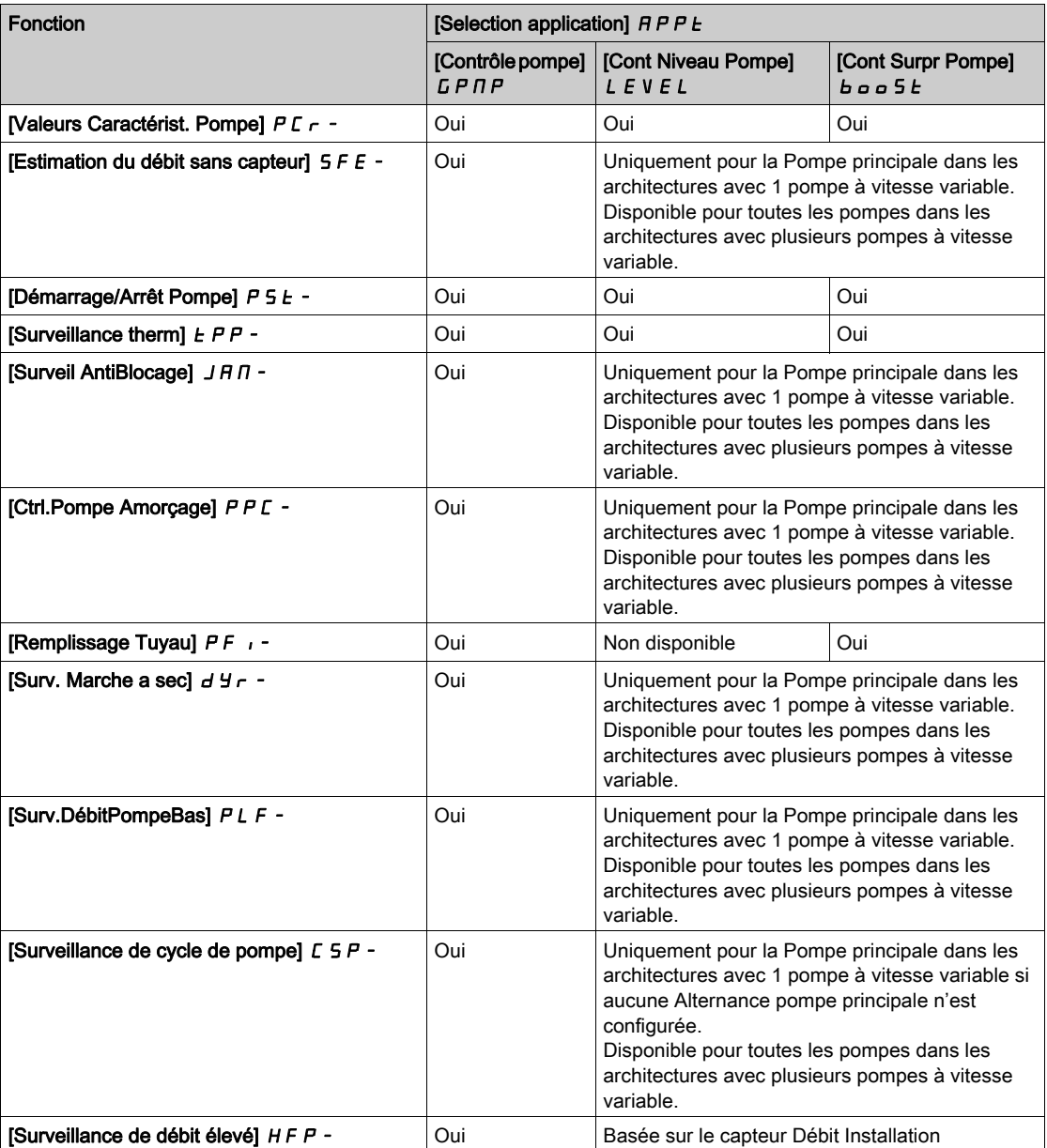

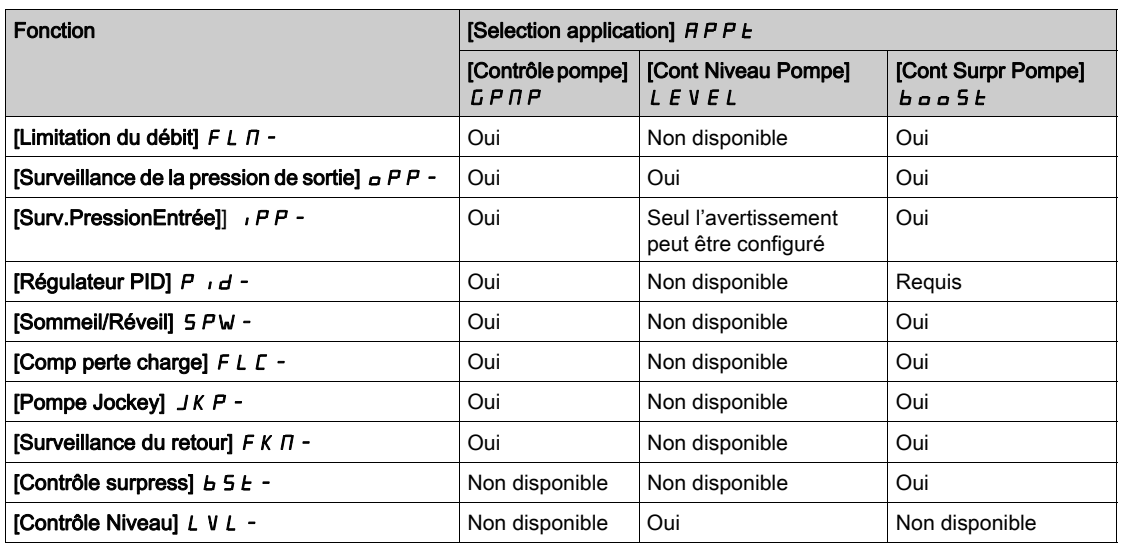

## [Selection application]  $A P P E$

Sélection de l'application.

# A AVERTISSEMENT

## FONCTIONNEMENT INATTENDU DE L'EQUIPEMENT

Si ce paramètre est modifié, les fonctions qui sont actives avec la configuration en cours sont désactivées et les affectations des entrées logiques utilisées par ces fonctions sont réinitialisées aux réglages d'usine.

Vérifiez que cette modification est compatible avec le type de câblage utilisé.

Le non-respect de ces instructions peut provoquer la mort, des blessures graves ou des dommages matériels.

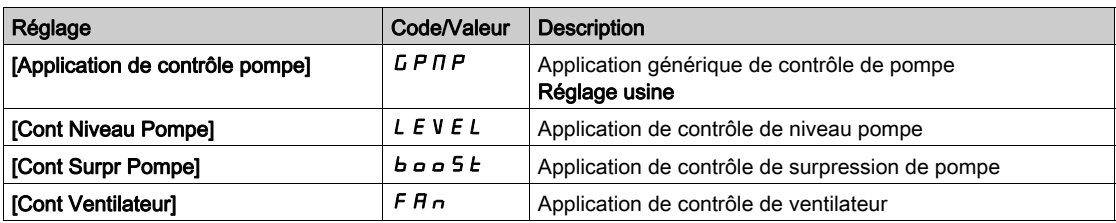

# <span id="page-164-0"></span>Sous-chapitre 8.3 Menu [Paramètres Moteur]  $\overline{H}P$  -

## Contenu de ce sous-chapitre

Ce sous-chapitre contient les sujets suivants :

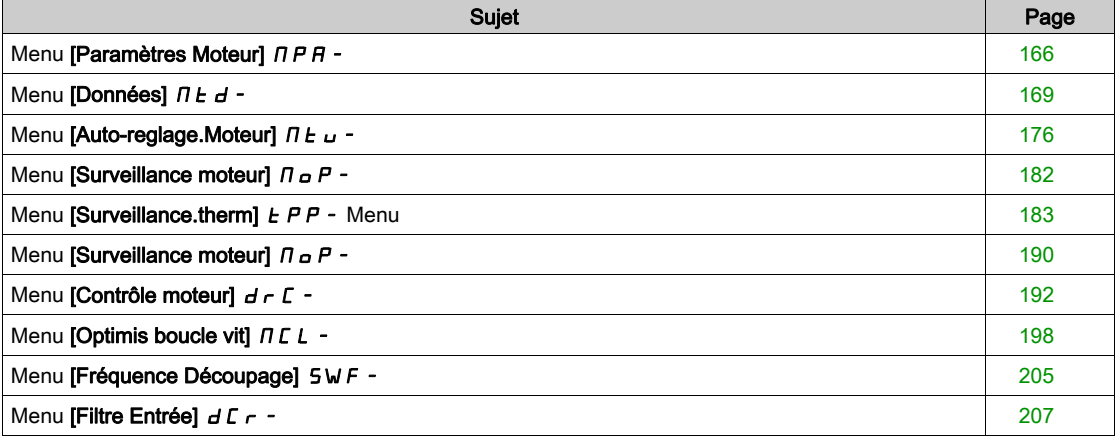

# <span id="page-165-0"></span>Menu [Paramètres Moteur]  $\Box$  P A -

#### Accès

#### [Réglages Complets]  $\rightarrow$  [Paramètres Moteur]

#### A propos de ce menu

Pour une application avec moins de 110 % de surcharge requise :

- La puissance nominale du variateur peut être égale à la puissance nominale du moteur.
- Une puissance nominale normale doit être utilisée.

Pour une application avec plus de 110 % de surcharge requise (jusqu'à 150 %) :

- La puissance nominale du variateur doit être supérieure à la puissance nominale du moteur.
- Une puissance nominale élevée doit être utilisée, afin de prérégler les paramètres caractéristiques du variateur.

Si une puissance nominale élevée est sélectionnée, la valeur de limitation de courant du variateur doit être étendue à 1,5. Le courant In et les valeurs maximales des paramètres moteur associés au courant et/ou à la puissance sont réduits. Lors du passage d'une sélection à une autre, tous les paramètres associés sont configurés selon leurs réglages usine.

Dans tous les cas, le courant maximum du variateur reste inchangé. La configuration du variateur en puissance nominale élevée diminue les valeurs nominales pour les paramètres moteur. Cela signifie que pour un même moteur, il faut un variateur surdimensionné en puissance nominale élevée.

#### Types de commande moteur ATV600

Le variateur ATV600 intègre 5 types de commande moteur qui couvrent tous les cas d'utilisation en fonction de l'application.

Le tableau suivant illustre le choix du type de commande moteur en fonction des besoins de l'application :

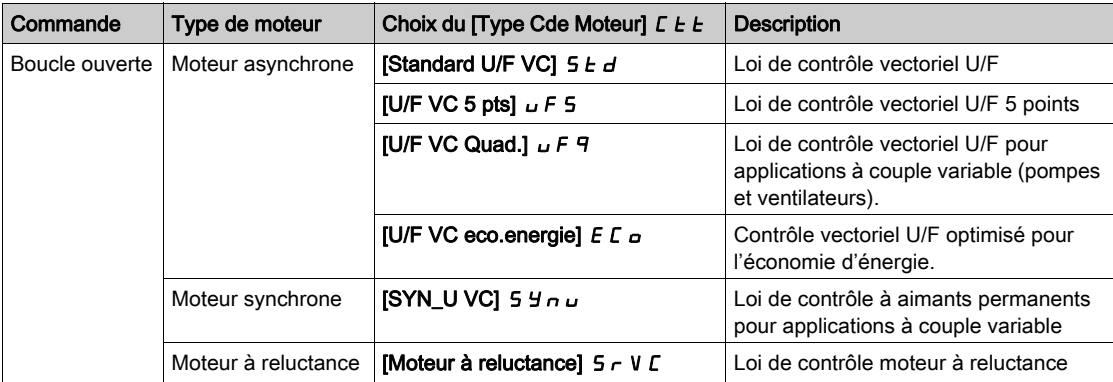

#### Liste des paramètres pour moteurs asynchrones

Le tableau suivant montre la liste des paramètres minimum qui doivent être configurés pour les moteurs asynchrones en fonction du choix de  $[Type$  Cde Moteur]  $C E E$ :

NOTE : Après avoir réglé ces paramètres, il est recommandé d'effectuer un [Autoréglage]  $E \cup n$  pour optimiser les performances.

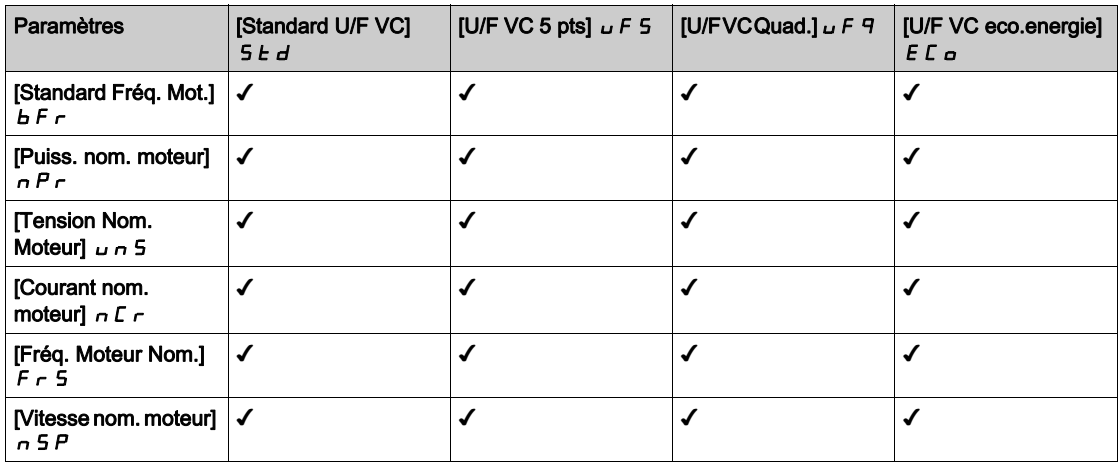

#### Liste des paramètres pour moteurs synchrones ou à reluctance

Le tableau suivant montre la liste des paramètres minimum qui doivent être configurés pour les moteurs synchrones ou à reluctance en fonction du choix de [Type Cde Moteur]  $\mathcal{L}E\to\mathcal{L}$ 

NOTE : Après avoir réglé ces paramètres, il est recommandé d'effectuer un [Autoréglage]  $E \cup n$  pour optimiser les performances.

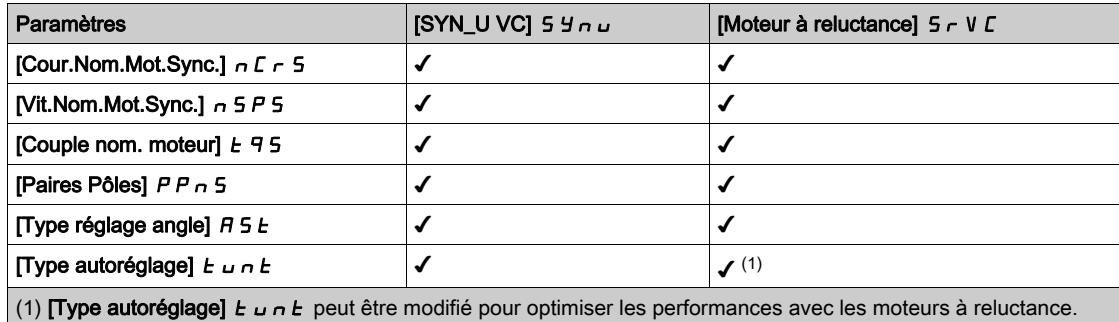

#### [Dimensionn. Double]  $d \, \tau \, k$

Etat du dimensionnement double.

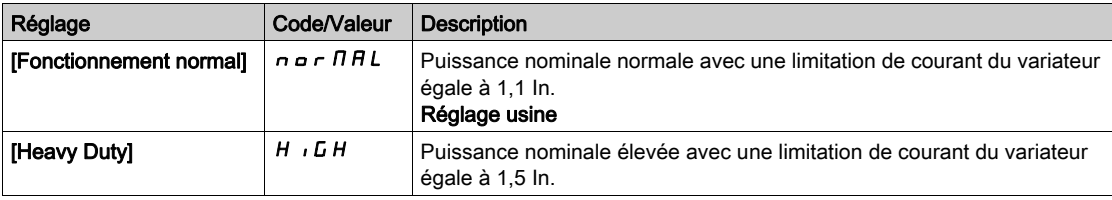

# [Type Cde Moteur]  $C E E$

Type de commande moteur.

NOTE : Sélectionnez le type de commande moteur avant de saisir les valeurs des paramètres.

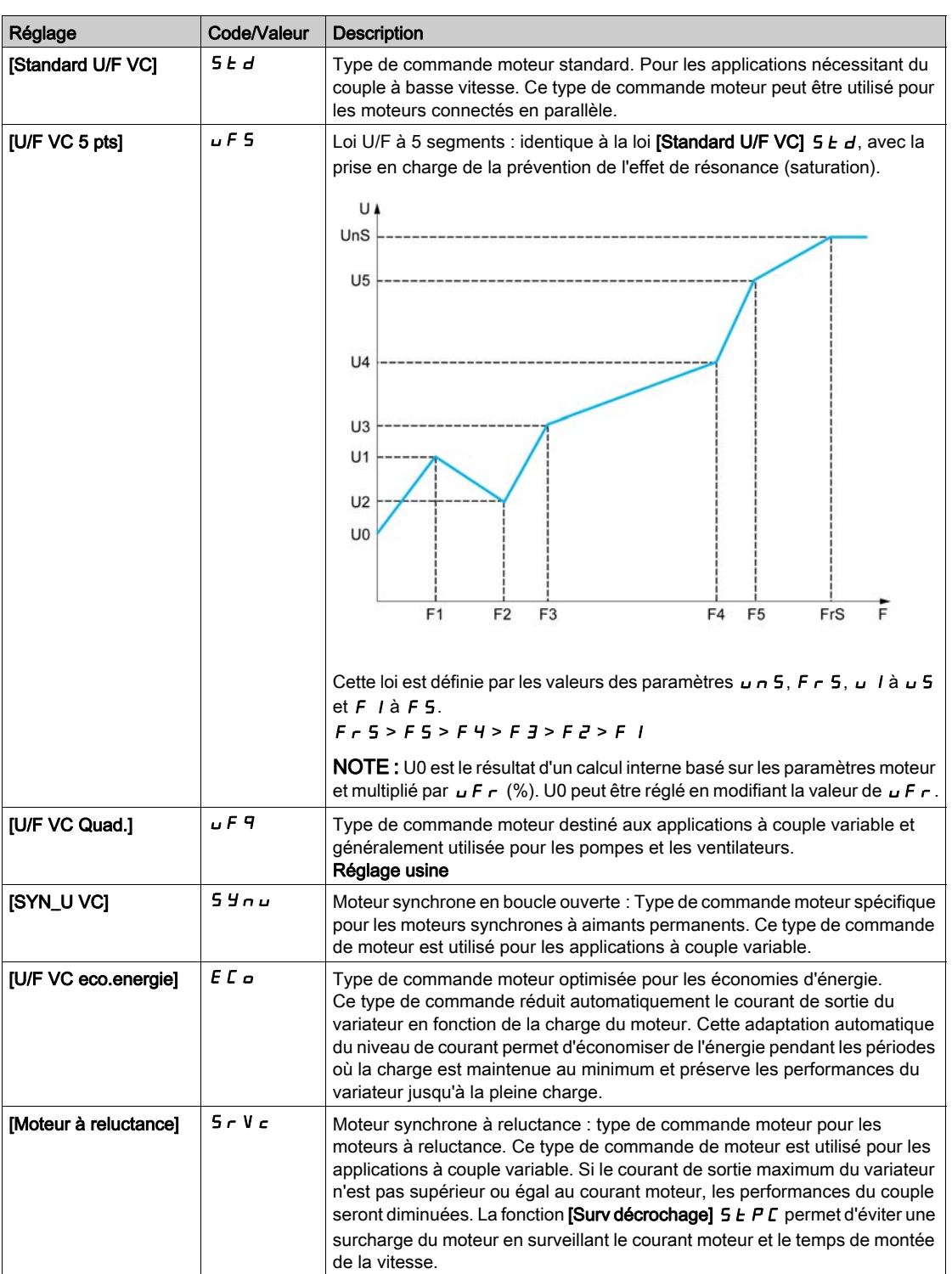

# <span id="page-168-0"></span>Menu [Données]  $\pi$   $E$   $d$  -

#### Accès

#### [Réglages Complets] → [Paramètres Moteur] → [Données Moteur] → [Données]

#### <span id="page-168-1"></span>A propos de ce menu

Pour paramètres de moteur synchrone. Les paramètres dédiés sont accessibles si [Type Cde Moteur]  $L \tisin E$  est réglé sur [SYN\_U VC] 5  $H \sim \omega$  ou [Moteur à reluctance]  $5 - V \tisin E$ .

# A AVERTISSEMENT

#### PERTE DE CONTROLE

- Vous devez entièrement lire et comprendre le guide du moteur connecté.
- Vérifiez le bon paramétrage du moteur en vous référant à la plaque signalétique et au guide du moteur connecté.

#### Le non-respect de ces instructions peut provoquer la mort, des blessures graves ou des dommages matériels.

Ce tableau indique la procédure à suivre pour régler et optimiser les données moteur :

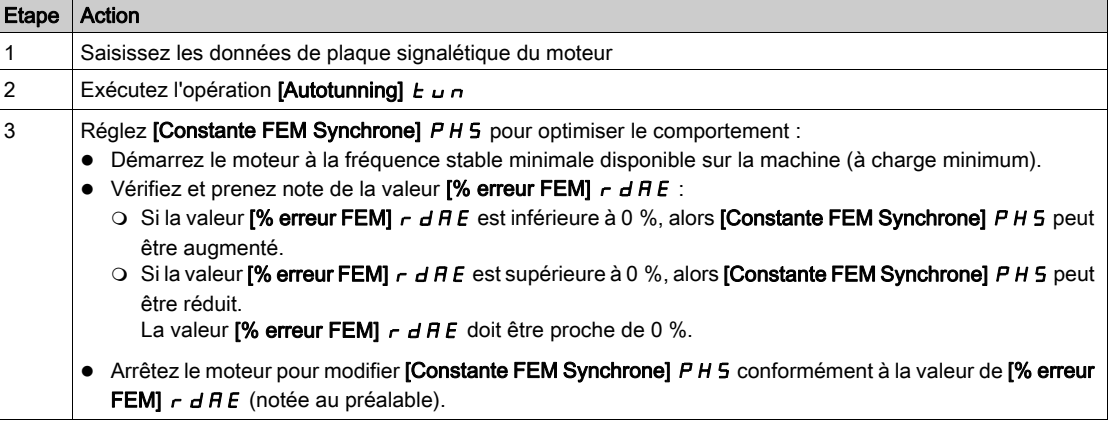

## [Standard Fréq. Mot.]  $b \in \tau$  \*

Norme de fréquence moteur.

Ce paramètre modifie les préréglages des paramètres suivants :

- [Vitesse Haute]  $H5P$
- [Seuil Fréq. Moteur]  $Ft d$
- [Tension Nom. Moteur]  $U \cap S$
- [Fréq. Moteur Nom.]  $F \rightharpoondown 5$
- [Fréquence Max.]  $E$  F  $\sim$

NOTE : La valeur du réglage usine passe à [60 Hz NEMA] pour les références catalogue ATV630●●● S6●.

Ce paramètre est accessible si [Type Cde Moteur]  $L \tL$  n'est pas réglé sur [SYN\_U VC] 5  $4 \tL \tL$  et [Moteur à reluctance]  $5 - VC$ .

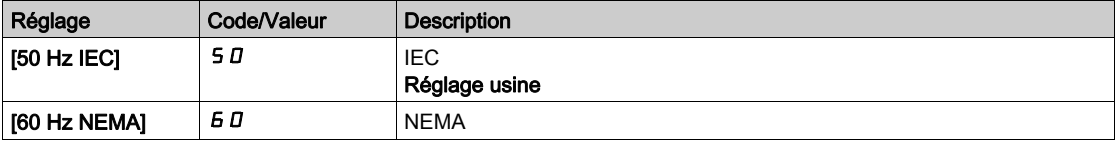

# [Puiss. nom. moteur]  $\overline{P} \overline{P} \overline{P} \overline{P}$

Puissance nominale du moteur.

Ce paramètre est accessible si [Type Cde Moteur]  $E E E$  n'est pas réglé sur [SYN\_U VC] 5  $\forall n \cup$  et [Moteur à reluctance]  $5 - VC$ .

Puissance nominale du moteur indiquée sur la plaque signalétique en kW si [Standard Fréq. Mot.] b F r est réglé sur [50Hz IEC] 5  $D$  ou en HP si [Standard Fréq. Mot.]  $b \in F$  est réglé sur [60Hz NEMA]  $B$   $D$ .

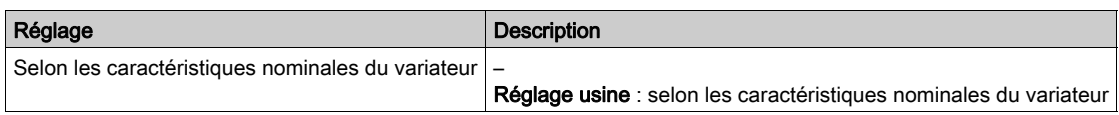

#### **[Tension Nom. Moteur]**  $\mu$  n 5  $\star$

Tension nominale du moteur.

Ce paramètre est accessible si [Type Cde Moteur]  $E E E$  n'est pas réglé sur [SYN\_U VC] 5  $\pm \frac{1}{2}$  et [Moteur à reluctance]  $5 - VC$ .

Tension nominale du moteur indiquée sur sa plaque signalétique.

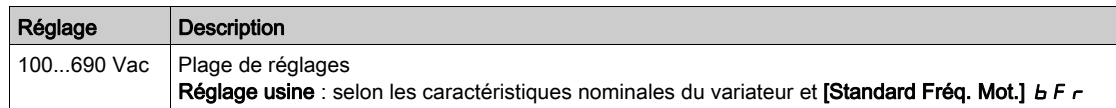

#### [Courant nom. moteur]  $n \in \mathcal{F}$

Courant nominal du moteur indiqué sur sa plaque signalétique.

Ce paramètre est accessible si [Type Cde Moteur]  $LEE$  n'est pas réglé sur [SYN\_U VC] 5  $\forall n \cup$  et [Moteur à reluctance]  $5 - VC$ .

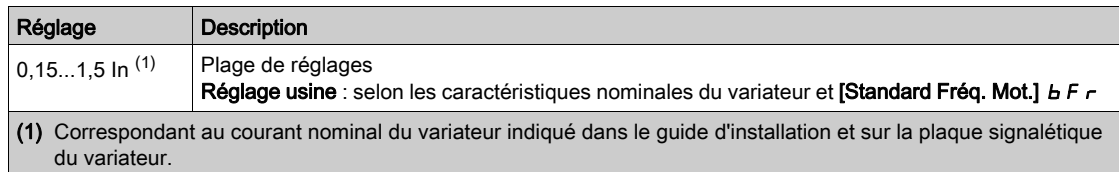

# [Fréq. Moteur Nom.]  $F \rightharpoondown 5 \star$

Fréquence nominale du moteur.

Ce paramètre est accessible si [Type Cde Moteur]  $L L L$  n'est pas réglé sur [SYN\_U VC] 5  $4 \nmid L$  et [Moteur à reluctance]  $5 - VC$ .

Le réglage usine est de 50 Hz, ou préréglé à 60 Hz si [Standard Fréq. Mot.] b F r est réglé sur 60 Hz.

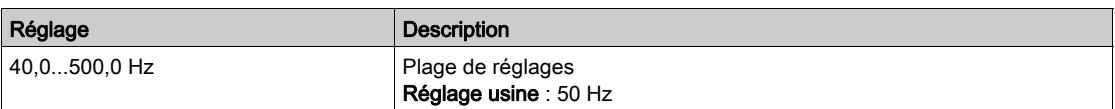

#### [Vitesse nom. moteur]  $n 5 P \star$

Vitesse nominale du moteur.

Ce paramètre est accessible si  $\square$ Type Cde Moteur]  $\subset E$   $E$  n'est pas réglé sur  $\square$ SYN\_U VC $\square$  S  $H \cap L$  et [Moteur à reluctance]  $5 - VC$ .

Si la plaque signalétique indique la vitesse synchrone et que le glissement exprimé en Hz ou en % utilise l'un des 1 de la formule pour calculer la vitesse nominale :

- Vitesse nominale = Vitesse synchrone  $x \frac{100 \text{glissement en } \%}{x}$ 100
- Vitesse nominale = Vitesse synchrone  $x \frac{60 g \text{lissement en Hz}}{60}$  (moteurs 60 Hz)

• Vitesse normalize = Vitesse synchronize 
$$
x \frac{50 - \text{g lissement en Hz}}{50}
$$
 (moteurs 50 Hz)

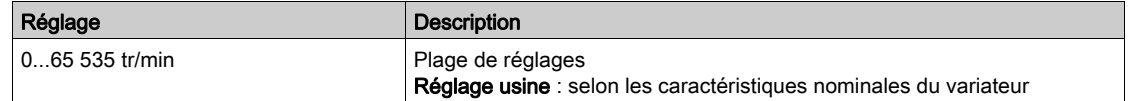

# [Choix param mot]  $\Pi P \mathcal{L} \star$

Choix des paramètres moteur.

Ce paramètre est accessible si [Type Cde Moteur]  $L L$  n'est pas réglé sur [SYN\_U VC] 5  $4n \mu$  et [Moteur à reluctance]  $5 - VC$ .

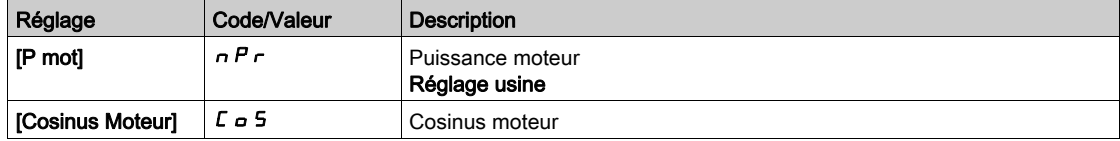

### [Cos. Phi Moteur 1]  $C \circ 5 \star$

Cosinus phi nominal du moteur.

Ce paramètre est accessible si **[Type Cde Moteur]**  $\mathcal{L}$  Le n'est pas réglé sur **[SYN\_U VC]** S  $\mathcal{Y}_{\text{PL}}$  et [Moteur à reluctance]  $5 - V \subset \mathbb{C}$  et si [Choix param mot]  $\Box P \subset \mathbb{C}$  est réglé sur [Cosinus Moteur]  $\Box \Box \Box$  5.

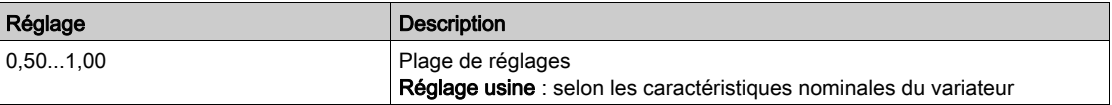

#### [R stator mot async.]  $r$  5  $R$   $\star$

Résistance statorique du moteur asynchrone.

Ce paramètre est accessible si [Niveau d'accès] L A C est réglé sur [Expert] E P r et si [Type Cde Moteur]  $\mathcal{L}$   $\mathcal{L}$  h'est pas réglé sur [SYN\_U VC] 5  $\mathcal{Y}$   $\sim$  et [Moteur à reluctance] 5  $\mathcal{L}$  V  $\mathcal{L}$ .

Le réglage usine est remplacé par le résultat de l'opération d'autoréglage si celle-ci a été exécutée.

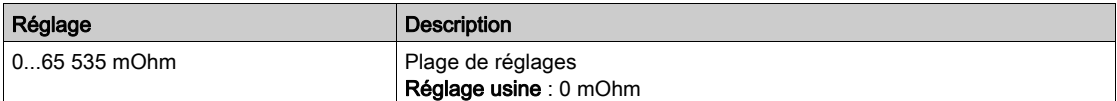

# [Courant Magnétis.]  $\iota dH \star$

Courant magnétisant.

Ce paramètre est accessible si *[Niveau d'accès] L R C* est réglé sur *[Expert] E P r* et si *[Type Cde Moteur]*  $L \neq E$  n'est pas réglé sur [SYN\_U VC] 5  $H \cap U$  et [Moteur à reluctance] 5  $\cap$  V  $L$ .

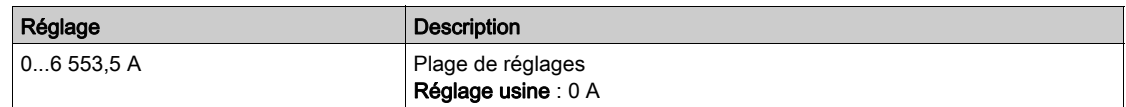

### [Induct fuite async]  $L$  F  $R$   $\star$

Inductance de fuite du moteur asynchrone.

Ce paramètre est accessible si [Niveau d'accès] L  $H\mathcal{L}$  est réglé sur [Expert]  $E\mathcal{L}$  et si [Type Cde Moteur]  $L \tisin E$  n'est pas réglé sur [SYN\_U VC] 5  $4 \tnin U$  et [Moteur à reluctance]  $5 - V \t in U$ .

Le réglage usine est remplacé par le résultat de l'opération d'autoréglage si celle-ci a été exécutée.

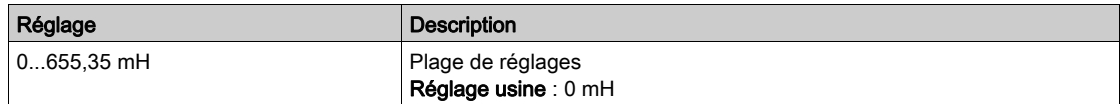

# [Const. Temps Rotor]  $E \rightharpoonup R$   $\star$

Constante de temps du rotor.

Ce paramètre est accessible si *[Niveau d'accès] L R C* est réglé sur *[Expert] E P r* et si *[Type Cde Moteur]*  $\mathcal{L}$   $\mathcal{L}$   $\mathcal{L}$  n'est pas réglé sur [SYN\_U VC] 5  $\mathcal{H}$   $\mathcal{L}$  et [Moteur à reluctance] 5  $\mathcal{L}$  V  $\mathcal{L}$ .

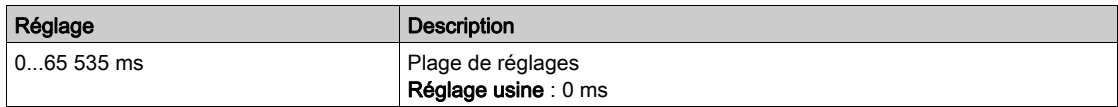

#### [Cour.Nom.Mot.Sync.]  $n \in \mathcal{F}$  5  $\star$

Courant nominal du moteur synchrone.

Ce paramètre est accessible si [Type Cde Moteur]  $L L E$  est réglé sur [SYN\_U VC] 5  $4nL$  ou [Moteur à reluctance]  $5 - VC$ .

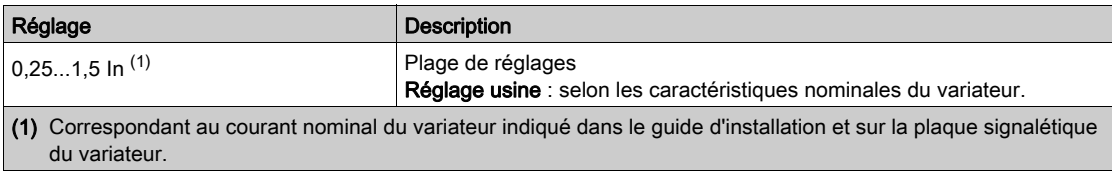

# [Vit.Nom.Mot.Sync.]  $n 5 P 5 *$

Vitesse nominale du moteur synchrone.

Ce paramètre est accessible si [Type Cde Moteur]  $L L E$  est réglé sur [SYN\_U VC] 5  $4n \omega$  ou [Moteur à reluctance]  $5 - VC$ .

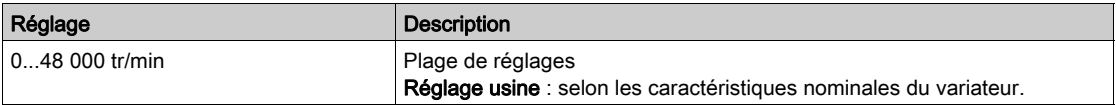

#### [Couple nom. moteur]  $E \nightharpoondown 5 \star$

Couple moteur nominal

Ce paramètre est accessible si [Type Cde Moteur]  $L L E$  est réglé sur [SYN\_U VC] 5 Y n u ou [Moteur à reluctance]  $5 - VC$ .

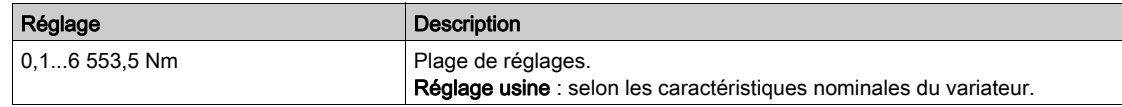

#### [Paires Pôles]  $PPn5$   $\star$

Nombre de paires de pôles.

Ce paramètre est accessible si [Type Cde Moteur]  $L L E$  est réglé sur [SYN\_U VC] 5 Y n u ou [Moteur à reluctance]  $5 - VC$ .

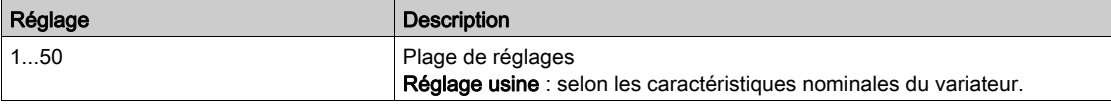

## [Type réglage angle]  $B5E^*$

Type de réglage d'angle automatique.

Ce paramètre est accessible si [Type Cde Moteur]  $L L E$  est réglé sur [SYN\_U VC] 5 Y n u ou [Moteur à reluctance]  $5 - VC$ .

Cette fonction permet d'aligner le rotor ou de calculer l'angle du flux du rotor lié aux aimants permanents afin de réduire les saccades du couple au démarrage.

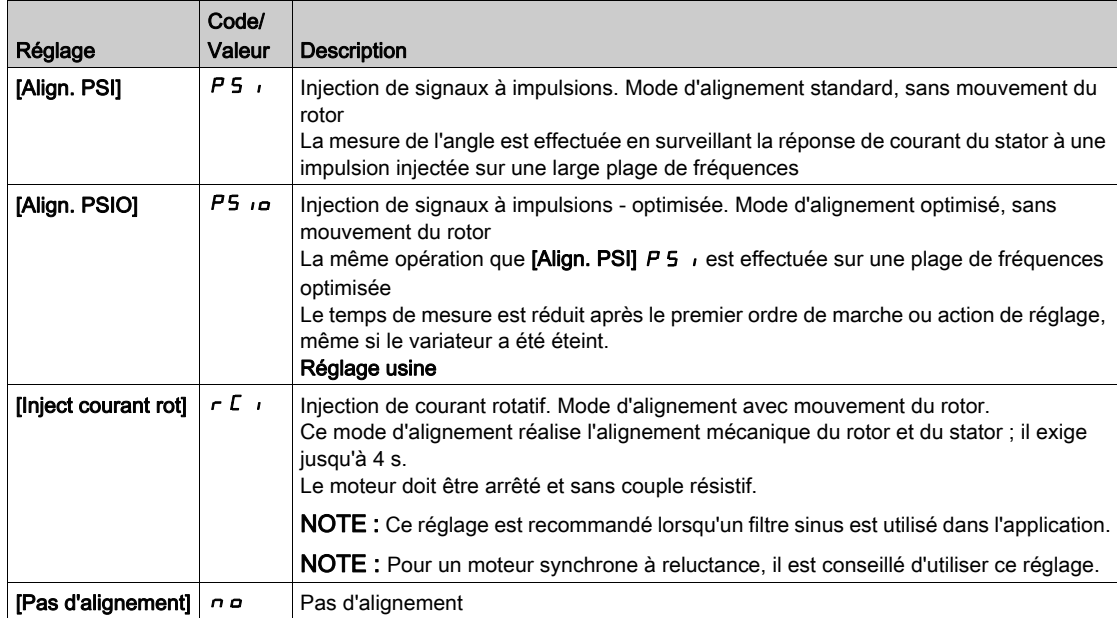

#### [Constante FEM Synchrone]  $PHS$   $\star$

Constante FEM du moteur synchrone.

Ce paramètre est accessible si **[Type Cde Moteur]**  $L \tL$  est réglé sur **[SYN\_U VC]** 5  $\mu$   $\mu$ .

Le réglage PH5 vous permet de diminuer le courant en cours de fonctionnement sans charge.

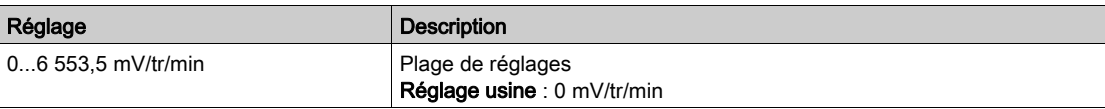

# [R Stator Mot. Sync.]  $r$  5  $H$  5  $★$

Résistance statorique calculée du moteur synchrone.

Résistance statorique à l'état froid (par enroulement). Le réglage usine est remplacé par le résultat de l'opération de réglage si celle-ci a été exécutée.

Ce paramètre est accessible si [Niveau d'accès] L  $H\mathcal{L}$  est réglé sur [Expert]  $E\mathcal{L}$  et si [Type Cde Moteur]  $\mathcal{L}$   $\mathcal{L}$  est réglé sur [SYN\_U VC] 5  $\mathcal{H}$   $\sim$  0u sur [Moteur à reluctance] 5  $\sim$  V  $\mathcal{L}$ .

Vous pouvez saisir la valeur si vous la connaissez.

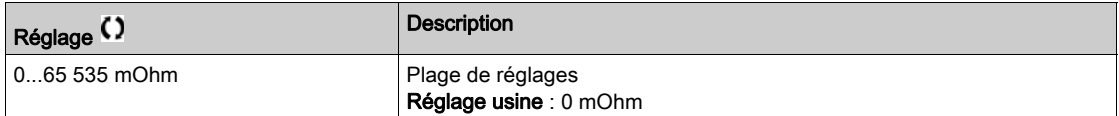

## [Autoréglage axe L d]  $L d 5 \star$

Autoréglage de l'axe L d.

Inductance statorique de l'axe d en mH (par phase).

Ce paramètre est accessible si [Niveau d'accès] L  $H\mathcal{L}$  est réglé sur [Expert]  $E\mathcal{L}$  et si [Type Cde Moteur]  $\mathcal{L}$   $\mathcal{L}$  est réglé sur [SYN\_U VC] 5  $\mathcal{Y}$   $\sim$  0u sur [Moteur à reluctance] 5  $\mathcal{L}$  V  $\mathcal{L}$ .

Sur les moteurs équipés de pôles en fer doux, [Autoréglage axe L d] L d 5 = [Autoréglage axe L q] L 9 5 = inductance statorique L.

Le réglage usine est remplacé par le résultat de l'opération d'autoréglage si celle-ci a été exécutée.

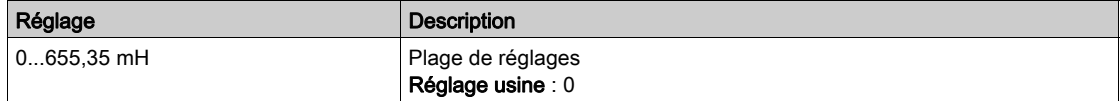

#### [Autoréglage axe L q]  $L$   $q$  5  $\star$

Autoréglage de l'axe L q.

Inductance statorique de l'axe q en mH (par phase).

Ce paramètre est accessible si [Niveau d'accès] L  $\overline{H}L$  est réglé sur [Expert] E P r et si [Type Cde Moteur]  $L \neq E$  est réglé sur [SYN\_U VC] 5  $H \cap L$  ou sur [Moteur à reluctance] 5  $\cap$  V  $L$ .

Sur les moteurs équipés de pôles en fer doux, [Autoréglage axe L d]  $L dS =$  [Autoréglage axe L q]  $L 95$ = inductance statorique L.

Le réglage usine est remplacé par le résultat de l'opération d'autoréglage si celle-ci a été exécutée.

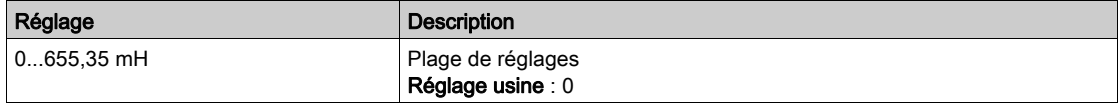

#### **[Fréq. Nom. Sync.]**  $F \nightharpoonup 55 \star$

Fréquence nominale du moteur synchrone.

Fréquence moteur nominale pour un moteur synchrone en Hz. Mise à jour automatiquement en fonction des données [Vit.Nom.Mot.Sync.]  $n5P5$  et [Paires Pôles]  $PPn5$ .

Ce paramètre est accessible si [Niveau d'accès] L  $\overline{H}L$  est réglé sur [Expert] E  $\overline{P}r$  et si [Type Cde Moteur]  $\mathcal{L}$   $\mathcal{L}$   $\mathcal{L}$  est réglé sur [SYN\_U VC] 5  $\mathcal{H}$   $\mathcal{L}$  ou sur [Moteur à reluctance] 5  $\mathcal{L}$  V  $\mathcal{L}$ .

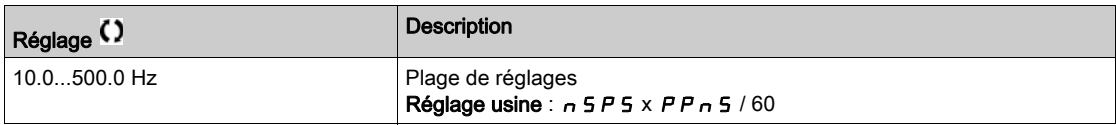

#### [Cour.Max.Align.PSI]  $\pi r \star$

Courant maximum d'alignement PSI.

Niveau de courant en % de  $[Country; Count. Not. Sync.]$  n  $L \lt F$  5 pour les modes de mesure de déphasage **[Align. PSI]** P 5  $\mu$  et **[Align. PSIO]** P 5  $\mu$ . Ce paramètre influe sur la mesure de l'inducteur.

Ce paramètre est accessible si [Niveau d'accès] L  $H\mathcal{L}$  est réglé sur [Expert]  $E\mathcal{L}$  et si [Type Cde Moteur]  $\mathcal{L}$   $\mathcal{L}$  est réglé sur [SYN\_U VC] 5  $\mathcal{Y}$   $\sim$  0 ou sur [Moteur à reluctance] 5  $\mathcal{L}$  V  $\mathcal{L}$ .

Ce courant doit être égal ou supérieur au niveau maximal du courant de l'application. Dans le cas contraire, une instabilité peut se produire.

Si [Cour.Max.Align.PSI]  $\Pi L$  r est réglé sur [AUTO]  $H_L L_L$ , [Cour.Max.Align.PSI]  $\Pi L$  r est adapté au variateur en fonction du paramétrage des données du moteur.

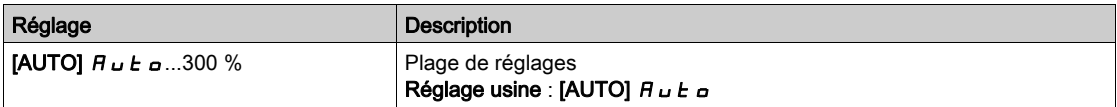

NOTE : En cas d'instabilité, [Cour.Max.Align.PSI]  $\Pi \mathcal{L}$  doit être augmenté de manière échelonnée pour parvenir aux performances demandées.

#### [Tps Filtre Courant]  $C \rightharpoondown F$   $\star$

Temps de filtrage du courant.

Ce paramètre est accessible si [Niveau d'accès]  $L$   $H$   $\Gamma$  est réglé sur [Expert]  $E$   $P$   $r$ .

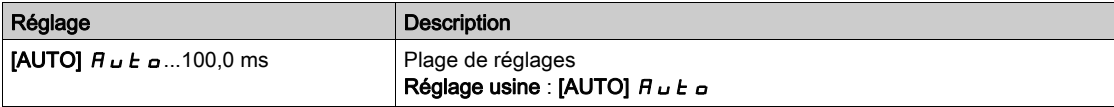

#### [Filtre courants]  $C \rightharpoondown F$   $\mathcal{F}$

Temps de filtrage des courants internes.

Ce paramètre est accessible si [Niveau d'accès] L  $H\mathcal{L}$  est réglé sur [Expert]  $E\mathcal{L}$ .

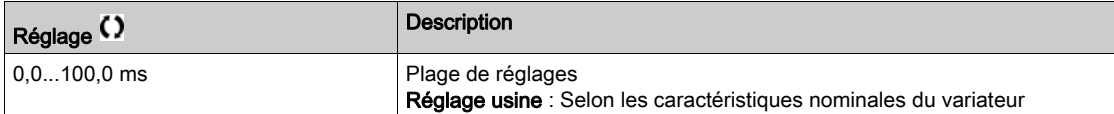

#### [% erreur FEM]  $r dHe \star$

Rapport courant axe D.

Ce paramètre est accessible si [Type Cde Moteur]  $L L E$  est réglé sur [SYN\_U VC] 5  $\forall n \mu$ .

Utilisez [% erreur FEM]  $r$  d R E pour régler [Constante FEM Synchrone] P H 5, [% erreur FEM]  $r$  d R E doit être proche de 0 %.

Si la valeur [% erreur FEM]  $r$  d  $H E$  est :

- inférieure à 0 % : **[Constante FEM Synchrone] P H 5** peut être augmenté.
- supérieure à 0 % : [Constante FEM Synchrone]  $PH 5$  peut être réduit.

Pour toute la marche à suivre pour optimiser les réglages du moteur synchrone [\(voir](#page-168-1) page 169).

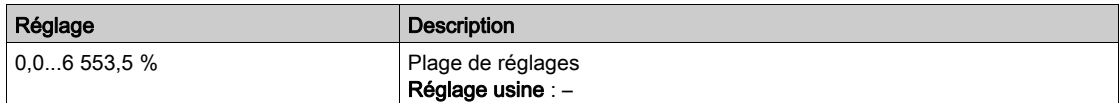

# <span id="page-175-0"></span>Menu [Auto-reglage.Moteur]  $\pi_E$  -

#### Accès

#### $[Réglages Complets] \rightarrow [Paramètres Moteur] \rightarrow [Données Moteur] \rightarrow [Auto-reglage.Motor]$

# [Autoréglage]  $E \cup n$

# A AVERTISSEMENT

# MOUVEMENT IMPREVU

- Le réglage automatique déplace le moteur afin de régler les boucles de régulation.
- Mettez le système en marche uniquement s'il n'y a ni personne ni obstacle dans la zone de fonctionnement.

Le non-respect de ces instructions peut provoquer la mort, des blessures graves ou des dommages matériels.

Pendant le réglage automatique, l'apparition de bruit et les oscillations du système sont normales.

Si [Type de réglage automatique]  $t \cup n$  est réglé sur [Standard]  $5$   $t$   $d$ , le moteur effectue de petits déplacements pendant le réglage automatique.

Si **[Type de réglage automatique]**  $t \cup n$  *t* est réglé sur **[Rotation]**  $r \cup b$ , le moteur tourne à la moitié de sa fréquence nominale pendant le réglage automatique.

Dans tous les cas, le moteur doit impérativement être arrêté avant un réglage. Vérifiez que l'application ne provoque pas la rotation du moteur pendant l'opération de réglage.

Si **[Type Cde Moteur]**  $\Gamma$   $\mathbf{F}$   $\mathbf{F}$  est réglé sur **[Moteur à reluctance]**  $\mathbf{S}$   $\Gamma$  V $\Gamma$ , le variateur réalise l'alignement mécanique du moteur (**[Type réglage angle]**  $A \subseteq E$  réglé sur **[Inject courant rot]**  $\subset$   $C$  i) avant de démarrer l'autoréglage.

L'opération de réglage optimise :

- Les performances du moteur à basse vitesse.
- L'estimation du couple moteur.
- La précision de l'estimation des valeurs du processus lors du fonctionnement sans capteur et de la surveillance.

L'autoréglage s'exécute uniquement si aucun ordre d'arrêt n'a été activé. Si une fonction d'arrêt en roue libre ou d'arrêt rapide a été affectée à une entrée logique, cette entrée doit être mise à l'état 1 (elle est active à l'état 0).

L'autoréglage prévaut sur les ordres de marche ou de préfluxage qui seront pris en compte après la séquence d'autoréglage.

Si l'autoréglage a détecté des erreurs, le variateur affiche toujours **[Aucune action]**  $\sigma$  et, en fonction de la configuration du paramètre [Rép. err. autotune]  $E \cap L$ , le paramètre [Autoréglage]  $E \cup n$  peut passer en mode d'erreur détectée.

L'autoréglage peut durer plusieurs secondes. Le processus ne doit pas être interrompu. Patientez jusqu'à ce que le Terminal graphique affiche [Aucune action]  $n \rho$ .

NOTE : L'état thermique du moteur a une grande incidence sur le résultat du réglage. Procédez toujours au réglage du moteur lorsque celui-ci est arrêté et froid. Vérifiez que l'application n'entraîne pas le fonctionnement du moteur pendant l'opération de réglage.

Pour procéder à un nouveau réglage du moteur, patientez jusqu'à ce qu'il soit arrêté et froid. Réglez d'abord le paramètre [Autoréglage]  $E \cup n$  sur [Effacer mesure mot.]  $\mathcal{L} L r$ , puis recommencez le réglage du moteur.

Le réglage du moteur sans utiliser la fonction [Effacer mesure mot.]  $\mathcal{L}$   $\mathcal{L}$  au préalable est utilisé afin d'obtenir une estimation de l'état thermique du moteur.

La longueur des câbles a une incidence sur le résultat du réglage. Si le câblage est modifié, il convient alors de recommencer le réglage.

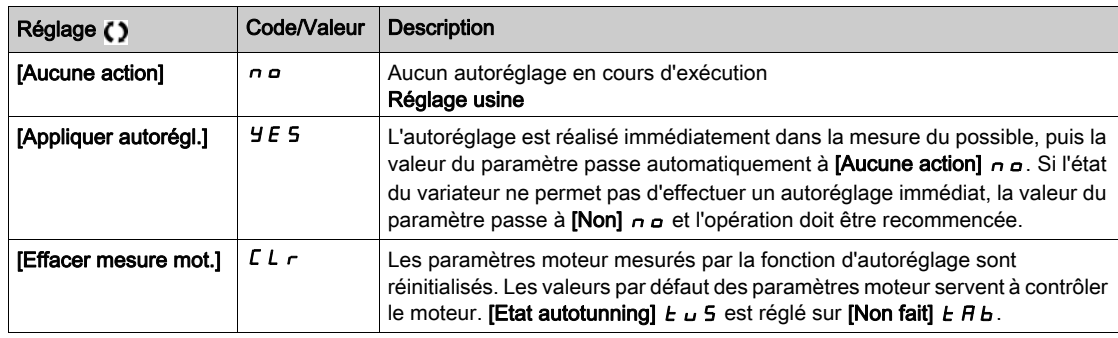

## [Etat autotunning]  $E \cup S$

Etat de l'autoréglage.

Ce paramètre n'est pas enregistré lors de la mise hors tension du variateur. Il affiche l'état de l'autoréglage depuis la dernière mise sous tension (pour information uniquement, non modifiable).

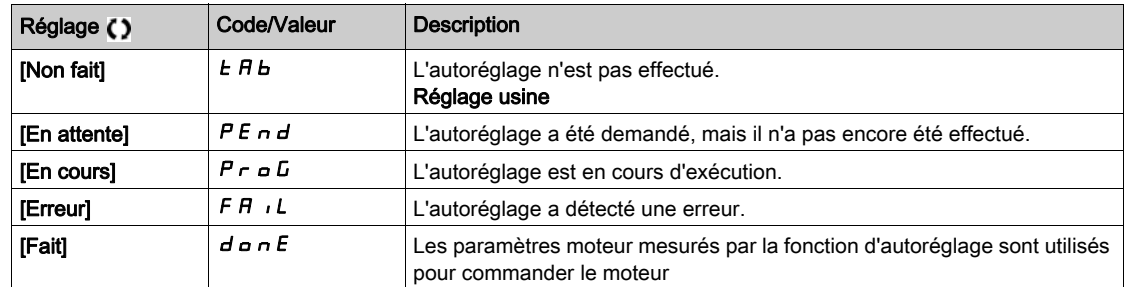

# [Usage Auto-réglage]  $E$  unu $\star$

Utilisation de l'autoréglage.

Ce paramètre indique la manière de modifier les paramètres moteur en fonction de son état thermique estimé.

Ce paramètre est accessible si [Niveau d'accès]  $L$   $H$   $\Gamma$  est réglé sur [Expert]  $E$   $P$   $r$ .

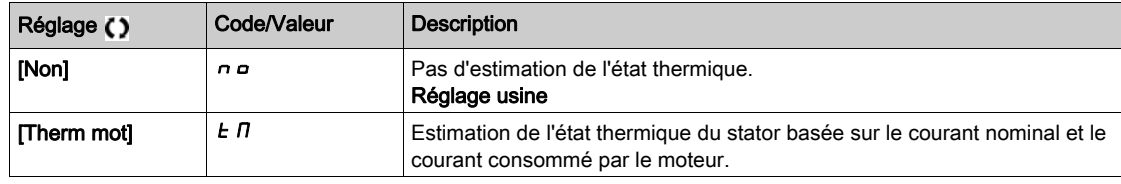

# [Rép. err. autotune]  $E \nL \nless \nightharpoonup$

Réaction à une erreur d'autoréglage.

Ce paramètre est accessible si [Niveau d'accès]  $L$   $H$   $L$  est réglé sur [Expert]  $E$   $P$   $r$ .

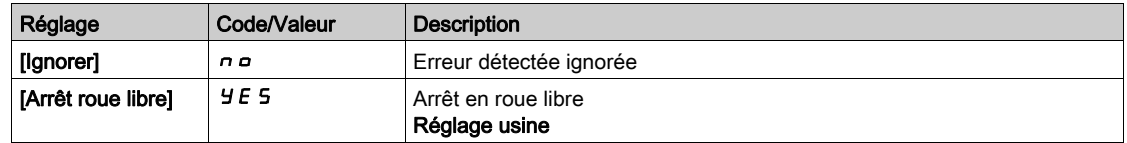

# [Affect. autotunning]  $E \cup L \star$

Affectation de l'entrée d'autoréglage.

L'autoréglage est effectué lorsque l'entrée ou le bit affecté passe à l'état 1.

Ce paramètre est accessible si [Niveau d'accès]  $L$   $H$   $L$  est réglé sur [Expert]  $E$   $P$   $r$ .

NOTE : L'autoréglage entraîne le démarrage du moteur.

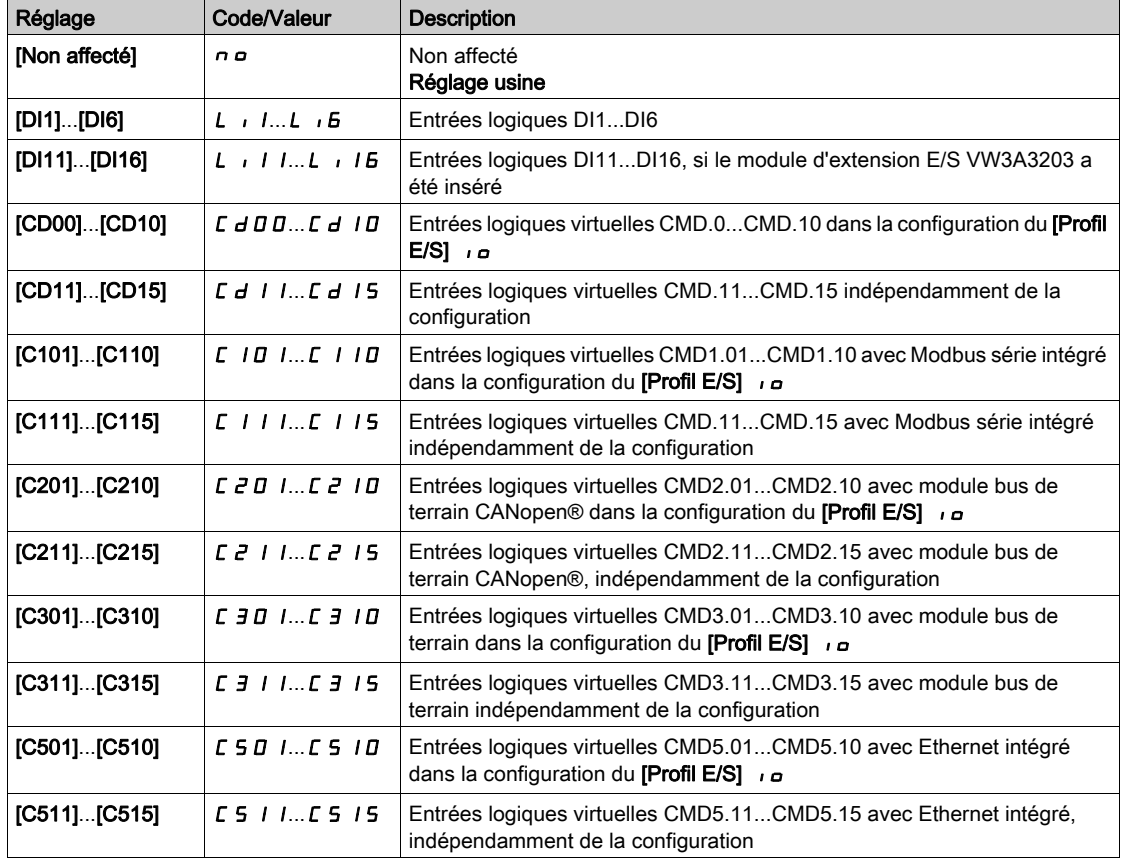

# [Type autoréglage]  $t$  unt

Type d'autoréglage.

Ce paramètre est accessible si :

- [Niveau d'accès] L A L est réglé sur [Expert] E P r , et si
- [Type Cde Moteur]  $C \tcdot E$  est réglé sur [Moteur à reluctance]  $S \tcdot V C$ .

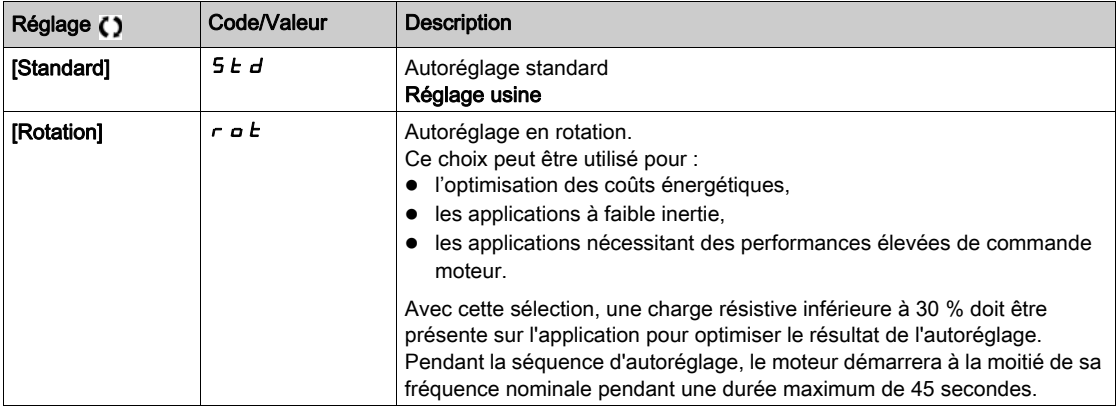

# [Auto-réglage auto]  $H \cup E$   $\star$   $\overline{\mathbb{X}}$

Autoréglage automatique.

# A AVERTISSEMENT

# MOUVEMENT IMPREVU

Lorsque cette fonction est activée, le réglage automatique est effectué à chaque fois que le variateur est mis en marche.

Vérifiez que cette fonction peut être activée en toute sécurité.

Le non-respect de ces instructions peut provoquer la mort, des blessures graves ou des dommages matériels.

Le moteur doit être arrêté lors de la mise sous tension du variateur.

Ce paramètre est accessible si [Niveau d'accès] L  $\overline{H}L$  est réglé sur [Expert] E  $\overline{P}r$ .

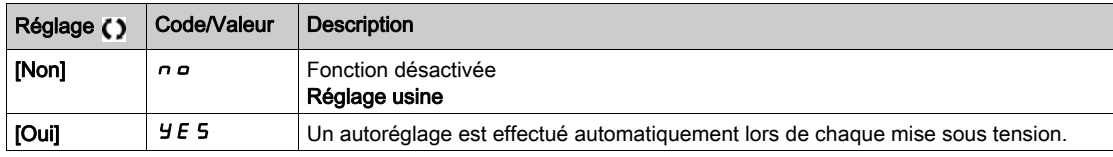

## [Sélection Réglage]  $5 \t{L}$  un  $\star$

Sélection du réglage.

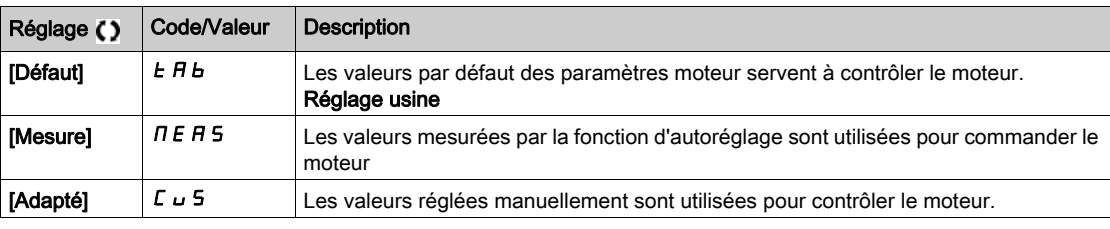

# [Etat saillance mot.]  $5 \text{ }\pi \text{ } _{\text{O}} E \star$

Information sur la saillance du moteur synchrone.

Ce paramètre est accessible si :

- [Niveau d'accès]  $L$   $H$   $L$  est réglé sur [Expert]  $E$   $P$   $r$ , et si
- [Sélection Réglage]  $5E \cup n$  est réglé sur [Mesure]  $nE$  *H* 5, et si
- [Type Cde Moteur]  $C \tL \tlet$  est réglé sur :
	- $\circ$  [SYN\_U VC] 5  $4\pi$ u, ou
	- $\circ$  [Moteur à reluctance]  $5 VC$ .

Ce paramètre facilite l'optimisation des performances de la commande moteur pour les moteurs synchrones.

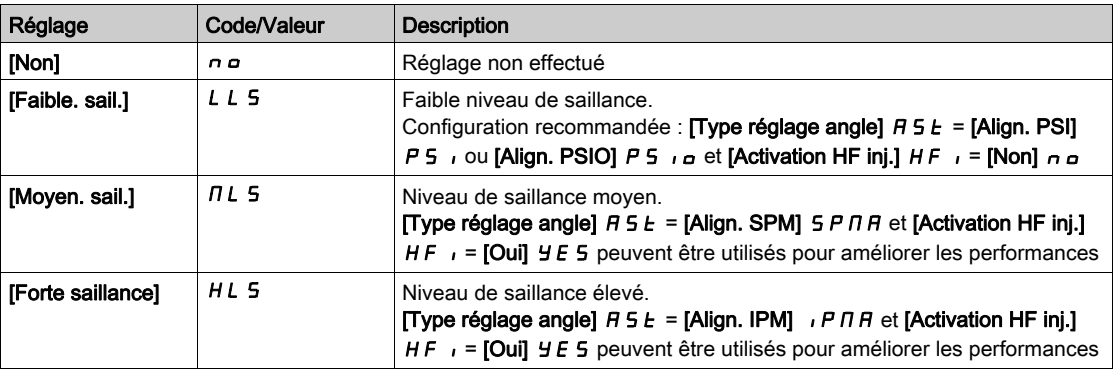

# [Niv courant autorég]  $E\subset\tau$   $\star$

Rapport de courant de l'autoréglage.

Ce paramètre est accessible si [Niveau d'accès]  $L$   $H$   $\Gamma$  est réglé sur [Expert]  $E$   $P$   $\Gamma$ .

Ce paramètre indique le niveau de courant appliqué au moteur pendant l'autoréglage, en pourcentage du courant nominal du variateur.

Ce paramètre influe sur la mesure de l'inducteur.

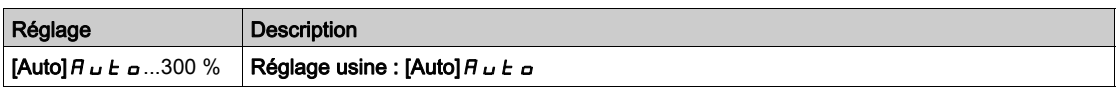

# [Type réglage angle]  $B5E^*$

Type de réglage d'angle automatique.

Ce paramètre est accessible si [Type Cde Moteur]  $L L E$  est réglé sur [SYN\_U VC] 5  $4nL$  ou [Moteur à reluctance]  $5 - V C$ ..

Cette fonction permet d'aligner le rotor ou de calculer l'angle du flux du rotor lié aux aimants permanents afin de réduire les saccades du couple au démarrage.

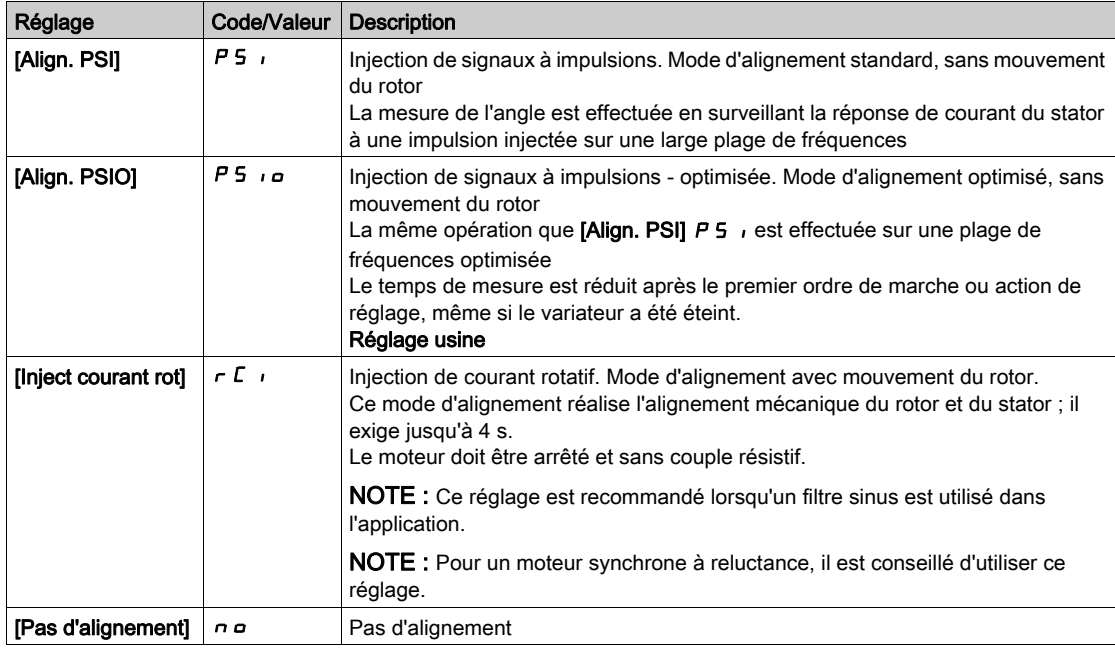

## [Cour.Max.Align.PSI]  $\pi c \star$

Courant maximum d'alignement PSI.

Niveau de courant en % de [Cour.Nom.Mot.Sync.]  $n \Gamma$  - 5 pour les modes de mesure de déphasage [Align. PSI] PSI et [Align. PSIO] PSIO. Ce paramètre influe sur la mesure de l'inducteur.

Ce paramètre est accessible si *[Niveau d'accès] L R C* est réglé sur *[Expert] E P r* et si *[Type Cde Moteur]*  $\mathcal{L}$   $\mathcal{L}$   $\mathcal{L}$  est réglé sur [SYN\_U VC] 5  $\mathcal{H}$   $\mathcal{L}$  ou sur [Moteur à reluctance] 5  $\mathcal{L}$  V  $\mathcal{L}$ .

Ce courant doit être égal ou supérieur au niveau maximal du courant de l'application. Dans le cas contraire, une instabilité peut se produire.

Si [Cour.Max.Align.PSI]  $\Pi L \cap \mathsf{est}$  réglé sur [AUTO]  $H \cup L \cap \mathsf{C}$ , [Cour.Max.Align.PSI]  $\Pi L \cap \mathsf{est}$  adapté au variateur en fonction du paramétrage des données du moteur.

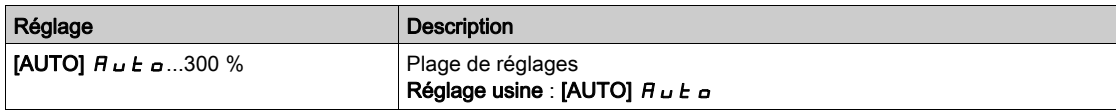
# [Niv courant rotatif]  $r\mathrel{\mathcal{L}}\mathrel{\mathsf{L}}\star$

Niveau du courant rotatif.

Ce paramètre est accessible si **[Type réglage angle]**  $B5E$  est réglé sur **[Inject courant rot]**  $\in$   $\Gamma$ .

Le niveau de courant doit être réglé en fonction du couple requis pendant l'opération d'alignement.

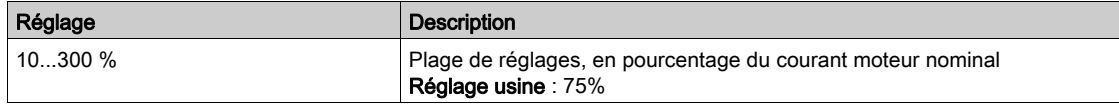

# [Courant cple rot]  $r \in \mathcal{L}$   $\star$

Courant du couple de rotation.

Ce paramètre est accessible si **[Type réglage angle]**  $H 5E$  est réglé sur **[Inject courant rot]**  $rE$  r et si [Niveau d'accès]  $L$   $H$   $L$  est réglé sur [Expert]  $E$   $P$   $r$ .

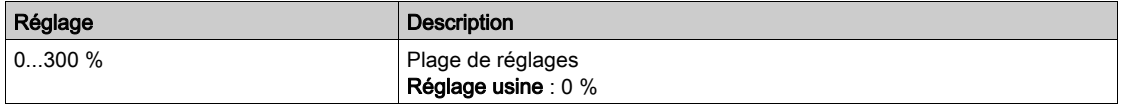

## [Max freq inj I rot]  $rC5P*$

Fréquence de sortie maximum d'injection de courant rotatif.

Ce paramètre est accessible si **[Type réglage angle]**  $F \subseteq E$  est réglé sur **[Inject courant rot]**  $F$   $\subseteq$   $F$  et si [Niveau d'accès]  $L$   $H$   $L$  est réglé sur [Expert]  $E$   $P$   $r$ .

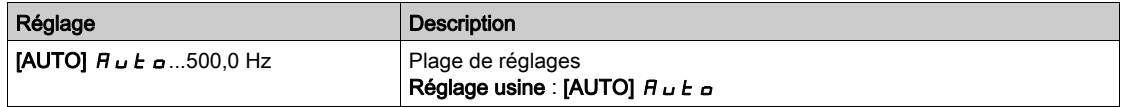

## [Nb trs courant rot]  $r\in\mathcal{C}$   $r\in\mathbb{R}$   $\star$

Nombre de tours du courant rotatif.

Ce paramètre est accessible si **[Type réglage angle]**  $\overline{H}$  5  $\overline{E}$  est réglé sur **[Inject courant rot]**  $\overline{F}$   $\overline{F}$  et si [Niveau d'accès]  $L$   $H$   $L$  est réglé sur [Expert]  $E P r$ .

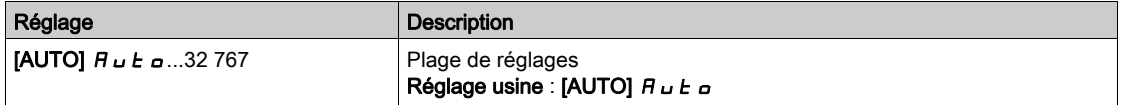

#### [Inj I rot transfo]  $rC$

Alignement par injection de courant rotatif avec transformateur.

Ce paramètre est accessible si **[Type réglage angle]**  $B5E$  est réglé sur **[Inject courant rot]**  $\overline{C}$  r et si [Niveau d'accès]  $L$   $H$   $L$  est réglé sur [Expert]  $E P r$ .

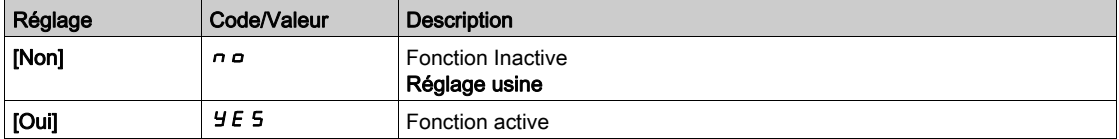

# Menu [Surveillance moteur] MOP-

#### Accès

#### $[Réglages Complets] \rightarrow [Paramètres Moteur] \rightarrow [Surveillance moteur]$

#### [Cour. Therm. Moteur]  $iEH$

Courant de surveillance de l'état thermique du moteur devant être réglé à une valeur égale à celle du courant nominal indiqué sur la plaque signalétique.

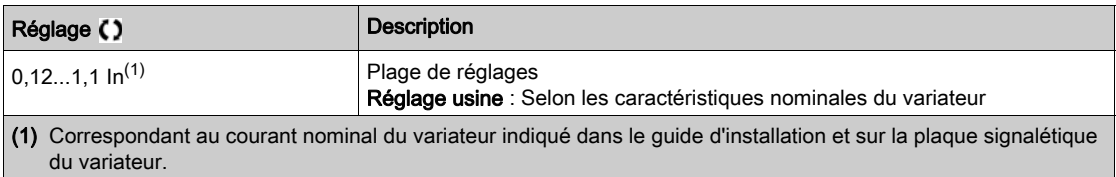

## [Mode Therm. Moteur]  $EHH$

Mode de surveillance thermique du moteur.

NOTE : Une erreur est détectée lorsque l'état thermique du moteur atteint 118 % de l'état thermique nominal et la réactivation a lieu lorsque l'état retourne en dessous de 100 %.

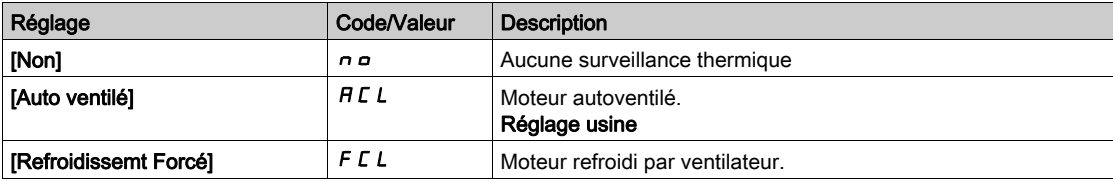

#### [Gest.Err.Temp.Mot.]  $\sigma$  L L

Réaction à une erreur de surcharge.

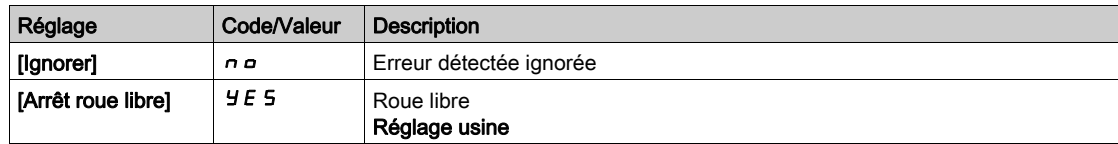

# Menu [Surveillance.therm]  $EPP - M$ enu

#### Accès

#### $[Réglages Complets] \rightarrow [Paramètres Moteur] \rightarrow [Surveillance moteur] \rightarrow [Surveillance.therm]$

#### A propos de ce menu

La fonction de surveillance thermique offre une protection contre les hautes températures en surveillant la température réelle du variateur.

Les sondes thermiques PTC. PT100, PT1000 et KTY84 sont prises en charge par cette fonction.

La fonction permet de gérer deux niveaux de surveillance :

- Un niveau Avertissement : le variateur déclenche un événement sans arrêter l'application.
- Un niveau Erreur : le variateur déclenche un événement et arrête l'application.
- La sonde thermique est surveillée pour détecter les erreurs suivantes :
- Surchauffe.
- Rupture de la sonde (perte du signal).
- Court-circuit de la sonde.

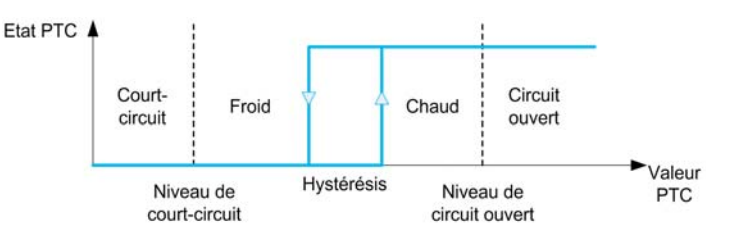

#### Activation

[Surv. Therm. Alx]  $E$  H X 5 permet d'activer la surveillance thermique sur l'entrée analogique correspondante :

- [Non]  $n \sigma$  : la fonction est désactivée
- $\bullet$  [Oui]  $YE$  5 : la surveillance thermique est activée sur l'entrée analogique correspondante AIx.

#### Sélection du type de sonde thermique

**[Type AIx]**  $H \cdot X$  bermet de sélectionner le(s) type(s) de sonde(s) thermique(s) connectée(s) à l'entrée analogique correspondante :

- [Non]  $n \neq 0$ : pas de sonde
- [GESTION SONDES CTP]  $P \, E \, c$  : une à six sondes CTP (en série) sont utilisées
- [KTY]  $K E 4: 1$  sonde KTY84 est utilisée.
- **[PT100]**  $IPL2: 1$  sonde PT100 connectée avec 2 fils est utilisée.
- **[PT1000]**  $IPL \exists$ : 1 sonde PT1000 connectée avec 2 fils est utilisée.
- [PT100 à 3 fils]  $IPL23$ : 1 sonde PT100 connectée avec 3 fils est utilisée (AI4 et AI5 uniquement).
- [PT1000 à 3 fils] 1Pt33: 1 sonde PT1000 connectée avec 3 fils est utilisée (AI4 et AI5 uniquement).
- [3 PT100]  $\overline{3}$  P  $\overline{4}$   $\overline{2}$  : 3 sondes PT100 connectées avec 2 fils sont utilisées.
- [3 PT1000]  $\exists P \, E \, \exists : 3$  sondes PT1000 connectées avec 2 fils sont utilisées.
- [3 PT100 à 3 fils]  $3PE23$ : 3 sondes PT100 connectées avec 3 fils sont utilisées (AI4 et AI5 uniquement).
- $\bullet$  [3 PT1000 à 3 fils]  $3PE33$  : 3 sondes PT1000 connectées avec 3 fils sont utilisées (AI4 et AI5 uniquement).

Les sondes thermiques à 2 fils sont prises en charge sur les entrées analogiques 2 à 5.

Les sondes thermiques à 3 fils sont prises en charge sur les entrées analogiques 4 et 5. Ces entrées sont disponibles avec le module d'extension E/S en option.

Si la sonde est située loin du variateur, le câblage à 3 fils est recommandé, de préférence à un câblage à 2 fils.

NOTE : Si 3 sondes sont en série, le variateur surveille la valeur moyenne des sondes.

## Câbles des sondes PT100 et PT1000

Pour les sondes à 2 fils, les câblages suivants sont possibles :

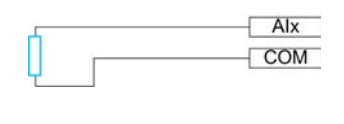

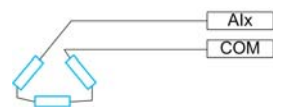

Pour les sondes à 3 fils, les câblages suivants sont possibles :

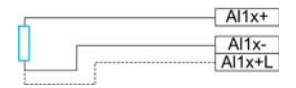

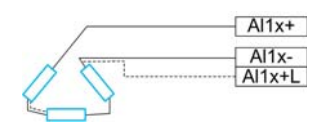

# [Surv. Therm. AI2]  $E$  H  $2$  5

Activation de la surveillance thermique sur AI2.

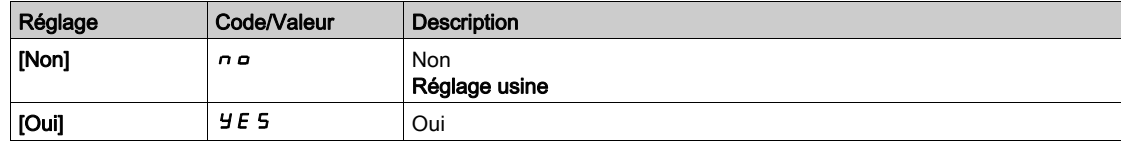

# <span id="page-183-0"></span>[Type Al2]  $B$   $i \in \mathbb{Z}$   $\star$

Affectation de fonctions à l'entrée AI2.

Ce paramètre est accessible si [Surv. Therm. Al2]  $E$  H  $2$  5 n'est pas réglé sur [Non]  $n a$ .

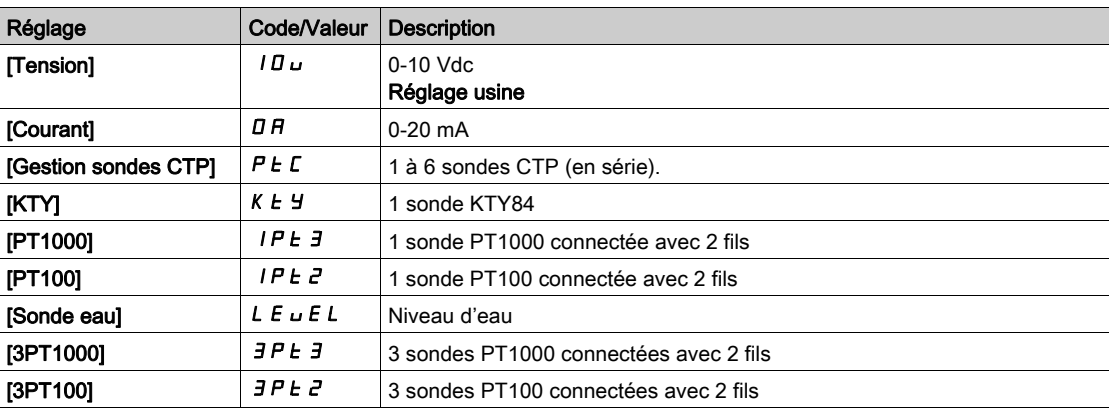

# [Gain err Therm. AI2]  $E H Z B \star$

Réaction de la surveillance thermique à une erreur détectée sur AI2.

Ce paramètre est accessible si [Type Al2]  $A \cdot B \cdot E$  n'est pas réglé sur

- [Tension]  $10U$ , ou
- [Courant]  $\Box$   $H$ .

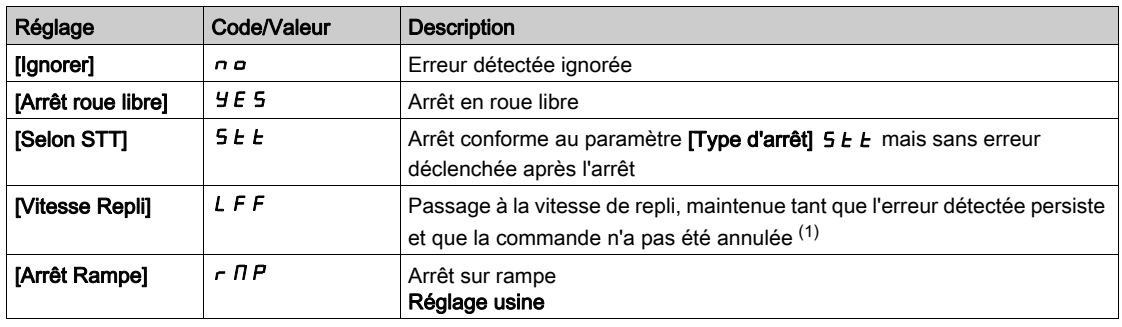

# [AI2 Niv.Err.Therm.]  $E H Z F$   $\star$

Niveau de détection d'erreur sur AI2.

Ce paramètre est accessible si  $[Type A12]$   $H \rightarrow P E$  n'est pas réglé sur :

- [Tension]  $10U$ , ou
- [Courant]  $\overline{a}$   $\overline{b}$ , ou
- [Gestion sondes CTP]  $P E C$ .

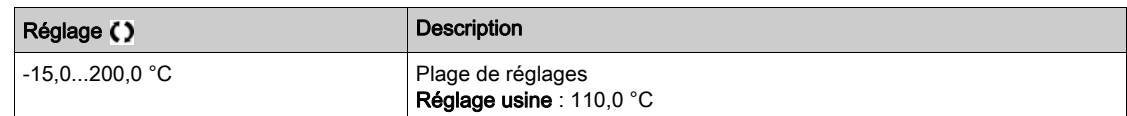

#### [Niv.Avert.Therm.AI2]  $E H Z H \star$

Niveau d'avertissement sur AI2.

Ce paramètre est accessible si [Type Al2]  $H \cdot ZE$  n'est pas réglé sur :

- [Tension]  $10U$ , ou
- [Courant]  $\overline{a}$   $\overline{b}$ , ou
- [Gestion sondes CTP]  $P \nmid C$ .

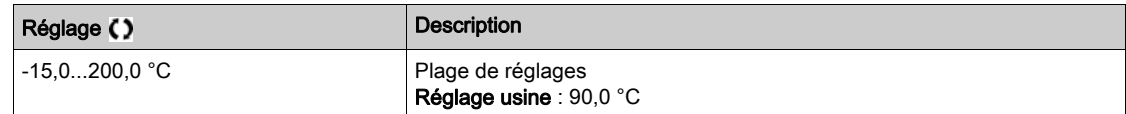

# [AI2 Valeur Therm.]  $E$  H  $2$  V  $\star$

Valeur thermique AI2.

Ce paramètre est accessible si [Type Al2]  $H \cdot ZE$  n'est pas réglé sur :

- [Tension]  $10U$ , ou
- [Courant]  $\overline{a}$  *R*, ou
- [Gestion sondes CTP]  $P \nmid C$ .

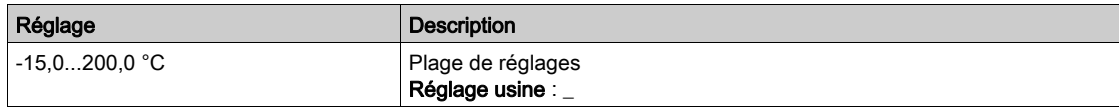

# [AI3 Surveill. Therm]  $E$  H  $\overline{3}$  S

Activation de la surveillance thermique sur AI3.

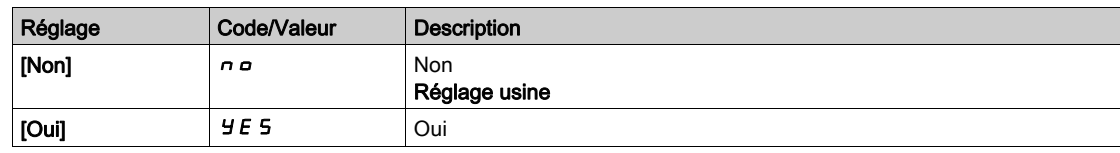

# [Type Al3]  $H$ ,  $JE \star$

Affectation de fonctions à l'entrée AI3.

Ce paramètre est accessible si [AI3 Surveill. Therm]  $E$  H  $\overline{3}$  5 n'est pas réglé sur [Non]  $n a$ .

Identique à [Type AI2]  $H \iota H$  [\(voir](#page-183-0) page 184) avec le réglage usine : [Courant]  $I\iota H$ .

# [Gain err Therm. AI3]  $E H J B \star$

Réaction de la surveillance thermique à une erreur détectée sur AI3.

Ce paramètre est accessible si [Type AI3]  $H \cdot JE$  n'est pas réglé sur :

- [Tension]  $10U$ , ou
- [Courant]  $\overline{a}$   $\overline{b}$ , ou

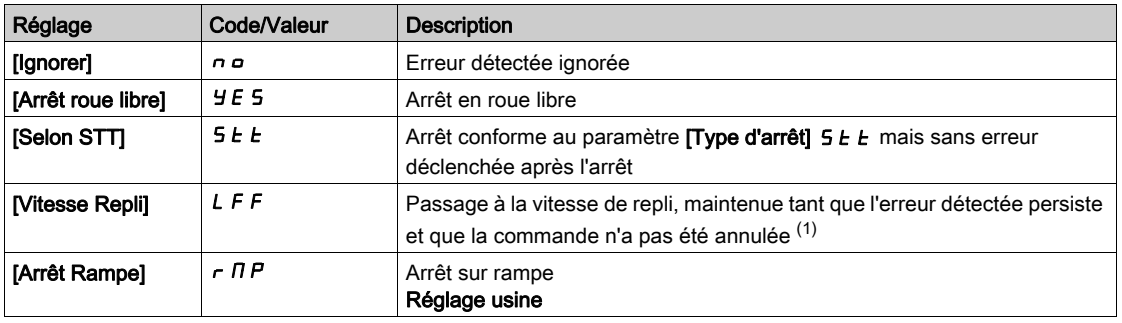

#### [AI3 Niv.Err.Therm.]  $E H \exists F \star$

Niveau de détection d'erreur sur AI3.

Ce paramètre est accessible si [Type AI3]  $H \rightarrow H$  n'est pas réglé sur :

- [Tension]  $10\,\mu$ , ou
- [Courant]  $\overline{a}$   $\overline{b}$ , ou
- [Gestion sondes CTP]  $P \nmid C$ .

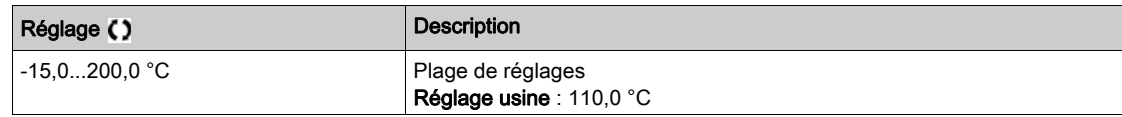

# [Niv. Al. Therm. Al3]  $E$  H  $\exists$  H  $\star$

Niveau d'avertissement sur AI3.

Ce paramètre est accessible si [Type Al3]  $H \cdot JE$  n'est pas réglé sur :

- [Tension]  $10U$ , ou
- [Courant]  $\Box$   $H$ , ou
- [Gestion sondes CTP]  $P \nmid C$ .

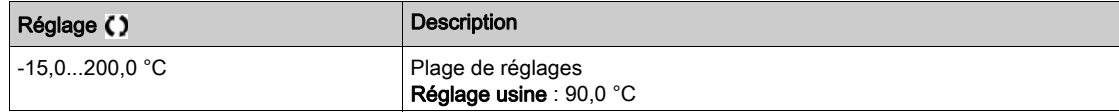

# [AI3 Valeur Therm.]  $E$  H 3 V  $\star$

Valeur thermique AI3.

Ce paramètre est accessible si [Type AI3]  $A \cdot 3E$  n'est pas réglé sur :

- [Tension]  $10U$ , ou
- [Courant]  $\overline{a}$   $\overline{b}$ , ou
- [Gestion sondes CTP]  $P \nmid C$ .

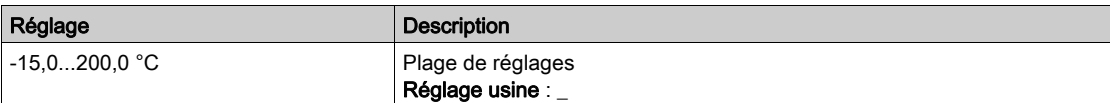

## [Surv. Therm. AI4]  $EHH5$   $\star$

Activation de la surveillance thermique sur AI4.

Ce paramètre est accessible si le module option d'extension E/S VW3A3203 a été inséré.

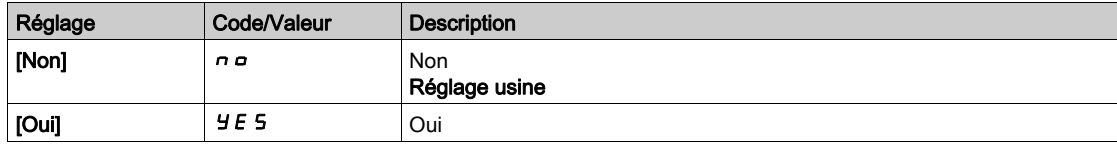

## <span id="page-186-0"></span>[Type Al4]  $H_1$   $H_2$   $\star$

Affectation de fonctions à l'entrée AI4.

Ce paramètre est accessible si [Surv. Therm. Al4]  $E$  H 4 5 n'est pas réglé sur [Non]  $n \rho$ .

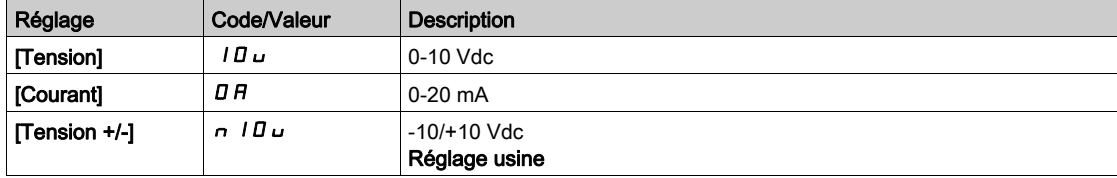

# [Gain err Therm. AI4]  $EHH + B$   $\star$

Réaction de la surveillance thermique à une erreur détectée sur AI4.

Ce paramètre est accessible si [Type AI4]  $H \cdot H$  n'est pas réglé sur

- [Tension]  $10U$ , ou
- [Courant]  $\overline{O}H$ .

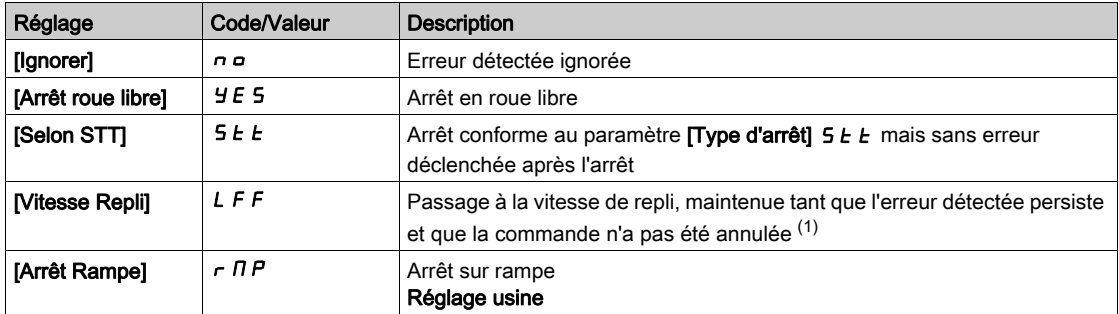

# [AI4 Niv.Err.Therm.]  $EHH + F$   $\star$

Niveau de détection d'erreur sur AI4.

Ce paramètre est accessible si [Type AI4]  $H \cdot H$  n'est pas réglé sur :

- [Tension]  $10U$ , ou
- [Courant]  $\overline{a}$   $\overline{b}$ , ou
- [Gestion sondes CTP]  $P E E$ .

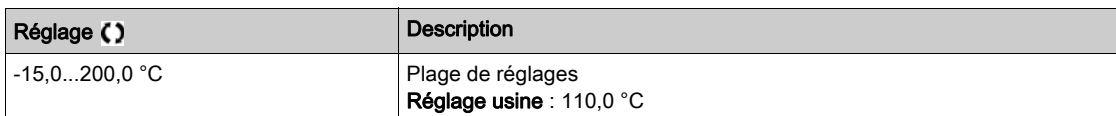

# [Niv.Avert.Therm.AI4]  $EHHH+$

Niveau d'avertissement sur AI4.

Ce paramètre est accessible si [Type Al4]  $H \cdot H E$  n'est pas réglé sur :

- [Tension]  $10\,\mu$ , ou
- [Courant]  $\overline{D}$  *R*, ou
- [Gestion sondes CTP]  $P E E$ .

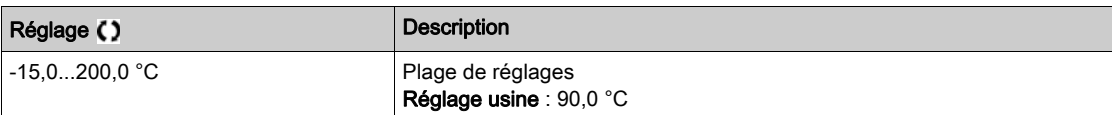

# [AI4 Valeur Therm.]  $EHH + V \star$

Valeur thermique AI4.

Ce paramètre est accessible si [Type Al4]  $H \cdot H$  n'est pas réglé sur :

- [Tension]  $10\,\mu$ , ou
- [Courant]  $\overline{a}$   $\overline{b}$ , ou
- [Gestion sondes CTP]  $P \nmid C$ .

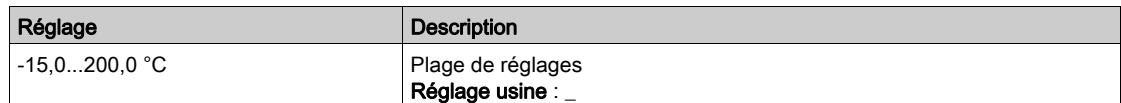

# [Surv. Therm. AI5]  $E$  H 5 5  $\star$

Activation de la surveillance thermique sur AI5.

Ce paramètre est accessible si le module option d'extension E/S VW3A3203 a été inséré.

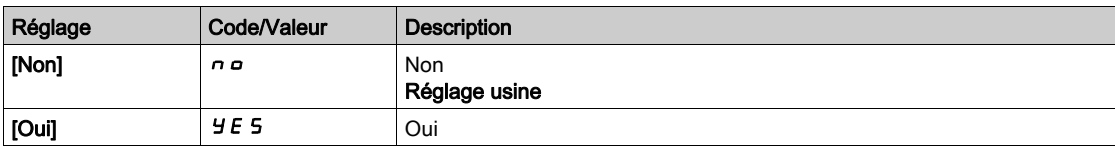

# [Type AI5]  $A \cdot 5E \star$

Affectation de fonctions à l'entrée AI5.

Ce paramètre est accessible si [Surv. Therm. AI5]  $E$  H 5 5 n'est pas réglé sur [Non]  $n \rho$ . Identique à [Type AI4]  $H_1$  +  $H_2$  [\(voir](#page-186-0) page 187).

## [Gain err Therm. AI5]  $E$  H 5  $E$   $\star$

Réaction de la surveillance thermique à une erreur détectée sur AI5.

Ce paramètre est accessible si [Type Al5]  $A \cdot 5E$  n'est pas réglé sur

- [Tension]  $10U$ , ou
- [Courant]  $\Box$   $H$ .

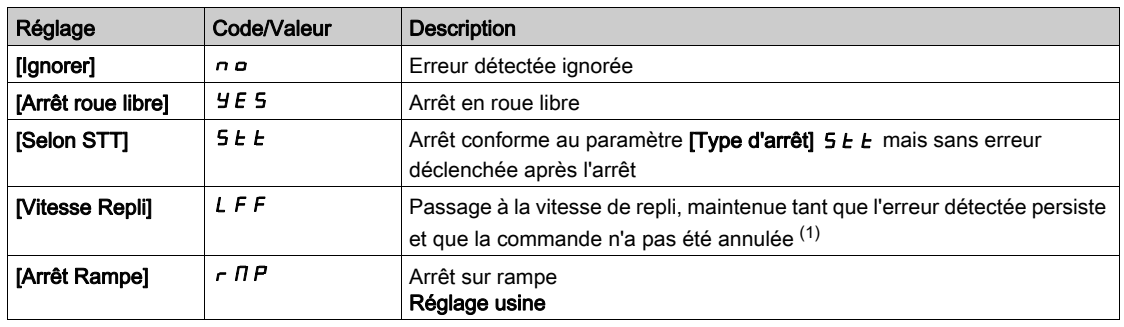

#### [AI5 Niv.Err.Therm.]  $E H 5F \star$

Niveau de détection d'erreur sur AI5.

Ce paramètre est accessible si  $[Type A15]$   $A \rightarrow B \rightarrow$  n'est pas réglé sur :

- [Tension]  $10U$ , ou
- [Courant]  $\overline{a}$   $\overline{b}$ , ou
- [Gestion sondes CTP]  $P E C$ .

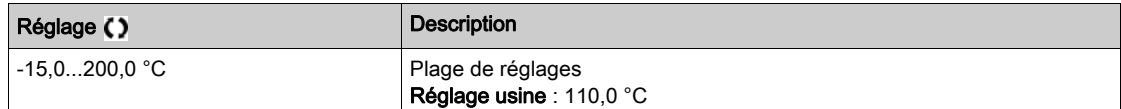

## [Niv.Avert.Therm.AI5]  $E H 5 H \star$

Niveau d'avertissement sur AI5.

Ce paramètre est accessible si  $[Type A15]$   $H$   $I$   $S$   $E$  n'est pas réglé sur :

- [Tension]  $10\,\mu$ , ou
- [Courant]  $\overline{O}$  *R*, ou
- [Gestion sondes CTP]  $P \nmid C$ .

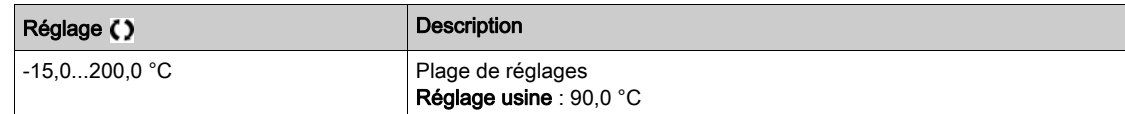

## [AI5 Valeur Therm.]  $E$  H 5 V  $\star$

Valeur thermique AI5.

Ce paramètre est accessible si  $(Type A15]$   $H$   $I$   $S$   $E$  n'est pas réglé sur :

- [Tension]  $10U$ , ou
- [Courant]  $\overline{a}$   $\overline{b}$ , ou
- [Gestion sondes CTP]  $P \nmid C$ .

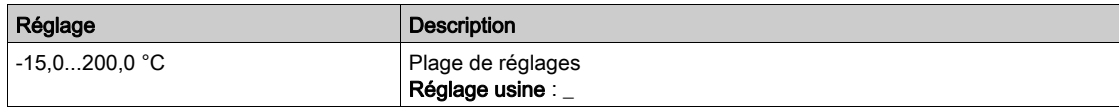

## [Vitesse Repli] L F F

Vitesse de repli.

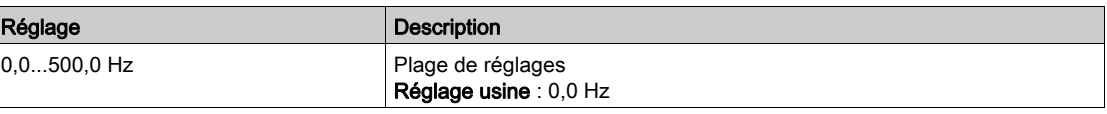

# Menu [Surveillance moteur]  $\Pi \circ P$  -

#### Accès

#### $[Réglages Complets] \rightarrow [Paramètres Moteur] \rightarrow [Surveillance moteur]$

#### A propos de ce menu

La fonction de surveillance thermique permet d'éviter une surchauffe du moteur en procédant à une estimation de l'état thermique du moteur.

## **[Limitation Courant]**  $\Gamma L$   $\star$

Limitation du courant interne.

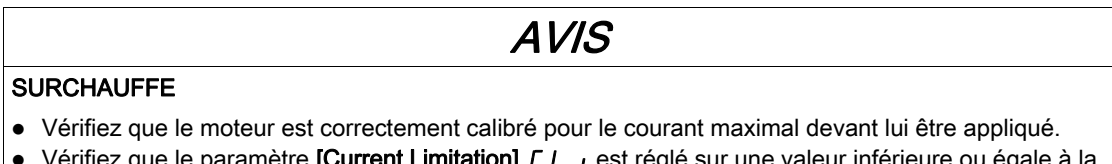

- que le paramètre **[Current Limitation] CL**<sub>i</sub> est réglé sur une vale valeur indiquée dans ce tableau.
- Prenez en compte le cycle de fonctionnement de moteur et tous les facteurs relatifs à votre application, notamment les exigences de déclassement pour déterminer la limite de courant.

Le non-respect de ces instructions peut provoquer des dommages matériels.

NOTE : Si le réglage est inférieur à 0,25 In, le variateur peut se verrouiller en mode [Affect perte ph mot] OPL si celui-ci a été activé. S'il est inférieur au courant moteur à vide, le moteur ne peut pas fonctionner.

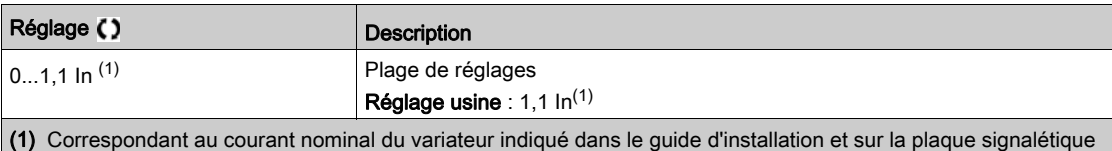

#### **[Temps d'atténuation]**  $5aP^*$

Temps d'atténuation.

du variateur.

Ce paramètre est accessible si [Lim. surtens. mot] 5 V L n'est pas réglé sur [Non]  $n a$ .

La valeur du paramètre **[Opt. Limit. Surtens.] 5 o P** correspond au temps d'atténuation du câble utilisé. Elle sert à empêcher la superposition de réflexions d'ondes de tension pouvant apparaître avec de grandes longueurs de câbles. Elle limite les surtensions à deux fois la tension du bus DC.

Comme les surtensions dépendent de nombreux paramètres tels que les types de câbles, les différentes puissances des moteurs et longueurs des câbles connectés en parallèle, etc., il est recommandé d'utiliser un oscilloscope afin de vérifier les valeurs de surtension obtenues aux bornes du moteur.

Pour des longueurs de câbles importantes, une sortie de filtre ou un filtre de protection de tension différentielle doit être utilisé.

Pour maintenir les performances globales du variateur, n'augmentez pas la valeur SOP inutilement.

NOTE : Le réglage usine de ce paramètre est 10 μs pour ATV630C22N4 à ATV630C31N4.

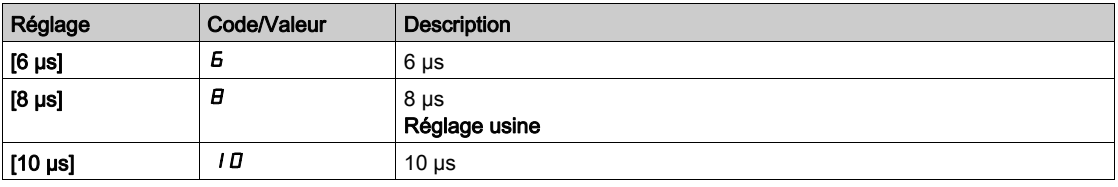

# [Activ. Filtre sinus]  $\sigma F$ ,  $\star$

Activation de filtre de signal sinusoïdal.

Ce paramètre est accessible si [Type Cde Moteur]  $L L$  hest pas réglé sur [SYN\_U VC] 5 Y n u et [Moteur à reluctance]  $5 - VC$ .

# AVIS

# ENDOMMAGEMENT DU FILTRE SINUS

Sur les systèmes munis d'un filtre sinus, ne réglez pas la fréquence de sortie maximum [Fréquence maxi ] tFr sur une valeur supérieure à 100 Hz.

#### Le non-respect de ces instructions peut provoquer des dommages matériels.

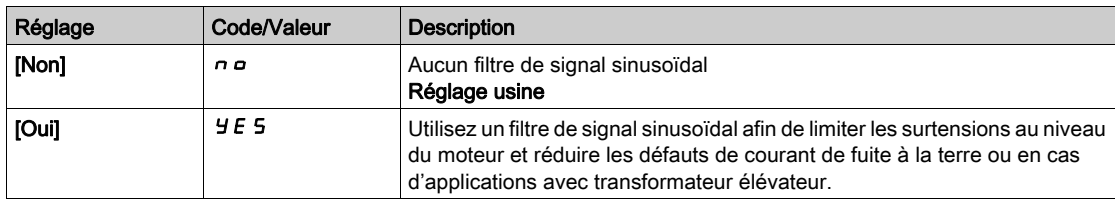

#### [TestCrt-circ sortie] Strt

Configuration du test de court-circuit en sortie.

Les sorties du variateur sont testées à chaque mise sous tension indépendamment de la configuration de ce paramètre. Si ce paramètre est réglé sur [Oui] Y E 5, le test s'effectue également à chaque exécution d'un ordre de marche. Ces tests provoquent un léger délai (quelques ms). En cas d'erreur, le variateur se bloque.

L'erreur court-circuit en sortie de variateur (bornes U-V-W) : code SCF peut être détectée.

La valeur du réglage usine passe à  $[Oui]$   $4E5$  en fonction des références catalogue.

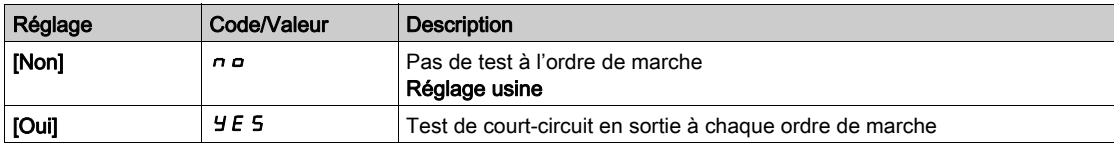

#### [Seuil Therm. Moteur]  $E E d$

Seuil thermique moteur pour activation de l'avertissement [Seuil Therm. Moteur]  $E$  5  $H$ .

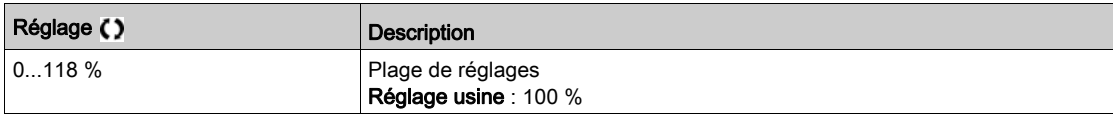

# Menu [Contrôle moteur]  $d \rightharpoondown C$  -

## Accès

## $[Réglages Complets] \rightarrow [Paramètres Moteur] \rightarrow [Contrôle moteur]$

#### A propos de ce menu

Ce menu affiche les paramètres relatifs à la commande du moteur.

## [Compens.RI]  $U$  F r

Ce paramètre est utilisé pour optimiser le couple à basse vitesse ou pour s'adapter à des cas d'utilisation spécifiques (par exemple : pour les moteurs connectés en parallèle, diminuez la valeur du paramètre **[Compens.RI]**  $\cup$  F  $\vdash$ ). Si le couple à basse vitesse est insuffisant, augmentez la valeur du paramètre **[Compens.RI]**  $\cup$  F  $\cdot$ . Une valeur trop élevée peut empêcher le moteur de démarrer (verrouillage) ou modifier le mode de limitation du courant.

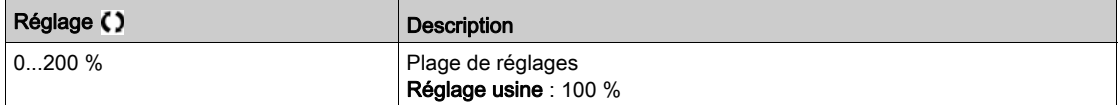

# [Comp. glissement]  $5 L P \star$

Compensation de glissement.

Ce paramètre est accessible si **[Type Cde Moteur]**  $L \neq E$  n'est pas réglé sur **[SYN\_U VC]** 5  $\sharp \pi \downarrow$  et [Moteur à reluctance]  $5 - VC$ .

Ce paramètre est réglé sur 0 % lorsque [Type Cde Moteur]  $L L E$  est réglé sur [U/F VC Quad.]  $L F$ q.

Les vitesses indiquées sur les plaques signalétiques ne sont pas nécessairement exactes.

Si le réglage du glissement est inférieur au glissement réel, le moteur ne tourne pas à la vitesse appropriée en régime établi, mais à une vitesse inférieure à la consigne.

Si le réglage du glissement est supérieur au glissement réel, le moteur surcompense et la vitesse est instable.

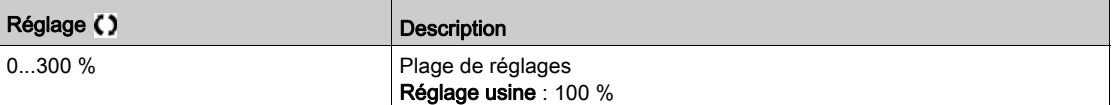

# [Profil U/F]  $P \nvdash L \star$

Profil U/F.

Ce paramètre est accessible si [Type Cde Moteur]  $LEE$  est réglé sur [U/F VC Quad.]  $UFq$ .

Ce paramètre est utilisé pour régler l'intensité du courant de fluxage à vitesse nulle, en % du courant nominal du moteur à la vitesse nominale.

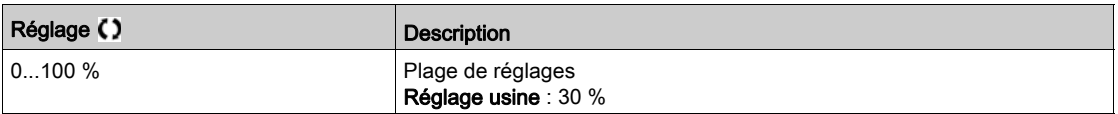

# $[U1]$   $\mu$   $\mu$   $\star$

Point de tension 1 sur courbe U/F 5 points.

Ce paramètre est accessible si [Type Cde Moteur]  $E E E$  est réglé sur [U/F VC 5 pts]  $E F 5$ .

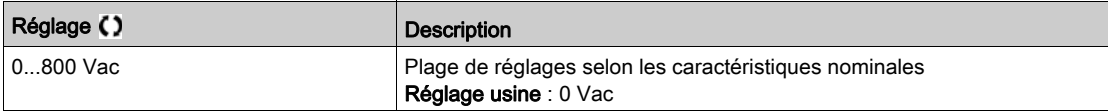

# [U2]  $\overline{U}$   $\overline{C}$   $\star$

Point de tension 2 sur 5 points U/F.

Réglage du profil U/F.

Ce paramètre est accessible si **[Type Cde Moteur]**  $\Gamma$  *E E* est réglé sur **[U/F VC 5 pts]**  $\mu$  *F* 5.

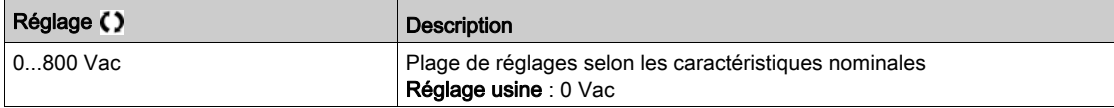

# [U3]  $\overline{u}$   $\overline{z}$   $\star$

Point de tension 3 sur courbe U/F 5 points.

Réglage du profil U/F.

Ce paramètre est accessible si [Type Cde Moteur]  $C E E$  est réglé sur [U/F VC 5 pts]  $U F 5$ .

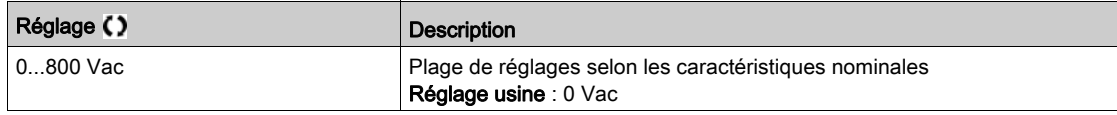

# $[U4]$   $\cup$  4  $\star$

Point de tension 4 sur courbe U/F 5 points.

Réglage du profil U/F.

Ce paramètre est accessible si [Type Cde Moteur]  $E E E$  est réglé sur [U/F VC 5 pts]  $U F 5$ .

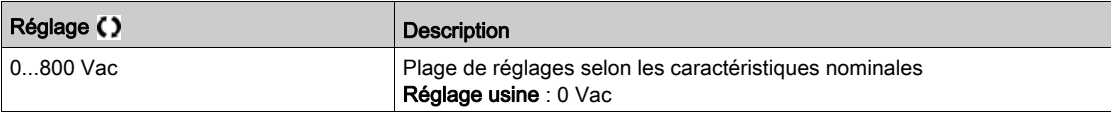

# [U5]  $\overline{u}$  5  $\star$

Point de tension 5 sur courbe U/F 5 points.

Réglage du profil U/F.

Ce paramètre est accessible si [Type Cde Moteur]  $L E E$  est réglé sur [U/F VC 5 pts]  $U F 5$ .

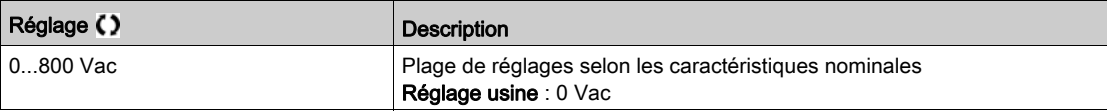

# $[$ **P1**] F<sub>1</sub> $\star$

Point de fréquence 1 sur courbe U/F 5 points.

Réglage du profil U/F.

Ce paramètre est accessible si [Type Cde Moteur]  $E E E$  est réglé sur [U/F VC 5 pts]  $U F 5$ .

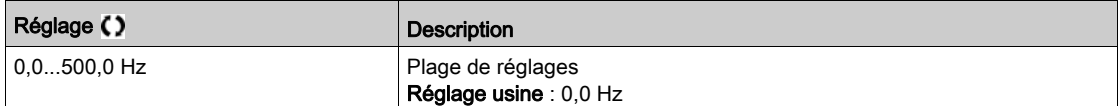

# [F2]  $F \neq \star$

Point de fréquence 2 sur courbe 5 points U/F.

Réglage du profil U/F.

Ce paramètre est accessible si [Type Cde Moteur]  $L \neq E$  est réglé sur [U/F VC 5 pts]  $U \subseteq E$ .

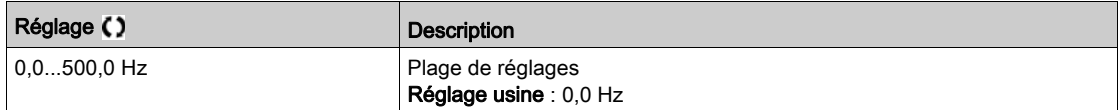

# [F3]  $F \exists x$

Point de fréquence 3 sur courbe 5 points U/F.

Réglage du profil U/F.

Ce paramètre est accessible si [Type Cde Moteur]  $L L E$  est réglé sur [U/F VC 5 pts]  $L F$  5.

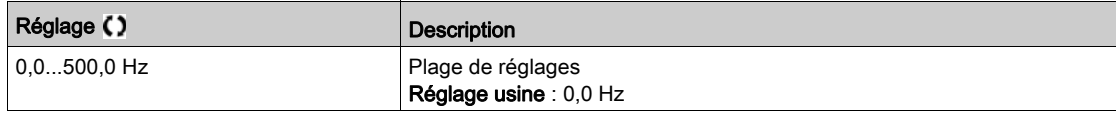

## $[FA]$   $F$   $4$   $\star$

Point de fréquence 4 sur courbe 5 points U/F.

Réglage du profil U/F.

Ce paramètre est accessible si [Type Cde Moteur]  $\mathcal{L}$   $\mathcal{L}$  est réglé sur [U/F VC 5 pts]  $\mathcal{L}$  F 5.

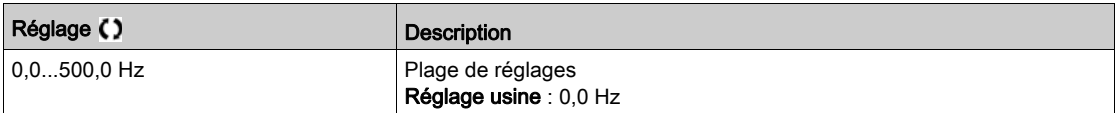

# $[FS]$  F 5  $\star$

Point de fréquence 5 sur courbe 5 points U/F.

Réglage du profil U/F.

Ce paramètre est accessible si [Type Cde Moteur]  $\mathcal{L}$   $\mathcal{L}$  est réglé sur [U/F VC 5 pts]  $\mathcal{L}$  F 5.

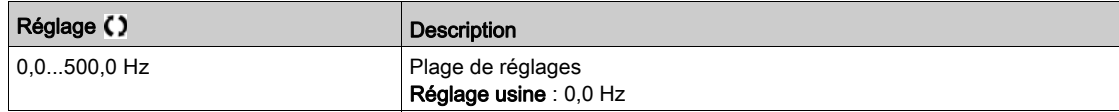

# [Ordre phases moteur]  $PHr$

Ordre des phases moteur.

La modification de ce paramètre agit comme une inversion de 2 des 3 phases du moteur. Ceci entraîne le changement du sens de rotation du moteur.

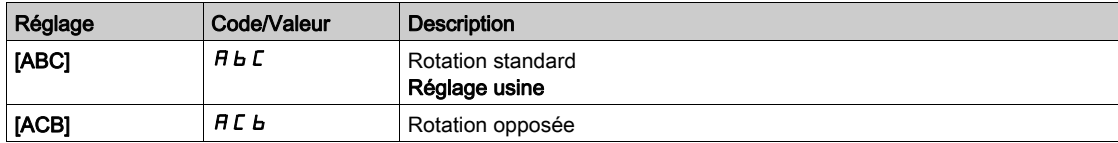

# [Facteur Inertie]  $5PGM \rightarrow \star$

Facteur d'inertie

Ce paramètre est accessible si :

- [Niveau d'accès]  $L$   $H$   $L$  est réglé sur [Expert]  $E$   $P$   $r$ , et si
- [Type Cde Moteur]  $C \tL$  est réglé sur :
	- $\circ$  [U/F VC 5pts]  $\cup$  F 5,
	- $\circ$  [U/F VC Quad.]  $\cup$  F 9, ou
	- $\circ$  [SYN\_U VC] 5  $4\pi$ u.

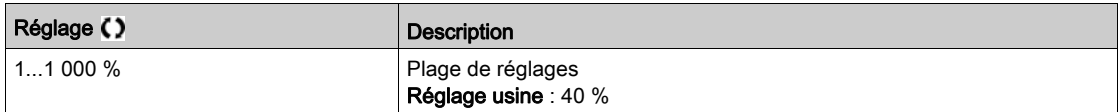

# [Activation Boost]  $b\overline{a}A\overline{b}$

Activation du boost.

Ce paramètre est accessible si [Niveau d'accès]  $L$   $H$   $L$  est réglé sur [Expert]  $E$   $P$   $r$ .

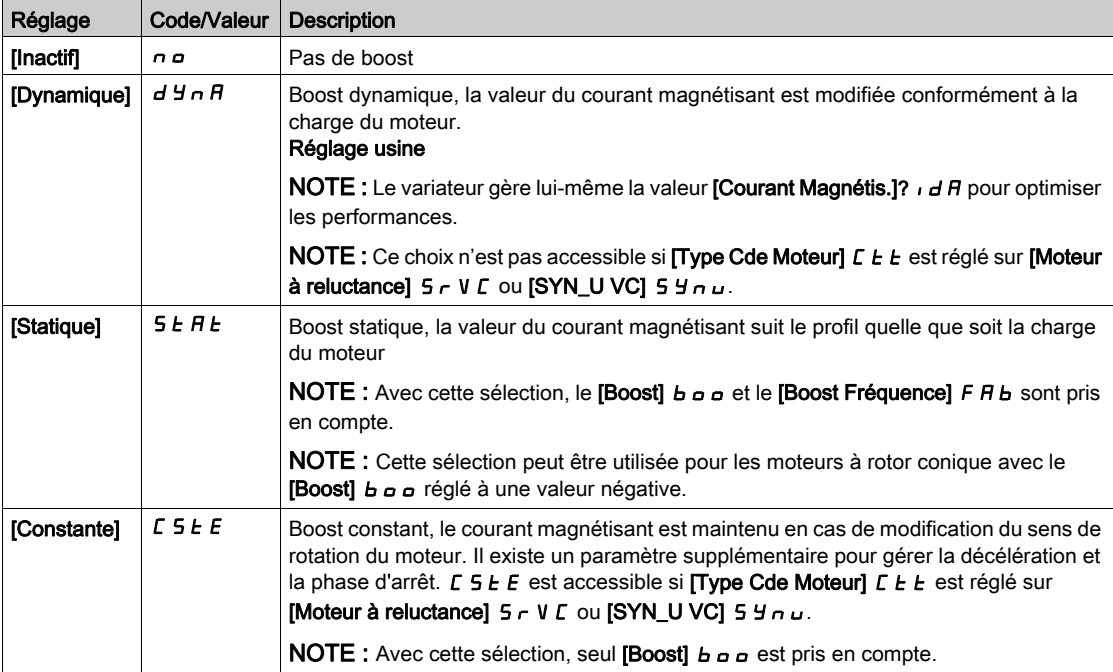

# [Boost]  $b \circ b \star$

Valeur à 0 Hz : % du courant magnétisant nominal (pris en compte si celui-ci est non nul).

Une valeur trop élevée du [Boost]  $b \circ b$  peut provoquer la saturation magnétique du moteur, ce qui conduit à une réduction du couple.

Ce paramètre est accessible si :

- [Niveau d'accès]  $L$   $H$   $L$  est réglé sur [Expert]  $E$   $P$   $r$ , et si
- [Activation Boost]  $b \circ A$  n'est pas réglé sur [Inactif]  $a \circ A$ .

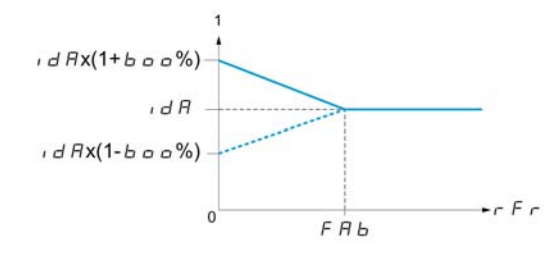

NOTE : Pour les moteurs synchrones, il est recommandé de régler cette valeur pour optimiser la commande à basse vitesse.

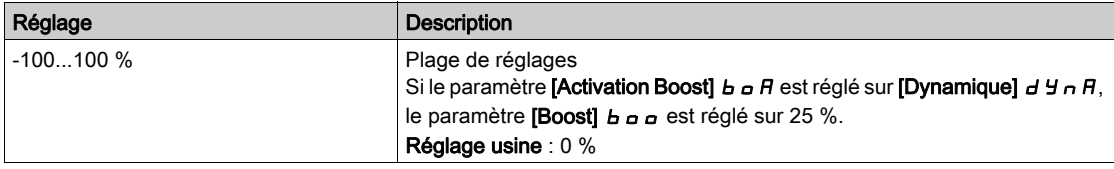

# [Boost Fréquence]  $F H B \star$

Valeur à 0 Hz : seuil de vitesse pour atteindre le courant magnétisant nominal.

Ce paramètre est accessible si :

- [Niveau d'accès] L  $H\mathbb{C}$  est réglé sur [Expert]  $E\mathbb{P}_F$ , et si
- [Activation Boost]  $b \circ A$  n'est pas réglé sur [Non] $\sigma$ , et si
- [Activation Boost]  $B \cap B$  n'est pas réglé sur [Constante]  $C \subseteq E$ .

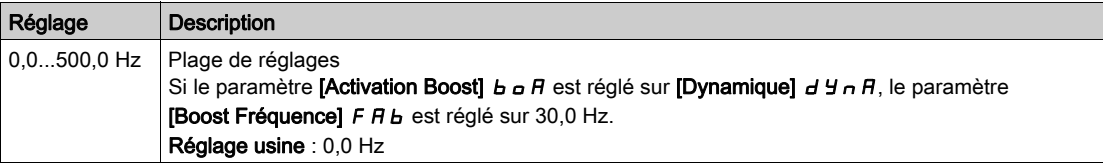

NOTE : Pour les moteurs synchrones, il est recommandé de régler cette valeur pour optimiser la commande à basse vitesse.

#### A propos de la gestion de la tension de sortie et de la surmodulation

#### [Activ surmodulation]  $\sigma$  V  $\overline{H}$

Activation de la surmodulation.

Ce paramètre est accessible si [Niveau d'accès]  $L$   $H$   $\Gamma$  est réglé sur [Expert]  $E$   $P$   $r$ .

- La surmodulation a pour but :
- de compenser la perte de tension dans le bus DC lorsque le variateur est chargé ;
- d'augmenter la tension maximale possible pour réduire le courant consommé à une tension moteur élevée et limiter les effets thermiques sur le moteur.

Dans les réglage usine, le moteur alimenté par l'intermédiaire du variateur possède :

- une tension de sortie de mode commun non nulle en fonction de l'alimentation du bus DC.
- Aucune surmodulation ([Activ surmodulation]  $\sigma$  V  $\pi$  n'est réglée sur [Non]  $\sigma$  o) : tension phasephase sinusoïdale ;
- une tension de sortie limitée à la valeur maximale possible en fonction de l'alimentation du bus DC qui dépend de l'alimentation principale.

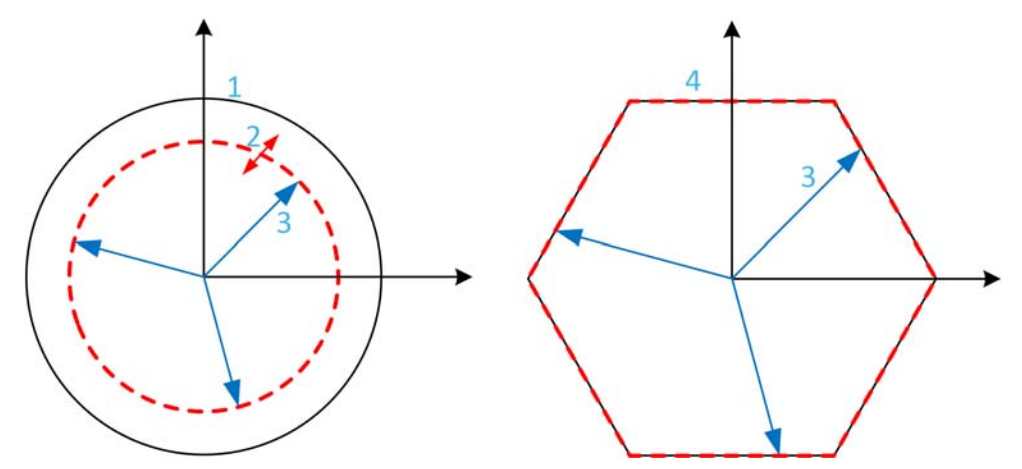

1 Valeur maximale possible de limitation de tension de sortie (valeur par défaut)

- 2 VLim avec valeur numérique en-dessous de la limitation maximale
- 3 Tension de sortie
- 4 Limitation de tension de sortie avec surmodulation totale (forme hexagonale)

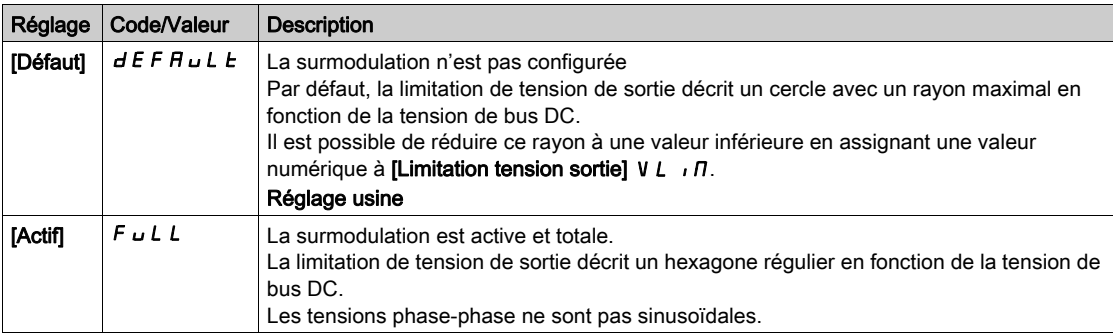

# [Limitation tension sortie]  $V L \cap \Pi$

Limitation de la tension de sortie.

Ce paramètre est accessible si [Niveau d'accès]  $L$   $H$   $L$  est réglé sur [Expert]  $E$   $P$   $r$ .

Ce paramètre a pour but de faire passer la limitation de tension de sortie à une valeur inférieure à la valeur maximale par défaut.

La valeur numérique de ce paramètre s'exprime en tension efficace phase-phase.

Il est impossible d'affecter une valeur numérique à ce paramètre si [Activ surmodulation]  $\Delta V \Pi H$  est réglé sur [Totale]  $F \cup L$ .

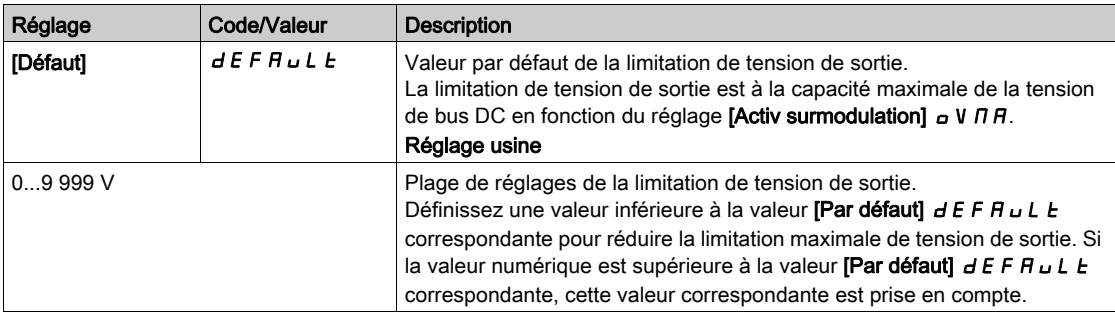

# Menu [Optimis boucle vit]  $\Pi L$  -

#### Accès

[Réglages Complets]  $\rightarrow$  [Paramètres Moteur]  $\rightarrow$  [Contrôle moteur]  $\rightarrow$  [Optimis boucle vit]

## A propos de ce menu

Cette procédure est possible si [Type Cde Moteur]  $C E E$  n'est pas réglé sur [Standard U/F VC] 5 E d, [U/F VC Quad.]  $U \ F$  q, [U/F VC 5 pts]  $U \ F$  5 ou [SYN\_U VC] 5  $4 \ n \ U$ .

#### Procédure recommandée pour régler la boucle de vitesse haute performance

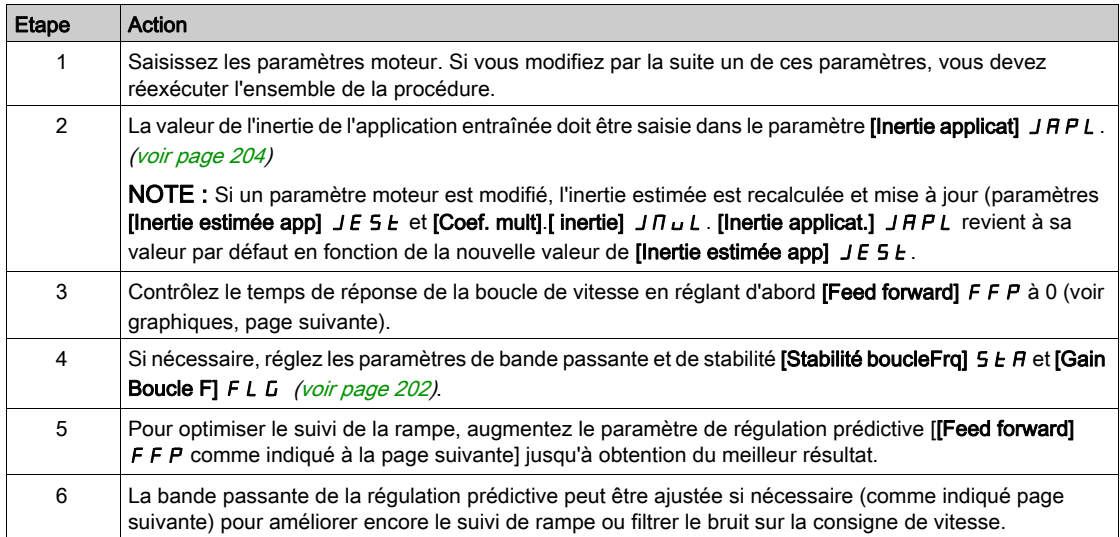

#### Boucle de vitesse haute performance - Réglage du paramètre [Feed forward]  $F \nvdash P$

Ce paramètre permet de régler le niveau de la régulation prédictive du couple dynamique requis pour accélérer et décélérer la charge inertielle. L'effet de ce paramètre sur le suivi de la rampe est illustré cidessous. L'augmentation de la valeur FFP permet de suivre la rampe plus étroitement. Néanmoins, si la valeur est trop élevée, une survitesse se produit. Le réglage optimum est obtenu lorsque la vitesse suit précisément la rampe ; cela dépend de la précision du paramètre [Inertie applicat.] J R P L, [\(voir](#page-203-0) page 204) et du réglage du paramètre [Val filtre codeur] F F r ?

Réglages FFP

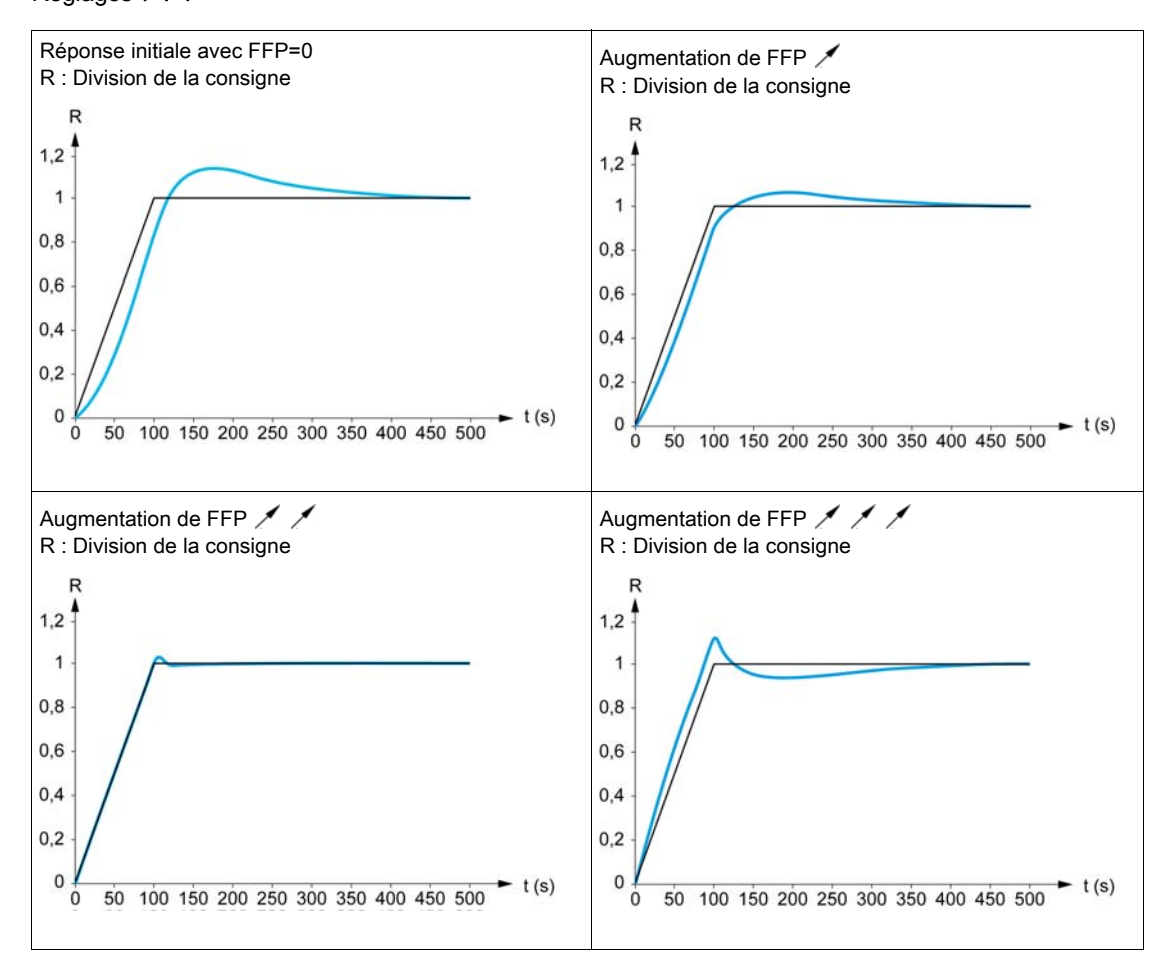

#### Boucle de vitesse haute performance - Réglage du paramètre [B passante Feedfwd] F F V

Ce paramètre permet de régler la bande passante de la régulation prédictive du couple dynamique. L'effet de ce paramètre sur le suivi de la rampe est illustré ci-dessous. La diminution de la valeur FFV réduit l'effet du bruit sur la consigne de vitesse (ondulation du couple). Cependant, une diminution trop importante par rapport aux paramètres de la rampe (pour des rampes courtes) provoque un retard, et le suivi de la rampe est faussé. L'augmentation de la valeur  $F F V$  permet de suivre la rampe plus étroitement, mais accroît aussi la sensibilité au bruit. Le réglage optimum est obtenu en trouvant le meilleur compromis entre le suivi de rampe et la sensibilité au bruit.

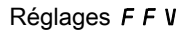

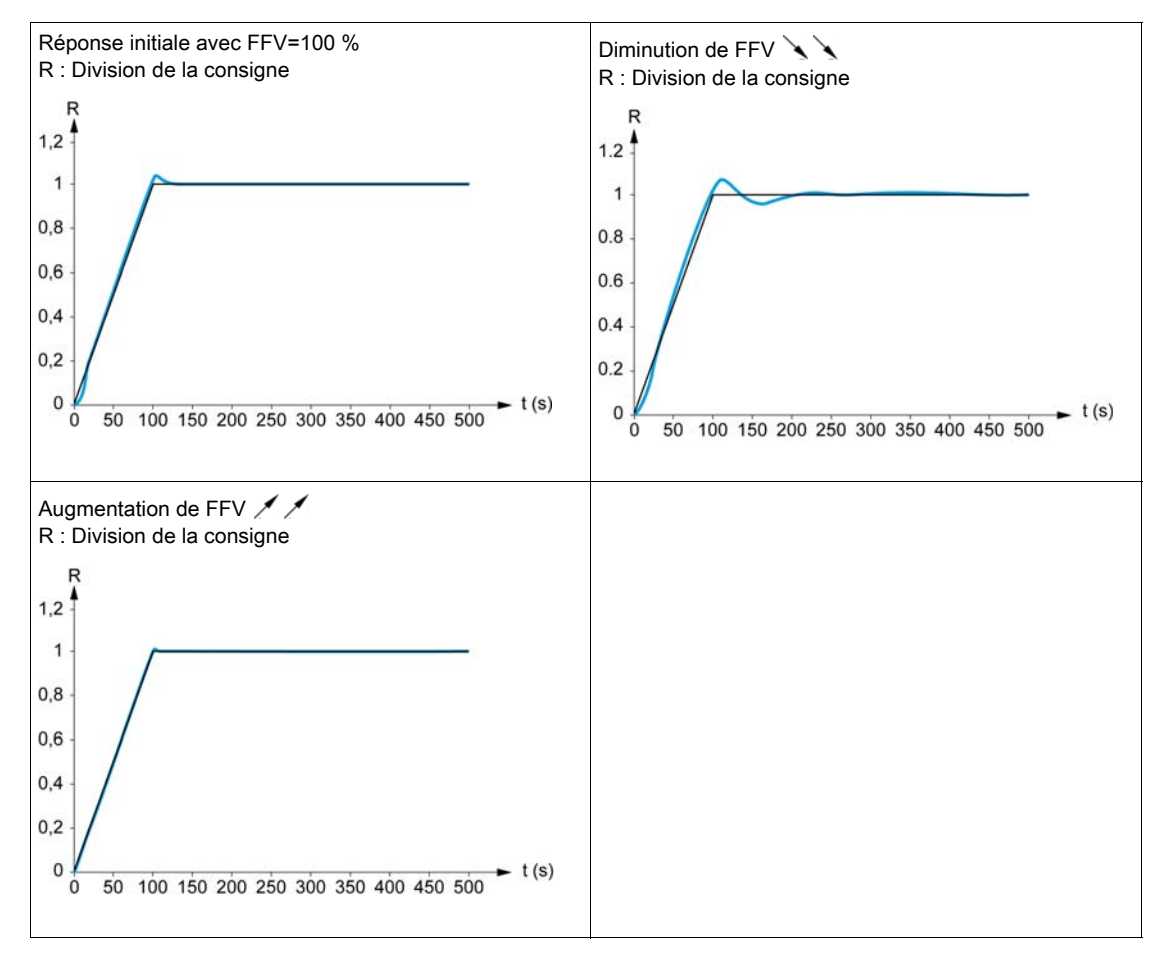

# **[Type de boucle vit.]**  $55L \times$

Type de boucle de vitesse.

Ce paramètre est accessible si [Type Cde Moteur]  $L$   $E$   $E$  n'est pas réglé sur :

- [Standard U/F VC]  $5t d$  et
- [U/F VC Quad.]  $\sqrt{L}F$ , et si
- [U/F VC 5 pts]  $\cup$  F 5, et
- $\bullet$  [SYN\_U VC] 5  $4\pi\mu$

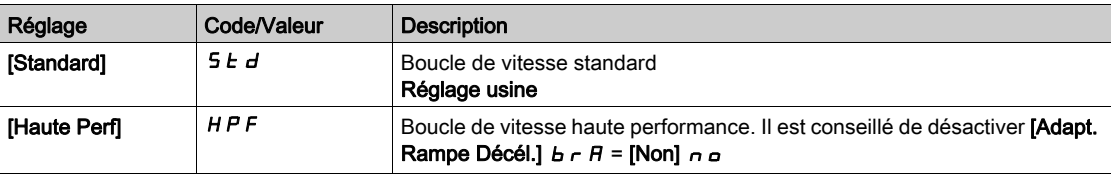

# [Gain Prop. Vitesse] 5  $P$   $L$   $\star$

Gain proportionnel de la boucle de vitesse.

Ce paramètre est accessible si :

- [Type de boucle vit.]  $55L$  est réglé sur [Standard]  $5Ed$ , et si
- [Type Cde Moteur]  $C E E$  n'est pas réglé sur :
	- $\circ$  [Standard U/F VC] 5  $E$  d et
	- $\circ$  [U/F VC Quad.]  $\sqrt{L}F$ , et si
	- $\circ$  [U/F VC 5 pts]  $\sigma$  F 5, et
	- $\circ$  [SYN\_U VC] 5  $4\sigma$

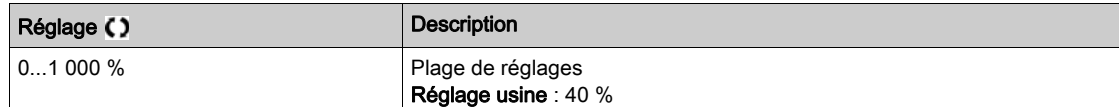

# [Temps intégral]  $5 \tcdot k \star$

Constante de temps de l'intégrale de la boucle de vitesse.

Ce paramètre est accessible si :

- [Type de boucle vit.]  $55L$  est réglé sur [Standard]  $5Ed$ , et si
- [Type Cde Moteur]  $C E E$  n'est pas réglé sur :
	- $\circ$  [Standard U/F VC] 5  $E$  d et
	- $\circ$  [U/F VC Quad.]  $\sqrt{L}F$ , et si
	- $\circ$  [U/F VC 5 pts]  $\cup$  F 5, et
	- $\circ$  [SYN\_U VC] 5  $H_{\text{Hul}}$

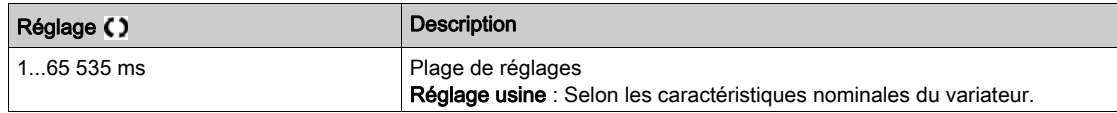

#### [Boucle vit filtre K]  $5FC$

Coefficient du filtre de vitesse (0(IP) à 1(PI)).

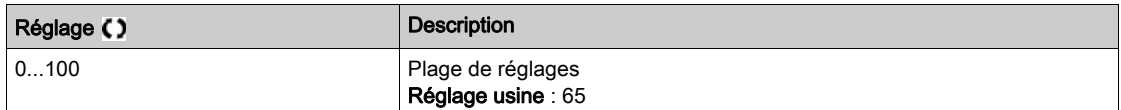

## [Tps Filtr Vit Est]  $F$  F H  $\star$

Temps de filtrage de la vitesse estimée.

Ce paramètre est accessible si [Niveau d'accès] L  $H L$  est réglé sur [Expert]  $E P r$ .

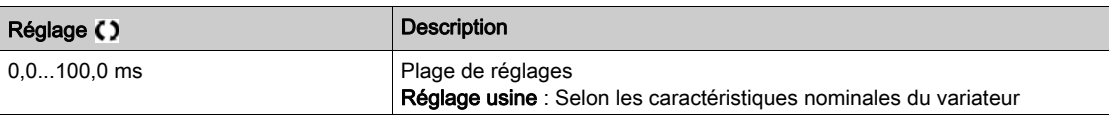

# <span id="page-201-0"></span>[Stabilité boucleFrq]  $5EFA*$

Stabilité de la boucle de fréquence (coefficient d'amortissement de la boucle de vitesse).

Ce paramètre est accessible si :

- [Type de boucle vit.]  $55L$  est réglé sur [Haute Perf]  $HPF$ , et si
- [Type Cde Moteur]  $C E E$  n'est pas réglé sur :
	- $\circ$  [Standard U/F VC] 5  $E$  d et
	- $\circ$  [U/F VC Quad.]  $\sigma$  F 9, et si
	- $\circ$  [U/F VC 5 pts]  $\sigma$  F 5, et
	- $\circ$  [SYN\_U VC] 5  $H_{H}$

Stabilité : utilisé pour adapter le retour au régime établi après une vitesse transitoire, en fonction de la dynamique de la machine. Augmentez progressivement la stabilité pour accroître l'atténuation de la boucle de régulation et donc réduire toute survitesse.

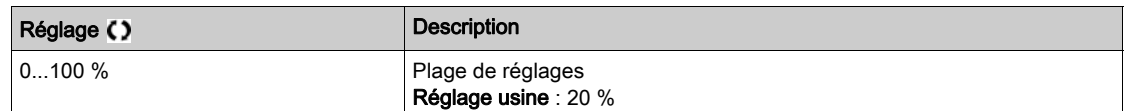

#### **[Gain Boucle F] F L**  $\vec{L}$  $\star$

Gain de la boucle de fréquence (bande passante de la boucle de vitesse).

Ce paramètre est accessible si :

- [Type de boucle vit.] 5 5 L est réglé sur [Haute Perf] H P F, et si
- **•** [Type Cde Moteur]  $C \tL T$  n'est pas réglé sur :
	- O [Standard U/F VC] 5 L d et
	- $\circ$  [U/F VC Quad.]  $\sigma$  F 9, et si
	- $\circ$  [U/F VC 5 pts]  $\sqrt{ }$  F 5, et
	- $\circ$  [SYN\_U VC] 5  $H_0$

utilisé pour adapter la réponse aux vitesses transitoires de la machine en fonction de la dynamique. Pour les machines à couple résistif élevé, forte inertie de cycles rapides, augmentez le gain progressivement.

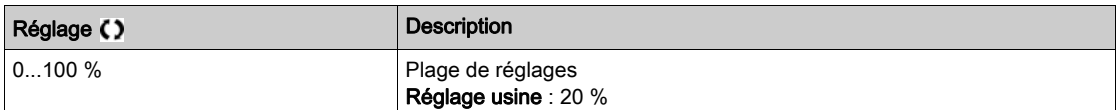

#### **[Feed forward]**  $F$   $F$   $\neq$   $\star$

Activation et réglage de la régulation prédictive.

Ce paramètre est accessible si :

- [Type de boucle vit.] 5 5 L est réglé sur [Haute Perf]  $HPF$ , et si
- [Type Cde Moteur]  $C E E$  n'est pas réglé sur :
	- $\circ$  [Standard U/F VC] 5  $E$  d et
	- $\circ$  [U/F VC Quad.]  $\sigma$  F 9, et si
	- $\circ$  [U/F VC 5 pts]  $\sqrt{L}$  F 5, et
	- $\circ$  [SYN\_U VC] 5  $H_{H}$

Pourcentages de la régulation prédictive de la boucle de vitesse haute performance. 100 % correspond à la régulation calculée à l'aide de la valeur [Inertie applicat.]  $J H P L$ .

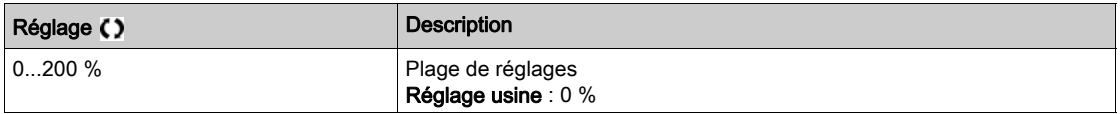

# [B passante Feedfwd]  $F \in V$   $\star$

Bande passante du filtre de la régulation prédictive.

Ce paramètre est accessible si :

- [Type de boucle vit.] 5 5 L est réglé sur [Haute Perf]  $HPF$ , et si
- [Type Cde Moteur]  $C E E$  n'est pas réglé sur :
	- $\circ$  [Standard U/F VC] 5  $E$  d et
	- $\circ$  [U/F VC Quad.]  $\sqrt{L}F$ , et si
	- $\circ$  [U/F VC 5 pts]  $\sigma$  F 5, et
	- $\circ$  [SYN\_U VC] 5  $4\sigma$

Bandes passantes de la régulation prédictive de la boucle de vitesse haute performance, en pourcentage de la valeur prédéfinie.

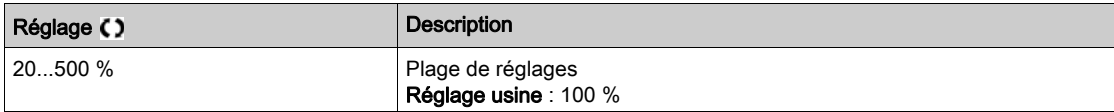

#### [Aff FeedFwd externe]  $E \in F$   $\star$

Mode externe de régulation prédictive

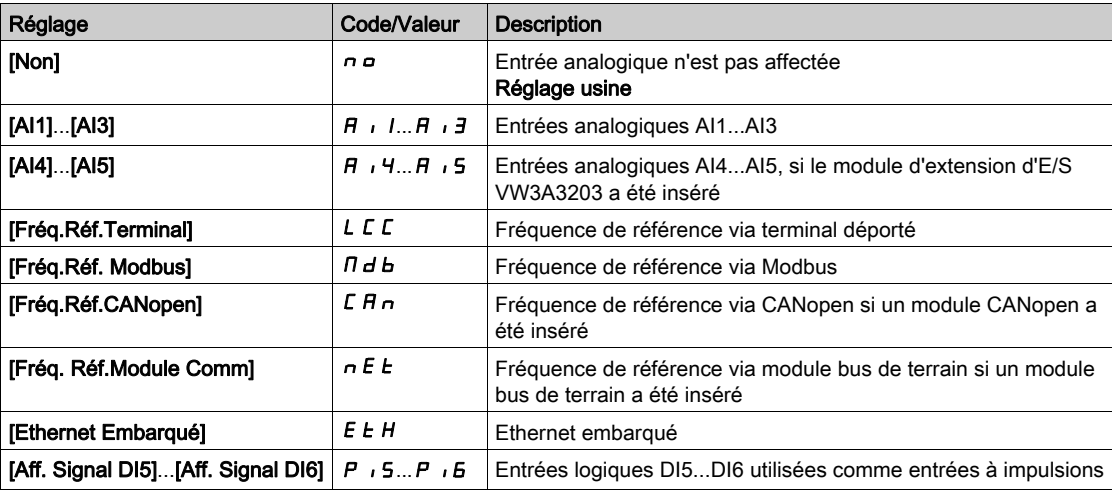

## [Coef. mult. inertie]  $J \Pi_{\mathbf{u}} L \star$

Facteur d'échelle des affichages d'inertie.

Ce paramètre est accessible si :

- [Type de boucle vit.]  $55L$  est réglé sur [Haute Perf]  $HPF$ , et si
- [Type Cde Moteur]  $C E E$  n'est pas réglé sur :
	- $\circ$  [Standard U/F VC] 5  $E$  d et
	- $\circ$  [U/F VC Quad.]  $\sigma$  F 9, et si
	- $\circ$  [U/F VC 5 pts]  $\mathsf{u}$  F 5, et
	- $\circ$  [SYN\_U VC] 5  $H_{H}$

Incrément des paramètres [Inertie applicat.] J R P L et [Inertie estimée app] J E 5 L, calculé par le variateur, en mode lecture seule : 0,1 gm², 1 gm², 10 gm², 100 gm², 1 000 gm².

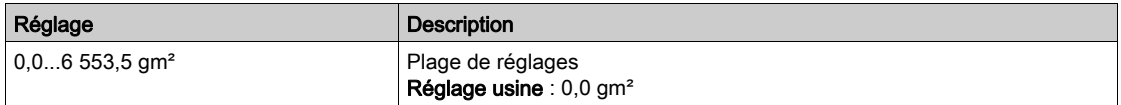

# [Inertie estimée app]  $JE5E \star$

Inertie estimée de l'application.

Ce paramètre est accessible si :

- [Type de boucle vit.]  $55L$  est réglé sur [Haute Perf]  $HPF$ , et si
- [Type Cde Moteur]  $C E E$  n'est pas réglé sur :
	- $\circ$  [Standard U/F VC] 5  $E$  d et
	- $\circ$  [U/F VC Quad.]  $\sigma$  F 9, et si
	- $\circ$  [U/F VC 5 pts]  $\sigma$  F 5, et
	- $\circ$  [SYN\_U VC] 5  $H_{H}$

L'inertie de l'application entraînée est estimée par le variateur en fonction des paramètres moteur, en mode lecture seule. Les paramètres par défaut de la boucle de vitesse sont déterminés par le variateur à partir de cette inertie.

Incrément donné par [Coef. mult. inertie]  $J \Pi \cup L$  : - 0,1 gm<sup>2</sup>, 1 gm<sup>2</sup>, 10 gm<sup>2</sup>, 100 gm<sup>2</sup> ou 1 000 gm<sup>2</sup>.

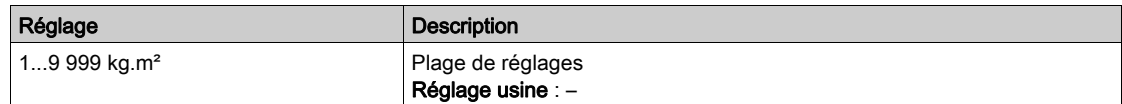

#### **[Coef. inertie app.]**  $\overline{J}$   $\overline{H}$   $\overline{L}$   $\overline{B}$   $\overline{K}$

Rapport réglable de l'inertie de l'application.

Ce paramètre est accessible si :

- [Type de boucle vit.] 5 5 L est réglé sur [Haute Perf] H P F, et si
- **•** [Type Cde Moteur]  $C \tL T$  n'est pas réglé sur :
	- $\circ$  [Standard U/F VC] 5  $E$  d et
	- $\circ$  [U/F VC Quad.]  $\sigma$  F 9, et si
	- $\circ$  [U/F VC 5 pts]  $\sigma$  F 5, et
	- $\circ$  [SYN\_U VC] 5  $H_0$

Coefficient qui fixe le rapport entre les paramètres [Inertie estimée app] JE 5 E et [Inertie applicat.] JAPL.

#### [Inertie applicat.]  $JHPL =$  [Inertie estimée app]  $JE5E \times$  [Coef. inertie app. ]  $JHL$   $\sigma$ .

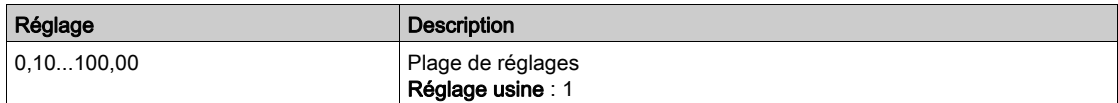

## <span id="page-203-0"></span>[Inertie applicat.]  $J H P L \star$

Inertie réglable de l'application.

Ce paramètre est accessible si :

- [Type de boucle vit.] 5 5 L est réglé sur [Haute Perf] H P F, et si
- **•** [Type Cde Moteur]  $C \tL T$  n'est pas réglé sur :
	- $\circ$  [Standard U/F VC] 5  $E$  d et
	- $\circ$  [U/F VC Quad.]  $\sqrt{2}$  F 9, et si
	- $\circ$  [U/F VC 5 pts]  $\mu$  F 5, et
	- $\circ$  [SYN\_U VC] 5  $H_{H}$

Inertie réglable de l'application utilisée par le variateur pour optimiser les paramètres de la boucle de vitesse.

Incrément donné par [Coef. mult. inertie]  $J \Pi \cup L$  : - 0,1 gm<sup>2</sup>, 1 gm<sup>2</sup>, 10 gm<sup>2</sup>, 100 gm<sup>2</sup> ou 1 000 gm<sup>2</sup>.

NOTE : Si un paramètre moteur est modifié, l'inertie estimée est recalculée et mise à jour (paramètres [Inertie estimée app]  $JE5E$  et [Coef. mult].[ inertie]  $JHUL$ ). [Inertie applicat.]  $JHPL$  est également ramené à sa valeur par défaut en fonction de la nouvelle valeur de [Inertie estimée app]  $J \, E \, S \, E$ .

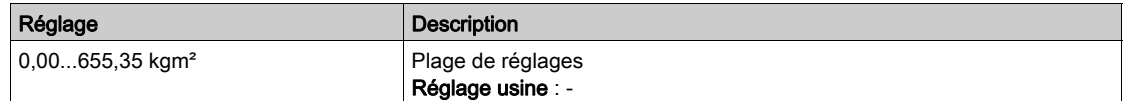

# Menu [Fréquence Découpage] 5 W F -

#### Accès

#### [Réglages Complets]  $\rightarrow$  [Paramètres Moteur]  $\rightarrow$  [Fréquence Découpage]

#### [Fréquence Découpage]  $5F_r$

Fréquence de découpage du variateur.

Plage de réglages : La valeur maximum est limitée à 4 kHz si le paramètre [Lim. surtens. mot] 5 V L est configuré.

Si [Activ. Filtre sinus]  $\sigma F$ , est réglé sur [Oui]  $\overline{Y}E5$ , la valeur minimale est de 2 kHz et la valeur maximale est de 6 kHz ou 8 kHz selon les caractéristiques nominales du variateur.

NOTE : En cas de montée excessive de la température, le variateur diminue automatiquement la fréquence de découpage et la réinitialise dès le retour à une température normale.

Dans le cas d'un moteur à haute vitesse, il est conseillé d'augmenter la fréquence PWM [Fréquence Découpage]  $5F - \hat{a} 8$ , 12 ou 16 kHz.

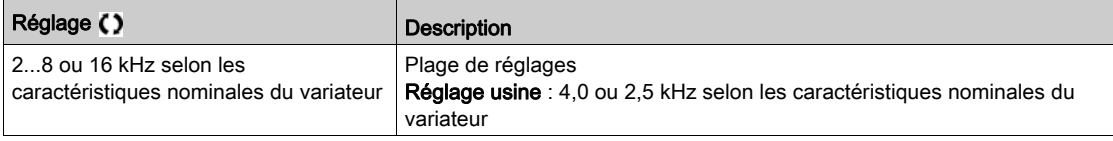

#### [Réduction du bruit]  $n \in d$

Réduction du bruit moteur.

La modulation de fréquence aléatoire empêche toute résonance pouvant survenir à une fréquence fixe.

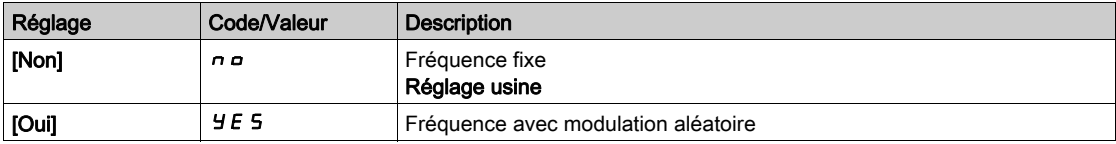

## [Type Fréq. Commut.]  $5FE \star$

Type de fréquence de commutation.

Ce paramètre est accessible si [Niveau d'accès]  $L$   $H$   $\Gamma$  est réglé sur [Expert]  $E$   $P$   $r$ .

La fréquence de découpage du moteur est modifiée (réduite) lorsque la température interne du variateur est trop élevée.

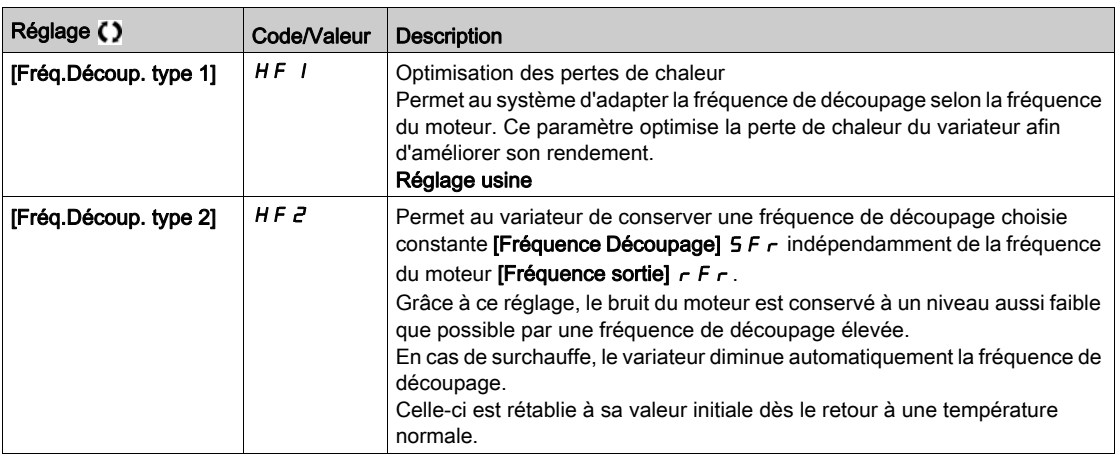

# [Lim. surtens. mot] 5 V L

Limitation de surtension.

Ce paramètre est forcé sur [Non]  $n \rho$  si [Activ. Filtre sinus]  $\rho F$  est réglé sur [Oui]  $H \epsilon$  5.

Cette fonction limite les surtensions au niveau du moteur et est utile aux applications suivantes :

- Moteurs NEMA.
- Moteurs anciens ou de mauvaise qualité.
- Moteurs à axes.
- **·** Moteurs rebobinés.

Ce paramètre peut rester réglé sur **[Non]**  $\sigma$  pour les moteurs 230/400 Vac utilisés à 230 Vac ou si la longueur du câble entre le variateur et le moteur ne dépasse pas :

- $\bullet$  4 m avec des câbles non blindés.
- $\bullet$  10 m avec des câbles blindés.

NOTE : Lorsque [Lim. surtens. mot] 5 V L est réglé sur [Oui]  $9E5$ , la fréquence maximum de découpage **[Fréquence découp.]**  $5F -$  est modifiée.

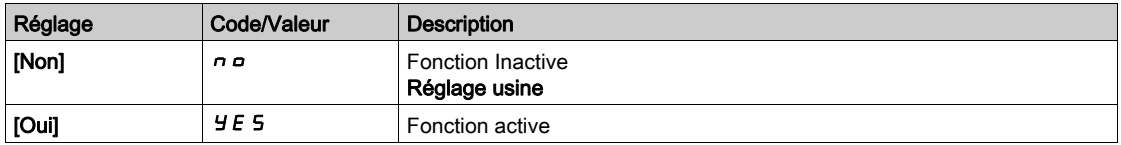

## [Temps d'atténuation]  $5aP \star$

Temps d'atténuation.

Ce paramètre est accessible si [Lim. surtens. mot] 5 V L n'est pas réglé sur [Non]  $n a$ . La valeur du paramètre **[Temps d'atténuation]** 5  $\sigma$  P correspond au temps d'atténuation du câble utilisé. Elle sert à empêcher la superposition de réflexions d'ondes de tension pouvant apparaître avec de grandes longueurs de câbles. Elle limite les surtensions à deux fois la tension du bus DC. Comme les surtensions dépendent de nombreux paramètres tels que les types de câbles, les différentes puissances des moteurs et longueurs des câbles connectés en parallèle, etc., il est recommandé d'utiliser un oscilloscope afin de vérifier les valeurs de surtension obtenues aux bornes du moteur. Si la valeur élevée du **[Temps** d'atténuation]  $5aP$  ne suffit pas aux longueurs de câble utilisées, une sortie de filtre ou un filtre de protection de tension différentielle doit être employé.

Pour maintenir les performances globales du variateur, n'augmentez pas la valeur  $5aP$  inutilement.

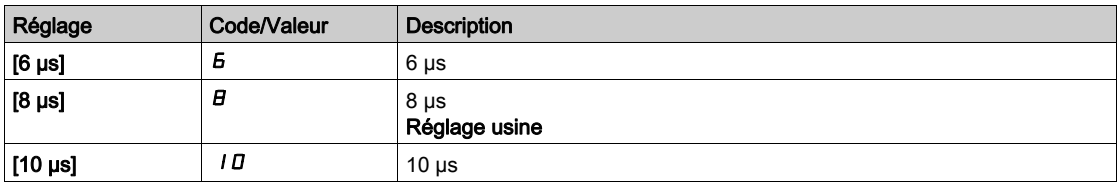

# Menu [Filtre Entrée]  $dC -$

#### Accès

#### [Réglages Complets] → [Paramètres Moteur] → [Filtre Entrée]

#### A propos de ce menu

Ce menu n'est pas accessible sur ATV680 et ATV6B0.

Cette fonction surveille l'ondulation sur le bus DC en détectant les instabilités. Elle ne sert pas à détecter la perte de phase réseau.

Sur le bus DC, si les fréquences d'oscillations ne sont pas cohérentes avec celles observées sur l'alimentation réseau, et si l'amplitude n'est pas cohérente avec la capacité du variateur (comme les condensateurs de bus DC), le variateur déclenche un avertissement [Avert. Ondul. Bus DC]  $dE \rightharpoonup W$ .

Selon le réglage de [Config Ondul. Bus DC]  $dE \rvert E$ , si l'avertissement [Avert. Ondul. Bus DC]  $dE \rvert W$ persiste pendant une période de temps définie par une valeur interne fixe, une erreur [Erreur Ondul. Bus  $DC$ ]  $dC \rightharpoondown c$  est déclenchée.

## [Filtre Entrée]  $IF$

Utilisation d'un filtre d'entrée.

Ce paramètre est forcé sur [Non]  $n \rho$  si :

- [Type Cde Moteur]  $E E E$  n'est pas réglé sur [Standard U/F VC]  $5E d$  ou [U/F VC 5 pts]  $u F 5$ , ou
- $\bullet$  [U1]  $\sqcup$  1 ou ... ou [U5]  $\sqcup$  5 est configuré, ou
- $\bullet$  [F1] F I ou ... ou [F5] F 5 est configuré.

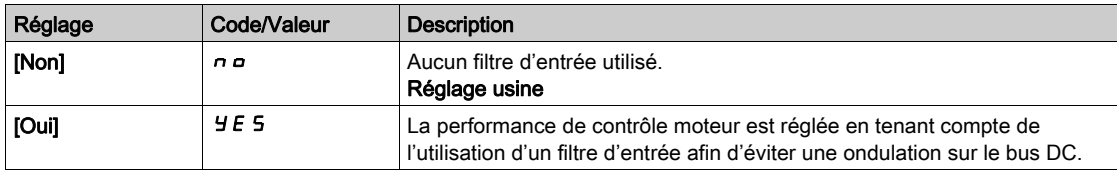

# [Config Ondul. Bus DC]  $dC \rvert C$

Configuration de la surveillance de l'ondulation de bus DC.

Ce paramètre est préréglé sur [Erreur]  $FLE$  si [Filtre Entrée]  $IF$  sest réglé sur [Oui]  $YE5$ .

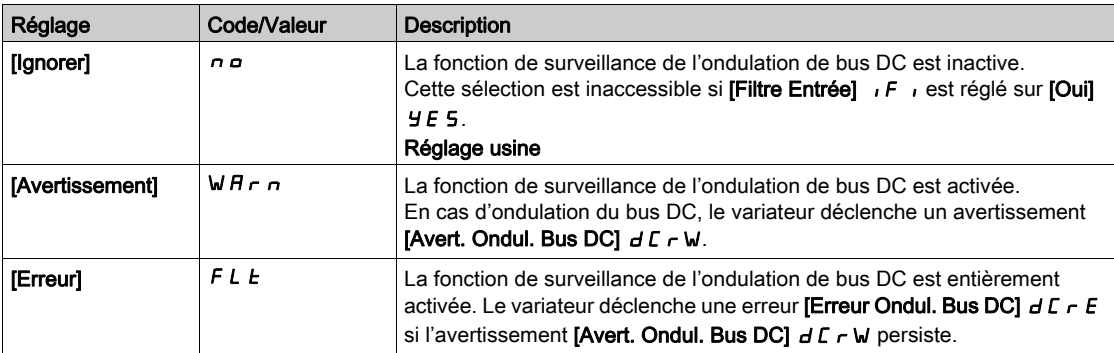

# Sous-chapitre 8.4 [Définition Unités Système]

# Menu [Conf. Unité système]  $5 \cup C$  - Menu

Accès

## [Réglages Complets] - [Définition Unités Système]

#### A propos de ce menu

Pour faciliter sa configuration, sa mise en service, son fonctionnement et sa maintenance, le variateur utilise les unités de l'application.

Les grandeurs physiques concernées par les unités de l'application sont :

- Les valeurs de pression
- Les valeurs de débit
- Les valeurs de température
- **Les valeurs de devise**

NOTE : Certaines autres unités système par défaut sont automatiquement déduites à partir des unités système configurables ou d'autres paramètres.

Les unités système s'appliquent par défaut à tous les paramètres de communication et aux interfaces IHM (Terminal graphique, serveur Web, logiciel DTM).

Lorsqu'une unité système est modifiée, aucune mise à l'échelle des valeurs n'est effectuée. Les valeurs numériques sont conservées, mais la signification de ces valeurs est différente :

- Après une modification, le comportement du produit ne change pas (le système reste le même d'un point de vue numérique).
- Si de nouvelles valeurs sont écrites via le canal de communication ou via une interface IHM dans de nouvelles unités, alors le comportement du produit est modifié. Dans ce cas, tous les paramètres doivent être reconfigurés en fonction de la nouvelle unité sélectionné.
- De façon à éviter tout problème lié à une modification des paramètres d'unités du système, les unités du système doivent être modifiées uniquement pendant l'installation du produit et avant la mise en service des fonctions.

La précision des grandeurs physiques est sélectionnée en même temps que l'unité.

Par défaut, les valeurs sont signées.

La plage de valeurs par défaut est :

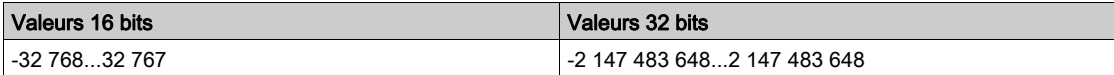

# [Unit capteur press.]  $5 \cup P r$

Unité d'application du système par défaut utilisée pour la pression.

Unités de pression disponibles :

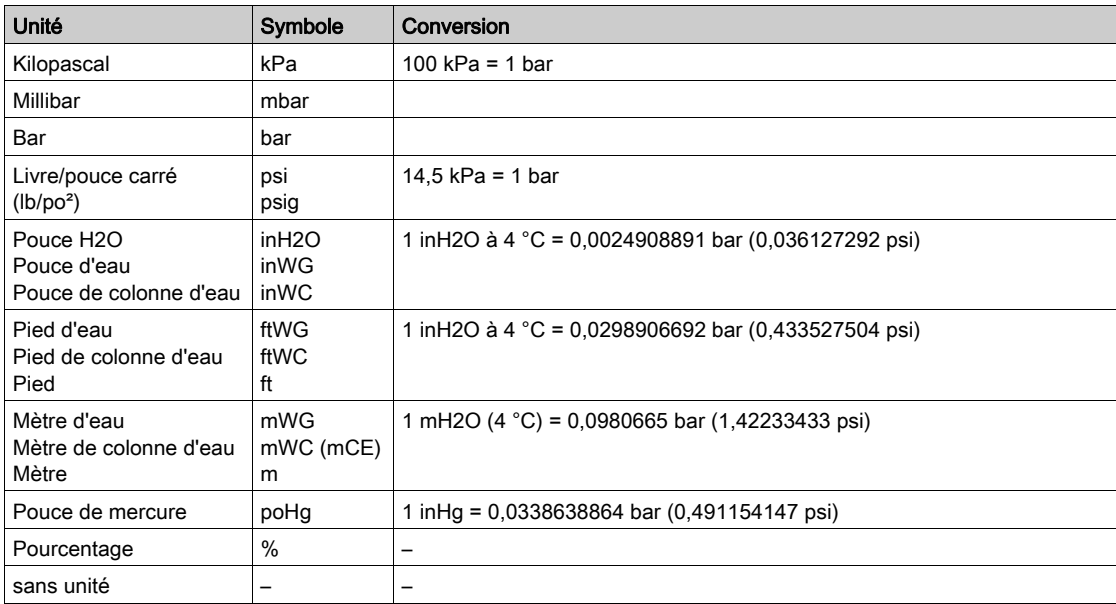

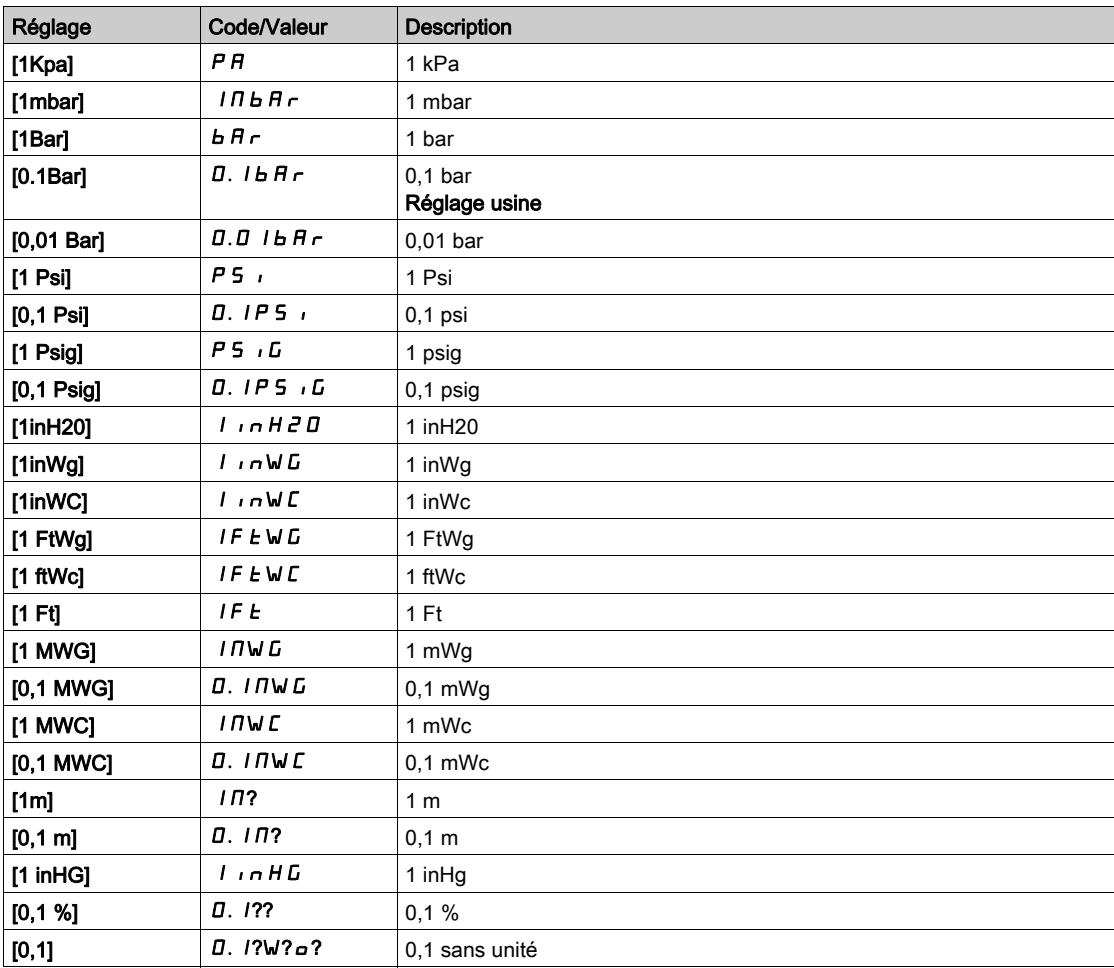

# [Unité Débit] 5  $\mu$  F  $\tau$

Unité d'application du système par défaut utilisée pour le débit.

Unités de débit disponibles :

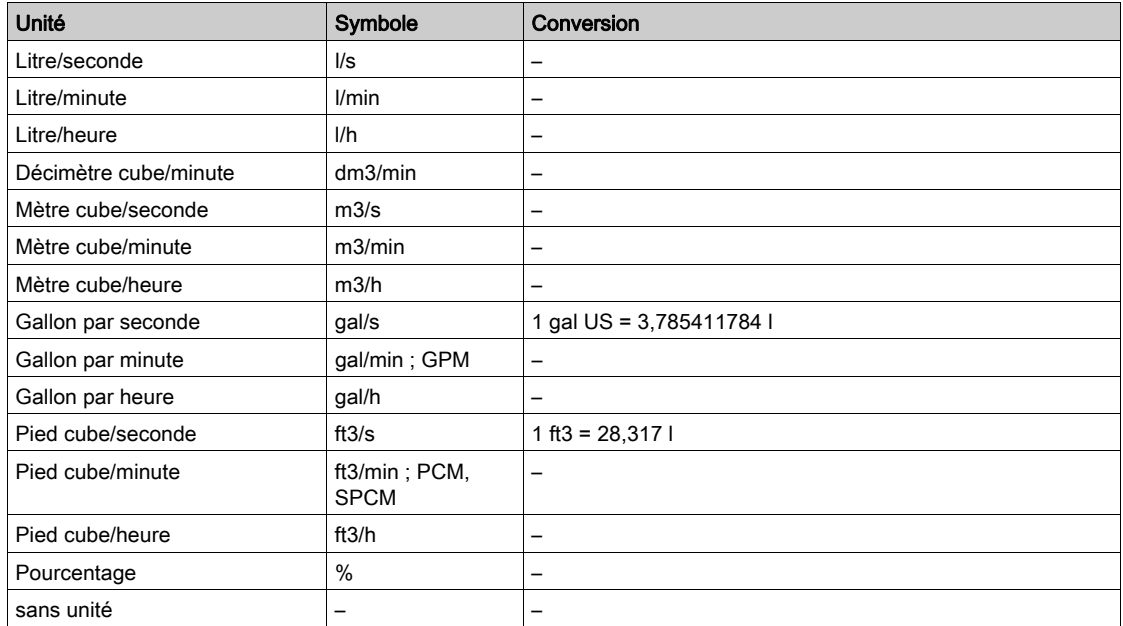

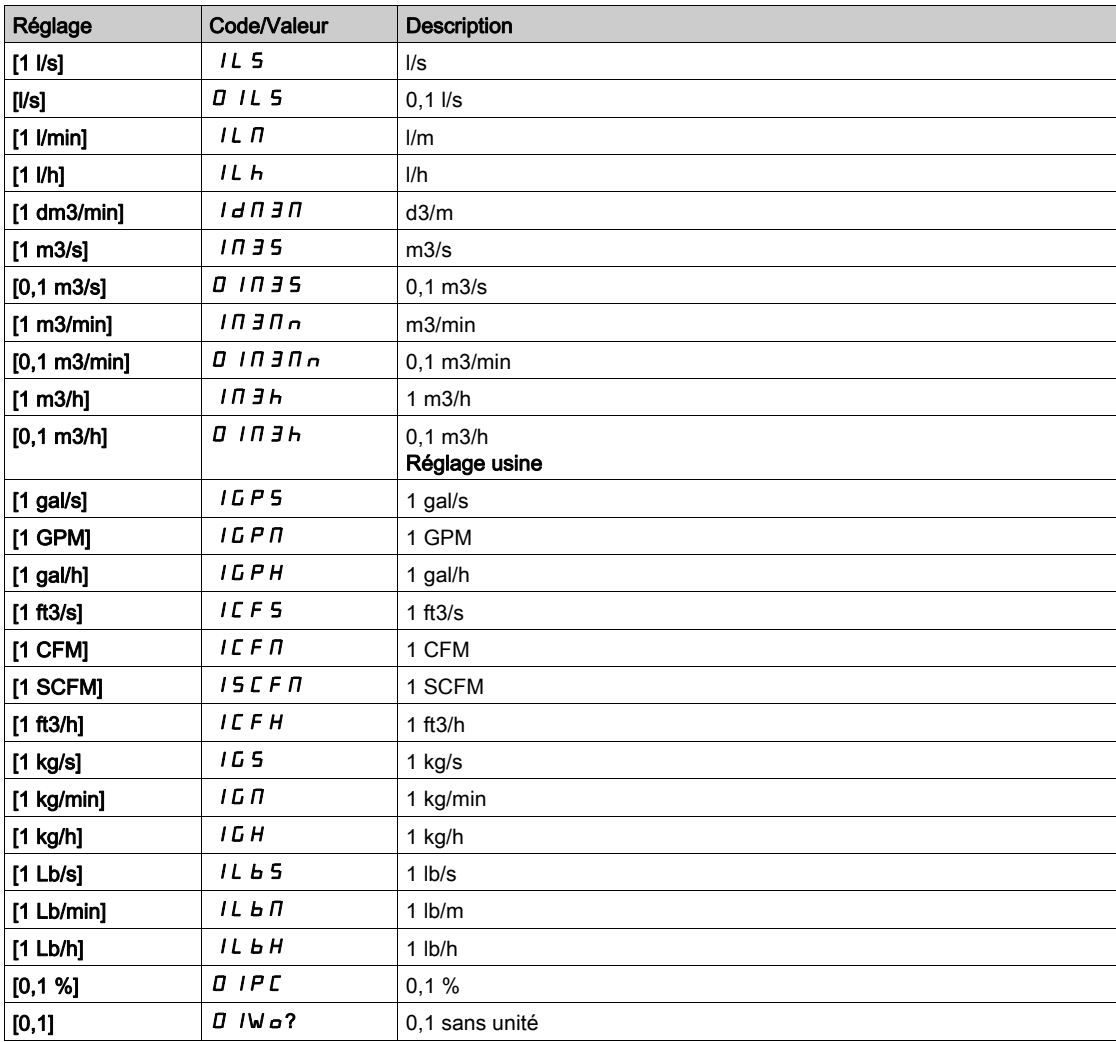

## [Unité Température]  $5 \cup E$  P

Unité d'application du système par défaut utilisée pour la température.

Unités de température disponibles :

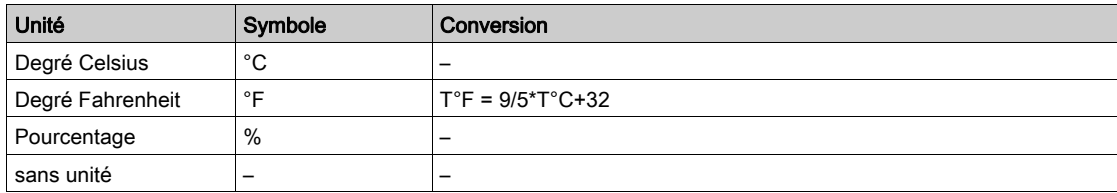

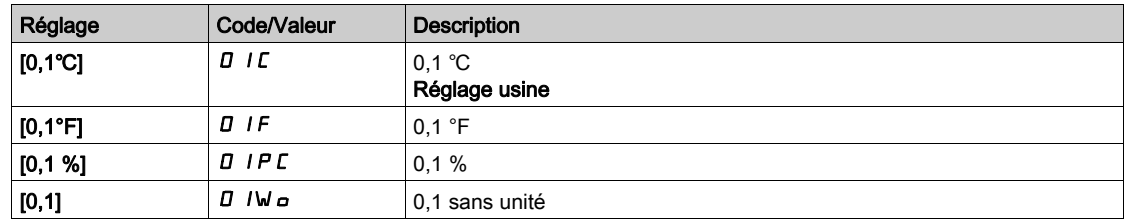

# [Liste unité devise] 5  $\sigma$   $\Gamma$   $\sigma$

Unité d'application du système par défaut utilisée pour les devises.

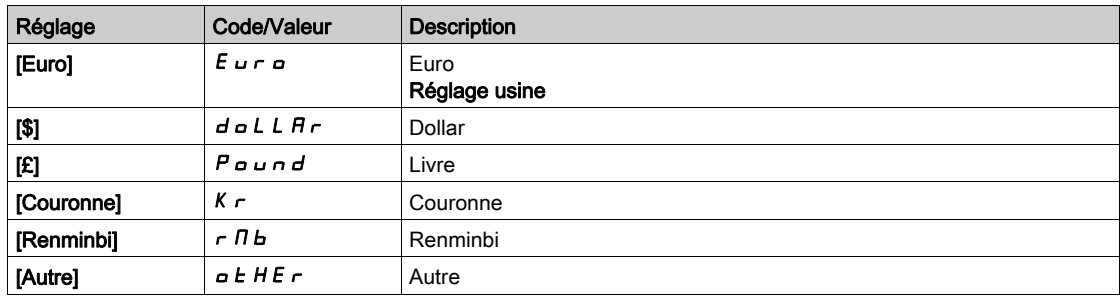

# [Densité Liquide ]  $r$  H  $\sigma$

Densité du fluide à pomper.

Ce paramètre est accessible si [Niveau d'accès]  $L$   $H$   $L$  n'est pas réglé sur [Expert]  $E$   $P$   $r$ .

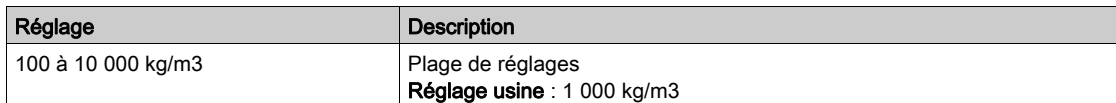

# Sous-chapitre 8.5 [Affectation Capteurs]

# Contenu de ce sous-chapitre

Ce sous-chapitre contient les sujets suivants :

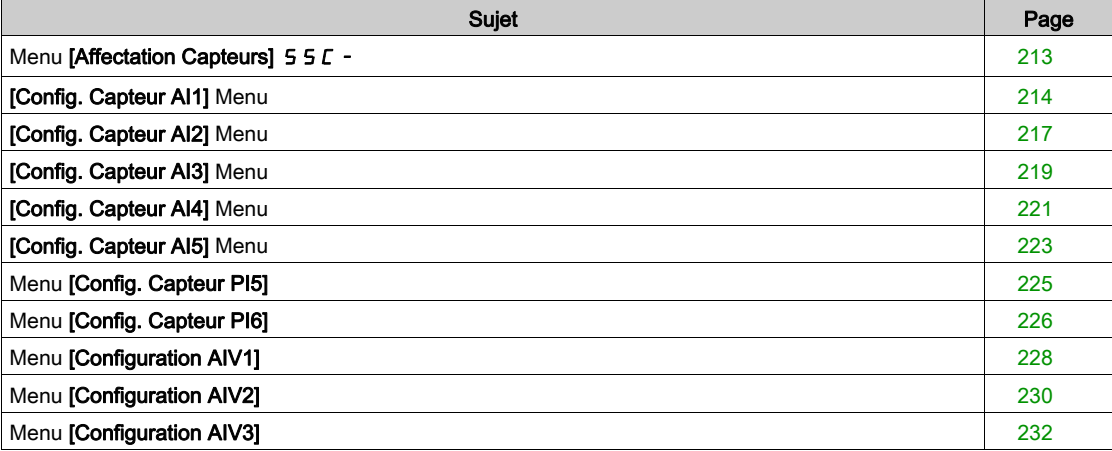

# <span id="page-212-0"></span>Menu [Affectation Capteurs]  $55C -$

#### Accès

#### $[Réglages Complets] \rightarrow [Affectation Capteurs]$

#### A propos de ce menu

Ce menu permet d'affecter les capteurs.

En cas d'associations de capteurs absolus et de capteurs relatifs, vérifiez la cohérence de toutes les données de capteur et apportez les ajustements nécessaires en utilisant la mise à l'échelle de la valeur du processus et les opérations sur les entrées analogiques.

## [Aff Pression entrée]  $P51A$

Affectation du capteur de la pression d'entrée.

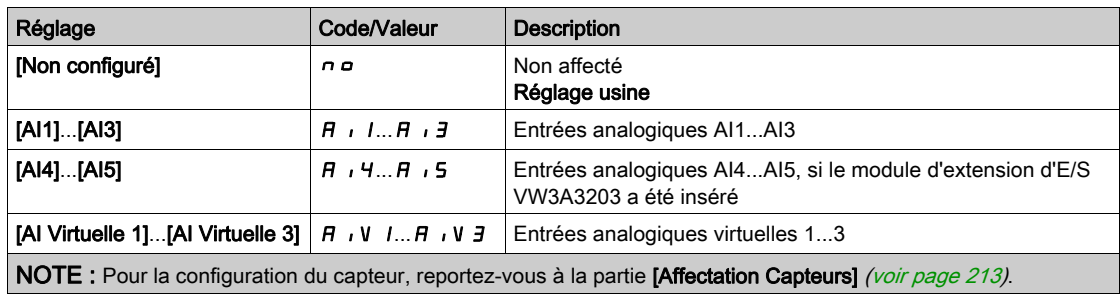

## [Aff pression sortie]  $P 5 2 H$

Affectation du capteur de pression de sortie.

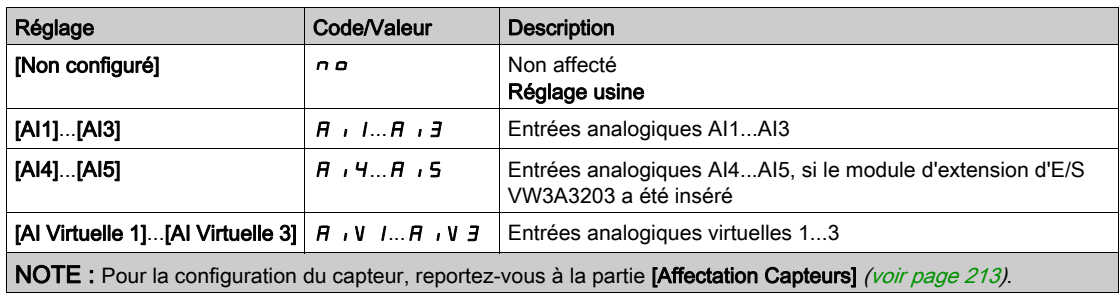

#### [Affect. Débit Inst.]  $F51A$

Affectation du capteur de débit de l'installation.

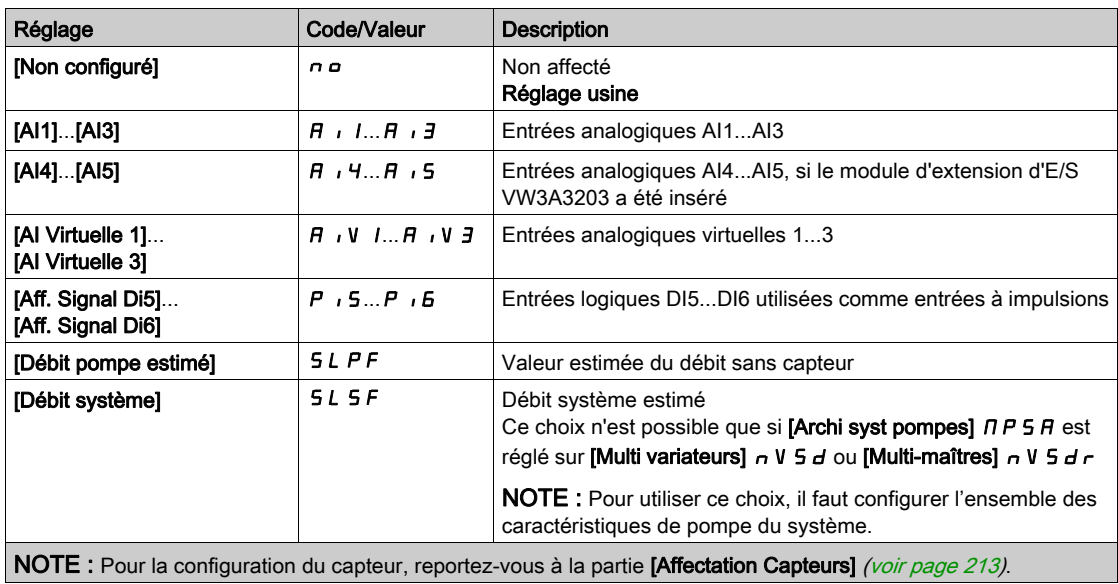

# [Affect. Débit Pompe]  $F 5 2 H$

Affectation du capteur de seuil de débit de la pompe.

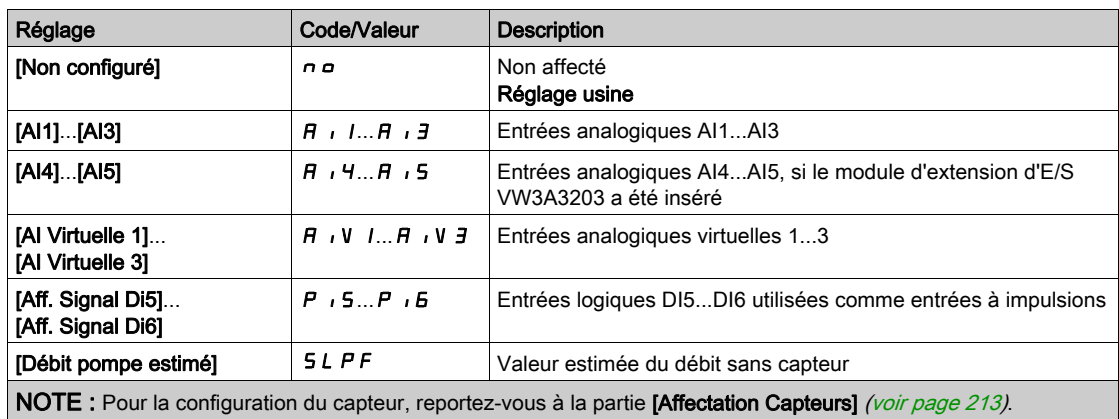

# [Aff capteur Niveau]  $L \cap H$   $\star$

Affectation du capteur de niveau.

Ce paramètre est accessible si [Sélect application]  $A P P E$  est réglé sur [Niveau]  $L E V E L$ .

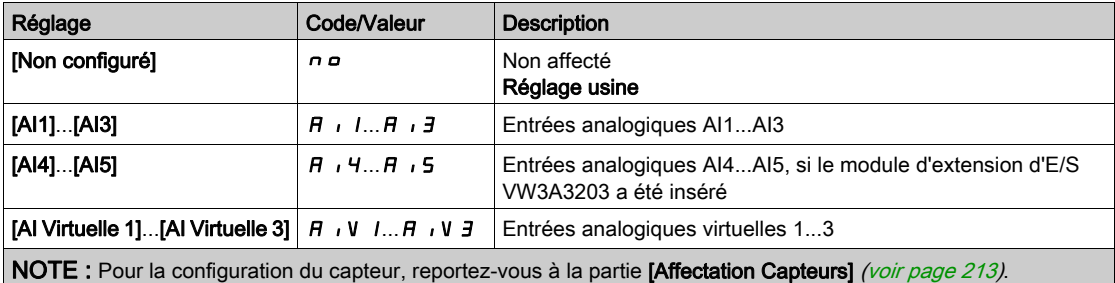

# <span id="page-213-0"></span>[Config. Capteur AI1] Menu

#### A propos de ce menu

L'accès au menu [Config. Capteur AI1] dépend du capteur affecté à cette entrée.

Le tableau ci-dessous indique les menus [Config. Capteur AI1] affichés en rapport avec le capteur et la fonction applicative utilisés.

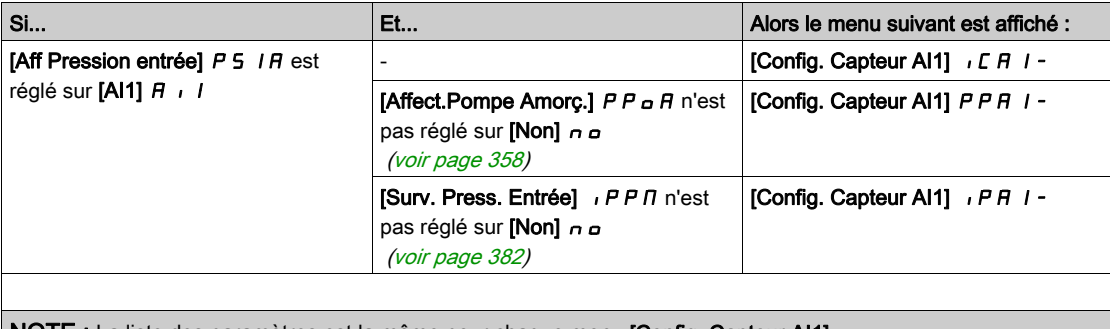

NOTE : La liste des paramètres est la même pour chaque menu [Config. Capteur AI1].

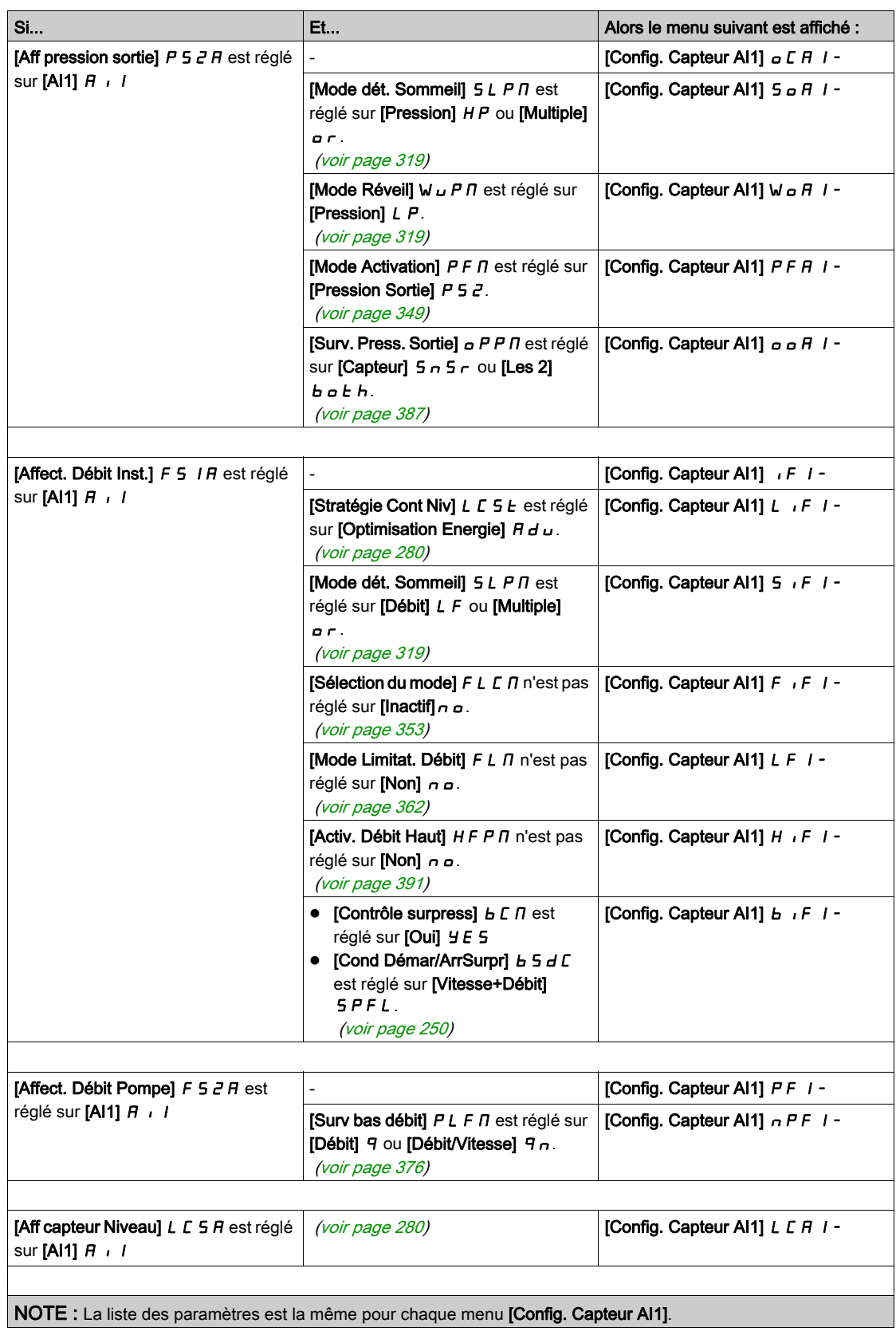

# [Type AI1]  $H \cdot IE$

Configuration de l'entrée analogique AI1.

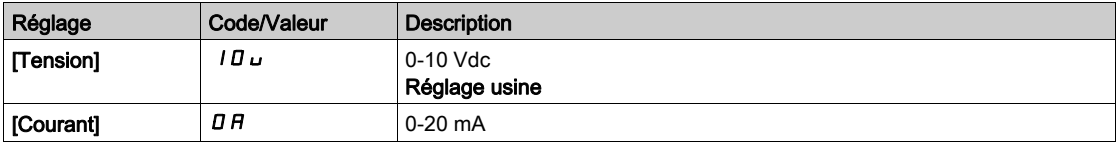

# [Valeur Min Al1]  $\overline{U}$  it it

Paramètre de mise à l'échelle de la tension de 0 % sur AI1. Ce paramètre est accessible si [Type AI1]  $H \cdot IE$  est réglé sur [Tension]  $I\Box \Box$ .

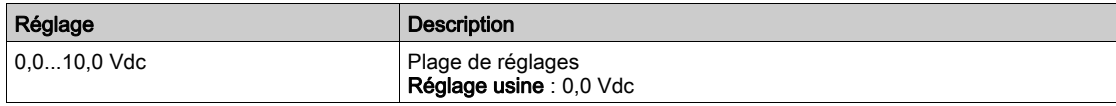

# [Valeur Max Al1]  $\mu$   $\mu$  /  $\star$

Paramètre de mise à l'échelle de la tension de 100 % sur AI1. Ce paramètre est accessible si [Type AI1]  $H \cdot IE$  est réglé sur [Tension]  $I\Pi\omega$ .

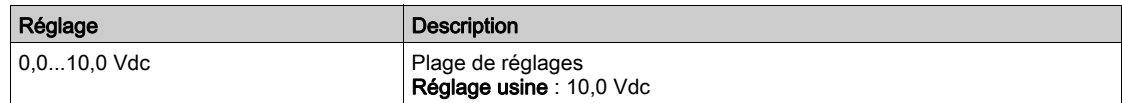

# [Valeur Min Al1]  $E \rightharpoondown L$  /  $\star$

Paramètre de mise à l'échelle du courant de 0 % sur AI1.

Ce paramètre est accessible si [Type AI1]  $H \cdot IE$  est réglé sur [Courant]  $I\!I\!I\!I$ .

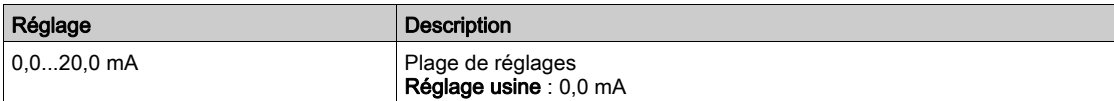

# [Valeur Max Al1]  $C$   $\vdash$  H  $\bot$   $\star$

Paramètre de mise à l'échelle du courant de 100 % sur AI1. Ce paramètre est accessible si  $(T$ ype AI1]  $H \cdot I$  est réglé sur [Courant]  $I\!I\!I$ .

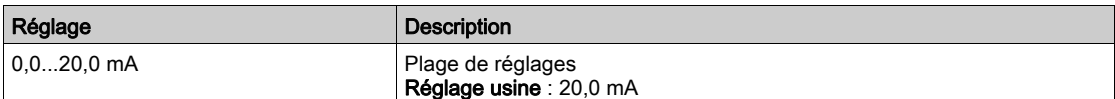

#### [Process Inf. AI1]  $\overline{H}$   $\overline{I}$   $\overline{I}$

Processus inférieur AI1.

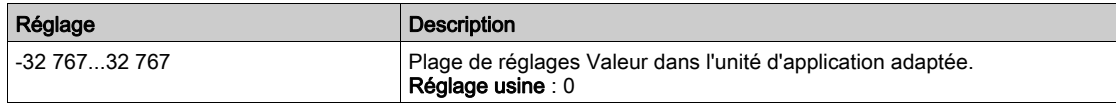

## [Process Sup. AI1]  $H \cdot IK$

Processus supérieur AI1.

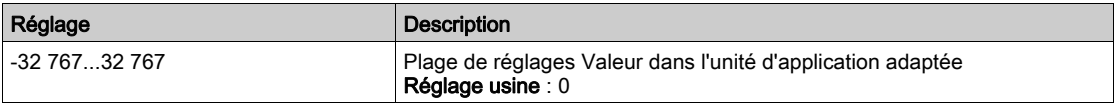

#### [Plage de Al1]  $H \cup IL$

Sélection de mise à l'échelle sur AI1.

Ce paramètre est accessible si [Type AI1]  $H \cdot IE$  est réglé sur [Courant]  $I\!I\!I\!I$ .

Ce paramètre est forcé sur  $[0-100\%]$   $P_0$  5 si :

- [Type AI1]  $H \cdot IE$  n'est pas réglé sur [Courant]  $I\overline{I}R$ , ou si
- [AI1 Valeur Min.]  $\Gamma$   $\sim$  L I est inférieur à 3,0 mA.

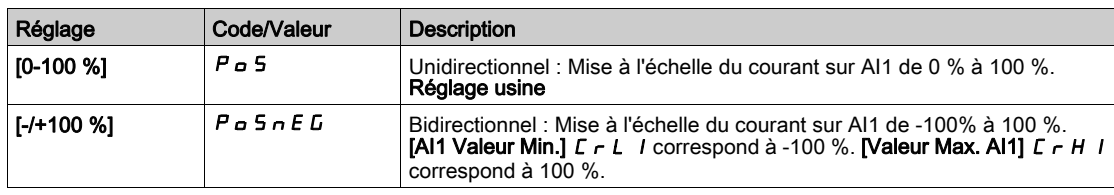
# [Config. Capteur AI2] Menu

### A propos de ce menu

L'accès au menu [Config. Capteur AI2] dépend du capteur affecté à cette entrée.

Le tableau ci-dessous indique les menus **[Config. Capteur AI2]** affichés en rapport avec le capteur et la fonction applicative utilisés.

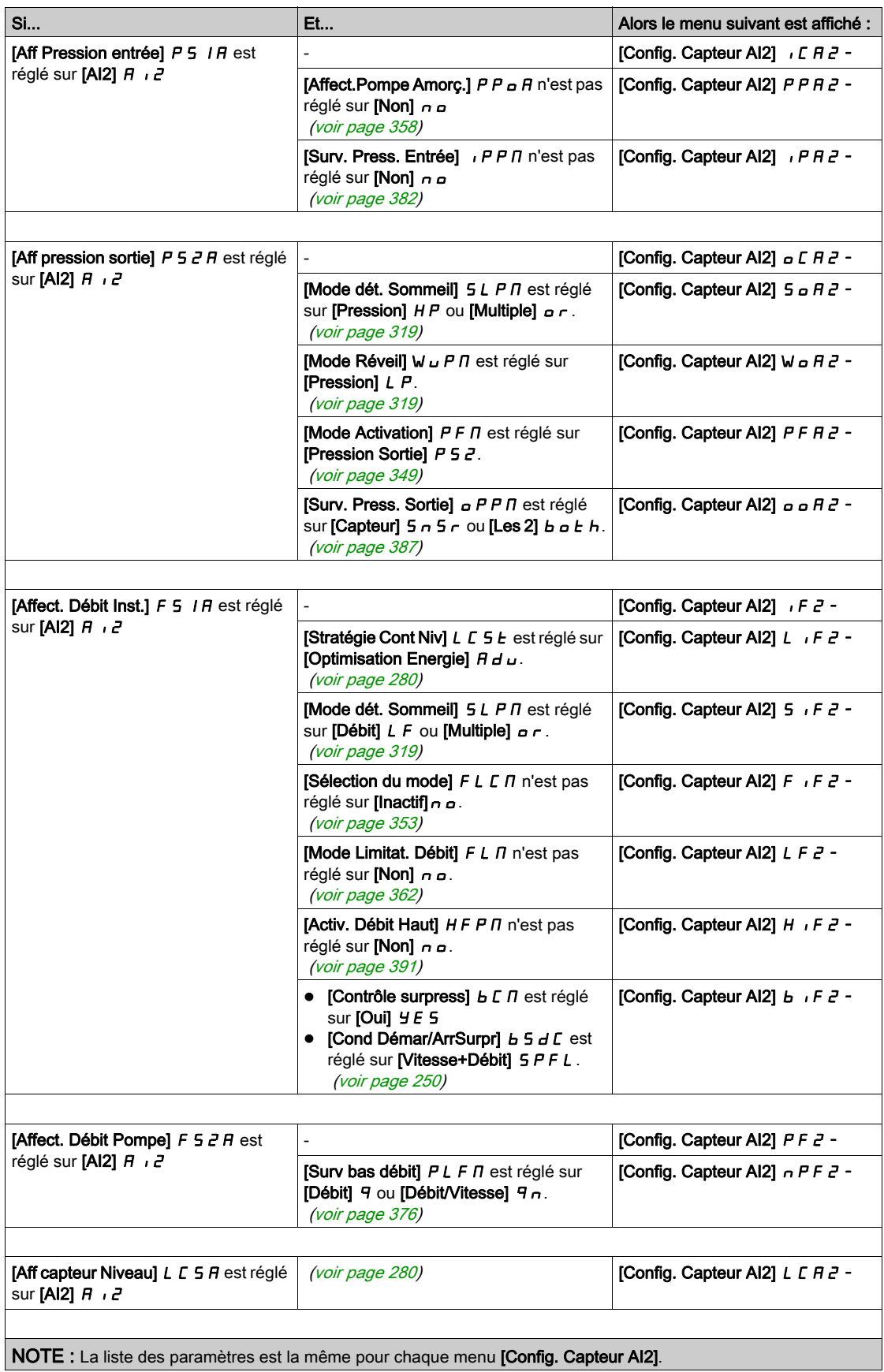

## [Type Al2]  $H \rightarrow ZE$

Configuration de l'entrée analogique AI2.

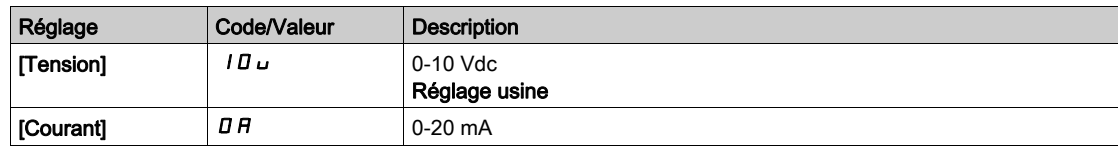

### [Valeur Min Al2]  $\overline{U}$  it  $\overline{c}$  \*

Paramètre de mise à l'échelle de la tension de 0 % sur AI2. Ce paramètre est accessible si [Type AI2]  $R \cdot R2E$  est réglé sur [Tension]  $10 \, \mu$ . Identique à [Valeur Min Al1] u L 1 [\(voir](#page-215-0) page 216).

#### [Valeur Max Al2]  $\mu$ ,  $HZ$   $\star$

Paramètre de mise à l'échelle de la tension de 100 % sur AI2. Ce paramètre est accessible si [Type Al2]  $H \cdot I \cdot E$  est réglé sur [Tension]  $I \Box \cup$ . Identique à [Valeur Max AI1] اسار H I [\(voir](#page-215-1) page 216).

# [Valeur Min Al2]  $C - L$   $2 \star$

Paramètre de mise à l'échelle du courant de 0 % sur AI2. Ce paramètre est accessible si  $[Type Al2]$   $H \rightarrow PE$  est réglé sur  $[Country]$   $\sigma H$ . Identique à [Valeur Min AI1]  $C - L$  1 [\(voir](#page-215-2) page 216).

### [Valeur Max Al2]  $C \rightharpoonup H \rightharpoonup \star$

Paramètre de mise à l'échelle du courant de 100 % sur AI2. Ce paramètre est accessible si [Type Al2]  $R \cdot R \cdot R$  est réglé sur [Courant]  $\sigma R$ . Identique à [Valeur Max AI1]  $C$  - H 1 [\(voir](#page-215-3) page 216).

#### [Process Inf. AI2]  $\overline{H}$   $\overline{I}$   $\overline{Z}$   $\overline{J}$

Processus inférieur AI2. Identique à [Process Inf. AI1]  $A_1$   $I_1$   $I_2$  [\(voir](#page-215-4) page 216).

#### [Process Sup. Al2]  $H \iota ZK$

Processus supérieur AI2. Identique à [Process Sup. AI1] A I K [\(voir](#page-215-5) page 216).

#### [Plage de Al2]  $H \iota ZL$

Sélection de mise à l'échelle sur AI2. Ce paramètre est accessible si  $(Type A12]$   $H \rightarrow P E$  est réglé sur  $[Country]$   $I$   $H$ . Identique à [Plage de AI1] A IL [\(voir](#page-215-6) page 216).

# [Config. Capteur AI3] Menu

## A propos de ce menu

L'accès au menu [Config. Capteur AI3] dépend du capteur affecté à cette entrée.

Le tableau ci-dessous indique les menus **[Config. Capteur AI3]** affichés en rapport avec le capteur et la fonction applicative utilisés.

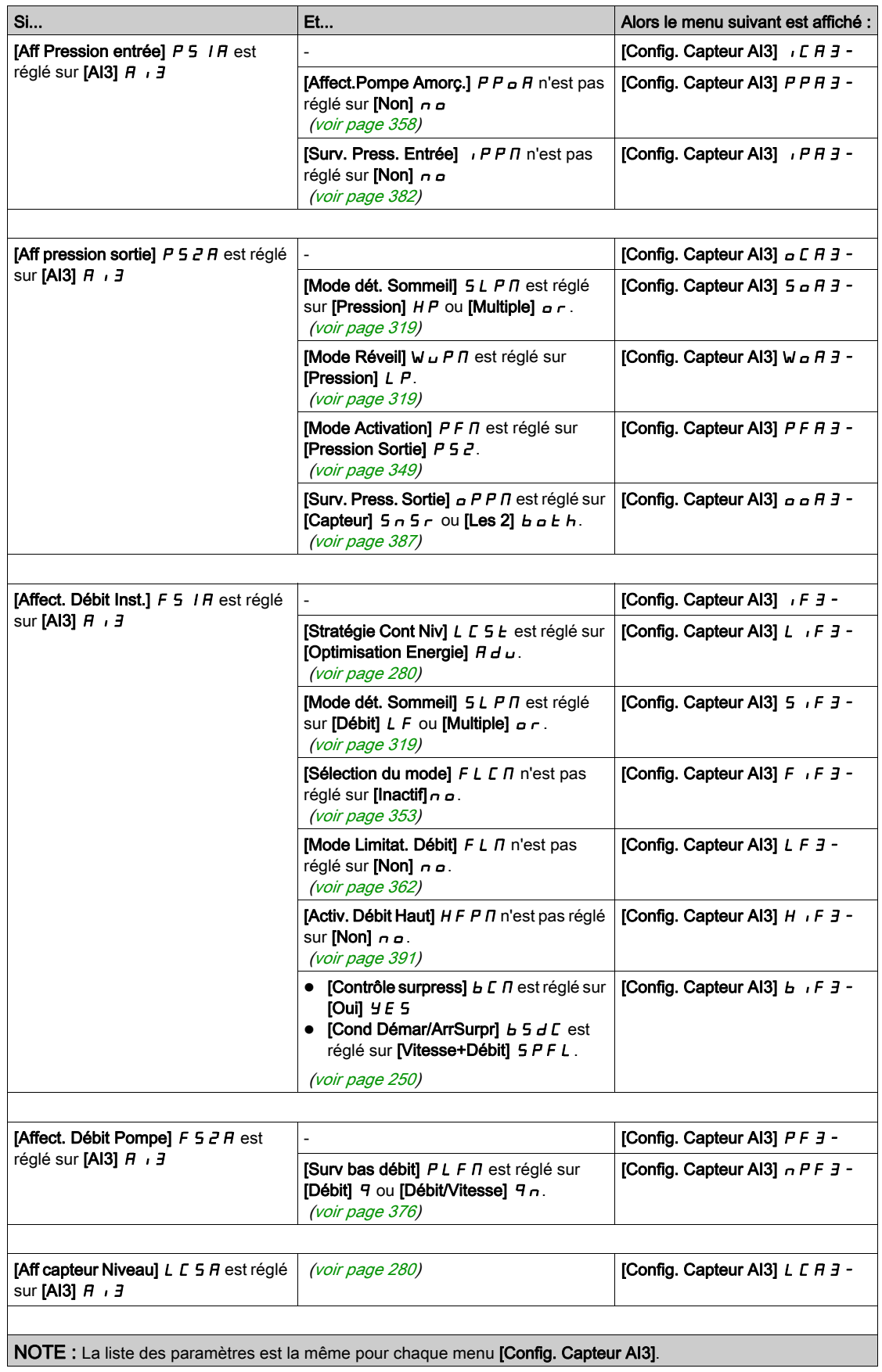

## [Type Al3]  $H \rightarrow H$

Configuration de l'entrée analogique AI3.

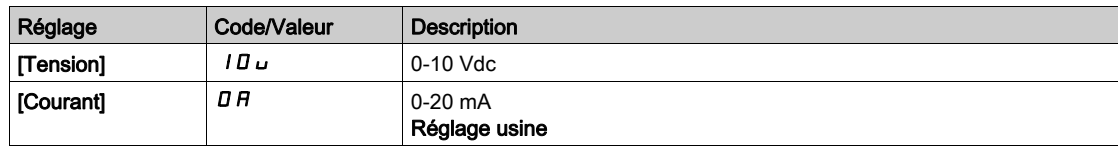

### **Naleur Min Al3]**  $\mu$  ,  $\mu$   $\exists$   $\star$

Paramètre de mise à l'échelle de la tension de 0 % sur AI3. Ce paramètre est accessible si [Type AI3]  $\vec{H}$   $\vec{J}$  = est réglé sur [Tension]  $I\vec{D}$   $\vec{L}$ . Identique à [Valeur Min Al1] u L 1 [\(voir](#page-215-0) page 216).

#### [Valeur Max Al3]  $\mu$ ,  $H \cancel{3} \star$

Paramètre de mise à l'échelle de la tension de 100 % sur AI3. Ce paramètre est accessible si [Type AI3]  $\vec{H}$  i  $\vec{J}$  E est réglé sur [Tension]  $I\vec{B}$   $\vec{L}$ . Identique à [Valeur Max AI1] اسار H I [\(voir](#page-215-1) page 216).

#### [Valeur Min Al3]  $E \rightharpoonup L \rightharpoonup \star$

Paramètre de mise à l'échelle du courant de 0 % sur AI3. Ce paramètre est accessible si  $[Type A13]$   $H \rightarrow H$  est réglé sur  $[Country]$   $\sigma$   $H$ . Identique à [Valeur Min Al1]  $C - L$  1 [\(voir](#page-215-2) page 216).

### [Valeur Max Al3]  $C_f H \exists x$

Paramètre de mise à l'échelle du courant de 100 % sur AI3. Ce paramètre est accessible si [Type AI3]  $H \cup JE$  est réglé sur [Courant]  $H \cup B$ . Identique à [Valeur Max AI1]  $C$  - H 1 [\(voir](#page-215-3) page 216).

#### [Process Inf. AI3]  $\overline{A}$   $\overline{A}$   $\overline{J}$

Processus inférieur AI3. Identique à [Process Inf. AI1]  $A_1$   $I_1$   $I_2$  [\(voir](#page-215-4) page 216).

#### [Process Sup. AI3]  $H \,$   $I \,$   $J \,$ K

Processus supérieur AI3. Identique à [Process Sup. AI1] A I K [\(voir](#page-215-5) page 216).

#### [Plage de Al3]  $H \cup J$

Sélection de mise à l'échelle sur AI3. Ce paramètre est accessible si  $(Type A13]$   $H \rightarrow H$  est réglé sur  $[Country]$   $I$   $H$ . Identique à [Plage de AI1] A IL [\(voir](#page-215-6) page 216).

# [Config. Capteur AI4] Menu

## A propos de ce menu

L'accès au menu [Config. Capteur AI4] dépend du capteur affecté à cette entrée.

Le tableau ci-dessous indique les menus **[Config. Capteur AI4]** affichés en rapport avec le capteur et la fonction applicative utilisés.

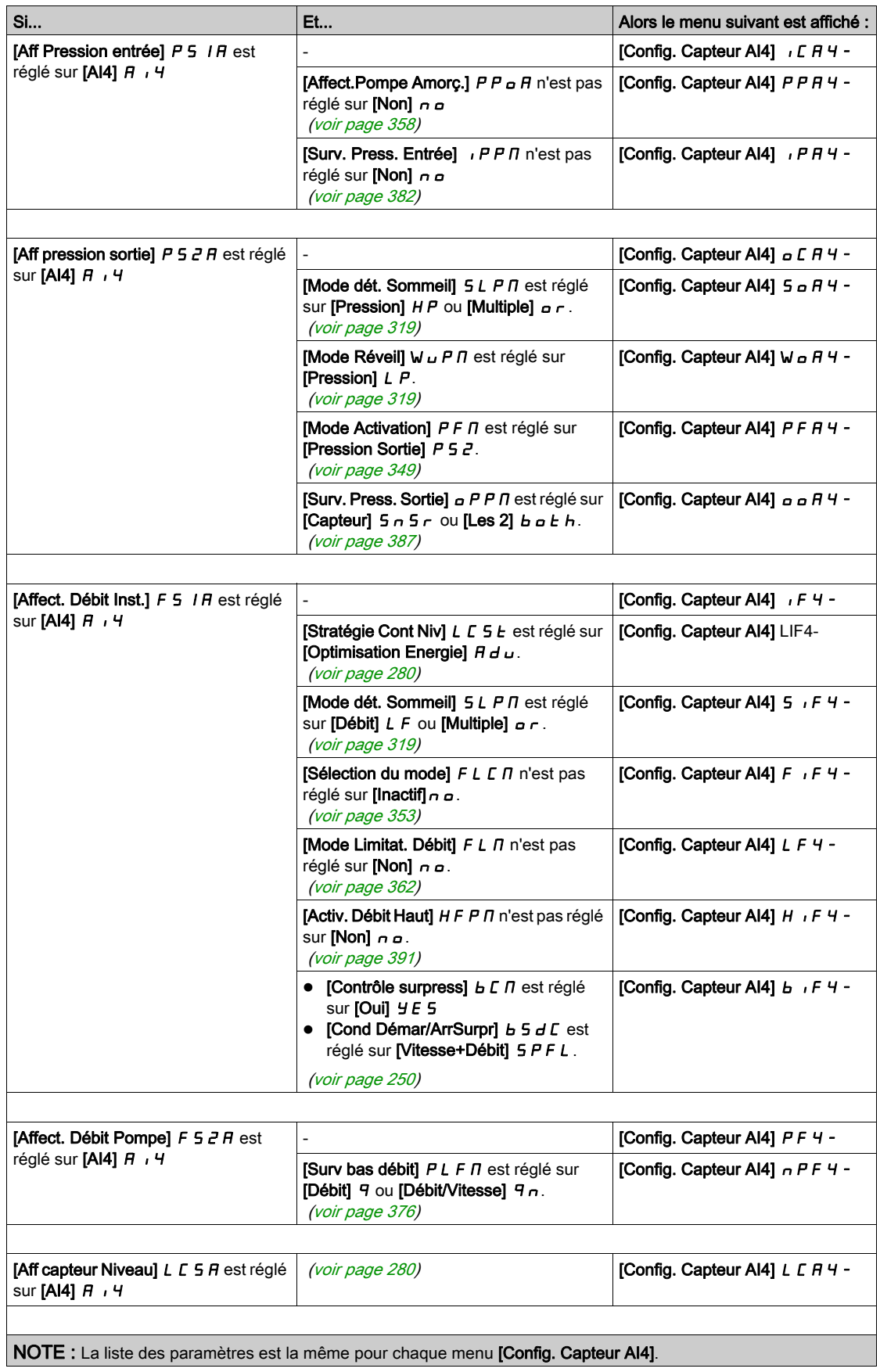

### [Type Al4]  $H_1$   $H_2$

Configuration de l'entrée analogique AI4.

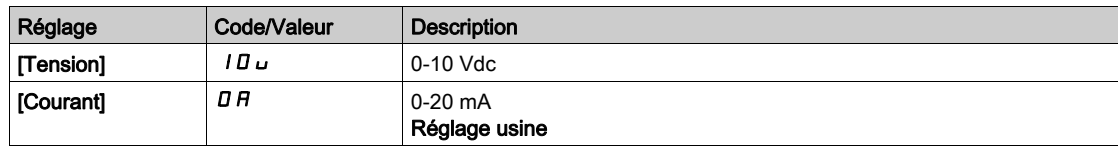

### [Valeur Min Al4]  $\mu$  , L 4  $\star$

Paramètre de mise à l'échelle de la tension de 0 % sur AI4. Ce paramètre est accessible si [Type AI4]  $H \cdot H$  est réglé sur [Tension]  $H \cup H$ . Identique à [Valeur Min Al1] u L 1 [\(voir](#page-215-0) page 216).

#### [Valeur Max Al4]  $\mu$ ,  $H H \star$

Paramètre de mise à l'échelle de la tension de 100 % sur AI4. Ce paramètre est accessible si [Type AI4]  $H_1$   $H_2$  est réglé sur [Tension]  $H_1$ u. Identique à [Valeur Max AI1] اسار H I [\(voir](#page-215-1) page 216).

#### [Valeur Min Al4]  $\Gamma$   $\Gamma$   $\Gamma$   $\perp$   $\parallel$   $\star$

Paramètre de mise à l'échelle du courant de 0 % sur AI4. Ce paramètre est accessible si  $(Type A14]$   $H \rightarrow H + E$  est réglé sur  $[Country]$   $H \rightarrow H$ . Identique à [Valeur Min Al1]  $C - L$  1 [\(voir](#page-215-2) page 216).

### [Valeur Max Al4]  $C_f$  H 4  $\star$

Paramètre de mise à l'échelle du courant de 100 % sur AI4. Ce paramètre est accessible si [Type AI4]  $H_1$   $H_2$  est réglé sur [Courant]  $H_1$ . Identique à [Valeur Max AI1]  $C$  - H 1 [\(voir](#page-215-3) page 216).

#### [Process Inf. AI4]  $\overline{H}$   $\overline{H}$   $\overline{H}$

Processus inférieur AI4. Identique à [Process Inf. AI1]  $A_1$   $I_1$   $I_2$  [\(voir](#page-215-4) page 216).

#### [Process Sup. AI4]  $\overline{A}$   $\overline{A}$   $\overline{A}$

Processus supérieur AI4. Identique à [Process Sup. AI1] A I K [\(voir](#page-215-5) page 216).

#### [Plage de Al4]  $H_1$   $H_2$

Sélection de mise à l'échelle sur AI4. Ce paramètre est accessible si [Type AI4]  $H_1$  +  $H_2$  est réglé sur [Courant]  $I\,I\,R$ . Identique à [Plage de AI1] A IL [\(voir](#page-215-6) page 216).

# [Config. Capteur AI5] Menu

# A propos de ce menu

L'accès au menu [Config. Capteur AI5] dépend du capteur affecté à cette entrée.

Le tableau ci-dessous indique les menus [Config. Capteur AI5] affichés en rapport avec le capteur et la fonction applicative utilisés.

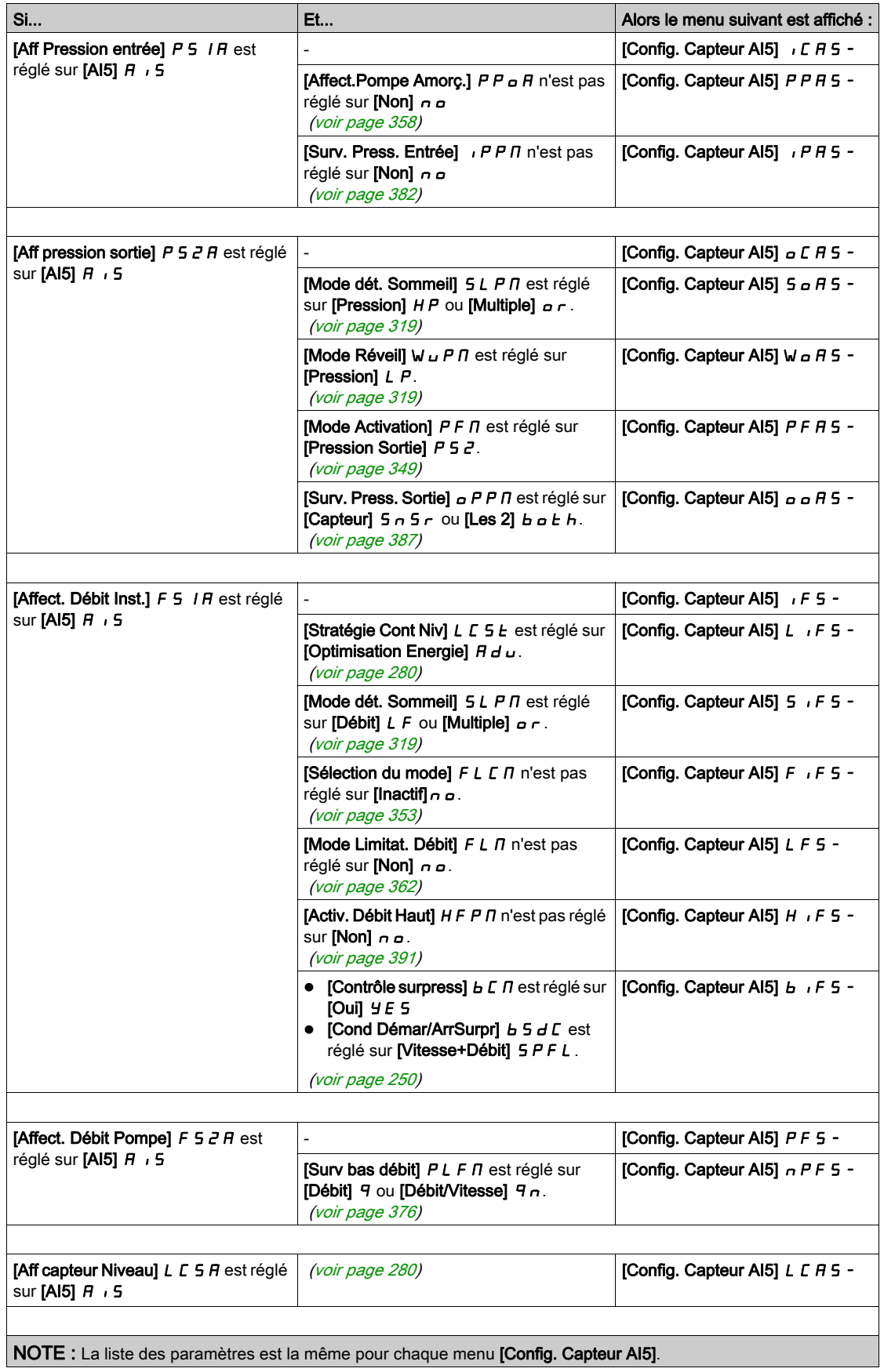

## [Type AI5]  $H \cdot 5t$

Configuration de l'entrée analogique AI5.

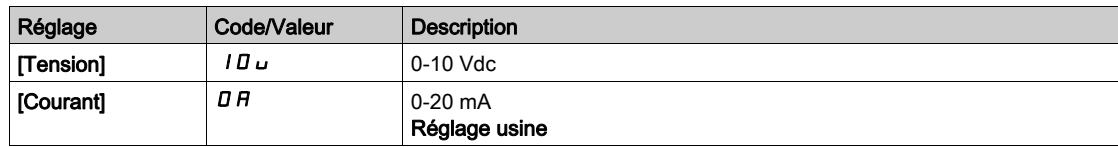

### **Naleur Min AI5]**  $\mu$  , L 5  $\star$

Paramètre de mise à l'échelle de la tension de 0 % sur AI5. Ce paramètre est accessible si [Type AI5]  $\vec{H}$   $\vec{H}$  5  $\vec{E}$  est réglé sur [Tension]  $10\,\mu$ . Identique à [Valeur Min Al1] u L 1 [\(voir](#page-215-0) page 216).

#### [Valeur Max Al5]  $\mu$ , H 5  $\star$

Paramètre de mise à l'échelle de la tension de 100 % sur AI5. Ce paramètre est accessible si [Type AI5]  $\overline{H}$  i 5  $E$  est réglé sur [Tension]  $I\overline{B}u$ . Identique à [Valeur Max AI1] اسار H I [\(voir](#page-215-1) page 216).

#### [Valeur Min AI5]  $E \sim L 5$   $\star$

Paramètre de mise à l'échelle du courant de 0 % sur AI5. Ce paramètre est accessible si  $[Type A15]$   $H \rightarrow 5$   $E$  est réglé sur  $[Country]$   $\sigma$   $H \rightarrow$ Identique à [Valeur Min Al1]  $C - L$  1 [\(voir](#page-215-2) page 216).

### [Valeur Max AI5]  $C_f$  H 5  $\star$

Paramètre de mise à l'échelle du courant de 100 % sur AI5. Ce paramètre est accessible si [Type AI5]  $\overline{H}$  i 5  $E$  est réglé sur [Courant]  $\overline{\sigma}$   $\overline{H}$ . Identique à [Valeur Max AI1]  $C$  - H 1 [\(voir](#page-215-3) page 216).

#### [Process Inf. AI5]  $\overline{H}$   $\overline{5}$  J

Processus inférieur AI5. Identique à [Process Inf. AI1]  $A_1$   $I_1$   $I_2$  [\(voir](#page-215-4) page 216).

#### [Process Sup. AI5]  $\overline{H}$   $\overline{I}$  5 K

Processus supérieur AI5. Identique à [Process Sup. AI1] A I K [\(voir](#page-215-5) page 216).

#### [Plage de AI5]  $H$  , 5 L

Sélection de mise à l'échelle sur AI5. Ce paramètre est accessible si  $(Type A15$ ]  $H \rightarrow 5E$  est réglé sur [Courant]  $I\Box H$ . Identique à [Plage de AI1] A IL [\(voir](#page-215-6) page 216).

# Menu [Config. Capteur PI5]

## A propos de ce menu

L'accès au menu [Conf.Capt.Impul.DI5] dépend du capteur affecté à cette entrée.

Le tableau ci-dessous indique les menus [Conf.Capt.Impul.DI5] affichés en rapport avec le capteur et la fonction applicative utilisés.

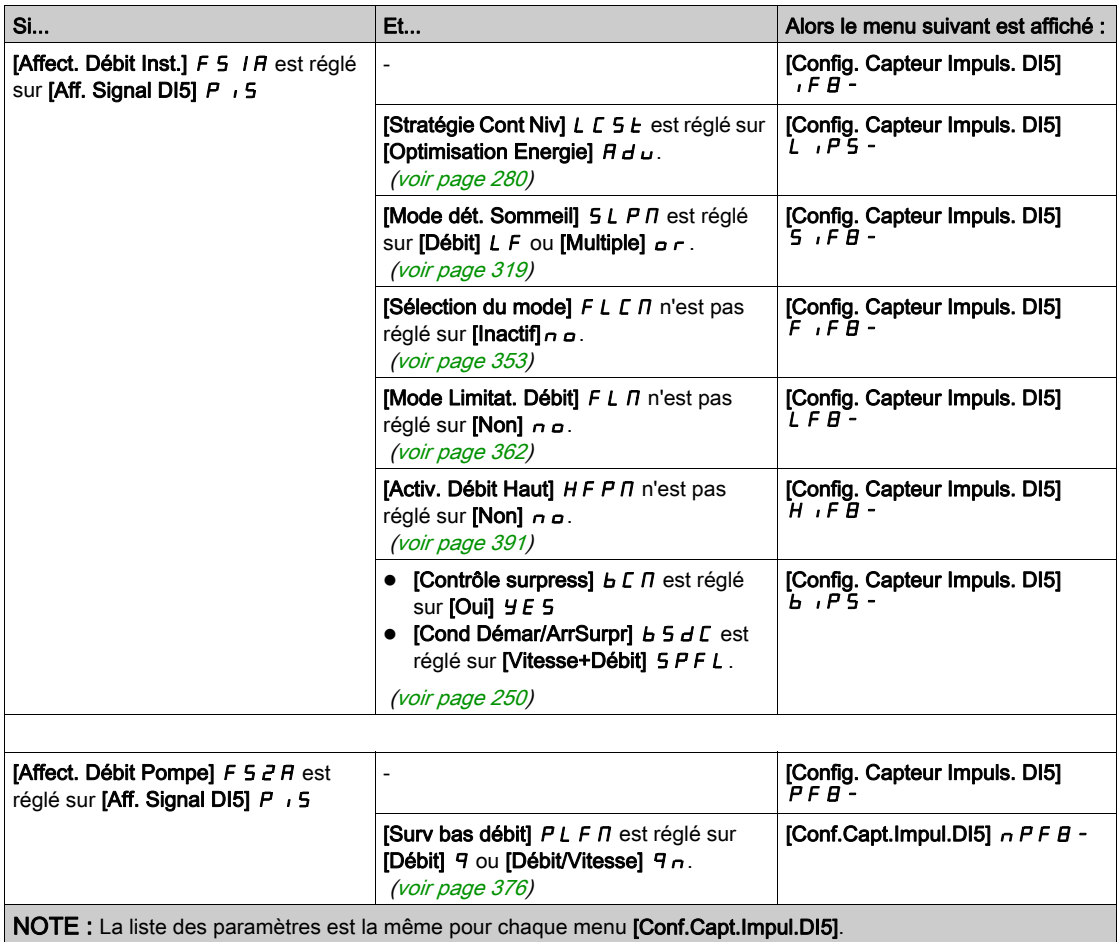

### [Fréq min signal DI5]  $P I L 5$

Valeur minimum de l'entrée d'impulsions.

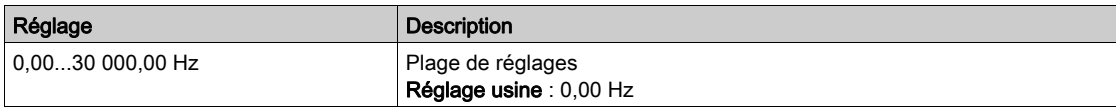

### [Fréq max signal DI5]  $P$ , H 5

Valeur maximum de l'entrée d'impulsions.

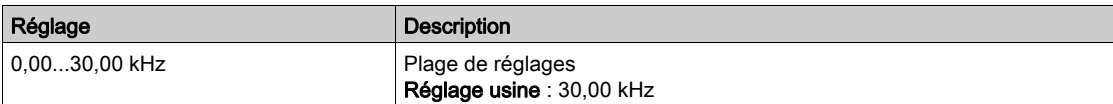

### [Process mini DI5]  $P$   $, 5$  J

Valeur minimale du processus pour l'entrée sélectionnée.

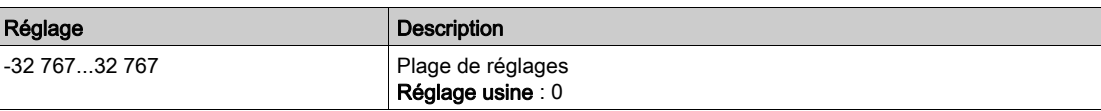

## [Process max DI5]  $P \cdot 5K$

Valeur maximale du processus pour l'entrée sélectionnée.

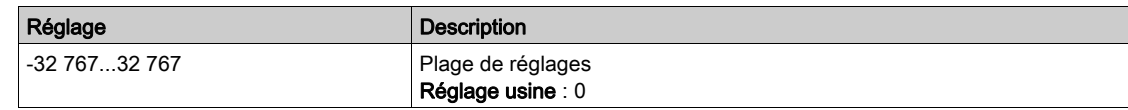

# Menu [Config. Capteur PI6]

#### A propos de ce menu

L'accès au menu [Conf.Capt.Impul.DI6] dépend du capteur affecté à cette entrée.

Le tableau ci-dessous indique les menus [Conf.Capt.Impul.DI6] affichés en rapport avec le capteur et la fonction applicative utilisés.

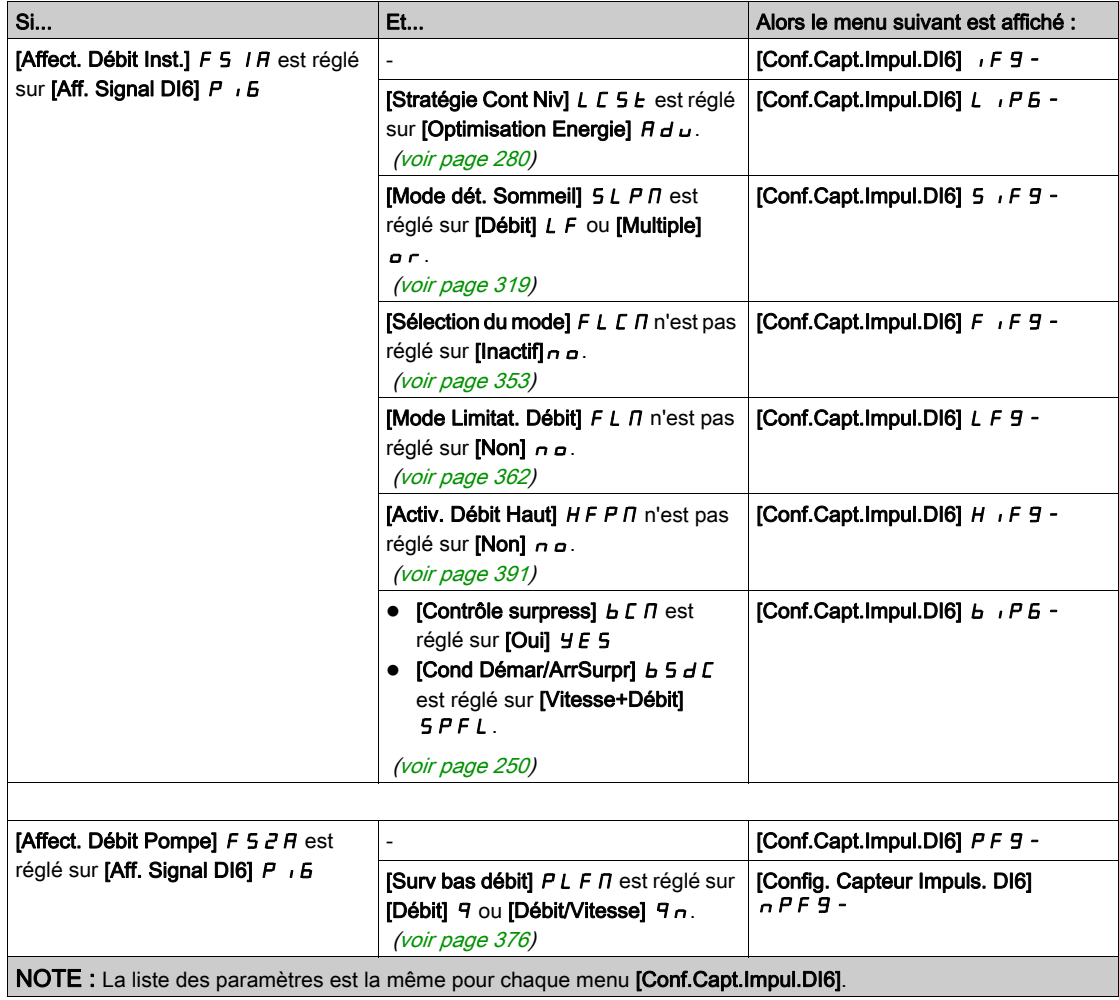

# [Fréq min signal DI6]  $P I L 6$

Valeur minimum de l'entrée d'impulsions.

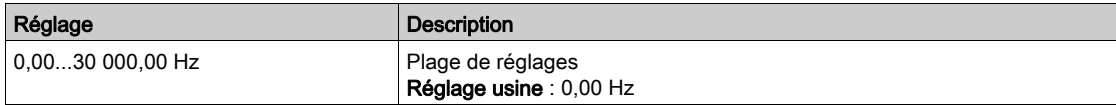

### [Fréq max signal DI6]  $P$  , H  $E$

Valeur maximum de l'entrée d'impulsions.

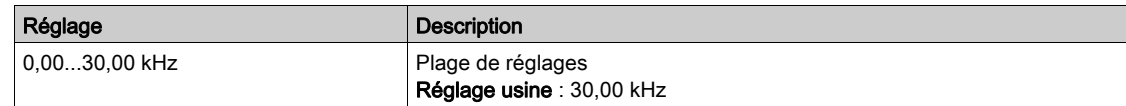

### [Process mini DI6]  $P_16J$

Valeur minimale du processus pour l'entrée sélectionnée.

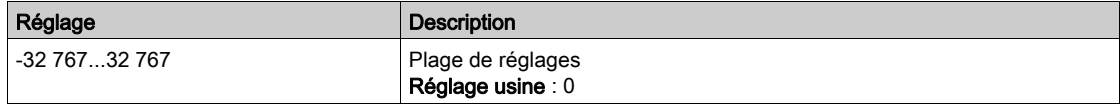

## [Process max DI6]  $P \cdot 6K$

Valeur maximale du processus pour l'entrée sélectionnée.

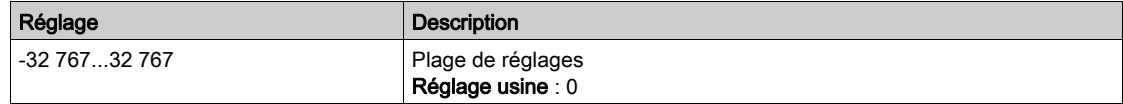

# Menu [Configuration AIV1]

# A propos de ce menu

L'accès au menu [Conf. Capteur AIV1] dépend du capteur affecté à cette entrée.

Le tableau ci-dessous indique les menus [Conf. Capteur AIV1] affichés en rapport avec le capteur et la fonction applicative utilisés.

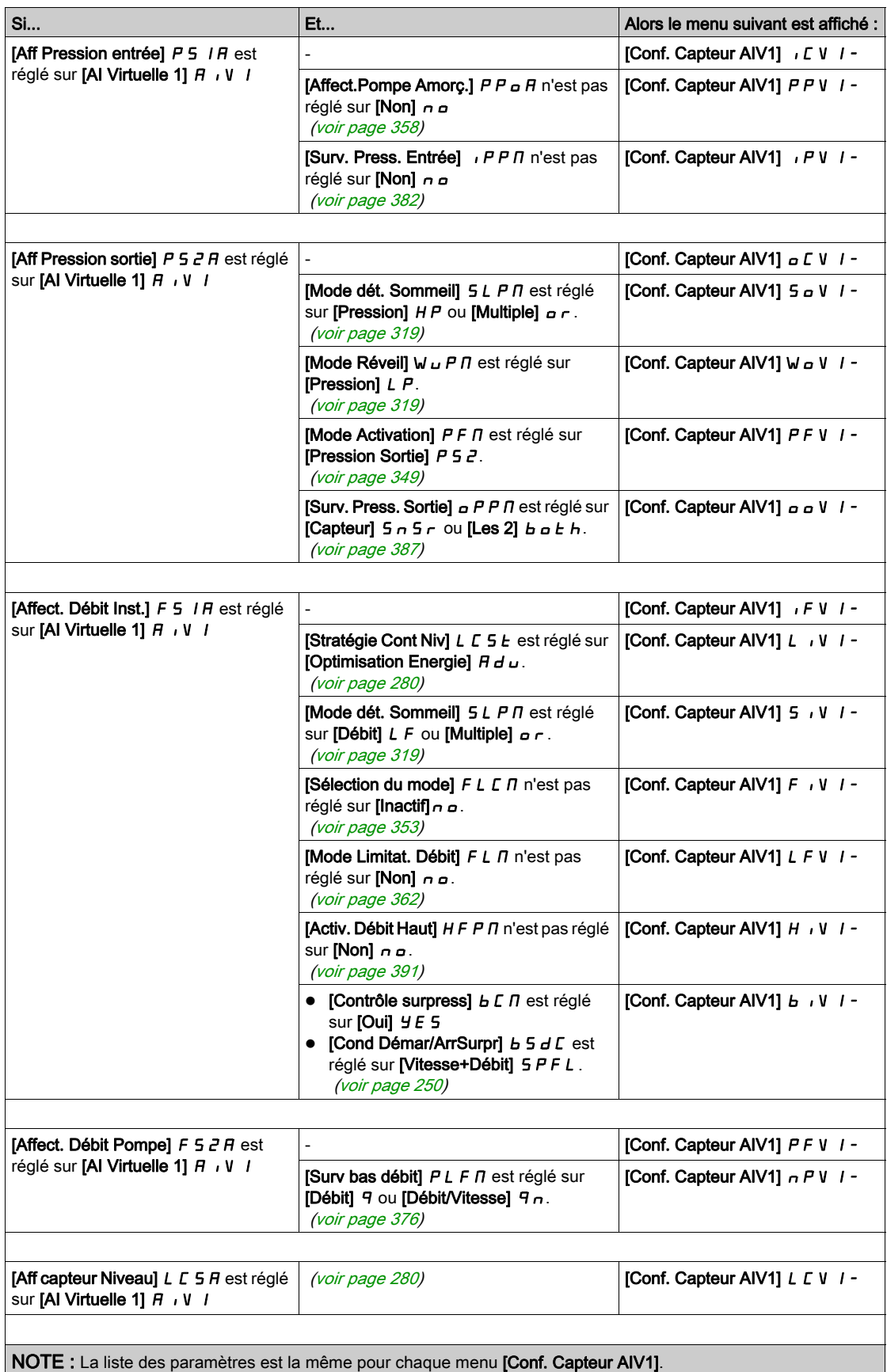

## <span id="page-228-0"></span>[Affect. Canal AIV1]  $H \cap L$  |

Affectation de canal d'entrée analogique virtuelle AIV1.

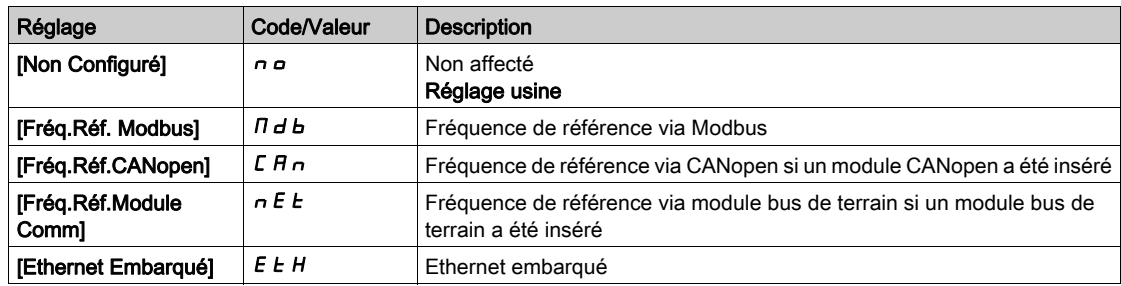

### <span id="page-228-1"></span>[Process Inf. AIV1]  $H_{U}$  1 J

AI virtuelle 1 : valeur minimum du processus.

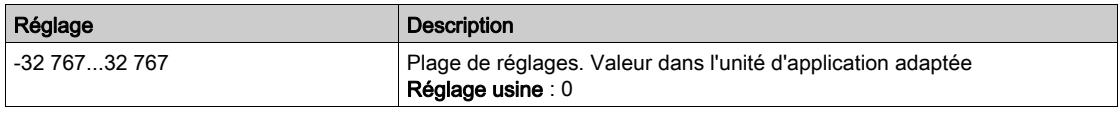

## <span id="page-228-2"></span>[Process Sup. AIV1]  $H_U$  *IK*

AI virtuelle 1 : valeur maximum du processus.

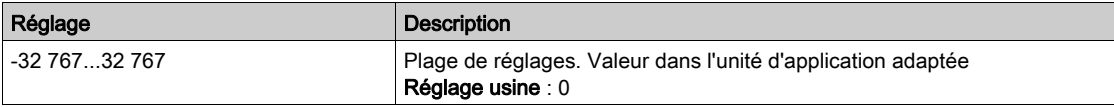

# Menu [Configuration AIV2]

# A propos de ce menu

L'accès au menu [Conf. Capteur AIV2] dépend du capteur affecté à cette entrée.

Le tableau ci-dessous indique les menus [Conf. Capteur AIV2] affichés en rapport avec le capteur et la fonction applicative utilisés.

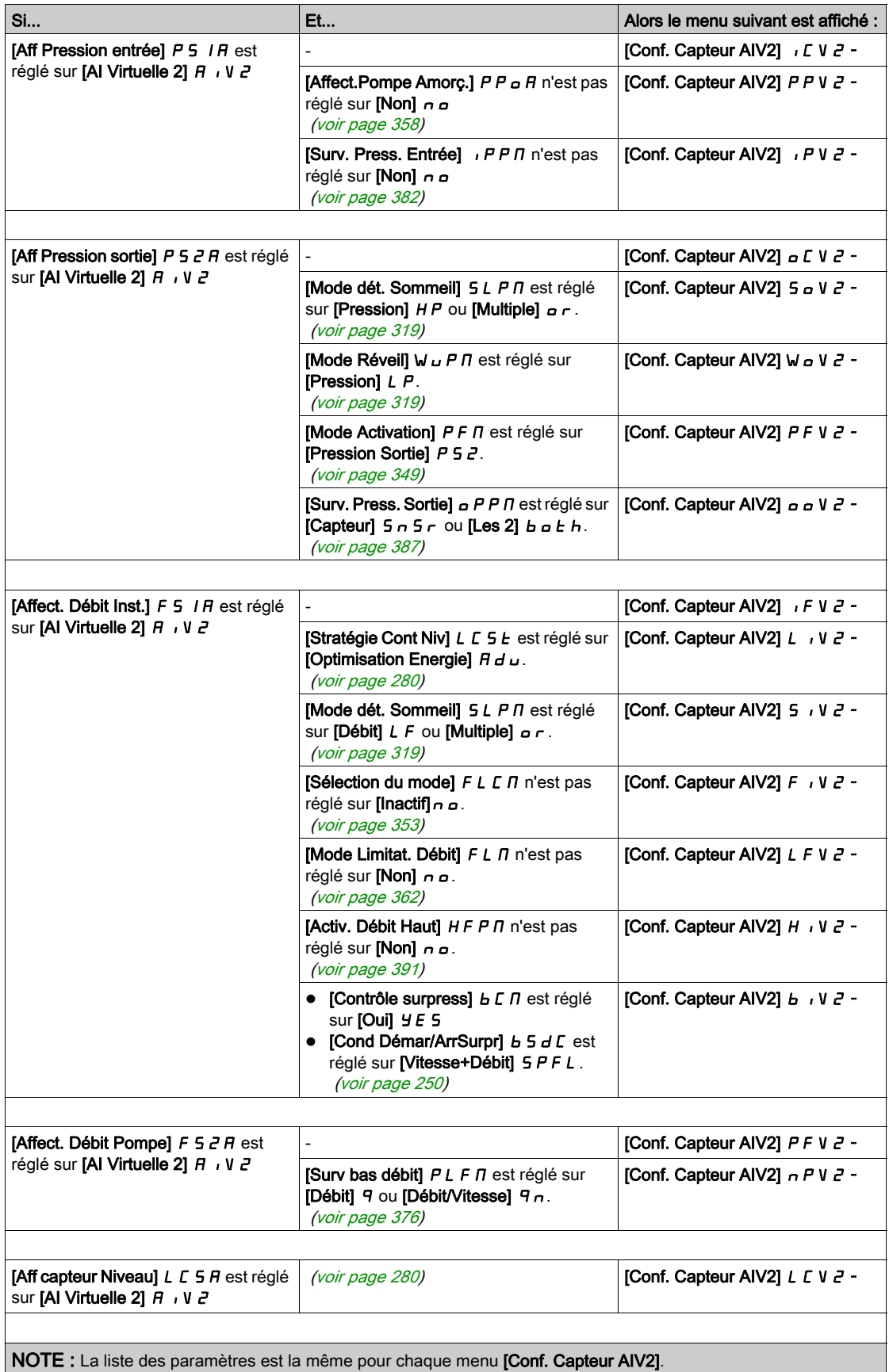

#### [Affect. Canal AIV2]  $H \cap L$  2

Affectation de canal d'entrée analogique virtuelle AIV2. Identique à [Affect. Canal AIV1]  $H \cdot L \cdot$  [\(voir](#page-228-0) page 229).

### [Process Inf. AIV2]  $B \cup B$

AI virtuelle 2 : valeur minimum du processus. Identique à [Process Inf. AIV1]  $H \cup I$  [\(voir](#page-228-1) page 229).

### [Process Sup. AIV2]  $B \cup ZK$

AI virtuelle 2 : valeur maximum du processus. Identique à [Process Sup. AIV1]  $H_{\text{u}}$  IK [\(voir](#page-228-2) page 229).

# Menu [Configuration AIV3]

## A propos de ce menu

L'accès au menu [Conf. Capteur AIV3] dépend du capteur affecté à cette entrée.

Le tableau ci-dessous indique les menus [Conf. Capteur AIV3] affichés en rapport avec le capteur et la fonction applicative utilisés.

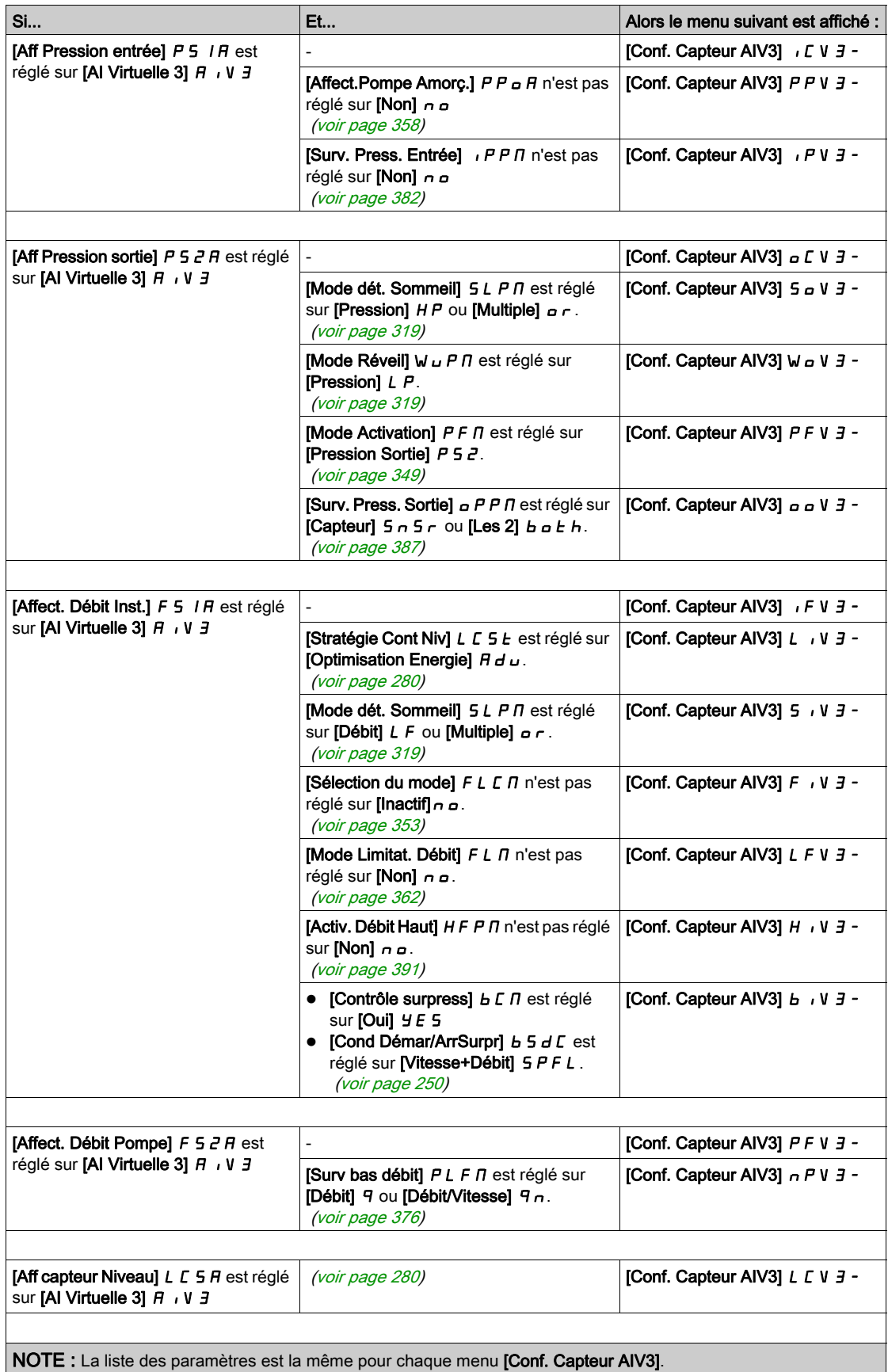

## [Affect. Canal AIV3]  $\overline{H}$  ,  $\overline{L}$   $\overline{J}$

Affectation de canal d'entrée analogique virtuelle AIV3. Identique à [Affect. Canal AIV1]  $H \cdot L \cdot$  [\(voir](#page-228-0) page 229).

### [Process Inf. AIV3]  $H \cup J$

AI virtuelle 3 : valeur minimum du processus. Identique à [Process Inf. AIV1]  $H \cup I$  [\(voir](#page-228-1) page 229).

### [Process Sup. AIV3]  $H \cup JK$

AI virtuelle 3 : valeur maximum du processus. Identique à [Process Sup. AIV1]  $H_{\text{u}}$  IK [\(voir](#page-228-2) page 229).

# Sous-chapitre 8.6 Menu [commande/reference]  $\Gamma \cap P$  -

# Menu [commande/reference]  $\Gamma$   $\vdash$   $\mathsf{P}$  -

#### Accès

### $[Réglages Complets] \rightarrow [commande/reference]$

#### Le paramètre Canaux de commande et de référence est accessible.

Les ordres de marche (avant, arrière, arrêt, etc.) et les consignes peuvent être transmis par les canaux suivants :

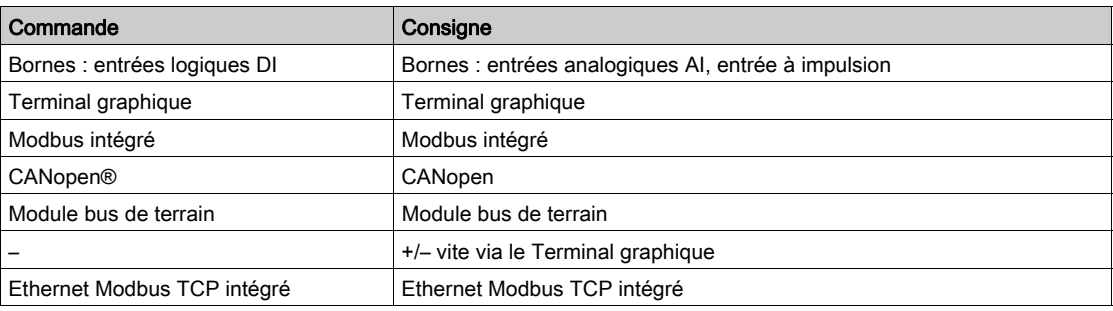

NOTE : Les touches d'arrêt du Terminal graphique peuvent être programmées comme des touches non prioritaires. Une touche d'arrêt peut uniquement avoir priorité si le paramètre de menu [Valid. touche stop] P 5  $E$  est réglé sur [Priorité touche stop]  $\forall E$  5 ou sur [Priorité touche stop Tous]  $R L L$ .

Le comportement du variateur peut être adapté en fonction des besoins :

- [Non séparé]  $5 \cdot \pi$  : la commande et la consigne proviennent du même canal.
- **[Séparé]**  $5 \in P$  : la commande et la consigne peuvent être envoyées via des canaux différents. Dans ces profils, la commande par le bus de communication est effectuée selon le standard DRIVECOM avec uniquement 5 bits librement affectables (voir le guide des paramètres de communication). Il est impossible d'accéder aux fonctions applicatives par l'interface de communication.
- [Profil E/S] IO : la commande et la consigne peuvent provenir de canaux différents. Ce profil permet une utilisation simple et étendue via l'interface de communication. Les commandes peuvent être envoyées par les entrées logiques sur les bornes ou par le bus de communication. Lorsque les commandes sont transmises par le bus, elles sont disponibles sur un mot se comportant comme des bornes virtuelles qui contiennent uniquement des entrées logiques. Les fonctions applicatives sont affectables aux bits de ce mot. Plusieurs fonctions peuvent être affectées au même bit.

NOTE : Les commandes d'arrêt du Terminal graphique restent actives même si les bornes ne correspondent pas au canal de commande actif.

Canal de référence pour les configurations [Non séparé] 5  $\iota$  / 7, [Séparé] 5  $E P$  et [Profil E/S]  $\iota$ , avec la fonction PID non configurée.

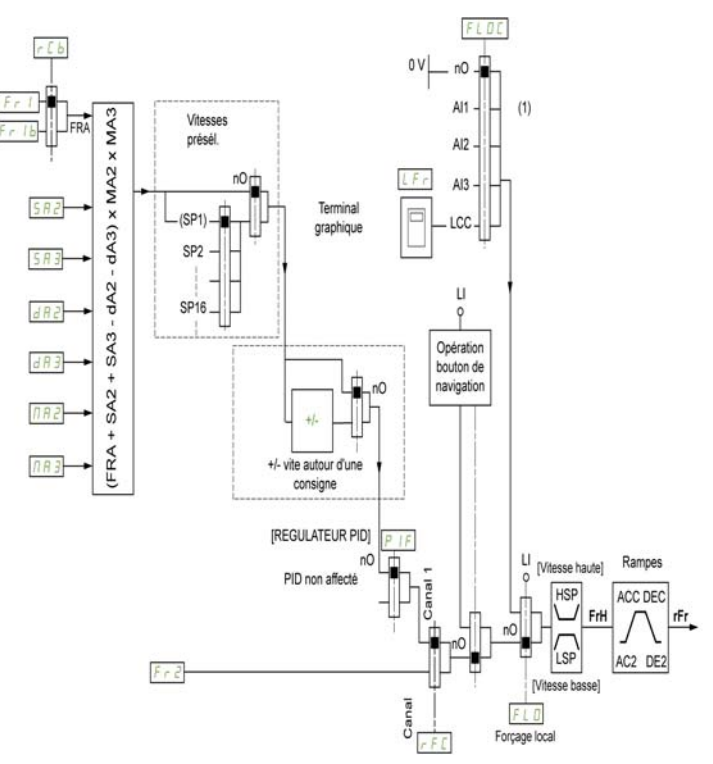

(1) Nota : le forçage local est inactif dans le [Profil E/S].

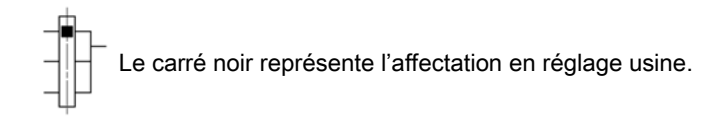

Fr1 : bornes (y compris module d'extension E/S), Terminal graphique, Modbus intégré, CANopen®, Ethernet Embarqué, et module bus de terrain.

Fr  $Ib$ , pour  $5EP$  et  $Ia$ : bornes (y compris module d'extension E/S), Terminal graphique, Modbus intégré, CANopen®, Ethernet Embarqué, et module bus de terrain.

 $F \nightharpoonup Ib$ , pour  $5 \cdot \Pi$ : Terminal graphique, uniquement accessible si  $F \nightharpoonup I =$  bornes.

 $5A2$ ,  $5A3$ ,  $dA2$ ,  $dA3$ ,  $nA2$ ,  $nA3$  : bornes (y compris module d'extension E/S), Terminal graphique, Modbus intégré, CANopen®, Ethernet Embarqué, et module bus de terrain.

Fr2: bornes (y compris module d'extension d'E/S), Terminal graphique, Modbus intégré, CANopen®, Ethernet Embarqué, carte de communication, Vitesse +/–, et module bus de terrain.

Canal de référence pour les profils [Non séparé] 5,  $\Pi$ , [Séparé] 5 E P et [Profil E/S], avec la fonction PID configurée et les consignes PID reçues au niveau des bornes.

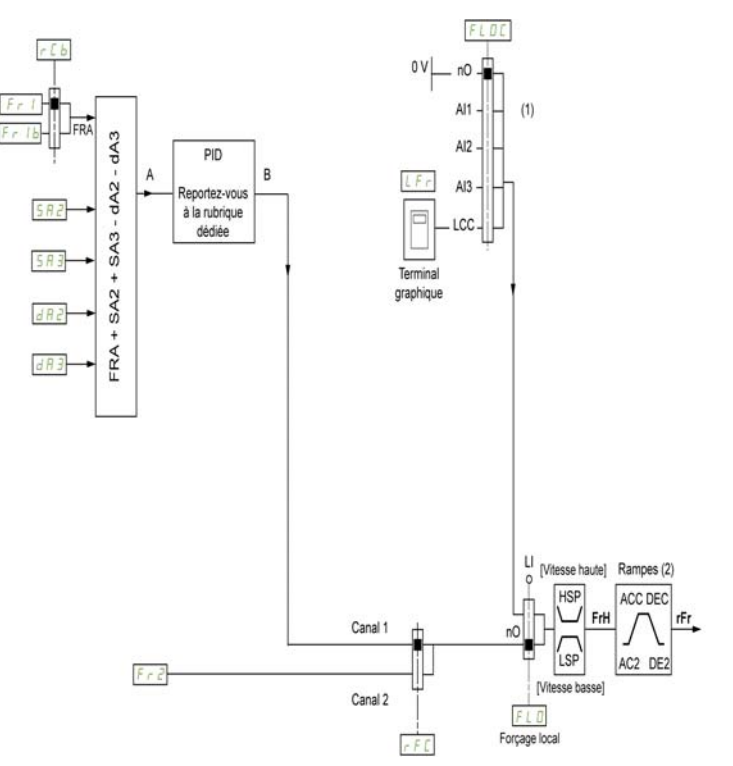

(1) Nota : le forçage local est inactif dans le [Profil E/S].

(2) Rampes inactives si la fonction PID est activée en mode automatique.

Le carré noir représente l'affectation en réglage usine.

 $F \rightharpoonup l$ : bornes (y compris module d'extension E/S), Terminal graphique, Modbus intégré, CANopen®, Ethernet Embarqué, et module bus de terrain.

Fr  $1b$ , pour  $5E$ P et  $1a$  : bornes (y compris module d'extension E/S), Terminal graphique, Modbus intégré, CANopen®, Ethernet Embarqué, et module bus de terrain.

 $F \rightharpoonup Ib$ , pour  $S \rightharpoonup I$ : Terminal graphique, uniquement accessible si  $F \rightharpoonup I =$  bornes.

 $5A2$ ,  $5A3$ ,  $dA2$ ,  $dA3$ : bornes (y compris module d'extension E/S), Terminal graphique, Modbus intégré, CANopen®, Ethernet Embarqué, et module bus de terrain.

Fr2: bornes (y compris module d'extension d'E/S), Terminal graphique, Modbus intégré, CANopen®, Ethernet Embarqué, carte de communication, Vitesse +/–, et module bus de terrain.

#### Canal de commande pour la configuration [Non séparé]  $5 \cdot \Pi$

Consigne et commande, non séparées.

Le canal de commande est déterminé par le canal de consigne. Les paramètres  $F - 1$ ,  $F - 2$ ,  $F F C$ ,  $FL \nightharpoonup et FL \nightharpoonup L$  sont communs pour la consigne et la commande.

Exemple : si la consigne est  $F - I = H \cdot I$  (entrée analogique au bornier), la commande se fait par DI (entrée logique au bornier).

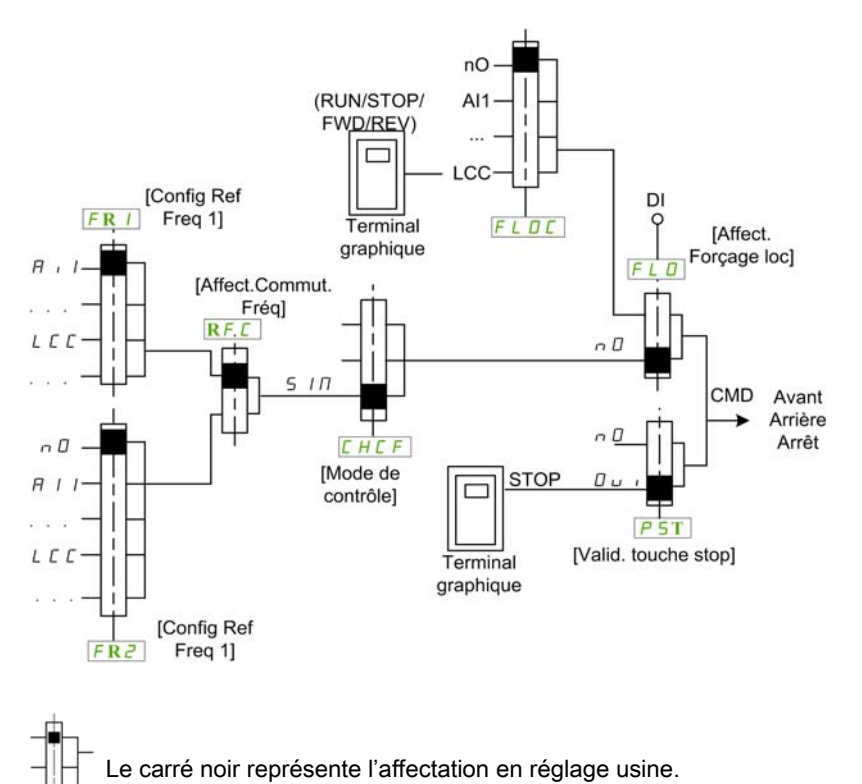

### Canal de commande pour la configuration [Séparé]  $5E P$

Consigne et commande séparées.

Les paramètres  $FL \nightharpoonup et FL \nightharpoonup L$  sont communs pour la consigne et la commande.

Exemple : si la consigne est en mode forçage local par AI1 (entrée analogique au bornier), la commande en forçage local se fait par DI (entrée logique au bornier).

Les canaux de commande  $E d I e E d Z$  sont indépendants des canaux de consigne  $F r I$ ,  $F r I b e t$  $F \cap Z$ .

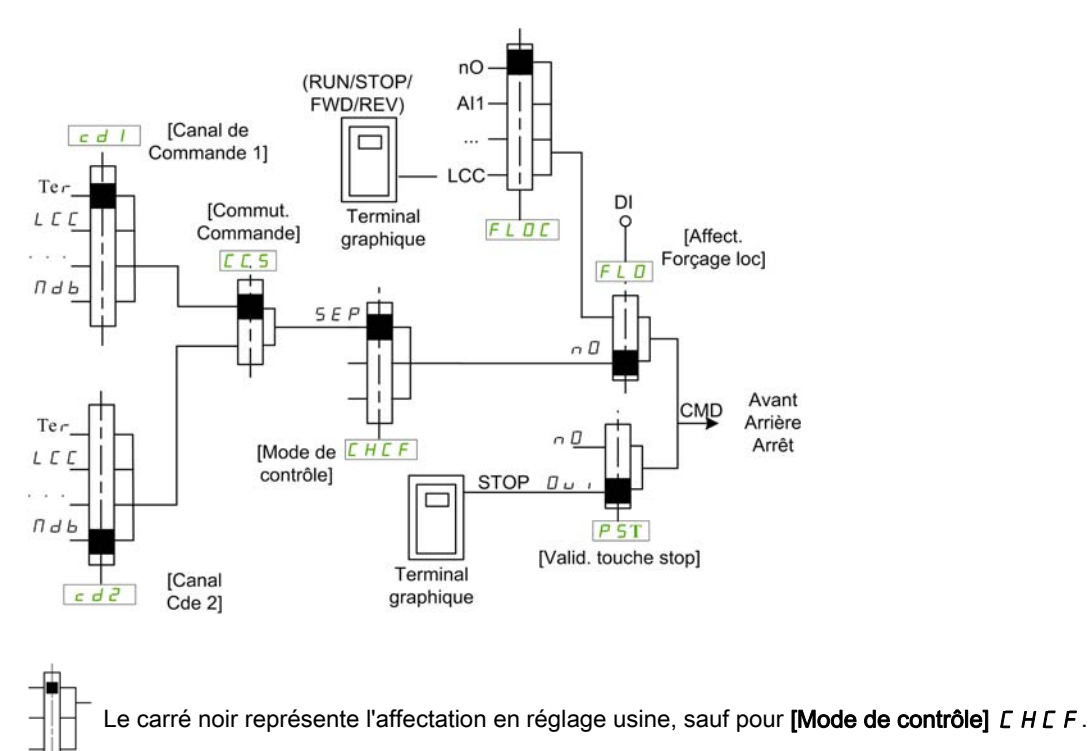

[Canal de Commande 1]  $E d I$  et [Canal Cde 2]  $E d Z$  : borniers, terminal graphique, panneau IHM, Modbus intégré, CANopen® intégré, carte de communication

#### Canal de commande pour la configuration profil E/S io

Consigne et commande séparées, comme avec le profil **[Séparé]** 5 E P configuré.

Les canaux de commande  $E \cdot dI$  i et  $E \cdot dZ$  sont indépendants des canaux de consigne  $F \cdot I$ ,  $F \cdot I \cdot b$  et FR2.

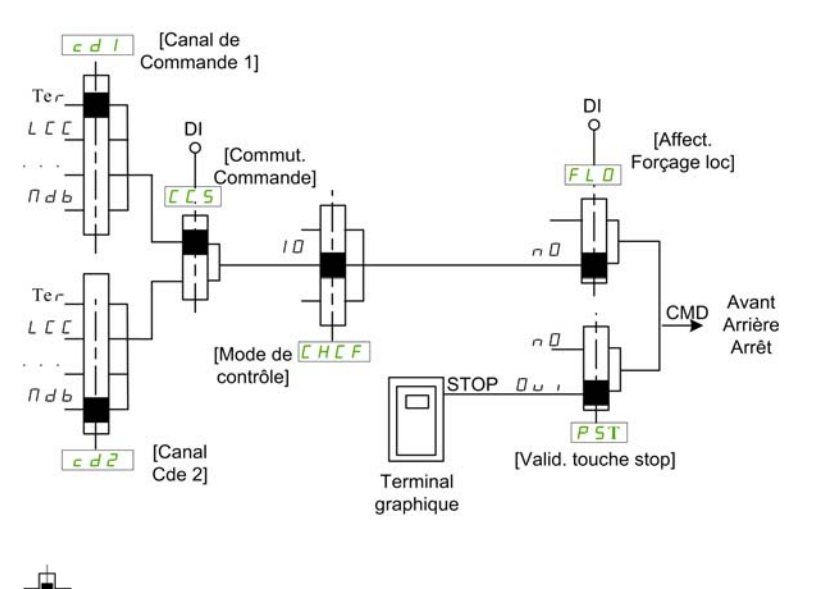

Le carré noir représente l'affectation en réglage usine, sauf pour [Mode de contrôle] C H C F.

[Canal de Commande 1]  $E d I$  et [Canal Cde 2]  $E d Z$  : borniers, terminal graphique, panneau IHM, Modbus intégré, CANopen® intégré, carte de communication.

Une commande ou une action peut être affectée :

- à un canal fixe en choisissant une entrée logique (Dix) ou un bit Cxxx :
	- en choisissant par exemple LI3, cette action sera toujours déclenchée par l'entrée logique DI3 quel que soit le canal de commande commuté ;
	- en choisissant par exemple C214, cette action sera toujours déclenchée par CANopen® intégré avec le bit 14, quel que soit le canal de commande commuté.
- à un canal commutable en choisissant un bit CDxx :
	- en choisissant par exemple Cd11, cette action sera toujours déclenchée par : LI12 si le canal borniers est actif, C111 si le canal Modbus intégré est actif, C211 si le canal CANopen® intégré est actif, C311 si le canal carte de communication est actif, C511 si le canal Ethernet est actif.

Si le canal actif est le terminal graphique, les fonctions et les commandes affectées aux bits internes commutables CDxx sont inactives.

NOTE : Plusieurs CDxx ne correspondent à aucune entrée logique et ne peuvent servir qu'à commuter entre 2 réseaux.

# [Config Ref Freq 1]  $F - 1$

Configuration de la fréquence de référence 1.

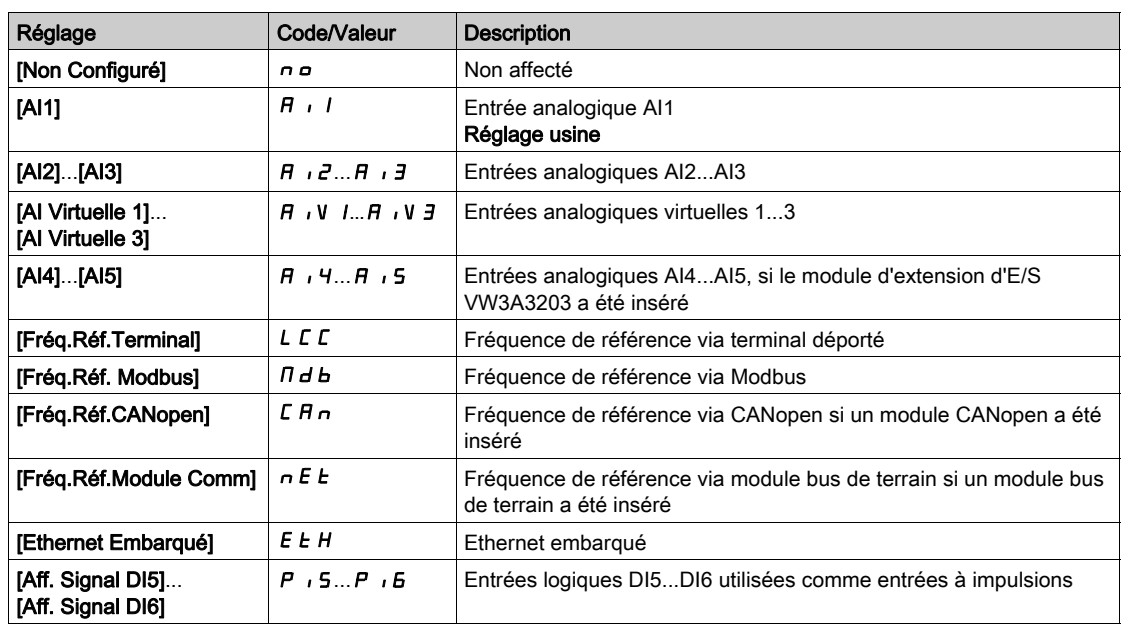

#### [Canal de réf. 1B]  $F - 1b$

Configuration de la fréquence de référence 1B.

Identique à [Config Ref Freq 1]  $F - 1$  (voir ci-dessus) avec le réglage usine : [Non configuré]  $n a$ .

### [Commutation ref. 1B]  $rEb$

# A AVERTISSEMENT

# FONCTIONNEMENT INATTENDU DE L'EQUIPEMENT

Ce paramètre peut provoquer des mouvements inattendus, par exemple une inversion du sens de rotation du moteur, une accélération brutale ou un arrêt.

- Vérifiez que le réglage de ce paramètre peut être effectué sans générer de mouvements inattendus.
- Vérifiez que le réglage de ce paramètre peut être effectué en toute sécurité.

Le non-respect de ces instructions peut provoquer la mort, des blessures graves ou des dommages matériels.

Commutateur sélection (1 à 1B).

- $\bullet$  Si l'entrée ou le bit affecté est à  $I\!I$ , le paramètre [Config Ref Freq 1] F  $\cdot$  I est actif.
- $\bullet$  Si l'entrée ou le bit affecté est à  $I$ , le paramètre [Canal de réf. 1B]  $F Ib$  est actif.

[Commutation ref. 1B]  $rC$  b est forcé sur [Fréq. Réf. Canal 1]  $FrI$  si [Mode Contrôle] CHCF est réglé sur [Non séparé ]  $\leq$   $\cdot$   $\pi$  avec [Config Ref Freq 1]  $F - 1$  affecté via les bornes (entrées analogiques, entrée à impulsions).

NOTE : L'activation de cette fonction depuis un autre canal de commande actif activera également la surveillance de ce nouveau canal.

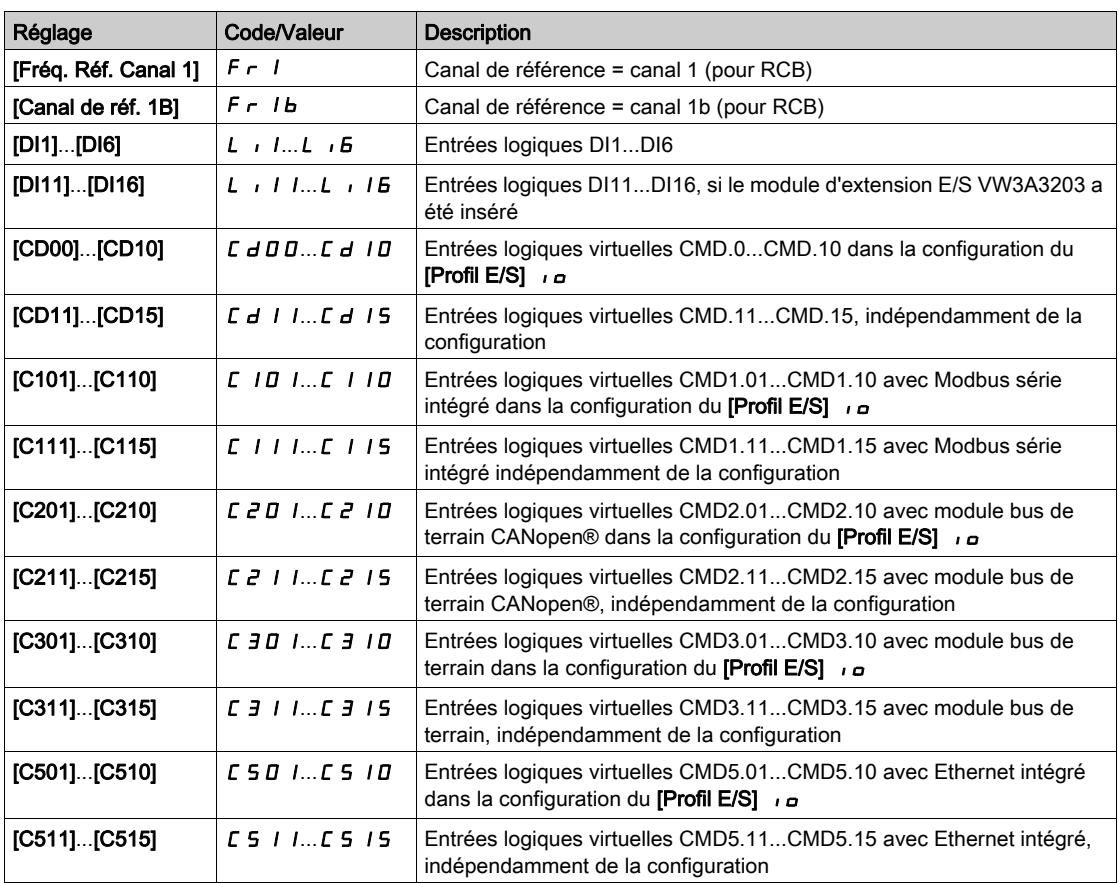

#### [Inhibition sens RV]  $r \cdot n$

Désactivation marche arrière.

NOTE : La fonction d'antiblocage a la priorité sur la fonction [Inhibition sens RV]  $r \cdot n$ . Si une fonction d'antiblocage est utilisée, la marche arrière est appliquée en dépit du profil **[Inhibition sens RV]**  $\cdot$   $\cdot$ configuré.

Le verrouillage du mouvement en marche arrière ne s'applique pas aux requêtes de sens envoyées via les entrées logiques.

Les requêtes de sens inverse envoyées par les entrées logiques sont prises en compte.

Les requêtes de sens inverse envoyées par le Terminal graphique ou via la ligne ne sont pas prises en compte.

Toute consigne de vitesse en sens inverse provenant du PID, de l'entrée de sommation, etc., est interprétée comme une consigne à zéro (0 Hz).

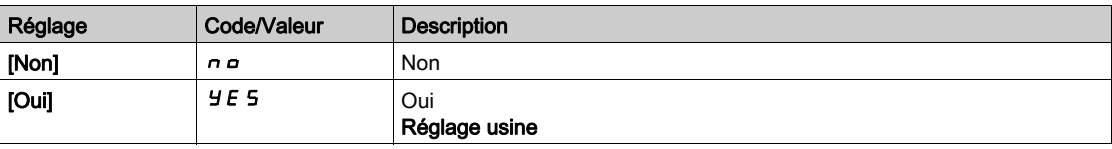

# <span id="page-241-0"></span>[Mode contrôle ]  $C$  H  $C$  F  $\overline{\Delta}$

Configuration en mode mixte.

# A AVERTISSEMENT

### FONCTIONNEMENT INATTENDU DE L'EQUIPEMENT

La désactivation du **[profil d'E/S] I** de rétablit les réglages d'usine sur le variateur.

Vérifiez que la restauration des réglages d'usine est compatible avec le type de câblage utilisé.

Le non-respect de ces instructions peut provoquer la mort, des blessures graves ou des dommages matériels.

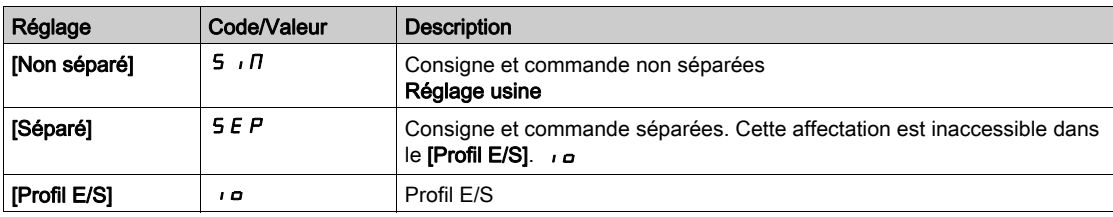

# [Commutation de commande]  $C \subseteq \mathbb{R}^*$

# A AVERTISSEMENT

#### FONCTIONNEMENT INATTENDU DE L'EQUIPEMENT

Ce paramètre peut provoquer des mouvements inattendus, par exemple une inversion du sens de rotation du moteur, une accélération brutale ou un arrêt.

- Vérifiez que le réglage de ce paramètre peut être effectué sans générer de mouvements inattendus.
- Vérifiez que le réglage de ce paramètre peut être effectué en toute sécurité.

Le non-respect de ces instructions peut provoquer la mort, des blessures graves ou des dommages matériels.

Commutateur de canal de commande.

Ce paramètre est accessible si [Mode Contrôle] C H C F est réglé sur [Séparé] 5 E P ou sur [Profil E/S] IO.

Si l'entrée ou le bit affecté est à 0, le canal [Canal de commande 1]  $E d I$  est actif. Si l'entrée ou le bit affecté est à 1, le canal [Canal de commande  $2$ ]  $E \, d \, d$  est actif.

NOTE : L'activation de cette fonction depuis un autre canal de commande actif activera également la surveillance de ce nouveau canal.

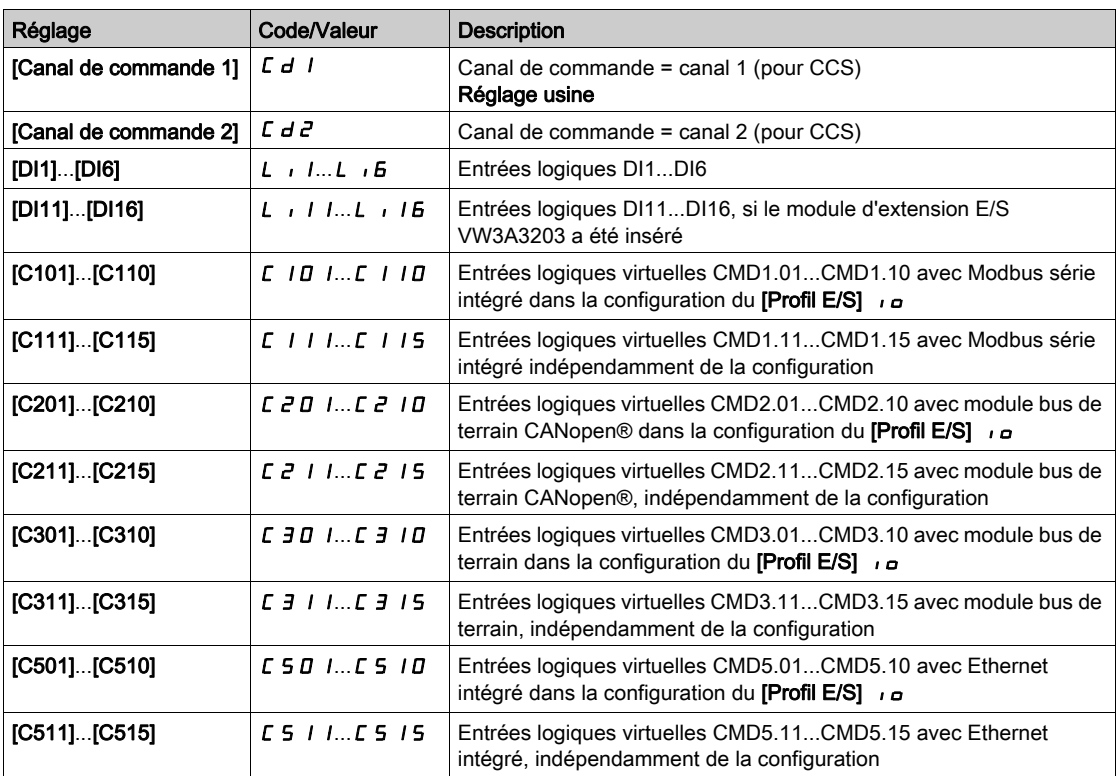

# [Canal de Commande 1]  $C d l^*$

Affectation du canal de commande 1.

Ce paramètre est accessible si [Mode Contrôle] C H C F est réglé sur [Séparé] 5 E P ou sur [Profil E/S] IO.

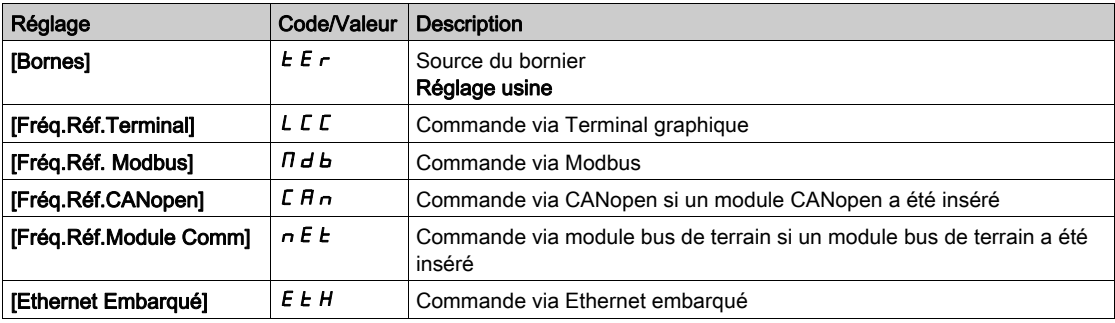

# [Canal de Commande 2]  $C d e^{\frac{1}{\mathcal{A}}}$

Affectation du canal de commande 2.

Ce paramètre est accessible si [Mode Contrôle] C H C F est réglé sur [Séparé] 5 E P ou sur [Profil E/S] IO.

Identique à [Canal de Commande 1]  $L d$  I avec réglage usine [Fréq.Réf. Modbus]  $H d b$ .

# [Affect.Commut.Fréq]  $r$  F C

# A AVERTISSEMENT

## FONCTIONNEMENT INATTENDU DE L'EQUIPEMENT

Ce paramètre peut provoquer des mouvements inattendus, par exemple une inversion du sens de rotation du moteur, une accélération brutale ou un arrêt.

- Vérifiez que le réglage de ce paramètre peut être effectué sans générer de mouvements inattendus.
- Vérifiez que le réglage de ce paramètre peut être effectué en toute sécurité.

Le non-respect de ces instructions peut provoquer la mort, des blessures graves ou des dommages matériels.

Affectation de la commutation de fréquence.

Si l'entrée ou le bit affecté est à 0, le paramètre [Fréq. Réf. Canal 1]  $F - I$  est actif.

Si l'entrée ou le bit affecté est à 1, le paramètre [Fréq. Réf. Canal 2]  $F \rightharpoonup P$  est actif.

NOTE : L'activation de cette fonction depuis un autre canal de commande actif activera également la surveillance de ce nouveau canal.

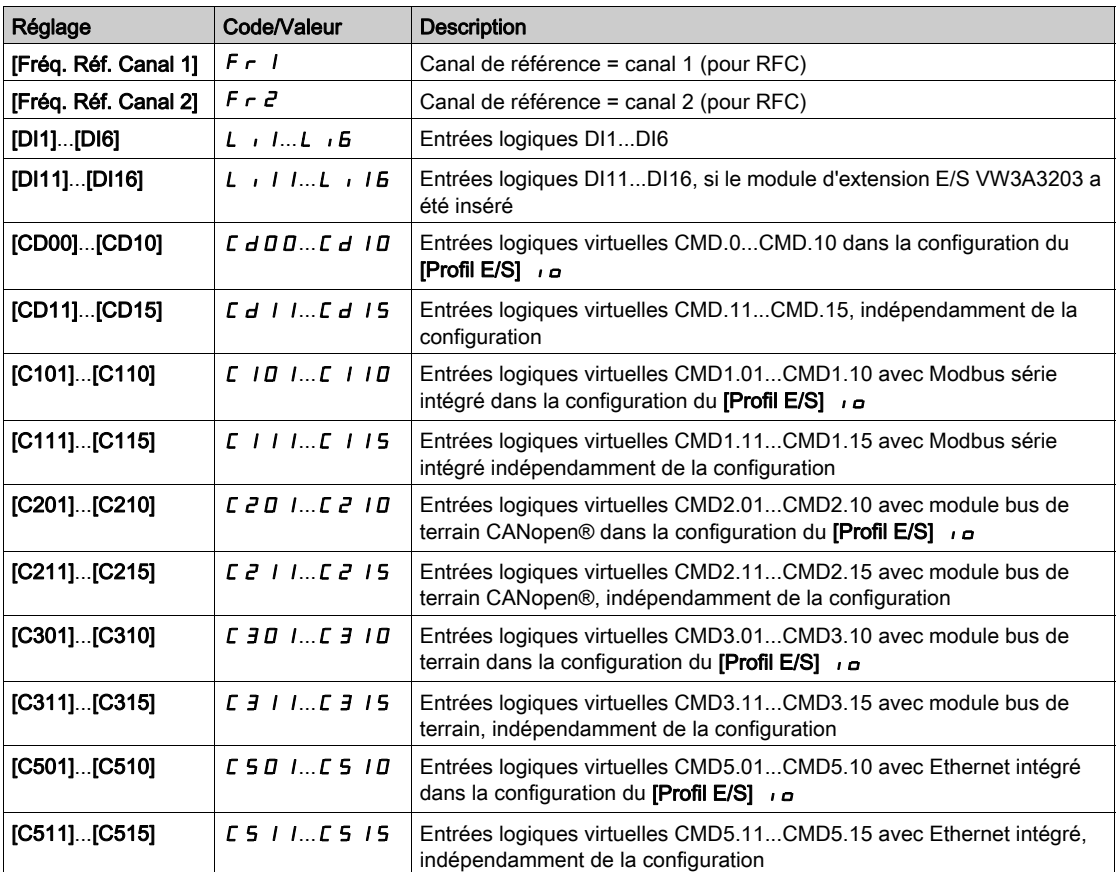

## [Config Ref Freq 2]  $F \rightharpoonup e$

Configuration de la fréquence de référence 2.

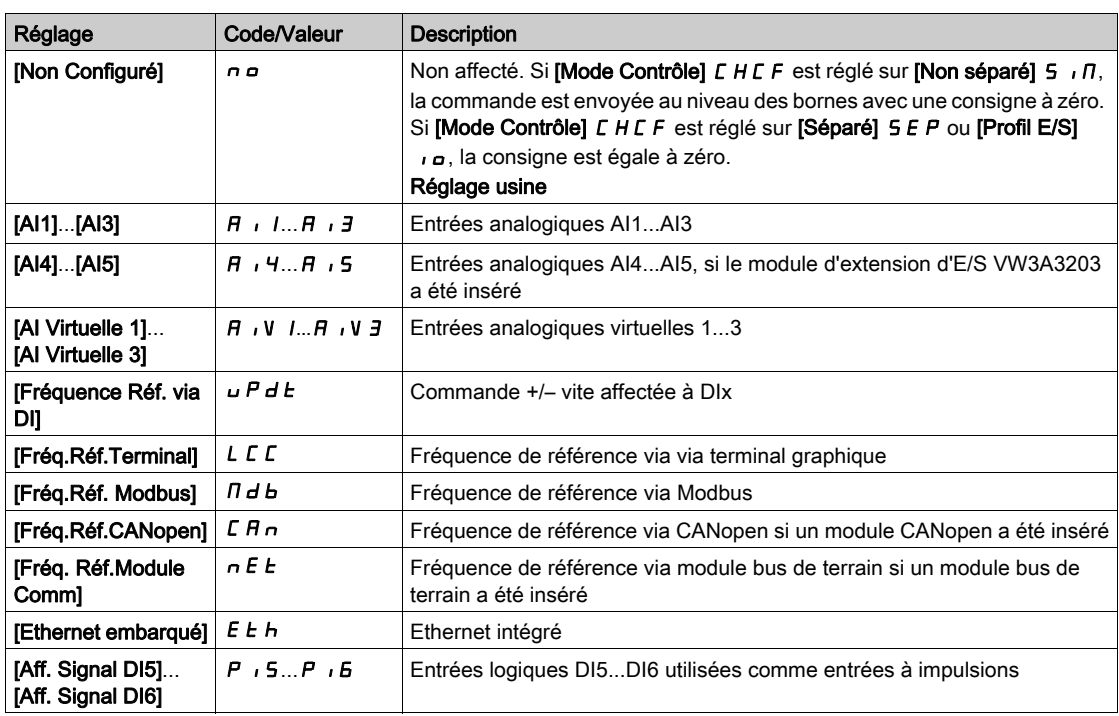

# [Copie canal 1 - canal 2]  $C \nIar{D} \nA$

Copie la fréquence de référence du canal 1 sur le canal 2.

# A AVERTISSEMENT

#### FONCTIONNEMENT INATTENDU DE L'EQUIPEMENT

Ce paramètre peut provoquer des mouvements inattendus, par exemple une inversion du sens de rotation du moteur, une accélération brutale ou un arrêt.

- Vérifiez que le réglage de ce paramètre peut être effectué sans générer de mouvements inattendus.
- Vérifiez que le réglage de ce paramètre peut être effectué en toute sécurité.

Le non-respect de ces instructions peut provoquer la mort, des blessures graves ou des dommages matériels.

Ce paramètre permet de copier la consigne et/ou la commande en cours par la commutation, pour éviter par exemple les à-coups de vitesse.

Si [Mode Contrôle] CHCF [\(voir](#page-241-0) page 242) est réglé sur [Non séparé] 5  $\overline{1}$  ou [Séparé] 5 E P, la copie est possible uniquement depuis le canal 1 vers le canal 2.

Si [Mode Contrôle] L H L F est réglé sur [Profil E/S] I p, la copie est possible dans les deux sens. Une consigne ou une commande ne peut pas être copiée d'un canal vers les bornes. La consigne copiée est la [Ref Freq Pre-Ramp]  $F \nightharpoonup H$  (avant la rampe), sauf si la consigne envoyée via le canal de destination est configurée via la commande +/– vite. Dans ce cas, la consigne copiée est la [Fréquence sortie]  $r$  F  $r$ (après la rampe).

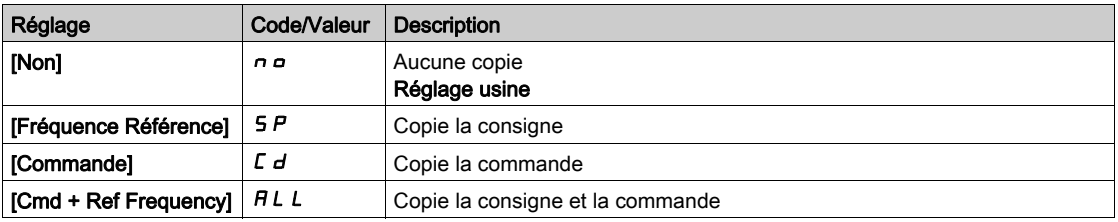

Du fait que le Terminal graphique puisse être sélectionné en tant que canal de commande et de consigne, ses modes d'actions peuvent être configurés.

Remarques :

- La commande/consigne du Terminal graphique est active uniquement si les canaux de commande et/ou de référence du terminal sont actifs, à l'exception de BMPla touche Local/Remote (commande transmise via le Terminal graphique), qui a la priorité sur ces canaux. Appuyez à nouveau sur la touche Local/ Remote pour ramener la commande au canal sélectionné.
- La transmission d'une commande ou d'une consigne via le Terminal graphique est impossible si celuici est connecté à plus d'un variateur.
- Les fonctions de référence PID préréglée sont uniquement accessibles si [Mode Contrôle]  $\mathcal{L}$  H  $\mathcal{L}$  F est réglé sur [Non séparé]  $5 \cdot \pi$  ou [Séparé]  $5 \in P$ .
- $\bullet$  La commande transmise via le Terminal graphique est accessible indépendamment du [Mode Contrôle] CHCF.

#### [Fréq. Forçage Local]  $F L G$

Affectation de la source de la consigne du forçage local.

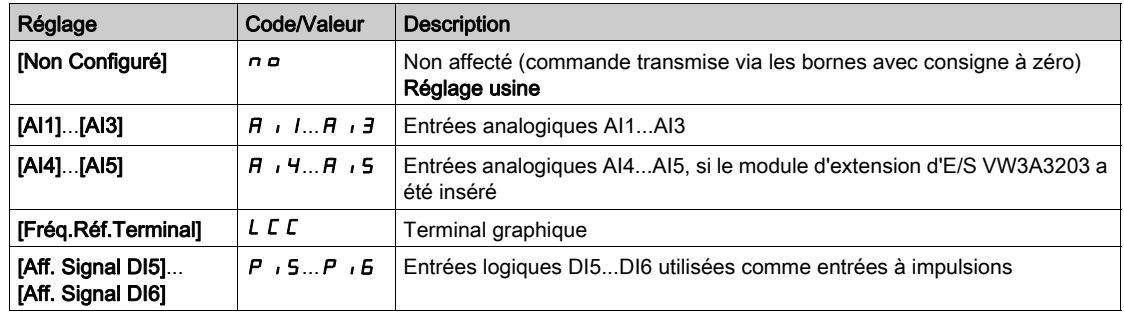

# [Timeout Forçage Local]  $F L_{\alpha} E^*$

Temporisation avant reprise de la surveillance de la communication à la sortie du forçage local. Ce paramètre est accessible si [Affect. Forçage loc]  $F L_0$  n'est pas réglé sur [Non]  $n_0$ .

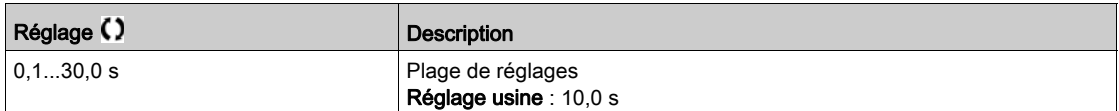

#### [Affect. Forçage loc]  $F L$   $\sigma$

Affectation du forçage local.

Le forçage local est actif lorsque l'entrée est à l'état 1.

[Affect. Forçage loc]  $FLa$  est forcé sur [Non]  $na$  si [Mode Contrôle]  $CHCF$  est réglé sur [Profil E/S] IO.

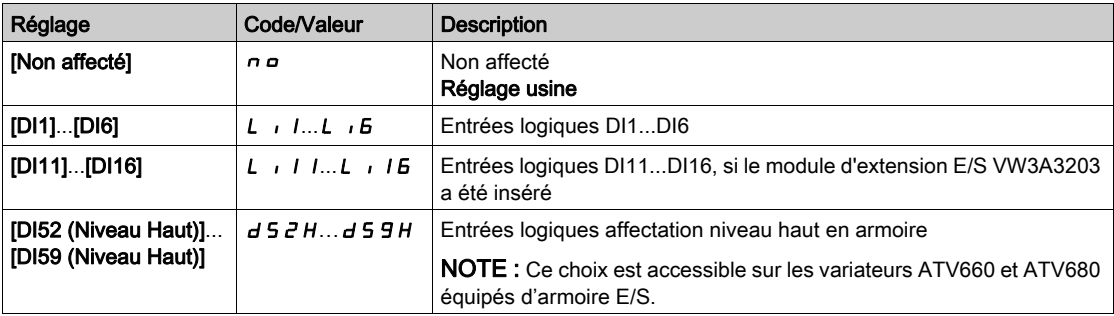

### [Affect sens arrière]  $r$   $\overline{r}$  5

Affectation de la marche arrière.

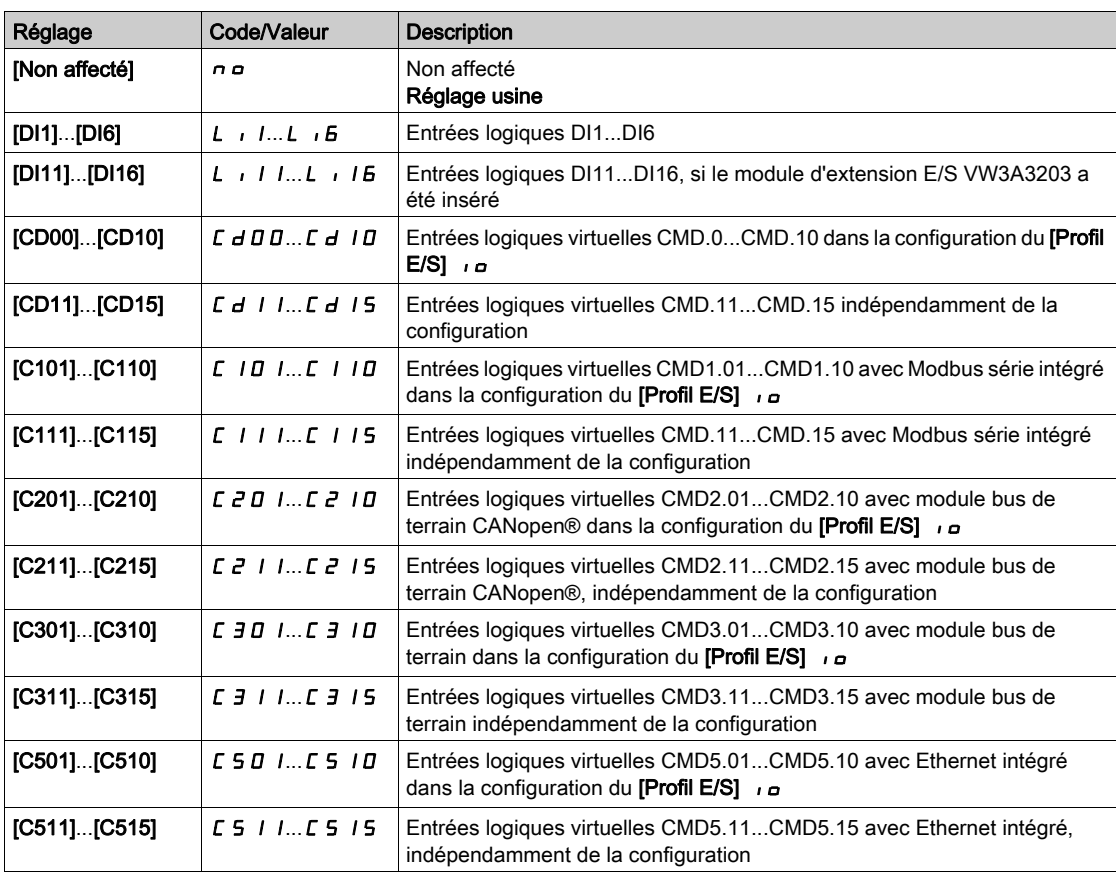

# [Commande 2/3 fils]  $E C \overline{C}$

Commande à 2 ou 3 fils.

# A AVERTISSEMENT

## FONCTIONNEMENT INATTENDU DE L'EQUIPEMENT

Si ce paramètre est modifié, les paramètres [Affect. sens arrière]  $r$   $\vdash$  5 et [Commande 2 fils]  $\leq$   $\vdash$   $\subseteq$   $\vdash$  ainsi que les affectations des entrées logiques sont réinitialisés aux réglages d'usine.

Vérifiez que cette modification est compatible avec le type de câblage utilisé.

Le non-respect de ces instructions peut provoquer la mort, des blessures graves ou des dommages matériels.

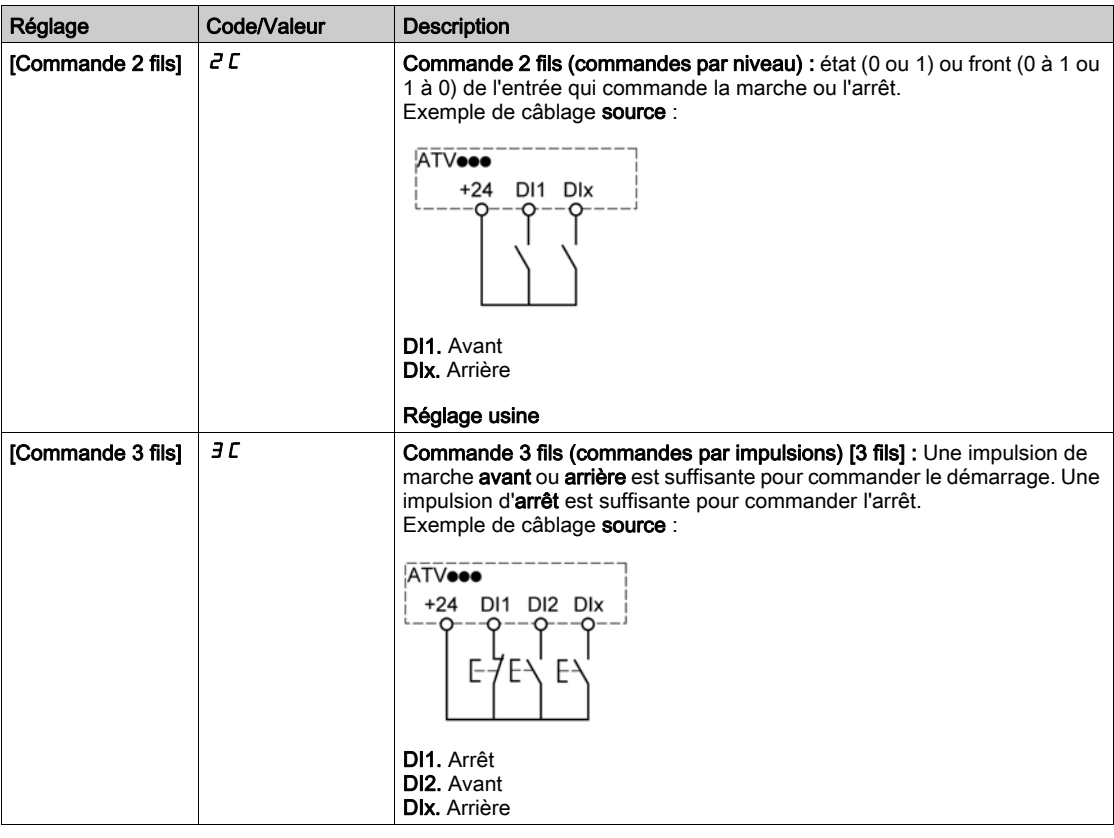

# [Type 2 fils]  $E E E \star \overline{X}$

Type de commande à 2 fils.

Ce paramètre est accessible si [Commande 2/3 fils]  $E\subset\mathbb{C}$  est réglé sur [Commande 2 fils]  $E\subset\mathbb{C}$ .

# A AVERTISSEMENT

FONCTIONNEMENT INATTENDU DE L'EQUIPEMENT

Vérifiez que le réglage des paramètres est compatible avec le type de câblage utilisé.

Le non-respect de ces instructions peut provoquer la mort, des blessures graves ou des dommages matériels.

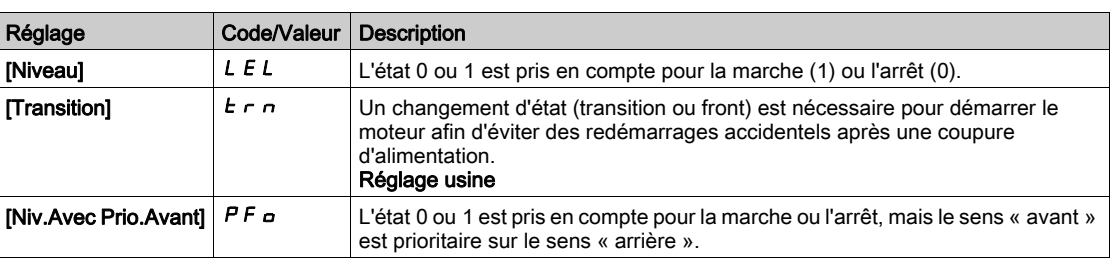

# [Valid. touche stop]  $P 5E \Delta$

Activation de la touche STOP/RESET.

Le réglage de cette fonction sur  $\sigma$  désactive la touche STOP du terminal graphique si le paramètre [Canal de commande]  $C \cap dC$  n'est pas réglé sur [Fréq.Réf.Terminal]  $C \cap C$ .

# A AVERTISSEMENT

## PERTE DE CONTROLE

Réglez ce paramètre sur  $\sigma$  a uniquement si vous avez mis en place d'autres fonctions d'arrêt appropriées.

Le non-respect de ces instructions peut provoquer la mort, des blessures graves ou des dommages matériels.

Si la commande 2 fils par niveau est active (paramètre  $[Commande 2/3$  fils $]$   $E$   $E$   $E$  réglé sur  $[Commande 1]$ 2 fils]  $2 \text{ C}$  et paramètre [Commande 2 fils]  $E \text{ C}$  réglé sur [Sur niveaux]  $L \text{ E} L$  ou [Niv.Avec Prio.Avant]  $PF$   $\sigma$ ) et si le paramètre PS  $E$  réglé sur [Priorité touche stop Tous] est réglé sur [Priorité touche stop Tous]  $H L L$ , le moteur démarre si la touche STOP/RESET est actionnée avec une commande de marche active.

# A AVERTISSEMENT

#### FONCTIONNEMENT IMPREVU DE L'EQUIPEMENT

Ne réglez le paramètre [Valid. touche stop]  $P 5E$  sur [Priorité touche stop Tous]  $H L L$  dans une commande 2 fils par niveau qu'après avoir vérifié que ce réglage peut être utilisé en toute sécurité.

Le non-respect de ces instructions peut provoquer la mort, des blessures graves ou des dommages matériels.

Quelle que soit la configuration de [Valid. touche stop]  $P 5 k$ , si le canal de commande actif est le terminal graphique, la touche STOP/RESET exécute :

- **e** en marche, un arrêt selon le **[Type d'arrêt]**  $5 \tcdot t$ ,
- en "EtatFctmt"Défaut"", une commande de réarmement de défaut.

Le tableau suivant donne le comportement de la fonction lorsque le terminal graphique n'est pas le canal de commande actif :

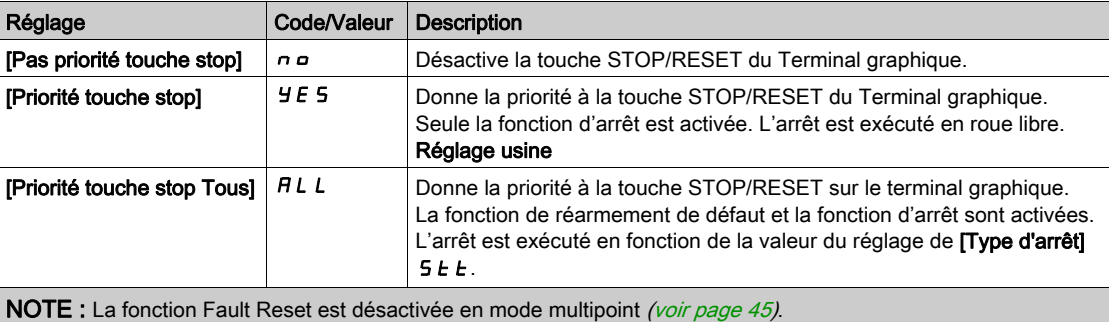

#### [Cmd HMI]  $b \nI P$

Commande HMI.

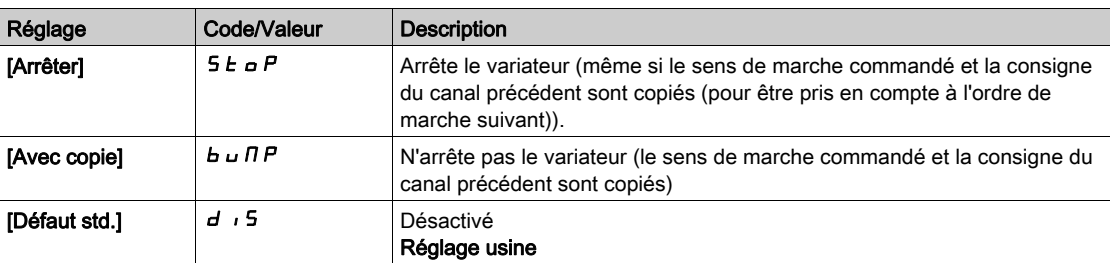

# <span id="page-249-0"></span>Sous-chapitre 8.7 [Fonctions Pompe] - [Contrôle surpress]

#### Introduction

Le contrôle du surpresseur a pour but de maintenir la pression souhaitée à la sortie des pompes en fonction de la demande de la manière suivante :

- Gestion de la vitesse de la pompe à vitesse variable connectée au variateur.
- Démarrage/Arrêt des pompes auxiliaires à vitesse fixe.

Ce menu est accessible si [Sélect application]  $A P P E$  est réglé sur [Cont Surpr Pompe]  $b a b$   $b c$ 

#### Contenu de ce sous-chapitre

Ce sous-chapitre contient les sujets suivants :

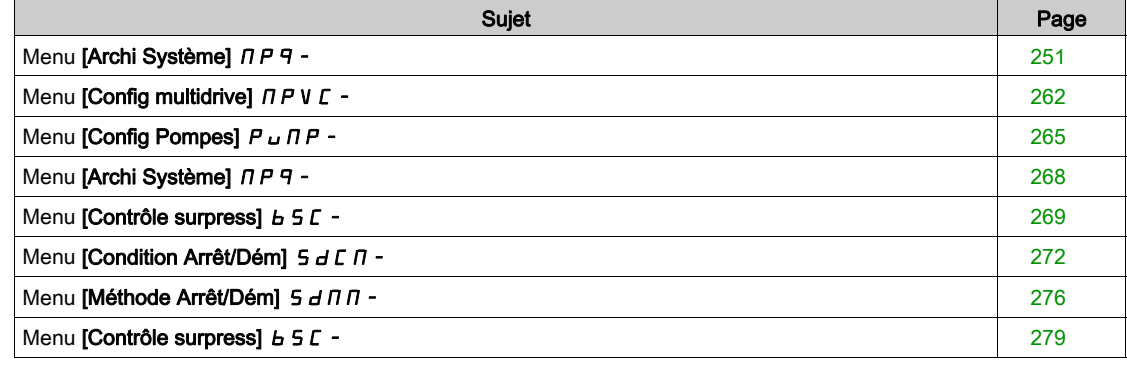

## <span id="page-250-0"></span>Menu [Archi Système]  $\pi P$  -

#### Accès

#### [Réglages Complets]  $\rightarrow$  [Fonctions Pompe]  $\rightarrow$  [Contrôle surpress]  $\rightarrow$  [Archi Système]

#### A propos de ce menu

Ce menu permet de définir l'architecture des équipements.

L'architecture est choisie en réglant le paramètre [Archi Système Pompe]  $\overline{A}P5\overline{A}$  sur :

- **[1 variateur]**  $\mu$  d  $\mu$  : une pompe à vitesse variable et jusqu'à cinq pompes à vitesse fixe
- [Multi variateurs]  $\sigma V$  5  $d$  : jusqu'à six pompes à vitesse variable
- [Multi-maîtres]  $\sigma V$  S  $d\tau$  : une pompe à vitesse variable maître et jusqu'à cinq maîtres ou esclaves redondants.

Dans l'architecture à 1 variateur, le nombre total de pompes est fixé avec [Nombre de pompes]  $\prod P P n$ :

- Avec l'alternance de pompe principale, en utilisant des relais de commutation interverrouillés pour toutes les pompes à raccorder au secteur ou au variateur.
- Sans alternance de pompe principale, en utilisant des sorties logiques pour commander les pompes auxiliaires (avec démarreurs progressifs, par exemple). La pompe principale est toujours connectée au variateur.

Dans l'architecture multi-variateurs, le nombre de pompes est fixé avec [Nbre Appareils]  $\Box P G \cap$ : L'alternance de pompe principale est impossible dans ce cas.

#### Mécanisme MultiDrive Link

#### Introduction :

La fonction MultiDrive Link permet une communication directe entre un groupe de variateurs.

Cette communication s'effectue via une liaison Ethernet entre chaque variateur.

Certaines fonctions de variateur peuvent être configurées avec MultiDrive Link.

Un module Ethernet VW3A3721 doit être installé sur le variateur ATV600 pour utiliser MultiDrive Link.

#### Topologie

La fonction MultiDrive Link est un protocole Ethernet.

Il peut être utilisé dans les topologies suivantes :

- Daisy chain
- **•** Etoile
- Anneau redondant avec RSTP

Pour plus d'informations sur les topologies, consulter le manuel de l'option ATV600 Ethernet.

#### Propriétés de MultiDrive Link

#### Groupe MultiDrive Link :

Un groupe MultiDrive Link peut être constitué d'au maximum 6 appareils.

Chaque appareil peut être configuré en maître ou esclave, mais seul 1 maître actif doit être présent dans un groupe MultiDrive Link.

Chaque variateur doit être identifié par un identifiant unique compris entre 1 et le nombre maximum d'appareils dans le groupe.

#### Principe d'échange des données :

Chaque variateur du groupe MultiDrive Link envoie des données à tous les variateurs de son groupe. Ces données sont triées en groupes de données propres à chaque application et utilisables conjointement. Elles sont transmises à l'aide de trames UDP avec une adresse IP multicast.

#### Configuration réseau

La fonction MultiDrive Link utilise les ressources réseau suivantes :

- Adresse IP : 239.192.152.143
- Ports UDP : 6700 et 6732
- Réseaux non routés

Si la fonction MultiDrive Link est utilisée sur un réseau Ethernet, il faut obligatoirement prendre en compte ces ressources dans le cadre de sa configuration.

Seul un groupe MultiDrive Link peut être utilisé sur un même réseau Ethernet.

#### Configuration du variateur

Chaque variateur utilisé sur un groupe MultiDrive Link doit avoir une adresse IP.

Cette adresse IP peut être définie manuellement ou attribuée par un serveur DHCP ou BOOTP.

#### Surveillance de la communication MultiDrive Link

Chaque variateur procède à une surveillance permanente de la communication dans le groupe MultiDrive Link dans les buts suivants :

- Exécution de la même commande
- Corruption des données du groupe MultiDrive Link

#### ID d'esclave en double :

Le tableau suivant montre comment la fonction réagit en cas de détection d'un identifiant d'esclave en double :

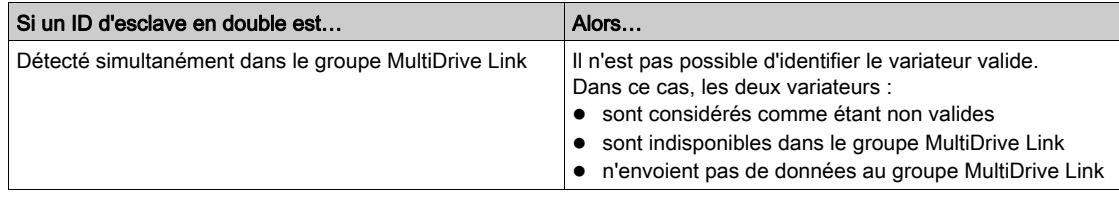

#### Mode cycle pompe

Cette fonctionnalité permet de modifier l'ordre de démarrage de toutes les pompes disponibles afin de gérer leur usure. Il existe différentes manières de réaliser une stratégie des cycles de pompes en réglant [Mode cycle pompe]  $\Box P P C$ :

- Cycle basé sur ordre des pompes :
	- O Mode [FIFO]  $F \cdot F \cdot F =$ : les pompes sont mises en marche et arrêtées par ordre croissant
	- O Mode [LIFO] L  $_1$ F $_2$  : les pompes sont mises en marche par ordre croissant mais sont arrêtées par ordre décroissant
- Cycle basé sur temps de marche :
	- $\circ$  **[Temps de marche]**  $r \cdot \textbf{L} \cdot \textbf{L}$  is pompe disponible dont le temps de marche est le plus bas est démarrée la première et la pompe en marche dont le temps de marche est le plus élevé est arrêtée la première.
	- $\circ$  **[Tps marche & LIFO]**  $\mathsf{r}$  L F : cycle basé sur une combinaison du temps de marche et du mode LIFO. La pompe disponible dont le temps de marche est le plus bas est démarrée la première et la pompe en marche qui a démarré en dernier est arrêtée la première.

NOTE : Ce choix n'est pas disponible si [Archi Système Pompe]  $\Pi P S H$  est réglé sur [Multi variateurs] nVSd.
#### Alternance Pompe Principale

La fonction d'alternance de pompe principale permet de permuter les pompes disponibles de sorte que chaque pompe puisse devenir la pompe principale (pompe à vitesse variable) plutôt qu'une pompe auxiliaire (pompe à vitesse fixe).

La pompe principale est la première pompe à être démarrée et la dernière à être arrêtée. Elle est toujours associée au variateur de vitesse.

La fonction peut être activée par le réglage [Altern Pompe princ]  $\prod P L$  A :

- **[Non]**  $\alpha$  : pas d'alternance de pompe principale, la pompe 1 est toujours la pompe principale. Le cycle de pompe est appliqué uniquement aux pompes auxiliaires.
- [Standard]  $H \in S$  : la pompe principale permute entre toutes les pompes disponibles à chaque démarrage de pompe.
- [Redondance]  $\vdash$  E  $d$  : l'alternance de pompe principale est uniquement active lorsque la pompe 1 n'est pas disponible.

Lorsque l'alternance de pompe principale est activée, la fonction de reprise à la volée doit être configurée pour réduire le courant lorsqu'une pompe est lancée en tant que pompe principale alors qu'elle fonctionnait auparavant comme pompe auxiliaire. Il est également possible de définir un [Délai pompe prête]  $IP \cdot d$ pour retarder la disponibilité d'une pompe auxiliaire en vue d'un nouveau démarrage après qu'elle a été arrêtée.

#### Cycle périodique automatique

Cette fonction est utilisée pour équilibrer le partage de l'utilisation de toutes les pompes dans l'architecture multipompes.

Lorsque cette fonction est utilisée, il est recommandé d'activer la fonction Reprise à la volée. Selon la valeur de [Mode cycle pompe]  $\Box P P C$ , cette fonction se comporte différemment :

- $\bullet$  Si [Mode cycle pompe]  $\Box P P E$  est réglé sur [Temps de marche]  $\Box E$   $\Box B$ , les pompes alternent selon la différence des temps de fonctionnement entre la prochaine pompe à démarrer et la prochaine pompe à arrêter.
- Si [Mode cycle pompe]  $\Box P$  P E est réglé sur [FIFO]  $F I F \Box$ , les pompes alternent périodiquement en fonction du temps défini dans **[Cycle pompes automatique]**  $\Pi P \Gamma P$ . Mais, la période de temps est réinitialisée dans les cas suivants :
	- A chaque arrêt
	- Au démarrage de la pompe principale
	- Dans les architectures avec 1 pompe à vitesse variable et des pompes à démarrage direct, au démarrage de la première pompe auxiliaire quelle que soit la valeur de [Altern Pompe princ] N P L R.

NOTE : Cette fonction est inactive lorsque [Mode cycle pompe]  $\prod P P E$  est réglé sur [LIFO]  $L \cdot F \neq 0$  ou [Tps marche & LIFO]  $r \in L$  F.

#### Affichage des paramètres

Pour afficher l'état du système, il existe un jeu de paramètres disponible dans [Affichage]  $\pi_{\mathbf{a}}$  -

[Paramètres Pompe]  $PPr -$  [Système Multipompes]  $IPS -$  :

- $\bullet$  L'état du système ([Etat Multipompes]  $\Pi P$  5).
- $\bullet$  Le nombre de pompes disponibles ([Pompes disponibles]  $\Box$   $P$   $H$   $\cap$ ) et le nombre de pompes déjà en marche [Nbre pompes démar]  $\Box P$  5 n.
- Le numéro de la pompe choisie comme pouvant être la pompe principale (**[Pompe principale]**  $PL \cdot d$ ).
- Le numéro de la prochaine pompe à démarrer (*[Prochaine ppe activ] P*  $n \in \mathsf{S}$ *)* et à arrêter (*[Prochaine* ppe désac $P \cap E \neq 0$ .
- Pour chaque pompe (pompe 1 dans l'exemple) :
	- $\circ$  L'état [Etat Pompe 1] P 15
	- $\circ$  Le type [Type Pompe 1] P I E
	- $\circ$  Le temps de marche cumulé **[Tps marche Pompe 1]** P I<sub>Q</sub> E
	- $\circ$  Le nombre total de démarrages [Démarrages Pompe 1]  $P$  In 5

#### Exemple d'architecture sans alternance de pompe principale et deux pompes à vitesse fixe

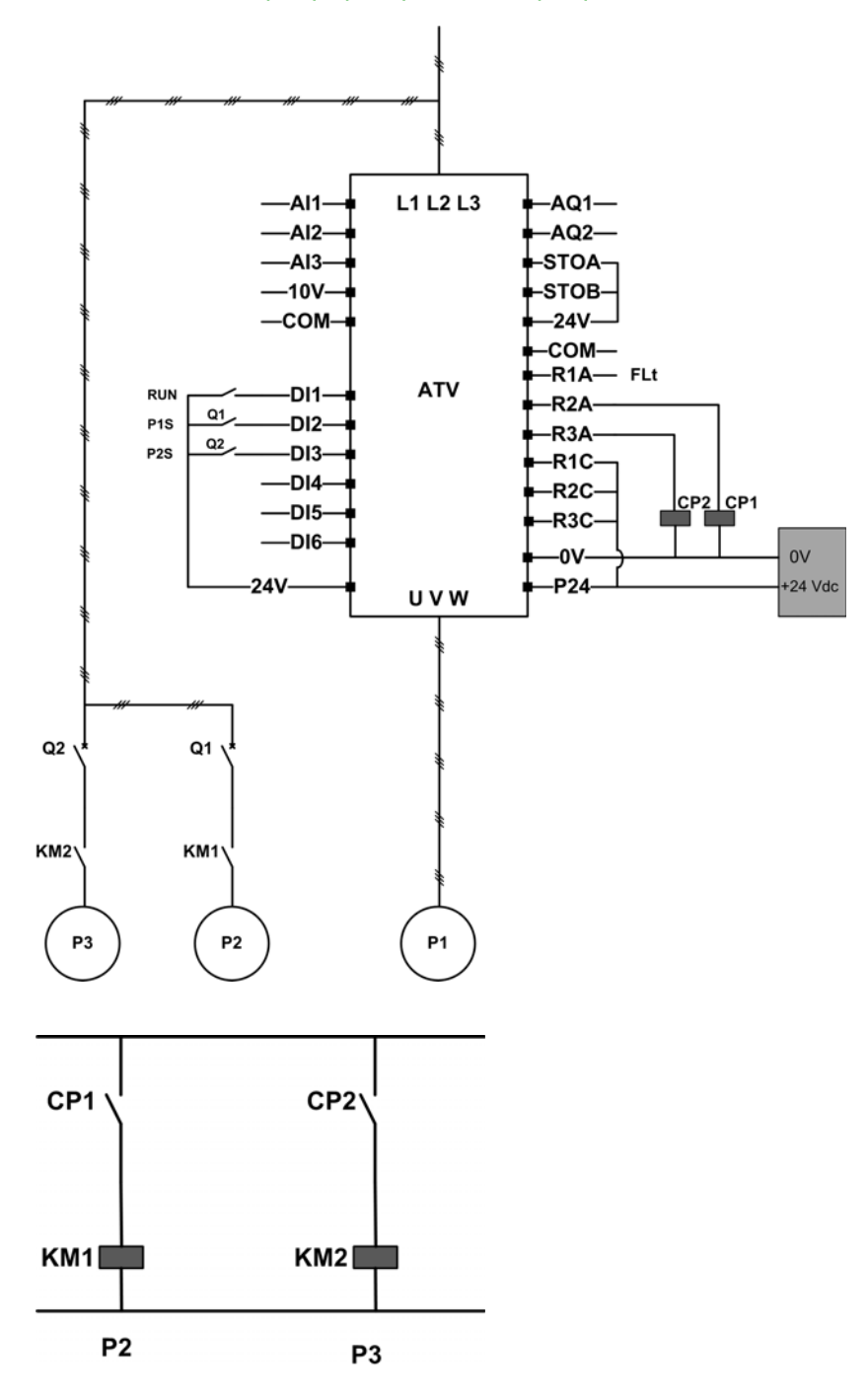

Les pompes 2 et 3 sont pilotées par les sorties de relais R2 et R3.

L'état de chaque pompe est fourni au variateur via les entrées logiques DI2 et DI3 :

- $\bullet$  1 = la pompe est prête.
- $0 =$  la pompe n'est pas disponible.

KM1 est sous tension lorsque CP1 est activé. CP1 est piloté par la sortie de relais R2. KM2 est sous tension lorsque CP2 est activé. CP2 est piloté par la sortie de relais R3. Q1 et Q2 doivent être sous tension pour que les deux pompes 2 et 3 soient prêtes.

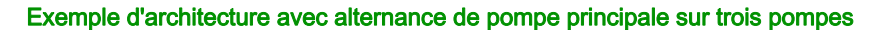

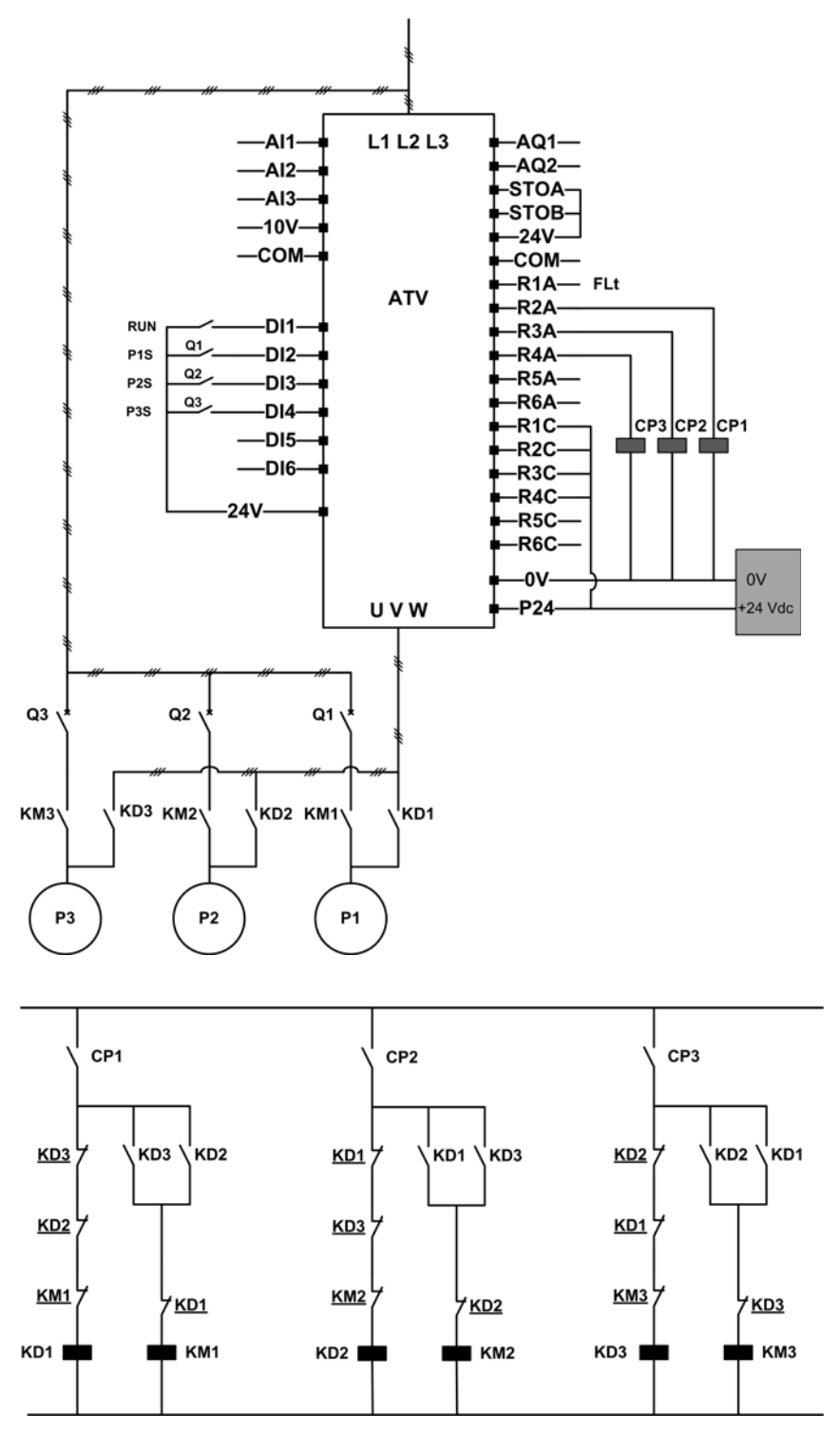

Chaque pompe est pilotée par une sortie de relais :

- la pompe 1 pilotée via la sortie de relais R2.
- la pompe 2 pilotée via la sortie de relais R3.
- la pompe 3 pilotée via la sortie de relais R4.

L'état de chaque pompe est fourni au variateur via les entrées logiques DI2, DI3 et DI4 :

- $\bullet$  1 = la pompe est prête.
- $0 =$  la pompe n'est pas disponible.

Si la sortie de relais R2 est activée en premier, la pompe 1 devient la pompe principale. CP1 est mis sous tension via la sortie de relais R2, KD1 est mis sous tension et la pompe 1 est connectée au variateur.

Les autres pompes ne peuvent pas être connectées au variateur à cause de KD1 (hors tension) qui empêche KD2 et KD3 d'être activés lorsque CP2 et CP3 sont mis sous tension. Elles deviennent des pompes auxiliaires connectées au secteur via KM2 et KM3 qui sont respectivement activés lorsque CP2 et CP3 sont mis sous tension, autrement dit, lorsque R3 et R4 sont activés.

Lorsque la sortie de relais R3 est activée en premier, la pompe 2 devient la pompe principale. Les autres pompes deviennent des pompes auxiliaires qui sont connectées au secteur via KM1 et KM3.

Lorsque la sortie de relais R4 est activée en premier, la pompe 3 devient la pompe principale. Les autres pompes deviennent des pompes auxiliaires qui sont connectées au secteur via KM1 et KM2.

Q1, Q2 et Q3 doivent être sous tension pour que toutes les pompes soient prêtes.

Pour changer la pompe principale, il faut désactiver toutes les sorties de relais, ce qui signifie que toutes les pompes doivent être déjà arrêtées. Il est alors possible de décider de la sortie de relais à activer en premier et de définir ainsi la nouvelle pompe principale.

#### Exemple d'architecture avec alternance de pompe principale sur trois pompes et commutateur auto/manu

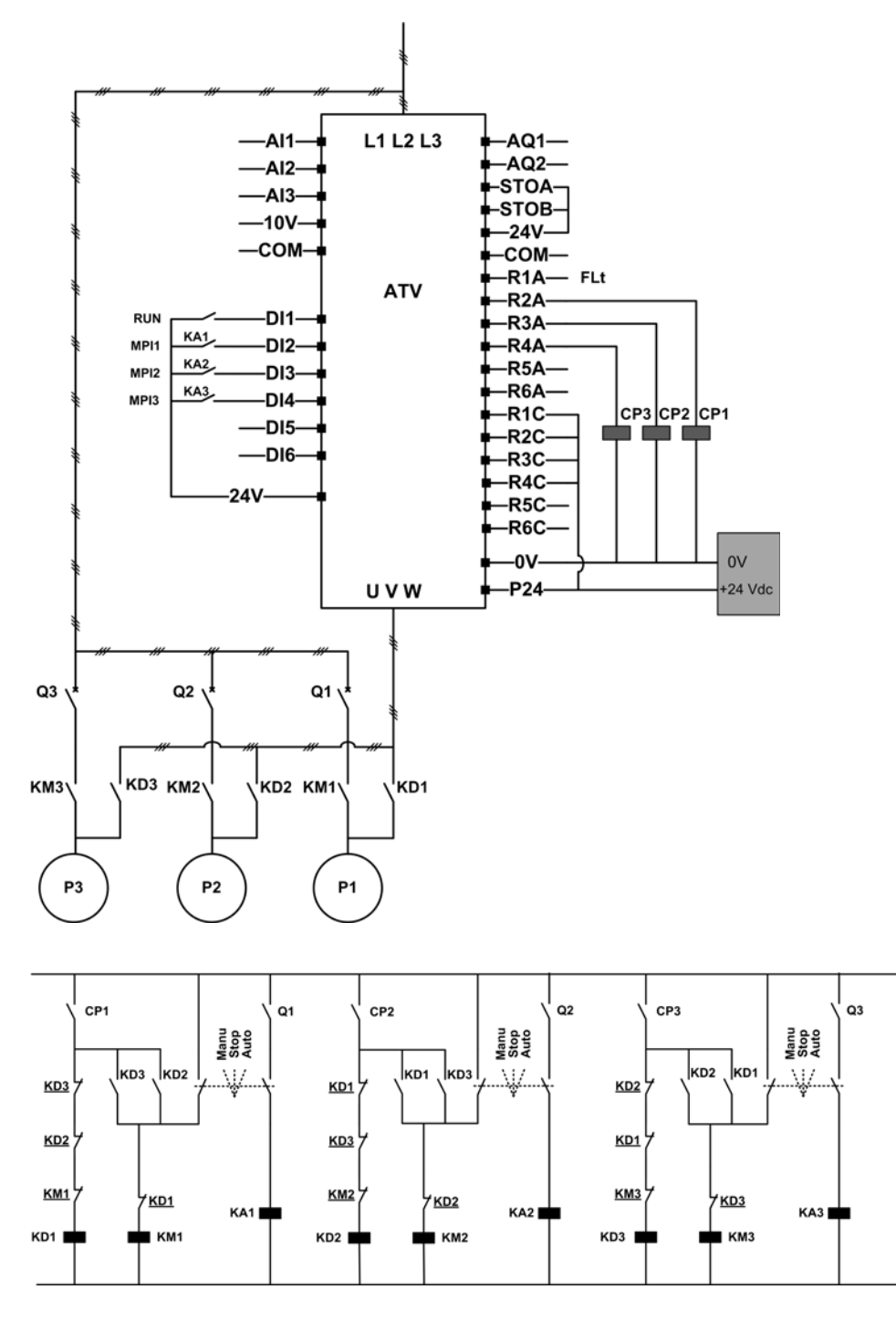

Chaque pompe est pilotée par une sortie de relais :

- la pompe 1 pilotée via la sortie de relais R2.
- la pompe 2 pilotée via la sortie de relais R3.
- la pompe 3 pilotée via la sortie de relais R4.

L'état de chaque pompe est fourni au variateur via les entrées logiques DI2, DI3 et DI4 :

- $\bullet$  1 = la pompe est prête.
- 0 = la pompe n'est pas disponible (arrêtée ou en mode manuel).

En mode automatique : même principe que l'architecture précédente avec alternance de pompe principale.

En mode manuel : toutes les pompes sont connectées au secteur via KM1, KM2, et KM3.

#### Exemple d'architecture avec trois pompes et MultiDrive Link

Chaque pompe est pilotée par un variateur ATV600.

Les variateurs sont connectés ensemble via MultiDrive Link à l'aide d'un module option Ethernet.

Chaque variateur possède sa propre commande RUN :

- Cette commande permet à la pompe de fonctionner.
- Sur le variateur maître, cette commande permet l'exécution des fonctions multipompes telles que Contrôle surpresseur et Contrôle Niveau.

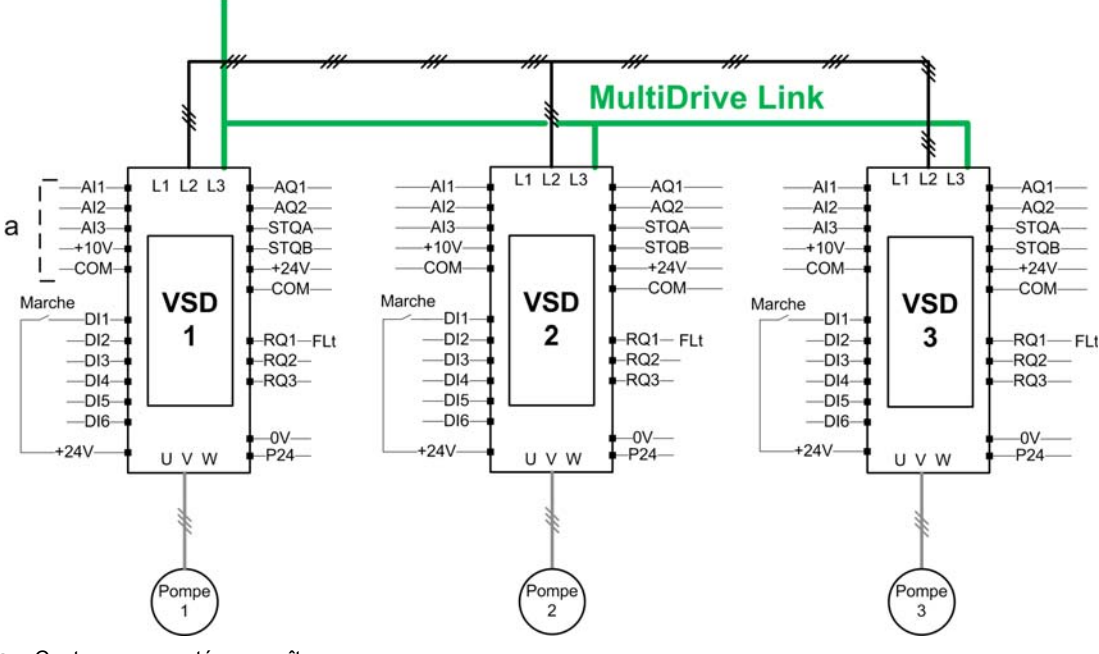

a Capteurs connectés au maître.

## Exemple d'architecture avec trois pompes, MultiDrive Link et commutateur auto/manu

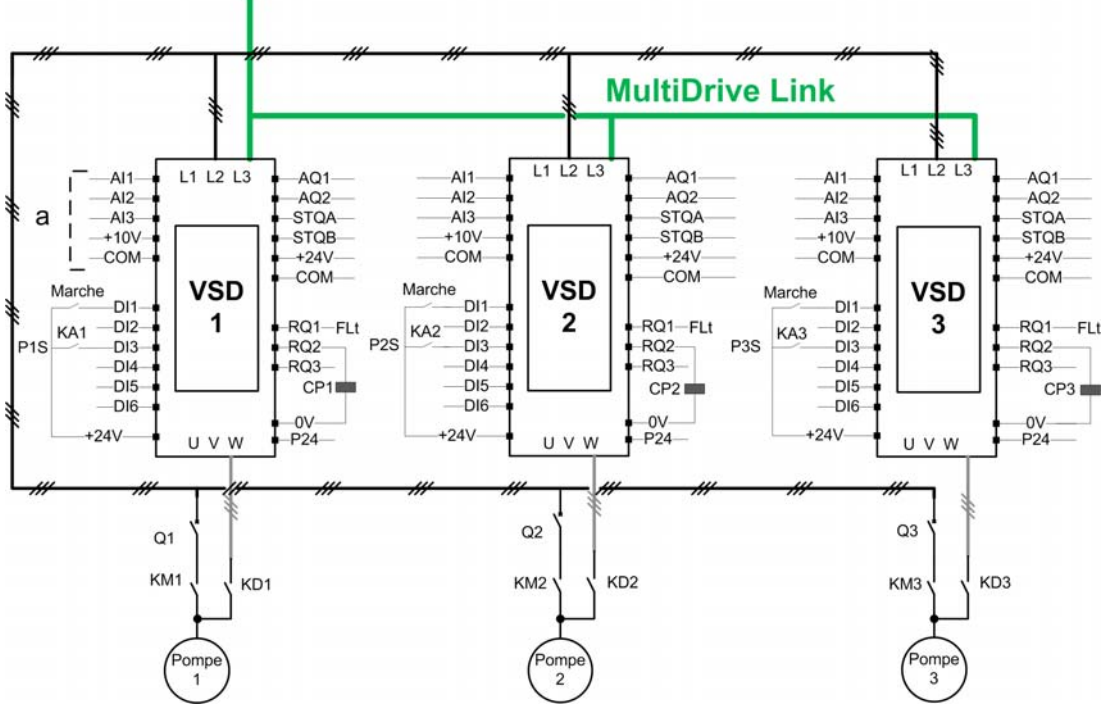

a Capteurs connectés au maître.

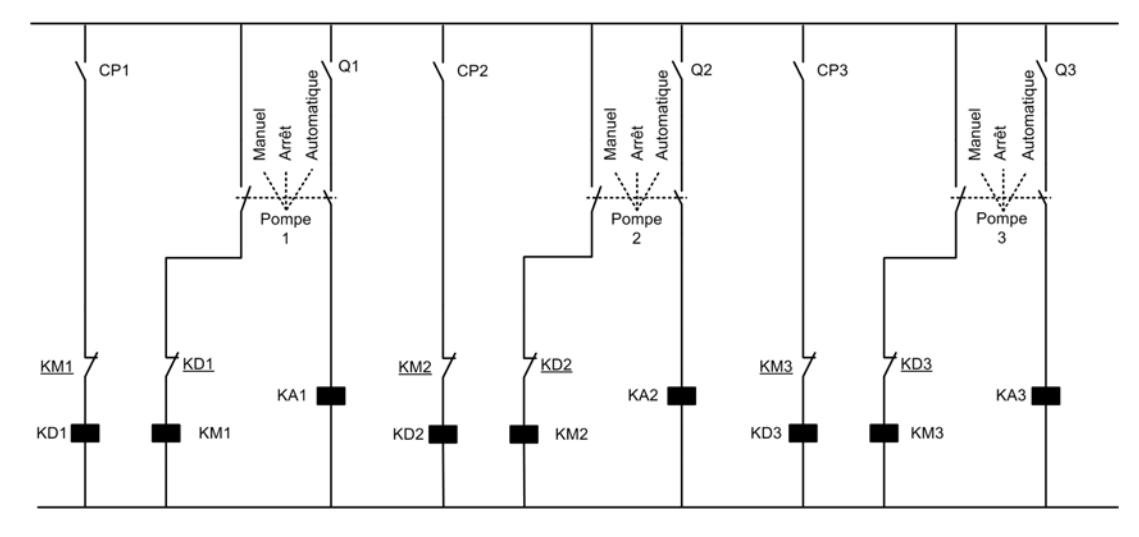

#### Carte de commutation

Les variateurs sont connectés ensemble via MultiDrive Link à l'aide d'un module option Ethernet VW3A3721.

Chaque variateur possède sa propre commande RUN :

- Cette commande permet à la pompe de fonctionner.
- Sur le variateur maître, cette commande permet l'exécution des fonctions multipompes telles que Contrôle surpresseur et Contrôle Niveau.

L'état de chaque pompe est fourni au variateur via une entrée logique, DI3 dans l'exemple.

- Si cette entrée est réglée sur :
- 1 = la pompe est prête à fonctionner en mode automatique.
- 0 = la pompe n'est pas disponible (arrêtée ou en mode manuel).

En mode automatique, la pompe est connectée et pilotée à l'aide du variateur ATV600.

En mode manuel, la pompe est déconnectée du variateur ATV600 et elle est raccordée au réseau. En mode arrêt, la pompe est déconnectée à la fois du réseau et du variateur ATV600.

#### Exemple d'architecture avec trois pompes, MultiDrive Link et continuité du service

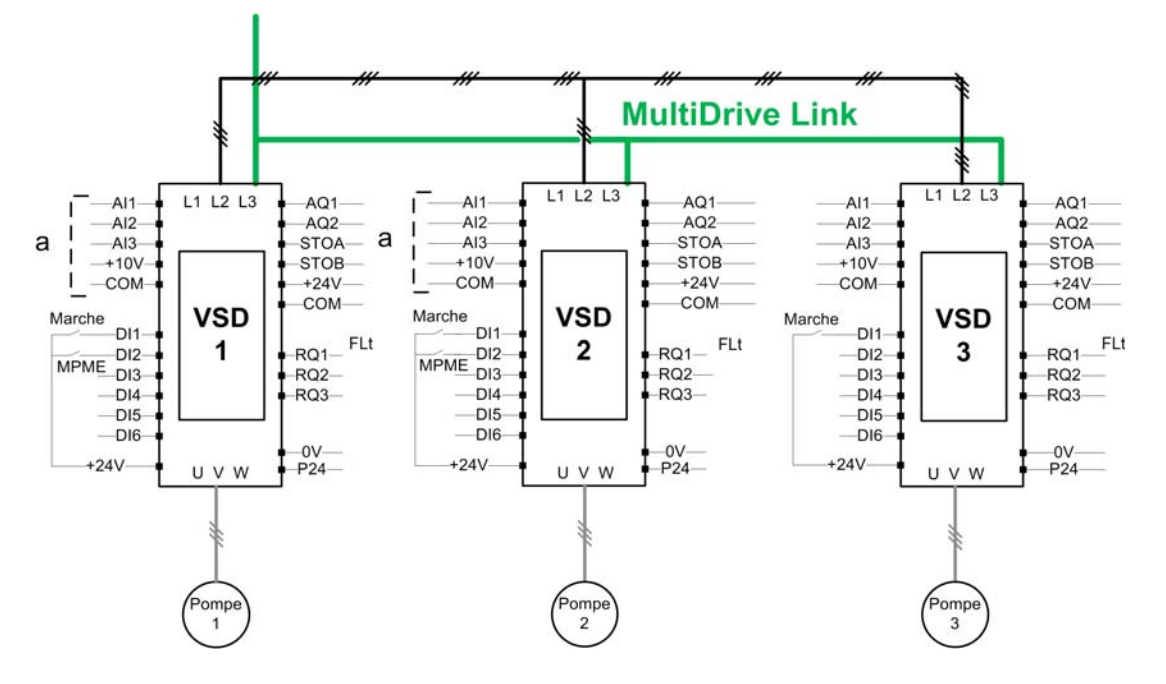

NOTE : Pompe 1 = Maître, Pompe 2 : Maître ou esclave, Pompe 3 : Esclave

Les variateurs sont connectés ensemble via MultiDrive Link à l'aide d'un module option Ethernet VW3A3721.

Chaque variateur possède sa propre commande RUN :

- Cette commande permet à la pompe de fonctionner.
- Sur le variateur maître, cette commande permet l'exécution des fonctions multipompes telles que Contrôle surpresseur et Contrôle Niveau.

Chaque variateur de l'architecture avec [M/P Rôle variateur]  $\Pi P dE$  réglé sur [Maître ou esclave]  $\overline{\Pi}$   $\overline{H}$  5  $\overline{E}$  peut jouer le rôle de maître.

#### Sélection du maître

Pour permettre la sélection du variateur qui jouera le rôle de maître, le paramètre [Affect Activ Maître]  $\prod P \prod E$  peut être configuré.

Lorsque l'entrée est réglée à 1, le variateur joue le rôle de maître, sinon, il agit comme esclave.

#### Câblage des capteurs

Les capteurs nécessaires au contrôle de l'application doivent être câblés sur tous les variateurs qui agissent en tant que maîtres.

#### Election du maître

Un variateur peut être élu maître si :

- La commande RUN est présente
- Et le variateur n'est pas en état d'erreur (à l'exception des erreurs système)
- $\bullet$  Et l'entrée [Affect Activ Maître]  $\Pi P \Pi E$  est active ou non configurée.

Il n'y a aucune autre condition sur le maître principal.

Pour passer à un maître secondaire, le maître principal doit être indisponible.

Un maître non élu joue le rôle d'esclave. Dans ce cas, le contrôle de l'application n'est pas exécuté sur lui et la réaction à l'erreur est la même que celle d'un esclave dans des architectures sans continuité du service.

A la mise sous tension, un maître prend le contrôle de l'application après l'écoulement du délai **[Délai MST** maîtrel  $\prod P P d$  si les conditions décrites ci-dessus sont valides.

Lorsque les conditions d'activation du maître sont remplies, le variateur est élu maître de l'application au bout du délai **[Délai activation maître]**  $\Pi \mathbf{P} \Pi \mathbf{d}$ . Si le paramètre **[Affect Activ Maître]**  $\Pi \mathbf{P} \Pi \mathbf{E}$  n'est pas configuré dans l'architecture, il est recommandé de définir différents délais sur les maîtres possibles de l'application en fonction de leur priorité. Après l'élection du maître, le variateur active la sortie configurée sur le paramètre [Affect Maître Actif]  $\Pi P \Pi H$ .

NOTE : Même si la sortie est active, cela ne signifie pas que le maître est actif. Le mécanisme MultiDrive Link élira un maître parmi tous les variateurs de l'architecture et le maître actif peut être repéré par [Identifiant maître actif]  $\overline{H}$   $\overline{H}$   $\overline{H}$ .

L'état de l'application est maintenu lors du passage d'un maître à un autre.

Les états applicatifs suivants sont pris en compte :

- **Sommeil/Réveil :** si l'application est réveillée
- **Pompe Amorçage : si l'application est amorcée.** NOTE : Dans ce cas, le contrôle de la pompe d'amorçage doit être câblé sur tous les maîtres possibles de l'application.
- **Remplissage Tuyau : si le tuyau est rempli.**

Exemple : si le maître a achevé sa phase d'amorçage, le second ne redémarrera pas la séquence d'amorçage lorsqu'il prendra le contrôle de l'application.

#### Avertissements et traitement des erreurs

#### Avertissement de capacité multipompes

Si la capacité disponible du système est dépassée :

**I** l'avertissement [AvertCapacitéMpompe]  $P \nsubseteq R$  est actif si le nombre de pompes à démarrer est supérieur au nombre de pompes disponibles.

NOTE : Si le nombre de pompes disponibles est égal à 0, l'avertissement est actif.

#### Erreur/Avertissement pompe principale

NOTE : Le traitement suivant a lieu si [Archi Système Pompe]  $\Pi P 5 P 5 P 6 6$  est réglé sur [1 variateur] V  $n d D L$ .

Si la pompe principale sélectionnée n'est pas disponible :

- $\bullet$  un avertissement [Avert Pompe princ]  $HPL$  a est actif si la pompe principale devient indisponible alors que le variateur est en marche ou s'il n'y a pas de pompe principale disponible à l'ordre de marche.
- $\bullet$  Une [Erreur pompe princ.]  $HPLF$  est active si la pompe principale devient indisponible en fonctionnement. Si le [Délai pompe prête]  $\Box P \cdot d$  est configuré, il s'applique au déclenchement de l'erreur en l'absence de pompe principale disponible à l'ordre de marche.

L'erreur est traitée quel que soit le canal de commande actif si la fonction de contrôle de surpresseur ou de niveau est configurée.

La réaction du variateur à une **[Erreur pompe princ]**  $\prod P$  L F est définie avec le paramètre [Réac.err.multipompe]  $\Box P$ F b.

#### Erreur/Avertissement appareil multipompes

NOTE : Le traitement suivant a lieu si [Archi Système Pompe]  $\Box P$  a est réglé sur [Multi variateurs]  $n \vee 5$  d ou [Multi-maîtres]  $n \vee 5$  d r.

Un appareil est considéré non disponible par un autre lorsqu'aucune donnée n'est reçue, via MultiDrive Link, pendant une durée supérieure au délai **[Timeout comm MDL]**  $\Pi L E_D$ .

- $\bullet$  Sur l'appareil maître, l'avertissement **[M/P Avert variateur]**  $\Pi P dR$  est actif si au moins un des appareils esclaves est indisponible ou n'est pas prêt.
- Sur l'appareil esclave, l'avertissement [M/P Avert variateur]  $\prod P \bigcup P$  est actif si l'appareil maître est indisponible.
- $\bullet$  Une erreur [M/P Erreur variateur]  $\Box P dF$  est active si [M/P Avert variateur]  $\Box P dH$  est actif pendant que le système est en marche pendant une durée supérieure à deux fois le **[Délai activation maître]**  $\prod P \prod d$  et qu'un ordre de marche est établi.

L'erreur [M/P Erreur variateur]  $\prod P dF$  peut être active uniquement sur un appareil qui joue le rôle d'esclave.

La réaction du variateur à une [M/P Erreur variateur]  $\prod P \cdot dF$  est définie avec le paramètre [M/P Gestion erreurs]  $\Box P d b$ .

#### Erreur MultiDrive Link

NOTE : Le traitement suivant a lieu si [Archi Système Pompe]  $\overline{H}P5\overline{H}$  est réglé sur [Multi variateurs]  $nV5d.$ 

• Une [Erreur MultiDrive Link]  $H dL F$  est active si l'architecture MultiDrive Link n'est pas cohérente (plusieurs maîtres, plusieurs esclaves ayant le même identifiant) à l'ordre de marche.

La réaction du variateur à une [Erreur MultiDrive Link]  $T dL F$  est définie avec le paramètre [Gest erreurs MDL $J \nI dL b$ .

#### Fonctions applicatives et rôle d'appareil

Selon le rôle d'appareil sélectionné dans le cas d'une architecture multipompes, certaines fonctions peuvent devenir inconfigurables.

Le tableau ci-dessous répertorie la liste des fonctions qui peuvent être activées ou non selon la valeur choisie pour le paramètre [M/P Rôle variateur]  $\Pi P dE$ . Lorsqu'il est indiqué qu'une fonction n'est pas disponible, elle n'est pas affichée sur le terminal graphique.

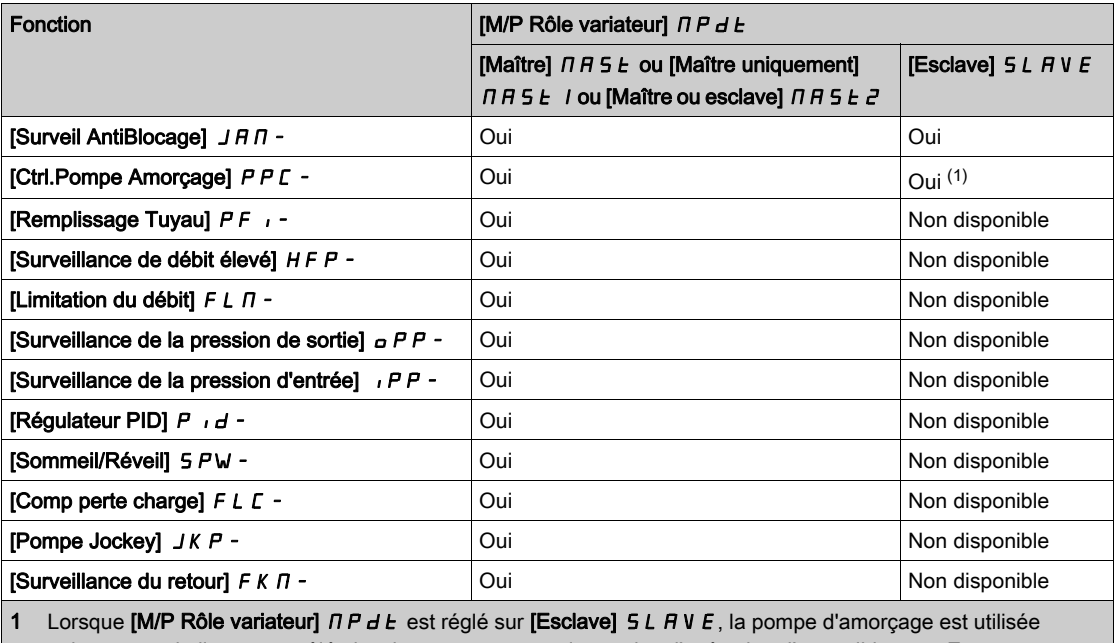

uniquement si elle est contrôlée localement, par exemple pendant l'exécution d'un antiblocage. En fonctionnement normal, c'est le maître qui gère la pompe d'amorçage pour le système.

#### [Archi syst pompes]  $\Box P$  5  $\Box$

Sélection de l'architecture système des pompes.

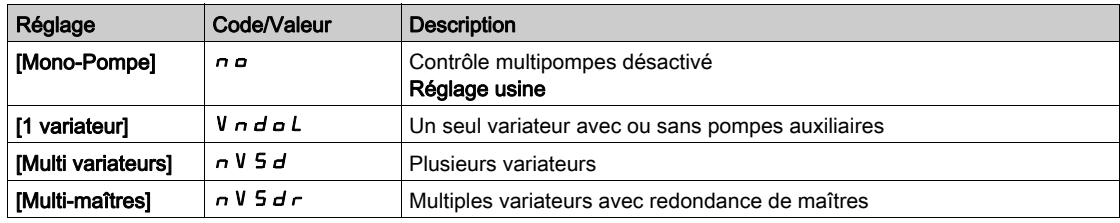

## [Nombre de pompes]  $\Box P P P \Box \star$

Nombre de pompes.

Ce paramètre est accessible si [Archi syst pompes]  $\Box P$  5 R est réglé sur [1 variateur] V  $\Box$  d  $\Box$  L.

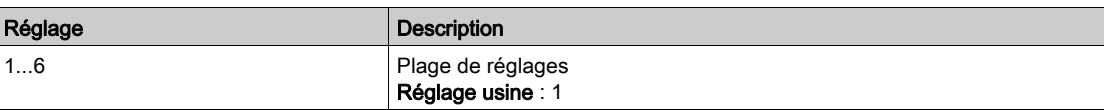

# Menu [Config multidrive]  $\Box P$  V  $\Box$  -

## Accès

 $[Refalages Complets] \rightarrow [Fontions Pompel] \rightarrow [Contrôle surfaces] \rightarrow [Archi Systems] \rightarrow [Config]$ multidrive]

#### A propos de ce menu

Ce menu est accessible si [Archi Système Pompe]  $\overline{A}P5\overline{H}$  est réglé sur [Multi variateurs]  $\overline{\phantom{a}}N\overline{5}d$  ou sur [Multi-maîtres]  $\tau$  V 5 d  $\tau$ .

## [M/P Rôle variateur]  $\Box P dE \star$

Rôle maître ou esclave du variateur en mode multipompes

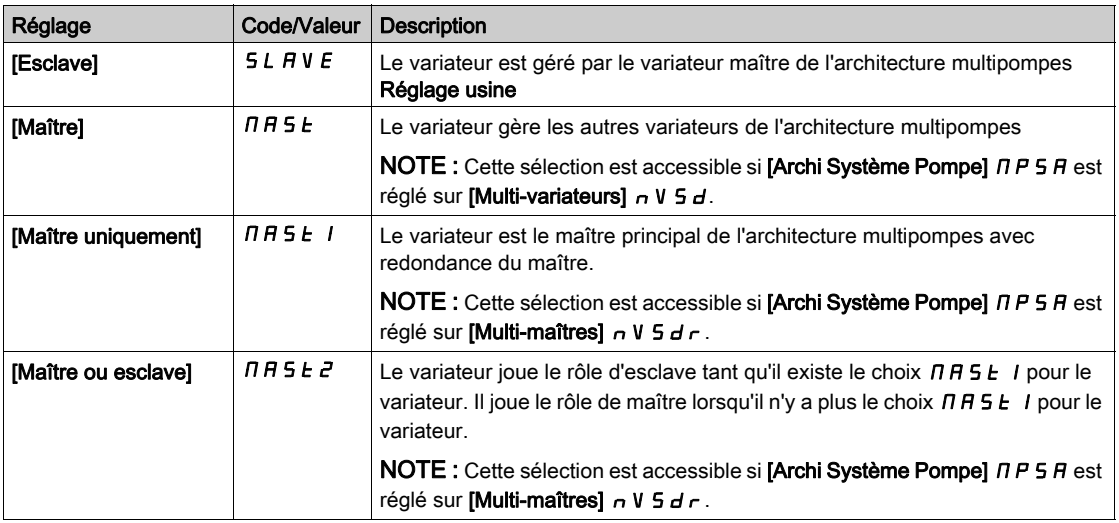

## [Nbre Appareils]  $\prod P G n \star$

Nombre d'appareils multipompes

Ce paramètre est accessible si [M/P Rôle variateur]  $\prod P dE$  est réglé sur [Maître]  $\prod P$  5  $E$ , [Maître uniquement]  $\overline{\Pi}$  A 5 E 1, ou [Maître ou esclave]  $\overline{\Pi}$  A 5 E  $\overline{c}$ 

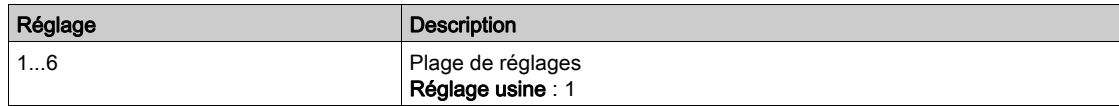

### [M/P ID variateur]  $\Pi G \cdot d \star$

Sélection de l'identifiant du variateur en mode multipompes

L'identifiant doit être unique et sélectionné entre 1 et le [Nbre Appareils]  $\prod P G$  n pour chaque variateur du groupe MultiDrive Link.

NOTE : Ce paramètre est réinitialisable à [Non]  $R_{\text{D}}$  si la valeur d'un des paramètres suivants est modifiée :[ M/P Rôle variateur]  $\Box P dE$ , [Nbre Appareils]  $\Box P E n$ , [Code Appairage MDL]  $\Box dP E$ .

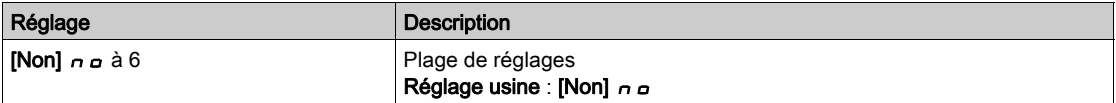

## [Code Appairage MDL]  $\overline{H}$   $\overline{H}$   $\overline{F}$   $\overline{F}$

Code d'appairage MultiDrive Link.

Ce paramètre est utilisé pour gérer plusieurs architectures MultiDrive Link sur le même réseau Ethernet. Le code d'appariement doit être le même sur chaque variateur d'une architecture MultiDrive Link.

Ce paramètre est accessible si [Niveau d'accès]  $L H L$  est réglé sur [Expert]  $E Pr$ .

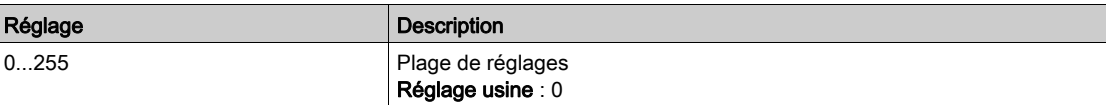

#### [Affect Activ Maître]  $\Box P \Box E$

Affectation activation maître.

Ce paramètre est accessible si [M/P Rôle variateur]  $\Box P dE$  est réglé sur [Maître ou esclave]  $\Box A B E Z$ . Cette entrée est utilisée pour activer en tant que maître le variateur d'un groupe MultiDrive Link.

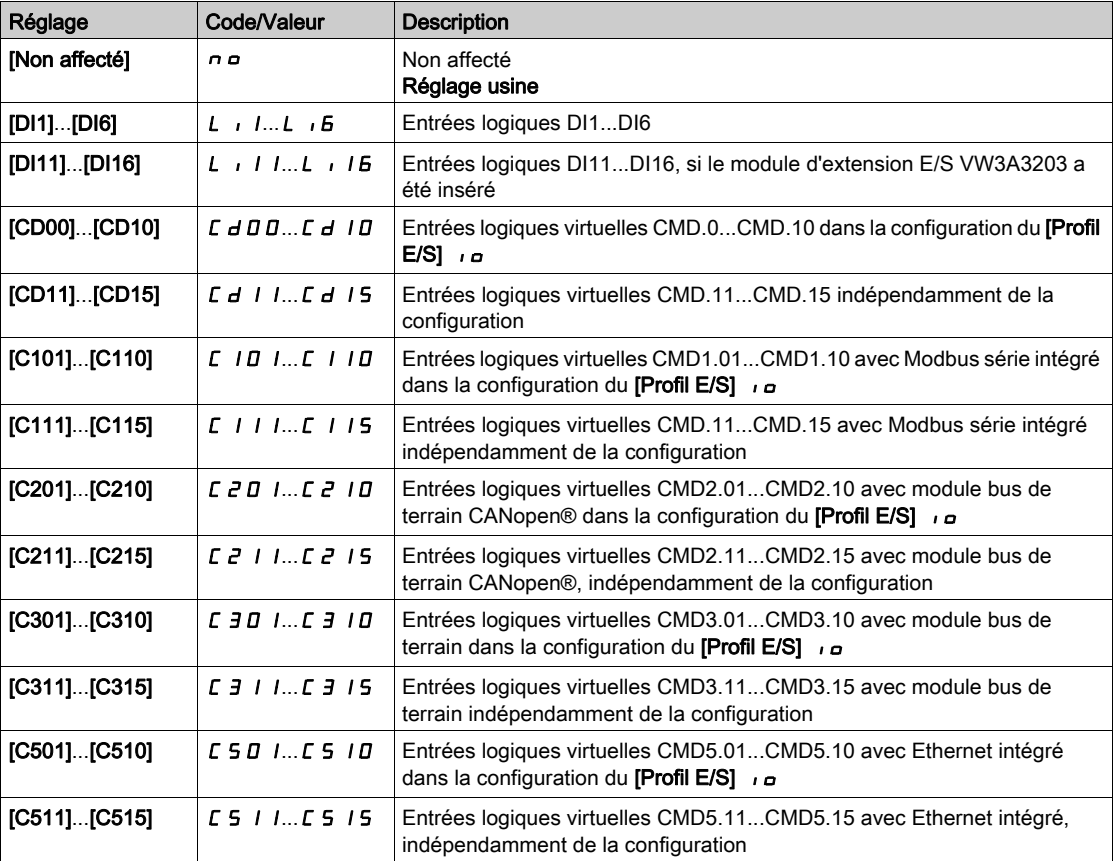

## [Affect Maître Actif]  $\prod P \prod$

Multipompes : affectation maître actif.

Ce paramètre est accessible si [M/P Rôle variateur]  $H P dE$  est réglé sur [Maître uniquement]  $H A S E I$ ou [Maître ou esclave]  $\overline{H}$  A 5  $E$  2.

Cette sortie est utilisée pour indiquer si le variateur joue le rôle d'un maître.

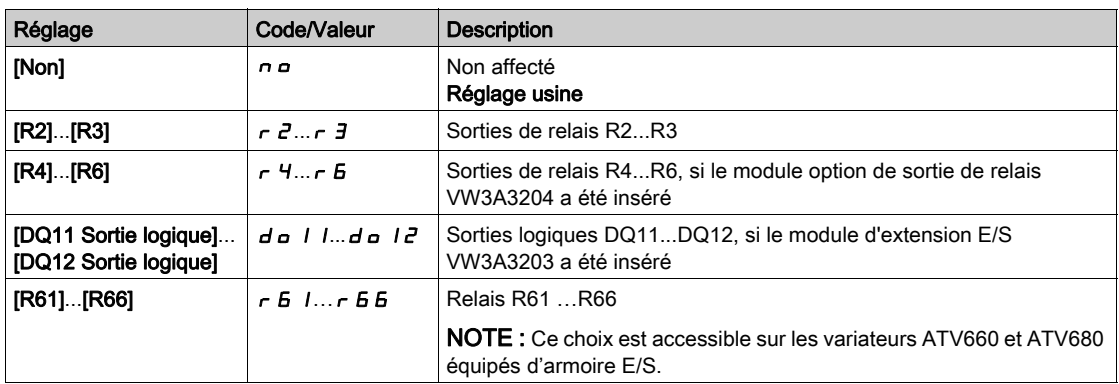

#### [Délai activation maître]  $\prod P \prod$

Délai d'activation du maître en mode multipompes.

Ce paramètre est accessible si [M/P Rôle variateur]  $\prod P dE$  est réglé sur [Esclave]  $5 L H V E$  ou [Maître ou esclave]  $\overline{H}$   $\overline{H}$  5  $E$   $\overline{E}$ .

Ce paramètre permet de différer l'activation du maître et sert également de temporisateur avant le déclenchement d'une [M/P Erreur variateur]  $\prod P \, dF$  s'il n'y a pas de maître disponible.

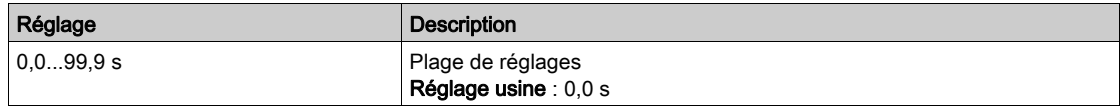

### [Délai MST maître]  $\prod P P d$

Délai mise sous tension maître.

Ce paramètre est accessible si [M/P Rôle variateur]  $\prod P dE$  est réglé sur [Maître uniquement]  $\prod P dE$  I ou [Maître ou esclave]  $\Box$  A 5  $E$  2

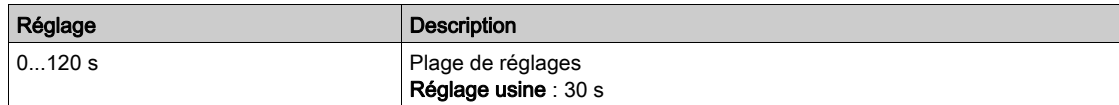

### [Gest erreurs MDL]  $RdLb$

Gestion erreurs de communication Multi-Drive Link.

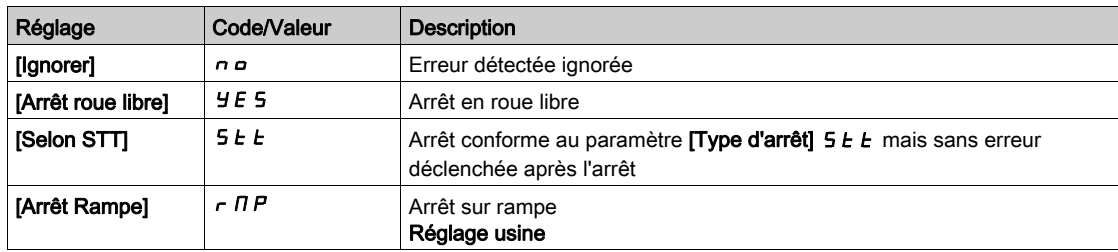

### [Timeout comm MDL]  $\prod L E_0$

Timeout des communications MultiDrive Link.

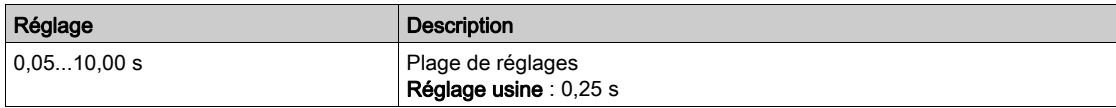

## [M/P Gestion erreurs]  $\prod P d b$

Gestion erreur variateur multipompes.

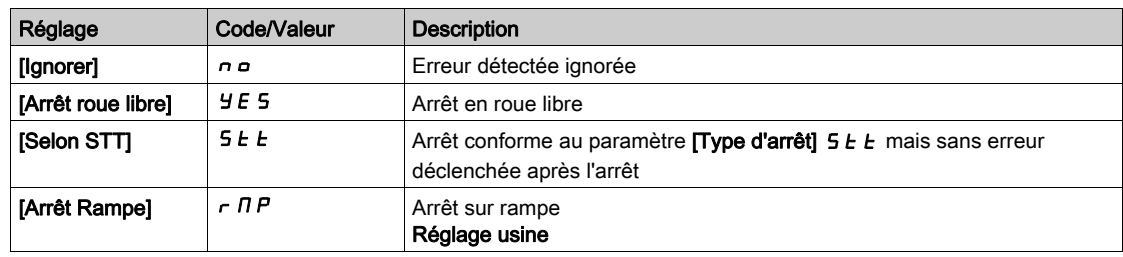

## <span id="page-264-1"></span>Menu [Config Pompes]  $P \cup \Pi P -$

#### Accès

 $[Refalages Complets] \rightarrow [Fontions Pompel] \rightarrow [Contrôle surfaces] \rightarrow [Archi Systemel] \rightarrow [Config]$ Pompes]

#### Configuration d'entrée et de sortie de chaque pompe

Pour chaque pompe (pompe 1 dans l'exemple), il est possible de définir :

- la sortie logique du variateur pour la commande : [Aff Cmd Pompe 1]  $\Box P \Box I$  si [Altern Pompe princ]  $HPL$  *R* n'est pas réglé sur [Non]  $n \rho$ .
- L'entrée logique du variateur pour les informations de disponibilité de pompe : [Aff Pompe 1 prête]  $\overline{IP}$  I. Si le paramètre n'est pas configuré, la pompe est considérée comme étant toujours disponible.

Un retard interne configurable, [Délai pompe prête]  $IP$   $d$ , est disponible. Lorsque l'entrée logique affectée à [Aff Pompe 1 prête]  $\overline{IP}$   $\overline{IP}$  1 passe à l'état actif ou après une mise à l'arrêt, la pompe correspondante est considérée comme n'étant pas disponible pendant la durée [Délai pompe prête]  $IPid.$ 

Ce délai permet d'attendre que les pompes auxiliaires soient arrêtées et que tous les contacteurs entre le variateur et le moteur (le cas échéant) soient fermés avant la mise en marche.

## <span id="page-264-0"></span>[Aff Cmd Pompe 1]  $\pi P_{\alpha} + \star$

Affectation de commande pour la pompe 1.

Ce paramètre est accessible si :

- [Archi syst pompes]  $\overline{H}P5R$  est réglé sur [Multi variateurs]  $\overline{H}NS$  ou sur [Multi-maîtres]  $\overline{H}NS$  ou,
- [Archi syst pompes]  $\overline{A}P5R$  est réglé sur [1 variateur] V  $\overline{A}$   $\overline{A}$   $\overline{B}$  at [Nombre de pompes]  $\overline{A}PPn$  est réglé sur [1] / ou plus.

Ce paramètre est accessible si [Nombre de pompes]  $\prod P P n$  est réglé sur [1] 1 ou plus.

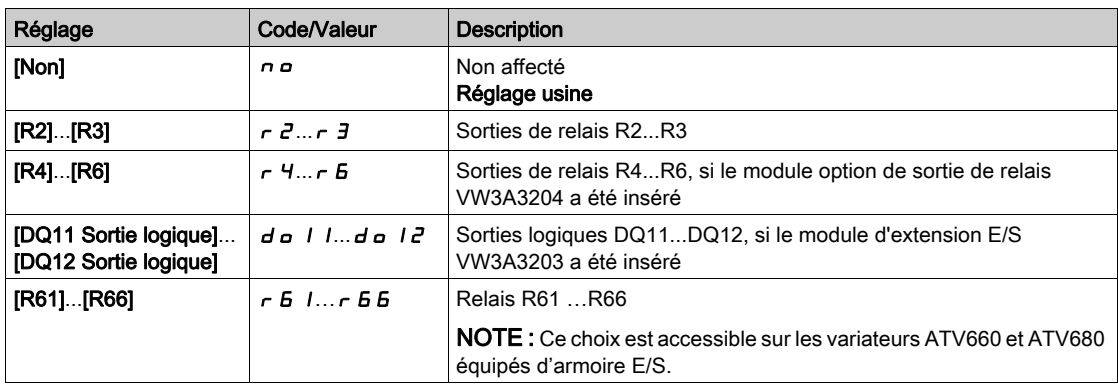

## <span id="page-265-0"></span>[Aff Pompe 1 prête]  $\overline{AP}$  ,  $\overline{1}$   $\star$

Affectation de pompe 1 prête.

Ce paramètre est accessible si [Nombre de pompes]  $\Box P P \cap \Box$  est réglé sur [1]  $\Box I$  ou plus.

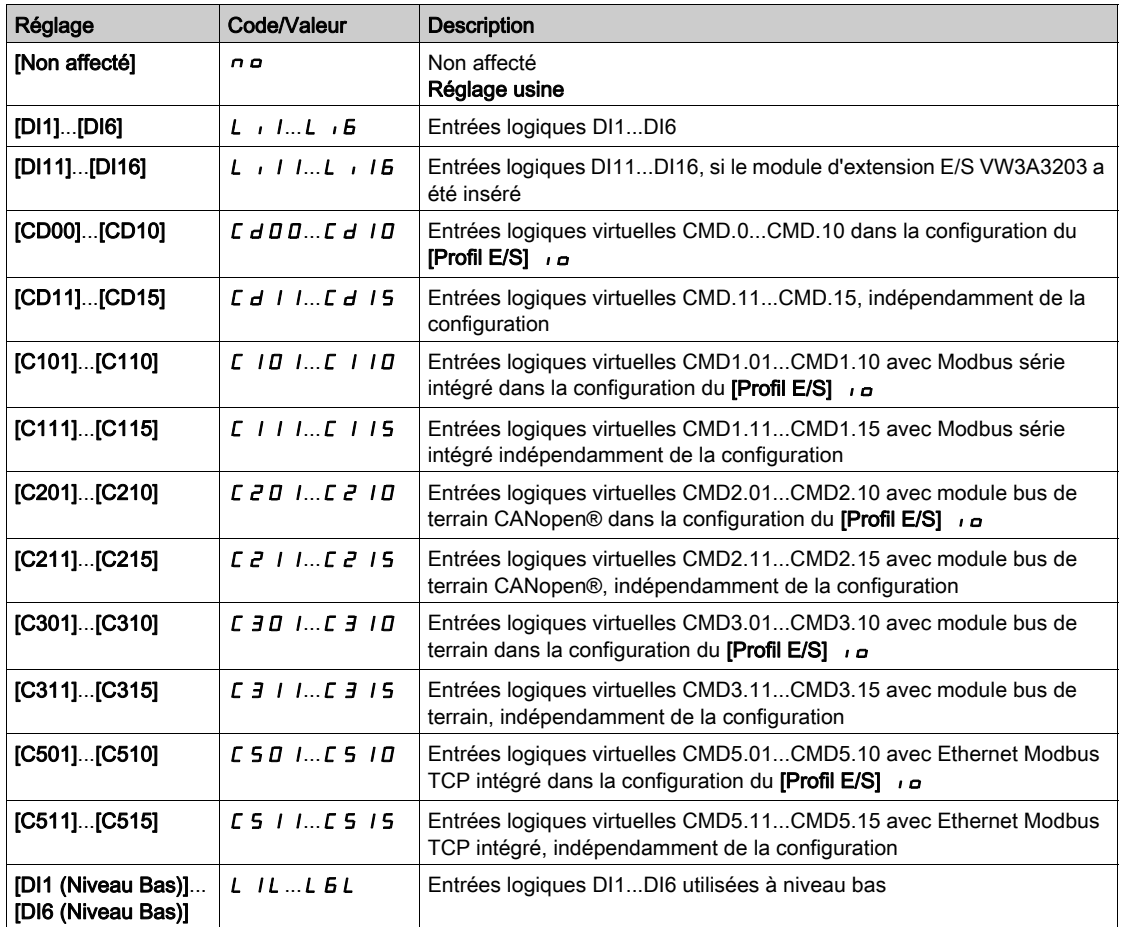

### [Aff Cmd Pompe 2]  $\pi P_a^T \rightarrow \star$

Affectation de commande pour la pompe 2. Ce paramètre est accessible si [Nombre de pompes]  $\Box P P \cap P$  est réglé sur [2]  $\Box P$  ou plus. Identique à [Aff Cmd Pompe 1]  $\prod P_a$  I [\(voir](#page-264-0) page 265).

### [Aff Pompe 2 prête]  $\overline{AP}$   $\overline{P}$   $\overline{P}$   $\star$

Affectation de pompe 2 prête.

Ce paramètre est accessible si [Nombre de pompes]  $\Box P P \cap \Box$  est réglé sur [2]  $\Box P$  ou plus. Identique à [Aff Pompe 1 prête]  $\overline{AP}$   $\overline{IP}$  / [\(voir](#page-265-0) page 266).

## [Aff Cmd Pompe 3]  $\pi P_{\alpha} \exists x$

Affectation de commande pour la pompe 3.

Ce paramètre est accessible si [Nombre de pompes]  $\Box P P \cap \Box$  est réglé sur [3]  $\Box \Box$  ou plus. Identique à [Aff Cmd Pompe 1]  $\prod P_a$  I [\(voir](#page-264-0) page 265).

#### [Aff Pompe 3 prête]  $\pi P$ ,  $\exists \star$

Affectation de pompe 3 prête.

Ce paramètre est accessible si [Nombre de pompes]  $\Box P P \cap \Box$  est réglé sur [3]  $\Box \Box$  ou plus. Identique à [Aff Pompe 1 prête]  $\overline{AP}$   $\overline{IP}$   $\overline{IP}$  [\(voir](#page-265-0) page 266).

#### [Aff Cmd Pompe 4]  $\pi P_{\alpha}$  4  $\star$

Affectation de commande pour la pompe 4. Ce paramètre est accessible si [Nombre de pompes]  $\Box P P \cap \Box$  est réglé sur [4]  $\Box$  ou plus. Identique à [Aff Cmd Pompe 1]  $\prod P_a$  I [\(voir](#page-264-0) page 265).

## [Aff Pompe 4 prête]  $\pi P$ ,  $\pi \star \star$

Affectation de pompe 4 prête. Ce paramètre est accessible si [Nombre de pompes]  $\Box P P \cap \Box$  est réglé sur [4]  $\Box P$  ou plus. Identique à [Aff Pompe 1 prête]  $\overline{IP}$   $\overline{IP}$  / [\(voir](#page-265-0) page 266).

#### [Aff Cmd Pompe 5]  $\pi P_{\alpha}$  5  $\star$

Affectation de commande pour la pompe 5. Ce paramètre est accessible si [Nombre de pompes]  $\Box P P \cap \Box$  est réglé sur [5] 5 ou plus. Identique à [Aff Cmd Pompe 1]  $\prod P_a$  I [\(voir](#page-264-0) page 265).

#### [Aff Pompe 5 prête]  $\pi P$  i 5  $\star$

Affectation de pompe 5 prête. Ce paramètre est accessible si [Nombre de pompes]  $\Box P P \cap \Box$  est réglé sur [5] 5 ou plus. Identique à [Aff Pompe 1 prête]  $\overline{IP}$  , 1 [\(voir](#page-265-0) page 266).

#### [Aff Cmd Pompe 6]  $\pi P_{\alpha}F \star$

Affectation de commande pour la pompe 6. Ce paramètre est accessible si **[Nombre de pompes]**  $\Pi P P \cap \Pi$  est réglé sur **[6]**  $\overline{B}$  ou plus. Identique à [Aff Cmd Pompe 1]  $\Box P$  o  $I$  [\(voir](#page-264-0) page 265).

#### [Aff Pompe 6 prête]  $\pi P$   $\kappa$   $\star$

Affectation de pompe 6 prête. Ce paramètre est accessible si [Nombre de pompes]  $\Box P P \cap \Box$  est réglé sur [6]  $\Box$  ou plus. Identique à [Aff Pompe 1 prête]  $\prod P_i$  | [\(voir](#page-265-0) page 266).

# Menu [Archi Système]  $\pi P$  -

## Accès

## [Réglages Complets] → [Fonctions Pompe] → [Contrôle surpress] → [Archi Système]

### [Mode cycle pompe]  $\Box P P C$

Mode cycle pompe.

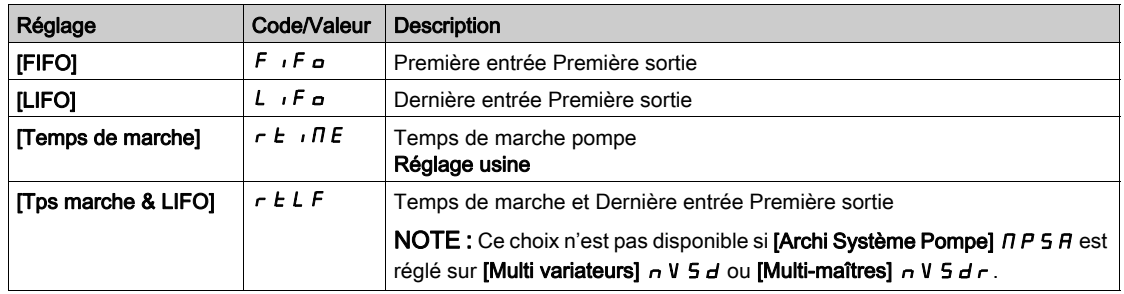

## [Altern Pompe princ.]  $\prod P L$  A

Alternance de pompe principale.

Ce paramètre est accessible si [Archi syst pompes]  $\Box P$  5  $\Box P$  est réglé sur [1 variateur] V  $\Box$  d  $\Box$  L

NOTE : Si [Altern Pompe princ.]  $HPL$  A n'est pas réglé sur [Non]  $n \rho$ , les paramètres [Aff Cmd Pompe 1]  $\prod P_{\alpha}$  / et [Aff Pompe 1 prête]  $\prod P_{\alpha}$  / doivent être configurés.

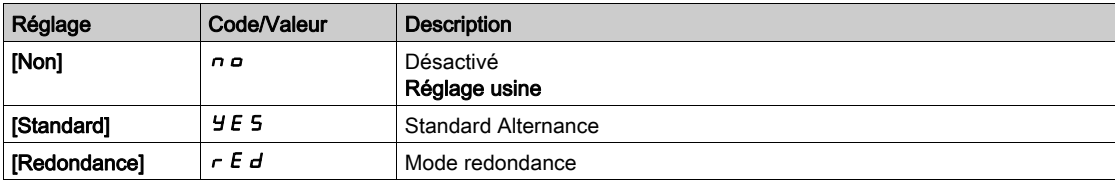

## [Cycle pompes automatique]  $\Box P \Box P$

Cycle automatique des pompes.

Ce paramètre est accessible si [Archi Système Pompe]  $\Box P$  5  $\Box P$  est réglé sur [1 variateur] V  $\Box$   $\Box$   $\Box$  L.

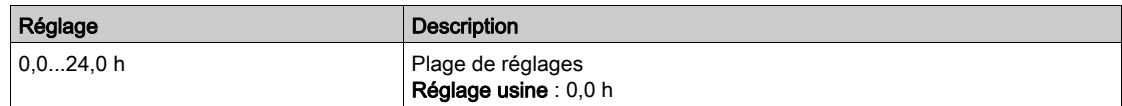

## [Délai pompe prête]  $\overline{H}P \cdot d$

Délai de pompe prête.

Il correspond à la durée d'arrêt des pompes. Les pompes sont considérées comme étant en marche et ne peuvent pas être démarrées pendant ce délai, quel que soit le canal de commande actif.

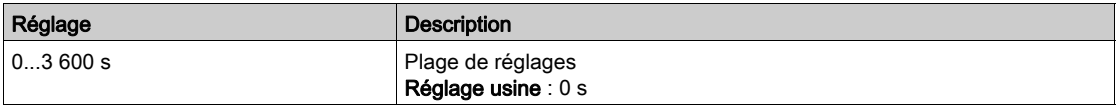

### [Réac.err.multipompe]  $\Box P$  F b

Réaction à une erreur multipompe.

Ce paramètre est accessible si [Archi Système Pompe]  $\Box P$  5  $\Box P$  est réglé sur [1 variateur] V  $\Box$  d  $\Box$  L

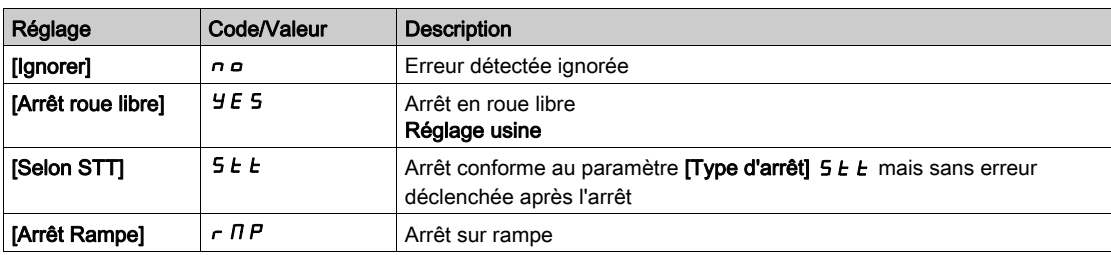

## Menu [Contrôle surpress]  $b$  5  $c$  -

#### Accès

## $[Réglages Complets] \rightarrow [Fontions Pompe] \rightarrow [Contrôle surpress] \rightarrow [Contrôle surpress]$

#### A propos de ce menu

Ce menu permet de définir les paramètres de contrôle du surpresseur.

#### Contrôle multi variateurs

Le mode de contrôle multi variateurs est configuré à l'aide [M/P Mode vitesse]  $\Box P 5E$ .

Il influe sur la manière dont la vitesse des pompes est gérée lorsque ces pompes marchent ensemble.

Ce paramètre doit être identique sur tous les variateurs de l'architecture multipompes

#### Mode de contrôle distribué de la vitesse

Si [M/P Mode vitesse]  $\pi P_5E$  est réglé sur [Distribué]  $d\pi E$ , les pompes seront mises en marche et arrêtées une à une. Dans ce mode, la dernière pompe démarrée fonctionne à vitesse variable et les autres pompes à vitesse fixe.

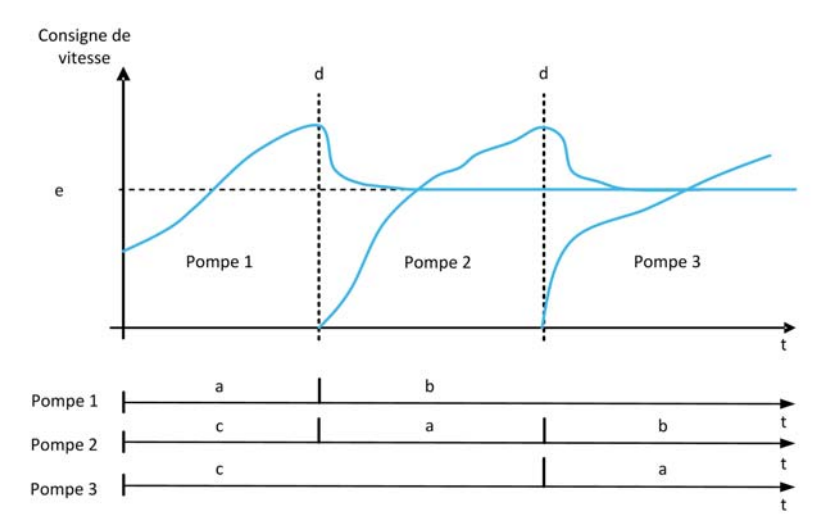

- a Pompe en marche à vitesse variable
- **b** Pompe en marche à vitesse fixe
- c Pompe arrêtée
- d Pompe en démarrage
- e Fréquence de référence fixe en mode distribué : [Freq pompe réglée]  $\Box$  P F 5

#### Mode de contrôle avancé de la vitesse

Si [M/P Mode vitesse]  $\pi P 5E$  est réglé sur [Avancé]  $H \pi E$ , les pompes sont mises en marche et arrêtées une à une. Dans ce mode, toutes les pompes fonctionnent à la même vitesse.

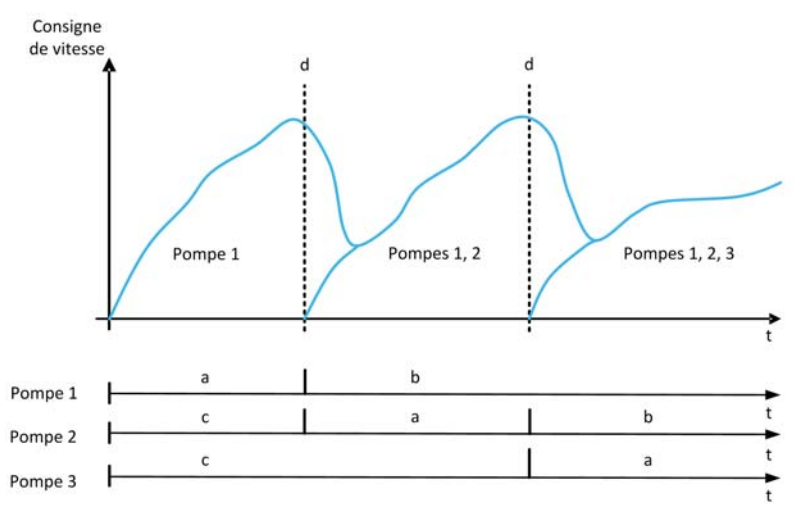

- a Pompe en marche à vitesse variable
- b Vitesse de pompe suit la vitesse de la dernière pompe démarrée
- c Pompe arrêtée
- d Pompe en démarrage

### Mode de contrôle synchronisé de la vitesse

Si [M/P Mode vitesse]  $\Box P 5E$  est réglé sur [Synchronisé] 5  $\Box$  n  $\Box$ , les pompes sont mises en marche et arrêtées simultanément. Dans ce mode, toutes les pompes fonctionnent à la même vitesse.

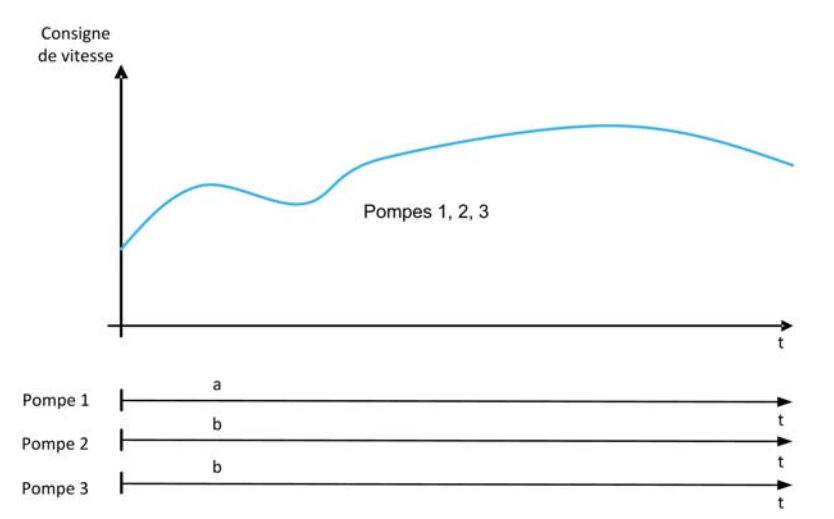

- a Pompe en marche à vitesse variable
- b Vitesse de pompe suit la vitesse de la pompe 1

#### [Contrôle surpress]  $b \in \Pi$

Activation du contrôle du surpresseur.

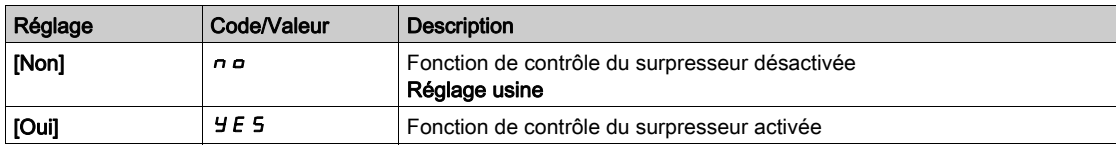

#### [Type Commande]  $E \circ \mathcal{L} E$

Type de régulation pour la fonction PID = choix de l'unité.

Ce paramètre est accessible si :

- [Archi Système Pompe]  $\pi P 5 P 6$  est réglé sur [Multi variateurs] nVSD ou [Multi-maîtres]  $\pi V 5 d\tau$ , et si
- [Contrôle surpress]  $b \in \Pi$  est réglé sur [Oui]  $4 \in 5$ .

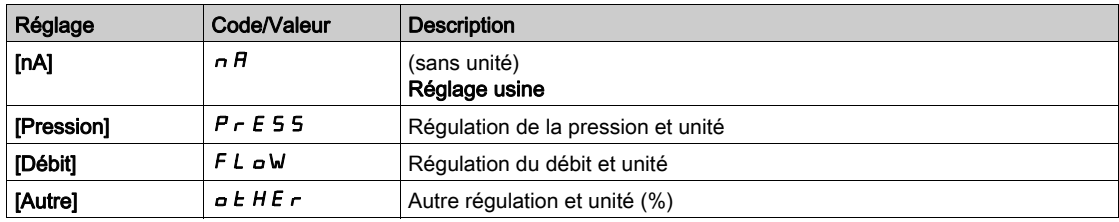

## [M/P Mode vitesse]  $\Box P 5E$

Multipompes : sélection mode vitesse

Ce paramètre est accessible si :

- [Archi Système Pompe]  $\overline{A}P5A$  est réglé sur [Multi variateurs]  $\overline{A}V5B$  ou sur [Multi-maîtres]  $nV5dr$ , et si
- $\bullet$  [M/P Rôle variateur]  $\Box PdE$  est réglé sur [Maître]  $\Box BSE$  ou [Maître uniquement]  $\Box BSE$  I ou [Maître ou esclave]  $\Box$   $\Box$   $\Box$   $\Box$   $\Box$   $\Box$

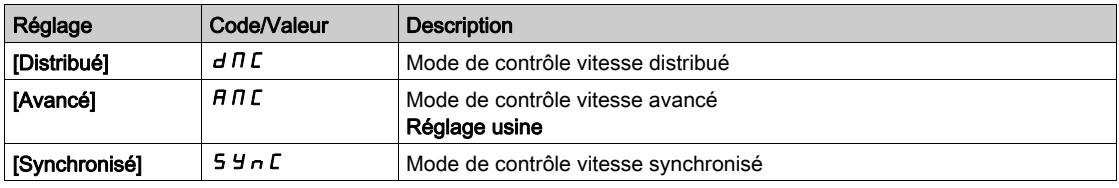

## [Freq pompe réglée]  $\Box P$ F 5  $\star$

Fréquence pompe réglée en mode distribué

Ce paramètre est accessible si [M/P Mode vitesse]  $\Box P5E$  est réglé sur [Distribué]  $\Box \Box C$ 

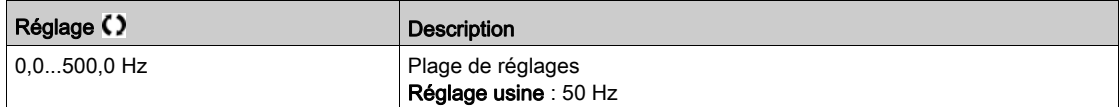

## [Surpr Nbre pompes]  $b \in P \cap \bigstar$

Surpresseur : nombre de pompes

Nombre maximum de pompes qui peuvent fonctionner simultanément.

NOTE : Si le nombre est réglé à 0, il n'y a pas de maximum défini. Toutes les pompes de l'architecture peuvent être utilisées.

Ce paramètre est accessible si :

- [Contrôle surpress]  $b \in \Pi$  est réglé sur [Oui]  $H \in \mathfrak{s}$ , et si
- [M/P Mode vitesse]  $\prod P 5E$  n'est pas réglé sur [Synchronisé]. 5  $\sum nE$

Ce paramètre est accessible si [M/P Mode vitesse]  $\Pi P 5E$  est réglé sur [Distribué]  $d \Pi E$  ou sur [Avancé]  $HIL.$ 

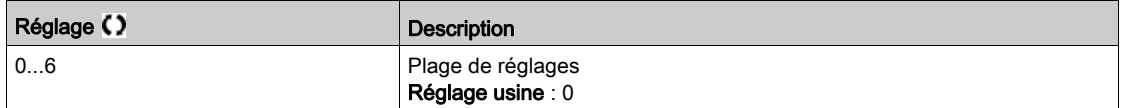

# Menu [Condition Arrêt/Dém]  $5 dE$   $-$

#### Accès

 $[Refalages Complets] \rightarrow [Fontions Pompe] \rightarrow [Contrôle surprise] \rightarrow [Contrôle surprise] \rightarrow [Condition]$ Arrêt/Dém]

#### A propos de ce menu

Les conditions de démarrage et d'arrêt sont spécifiées à l'aide du menu **[Condition Dém/Arrêt]** 5 d C N - :

- [Vitesse] 5 P d : le démarrage/l'arrêt se produit en fonction des conditions de la fréquence de sortie du variateur (vitesse de la pompe principale).
- [Retour] F b K : le démarrage/l'arrêt se produit en fonction des conditions du retour de la pression de sortie.
- $\bullet$  [Vitesse+Débit] 5 P F L : le démarrage se produit en fonction des conditions de la fréquence de sortie du variateur (vitesse de pompe), l'arrêt en fonction des conditions de débit.
- **[Retour+Débit]**  $F \nightharpoonup F L$  : le démarrage se produit en fonction des conditions du retour de la pression de sortie, l'arrêt en fonction des conditions de débit.
- [Optimisation Energie]  $aPE$  : le démarrage/l'arrêt se produit automatiquement pour optimiser la consommation d'énergie du système.

Après qu'une condition de démarrage ou d'arrêt est prise en compte, aucun nouveau démarrage ou arrêt ne peut se produire pendant le délai **[Int Démar/ArrSurpr] b 5 d E**. Ceci s'applique dans tous les cas, quels que soient les réglages de la fonction.

#### Démarrage/Arrêt sur condition de vitesse

- Le démarrage se produit si la fréquence de référence reste supérieure à [Vit Démarrage Surpr] b 5 5 pendant une durée supérieure à [Délai démar Surpr.] b 5 d.
- $\bullet$  L'arrêt se produit si la fréquence de référence reste inférieure à [Vit Arrêt Surpr]  $b d$  5 pendant une durée supérieure à [Délai arrêt Surpr.] b d d.

#### Démarrage/Arrêt sur condition de retour de pression

- $\bullet$  La zone de fonctionnement, [Plage fonct Surpr.]  $E \nabla W$  A, est exprimée en % de la consigne de pression.
- Le démarrage se produit si l'erreur PID (en tenant compte du paramètre [Inversion PID]  $P I C$ ) reste inférieure à la zone de fonctionnement alors que le régulateur PID est à la vitesse limite haute pendant une durée supérieure à *[Délai démar Surpr.]*  $b$  5  $d$ . La vitesse limite haute correspond à la limitation de vitesse de la régulation PID (minimum entre **[Vitesse**

haute]  $H5P$  et [Sortie maxi PID]  $P \circ H$ ).

 $\bullet$  L'arrêt se produit si l'erreur PID (en tenant compte du paramètre [Inversion PID]  $P_1$  (  $\Box$ ) reste supérieure à la zone de fonctionnement alors que le régulateur PID est à la vitesse limite basse pendant une durée supérieure à [Délai arrêt Surpr.] b d d.

La vitesse limite basse correspond à la vitesse à laquelle le régulateur PID n'a aucun effet (maximum entre **[Vitesse basse]** L 5 P et **[Sortie mini PID]**  $P \neq L$ ).

### Arrêt sur condition de débit

- $\bullet$  Si [Cond Démar/ArrSurpr]  $b \cdot 5 d \cdot C$  est réglé sur [Vitesse+Débit]  $5 P F L$  : le démarrage se produit en fonction de la condition de vitesse (voir description de Arrêt/Démarrage sur condition de vitesse).
- $\bullet$  Si [Cond Démar/ArrSurpr]  $b$  5  $d$  C est réglé sur [Retour+Débit] F  $b$  F L : le démarrage se produit en fonction de la condition de retour de pression (voir description de Arrêt/Démarrage sur retour de pression).
- $\bullet$  L'arrêt se produit en fonction du niveau de débit **[Débit Bypass Arrêt Surpresseur]**  $\bullet$  *d F*. Il faut configurer le capteur de débit ou le débit système estimé.
- $\bullet$  Si le niveau [Débit Arrêt Surpr]  $b$  d F n'est pas atteint et si la pompe fonctionne à sa basse vitesse, l'arrêt se produit.

#### Démarrage/Arrêt sur optimisation d'énergie

Si [Cond Démar/ArrSurpr]  $b \cdot 5 d \ell$  est réglé sur [Optimisation Energie]  $b \ell$ , le démarrage/l'arrêt se produit automatiquement en fonction des caractéristiques de la pompe pour optimiser la consommation d'énergie du système.

- Cette méthode peut être sélectionnée si les caractéristiques de la courbe de pompe sont configurées avec [Mode]  $P L \Pi =$  [PHQ]  $P H \Pi$ .
- Il faut configurer le capteur de débit ou le débit système estimé.
- · [Hyst Débit Démar/Arrêt Surpr.] b 5 d H peut être utilisé pour éviter de nombreux démarrages/arrêts de pompes.
- [Offset HauteurStat.]  $H \varepsilon_{\Omega}$  et [Gain Hauteur Dynam.]  $H \varepsilon_L$  doivent être configurés pour avoir une bonne estimation de la hauteur requise en fonction de la consigne de pression.
- $\bullet$  [Filtre pt fctmt pompe] W  $P X F$  peut être utilisé pour filtrer le point de fonctionnement de la pompe.

#### Démarrage/Arrêt sur dépassement

La zone de dépassement est utilisée quelles que soient la configuration du système et la stratégie utilisées. Si le retour de pression est en dehors de la plage [Plage depass surpr.]  $b\mathrel{\mathcal{L}}$   $a\mathrel{H}$ , exprimée en % de la consigne de pression, un démarrage/arrêt est immédiatement effectué. La réactivité du système est ainsi augmentée en cas d'une variation importante et rapide de la demande. Cela permet de supprimer le délai de démarrage/d'arrêt.

#### [Cond Démar/ArrSurpr]  $b$  5  $d$  C

Condition de démarrage/d'arrêt du surpresseur.

NOTE : La liste des conditions de démarrage/d'arrêt dépend du réglage de *[M/P Mode vitesse]*  $\overline{H}P5E$ 

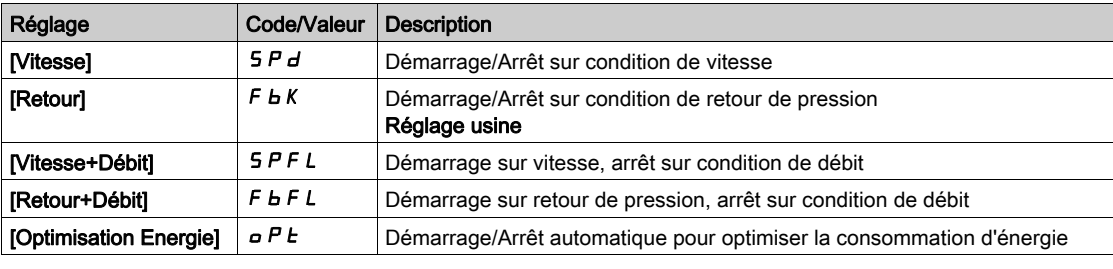

## **[Affect. Débit Inst.] F 5 I A**

Affectation du capteur de débit de l'installation.

Ce paramètre est accessible si :

- [Contrôle surpress]  $b \in \Pi$  est réglé sur [Oui]  $H \in \mathfrak{S}$
- [Cond Démar/ArrSurpr]  $b$  5 d C est réglé sur [Vitesse+Débit] 5 F P L

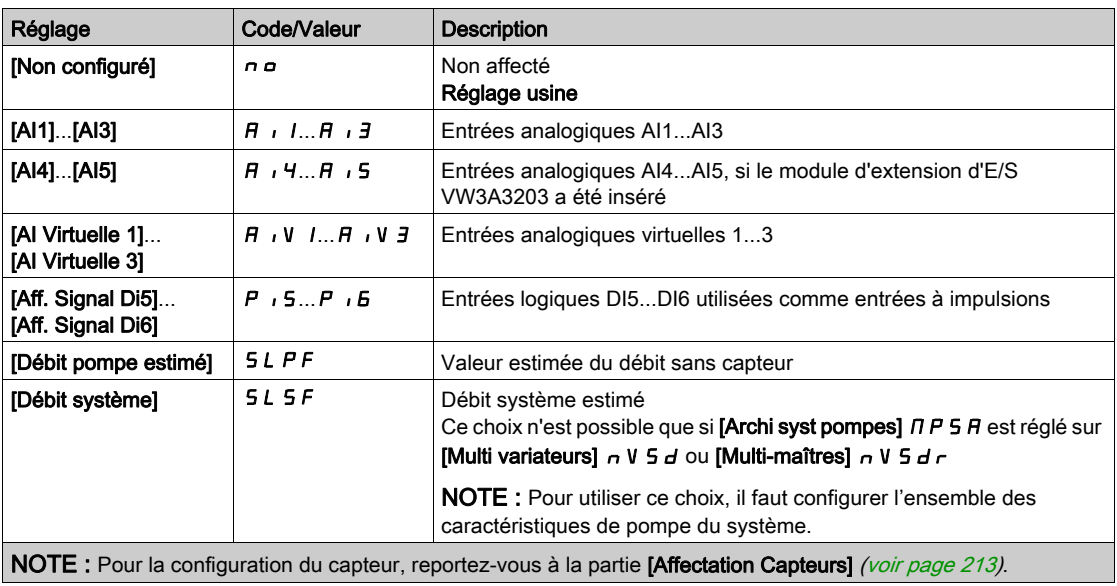

## [Plage fctmt surpr]  $b \in WH$  \*

Zone de fonctionnement du surpresseur, en % de la consigne de pression.

Ce paramètre est accessible si [Cond Démar/ArrSurpr]  $b 5 dE$  est réglé sur [Retour]  $F b K$ .

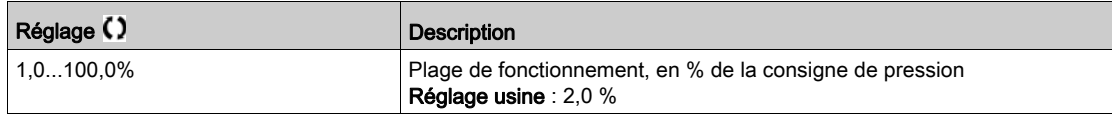

## [Vit Démarrage Surpr]  $b$  5 5  $\star$

Vitesse de démarrage du surpresseur.

Ce paramètre est accessible si [Cond Démar/ArrSurpr]  $b$  5  $d$  C est réglé sur [Vitesse] 5 P  $d$ .

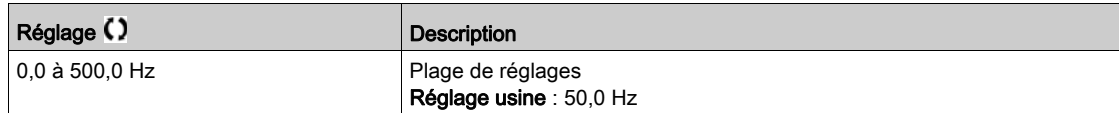

## [Vit Arrêt Surpr]  $b d 5 \star$

Vitesse d'arrêt du surpresseur.

Ce paramètre est accessible si [Cond Démar/ArrSurpr]  $b$  5  $d$  C est réglé sur [Vitesse] 5  $P$   $d$ .

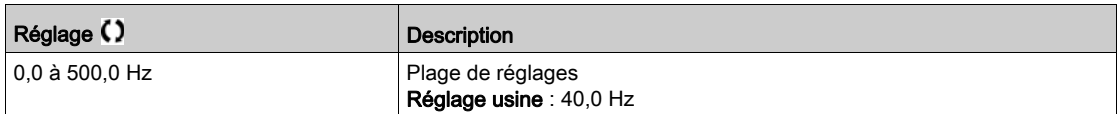

## [Débit Arrêt Surpr]  $b dF$   $\star$

Débit à l'arrêt du surpresseur.

Ce paramètre est accessible si [Cond Démar/ArrSurpr] b 5 d C est réglé sur [Vitesse+Débit] 5 P F L ou [Retour+Débit]  $F b F L$ .

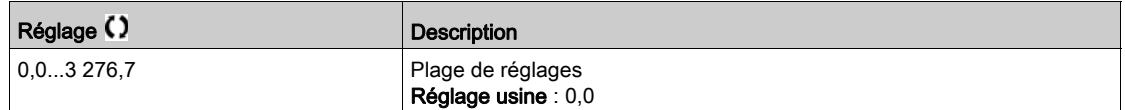

### [Délai démar Surpr.]  $b$  5  $d$

Délai de démarrage du surpresseur.

Ce paramètre est accessible si [M/P Mode vitesse]  $\Box P5E$  est réglé sur [Synchronisé] 5  $\Box nE$ 

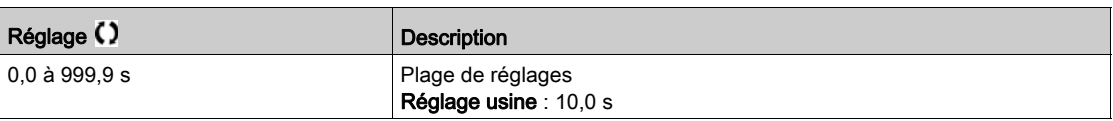

### [Délai arrêt Surpr.]  $b d d$

Délai d'arrêt du surpresseur.

Ce paramètre est accessible si [M/P Mode vitesse]  $\Box P5E$  est réglé sur [Synchronisé] 5  $\Box \cap E$ 

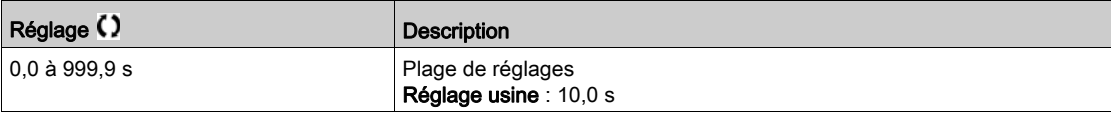

#### [Plage depass surpr.]  $b \mathrel{c} a \mathrel{H}$

Plage de dépassement du surpresseur.

Ce paramètre est accessible si [M/P Mode vitesse]  $\Box P5E$  est réglé sur [Synchronisé] 5  $\Box nE$ 

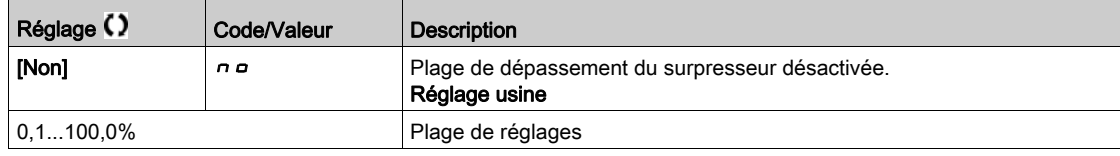

#### [Hyst Débit Démar/Arrêt Surpr.]  $b$  5  $d$  H

Hystérésis du débit de démarrage/d'arrêt du surpresseur.

Ce paramètre peut être utilisé pour éviter de nombreux démarrages/arrêts de pompes.

Ce paramètre est accessible si [Cond Démar/ArrSurpr]  $B \cdot B \cdot dC$  est réglé sur [Optimisation Energie]  $B \cdot P \cdot d$ .

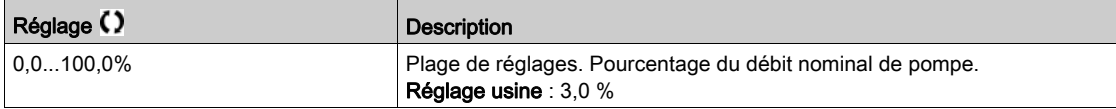

#### [Offset HauteurStat]  $HE\_\alpha$   $\star$

Offset statique de hauteur.

Ce paramètre est accessible si **[Cond Démar/ArrSurpr]**  $b \le d \mathbb{C}$  est réglé sur **[Optimisation Energie]**  $\sigma P t$ .

Ce paramètre doit être configuré pour permettre d'avoir une bonne estimation de la hauteur.

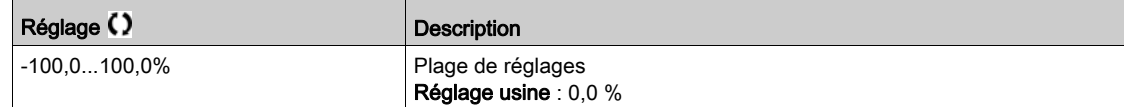

#### [Gain Hauteur Dynam.]  $H E E \star$

Gain dynamique de hauteur.

Ce paramètre est accessible si **[Cond Démar/ArrSurpr]**  $b \cdot 5 dC$  est réglé sur **[Optimisation Energie]**  $a \cdot P \cdot b$ .

Ce paramètre doit être configuré pour permettre d'avoir une bonne estimation de la hauteur.

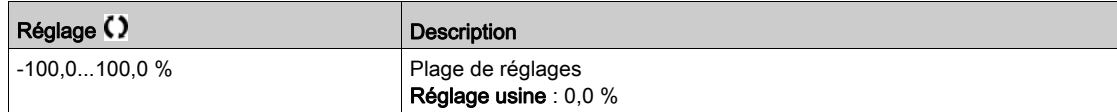

### [Filtre pt fctmt pompe]  $\forall P \times F \star$

Filtre du point du fonctionnement de la pompe.

- [Cond Démar/ArrSurpr]  $B \subseteq B \subseteq C$  est réglé sur [OptimisationEnergie ] $D \subseteq B$ , et
- **.** le mode  $P \cap \Pi$  n'est pas réglé sur [Non]  $n \neq 0$ .

Ce paramètre est accessible si [Mode]  $P C \Pi$  n'est pas réglé sur [Non]  $P \Pi$ .

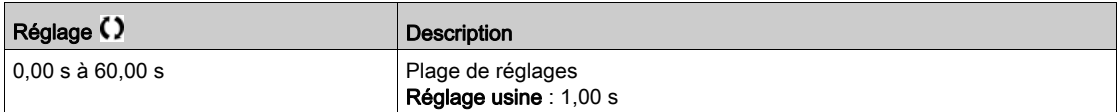

# Menu [Méthode Arrêt/Dém]  $5 d \Pi$  -

#### Accès

 $[Refalages Complets] \rightarrow [Fontions Pompe] \rightarrow [Contrôle surfaces] \rightarrow [Contrôle surfaces]$  [Méthode Arrêt/Dém]

#### A propos de ce menu

La méthode de démarrage/d'arrêt est définie par le paramètre **[Cont Démar/ArrSurpr]**  $b \cdot 5 d \cdot \theta$ :

- [Vitesse] b 5 P d : pendant le démarrage/l'arrêt, le régulateur PID est contourné et une fréquence de référence fixe est appliquée.
- [Retour]  $b \in b$ : la pression de sortie reste contrôlée par le régulateur PID pendant le démarrage/l'arrêt.
- [Avancé]  $H dV \mathcal{L}$ : la pression de sortie reste contrôlée par le régulateur PID pendant le démarrage/l'arrêt et les perturbations dues au démarrage/à l'arrêt sont prises en compte par ce régulateur pour les réduire.

NOTE : Lorsque [Archi syst pompes]  $\Pi P S H$  n'est pas réglé sur [1 variateur] V  $\tau d \rho L$ , seule la méthode [Retour]  $b \, F \, b$  est disponible.

## Démarrage/Arrêt sur condition de vitesse

Lorsque le démarrage est demandé, après le délai [DélaiRmpedémarSurpr] b 5 r d, la fréquence de sortie de la pompe à vitesse variable est réduite pour atteindre [VitBypassDémarSurp] b 5 b 5 en fonction du temps  $[TpsBypassDémarSurpr]$   $b$  5  $b$   $b$ .

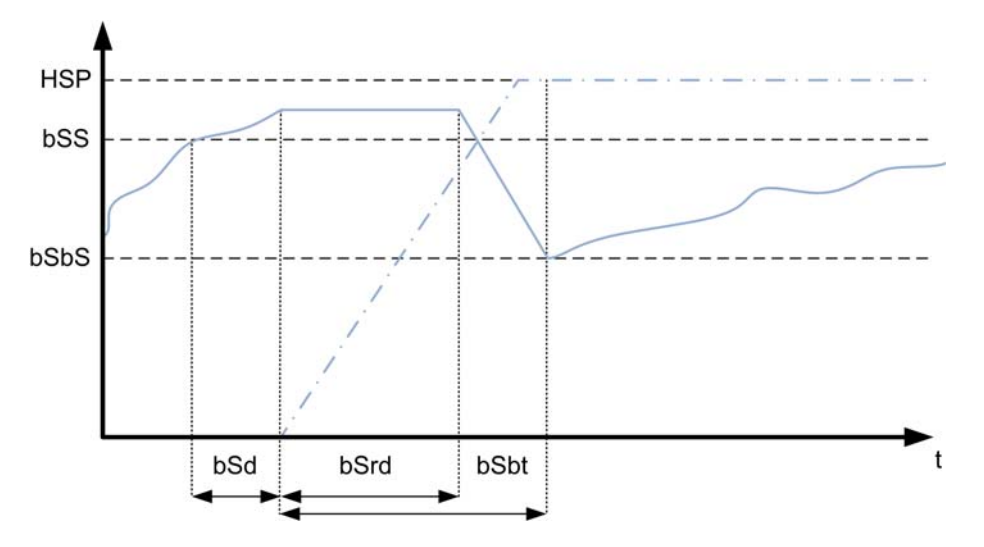

Lorsque l'arrêt est demandé, après le délai [DélaiRmpeArrêtSurpr] b d r d, la fréquence de sortie de la pompe à vitesse variable est augmentée pour atteindre **[VitBypassArrêtSurp] b d b 5** en fonction du temps [TpsBypassArrêtSurpr]  $b d b t$ .

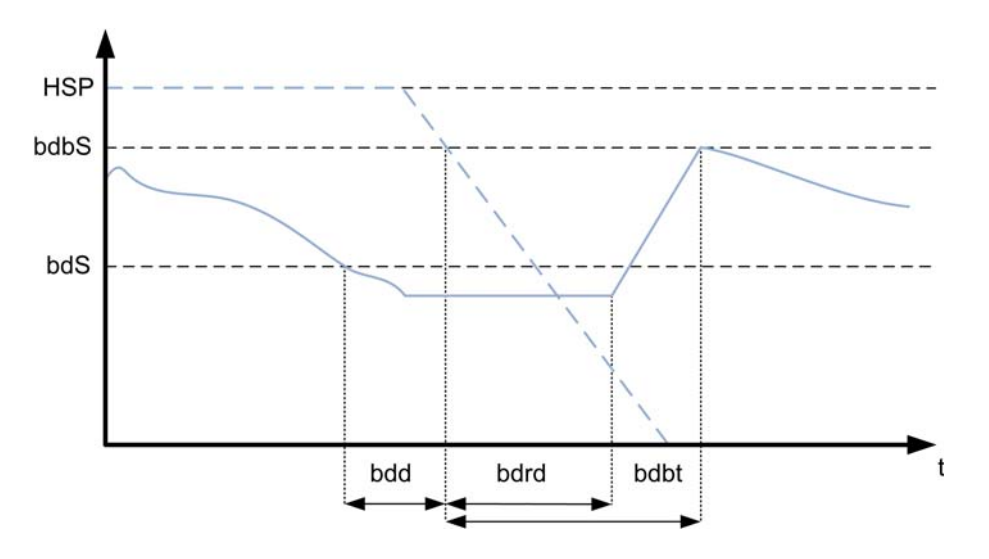

#### Démarrage/Arrêt sur commande de retour de pression

- Lorsque le démarrage est demandé, une pompe est lancée et la pression de sortie reste contrôlée en fonction des réglages du régulateur PID.
- Lorsque l'arrêt est demandé, une pompe est arrêtée et la pression de sortie reste contrôlée en fonction des réglages du régulateur PID.

#### Démarrage/Arrêt sur commande de pression avancée

- Lorsque le démarrage est demandé, une pompe est lancée après le délai **[Délai démar FeedFWD]** FF 5 d et la pression de sortie reste contrôlée en fonction des réglages du régulateur PID, en plus d'une stratégie prédictive ("feedforward") mise en place pour réduire la surpression.
- Lorsque l'arrêt est demandé, une pompe est lancée après le délai [Délai Arrêt FeedFwd] F F d d et la pression de sortie reste contrôlée en fonction des réglages du régulateur PID, en plus d'une stratégie prédictive mise en place pour réduire la sous-pression.
- Les paramètres de la boucle de vitesse du régulateur PID doivent être ajustés pour compenser la variation de pression liée au fonctionnement normal du système (fermeture ou ouverture de vannes, par exemple) sans démarrer ou arrêter une pompe. La fonction de régulation prédictive a pour but de réduire la surpression ou la sous-pression à la suite d'un démarrage ou arrêt de pompe. Ces deux paramètres doivent être définis sans les variations générées par le système (fermeture ou ouverture de vannes, par exemple). Les paramètres de régulation prédictive doivent être ajustés après avoir défini ceux du régulateur PID.
- **Le paramètre [Gain PerturbFeedFWD] F F L est un gain statique qui doit être ajusté pour réduire la** valeur maximum de la surpression ou sous-pression de sortie à la suite d'un démarrage ou d'un arrêt de pompe.
- $\bullet$  Le paramètre **[Tps PerturbFeedFWD]** F F  $E$  G correspond à la durée entre la commande de démarrage ou d'arrêt de pompe et le moment où la valeur maximum de la surpression ou sous-pression de sortie est atteinte à la suite d'un démarrage ou d'un arrêt de pompe.

#### [Cont Démar/ArrSurpr]  $b$  5  $d$   $\overline{\phantom{a}}$

Contrôle de démarrage/d'arrêt du surpresseur.

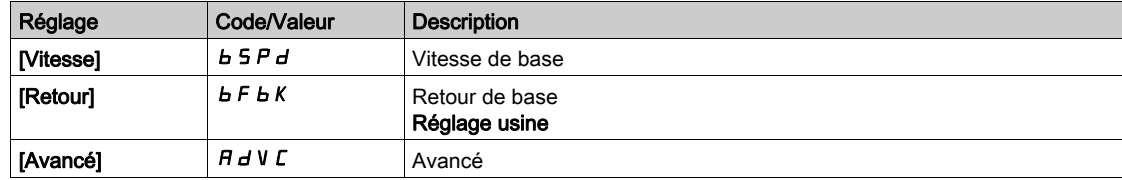

#### [VitBypassDémarSurpr]  $b$  5  $b$  5  $\star$

Vitesse bypass du démarrage du surpresseur.

Ce paramètre est accessible si [Cont Démar/ArrSurpr]  $b \cdot 5 d \cdot \Pi$  est réglé sur [Vitesse]  $b \cdot 5 P d$ .

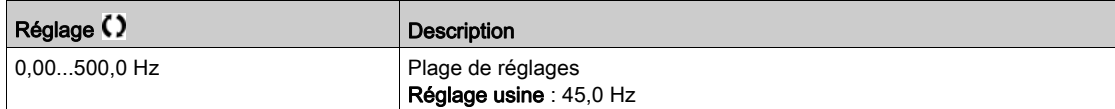

## [TpsBypassDémarSurpr]  $b 5 b E \star$

Temps bypass du démarrage du surpresseur.

Ce paramètre est accessible si **[Cont Démar/ArrSurpr]**  $b \cdot 5d \cdot \Pi$  est réglé sur **[Vitesse]**  $b \cdot 5d \cdot \Pi$ .

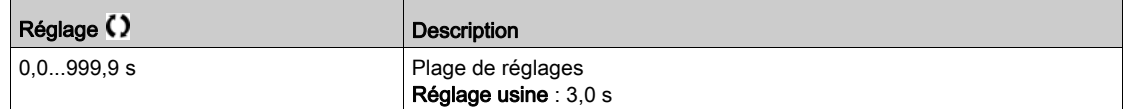

## [DélaiRmpedémarSurpr]  $b$  5  $r$  d  $\star$

Délai de rampe de démarrage du surpresseur.

Ce paramètre est accessible si [Cont Démar/ArrSurpr]  $b$  5  $d$   $\overline{a}$  est réglé sur [Vitesse]  $b$  5  $P$   $d$ .

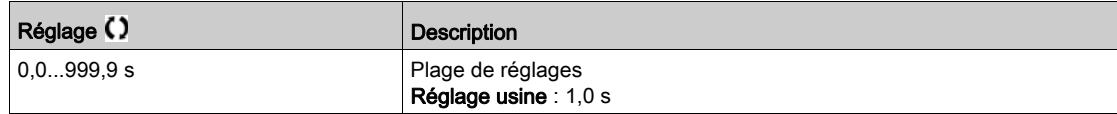

## [VitBypassArrêtSurpr]  $b$  d  $b$  5  $\star$

Vitesse bypass d'arrêt du surpresseur.

Ce paramètre est accessible si [Cont Démar/ArrSurpr]  $b$  5  $d$   $\overline{a}$  est réglé sur [Vitesse]  $b$  5  $P$   $d$ .

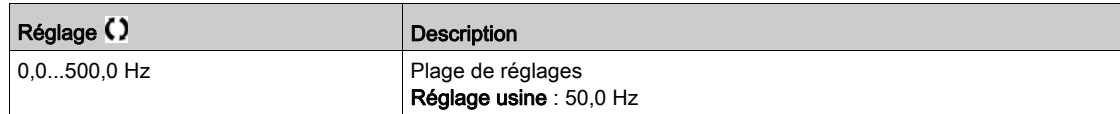

### [TpsBypassArrêtSurpr]  $b$  d  $b$   $b$   $\star$

Temps bypass d'arrêt du surpresseur.

Ce paramètre est accessible si [Cont Démar/ArrSurpr]  $b$  5  $d$   $\overline{a}$  est réglé sur [Vitesse]  $b$  5  $P$   $d$ .

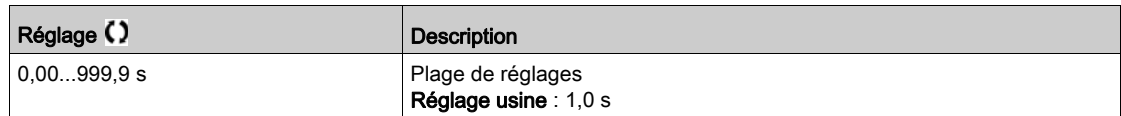

## [DélaiRmpeArrêtSurpr]  $b$  d  $r$  d  $\star$

Délai de rampe d'arrêt du surpresseur.

Ce paramètre est accessible si [Cont Démar/ArrSurpr]  $b$  5  $d$   $\overline{a}$  est réglé sur [Vitesse]  $b$  5  $P$   $d$ .

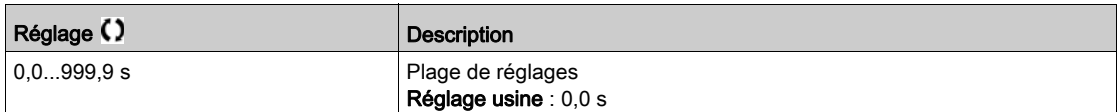

## [Délai démar FeedFWD]  $F$  F 5 d  $\star$

Délai de démarrage de la régulation prédictive.

Ce paramètre est accessible si **[Cont Démar/ArrSurpr]**  $\bm{b}$  5  $\bm{d}$   $\bm{\Pi}$  est réglé sur **[Avancé]**  $\bm{H}$   $\bm{d}$  V  $\bm{\Gamma}$ .

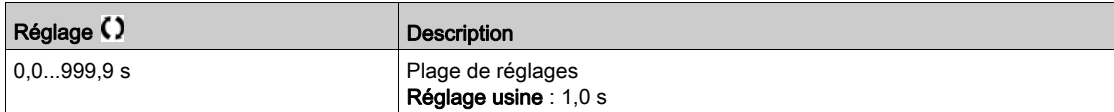

### [Délai Arrêt FeedFwd]  $F$  F d d  $\star$

Délai d'arrêt de la régulation prédictive.

Ce paramètre est accessible si [Cont Démar/ArrSurpr]  $b$  5 d  $\eta$  est réglé sur [Avancé]  $H dV C$ .

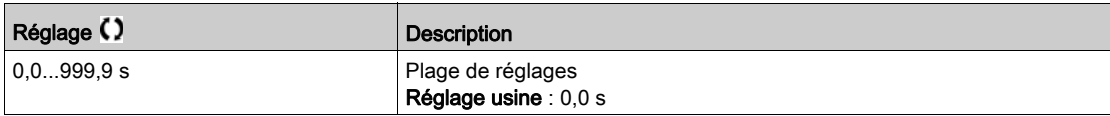

## [Gain PerturbFeedFWD]  $F$  F  $G$   $\star$

Gain de perturbation de la régulation prédictive.

Ce paramètre est accessible si **[Cont Démar/ArrSurpr]**  $b \cdot 5 d \cdot \Pi$  est réglé sur **[Avancé]**  $H d V L$ .

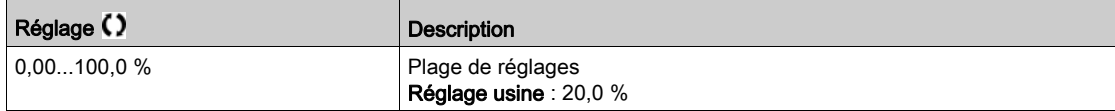

## **[Tps PerturbFeedFWD]**  $F \nmid E \nmid G \nmid \mathbf{\star}$

Temps de perturbation de la régulation prédictive.

Ce paramètre est accessible si [Cont Démar/ArrSurpr]  $b \cdot 5 d \cdot \Pi$  est réglé sur [Avancé]  $H d V E$ .

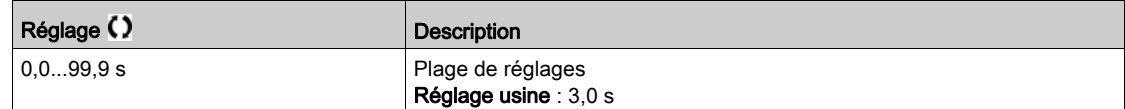

## Menu [Contrôle surpress]  $b$  5  $c$  -

#### Accès

#### [Réglages Complets]  $\rightarrow$  [Fonctions Pompe]  $\rightarrow$  [Contrôle surpress]  $\rightarrow$  [Contrôle surpress]

#### [Int Démar/ArrSurpr]  $b$  5  $d$   $b$

Intervalle de démarrage/d'arrêt du surpresseur.

- Ce paramètre est accessible si :
- [Contrôle surpress]  $b \in \Pi$  est réglé sur [Oui]  $y \in \Pi$ , et si
- [M/P Mode vitesse]  $\overline{AP5}E$  n'est pas réglé sur [Synchronisé]. 5  $\overline{5}$   $\overline{B}$   $\overline{C}$

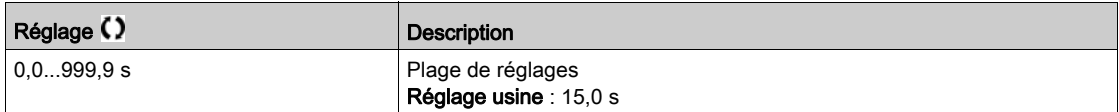

#### [Temps Accélér. PID]  $H C C P \star$

PID: accélération pendant le démarrage.

La rampe de démarrage PID peut être appliquée avant de démarrer le régulateur PID afin d'atteindre rapidement la consigne PID sans accroître les gains PID. Si le paramètre [Rampe Accél. Démar.] A C C 5 est configuré, il est appliqué jusqu'à atteindre la valeur du paramètre [Vitesse basse] L 5 P au lieu de celle du paramètre [Temps Accél. PID] A C C P.

Ce paramètre est accessible si [Retour PID]  $P \cdot F$  n'est pas réglé sur [Non configuré]  $n \rho$ .

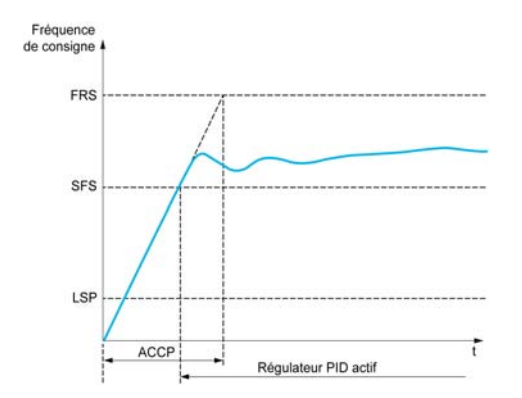

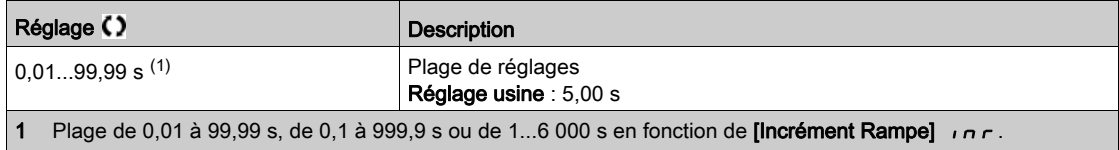

# Sous-chapitre 8.8 [Fonctions Pompe] - [Contrôle Niveau]

## Introduction

La fonction de contrôle du niveau a pour but d'actionner :

- l'opération de remplissage
- l'opération de vidage

Cette fonction présente une fonctionnalité de niveau aléatoire qui modifie le niveau de démarrage et d'arrêt après chaque opération (à la fin d'un remplissage ou d'un vidage) afin de démarrer ou d'arrêter le remplissage ou le vidage suivant à différents niveaux.

La fonction de contrôle du niveau peut être utilisée en architecture monopompe ou multipompes.

Ce menu est accessible si [Sélect application]  $A P P E$  est réglé sur [Cont Niveau Pompe] L E V E L.

#### Contenu de ce sous-chapitre

Ce sous-chapitre contient les sujets suivants :

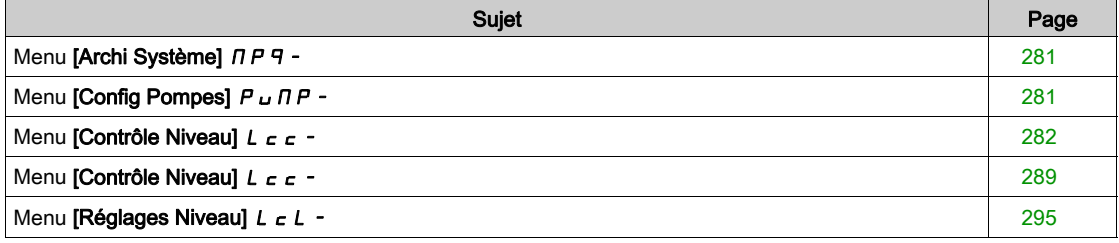

# <span id="page-280-0"></span>Menu [Archi Système]  $\pi P$  -

## Accès

 $[Réglages Complets] \rightarrow [Fontions Pompe] \rightarrow [Contrôle Niveau] \rightarrow [Archi Systeme]$ 

#### A propos de ce menu

Identique au menu [Archi Système]  $\pi P$  - [\(voir](#page-250-0) page 251).

# <span id="page-280-1"></span>Menu [Config Pompes]  $P \cup \Pi P -$

#### Accès

[Réglages Complets]  $\rightarrow$  [Fonctions Pompe]  $\rightarrow$  [Contrôle Niveau]  $\rightarrow$  [Archi Système]  $\rightarrow$  [Config Pompes]

## A propos de ce menu

Identique au menu [Config Pompes]  $P \cup \Pi P -$  [\(voir](#page-264-1) page 265).

# <span id="page-281-0"></span>Menu [Contrôle Niveau]  $L_c$

## Accès

## [Réglages Complets] → [Fonctions Pompe] → [Contrôle Niveau] → [Contrôle Niveau]

#### A propos de ce menu

La fonction peut être activée par le réglage [Mode Cont Niv]  $L E \Pi$ :

- [Non]  $n \circ$  : la fonction n'est pas activée.
- [Rempliss en cours]  $F \cdot L L$  : la fonction est activée pour actionner une opération de remplissage.
- **[Vidage en cours]**  $E \cap P E$  Y : la fonction est activée pour actionner une opération de vidage.

#### Configuration du système

Il faut indiquer comment le niveau du liquide est mesuré en réglant le paramètre [Type capteurContNiv]  $L C n E$ :

- [Capteur de niveau] LEUEL ou [Capteur de pression] PrES : les données de niveau proviennent d'un capteur analogique. La valeur transmise par chaque capteur (capteur 1 dans l'exemple) est comparée aux niveaux configurés [Niv Pompe 1 démar] L - L I et [Niv Pompe 1 arrêt] L P L I. Il faut associer une entrée analogique à la mesure du niveau en réglant [Aff capteur Niveau]  $L \subseteq 5$   $\overline{H}$ .
- [Commutateurs niveau] SW : les données de niveau proviennent des entrées logiques. . L'état de chaque entrée logique indique la pompe à démarrer et celle à arrêter. Le nombre de commutateurs de niveau requis est égal à [Nombre de pompes]  $\prod P P n$ . Il faut associer des entrées logiques (entrée logique 1 dans l'exemple) à la mesure du niveau en réglant [Aff Commut Niv 1] L C W I.

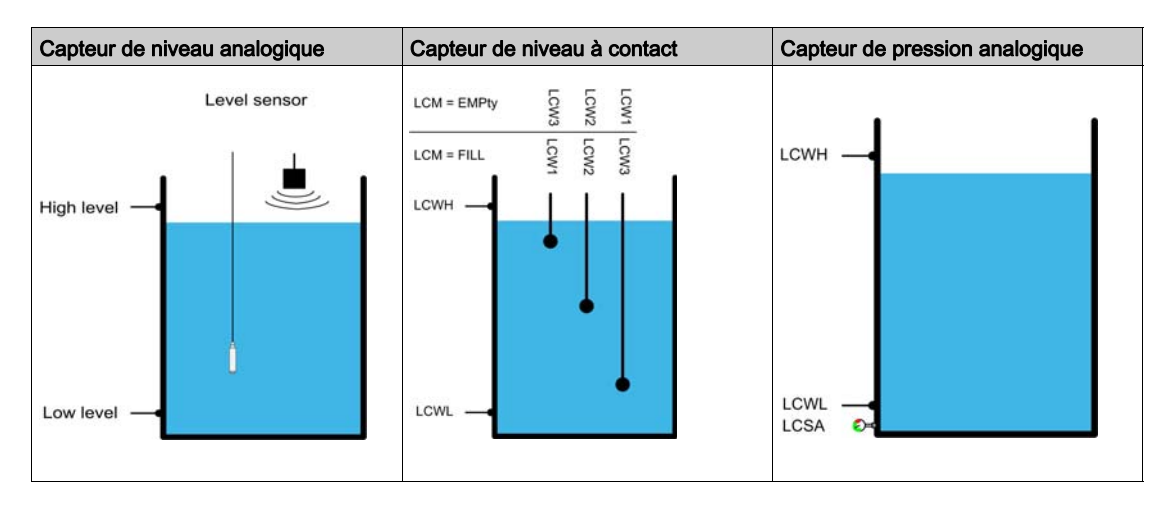

Un facteur de niveau aléatoire, [Fact Aléat Cont Niv]  $L \subset \tau X$ , peut être défini pour réduire la sédimentation dans le réservoir. Une valeur de 0 % désactive la fonction. Le niveau de démarrage pour la première pompe et le niveau d'arrêt pour la dernière pompe sont appliqués en tenant compte d'un décalage aléatoire basé sur +/- [Fact Aléat Cont Niv]  $LT \sim X$  %.

## Stratégie de contrôle du niveau

Trois stratégies de contrôle du niveau sont disponibles via le paramètre **[Stratégie Cont Niv]** L C 5 E :

- En cas d'utilisation d'un capteur analogique (capteur de niveau ou capteur de pression analogique), la stratégie de contrôle de niveau [Standard] b A 5 I C et la stratégie [Optimisation Energie] A d u sont disponibles.
- Si des commutateurs de niveau sont utilisés, la stratégie [Commutateurs]  $E \rightharpoonup H d$  est disponible.

## Stratégie de contrôle de niveau [Standard]  $b \overline{B} 5$  i  $\overline{C}$

Le démarrage et l'arrêt de la pompe sont basés sur la comparaison entre la valeur du capteur de niveau analogique et les niveaux de démarrage et d'arrêt configurés (exemple pour la pompe 1 : le niveau de démarrage de la première pompe à démarrer est [Niv Pompe 1 démar] L r L I et le niveau d'arrêt de la dernière pompe à arrêter est [Niv Pompe 1 arrêt]  $LPL1$ ) en fonction du nombre de pompes utilisées dans le système.

[Niv réservoir vide]  $L \nL \nL$  et [Niv réservoir plein]  $L \nL \nL \nK$  doivent être définis pour utiliser cette stratégie de contrôle du niveau.

La fréquence de référence suit une trajectoire calculée en fonction du niveau dans le réservoir.

Les figures suivantes illustrent le principe de la stratégie de base dans le cas d'une pompe effectuant le remplissage et le vidage :

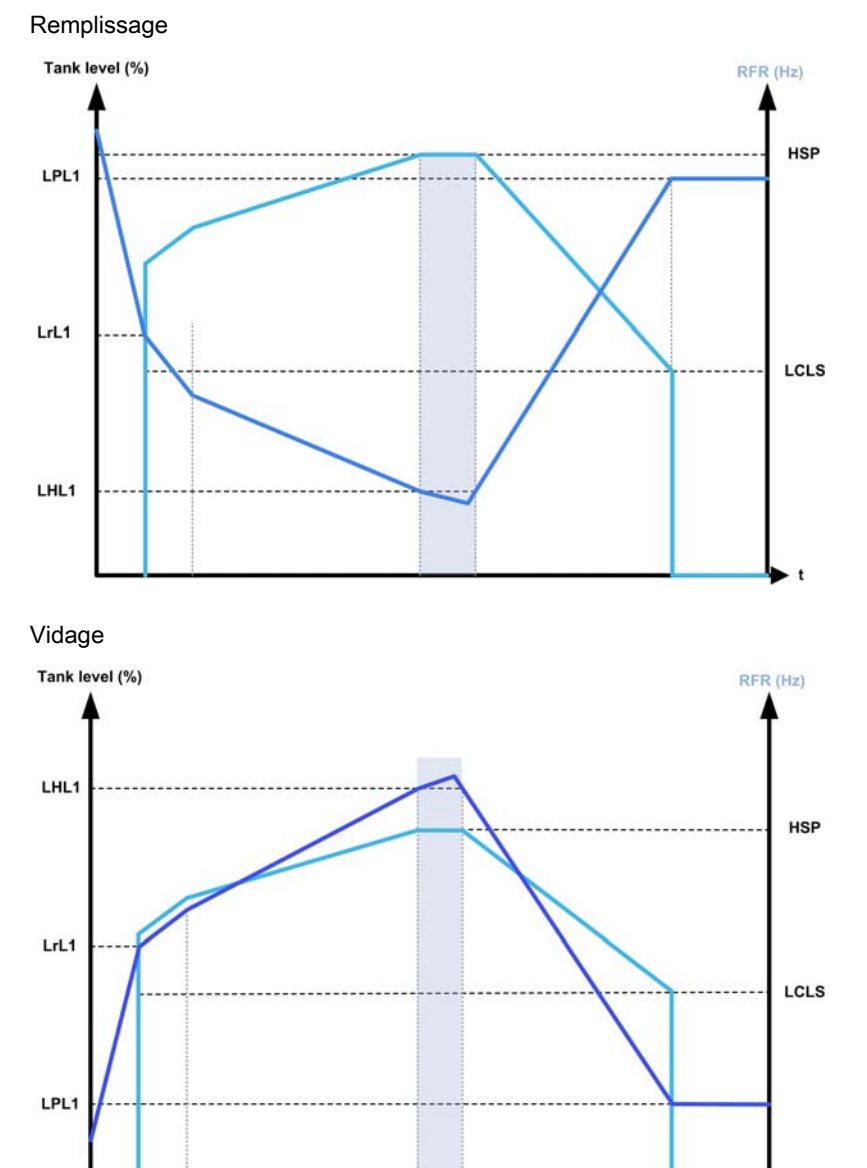

Stratégie avec une pompe à vitesse variable et des pompes à vitesse fixe

Les figures suivantes illustrent la manière dont vous pouvez extrapoler cette stratégie au cas d'une pompe à vitesse variable et de deux pompes à vitesse fixe :

Remplissage / trois pompes

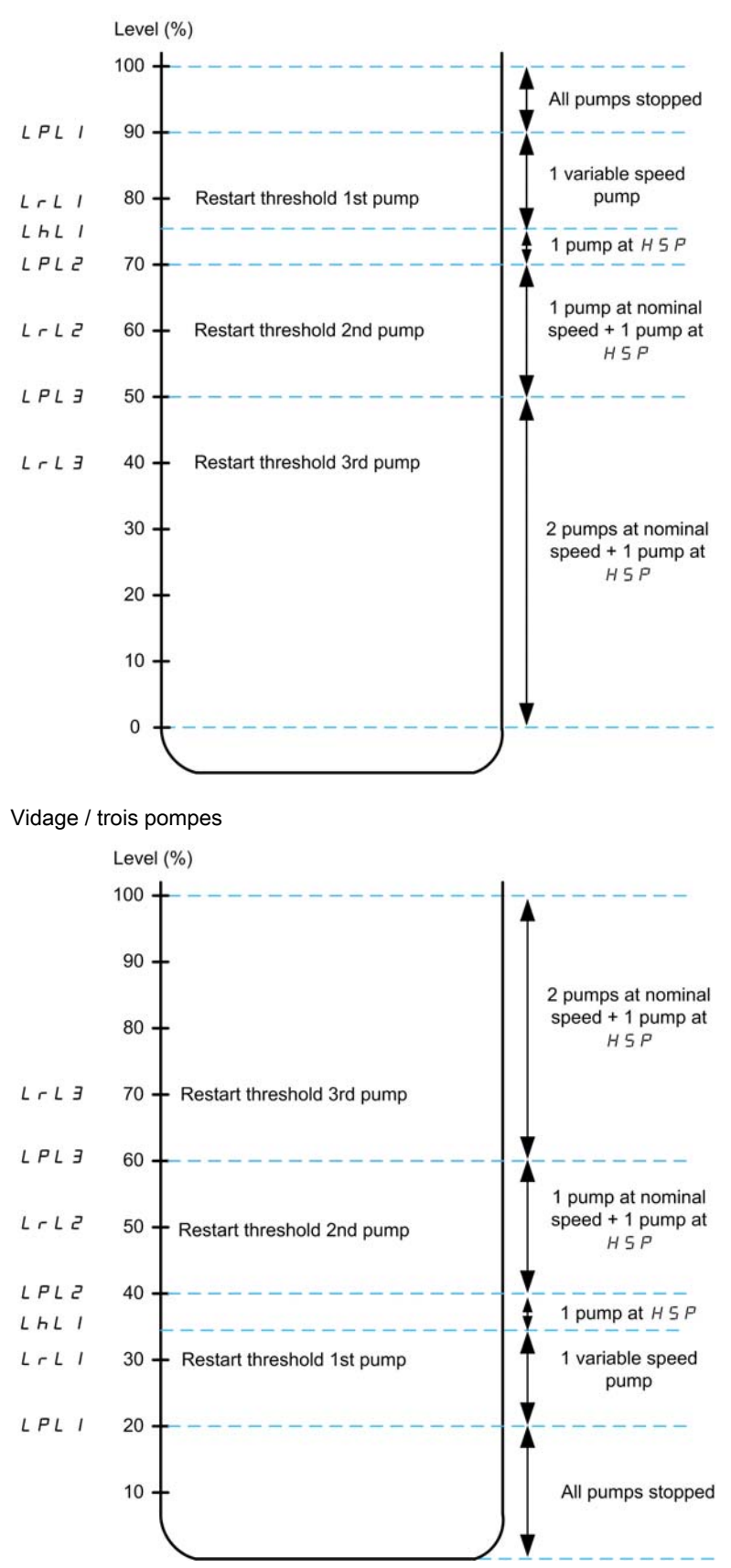

Exemple de description du cycle pour le vidage à l'aide de trois pompes :

La pompe à vitesse variable démarre en tant que première pompe au niveau de démarrage [Niv Pompe 1 **démar]**  $L \rightharpoonup L$  I. Si le niveau dans le réservoir continue d'augmenter, sa fréquence de référence augmente jusqu'à **[Vitesse haute]** H 5 P. Cela correspond au niveau de réservoir **[Niv Pompe 1 HSP]** L H L 1.

Lorsque le niveau dans le réservoir atteint le niveau de démarrage de la deuxième pompe. **[Niv Pompe 2**] **démar]**  $L \cap L^2$ , une pompe à vitesse fixe démarre, la pompe à vitesse variable étant toujours à **[Vitesse**] haute]  $H5P$ .

Lorsque le niveau dans le réservoir atteint le niveau de démarrage de la troisième pompe, [Niv Pompe 3 démar]  $L \rightharpoonup L$   $\overline{3}$ , la seconde pompe à vitesse fixe démarre, la pompe à vitesse variable étant toujours à [Vitesse haute]  $H5P$ .

Lorsque le niveau dans le réservoir passe au-dessous du niveau d'arrêt de la première pompe, [Niv Pompe 1 arrêt] L P L I, une pompe à vitesse fixe s'arrête, la pompe à vitesse variable étant toujours à **[Vitesse**] haute]  $H5P$ .

Lorsque le niveau dans le réservoir passe au-dessous du niveau d'arrêt de la deuxième pompe, [Niv Pompe 2 arrêt] L P L 2, la seconde pompe à vitesse fixe s'arrête, la pompe à vitesse variable étant toujours à **[Vitesse haute]**  $H5P$ .

Si le niveau dans le réservoir continue de décroître, la fréquence de référence diminue jusqu'à *[Vit basse*] Cont Niv]  $L L L 5$ .

Lorsque le niveau dans le réservoir passe au-dessous du niveau d'arrêt de la troisième pompe. [Niv Pompe 3 arrêt] L P L 3, la pompe à vitesse variable s'arrête.

#### Stratégie avec plusieurs pompes à vitesse variable

Les figures suivantes illustrent la manière dont vous pouvez extrapoler cette stratégie au cas de plusieurs pompes à vitesse variable :

Remplissage / trois pompes

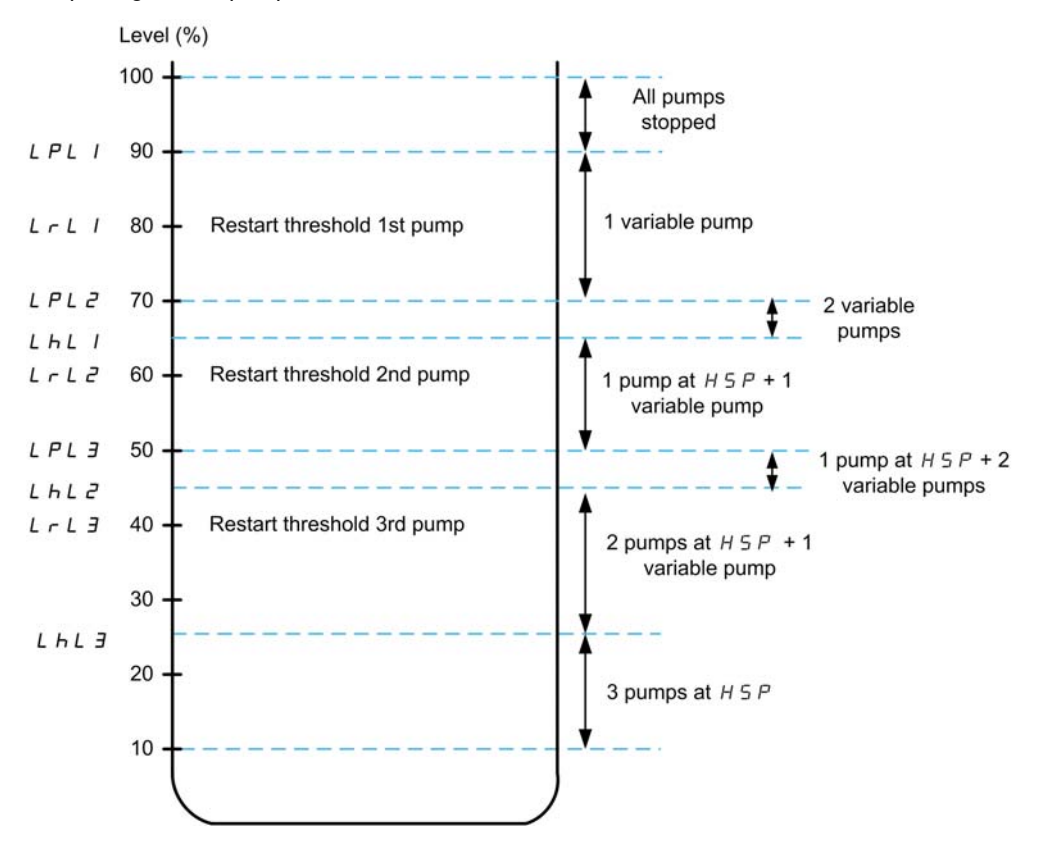

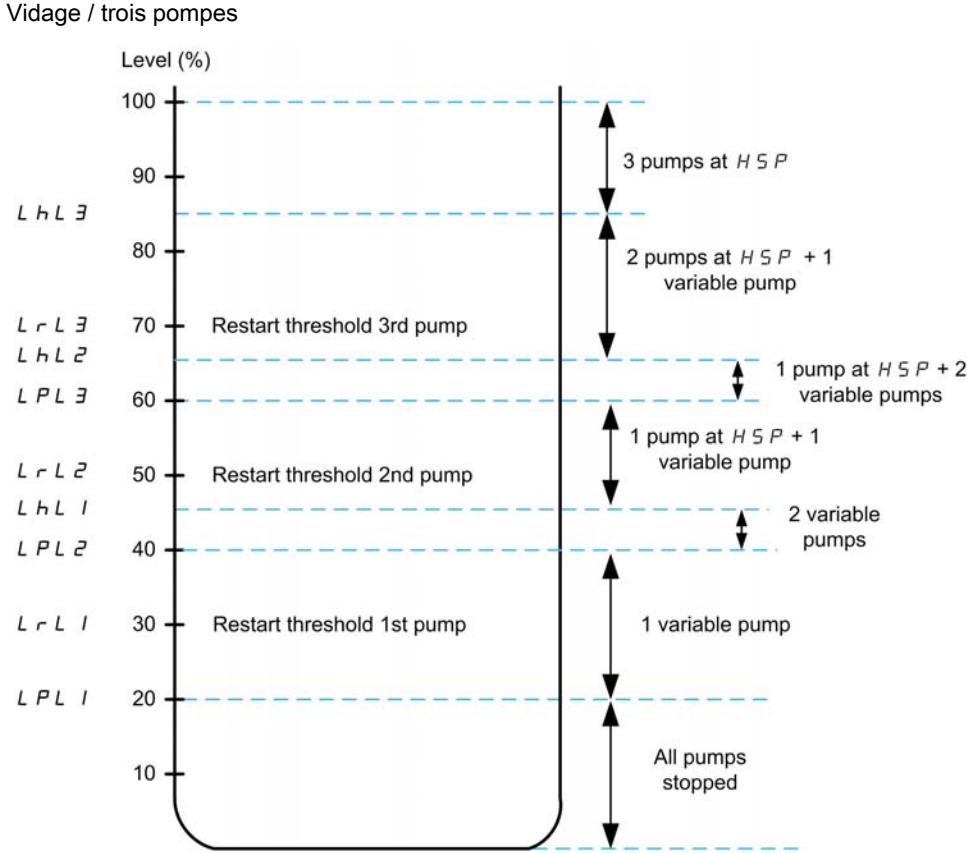

Exemple de description du cycle pour le vidage à l'aide de trois pompes :

La première pompe est démarrée lorsque le niveau atteint le point [Niv Pompe 1 démar] L r L I. La consigne de fréquence de la pompe est calculée par le système entre le point [Niv Pompe 1 arrêt] L P L 1 et [Niv Pompe 1 HSP] L HL 1.

Si le niveau dans le réservoir augmente, la consigne de fréquence augmente jusqu'à la **IVitesse Hautel** H 5 P au moment où le niveau atteint [Niv Pompe 1 HSP] L H L I et reste à cette consigne de fréquence.

Si le niveau dans le réservoir diminue, la consigne de fréquence diminue jusqu'à la [Vitesse basse] L 5 P au moment où le niveau atteint **[Niv Pompe 1 arrêt]**  $LPL$  I, puis la pompe s'arrête.

Lorsque le niveau dans le réservoir atteint le niveau de démarrage de la seconde pompe, [Niv Pompe 2 démar]  $L \r L 2$ , la seconde pompe démarre et les deux pompes tournent à la même consigne de fréquence calculée entre [Niv Pompe 2 arrêt]  $LPLL^2$  et [Niv Pompe 2 HSP]  $LHL^2$ .

Si le niveau dans le réservoir augmente, la consigne de fréquence des deux pompes augmente jusqu'à la [Vitesse Haute]  $H 5 P$  de chaque pompe au moment où le niveau atteint [Niv Pompe 2 HSP] L H L  $\bar{c}$  et reste à cette consigne de fréquence.

Si le niveau dans le réservoir diminue, la consigne de fréquence diminue jusqu'à une vitesse basse calculée (point A de la courbe) au moment où le niveau atteint [Niv Pompe 2 arrêt]  $LP L P$ , puis la seconde pompe s'arrête.

Lorsque le niveau dans le réservoir atteint le niveau de démarrage de la troisième pompe, **[Niv Pompe 3** démar]  $L \rightharpoonup L$   $\overline{3}$ , la troisième pompe démarre et les trois pompes tournent à la même consigne de fréquence calculée entre [Niv Pompe 3 arrêt] L  $PL$  3 et [Niv Pompe 3 HSP] L  $HL$  3. Si le niveau dans le réservoir augmente, la consigne de fréquence des trois pompes augmente jusqu'à la valeur [Vitesse Haute]  $H 5 P$  de chaque pompe au moment où le niveau atteint [Niveau Pompe 3 HSP] L  $H L 3$  et reste à cette consigne de fréquence.

Si le niveau dans le réservoir diminue, la consigne de fréquence diminue jusqu'à une vitesse basse calculée (point B de la courbe) au moment où le niveau atteint [Niv Pompe 3 arrêt]  $LPLJ$ , puis la troisième pompe s'arrête.

#### Stratégie [Optimisation Energie]  $H d<sub>U</sub>$

Cette stratégie consiste en un calcul interne du profil de vitesse optimal qui correspond au minimum d'énergie consommée par le système pendant un remplissage ou un vidage. Le système fonctionne en un point optimal pendant le remplissage ou le vidage.

Pour mettre cette stratégie en place, il faut disposer des données suivantes :

- Courbe caractéristique validée de pompe (Hn, Pn, Qn à vitesse nominale). Les courbes de pompe doivent avoir été configurées au préalable dans le menu [Caract. de pompe] P E r - ; le paramétrage de la pompe est valide si l'état de la courbe de pompe, **[Etat]**  $P \subseteq S$ , est **[ACTIF]**  $H \subseteq E \cup V \subseteq E$ .
- Débit du système estimé ou mesuré.
- $\bullet$  Le volume du réservoir [Volume réservoir] L  $L E_H$ , la hauteur minimale de refoulement du système [Hauteur Min refoulmt]  $L L d J$  et la hauteur maximale de refoulement du système [Hauteur Max refoulmt]  $L\subset dK$ .

#### Stratégie [Commutateurs]  $E \rightharpoonup H d$

- Le démarrage et l'arrêt des pompes sont basés sur l'état de commutateurs de niveau (0 : OFF ou 1 : ON).
- Si [Archi syst pompes]  $\Box P$  5 H est réglé sur [1 variateur]  $\Box \Box \Box L$ , la pompe à vitesse variable tourne à sa vitesse nominale et les pompes auxiliaires à vitesse fixe.
- $\bullet$  Si [Archi syst pompes]  $\overline{P}$   $\overline{P}$  est réglé sur [Multi variateurs]  $\overline{P}$  V  $\overline{S}$  d, toutes les pompes fonctionnent à leur vitesse nominale.

La figure suivante illustre le principe de la stratégie par commutateurs (exemple de 3 pompes) :

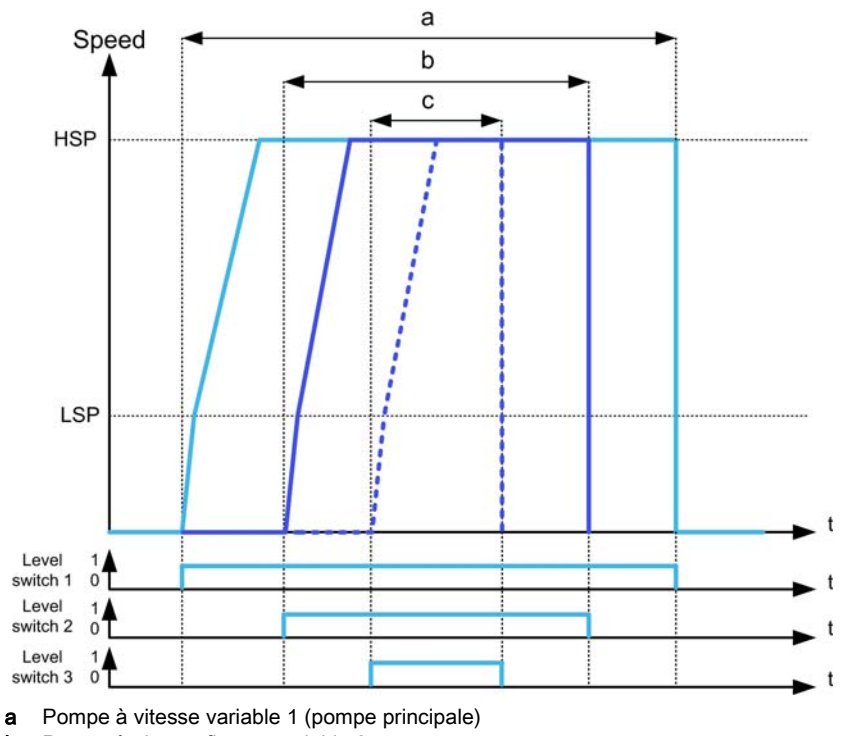

**b** Pompe à vitesse fixe ou variable 2

c Pompe à vitesse fixe ou variable 3

L'exemple précédent montre comment les pompes sont arrêtées si [Mode Arrêt Cont Niv] L C P  $\Pi$  est réglé sur [Arrêt individuel] Individuel Individuel Individual Individual Individual Individual Individual Individual commutateur de niveau 1 passe à l'état OFF en réglant [Mode Arrêt Cont Niv] L  $\mathcal{L}$  P  $\Pi$  sur [Arrêt simultané]  $C \circ \Pi \Pi$ .

### Avertissements et traitement des erreurs

- $\bullet$  L'avertissement [Avert. niveau haut] L  $CHH$  est déclenché si le commutateur de niveau maximum défini par [Aff Commut Niv Haut]  $L L W L$  est actif. Si cela se produit pendant le remplissage, une [Erreur Niveau Haut] L C H F est déclenchée. Cette erreur est également active si la valeur du capteur atteint 100 % du réservoir en mode
- remplissage et 0 % en mode vidage.  $\bullet$  L'avertissement [Avert Niveau bas] L  $\mathcal{L}$  L  $\mathcal{H}$  est déclenché si le commutateur de niveau minimum défini par [Aff Commut Niv Bas]  $L L W H$  est actif.

Si cela se produit pendant le vidage, une [Erreur Niveau Bas] L L L F est déclenchée.

- $\bullet$  Toutes les pompes sont arrêtées en cas de déclenchement d'une [Erreur Niveau Haut] L  $\epsilon$  H F ou **[Erreur Niveau Bas] L C L F, quel que soit le réglage de [GestErr Cont Niv] L C F b.**
- $\bullet$  L'avertissement [Avert contact niv] L  $\Gamma \cup \Gamma$  est déclenché en cas de retour incohérent depuis les commutateurs de niveau (par exemple, si les commutateurs de niveau 1 et 3 sont actifs alors que le commutateur de niveau 2 est inactif).

## [Mode Cont Niv]  $LT \Pi$

Mode de contrôle du niveau.

Ce paramètre est accessible si :

- [Archi syst pompes]  $\overline{A}P5R$  est réglé sur [1 variateur] V  $\overline{A}$   $\overline{A}$   $\overline{B}$   $\overline{C}$ , ou
- [Archi syst pompes]  $\overline{H}P5R$  est réglé sur [Multi variateurs]  $\overline{H}V5d$ , et [M/P Rôle variateur]  $\overline{H}PdE$  est réglé sur [Maître]  $\Pi H 5E$ , ou
- [Archi syst pompes]  $\overline{AP}$  5  $\overline{A}$  est réglé sur [Multi-maîtres]  $\overline{AP}$  V 5  $\overline{AP}$ , et si
- [M/P Rôle variateur]  $\overline{H}P$  d  $E$  est réglé sur [Maître uniquement]  $\overline{H}$   $\overline{H}$  5  $E$  1 ou [Maître ou esclave]  $BHSE2$ .

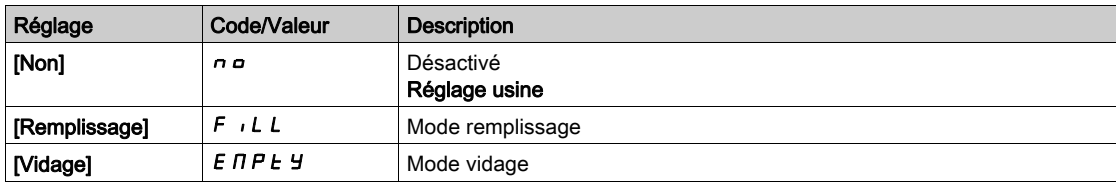

### [Nbre pompes ctrl niv]  $LTP_n$   $\star$

Nombre de pompes utilisées dans le contrôle du niveau.

Nombre maximum de pompes qui peuvent fonctionner simultanément.

Ce paramètre est accessible si [Mode Cont Niv]  $L \in \Pi$  n'est pas réglé sur [Non]  $n \in \Pi$ .

NOTE : Si le nombre est réglé à 0, il n'y a pas de maximum défini. Toutes les pompes de l'architecture peuvent être utilisées.

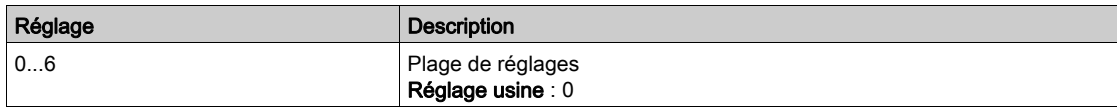

### **[Type capteurContNiv]** L  $\Gamma$   $\cap$   $\vdash$   $\star$

Type de capteur de contrôle du niveau.

Ce paramètre est accessible si [Mode Cont Niv]  $L \subset \Pi$  n'est pas réglé sur [Non]  $n \in \Pi$ .

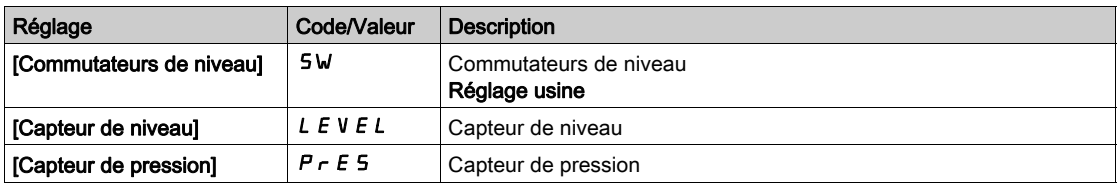
## [Aff capteur Niveau]  $L \subseteq 5H \star$

Affectation du capteur de niveau.

Ce paramètre est accessible si :

- [Mode Cont Niv] L C  $\pi$  n'est pas réglé sur [Non]  $n a$ , et si
- [Type capteurContNiv] L  $L \cap L$  n'est pas réglé sur [Commutateurs de niveau] 5W

Ce paramètre est accessible si [Sélect application]  $HPPL$  est réglé sur [Niveau]  $LEVEL$ .

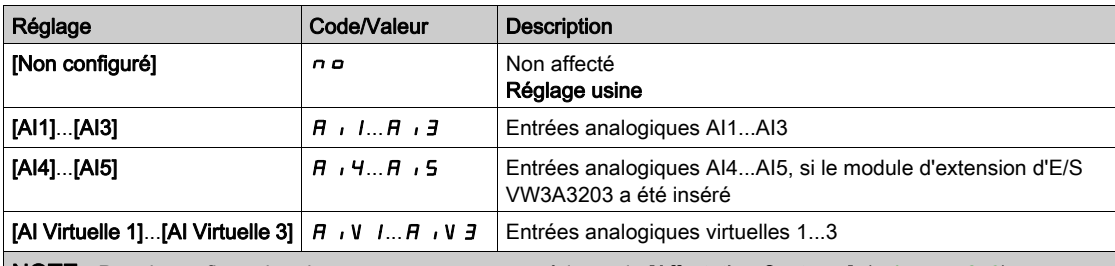

NOTE : Pour la configuration du capteur, reportez-vous à la partie [Affectation Capteurs] [\(voir](#page-212-0) page 213).

## Menu [Contrôle Niveau]  $L_c$

#### Accès

[Réglages Complets] → [Fonctions Pompe] → [Contrôle Niveau] → [Contrôle Niveau]

#### A propos de ce menu

Ce menu est accessible si [Archi syst pompes]  $\Box P$  5  $\Box$  n'est pas réglé sur [Non]  $\Box \Box$ .

#### Configuration de la hauteur de refoulement

Pour fonctionner au point de rendement optimal (BEP) du système, il est nécessaire de configurer la hauteur statique du système en définissant une [Hauteur Min refoulmt] L [ d J et une [Hauteur Max refoulmt]  $L L dK$ .

Si ces paramètres ne sont pas configurés, le système fonctionnera au point de rendement optimal de la pompe au lieu du point de rendement optimal du système.

Si seul un de ces paramètres est configuré, l'autre sera calculé en tenant compte de la hauteur estimée du réservoir, basée sur la configuration du capteur ou du réservoir.

Lorsque la hauteur de refoulement est constante quel que soit le niveau du réservoir, la [Hauteur Min refoulmt]  $L L d J$  et la [Hauteur Max refoulmt]  $L L d K$  doivent être configurées.

La figure suivante décrit comment calculer les hauteurs de refoulement dans le cas d'un remplissage à partir du réservoir source pompé par le haut jusqu'au réservoir de destination rempli par le bas :

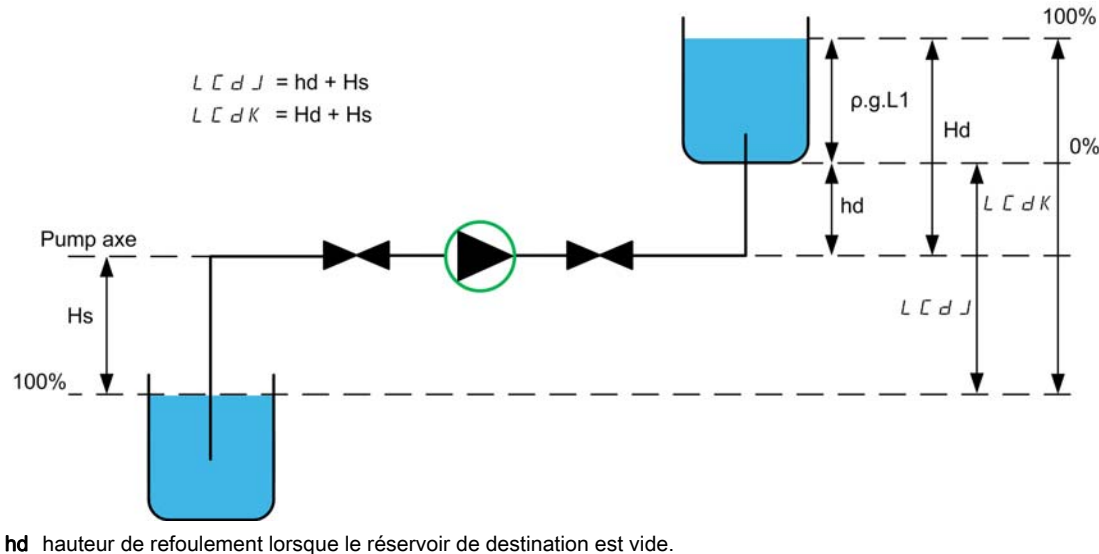

Hd hauteur de refoulement lorsque le réservoir de destination est plein.

Hs hauteur d'aspiration lorsque le réservoir source est plein.

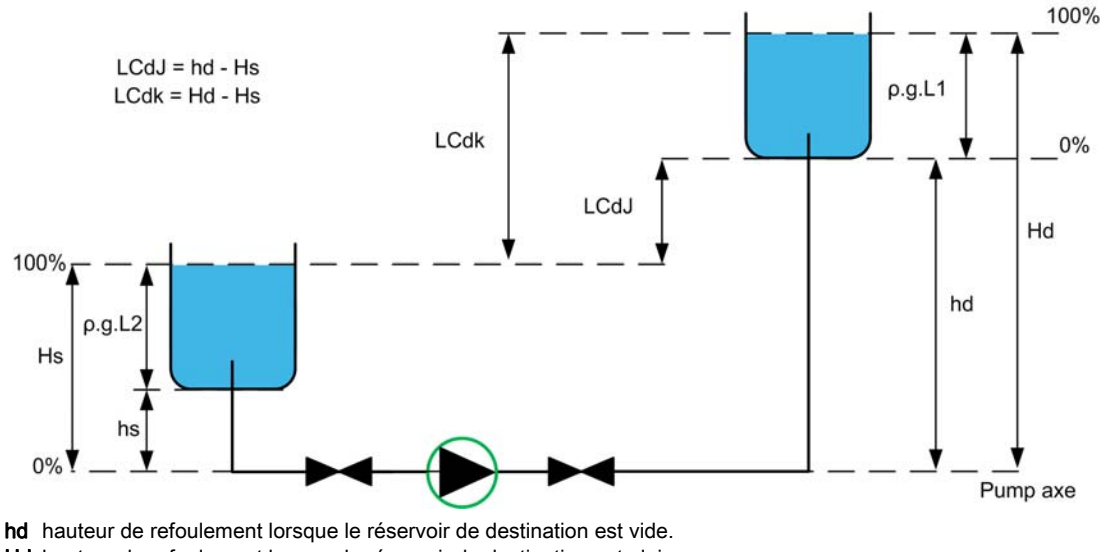

La figure suivante décrit comment calculer les hauteurs de refoulement dans le cas d'un remplissage à partir du réservoir source pompé par le bas jusqu'au réservoir de destination rempli par le bas :

Hd hauteur de refoulement lorsque le réservoir de destination est plein.

hs hauteur d'aspiration lorsque le réservoir source est vide.

Hs hauteur d'aspiration lorsque le réservoir source est plein.

La figure suivante décrit comment calculer les hauteurs de refoulement dans le cas d'un remplissage à partir du réservoir source pompé par le haut, jusqu'au réservoir de destination rempli par le haut :

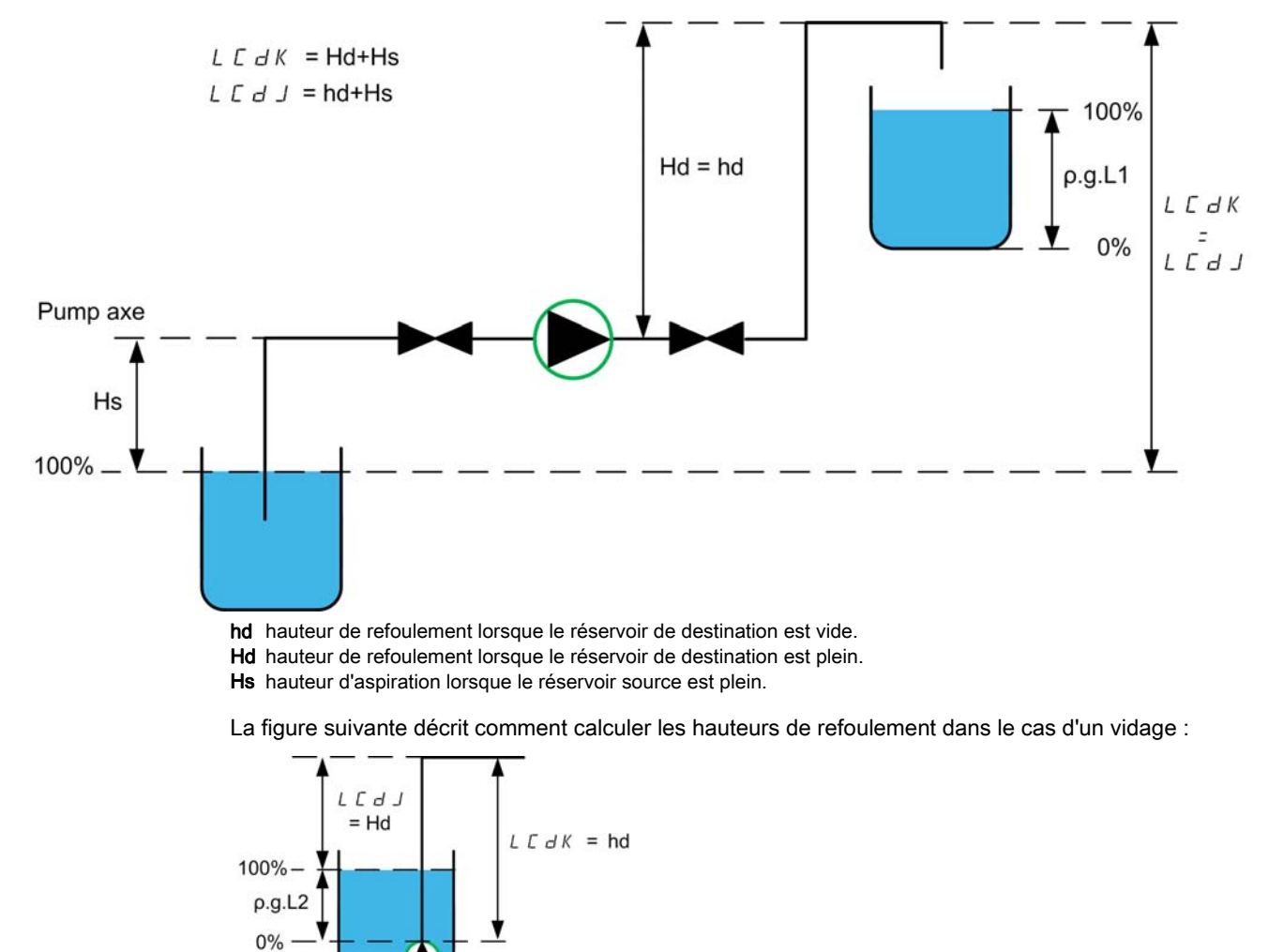

hd hauteur de refoulement lorsque le réservoir de destination est vide. Hd hauteur de refoulement lorsque le réservoir de destination est plein.

## [Niv réservoir vide]  $L L L J \star$

Valeur du capteur de niveau à réservoir vide.

Ce paramètre est accessible si [Stratégie Cont Niv] L c 5 L n'est pas réglé sur [Commutateurs] L c R d.

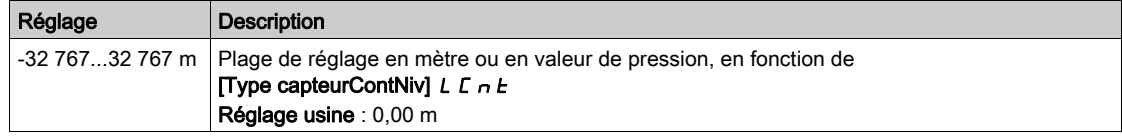

## [Niv réservoir plein]  $L \nL K \star$

Valeur du capteur de niveau à réservoir plein.

Ce paramètre est accessible si [Stratégie Cont Niv] L c 5 L n'est pas réglé sur [Commutateurs] L c R d.

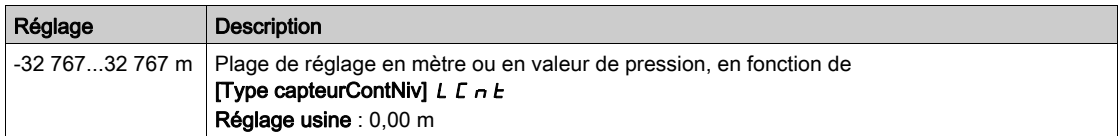

## [Stratégie Cont Niv]  $LLSLE$

Stratégie de contrôle du niveau.

Ce paramètre est accessible si [Mode Cont Niv]  $L \subset \Pi$  n'est pas réglé sur [Non]  $n \in \Pi$ .

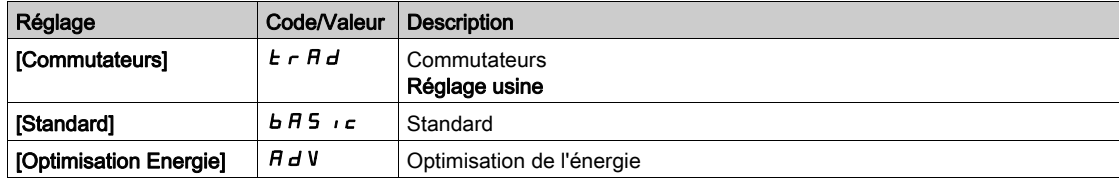

## [Affect. Débit Inst.]  $F51A \star$

Affectation du capteur de débit de l'installation.

Ce paramètre est accessible si [Stratégie Cont Niv] L c 5 L est réglé sur [Optimisation Energie] A d u.

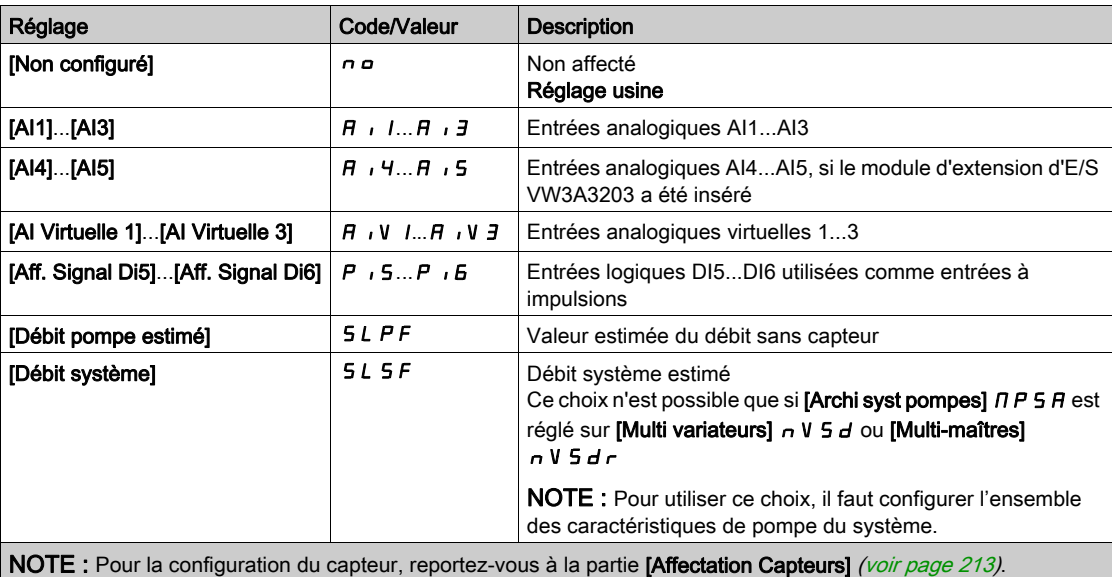

## [Volume réservoir]  $L \nL \nL \nV \n**★**$

Volume de réservoir à remplir ou vider.

Ce paramètre est accessible si [Stratégie Cont Niv] L c 5 L est réglé sur [Optimisation Energie] A d u.

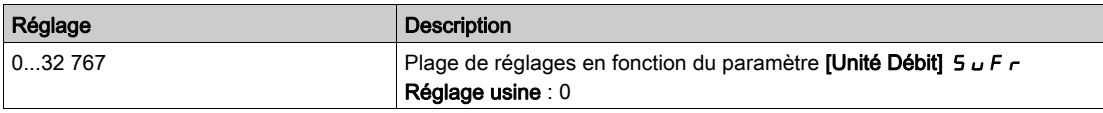

## [Hauteur Min refoulmt]  $L L d J \star$

Hauteur minimale de refoulement.

Ce paramètre est accessible si [Stratégie Cont Niv]  $L \ncs t$  est réglé sur [Optimisation Energie]  $R d u$ .

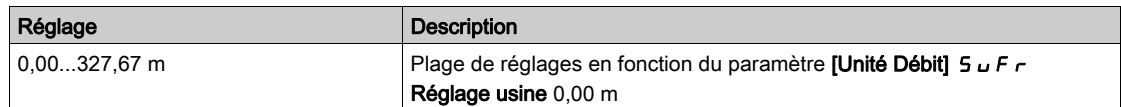

## [Hauteur Max refoulmt]  $L L dK \star$

Hauteur maximale de refoulement.

Ce paramètre est accessible si [Stratégie Cont Niv]  $L \subset S$  E est réglé sur [Optimisation Energie]  $H d\omega$ .

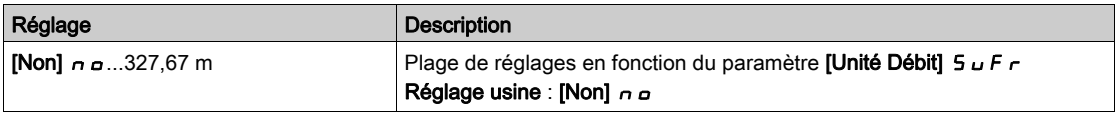

## [Vit basse Cont Niv]  $L L L 5 \star$

Vitesse basse de contrôle du niveau.

Ce paramètre est accessible si [Stratégie Cont Niv]  $L \epsilon$  5  $k$  n'est pas réglé sur [Commutateurs]  $k \epsilon$   $H d$ .

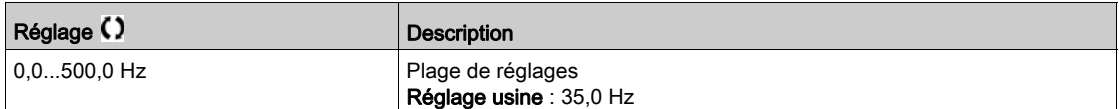

### [Mode Arrêt Cont Niv] L  $\Gamma$  P  $\Gamma$   $\star$

Mode d'arrêt de contrôle du niveau.

Ce paramètre est accessible si [Stratégie Cont Niv] L  $\epsilon$  5 L est réglé sur [Commutateurs]  $\epsilon$   $\epsilon$  R  $d$ .

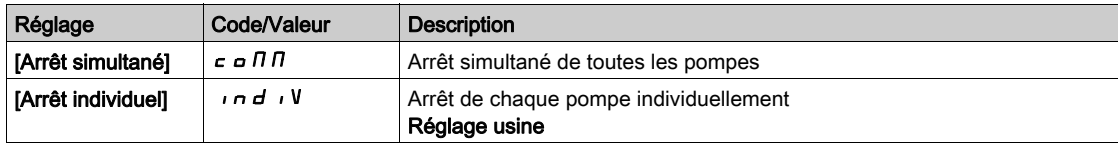

## **[Fact Aléat Cont Niv] L C**  $\sim$  **X**  $\star$

Facteur aléatoire de contrôle du niveau.

Ce paramètre est accessible si [Mode Cont Niv]  $L \subset \Pi$  n'est pas réglé sur [Non]  $n \rho$ .

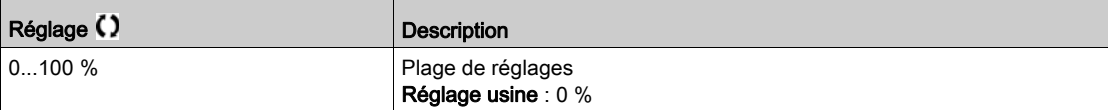

## [Aff Commut Niv Min]  $L \subset W L \star$

Affectation du commutateur de niveau minimum.

Ce paramètre est accessible si [Mode Cont Niv]  $L \subset \Pi$  n'est pas réglé sur [Non]  $n \in \Pi$ .

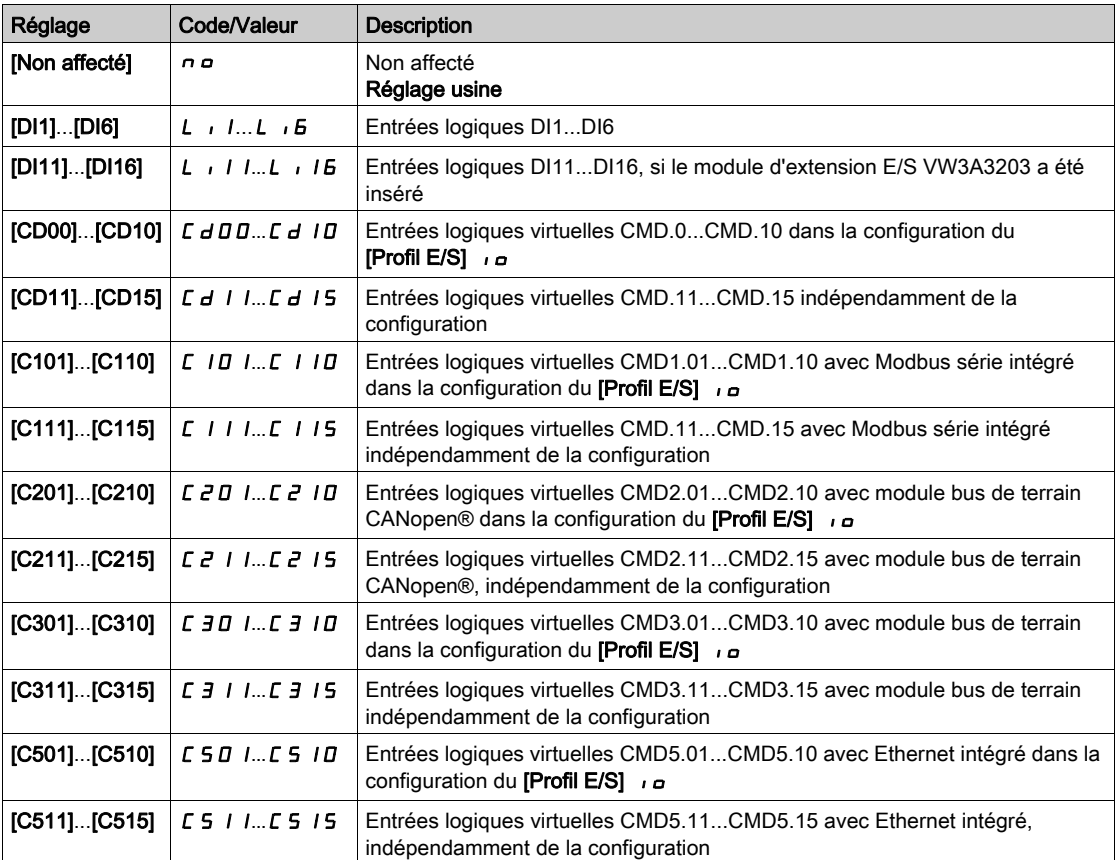

## [Aff Commut Niv Haut]  $L \subset W H$   $\star$

Affectation du commutateur de niveau maximum.

Ce paramètre est accessible si [Mode Cont Niv]  $L \subset \Pi$  n'est pas réglé sur [Non]  $n \in \Pi$ .

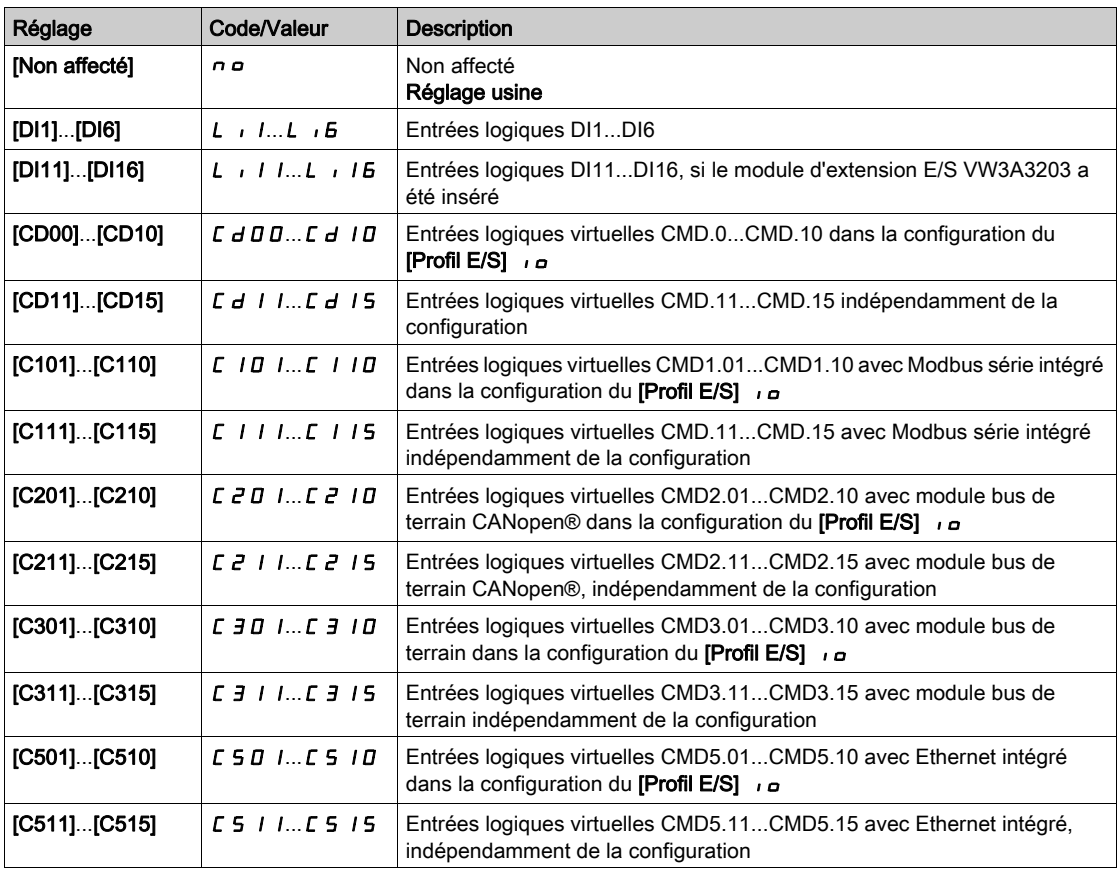

## [GestErr Cont Niv]  $L \mathrel{\mathcal{L}} F b \star$

Gestion des erreurs de contrôle du niveau.

Ce paramètre est accessible si [Mode Cont Niv]  $L \subset \Pi$  n'est pas réglé sur [Non]  $n \in \Pi$ .

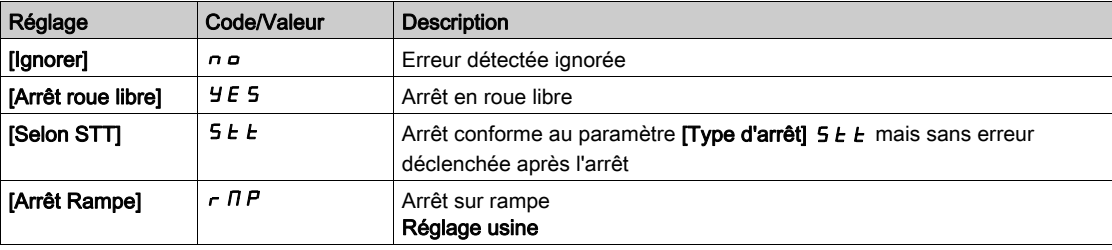

## [Comp débit perturb]  $LLF4L \star$

Compensation du débit de perturbation.

Ce paramètre est accessible si [Stratégie Cont Niv] L C 5 E est réglé sur [Optimisation Energie] A d V.

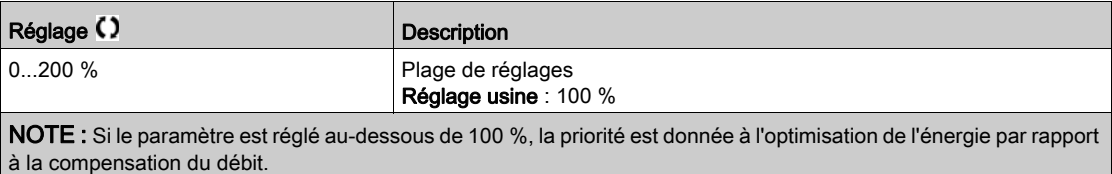

## [Tps rep débit perturb]  $L C 9E \star$

Temps de réponse du débit de perturbation.

Ce paramètre est accessible si [Stratégie Cont Niv] L C 5 E est réglé sur [Optimisation Energie] A d V.

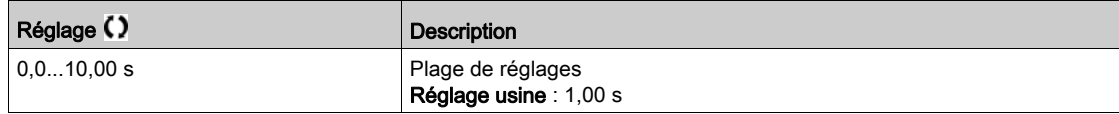

## [Inter Démar/Arr ctrl niv]  $L L dE \star$

Intervalle démarrage/arrêt en mode contrôle de niveau.

Durée écoulée avant de prendre en compte un nouveau démarrage/arrêt de pompe.

Ce paramètre est accessible si [Stratégie Cont Niv] L C 5 E est réglé sur [Optimisation Energie] A d V.

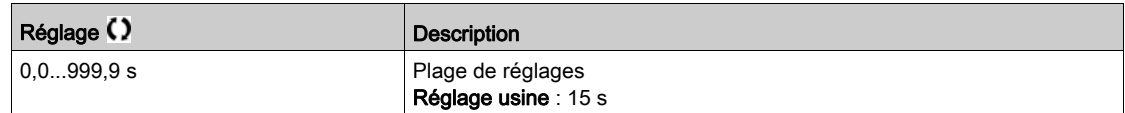

# Menu [Réglages Niveau]  $L \subset L$  -

#### Accès

 $[Réglages Complets] \rightarrow [Fontions Pompe] \rightarrow [Contrôle Niveau] \rightarrow [Réglages Niveau]$ 

## A propos de ce menu

Selon la [Stratégie Cont Niv] L C 5 L configurée, il faut affecter :

- **e** les entrées logiques aux commutateurs de niveau, si [Commutateurs]  $E \rightharpoonup H d$  a été sélectionné.
- les niveaux, en %, pour le démarrage de la pompe suivante, l'arrêt de la pompe suivante, la pompe à vitesse haute, si la stratégie de contrôle du niveau [Standard]  $b$   $H$  5  $\cdot$   $\Gamma$  ou [Optimisation Energie] A d u a été sélectionnée.

# <span id="page-295-0"></span>[Aff Commut Niv 1]  $L \subset W$  /  $\star$

Affectation du commutateur de niveau 1.

Ce paramètre est accessible si :

- [Stratégie Cont Niv]  $L \subset S$   $E$  est réglé sur [Commutateurs]  $E \subset H$   $H$ , et si
- [Nombre de pompes]  $\prod P P n$  est supérieur à 0.

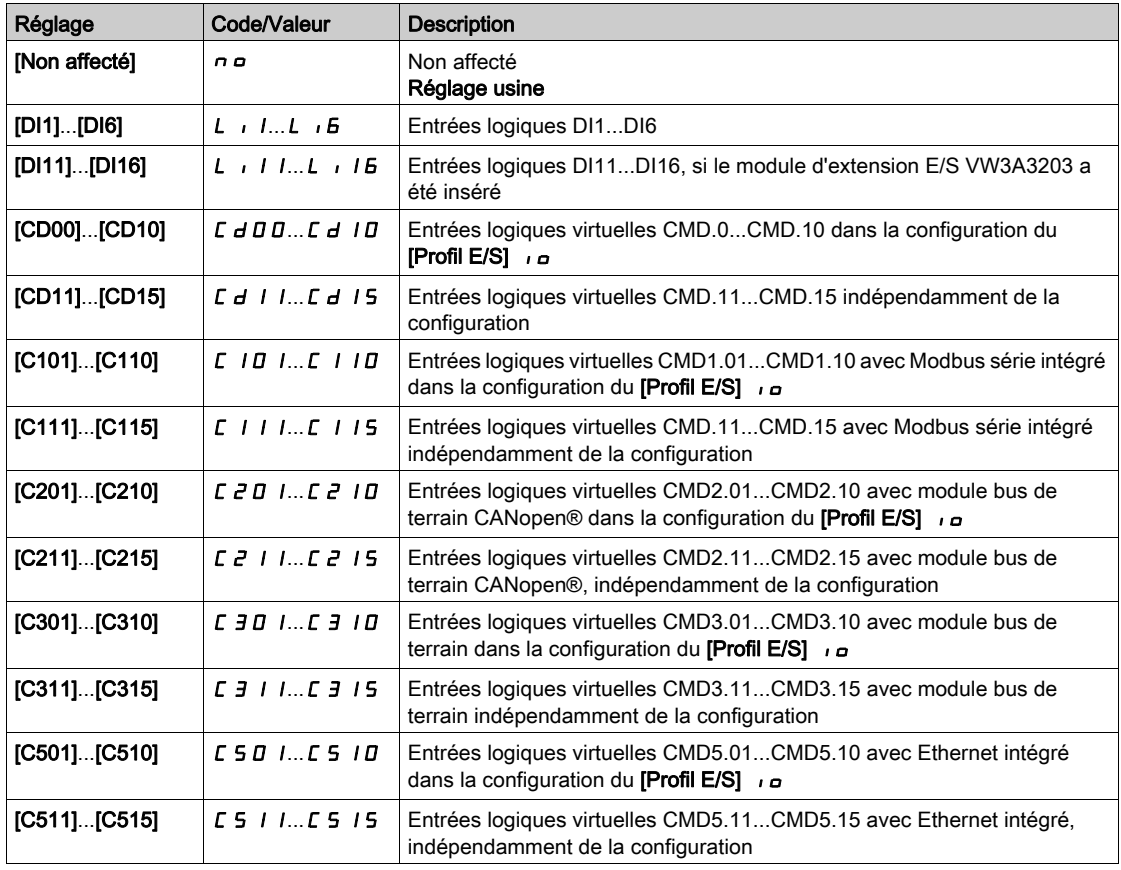

## [Aff Commut Niv 2]  $L \subset W \subset \mathbb{R}$

Affectation du commutateur de niveau 2.

Ce paramètre est accessible si :

- [Stratégie Cont Niv]  $L \subseteq L$  est réglé sur [Commutateurs]  $E \cap H$  d, et si
- [Nombre de pompes]  $\prod P P n$  est supérieur à 1.

Identique à [Aff Commut Niv 1]  $L \in W$  I [\(voir](#page-295-0) page 296).

## [Aff Commut Niv 3]  $L \subset W \ni \star$

Affectation du commutateur de niveau 3.

Ce paramètre est accessible si :

- [Stratégie Cont Niv]  $L \subseteq S$   $E$  est réglé sur [Commutateurs]  $E \cap H$   $d$ , et si
- [Nombre de pompes]  $\prod P P n$  est supérieur à 2.

Identique à [Aff Commut Niv 1]  $L \in W$  I [\(voir](#page-295-0) page 296).

## [Aff Commut Niv 4]  $L_c$  W  $4\star$

Affectation du commutateur de niveau 4.

Ce paramètre est accessible si :

- [Stratégie Cont Niv]  $L \subseteq S$   $E$  est réglé sur [Commutateurs]  $E \cap H$   $H$ , et si
- [Nombre de pompes]  $\prod P P n$  est supérieur à 3.

Identique à [Aff Commut Niv 1]  $L \in W$  I [\(voir](#page-295-0) page 296).

## [Aff Commut Niv 5]  $L \subset W$  5  $\star$

Affectation du commutateur de niveau 5.

Ce paramètre est accessible si :

- [Stratégie Cont Niv]  $L \subseteq S$  E est réglé sur [Commutateurs]  $E \cap H$  d, et si
- [Nombre de pompes]  $\prod P P n$  est supérieur à 4.

Identique à [Aff Commut Niv 1]  $L \subset W$  I [\(voir](#page-295-0) page 296).

### [Aff Commut Niv 6]  $L \subset W$  6  $\star$

Affectation du commutateur de niveau 6.

Ce paramètre est accessible si :

- [Stratégie Cont Niv] L  $E$  5  $E$  est réglé sur [Commutateurs]  $E \nabla F$   $H$   $H$ , et si
- [Nombre de pompes]  $\prod P P n$  est supérieur à 5.

Identique à [Aff Commut Niv 1]  $L \in W$  I [\(voir](#page-295-0) page 296).

#### <span id="page-296-0"></span>[Niv Pompe 1 démar]  $L - L$   $\rightarrow \star$

Niveau pour démarrer la première pompe.

Ce paramètre est accessible si :

- [Stratégie Cont Niv] L  $E$  5  $E$  n'est pas réglé sur [Commutateurs]  $E \cap H$   $d$ , et si
- [Nombre de pompes]  $\prod P P n$  est supérieur à 0.

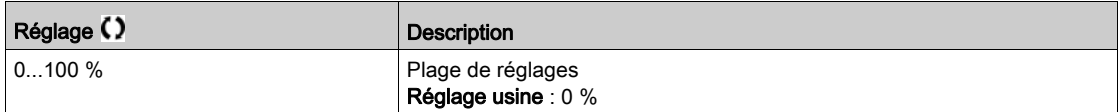

#### <span id="page-296-1"></span>[Niv Pompe 1 arrêt]  $LPL I \star$

Niveau pour arrêter la première pompe.

Ce paramètre est accessible si :

- [Stratégie Cont Niv]  $L \subset S$   $E$  n'est pas réglé sur [Commutateurs]  $E \subset H$   $H$ , et si
- [Nombre de pompes]  $\prod P P n$  est supérieur à 0.

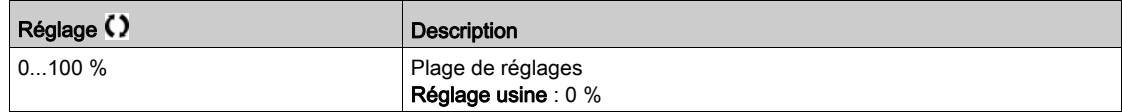

## <span id="page-296-2"></span>**[Niv Pompe 1 HSP]**  $L H L$   $\rightarrow \star$

Niveau pour atteindre la vitesse haute de la première pompe.

Ce paramètre est accessible si :

- [Stratégie Cont Niv]  $L \subset L$  5  $E$  n'est pas réglé sur [Commutateurs]  $E \subset H d$ , et si
- [Nombre de pompes]  $\prod P P n$  est supérieur à 0.

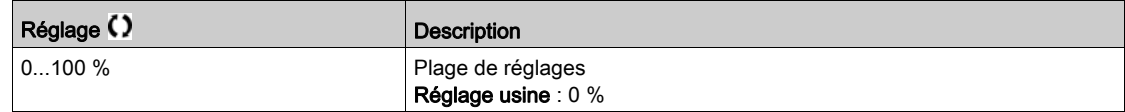

## [Niv Pompe 2 démar]  $L \cap L \neq \star$

Niveau pour démarrer la deuxième pompe.

Ce paramètre est accessible si :

- [Stratégie Cont Niv] L C 5 E n'est pas réglé sur [Commutateurs]  $E \rightharpoondown H d$  ou [Optimisation Energie]  $H dV$ , et si
- [Nombre de pompes]  $\prod P P n$  est supérieur à 1.

Identique à [Niv Pompe 1 démar]  $L \rightharpoonup L$  I [\(voir](#page-296-0) page 297).

## [Niv Pompe 2 arrêt] L P L 2  $\star$

Niveau pour arrêter la deuxième pompe.

Ce paramètre est accessible si :

- [Stratégie Cont Niv] L C 5 E n'est pas réglé sur [Commutateurs]  $E \rightharpoondown H d$  ou [Optimisation Energie]  $H dV$ , et si
- [Nombre de pompes]  $\prod P P n$  est supérieur à 1.

Identique à [Niv Pompe 1 démar]  $L \sim L \frac{1}{\sqrt{2}}$  [\(voir](#page-296-1) page 297).

### [Niv Pompe 2 HSP] L  $HL$  2  $\star$

Niveau pour atteindre la vitesse haute de la deuxième pompe.

Ce paramètre est accessible si :

- [Stratégie Cont Niv] L  $E$  5  $E$  n'est pas réglé sur [Commutateurs]  $E \cap H$  d ou [Optimisation Energie]  $H dV$ , et si
- [Nombre de pompes]  $\prod P P n$  est supérieur à 1.

Identique à [Niv Pompe 1 démar]  $L \rightharpoonup L$  / [\(voir](#page-296-2) page 297).

## [Niv Pompe 3 démar]  $L \cap L \ni \star$

Niveau pour démarrer la troisième pompe.

Ce paramètre est accessible si :

- [Stratégie Cont Niv] L  $E$  5  $E$  n'est pas réglé sur [Commutateurs]  $E$   $r$   $H$   $d$  ou [Optimisation Energie]  $H dV$ , et si
- [Nombre de pompes]  $\prod P P_n$  est supérieur à 2.

Identique à [Niv Pompe 1 démar]  $L \sim L \frac{1}{\sqrt{2}}$  [\(voir](#page-296-0) page 297).

## [Niv Pompe 3 arrêt]  $LPL = \star$

Niveau pour arrêter la troisième pompe.

Ce paramètre est accessible si :

- [Stratégie Cont Niv] L  $C$  5  $E$  n'est pas réglé sur [Commutateurs]  $E \rightharpoondown H$  a ou [Optimisation Energie]  $H dV$ , et si
- [Nombre de pompes]  $\prod P P n$  est supérieur à 2.

Identique à [Niv Pompe 1 démar]  $L - L$  I [\(voir](#page-296-1) page 297).

### [Niv Pompe 3 HSP] L  $HL$  3  $\star$

Niveau pour atteindre la vitesse haute de la troisième pompe.

Ce paramètre est accessible si :

- [Stratégie Cont Niv] L  $C$  5  $E$  n'est pas réglé sur [Commutateurs]  $E \cap H$  d ou [Optimisation Energie]  $H dV$ , et si
- [Nombre de pompes]  $\prod P P n$  est supérieur à 2.

Identique à *[Niv Pompe 1 démar] L*  $r$  *L I [\(voir](#page-296-2) page 297)*.

## [Niv Pompe 4 démar]  $L \cap L$  4  $\star$

Niveau pour démarrer la quatrième pompe.

Ce paramètre est accessible si :

- [Stratégie Cont Niv] L  $E$  5  $E$  n'est pas réglé sur [Commutateurs]  $E$   $r$   $H$   $d$  ou [Optimisation Energie]  $H dV$ , et si
- [Nombre de pompes]  $\prod P P n$  est supérieur à 3.

Identique à *[Niv Pompe 1 démar] L*  $r$  *L 1 [\(voir](#page-296-0) page 297)*.

#### [Niv Pompe 4 arrêt] L P L 4  $\star$

Niveau pour arrêter la quatrième pompe.

Ce paramètre est accessible si :

- [Stratégie Cont Niv] L C 5 E n'est pas réglé sur [Commutateurs]  $E \rightharpoondown H d$  ou [Optimisation Energie]  $H dV$ , et si
- [Nombre de pompes]  $\prod P P n$  est supérieur à 3.

Identique à [Niv Pompe 1 démar]  $L \rightharpoonup L$  / [\(voir](#page-296-1) page 297).

#### [Niv Pompe 4 HSP]  $L h L 4 \star$

Niveau pour atteindre la vitesse haute de la quatrième pompe.

Ce paramètre est accessible si :

- [Stratégie Cont Niv] L  $E$  5  $E$  n'est pas réglé sur [Commutateurs]  $E \cap H$  d ou [Optimisation Energie]  $H dV$ , et si
- [Nombre de pompes]  $\prod P P n$  est supérieur à 3.

Identique à [Niv Pompe 1 démar]  $L \rightharpoonup L$  / [\(voir](#page-296-2) page 297).

## [Niv Pompe 5 démar]  $L \sim L$  5  $\star$

Niveau pour démarrer la cinquième pompe.

Ce paramètre est accessible si :

- [Stratégie Cont Niv] L  $C$  5  $E$  n'est pas réglé sur [Commutateurs]  $E \rightharpoondown F$  ou [Optimisation Energie]  $H dV$ , et si
- [Nombre de pompes]  $\prod P P n$  est supérieur à 4.

Identique à [Niv Pompe 1 démar]  $L \rightharpoonup L$  / [\(voir](#page-296-0) page 297).

## INiv Pompe 5 arrêt]  $LPL 5 \star$

Niveau pour arrêter la cinquième pompe.

Ce paramètre est accessible si :

- [Stratégie Cont Niv] L C 5 E n'est pas réglé sur [Commutateurs]  $E \rightharpoonup H d$  ou [Optimisation Energie]  $H dV$ , et si
- [Nombre de pompes]  $\prod P P n$  est supérieur à 4.

Identique à [Niv Pompe 1 démar]  $L - L$  I [\(voir](#page-296-1) page 297).

#### [Niv Pompe 5 HSP] L  $HL$  5  $\star$

Niveau pour atteindre la vitesse haute de la cinquième pompe.

Ce paramètre est accessible si :

- [Stratégie Cont Niv] L C 5 E n'est pas réglé sur [Commutateurs]  $E \rightharpoonup H d$  ou [Optimisation Energie]  $H dV$ , et si
- [Nombre de pompes]  $\prod P P n$  est supérieur à 4.

Identique à **[Niv Pompe 1 démar]**  $L \rightharpoonup L$  *I [\(voir](#page-296-2) page 297).* 

## [Niv Pompe 6 démar]  $L \cap L$  6  $\star$

Niveau pour démarrer la sixième pompe.

Ce paramètre est accessible si :

- [Stratégie Cont Niv] L  $C$  5  $E$  n'est pas réglé sur [Commutateurs]  $E \rightharpoondown F$  ou [Optimisation Energie]  $H dV$ , et si
- [Nombre de pompes]  $\prod P P n$  est supérieur à 5.

Identique à [Niv Pompe 1 démar]  $L \sim L \frac{1}{\sqrt{2}}$  [\(voir](#page-296-0) page 297).

## [Niv Pompe 6 arrêt]  $LPLB$   $\star$

Niveau pour arrêter la sixième pompe.

Ce paramètre est accessible si :

- [Stratégie Cont Niv] L C 5 E n'est pas réglé sur [Commutateurs]  $E \rightharpoonup H d$  ou [Optimisation Energie]  $H dV$ , et si
- [Nombre de pompes]  $\prod P P n$  est supérieur à 5.

Identique à [Niv Pompe 1 démar]  $L - L$  I [\(voir](#page-296-1) page 297).

## [Niv Pompe 6 HSP]  $L h L B \star$

Niveau pour atteindre la vitesse haute de la sixième pompe.

Ce paramètre est accessible si :

- [Stratégie Cont Niv] L C 5 E n'est pas réglé sur [Commutateurs]  $E \rightharpoonup H d$  ou [Optimisation Energie]  $H dV$ , et si
- [Nombre de pompes]  $\prod P P n$  est supérieur à 5.

Identique à [Niv Pompe 1 démar] L r L 1 [\(voir](#page-296-2) page 297).

# Sous-chapitre 8.9 [Fonctions Pompe] - [Régulateur PID]

## Contenu de ce sous-chapitre

Ce sous-chapitre contient les sujets suivants :

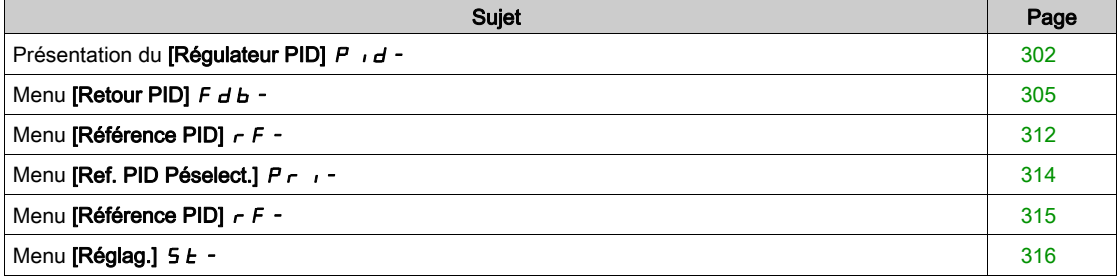

# <span id="page-301-0"></span>Présentation du [Régulateur PID]  $P \cdot d -$

## A propos de ce menu

NOTE : Cette fonction ne peut pas être utilisée avec certaines autres fonctions.

#### <span id="page-301-1"></span>Schéma de principe

La fonction est activée en affectant une entrée analogique au Retour PID (mesure).

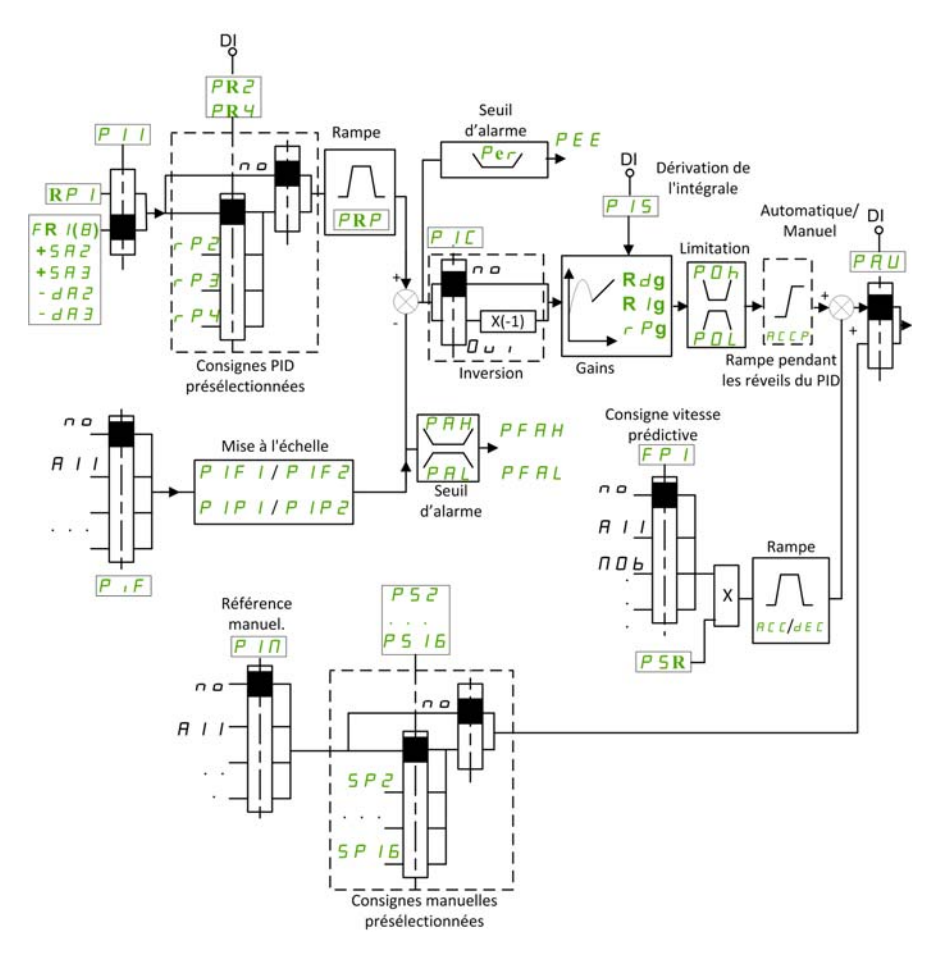

Le paramètre Retour PID doit être affecté à l'une des entrées analogiques AI1 à AI5 ou à une entrée à impulsions, selon que le module d'extension E/S a été inséré ou non.

Le paramètre Référence PID doit être affecté aux paramètres suivants :

- Références préréglées via entrées logiques ([PID présélection 2]  $r$  P  $2$ , [PID présélection 3]  $r$  P  $3$ , [PID présélection 4]  $r$  P 4).
- $\bullet$  Selon la configuration de [Réf. PID Interne]  $P_{II}$ :
	- $\circ$  [Réf. PID Interne]  $r$  P  $\prime$ , ou
	- $\circ$  Référence A [Config. Ref Freq 1]  $F \rightharpoondown I$  ou [Canal de réf. 1B]  $F \rightharpoondown I$  b.

#### Tableau des associations pour les références préréglées PID :

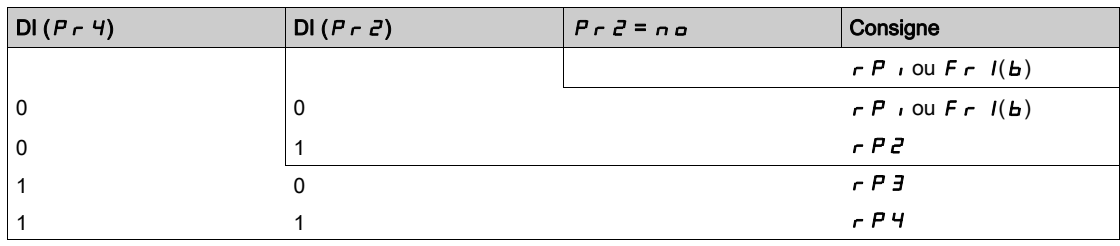

Une entrée de consigne de vitesse prédictive permet d'initialiser la vitesse au redémarrage du processus. Mise à l'échelle du retour et des consignes :

- Les paramètres [Retour mini PID]  $P \cdot F$  I, [Retour maxi PID]  $P \cdot F$  a peuvent être utilisés pour une mise à l'échelle du retour PID (plage du capteur). Cette échelle doit impérativement être conservée pour tous les autres paramètres.
- Les paramètres [Process PID minimum]  $P$ ,  $P$ ,  $P$ , [Process PID maximum]  $P$ ,  $P$   $P$  peuvent être utilisés pour une mise à l'échelle de la plage de réglages, pour la consigne par exemple. Vérifiez que la plage de régulation reste dans la plage du capteur.

La valeur maximale des paramètres de mise à l'échelle est 32 767. Pour simplifier l'installation, il est recommandé d'utiliser des valeurs aussi proches que possible de ce niveau maximum, tout en retenant des puissances 10 associées aux valeurs réelles. La mise à l'échelle est sans unité si [Type Commande]  $t \circ L$  est réglé sur [NA]  $\circ$  *R*, en % s'il est réglé sur [AUTRE]  $\circ$  *E H E r* et en unité de processus s'il est réglé sur **[PRESSION]**  $P \rightharpoondown F$  5 5 ou **[DEBIT]**  $F L \rightharpoondown F$ 

#### Exemple

Réglage du volume dans un réservoir, de 6 à 15 m3.

- Sonde configurée à 4-20 mA, 4,5 m<sup>3</sup> pour 4 mA et 20 m<sup>3</sup> pour 20 mA, avec pour résultats :  $P \cdot F$   $I =$ 4 500 et  $P$   $\cdot$  F  $Z$  = 20 000.
- Plage de réglages allant de 6 à 15 m<sup>3</sup>, avec pour résultats : P, P I = 6 000 (référence min.) et P, P  $\vec{P}$ = 15 000 (référence max.).
- Exemples de consignes :
	- $\circ$   $\sim$  P I (référence interne) = 9 500
	- $\circ$   $\sim$  P  $\neq$  (référence préréglée) = 6 500
	- $\circ$   $\circ$   $\theta$   $\theta$  (référence préréglée) = 8 000
	- $\circ$   $\sim$  P 4 (référence préréglée) = 11 200

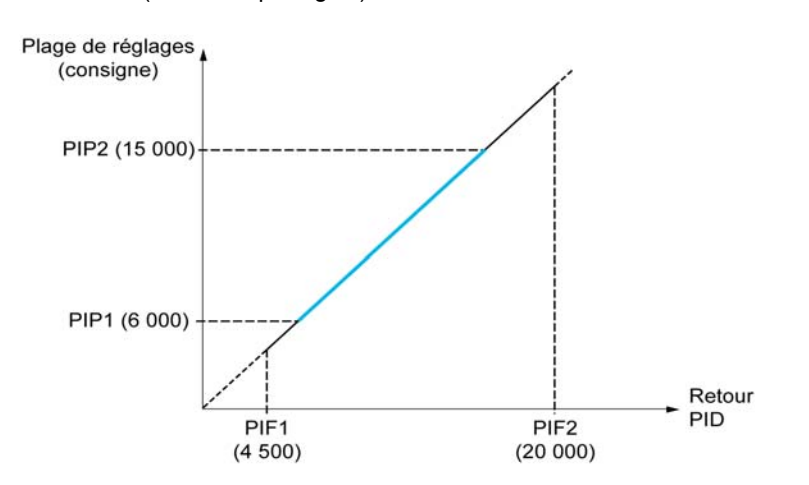

Autres paramètres :

- Inversion du sens de la régulation [Inversion PID]  $P$  ,  $C$ . Si [Inversion PID]  $P$  ,  $C$  est réglé sur [Non] n  $\sigma$ , la vitesse du moteur augmente lorsque l'erreur détectée est de signe positif (par exemple, dans le cadre de la régulation de pression avec un compresseur). Si *[Inversion PID] P*  $\overline{I}$  *C* est réglé sur *[Oui]* YES, la vitesse du moteur diminue lorsque l'erreur détectée est de signe positif (par exemple, dans le cadre de la régulation de température avec un ventilateur de refroidissement).
- Le gain intégral peut être court-circuité par une entrée logique.
- $\bullet$  Un avertissement peut être configuré sur le paramètre **[Retour PID]**  $P \cdot F$ .
- $\bullet$  Un avertissement peut être configuré sur le paramètre [Erreur PID]  $\sim$  P E.

#### Marche manuelle - automatique avec PID

Cette fonction associe le régulateur PID, les vitesses préréglées et une consigne manuelle. Selon l'état de l'entrée logique, la consigne de vitesse est donnée par les vitesses préréglées ou par une entrée de consigne manuelle par la fonction PID.

#### Référence PID manuelle<sup>[</sup>Réf. PID Manuel]  $P \cdot \Pi$  :

- Entrées analogiques AI1 à AI5
- Entrées à impulsions

#### Consigne de vitesse prédictive [Réf. Vit Prédictive]  $F P$  :

- [AI1]  $H \cup I$  : entrée analogique
- [Al2]  $H \cdot Z$  : entrée analogique
- [AI3]  $H \cup J$  : entrée analogique
- [AI4]  $H \cdot H$  : entrée analogique si le module d'extension d'E/S VW3A3203 a été inséré
- $[AI5]$   $H$ ,  $I5$ : entrée analogique si le module d'extension d'E/S VW3A3203 a été inséré
- [Affectation signal d'entrée DI5]  $P_1$ 5 : entrée à impulsions
- [Affectation signal d'entrée DI6]  $P \cdot 6$  : entrée à impulsions
- [Fréq.Réf.Terminal] L C C : Terminal graphique
- $\bullet$  [Modbus]  $\Pi$  d  $b$  : Modbus embarqué
- [CANopen]  $CHn :$  CANopen® (si inséré)
- [Module Com.]  $n \in L$ : module optionnel de bus de terrain (si celui-ci est inséré)
- **[Ethernet Embarqué]**  $E E H$  : Ethernet embarqué

#### Paramétrage du régulateur PID

#### 1. Configuration en mode PID.

Consultez le schéma de principe [\(voir](#page-301-1) page 302).

### 2. Procédez à un essai en réglage usine.

Pour optimiser le variateur, réglez [Gain Prop. PID]  $r$  P L ou [Gain Intégral PID]  $r$  , L progressivement et de manière indépendante. Observez ensuite l'effet du retour PID en fonction de la consigne.

#### 3. Si les réglages usine sont instables ou la consigne n'est pas respectée.

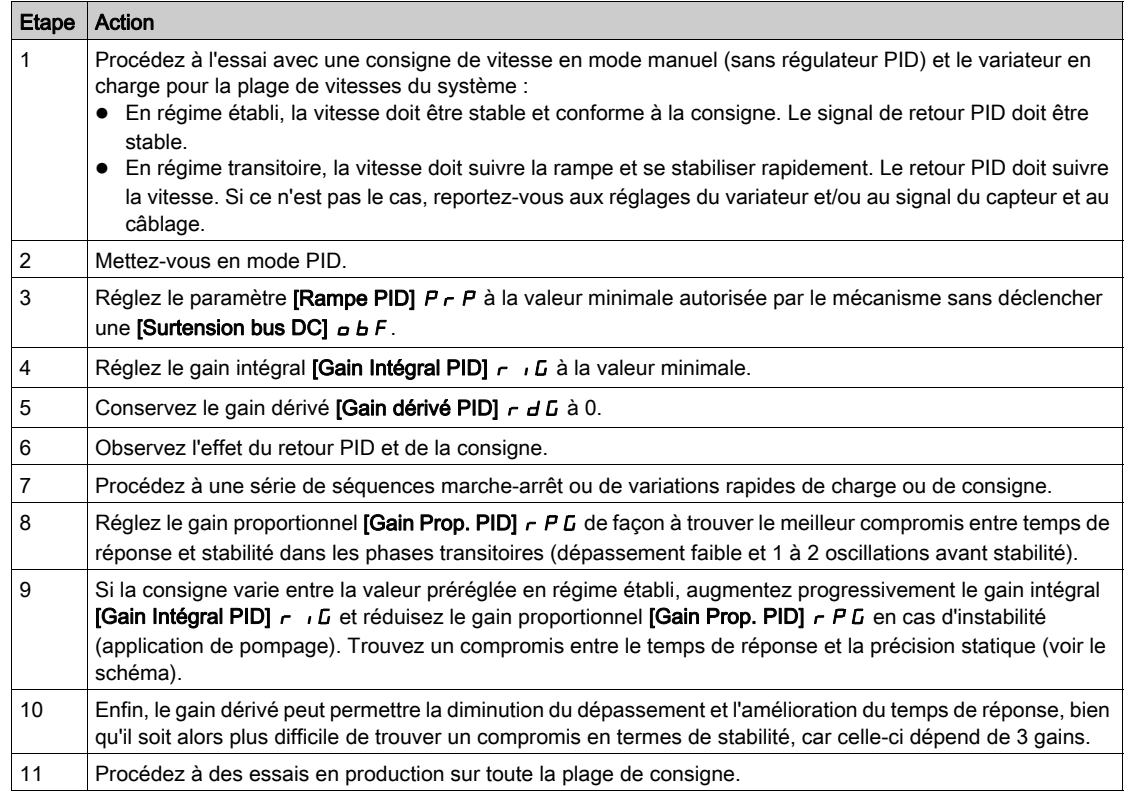

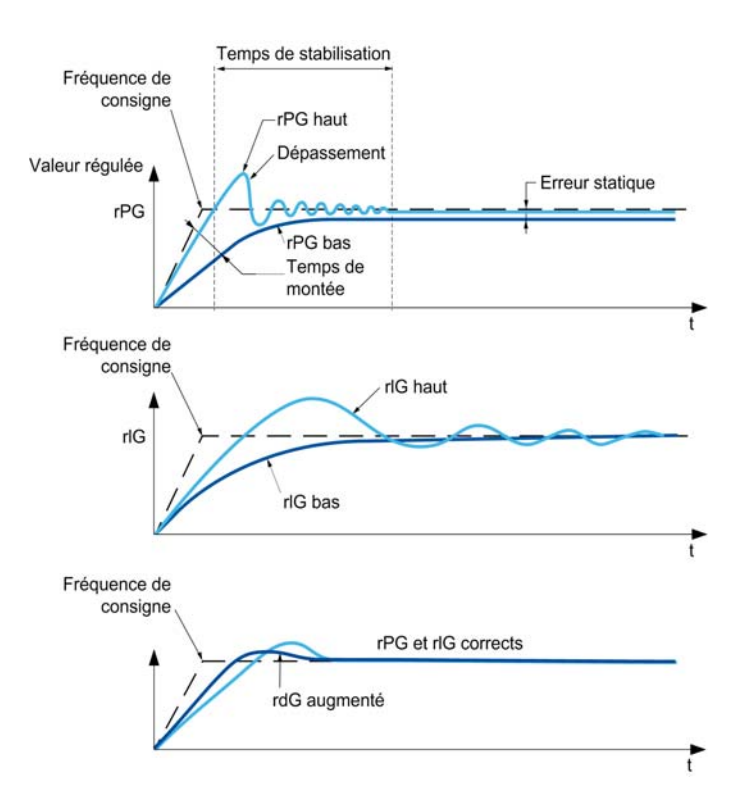

La fréquence d'oscillations dépend de la cinématique du système :

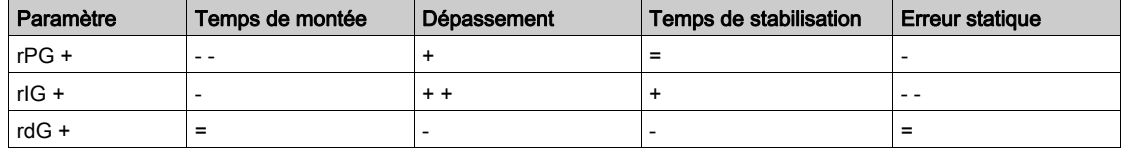

# <span id="page-304-0"></span>Menu [Retour PID]  $F d b -$

Accès

## [Réglages Complets]  $\rightarrow$  [Fonctions Pompe]  $\rightarrow$  [Régulateur PID]  $\rightarrow$  [Retour régulateur PID]

#### A propos de ce menu

NOTE : Cette fonction ne peut pas être utilisée avec certaines autres fonctions.

## [Type Commande]  $E \circ \mathcal{L} E$

Type de régulation pour la fonction PID = choix de l'unité.

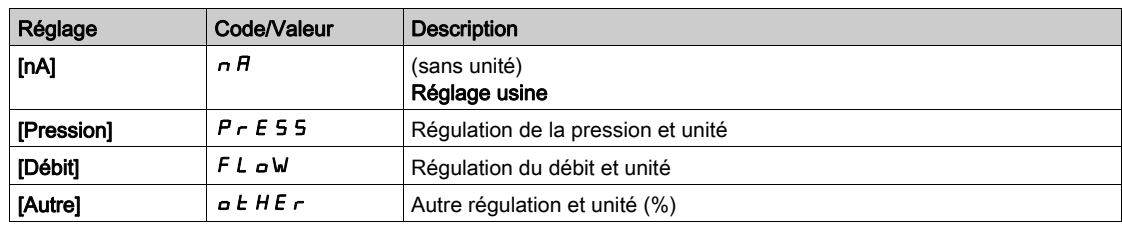

## [Retour PID]  $P \cdot F$

Retour du régulateur PID.

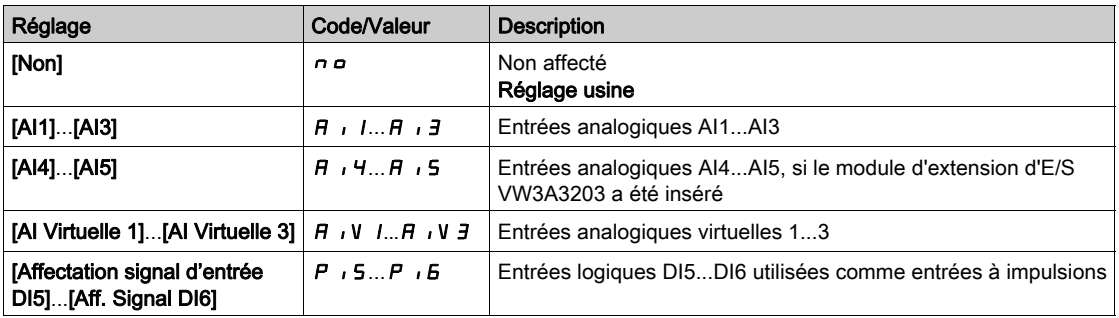

# [Type Al1]  $H$ ,  $IE$   $\star$

Configuration de l'entrée analogique AI1.

Ce paramètre est accessible si [Retour PID]  $P$   $I$   $F$  est réglé sur [AI1]  $H$   $I$   $I$ .

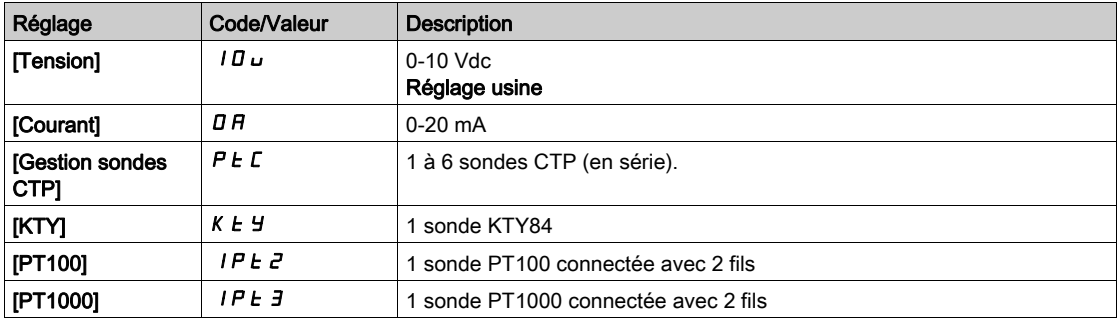

## <span id="page-305-0"></span>[Valeur Min Al1]  $\overline{U}$  it it

Paramètre de mise à l'échelle de la tension de 0 % sur AI1.

Ce paramètre est accessible si :

- [Retour PID]  $P \cdot F$  est réglé sur [AI1]  $H \cdot I$ , et si
- [Type AI1]  $\vec{H}$   $\vec{l}$  I  $\vec{E}$  est réglé sur [Tension]  $10\,\mu$ .

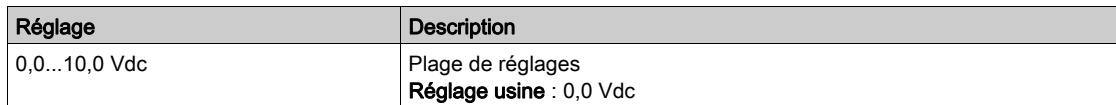

## <span id="page-305-1"></span>[Valeur Max Al1]  $\mu$   $\mu$  /  $\star$

Paramètre de mise à l'échelle de la tension de 100 % sur AI1.

Ce paramètre est accessible si :

- [Retour PID]  $P \cdot F$  est réglé sur [AI1]  $H \cdot I$ , et si
- [Type AI1]  $\vec{H}$   $\vec{l}$  I  $\vec{E}$  est réglé sur [Tension]  $10\,\mu$ .

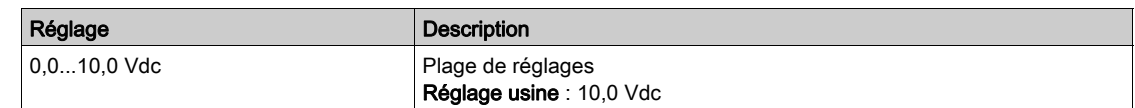

## <span id="page-305-2"></span>[Valeur Min. Al1]  $C \rightharpoonup L$  /  $\star$

Paramètre de mise à l'échelle du courant de 0 % sur AI1.

Ce paramètre est accessible si :

- [Retour PID]  $P \cdot F$  est réglé sur [AI1]  $H \cdot I$ , et si
- [Type AI1]  $H \cdot IE$  est réglé sur [Courant]  $I\!I H$ .

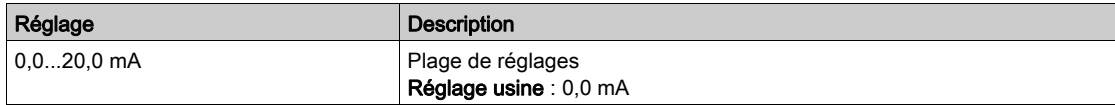

## <span id="page-306-0"></span>[Valeur Max. Al1]  $C$   $\vdash$  H  $\bot \star$

Paramètre de mise à l'échelle du courant de 100 % sur AI1.

Ce paramètre est accessible si :

- [Retour PID]  $P \cdot F$  est réglé sur [AI1]  $H \cdot I$ , et si
- [Type AI1]  $H \cup I$  est réglé sur [Courant]  $I\cup I$ .

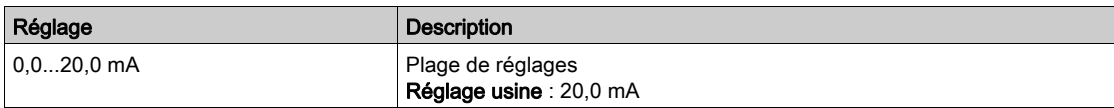

# [Plage de AI1]  $H$  ,  $IL \star$

Sélection de mise à l'échelle sur AI1.

Ce paramètre est accessible si :

- [Retour PID]  $P \cdot F$  est réglé sur [AI1]  $H \cdot P$ , et si
- [Type AI1]  $A \cdot I$  est réglé sur [Courant]  $B \cdot A$ .

Ce paramètre est forcé sur  $[0-100\%]$   $P_0$  5 si :

- [Type AI1]  $H \cdot I$  h i est pas réglé sur [Courant]  $aH$ , ou si
- [AI1 Valeur Min.]  $\mathcal{L} \sim \mathcal{L}$  / est inférieur à 3,0 mA.

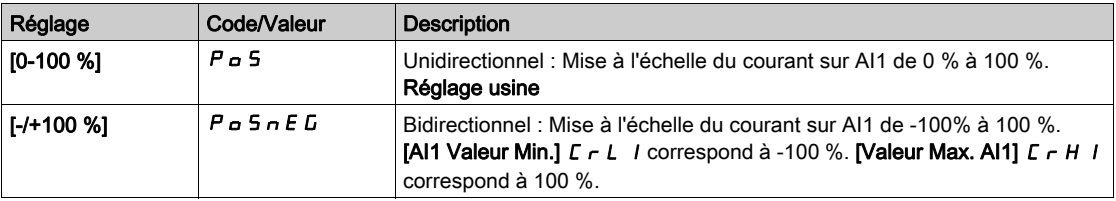

## <span id="page-306-1"></span>**[Type AI2]**  $H$   $i \in L$   $\star$

Configuration de l'entrée analogique AI2.

Ce paramètre est accessible si [Retour PID]  $P$   $\rightarrow$  F est réglé sur [AI2]  $H \rightarrow P$ .

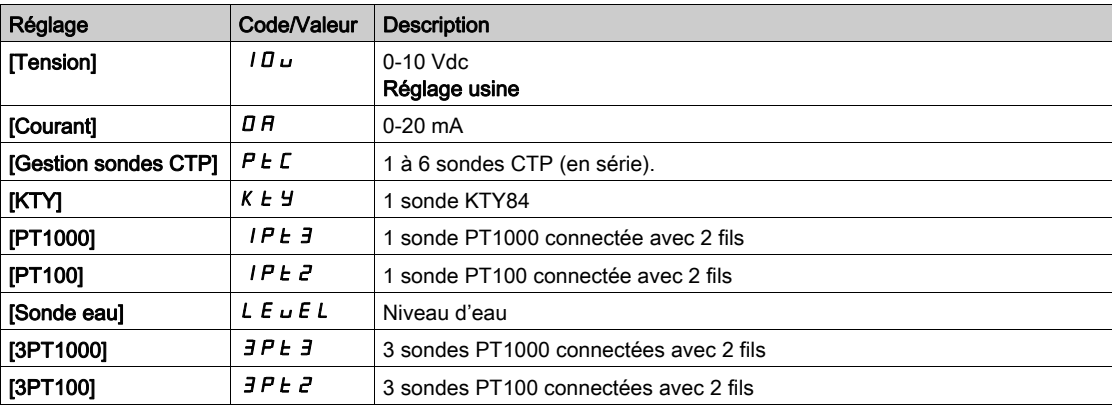

# **Naleur Min Al21**  $\mu$  ,  $\mu$  2<sup>\*</sup>

Paramètre de mise à l'échelle de la tension de 0 % sur AI2.

Ce paramètre est accessible si :

- [Retour PID]  $P \cdot F$  est réglé sur [AI2]  $H \cdot P$ , et si
- [Type AI2]  $\vec{H}$   $\vec{L}$  and  $\vec{L}$  est réglé sur [Tension]  $I\vec{B}$   $\vec{L}$ .

Identique à [Valeur Min Al1] u L 1 [\(voir](#page-305-0) page 306).

## [Valeur Max Al2]  $\mu$  , H 2  $\star$

Paramètre de mise à l'échelle de la tension de 100 % sur AI2.

Ce paramètre est accessible si :

- [Retour PID]  $P \cdot F$  est réglé sur [AI2]  $H \cdot P$ , et si
- [Type AI2]  $\vec{H}$   $\vec{L}$  and  $\vec{L}$  est réglé sur [Tension]  $I\vec{B}$   $\vec{L}$ .

Identique à [Valeur Max AI1] اساط (Identique à Evaleur Max AI1]

#### [Valeur Min. Al2]  $\mathcal{L} \uparrow \mathcal{L} \downarrow \mathcal{Z} \star$

Paramètre de mise à l'échelle du courant de 0 % sur AI2.

Ce paramètre est accessible si :

- [Retour PID]  $P \cdot F$  est réglé sur [AI2]  $H \cdot P$ , et si
- [Type AI2]  $H \cdot i \, d \, k$  n'est pas réglé sur [Courant]  $D H$ .

Identique à **[Valeur Min AI1] [ r L** 1 [\(voir](#page-305-2) page 306).

#### [Valeur Max. Al2]  $E \rightharpoonup H \rightharpoonup \blacklozenge \blacklozenge$

Paramètre de mise à l'échelle du courant de 100 % sur AI2.

Ce paramètre est accessible si :

- [Retour PID]  $P \cdot F$  est réglé sur [AI2]  $H \cdot P$ , et si
- [Type AI2]  $\overline{H}$   $I$   $\overline{Z}$   $E$  n'est pas réglé sur [Courant]  $\overline{B}$   $\overline{H}$ .

Identique à [Valeur Max AI1]  $C$  - H 1 [\(voir](#page-306-0) page 307).

#### [Plage de Al2]  $H \rightarrow ZL$

Sélection de mise à l'échelle sur AI2.

Ce paramètre est accessible si :

- [Retour PID]  $P \cdot F$  est réglé sur [AI2]  $H \cdot P$ , et si
- [Type AI2]  $\overline{A}$   $I$   $I$   $\overline{C}$  est réglé sur [Courant]  $I\overline{D}$   $\overline{A}$ .

Identique à [Plage de AI1]  $H \cdot IL$  [\(voir](#page-215-0) page 216).

#### **[Type AI3]**  $H_1 \cdot \exists L \star \star$

Configuration de l'entrée analogique AI3.

Ce paramètre est accessible si [Retour PID]  $P$   $\rightarrow$  F est réglé sur [AI3]  $H \rightarrow$  3.

Identique à  $(T$ ype AI1]  $H \cdot I$  avec le réglage usine :  $[Country]$   $I$   $H$  [\(voir](#page-306-1) page 307).

## **[Valeur Min AI3]**  $\mu$  , L  $\exists$   $\star$

Paramètre de mise à l'échelle de la tension de 0 % sur AI3.

Ce paramètre est accessible si :

- [Retour PID]  $P \cdot F$  est réglé sur [AI3]  $H \cdot J$ , et si
- [Type AI3]  $A \cdot B \cdot B$  est réglé sur [Tension]  $10 \, \mu$ .

Identique à [Valeur Min AI1] UILI [\(voir](#page-305-0) page 306).

## [Valeur Max Al3]  $\mu$   $\mu$   $\pm$   $\pm$

Paramètre de mise à l'échelle de la tension de 100 % sur AI3.

Ce paramètre est accessible si :

- [Retour PID]  $P \cdot F$  est réglé sur [AI3]  $H \cdot J$ , et si
- [Type AI3]  $\overline{A}$   $I$   $\overline{A}$   $I$  est réglé sur [Tension]  $I$   $\overline{B}$   $\overline{D}$ .

Identique à [Valeur Max AI1] UIHII [\(voir](#page-305-1) page 306).

## [Valeur Min. Al3]  $C_r L \nvert \nvert x \nvert \nvert x$

Paramètre de mise à l'échelle du courant de 0 % sur AI3.

Ce paramètre est accessible si :

- [Retour PID]  $P \cdot F$  est réglé sur [AI3]  $H \cdot J$ , et si
- [Type AI3]  $H \cup J \cup E$  est réglé sur [Courant]  $I \cup H$ .

Identique à [Valeur Min Al1]  $C - L$  / [\(voir](#page-305-2) page 306).

#### [Valeur Max. Al3]  $C_f H \rightarrow \star$

Paramètre de mise à l'échelle du courant de 100 % sur AI3.

Ce paramètre est accessible si :

- [Retour PID]  $P \cdot F$  est réglé sur [AI3]  $H \cdot J$ , et si
- [Type AI3]  $A \cdot B \cdot B$  est réglé sur [Courant]  $B \cdot B$ .

Identique à **[Valeur Max AI1]**  $\Gamma$   $\vdash$  H  $\vdash$  [\(voir](#page-306-0) page 307).

#### [Plage de Al3]  $H \,$   $I \,$   $J \,$  L

Sélection de mise à l'échelle sur AI3.

Ce paramètre est accessible si :

- [Retour PID]  $P \cdot F$  est réglé sur [AI3]  $H \cdot J$ , et si
- [Type AI3]  $A \cup B$  est réglé sur [Courant]  $B \cap B$ .

Identique à [Plage de AI1] A IL [\(voir](#page-215-0) page 216).

#### <span id="page-308-0"></span>[Type Al4]  $H_1$   $4E \star$

Configuration de l'entrée analogique AI4.

Ce paramètre est accessible si :

- le module d'extension E/S VW3A3203 a été inséré et si
- [Retour PID]  $P \cdot F$  est réglé sur [AI4]  $H \cdot H$ .

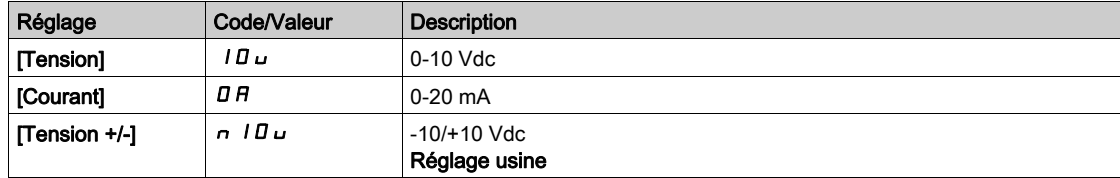

#### **Naleur Min Al41**  $\mu$   $\mu$   $\uparrow$

Paramètre de mise à l'échelle de la tension de 0 % sur AI4.

Ce paramètre est accessible si :

- [Retour PID]  $P \cdot F$  est réglé sur [AI4]  $H \cdot H$ , et si
- [Type AI4]  $A \cdot H$  est réglé sur [Tension]  $10 \, \mu$ .

Identique à [Valeur Min Al1] u L 1 [\(voir](#page-305-0) page 306).

#### **Naleur Max AI41**  $\mu$ ,  $H H \star \star$

Paramètre de mise à l'échelle de la tension de 100 % sur AI4.

Ce paramètre est accessible si :

- **[Retour PID]**  $P \cdot F$  est réglé sur [AI4]  $H \cdot H$ , et si
- [Type AI4]  $\vec{H}$   $I$   $H$   $I$   $E$  est réglé sur [Tension]  $I$   $\vec{H}$   $\vec{H}$ .

Identique à [Valeur Max AI1]  $U/H$  / [\(voir](#page-305-1) page 306).

## [Valeur Min. Al4]  $C_r L$  4  $\star$

Paramètre de mise à l'échelle du courant de 0 % sur AI4.

Ce paramètre est accessible si :

- [Retour PID]  $P \cdot F$  est réglé sur [AI4]  $H \cdot H$ , et si
- [Type AI4]  $\overline{H}$   $I$   $H$   $\overline{H}$  est réglé sur [Courant]  $\overline{H}$ .

Identique à [Valeur Min Al1]  $C - L$  / [\(voir](#page-305-2) page 306).

#### [Valeur Max. Al4]  $C$   $\vdash$  H 4  $\star$

Paramètre de mise à l'échelle du courant de 100 % sur AI4.

Ce paramètre est accessible si :

- [Retour PID]  $P \cdot F$  est réglé sur [AI4]  $H \cdot H$ , et si
- [Type AI4]  $H \cdot H$  n'est pas réglé sur [Courant]  $I H$  ou

Identique à **[Valeur Max AI1]**  $\Gamma$   $\vdash$  H 1 [\(voir](#page-306-0) page 307).

#### [Plage de AI4]  $H_1$   $H_2$

Sélection de mise à l'échelle sur AI4.

Ce paramètre est accessible si :

- [Retour PID]  $P \cdot F$  est réglé sur [AI4]  $H \cdot H$ , et si
- [Type AI4]  $\overline{H}$   $I$   $H$   $H$  est réglé sur [Courant]  $\overline{H}$ .

Identique à [Plage de AI1]  $H \cdot IL$  [\(voir](#page-215-0) page 216).

#### [Type Al5]  $A \cdot 5E \star$

Configuration de l'entrée analogique AI5.

Ce paramètre est accessible si :

- le module d'extension E/S VW3A3203 a été inséré et si
- [Retour PID]  $P \cdot F$  est réglé sur [AI5]  $H \cdot 5$ .

Identique à  $[Type Al4]$   $H_1$   $H_2$  [\(voir](#page-308-0) page 309).

## [Valeur Min Al5]  $\mu$  , L 5  $\star$

Paramètre de mise à l'échelle de la tension de 0 % sur AI5.

Ce paramètre est accessible si :

- [Retour PID]  $P \cdot F$  est réglé sur [AI5]  $H \cdot F$ , et si
- [Type AI5]  $\overline{H}$   $I$  5  $E$  est réglé sur [Tension]  $I$   $\overline{H}$   $\overline{H}$ .

Identique à [Valeur Min Al1] است IL 1 [\(voir](#page-305-0) page 306).

### **Naleur Max AI5]**  $\mu$   $\mu$  H 5

Paramètre de mise à l'échelle de la tension de 100 % sur AI5.

Ce paramètre est accessible si :

- [Retour PID]  $P \cdot F$  est réglé sur [AI5]  $H \cdot F$ , et si
- [Type AI5]  $\overline{H}$   $I$  5  $E$  est réglé sur [Tension]  $I$   $\overline{H}$   $\overline{H}$ .

Identique à [Valeur Max AI1] U<sub>IHI(voir page 306)</sub>.

### [Valeur Min. Al5]  $C \rightharpoondown L 5 \star$

Paramètre de mise à l'échelle du courant de 0 % sur AI5.

Ce paramètre est accessible si :

- [Retour PID]  $P \cdot F$  est réglé sur [AI5]  $H \cdot 5$ , et si
- [Type AI5]  $A \cdot 5E$  est réglé sur [Courant]  $B A$ .

Identique à [Valeur Min AI1]  $C_r$   $L$  / [\(voir](#page-305-2) page 306).

#### [Valeur Max. Al5]  $C_f$  H 5  $\star$

Paramètre de mise à l'échelle du courant de 100 % sur AI5.

- Ce paramètre est accessible si :
- [Retour PID]  $P \cdot F$  est réglé sur [AI5]  $H \cdot F$ , et si
- [Type AI5]  $\overline{H}$   $I$  5  $E$  est réglé sur [Courant]  $\overline{D}$   $\overline{H}$ .

Identique à [Valeur Max AI1]  $C$   $\vdash$  H  $\vdash$  [\(voir](#page-306-0) page 307).

#### [Plage de AI5]  $H \cdot 5L$

Sélection de mise à l'échelle sur AI5.

Ce paramètre est accessible si :

- [Retour PID]  $P \cdot F$  est réglé sur [AI5]  $H \cdot 5$ , et si
- [Type AI5]  $A \cdot 5E$  est réglé sur [Courant]  $B \cdot A$ .

Identique à [Plage de AI1]  $H \cdot IL$  [\(voir](#page-215-0) page 216).

#### **[Retour PID mini] P**  $\cdot$  F  $\cdot$   $\star$

Retour PID minimum.

Ce paramètre est accessible si [Retour PID]  $P$  , F n'est pas réglé sur [Non]  $n \rho$ .

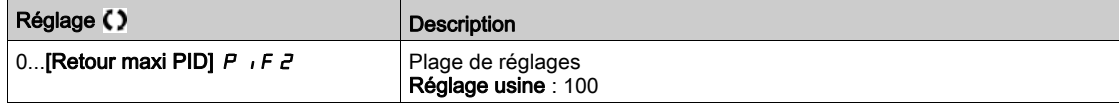

## **[Retour PID maxil P**  $_1$  F  $_2$   $\star$

Retour PID maximum.

Ce paramètre est accessible si [Retour PID]  $P \cdot F$  n'est pas réglé sur [Non]  $n \rho$ .

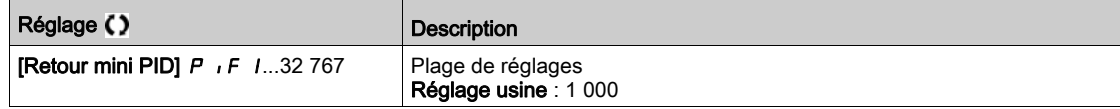

#### [Retour PID]  $r$  P F  $\star$

Valeur de retour PID (affichage uniquement).

Ce paramètre est accessible si [Retour PID]  $P$  ,  $F$  n'est pas réglé sur [Non]  $n \rho$ .

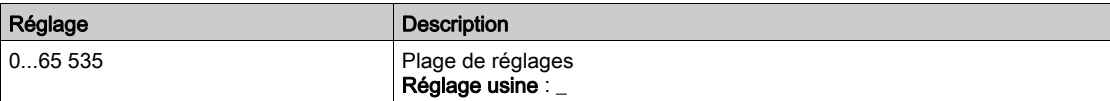

#### [Alarme retour mini]  $PHL$   $\star$

Avertissement de niveau de retour minimum.

Ce paramètre est accessible si [Retour PID] P i F n'est pas réglé sur [Non] n o. L'avertissement [Avert. PID Bas] P F A L est actif si la valeur du retour PID est inférieure à la valeur configurée dans [Alarme retour mini]  $PHL$ .

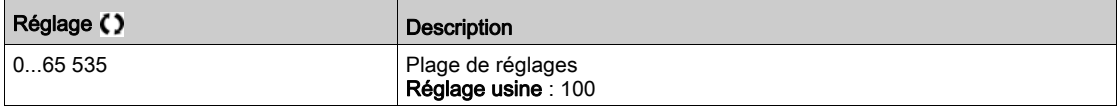

## [Alarme retour maxi]  $PHH\bigstar$

Avertissement de niveau de retour maximum.

Ce paramètre est accessible si **[Retour PID]** P<sub>i</sub>F n'est pas réglé sur **[Non]**  $n \rho$ . L'avertissement **[Avert.** PID Haut] PF AH est actif si la valeur du retour PID est supérieure à la valeur configurée dans [Alarme retour maxil  $PHH$ .

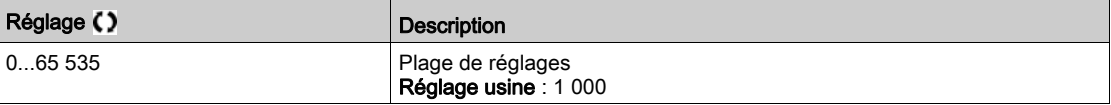

# <span id="page-311-0"></span>Menu [Référence PID]  $rF$  -

## Accès

## [Réglages Complets]  $\rightarrow$  [Fonctions Pompe]  $\rightarrow$  [Régulateur PID]  $\rightarrow$  [Référence PID]

#### A propos de ce menu

NOTE : Cette fonction ne peut pas être utilisée avec certaines autres fonctions.

## [Réf. PID Interne]  $P \rightarrow \star$

Référence de régulateur PID interne.

Ce paramètre est accessible si [Retour PID]  $P$  , F n'est pas réglé sur [Non configuré]  $n \rho$ .

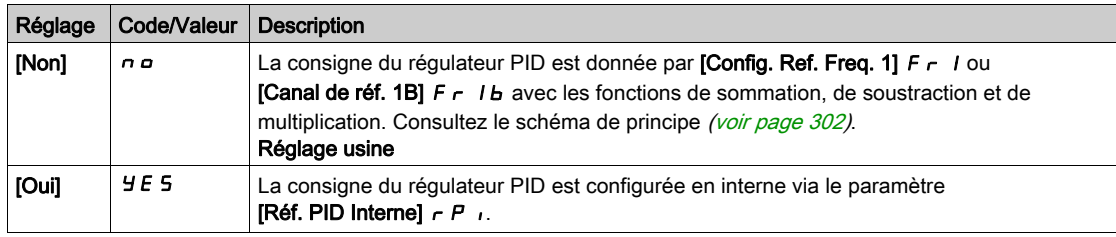

## [Config Ref Freq 1]  $F - I \star$

Configuration de la fréquence de la référence 1.

Ce paramètre est accessible si :

- [Retour PID]  $P \cdot F$  n'est pas réglé sur [Non configuré]  $P \cdot P$  si
- [Réf. PID Interne]  $P \rightarrow$  est réglé sur [Non]  $n \rho$ .

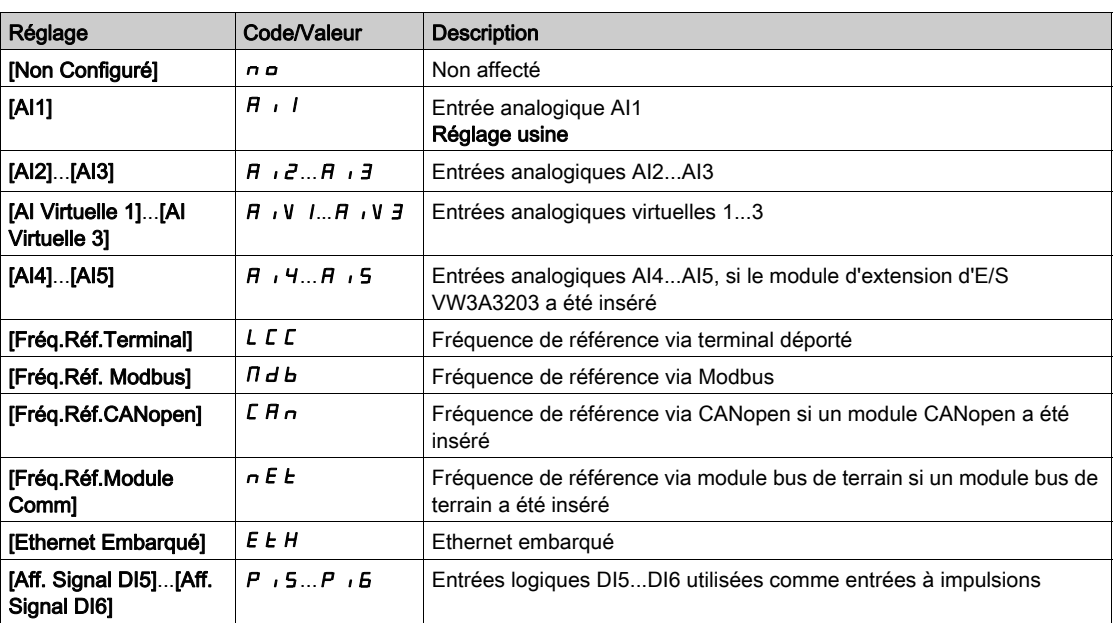

## [Réf. PID mini]  $P_1$   $P_1$   $\star$

Référence PID minimum.

Ce paramètre est accessible si [Retour PID]  $P$  i F n'est pas réglé sur [Non configuré]  $n \rho$ .

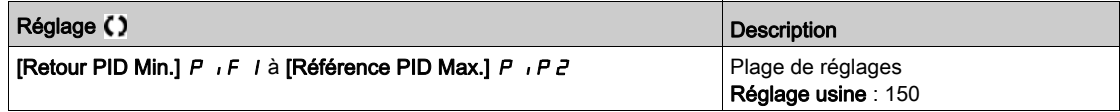

# [Réf. PID maxi]  $P \cdot P Z \star$

Référence PID maximum.

Ce paramètre est accessible si [Retour PID]  $P$  i F n'est pas réglé sur [Non configuré]  $n \rho$ .

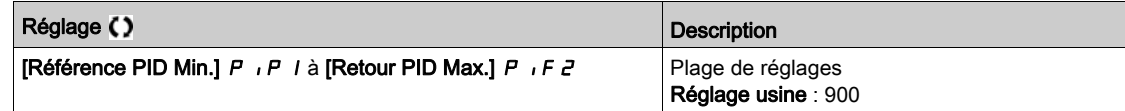

#### [Réf. PID Interne]  $r \in \mathbb{R}$

Référence de régulateur PID interne.

Ce paramètre est accessible si :

- [Retour PID]  $P \cdot F$  n'est pas réglé sur [Non configuré]  $P \cdot P$  et si
- [Réf. PID Interne]  $P_{1}$  i est réglé sur [Oui]  $4E5$ .

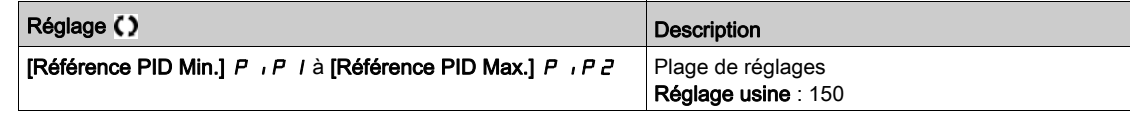

## [Aff. auto/manu]  $P H U \star$

Sélection d'entrée auto/manuel.

Ce paramètre est accessible si [Retour PID]  $P$   $iF$  n'est pas réglé sur [Non configuré]  $nQ$ .

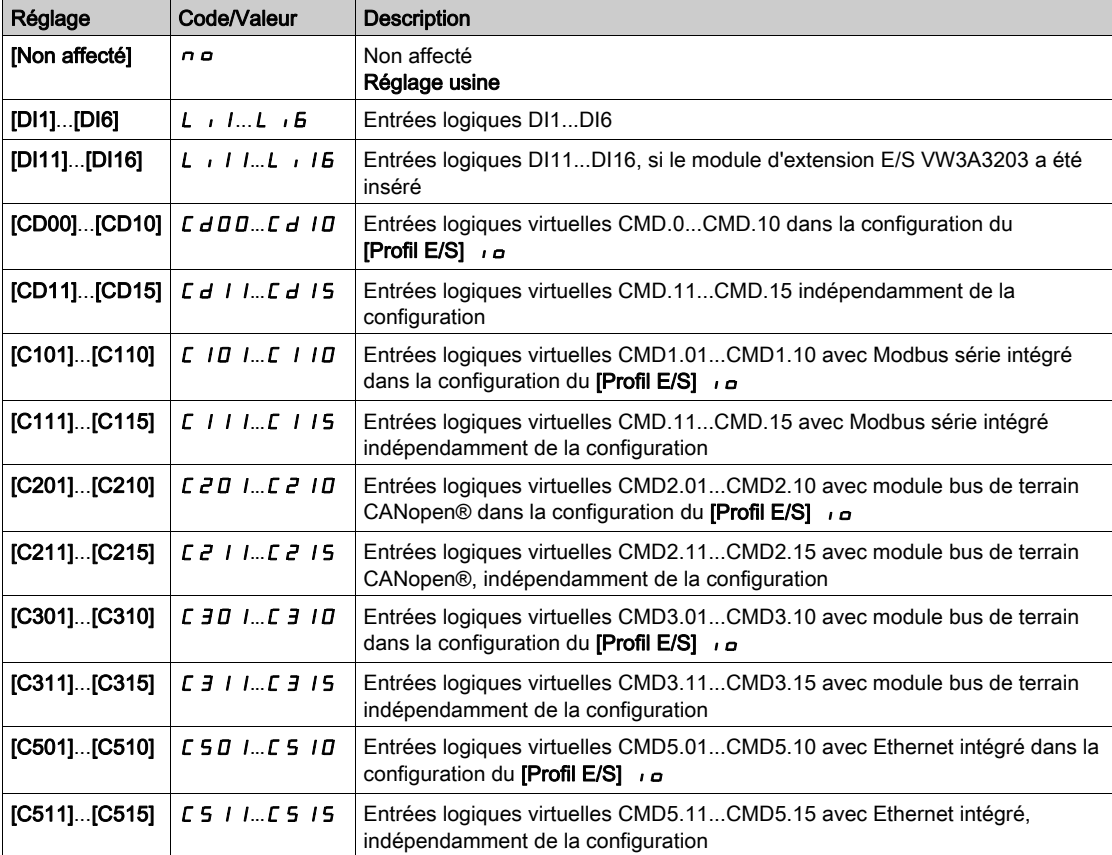

# [Réf. PID Manuelle]  $P \cdot \Pi$   $\star$

Référence PID manuelle.

Entrée de la référence en mode manuel.

Ce paramètre est accessible si :

- [Retour PID]  $P \cdot F$  n'est pas réglé sur [Non configuré]  $n \rho$ , et si
- [Aff. auto/manu.]  $P H_{\text{u}}$  n'est pas réglé sur [Non]  $n \rho$ .

Les vitesses présélectionnées sont actives sur la consigne manuelle si elles sont configurées.

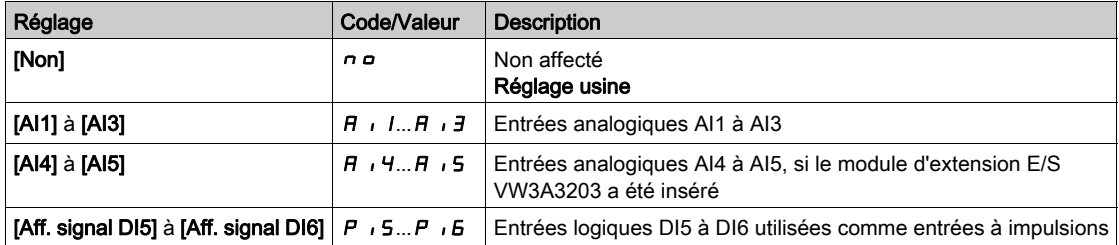

# <span id="page-313-0"></span>Menu [Ref. PID Péselect.]  $P \rightharpoonup r$ -

#### Accès

 $[Ref\$  Complets]  $\rightarrow$  [Fonctions Pompe]  $\rightarrow$  [Régulateur PID]  $\rightarrow$  [Référence PID]  $\rightarrow$  [Ref. PID] Péselect.]

#### A propos de ce menu

Cette fonction est accessible si le paramètre [Retour PID]  $P$   $\rightarrow$   $F$  est configuré.

#### <span id="page-313-1"></span>[Aff. 2 Présel. PID]  $P \rightharpoonup 2$

Affectation du préréglage PID 2.

A l'état 0 de l'entrée ou du bit affecté, la fonction est inactive.

A l'état 1 de l'entrée ou du bit affecté, la fonction est active.

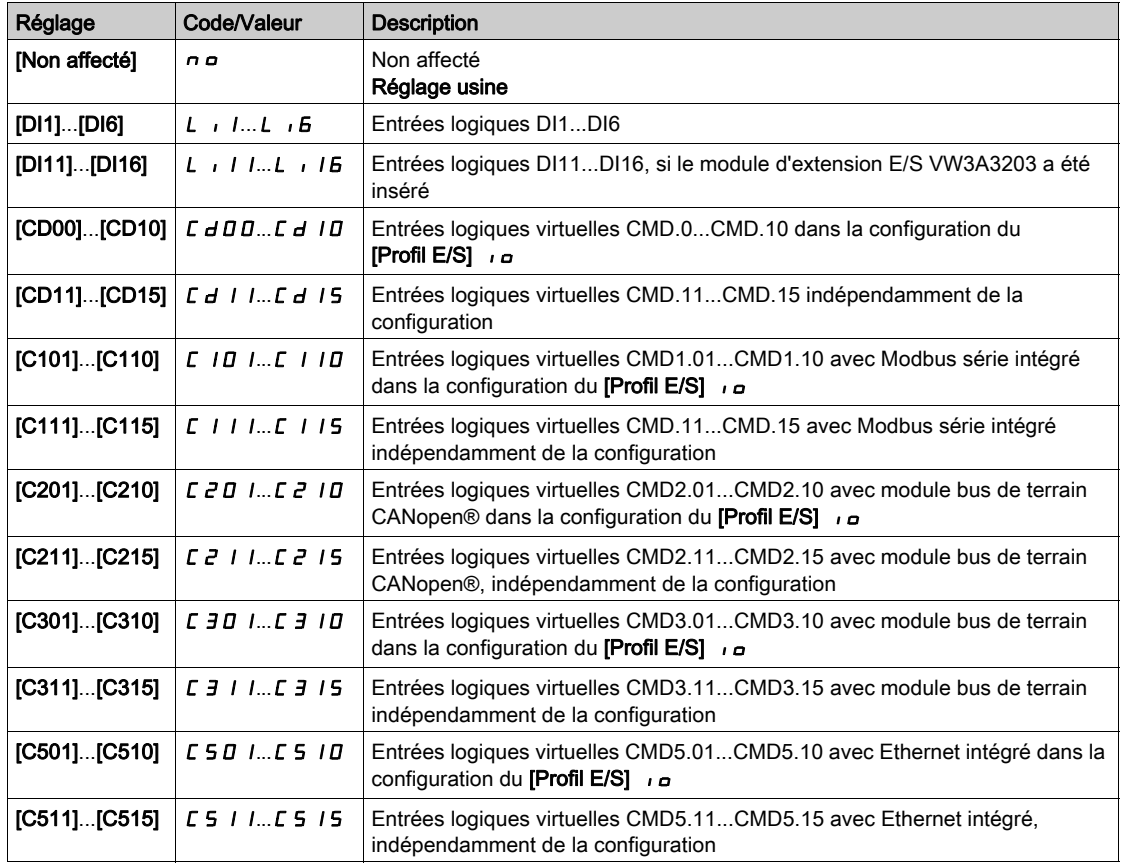

#### [Aff. 4 Présel. PID]  $P \rightharpoondown 4$

Affectation du préréglage PID 4.

Identique à [Affct.Prérégl.PID 2] P r 2 [\(voir](#page-313-1) page 314).

Vérifiez que le paramètre [Affct.Prérégl.PID 2] P - 2 a été configuré avant d'affecter cette fonction.

#### [2 réf. PID préréglées]  $\overline{r}P\overline{P}$   $\star$

Seconde référence PID préréglée.

Ce paramètre est accessible uniquement si [Affct.Prérégl.PID 2]  $P \rightharpoonup 2$  est configuré.

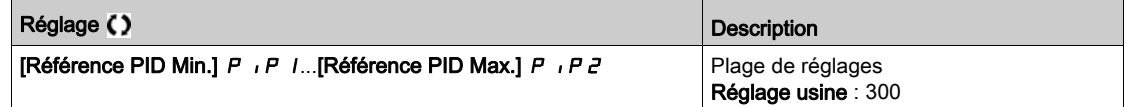

## [3 réf. PID préréglées]  $r$  P ∃  $\star$

Troisième référence PID préréglée.

Ce paramètre est accessible uniquement si [4 réf. PID préréglées]  $P \rightharpoondown 4$  est configuré.

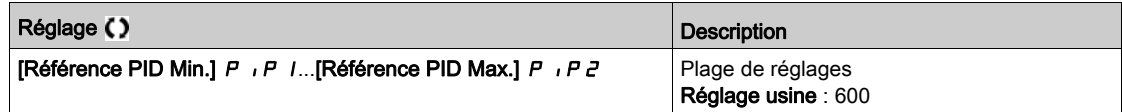

## [4 réf. PID préréglées]  $r$  P  $4$   $\star$

Quatrième référence PID préréglée.

Ce paramètre est accessible uniquement si [2 réf. PID préréglées]  $P \rightharpoonup 2$  et [4 réf. PID préréglées]  $P \rightharpoonup 4$ sont configurés.

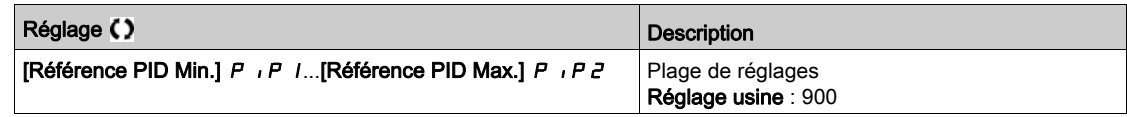

# <span id="page-314-0"></span>Menu [Référence PID]  $rF$  -

## Accès

## [Réglages Complets] → [Fonctions Pompe] → [Régulateur PID] → [Référence PID]

## **[Ref Vit Predictive ]**  $\mathsf{F} \mathsf{P}$

Référence de vitesse predictive.

Ce paramètre est accessible si :

- [Niveau d'accès]  $L$   $H$   $L$  est réglé sur [Expert]  $E$   $P$   $r$ .
- [Retour PID]  $P \cdot F$  n'est pas réglé sur [Non]  $n \rho$

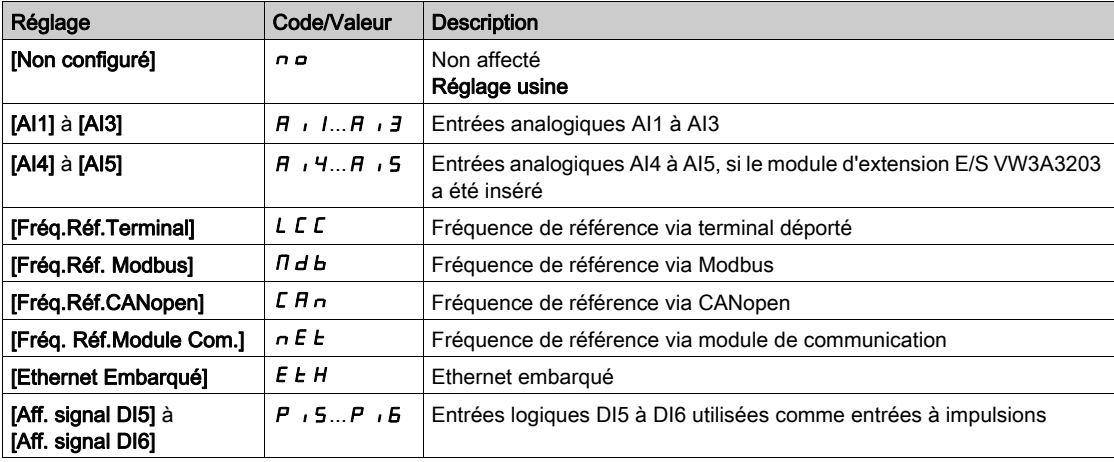

## [Entrée % vitesse]  $P5r \star$

Référence en % de l'entrée vitesse PID.

- Ce paramètre est accessible si [Niveau d'accès] L A L est réglé sur [Expert] E P r , et si
- [Ref Vit Predictive]  $F P$ , n'est pas réglé sur [Non Configuré]  $n \rho$ .

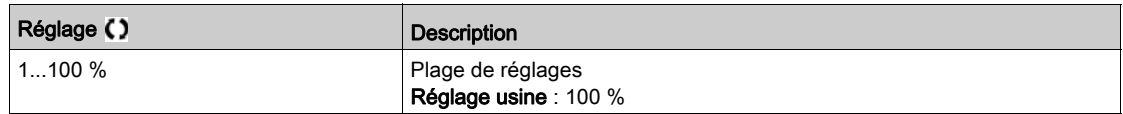

# <span id="page-315-0"></span>Menu [Réglag.]  $5 \t-$

#### Accès

## [Réglages Complets]  $\rightarrow$  [Fonctions Pompe]  $\rightarrow$  [Régulateur PID]  $\rightarrow$  [Réglag.]

#### A propos de ce menu

Les paramètres suivants sont accessibles si [Retour PID]  $P$   $\cdot$  F n'est pas réglé sur [Non configuré]  $n \rho$ .

NOTE : Cette fonction ne peut pas être utilisée avec certaines autres fonctions.

## [Gain Prop. PID]  $r$  P  $L \star$

Gain proportionnel.

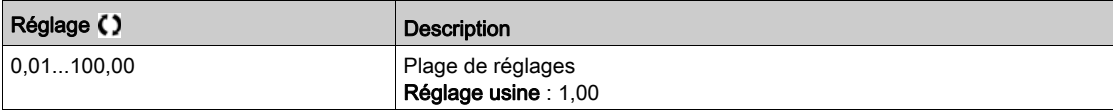

## [Gain Intégral PID]  $r I G$   $\star$

Gain intégral.

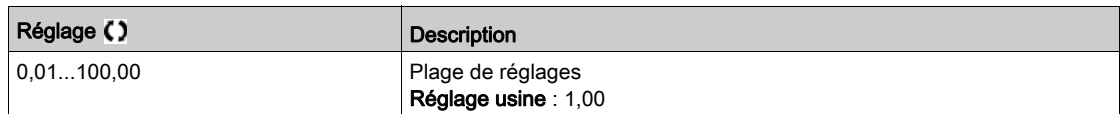

## [Gain dérivé PID]  $r dL \star$

Gain dérivé.

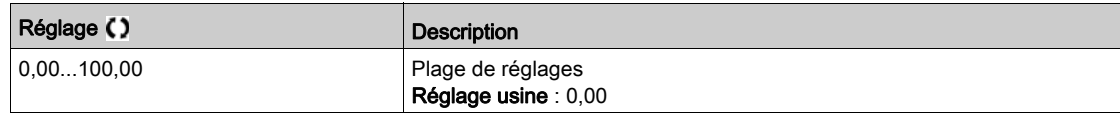

## [Rampe PID]  $P \rightharpoonup P \star$

Rampe d'accélération/de décélération, définie pour aller de la valeur [Référence PID Min.] P , P l à la valeur [Référence PID Max.]  $P$   $P$   $P$   $P$  et inversement.

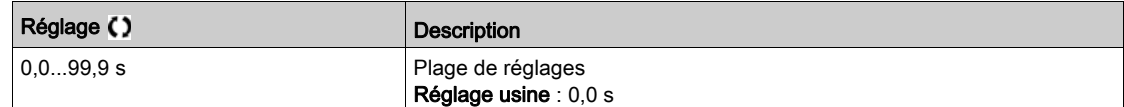

## [Inversion PID ]  $P \cdot C \star$

Inversion PID.

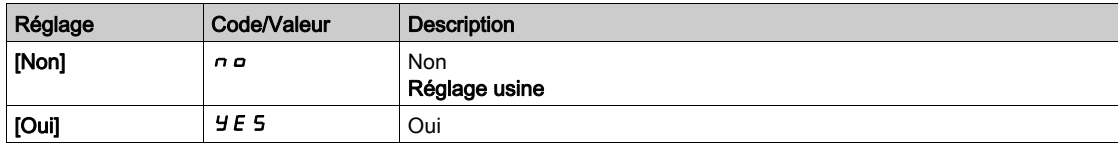

## [Sortie Min. PID]  $P \circ L \star$

Valeur minimale de la sortie du régulateur PID, en Hz.

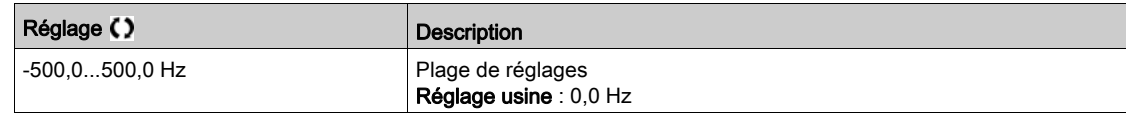

## [Sortie Max. PID]  $P_0H\bigstar$

Valeur maximale de la sortie du régulateur PID, en Hz.

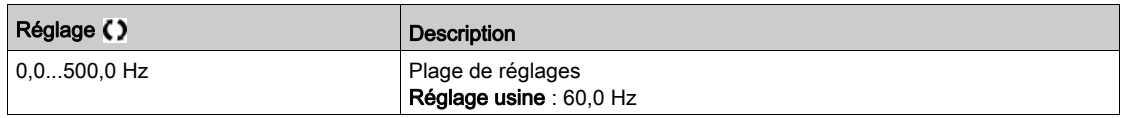

## [Alarme erreur PID]  $P E \rightharpoonup \star$

Avertissement d'erreur PID. [Alarme erreur PID] P E E est actif si la valeur de l'erreur PID est supérieure à la valeur configurée dans [Alarme erreur PID]  $P E$   $r$ .

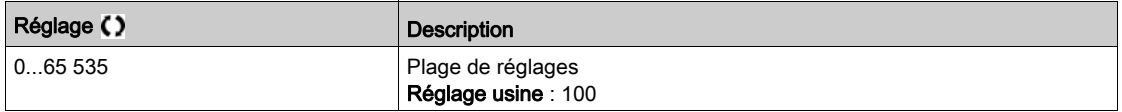

## [Intégral PID shunte ]  $P \cdot 5 \star$

Désactivation de l'intégrale.

A l'état 0 de l'entrée ou du bit affecté, la fonction est inactive (l'intégrale du PID est validée).

A l'état 1 de l'entrée ou du bit affecté, la fonction est active (l'intégrale du PID est inhibée).

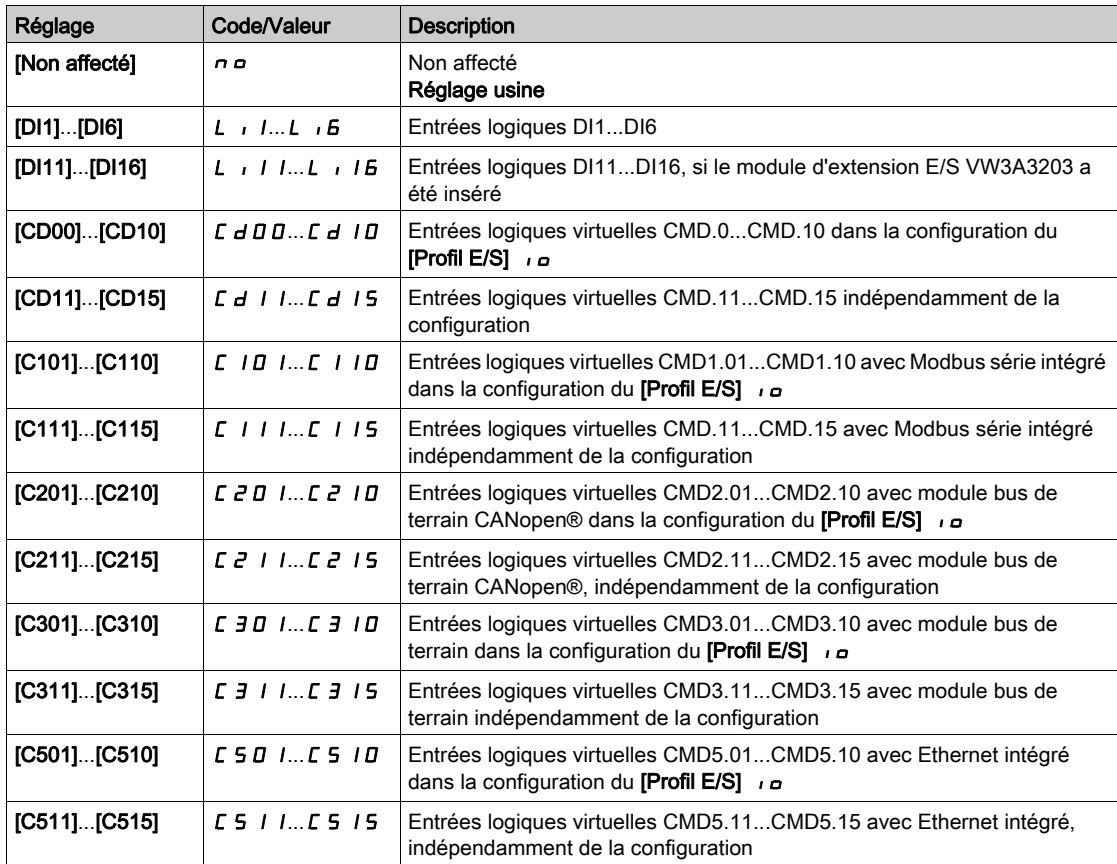

# [Temps Accél. PID]  $H C C P \star$

PID: accélération pendant le démarrage.

La rampe de démarrage PID peut être appliquée avant de démarrer le régulateur PID afin d'atteindre rapidement la consigne PID sans accroître les gains PID. Si le paramètre [Rampe Accél. Démar.] A C C 5 est configuré, il est appliqué jusqu'à atteindre la valeur du paramètre [Vitesse basse] L 5 P au lieu de celle du paramètre [Temps Accél. PID] A C C P.

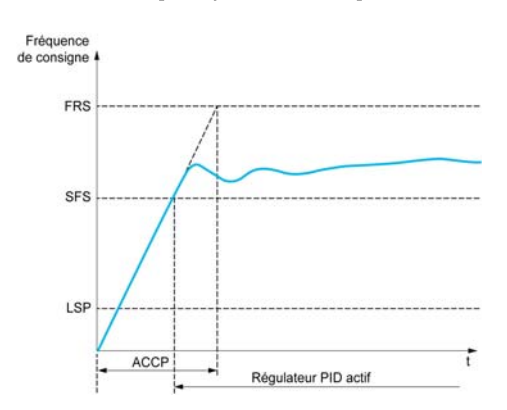

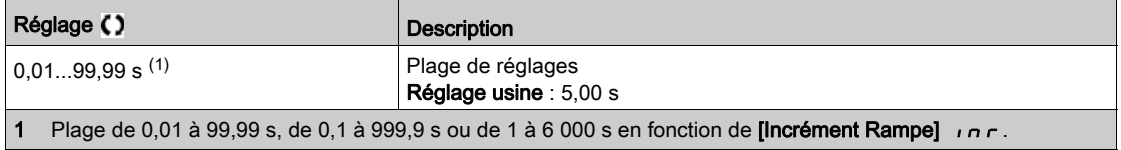

## [Fréq. Réf. Dém .PID]  $5F5*$

PID: consigne de vitesse pour le démarrage.

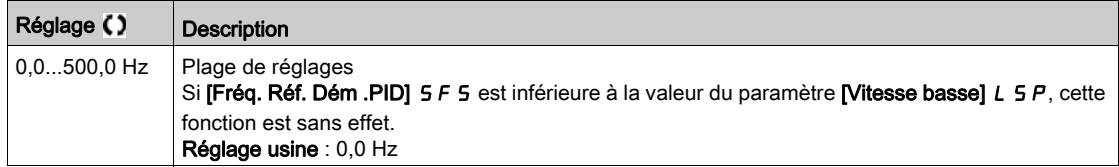

# Sous-chapitre 8.10 [Fonctions Pompe] - [Veille/Réveil]

## Contenu de ce sous-chapitre

Ce sous-chapitre contient les sujets suivants :

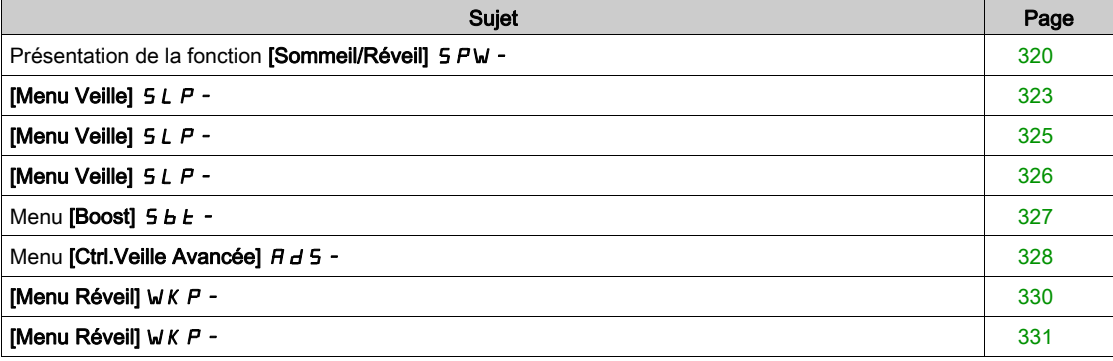

# <span id="page-319-0"></span>Présentation de la fonction [Sommeil/Réveil] 5 PW -

#### A propos de ce menu

Les paramètres suivants sont accessibles si **[Retour PID]** P <sub>J</sub> F n'est pas réglé sur **[Non configuré]** n p.

# AVERTISSEMENT

### FONCTIONNEMENT INATTENDU DE L'EQUIPEMENT

Vérifiez que cette fonction peut être activée en toute sécurité.

Le non-respect de ces instructions peut provoquer la mort, des blessures graves ou des dommages matériels.

La fonction Sommeil/Réveil, appelée aussi Veille/Réveil, a pour but d'arrêter le moteur lors de situations d'arrêt en cours de processus.

Elle vous permet d'économiser de l'énergie et d'éviter le vieillissement prématuré de certains équipements ne pouvant fonctionner longtemps à basse vitesse (car le graissage ou le refroidissement dépend de la vitesse de la machine).

Dans une application de pompage contrôlée par la pression :

- la fonction Veille/Réveil a pour but de gérer les périodes de faible demande en eau de l'application durant lesquelles il n'est pas nécessaire de continuer à faire fonctionner les pompes principales.
- Cela vous permet d'économiser de l'énergie durant les périodes de faible demande. Ensuite, lorsque la demande s'accroît, l'application doit être réveillée afin de répondre aux nouveaux besoins.
- Pendant une période de veille, il est également possible de démarrer une pompe jockey afin de conserver une pression de service d'urgence ou de répondre à une faible demande en eau.

En fonction des conditions de réveil définies par l'utilisateur, le moteur redémarre automatiquement.

#### Veille/Réveil en mode de régulation PID

Lorsque le variateur est utilisé en mode de régulation PID, l'une des conditions suivantes est utilisée pour mettre l'application en état de veille :

- Veille à vitesse basse(lorsque toutes les pompes fixes sont inactives dans le cadre d'une application multi-pompe).
- Veille selon une valeur de capteur correspondant à une vitesse basse (utilisant le capteur de débit pour la surveillance).
- Veille à puissance moteur basse (lorsque toutes les pompes fixes sont inactives dans le cadre d'une application multi-pompe).
- Veille en fonction d'une condition externe (utilisant le signal du variateur).

Le variateur est en mode de régulation PID lorsque la fonction PID est activée. Généralement, lorsque :

- la fonction PID est configurée ; et
- le canal 1 est sélectionné ; et
- et la fonction PID est en mode automatique.

Lorsque le variateur est en état de veille, une des conditions suivantes redémarre la régulation :

- Réveil sur le niveau de retour PID
- Réveil sur le niveau d'erreur PID
- Réveil sur condition de basse pression

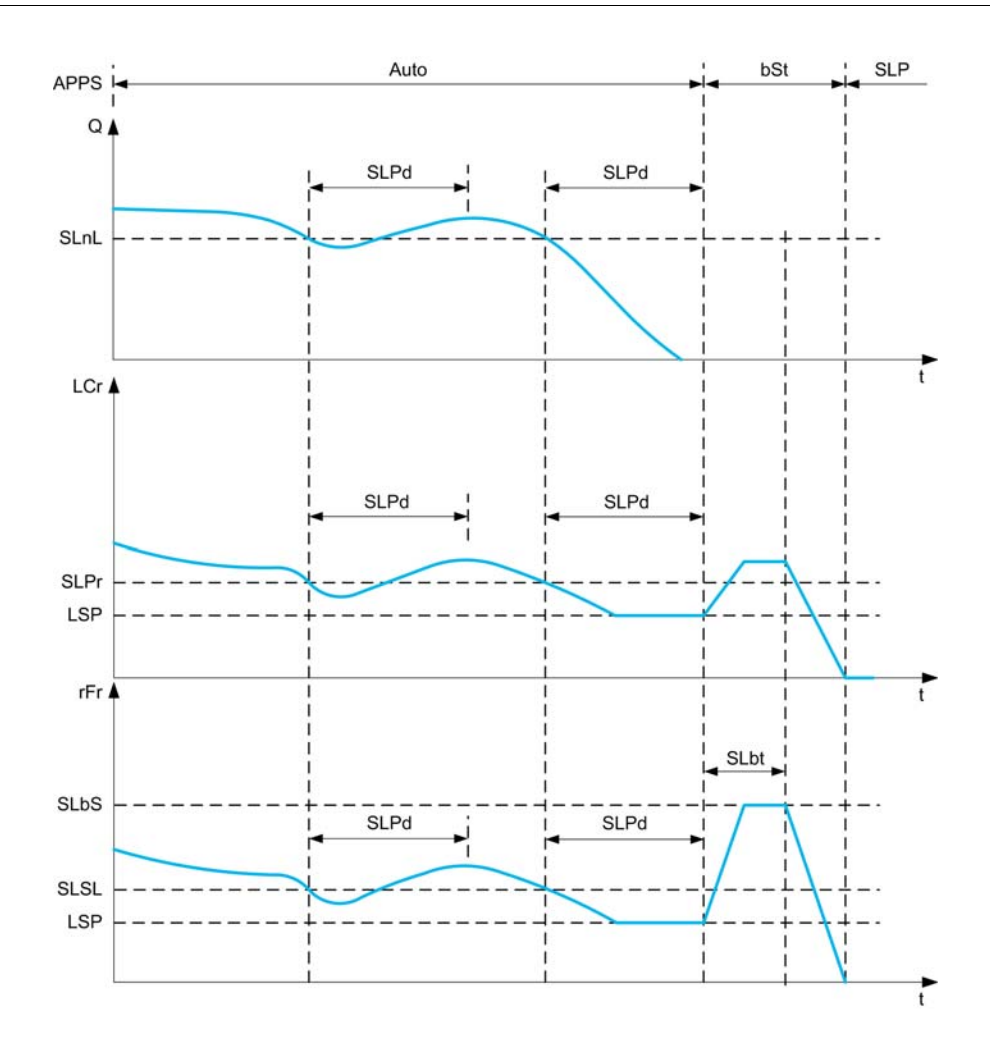

#### Conditions de mise en veille en mode de régulation PID

Si il n'existe aucune condition de réveil valide, le système passe alors en état de veille lorsque l'une des conditions de mise en veille configurées se présente pendant une durée supérieure au paramètre [Tempo sommeil]  $5L P d$ .

Le mode détection veille est sélectionné en configurant le paramètre [Mode dét. Sommeil] 5 L P n. Le système passe ensuite en état de veille lorsque la condition sélectionnée est remplie :

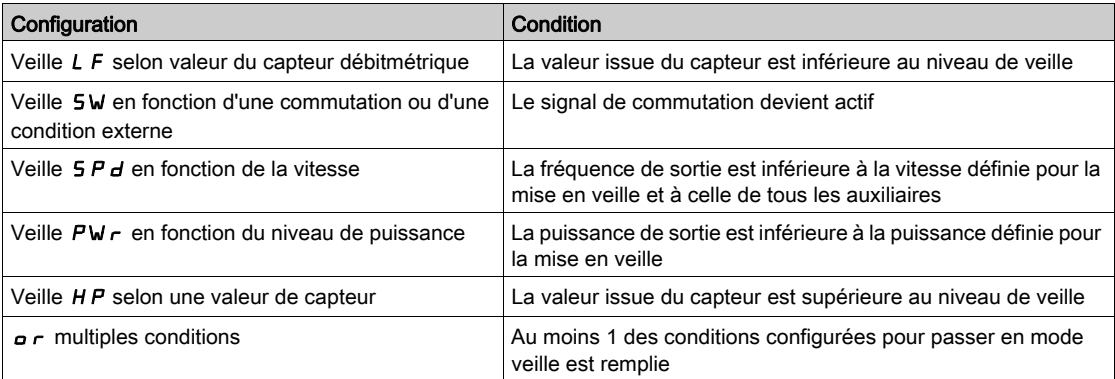

## Conditions de réveil en mode de régulation PID

Le système se réveille en fonction de la configuration du [Mode Réveil] W  $\mu$  P  $\pi$  :

- Sur le niveau de retour PID.
- Sur le niveau d'erreur PID.
- Sur condition de basse pression.

Le système se réveille si les conditions de réveil sont valides pendant une durée supérieure à la **[Temporis.**] Réveill  $W_UP_d$ .

Si le paramètre [Retour] F b K est sélectionné, le système se réveille et retourne en mode de régulation PID :

- · lorsque le retour PID passe au-dessous du paramètre [Niv. réveil process] W u P F configuré quand la fonction PID est configurée en mode direct, ([Inversion PID]  $P \cdot C$  est réglé sur  $n \rho$ ).
- lorsque le retour PID passe au-dessus du paramètre [Niv. réveil process] W u PF configuré quand la fonction PID est configurée en mode inverse, ([Inversion PID]  $P \cdot \Gamma$  est réglé sur  $\forall E \cdot S$ ).

Si le paramètre [Erreur]  $E \sim r$  est sélectionné, le système se réveille et retourne en mode de régulation PID :

- lorsque le retour PID passe au-dessous du paramètre ( $[R$ eférence PID]  $\subset$  P  $\subset$  [Err. réveil process] W  $\mu$  P E), quand la fonction PID est configurée en mode direct (**[Inversion PID]** P  $\mu$  E est réglé sur  $n\rho$ ).
- $\bullet$  lorsque le retour PID passe au-dessus du paramètre ([Référence PID]  $r$  P  $\Gamma$  + [Err. réveil process] Wu PE), quand la fonction PID est configurée en mode inverse ([Inversion PID] P  $\iota$  C est réglé sur  $9E5$ ).

Si [Pression] L P est sélectionné, le système se réveille et retourne en mode de régulation PID lorsque le retour de pression passe au-dessous de [Niv. réveil process]  $W U P F$ .

#### Phase de boost en mode de régulation PID

Lorsqu'il passe en état de veille, le moteur accélère jusqu'à atteindre la **[Vitesse du Boost avant mise en** veille]  $5L b 5$  pendant le [Tps Boost veille]  $5L b E$ , puis il s'arrête.

Si **[Tps Boost veille]**  $5L b E$  est réglé sur 0, alors la phase de boost est ignorée.

#### Etat initial en mode de régulation PID

Juste après le démarrage du système en mode automatique (un ordre de marche apparaît au cours de l'exécution du mode automatique ; le canal 1 est déjà sélectionné et la fonction PID est configurée en mode automatique) :

- Si une condition de réveil est remplie, le variateur passe en mode de régulation (fonction PID démarrée).
- Si aucune condition de réveil n'est remplie, le variateur passe en mode de veille (la fonction PID reste inactive et le moteur demeure à l'arrêt) et la phase de boost est ignorée.

Lorsque la régulation passe en mode automatique alors que le moteur est en marche (commutation vers le canal 1 ou configuration de la régulation PID en mode automatique par exemple), le variateur reste en marche et passe en mode de régulation PID automatique.

#### Configuration d'une condition de veille externe (utilisation d'un commutateur à débit nul par exemple)

Un commutateur de veille vous permet de sélectionner la source d'une condition de veille externe :

- n a : aucune entrée n'est sélectionnée pour la condition de veille externe.
- $\bullet$   $d$ , X : la condition de veille externe (commutateur de veille par exemple) est connectée à DIx (l'affectation peut également être réalisée via un bit de commande dans un profil E/S).

#### Configuration du capteur de veille (capteur de débit ou de pression)

L'affectation d'un capteur de veille, la sélection de l'entrée physique sélectionnée et la configuration de la mise à l'échelle à la valeur du processus sont effectuées.

Une source de capteur de veille est sélectionnée par [Affect. Débit Inst.] F 5 I A et [Aff pression sortie] P 5 2 R qui permet de choisir l'entrée analogique ou l'entrée à impulsions à laquelle le capteur est connecté :

- no : aucune entrée n'est sélectionnée pour la valeur du capteur de veille.
- $\bullet$   $\theta$   $\cdot$  X : le capteur de veille est connecté à AIx.
- $\bullet$   $\theta$   $\cdot$   $\mu$  X : le capteur de veille est connecté à AIUx virtuel.
- $\bullet$   $\theta$   $\prime$  X : le capteur de veille est connecté à l'entrée de signaux à impulsions PIx.

La configuration d'une entrée analogique est effectuée.

La configuration d'une entrée à impulsions est effectuée.

Selon la source sélectionnée, la plage du processus est configurée via les paramètres :

- [Process Inf. AIx]  $H \cdot X$  J, [Process Sup. AIx]  $H \cdot X$  K (sans unité), en cas de connexion à une entrée analogique.
- [Process Inf. AIv1] A V I J, [Process Sup. AIv1] A V IK (sans unité), en cas d'utilisation de l'entrée analogique virtuelle.
- [Freq min signal DIx]  $P I L X$ , [Freq max signal DIx]  $P I H X$  (sans unité), en cas de connexion à une entrée à impulsions configurée en fréquence.

## <span id="page-322-0"></span>[Menu Veille]  $5 L P -$

#### Accès

#### [Réglages Complets]  $\rightarrow$  [Fonctions Pompe]  $\rightarrow$  [Sommeil/Réveil]  $\rightarrow$  [Menu Veille]

#### A propos de ce menu

#### [Mode dét. Sommeil]  $5 L P \Pi$

Mode Détection Veille.

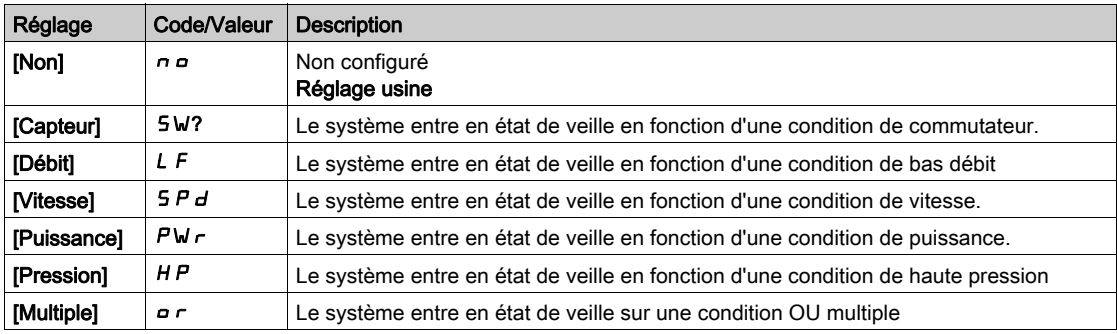

## [Affectation Sommeil] 5 L PW

Affectation du commutateur en veille.

Ce paramètre est accessible si [Mode dét. Sommeil] 5 L P N est réglé sur [Commutateur] 5 W ou [Multiple] Or.

Sélection d'une condition externe pour passer en mode de veille (par exemple, un commutateur de seuil de débit).

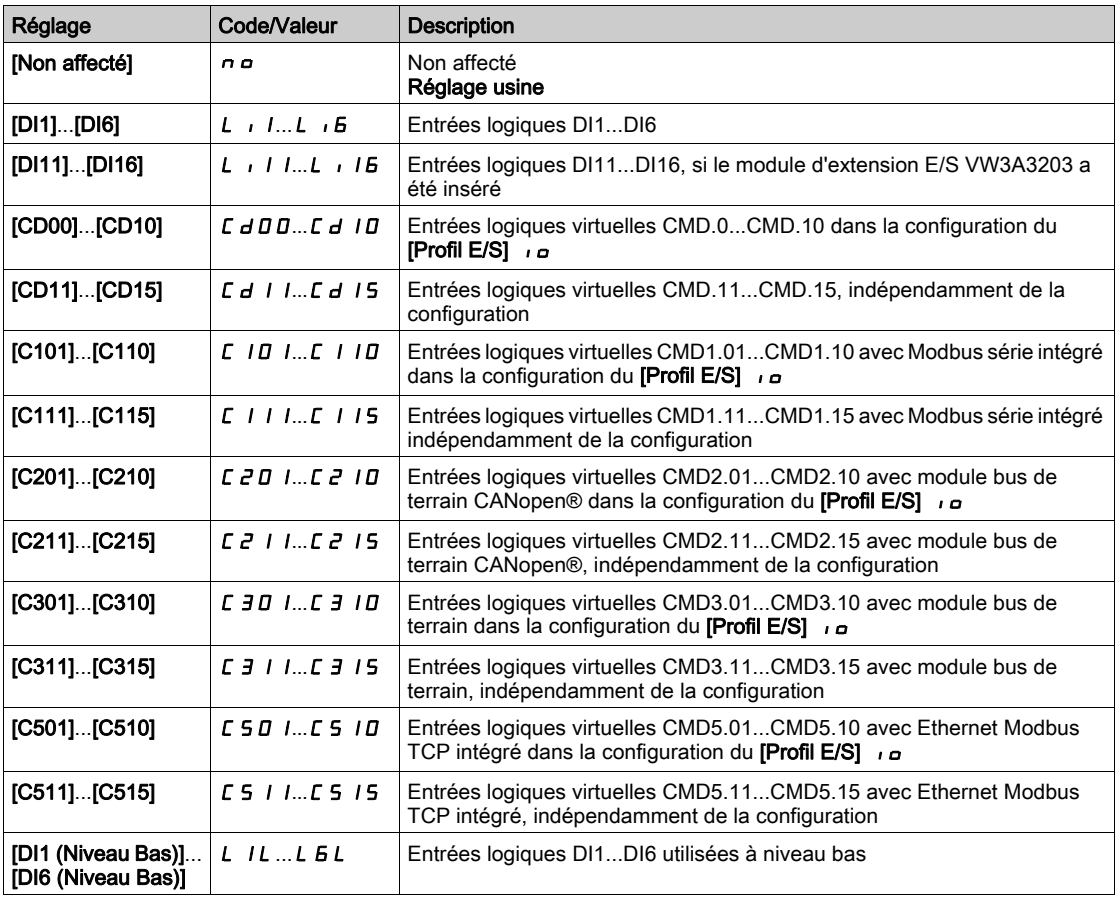

## [Affect. Débit Inst.]  $F5$   $1B*$

Affectation du capteur de débit de l'installation.

Ce paramètre est accessible si [Mode dét. Sommeil]  $5 L P \Pi$  est réglé sur [DEBIT]  $L F$  ou [Multiple]  $\rho \tau$ .

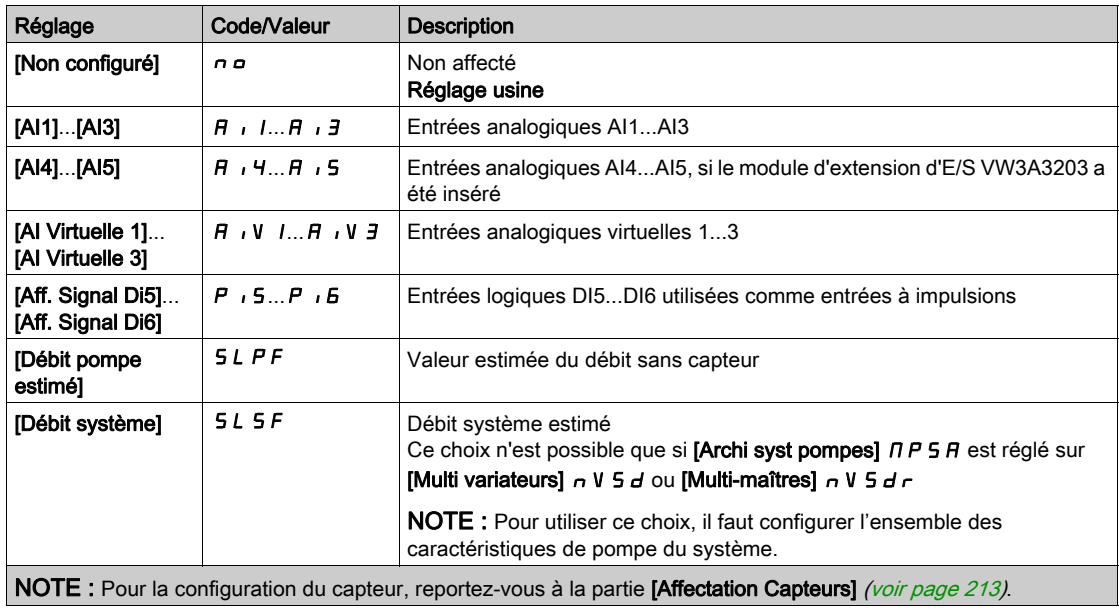
# [Menu Veille]  $5 L P -$

### Accès

### [Réglages Complets]  $\rightarrow$  [Fonctions Pompe]  $\rightarrow$  [Sommeil/Réveil]  $\rightarrow$  [Menu Veille]

### [Niv. débit sommeil]  $5 L n L \star$

Niveau de débit en mode de veille (sommeil).

Niveau du capteur en dessous duquel le système doit entrer en mode de veille (valeur nulle pour désactiver).

Ce paramètre est accessible si :

- [Affect. Débit Inst.] F 5 I A n'est pas réglé sur [Non configuré]  $n a$ , et si
- $\bullet$  [Mode dét. Sommeil]  $5 L P \Pi$  est réglé sur
	- $\circ$  [Débit] L F, ou
	- $\circ$  [Multiple]  $\rho r$ .

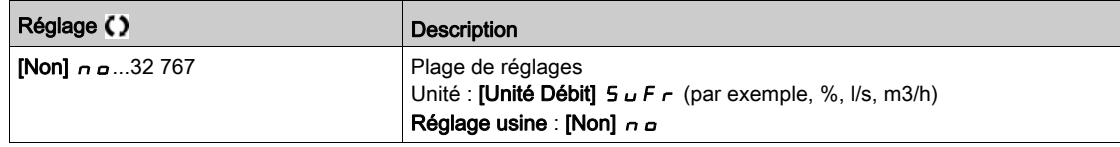

# [Aff pression sortie]  $P 5 2 H \star$

Affectation du capteur de pression de sortie.

Ce paramètre est accessible si :

- [Mode dét. Sommeil]  $5 L P \Pi$  est réglé sur [Pression]  $H P$ , ou si
- [Mode dét. Sommeil]  $5 L P \Pi$  est réglé sur [Multiple]  $\rho \vdash$ .

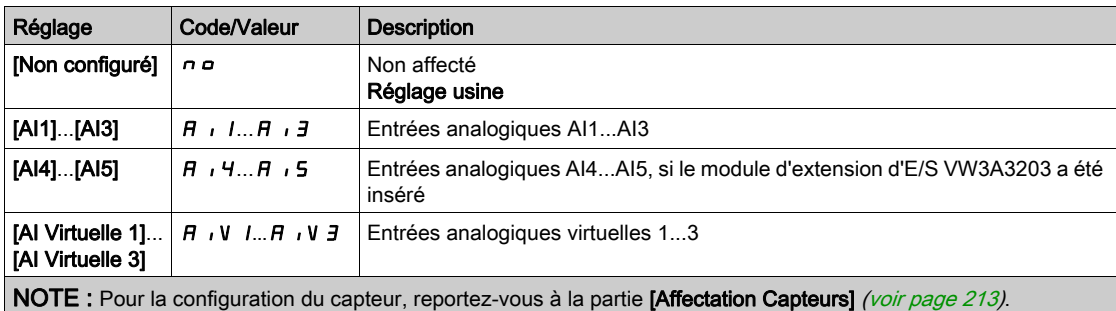

# [Menu Veille]  $5 L P -$

### Accès

### [Réglages Complets]  $\rightarrow$  [Fonctions Pompe]  $\rightarrow$  [Sommeil/Réveil]  $\rightarrow$  [Menu Veille]

## [Niv.Pression veille]  $5 L PL$

Niveau de pression en mode de veille.

Ce paramètre est accessible si :

- [Aff pression sortie]  $P 52H$  n'est pas réglé sur [Non configuré]  $n \sigma$ , et si
- [Mode dét. Sommeil]  $5 L P T$  est réglé sur
	- O [Pression] HP ou
	- $\circ$  [Multiple]  $\rho$  r.

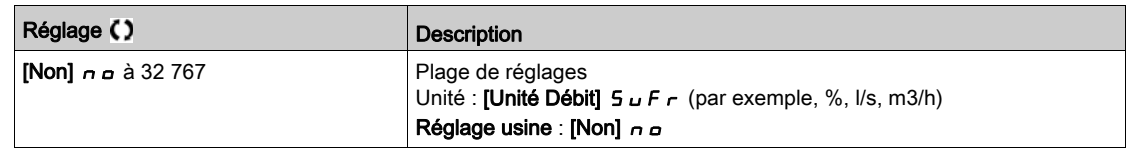

### [Vit. mini sommeil]  $5 L 5 L \star$

Niveau de débit du mode de veille.

Niveau de vitesse en dessous duquel le système doit entrer en mode de veille.

Ce paramètre est accessible si :

- [Mode dét. Sommeil]  $5 L P \Pi$  est réglé sur [Vitesse]  $5 P \, d$ , ou si
- [Mode dét. Sommeil]  $5 L P \Pi$  est réglé sur [Multiple]  $\sigma \tau$ .

NOTE : Pour définir ce paramètre, il faut tenir compte des valeurs [Vitesse basse] L 5 P de tous les variateurs d'une architecture multipompes.

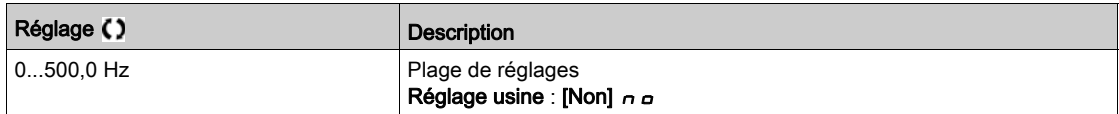

### [Niv. puiss. sommeil]  $5 L P_r$   $\star$

Niveau de puissance en mode de veille.

Niveau de puissance en dessous duquel le système doit entrer en mode de veille.

Ce paramètre est accessible si :

- [Mode dét. Sommeil]  $5 L P \Pi$  est réglé sur [Puissance]  $P \mathsf{W} \cdot \tau$ , ou si
- [Mode dét. Sommeil]  $5 L P \overline{\Pi}$  est réglé sur [Multiple]  $\sigma \overline{\Gamma}$ .

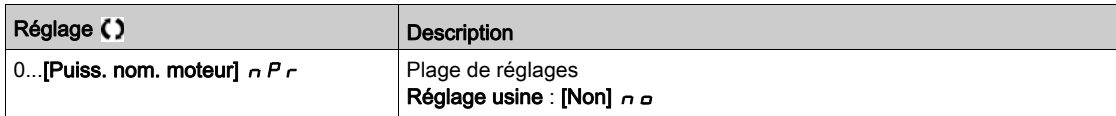

### **Tempo sommeil**  $5L P d \star$

Temporisation de mise en veille.

Ce paramètre est accessible si **[Mode dét. Sommeil]**  $5 L P \Pi$  n'est pas réglé sur **[Non configuré]**  $n \rho$ .

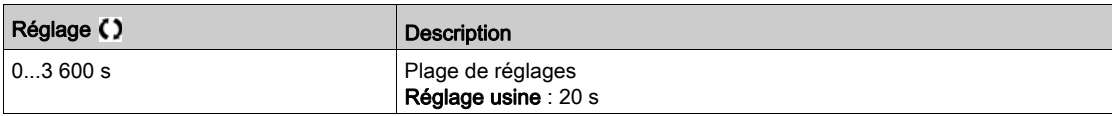

# Menu [Boost]  $5bE$  -

## Accès

# [Réglages Complets]  $\rightarrow$  [Fonctions Pompe]  $\rightarrow$  [Sommeil/Réveil]  $\rightarrow$  [Menu Veille]  $\rightarrow$  [Boost]

### A propos de ce menu

Les paramètres suivants sont accessibles si [Mode dét. Sommeil] 5 L P N n'est pas réglé sur [Non] n a.

# [Vitesse du Boost avant mise en veille]  $5Lb5\star$

Vitesse de boost avant la mise en veille.

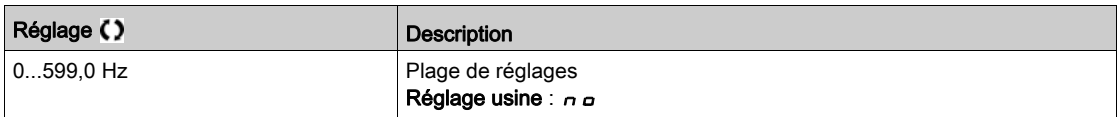

# [Tps Boost veille]  $5LbE\star$

Durée de fonctionnement en mode boost avant la mise en veille.

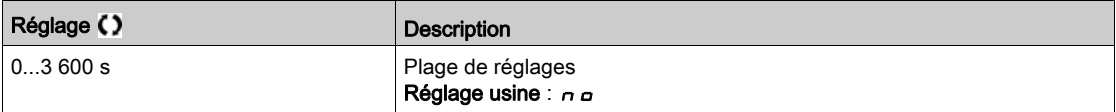

# Menu [Ctrl.Veille Avancée] A d 5 -

### Accès

# [Réglages Complets] → [Fonctions Pompe] → [Sommeil/Réveil] → [Menu Veille] → [Ctrl.Veille Avancée]

### A propos de ce menu

Cette fonction peut être activée si [Mode dét. Sommeil]  $5 L P \Pi$  n'est pas réglé sur [Non]  $n \rho$ .

Cette fonction peut être activée si :

- [Type Commande]  $E \circ L$  est réglé sur [Pression]  $P \circ E$  5 5, et si
- [Mode dét. Sommeil]  $5 L P \Pi$  n'est pas réglé sur [Non]  $n \rho$ .

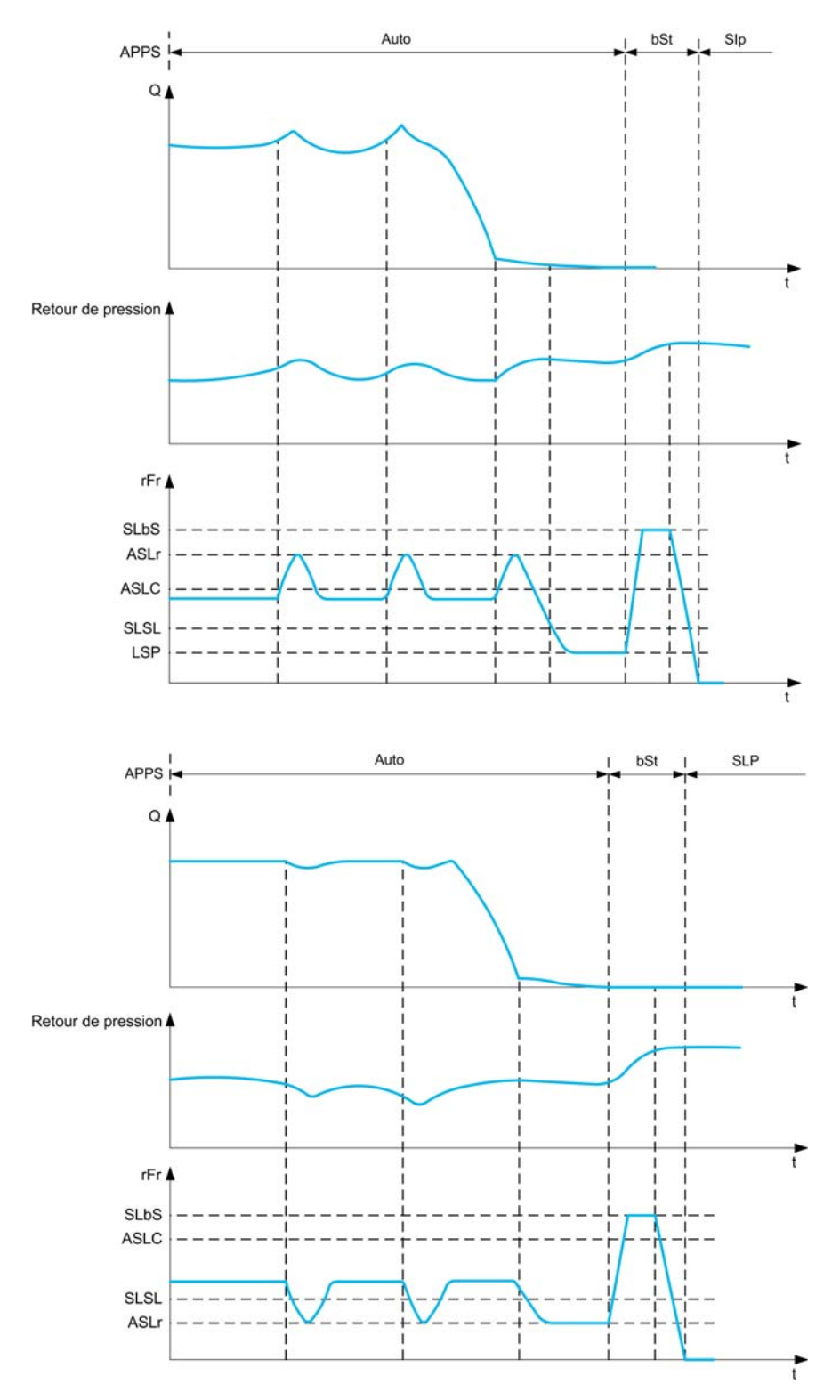

## [Mode Veille]  $H 5 L 7$

Mode de veille avancée.

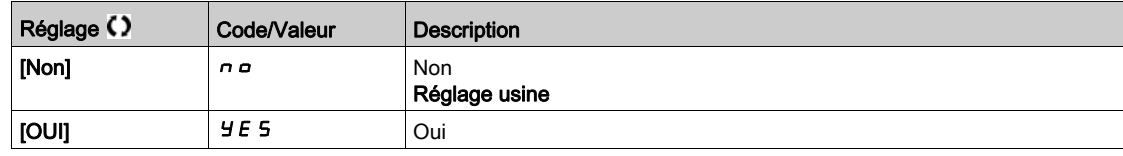

# [Condition Veille]  $H 5L \mathcal{L}$   $\star$

La veille avancée vérifie la condition de vitesse.

Ce paramètre est accessible si [Mode Veille]  $A 5 L 7 n$  n'est pas réglé sur [Non]  $n a$ .

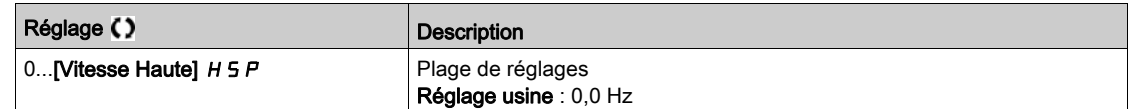

# [Tempo. Ctrl Veille]  $A S L d \star$

La veille avancée vérifie la temporisation.

Ce paramètre est accessible si [Mode Veille]  $A 5 L 7 n$  n'est pas réglé sur [Non]  $n \rho$ .

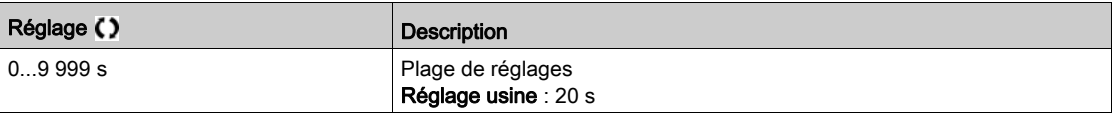

# [Vit.Réf.Ctr.Veille]  $\overline{H}$  5 L  $\overline{F}$   $\star$

La veille avancée vérifie la consigne de vitesse.

Ce paramètre est accessible si [Mode Veille]  $A 5 L 7 n$  n'est pas réglé sur [Non]  $n \rho$ .

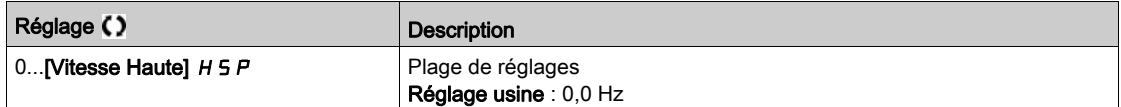

# [Menu Réveil] W  $K$   $P$  -

# Accès

## [Réglages Complets]  $\rightarrow$  [Fonctions Pompe]  $\rightarrow$  [Sommeil/Réveil]  $\rightarrow$  [Menu Réveil]

### A propos de ce menu

Ce menu est accessible si [Mode dét. Sommeil]  $5 L P \Pi$  n'est pas réglé sur [Non configuré]  $n \rho$ .

# [Mode Réveil]  $W U P \Pi \star$

Mode réveil.

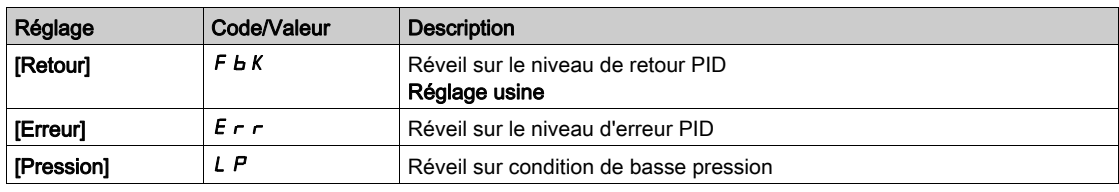

# [Niv. réveil process] W  $\mu$  P F  $\star$

Niveau de réveil du process.

Ce paramètre est accessible si [Mode Réveil] W  $\mu$  P  $\pi$  est réglé sur [Retour] F  $\mu$ K.

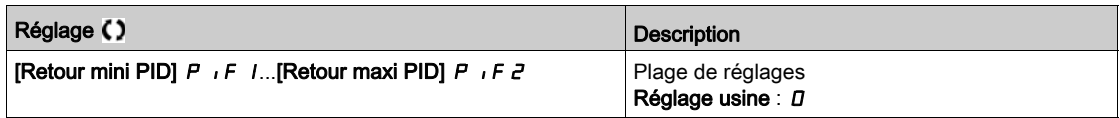

# [Err. réveil process]  $W U P E \star$

Niveau d'erreur du réveil du process.

Ce paramètre est accessible si [Mode Réveil] W  $\mu$  P  $\pi$  est réglé sur [Erreur] E  $\tau$  r.

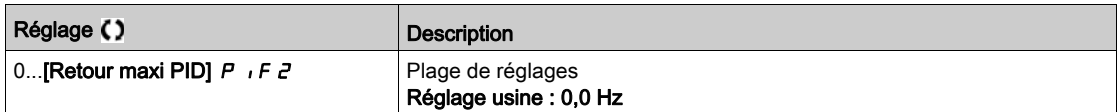

# [Aff pression sortie]  $P 5 2 7 \star$

Affectation du capteur de pression de sortie.

Ce paramètre est accessible si [Mode Réveil] W  $\overline{u}$  P  $\overline{\Pi}$  est réglé sur [Pression] L P.

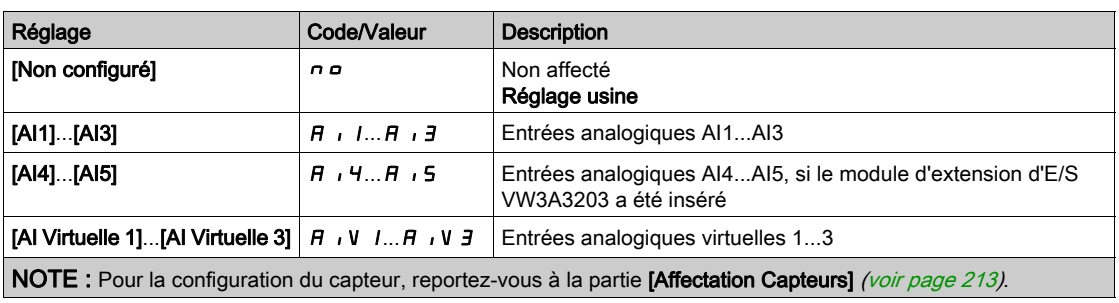

# [Menu Réveil]  $WK$   $P$  -

### Accès

# [Réglages Complets] → [Fonctions Pompe] → [Sommeil/Réveil] → [Menu Réveil]

### A propos de ce menu

Ce menu est accessible si [Mode dét. Sommeil]  $5 L P \Pi$  n'est pas réglé sur [Non configuré]  $n \rho$ .

# [Niv. Pression réveil]  $W U F L \star$

Niveau de pression de réveil.

Niveau de pression au-dessus duquel le système doit entrer en mode de veille.

Ce paramètre est accessible si [Mode Réveil] W  $\overline{u}$  P  $\overline{\Pi}$  est réglé sur [Pression] L P.

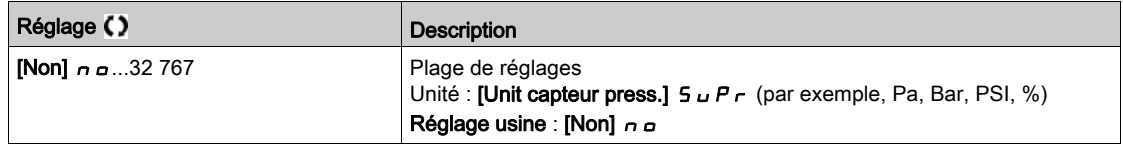

# [Temporisation réveil]  $W U P d \star$

Délai de temporisation du réveil.

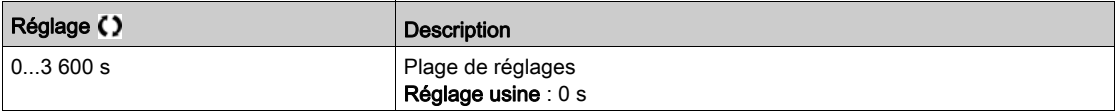

# Sous-chapitre 8.11 [Fonctions Pompe] - [Surveillance Retour]

# Menu [Surveillance Retour]  $FKR -$

Accès

## [Réglages Complets]  $\rightarrow$  [Fonctions Pompe]  $\rightarrow$  [Surveillance Retour]

## A propos de ce menu

La fonction est généralement utilisée pour détecter les cas dans lesquels les capacités de l'installation sont dépassées ou lorsque celle-ci ne fonctionne pas correctement :

- Bouches d'incendie ouvertes.
- Démarrage de la pompe avec une vanne d'évacuation ouverte.
- Défaillance mécanique au niveau des conduites.
- Fuite d'eau.

Lorsque le variateur fonctionne à haute vitesse, cette fonction surveille le retour PID pour détecter si celuici se situe en dehors d'une plage de valeurs autour de la consigne pendant une durée configurable.

En utilisant un avertissement ou une erreur détectée, cette fonction indique également que :

- les capacités de l'installation sont dépassées ;
- une régulation correcte ne peut pas être assurée ;
- il existe une anomalie au sein de l'installation.

Ce paramètre est accessible si [Retour PID]  $P$   $\cdot$  F n'est pas réglé sur [Non configuré]  $\rho$   $\sigma$ .

Ce graphique présente la surveillance du retour PID :

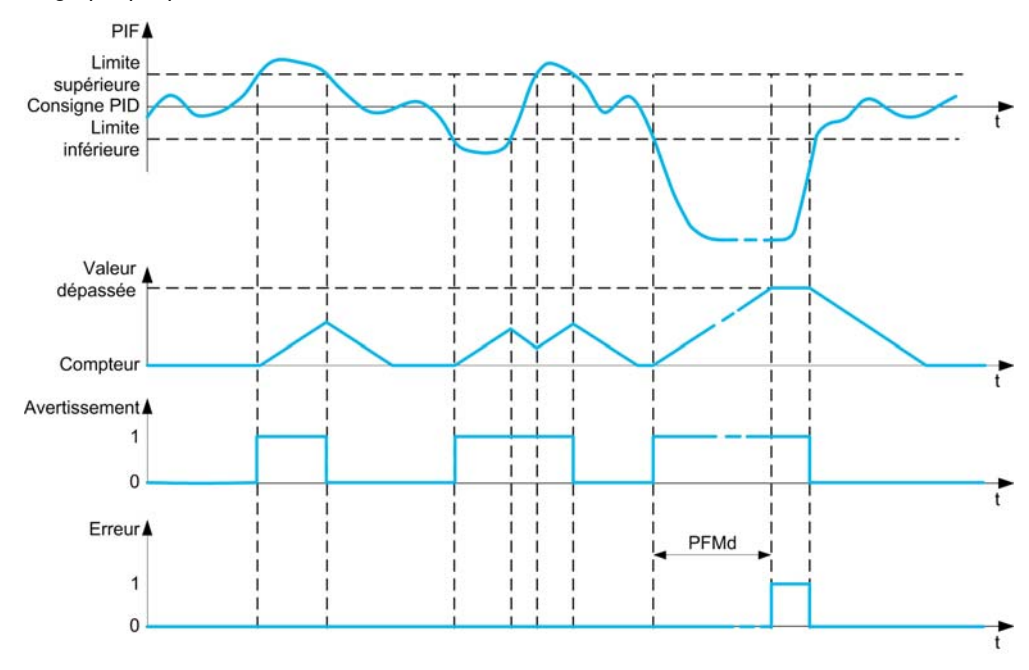

### [Vérif. retour PID]  $P$  F  $\Pi$   $\Pi$

Mode de surveillance du retour PID.

Paramètre utilisé pour activer la fonction.

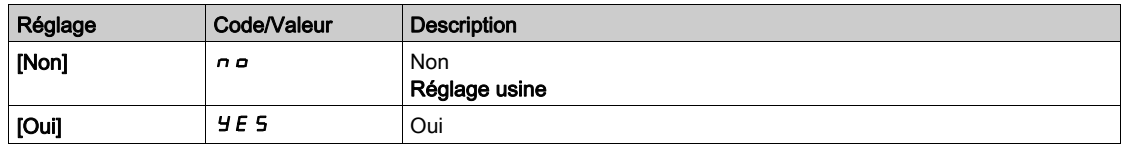

## [Plage Retour PID]  $P$  F  $\Pi$   $\vdash \star$

Plage de surveillance du retour PID.

Plage au sein de laquelle la valeur du retour PID est supposée correspondre au maintien d'une situation normale.

Ce paramètre est accessible si [Vérif. retour PID]  $P F H H$  n'est pas réglé sur [Non]  $n \rho$ .

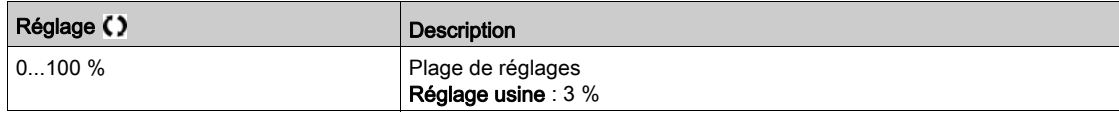

# [Tempor.Err.Ret.PID]  $P F H d \star$

Délai de surveillance du retour PID.

Temporisation de déclenchement d'une erreur après détection d'une anomalie.

Ce paramètre est accessible si [Vérif. retour PID]  $P F H H$  n'est pas réglé sur [Non]  $n \rho$ .

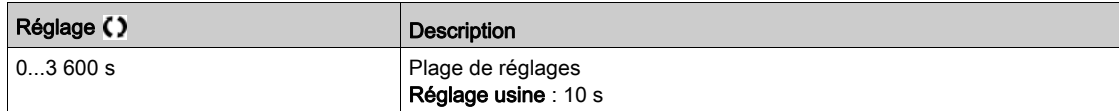

# [Réponse erreur PID ]  $P$  F  $\Pi$  b  $\star$

Réaction de la surveillance du retour PID à une erreur détectée.

Détermine la réaction du variateur lorsqu'une erreur de la surveillance du retour PID est déclenchée. Ce paramètre est accessible si [Vérif. retour PID]  $P F H H$  n'est pas réglé sur [Non]  $n \rho$ .

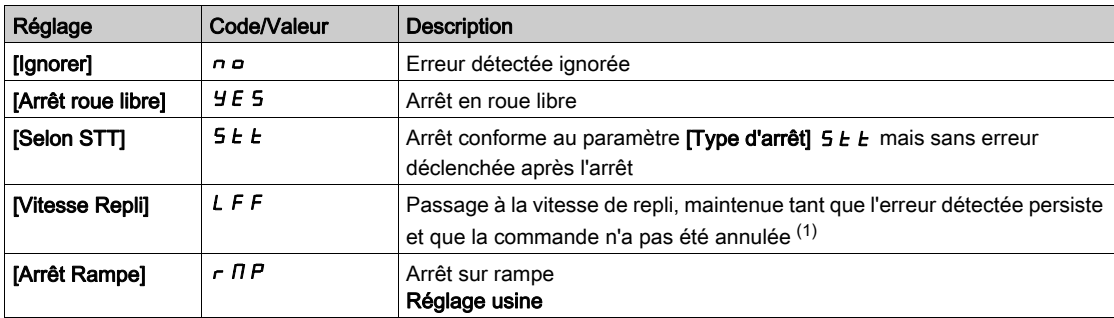

# Sous-chapitre 8.12 [Fonctions Pompe] - [Valeurs Caractérist. Pompe]

# Menu [Caract. de pompe]  $P E_r$  -

Accès

# $[Réglages Complets] \rightarrow [Fontions Pompe] \rightarrow [Caract. de pompe]$

### A propos de ce menu

Les caractéristiques de pompe centrifuge permet de définir les points de courbe pour :

- La hauteur
- La puissance mécanique
- Le rendement

Ces éléments sont fournis par le fabricant de la pompe. Ils sont indispensables afin de déterminer les performances d'une pompe à une vitesse donnée.

Les données de la pompe définissent ses caractéristiques en différents points et pour une vitesse donnée (généralement, la vitesse nominale) :

- Vitesse (N) utilisée pour la caractérisation : généralement, la vitesse nominale.
- Le débit (Q) pour chaque point caractéristique.
- La hauteur (H) pour chaque point caractéristique.
- La puissance (P) pour chaque point caractéristique.

Exemple de courbes de données de pompes simplifiées :

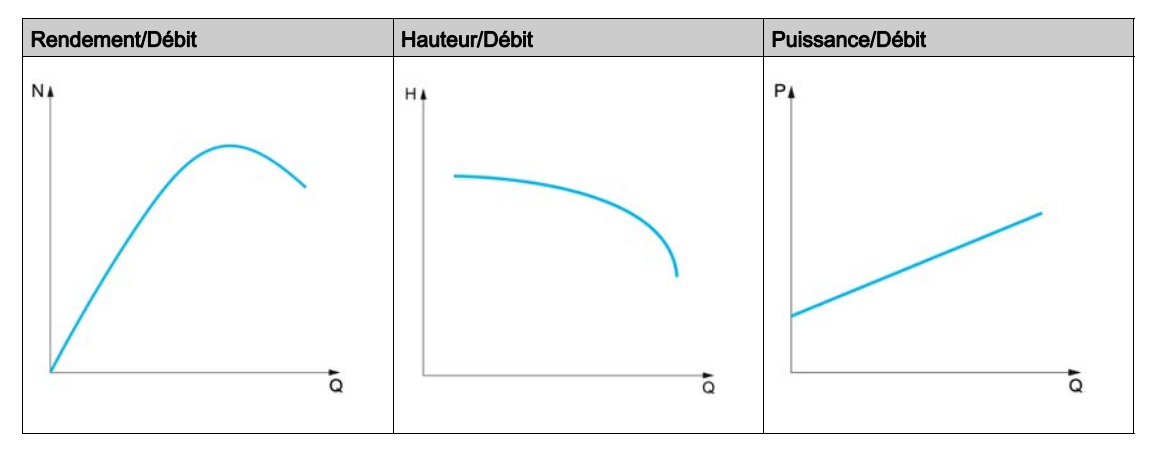

Cette fonction permet :

- d'interpoler les courbes à une vitesse donnée, en minimisant ainsi les erreurs d'interpolation ;
- d'interpoler les courbes pour d'autres vitesses de pompe, en utilisant les types de commande moteur d'affinité.

### Cas d'utilisation

De nombreuses fonctions nécessitent des courbes  $[HQ]$   $H$   $9$  ou  $[PQ]$   $P$   $9$  avant d'être utilisées.

Surveillance du point de fonctionnement de la pompe sur la courbe de caractéristiques :

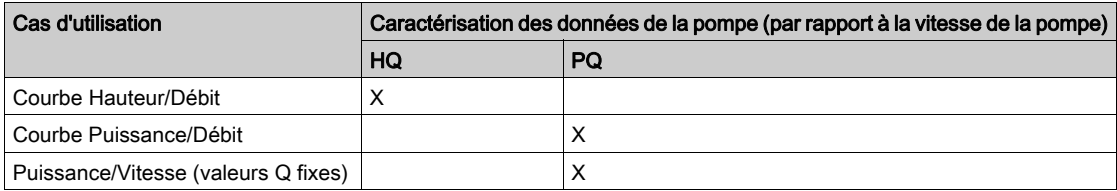

Estimation du débit sans capteur

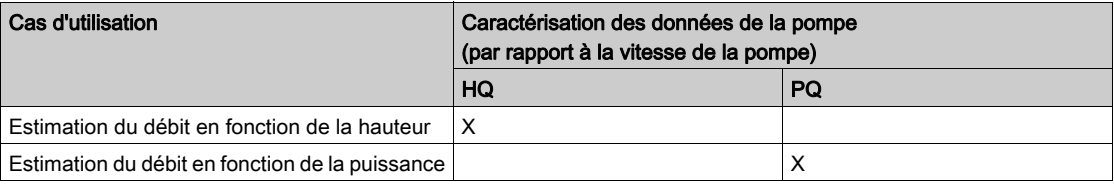

### Activation de la fonction

Pour activer cette fonction, réglez le [Mode]  $P L T$  sur [HQ]  $H q$ , [PQ]  $P q$  ou [PHQ]  $P H q$ . Cela dépend des données que vous saisissez.

Après avoir saisi toutes les données (courbe + BEP), réglez [Activ. Courbe Pompe] P C R sur [OUI] Y E 5.

### Configuration de la courbe

Les points saisis doivent être répartis de façon aussi homogène que possible dans la plage de fonctionnement pour la vitesse donnée.

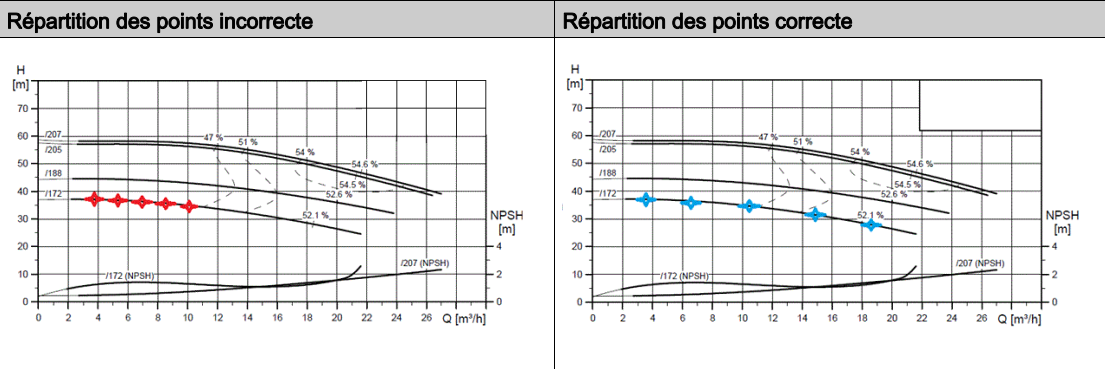

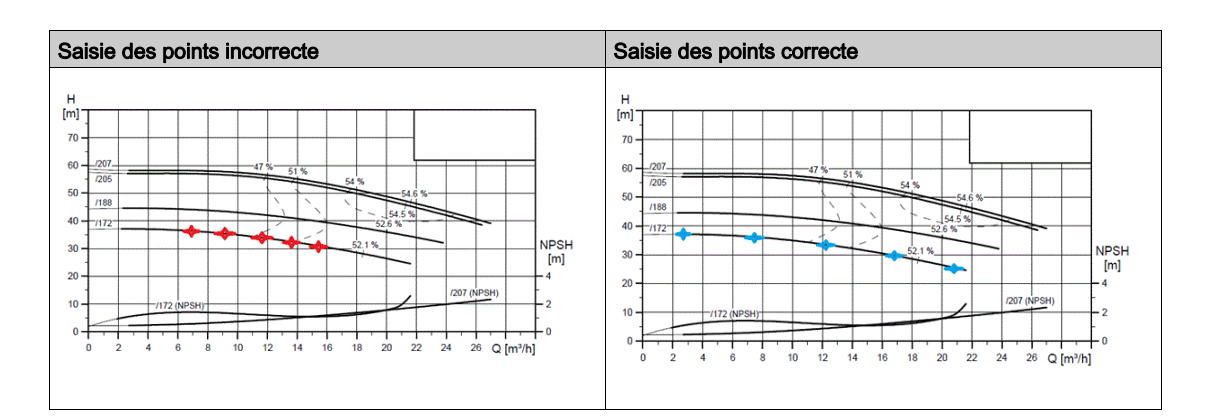

Pour les courbes [HQ]  $H q$  ou [PQ]  $P q$ , 5 points sont recommandés :

- Q1 proche du point débit zéro.
- Q3 proche du point BEP.
- Q5 proche du point hauteur zéro.
- Q2 à égale distance des points Q1 et Q3.
- Q4 à égale distance des points Q3 et Q5.

## Configuration du point de meilleur rendement (BEP)

- La configuration du point BEP permet l'affichage des données suivantes sur les courbes H 9, P 9 et E 9 :
- $\bullet$  Débit correspondant à la courbe de la pompe au point BEP : [Débit BEP]  $P C B 9$ .
- $\bullet$  Hauteur correspondant à la courbe de la pompe au point BEP : [BEP Hauteur]  $P C B H$ .
- Puissance correspondant à la courbe de la pompe au point BEP : [BEP Puissance]  $P C b P$ .

Ce graphique représente la courbe et le point BEP :

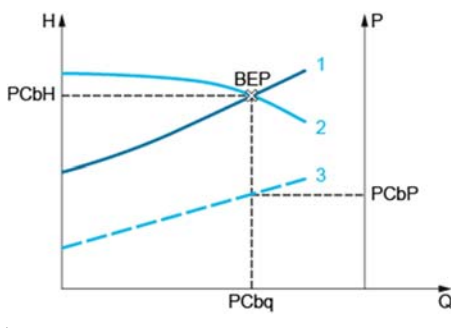

- 1 Courbe du système
- 2 Courbe  $H \nightharpoondown q$  de la pompe

3 Courbe  $P$  9 de la pompe

### <span id="page-335-0"></span>[Mode]  $P C \Pi$

Mode de courbe de pompe

Définit les données de courbes gérées et à saisir.

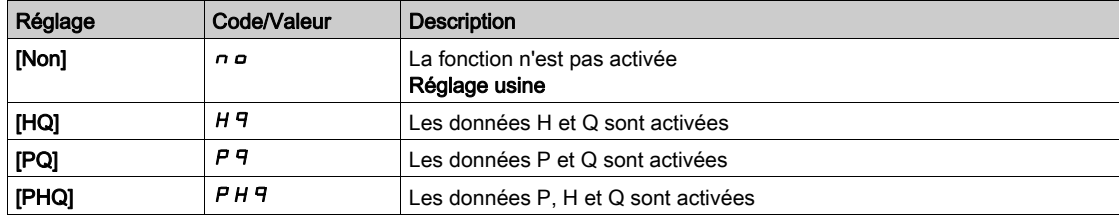

# [Activ. Courbe Pompe]  $P \subset R$   $\star$

Activation de la courbe de la pompe.

Paramètre pour réinitialiser ou valider les données utilisées par d'autres fonctions.

Ce paramètre est accessible si [Mode]  $P C \Pi$  n'est pas réglé sur [Non]  $n \Delta$ .

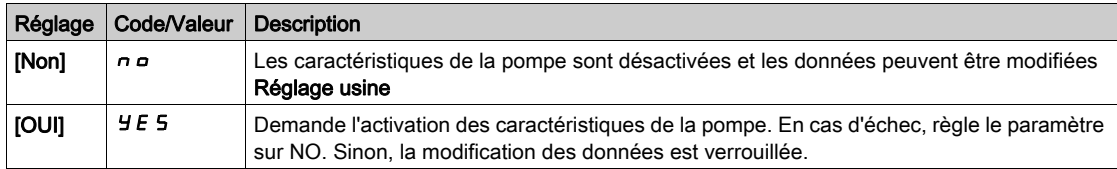

## [Etat]  $P \subset 5 \star$

Etat de la courbe de la pompe

Ce paramètre est accessible si [Mode]  $P C \Pi$  n'est pas réglé sur [Non]  $P \Box$ 

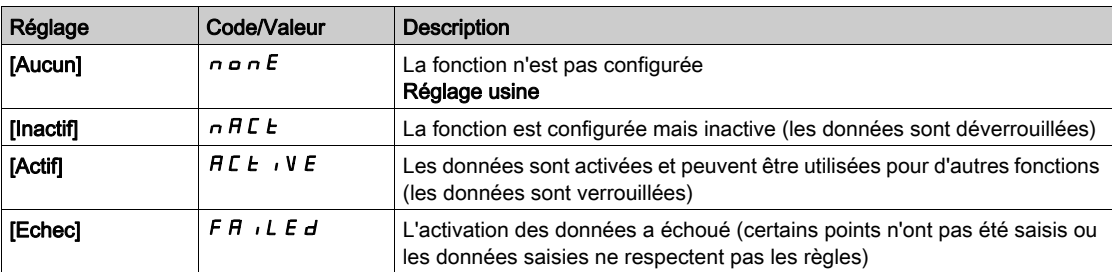

### [Densité liquide pmpe]  $r$  H  $\sigma$  C  $\star$

Densité du liquide utilisé pour caractériser la pompe.

Ce paramètre est accessible si [Mode]  $P C \Pi$  n'est pas réglé sur [Non]  $P \Pi$ 

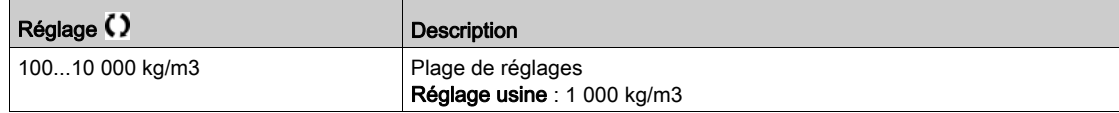

### [Vitesse Pompe]  $P \subset S \cdot P \star$

Vitesse de la pompe pour laquelle les courbes sont saisies.

Ce paramètre est accessible si [Mode]  $P C \Pi$  n'est pas réglé sur [Non]  $P A$ .

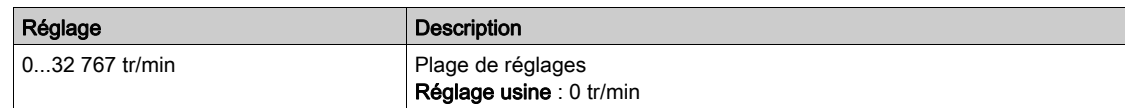

## [Débit BEP]  $P C B 9 \star$

Débit correspondant à la courbe de la pompe au point BEP.

Ce paramètre est accessible si [Mode]  $P C \Pi$  n'est pas réglé sur [Non]  $P A$ .

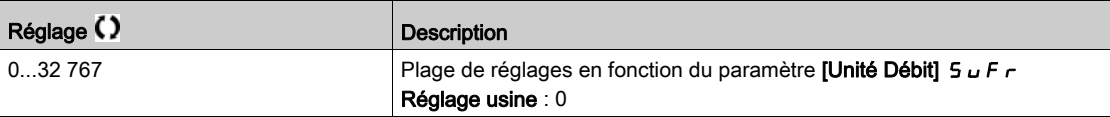

### [BEP Hauteur]  $P C b H \star$

Hauteur correspondant à la courbe de la pompe au point BEP.

Ce paramètre est accessible si [Mode]  $P C \Pi$  n'est pas réglé sur [Non]  $P C$ .

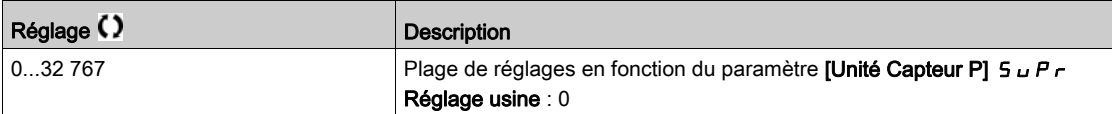

### [BEP Puissance]  $P C b P \star$

Puissance correspondant à la courbe de la pompe au point BEP.

Ce paramètre est accessible si [Mode]  $P C \Pi$  n'est pas réglé sur [Non]  $P \Pi$ .

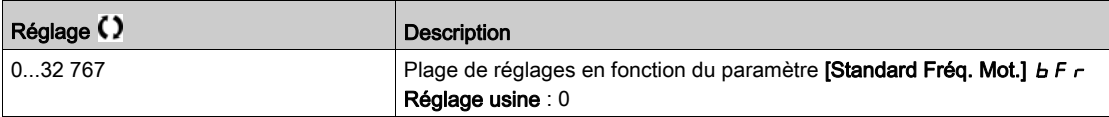

### [Débit 1]  $P C q / \star$

Débit correspondant à la courbe de la pompe au point 1.

Débit saisi au point 1 (courbes HQ et PQ)

Ce paramètre est accessible si [Mode]  $P C \Pi$  n'est pas réglé sur [Non]  $P \Pi$ 

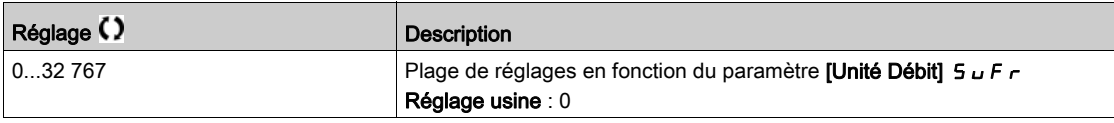

# [Hauteur 1]  $PCHI^{\star}$

Hauteur correspondant à la courbe de la pompe au point 1.

Hauteur saisie au point 1 (courbe HQ)

Ce paramètre est accessible si [Mode]  $P L \Pi$  est réglé sur [HQ]  $H \Pi$  ou sur [PHQ]  $P H \Pi$ .

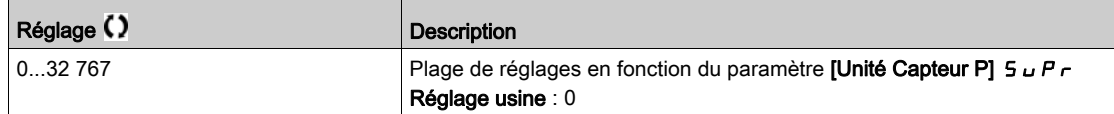

## [Puissance 1]  $P C P I \star$

Puissance correspondant à la courbe de la pompe au point 1.

Puissance saisie au point 1 (courbe PQ)

Ce paramètre est accessible si [Mode]  $P \cap \Pi$  est réglé sur [PQ]  $P \cap \Pi$  ou sur [PHQ]  $P \cap \Pi$ 

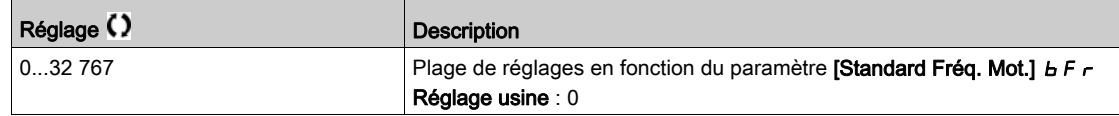

## [Débit 2]  $P C 92 \star$

Débit correspondant à la courbe de la pompe au point 2.

Débit saisi au point 2 (courbes HQ et PQ)

Ce paramètre est accessible si [Mode]  $P C \Pi$  n'est pas réglé sur [Non]  $P \Pi$ .

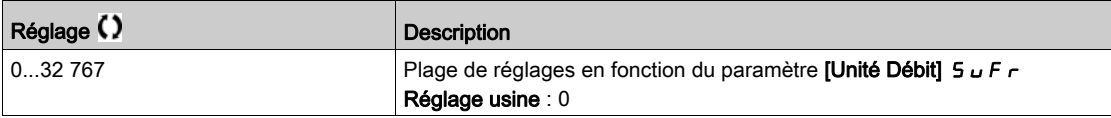

## [Hauteur 2]  $P C H Z \star$

Hauteur correspondant à la courbe de la pompe au point 2. Hauteur saisie au point 2 (courbe HQ)

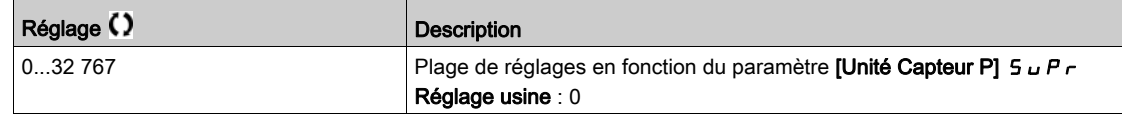

# [Puissance 2]  $P C P Z \star$

Puissance correspondant à la courbe de la pompe au point 2.

Puissance saisie au point 2 (courbe PQ)

Ce paramètre est accessible si [Mode]  $P \cap \Pi$  est réglé sur [PQ]  $P \cap \Pi$  ou sur [PHQ]  $P \cap \Pi$ 

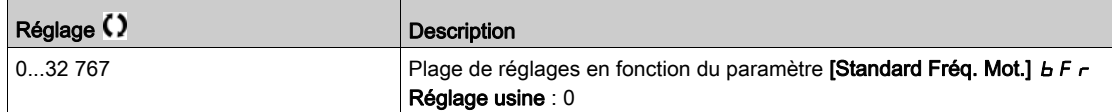

## [Débit 3]  $P C q J \star$

Débit correspondant à la courbe de la pompe au point 3.

Débit saisi au point 3 (courbes HQ et PQ)

Ce paramètre est accessible si [Mode]  $P E \Pi$  n'est pas réglé sur [Non]  $n \rho$ .

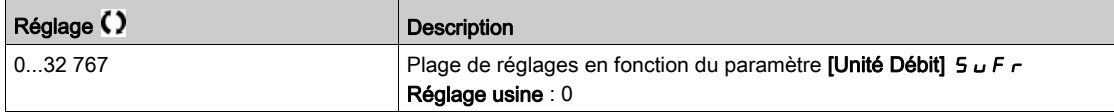

### [Hauteur 3]  $PCHJ+$

Hauteur correspondant à la courbe de la pompe au point 3.

Hauteur saisie au point 3 (courbe HQ)

Ce paramètre est accessible si [Mode]  $P \subset \Pi$  est réglé sur [HQ]  $H \Pi$  ou sur [PHQ]  $P \Pi \Pi$ .

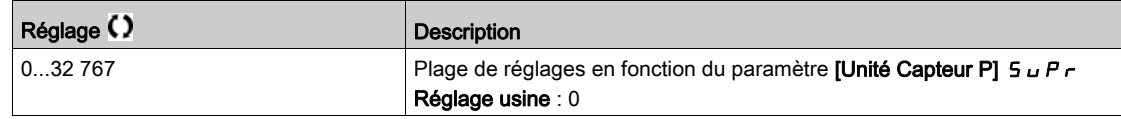

### [Puissance 3]  $P C P \cancel{\exists} \star$

Puissance correspondant à la courbe de la pompe au point 3.

Puissance saisie au point 3 (courbe PQ)

Ce paramètre est accessible si [Mode]  $P \subseteq \Pi$  est réglé sur [PQ]  $P \dashv q$  ou sur [PHQ]  $P \dashv q$ .

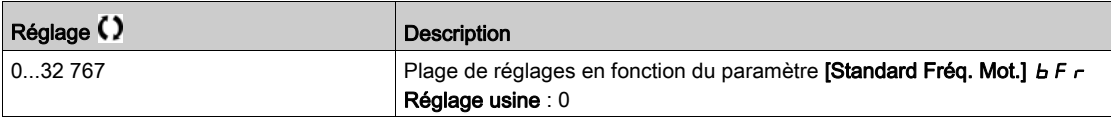

### [Débit 4]  $P C q$

Débit correspondant à la courbe de la pompe au point 4.

Débit saisi au point 4 (courbes HQ et PQ)

Ce paramètre est accessible si [Mode]  $P C \Pi$  n'est pas réglé sur [Non]  $P A$ .

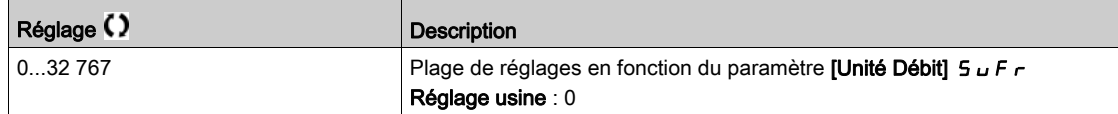

## [Hauteur 4]  $PCHH+$

Hauteur correspondant à la courbe de la pompe au point 4.

Hauteur saisie au point 4 (courbe HQ)

Ce paramètre est accessible si [Mode]  $P \subseteq \Pi$  est réglé sur [HQ]  $H \cap \Pi$  ou sur [PHQ]  $P \cap \Pi$ 

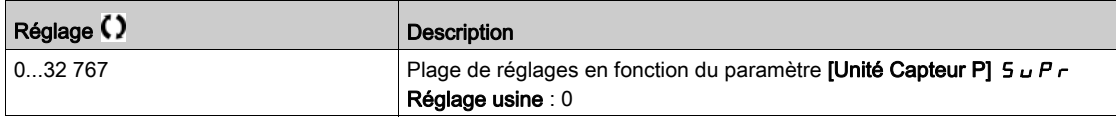

# [Puissance 4]  $P C P H \star$

Puissance correspondant à la courbe de la pompe au point 4.

Puissance saisie au point 4 (courbe PQ)

Ce paramètre est accessible si [Mode]  $P \cap D$  est réglé sur [PQ]  $P \cap D$  ou sur [PHQ]  $P \cap D$ 

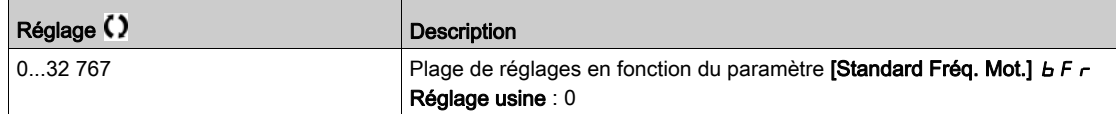

## [Débit 5]  $P C 95 \star$

Débit correspondant à la courbe de la pompe au point 5.

Débit saisi au point 5 (courbes HQ et PQ)

Ce paramètre est accessible si [Mode]  $P C \Pi$  n'est pas réglé sur [Non]  $n \Delta$ .

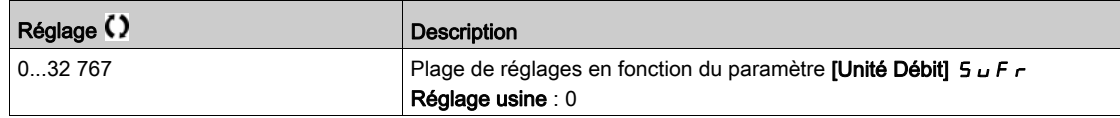

### [Hauteur 5]  $PCH5*$

Hauteur correspondant à la courbe de la pompe au point 5.

Hauteur saisie au point 5 (courbe HQ)

Ce paramètre est accessible si [Mode]  $P L \Pi$  est réglé sur [HQ]  $H \Pi$  ou sur [PHQ]  $P H \Pi$ .

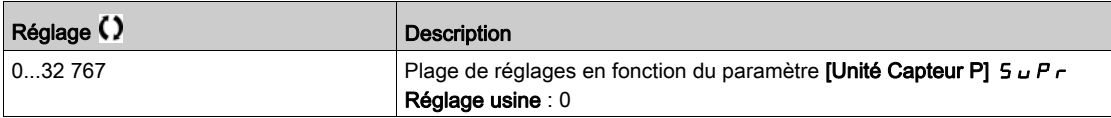

### [Puissance 5]  $P C P 5 \star$

Puissance correspondant à la courbe de la pompe au point 5.

Puissance saisie au point 5 (courbe PQ)

Ce paramètre est accessible si [Mode]  $P \cap D$  est réglé sur [PQ]  $P \cap D$  ou sur [PHQ]  $P \cap H$ q.

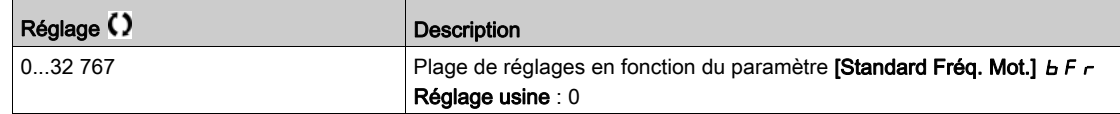

## [Filtre pt fctmt pompe]  $\forall P \times F \star$

Filtre du point du fonctionnement de la pompe.

Ce paramètre est accessible si [Mode]  $P C \Pi$  n'est pas réglé sur [Non]  $P \Pi$ 

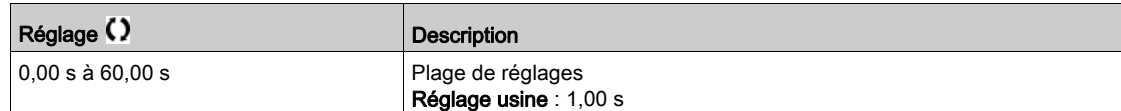

# Sous-chapitre 8.13 [Fonctions Pompe] - [Estimation du débit sans capteur]

# Menu [Estimation Débit] 5 F E -

### Accès

## $[Réglages Complets] \rightarrow [Fontions Pompe] \rightarrow [Estimation Débit]$

#### A propos de ce menu

Ce menu est accessible si [Mode]  $P \subseteq \Pi$  n'est pas réglé sur [Non]  $P \subseteq (\text{Voir page 336}).$ 

Cette fonction permet de procéder à une estimation du débit de la pompe à l'aide des courbes HQ ou PQ définies dans les caractéristiques de la pompe.

La courbe PQ doit être utilisée si le système n'est pas muni d'un capteur de pression.

La courbe HQ doit être utilisée si les retours de pression d'entrée et/ou de sortie sont disponibles (ou une valeur différentielle).

Les courbes doivent être définies dans les fonctions de caractéristiques de la pompe avant de configurer la fonction d'estimation de débit sans capteur.

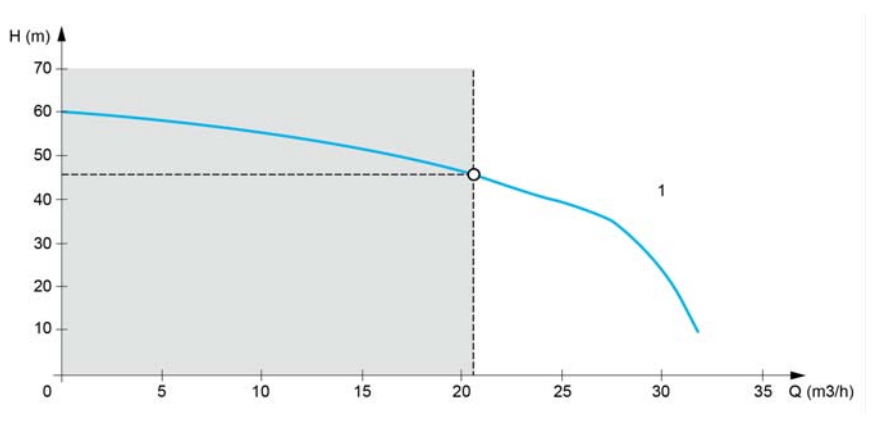

La figure ci-dessous montre la zone de calcul (1) avec la courbe HQ.

La figure ci-dessous montre la zone de calcul (2) avec la courbe PQ.

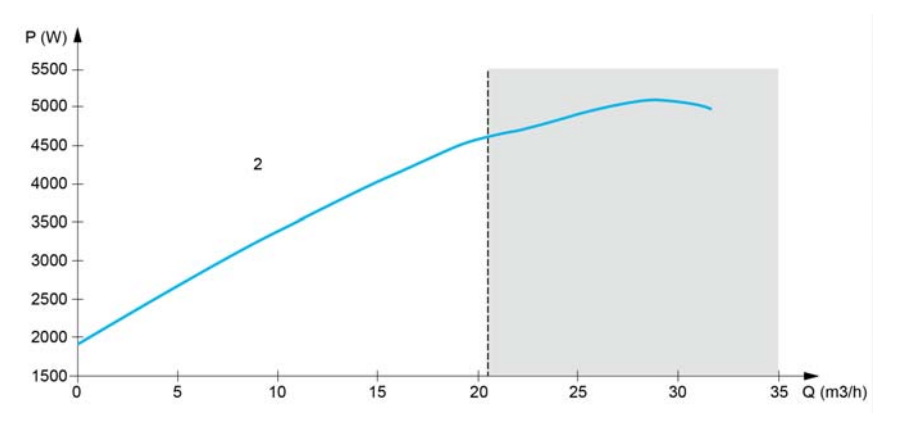

En utilisant la courbe PQ, il est nécessaire d'étalonner la fonction avec :

- $\bullet$  Le paramètre **[Gain Dyn. Puissance]** P E L pour définir un gain de correction à appliquer à la puissance estimée du variateur.
- Le paramètre [Offset Puiss stat]  $P E_0$  pour définir un écart de correction à appliquer à la puissance estimée par le variateur.
- Le paramètre *[Densité Liquide]*  $\epsilon$  *H*  $\sigma$ *, qui représente la densité du fluide à pomper.*

En utilisant la courbe HQ, il est nécessaire de saisir les données relatives à l'application :

- Le paramètre *[Densité Liquide]*  $r H_0$ , qui représente la densité du fluide à pomper.
- $\bullet$  Le paramètre [Gain Hauteur Dynam.]  $H E E$  correspondant au gain de correction, modélisant les pertes de charge entre deux capteurs de pression.
- Le paramètre **[Offset HauteurStat]**  $H \varepsilon_a$ , qui est l'écart de correction appliqué à la hauteur et fourni par la pompe.

## [Mode Estim. Débit]  $F E \Pi$

Mode d'estimation du débit.

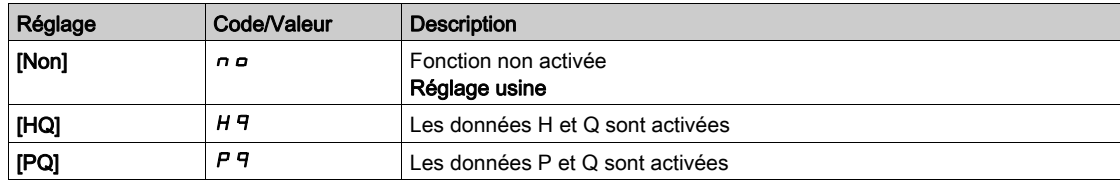

## [Gain Hauteur Dynam.]  $H E E \star$

Gain dynamique de hauteur

Ce paramètre est accessible si [Mode Estim. Débit]  $F E \Pi$  est réglé sur [HQ]  $H \Pi$ .

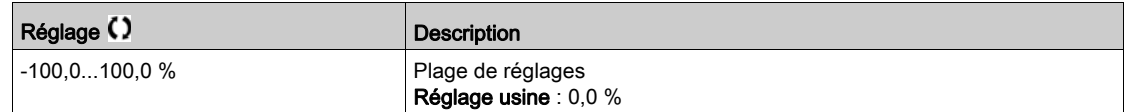

## [Offset HauteurStat]  $H E_B$   $\star$

Offset statique de hauteur.

Ce paramètre est accessible si [Mode Estim. Débit]  $F E \Pi$  est réglé sur [HQ]  $H \Pi$ .

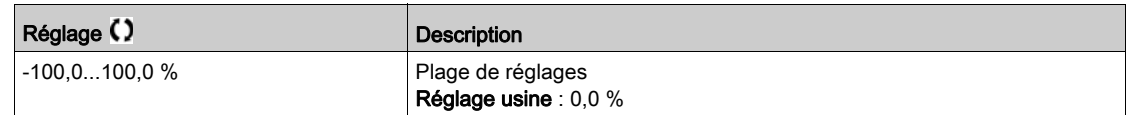

## [Gain Dyn. Puissance]  $P E E \star$

Gain dynamique de puissance.

Ce paramètre est accessible si [Mode Estim. Débit]  $F E \Pi$  est réglé sur [PQ]  $P \Pi$ .

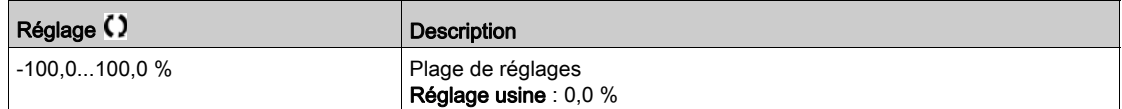

# [Offset Puiss stat]  $P E_{\alpha} \star$

Offset statique de puissance

Ce paramètre est accessible si [Mode Estim. Débit]  $F E \Pi$  est réglé sur [PQ]  $P \Pi$ .

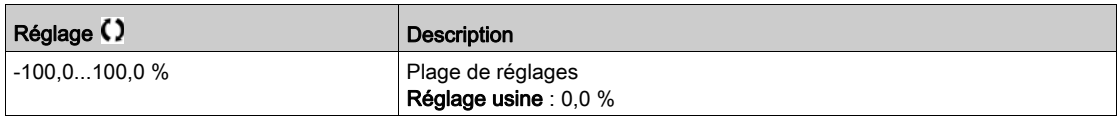

### [Débit de la pompe]  $F52U$

Valeur du capteur de débit de la pompe.

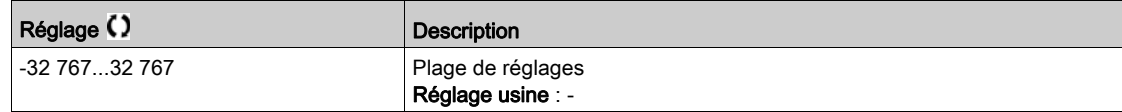

# [Débit pompe estimé]  $5 L F u \star$

Valeur de débit estimé.

Ce paramètre est accessible si [Mode Estim. Débit] F E  $\Pi$  n'est pas réglé sur [Non]  $\theta$ 

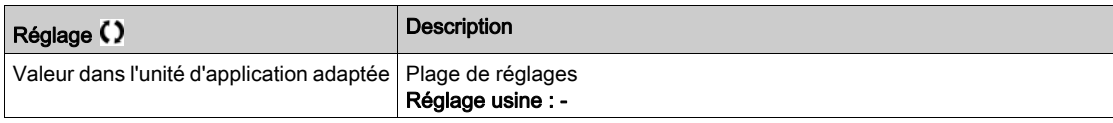

# [Filtre pt fctmt pompe]  $\mathsf{W} \mathsf{P} \mathsf{X} \mathsf{F} \star$

Filtre du point du fonctionnement de la pompe.

Ce paramètre est accessible si [Mode]  $P C \Pi$  n'est pas réglé sur [Non]  $P \Pi$ 

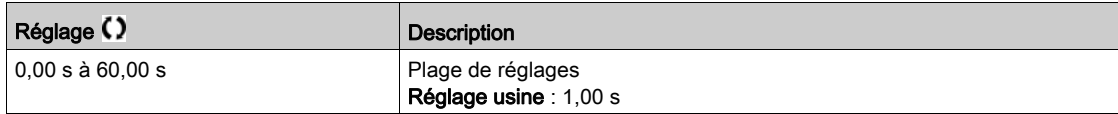

# Sous-chapitre 8.14 [Fonctions Pompe] - [Correction dP/haut.]

# Menu [Correction dP/haut.]  $dPHL$  -

## Accès

### $[Refalages Complets] \rightarrow [Fontions Pompel] \rightarrow [Correction dP/haut.]$

Ce menu est accessible si :

• [Mode]  $P \cup I$  est réglé sur [HQ]  $H \cup I$  ou [PHQ]  $P \cup I \cup I$ , et si

• [Aff pression sortie]  $P 52H$  n'est pas réglé sur [Non configuré]  $n \rho$ .

### A propos de ce menu

Cette fonction permet de régler la pression différentielle estimée et la hauteur de pompe à l'aide des courbes de pompe HQ ou PHQ définies dans les caractéristiques de pompe et du capteur de pression de sortie affecté.

Les courbes doivent être définies dans les fonctions de caractéristiques de la pompe avant de configurer la fonction

### [Gain Hauteur Dynam.]  $HEE \star$

Gain dynamique de hauteur.

Ce paramètre est accessible si [Mode Estim. Débit]  $F E \Pi$  est réglé sur [HQ]  $H \Pi$ .

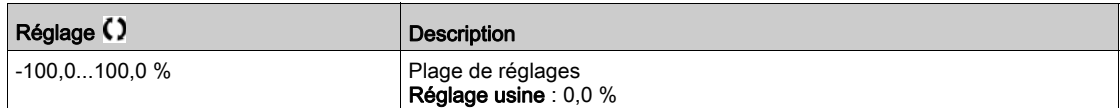

### [Offset HauteurStat]  $HE_{\mathbf{0}}$   $\star$

Offset statique de hauteur.

Ce paramètre est accessible si [Mode Estim. Débit]  $F E \Pi$  est réglé sur [HQ]  $H \Pi$ .

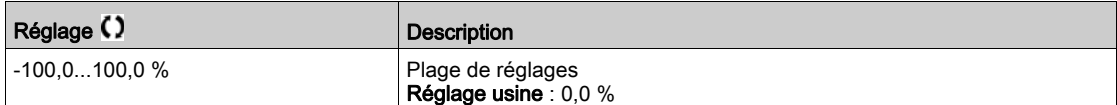

### [Delta pression pompe]  $5L dP \star$

Delta pression pompe estimé

Ce paramètre est accessible si [Aff pression sortie]  $P 52H$  n'est pas réglé sur [Non configuré]  $n a$ .

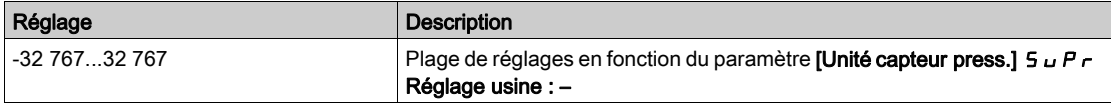

### [Hauteur pompe estim.]  $5LHV \star$

Hauteur de pompe estimée.

Ce paramètre est accessible si [Aff pression sortie]  $P 52H$  n'est pas réglé sur [Non configuré]  $n a$ .

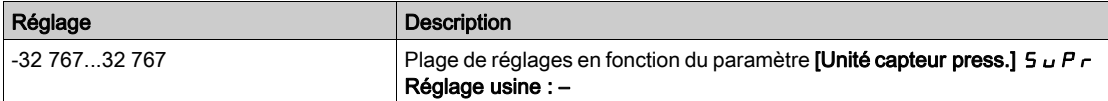

### [Filtre pt fctmt pompe]  $\mathsf{W} \mathsf{P} \mathsf{X} \mathsf{F} \star$

Filtre du point du fonctionnement de la pompe.

Ce paramètre est accessible si [Mode]  $P C \Pi$  n'est pas réglé sur [Non]  $P \Pi$ .

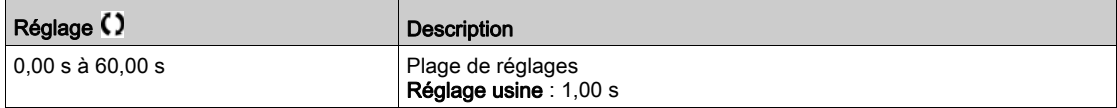

# Sous-chapitre 8.15 [Fonctions Pompe] - [Démarrage/Arrêt Pompe]

# Menu [Demar/Arret pompe]  $P5E$  -

Accès

### $[Réglages Complets] \rightarrow [Forctions Pompel] \rightarrow [Demar/Arret pompel]$

#### A propos de ce menu

Cette fonction détermine la régulation de l'accélération et de la décélération pendant le démarrage et l'arrêt de la pompe.

La zone de fonctionnement de la pompe est comprise entre **[Vitesse basse]**  $L$  5  $P$  et **[Vitesse Haute]**  $HSP.$ 

La vitesse minimale est indiquée par le fabricant de la pompe en fonction de l'application.

Un fonctionnement en dessous de la vitesse minimale et/ou le démarrage de la pompe avec une rampe d'accélération longue a un impact sur la lubrification du joint, le refroidissement de la turbine et des roulements.

Une rampe de décélération spécifique pour clapet antiretour est disponible afin de diminuer toute variation de pression importante pouvant générer une instabilité au niveau du clapet.

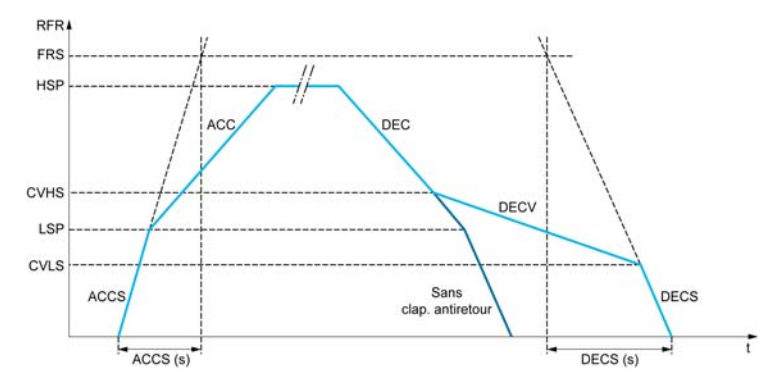

Lorsque la pompe démarre, elle accélère jusqu'à atteindre la [Vitesse basse] L 5 P en fonction du paramètre [Rampe Accél. Démar.] A C C 5. Lorsque la vitesse de la pompe est supérieure à la [Vitesse basse] L 5 P, l'accélération et la décélération de la pompe sont gérées en fonction des paramètres [Accélération]  $H L L$  et [Décélération]  $d E L$  si aucune autre fonction n'est activée.

Lorsque la pompe s'arrête :

- $\bullet$  La pompe décélère jusqu'à la vitesse [Vit. Clap. Antir 2]  $\Gamma$  V H 5 en fonction du paramètre [Décélération]  $dE$
- $\bullet$  La pompe décélère de la vitesse [Vit. Clap. Antir 2]  $\epsilon$  V H 5 à la vitesse [Vit. Clap. Antir 1]  $\epsilon$  V  $\epsilon$  5 en fonction du paramètre [Déc. Clapet Antir.]  $dE$   $V$
- $\bullet$  La pompe décélère de la vitesse [Vit. Clap. Antir 1]  $\mathcal{L}$  V  $\mathcal{L}$  5 à la vitesse nulle en fonction du paramètre [Décélération lors de l'arrêt]  $dE$   $E$  5

Si [Rampe Accél. Démar.]  $H L L 5 = 0$ , la rampe de démarrage est ignorée et le paramètre [Accélération] A C C est utilisé pour démarrer la pompe.

Si **[Déc. Clapet Antir.]**  $\vec{d}$  **E**  $\vec{l}$  **V** = 0, la rampe de décélération pour clapet antiretour est ignorée et utilisée pour décélérer jusqu'à la vitesse [Vitesse basse] L 5 P, puis le paramètre [Décélération lors de l'arrêt]  $dE$   $E$  5 est utilisé (voir ci-dessous).

Si [Décélération lors de l'arrêt]  $\overline{d}$  E C 5 = 0, la décélération normale [Décélération]  $\overline{d}$  E C est utilisée pour arrêter la pompe.

# [Vitesse basse]  $L$  5  $P$

Fréquence du moteur à basse vitesse.

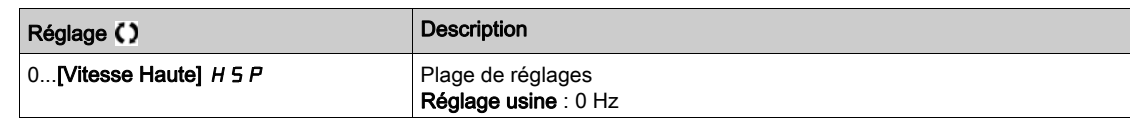

### [Vitesse Haute]  $H5P$

Fréquence du moteur à haute vitesse.

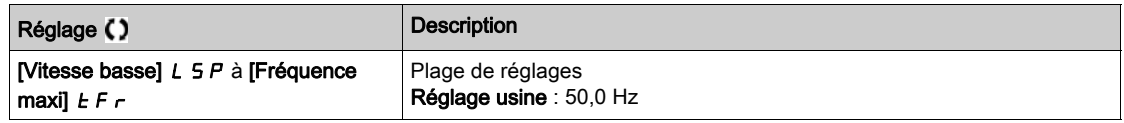

### [Accélération]  $H C C$

Durée d'accélération de 0 à [Fréq. Moteur Nom.]  $F \rightharpoondown 5$ .

Pour obtenir une répétabilité au niveau des rampes, la valeur de ce paramètre doit être réglée en fonction des possibilités de l'application.

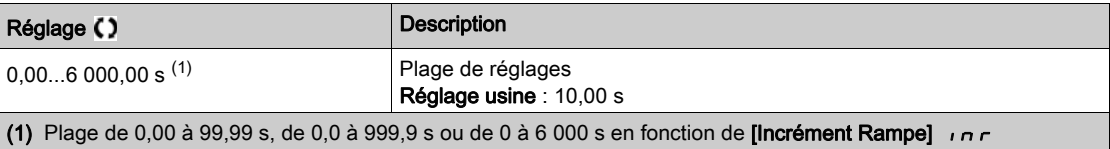

### [Décélération]  $dE$

### Durée de décélération de [Fréq. Moteur Nom.]  $F \rightharpoondown 5$  à 0.

Pour obtenir une répétabilité au niveau des rampes, la valeur de ce paramètre doit être réglée en fonction des possibilités de l'application.

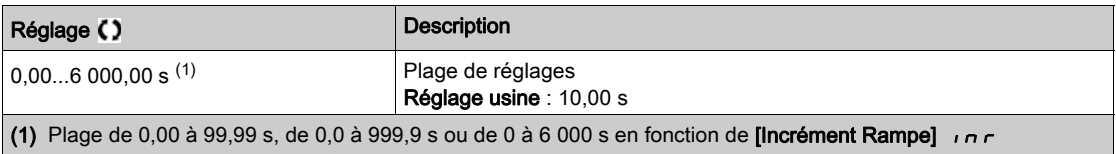

### [Démar. Rampe Accél.] A L L 5

Accélération au démarrage.

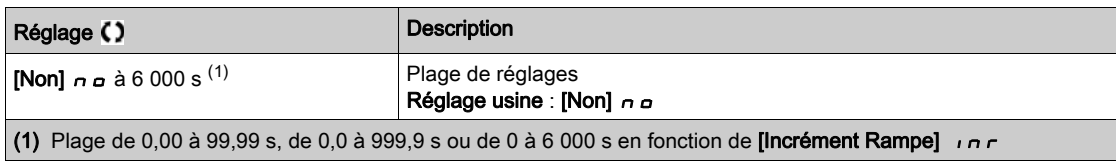

### [Rampe Décél. Fin.]  $dE$  C 5

Décélération à l'arrêt.

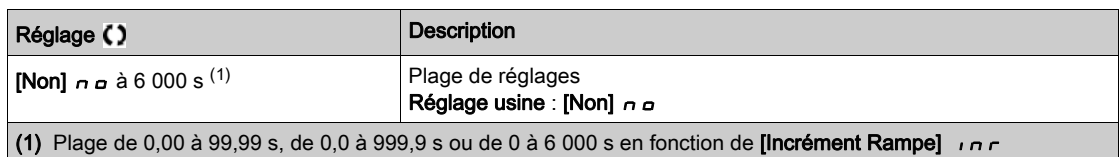

### [Décél.Clapet Antir.]  $dE$  U

Décélération à la fermeture du clapet antiretour (progressive).

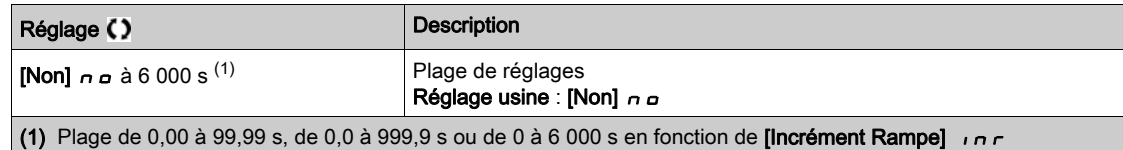

# [Vit. Clap. Antir 1 ]  $C V L 5 \star$

Vitesse jusqu'à laquelle la rampe pour clapet antiretour est utilisée.

Ce paramètre est accessible si **[Déc. Clapet Antir.]**  $\overline{d}E\overline{L}V$  n'est pas réglé sur 0.

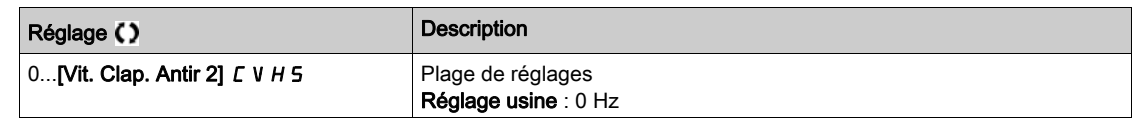

## [Vit. Clap. Antir 2]  $C V H 5 \star$

Vitesses à partir de laquelle la rampe pour clapet antiretour est utilisée. Ce paramètre est accessible si [Déc. Clapet Antir.]  $\overline{d}E\Gamma V$  n'est pas réglé sur 0.

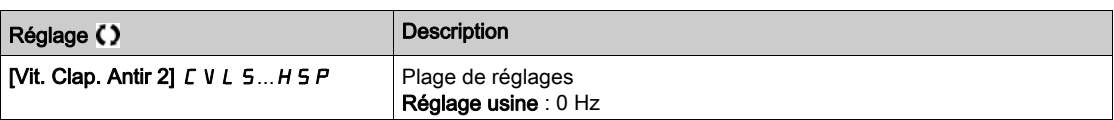

### [Modèle Fréq. Réf.]  $b$  5  $P$

Gestion (modèle) de basse vitesse.

Ce paramètre détermine comment la consigne de vitesse est prise en compte, pour les entrées analogiques et les entrées à impulsions uniquement. Dans le cas du régulateur PID, il s'agit de la consigne en sortie du PID.

Les limites sont définies par les paramètres [Vitesse basse] L 5 P et [Vitesse Haute] H 5 P.

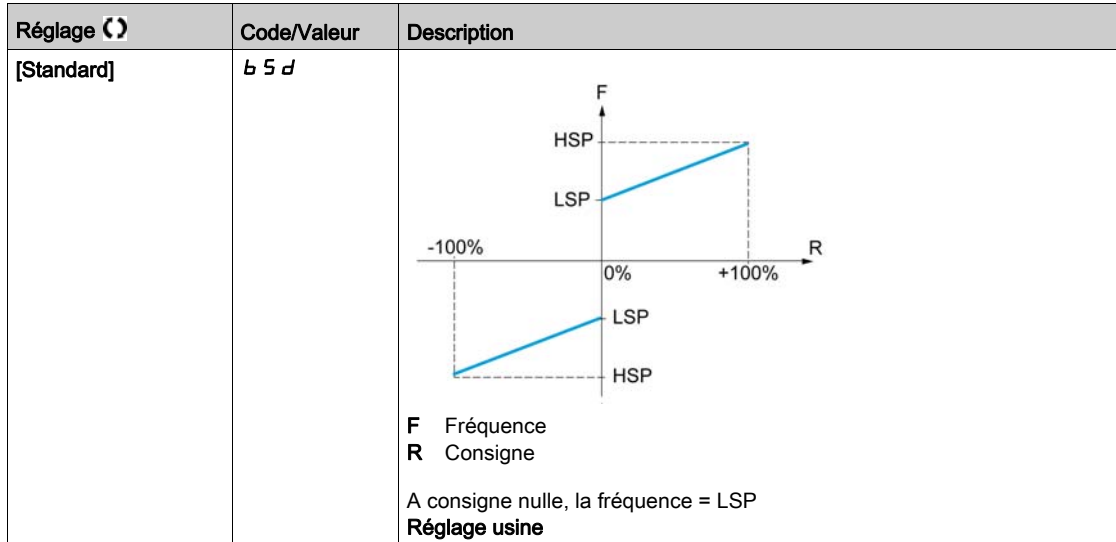

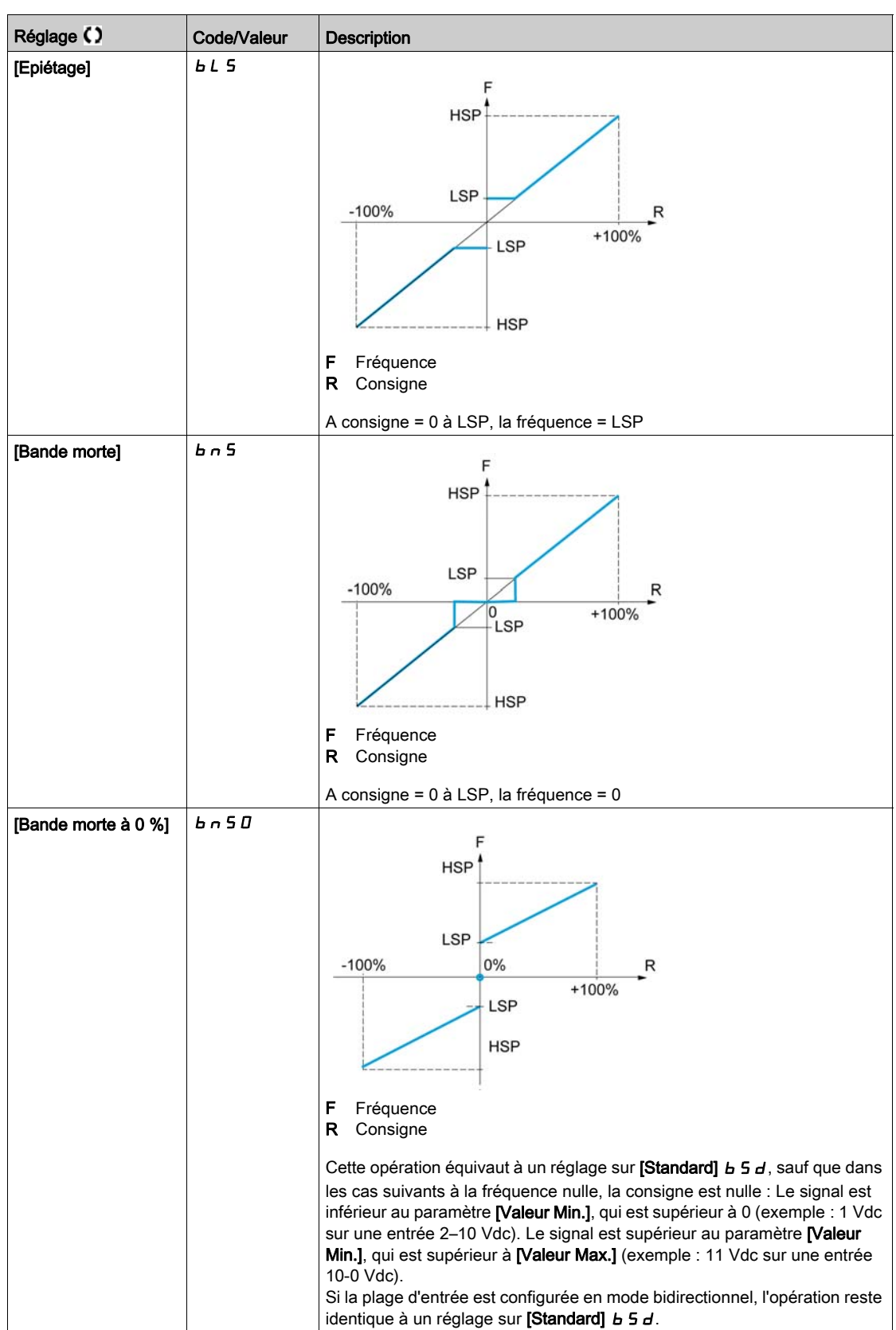

# Sous-chapitre 8.16 [Fonctions Pompe] - [Remplissage Tuyau]

## Contenu de ce sous-chapitre

Ce sous-chapitre contient les sujets suivants :

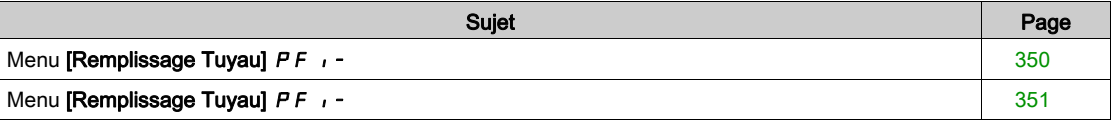

# <span id="page-349-0"></span>Menu [Remplissage Tuyau]  $PF$ , -

#### Accès

### $[Réglages Complets] \rightarrow [Forctions Pompe] \rightarrow [Remplissage Tuyau]$

#### A propos de ce menu

Ce menu est accessible si [Sélect application]  $A P P E$  n'est pas réglé sur [Cont Niveau Pompe] L E V E L ou [Cont Ventilateur]  $F H n$ .

La fonction de remplissage du tuyau permet d'empêcher qu'un effet de coup de bélier ne se produise dans les tuyaux lorsqu'un système est rempli trop vite.

Cette fonction concerne les applications utilisant des tuyaux horizontaux dont la pression est régulée par la fonction PID.

La fonction de remplissage du tuyau peut être activée en permanence ou déclenchée via une entrée logique (ou un bit de contrôle dans le profil E/S).

Au cours de la première commande de démarrage en mode automatique, le système entre en mode de remplissage du tuyau.

Lors des commandes de démarrage suivantes, le variateur entre en mode de remplissage du tuyau si le retour de pression est inférieure à la valeur du paramètre [Press. Rempl. Tuyau]  $\dot{P}F H \ddot{P}$ .

Chaque fois que le variateur se réveille, il entre en mode de remplissage du tuyau si [Remplissage activé au réveil]  $P$  F W  $\mu$  est réglé sur [Oui]  $\forall$  E 5.

Le système conserve la vitesse de remplissage du tuyau horizontal définie par le paramètre **[Vit** Rempl.Tuyau] P F H 5 jusqu'à ce que :

- $\bullet$  le retour de pression devienne supérieur à la valeur du paramètre **[Press. Rempl. Tuyau]**  $P$  F H P, ou
- le système soit resté en mode de remplissage du tuyau pour une durée supérieure à la valeur du paramètre [Durée Rempl. Tuyau] P F H L.

Si l'une de ces conditions est remplie, le système entre en mode de régulation automatique de la pression. NOTE : Si [Durée Rempl. Tuyau] P F H E est réglé à 0, le système n'entre jamais en mode de remplissage du tuyau.

Pour configurer cette fonction, il est recommandé de régler les paramètres [Vit Rempl.Tuyau] PFHS et [Durée Rempl. Tuyau] P F H L en fonction de la quantité maximale de liquide destiné à remplir le système vide.

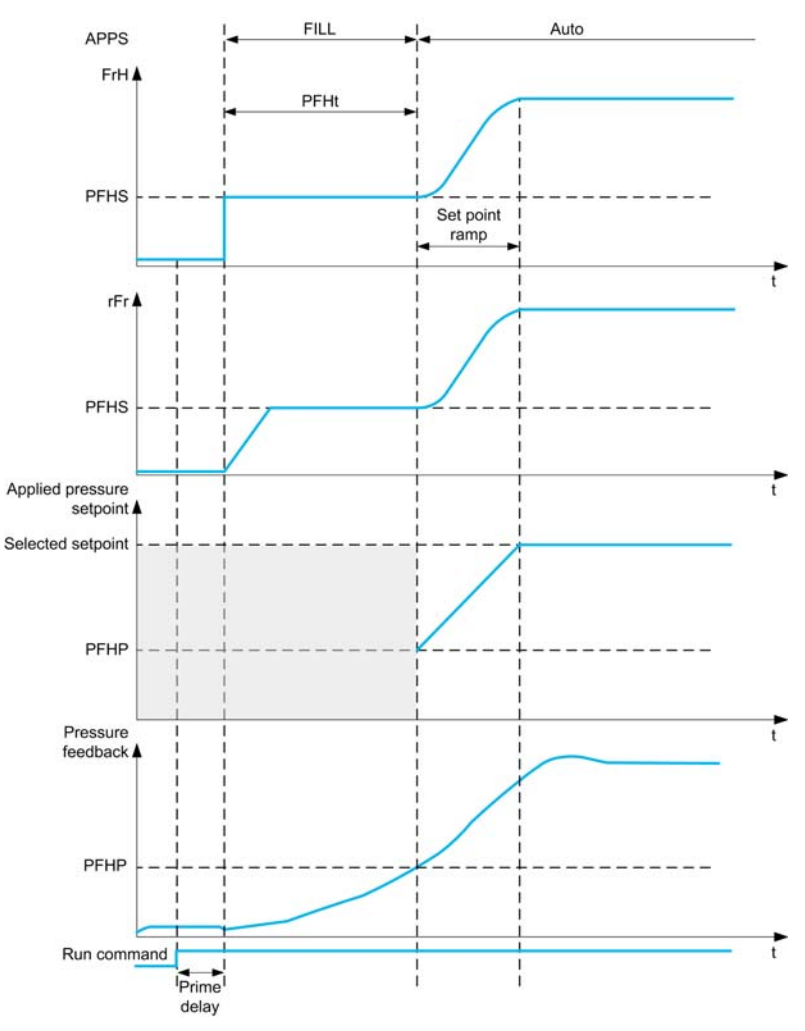

### [Mode Activation]  $P F \Pi$

Mode d'activation de remplissage du tuyau.

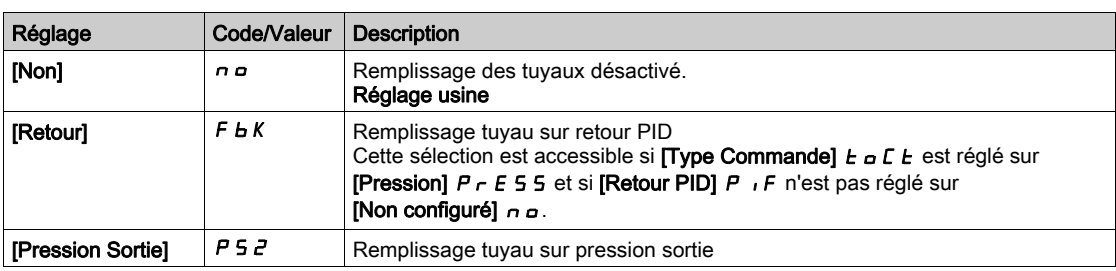

# [Aff pression sortie]  $P 5 2 7 \star$

Affectation du capteur de pression de sortie.

Ce paramètre est accessible si [Mode Activation]  $P \nmid R$  est réglé sur [Pression Sortie]  $P \nmid R$ .

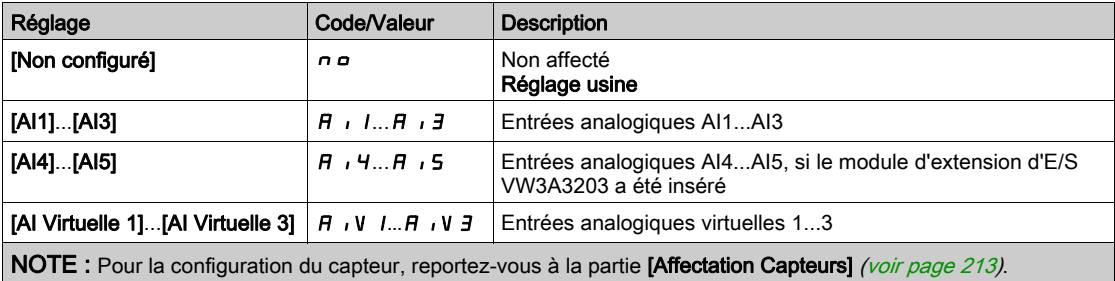

# <span id="page-350-0"></span>Menu [Remplissage Tuyau]  $PF$ , -

### Accès

### [Réglages Complets]  $\rightarrow$  [Fonctions Pompe]  $\rightarrow$  [Remplissage Tuyau]

# [Source Activation]  $PFE \in \star$

Source d'activation du remplissage du tuyau.

Ce paramètre est accessible si [Mode Activation]  $P F \Pi$  n'est pas réglé sur [Non]  $n \rho$ .

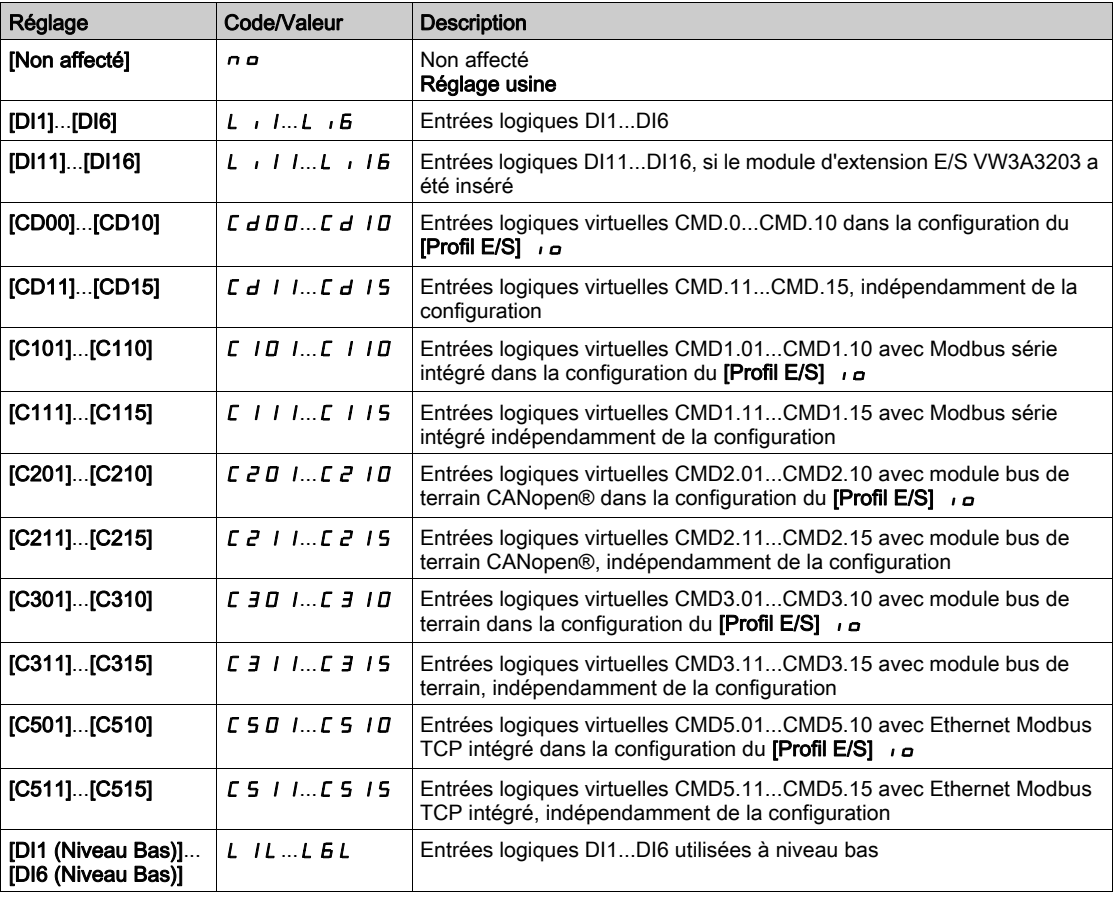

# [Rempliss. au réveil]  $PFW<sub>U</sub>$   $\star$

Cycle de remplissage de tuyau au réveil.

Ce paramètre est accessible si :

- [Niveau d'accès]  $L$   $H$   $L$  est réglé sur [Expert]  $E$   $P$   $r$ .
- [Mode Activation]  $P F \Pi$  n'est pas réglé sur [Non]  $n \rho$ .

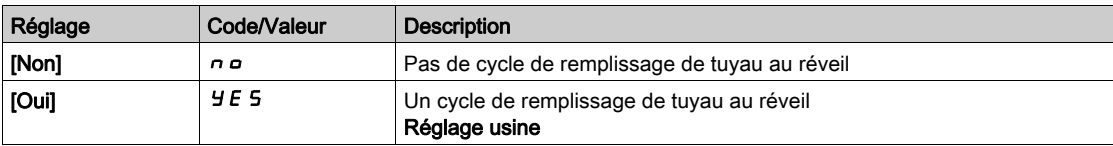

# [Vit Rempl.Tuyau]  $P$  F H 5  $\star$

Vitesse de remplissage du tuyau.

Ce paramètre est accessible si :

- [Mode Activation]  $P F \Pi$  n'est pas réglé sur [Non]  $n a$ , et si
- [Source activation]  $PFE \subset n$  lest pas réglé sur [Non affecté]  $n \in \mathbb{R}$ .

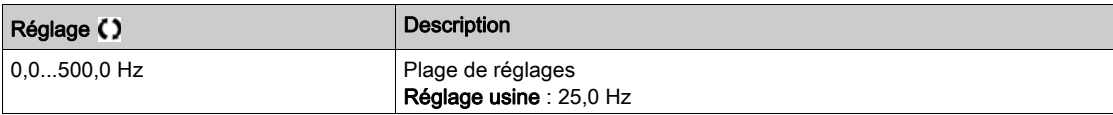

## [Press. Rempl. Tuyau]  $P F H P \star$

Niveau de pression du remplissage du tuyau.

Ce paramètre est accessible si :

- [Mode Activation]  $P \nmid n$  n'est pas réglé sur [Non]  $n \nmid n$ , et si
- [Source activation]  $PFE \subset n$  lest pas réglé sur [Non affecté]  $n \in \mathbb{R}$ .

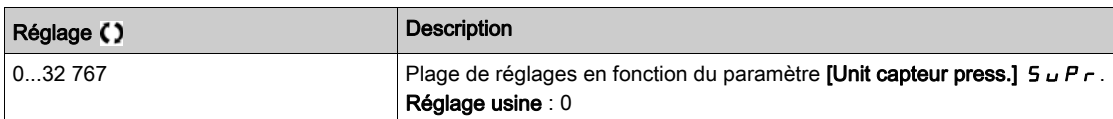

### [Durée Rempl. Tuyau]  $P$  F H  $E$   $\star$

Durée du remplissage du tuyau.

Ce paramètre est accessible si :

- [Mode Activation]  $P \nvdash \Pi$  n'est pas réglé sur [Non]  $n \Delta$ , et si
- [Source activation]  $PFE \subset n$  lest pas réglé sur [Non affecté]  $n \in \mathbb{R}$ .

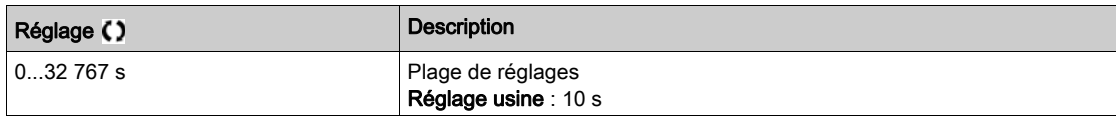

# Sous-chapitre 8.17 [Fonctions Pompe] - [comp perte charge]

## Contenu de ce sous-chapitre

Ce sous-chapitre contient les sujets suivants :

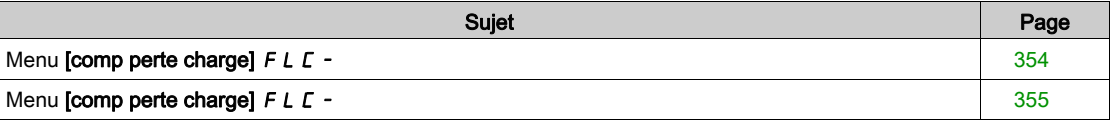

# <span id="page-353-0"></span>Menu [comp perte charge]  $FLL$ -

### Accès

### $[Réglages Complets] \rightarrow [Fontions Pompe] \rightarrow [comp perte charge]$

Ce menu est accessible si :

- [Type Commande]  $E \circ L E$  est réglé sur [Pression]  $P \circ E$  5 5, et si
- [Retour PID]  $P$ ,  $F$  n'est pas réglé sur [Non configuré]  $n \rho$

### A propos de ce menu

Cette fonction surveille le débit du système et affiche une estimation des pertes de charge de l'application.

Cette fonction peut compenser les pertes de charge en modifiant la consigne de pression. Elle permet de maintenir une pression constante au point d'utilisation, indépendamment de la demande de débit.

Cette fonction de surveillance se situe au niveau de l'entrée de la station et non uniquement au niveau de la pompe.

Cette fonction de surveillance de pression de sortie nécessite un capteur de débit pour la surveillance du débit du système

L'estimation dynamique des pertes est basée sur des valeurs mesurées par l'application :

- Les pertes statiques [Compens. Statique] F L H D mesurées à débit nul entre le point de pompage et le point d'utilisation.
- Les pertes dynamiques, basées sur le point de fonctionnement d'une application (débit [Débit au Point 1]  $FLQI$ ; hauteur [Compens. Point 1]  $FLHI$ ) et mesurées à débit nominal du système.

Si la fonction est configurée en mode de compensation, la consigne de pression est modifiée en fonction de la chute de pression estimée.

NOTE : Au point de fonctionnement à débit bas, comme les pertes de charge dynamiques sont inférieures à celles mesurées au point de fonctionnement à débit nominal, cette fonction diminue la consigne de pression et permet ainsi d'économiser de l'énergie électrique.

## **[Sélection Mode] FLC** $\pi$

Sélection du mode

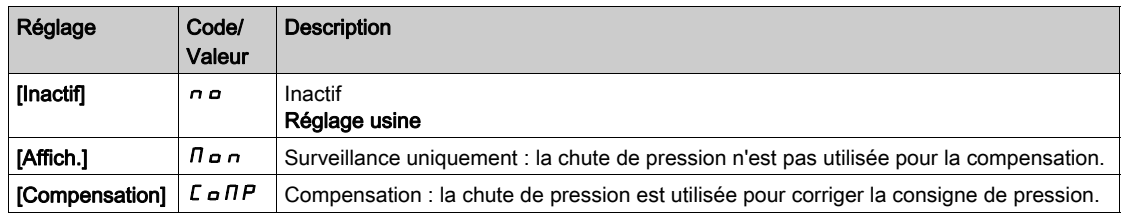

### [Affect. Débit Inst.]  $FS1H$

Affectation du capteur de débit de l'installation.

Ce paramètre est accessible si **[Sélection Mode]** F L  $\Gamma$  n'est pas réglé sur **[Non]**  $\Gamma$  **p**.

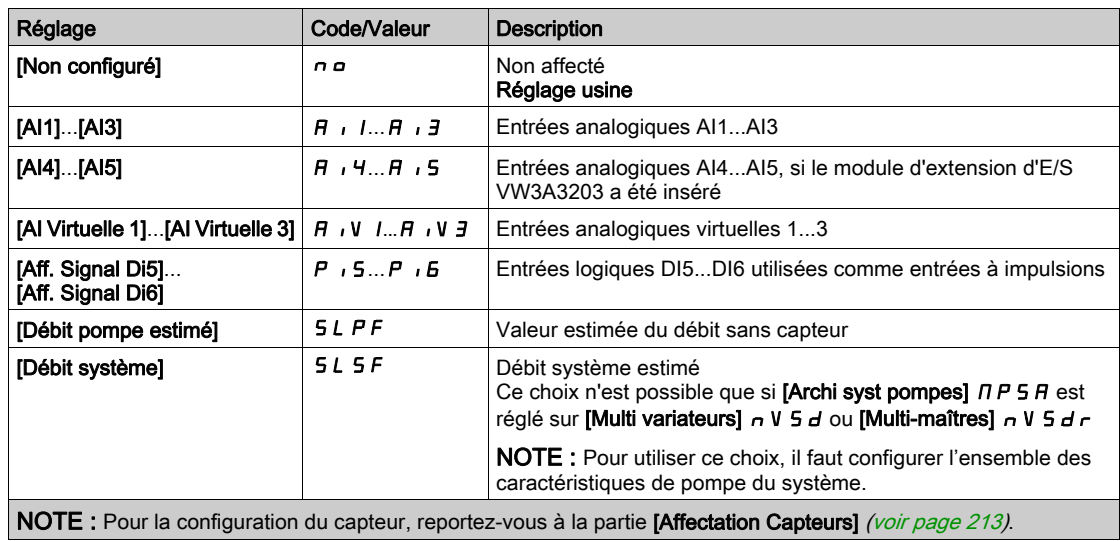

# <span id="page-354-0"></span>Menu [comp perte charge]  $F L C -$

### Accès

### $[Réglages Complets] \rightarrow [Fontions Pompe] \rightarrow [comp perte charge]$

### A propos de ce menu

Les paramètres suivants sont accessibles si [Sélection Mode] F L C N n'est pas réglé sur [Inactif]  $n \circ e$  et si [Affect. Débit Inst.] F 5 I R est réglé sur [Non configuré]  $n \rho$ .

### [Compens. Statique]  $F L H D \star$

Compensation Statique.

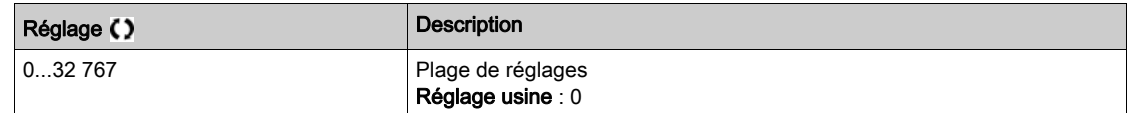

### [Débit Point 1]  $FLq$  /  $\star$

Débit au point 1.

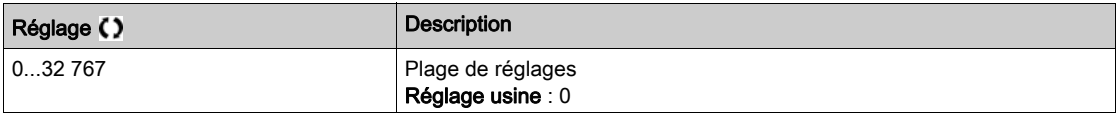

### [Compens. Point 1]  $F L H I \star$

Compensation au point 1.

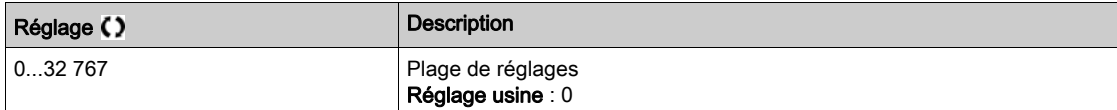

# [Alpha]  $FLdH*$

Coefficient Alpha.

Ce paramètre est accessible si [Niveau d'accès] L  $\overline{H}L$  est réglé sur [Expert] E P  $\overline{r}$ .

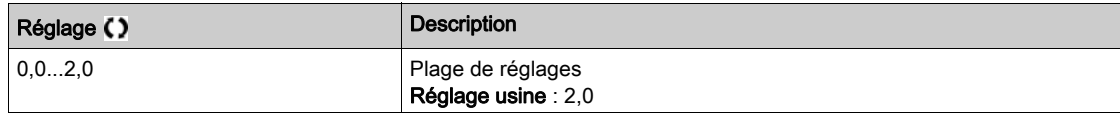

### [Delta de pression]  $F L P d \star$

Delta pression de la perte par frottement

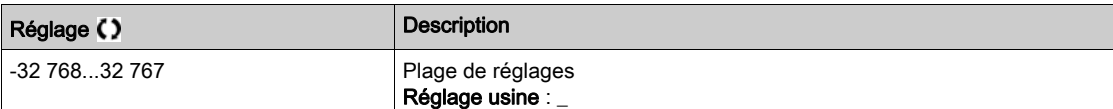

# Sous-chapitre 8.18 [Fonctions Pompe] - [Pompe Jockey]

# Menu [Pompe Jockey]  $JKP-$

Accès

## $[Réglages Complets] \rightarrow [Fontions Pompel] \rightarrow [Pomped Jockey]$

### A propos de ce menu

Ce menu est accessible si :

- [Type Commande]  $E \circ L E$  est réglé sur [PRESSION]  $P \circ E$  5 5, et si
- [Retour PID]  $P \cdot F$  est affecté, et
- [Mode dét. Sommeil]  $5 L P \Pi$  n'est pas réglé sur [Non]  $n \Delta$ .

Cette fonction permet de gérer une pompe jockey.

La pompe jockey peut être :

- une pompe connectée en démarrage direct en parallèle à la pompe à vitesse variable et commandée par une sortie logique, ou
- la pompe à vitesse variable utilisée à vitesse constante.

La pompe jockey fonctionne en mode de commande marche/arrêt entre 2 points de consigne de pression.

La pompe jockey est utilisée en période de veille afin de conserver une pression de service.

Du point de vue de l'efficacité énergétique, il est préférable de démarrer et d'arrêter une pompe à vitesse fixe que de faire fonctionner en permanence à basse vitesse une pompe à vitesse variable.

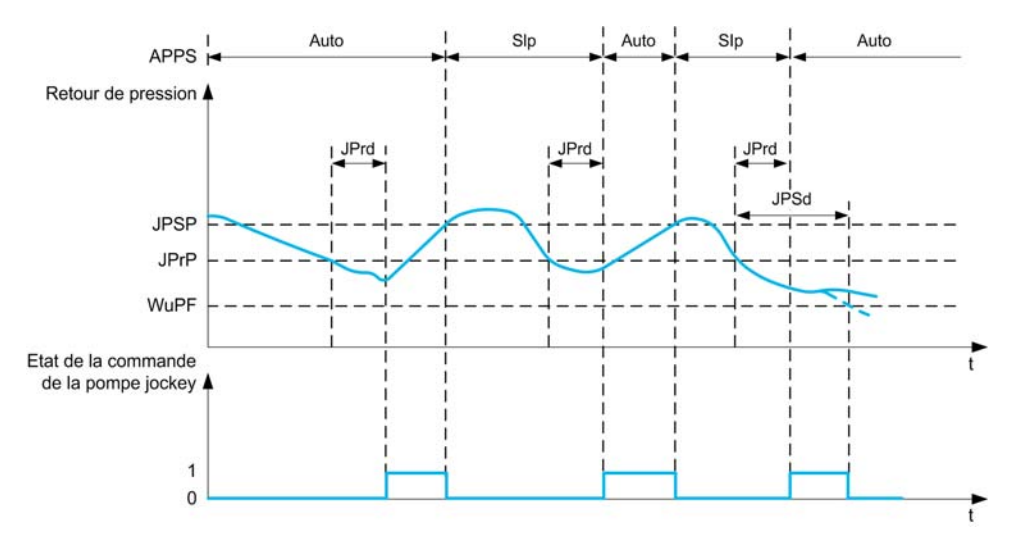

Pendant le mode de veille, le retour de pression continue à être surveillé :

- Si le retour de pression atteint une valeur inférieure à la pression de démarrage de la pompe jockey [Pression Minimum]  $J \cancel{P} \cdot \cancel{P}$  pendant une durée supérieure à [Temporis. Démarrage]  $J \cancel{P} \cdot d$ , la pompe jockey démarre.
- Si le retour de pression atteint une valeur supérieure à la pression d'arrêt de la pompe jockey [Pression Maximum] JP 5 P, la pompe jockey s'arrête.

Lorsque la pompe jockey démarre, le retour de pression continue à être surveillé :

- Si le retour de pression reste inférieur à la pression de démarrage de la pompe jockey [Pression Maximum] JP 5 P pendant une durée supérieure à [Temporis. Réveil] JPW d, cela signifie que la demande est supérieure à ce que la pompe jockey peut fournir seule. Le système se réveille en sortant du mode de veille.
- Si le retour de pression atteint une valeur inférieure à la pression de réveil **[Niv. réveil process]** Wu PF, le système se réveille en sortant du mode de veille.

## [Sélection Jockey] JP

Sélection de la pompe jockey.

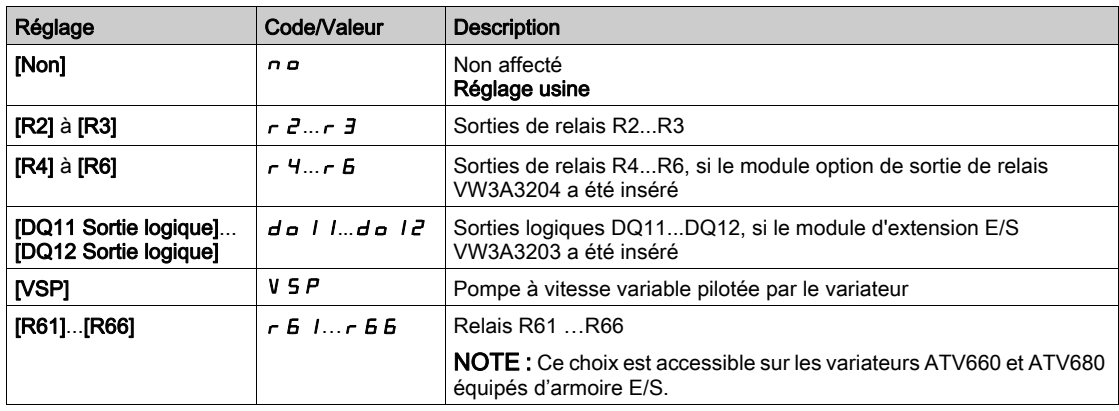

## [Pression Minimum]  $JP \rightharpoonup P \star$

Seuil de la pression de démarrage de la pompe jockey.

Ce paramètre est accessible si [Sélection Jockey]  $JP$  n'est pas réglé sur [Non]  $n a$ .

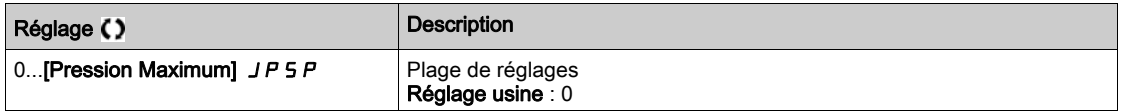

# [Temporis. Démarrage ]  $JP \nightharpoonup d \nightharpoonup$

Temporisation avant démarrage de la pompe jockey. Ce paramètre est accessible si [Sélection Jockey]  $JP$  n'est pas réglé sur [Non]  $n a$ .

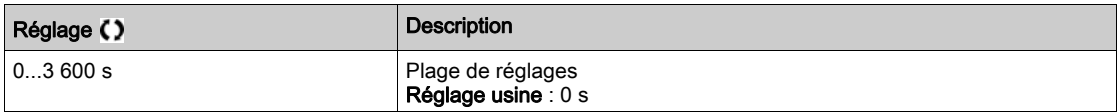

### [Pression Maximum]  $JPS$   $P$   $\star$

Seuil de pression d'arrêt de la pompe jockey. Ce paramètre est accessible si [Sélection Jockey]  $JP$  n'est pas réglé sur [Non]  $n \rho$ .

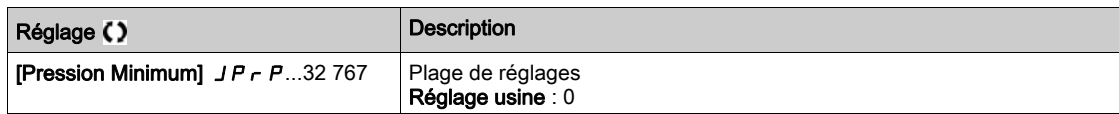

### [Temporis. Réveil]  $JPMd$   $\star$

Délai avant le réveil du système quand le retour de pression reste bas. Ce paramètre est accessible si [Sélection Jockey]  $JP$  n'est pas réglé sur [Non]  $\sigma \rho$ .

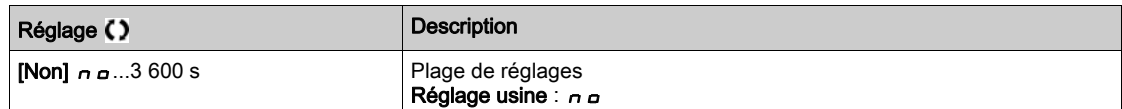

# [Vitesse Référence]  $JP \nightharpoonup$  5  $\star$

Vitesse de la pompe lorsqu'une pompe à vitesse variable [VSP] V 5 Pest sélectionnée pour fonctionner en tant que pompe jockey.

Ce paramètre est accessible si [Sélection Jockey]  $JP$  est réglé sur [VSP] V 5 P.

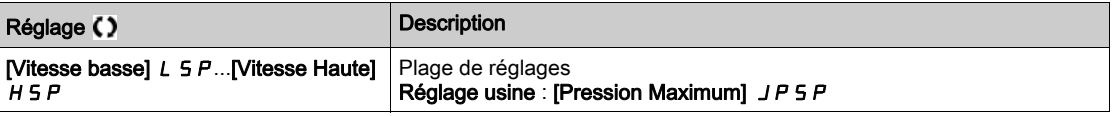

# Sous-chapitre 8.19 [Fonctions Pompe] - [Ctrl.Pompe Amorçage]

# Contenu de ce sous-chapitre

Ce sous-chapitre contient les sujets suivants :

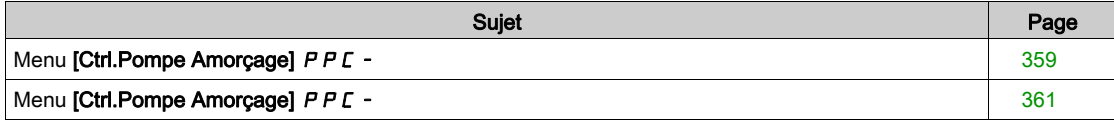

# <span id="page-358-0"></span>Menu [Ctrl.Pompe Amorçage] PPC -

### Accès

### $[Réglages Complets] \rightarrow [Fontions Pompe] \rightarrow [Ctrl. Pompe Amorçage]$

#### A propos de ce menu

Cette fonction permet de gérer une pompe d'amorçage.

La pompe d'amorçage est placée à l'entrée de la pompe principale à vitesse variable, commandée par une sortie logique.

La pompe d'amorçage est utilisée pour maintenir la pression d'entrée de la pompe principale.

Dans ce but, elle doit être mise en marche avant de démarrer la pompe principale. Cependant, il est recommandé d'activer la fonction de surveillance de fonctionnement à sec.

Les pompes d'amorçage continuent de pomper aussi longtemps que la pompe principale est active.

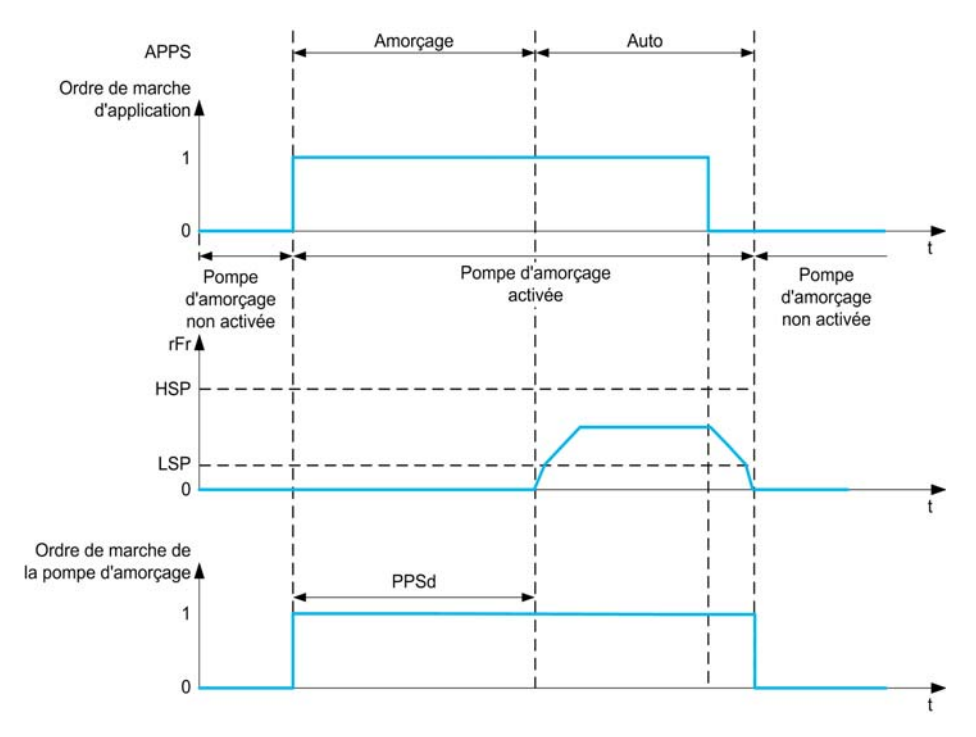

Si la fonction de pompe d'amorçage est activée et que les conditions pour démarrer la pompe principale sont présentes, la pompe d'amorçage démarre immédiatement tandis que la pompe principale démarre lorsqu'une des conditions d'amorçage ci-après est remplie :

- $\bullet$  Après la [Durée Amorçage]  $P P 5 d$
- Lorsque l'entrée logique affectée avec [Affect.Commut.Amorc] P P W R est active pendant une durée supérieure à *[Délai amorçage] PPF d.*
- $\bullet$  Lorsque l'entrée analogique affectée avec [Aff Pression entrée]  $P_5$  I  $R$  est supérieure à [Press ent amorçage] PP <sub>i</sub> L pendant une durée supérieure à [Délai amorçage] PPF d.

Si la pompe d'amorçage est en marche, elle s'arrête lorsque la pompe principale s'arrête, à la fin de la phase de décélération.

Lorsque le système passe en mode de veille, la pompe d'amorçage est également désactivée.

Lorsque le système se réveille, la pompe d'amorçage est immédiatement activée tandis que la pompe principale démarre lorsque l'une des conditions d'amorçage est remplie.

# [Affect.Pompe Amorç.]  $PP \n B$

Sélection de la pompe d'amorçage.

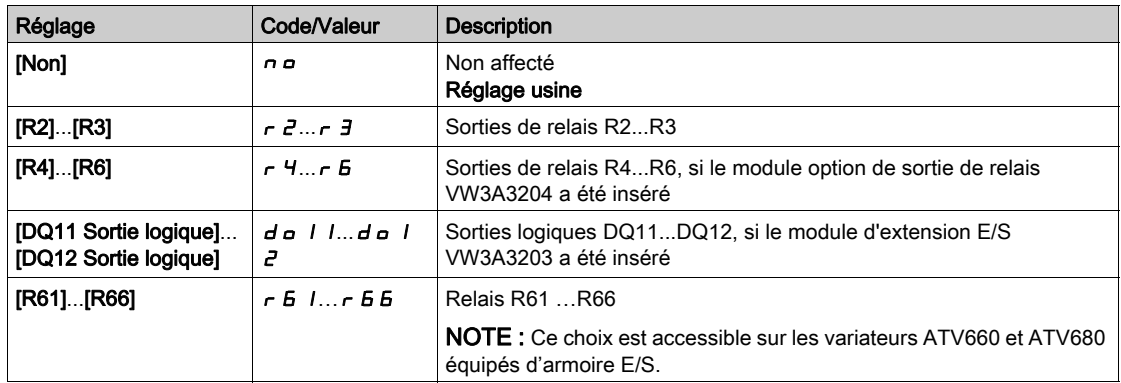

# [Affect.Commut.Amorc]  $P P W H$

condition d'amorçage : affectation du commutateur externe.

Ce paramètre est accessible si [Affect.Pompe Amorç.]  $P P_{\alpha} P$  n'est pas réglé sur [Non]  $\alpha \alpha$ .

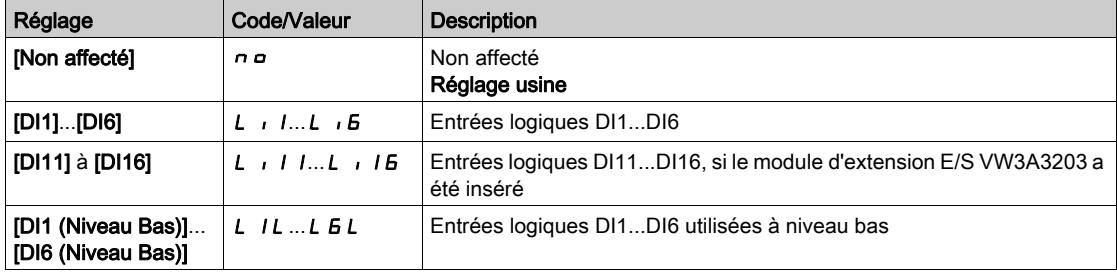

# [Press ent amorcage]  $PP$ , L  $\star$

Condition d'amorçage : niveau de détection de la pression d'entrée.

Ce paramètre est accessible si [Affect.Pompe Amorç.]  $P P_{\alpha} H$  n'est pas réglé sur [Non]  $\alpha \alpha$ .

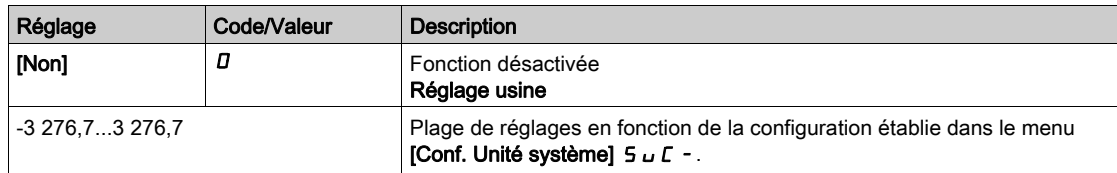

## [Aff Pression entrée]  $P5$   $1R \star$

Affectation du capteur de la pression d'entrée.

Ce paramètre est accessible si :

- [Affect.Pompe Amorç.]  $P P_{\theta} P$  n'est pas réglé sur [Non]  $P_{\theta} P_{\theta} P$ .
- [Press ent amorçage]  $PP$  , L n'est pas réglé sur [Non]  $D$ .

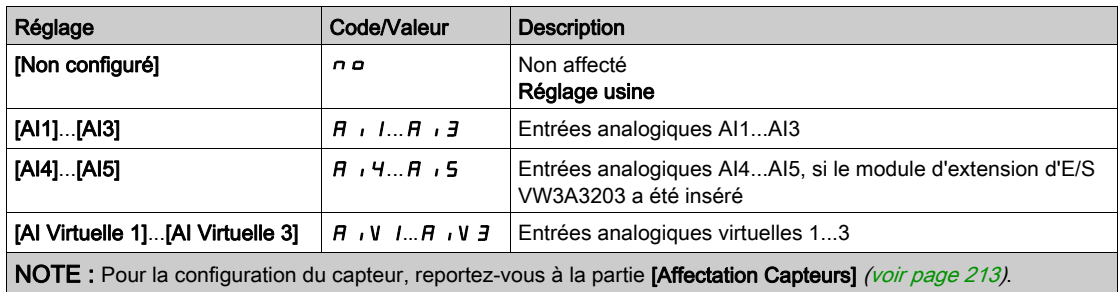
# Menu [Ctrl.Pompe Amorçage] P P C -

#### Accès

### $[Réglages Complets] \rightarrow [Fontions Pompe] \rightarrow [Ctrl. Pompe Amorçage]$

## [Délai amorçage]  $PPFd\star$

Délai d'amorçage.

Ce paramètre est accessible si :

- [Affect.Pompe Amorç.]  $PP \circ R$  n'est pas réglé sur [Non]  $n \circ R$ .
- [Affect.Commut.Amorc]  $P P W H$  n'est pas réglé sur [Non affecté]  $n \rho$ .
- [Press ent amorçage]  $PP$  i L n'est pas réglé sur [Non]  $D$ .

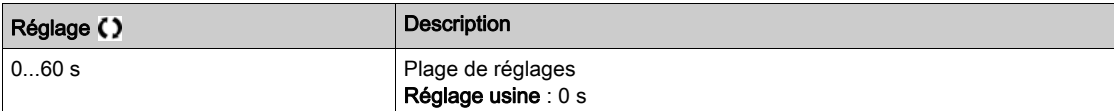

## [Durée Amorçage]  $PP5d \star$

Durée avant le démarrage de la pompe principale.

Ce paramètre est accessible si [Affect.Pompe Amorç.]  $P P_{\alpha} H$  n'est pas réglé sur [Non]  $\alpha \alpha$ .

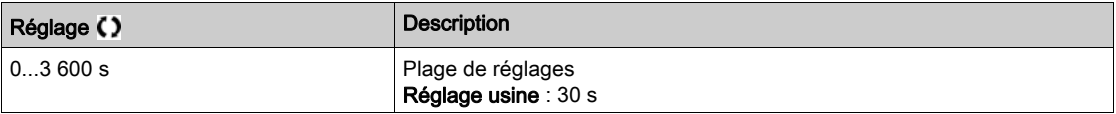

# Sous-chapitre 8.20 [Fonctions Pompe] - [Limitation Débit]

## Contenu de ce sous-chapitre

Ce sous-chapitre contient les sujets suivants :

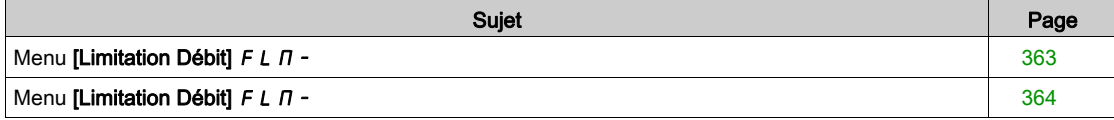

# <span id="page-362-0"></span>Menu [Limitation Débit]  $F L M -$

#### Accès

#### [Réglages Complets]  $\rightarrow$  [Fonctions Pompe]  $\rightarrow$  [Limitation Débit]

#### A propos de ce menu

Cette fonction vous permet de limiter le débit du système à une valeur configurée (en fonctions d'exigences et de réglementations locales, ou selon la disponibilité de ressources en eau).

Cette fonction de surveillance se situe au niveau de l'entrée de la station et non uniquement au niveau de la pompe.

Cette fonction de surveillance de pression de sortie nécessite un capteur de débit pour la surveillance du débit du système

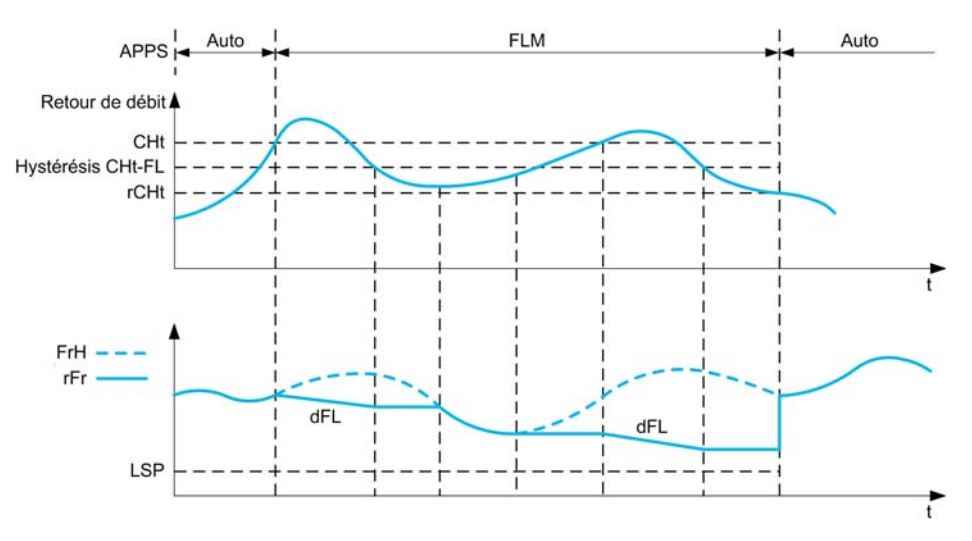

Lorsque la valeur du retour de débit est supérieure au seuil haut [Limite Débit Active] [CHE, la pompe diminue la consigne de vitesse en fonction de la rampe de décélération [Décél. Limite Débit] d F L.

Lorsque la valeur du retour de débit est inférieure au seuil haut [Limite Débit Active] [ H E moins une valeur d'hystérésis fixée, la vitesse de la pompe est maintenue ou réduite si la fréquence de référence diminue.

Lorsque la valeur du retour de débit est inférieure au seuil bas [Désact.SI Lim.Débit]  $r$  C H  $t$ , la limitation du débit s'arrête et la vitesse de la pompe suit la fréquence de référence du système.

NOTE : Cette fonction ne réduit pas la vitesse du moteur en dessous de la valeur du paramètre [Vitesse basse]  $L$  5  $P$ .

#### [Mode Limitat. Débit]  $F L \Pi$

Mode de limitation du débit.

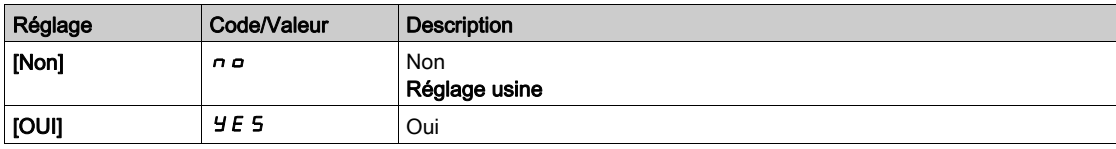

# [Affect. Débit Inst.]  $F5$   $1B*$

Affectation du capteur de débit de l'installation.

Ce paramètre est accessible si [Mode Limitat. Débit] F L  $\Pi$  n'est pas réglé sur [Non]  $n \rho$ .

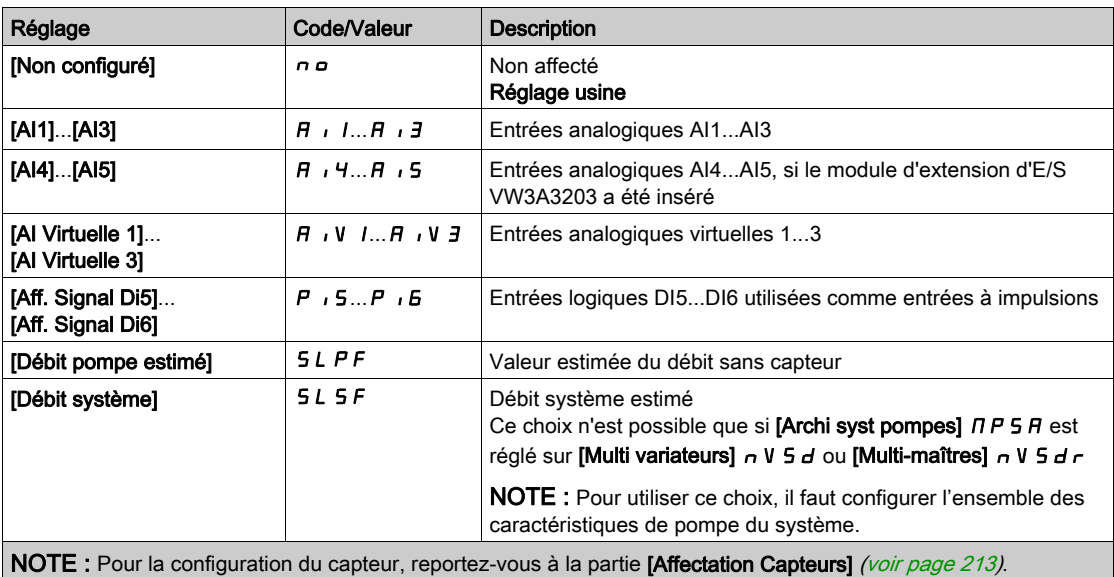

# <span id="page-363-0"></span>Menu [Limitation Débit]  $FLM -$

#### Accès

[Réglages Complets] → [Fonctions Pompe] → [Limitation Débit]

# **[Seuil Lim.Déb.Actif]**  $CHE$   $\star$

Seuil d'activation de la fonction de limitation de débit.

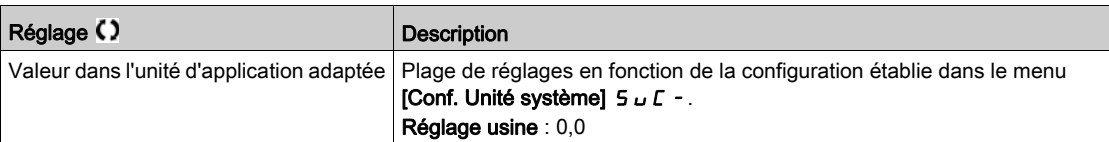

# [Désact. limit debit]  $rCHE$   $\star$

Seuil de désactivation de la fonction limitation de débit.

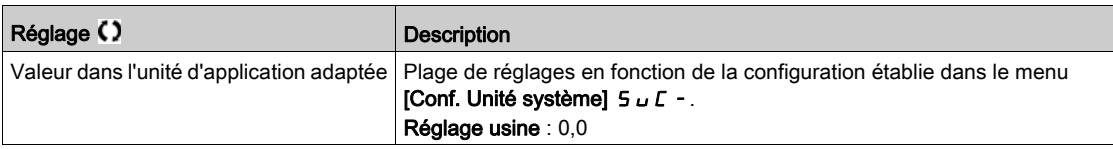

# [Décél. Limite Débit]  $d \in L$   $\star$

Temps de rampe de décélération de la fonction de limitation du débit (entre  $F \rightharpoondown 5$  et 0).

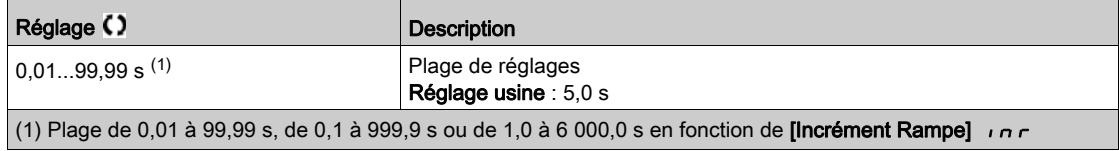

# Sous-chapitre 8.21 [Surveillance Pompe] - [Surv. Cycle pompe]

# Menu [Surv. Cycle pompe]  $C5P -$

#### Accès

#### $[Réglages Complets] \rightarrow [Suvreillance Pompe] \rightarrow [Surv. Cycle pompe]$

#### A propos de ce menu

Cette fonction permet la surveillance du nombre de séquences de démarrage durant une période déterminée de façon à éviter un vieillissement indésirable du système et à détecter tout fonctionnement anormal.

Un compteur interne compte le nombre de séquences de démarrage de la pompe. Chaque fois qu'une pompe démarre, le compteur est incrémenté. Il est décrémenté pour chaque période correspondant à un démarrage.

Si le compteur atteint le nombre maximal autorisé [Nb max cycle pompe]  $P C P n$ , un avertissement [Avert. Cycle Pompe]  $P L P H$  est déclenché.

Si une commande de démarrage se produit alors que l'avertissement de détection est actif, une erreur **[Err.Démar.CyclePmpe] P L P F** est déclenchée. L'application se comporte en fonction de la valeur définie du paramètre [Rep err cycle pompe]  $P C P b$ .

Le redémarrage de la pompe est autorisé dès que la valeur du compteur passe en dessous du nombre de séquences de démarrage autorisées, si l'erreur détectée a été effacée.

La fonction s'appuie sur la période glissante durant laquelle les commandes de démarrage de la pompe sont comptées.

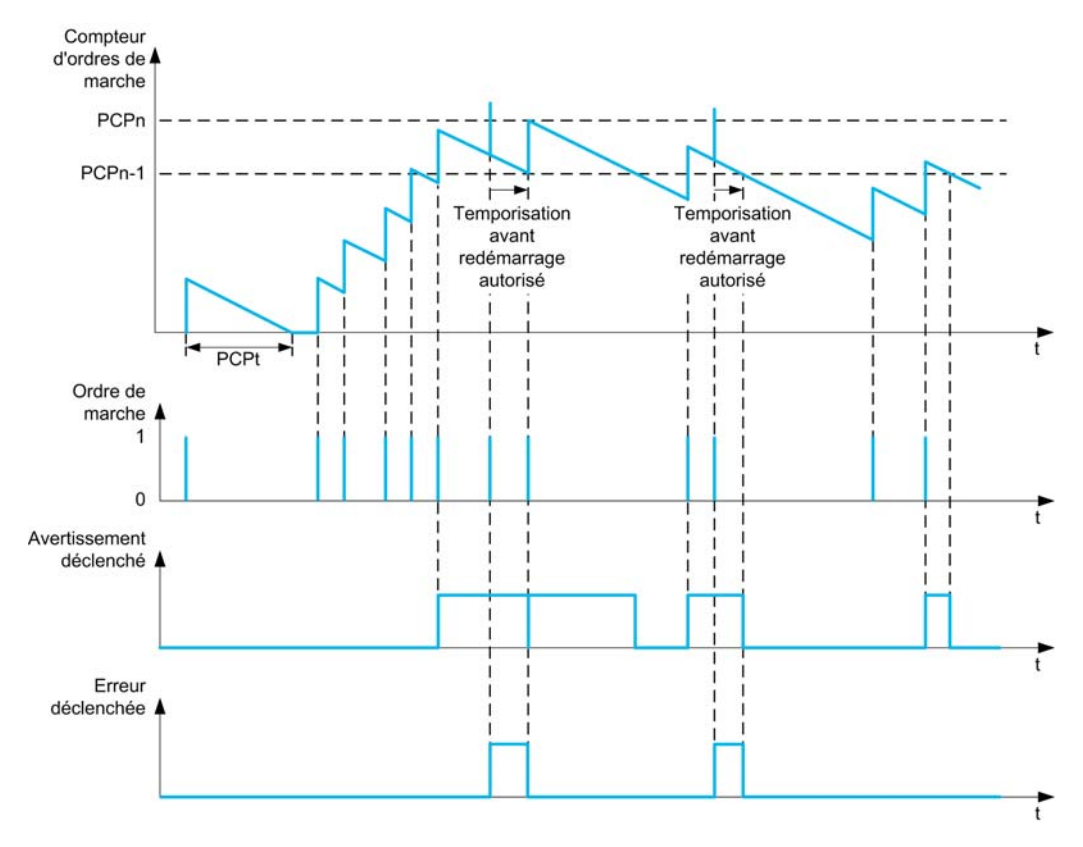

Si [Surv Cycle Pomp]  $P \subset P \cap P$  est réglé sur [Mode 1]  $P \cap P \cap P$ , la fonction est activée sans la gestion du délai de mise hors tension.

Si [Surv Cycle Pomp]  $P \subset P \cap A$  est réglé sur [Mode 2]  $R \subset L$ , la fonction est activée avec la gestion du délai de mise hors tension. Ceci nécessite la présence d'une source d'horloge telle que le Terminal graphique connecté à la mise sous tension du variateur, ou un serveur de temps accessible via une liaison Ethernet.

NOTE : La séquence d'antiblocage est comptée comme un démarrage, indépendamment du nombre effectif de commandes de démarrage de la séquence.

# [Surv Cycle Pomp]  $P C P \Pi$

Mode de surveillance de cycle de pompe.

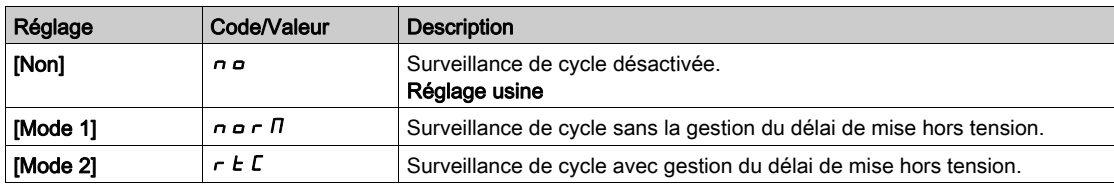

## [Nb max cycle pompe]  $P C P n \star$

Nombre maximal d'événements pour provoquer le déclenchement.

Ce paramètre est accessible si [Surv Cycle Pomp]  $P \subseteq P \cap P$  n'est pas réglé sur [Non]  $P \subseteq P$ .

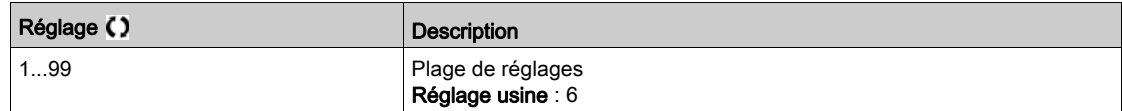

# [Durée Cycle Pompe]  $P C P E$   $\star$

Période configurée.

Ce paramètre est accessible si  $P \cap P \cap P$  n'est pas réglé sur [lnactif]  $n \triangleleft$ .

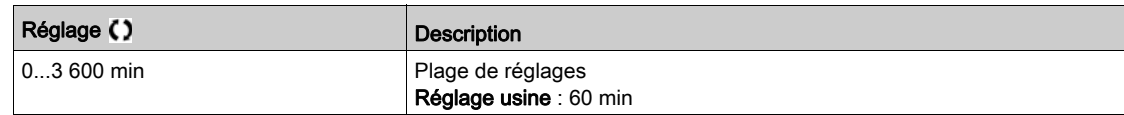

## [Rep err cycle pompe]  $P C P B \star$

Réponse de la surveillance du cycle de pompe à une erreur détectée.

Ce paramètre est accessible si  $P \cap P \cap P$  n'est pas réglé sur [lnactif]  $P \cap P$ .

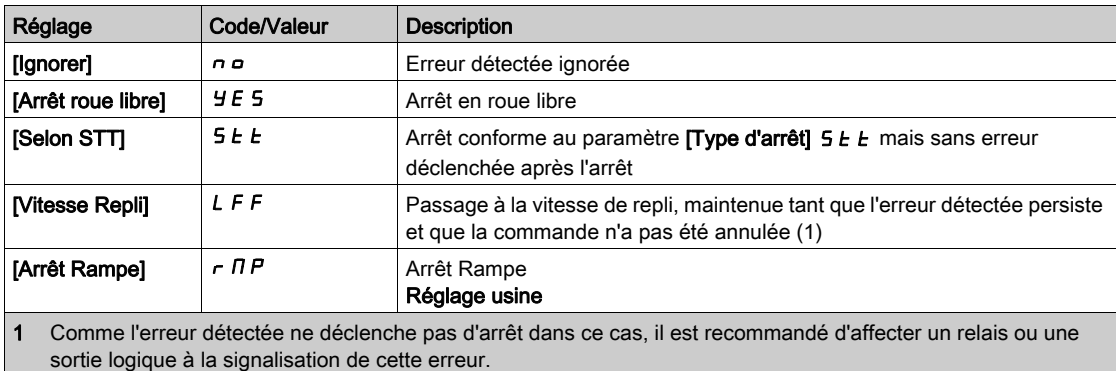

# [Vitesse Repli] L F F ★

Vitesse de repli.

Ce paramètre est accessible si  $P \cap P \cap P$  n'est pas réglé sur [lnactif]  $P \cap P$ .

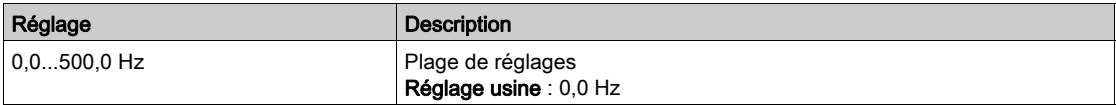

# Sous-chapitre 8.22 [Surveillance Pompe] - [Antiblocage]

# Menu [Surveil AntiBlocage] J A N -

#### Accès

#### [Réglages Complets] → [Surveillance Pompe] → [Surveil AntiBlocage]

#### A propos de ce menu

Dans les applications de traitement des eaux usées, les substances obstruantes diminuent l'efficacité du système et peuvent réduire la durée d'utilisation de la pompe.

Cette fonction peut permettre de déboucher une turbine, un tuyau ou un clapet obstrué situé en aval.

La fonction d'antiblocage permet, manuellement et/ou automatiquement, d'exécuter des cycles de marche avant/arrière de la pompe.

La fréquence, l'accélération et la décélération de consigne en marche avant ou arrière peuvent être configurées à l'aide de paramètres spécifiques. Ceci vous permet de configurer la fonction selon les caractéristiques de l'application. Consultez la fiche technique de la pompe lors de la configuration de la fonction.

NOTE : La configuration de l'antiblocage est prioritaire par rapport à d'autres paramètres de configuration tels que **[Temps Accélér. PID]**  $H C C P$  ou **[Démar. Rampe Accél.]**  $H C C 5$ .

AVIS

#### ENDOMMAGEMENT DE LA POMPE

Cette fonction utilise le fonctionnement en marches avant et arrière. Vérifiez que la pompe et l'installation sont compatibles avec le fonctionnement en marche arrière avant de configurer cette fonction.

Le non-respect de ces instructions peut provoquer des dommages matériels.

#### Cycle antiblocage

La fonction d'antiblocage peut être déclenchée :

- par un déclenchement externe pouvant être affecté à une entrée logique (ou à un bit de mot dans un profil E/S).
- automatiquement :
	- un déclenchement automatique peut se produire à chaque commande de démarrage, ou ;
	- des déclenchements automatiques peuvent se produire au cours d'une durée prédéfinie, ou ;
	- des déclenchements automatiques peuvent se produire en fonction de la surveillance du seuil de couple du moteur.

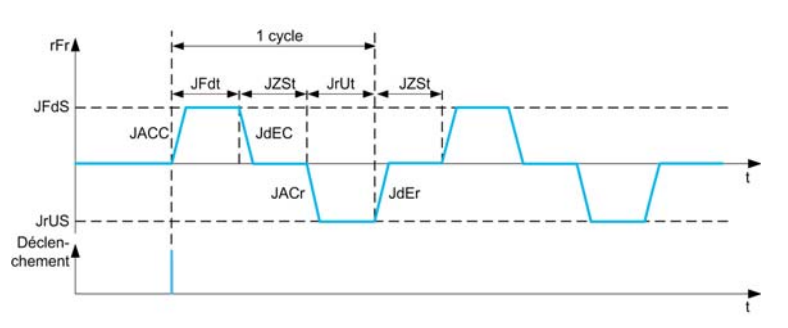

Un cycle antiblocage est composé :

- d'une marche avant en fonction des paramètres [Acc.Avant Antibloc.] J R L L, [Vit.Arr.Antiblocage] JFdt, [Vit.Av.Antiblocage] JFd5, [Décél.Av.Antibloc.] JdEC
- d'un arrêt pendant une durée définie par le paramètre [Dur.Arrêt Antibloc.] JZ 5 E ;
- $\bullet$  d'une marche arrière en fonction des paramètres [Acc. Arr. Antibloc.] J  $H C r$ , [Dur. Arr. Antibloc.] Jrdt, [Vit. Arr. Antibloc.] JrV 5, [ Décél.Arr.Antibloc.] JdEr

 $\bullet$  d'un arrêt pendant une durée définie par le paramètre [Dur.Arrêt Antibloc.] JZ 5  $\epsilon$  ;

Une séquence antiblocage correspond à plusieurs cycles antiblocage consécutifs : [Nbre Cyc. Antibloc.] JnbC

NOTE : En cas de déclenchement externe, si la commande est annulée avant la fin de la séquence antiblocage, celle-ci se poursuit jusqu'à son terme. Outre le déclenchement, un ordre de marche est nécessaire durant l'ensemble de la séquence antiblocage.

#### Compteur Antiblocage

La fonction antiblocage surveille le nombre de séquences durant une période configurée [Intervalle Antibloc] J A  $\Pi$  L. Elle permet de détecter un vieillissement prématuré du système et un fonctionnement anormal. Par exemple, cela se produit lors d'un déclenchement automatique lorsqu'un seuil de couple du moteur est atteint.

Un compteur interne compte le nombre de séquences. Chaque fois qu'une séquence démarre, le compteur est incrémenté. Il est décrémenté pour chaque période correspondant à un démarrage.

Si le compteur atteint le nombre maximal autorisé, [Séq. Max. Antibloc.]  $JH\pi_{n}$ , un avertissement [Avert. Antiblocage]  $JH\Pi H$  et une erreur [Erreur Antiblocage]  $JH\Pi F$  sont déclenchés. L'application se comporte suivant le paramètre [Réa. Err. Antibloc.] J A N b.

#### [Décl.Ext.Antibloc.]  $JE E$

Sélection de l'entrée de commutation.

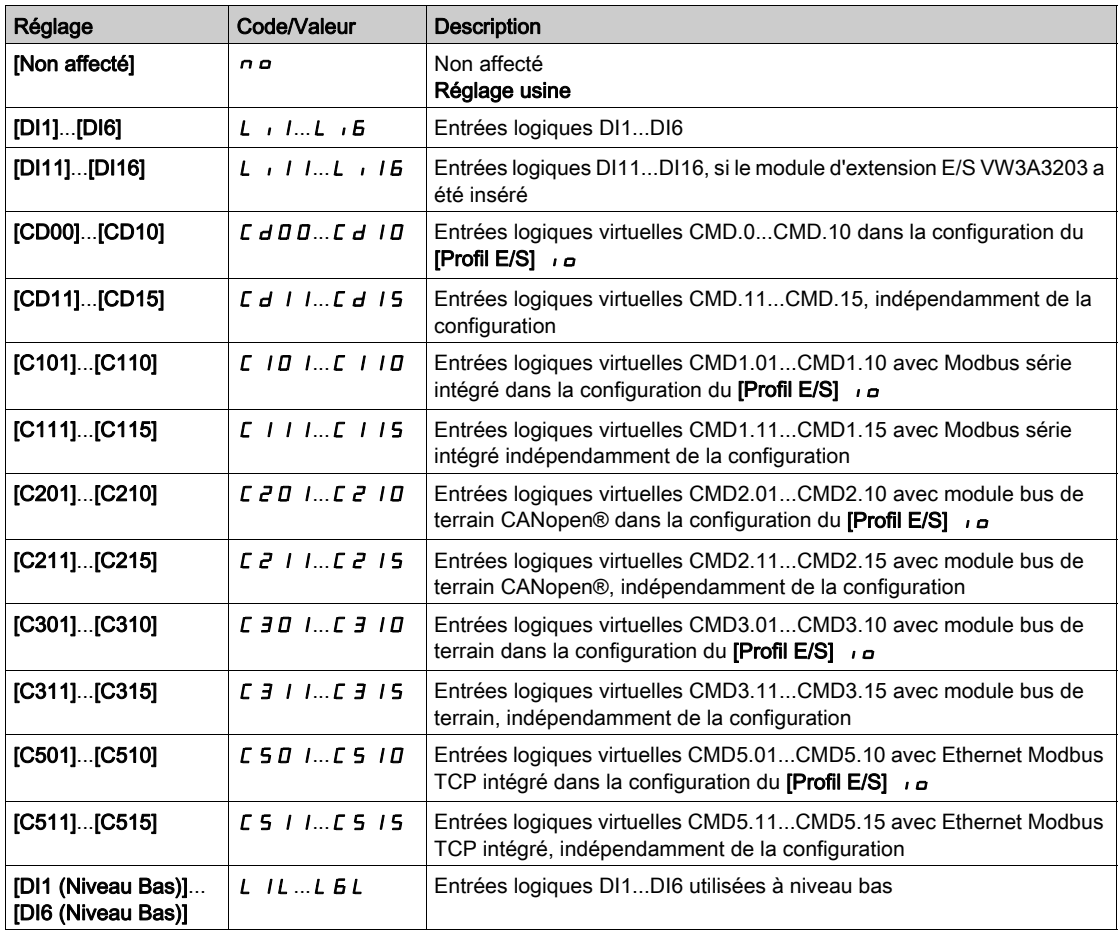

#### [Décl.Auto.Antibloc]  $J H E E$

Mode de déclenchement automatique de l'antiblocage.

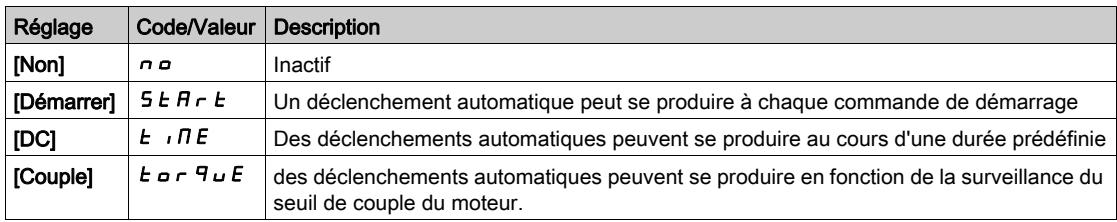

## [Dur.Décl.Antibloc.]  $J E E \neq \star$

Durée d'inactivité avant le déclenchement de l'antiblocage lorsque la pompe ne fonctionne pas. Ce paramètre est accessible si [Décl.Auto.Antibloc.]  $J H E E$  est réglé sur [DC]  $E \cdot I H E$ .

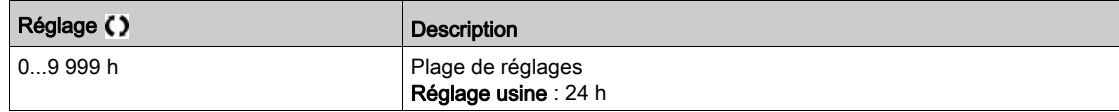

# **[Couple Antiblocage ]**  $JECL$   $\star$

Niveau de couple moteur pour l'exécution d'une séquence antiblocage. Ce paramètre est accessible si [Décl.Auto.Antibloc.] JREC est réglé sur [Couple]  $E \circ F \circ U \in E$ .

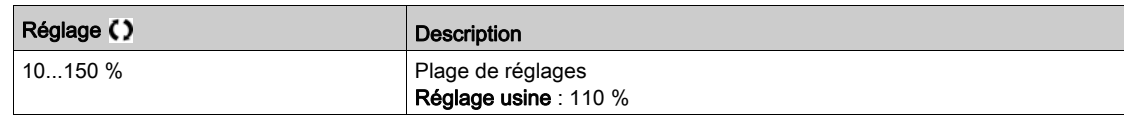

#### [Tempo.Dém.Antibloc.]  $JE\subset d\star$

Temporisation avant exécution lorsqu'un surcouple est détecté.

Ce paramètre est accessible si [Décl.Auto.Antibloc.]  $JHEL$  est réglé sur [Couple]  $E \cdot a \cdot \overline{q} \cdot u \cdot E$ .

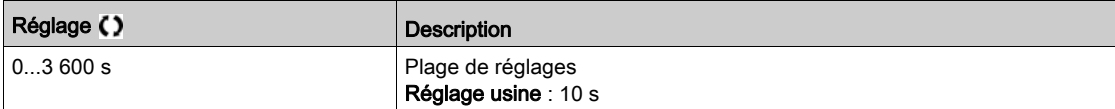

#### [Acc.Avant Antibloc.]  $J H L L \star$

Accélération antiblocage en marche avant.

Ce paramètre est accessible si :

- [Décl.Ext.Antibloc.]  $JE E C$  n'est pas réglé sur [Non]  $n \sigma$  ou
- [Décl.Auto.Antibloc.]  $J H E C$  n'est pas réglé sur [Non]  $n \rho$ .

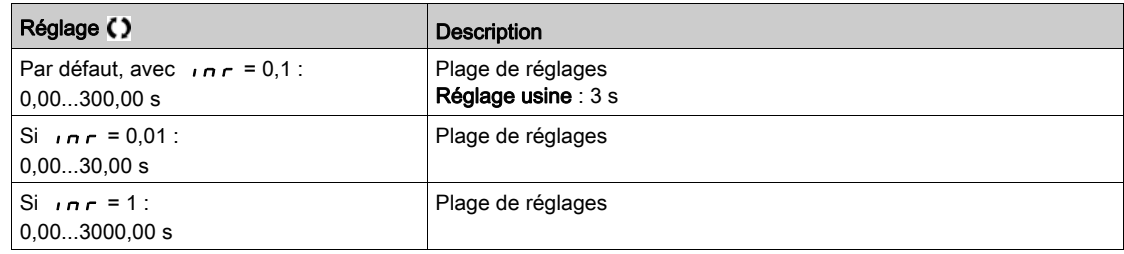

## [Décél.Av.Antibloc.]  $J dE\ \mathbf{\star}$

Décélération antiblocage en marche avant.

Ce paramètre est accessible si :

- [Décl.Ext.Antibloc.]  $JEEL$  n'est pas réglé sur [Non]  $n \sigma$  ou
- [Décl.Auto.Antibloc.]  $J H E C$  n'est pas réglé sur [Non]  $n \rho$ .

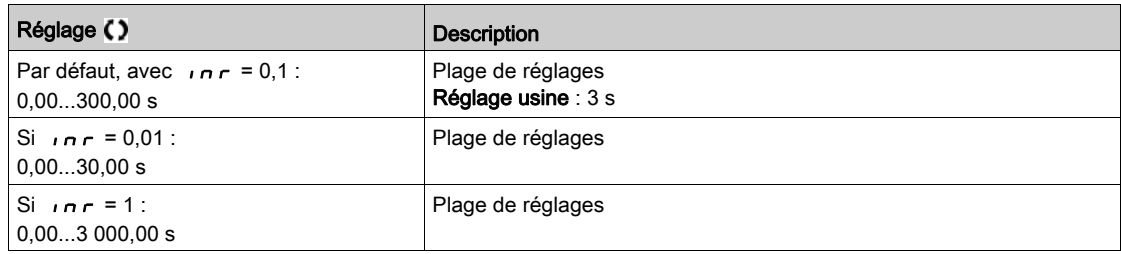

# [Acc. Arr. Antibloc.]  $J H L \rightarrow \star$

Accélération antiblocage en marche arrière.

Ce paramètre est accessible si :

- [Décl.Ext.Antibloc.]  $J \in L \cap \mathcal{L}$  n'est pas réglé sur [Non]  $n \circ \infty$
- [Décl.Auto.Antibloc.]  $J H E C$  n'est pas réglé sur [Non]  $n \sigma$ .

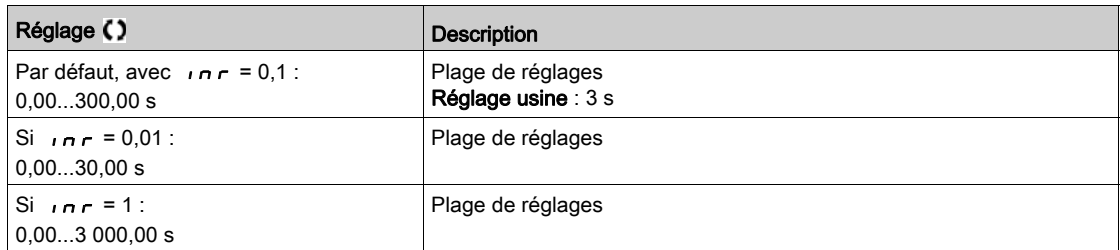

## [Décél.Arr.Antibloc.]  $JdE \rightharpoonup \rightharpoonup$

Décélération antiblocage en marche arrière.

Ce paramètre est accessible si :

- [Décl.Ext.Antibloc.]  $J \in L \cap \mathcal{L}$  pas réglé sur [Non]  $n \in \mathcal{L}$  ou
- [Décl.Auto.Antibloc.]  $J H L C$  n'est pas réglé sur [Non]  $n \rho$ .

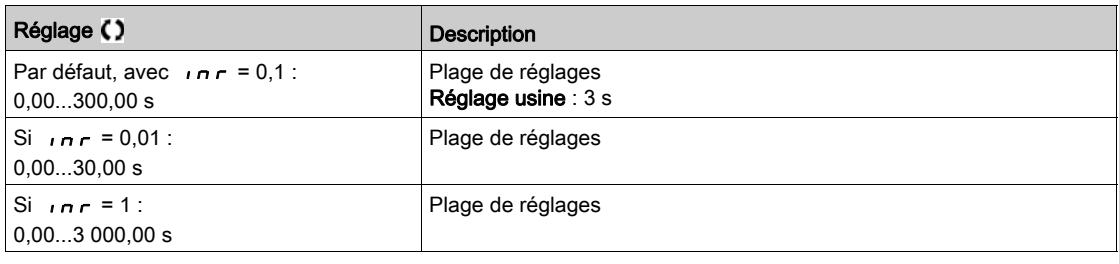

## [Vit.Av.Antiblocage]  $JF d5$

Vitesse antiblocage en marche avant.

Ce paramètre est accessible si :

- [Décl.Ext.Antibloc.]  $J \in L \cap \mathcal{L}$  n'est pas réglé sur [Non]  $n \circ \infty$
- [Décl.Auto.Antibloc.]  $J H E C$  n'est pas réglé sur [Non]  $n \sigma$ .

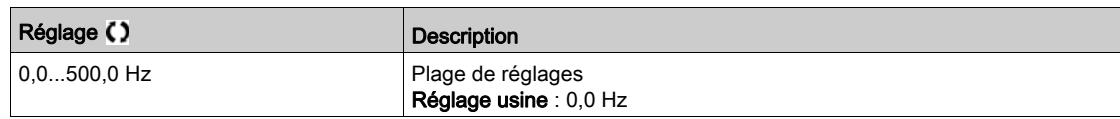

### [Vit. Arr. Antibloc.]  $J \rightharpoonup$  5  $\star$

Vitesse antiblocage en marche arrière.

Ce paramètre est accessible si :

- [Décl.Ext.Antibloc.]  $J \in L \cap \mathcal{L}$  pas réglé sur [Non]  $n \in \mathcal{L}$  ou
- [Décl.Auto.Antibloc.]  $J H L C$  n'est pas réglé sur [Non]  $n \rho$ .

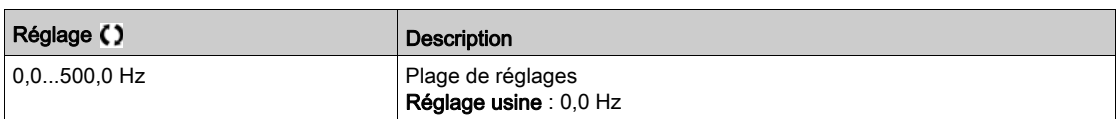

## [Vit.Arr.Antiblocage]  $JF dE \star$

Durée antiblocage en marche avant.

Ce paramètre est accessible si :

- [Décl.Ext.Antibloc.]  $J E E C$  n'est pas réglé sur [Non]  $n \sigma$  ou
- [Décl.Auto.Antibloc.]  $J H E C$  n'est pas réglé sur [Non]  $n \rho$ .

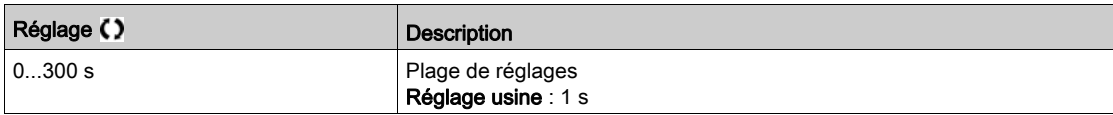

### **[Tps Arr. Antibloc.]**  $J \rightharpoonup L \star$

Durée antiblocage en marche arrière.

Ce paramètre est accessible si :

- [Décl.Ext.Antibloc.]  $J E E C$  n'est pas réglé sur [Non]  $n \sigma$  ou
- [Décl.Auto.Antibloc.]  $J H E E$  n'est pas réglé sur [Non]  $n \rho$ .

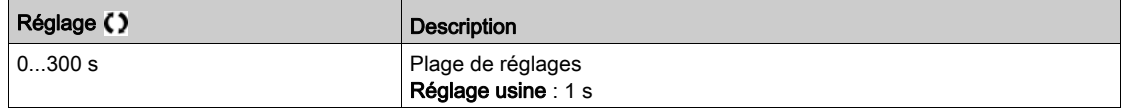

#### [Dur.Arrêt Antibloc.]  $JZ5E \star$

Durée d'arrêt antiblocage entre marche avant et marche arrière.

Ce paramètre est accessible si :

- [Décl.Ext.Antibloc.]  $J \in L \cap \mathsf{Test}$  pas réglé sur [Non]  $n \in \mathsf{Out}$
- [Décl.Auto.Antibloc.]  $J H L C$  n'est pas réglé sur [Non]  $n \rho$ .

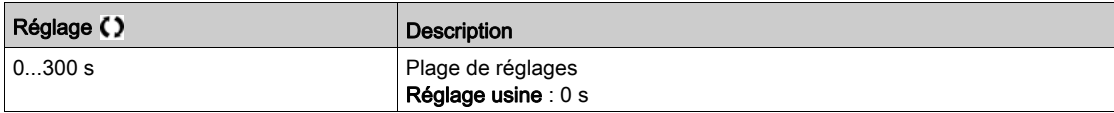

#### [Nbre Cyc. Antibloc.]  $J \cap b \in \mathbf{X}$

Nombre de cycles antiblocage.

Ce paramètre est accessible si :

- [Décl.Ext.Antibloc.]  $J \in L \cap \mathcal{L}$  n'est pas réglé sur [Non]  $n \circ \infty$
- [Décl.Auto.Antibloc.]  $J H E C$  n'est pas réglé sur [Non]  $n \rho$ .

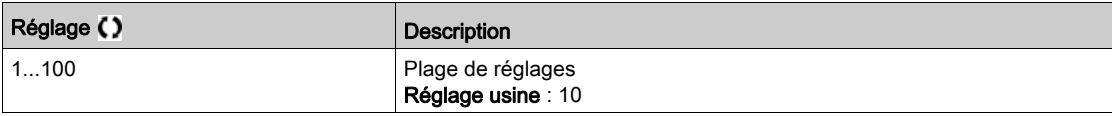

#### [Séq. Max. Antibloc.]  $JH\overline{H}n\overline{R}$

Nombre maximal de séquences antiblocage consécutives autorisées.

- Ce paramètre est accessible si :
- [Décl.Ext.Antibloc.]  $JE E C$  n'est pas réglé sur [Non]  $nD$  ou
- [Décl.Auto.Antibloc.]  $J H E C$  n'est pas réglé sur [Non]  $n \rho$ .

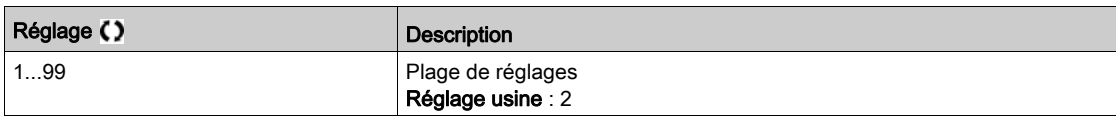

# [Intervalle Antibloc]  $JH H E \star$

Durée antiblocage minimale entre deux séquences non consécutives.

Ce paramètre est accessible si :

- [Décl.Ext.Antibloc.]  $J \in L \cap \mathcal{L}$  pas réglé sur [Non]  $n \in \mathcal{L}$  ou
- [Décl.Auto.Antibloc.]  $J H E C$  n'est pas réglé sur [Non]  $n \rho$ .

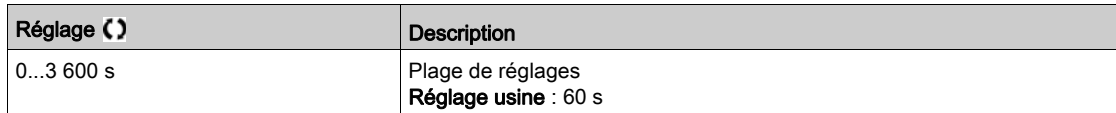

## [Réa. Err. Antibloc.]  $JH H b \star$

Réaction de la fonction de surveillance antiblocage à une erreur détectée.

Ce paramètre est accessible si :

- [Décl.Ext.Antibloc.]  $J E E C$  n'est pas réglé sur [Non]  $n \sigma$  ou
- [Décl.Auto.Antibloc.]  $J H L C$  n'est pas réglé sur [Non]  $n \rho$ .

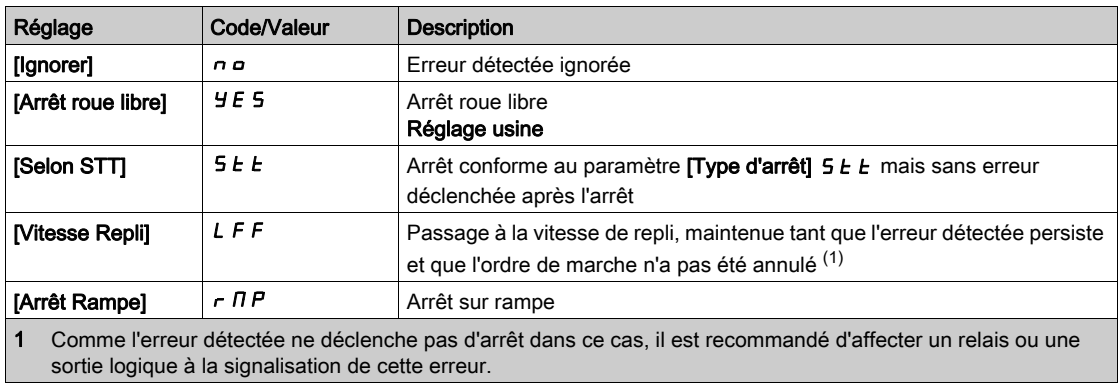

# Sous-chapitre 8.23 [Surveillance Pompe] - [Surv. Marche a sec]

# Menu [Surv. Marche a sec]  $dYr -$

Accès

#### [Réglages Complets] → [Surveillance Pompe] → [Surv. Marche a sec]

#### Condition de fonctionnement à sec

Une condition de fonctionnement à sec se produit lorsque la turbine de la pompe n'est pas totalement immergée. Un fonctionnement à sec de longue durée peut entraîner un vieillissement prématuré de la turbine de la pompe.

- Un fonctionnement à sec a lieu en cas de présence excessive d'air dans la conduite d'aspiration :
- si la pompe n'est pas une pompe d'amorçage ou ;
- en raison d'une fuite d'air excessive au niveau de la conduite d'aspiration.

Cela peut réduire considérablement la durée d'utilisation des roulements et des joints en raison d'une montée en haute température et d'une lubrification inefficace.

#### A propos de ce menu

Cette fonction permet d'éviter que la pompe ne fonctionne en mode de fonctionnement à sec.

- La fonction de surveillance de fonctionnement à sec surveille le débit en utilisant :
- un capteur de seuil de débit ou ;
- un ensemble de 2 consignes (vitesse et puissance) pour l'estimation du débit.

Lors de l'utilisation d'un capteur débitmétrique, la condition de fonctionnement à sec se produit lorsque le capteur est au niveau haut.

NOTE : Il est recommandé de recourir à un capteur de seuil de débit ouvert en cas de débit bas afin d'utiliser une entrée logique active à niveau bas (DIxL). Cela vous permet d'arrêter la pompe en cas de rupture de fil du capteur de seuil de débit.

Pendant la configuration de la fonction, des mesures doivent être réalisées en l'absence de débit, mais toujours avec de l'eau dans le système.

Lors d'une estimation de débit, la condition de fonctionnement à sec se produit lorsque le débit estimé est inférieur à la courbe de puissance à débit nul par un facteur égal à [Facteur fct. à sec]  $d \cdot \mathcal{Y}$  X.

La courbe de puissance à débit nul est définie par 2 consignes :

- Vitesse minimale [Vitesse basse]  $nF$  L 5 ; Puissance à la vitesse minimale [Puissance Basse]  $nF$  L P
- Vitesse maximale [Vitesse Haute]  $n$  F H 5 ; Puissance à la vitesse maximale [Puissance Haute]  $n$  F H P

Cette courbe de puissance à débit nul est également utilisée par la fonction de surveillance de débit bas de la pompe.

NOTE : La caractérisation de la courbe de puissance à débit nul doit être effectuée après la configuration du type de commande moteur.

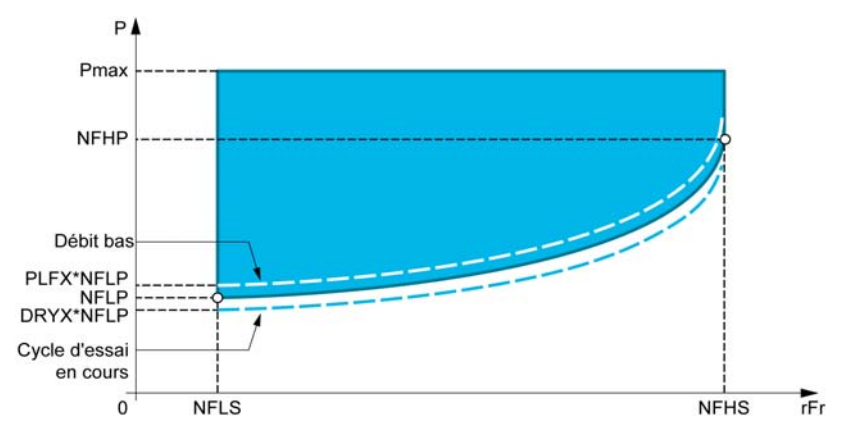

- Si une ou plusieurs conditions de fonctionnement à sec sont présentes, cette fonction :
- déclenche un avertissement [Avert.Variat.Marche]  $d \rightharpoonup H$  si la condition de fonctionnement à sec est présente ;
- déclenche une erreur [Erreur Fonctionnement à Sec]  $d \rightharpoondown f$  si la condition de fonctionnement à sec est présente pendant une durée supérieure à **[Temp.Err. Fon.Sec]**  $d \cdot d$  J Une fois que l'erreur a été déclenchée, il est impossible de redémarrer la pompe avant que le délai de temporisation **[Temp.Redém.fct.sec]**  $d \rightharpoonup d \rightharpoonup$  ne soit écoulé, même si l'erreur détectée a été effacée.

NOTE : L'erreur détectée n'est pas enregistrée en cas de mise hors tension du variateur.

## [Mode fonct. sec]  $d \rightharpoondown H$

Mode de surveillance de fonctionnement à sec.

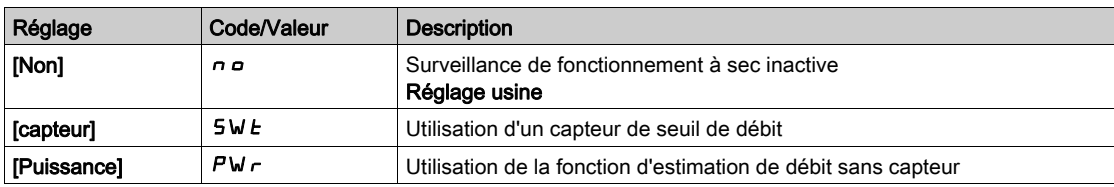

#### [Sélect. Commutateur]  $d \rightharpoondown \forall x$

Sélection de capteur de surveillance de fonctionnement à sec.

Ce paramètre est accessible si [Mode de Surveillance de Fonctionnement à Sec]  $d - 4M$  est réglé sur [Capteur]  $5WE$ .

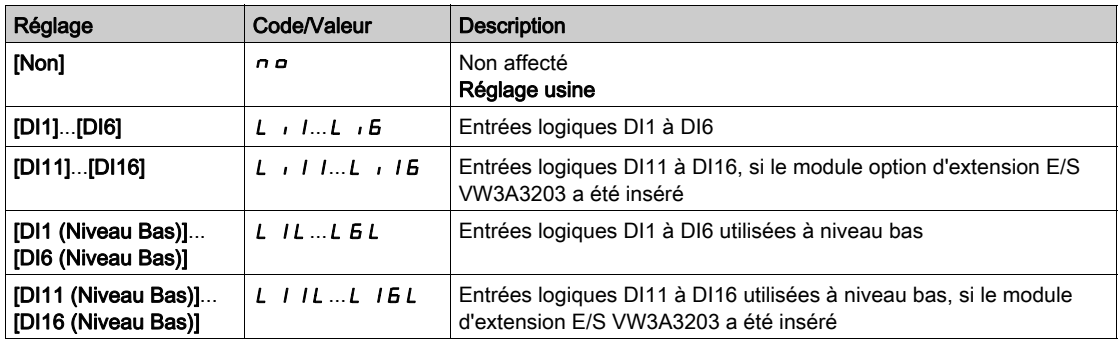

#### [Estim. puissance]  $\sigma P \cap W$   $\star$

Estimation de la puissance mécanique moteur

Ce paramètre est accessible si [Mode de Surveillance de Fonctionnement à Sec]  $d \rightharpoonup H$  est réglé sur [Puissance]  $PWr$ .

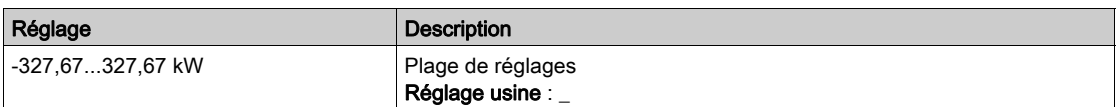

## [Puissance Basse]  $nF L P \star$

Puissance à basse vitesse pour un débit nul.

Ce paramètre est accessible si [Mode de Surveillance de Fonctionnement à Sec]  $d \rightharpoonup H$  est réglé sur [Puissance]  $PWr$ .

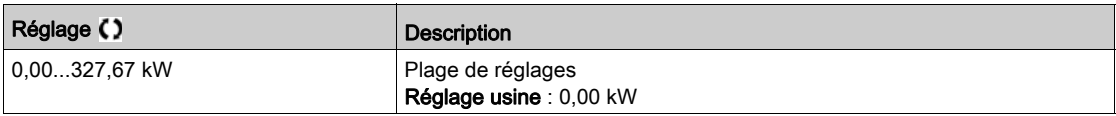

## [Vitesse basse]  $n \in L$  5  $\star$

Vitesse basse à débit nul.

Ce paramètre est accessible si [Mode de Surveillance de Fonctionnement à Sec]  $d \rightharpoonup H$  est réglé sur [Puissance]  $PWr$ .

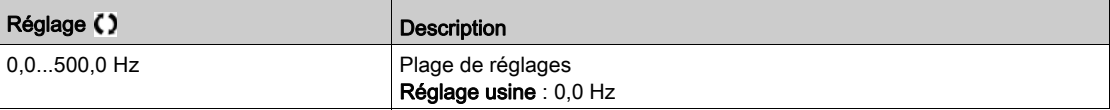

### [Puissance Haute]  $nFHP$ **\***

Puissance à haute vitesse pour un débit nul.

Ce paramètre est accessible si [Mode de Surveillance de Fonctionnement à Sec]  $d \rightharpoonup H$  est réglé sur [Puissance]  $PWr$ .

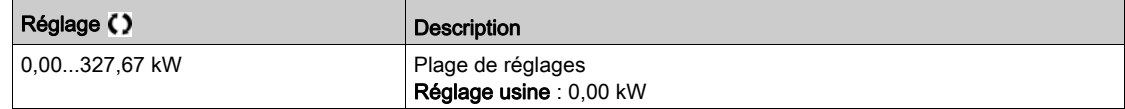

## [Vitesse Haute]  $nF$  H 5  $\star$

Vitesse haute à débit nul.

Ce paramètre est accessible si [Mode de Surveillance de Fonctionnement à Sec]  $d \rightharpoonup H$  est réglé sur [Puissance]  $PWr$ .

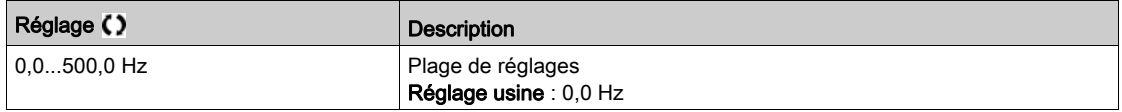

# [Facteur fct. à sec]  $d \cdot \forall x \star$

Facteur appliqué pour la détection de fonctionnement à sec.

Ce paramètre est accessible si [Mode de Mode fonct. sec]  $d \rightharpoondown H \rightharpoondown M$  est réglé sur [Puissance] PWr.

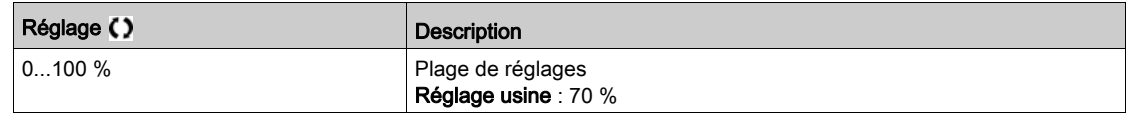

## [Temp.Err. fonc. sec]  $d \rightharpoonup d \rightharpoonup d \rightharpoonup d$

Temporisation avant détection de l'erreur de fonctionnement à sec.

Ce paramètre est accessible si [Mode de Surveillance de Fonctionnement à Sec]  $d \rightharpoonup$  4  $\pi$  n'est pas réglé sur [Non]  $n$   $\sigma$ .

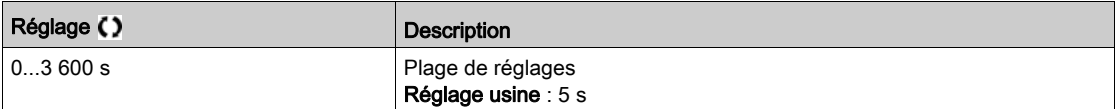

#### [Temp.Redém.fct.sec]  $d \cdot 4 \cdot \star$

Temps avant autorisation de redémarrage suite à la détection d'un fonctionnement à sec.

Ce paramètre est accessible si [Mode de Surveillance de Fonctionnement à Sec]  $d \rightharpoonup H \rightharpoonup H$  n'est pas réglé sur  $[Non] \nrightarrow$ .

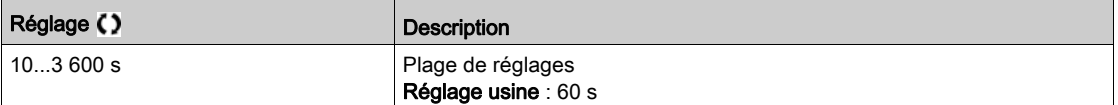

# Sous-chapitre 8.24 [Surveillance Pompe] - [Surv.DébitPompeBas]

# Contenu de ce sous-chapitre

Ce sous-chapitre contient les sujets suivants :

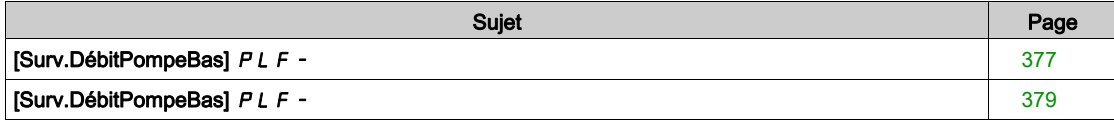

# <span id="page-376-0"></span>[Surv.DébitPompeBas] PLF-

#### Accès

#### $[Réglages Complets] \rightarrow [Suveillance Pompe] \rightarrow [Surv.DébitPomeBas]$

#### A propos de ce menu

La conséquence principale du fonctionnement de la pompe dans la zone de débit bas est une augmentation de la température de la pompe, tandis que la pompe est refroidie par le flux de liquide.

En outre, la zone de débit bas n'est pas une zone de fonctionnement optimale du point de vue de l'efficacité énergétique.

L'absence de débit ou un débit bas peuvent résulter des conditions suivantes :

- La vanne de contrôle est fermée au niveau de la canalisation en sortie de pompe.
- Il existe un problème sur la canalisation en sortie de pompe (tuyau bouché, etc.).

Cette fonction permet d'éviter à la pompe d'être endommagée en fonctionnant en l'absence de débit ou à un débit bas.

La surveillance peut être opérée selon différentes méthodes, avec ou sans capteurs, et sur un système mono ou multi pompe.

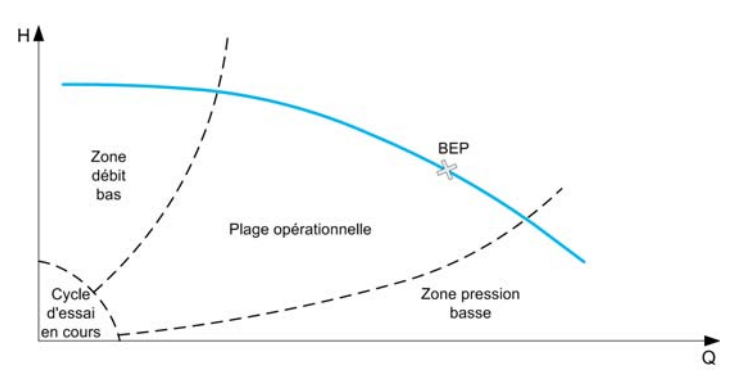

Cette fonction permet de détecter une situation probable d'absence de débit ou de débit bas à l'aide de méthodes différentes :

 Utilisation d'un capteur de seuil de débit indiquant directement la condition de bas débit : cette méthode peut être utilisée uniquement dans le cadre d'un système monopompe ou si le capteur de seuil de débit est connecté sur la pompe protégée.

NOTE : Il est recommandé de recourir à un capteur ouvert en cas de débit bas afin d'utiliser une entrée logique active à niveau bas (DIxL). Cela vous permet d'arrêter la pompe en cas de rupture de fil du capteur de seuil de débit.

- Utilisation d'un capteur de seuil de débit avec comparaison de la valeur de débit réelle par rapport à un seuil donné :
	- Cette méthode peut être utilisée uniquement dans le cadre d'un système monopompe ou si le capteur de seuil de débit est connecté sur la pompe à protéger.
	- Toutes les données relatives à l'entrée sélectionnée doivent être configurées en fonction du capteur (type, valeur minimale et maximale du processus, mise à l'échelle, etc.).
- Utilisation d'un capteur de seuil de débit avec comparaison de la valeur de débit réelle par rapport à une caractéristique QN de courbe de système à débit bas.
	- Cette méthode peut être utilisée uniquement dans le cadre d'un système monopompe ou si le capteur de seuil de débit est connecté sur la pompe à protéger.
	- Toutes les données relatives à l'entrée sélectionnée doivent être configurées en fonction du capteur (type, valeur minimale et maximale du processus, mise à l'échelle, etc.).
- Utilisation de la courbe d'estimation Puissance/Vitesse et comparaison du point de fonctionnement par rapport à une caractéristique de puissance à débit nul :
	- La saisie de deux points [Vitesse ; Puissance] est requise. Le premier point doit être saisi dans la zone d'absence de débit (au point de vitesse basse LSP), tandis que le second est choisi dans la zone de vitesse haute (point de vitesse haute HSP).
	- o Cette méthode n'est pas recommandée dans le cas d'une courbe PQ plate.

La surveillance de débit bas est activée seulement après que le délai de temporisation [Tempo bas débit] PLFA se soit écoulé suite au démarrage de la pompe, de façon à ne pas détecter de fonctionnement à débit bas pendant la phase de démarrage.

Une fois qu'une condition de bas débit est détectée, un avertissement [Avert Débit Bas] L F A est déclenché. L'avertissement est acquitté automatiquement lorsque le variateur est arrêté.

Si la condition est présente durant un délai supérieur à la valeur du paramètre **[Tempo reg bas débit]** PLF d, une erreur détectée est déclenchée et le variateur réagit en fonction de la réaction à l'erreur configurée via le paramètre  $[$ Régul bas débit $]$  P L F  $b$ . La surveillance est active, même pendant la phase de décélération. Il est recommandé de configurer une temporisation supérieure à la durée de la séquence de décélération complète.

Lorsqu'une erreur a été détectée, la surveillance est maintenue pendant le délai de temporisation **[Temp.Redém.Pompe DB]**  $PLF_r$ , même si l'avertissement a été acquitté.

NOTE : Le variateur redémarre immédiatement s'il est mis hors tension, puis sous tension à nouveau (délai de redémarrage non enregistré). Pendant la configuration de la fonction, des mesures doivent être réalisées en l'absence de débit, mais toujours avec de l'eau dans le système.

#### [Surv bas débit]  $PLF \Pi$

Mode de surveillance de fonctionnement pompe à débit bas.

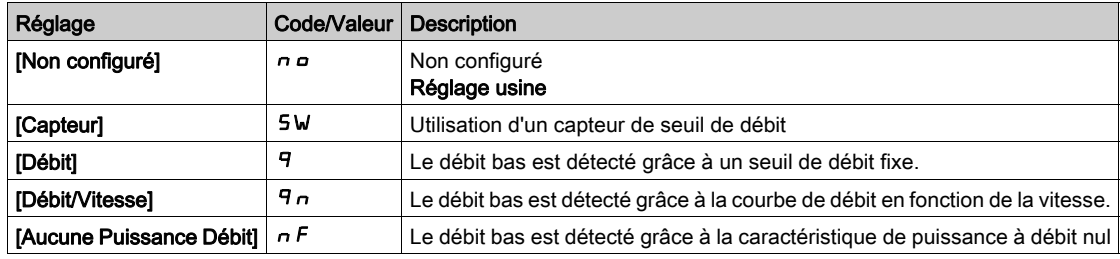

## [DI pompe bas debit]  $PLFW$

Sélection de l'entrée logique connectée au capteur de débit bas de la pompe.

Ce paramètre est accessible si **[Sury bas débit]**  $PLFT$  est réglé sur **[Capteur]** 5W.

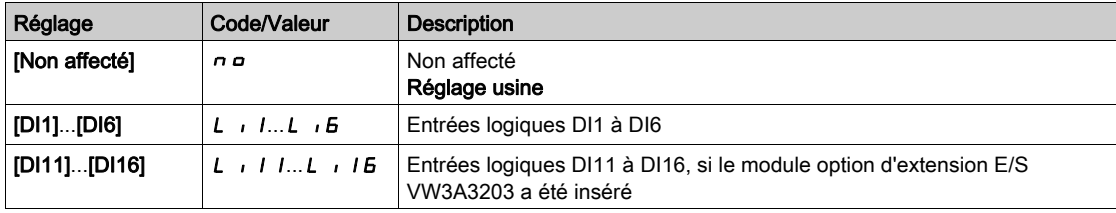

## [Affect. Débit Pompe]  $F 5 2 7 \star$

Affectation du capteur de seuil de débit de la pompe.

Ce paramètre est accessible si [Surv bas débit]  $PLF \Pi$  est réglé sur [Débit]  $\Pi$  ou [Débit/Vitesse]  $\P \Pi$ .

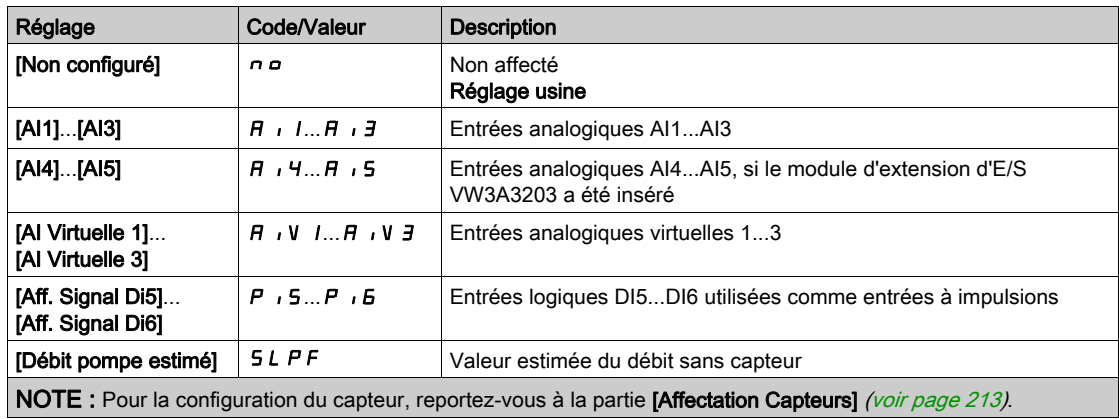

## <span id="page-378-0"></span>[Surv.DébitPompeBas] PLF-

#### Accès

#### [Réglages Complets]  $\rightarrow$  [Surveillance Pompe]  $\rightarrow$  [Surv.DébitPompeBas]

#### A propos de ce menu

Pendant la configuration de la fonction, des mesures doivent être réalisées en l'absence de débit ou à faible débit, mais toujours avec de l'eau dans le système.

## [Niv min bas débit]  $PLFL \star$

Niveau minimum de la pompe à débit bas.

Ce paramètre est accessible si [Surv bas débit]  $PLF\Pi$  est réglé sur [Débit]  $\Pi$  ou [Débit/Vitesse]  $\Pi n$ .

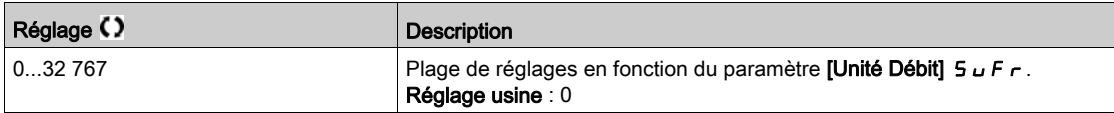

### [Estim. puissance]  $\sigma P \cap W$ ? \*

Estimation de la puissance mécanique du moteur. Ce paramètre peut être utilisé pour définir les valeurs [Puissance Basse]  $nF L P$  et [Puissance Haute]  $nF H P$ .

Ce paramètre est accessible si [Surv bas débit]  $PLFT$  est réglé sur [Débit nul viaPuiss.]  $nF$ .

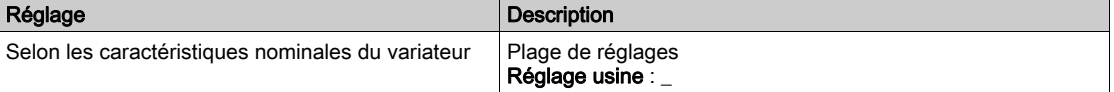

#### [Vitesse basse]  $n \in L$  5  $\star$

Vitesse basse sans débit.

Ce paramètre est accessible si [Surv bas débit]  $PLF \Pi$  est réglé sur [Débit nul viaPuiss.]  $nF$ .

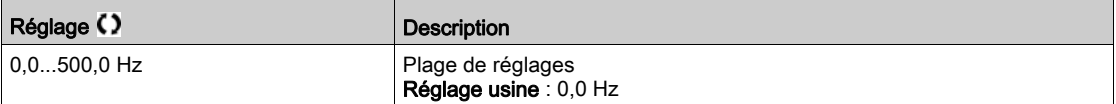

## [Vitesse Haute]  $nF$  H 5  $\star$

Vitesse haute sans débit

Ce paramètre est accessible si **[Surv bas débit]**  $PLFT$  est réglé sur **[Débit nul viaPuiss.]**  $nF$ .

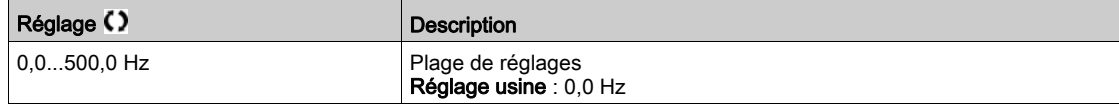

## [Puissance Basse]  $nF L P \star$

Puissance à basse vitesse pour un débit nul.

Ce paramètre est accessible si [Surv bas débit]  $PLF \Pi$  est réglé sur [Débit nul viaPuiss.]  $nF$ .

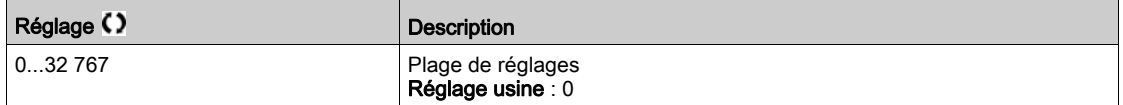

#### [Puissance Haute]  $nFHP$ **\***

Puissance à haute vitesse pour un débit nul.

Ce paramètre est accessible si **[Surv bas débit]**  $PLFT$  est réglé sur **[Débit nul viaPuiss.]**  $nF$ .

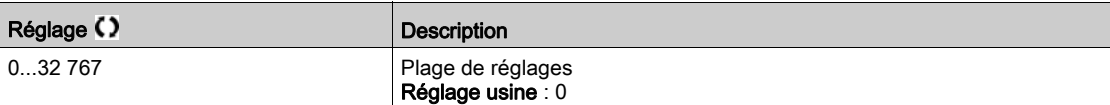

## **[F puiss bas débit]**  $PLFX$

Facteur de puissance de la pompe à débit bas.

Ce paramètre est accessible si [Surv bas débit]  $PLF \Pi$  est réglé sur [Débit nul viaPuiss.]  $nF$ .

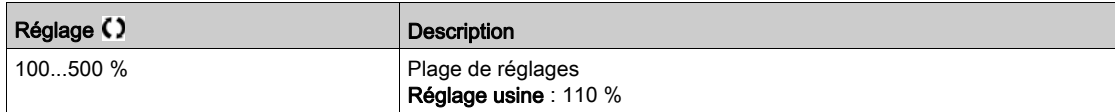

## [Tempo bas débit]  $PLFH$   $\star$

Temporisation d'activation de la surveillance de la pompe à débit bas après démarrage de la pompe. Ce paramètre est accessible si [Surv bas débit]  $PLFT$  n'est pas réglé sur [Non]  $n \rho$ .

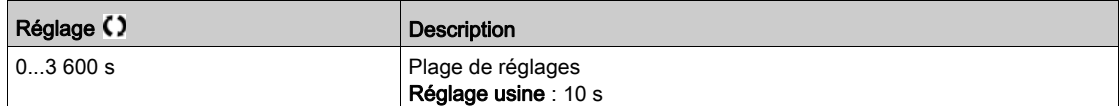

# [Tempo reg bas débit]  $PLFd\star$

Temporisation d'erreur détectée de pompe à débit bas.

Ce paramètre est accessible si [Surv bas débit]  $PLF \Pi$  n'est pas réglé sur [Non]  $n \rho$ .

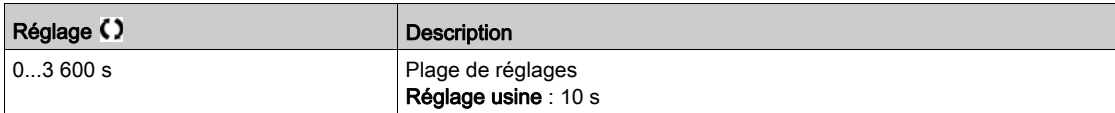

# [Régul bas débit]  $PLFE$

Réaction de la fonction de surveillance de la pompe à débit bas à une erreur détectée.

Ce paramètre est accessible si [Surv bas débit]  $PLF \Pi$  n'est pas réglé sur [Non]  $n \Delta$ .

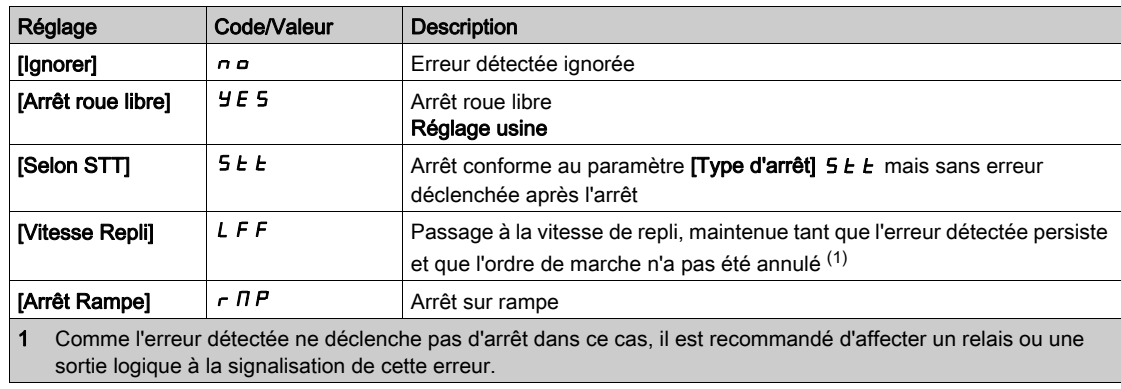

## [Vitesse Repli]  $LFF*$

Vitesse de repli.

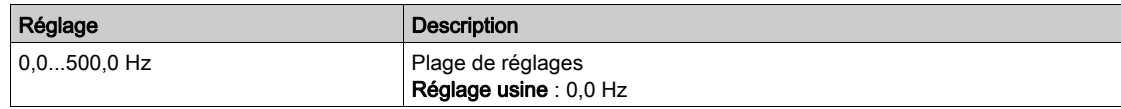

# $[Temp.Red\acute{e}m.Pompe DB]$   $PLF \rightarrow \star$

Temporisation de redémarrage de la pompe à débit bas.

Ce paramètre est accessible si [Surv bas débit]  $PLFT$  n'est pas réglé sur [Non]  $n a$ .

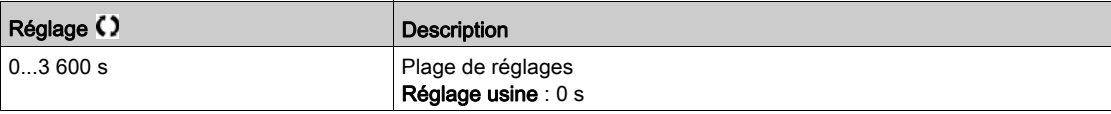

# Sous-chapitre 8.25 [Surveillance Pompe] - [Surveillance.therm]

# Menu [Surveillance therm]  $EPP -$

Accès

[Réglages Complets]  $\rightarrow$  [Surveillance Pompe]  $\rightarrow$  [Surveillance.therm]

#### A propos de ce menu

Identique au menu [Surveillance therm]  $EPP - (voir page 183)$  $EPP - (voir page 183)$  $EPP - (voir page 183)$ .

# Sous-chapitre 8.26 [Surveillance Pompe] - [Surv.PressionEntrée]

# Contenu de ce sous-chapitre

Ce sous-chapitre contient les sujets suivants :

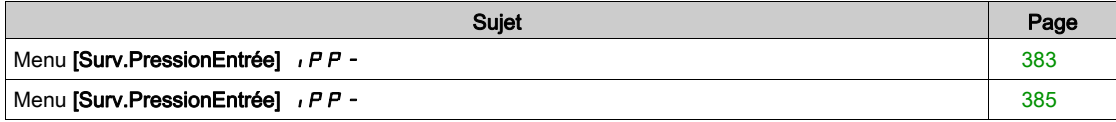

# <span id="page-382-0"></span>Menu [Surv.PressionEntrée] IPP-

#### Accès

#### [Réglages Complets]  $\rightarrow$  [Surveillance Pompe]  $\rightarrow$  [Surv.PressionEntrée]

#### A propos de ce menu

Cette fonction détecte les situations de basse pression d'entrée.

Cette fonction de surveillance se situe au niveau de l'entrée de la station et non uniquement au niveau de la pompe.

Cette fonction de surveillance de pression d'entrée nécessite un capteur de pression pour la surveillance de la pression d'entrée du système

Dans une situation de basse pression d'entrée, cette fonction :

- déclenche un avertissement et diminue la consigne de pression d'entrée dans une plage préréglée afin de maintenir la pression d'entrée à un niveau acceptable. La compensation de pression d'entrée s'applique uniquement dans le cadre d'une application à pression régulée.
- détecte une erreur si, en dépit de la diminution de la consigne de pression, le retour de pression d'entrée est inférieur à la valeur minimum configurée.

La fonction de surveillance de pression d'entrée peut être utilisée avec des stations munies d'un système mono ou multi pompe.

Voici un exemple d'architecture de station :

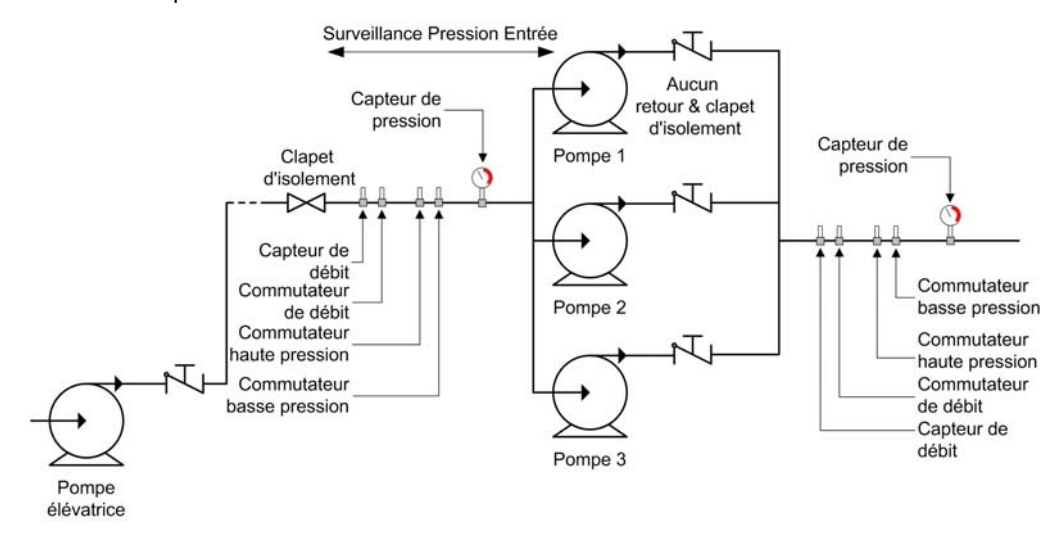

### Diagramme de la surveillance

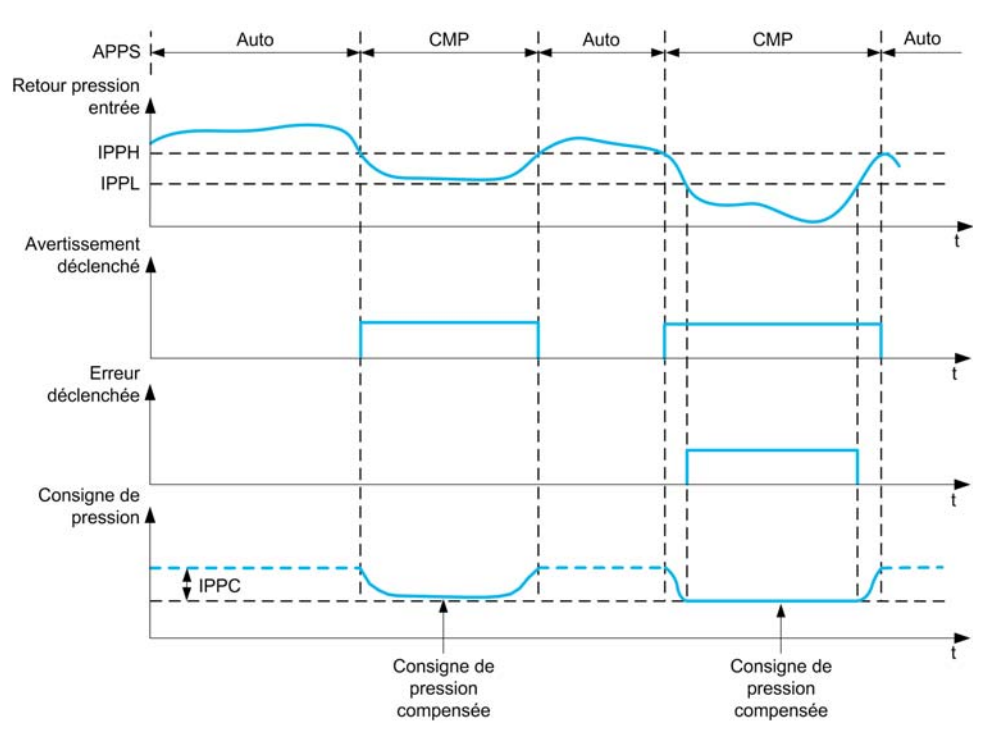

Lorsque la valeur du retour de pression d'entrée est inférieure à [Seuil Haut Pres.Ent] IPPH ou si [Aff Pression entrée DI] *iPPW* est actif, un avertissement [Avert. Press.Entrée] *iPPR* est déclenché. Dans le cadre d'une application à pression régulée, la consigne de pression est diminuée en fonction du paramètre [Comp.Max.Press.Entr] IPPC.

Lorsque la valeur du retour de pression d'entrée est inférieure à [Seuil Bas Press.Ent] IPPL ou si [Aff Pression entrée DI] i P PW est actif pendant un délai supérieur à [Temp.Err.Press.Entr] i P P d, une erreur détectée [Erreur Press.Entrée] *IPPF* est déclenchée. L'application se comporte en fonction de la valeur définie du paramètre [Réa.Err.Press.Entr.] IPF b.

#### [Surv. Press. Entrée]  $IPPT$

Mode surveillance pression d'entrée.

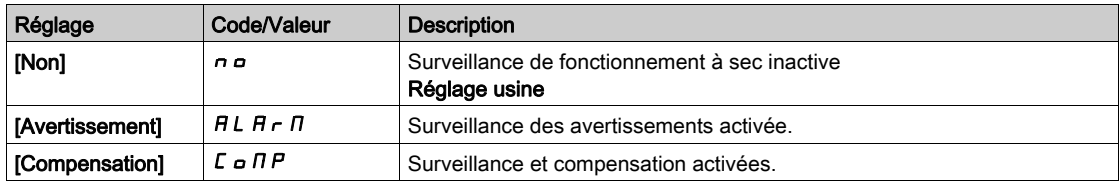

# [Aff Pression entrée DI]  $IPFW$

Source de commutation de pression d'entrée basse.

Ce paramètre est accessible si [Surv. Press. Entrée]  $i$  PPM n'est pas réglé sur [Non]  $n a$ .

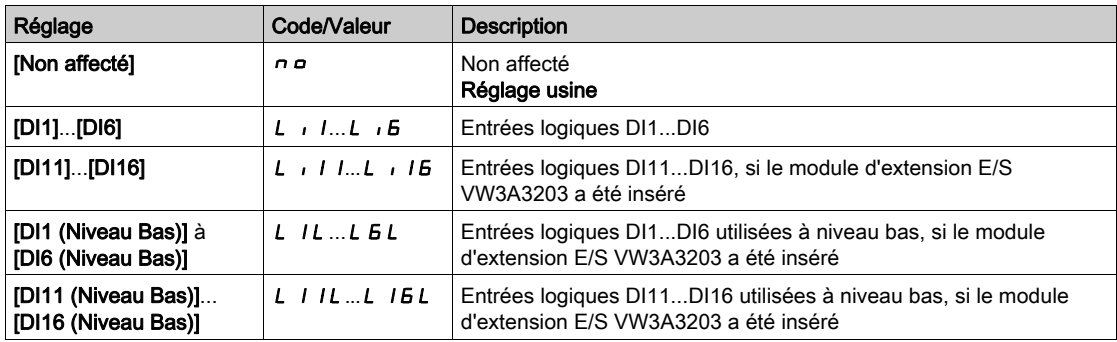

#### [Aff Pression entrée]  $P5$  I  $R \star$

Affectation du capteur de la pression d'entrée. Ce paramètre est accessible si [Surv. Press. Entrée]  $IPPT$  n'est pas réglé sur [Non]  $n a$ .

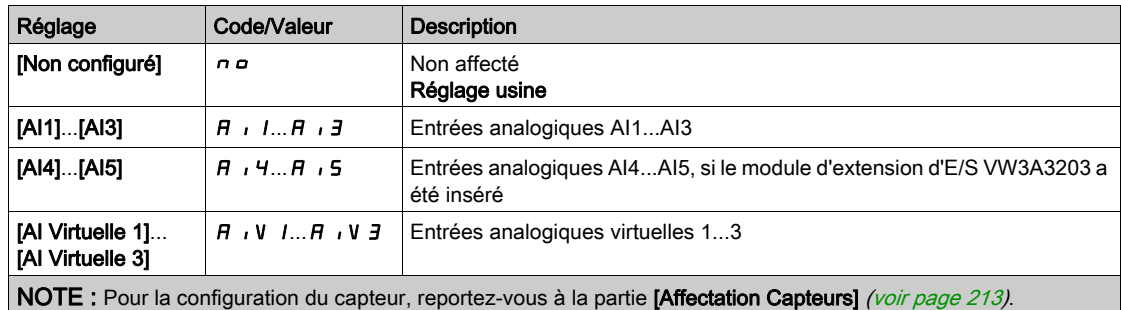

## <span id="page-384-0"></span>Menu [Surv.PressionEntrée] IPP-

#### Accès

#### [Réglages Complets]  $\rightarrow$  [Surveillance Pompe]  $\rightarrow$  [Surv.PressionEntrée]

## [Seuil Haut Pres.Ent]  $IPPH*$

Seuil de pression haut/acceptable de la surveillance de pression d'entrée. Ce paramètre est accessible si [Surv. Press. Entrée]  $IPPT$  n'est pas réglé sur [Non]  $n a$ .

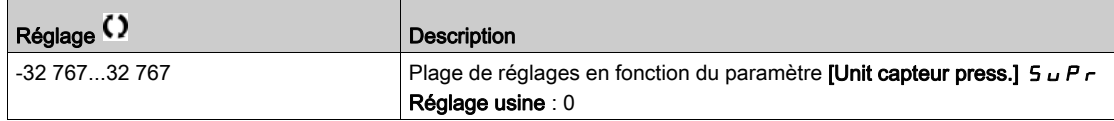

#### [Seuil Bas Press.Ent]  $IPPL \star$

Seuil de pression bas/acceptable de la surveillance de pression d'entrée.

Ce paramètre est accessible si [Surv. Press. Entrée]  $IPPT$  n'est pas réglé sur [Non]  $n a$ .

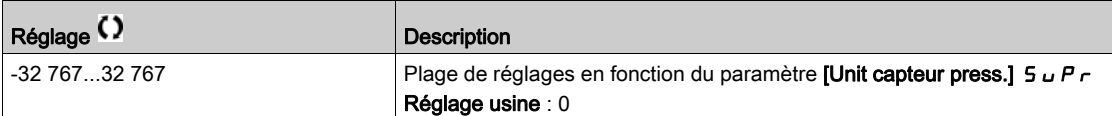

#### [Comp.Max.Press.Entr]  $IPPL \star$

Compensation maximum de la surveillance de pression d'entrée.

Ce paramètre est accessible si [Surv. Press. Entrée]  $IPPT$  est réglé sur [Compensation]  $L \nIPT$ .

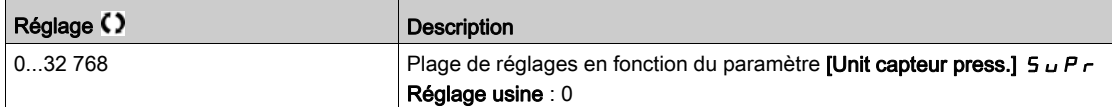

#### [Temp.Err.Press.Entr]  $IPPd \star$

Temps de surveillance de la pression d'entrée

Ce paramètre est accessible si :

- [Aff Pression entrée DI]  $i$  P PW n'est pas réglé sur [Non configuré]  $n a$ , ou si
- [Aff Pression entrée]  $P 5$  I  $H$  n'est pas réglé sur [Non configuré]  $n a$ .

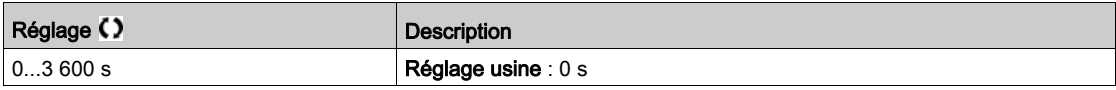

# [Réac.Err.Press.Ent]  $IPPb \star$

Réaction de la fonction de surveillance de la pression à une erreur détectée.

Ce paramètre est accessible si [Surv. Press. Entrée]  $IPPT$  n'est pas réglé sur [Non]  $n a$ .

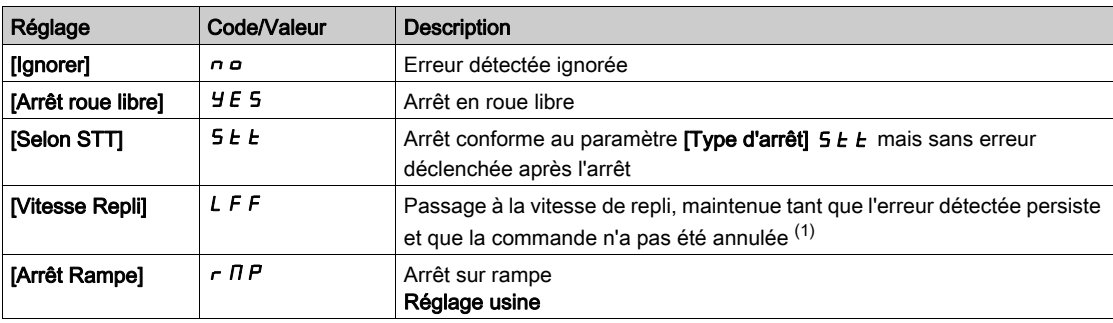

# [Vitesse Repli]  $L$  F F  $\star$

Vitesse de repli.

Ce paramètre est accessible si [Rep Err Pres Sortie] o P P b est réglé sur [Vitesse Repli] L F F.

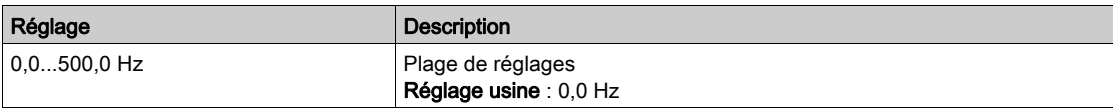

# Sous-chapitre 8.27 [Surveillance Pompe] - [Surv.press. sortie]

## Contenu de ce sous-chapitre

Ce sous-chapitre contient les sujets suivants :

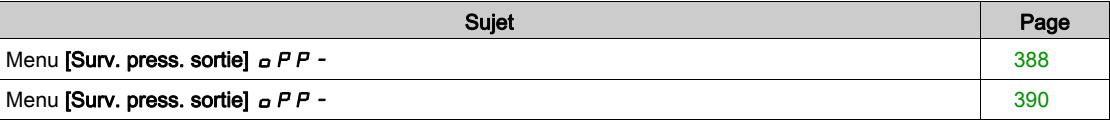

# <span id="page-387-0"></span>Menu [Surv. press. sortie]  $\sigma PP -$

#### Accès

#### [Réglages Complets] → [Surveillance Pompe] → [Surv. press. sortie]

#### A propos de ce menu

Cette fonction détecte les situations de surpression et sous pression.

- Elle permet d'éviter les situations de surpression pouvant endommager le système hydraulique (l'éclatement d'une conduite, par exemple).
- Elle assure la surveillance des situations de pression de basse pouvant résulter de dommages au niveau du système hydraulique (la rupture d'une conduite, par exemple).

Cette fonction de surveillance se situe au niveau de la sortie de la station.

La fonction de surveillance de pression de sortie nécessite un capteur de pression et/ou un commutateur de pression pour la surveillance de la pression de sortie du système.

- Un commutateur de pression haute permet l'activation de la surveillance de surpression, en fonction des spécifications du commutateur de pression.
- Un capteur de pression permet l'activation de la surveillance de surpression et sous pression, en fonction des valeurs des paramètres [Niv min pres sortie]  $\sigma PPL$  et [Niv max pres sortie]  $\sigma PPH$ .

Exemple d'architecture de la station :

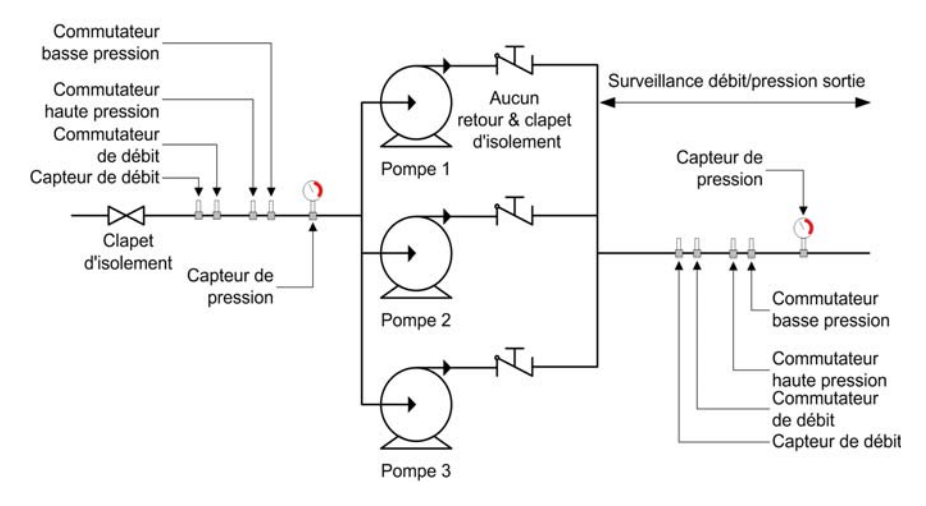

La fonction de surveillance de pression de sortie surveille la pression de sortie du système.

- Lorsqu'une condition de basse pression se présente, un avertissement [Avert.Press.Sort.Bs]  $GPL$  FL F est déclenché.
- Lorsqu'une condition de haute pression issue d'un capteur se présente, un avertissement [Avert.Press.Sort.Ht]  $\sigma$  P H A est déclenché.
- Lorsqu'une condition de haute pression issue du commutateur se présente, un avertissement [Avert.Press.Sort.]  $\sigma$  P 5 A est déclenché.
- Si la condition de haute pression persiste pendant une durée supérieure au délai de temporisation **[Temp.Err.Press.Sort]**  $\sigma$  P  $\beta$  d, une erreur **[Press. Sortie Haute]**  $\sigma$  P H F est déclenchée. L'application se comporte en fonction de la valeur définie du paramètre **[Réa.Err.Press.Sort.]**  $\sigma$  P P  $\sigma$ .
- Si la condition de basse pression persiste pendant une durée supérieure au délai de temporisation **[Temp.Err.Press.Sort]**  $\sigma$  P P  $d$ , une erreur **[Press. Sortie Basse]**  $\sigma$  P L F est déclenchée. L'application se comporte en fonction de la valeur définie du paramètre [Temp.Err.Press.Sort]  $\sigma P P d$ .

#### NOTE :

- Il est recommandé de recourir à un commutateur de pression en cas de pression basse, afin d'utiliser une entrée logique active à niveau bas (DIxL). Ceci permet d'arrêter la pompe en cas de rupture du câble du commutateur de pression.
- Il est recommandé d'utiliser un capteur de pression 4-20 mA pour activer la fonction de surveillance de perte 4-20 mA. Ceci permet d'arrêter la pompe en cas de rupture du câble du capteur de pression.

#### [Surv. Press. Sortie]  $\sigma$  P P N

Sélection du mode

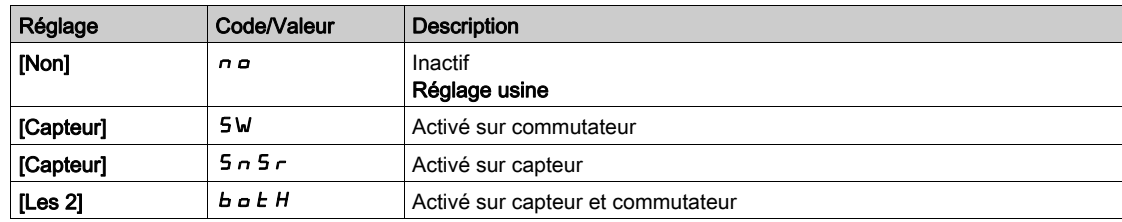

## [Aff. DI pres Sortie]  $\sigma$  P P W  $\star$

Source de commutation de surpression.

Ce paramètre est accessible si :

- [Surv. Press. Sortie]  $\sigma$  P  $\pi$  est réglé sur [Commutateur] 5W ou si
- [Surv. Press. Sortie]  $\sigma$  P P  $\Pi$  est réglé sur [Les 2]  $\sigma$   $\sigma$   $\epsilon$  H.

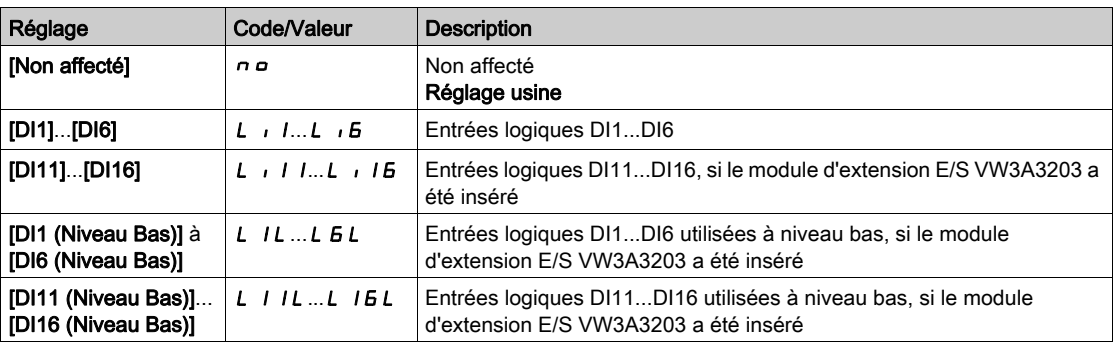

## [Aff pression sortie]  $P 5 2 7 \star$

Affectation du capteur de pression de sortie.

Ce paramètre est accessible si :

- [Surv. Press. Sortie]  $\sigma$  P P  $\Pi$  est réglé sur [Capteur]  $5 \cap 5 \cap 5$
- [Surv. Press. Sortie]  $\sigma$  P P  $\bar{\Pi}$  est réglé sur [Les 2]  $\bar{b}$   $\sigma$   $\bar{c}$  H.

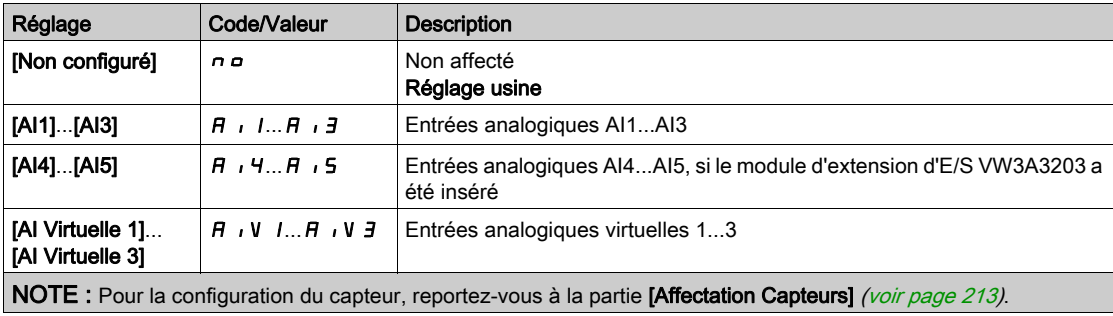

# <span id="page-389-0"></span>Menu [Surv. press. sortie]  $\sigma PP -$

### Accès

#### [Réglages Complets]  $\rightarrow$  [Surveillance Pompe]  $\rightarrow$  [Surv. press. sortie]

#### [Niv min pres sortie]  $\sigma$  P P L  $\star$

Niveau minimum de pression de sortie.

Ce paramètre est accessible si :

- [Surv. Press. Sortie]  $\sigma$  P P  $\pi$  est réglé sur [Capteur] 5  $\sigma$  5  $\sigma$ , ou
- [Surv. Press. Sortie]  $\sigma$  P P  $\bar{\Pi}$  est réglé sur [Les 2]  $\bar{b}$   $\sigma$   $E$  H.

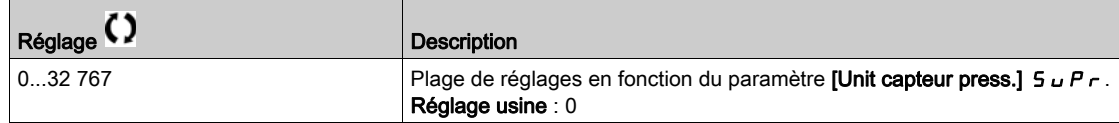

#### [Niv max pres sortie]  $\sigma$  P P H  $\star$

Niveau maximum de pression de sortie.

Ce paramètre est accessible si :

- [Surv. Press. Sortie]  $\sigma$  P P  $\pi$  est réglé sur [Capteur] 5  $\sigma$  5  $\sigma$ , ou
- [Surv. Press. Sortie]  $\sigma$  P P  $\Pi$  est réglé sur [Les 2]  $\sigma$   $\sigma$   $\sigma$   $H$ .

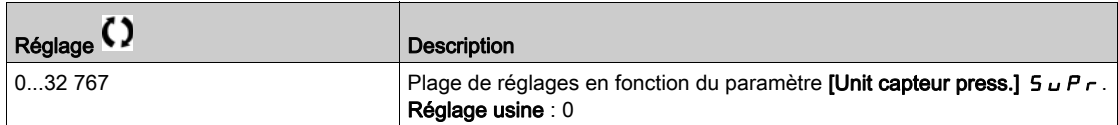

#### **[Temp.Err.Press.Sort]**  $\alpha$  P P  $\beta$   $\star$

Durée de surveillance de la pression de sortie.

Ce paramètre est accessible si [Surv. Press. Sortie]  $\sigma$  P P  $\Pi$  n'est pas réglé sur [Non]  $\sigma$  $\sigma$ .

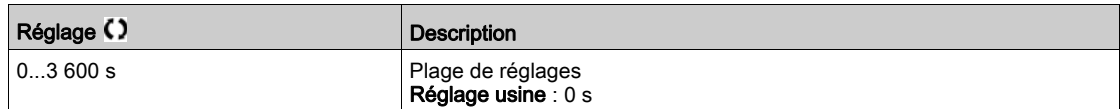

#### [Rep Err Pres Sortie]  $\sigma$  P P b  $\star$

Configuration de la réaction à un défaut de pression de sortie.

Ce paramètre est accessible si [Surv. Press. Sortie]  $\sigma$  P P  $\Pi$  n'est pas réglé sur [Non]  $\sigma$  $\sigma$ .

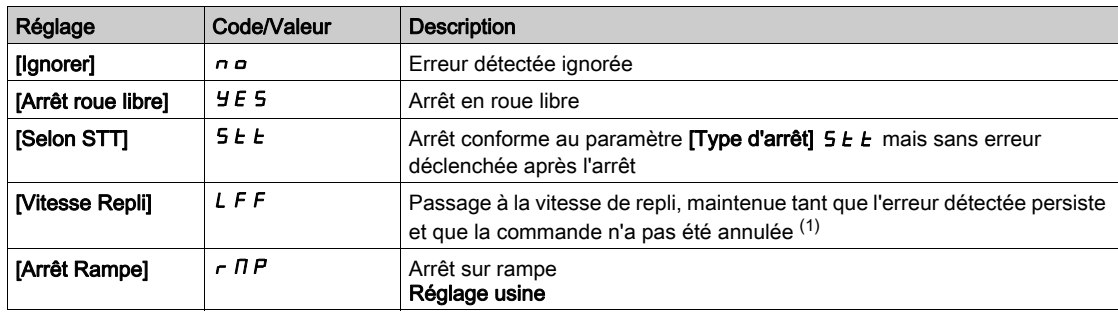

#### [Vitesse Repli]  $LFF*$

Vitesse de repli.

Ce paramètre est accessible si [Rep Err Pres Sortie]  $\sigma$  P P b est réglé sur [Vitesse Repli] L F F.

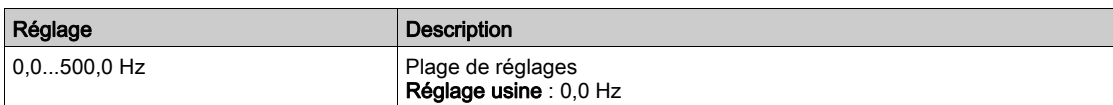

# Sous-chapitre 8.28 [Surveillance Pompe] - [Surveil. débit haut]

## Contenu de ce sous-chapitre

Ce sous-chapitre contient les sujets suivants :

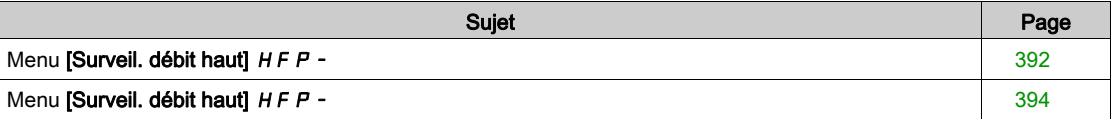

# <span id="page-391-0"></span>Menu [Surveil. débit haut] HFP-

#### Accès

#### [Réglages Complets]  $\rightarrow$  [Surveillance Pompe]  $\rightarrow$  [Surveil. débit haut]

#### A propos de ce menu

- La surveillance de débit élevé permet de détecter une situation anormale de débit élevé :
- Elle excède les capacités de l'application en termes de débit.
- Elle permet de détecter l'éclatement d'une conduite.

Cette fonction de surveillance se situe au niveau de la sortie de la station. Elle nécessite un capteur de débit pour la surveillance de la pression de sortie du système.

Voici un exemple d'architecture de station :

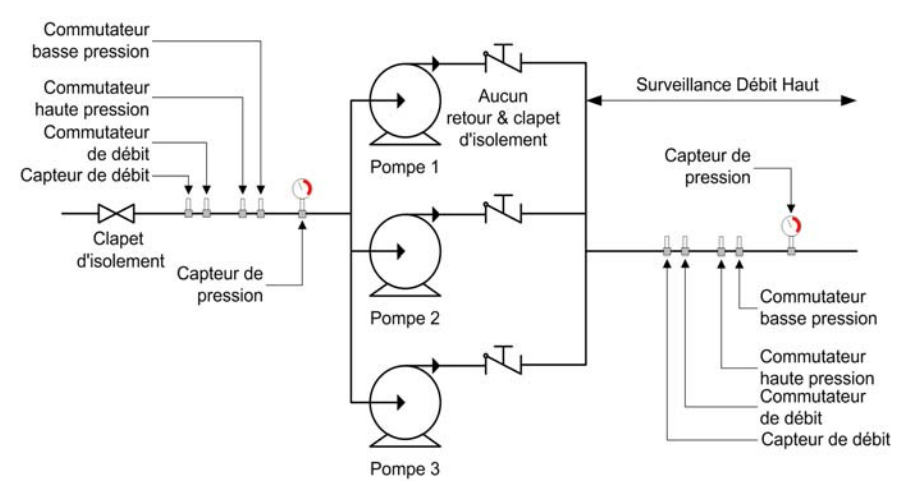

La fonction de surveillance de la pression haute surveille le débit en sortie du système.

- Lorsque la valeur du retour de débit est supérieure à [Niv.Max.Débit Elevé] H F P L, un avertissement [Avert. Débit Elevé]  $H F P H$  est déclenché. L'application ne s'arrête pas.
- Lorsque la valeur du retour de débit reste supérieure à [Niv.Max.Débit Elevé] H F P L pour une durée supérieure au délai de temporisation [Temp.Err.Déb.Haut] H F P d, une erreur détectée [Erreur Débit Elevé] HFPF est déclenchée. L'application se comporte en fonction de la valeur définie du paramètre [Réact.Err.Débit Elevé]  $H F P B$ .

Si une situation de débit élevé est détectée dans un système multi pompe, toutes les pompes s'arrêtent.

#### [Activ. Débit Haut]  $H F P \Pi$

Sélection du mode

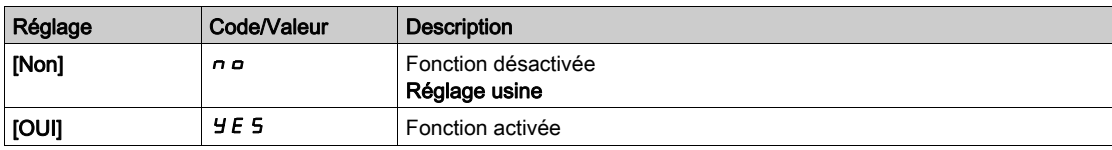

# [Affect. Débit Inst.]  $F51R\star$

Affectation du capteur de débit de l'installation.

Ce paramètre est accessible si [Activ. Débit Elevé]  $HF$   $\Box$  n'est pas réglé sur [Non]  $\Box$   $\Box$ .

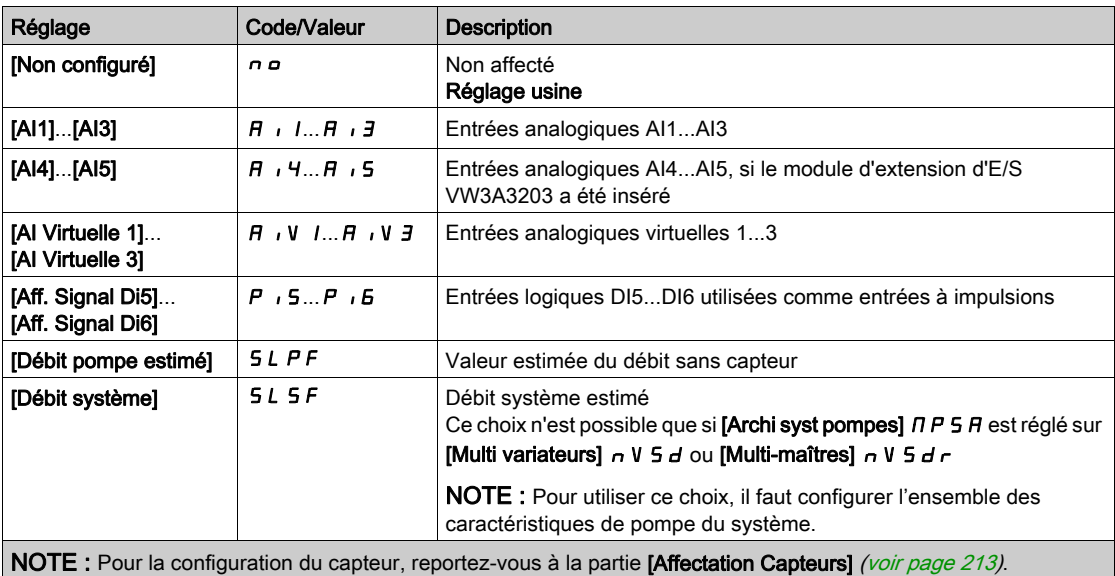

# <span id="page-393-0"></span>Menu [Surveil. débit haut]  $HFP -$

## Accès

[Réglages Complets]  $\rightarrow$  [Surveillance Pompe]  $\rightarrow$  [Surveil. débit haut]

# A propos de ce menu

Les paramètres suivants sont accessibles si [Activ. Débit Haut] H F P N n'est pas réglé sur [Non] n a.

# [Niv.Max.Débit Haut]  $H F P L \star$

Niveau maximum débit élevé.

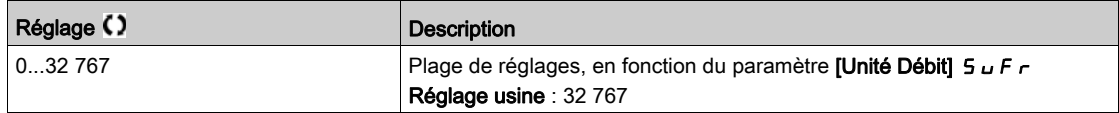

# [Temp.Err.Déb.Haut]  $H F P d \star$

Temporisation débit élevé.

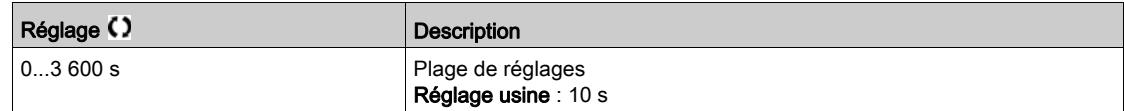

## [Réa.Err.Débit Haut]  $H F P B \bigstar$

Réaction de la fonction de surveillance de débit élevé à une erreur détectée.

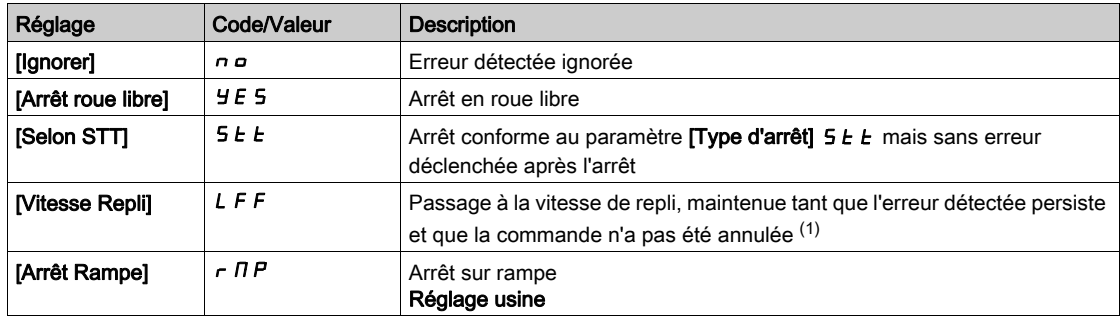

## [Vitesse Repli]  $LFF*$

Vitesse de repli.

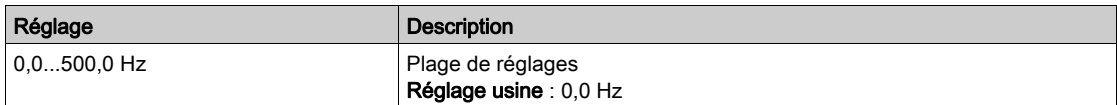

# Sous-chapitre 8.29 [Ventilateur] - [Régulateur PID]

# Menu [Régulateur PID]  $P \cdot d -$

Accès

[Réglages Complets] → [Ventilateur] → [Régulateur PID]

## A propos de ce menu

Identique au menu [Régulateur PID] P 1 d - [\(voir](#page-300-0) page 301).

# Sous-chapitre 8.30 [Ventilateur] - [Surveillance Retour]

# Menu [Surveillance Retour]  $FK \Pi -$

Accès

 $[Réglages Complets] \rightarrow [Ventilateral] \rightarrow [Surveillance Return]$ 

## A propos de ce menu

Identique au menu [Surveillance Retour] F K  $\Pi$  - [\(voir](#page-331-0) page 332).
# Sous-chapitre 8.31 [Ventil] - [Fréquence Occultée]

# <span id="page-396-0"></span>Menu [Fréquence Occultée] Juf-

Accès

### [Réglages Complets] → [Ventil] → [Fréquence Occultée]

#### A propos de ce menu

Cette fonction permet d'éviter tout fonctionnement prolongé dans une plage de réglage autour de la fréquence régulée.

Cette fonction permet d'éviter d'atteindre une vitesse qui entraînerait un phénomène de résonance. Le réglage de la fonction sur 0 la rend inactive.

#### [Fréquence ignorée] JPF

Saut de fréquence.

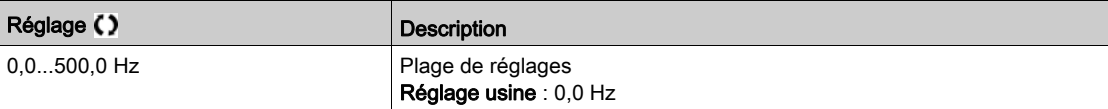

#### [Fréquence ignorée 2]  $JFZ$

Saut de fréquence 2.

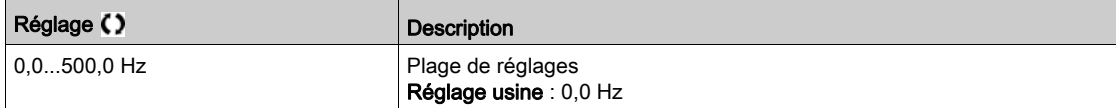

#### [Fréq. Ignorée 3] JF 3

Saut de fréquence 3.

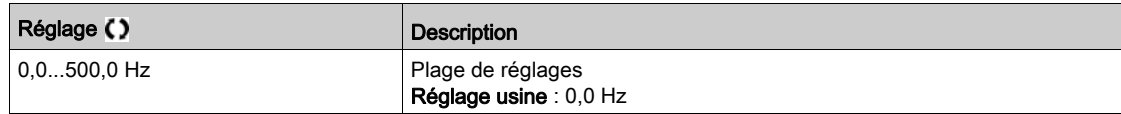

## [Hystér.Fréq.Ignor.]  $JFH\star$

Bande passante du saut de fréquence.

Ce paramètre est accessible si au moins une fréquence ignorée (JPF, JFZ ou JFJ) est différente de 0.

Plage de fréquences ignorées : entre JPF – JFH et JPF + JFH par exemple.

Ce paramétrage est commun aux 3 fréquences JPF, JFZ et JF 3.

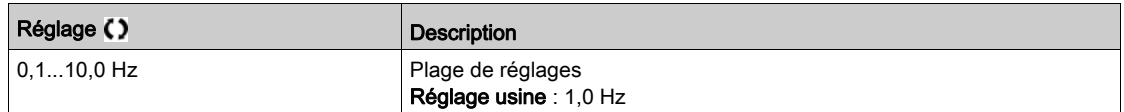

# Sous-chapitre 8.32 [Ventilateur]

# Menu [Ventilateur]

Accès

### [Réglages Complets] > [Ventilateur]

### [Désact. Détect.Err.]  $\iota \nrightarrow H$   $\star$

Désactivation de la détection d'erreur.

Dans de rares cas, les fonctions de surveillance du variateur sont à éviter car elles empêchent le bon fonctionnement de l'application. L'exemple type est celui d'un ventilateur d'un extracteur à fumées fonctionnant comme élément d'un système de protection contre les incendies. En cas d'incendie, le ventilateur de l'extracteur à fumées doit fonctionner le plus longtemps possible, même si, par exemple, la température ambiante admissible pour le variateur est dépassée. Pour de telles applications, l'endommagement ou la destruction de l'appareil peuvent être acceptables en tant que dommages collatéraux s'il s'agit, par exemple, d'éviter d'autres dommages dont les risques possibles sont jugés plus graves.

Dans ce type d'application, un paramètre est prévu pour désactiver certaines fonctions de surveillance, de sorte que la détection automatique des erreurs et les réponses automatiques à ces dernières ne soient plus actives. Vous devez mettre en œuvre d'autres fonctions de surveillance pour remplacer celles qui sont désactivées, afin de permettre aux opérateurs et/ou aux systèmes de contrôle maîtres de répondre de façon adéquate aux conditions correspondant aux erreurs détectées. Par exemple, si la surveillance de surchauffe du variateur est désactivée, le variateur du ventilateur de l'extracteur à fumées risque lui-même de provoquer un incendie. Un cas de surchauffe peut être, par exemple, signalé dans une salle de contrôle sans que le variateur soit immédiatement et automatiquement arrêté par ses fonctions de surveillance internes.

# **A DANGER**

#### FONCTIONS DE SURVEILLANCE DESACTIVEES = AUCUNE DETECTION D'ERREURS

- N'utilisez ce paramètre qu'après une évaluation approfondie des risques, conformément à toutes les réglementations et normes qui s'appliquent à l'appareil et à l'application.
- Mettez en place d'autres fonctions de surveillance, à la place de celles désactivées, qui ne déclenchent pas de réponse automatique aux erreurs du variateur, mais qui permettent de délivrer des réponses adéquates équivalentes par d'autres moyens, conformément à toutes les réglementations et normes en vigueur et à l'évaluation des risques.
- Mettez en service et testez le système avec les fonctions de surveillance activées.
- Pendant la mise en service, vérifiez que le variateur et le système fonctionnent comme prévu, en effectuant des tests et des simulations dans un environnement et des conditions contrôlés.

#### Le non-respect de ces instructions provoquera la mort ou des blessures graves.

#### Ce paramètre est accessible si [Niveau d'accès] L  $H\mathcal{L}$  est réglé sur [Expert]  $E\mathcal{L}$ .

Si l'état de l'entrée ou du bit affecté est :

- 0 : la détection d'erreur est activée.
- 1 : la détection d'erreur est désactivée.

Les erreurs actuelles sont effacées sur un front montant de 0 à 1 de l'entrée ou du bit affecté.

La détection des erreurs suivantes peut être désactivée : AnF, bOF, CnF, COF, dLF, EnF, EPF1, EPF2, FCF2, ETHF, InFA, InFB, InFV, LFF1, LFF3, ObF, OHF, OLC, OLF, OPF1, OPF2, OSF, PHF, SLF1, SLF2, SLF3, SOF, SPF, SSF, TFd, TJF, TnF, ULF, USF.

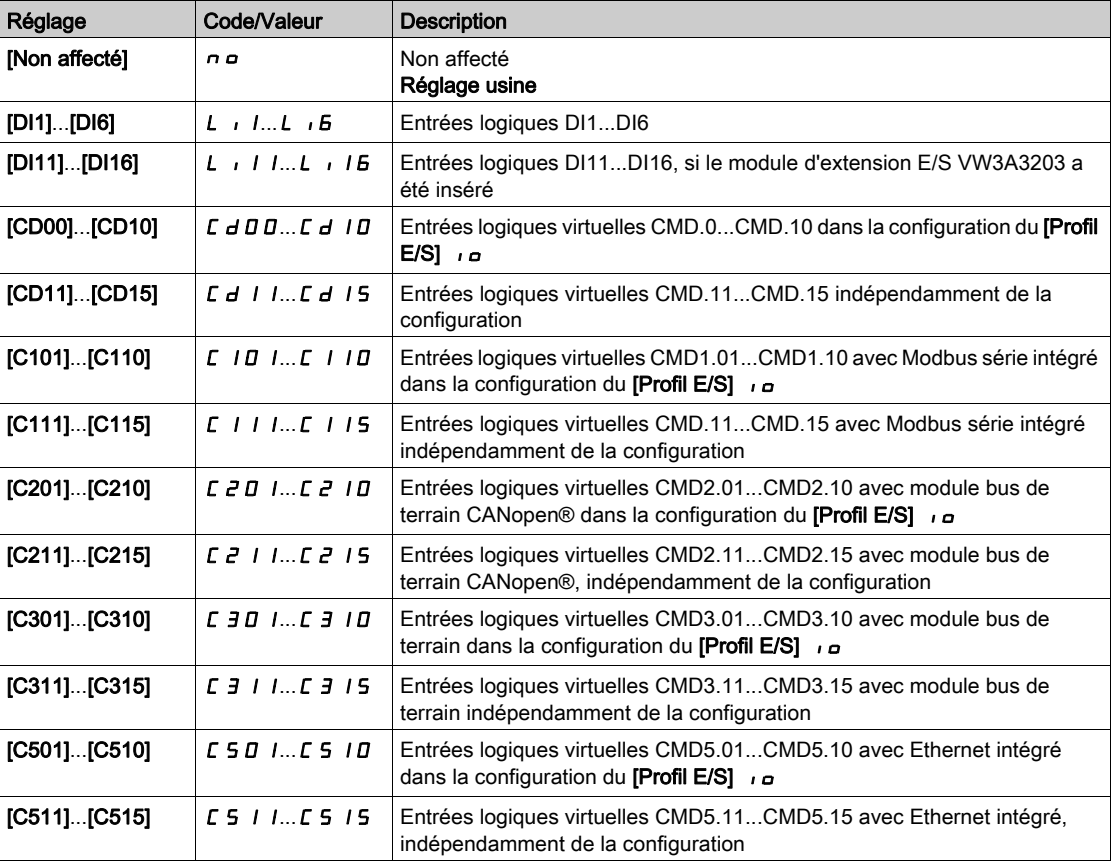

# [Reset Défaut Auto]  $H E \rightharpoonup \Delta$

Cette fonction permet de réaliser automatiquement une seule ou plusieurs Remises à zéro après détection d'un défaut. Si la cause de l'erreur qui a déclenché le passage à l'état de fonctionnement Défaut disparaît alors que cette fonction est activée, le variateur reprend son fonctionnement normal. Lorsque les tentatives de Remise à zéro après détection d'un défaut sont effectuées automatiquement, le signal de sortie [Défaut Etat Fonctionnement] est indisponible. Si les tentatives de Remise à zéro après détection d'un défaut échouent, le variateur reste à l'état de fonctionnement Défaut et le signal de sortie [Défaut Etat Fonctionnement] s'active.

# $\boldsymbol\Lambda$  AVERTISSEMENT

#### FONCTIONNEMENT INATTENDU DE L'EQUIPEMENT

- Vérifiez que cette fonction peut être activée en toute sécurité.
- Vérifiez que lorsque le signal de sortie "Défaut Etat Fonctionnement" n'est pas disponible, cette fonction peut être activée en toute sécurité.

Le non-respect de ces instructions peut provoquer la mort, des blessures graves ou des dommages matériels.

Le relais d'erreur du variateur reste actif si cette fonction est active. La consigne de vitesse et le sens de la marche doivent être maintenus.

Il est recommandé d'utiliser une commande à 2 fils ( $\Gamma$ Commande 2/3 fils $\Gamma$  E  $\Gamma$  est réglé sur  $\Gamma$ Commande 2 fils]  $2C$  et [Type 2 Fils]  $ECE$  est réglé sur [Niveau]  $LEL$ ).

Si le redémarrage n'a pas eu lieu une fois que le délai configurable **[Temps reset défaut]**  $E$  *R r* est écoulé, la procédure est abandonnée et le variateur reste verrouillé jusqu'à ce qu'il soit mis hors tension puis à nouveau sous tension.

La liste des codes d'erreurs détectées, qui autorisent cette fonction, est listée ci-après.

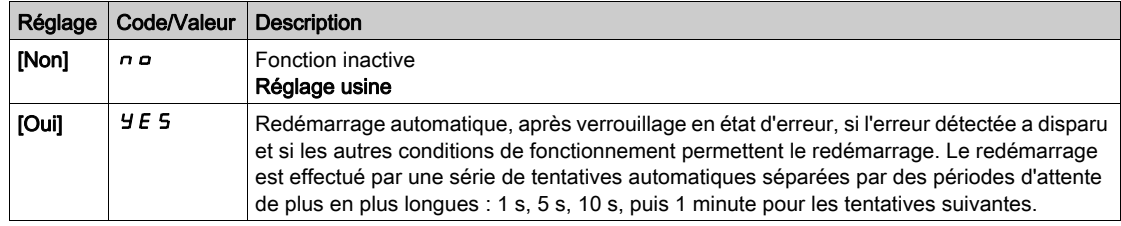

## [Reprise à la volée]  $FLr$

Affectation de la fonction de reprise à la volée.

Utilisée pour activer un redémarrage progressif si l'ordre de marche est maintenu après les événements suivants :

- Coupure d'alimentation secteur ou débranchement.
- Disparition d'une erreur de courant détectée ou redémarrage automatique.
- Arrët roue libre (une temporisation égale à 5 fois la **[Const. Temps Rotor]**  $E \rightharpoonup R$  est appliquée avant de prendre en compte l'ordre de marche suivant).

La vitesse donnée par le variateur reprend à partir de la vitesse estimée du moteur au moment du redémarrage, puis suit la rampe jusqu'à la vitesse de consigne.

Cette fonction requiert une commande 2 fils sur niveau.

Lorsque la fonction est active, elle intervient à chaque ordre de marche, entraînant un léger retard du courant (0,5 s maximum).

#### Le paramètre **[Reprise à la volée]** FL r est forcé sur **[Non]** n e si **[Injection DC Auto]** A d L est réglé sur [Continu]  $E_t$ .

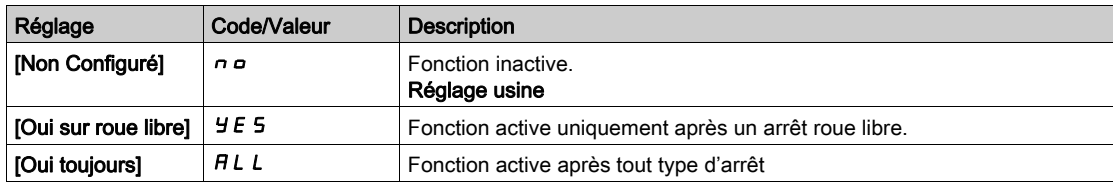

# Sous-chapitre 8.33 [Fct generiques] - [Limites Vitesse]

# Menu [Limites Vitesse]  $5 L \n *n* -$

Accès

#### $[Refalages Complets] \rightarrow [Fct generiques] \rightarrow [Limites Vitesse]$

#### A propos de ce menu

Cette fonction détermine la régulation de l'accélération et de la décélération pendant le démarrage et l'arrêt de la pompe.

La zone de fonctionnement de la pompe est comprise entre **[Vitesse basse]**  $L$  5  $P$  et **[Vitesse Haute]**  $HSP.$ 

La vitesse minimale est indiquée par le fabricant de la pompe en fonction de l'application.

Un fonctionnement en dessous de la vitesse minimale et/ou le démarrage de la pompe avec une rampe d'accélération longue a un impact sur la lubrification du joint, le refroidissement de la turbine et des roulements.

Une rampe de décélération spécifique pour clapet antiretour est disponible afin de diminuer toute variation de pression importante pouvant générer une instabilité au niveau du clapet.

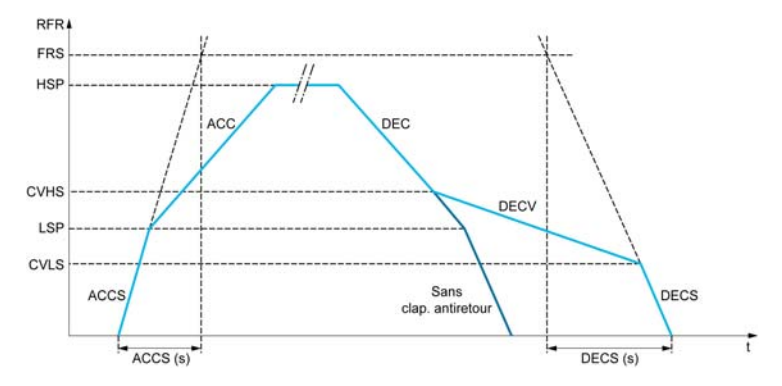

Lorsque la pompe démarre, elle accélère jusqu'à atteindre la [Vitesse basse] L 5 P en fonction du paramètre [Rampe Accél. Démar.] A C C 5. Lorsque la vitesse de la pompe est supérieure à la [Vitesse basse] L 5 P, l'accélération et la décélération de la pompe sont gérées en fonction des paramètres [Accélération]  $H L L$  et [Décélération]  $d E L$  si aucune autre fonction n'est activée.

Lorsque la pompe s'arrête :

- $\bullet$  La pompe décélère jusqu'à la vitesse [Vit. Clap. Antir 2]  $\Gamma$  V H 5 en fonction du paramètre [Décélération]  $dE$
- $\bullet$  La pompe décélère de la vitesse [Vit. Clap. Antir 2]  $\epsilon$  V H 5 à la vitesse [Vit. Clap. Antir 1]  $\epsilon$  V  $\epsilon$  5 en fonction du paramètre [Déc. Clapet Antir.]  $dE$   $V$
- La pompe décélère de la vitesse [Vit. Clap. Antir 1]  $C \vee L 5$  à la vitesse nulle en fonction du paramètre [Décélération lors de l'arrêt]  $dE$   $E$  5

Si [Rampe Accél. Démar.]  $H L L 5 = 0$ , la rampe de démarrage est ignorée et le paramètre [Accélération] A C C est utilisé pour démarrer la pompe.

Si **[Déc. Clapet Antir.]**  $\vec{d}$  **E**  $\vec{l}$  **V** = 0, la rampe de décélération pour clapet antiretour est ignorée et utilisée pour décélérer jusqu'à la [Vitesse basse] L 5 P, puis le paramètre [Décélération lors de l'arrêt]  $\overline{d}E\ \overline{E}$  5 est utilisé (voir ci-dessous).

Si [Décélération lors de l'arrêt]  $dE\Gamma$  5 = 0, la décélération normale [Décélération ]  $dE\Gamma$  est utilisée pour arrêter la pompe.

# [Vitesse basse]  $L$  5  $P$

Fréquence du moteur à basse vitesse.

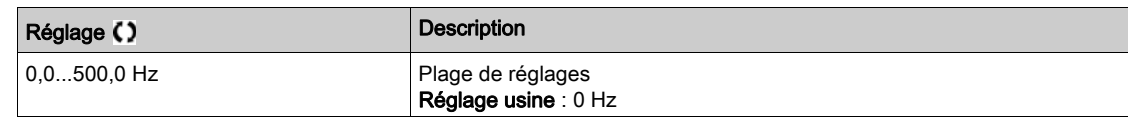

#### [Vitesse Haute]  $H5P$

Fréquence du moteur à haute vitesse.

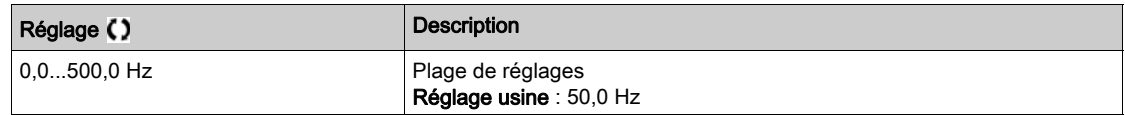

#### [Modèle Fréq. Réf.]  $b$  5  $P$

Gestion (modèle) de basse vitesse.

Ce paramètre détermine comment la consigne de vitesse est prise en compte, pour les entrées analogiques et les entrées à impulsions uniquement. Dans le cas du régulateur PID, il s'agit de la consigne en sortie du PID.

Les limites sont définies par les paramètres [Vitesse basse] L 5 P et [Vitesse Haute] H 5 P.

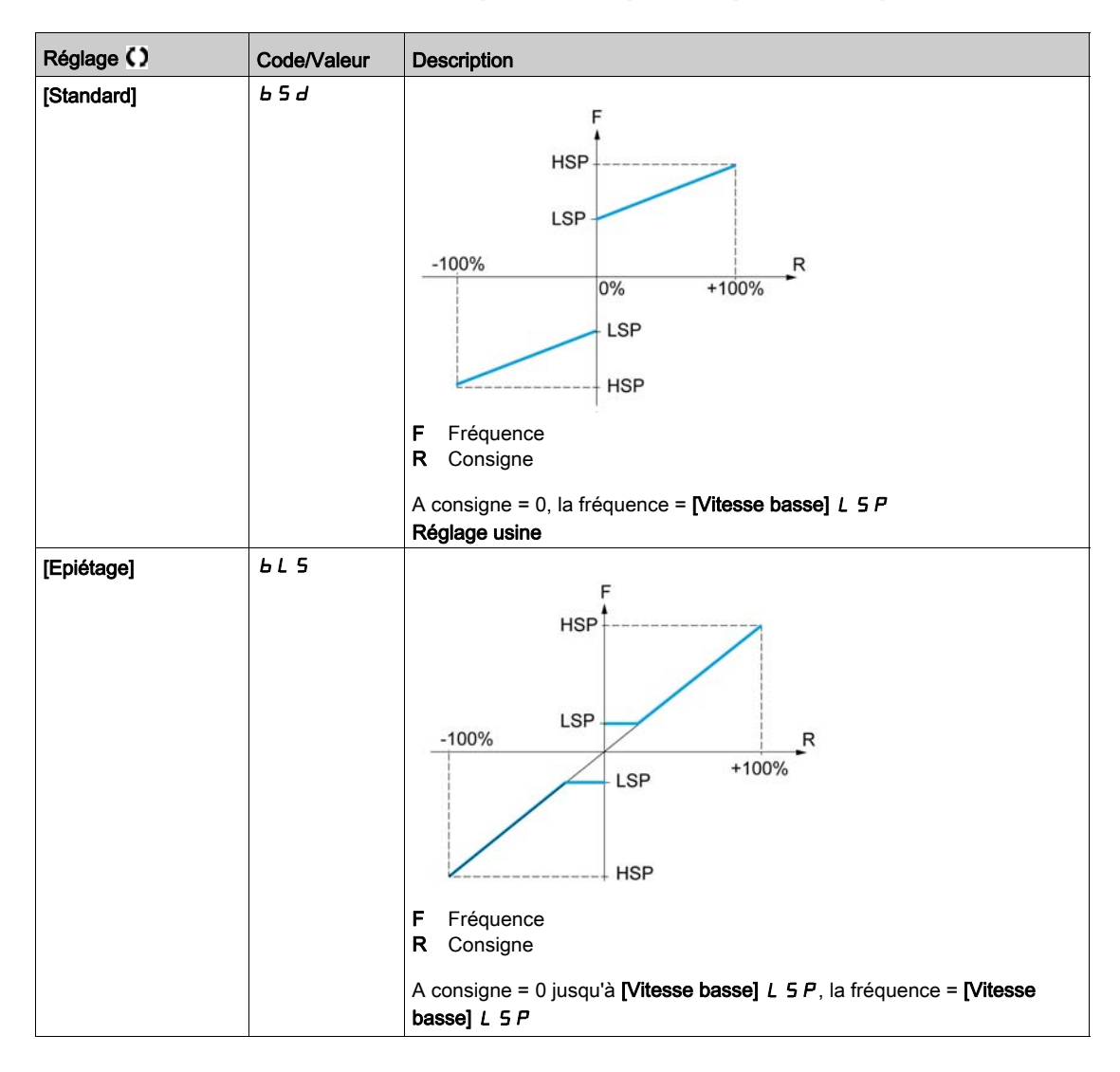

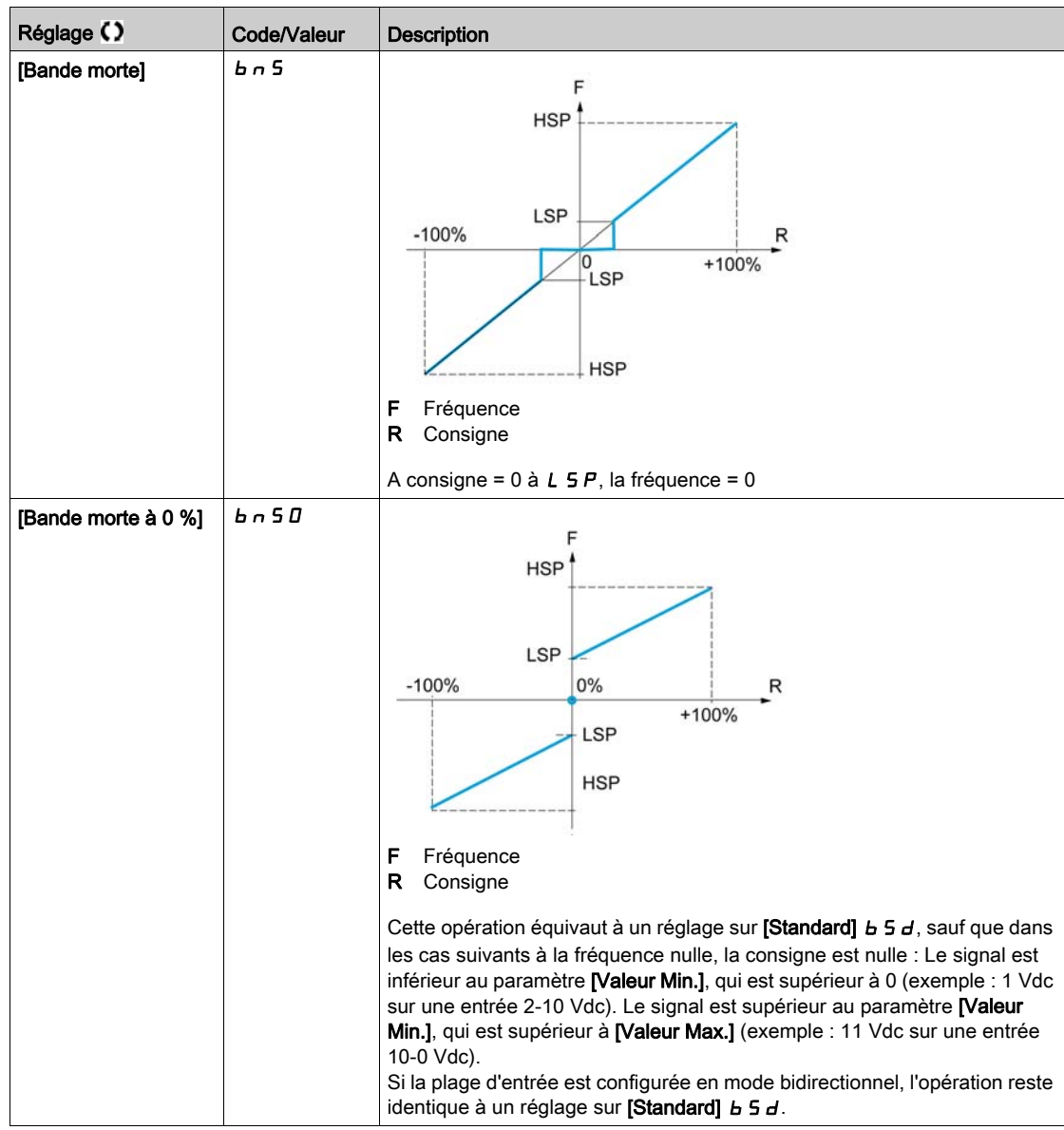

# Sous-chapitre 8.34 [Fct generiques] - [Rampe]

# Menu [Rampe]  $r$   $H$   $\Pi$   $P$  -

#### Accès

## $[Réglages Complets] \rightarrow [Fct generiques] \rightarrow [Rampe]$

## [Type Rampe]  $r$  P  $F$

Type de rampe.

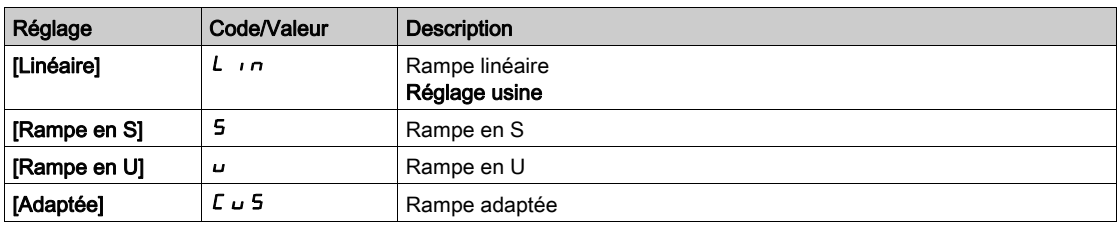

#### [Incrément Rampe] Inr

Ce paramètre est valide pour [Accélération]  $HCL$ , [Décélération]  $dEL$ , [Accélération 2]  $HCL$  et [Décélération 2]  $dE$   $dE$ .

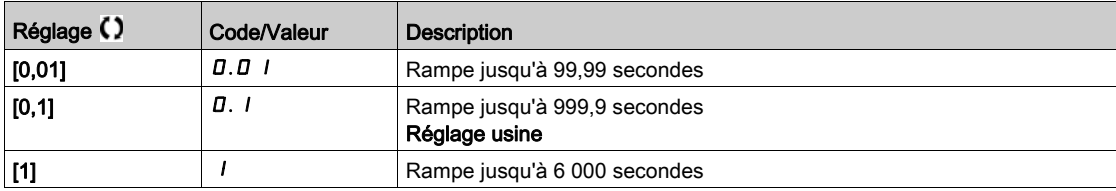

#### [Accélération]  $H C C$

Durée d'accélération de 0 à [Fréq. Moteur Nom.]  $F \rightharpoondown 5$ .

Pour obtenir une répétabilité au niveau des rampes, la valeur de ce paramètre doit être réglée en fonction des possibilités de l'application.

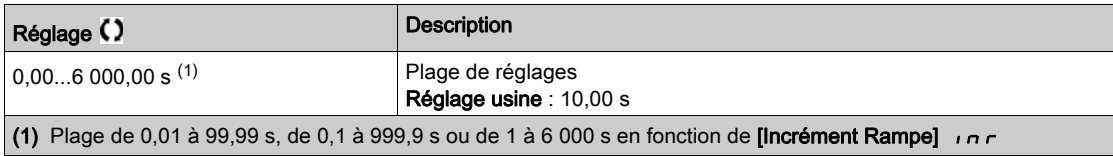

#### [Décélération]  $dE$

Durée de décélération de [Fréq. Moteur Nom.] F - 5 à 0.

Pour obtenir une répétabilité au niveau des rampes, la valeur de ce paramètre doit être réglée en fonction des possibilités de l'application.

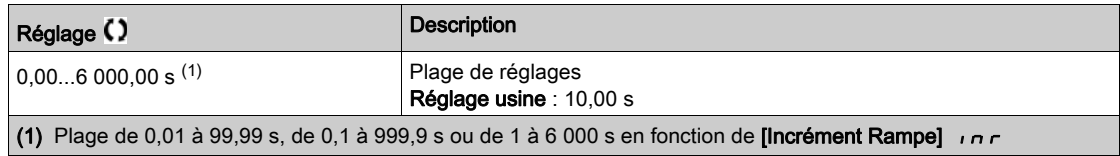

#### [Arrondi déb. Acc]  $E \overline{H}$   $I \star$

Arrondi de début de la rampe d'accélération en pourcentage de la durée de rampe [Accélération] F E E ou [Accélération 2]  $H \nI Z$ .

Réglable de 0 à 100 %.

Ce paramètre est accessible si [Type Rampe]  $r$  P  $E$  est réglé sur [Personnalisé]  $E \cup 5$ .

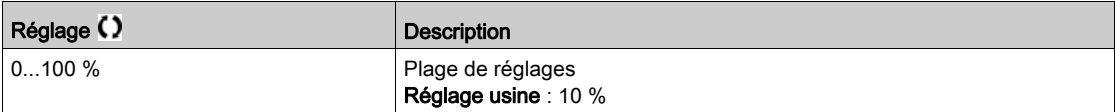

#### [Arrondi fin Acc]  $E \overline{A}$   $\overline{C}$   $\overline{\overline{C}}$

Arrondi de fin de la rampe d'accélération en pourcentage de la durée de rampe [Accélération]  $H L L$  ou [Accélération 2]  $H C$   $Z$ .

Réglable entre 0 et (100 % - [Arrondi déb. Acc]  $E \cdot H$  I).

Ce paramètre est accessible si [Type Rampe]  $r$  P E est réglé sur [Personnalisé]  $\mathcal{L} \cup \mathcal{L}$ .

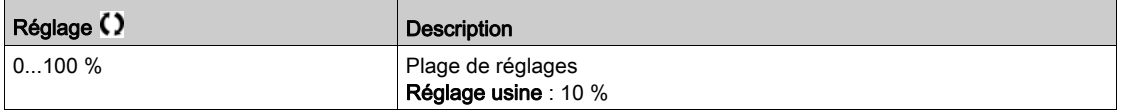

#### [Arrondi déb. Déc]  $E \overline{A}$   $\overline{A}$

Arrondi de début de la rampe de décélération en pourcentage de la durée de rampe [Décélération] d E L ou [Décélération 2]  $dE$   $dE$ .

Réglable de 0 à 100 %.

Ce paramètre est accessible si [Type Rampe]  $r$  P  $E$  est réglé sur [Personnalisé]  $E \cup 5$ .

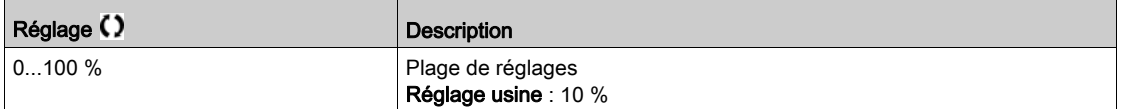

#### [Arrondi fin Dec]  $E H H \star$

Arrondi de fin de la rampe de décélération en pourcentage de la durée de rampe [Décélération] *d E C* ou [Décélération 2]  $dE$   $dE$ .

Réglable entre 0 et (100 % - [Arrondi déb. Déc]  $E \overline{H} \overline{3}$ ).

Ce paramètre est accessible si [Type Rampe]  $r$  P E est réglé sur [Personnalisé]  $C \cup 5$ .

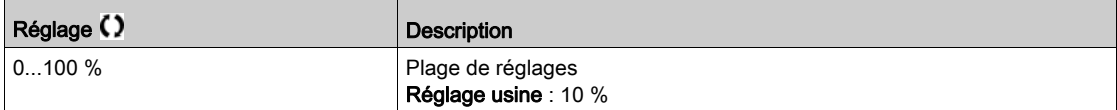

# [Adapt. Rampe Décél.]  $b \in R$

Adaptation de la rampe de décélération.

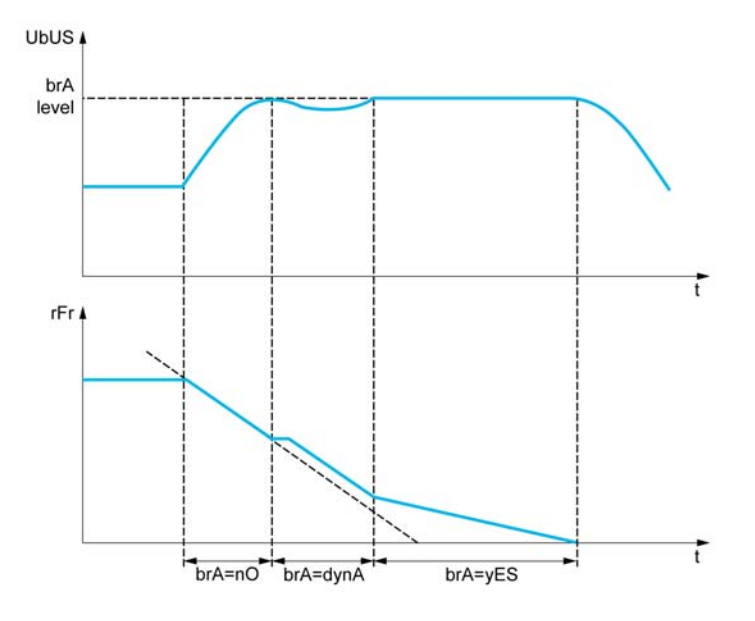

L'activation de cette fonction adapte automatiquement la rampe de décélération, si celle-ci a été définie à une valeur basse en fonction de l'inertie de la charge, qui peut entraîner le déclenchement d'une erreur de surtension détectée.

La fonction est incompatible avec les applications nécessitant :

• un positionnement sur rampe ;

NOTE : En mode générateur avec ATV6B0···Q6, si [Adapt. Rampe Décél.]  $b$  -  $R$  est égal à [Oui]  $4E$  5, le variateur peut rester en limitation de courant pour stabiliser la tension du bus DC.

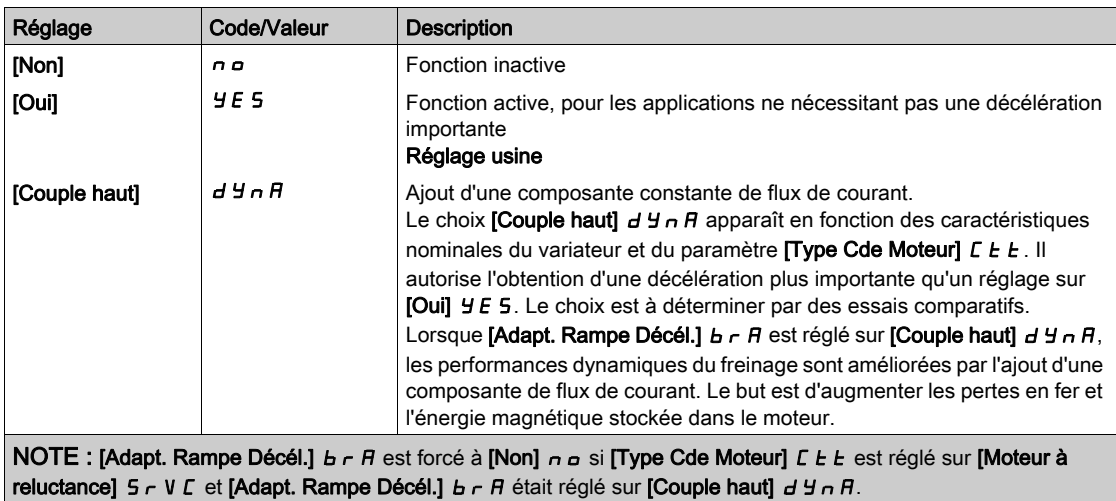

# Sous-chapitre 8.35 [Fct generiques] - [Commutation rampe]

# Menu [commutation rampe]  $r$  P  $F$  -

#### Accès

## [Réglages Complets]  $\rightarrow$  [Fct generiques]  $\rightarrow$  [commutation rampe]

#### [Seuil Rampe 2]  $F \rightharpoonup E$

Seuil de fréquence de rampe 2

La deuxième rampe est commutée si la valeur de [Seuil Rampe 2]  $F \rightharpoonup$  F n'est pas égale à 0 (0 désactive la fonction) et que la fréquence de sortie est supérieure à [Seuil Rampe 2]  $F \rightharpoonup k$ .

La commutation de la rampe sur seuil peut être associée à la commutation [Affect.Commut.Rampe]  $r$  P 5 de la manière suivante :

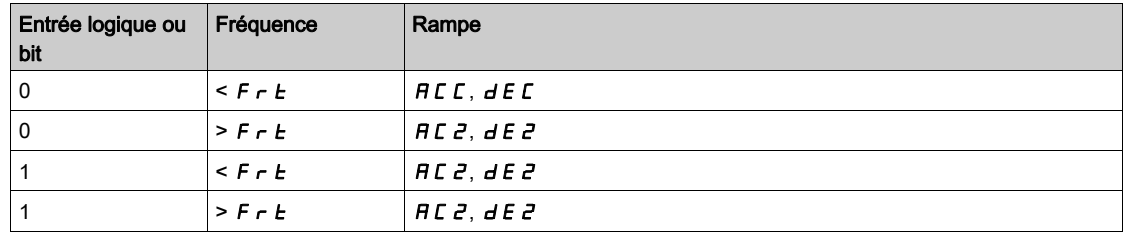

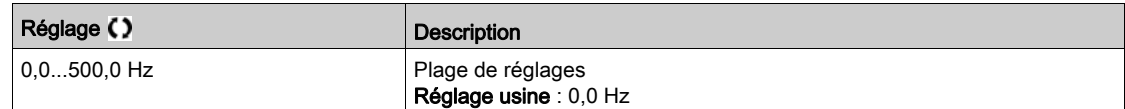

#### [Affect.Commut.Rampe]  $r$  P S

Commutation de rampe.

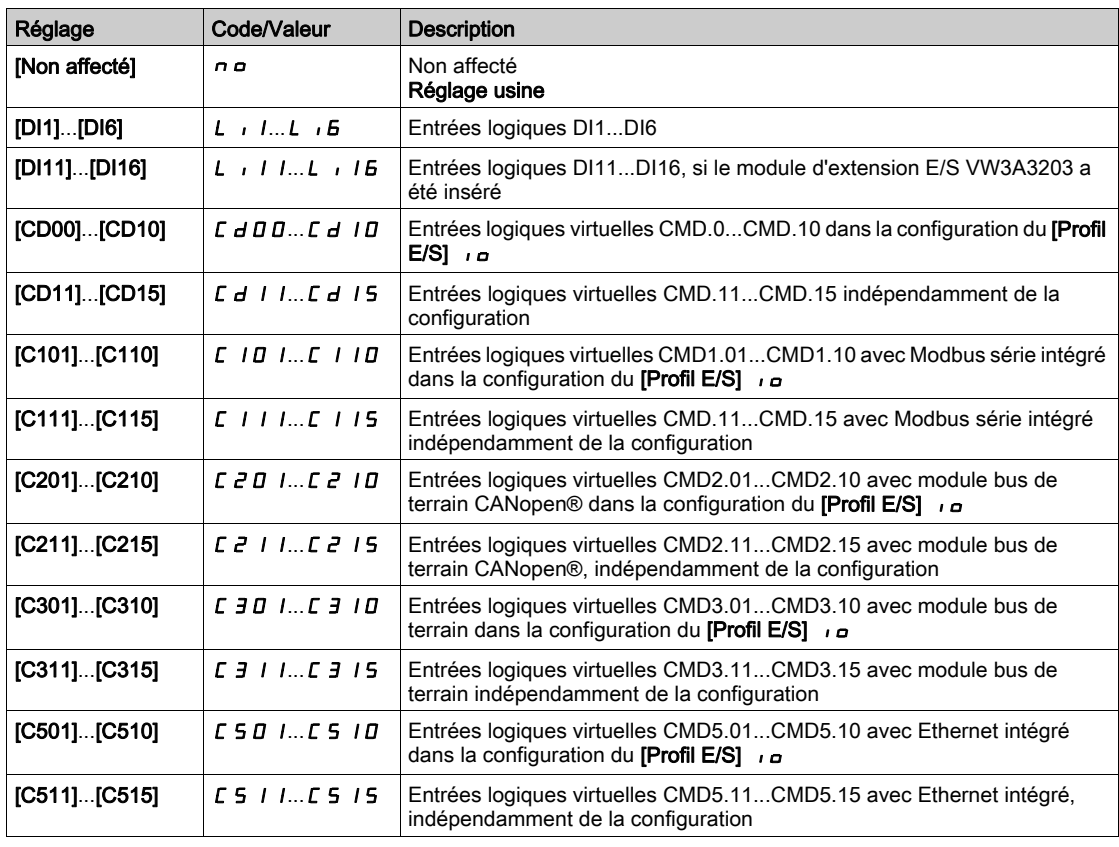

# [Accélération 2]  $H C Z \star$

Temps rampe accélération 2.

Durée d'accélération de 0 à [Fréq. Moteur Nom.] F - 5. Pour obtenir une répétabilité au niveau des rampes, la valeur de ce paramètre doit être réglée en fonction des possibilités de l'application.

Ce paramètre est accessible si [Seuil Rampe 2]  $F$   $\vdash$   $E$  est supérieure à 0 ou si le paramètre [Affect.Commut.Rampe]  $r$   $P$  5 est affecté.

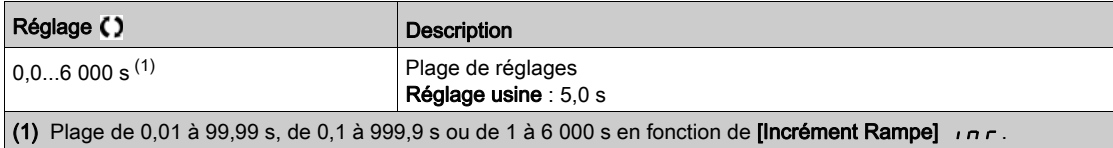

## [Décélération 2]  $dE \neq \star$

Durée de décélération de [Fréq. Moteur Nom.] F - 5 à 0. Pour obtenir une répétabilité au niveau des rampes, la valeur de ce paramètre doit être réglée en fonction des possibilités de l'application. Ce paramètre est accessible si :

- [Seuil Rampe 2]  $F E$  est supérieur à 0 ou si
- $\bullet$  le paramètre [Affect.Commut.Rampe]  $\sim P$  5 est affecté.

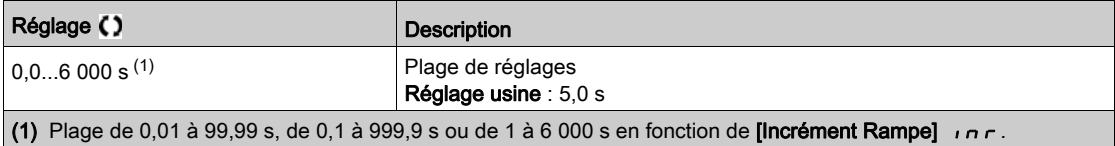

# Sous-chapitre 8.36 [Fct generiques] - [Configuration Arrêt]

# Menu [Configuration Arrêt] Stt-

Accès

## $[Réglages Complets] \rightarrow [Fct generiques] \rightarrow [Configuration Arrêt]$

#### A propos de ce menu

NOTE : Cette fonction ne peut pas être utilisée avec certaines autres fonctions.

#### [Type d'arrêt]  $5E$

Mode d'arrêt normal.

Mode d'arrêt à la disparition de l'ordre de marche ou à l'apparition d'un ordre d'arrêt.

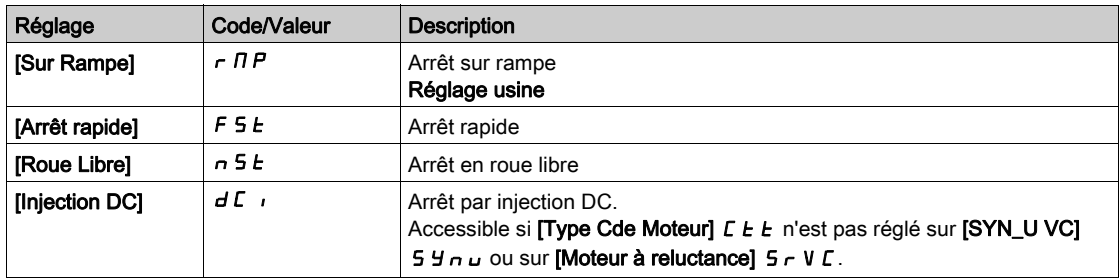

## [Affect. arrêt roue libre]  $n 5t$

Arrêt en roue libre.

L'arrêt est activé lorsque l'entrée ou le bit passe à l'état 0. Si l'entrée retourne à l'état 1 et que l'ordre de marche est toujours actif, le moteur redémarre uniquement si [Commande  $2/3$  fils]  $E\subset\mathbb{C}$  est réglé sur [Commande 2 fils]  $2 \text{ } C$  et si [Commande 2 fils]  $E L E$  est réglé sur [Niveau]  $L E L$  ou [Priorité avant]  $PF_{\Omega}$ . Sinon, un nouvel ordre de marche doit être envoyé.

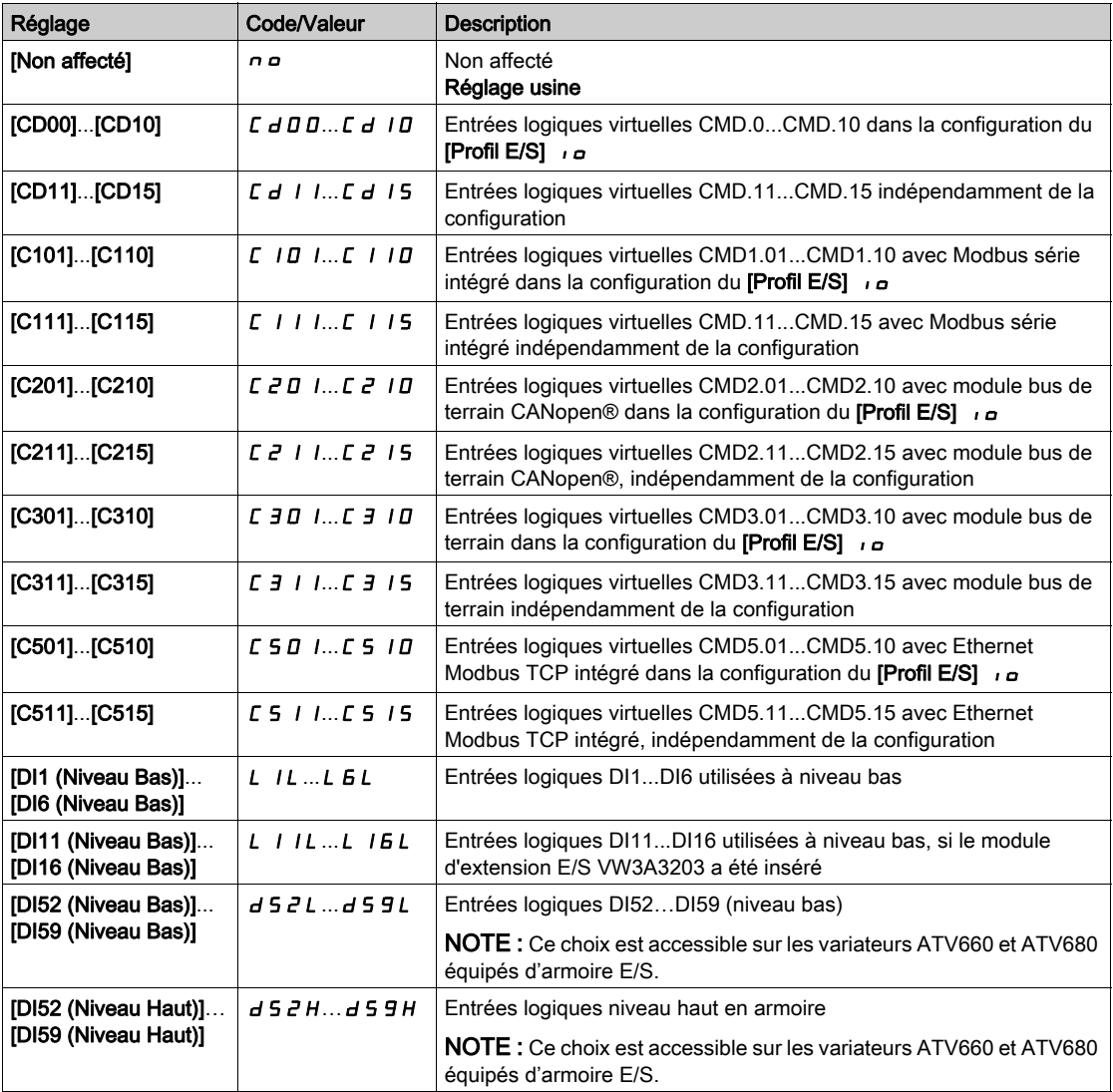

## [Seuil Arr.Roue Lib.]  $F \nmid E \nmid \mathbf{r}$

Seuil d'arrêt en roue libre.

Seuil de vitesse au-dessous duquel le moteur passe en arrêt en roue libre.

Ce paramètre permet de passer d'un arrêt sur rampe ou d'un arrêt rapide à un arrêt en roue libre sous un seuil de vitesse basse.

Ce paramètre est accessible si :

- [Type d'arrêt]  $5 \leq k$  est réglé sur [Arrêt rapide]  $F 5 \leq k$  ou [Sur rampe]  $r \cap P$  et si
- $\bullet$  le paramètre *[Injection DC Auto]*  $H \times L$  *est configuré.*

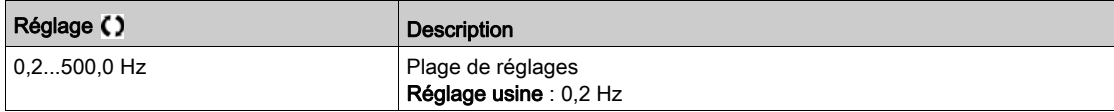

#### [Affect. Arr. Rapide]  $F5t$

Arrêt rapide.

L'arrêt est activé lorsque l'entrée passe à 0 ou que le bit passe à 1 (bit dans le [Profil E/S]  $\overline{1}$ o égal à 0).

Si l'entrée retourne à l'état 1 et que l'ordre de marche est toujours actif, le moteur redémarre uniquement si [Commande 2/3 fils]  $E\subset\mathcal{L}$  est réglé sur [Commande 2 fils]  $E\subset\mathcal{L}$  et si [Commande 2 fils]  $E\subset\mathcal{L}$  est réglé sur [Niveau]  $L E L$  ou [Priorité avant]  $P F_{\sigma}$ .

Sinon, un nouvel ordre de marche doit être envoyé.

NOTE : Cette fonction ne peut pas être utilisée avec certaines autres fonctions.

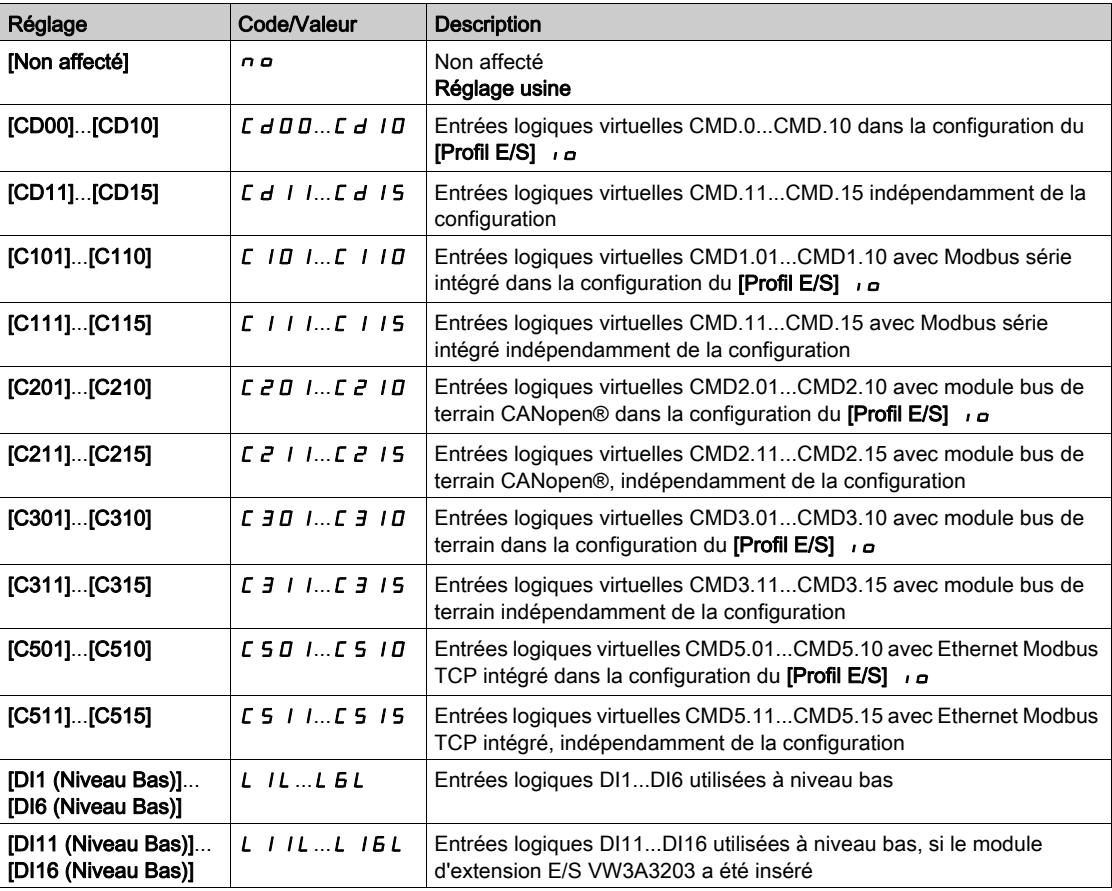

### [Diviseur Rampe]  $d\mathcal{L} \in \mathbf{\star}$

Coefficient de réduction de la rampe de décélération d'arrêt rapide.

La rampe qui est activée ([Décélération]  $d \in \mathcal{L}$  ou [Décélération 2]  $d \in \mathcal{L}$ ), sera divisée par ce coefficient lorsque les demandes d'arrêt sont envoyées.

La valeur 0 correspond à une durée de rampe minimale.

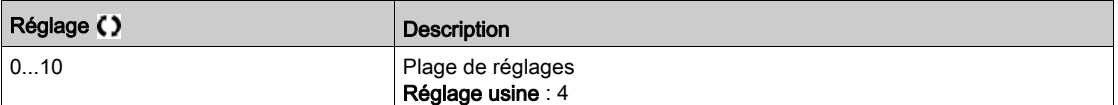

# [Affect. Inject. DC]  $dC$

Affectation de freinage par injection DC.

# A AVERTISSEMENT

### MOUVEMENT INATTENDU

- N'utilisez pas l'injection de courant continu pour générer un couple de maintien lorsque le moteur est à l'arrêt.
- Utilisez un frein de maintien pour garder le moteur dans la position d'arrêt.

Le non-respect de ces instructions peut provoquer la mort, des blessures graves ou des dommages matériels.

Ce paramètre est accessible si [Type Cde Moteur]  $L L$  hest pas réglé sur [SYN\_U VC] 5  $\mu$   $\mu$  ou sur [Moteur à reluctance]  $5 - VC$ .

Le freinage par injection DC est activé lorsque l'entrée ou le bit affecté passe à l'état 1.

Si l'entrée retourne à l'état 0 et que l'ordre de marche est toujours actif, le moteur redémarre uniquement si [Commande 2/3 fils]  $E\subset\Gamma$  est réglé sur [Commande 2 fils]  $E\subset\Gamma$  et si [Commande 2 fils]  $E\subset\Gamma$  est réglé sur [Niveau] L E L ou [Priorité avant]  $PF \subset L$ . Sinon, un nouvel ordre de marche doit être envoyé.

NOTE : Cette fonction ne peut pas être utilisée avec certaines autres fonctions.

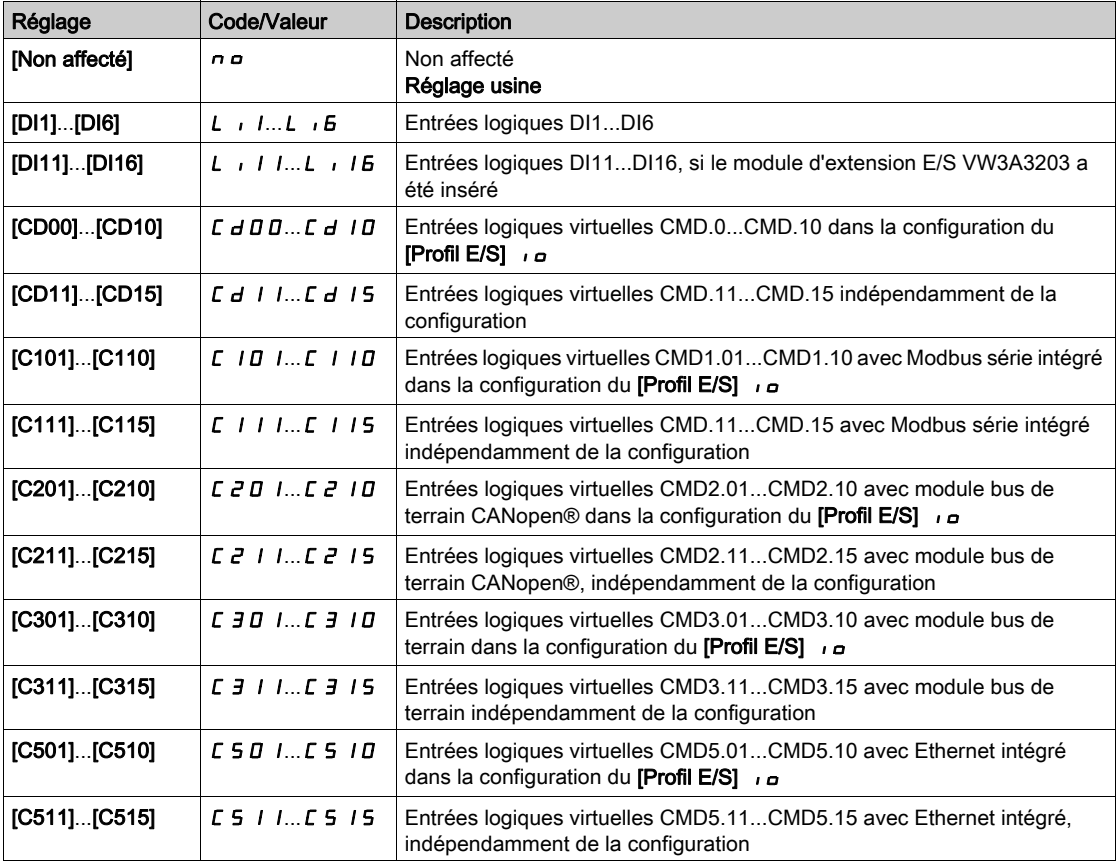

# [Niveau Inj. DC 1]  $\overline{I}$   $\overline{I}$   $\overline{I}$   $\overline{\overline{K}}$

Courant d'injection DC.

# AVIS

## SURCHAUFFE ET ENDOMMAGEMENT DU MOTEUR

Vérifiez que le moteur raccordé est correctement calibré pour l'injection de courant continu devant lui être appliquée en termes de quantité et de durée, afin d'éviter la surchauffe et l'endommagement du moteur.

Le non-respect de ces instructions peut provoquer des dommages matériels.

Niveau du courant de freinage par injection de courant continu activé par entrée logique ou sélectionné comme mode d'arrêt.

Ce paramètre est accessible si :

- [Type d'arrêt]  $5 \leq k$  est réglé sur [Injection DC]  $dL$  ou si
- [DI Frein. DC]  $d\ell$  , n'est pas réglé sur [Non]  $n\varrho$ .

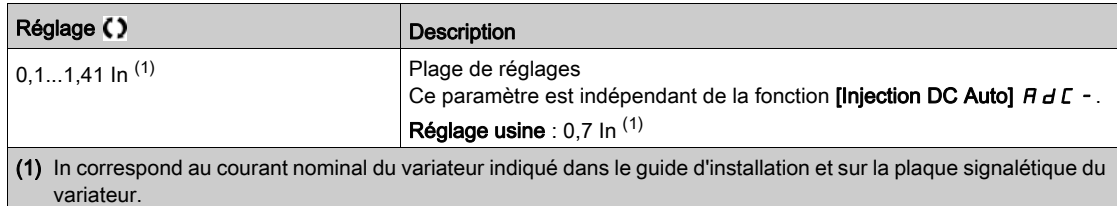

### [Temps 1 inj. DC]  $E \, d \, d \, \star$

Durée de l'injection DC 1.

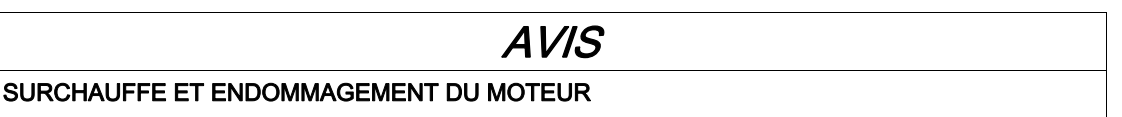

Vérifiez que le moteur raccordé est correctement calibré pour l'injection de courant continu devant lui être appliquée en termes de quantité et de durée, afin d'éviter la surchauffe et l'endommagement du moteur.

Le non-respect de ces instructions peut provoquer des dommages matériels.

Durée d'injection du courant maximal [Niveau Inj. DC 1] Id C. Une fois cette durée écoulée, le courant d'injection devient égal à [Inj. DC Niveau 2]  $\overline{I}$  d  $\overline{L}$   $\overline{C}$ .

Ce paramètre est accessible si :

- [Type d'arrêt]  $5 \leq k$  est réglé sur [Injection DC]  $dL$  i ou si
- [DI Frein. DC]  $d\ell$  i n'est pas réglé sur [Non]  $n\varrho$ .

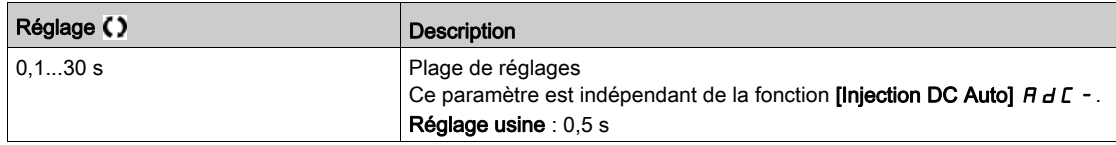

# [Niveau Inj. DC 2]  $idCZ^*$

Courant d'injection DC 2.

# AVIS

### SURCHAUFFE ET ENDOMMAGEMENT DU MOTEUR

Vérifiez que le moteur raccordé est correctement calibré pour l'injection de courant continu devant lui être appliquée en termes de quantité et de durée, afin d'éviter la surchauffe et l'endommagement du moteur.

Le non-respect de ces instructions peut provoquer des dommages matériels.

Courant d'injection activé par entrée logique ou sélectionné comme mode d'arrêt une fois que la période [Temps 1 inj. DC]  $E \cdot d$  i est écoulée.

Ce paramètre est accessible si :

- [Type d'arrêt]  $5 \leq k$  est réglé sur [Injection DC]  $dE$  ou si
- [Affect. Inject. DC]  $d\ell$  n'est pas réglé sur [Non]  $n\ell$ .

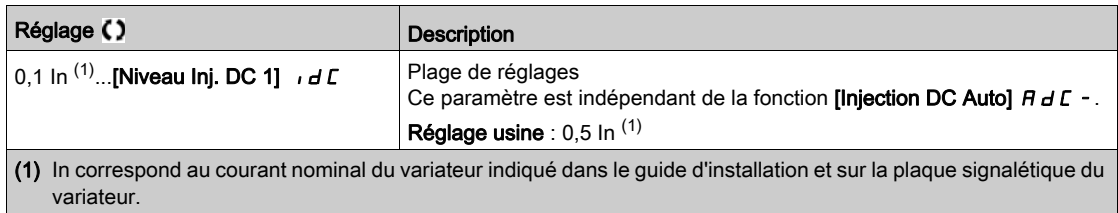

## [Temps 2 inj. DC]  $E dE \star$

Durée de l'injection DC 2.

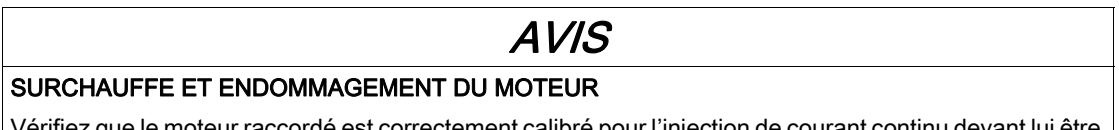

Vérifiez que le moteur raccordé est correctement calibré pour l'injection de courant continu devant lui être appliquée en termes de quantité et de durée, afin d'éviter la surchauffe et l'endommagement du moteur.

Le non-respect de ces instructions peut provoquer des dommages matériels.

Durée d'injection maximale *[Niveau Inj. DC 2]*  $\overline{d}$  *C 2* pour l'injection, sélectionnée comme mode d'arrêt uniquement.

Ce paramètre est accessible si [Type d'arrêt]  $5 \, \epsilon \, t$  est réglé sur [Injection DC]  $d \, \epsilon$ .

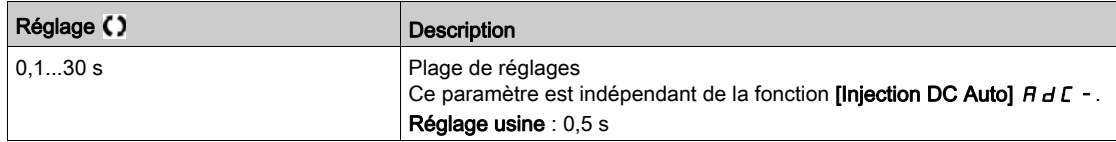

#### [Commut.Désact.Arr.]  $d \circ b \ d$

Désactivation en fonctionnement du mode d'arrêt.

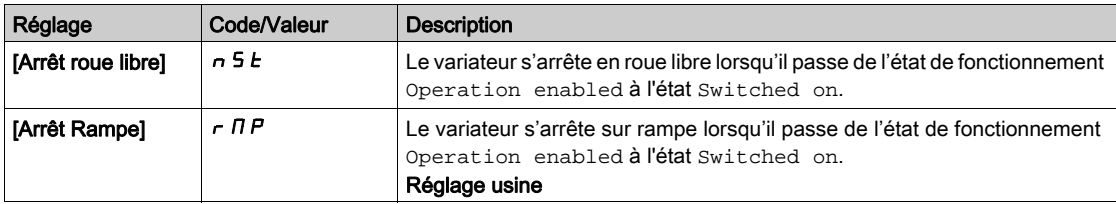

# Sous-chapitre 8.37 [Fct generiques] - [Injection DC auto]

# Menu [Injection DC auto]  $H dC -$

Accès

 $[Réglages Complets] \rightarrow [Fct generiques] \rightarrow [Injection DC auto]$ 

#### A propos de ce menu

Ce menu présente la fonction d'injection automatique du courant moteur. Cette fonction permet de retenir le rotor moteur à la fin de la rampe de décélération.

# [Injection DC Auto]  $H dL$

Inject. DC automatique.

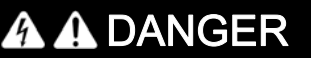

#### RISQUE DE CHOC ELECTRIQUE, D'EXPLOSION OU D'ECLAIR D'ARC

Si le paramètre [Injection DC Auto]  $H dE$  est réglé sur [Continu]  $E E$ , l'injection de courant continu est toujours active, même si le moteur est à l'arrêt.

Vérifiez que ce réglage peut être utilisé en toute sécurité.

Le non-respect de ces instructions provoquera la mort ou des blessures graves.

# A AVERTISSEMENT

## MOUVEMENT INATTENDU

- N'utilisez pas l'injection de courant continu pour générer un couple de maintien lorsque le moteur est à l'arrêt.
- Utilisez un frein de maintien pour garder le moteur dans la position d'arrêt.

Le non-respect de ces instructions peut provoquer la mort, des blessures graves ou des dommages matériels.

Injection de courant automatique à l'arrêt (en fin de rampe).

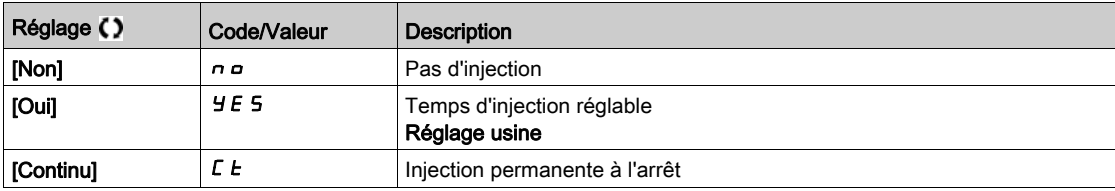

# [Inj. DC Auto Niv. 1]  $5dC_1$   $\star$

Niveau de l'injection automatique de courant continu 1.

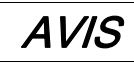

#### SURCHAUFFE ET ENDOMMAGEMENT DU MOTEUR

Vérifiez que le moteur raccordé est correctement calibré pour l'injection de courant continu devant lui être appliquée en termes de quantité et de durée, afin d'éviter la surchauffe et l'endommagement du moteur.

Le non-respect de ces instructions peut provoquer des dommages matériels.

Intensité du courant d'injection à l'arrêt.

Ce paramètre est accessible si [Injection DC Auto]  $H dL$  n'est pas réglé sur [Non]  $n \rho$ .

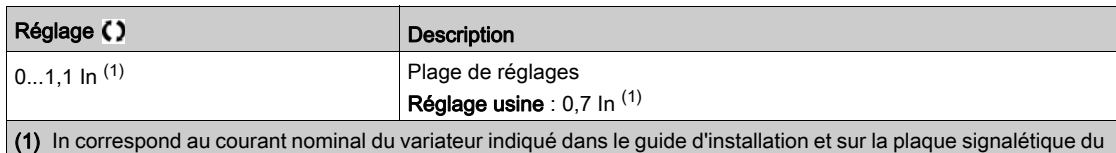

variateur.

# **[Temps1 inj. DC auto]**  $E \, dE$   $\mathbf{I} \star$

Durée de l'injection automatique de courant continu 1.

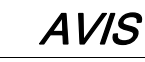

#### SURCHAUFFE ET ENDOMMAGEMENT DU MOTEUR

Vérifiez que le moteur raccordé est correctement calibré pour l'injection de courant continu devant lui être appliquée en termes de quantité et de durée, afin d'éviter la surchauffe et l'endommagement du moteur.

Le non-respect de ces instructions peut provoquer des dommages matériels.

Ce paramètre est accessible si [Injection DC Auto]  $H dL$  n'est pas réglé sur [Non]  $n \rho$ .

Cette durée correspond au temps de maintenance à vitesse nulle, si **[Type Cde Moteur]** *E L e* est réglé sur [SYN\_U VC]  $5$   $4$   $n \mu$  ou sur [Moteur à reluctance]  $5 - V \mu$ .

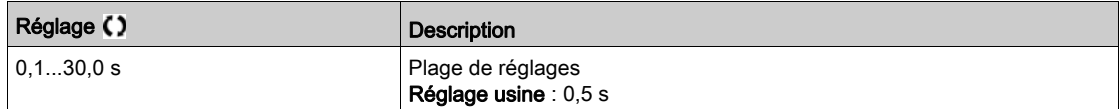

### [Inj. DC Auto Niv. 2]  $5 dC 2 \star$

Injection DC automatique niveau 2

# AVIS

### SURCHAUFFE ET ENDOMMAGEMENT DU MOTEUR

Vérifiez que le moteur raccordé est correctement calibré pour l'injection de courant continu devant lui être appliquée en termes de quantité et de durée, afin d'éviter la surchauffe et l'endommagement du moteur.

Le non-respect de ces instructions peut provoquer des dommages matériels.

Deuxième niveau d'intensité du courant d'injection DC à l'arrêt.

Ce paramètre est accessible si [Injection DC Auto]  $H dL$  n'est pas réglé sur [Non]  $n \rho$ .

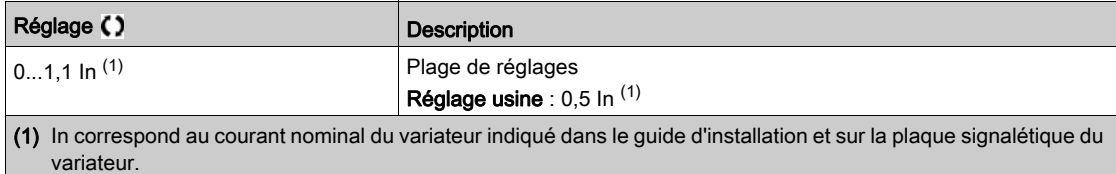

# [Temps2 inj. DC auto]  $E dE \neq \star$

Durée de l'injection automatique de courant continu 2.

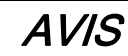

# SURCHAUFFE ET ENDOMMAGEMENT DU MOTEUR

Vérifiez que le moteur raccordé est correctement calibré pour l'injection de courant continu devant lui être appliquée en termes de quantité et de durée, afin d'éviter la surchauffe et l'endommagement du moteur.

Le non-respect de ces instructions peut provoquer des dommages matériels.

Deuxième temps d'injection à l'arrêt.

Ce paramètre est accessible si [Injection DC Auto]  $A dC$  est réglé sur [OUI]  $4E$  5.

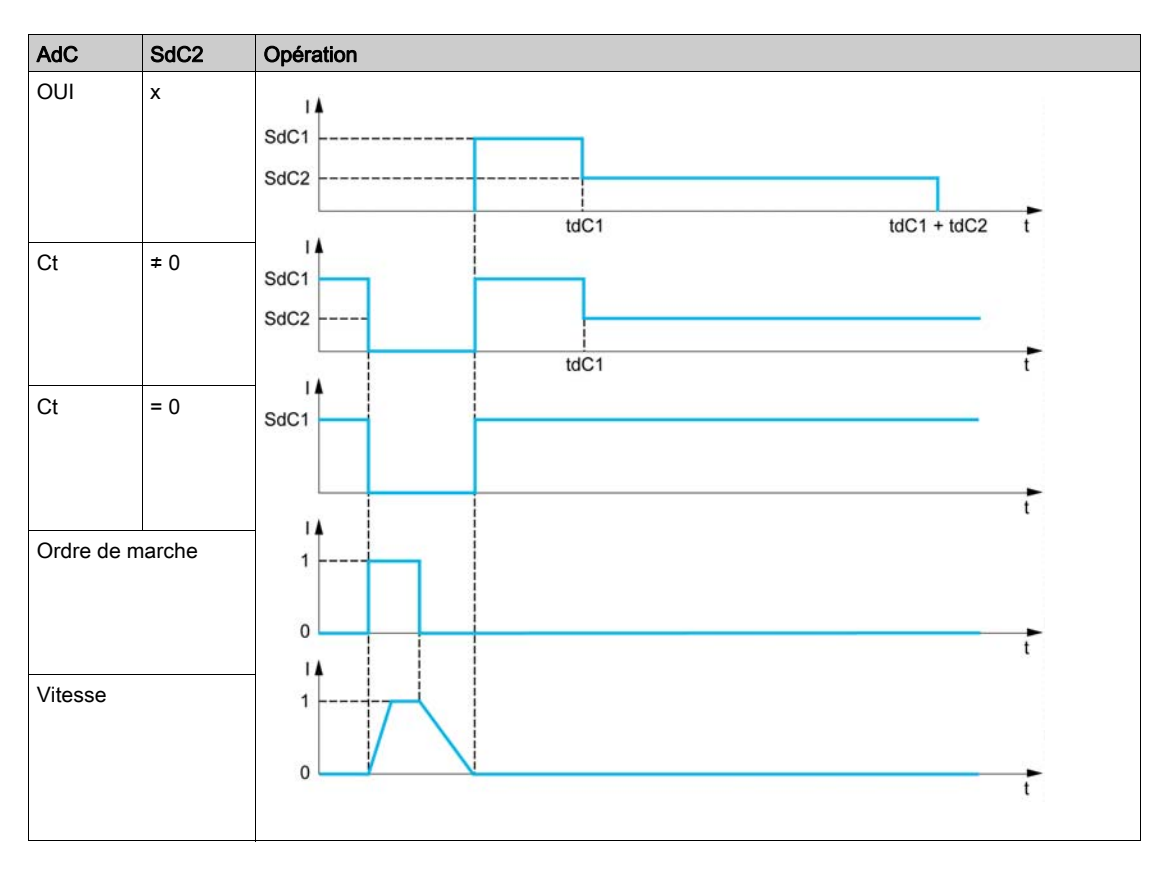

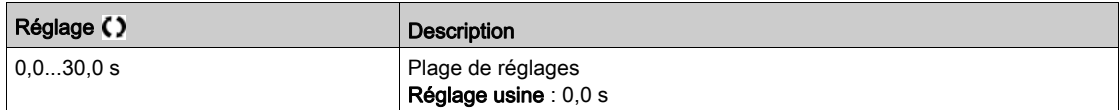

# Sous-chapitre 8.38 [Fct generiques] - [Opérations sur ref]

# Menu [Operation sur ref]  $\sigma$   $\beta$   $\beta$

#### Accès

## $[Réglages Complets] \rightarrow [Fct generiques] \rightarrow [Operation sur ref]$

#### A propos de ce menu

Entrée de sommation/entrée de soustraction/multiplicateur

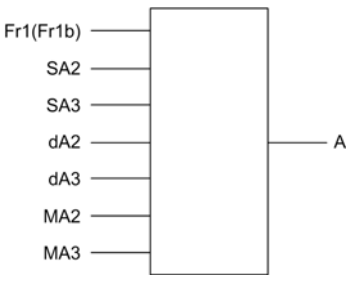

A (Fr1 ou Fr1b + SA2 + SA3 - dA2 - dA3) x MA2 x MA3

#### NOTE :

- $\bullet$  Si 5 H  $\overline{c}$ , 5 H  $\overline{d}$ ,  $\overline{d}$  H  $\overline{d}$  et  $\overline{d}$  H  $\overline{d}$  ne sont pas affectés, ils sont réglés sur 0.
- $\bullet$  Si  $\overline{\textit{H}}$   $\overline{\textit{H}}$  at  $\overline{\textit{H}}$   $\overline{\textit{H}}$  are sont pas affectés, ils sont réglés sur 1.
- $\bullet$  A est limité par le paramètre minimum L 5 P et le paramètre maximum H 5 P.
- Pour effectuer une multiplication, le signal sur  $\overline{\Pi} H \overline{\overline{L}}$  ou  $\overline{\Pi} H \overline{\overline{L}}$  est interprété sous la forme d'un pourcentage. 100 % correspond à la valeur maximum de l'entrée correspondante. Si  $\overline{\Pi}$   $\overline{H}$  au  $\overline{\Pi}$   $\overline{H}$  3 est envoyé via le bus de communication ou via le Terminal graphique, une variable de multiplication  $\Pi F r$  doit être envoyée via le bus ou le Terminal graphique.
- L'inversion du sens de fonctionnement dans le cas d'un résultat négatif peut être bloquée (voir [Inhibition sens RV]  $r \in \lceil n \rceil$ .

#### [Réf. sommatrice 2]  $5$   $H$   $2$

Entrée de sommation 2

Sélection d'une référence à ajouter à [Config. Ref Freq 1]  $F - 1$  ou [Canal de réf. 1B]  $F - 1b$ .

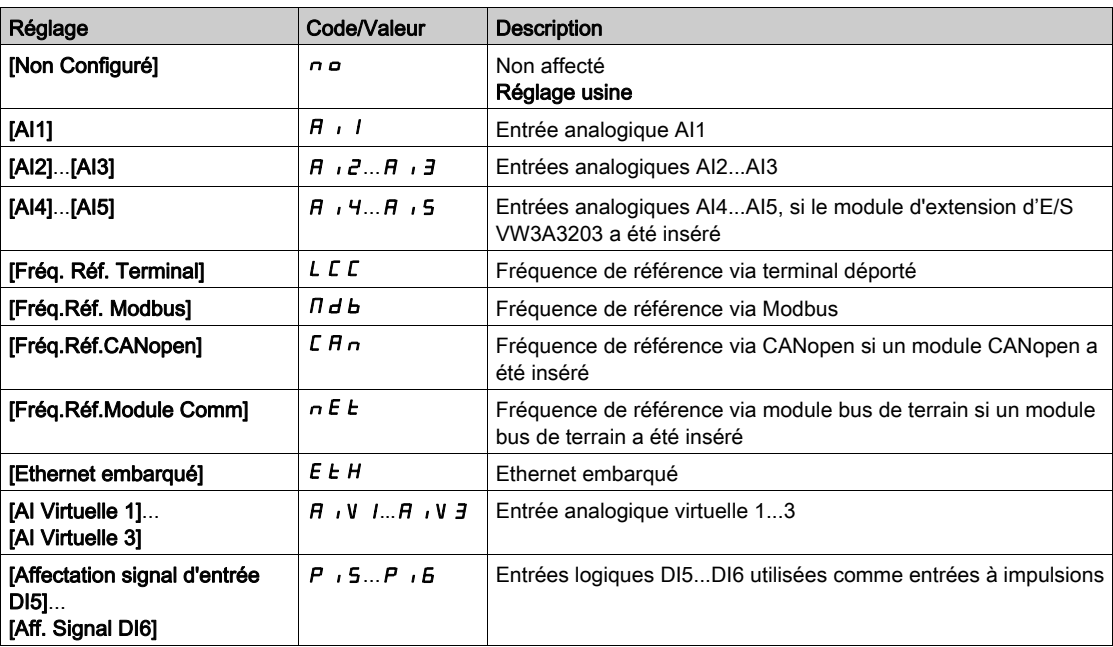

#### [Réf. sommatrice 3]  $5A3$

Entrée de sommation 3

Sélection d'une référence à ajouter à [Config. Ref Freq 1]  $F - 1$  ou [Canal de réf. 1B]  $F - 1b$ . Identique à [Réf. sommatrice 2] 5  $HZ$ 

#### [Soustr. Fréq. Réf.2]  $dR$   $dR$

Fréquence de référence de soustraction 2. Sélection d'une référence à soustraire à **[Config. Ref Freq 1]**  $F \cdot I$  ou **[Canal de réf. 1B]**  $F \cdot I b$ . Identique à [Réf. sommatrice 2] 5  $H$   $\geq$ 

#### [Soustr. Fréq. Réf.3]  $d$   $H$   $\overline{3}$

Fréquence de référence de soustraction 3. Sélection d'une référence à soustraire à [Config. Ref Freq 1]  $F - I$  ou [Canal de réf. 1B]  $F - Ib$ . Identique à [Réf. sommatrice 2]  $5$  R  $2$ 

#### [Mult. Fréq. Réf. 2]  $\Box$   $\Box$   $\Box$

Fréquence de référence de multiplication 2 (en % de la plage source). Sélection d'une référence de multiplication **[Config. Ref Freq 1]**  $F \cdot I$  ou **[Canal de réf. 1B]**  $F \cdot I b$ . Identique à [Réf. sommatrice 2] 5  $HZ$ 

#### [Mult. Fréq. Réf. 3]  $\Box$   $\Box$   $\Box$

Fréquence de référence de multiplication 3 (en % de la plage source). Sélection d'une référence de multiplication **[Config. Ref Freq 1]**  $F \sim 1$  ou **[Canal de réf. 1B**]  $F \sim 1b$ . Identique à [Réf. sommatrice 2] 5  $HZ$ 

# Sous-chapitre 8.39 [Fct generiques] - [Vitesses présélect.]

# Menu [Vitesses présélect.] P 5 5 -

Accès

### [Réglages Complets] → [Fct generiques] → [Vitesses présélect.]

#### A propos de ce menu

NOTE : Cette fonction ne peut pas être utilisée avec certaines autres fonctions.

#### <span id="page-419-0"></span>Tableau des associations pour les entrées de vitesses préréglées

2, 4, 8 ou 16 vitesses peuvent être préréglées, nécessitant respectivement 1, 2, 3 ou 4 entrées logiques.

Il est nécessaire de configurer

- 2 et 4 vitesses pour obtenir 4 vitesses.
- 2, 4 et 8 vitesses pour obtenir 8 vitesses.
- 2, 4, 8 et 16 vitesses pour obtenir 16 vitesses.

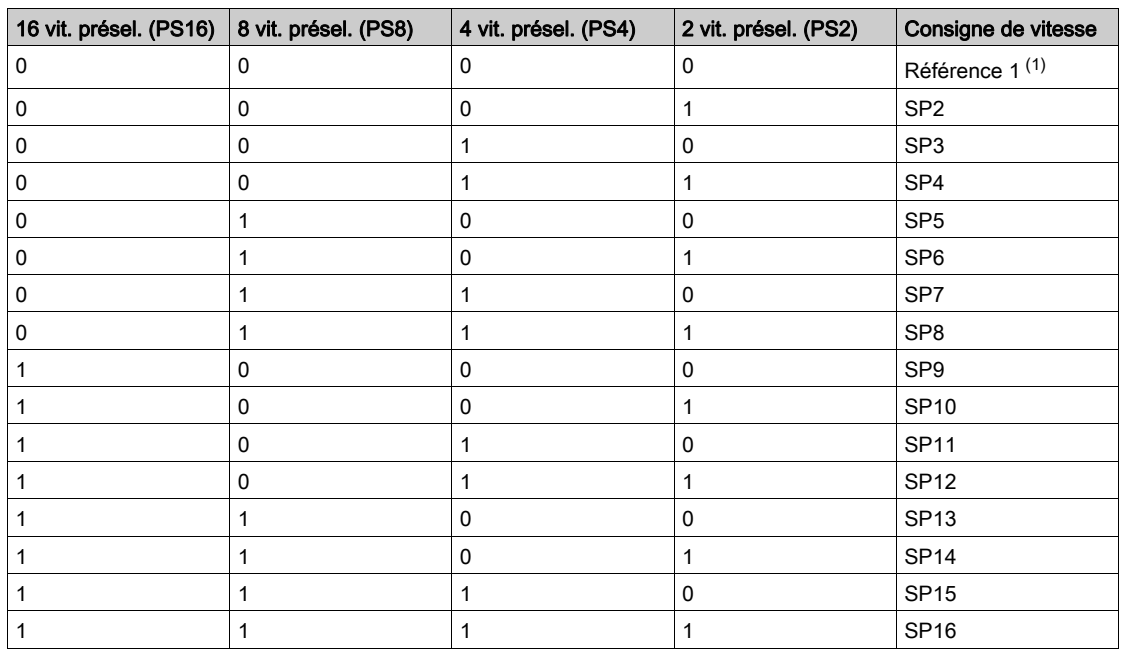

(1) Référence 1 = 5  $\overline{P}$  I, consultez le schéma [\(voir](#page-233-0) page 234)

### [2 vit. présel.]  $P52$

Affectation de 2 fréquences préréglées.

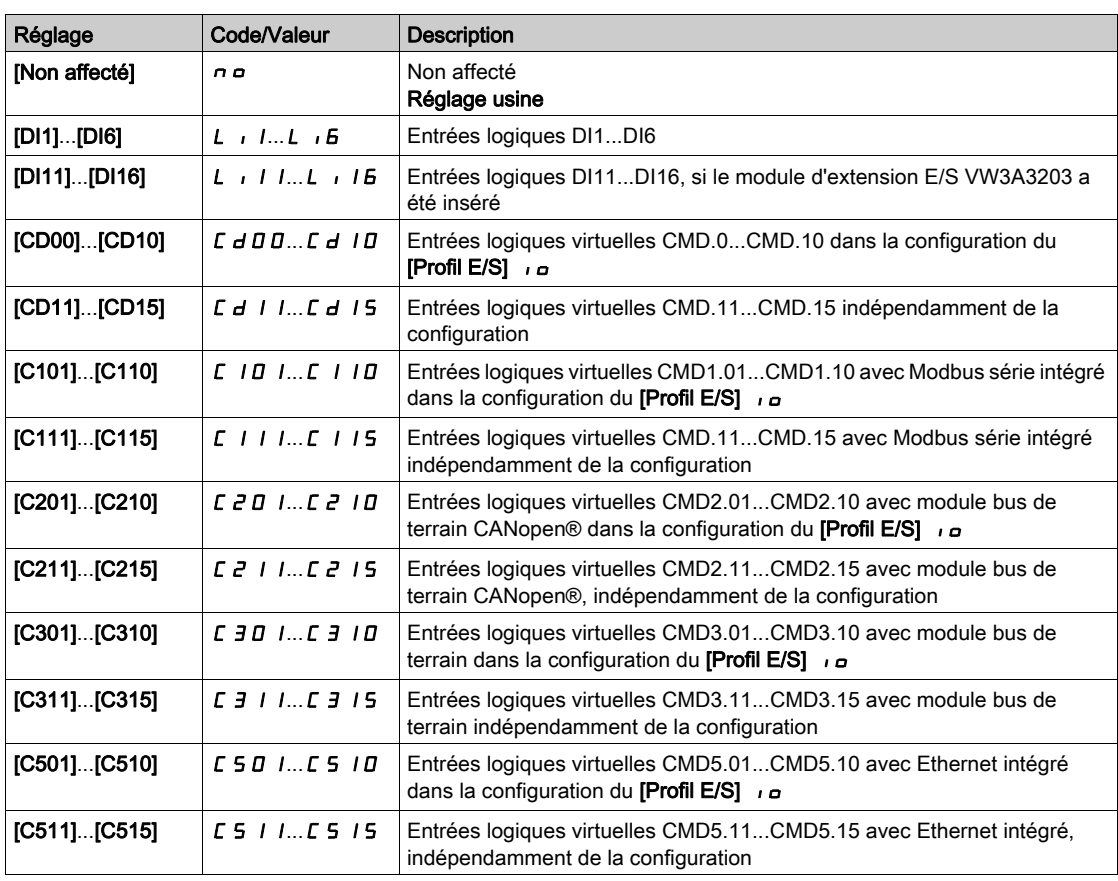

#### [4 vit. présel.]  $P54$

Affectation de 4 fréquences préréglées.

Identique à [Fréq. Prérégl. 2] P 5 2

Pour obtenir 4 vitesses, vous devez également configurer 2 vitesses.

### [8 vit. présel.]  $P 5 B$

Affectation de 8 fréquences préréglées.

## Identique à [Fréq. Prérégl. 2] P 5 2

Pour obtenir 8 vitesses, vous devez également configurer 2 et 4 vitesses.

### [16 vit. présel.]  $P516$

Affectation de 16 fréquences préréglées.

#### Identique à [Fréq. Prérégl. 2] P 5 2

Pour obtenir 16 vitesses, vous devez également configurer 2,4 et 8 vitesses.

### [Vitesse présél. 2] 5 P  $\geq$   $\star$

Vitesse présélectionnée 2. Voir le tableau des associations pour les entrées de vitesses préréglées [\(voir](#page-419-0) page 420).

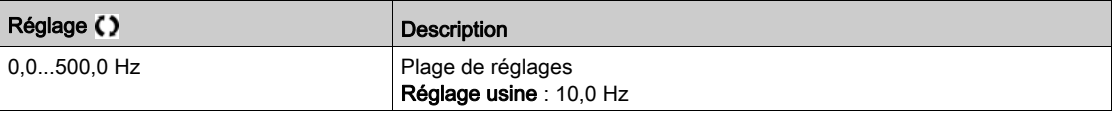

## [Vitesse présél.3]  $5P\bar{3}$

Vitesse présélectionnée 3. Voir le tableau des associations pour les entrées de vitesses préréglée[s](#page-419-0) [\(voir](#page-419-0) page 420).

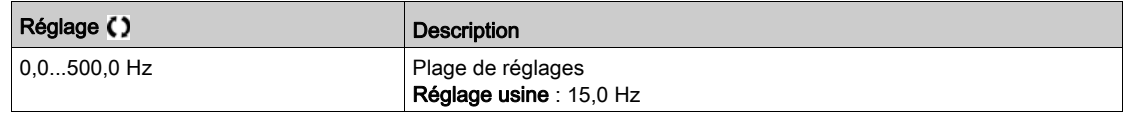

### [Vitesse présél. 4]  $5P4*$

Vitesse présélectionnée 4. Voir le tableau des associations pour les entrées de vitesses préréglée[s](#page-419-0) [\(voir](#page-419-0) page 420).

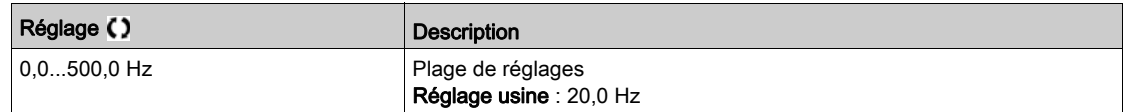

#### [Vitesse présél.5]  $5P5*$

Vitesse présélectionnée 5. Voir le tableau des associations pour les entrées de vitesses préréglée[s](#page-419-0) [\(voir](#page-419-0) page 420).

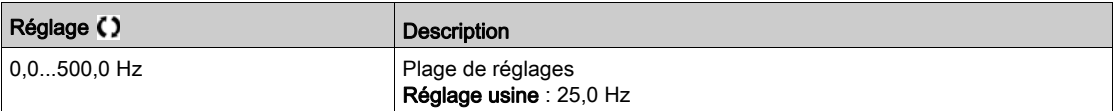

#### [Vitesse présél.6]  $5 P 5 \star$

Vitesse présélectionnée 6. Voir le tableau des associations pour les entrées de vitesses préréglée[s](#page-419-0) [\(voir](#page-419-0) page 420).

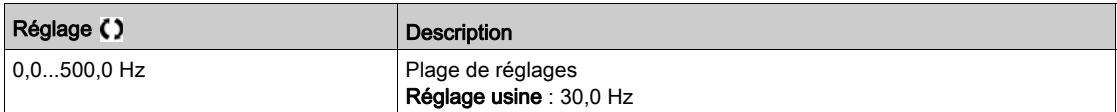

## [Vitesse présél.7]  $5P7*$

Vitesse présélectionnée 7. Voir le tableau des associations pour les entrées de vitesses préréglée[s](#page-419-0) [\(voir](#page-419-0) page 420).

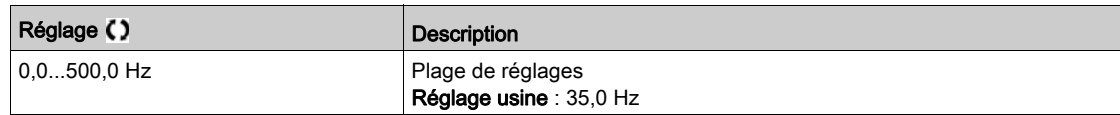

#### [Vitesse présél.8] 5  $P$  B  $\star$

Vitesse présélectionnée 8. Voir le tableau des associations pour les entrées de vitesses préréglée[s](#page-419-0) [\(voir](#page-419-0) page 420).

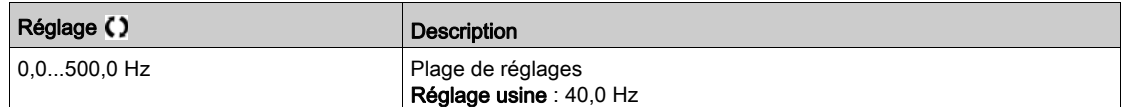

## [Vitesse présél.9]  $5P9*$

Vitesse présélectionnée 9. Voir le tableau des associations pour les entrées de vitesses préréglée[s](#page-419-0) [\(voir](#page-419-0) page 420).

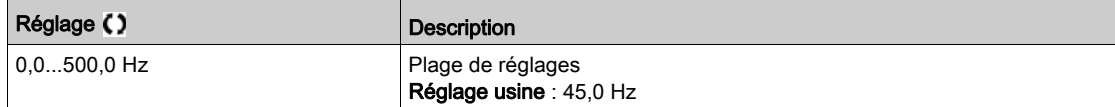

#### [Vitesse présél.10] 5  $P$  1  $D \star$

Vitesse présélectionnée 10. Voir le tableau des associations pour les entrées de vitesses préréglées [\(voir](#page-419-0) page 420).

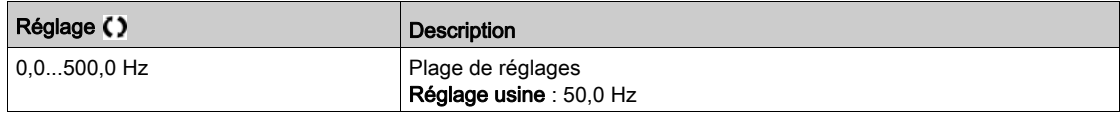

## [Vitesse présél.11]  $5P11\star$

Vitesse présélectionnée 11. Voir le tableau des associations pour les entrées de vitesses préréglées [\(voir](#page-419-0) page 420).

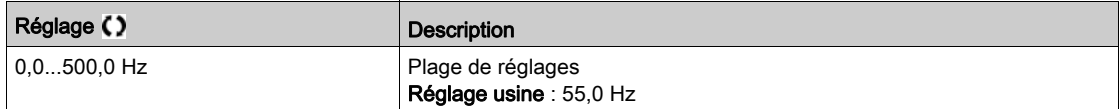

#### [Vitesse présél.12] 5 P  $12 \star$

Vitesse présélectionnée 12. Voir le tableau des associations pour les entrées de vitesses préréglées [\(voir](#page-419-0) page 420).

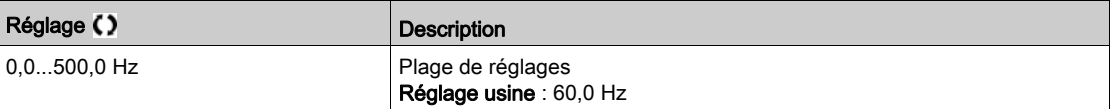

### [Vitesse présél.13]  $5P$   $13\overrightarrow{\ast}$

Vitesse présélectionnée 13. Voir le tableau des associations pour les entrées de vitesses préréglées [\(voir](#page-419-0) page 420).

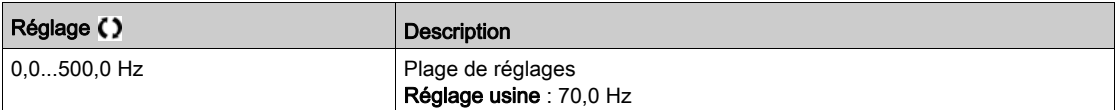

#### [Vitesse présél.14]  $5P$   $14*$

Vitesse présélectionnée 14. Voir le tableau des associations pour les entrées de vitesses préréglées [\(voir](#page-419-0) page 420).

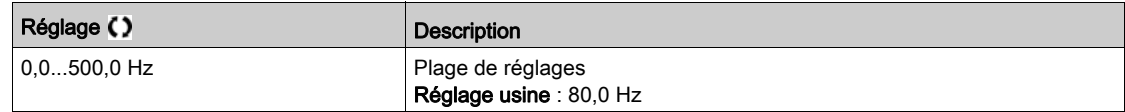

### [Vitesse présél.15]  $5P$  15  $\star$

Vitesse présélectionnée 15. Voir le tableau des associations pour les entrées de vitesses préréglées [\(voir](#page-419-0) page 420).

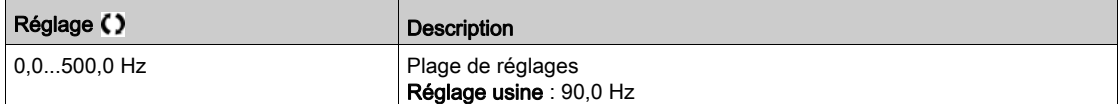

## [Vitesse présél.16] 5  $P$  16  $\star$

Vitesse présélectionnée 16. Voir le tableau des associations pour les entrées de vitesses préréglées [\(voir](#page-419-0) page 420).

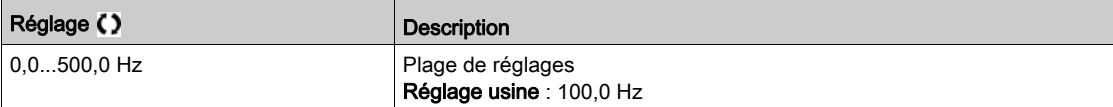

# Sous-chapitre 8.40 [Fct generiques] - [Vitesse +/-]

# Menu [Vitesse +/-]  $\cup$  P  $\cup$  -

Accès

## [Réglages Complets]  $\rightarrow$  [Fct generiques]  $\rightarrow$  [Vitesse +/-]

#### A propos de ce menu

Cette fonction est accessible si le canal de référence [Config Ref Freq 2] F r 2 est réglé sur [Fréq. Réf. via DI]  $U$  P d E

NOTE : Cette fonction ne peut pas être utilisée avec certaines autres fonctions.

2 fonctionnements sont disponibles :

 Utilisation de touches à action unique : 2 entrées logiques sont requises, en complément des sens de marche.

L'entrée affectée à la commande « + vite » augmente la vitesse. L'entrée affectée à la commande « vite » la diminue.

 Utilisation de touches à double action : seule une entrée logique affectée à la commande « + vite » est requise.

Vitesse +/- avec boutons à double enfoncement :

Description : 1 bouton enfoncé deux fois (2 crans) pour chaque sens de rotation. Un contact se ferme à chaque fois que le bouton est enfoncé.

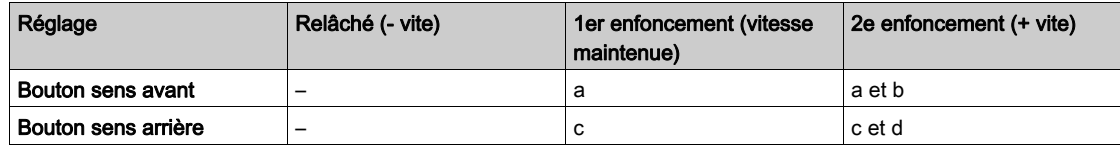

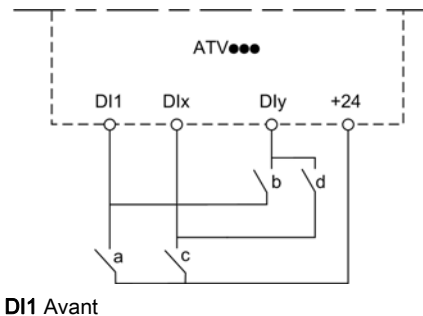

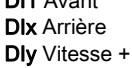

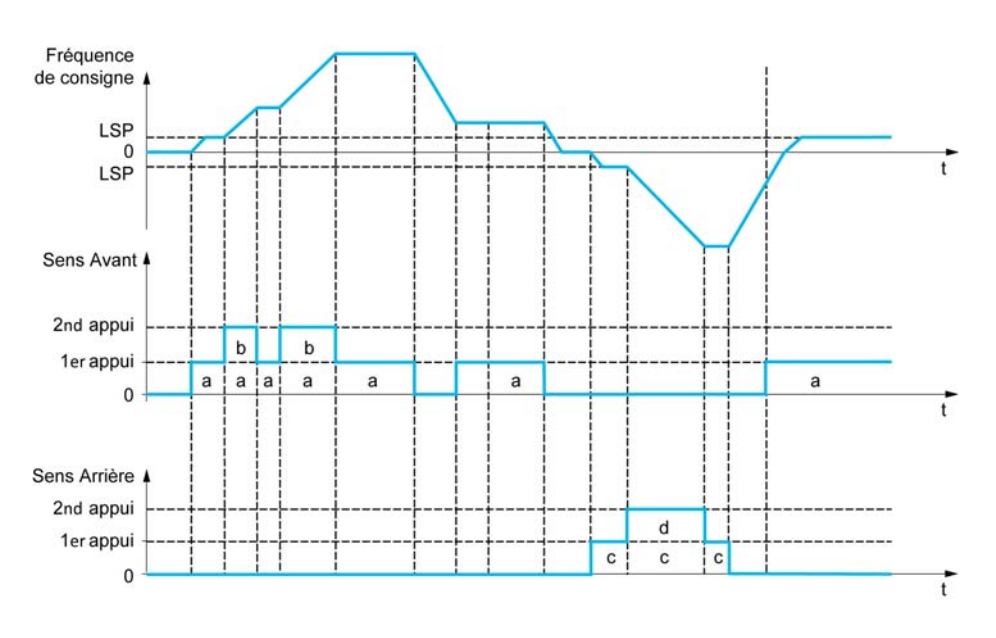

N'utilisez pas ce type de commande Vitesse +/- avec une commande 3 fils.

Quel que soit le type de fonctionnement sélectionné, la vitesse max. est configurée via le paramètre [Vitesse Haute]  $H5P$ .

NOTE : Si la référence est commutée via le paramètre [Affect.Commut.Fréq] r F C d'un canal de référence quelconque à un autre à l'aide de la commande « +/- vite », la valeur de la référence [Fréquence Moteur]  $rFr$  (après la rampe) peut être copiée simultanément conformément au paramètre [Copie canal 1 - canal 2]  $C \circ P$ .

Ceci permet d'empêcher une remise à zéro incorrecte de la vitesse lorsque la commutation a lieu.

#### [Affect. Vitesse +]  $\cup$  5 P

Affectation de l'entrée pour augmenter la vitesse.

Fonction active si l'entrée ou le bit affecté est à l'état 1.

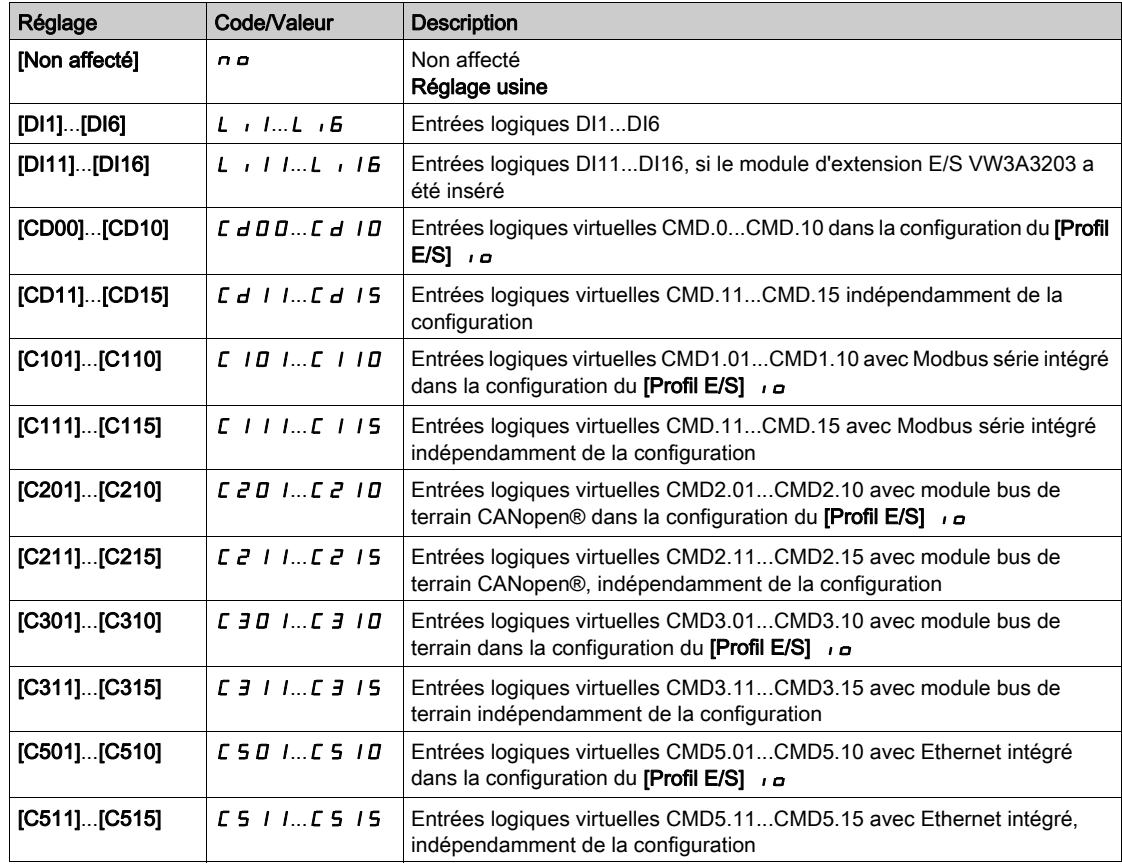

## [Affect. -Vite]  $d$  5  $P$

Affectation de l'entrée pour diminuer la vitesse. Voir les conditions d'affectation.

Réglages des paramètres identiques à [Affect. Vitesse +]  $\overline{u}$  5 P.

Fonction active si l'entrée ou le bit affecté est à l'état 1.

### [Enreg. Fréq. Réf.]  $5E \rightarrow \star$

Fréquence de référence enregistrée. Ce paramétre est accessible si [Affect. Vitesse +] u 5 P n'est pas réglé sur [Non affecté]  $n \rho$  ou si [Affect. -Vite] d 5 P n'est pas réglé sur [Non affecté]  $n \rho$ .

Associé à la fonction « +/- vite », ce paramètre permet de mémoriser la consigne :

- lorsque les ordres de marche disparaissent (enregistrés dans la mémoire RAM) ;
- lorsque l'alimentation est coupée ou que les ordres de marche disparaissent (enregistrés dans l'EEPROM).

Ainsi, lors du prochain démarrage du variateur, la consigne de vitesse est la dernière fréquence de référence enregistrée.

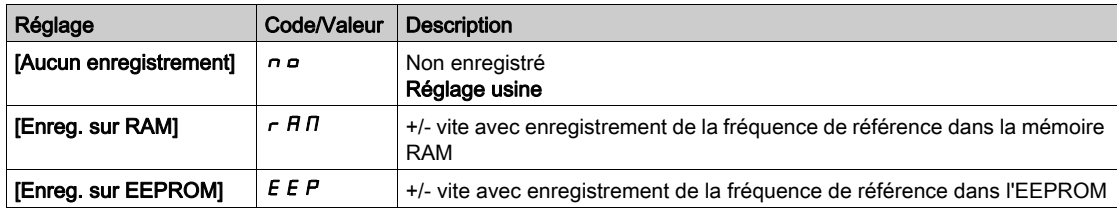

# Sous-chapitre 8.41 [Fct generiques] - [Fréquence Occultée]

# Menu [Fréquence Occultée]  $J \cup F$  -

Accès

 $[Réglages Complets] \rightarrow [Fct generiques] \rightarrow [Fréquence Occultée]$ 

#### A propos de ce menu

Identique au menu [Fréquence Occultée] Ju F - [\(voir](#page-396-0) page 397).

# Sous-chapitre 8.42 [Fct generiques] - [Régulateur PID]

# Menu [Régulateur PID] P id -

Accès

[Réglages Complets]  $\rightarrow$  [Fct génériques]  $\rightarrow$  [Régulateur PID]

### A propos de ce menu

Identique au menu [Régulateur PID] P 1 d - [\(voir](#page-300-0) page 301).

# Sous-chapitre 8.43 [Fct generiques] - [Surveillance Retour]

# Menu [Surveillance Retour]  $FKM -$

Accès

 $[Réglages Complets] \rightarrow [Fct generiques] \rightarrow [Surveillance Return]$ 

#### A propos de ce menu

Identique au menu [Surveillance Retour]  $FK \Pi - \text{(voir page 332)}.$ 

# Sous-chapitre 8.44 [Fct generiques] - [Seuil Atteint]

# Menu [Seuil Atteint]  $E H \cap E$  -

#### Accès

### $[Réglages Complets] \rightarrow [Fct generiques] \rightarrow [Seuil Atteint]$

### [Seuil Inf. Courant]  $L \t dL$

Valeur de seuil de courant bas (pour avertissement [Courant Bas Atteint]  $\mathcal{L}$   $\mathcal{L}$   $\mathcal{H}$   $\mathcal{L}$ ).

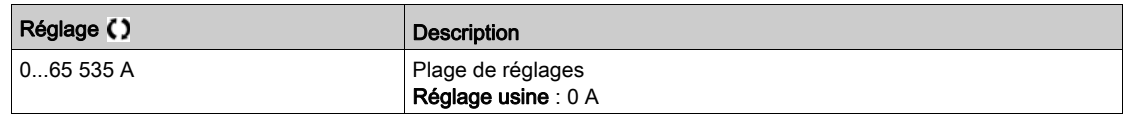

#### [Seuil Sup. Courant]  $C_t d$

Valeur de seuil de courant haut (pour avertissement [Seuil Cour. Atteint]  $\mathcal{L} \mathcal{L} \mathcal{H}$ ).

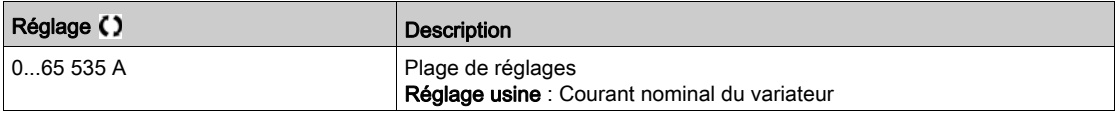

#### [Seuil Fréq. Bas]  $Ft dL$

Seuil de fréquence moteur basse (pour avertissement [Seuil Freq bas Mot.]  $F E H L$ ).

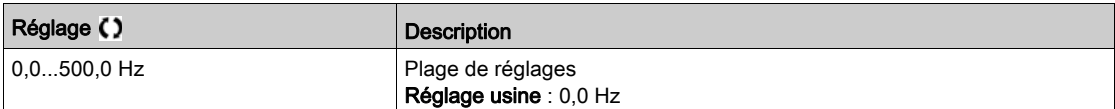

#### [Seuil Fréq. Moteur]  $Ft$  d

Seuil de fréquence moteur (pour avertissement [Seuil Haut Fréq.Mot] F E R).

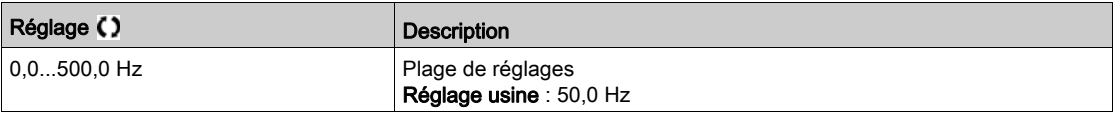

## [Seuil de Fréq. 2]  $F Z d L$

Deuxième seuil de fréquence moteur basse (pour avertissement [Seuil Freq bas Mot2] F 2 R L).

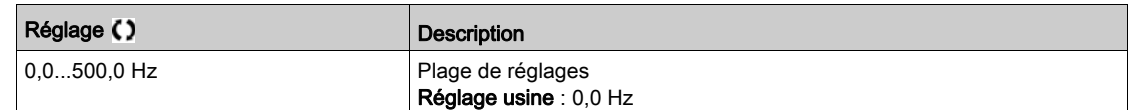

#### [Seuil Fréquence 2]  $FZd$

Seuil de fréquence moteur 2 (pour avertissement [Seuil FréqHautMot.2] F 2 R).

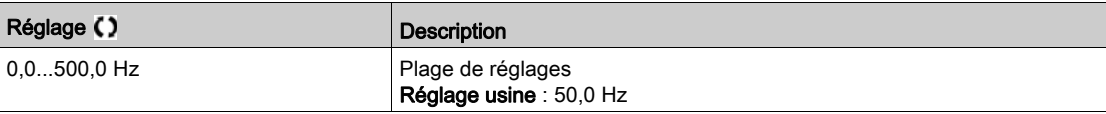

#### [Seuil Therm. Moteur]  $E E d$

Seuil d'état thermique du moteur (pour avertissement [SeuilTherm.Mot.Att]  $E$  5  $H$ ).

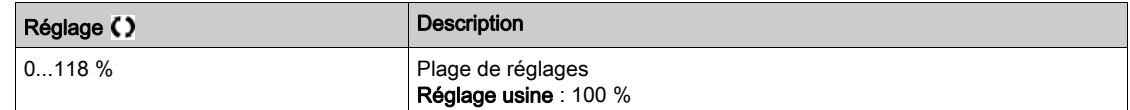

## [Seuil Haut Réf.]  $r t d$

Seuil haut de fréquence de référence (pour avertissement [SeuilHtFréqRéf.Att]  $r$   $E$   $H$   $H$ ).

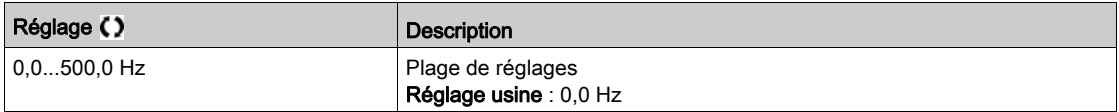

# [Seuil Bas Réf.]  $r t dL$

Seuil bas de fréquence de référence (pour avertissement [SeuilBasFréqRéf.Att]  $r$  E AL).

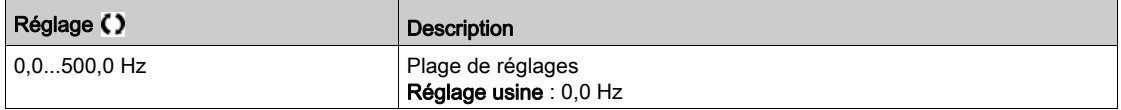

#### [Seuil Couple Haut]  $E H$

Seuil de couple haut (pour avertissement [Avert. Couple haut]  $E E H H$ ).

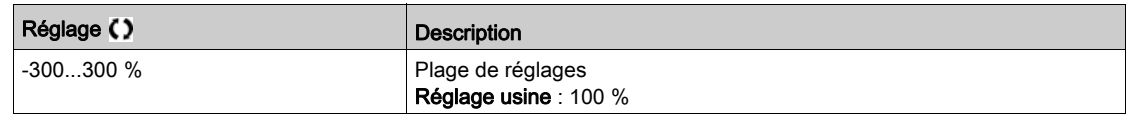

## [Seuil Couple Bas]  $E L$

Seuil de couple bas (pour avertissement [Avert. Couple bas]  $E E L H$ ).

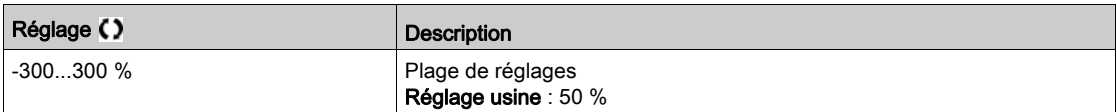

# Sous-chapitre 8.45 [Fct generiques] - [Cmd contact. Ligne]

# Menu [Cmd contact. Ligne]  $LLL$ -

Accès

### $[Réglages Complets] \rightarrow [Fct generiques] \rightarrow [Cmd contact. Ligne]$

#### A propos de ce menu

Le contacteur de ligne se ferme à chaque envoi d'un ordre de marche (avant ou arrière) et s'ouvre après chaque arrêt, dès que le variateur est verrouillé. Par exemple, si le mode d'arrêt est l'arrêt sur rampe, le contacteur s'ouvre lorsque le moteur atteint une vitesse nulle.

NOTE : L'alimentation de la commande du variateur doit être fournie via une source d'alimentation 24 Vdc externe.

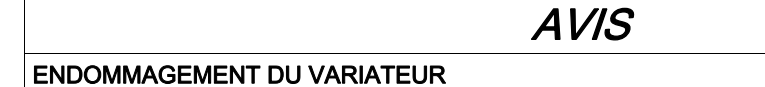

N'utilisez pas cette fonction à des intervalles inférieurs à 60 s.

Le non-respect de ces instructions peut provoquer des dommages matériels.

Exemple de circuit (alimentation 24 Vdc) :

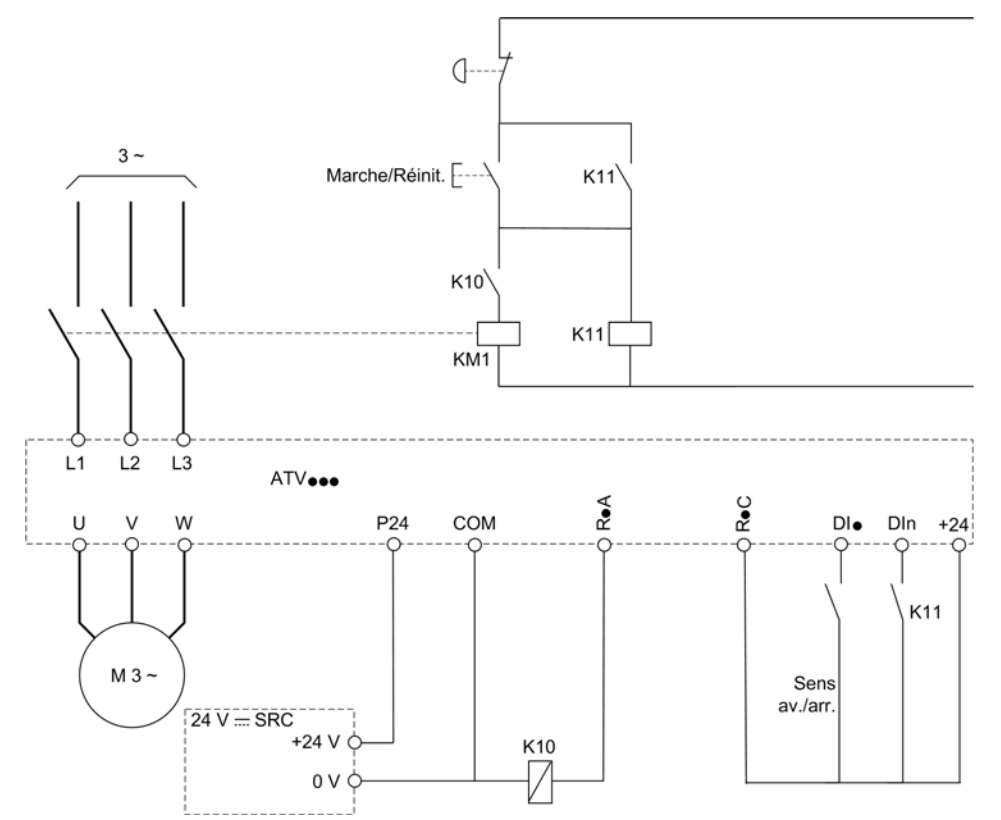

DI• = Ordre de marche [Avant]  $F$   $r$   $d$  ou [Arrière]  $r$   $r$  5

#### $R \cdot A/R \cdot C =$  [Contacteur de ligne] L L C

#### DIn = [Verrouill. Variateur]  $L \, E \, S$

NOTE : La touche Run/Reset doit être pressée une fois que la touche d'arrêt d'urgence a été relâchée.
# [Contacteur de ligne]  $LLL$

Commande du contacteur réseau.

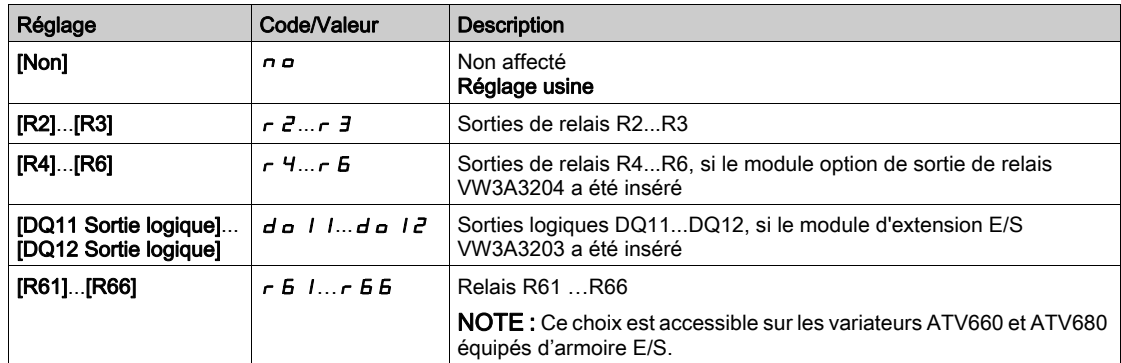

# [Variateur vérouillé]  $L E 5 \star$

Affectation du verrouillage du variateur.

Ce paramètre est accessible si [Contacteur Réseau] L L  $\Gamma$  n'est pas réglé sur [Non]  $n \rho$ .

Le verrouillage du variateur a lieu pour l'état 0 de l'entrée ou du bit affecté.

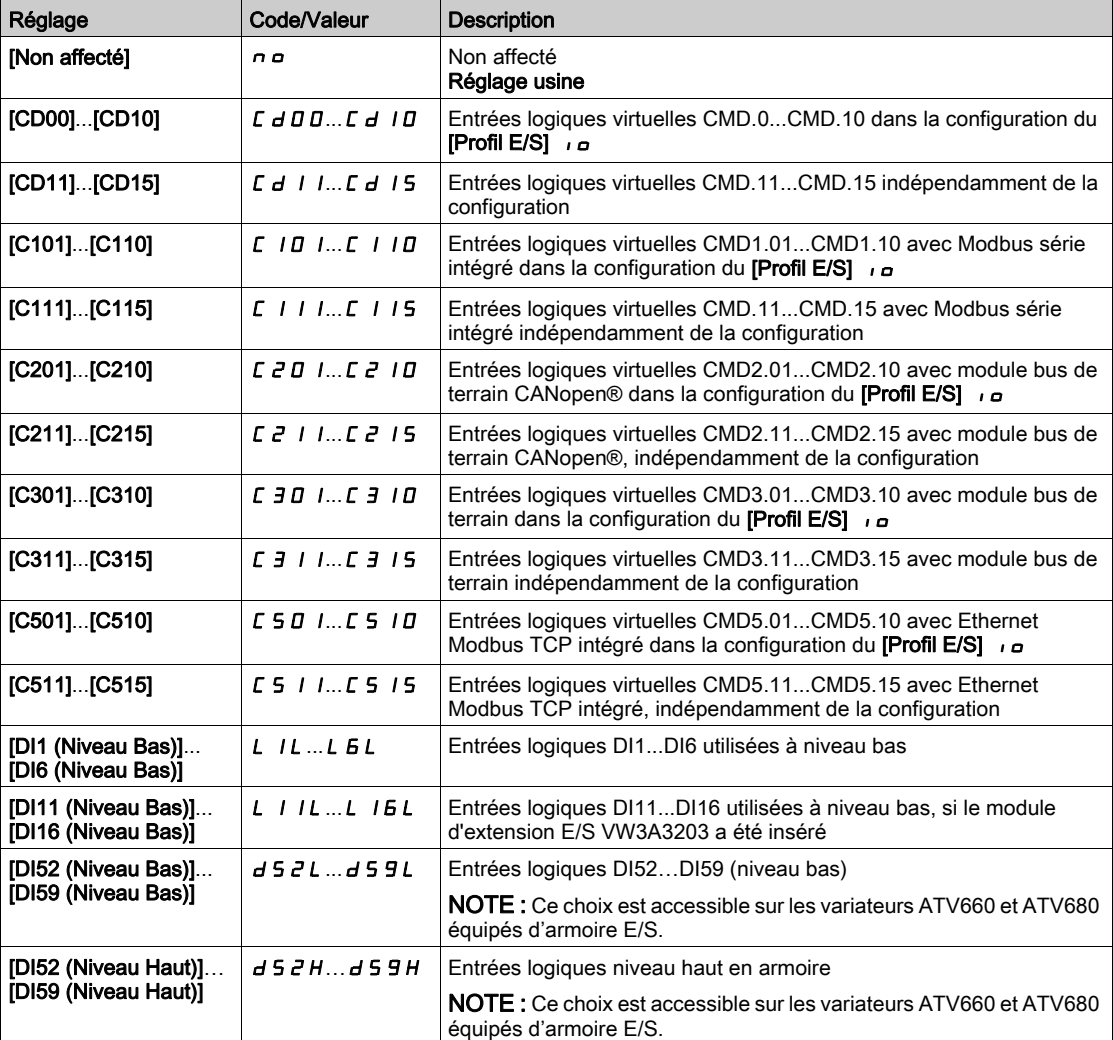

# [TempoTens.Réseau] L C E

Durée de surveillance de la fermeture du contacteur de ligne.

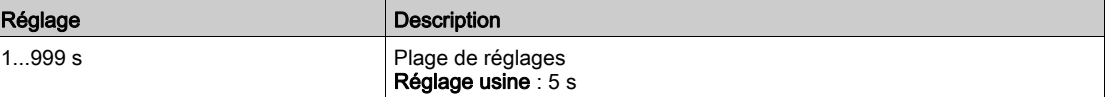

# Sous-chapitre 8.46 [Fct generiques] - [Cde contacteur aval]

# Menu [Cde contacteur aval]  $\sigma$   $\Gamma$   $\Gamma$  -

Accès

# $[Réglages Complets] \rightarrow [Fct generiques] \rightarrow [Cde contacteur aval]$

## A propos de ce menu

Cette fonction permet la commande et/ou la surveillance par le variateur d'un contacteur installé entre le variateur et le moteur.

La commande du contacteur de sortie par le variateur est activée en affectant [Aff. contacteur aval]  $\sigma$  C C. Une demande de fermeture du contacteur se fait sur activation d'un ordre de marche. Une demande d'ouverture du contacteur se fait lorsque le courant n'est plus appliqué au moteur.

La surveillance du contacteur de sortie par le variateur est activée en affectant le retour sur [Retour Contact Sortie]  $r \in A$ . En cas d'incohérence, le variateur déclenche :

- une erreur [Erreur Contact. Sortie Ouv.]  $F \subset F \subset P$ , si le [Retour Contact Sortie]  $r \subset F$  ne se ferme pas avant la fin de la [Tempo. marche]  $\overline{d}$  b 5 ou si le [Retour Contact Sortie]  $\overline{c}$  F  $\overline{F}$  s'ouvre si le moteur tourne ;
- une erreur [Erreur Contact. Sortie Fermé]  $F \subset F$  I, si le [Retour Contact Sortie]  $r \subset F$  ne s'ouvre pas avant la fin de la [Tempo. arrêt]  $d$   $H$  5 ou si le [Retour Contact Sortie]  $r$   $L$   $H$  se ferme si le moteur est arrêté.

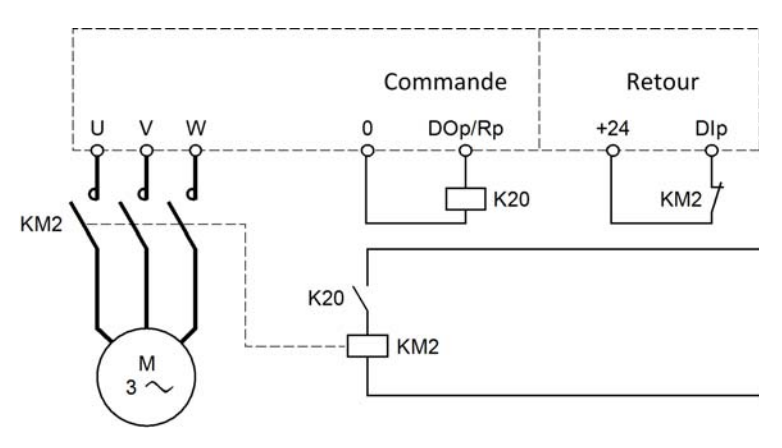

# NOTE :

- $\bullet$  Une erreur [Erreur Contact. Sortie Ouv.] F  $E$  F  $2$  peut être effacée si l'ordre de marche passe de 1 à 0.
- [Aff. contacteur aval]  $\sigma \in \mathcal{L}$  et [Retour contact.aval]  $\sigma \in \mathcal{L}$  peuvent être utilisés individuellement.
- Si la fonction de freinage par injection DC est utilisée, le contacteur ne se ferme pas tant que le freinage par injection DC est actif.

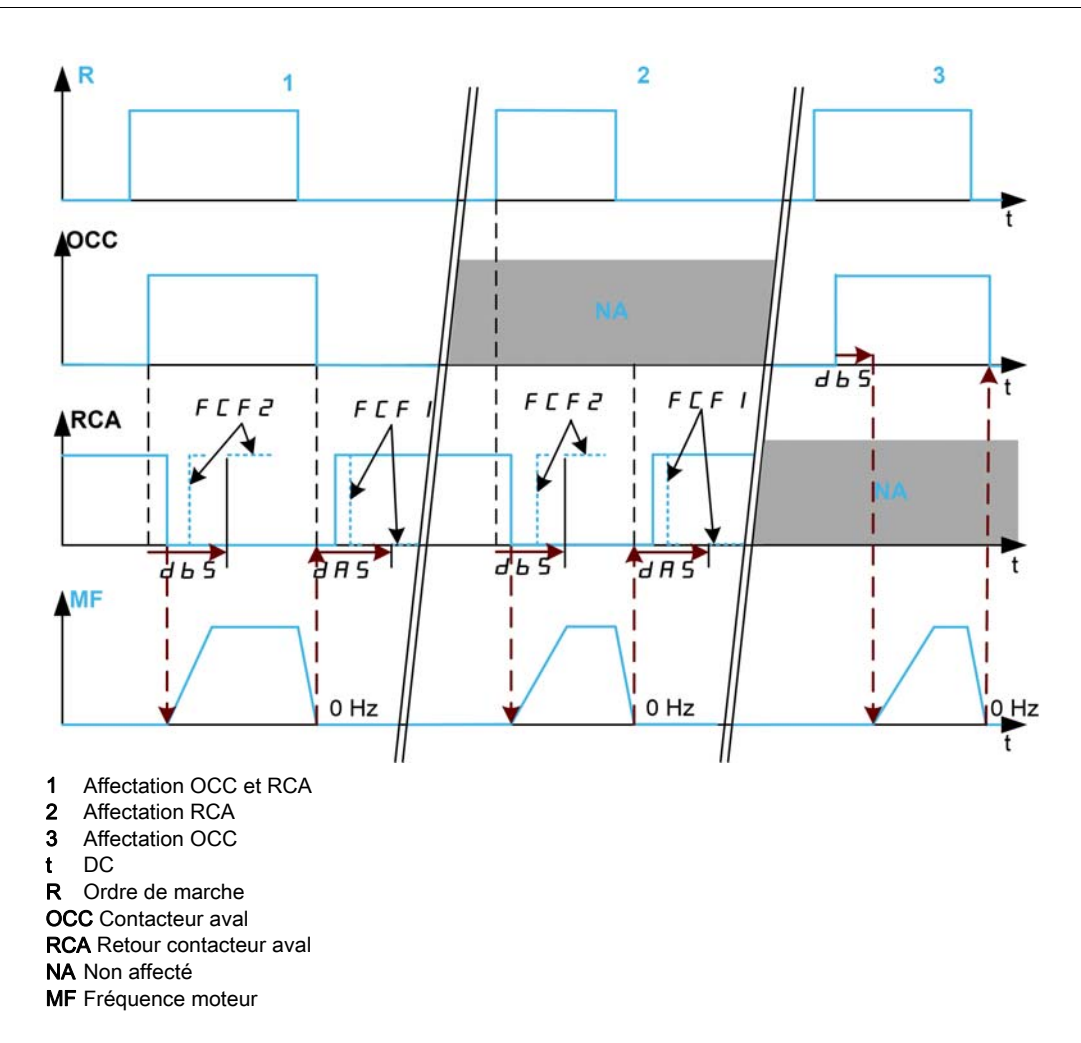

# [Aff. contacteur aval]  $\sigma \mathcal{L} \mathcal{L}$

Commande de contacteur aval

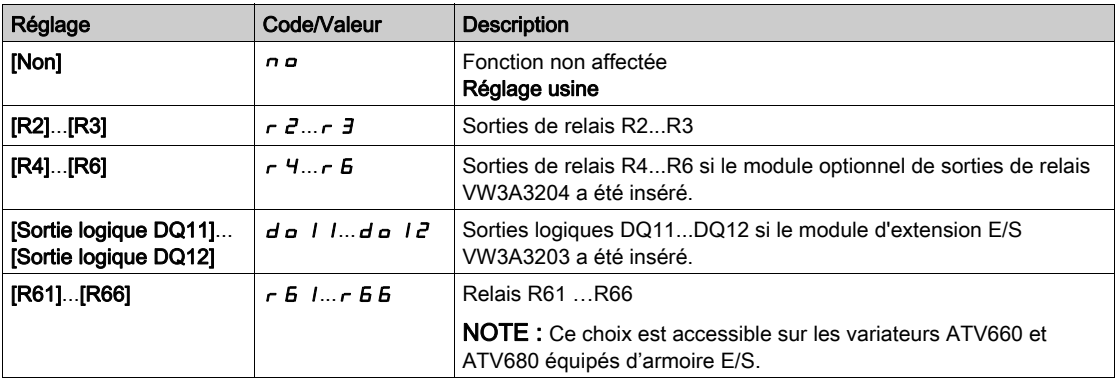

# [Retour contact.aval]  $r\mathrel{\mathcal{L}}H$

Retour de contacteur aval.

Le moteur commence à tourner lorsque l'entrée logique ou le bit affecté passe à 0.

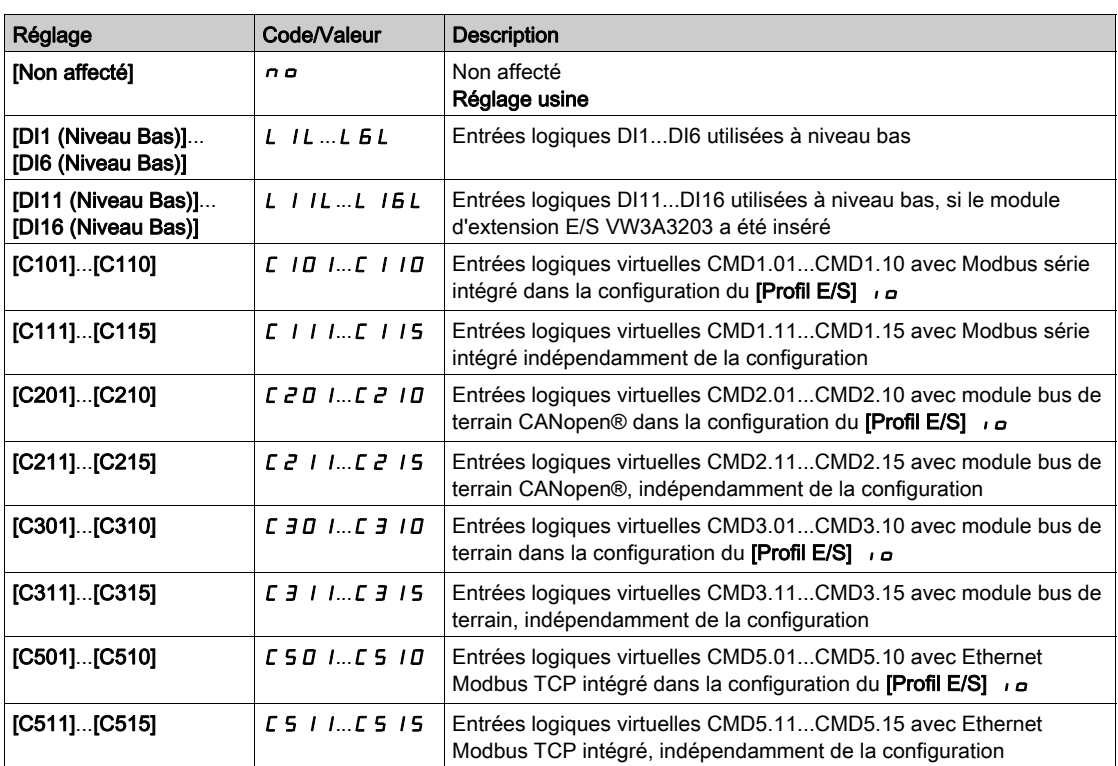

# [Tempo. marche]  $d b 5$

Temporisation marche

Ce paramètre retarde :

- la commande du moteur après envoi d'un ordre de marche lorsque le variateur surveille uniquement le contacteur aval ;
- la surveillance de l'erreur [Erreur Contact. Sortie Ouv.] F  $C$  F  $Z$  si le [Retour contact.aval]  $R$   $C$  A est affecté.

La temporisation doit être supérieure au temps de fermeture du contacteur aval.

Ce paramètre est accessible si [Aff. contacteur aval]  $\sigma$  C C ou [Retour contact.aval]  $\sigma$  C A est affecté.

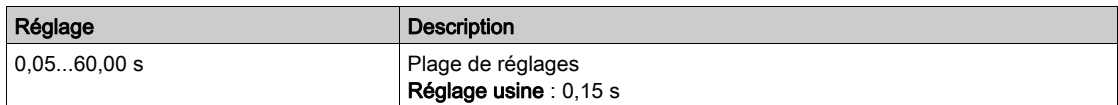

## [Tempo. arrêt]  $d$   $H$  5

Temps d'ouverture du contacteur

Cette temporisation doit être supérieure au temps d'ouverture du contacteur aval.

Si la valeur de l'entrée logique affectée au **[Retour contact.aval]**  $r \mathcal{L}$  *R* n'est pas 0 à la fin de cette temporisation, une erreur [Erreur Contact. Sortie Fermé] F E F I est déclenchée. Si ce paramètre est réglé sur 0, l'erreur [Erreur Contact. Sortie Fermé] F E F I n'est pas surveillée.

Ce paramètre est accessible si [Retour contact.aval]  $r \mathrel{\mathcal{L}} H$  est affecté.

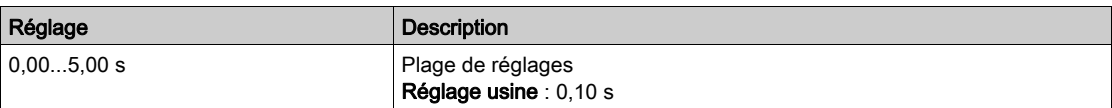

# Sous-chapitre 8.47 [Fct generiques] - [Inhib. sens arrière]

# Menu [Inhib. sens arrière]  $rE$  in -

Accès

# $[Réglages Complets] \rightarrow [Fct generiques] \rightarrow [Inhib. sens arrive]$

# [Inhibition sens RV]  $r \cdot n$

Désactivation de la marche arrière.

NOTE : La fonction d'antiblocage a la priorité sur la fonction [Inhib. sens arrière]  $r \cdot n$ . Si une fonction d'antiblocage est utilisée, la marche arrière est appliquée en dépit de la fonction [Inhibition sens RV]  $r \cdot n$ configurée.

Les requêtes de sens inverse envoyées par les entrées logiques sont prises en compte.

Les requêtes de sens inverse envoyées par le Terminal graphique ou via la ligne ne sont pas prises en compte.

Toute consigne de vitesse en sens inverse provenant du PID, de l'entrée de sommation, etc., est interprétée comme une consigne à zéro (0 Hz).

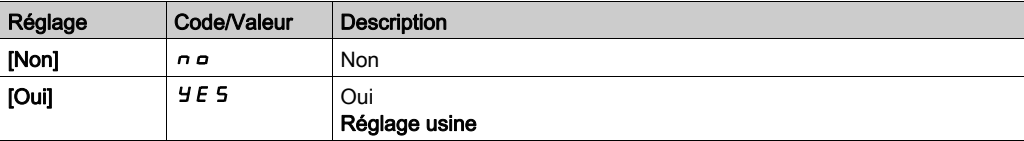

# Sous-chapitre 8.48 [Fct generiques] - [Limitation Couple]

# Menu [Limitation Couple]  $E \circ L$  -

## Accès

# $[Réglages Complets] \rightarrow [Fct generiques] \rightarrow [Limitation Couple]$

# A propos de ce menu

La valeur de la limitation de couple est fixée par un paramètre.

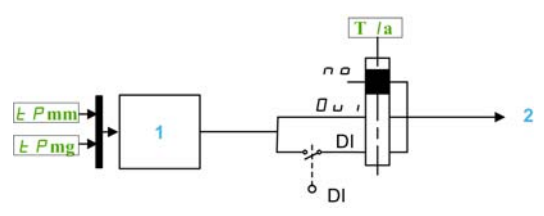

1 Limitation du couple via un paramètre en puissance

Valeur de limitation

# [Activ.Limit. Couple]  $E L H$

Activation de la limitation permanente du couple.

A l'état 0 de l'entrée ou du bit affecté, la fonction est inactive.

A l'état 1 de l'entrée ou du bit affecté, la fonction est active.

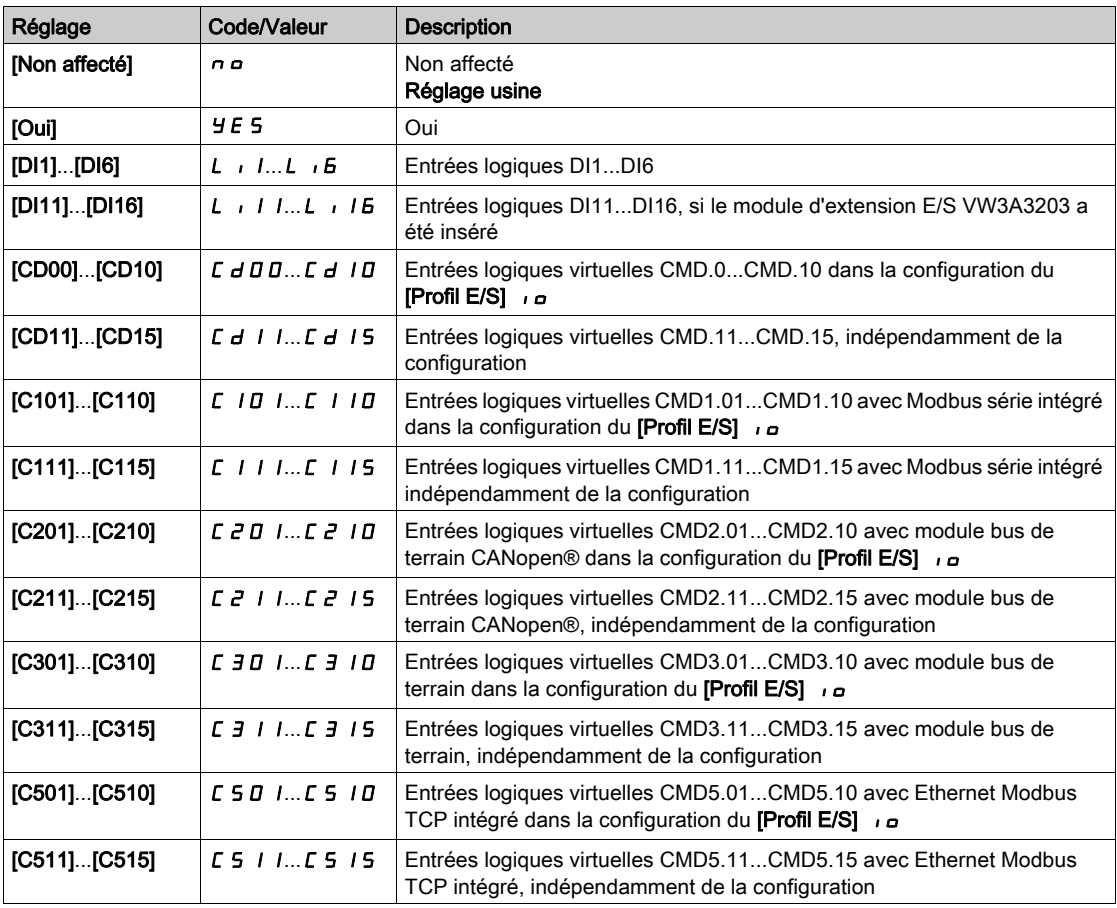

# [Pmax mode moteur]  $E$   $P$   $\Pi$   $\Pi$   $\star$

Puissance maximum en mode moteur.

Ce paramètre est accessible si [Activ.Limit. Couple]  $E L H$  n'est pas réglé sur [Non affecté]  $n \rho$ .

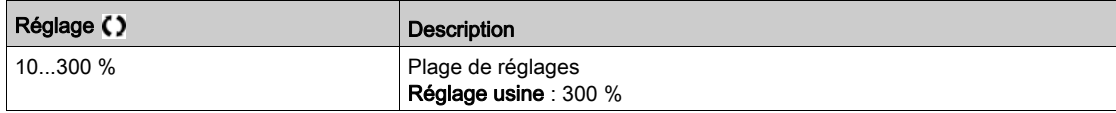

# [Pmax mode géné.]  $E$  P  $\Pi$  G  $\star$

Puissance maximale acceptable en mode générateur.

Ce paramètre est accessible si [Activ.Limit. Couple]  $E L H$  n'est pas réglé sur [Non affecté]  $n \rho$ .

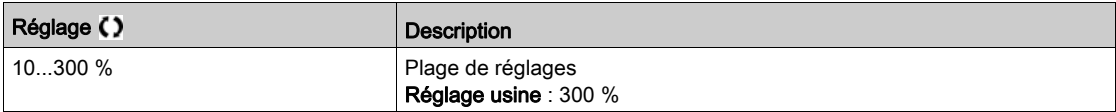

# Sous-chapitre 8.49 [Fct generiques] - [Commut. Jeux param.]

# Contenu de ce sous-chapitre

Ce sous-chapitre contient les sujets suivants :

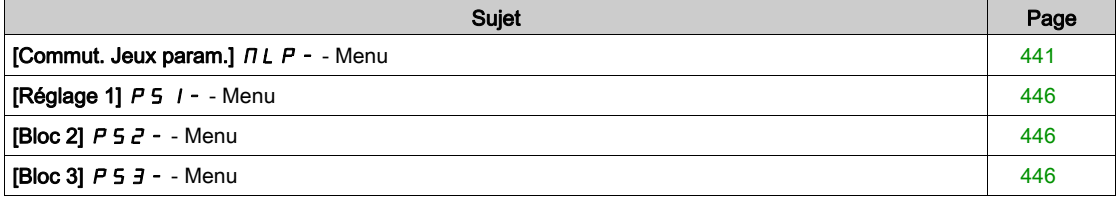

# <span id="page-440-0"></span>[Commut. Jeux param.]  $\Pi L P -$  - Menu

#### Accès

#### [Réglages Complets]  $\rightarrow$  [Fonctions Génériques]  $\rightarrow$  [Commut. Jeux param.]

#### A propos de ce menu

Un jeu de 1 à 15 paramètres issus de la liste [SELECT PARAM.] 5 P 5 [\(voir](#page-441-0) page 442) peuvent être sélectionnés et 2 ou 3 valeurs différentes peuvent être affectées. Ces 2 ou 3 jeux de valeurs peuvent être commutés via 1 ou 2 entrées logiques ou bits d'un mot de commande. Cette commutation peut être faite en cours de fonctionnement (moteur en marche). Vous pouvez aussi commander cette commutation par un ou deux seuils de fréquence. Chaque seuil agit comme une entrée logique (0 = seuil non atteint, 1 = seuil atteint).

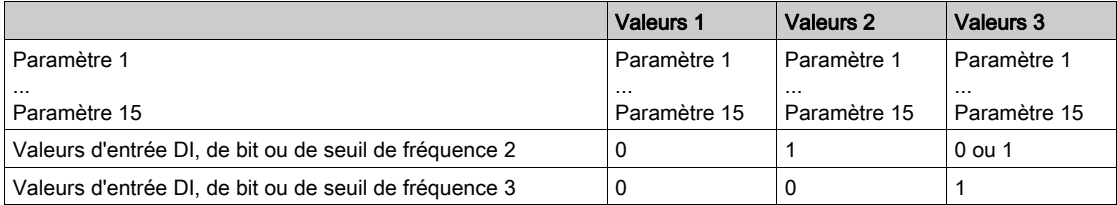

NOTE : Ne modifiez pas les paramètres dans la liste [SELECT PARAM.] 5 P 5 [\(voir](#page-441-0) page 442), car toute modification apportée dans ce menu sera perdue lors de la prochaine mise sous tension. Les paramètres peuvent êtres ajustés en cours de fonctionnement dans le menu [Commut. Jeux param.]  $\pi$  L P -, dans la configuration active.

#### [2 Blocs Paramètres]  $CHH$  I

Affectation de la commutation de paramètres 1.

Commutation de 2 blocs de paramètres.

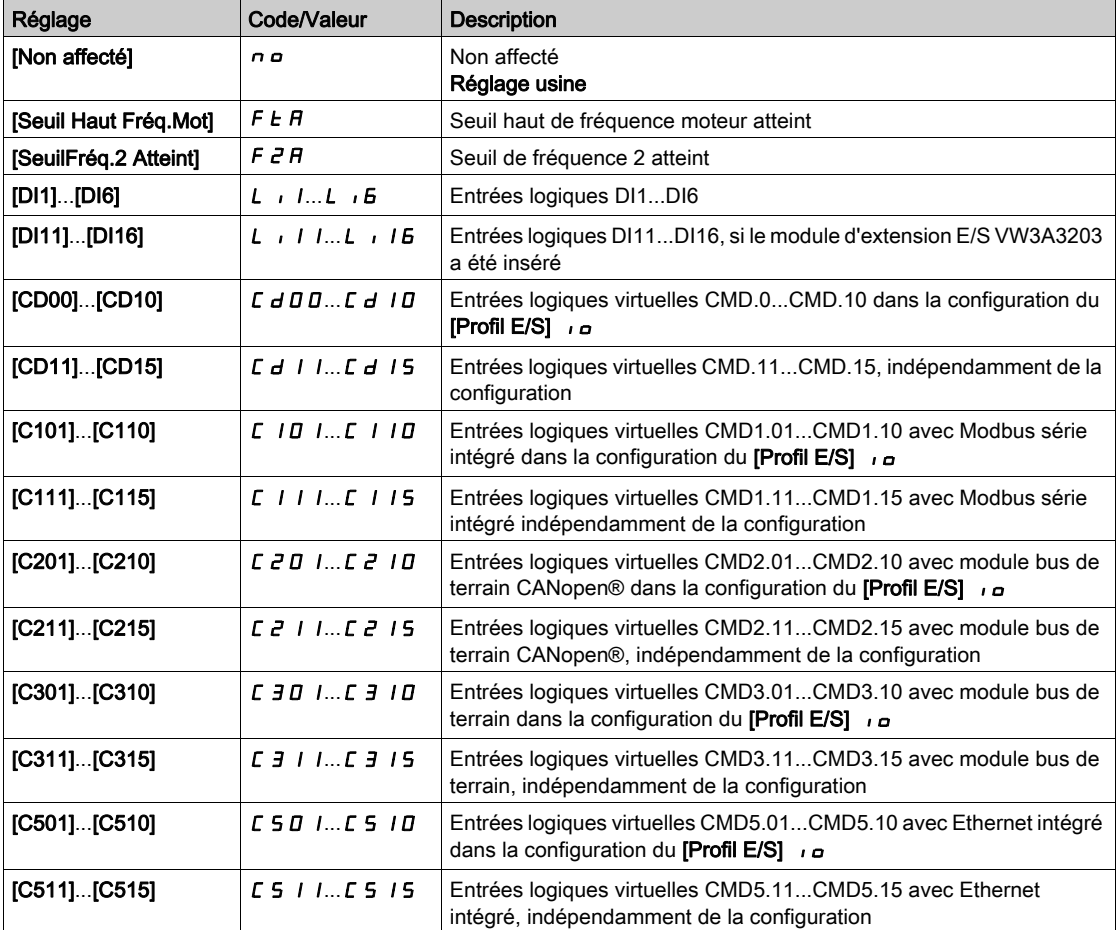

# [3 Blocs Paramètres]  $CHH2$

Affectation de la commutation de paramètres 2.

Identique à [2 Blocs Paramètres]  $CHH$  I.

Commutation de 3 jeux de paramètres.

NOTE : Pour obtenir 3 blocs de paramètres, il faut au préalable configurer [2 Blocs Paramètres] [ H A I.

## <span id="page-441-0"></span>[SELECT PARAM.] 5 P 5

Ce paramètre est accessible si [2 Blocs Paramètres]  $CHH$  I n'est pas réglé sur [Non]  $n \rho$ .

L'entrée dans ce paramètre ouvre une fenêtre où apparaissent tous les paramètres de réglage accessibles. Sélectionnez 1 à 15 paramètres à l'aide de la touche OK. Le ou les paramètres peuvent également être désélectionnés grâce à la touche OK.

Les paramètres disponibles pour la fonction de commutation de paramètres sont :

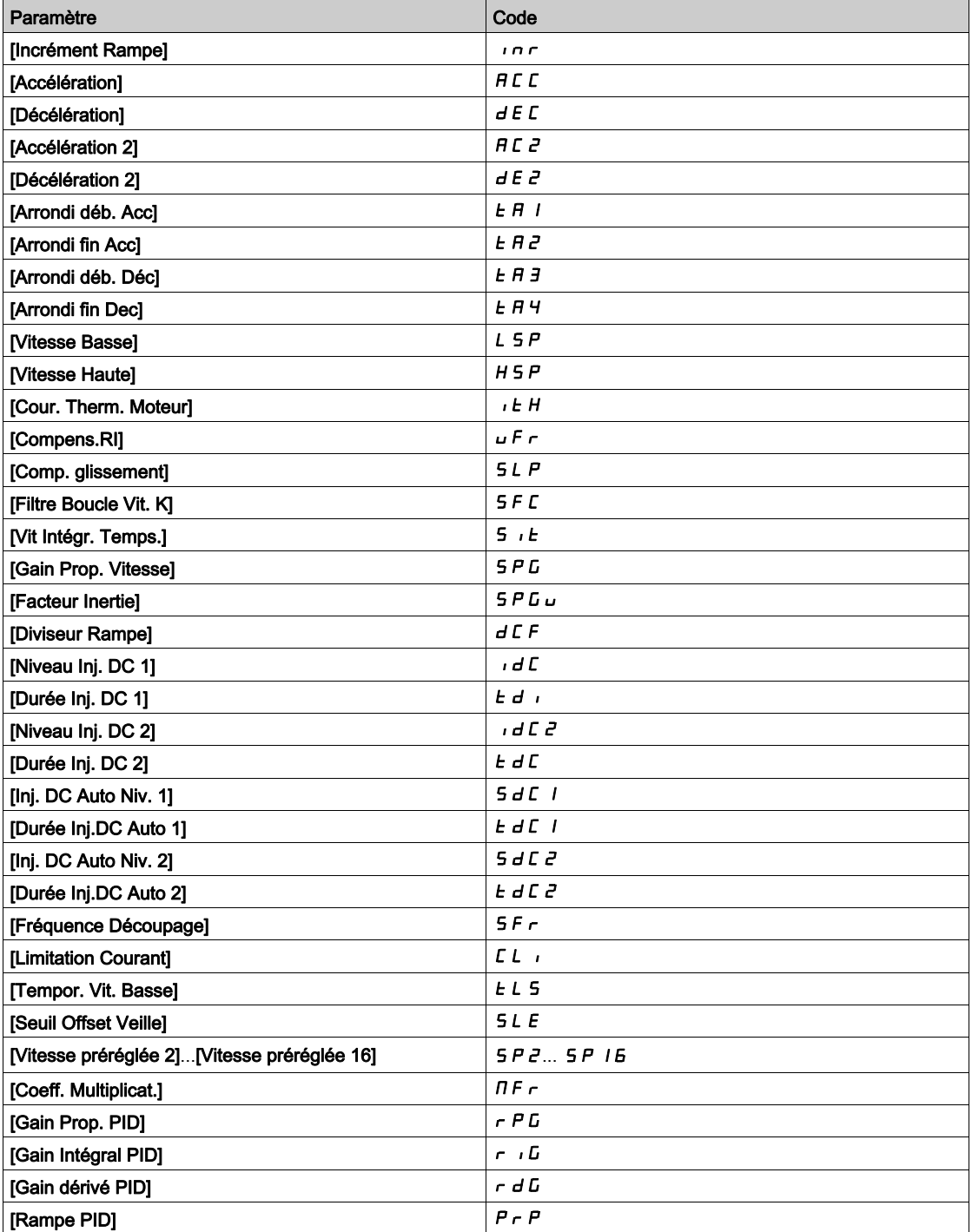

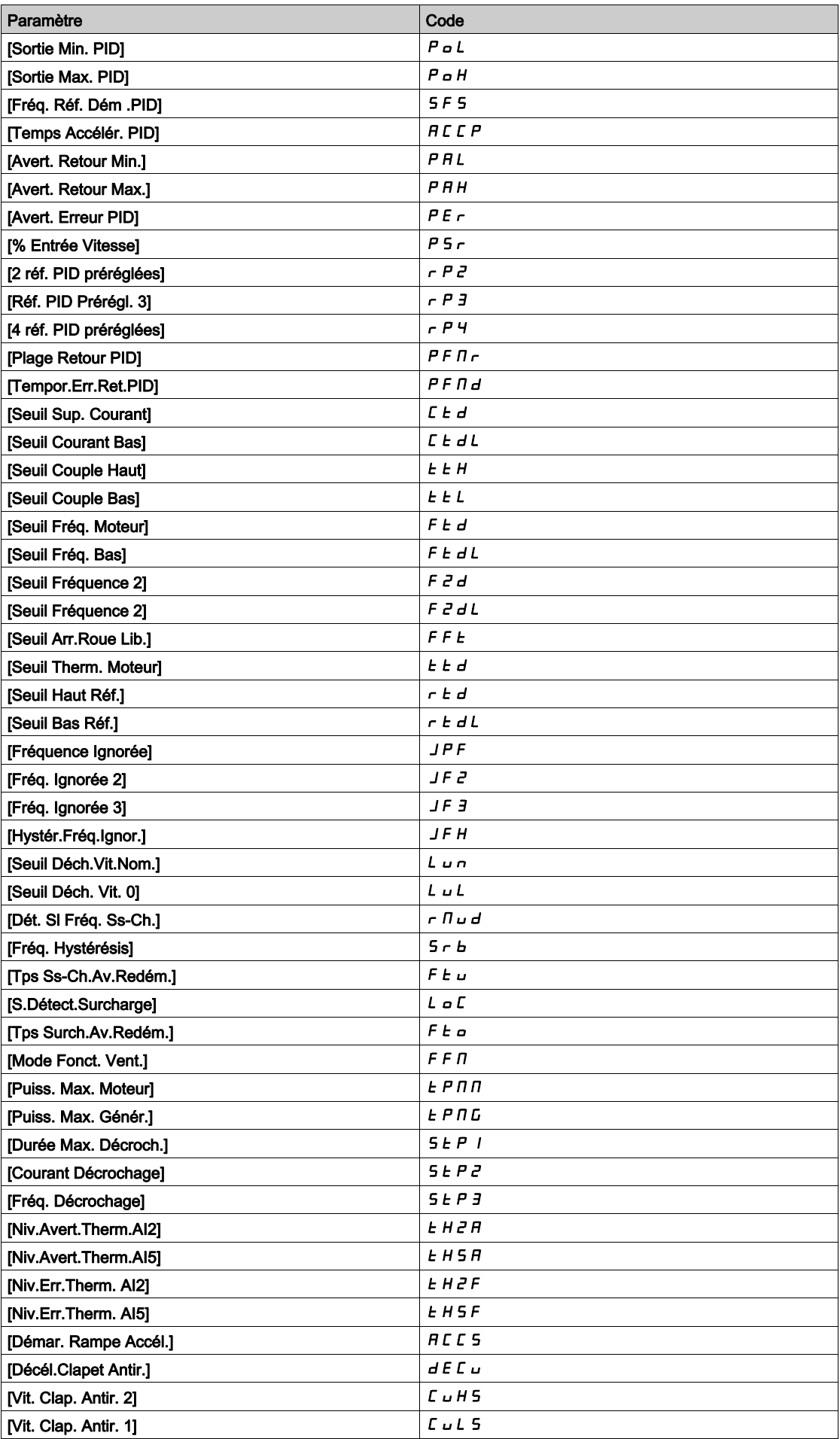

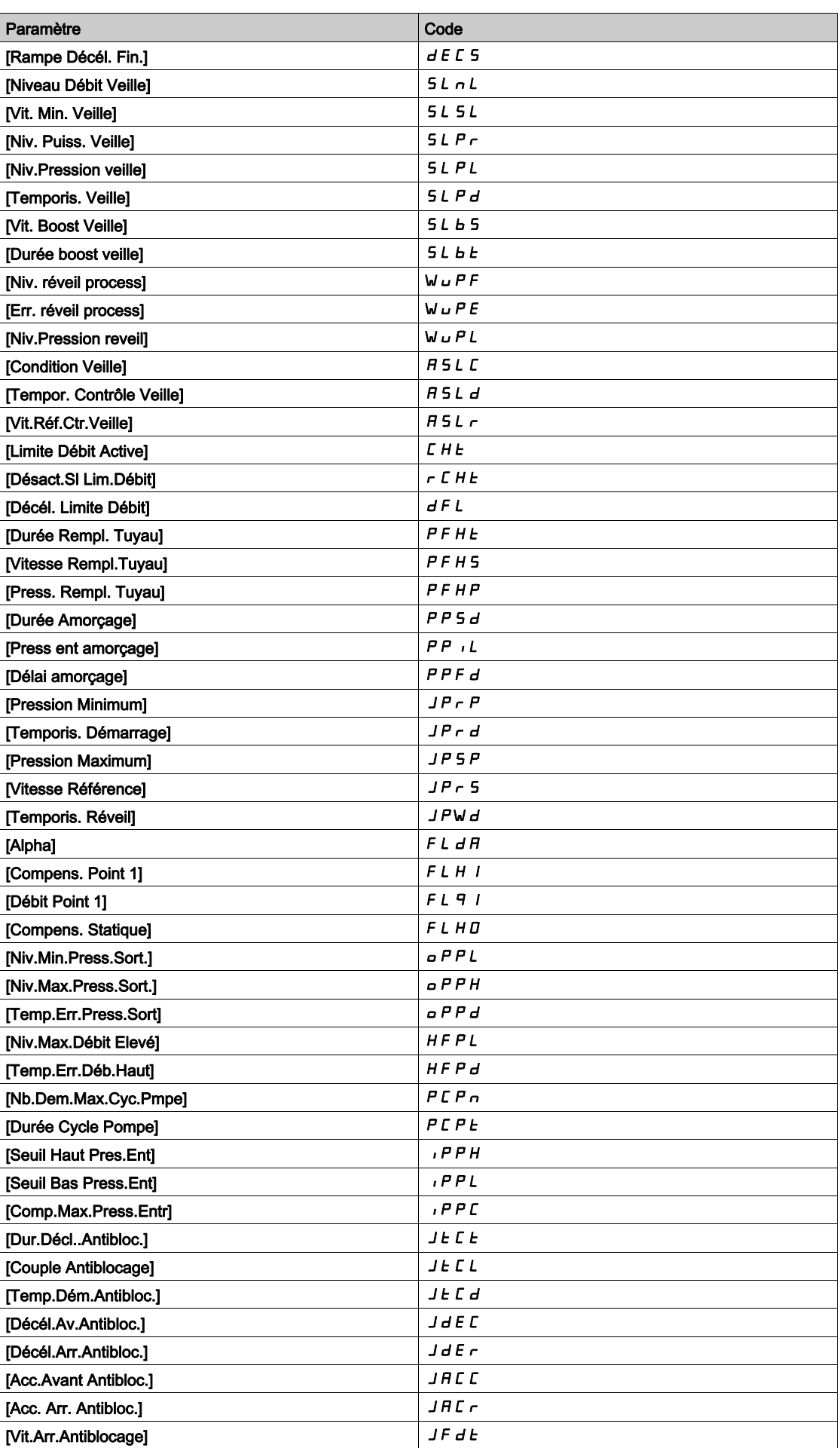

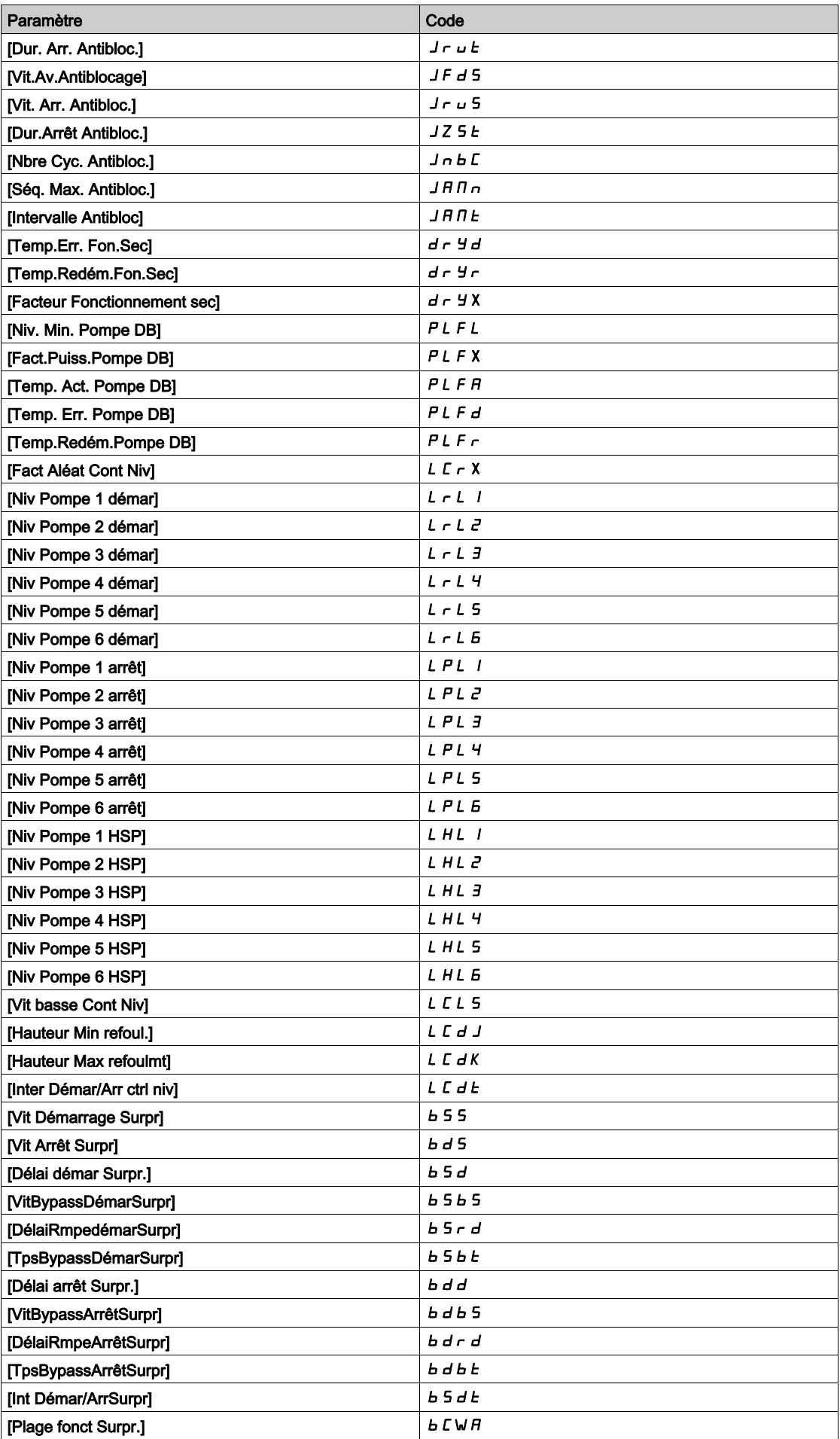

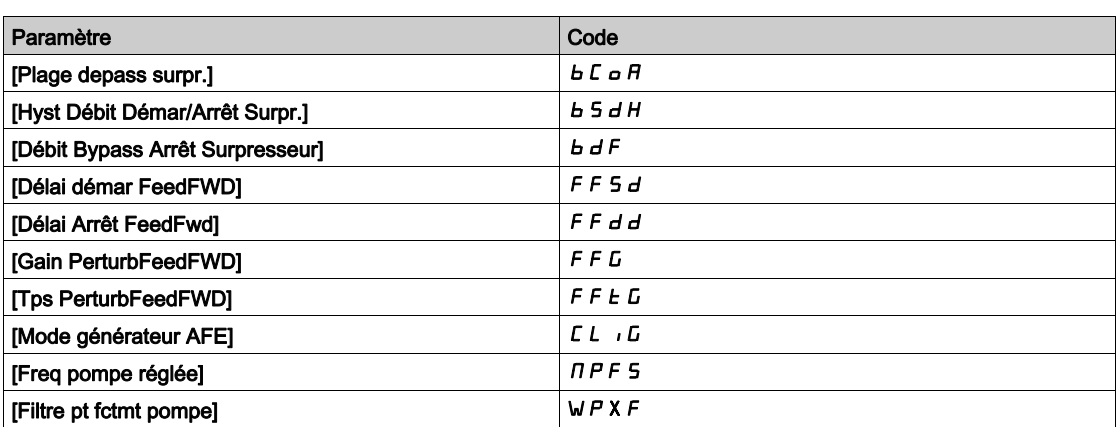

# <span id="page-445-0"></span>[Réglage 1]  $P51 -$ - Menu

# Accès

# [Réglages Complets]  $\rightarrow$  [Fct generiques]  $\rightarrow$  [Commut. Jeux param.]  $\rightarrow$  [Réglage 1]

# A propos de ce menu

La saisie d'une entrée dans ce menu ouvre une fenêtre de réglages contenant les paramètres sélectionnés dans l'ordre où ils ont été sélectionnés-

# <span id="page-445-1"></span>[Bloc 2]  $P52 -$  - Menu

# Accès

[Réglages Complets] > [Fonctions Génériques] > [Commutation Paramètres] > [Bloc 2]

# <span id="page-445-3"></span>A propos de ce menu

Identique à [Bloc 1]  $P_5$  I - [\(voir](#page-445-3) page 446).

# <span id="page-445-2"></span>[Bloc 3]  $P53 -$  - Menu

# Accès

[Réglages Complets] > [Fonctions Génériques] > [Commutation Paramètres] > [Bloc 3]

# A propos de ce menu

Identique à [Bloc 1]  $P51 - (voir page 446)$  $P51 - (voir page 446)$  $P51 - (voir page 446)$ .

# Sous-chapitre 8.50 [Fct generiques] - [StopSurVit.Prolong.]

# Menu [StopSurVit.Prolong.]  $P \rightharpoondown 5P$  -

Accès

## [Réglages Complets] [Fct generiques] [StopSurVit.Prolong.]

#### Veille/Réveil en mode de régulation de vitesse

Le variateur est en mode de régulation de vitesse lorsque la fonction PID n'est pas activée, généralement, lorsque :

- la fonction PID n'est pas configurée (la consigne de vitesse du moteur est contrôlée par un automate externe, par exemple) ;
- la fonction PID est configurée en mode manuel (mode d'application manuel, par exemple) ;
- la fonction PID n'est pas activée car le canal 1 n'est pas sélectionné (mode forçage local activé, par exemple).

Lorsque le variateur est utilisé en mode de régulation de vitesse (fonction PID non utilisée ou non activée), une condition de vitesse est utilisée pour mettre l'application en état de veille. Lorsque le variateur est en état de veille, le moteur redémarre si la condition de veille disparaît.

Cette fonction évite un fonctionnement prolongé à basse vitesse inutile et inapproprié compte tenu des contraintes du système. Elle arrête le moteur après une période de fonctionnement à vitesse réduite. Cette période et cette vitesse peuvent être ajustées.

En mode de régulation de vitesse, la fonction Veille/Réveil est gérée en fonction des règles suivantes :

- Le moteur s'arrête lorsque [Ref Freq Pre-Ramp]  $F \rightharpoonup H$  et [Fréquence sortie]  $r \rightharpoonup F \rightharpoonup r$  passent et restent à une valeur inférieure à **[Vitesse basse] L 5 P + [Offset Seuil Veille] 5 L E** pendant une durée égale à [Tempo petite vit.]  $E L 5$ .
- Le moteur redémarre lorsque [Ref Freq Pre-Ramp]  $F$   $\vdash H$  > [Vitesse basse] L 5 P + [Offset Seuil Veille] SLE.

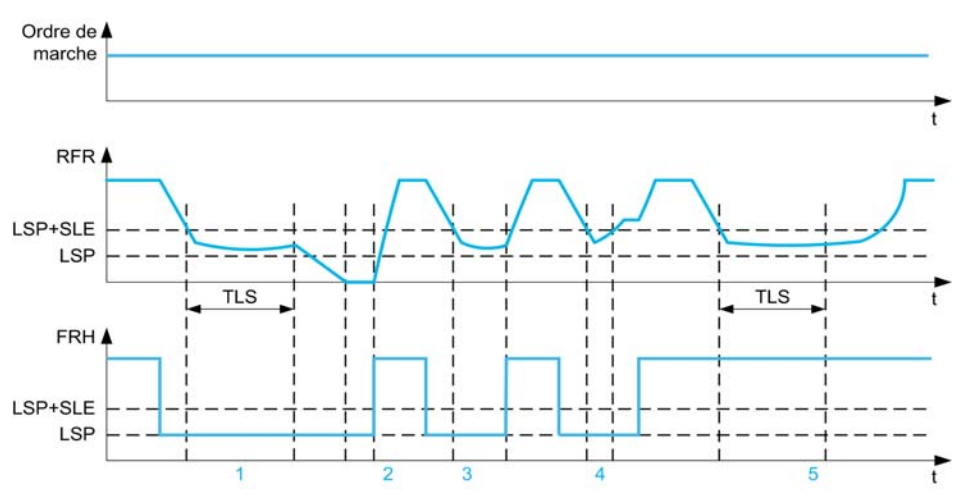

- 1 Action de la fonction **[Tempo petite vit.]**  $E$  L 5 nominale : une fois le délai de temporisation **[Tempo petite vit.]**  $E$  L 5 écoulé, le moteur s'arrête conformément à la rampe de décélération de base
- 2 [Ref Freq Pre-Ramp] F r H atteint une valeur supérieure à [Vitesse basse] L 5 P + [Offset Seuil Veille] 5 L E et la fonction d'ordre de marche [Tempo petite vit.]  $E$  L 5 toujours présente est désactivée
- 3 La fonction **[Tempo petite vit.]**  $E|L5$  n'est pas activée car **[Ref Freq Pre-Ramp]**  $F \nightharpoonup H$  atteint une valeur supérieure à [Vitesse basse] L 5 P + [Offset Seuil Veille] 5 L E avant que le délai de temporisation [Tempo petite vit.]  $E$  L 5 ne soit écoulé
- 4 La fonction **[Tempo petite vit.]**  $E L 5$  n'est pas activée car **[Fréquence sortie]**  $rF r$  atteint une valeur supérieure à [Vitesse basse] L 5 P + [Offset Seuil Veille] 5 L E avant que le délai de temporisation [Tempo petite vit.]  $E$  L 5 ne soit écoulé
- La fonction [Tempo petite vit.]  $E$  L 5 n'est pas activée car [Ref Freq Pre-Ramp] F r H reste à une valeur supérieure à [Vitesse basse]  $L$  5  $P$  + [Offset Seuil Veille] 5  $L$  E

# [Tempo petite vit.]  $E L 5$

Temporisation de fonctionnement en petite vitesse

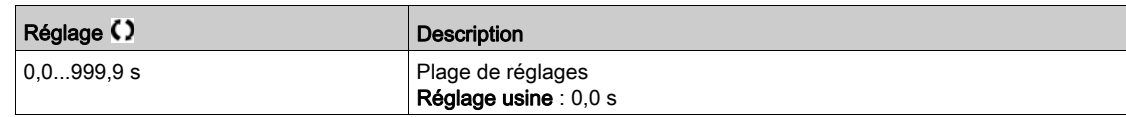

# [Offset Seuil Veille]  $5 L E \star$

Offset sur le seuil de mise en veille.

Ce paramètre est accessible si [Tempo petite vit.]  $E L 5$  n'est pas réglé sur 0.

Seuil (offset) de redémarrage réglable à la suite d'un arrêt après un fonctionnement prolongé à [Vitesse  $\texttt{base}]$ L 5 P + [Offset Seuil Veille] 5 L E , en Hz. Le moteur redémarre si la consigne passe au-dessus de (LSP + SLE) et si un ordre de marche est toujours présent.

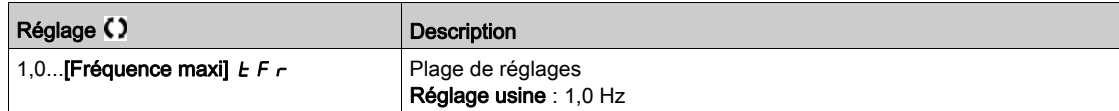

# Sous-chapitre 8.51 [Fct génériques] - [Active Front End]

# Menu [Active Front End]  $HFE -$

Accès

# [Réglages Complets]  $\rightarrow$  [Fct génériques]  $\rightarrow$  [Active Front End]

## A propos de ce menu

Ce menu est utilisé pour définir la limitation de courant pour l'AFE utilisé en mode générateur.

Si l'AFE fonctionne en mode moteur, un avertissement *[Limitation Moteur AFE]*  $\Gamma L$  *I est déclenché si* la limitation de courant de 120 % est atteinte, un avertissement [Limitation Regen AFE]  $CL \cdot LG$  est déclenché si la limitation définie avec le paramètre [Mode générateur AFE]  $CL$   $IC$  est atteinte.

NOTE : Ce menu est accessible sur ATV680 et ATV6B0.

# [Mode générateur AFE]  $CL$   $+L \neq$

# Mode générateur AFE

Ce paramètre définit la limitation de courant en mode de fonctionnement générateur. Si le paramètre est réglé sur [Faibles harmoniques]  $L$  H  $\Pi$  le variateur fonctionne à faibles harmoniques mais ne régénère pas d'énergie dans le réseau.

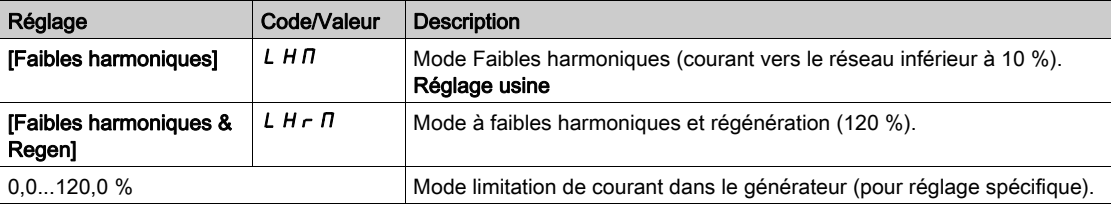

# Sous-chapitre 8.52 [Surveil. Generique]

# Contenu de ce sous-chapitre

Ce sous-chapitre contient les sujets suivants :

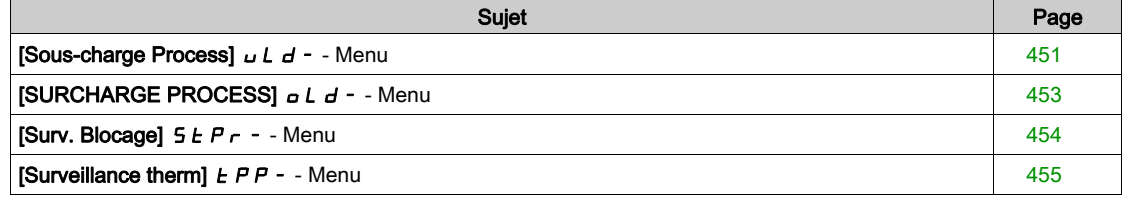

# <span id="page-450-0"></span>[Sous-charge Process]  $UL_d -$  - Menu

#### Accès

#### IRéglages Complets1 → [Surveil. Generique] → [Sous-charge Process]

#### Erreur de sous-charge du process détectée

Une sous-charge du process est détectée lorsque le prochain événement se produit et reste en attente pendant un délai minimum [Dét. Tempor. Ss-Ch.]  $U L E$ , qui est configurable :

- Le moteur fonctionne en régime établi et le couple est inférieur à la limite de réglage de la sous-charge configurée (paramètres [S.couple fréq.nulle] L u L, [S.couple fréq.nom.] L u n et [Dét. Sl Fréq. Ss-Ch.]  $r \Pi u d$ ).
- Le moteur fonctionne en régime établi lorsque l'écart entre la consigne de vitesse et la fréquence moteur descend sous le seuil configurable [Hystérésis fréq.]  $5 - b$ .

Entre la fréquence nulle et la fréquence nominale, la courbe correspond à l'équation suivante : couple = L u L + (L u n - L u L) x (fréquence)<sup>2</sup> / (fréquence nominale)<sup>2</sup>La fonction de sous-charge n'est pas activée pour des fréquences inférieures à  $\mathsf{r} \mathsf{\Pi} \mathsf{u} \mathsf{d}$ .

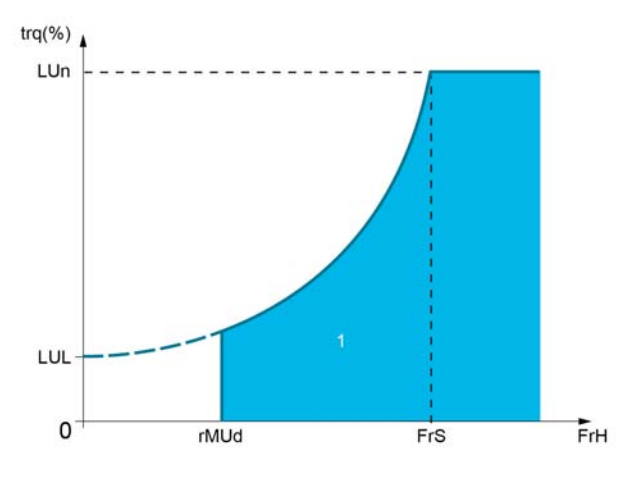

1 Zone de sous-charge.

Un relais ou une sortie logique peut être affectée au signalement de cette erreur détectée dans les menus [Entrée/Sortie]  $I \circ -$ , [Affectation E/S]  $I \circ A$  5 -.

# [Dét. Tempor. Ss-Ch.]  $U L E$

Temporisation de détection de sous-charge.

La valeur 0 désactive la fonction et rend les autres paramètres inaccessibles.

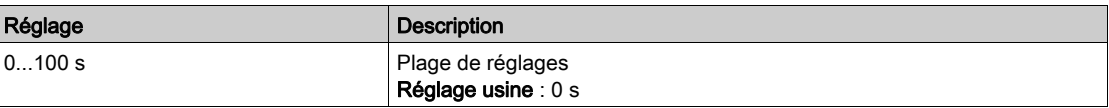

# [S.couple fréq.nom.]  $L \cup n \star$

Seuil de sous-charge à la vitesse nominale du moteur [Fréq. Moteur Nom.]  $F \rightharpoondown 5$ , en % du couple nominal du moteur.

Ce paramètre est accessible si [Dét. Tempor. Ss-Ch.]  $u L E$  n'est pas réglé sur 0.

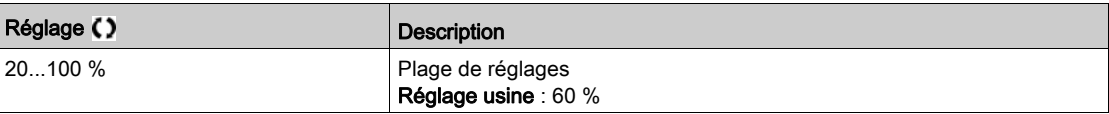

# [S.couple fréq.nulle]  $L \cup L \star$

Seuil de sous-charge à fréquence nulle en % du couple nominal du moteur.

Ce paramètre est accessible si **[Dét. Tempor. Ss-Ch.]**  $\mu$  *L E* n'est pas réglé sur 0.

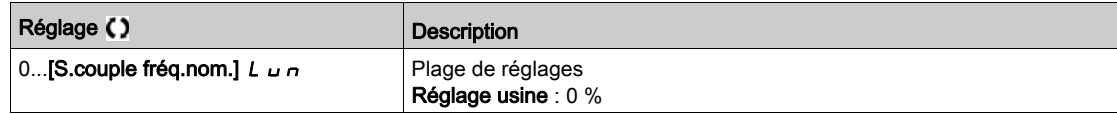

# [Dét. SI Fréq. Ss-Ch.]  $r \Pi u d \star$

Seuil de détection de sous-charge à la fréquence minimum.

Ce paramètre est accessible si [Dét. Tempor. Ss-Ch.]  $\mu$  L E n'est pas réglé sur 0.

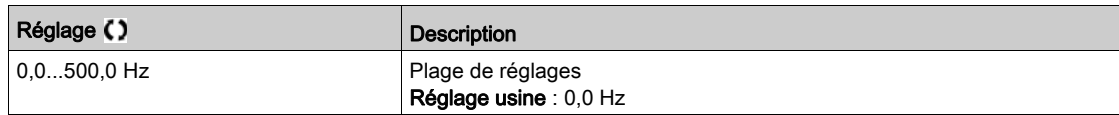

# [Hystérésis fréq.]  $5 - b \star$

Déviation maximale entre la fréquence de référence et la fréquence du moteur, qui définit un fonctionnement en régime établi.

Ce paramètre est accessible si [Dét. Tempor. Ss-Ch.]  $L L L$  ou [Détect tps surch.]  $L L$  n'est pas réglé sur 0.

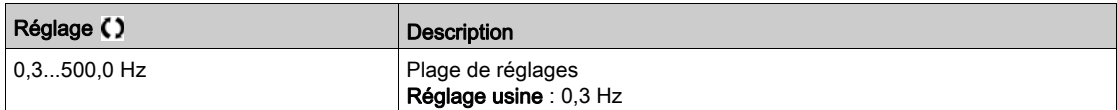

# [Gestion Sous-Charge]  $\overline{u}$  d L  $\star$

Gestion de sous-charge.

Comportement en cas de passage à la détection de sous-charge.

Ce paramètre est accessible si [Dét. Tempor. Ss-Ch.]  $L L E$  n'est pas réglé sur 0.

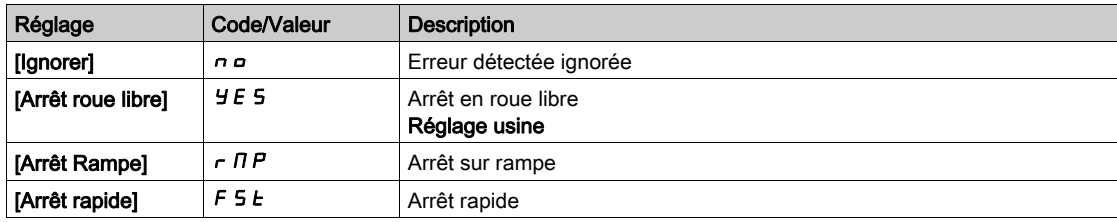

# [Tps Ss-Ch.Av.Redém.]  $F E U \star$

Délai minimum autorisé entre la détection d'une sous-charge et un redémarrage automatique.

Pour permettre un redémarrage automatique, la valeur du paramètre **[Temps reset défaut]** *E R r* doit être supérieure à celle de ce paramètre d'au moins 1 minute.

Ce paramètre est accessible si **[Gestion sous-charge]**  $\mu$  d L n'est pas réglé sur **[Ignorer]**  $\mu$   $\mu$ .

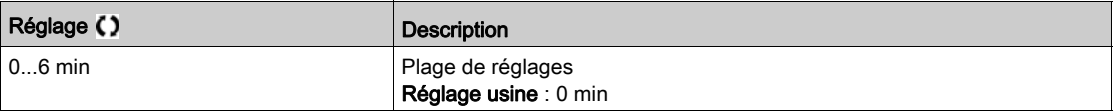

# <span id="page-452-0"></span>[SURCHARGE PROCESS]  $a L d -$ - Menu

## Accès

## [Réglages Complets]  $\rightarrow$  [Surveil. Generique]  $\rightarrow$  [SURCHARGE PROCESS]

#### A propos de ce menu

Une erreur de surcharge de process est détectée lorsque l'événement suivant se produit et persiste pour une durée minimum de [Détect tps surch.]  $E \circ L$ , qui est configurable :

- Le variateur est en mode [Limitation Courant]  $L$   $L$  , pendant l'accélération, la décélération, ou
- le moteur fonctionne en régime établi et le [Courant Moteur] L L r est supérieur au seuil de surcharge défini par le paramètre [Seuil Détect.Surch.]  $L \sigma \mathcal{L}$ .

Le moteur fonctionne en régime établi lorsque l'écart entre [Ref Freq Pre-Ramp]  $F \nmid H$  et [Fréquence Moteur]  $r \nF$  est inférieur au seuil configurable [Hystérésis fréq.]  $5 \nF$  b.

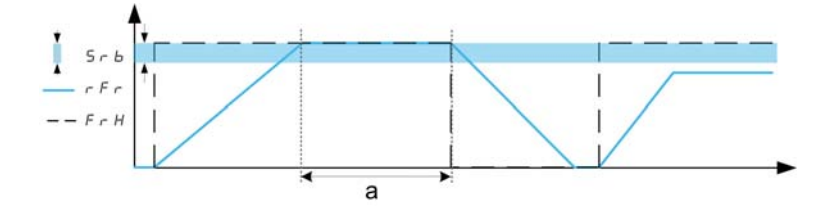

NOTE : La surveillance de surcharge process est toujours active dans l'état [Limitation Courant]  $\mathcal{L}[L]$ .

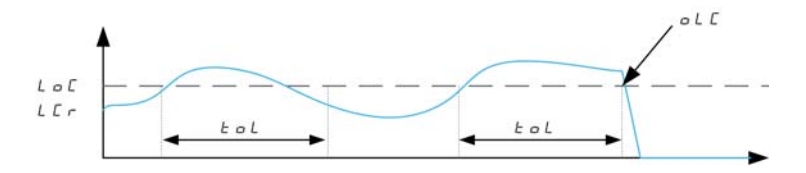

## [Détect tps surch.]  $E \circ L$

Temps de réaction à une surcharge.

La valeur 0 désactive la fonction et rend les autres paramètres inaccessibles.

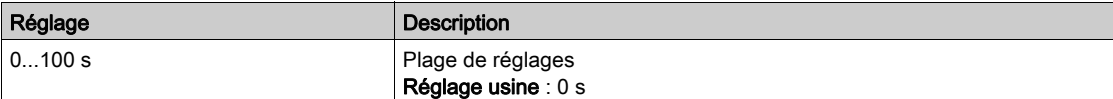

## **[Seuil Détect.Surch.]**  $L \circ \mathcal{L} \star$

Seuil de surcharge.

Seuil de détection de surcharge, exprimé en % du courant nominal du moteur [Courant nom. moteur]  $n\epsilon$ . Cette valeur doit être inférieure à celle de la limitation de courant pour que cette fonction puisse être exécutée.

Ce paramètre est accessible si [Détect tps surch.]  $E \sigma L$  n'est pas réglé sur 0.

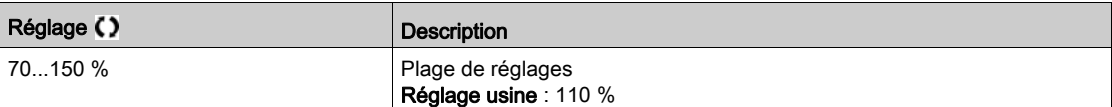

# [Hystérésis fréq.]  $5 - b \star$

Hystérésis pour le régime établi.

Déviation maximale entre la fréquence de référence et la fréquence du moteur, qui définit un fonctionnement en régime établi.

Ce paramètre est accessible si [Détect tps surch.]  $E \triangle L$  ou [Dét. Tempor. Ss-Ch.]  $L L E$  n'est pas réglé sur 0.

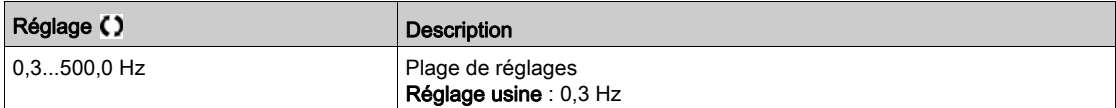

# [Gestion surch. Proc.]  $\sigma$  d L  $\star$

Comportement en cas de passage à la détection de surcharge.

Ce paramètre est accessible si **[Détect tps surch.]**  $E \neq L$  n'est pas réglé sur 0.

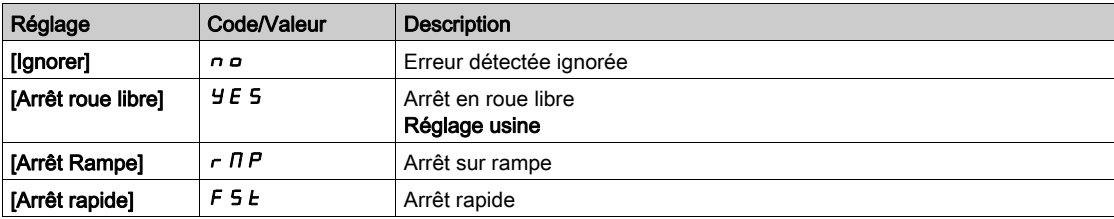

# **[Tps Surch.Av.Redém.]**  $F E_B$   $\star$

Délai minimum autorisé entre la détection d'une surcharge et un redémarrage automatique.

Pour permettre un redémarrage automatique, la valeur du paramètre **[Temps reset défaut]**  $E$   $\vec{H}$   $\vec{r}$  doit être supérieure à celle de ce paramètre d'au moins 1 minute.

Ce paramètre est accessible si [Détect tps surch.]  $E \alpha L$  ou [Gest. pro.surcharge]  $\alpha dL$  n'est pas réglé sur 0.

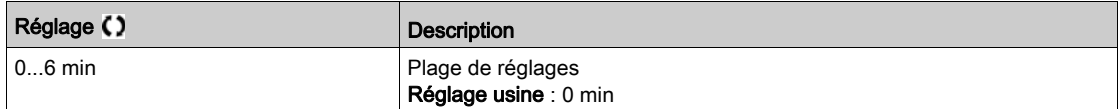

# <span id="page-453-0"></span>[Surv. Blocage]  $5EPT - 1$  Menu

#### Accès

## [Réglages Complets]  $\rightarrow$  [Surveil. Generique]  $\rightarrow$  [Surv. Blocage]

#### A propos de ce menu

Cette fonction permet une surcharge du moteur en surveillant le courant moteur et le temps de montée de la vitesse.

Une condition de décrochage se produit lorsque :

- $\bullet$  une fréquence de sortie est inférieure à la fréquence de décrochage [Fréq. Décrochage] 5  $E$  P 3
- et un courant de sortie est supérieur au courant de décrochage [Courant Décrochage] 5  $E$  P  $\bar{e}$
- **•** pendant une durée écoulée supérieure à la durée de décrochage **[Temps maxi décroch.]**  $5 \text{ }\mathsf{F}$  P 1

Lorsqu'une condition de décrochage se produit, une erreur [Err. moteur bloqué] 5 E F est déclenchée.

#### [Surv décrochage]  $5EPL$

Activation de la surveillance de décrochage.

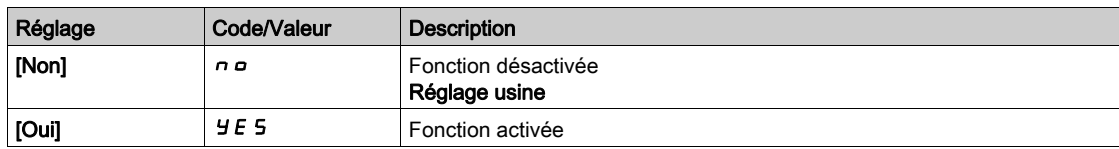

# [Temps maxi décroch.]  $5EPI \star$

Durée maximale de décrochage du moteur.

Ce paramètre est accessible si [Surv décrochage]  $5EPL$  n'est pas réglé sur [Non]  $n \rho$ .

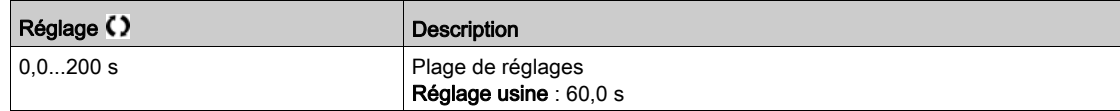

# [Courant Décrochage]  $5EPRZ$

Surveillance niveau de courant avant décrochage, exprimé en % du courant nominal du moteur [Courant nom. moteur]  $n \in \mathbb{R}$ .

Ce paramètre est accessible si [Surv décrochage]  $5EPL$  n'est pas réglé sur [Non]  $n \rho$ .

Le réglage usine passe à 150,0 % si *[Dimensionn. Double]*  $d \, r \, E$  est réglé sur *[Cycle sévère] H*  $\cdot$  *G h* 

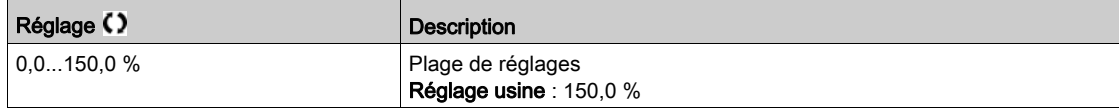

# [Fréq. Décrochage]  $5EPI \star$

Niveau de la fréquence de surveillance de décrochage.

Ce paramètre est accessible si [Surv. Blocage]  $5EPL$  n'est pas réglé sur [Non]  $n =$ .

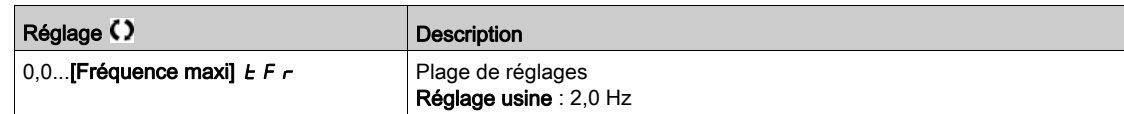

# <span id="page-454-0"></span>[Surveillance therm]  $EPP -$ - Menu

#### Accès

[Réglages Complets]  $\rightarrow$  [Surveil. Generique]  $\rightarrow$  [Surveillance therm]

#### A propos de ce menu

Identique au menu [Surveillance therm]  $EPP - (voir page 183)$  $EPP - (voir page 183)$  $EPP - (voir page 183)$ .

# Sous-chapitre 8.53 [Entrée/Sortie] - [Affectation E/S]

# Contenu de ce sous-chapitre

Ce sous-chapitre contient les sujets suivants :

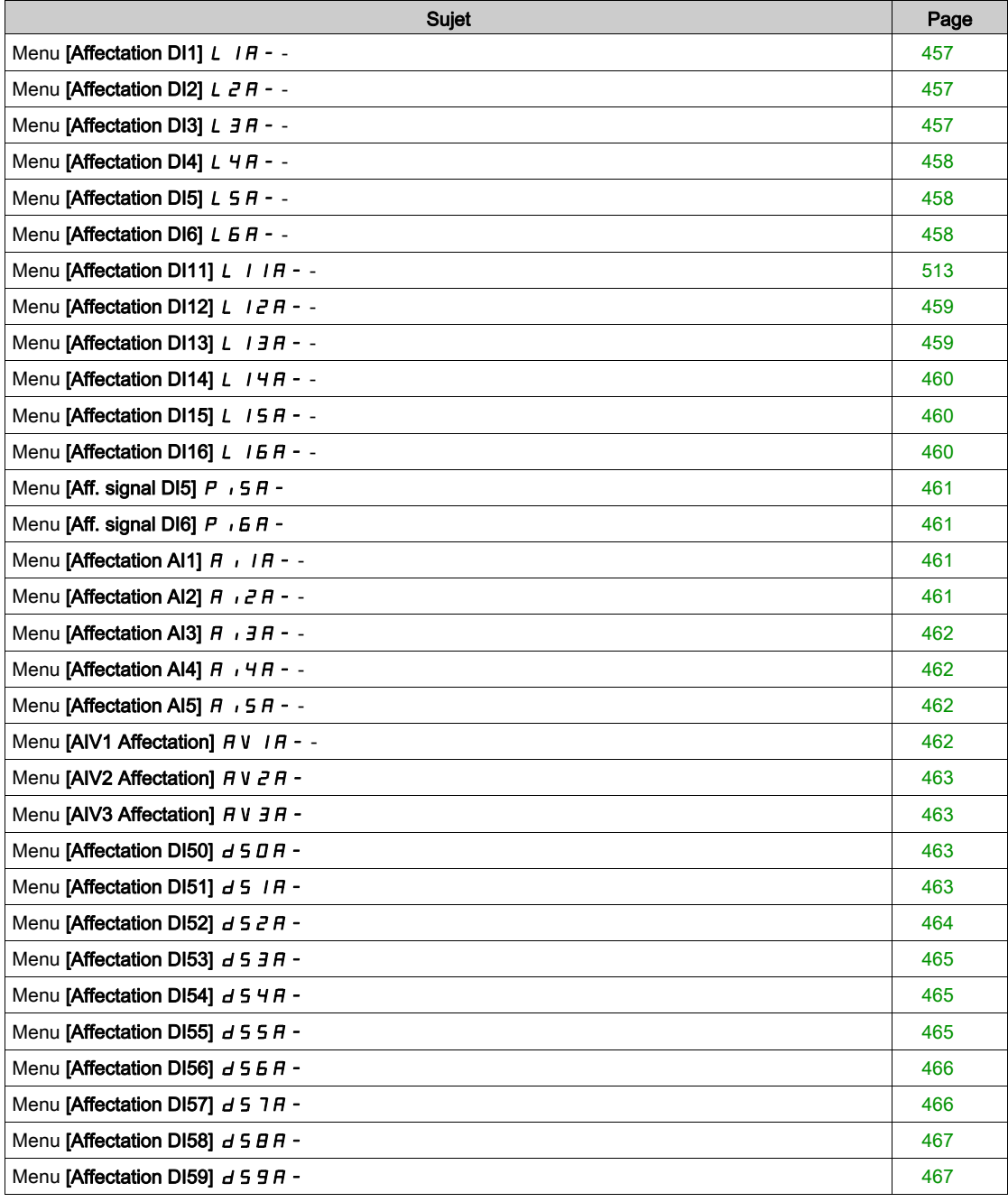

# <span id="page-456-0"></span>Menu [Affectation DI1]  $L$   $1A -$

#### Accès

### [Réglages Complets]  $\rightarrow$  [Entrée/Sortie]  $\rightarrow$  [Affectation E/S]  $\rightarrow$  [Affectation DI1]

#### [DI1 Affectat. Bas] L IL

Affectation état bas DI1.

Paramètre en lecture seule, non configurable. Toutes les fonctions associées à l'entrée logique DI1 sont affichées afin de vérifier, par exemple, les problèmes de compatibilité.

Si aucune fonction n'a été affectée, [Non]  $n \neq 0$  est affiché.

## [DI1 Affect. Haut] L IH

Affectation état haut DI1.

Paramètre en lecture seule, non configurable. Toutes les fonctions associées à l'entrée logique DI1 sont affichées afin de vérifier, par exemple, les problèmes de compatibilité.

Si aucune fonction n'a été affectée, [Non]  $n \neq 0$  est affiché.

# <span id="page-456-1"></span>Menu [Affectation DI2]  $L \ncong H - -$

#### Accès

#### [Réglages Complets]  $\rightarrow$  [Entrée/Sortie]  $\rightarrow$  [Affectation E/S]  $\rightarrow$  [Affectation DI2]

### A propos de ce menu

Identique au menu [Affectation DI1]  $L$  I A - [\(voir](#page-456-0) page 457).

## [DI2 Affectat. Bas]  $L \nvert dL$

Affectation état bas DI2.

#### [DI2 Affect. Haut]  $L$   $2H$

Affectation état haut DI2.

# <span id="page-456-2"></span>Menu [Affectation DI3]  $L \exists H - -$

# Accès

# [Réglages Complets]  $\rightarrow$  [Entrée/Sortie]  $\rightarrow$  [Affectation E/S]  $\rightarrow$  [Affectation DI3]

#### A propos de ce menu

Identique au menu [Affectation DI1] L  $1A - (voir page 457)$  $1A - (voir page 457)$  $1A - (voir page 457)$ .

#### [DI3 Affectat. Bas]  $L \exists L$

Affectation état bas DI3.

## [DI3 Affect. Haut]  $L \exists H$

Affectation état haut DI3.

# <span id="page-457-0"></span>Menu [Affectation DI4]  $L$  4  $H$  - -

# Accès

[Réglages Complets]  $\rightarrow$  [Entrée/Sortie]  $\rightarrow$  [Affectation E/S]  $\rightarrow$  [Affectation DI4]

# A propos de ce menu

Identique au menu [Affectation DI1] L  $1A - (voir page 457)$  $1A - (voir page 457)$  $1A - (voir page 457)$ .

# [DI4 Affectat. Bas]  $L$  4  $L$

Affectation état bas DI4.

# [DI4 Affect. Haut]  $L$  4 H

Affectation état haut DI4.

# <span id="page-457-1"></span>Menu [Affectation DI5]  $L5H - -$

# Accès

[Réglages Complets]  $\rightarrow$  [Entrée/Sortie]  $\rightarrow$  [Affectation E/S]  $\rightarrow$  [Affectation DI5]

# A propos de ce menu

Identique au menu [Affectation DI1] L  $1A -$  [\(voir](#page-456-0) page 457).

# [DI5 Affectat. Bas] L 5 L

Affectation état bas DI5.

# [DI5 Affect. Haut]  $L$  5 H

Affectation état haut DI5.

# <span id="page-457-2"></span>Menu [Affectation DI6]  $L$   $5R - -$

# Accès

# $[Refalages Complets] \rightarrow [Entrée/Sortie] \rightarrow [Afteration E/S] \rightarrow [Afteration D16]$

# A propos de ce menu

Identique au menu [Affectation DI1]  $L$  I A - [\(voir](#page-456-0) page 457).

# [DI6 Affectat. Bas]  $L$   $6$   $L$

Affectation haut bas DI6.

# [DI6 Affect. Haut]  $L$   $6$  H

Affectation état haut DI6.

# Menu [Affectation DI11]  $L$   $I$   $I$   $R$  - -

# Accès

## [Réglages Complets]  $\rightarrow$  [Entrée/Sortie]  $\rightarrow$  [Affectation E/S]  $\rightarrow$  [Affectation DI11]

#### A propos de ce menu

#### Identique au menu [Affectation DI1] L  $1A - (voir page 457)$  $1A - (voir page 457)$  $1A - (voir page 457)$ .

Les paramètres suivants sont accessibles si le module d'extension E/S VW3A3203 a été inséré.

## [DI11 Affectat. Bas]  $L + IL \star$

Affectation état bas DI11.

# [DI11 Affect. Haut]  $L$   $I$   $IH$   $\star$

Affectation état haut DI11.

# <span id="page-458-0"></span>Menu [Affectation DI12]  $L$   $I$   $2H$  - -

#### Accès

## $[Refalages Complets] \rightarrow [Entrée/Sortie] \rightarrow [AfterCation E/S] \rightarrow [AfterCation D112]$

#### A propos de ce menu

Identique au menu [Affectation DI1] L  $1A -$  [\(voir](#page-456-0) page 457).

Les paramètres suivants sont accessibles si le module d'extension E/S VW3A3203 a été inséré.

#### [DI12 Affectat. Bas]  $L_1 2L \star$

Affectation état bas DI12.

# [DI12 Affect. Haut]  $L_12H\star$

Affectation état haut DI12.

# <span id="page-458-1"></span>Menu [Affectation DI13]  $L$   $I$   $J$   $H$  - -

## Accès

## [Réglages Complets]  $\rightarrow$  [Entrée/Sortie]  $\rightarrow$  [Affectation E/S]  $\rightarrow$  [Affectation DI13]

#### A propos de ce menu

Identique au menu [Affectation DI1] L  $1A - (voir page 457)$  $1A - (voir page 457)$  $1A - (voir page 457)$ .

Les paramètres suivants sont accessibles si le module d'extension E/S VW3A3203 a été inséré.

## [DI13 Affectat. Bas]  $L$  1 3 L  $\star$

Affectation état bas DI13.

## [DI13 Affect. Haut]  $L$   $I \exists H \star$

Affectation état haut DI13.

# <span id="page-459-0"></span>Menu [Affectation DI14]  $L$  / 4 A - -

# Accès

# [Réglages Complets]  $\rightarrow$  [Entrée/Sortie]  $\rightarrow$  [Affectation E/S]  $\rightarrow$  [Affectation DI14]

#### A propos de ce menu

## Identique au menu [Affectation DI1] L  $1A - (voir page 457)$  $1A - (voir page 457)$  $1A - (voir page 457)$ .

Les paramètres suivants sont accessibles si le module d'extension E/S VW3A3203 a été inséré.

## [DI14 Affectat. Bas]  $L$   $H L \star$

Affectation état bas DI14.

# [DI14 Affect. Haut]  $L$   $14H\star$

Affectation état haut DI14.

# <span id="page-459-1"></span>Menu [Affectation DI15]  $L$  15 A - -

## Accès

## $[Refalages Complets] \rightarrow [Entrée/Sortie] \rightarrow [AfterCation E/S] \rightarrow [AfterCation D115]$

## A propos de ce menu

Identique au menu [Affectation DI1] L  $1A -$  [\(voir](#page-456-0) page 457).

Les paramètres suivants sont accessibles si le module d'extension E/S VW3A3203 a été inséré.

# [DI15 Affectat. Bas]  $L$  15L  $\star$

Affectation état bas DI15.

# [DI15 Affect. Haut]  $L$   $15H*$

Affectation état haut DI15.

# <span id="page-459-2"></span>Menu [Affectation DI16]  $L$  16  $H$  - -

# Accès

# [Réglages Complets]  $\rightarrow$  [Entrée/Sortie]  $\rightarrow$  [Affectation E/S]  $\rightarrow$  [Affectation DI16]

## A propos de ce menu

Identique au menu [Affectation DI1] L  $1A - (voir page 457)$  $1A - (voir page 457)$  $1A - (voir page 457)$ .

Les paramètres suivants sont accessibles si le module d'extension E/S VW3A3203 a été inséré.

# [DI16 Affectat. Bas]  $L$  16 L  $\star$

Affectation état bas DI16.

## **[DI16 Affect. Haut]**  $L$   $I$   $B$   $H$   $\star$

Affectation état haut DI16.

# <span id="page-460-0"></span>Menu [Aff. signal DI5]  $P$ , 5  $H -$

#### Accès

#### [Réglages Complets]  $\rightarrow$  [Entrée/Sortie]  $\rightarrow$  [Affectation E/S]  $\rightarrow$  [Aff. signal DI5]

#### A propos de ce menu

Les paramètres suivants sont accessibles sur le Terminal graphique en appuyant sur la touche OK du paramètre [Freq DI5 mesurée] PFC 5.

#### [Aff. signal DI5]  $P \cdot 5H$

Affectation du signal d'entrée DI5.

Toutes les fonctions associées à l'entrée à impulsion sont affichées afin de vérifier, par exemple, les problèmes de compatibilité.

Si aucune fonction n'a été affectée, [Non]  $n \rho$  est affiché.

# <span id="page-460-1"></span>Menu [Aff. signal DI6]  $P$   $B$   $F$  -

## Accès

#### [Réglages Complets]  $\rightarrow$  [Entrée/Sortie]  $\rightarrow$  [Affectation E/S]  $\rightarrow$  [DI6 Affect.Entr.Imp]

#### A propos de ce menu

Identique à [Aff. signal DI5]  $P$   $\rightarrow$  5 A - [\(voir](#page-130-0) page 131).

Les paramètres suivants sont accessibles sur le Terminal graphique en appuyant sur la touche OK du paramètre [Freq DI6 mesurée] PF [ 6.

#### [Aff. Signal DI6]  $P$   $B$   $B$

Affectation de l'entrée à impulsion DI6

# <span id="page-460-2"></span>Menu [Affectation AI1]  $\overline{A}$   $\overline{I}$   $\overline{A}$  - -

# Accès

# [Réglages Complets]  $\rightarrow$  [Entrée/Sortie]  $\rightarrow$  [Affectation E/S]  $\rightarrow$  [Affectation AI1]

## [Affectation AI1]  $H$  ,  $I$   $H$

Affectation de fonctions à l'entrée analogique AI1.

Paramètre en lecture seule, non configurable. Toutes les fonctions associées à l'entrée AI1 sont affichées afin de vérifier, par exemple, les problèmes de compatibilité.

Si aucune fonction n'a été affectée, [Non]  $n \neq 0$  est affiché.

# <span id="page-460-3"></span>Menu [Affectation Al2]  $\overline{A}$   $\overline{C}$   $\overline{A}$  - -

# Accès

# [Réglages Complets]  $\rightarrow$  [Entrée/Sortie]  $\rightarrow$  [Affectation E/S]  $\rightarrow$  [Affectation AI2]

# A propos de ce menu

Identique au menu [Affectation AI1]  $H$  ,  $I$   $H$  - [\(voir](#page-460-2) page 461).

# [Affectation AI2]  $H \iota Z H$

Affectation de l'entrée analogique AI2.

# <span id="page-461-0"></span>Menu [Affectation AI3]  $\overline{A}$   $\overline{A}$   $\overline{A}$   $\overline{A}$  - -

# Accès

[Réglages Complets]  $\rightarrow$  [Entrée/Sortie]  $\rightarrow$  [Affectation E/S]  $\rightarrow$  [Affectation AI3]

## A propos de ce menu

Identique au menu [Affectation AI1]  $H$  ,  $I$   $H$  - [\(voir](#page-460-2) page 461).

# [Affectation AI3]  $H$  ,  $JH$

Affectation de l'entrée analogique AI3.

# <span id="page-461-1"></span>Menu [Affectation AI4]  $\overline{H}$  , 4 $\overline{H}$  - -

## Accès

[Réglages Complets]  $\rightarrow$  [Entrée/Sortie]  $\rightarrow$  [Affectation E/S]  $\rightarrow$  [Affectation AI4]

#### A propos de ce menu

Identique au menu [Affectation AI1]  $H \cdot (Voir page 461)$ .

# [Affectation Al4]  $H_1$  +  $H \star$

Affectation de l'entrée analogique AI4. Ce paramètre est accessible si le module option d'extension E/S VW3A3203 a été inséré.

# <span id="page-461-2"></span>Menu [Affectation AI5]  $\overline{A}$  is  $\overline{B}$  - -

## Accès

## $[Refalages Complets] \rightarrow [Entrée/Sortie] \rightarrow [Afteritation E/S] \rightarrow [Afterchation A15]$

#### A propos de ce menu

Identique au menu [Affectation AI1]  $\vec{H}$   $I$   $H$  - [\(voir](#page-460-2) page 461).

# [Affectation AI5]  $\overline{H}$  , 5  $\overline{H}$   $\star$

Affectation de l'entrée analogique AI5. Ce paramètre est accessible si le module option d'extension E/S VW3A3203 a été inséré.

# <span id="page-461-3"></span>Menu [AIV1 Affectation]  $\overline{A}$  V  $\overline{A}$  - -

#### Accès

# [Réglages Complets]  $\rightarrow$  [Entrée/Sortie]  $\rightarrow$  [Affectation E/S]  $\rightarrow$  [AIV1 Affectation]

#### [AIV1 Affectation]  $\overline{A}$  V  $\overline{I}$   $\overline{A}$

Affectation des fonctions à l'entrée analogique virtuelle 1.

Paramètre en lecture seule, non configurable. Toutes les fonctions associées à l'entrée analogique virtuelle 1 sont affichées afin de vérifier, par exemple, les problèmes de compatibilité. Si aucune fonction n'a été affectée, [Non]  $n \neq 0$  est affiché.

# <span id="page-462-0"></span>Menu [AIV2 Affectation]  $H V Z H -$

## Accès

## [Réglages Complets]  $\rightarrow$  [Entrée/Sortie]  $\rightarrow$  [Affectation E/S]  $\rightarrow$  [AIV2 Affectation]

#### A propos de ce menu

Identique au menu [AIV1 Affectation]  $H V I H -$ . [\(voir](#page-461-3) page 462)

#### [AIV2 Affectation]  $H V I H$

Affectation des fonctions à l'entrée analogique virtuelle 2.

# <span id="page-462-1"></span>Menu [AIV3 Affectation]  $\overline{H}V$  J $\overline{H}$  -

## Accès

[Réglages Complets]  $\rightarrow$  [Entrée/Sortie]  $\rightarrow$  [Affectation E/S]  $\rightarrow$  [AIV3 Affectation]

#### A propos de ce menu

Identique au menu [AIV1 Affectation]  $H V I H -$ . [\(voir](#page-461-3) page 462)

### [AIV3 Affectation]  $H V I H$

Affectation des fonctions à l'entrée analogique virtuelle 3.

# <span id="page-462-2"></span>Menu [Affectation DI50]  $d5D +$

#### Accès

[Réglages Complets]  $\rightarrow$  [Entrée/Sortie]  $\rightarrow$  [Affectation E/S]  $\rightarrow$  [Affectation DI50]

#### A propos de ce menu

Ces paramètres sont accessibles sur les variateurs ATV660 ou ATV680 équipés d'armoire E/S, et si [Niveau d'accès]  $L$   $H$   $L$  est réglé sur [Expert]  $E P r$ .

## [DI50 Affectat. Bas]  $d5DL$

Affectation état bas DI50.

#### [DI50 Affect. Haut]  $d5DH$

Affectation état haut DI50.

# <span id="page-462-3"></span>Menu [Affectation DI51]  $d51A$ -

# Accès

[Réglages Complets]  $\rightarrow$  [Entrée/Sortie]  $\rightarrow$  [Affectation E/S]  $\rightarrow$  [Affectation DI51]

#### A propos de ce menu

Ces paramètres sont accessibles sur les variateurs ATV660 ou ATV680 équipés d'armoire E/S, et si [Niveau d'accès]  $L$   $H$   $\Gamma$  est réglé sur [Expert]  $E$   $P$   $\Gamma$ .

#### [DI51 Affectat. Bas]  $d51L$

Affectation état bas DI51.

#### [DI51 Affect. Haut]  $d51H$

Affectation état haut DI51.

# <span id="page-463-0"></span>Menu [Affectation DI52]  $d52A -$

# Accès

# [Réglages Complets] → [Entrée/Sortie] → [Affectation E/S] → [Affectation DI52]

#### A propos de ce menu

Ces paramètres sont accessibles sur les variateurs ATV660 ou ATV680 équipés d'armoire E/S, et si [Niveau d'accès]  $L$   $H$   $L$  est réglé sur [Expert]  $E P r$ .

## [DI52 Affectat. Bas]  $d52L$

Affectation état bas DI52.

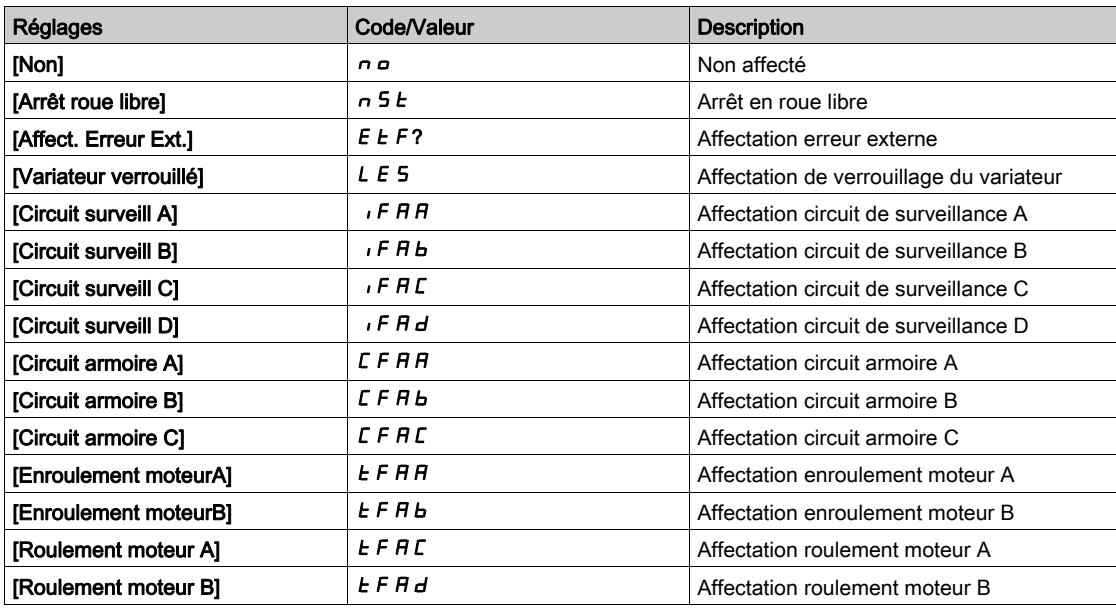

# [DI52 Affect. Haut]  $d$  5  $2$  H

Affectation état haut DI52.

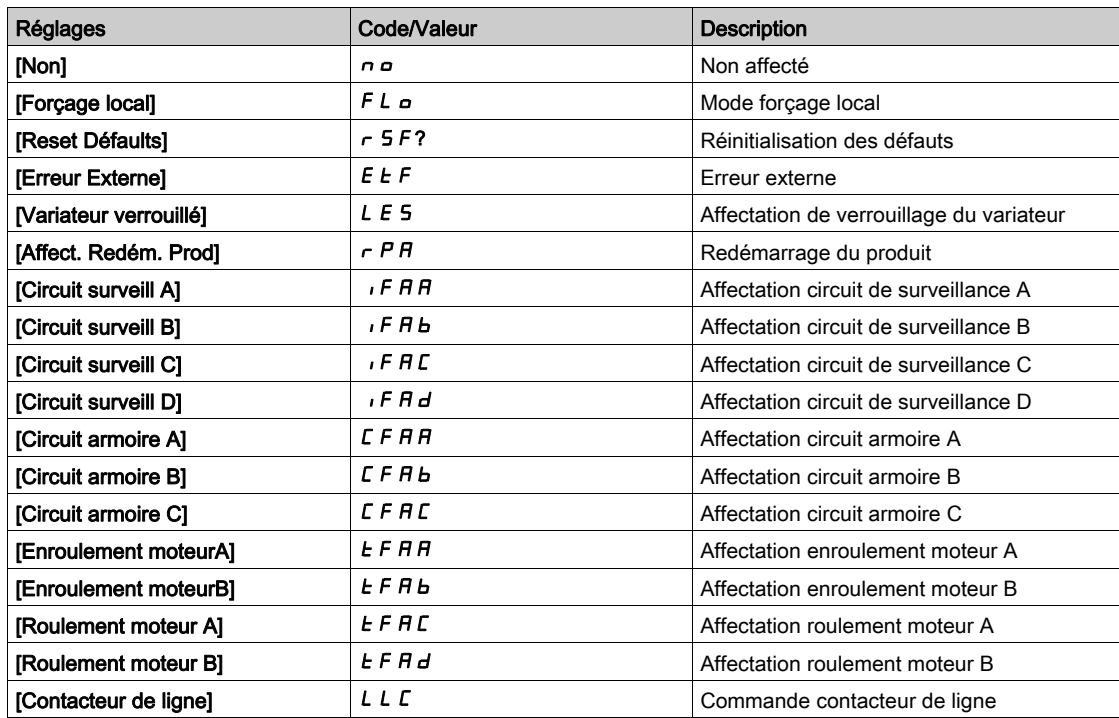

# <span id="page-464-0"></span>Menu [Affectation DI53]  $d53A$ -

### Accès

### [Réglages Complets]  $\rightarrow$  [Entrée/Sortie]  $\rightarrow$  [Affectation E/S]  $\rightarrow$  [Affectation DI53]

#### A propos de ce menu

Identique au menu [Affectation DI52]  $d52A -$ . [\(voir](#page-463-0) page 464)

Ces paramètres sont accessibles sur les variateurs ATV660 ou ATV680 équipés d'armoire E/S, et si [Niveau d'accès]  $L$   $H L$  est réglé sur [Expert]  $E P r$ .

#### [DI53 Affectat. Bas]  $d53L$

Affectation état bas DI53.

# [DI53 Affect. Haut]  $d53H$

Affectation état haut DI53.

# <span id="page-464-1"></span>Menu [Affectation DI54]  $d$  5 4  $\overline{H}$  -

#### Accès

[Réglages Complets]  $\rightarrow$  [Entrée/Sortie]  $\rightarrow$  [Affectation E/S]  $\rightarrow$  [Affectation DI54]

#### A propos de ce menu

Identique au menu [Affectation DI52] d 5 2 R - . [\(voir](#page-463-0) page 464)

Ces paramètres sont accessibles sur les variateurs ATV660 ou ATV680 équipés d'armoire E/S, et si [Niveau d'accès]  $L$   $H$   $L$  est réglé sur [Expert]  $E P r$ .

#### [DI54 Affectat. Bas]  $d$  5  $4L$

Affectation état bas DI54.

#### [DI54 Affect. Haut]  $d$  5  $4H$

Affectation état haut DI54.

# <span id="page-464-2"></span>Menu [Affectation DI55]  $d$  5 5  $H$  -

## Accès

[Réglages Complets]  $\rightarrow$  [Entrée/Sortie]  $\rightarrow$  [Affectation E/S]  $\rightarrow$  [Affectation DI55]

#### A propos de ce menu

Identique au menu [Affectation DI52]  $d$  5  $\bar{c}$  A - . [\(voir](#page-463-0) page 464)

Ces paramètres sont accessibles sur les variateurs ATV660 ou ATV680 équipés d'armoire E/S, et si [Niveau d'accès]  $L$   $H$   $L$  est réglé sur [Expert]  $E$   $P$   $r$ .

# [DI55 Affectat. Bas]  $d$  5 5 L

Affectation état bas DI55.

#### [DI55 Affect. Haut]  $d$  5 5 H

Affectation état haut DI55.

# <span id="page-465-0"></span>Menu [Affectation DI56]  $d$  5  $6$   $\overline{R}$  -

# Accès

# [Réglages Complets]  $\rightarrow$  [Entrée/Sortie]  $\rightarrow$  [Affectation E/S]  $\rightarrow$  [Affectation DI56]

## A propos de ce menu

# Identique au menu [Affectation DI52]  $d52A -$ . [\(voir](#page-463-0) page 464)

Ces paramètres sont accessibles sur les variateurs ATV660 ou ATV680 équipés d'armoire E/S, et si [Niveau d'accès]  $L H L$  est réglé sur [Expert]  $E P r$ .

## [DI56 Affectat. Bas]  $d$  5 6 L

Affectation état bas DI56.

# [DI56 Affect. Haut]  $d$  5  $6$  H

Affectation état haut DI56.

# <span id="page-465-1"></span>Menu [Affectation DI57]  $d57A-$

## Accès

# [Réglages Complets]  $\rightarrow$  [Entrée/Sortie]  $\rightarrow$  [Affectation E/S]  $\rightarrow$  [Affectation DI57]

## A propos de ce menu

# Identique au menu [Affectation DI52] d 5 2 A - . [\(voir](#page-463-0) page 464)

Ces paramètres sont accessibles sur les variateurs ATV660 ou ATV680 équipés d'armoire E/S, et si [Niveau d'accès]  $L$   $H$   $L$  est réglé sur [Expert]  $E P r$ .

## [DI57 Affectat. Bas]  $d57L$

Affectation état bas DI57.

# [DI57 Affect. Haut]  $d57H$

Affectation état haut DI57.

# <span id="page-466-0"></span>Menu [Affectation DI58]  $d5BB -$

## Accès

# [Réglages Complets]  $\rightarrow$  [Entrée/Sortie]  $\rightarrow$  [Affectation E/S]  $\rightarrow$  [Affectation DI58]

## A propos de ce menu

Identique au menu [Affectation DI52]  $d52A -$ . [\(voir](#page-463-0) page 464)

Ces paramètres sont accessibles sur les variateurs ATV660 ou ATV680 équipés d'armoire E/S, et si [Niveau d'accès]  $L$   $H L$  est réglé sur [Expert]  $E P r$ .

## [DI58 Affectat. Bas]  $d5BL$

Affectation état bas DI58.

## [DI58 Affect. Haut]  $d5BH$

Affectation état haut DI58.

# <span id="page-466-1"></span>Menu [Affectation DI59]  $d59$ A-

## Accès

[Réglages Complets]  $\rightarrow$  [Entrée/Sortie]  $\rightarrow$  [Affectation E/S]  $\rightarrow$  [Affectation DI59]

# A propos de ce menu

Identique au menu [Affectation DI52] d 5 2 R - . [\(voir](#page-463-0) page 464)

Ces paramètres sont accessibles sur les variateurs ATV660 ou ATV680 équipés d'armoire E/S, et si [Niveau d'accès]  $L$   $H$   $C$  est réglé sur [Expert]  $E P r$ .

## [DI59 Affectat. Bas]  $d$  5  $9$  L

Affectation état bas DI59.

## [DI59 Affect. Haut]  $d$  5  $9H$

Affectation état haut DI59.

# Sous-chapitre 8.54 [Entrée/Sortie] - [DI/DQ]

# Contenu de ce sous-chapitre

Ce sous-chapitre contient les sujets suivants :

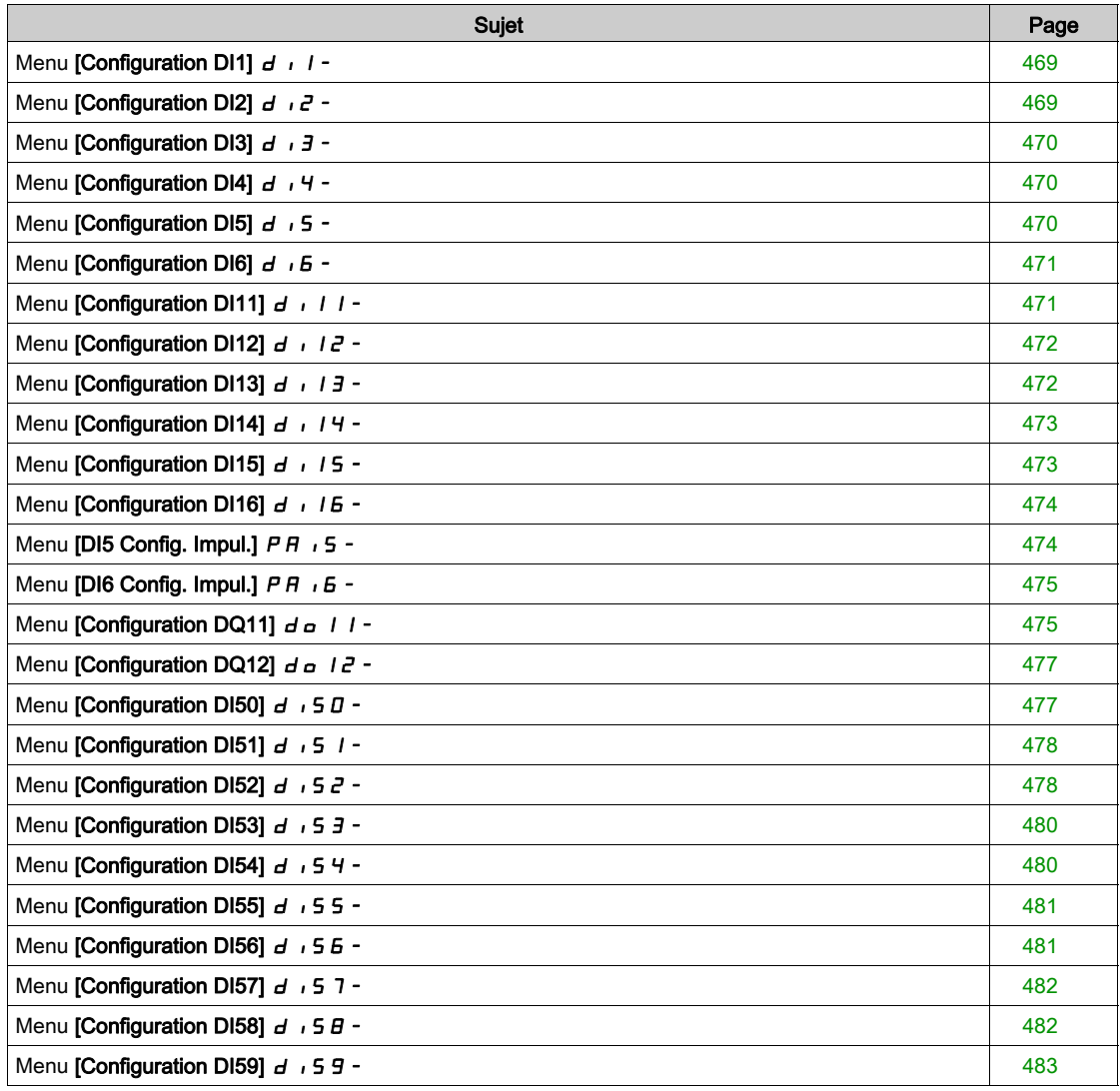
## <span id="page-468-0"></span>Menu [Configuration DI1]  $d \cdot 1 -$

#### Accès

### [Réglages Complets]  $\rightarrow$  [Entrée/Sortie]  $\rightarrow$  [DI/DQ]  $\rightarrow$  [Configuration DI1]

#### [DI1 Affectat. Bas] L IL

### DI1 Affectation bas.

Paramètre en lecture seule, non configurable. Toutes les fonctions associées à l'entrée logique DI1 sont affichées afin de vérifier, par exemple, les problèmes de compatibilité.

Si aucune fonction n'a été affectée, [Non]  $n \neq 0$  est affiché.

#### [DI1 Affect. Haut] L IH

DI1 Affectation haut.

Paramètre en lecture seule, non configurable. Toutes les fonctions associées à l'entrée logique DI1 sont affichées afin de vérifier, par exemple, les problèmes de compatibilité.

Si aucune fonction n'a été affectée, [Non]  $n \neq 0$  est affiché.

### [DI1 Temporisation]  $L \cdot I d$

Temporisation DI1.

NOTE : Les commandes reçues via cette entrée logique sont traitées une fois que le délai de temporisation configuré grâce à ce paramètre est écoulé.

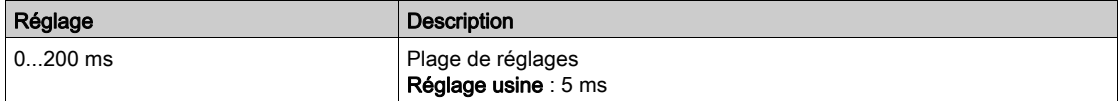

### Menu [Configuration DI2]  $d \cdot d^2$ -

### Accès

#### [Réglages Complets]  $\rightarrow$  [Entrée/Sortie]  $\rightarrow$  [DI/DQ]  $\rightarrow$  [Configuration DI2]

#### A propos de ce menu

Identique au menu **[Configuration DI1]**  $d \cdot 1 -$  [\(voir](#page-468-0) page 469).

### [DI2 Affectat. Bas]  $L \nvert dL$

Affectation basse de DI2.

#### [DI2 Affect. Haut]  $L$   $2H$

Affectation haute de DI2.

#### [DI2 Temporisation]  $L$   $2d$

Temporisation DI2.

## Menu [Configuration DI3]  $d \cdot 3 -$

### Accès

### [Réglages Complets]  $\rightarrow$  [Entrée/Sortie]  $\rightarrow$  [DI/DQ]  $\rightarrow$  [Configuration DI3]

### A propos de ce menu

Identique au menu [Configuration DI1]  $d \cdot l -$  [\(voir](#page-468-0) page 469).

### [DI3 Affectat. Bas]  $L \exists L$

Affectation basse de DI3.

### [DI3 Affect. Haut]  $L \exists H$

Affectation haute de DI3.

### [DI3 Temporisation]  $L \exists d$

Temporisation DI3.

## Menu [Configuration DI4]  $d \cdot 4 -$

### Accès

### $[Réglages Complets] \rightarrow [Entrée/Sortie] \rightarrow [D1/DA] \rightarrow [Configuration D14]$

### A propos de ce menu

Identique au menu [Configuration DI1]  $d \cdot 1 - (voir page 469)$  $d \cdot 1 - (voir page 469)$  $d \cdot 1 - (voir page 469)$ .

### [DI4 Affectat. Bas]  $L H L$

Affectation basse de DI4.

### [DI4 Affect. Haut]  $L$  4 H

Affectation haute de DI4.

### [DI4 Temporisation]  $L$  4 d

Temporisation DI4.

## Menu [Configuration DI5]  $d$   $d$  5 -

### Accès

[Réglages Complets] → [Entrée/Sortie] → [DI/DQ] → [Configuration DI5]

#### A propos de ce menu

Identique au menu [Configuration DI1]  $d \cdot l -$  [\(voir](#page-468-0) page 469).

### [DI5 Affectat. Bas]  $L$  5  $L$

Affectation basse de DI5.

### [DI5 Affect. Haut]  $L$  5 H

Affectation haute de DI5.

### [DI5 Temporisation]  $L$  5  $d$

Temporisation DI5.

## Menu [Configuration DI6]  $d \cdot 6 -$

### Accès

### $[Réglages Complets] \rightarrow [Entrée/Sortie] \rightarrow [D I/DQ] \rightarrow [Configuration D16]$

#### A propos de ce menu

Identique au menu [Configuration DI1]  $d \cdot 1 -$  [\(voir](#page-468-0) page 469).

### [DI6 Affectat. Bas]  $L$   $6$   $L$

Affectation basse de DI6.

### [DI6 Affect. Haut]  $L$   $5$  H

Affectation haute de DI6.

### [DI6 Temporisation]  $L$   $6d$

Temporisation DI6.

## Menu [Configuration DI11]  $d \cdot 11 -$

### Accès

[Réglages Complets]  $\rightarrow$  [Entrée/Sortie]  $\rightarrow$  [DI/DQ]  $\rightarrow$  [Configuration DI11]

### A propos de ce menu

Identique au menu [Configuration DI1]  $d \cdot 1 - (voir page 469)$  $d \cdot 1 - (voir page 469)$  $d \cdot 1 - (voir page 469)$ .

Les paramètres suivants sont accessibles si le module d'extension d'E/S VW3A3203 a été inséré.

### [DI11 Affectat. Bas]  $L$   $1/L$   $\star$

Affectation basse de DI11.

## [DI11 Affect. Haut]  $L$   $I$   $IH$   $\star$

Affectation haute de DI11.

## [DI11 Temporisation]  $L + I d \star$

Temporisation DI11.

## Menu [Configuration DI12]  $d \cdot l \cdot d -$

### Accès

### [Réglages Complets]  $\rightarrow$  [Entrée/Sortie]  $\rightarrow$  [DI/DQ]  $\rightarrow$  [Configuration DI12]

#### A propos de ce menu

### Identique au menu [Configuration DI1]  $d \cdot 1 - ($ voir page 469).

Les paramètres suivants sont accessibles si le module d'extension d'E/S VW3A3203 a été inséré.

### [DI12 Affectat. Bas]  $L$   $I Z L$   $\star$

Affectation basse de DI12.

### [DI12 Affect. Haut]  $L_1ZH\star$

Affectation haute de DI12.

### [DI12 Temporisation]  $L_12d \star$

Temporisation DI12.

## Menu [Configuration DI13]  $d$   $\rightarrow$  13 -

### Accès

### [Réglages Complets]  $\rightarrow$  [Entrée/Sortie]  $\rightarrow$  [DI/DQ]  $\rightarrow$  [Configuration DI13]

### A propos de ce menu

### Identique au menu [Configuration DI1]  $d \cdot 1 -$  [\(voir](#page-468-0) page 469).

Les paramètres suivants sont accessibles si le module d'extension d'E/S VW3A3203 a été inséré.

### [DI13 Affectat. Bas]  $L$   $I$   $J$   $L$   $\star$

Affectation basse de DI13.

### [DI13 Affect. Haut]  $L$   $I \exists H \star$

Affectation haute de DI13.

## [DI13 Temporisation]  $L$  1 3 d  $\star$

Temporisation DI13.

## Menu [Configuration DI14]  $d$   $14-$

### Accès

### [Réglages Complets]  $\rightarrow$  [Entrée/Sortie]  $\rightarrow$  [DI/DQ]  $\rightarrow$  [Configuration DI14]

#### A propos de ce menu

### Identique au menu [Configuration DI1]  $d \cdot 1 - (voir page 469)$  $d \cdot 1 - (voir page 469)$  $d \cdot 1 - (voir page 469)$ .

Les paramètres suivants sont accessibles si le module d'extension d'E/S VW3A3203 a été inséré.

### [DI14 Affectat. Bas]  $L$   $14L \star$

Affectation basse de DI14.

### [DI14 Affect. Haut]  $L_14H\star$

Affectation haute de DI14.

### [DI14 Temporisation]  $L$   $H d \star$

Temporisation DI14.

### Menu [Configuration DI15]  $d \cdot 15$  -

### Accès

### [Réglages Complets]  $\rightarrow$  [Entrée/Sortie]  $\rightarrow$  [DI/DQ]  $\rightarrow$  [Configuration DI15]

#### A propos de ce menu

### Identique au menu [Configuration DI1]  $d \cdot 1 -$  [\(voir](#page-468-0) page 469).

Les paramètres suivants sont accessibles si le module d'extension d'E/S VW3A3203 a été inséré.

### [DI15 Affectat. Bas]  $L$  15L  $\star$

Affectation basse de DI15.

### [DI15 Affect. Haut]  $L$   $15H*$

Affectation haute de DI15.

## [DI15 Temporisation]  $L$  15  $d \star$

Temporisation DI15.

## Menu [Configuration DI16]  $d \cdot 16 -$

### Accès

### [Réglages Complets]  $\rightarrow$  [Entrée/Sortie]  $\rightarrow$  [DI/DQ]  $\rightarrow$  [Configuration DI16]

#### A propos de ce menu

### Identique au menu [Configuration DI1]  $d \cdot 1 -$  [\(voir](#page-468-0) page 469).

Les paramètres suivants sont accessibles si le module d'extension d'E/S VW3A3203 a été inséré.

## [DI16 Affectat. Bas]  $L$  16 L  $\star$

Affectation basse de DI16.

### [DI16 Affect. Haut]  $L I5H*$

Affectation haute de DI16.

#### [DI16 Temporisation]  $L I5d \star$

Temporisation DI16.

## Menu [DI5 Config. Impul.]  $PH \, . 5 -$

#### Accès

#### [Réglages Complets]  $\rightarrow$  [Entrée/Sortie]  $\rightarrow$  [DI/DQ]  $\rightarrow$  [DI5 Config. Impul.]

#### A propos de ce menu

Les paramètres suivants sont accessibles sur le Terminal graphique en appuyant sur la touche OK du paramètre [Freq DI5 mesurée] PF C 5.

### [Aff. Signal DI5]  $P \cdot 5H$

Affectation du signal d'entrée DI5.

Toutes les fonctions associées à l'entrée à impulsion sont affichées afin de vérifier, par exemple, les problèmes de compatibilité.

Si aucune fonction n'a été affectée, [Non]  $n \neq 0$  est affiché.

#### [Fréq min signal DI5]  $P I L 5$

Fréquence minimum du signal d'entrée DI5.

Paramètre de mise à l'échelle de l'entrée à impulsion de 0 % en Hz \* 10.

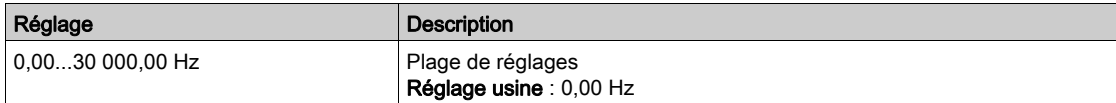

### [Fréq max signal DI5]  $P_1H_5$

Fréquence maximum du signal d'entrée DI5.

Paramètre de mise à l'échelle de l'entrée à impulsion de 100 % en Hz \* 10.

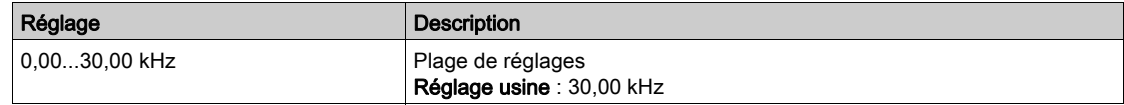

### [Filtre fréq DI5]  $PF$ , 5

Temps de coupure de l'entrée à impulsion pour le filtrage des interférences du filtre passe-bas.

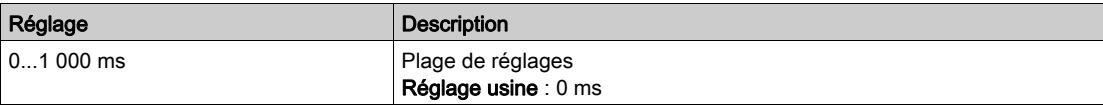

## Menu [DI6 Config. Impul.]  $P H \cdot 6 -$

### Accès

#### $[Réglages Complets] \rightarrow [Entrée/Sortie] \rightarrow [DI/DQ] \rightarrow [D16 Config. Impul.]$

#### A propos de ce menu

Les paramètres suivants sont accessibles sur le Terminal graphique en appuyant sur la touche OK du paramètre [Freq DI6 mesurée] PFC 6.

#### [Aff. Signal DI6]  $P$   $B$   $B$

Consigne de fréquence de l'entrée à impulsion adaptée filtrée. Identique à [Aff. signal DI5]  $P \rightarrow 5A$  [\(voir](#page-130-0) page 131).

#### [Fréq min signal DI6]  $P I L G$

Fréquence minimum du signal d'entrée DI6. Identique à [Fréq min signal DI5]  $P I L 5$  [\(voir](#page-131-0) page 132).

### [Fréq max signal DI6]  $P$  , H  $6$

Fréquence maximum du signal d'entrée DI6. Identique à [Fréq max signal DI5]  $P$  , H 5 [\(voir](#page-131-1) page 132).

### [Filtre fréq DI6]  $PF$  <sub>i</sub>  $B$

Temps de coupure de l'entrée à impulsion pour le filtrage des interférences du filtre passe-bas. Identique à [Filtre fréq DI5] P F 15 [\(voir](#page-131-2) page 132).

## <span id="page-474-0"></span>Menu [Configuration DQ11]  $d \rho$  | | -

#### Accès

### $[Réglages Complets] \rightarrow [Entrée/Sortie] \rightarrow [DIDQ] \rightarrow [Configuration DQ11]$

#### A propos de ce menu

Les paramètres suivants sont accessibles si le module d'extension E/S VW3A3203 a été inséré.

### [Affectation DQ11]  $d \rho$  | |  $\star$

Affectation de la sortie logique 11. Identique à [Affectation R2]  $r^2$  [\(voir](#page-501-0) page 502)

### **[Tempo. Activ. DQ11]**  $d + 1$

Temporisation de l'activation de la sortie DQ11

Le délai ne peut pas être défini pour l'affectation des paramètres ["EtatFctmt"Défaut""] F L E et [Contacteur de ligne] L L C, et reste égal à 0.

Le changement d'état est effectif après écoulement du délai de temporisation configuré, lorsque l'information devient vraie.

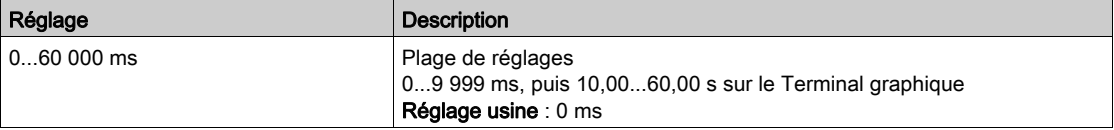

## [Etat DQ11]  $d$  115  $\star$

Etat de la sortie DQ11 (niveau actif sortie)

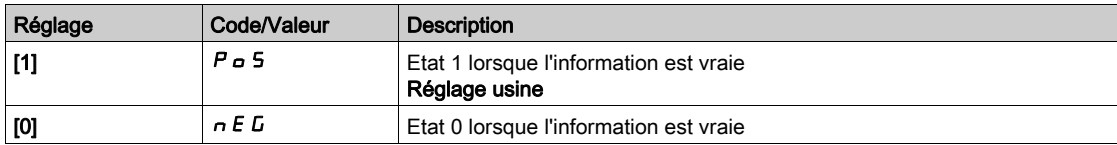

Il est impossible de modifier la configuration  $\begin{bmatrix} 1 \end{bmatrix} P_{\mathbf{\alpha}}$  5 pour les affectations suivantes :

- [EtatFctmtDéfaut""]  $F L E$ ,
- [Contacteur de ligne]  $LLL$ ,
- [Amorçage]  $Pr \nI$ ,
- [Jockey]  $J \circ K$   $H$ ,
- [Commande pompe 1]  $\prod P_G$  I,
- [Commande pompe 2]  $\prod P \cup Z$ ,
- [Commande pompe 3]  $\prod P_G$  3,
- [Commande pompe 4]  $\pi P_{\alpha}$  4,
- [Commande pompe 5]  $\prod P_G$  5,
- [Commande pompe 6]  $\Box P \Box B$ ,
- [M/P maître activé]  $\prod P \prod$ .

### [Tempo. Maint. DQ11]  $d$  1 1 H  $\star$

Temporisation du maintien de la sortie DQ11.

La temporisation du maintien ne peut pas être définie pour les affectations des paramètres ["EtatFctmt"Défaut""]  $FLE$ , et [Contacteur de ligne]  $LLE$ , et reste égale à 0.

La temporisation du maintien ne peut pas être définie et reste égale à 0 pour les affectations suivantes :

- [EtatFctmtDéfaut""]  $FLE$ ,
- [Contacteur de ligne]  $LLL$ ,
- [Amorçage]  $P \rightharpoondown n$ ,
- [Jockey]  $J \circ K$   $H$ ,
- [Commande pompe 1]  $\prod P_G$  /
- [Commande pompe 2]  $\overline{AP}$   $\overline{a}$   $\overline{c}$ ,
- [Commande pompe 3]  $\prod P_G \exists$ ,
- [Commande pompe 4]  $\pi P_a$  4,
- [Commande pompe 5]  $\pi P_0$  5,
- [Commande pompe 6]  $\overline{AP} \cdot \overline{B}$ ,
- [M/P maître activé]  $\prod P \prod$ .

Le changement d'état est effectif après écoulement du délai de temporisation configuré, lorsque l'information devient vraie.

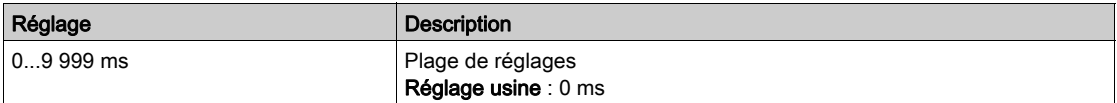

## Menu [Configuration DQ12]  $d \rho$  12 -

### Accès

### [Réglages Complets]  $\rightarrow$  [Entrée/Sortie]  $\rightarrow$  [DI/DQ]  $\rightarrow$  [Configuration DQ12]

#### A propos de ce menu

### Identique au menu [Configuration DQ11]  $d \rho$  1 1 - [\(voir](#page-474-0) page 475).

Les paramètres suivants sont accessibles si le module d'extension d'E/S VW3A3203 a été inséré.

### [Affectation DQ12]  $d \circ l \in \star$

Affectation de la sortie logique 12.

### [Tempo. Activ. DQ12]  $d$   $12d \times$

Temporisation de l'activation de la sortie DQ12

### [Etat DQ12]  $d$  125  $\star$

Etat de la sortie DQ12 (niveau actif sortie)

### [Tempo. Maint. DQ12]  $d$   $12H*$

Temporisation du maintien de la sortie DQ12

### Menu [Configuration DI50]  $d$   $\overline{5}$  D -

#### Accès

### [Réglages Complets] → [Entrée/Sortie] → [DI/DQ] → [Configuration DI50]

#### A propos de ce menu

Ces paramètres sont accessibles sur les variateurs ATV660 ou ATV680 équipés d'armoire E/S, et si [Niveau d'accès]  $L$   $H$   $C$  est réglé sur [Expert]  $E P r$ .

NOTE : Les entrées DI50 à DI59 sont utilisées dans l'armoire des Drive Systems pour les circuits de contrôle et de surveillance.

### [DI50 Affectat. Bas]  $d5DL$

Affectation état bas DI50.

#### [DI50 Affect. Haut]  $d5DH$

Affectation état haut DI50.

### [DI50 Temporisation]  $d$  5  $D$   $d$

Temporisation DI50.

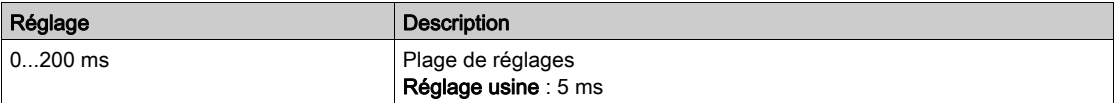

## Menu [Configuration DI51]  $d$   $\overline{151}$

### Accès

### [Réglages Complets]  $\rightarrow$  [Entrée/Sortie]  $\rightarrow$  [DI/DQ]  $\rightarrow$  [Configuration DI51]

#### A propos de ce menu

Ces paramètres sont accessibles sur les variateurs ATV660 ou ATV680 équipés d'armoire E/S, et si [Niveau d'accès]  $L$   $H$   $L$  est réglé sur [Expert]  $E P r$ .

NOTE : Les entrées DI50 à DI59 sont utilisées dans l'armoire des Drive Systems pour les circuits de contrôle et de surveillance.

### [DI51 Affectat. Bas]  $d51L$

Affectation état bas DI51.

#### [DI51 Affect. Haut]  $d51H$

Affectation état haut DI51.

#### [DI51 Temporisation]  $d51d$

Temporisation DI51.

NOTE : Les commandes reçues via cette entrée logique sont traitées une fois que le délai de temporisation configuré grâce à ce paramètre est écoulé.

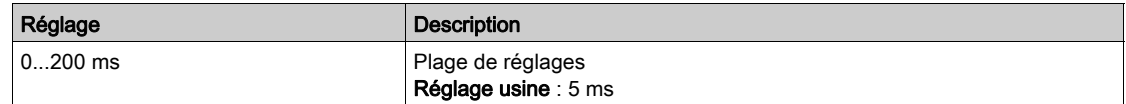

## <span id="page-477-0"></span>Menu [Configuration DI52]  $d \rightarrow 5e^2 -$

#### Accès

### [Réglages Complets]  $\rightarrow$  [Entrée/Sortie]  $\rightarrow$  [DI/DQ]  $\rightarrow$  [Configuration DI52]

#### A propos de ce menu

Ces paramètres sont accessibles sur les variateurs ATV660 ou ATV680 équipés d'armoire E/S, et si [Niveau d'accès]  $L$   $H$   $L$  est réglé sur [Expert]  $E P r$ .

NOTE : Les entrées DI50 à DI59 sont utilisées dans l'armoire des Drive Systems pour les circuits de contrôle et de surveillance.

### [DI52 Affectat. Bas]  $d52L$

Affectation état bas DI52.

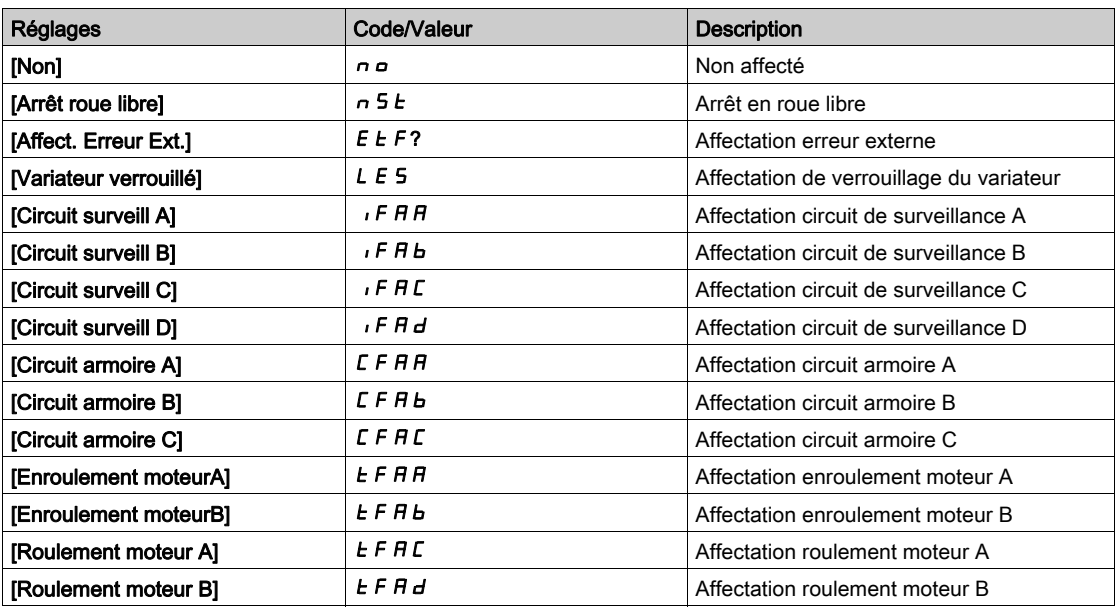

### [DI52 Affect. Haut]  $d52H$

Affectation état haut DI52.

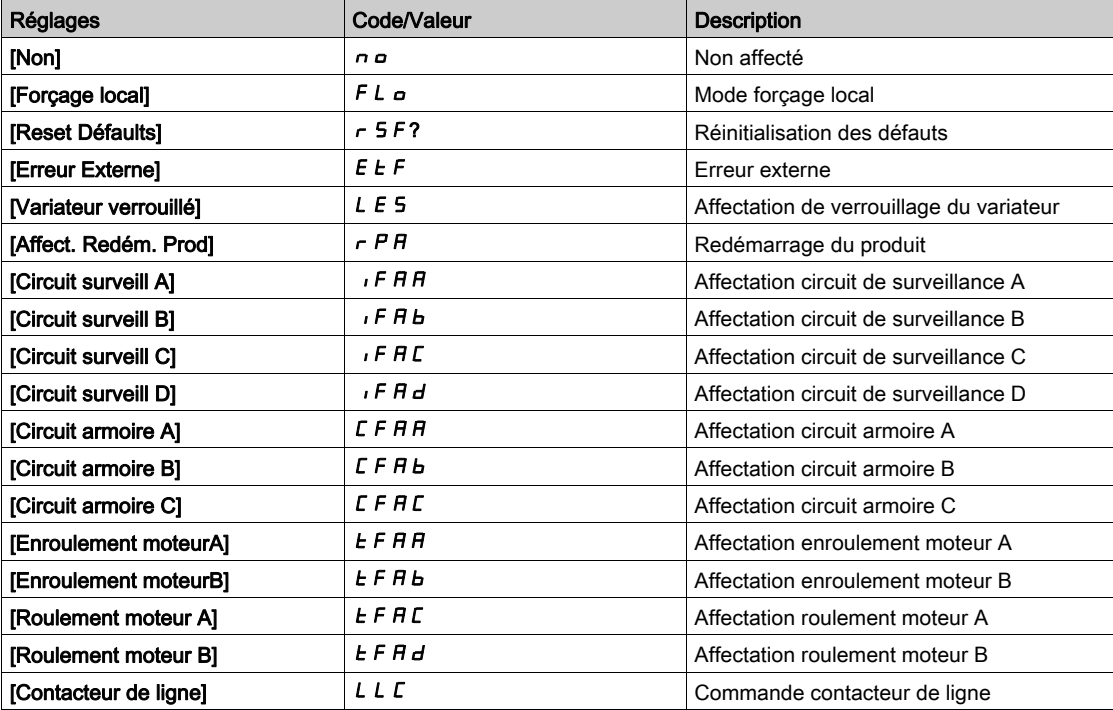

### [DI52 Temporisation]  $d$  5  $2$   $d$

Temporisation DI52.

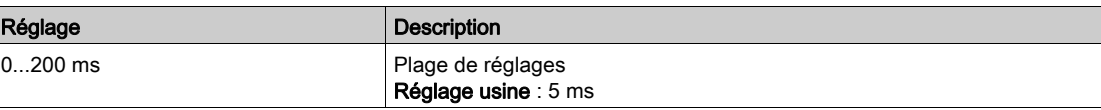

## Menu [Configuration DI53]  $d$   $\overline{5}$  J -

#### Accès

#### [Réglages Complets]  $\rightarrow$  [Entrée/Sortie]  $\rightarrow$  [DI/DQ]  $\rightarrow$  [Configuration DI53]

#### A propos de ce menu

#### Identique au menu [Configuration DI52]  $d$   $\overline{5}$   $\overline{c}$ . [\(voir](#page-477-0) page 478)

Ces paramètres sont accessibles sur les variateurs ATV660 ou ATV680 équipés d'armoire E/S, et si [Niveau d'accès]  $L$   $H L$  est réglé sur [Expert]  $E P r$ .

NOTE : Les entrées DI50 à DI59 sont utilisées dans l'armoire des Drive Systems pour les circuits de contrôle et de surveillance.

#### [DI53 Affectat. Bas]  $d53L$

Affectation état bas DI53.

### [DI53 Affect. Haut]  $d53H$

Affectation état haut DI53.

#### [DI53 Temporisation]  $d53d$

Temporisation DI53.

NOTE : Les commandes reçues via cette entrée logique sont traitées une fois que le délai de temporisation configuré grâce à ce paramètre est écoulé.

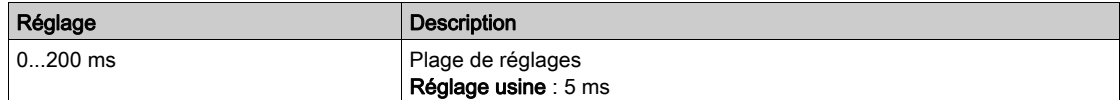

### Menu [Configuration DI54]  $d$   $\overline{5}$  4 -

#### Accès

### $[Réglages Complets] \rightarrow [Entrée/Sortie] \rightarrow [DIDQ] \rightarrow [Configuration D154]$

#### A propos de ce menu

Identique au menu [Configuration DI52]  $d \cdot 52 -$ . [\(voir](#page-477-0) page 478)

Ces paramètres sont accessibles sur les variateurs ATV660 ou ATV680 équipés d'armoire E/S, et si [Niveau d'accès]  $L$   $H$   $L$  est réglé sur [Expert]  $E P r$ .

NOTE : Les entrées DI50 à DI59 sont utilisées dans l'armoire des Drive Systems pour les circuits de contrôle et de surveillance.

#### [DI54 Affectat. Bas]  $d$  5  $4L$

Affectation état bas DI54.

#### [DI54 Affect. Haut]  $d$  5  $4H$

Affectation état haut DI54.

### [DI54 Temporisation]  $d$  5  $4d$

Temporisation DI54.

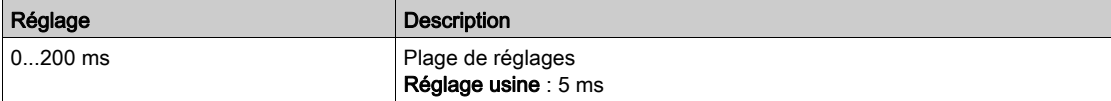

### Menu [Configuration DI55]  $d$   $\overline{5}$  5 -

### Accès

#### [Réglages Complets]  $\rightarrow$  [Entrée/Sortie]  $\rightarrow$  [DI/DQ]  $\rightarrow$  [Configuration DI55]

#### A propos de ce menu

#### Identique au menu [Configuration DI52]  $d$   $\rightarrow$  5  $d$  -. [\(voir](#page-477-0) page 478)

Ces paramètres sont accessibles sur les variateurs ATV660 ou ATV680 équipés d'armoire E/S, et si [Niveau d'accès]  $L$   $H$   $L$  est réglé sur [Expert]  $E P r$ .

NOTE : Les entrées DI50 à DI59 sont utilisées dans l'armoire des Drive Systems pour les circuits de contrôle et de surveillance.

#### [DI55 Affectat. Bas]  $d$  5 5 L

Affectation état bas DI55.

### [DI55 Affect. Haut]  $d$  5 5 H

Affectation état haut DI55.

#### [DI55 Temporisation]  $d$  5 5  $d$

Temporisation DI55.

NOTE : Les commandes reçues via cette entrée logique sont traitées une fois que le délai de temporisation configuré grâce à ce paramètre est écoulé.

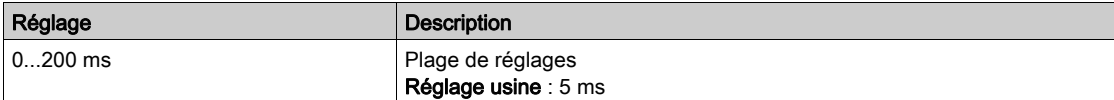

### Menu [Configuration DI56]  $d$   $\overline{5}$  5  $\overline{6}$  -

#### Accès

### $[Réglages Complets] \rightarrow [Entrée/Sortie] \rightarrow [DIDQ] \rightarrow [Configuration D156]$

#### A propos de ce menu

Identique au menu [Configuration DI52]  $d$   $\rightarrow$  5  $d$  -. [\(voir](#page-477-0) page 478)

Ces paramètres sont accessibles sur les variateurs ATV660 ou ATV680 équipés d'armoire E/S, et si [Niveau d'accès]  $L$   $H$   $L$  est réglé sur [Expert]  $E P r$ .

NOTE : Les entrées DI50 à DI59 sont utilisées dans l'armoire des Drive Systems pour les circuits de contrôle et de surveillance.

#### [DI56 Affectat. Bas]  $d$  5  $6$  L

Affectation état bas DI56.

#### [DI56 Affect. Haut]  $d$  5  $6$  H

Affectation état haut DI56.

### [DI56 Temporisation]  $d$  5  $6$   $d$

Temporisation DI56.

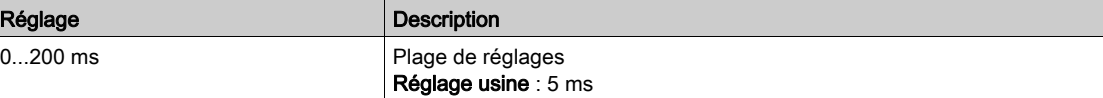

## Menu [Configuration DI57]  $d$  57 -

### Accès

#### [Réglages Complets]  $\rightarrow$  [Entrée/Sortie]  $\rightarrow$  [DI/DQ]  $\rightarrow$  [Configuration DI57]

#### A propos de ce menu

#### Identique au menu [Configuration DI52]  $d$   $\rightarrow$  5  $d$  -. [\(voir](#page-477-0) page 478)

Ces paramètres sont accessibles sur les variateurs ATV660 ou ATV680 équipés d'armoire E/S, et si [Niveau d'accès]  $L$   $H L$  est réglé sur [Expert]  $E P r$ .

NOTE : Les entrées DI50 à DI59 sont utilisées dans l'armoire des Drive Systems pour les circuits de contrôle et de surveillance.

#### [DI57 Affectat. Bas]  $d57L$

Affectation état bas DI57.

### [DI57 Affect. Haut]  $d57H$

Affectation état haut DI57.

#### [DI57 Temporisation]  $d57d$

Temporisation DI57.

NOTE : Les commandes reçues via cette entrée logique sont traitées une fois que le délai de temporisation configuré grâce à ce paramètre est écoulé.

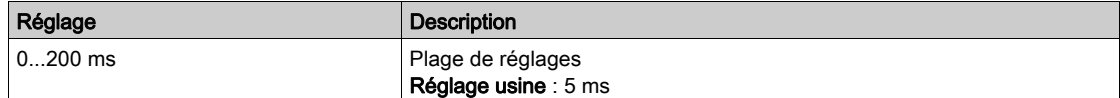

### Menu [Configuration DI58]  $d$   $\rightarrow$  5  $B$  -

#### Accès

#### [Réglages Complets] → [Entrée/Sortie] → [DI/DQ] → [Configuration DI58]

#### A propos de ce menu

Identique au menu [Configuration DI52]  $d \cdot 52 -$ . [\(voir](#page-477-0) page 478)

Ces paramètres sont accessibles sur les variateurs ATV660 ou ATV680 équipés d'armoire E/S, et si [Niveau d'accès]  $L$   $H$   $L$  est réglé sur [Expert]  $E P r$ .

NOTE : Les entrées DI50 à DI59 sont utilisées dans l'armoire des Drive Systems pour les circuits de contrôle et de surveillance.

#### [DI58 Affectat. Bas]  $d5BL$

Affectation état bas DI58.

#### [DI58 Affect. Haut]  $d5BH$

Affectation état haut DI58.

### [DI58 Temporisation]  $d5Bd$

Temporisation DI58.

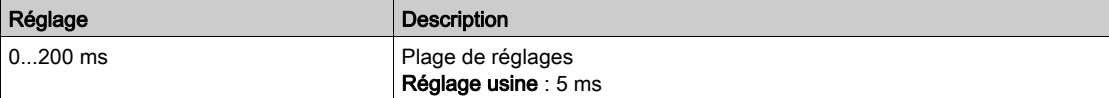

## Menu [Configuration DI59]  $d$   $\overline{5}$  5  $\overline{5}$  -

### Accès

### [Réglages Complets] → [Entrée/Sortie] → [DI/DQ] → [Configuration DI59]

#### A propos de ce menu

### Identique au menu [Configuration DI52]  $d$   $\rightarrow$  5  $e$  -  $\rightarrow$  [\(voir](#page-477-0) page 478)

Ces paramètres sont accessibles sur les variateurs ATV660 ou ATV680 équipés d'armoire E/S, et si [Niveau d'accès]  $L$   $H$   $L$  est réglé sur [Expert]  $E$   $P$   $r$ .

NOTE : Les entrées DI50 à DI59 sont utilisées dans l'armoire des Drive Systems pour les circuits de contrôle et de surveillance.

### [DI59 Affectat. Bas]  $d$  5  $9$  L

Affectation état bas DI59.

### [DI59 Affect. Haut]  $d$  5  $9H$

Affectation état haut DI59.

### [DI59 Temporisation]  $d$  5  $9d$

Temporisation DI59.

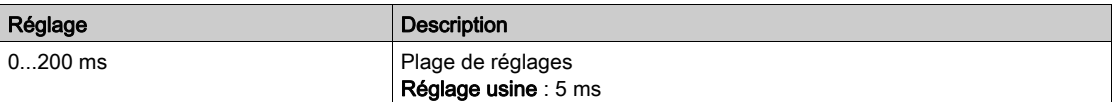

# Sous-chapitre 8.55 [Entrée/Sortie] - [E/S Analogique]

### Contenu de ce sous-chapitre

Ce sous-chapitre contient les sujets suivants :

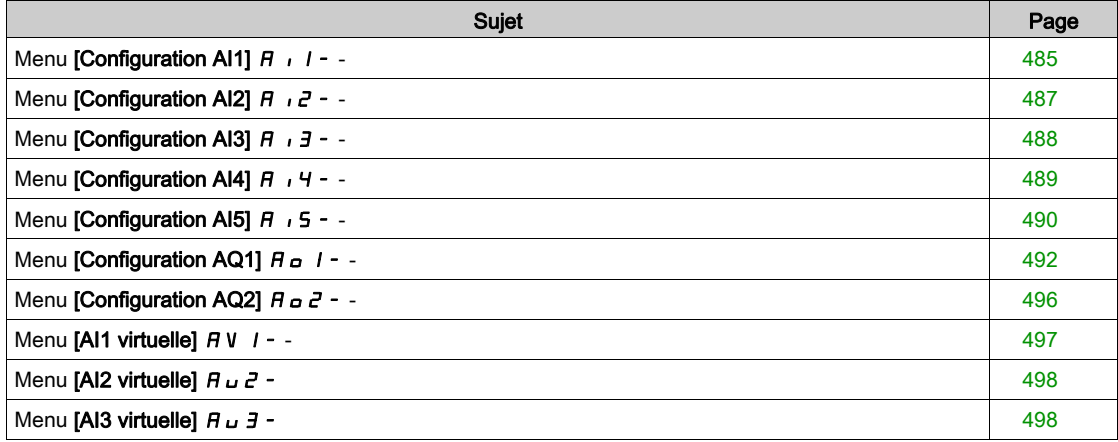

## <span id="page-484-0"></span>Menu [Configuration AI1]  $\overline{H}$   $I$  - -

### Accès

### [Réglages Complets]  $\rightarrow$  [Entrée/Sortie]  $\rightarrow$  [AI/AQ]  $\rightarrow$  [Configuration AI1]

#### A propos de ce menu

Il est possible de délinéariser l'entrée en configurant un point intermédiaire sur la courbe entrée/sortie de cette entrée :

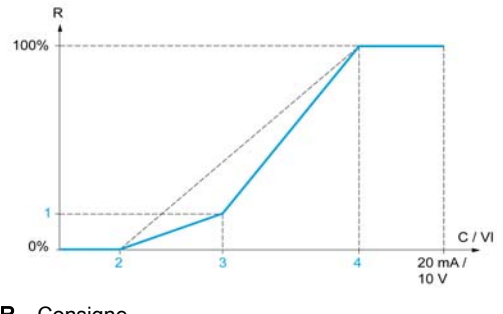

R Consigne C / VI Entrée courant ou tension

- [Point Y interm.]
- 2 [Valeur Min.] (0 %)
- 3 [Point X interm.]
- 4 [Valeur Max.] (100 %)

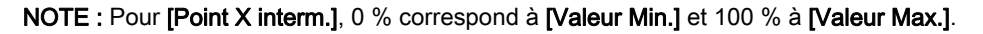

### <span id="page-484-1"></span>[Affectation AI1]  $H \, \cdot \, I H$

Affectation de fonctions à l'entrée analogique AI1.

Paramètre en lecture seule, non configurable. Toutes les fonctions associées à l'entrée AI1 sont affichées afin de vérifier, par exemple, les problèmes de compatibilité.

Si aucune fonction n'a été affectée, [Non]  $n \neq 0$  est affiché.

### [Type AI1]  $R$ <sub>1</sub> 1  $E$

Configuration de l'entrée analogique AI1.

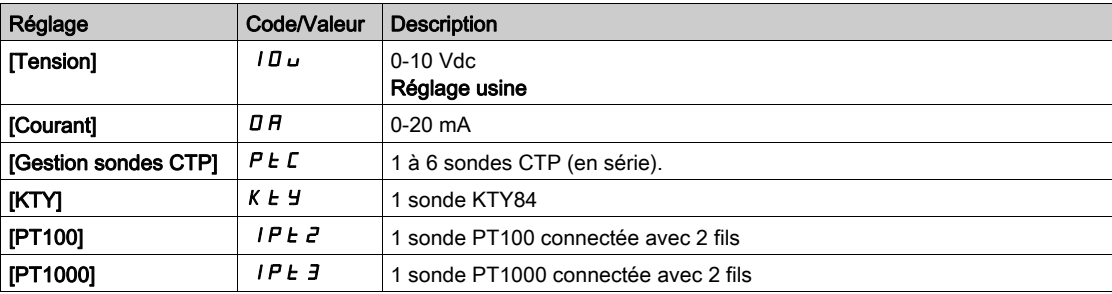

### <span id="page-484-2"></span>[Valeur Min Al1]  $U/L$  /  $\star$

Paramètre de mise à l'échelle de la tension de 0 % sur AI1.

Ce paramètre est accessible si [Type AI1]  $H \cdot IE$  est réglé sur [Tension]  $I\Box \omega$ .

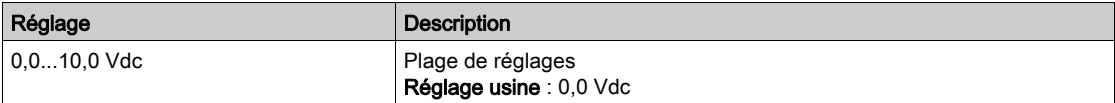

## <span id="page-485-0"></span>[Valeur Max Al1]  $\mu$   $\mu$  /  $\star$

Paramètre de mise à l'échelle de la tension de 100 % sur AI1.

Ce paramètre est accessible si [Type AI1]  $H \cdot IE$  est réglé sur [Tension]  $I\Box \cup$ .

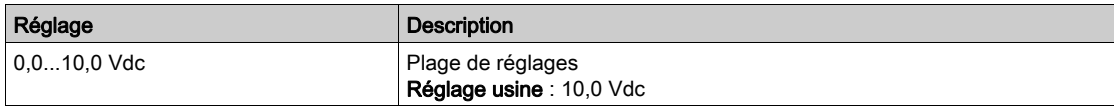

### <span id="page-485-1"></span>[Valeur Min Al1]  $E \sim L$  /  $\star$

Paramètre de mise à l'échelle du courant de 0 % sur AI1.

Ce paramètre est accessible si [Type AI1]  $\overline{H}$   $I$   $I$   $E$  est réglé sur [Courant]  $\overline{D}$   $\overline{H}$ .

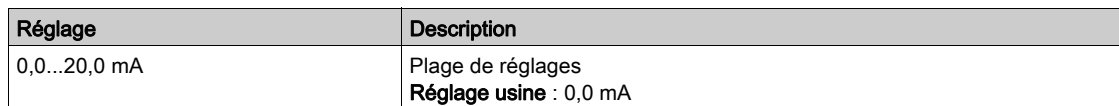

### <span id="page-485-2"></span>[Valeur Max Al1]  $C$   $r$  H  $\rightarrow$   $\star$

Paramètre de mise à l'échelle du courant de 100 % sur AI1.

Ce paramètre est accessible si [Type AI1]  $A \cdot I$  est réglé sur [Courant]  $D A$ .

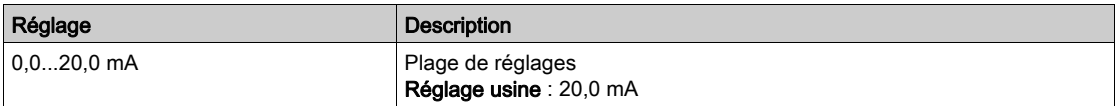

### <span id="page-485-3"></span>[Filtre AI1]  $H \cup IF$

Temps de coupure du filtre passe-bas AI1.

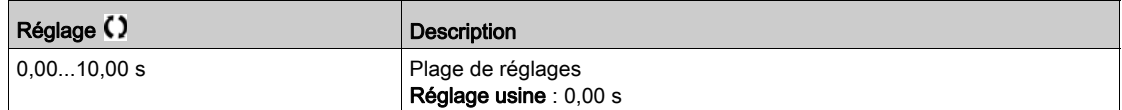

### <span id="page-485-4"></span>[Point X interm. Al1]  $H \cup I$  E

Coordonnées du point de délinéarisation d'entrée Pourcentage du signal d'entrée physique

```
0 % correspond à [Valeur Min Al1] (U|IL_i)
```
100 % correspond à [Valeur Max AI1]  $(U/H)$ 

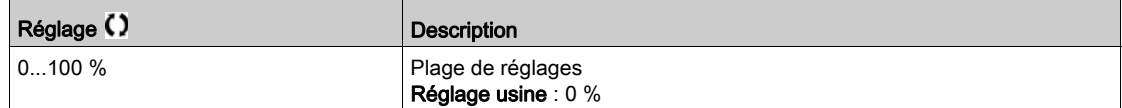

### <span id="page-485-5"></span>[Point Y interm. Al1]  $\overline{H}$   $\overline{I}$  15

Coordonnées du point de délinéarisation d'entrée (fréquence de référence)

Pourcentage de la référence de fréquence interne correspondant au pourcentage du signal d'entrée physique [Point X Interm. AI1]  $(H \cup IE)$ .

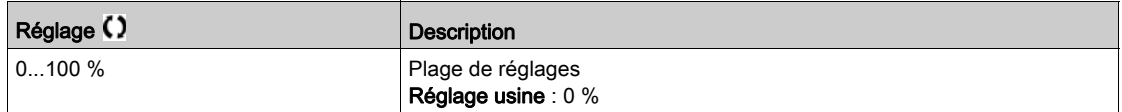

### [Plage de Al1]  $H \cup IL$

Sélection de mise à l'échelle sur AI1.

Ce paramètre est accessible si [Type AI1]  $H$   $I$  I  $E$  est réglé sur [Courant]  $I\!I\!I\!I$ .

Ce paramètre est forcé sur  $[0-100\%]$   $P_0$  5 si :

- [Type AI1]  $H \cdot IE$  n'est pas réglé sur [Courant]  $I\overline{I}R$ , ou si
- [AI1 Valeur Min.]  $E \sim L$  / est inférieur à 3,0 mA

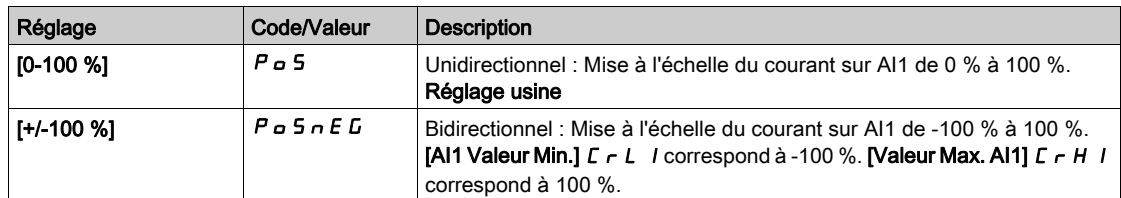

## <span id="page-486-0"></span>Menu [Configuration Al2]  $\overline{H}$   $I$   $\overline{Z}$  - -

#### Accès

#### [Réglages Complets]  $\rightarrow$  [Entrée/Sortie]  $\rightarrow$  [AI/AQ]  $\rightarrow$  [Configuration AI2]

### [Affectation AI2]  $H \iota ZH$

Affectation de fonctions à l'entrée analogique AI2. Identique à [Affectation AI1]  $H$   $I$  I  $H$  [\(voir](#page-484-1) page 485).

### <span id="page-486-1"></span>[Type Al2]  $H \rightarrow ZE$

Configuration de l'entrée analogique AI2.

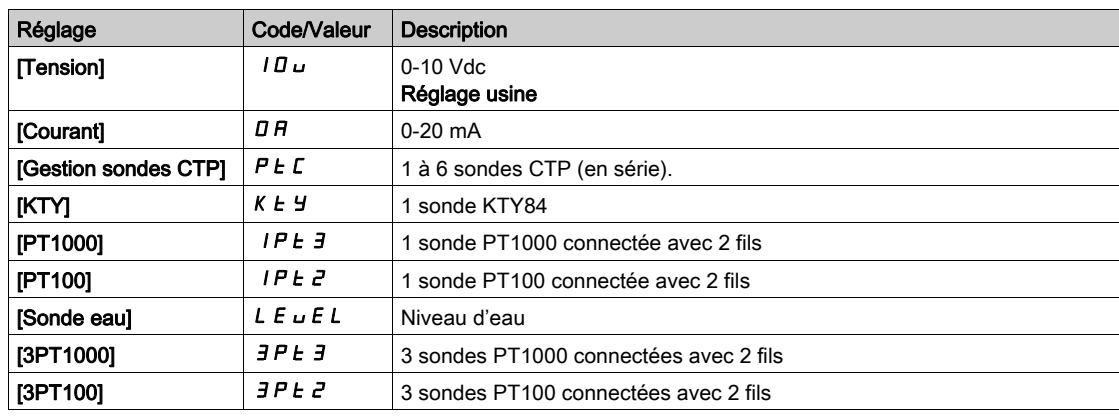

### [Valeur Min Al2]  $\overline{U}$  it  $\overline{Z}$   $\star$

Paramètre de mise à l'échelle de la tension de 0 % sur AI2. Ce paramètre est accessible si  $\Box$ Type Al2]  $\ddot{H}$   $I$   $\ddot{C}$   $E$  est réglé sur  $\Box$  **Tension**]  $I$   $\ddot{D}$   $\ddot{D}$ . Identique à [Valeur Min Al1] UILI [\(voir](#page-484-2) page 485).

### [Valeur Max Al2]  $\mu$ ,  $H \neq \star$

Paramètre de mise à l'échelle de la tension AI2 de 100 %. Ce paramètre est accessible si  $(Type All2 \mid A \mid B \mid E)$  est réglé sur  $(Tension \mid IB \mid B \mid E)$ . Identique à [Valeur Max Al1] UIHII [\(voir](#page-485-0) page 486).

#### [Valeur Min Al2]  $\Gamma$   $\Gamma$   $\Gamma$   $\geq$   $\star$

Paramètre de mise à l'échelle du courant de 0% sur AI2. Ce paramètre est accessible si [Type AI2]  $A \cdot B \cdot E$  est réglé sur [Courant]  $D A$ . Identique à [Valeur Min AI1]  $C - L$  I [\(voir](#page-485-1) page 486).

### [Valeur Max Al2]  $C_f H^2$   $\star$

Paramètre de mise à l'échelle du courant de 100 % sur AI2. Ce paramètre est accessible si  $(Type All2 \mid A \mid B \mid E)$  est réglé sur  $[Country] \mid B \mid A$ . Identique à [Valeur Max AI1]  $C$   $\vdash$  H 1 [\(voir](#page-485-2) page 486).

### [Filtre Al2]  $H \rightarrow P$ F

Filtre de AI2. Identique à [Filtre AI1]  $H \cdot IF$  [\(voir](#page-485-3) page 486).

#### [Point X Interm. AI2]  $H \iota ZE$

Niveau d'entrée de délinéarisation sur AI2. Identique à [Point X Interm. AI1] A I I E [\(voir](#page-485-4) page 486).

#### [Point Y interm. Al2]  $\overline{H}$   $\overline{I}$   $\overline{C}$  5

Niveau de sortie de délinéarisation sur AI2. Identique à [Point Y Interm. AI1] A 1 15 [\(voir](#page-485-5) page 486).

### <span id="page-487-1"></span>[Plage de Al2]  $H \cdot ZL$

Sélection de mise à l'échelle sur AI2. Ce paramètre est accessible si [Type AI2]  $R \cdot R$  est réglé sur [Courant]  $D R$ . Identique à  $(T$ ype AI1]  $H \cdot I$  [\(voir](#page-487-1) page 488)

### <span id="page-487-0"></span>Menu [Configuration AI3]  $\overline{H}$   $I$   $\overline{J}$  -

#### Accès

[Réglages Complets]  $\rightarrow$  [Entrée/Sortie]  $\rightarrow$  [AI/AQ]  $\rightarrow$  [Configuration AI3]

### [Affectation AI3]  $H \iota 3H$

Affectation de fonctions à l'entrée analogique AI3. Identique à [Affectation AI1]  $H$  , I  $H$  [\(voir](#page-484-1) page 485).

### [Type AI3]  $H \cup J$   $E$

Configuration de l'entrée analogique AI3. Identique à [Type AI2]  $\vec{H}$   $\vec{P}$   $\vec{E}$  [\(voir](#page-486-1) page 487) avec le réglage usine : [Courant]  $\vec{D}$   $\vec{H}$ .

#### **Naleur Min Al3]**  $\mu$  , L  $\exists$   $\star$

Paramètre de mise à l'échelle de la tension de 0 % sur AI3. Identique à [Valeur Min Al1] UILI [\(voir](#page-484-2) page 485). Ce paramètre est accessible si  $(Type A13]$   $A \rightarrow B$  est réglé sur *[Tension] 10u.* 

#### [Valeur Max Al3]  $\mu$ ,  $H \exists x$

Paramètre de mise à l'échelle de la tension AI3 de 100 %. Identique à [Valeur Max AI1] U IH 1 [\(voir](#page-485-0) page 486). Ce paramètre est accessible si  $(Type A13]$   $A \rightarrow B$  est réglé sur *[Tension] 10u.* 

#### [Valeur Min Al3]  $E \rightharpoondown L \rightharpoondown \rightharpoondown$

Paramètre de mise à l'échelle du courant de 0 % sur AI3. Identique à [Valeur Min AI1]  $C - L$  1 [\(voir](#page-485-1) page 486). Ce paramètre est accessible si [Type AI3]  $\overline{H}$  i  $\overline{J}E$  est réglé sur [Courant]  $\overline{D}R$ .

### [Valeur Max Al3]  $C_f H \exists x$

Paramètre de mise à l'échelle du courant de 100 % sur AI3. Identique à [Valeur Max AI1]  $C$   $\vdash$  H 1 [\(voir](#page-485-2) page 486). Ce paramètre est accessible si [Type AI3]  $A \cdot B \cdot B$  est réglé sur [Courant]  $D A$ .

#### [Filtre AI3]  $H \rightarrow H$

Temps de coupure du filtre passe-bas AI3. Identique à [Filtre AI1]  $H \cdot IF$  [\(voir](#page-485-3) page 486).

#### [Point X Interm. AI3]  $H \iota H$

Niveau d'entrée de délinéarisation sur AI3. Identique à [Point X Interm. AI1] A I I E [\(voir](#page-485-4) page 486).

#### [Point Y Interm. AI3]  $\overline{A}$   $\overline{A}$  3 5

Niveau de sortie de délinéarisation sur AI3. Identique à [Point Y Interm. AI1]  $H$   $I$  I 5 [\(voir](#page-485-5) page 486).

### <span id="page-488-1"></span>[Plage de Al3]  $H \cup J$

Sélection de mise à l'échelle sur AI3. Ce paramètre est accessible si [Type AI3]  $R$  ,  $3E$  est réglé sur [Courant]  $D R$ . Identique à  $T$ ype AI1]  $H \cup I$  [\(voir](#page-488-1) page 489)

### <span id="page-488-0"></span>Menu [Configuration AI4]  $\overline{H}$   $\overline{H}$  + -

#### Accès

[Réglages Complets]  $\rightarrow$  [Entrée/Sortie]  $\rightarrow$  [AI/AQ]  $\rightarrow$  [Configuration AI4]

### [Affectation AI4]  $\overline{H}$   $\overline{H}$   $\overline{H}$   $\overline{H}$

Affectation de fonctions à l'entrée analogique AI4. Ce paramètre est accessible si le module d'extension E/S VW3A3203 a été inséré. Identique à [Affectation AI1]  $H$   $I$  I  $H$  [\(voir](#page-484-1) page 485).

### <span id="page-488-2"></span>[Type Al4]  $H_1$   $H_2$   $\star$

Configuration de l'entrée analogique AI4.

Ce paramètre est accessible si le module d'extension E/S VW3A3203 a été inséré.

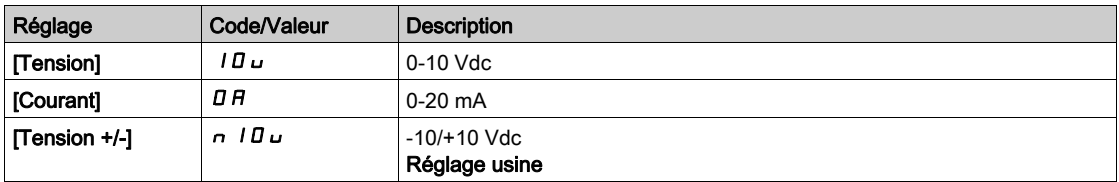

#### **Naleur Min AI4]**  $\mu$   $\mu$  L  $\forall$   $\star$

Paramètre de mise à l'échelle de la tension de 0 % sur AI4. Identique à [Valeur Min Al1] UILI [\(voir](#page-484-2) page 485).

### [Valeur Max Al4]  $\mu$   $\mu$  H  $\pm$

Paramètre de mise à l'échelle de la tension AI4 de 100 %. Identique à [Valeur Max Al1] u<sub>IHI(voir page 486)</sub>.

### [Valeur Min Al4]  $C_r L_H$   $\star$

Paramètre de mise à l'échelle du courant de 0% sur AI4. Identique à [Valeur Min AI1]  $C - L$  1 [\(voir](#page-485-1) page 486).

### [Valeur Max Al4]  $C$   $r$  H  $4$   $\star$

Paramètre de mise à l'échelle du courant de 100 % sur AI4. Identique à [Valeur Max AI1]  $\Gamma$  - H 1 [\(voir](#page-485-2) page 486).

#### [Filtre Al4]  $\overline{H}$   $I$   $4F \star$

Temps de coupure du filtre passe-bas AI4. Ce paramètre est accessible si le module d'extension d'E/S VW3A3203 a été inséré. Identique à [Filtre AI1]  $H \cdot IF$  [\(voir](#page-485-3) page 486).

### [Point X Interm. Al4]  $\overline{H}$  ,  $\overline{H}$   $\overline{E}$   $\star$

Niveau d'entrée de délinéarisation sur AI4. Ce paramètre est accessible si le module d'extension E/S VW3A3203 a été inséré. Identique à [Point X Interm. AI1] A I I E [\(voir](#page-485-4) page 486).

### [Point Y Interm. AI4]  $\overline{A}$  / 45  $\overline{\mathbf{x}}$

Niveau de sortie de délinéarisation sur AI4. Ce paramètre est accessible si le module d'extension E/S VW3A3203 a été inséré. Identique à [Point Y Interm. AI1] A 1 15 [\(voir](#page-485-5) page 486).

### <span id="page-489-1"></span>[Plage de Al4]  $H_1$   $H_2$

Sélection de mise à l'échelle sur AI4. Ce paramètre est accessible si [Type AI4]  $H_1$   $H_2$  est réglé sur [Courant]  $D H$ . Identique à [Type AI1] A<sub>1</sub> I L [\(voir](#page-489-1) page 490)

### <span id="page-489-0"></span>Menu [Configuration AI5]  $\overline{A}$   $\overline{B}$  - -

#### Accès

#### [Réglages Complets]  $\rightarrow$  [Entrée/Sortie]  $\rightarrow$  [AI/AQ]  $\rightarrow$  [Configuration AI5]

### [Affectation AI5]  $\overline{H}$  , 5  $\overline{H}$   $\star$

Affectation de fonctions à l'entrée analogique AI5. Ce paramètre est accessible si le module d'extension d'E/S VW3A3203 a été inséré. Identique à [Affectation AI1]  $H$  , I  $H$  [\(voir](#page-484-1) page 485).

### [Type Al5]  $\overline{H}$  is  $\overline{F}$   $\star$

Configuration de l'entrée analogique AI5. Ce paramètre est accessible si le module d'extension d'E/S VW3A3203 a été inséré. Identique à [Type AI4] A + 4 E. [\(voir](#page-488-2) page 489)

#### [Valeur Min AI5]  $\mu$  , L 5  $\star$

Paramètre de mise à l'échelle de la tension de 0 % sur AI5. Identique à [Valeur Min Al1] u L 1 [\(voir](#page-484-2) page 485).

### [Valeur Max Al5]  $\mu$  , H 5  $\star$

Paramètre de mise à l'échelle de la tension de 100 % sur AI5. Identique à [Valeur Max Al1] u<sub>IHI(voir page 486</sub>).

### [Valeur Min AI5]  $C_r$  L 5  $\star$

Paramètre de mise à l'échelle du courant de 0 % sur AI5. Identique à [Valeur Min AI1]  $C - L$  1 [\(voir](#page-485-1) page 486).

### [Valeur Max AI5]  $C_f$  H 5  $\star$

Paramètre de mise à l'échelle du courant de 100 % sur AI5. Identique à [Valeur Max AI1]  $\epsilon$   $\epsilon$  H 1 [\(voir](#page-485-2) page 486).

### [Filtre AI5]  $H$ , 5 F  $\star$

Temps de coupure du filtre passe-bas AI5. Ce paramètre est accessible si le module d'extension d'E/S VW3A3203 a été inséré. Identique à [Filtre AI1]  $H \cdot IF$  [\(voir](#page-485-3) page 486).

### [Point X Interm. AI5]  $\overline{H}$  , 5  $\overline{E}$   $\star$

Niveau d'entrée de délinéarisation sur AI5. Ce paramètre est accessible si le module d'extension d'E/S VW3A3203 a été inséré. Identique à [Point X Interm. AI1]  $H \cdot I E$  [\(voir](#page-485-4) page 486).

#### [Point Y Interm. AI5]  $\overline{H}$  155  $\overline{\star}$

Niveau de sortie de délinéarisation sur AI5. Ce paramètre est accessible si le module d'extension d'E/S VW3A3203 a été inséré. Identique à [Point Y Interm. AI1]  $\overline{H}$   $\overline{I}$  15 [\(voir](#page-485-5) page 486).

#### <span id="page-490-0"></span>[Plage de AI5]  $H \cup S$ L

Sélection de mise à l'échelle sur AI5. Ce paramètre est accessible si [Type AI5]  $A \cdot 5E$  est réglé sur [Courant]  $D A$ . Identique à [Type AI1] A I I L [\(voir](#page-490-0) page 491)

## <span id="page-491-0"></span>Menu [Configuration AQ1]  $H_0$  / --

### Accès

### [Réglages Complets] → [Entrée/Sortie] → [AI/AQ] → [Configuration AQ1]

#### Valeurs de sortie minimum et maximum

La valeur de sortie minimum, en volts, correspond à la limite inférieure du paramètre affecté et la valeur maximum, à sa limite supérieure. La valeur minimum peut être supérieure à la valeur maximum.

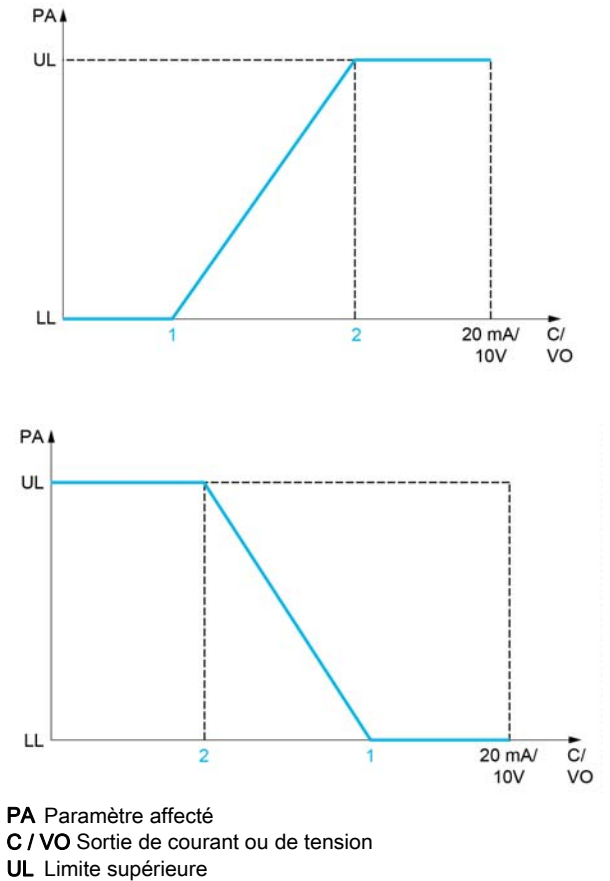

LL Limite inférieure

- 1 [Sortie Min.]  $H \circ L X$  ou  $\omega \circ L X$
- 2 [Sortie Max.]  $H \circ H X$  ou  $U \circ H X$

#### Mise à l'échelle du paramètre affecté

L'échelle du paramètre affecté peut être adaptée en fonction des besoins en modifiant les valeurs des limites inférieure et supérieure à l'aide de deux paramètres pour chaque sortie analogique.

Ces paramètres sont indiqués en %. 100 % correspond à la plage de variation totale du paramètre configuré, ainsi : 100 % = limite supérieure - limite inférieure.

Par exemple, pour [Couple Signé] 5  $E$  q, qui varie entre –3 et +3 fois le couple nominal, 100 % correspond à 6 fois le couple nominal.

- $\bullet$  Le paramètre [Echelle Min. AQx]  $H 5 L X$  modifie la limite inférieure : nouvelle valeur = limite inférieure + (plage x  $A$  5 L X). La valeur 0 % (réglage usine) ne modifie pas la limite inférieure.
- Le paramètre *[Echelle Max. AQx]*  $A \subseteq H X$  modifie la limite supérieure : nouvelle valeur = limite inférieure + (plage  $x \nightharpoondown R5$ L  $x$ ). La valeur 100 % (réglage usine) ne modifie pas la limite supérieure.
- $\bullet$  Le paramètre [Echelle Min. AQx]  $A \subseteq L$  X doit toujours être inférieur à [Echelle Max. AQx]  $A \subseteq H$  X.

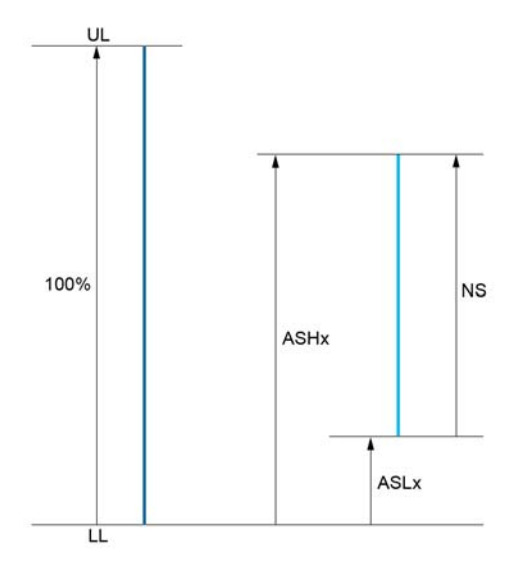

UL Limite supérieure du paramètre affecté LL Limite inférieure du paramètre affecté

- NS Nouvelle échelle
- 1  $H5HX$
- 2  $BSLX$

#### Exemple d'application

La valeur du courant moteur à la sortie AQ1 doit être transférée avec une précision de 0-20 mA, dans une plage correspondant à 2 fois le courant In moteur, le courant In moteur étant équivalent à 0,8 fois le courant In du variateur.

- Le paramètre [Courant Moteur]  $\sigma \Gamma$  r varie de 0 à 2 fois le courant nominal du variateur.
- Le paramètre [Echelle Min. AQ1]  $R 5 L 1$  ne doit pas modifier la limite inférieure, qui reste ainsi égale à son réglage usine de 0 %.
- [Echelle Max. AQ1]  $A \cdot B + I$  ne doit pas modifier la limite supérieure de plus de 0,5 fois le couple moteur nominale, ou de 100 - 100/5 = 80 % (nouvelle valeur = limite inférieure + (plage x [Echelle Max. AQ1]  $H5H1$ ).

## [Affectation AQ1]  $H_0$  /

Affectation de AQ1.

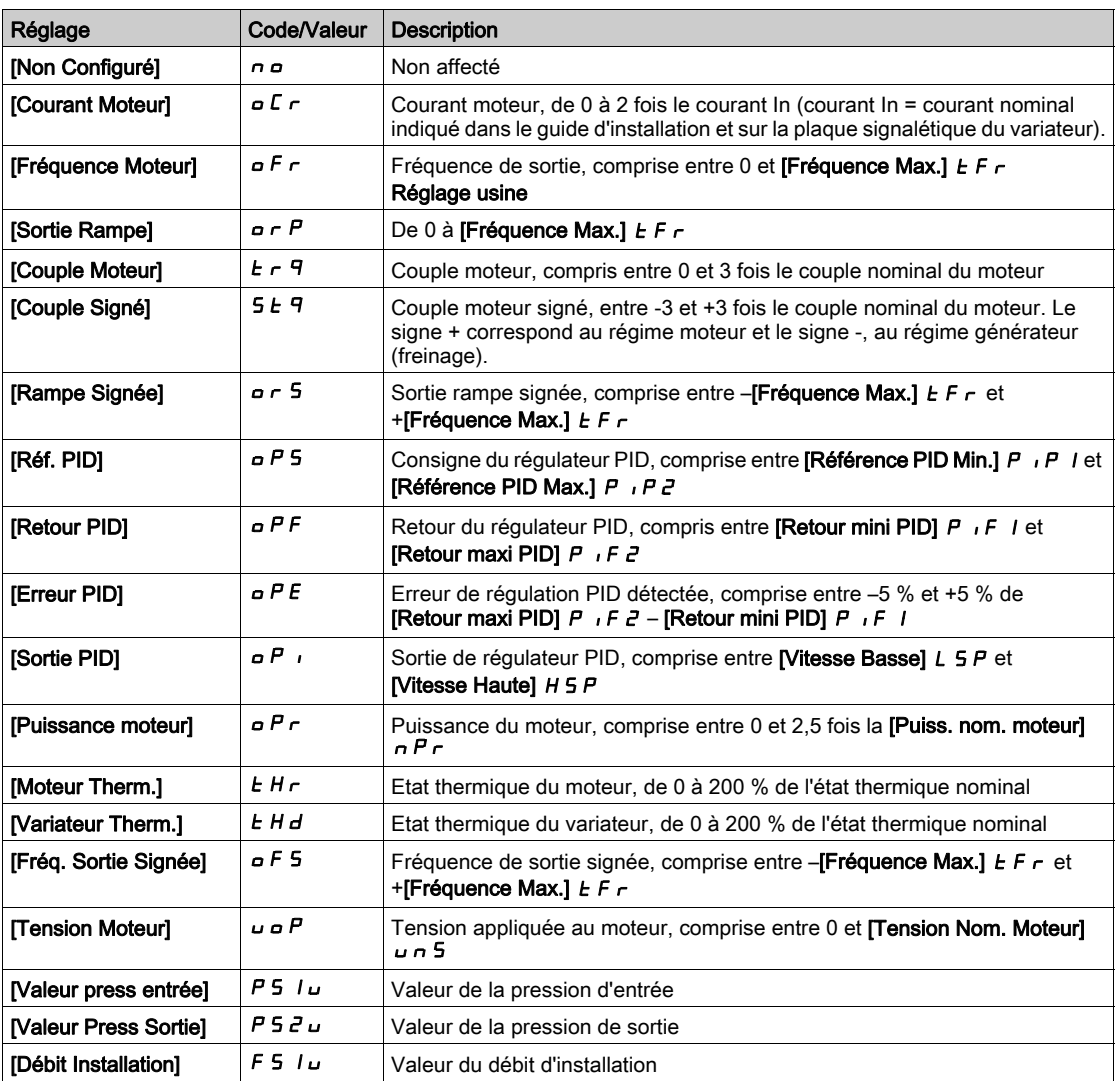

### [Type AQ1]  $H_0$  *I E*

Type AQ1.

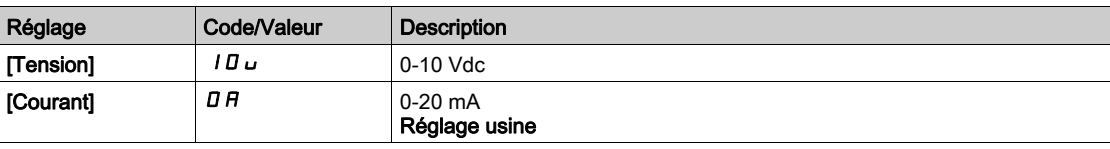

### <span id="page-493-0"></span>[Sortie Min. AQ1]  $H \circ L$  /  $\star$

Paramètre de mise à l'échelle du courant de 0 % sur AQ1.

Ce paramètre est accessible si [Type AQ1]  $A \circ I$  est réglé sur [Courant]  $D A$ .

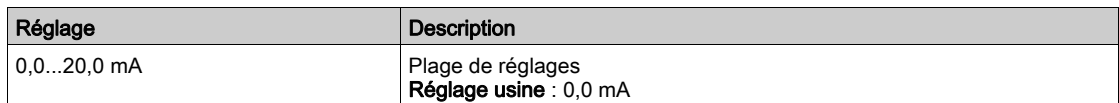

## <span id="page-493-1"></span>[Sortie Max. AQ1]  $A \circ H$  |  $\star$

Paramètre de mise à l'échelle du courant de 100 % sur AQ1.

Ce paramètre est accessible si [Type AQ1]  $A \sim 1E$  est réglé sur [Courant]  $D A$ .

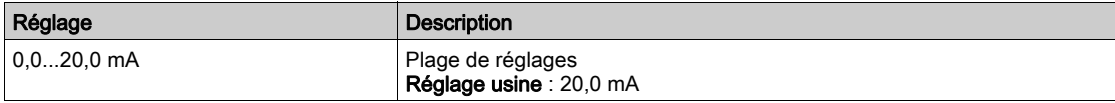

### <span id="page-494-0"></span>[AQ1 Sortie Min.]  $\overline{u}$  o L 1  $\overline{\star}$

Paramètre de mise à l'échelle de la tension de 0 % sur AQ1.

Ce paramètre est accessible si [Type AQ1]  $H \sigma$  I  $E$  est réglé sur [Tension] I  $\sigma$   $\mu$ .

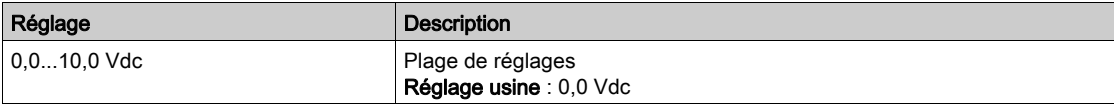

### <span id="page-494-1"></span>[AQ1 Sortie Max.]  $\omega$  o H  $\pm$

Paramètre de mise à l'échelle de la tension de 100 % sur AQ1.

Ce paramètre est accessible si [Type AQ1]  $A \circ I$  est réglé sur [Tension]  $I \Box \cup$ .

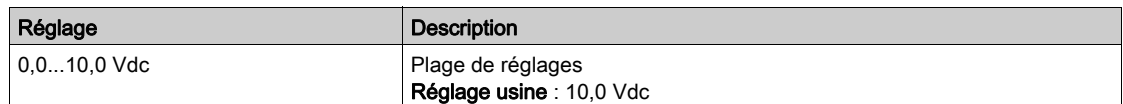

### <span id="page-494-2"></span>[Echelle Min. AQ1]  $B 5L 1$

Paramètre de mise à l'échelle de 0 % sur AQ1.

Mise à l'échelle de la limite inférieure du paramètre affecté, en % de la variation maximale possible.

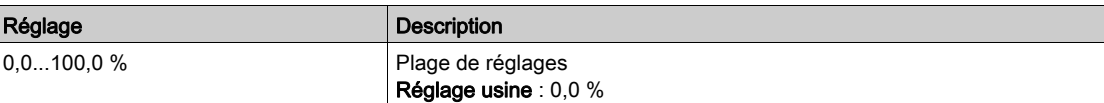

### <span id="page-494-3"></span>[Echelle Max. AQ1]  $B5H1$

Paramètre de mise à l'échelle de 100 % sur AQ1.

Mise à l'échelle de la limite supérieure du paramètre affecté, en % de la variation maximale possible.

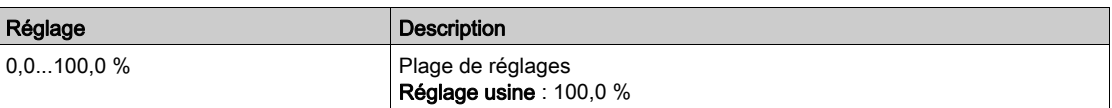

### <span id="page-494-4"></span>[Filtre AQ1]  $H_0$  IF

Heure de coupure du filtre passe-bas sur AQ1.

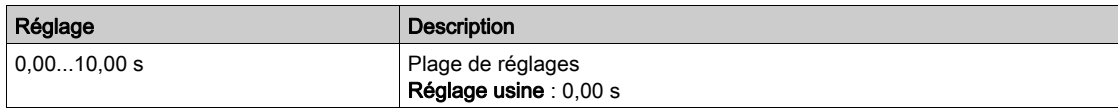

## <span id="page-495-0"></span>Menu [Configuration AQ2]  $H_0$  2 - -

### Accès

### [Réglages Complets] → [Entrée/Sortie] → [AI/AQ] → [Configuration AQ2]

### [Affectation AQ2]  $H \circ P$

Affectation de AQ2.

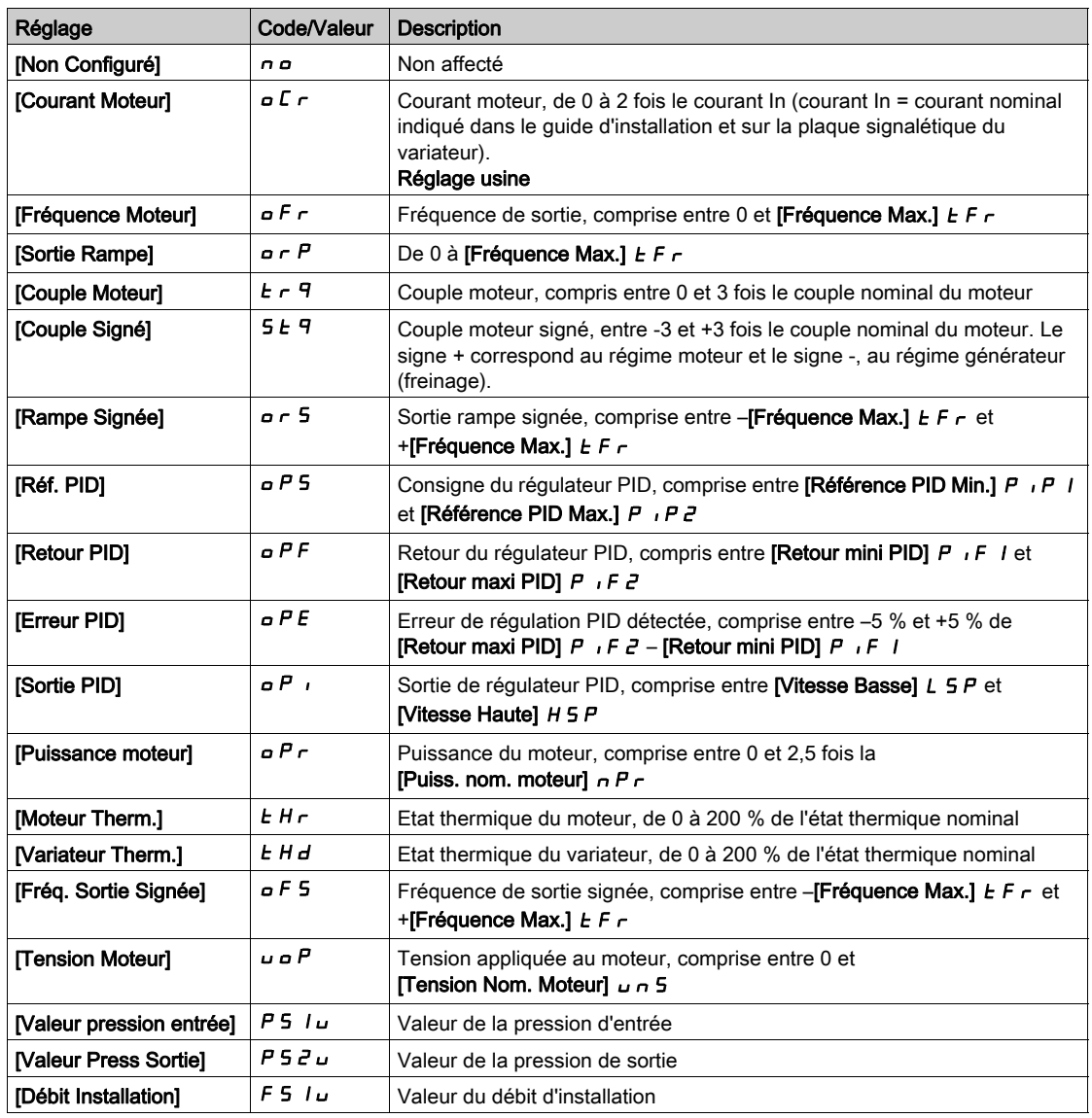

## [Type AQ2]  $B_0$   $2t$

Type AQ2.

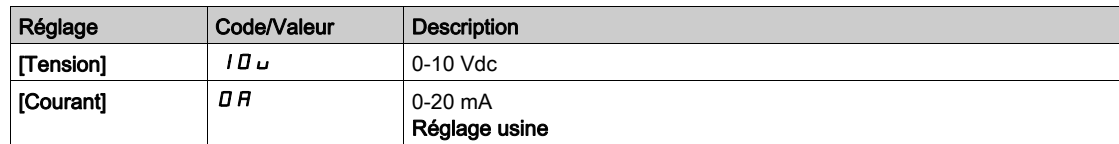

### [Sortie Min. AQ2]  $H \circ L \not\uparrow \star$

Paramètre de mise à l'échelle du courant de 0 % sur AQ2. Ce paramètre est accessible si [Type AQ2]  $A \circ B$  est réglé sur [Courant]  $D A$ . Identique à [Sortie Min. AQ1]  $H \circ L$  / [\(voir](#page-493-0) page 494).

### [Sortie Max. AQ2]  $A \cup B \neq A$

Paramètre de mise à l'échelle du courant de 100 % sur AQ2. Ce paramètre est accessible si [Type AQ2]  $A \circ B = B$  est réglé sur [Courant]  $B A$ . Identique à [Sortie Max. AQ1] A o H I [\(voir](#page-493-1) page 494).

#### [AQ2 Sortie Min.]  $\overline{U}$  o L  $\overline{Z}$   $\star$

Paramètre de mise à l'échelle de la tension de 0 % pour AQ2. Ce paramètre est accessible si [Type AQ2]  $A \circ B \circ E$  est réglé sur [Tension]  $10 \cup$ . Identique à [Sortie Min. AQ1] u a L I [\(voir](#page-494-0) page 495).

### [AQ2 Sortie Max.]  $U \circ H Z^*$

Paramètre de mise à l'échelle de la tension de 100 % sur AQ2. Ce paramètre est accessible si [Type AQ2]  $H \circ H^2$  est réglé sur [Tension]  $H \cup H^2$ . Identique à [Sortie Max. AQ1] اصر H I [\(voir](#page-494-1) page 495).

#### [Echelle Min. AQ2]  $R$  5 L  $2$

Paramètre de mise à l'échelle de 0 % sur AQ2. Identique à [Echelle Min. AQ1] A 5 L I [\(voir](#page-494-2) page 495).

#### [Echelle Max. AQ2]  $A5H2$

Paramètre de mise à l'échelle de 100 % sur AQ2. Identique à [Echelle Max. AQ1] A 5 H I [\(voir](#page-494-3) page 495).

### [Filtre AQ2]  $B_0$  2 F

Temps de coupure du filtre passe-bas AQ2. Identique à [Filtre AQ1]  $H \circ I$  I F [\(voir](#page-494-4) page 495).

### <span id="page-496-0"></span>Menu [AI1 virtuelle]  $H V I - -$

#### Accès

### [Réglages Complets]  $\rightarrow$  [Entrée/Sortie]  $\rightarrow$  [AI/AQ]  $\rightarrow$  [AI1 Virtuelle]

#### [AIV1 Affectation]  $H V I H$

Affectation de fonctions à l'entrée analogique virtuelle AI1.

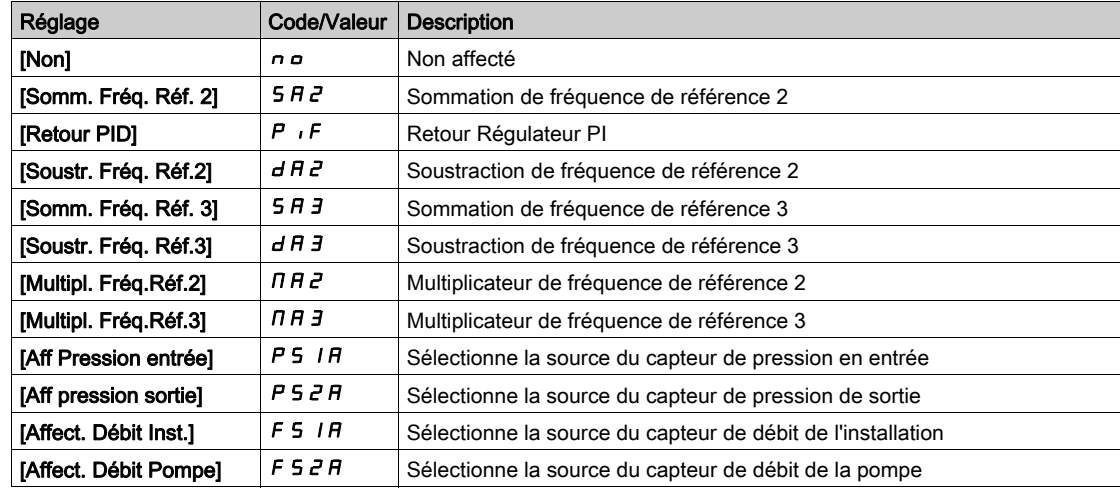

## [Affectation canal AIV1]  $H \cap L$  |

Affectation de canal d'entrée analogique virtuelle AIV1.

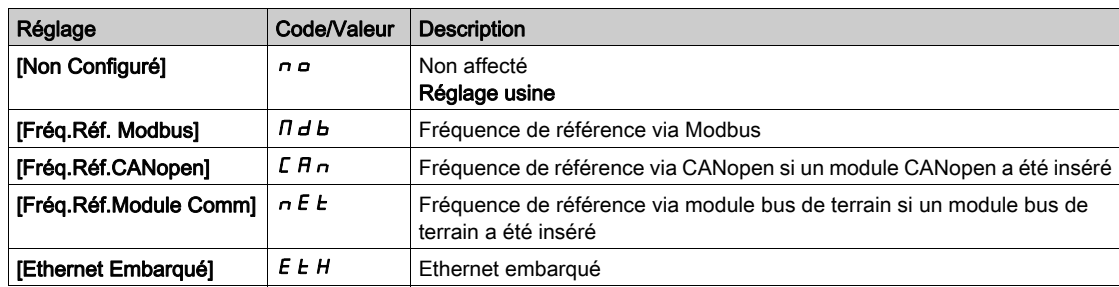

### [Type AIV1]  $\overline{H}$  V  $IE$

Configuration de l'entrée analogique virtuelle AIV1.

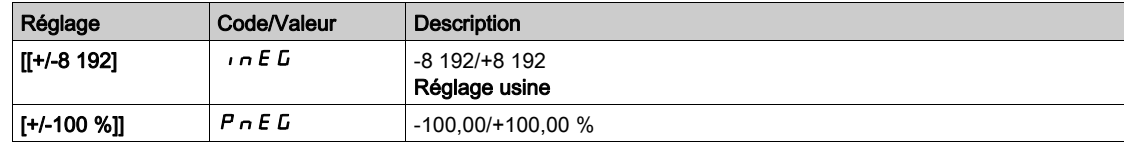

## <span id="page-497-0"></span>Menu [Al2 virtuelle]  $A \cup B$  -

### Accès

### [Réglages Complets] → [Entrée/Sortie] → [AI/AQ] → [AI2 Virtuelle]

#### A propos de ce menu

Identique au menu [AI1 virtuelle]  $H_{\text{u}}$  1 - [\(voir](#page-496-0) page 497)

### [AIV2 Affectation]  $H V Z H$

Affectation de fonctions à l'entrée analogique virtuelle AI2.

### [Affect. Canal AIV2]  $H \cap L$  2

Affectation de canal d'entrée analogique virtuelle AIV2.

### [Type AIV2]  $H V Z E$

Configuration de l'entrée analogique virtuelle AIV2.

## <span id="page-497-1"></span>Menu [AI3 virtuelle]  $H \cup J -$

## Accès

## [Réglages Complets]  $\rightarrow$  [Entrée/Sortie]  $\rightarrow$  [AI/AQ]  $\rightarrow$  [AI3 Virtuelle]

## A propos de ce menu

Identique au menu [AI1 virtuelle]  $H_{\text{u}}$  1 - [\(voir](#page-496-0) page 497)

## [AIV3 Affectation]  $H V J H$

Affectation de fonctions à l'entrée analogique virtuelle AI3.

## [Affect. Canal AIV3]  $\overline{H}$  i  $\overline{L}$   $\overline{J}$

Affectation de canal d'entrée analogique virtuelle AIV3.

## [Type AIV3]  $H V J E$

Configuration de l'entrée analogique virtuelle AIV3.

# Sous-chapitre 8.56 [Entrée/Sortie] - [Relais]

### Contenu de ce sous-chapitre

Ce sous-chapitre contient les sujets suivants :

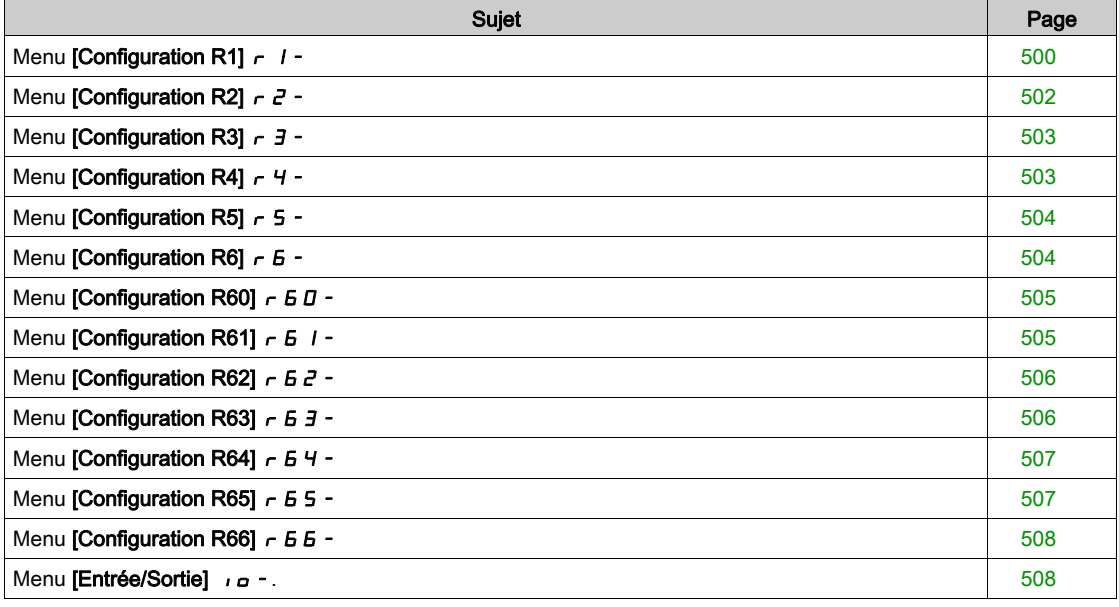

## <span id="page-499-0"></span>Menu [Configuration R1]  $r$  /-

### Accès

## [Réglages Complets]  $\rightarrow$  [Entrée/Sortie]  $\rightarrow$  [Relais]  $\rightarrow$  [Configuration R1]

### <span id="page-499-1"></span>[Affectation R1]  $r$  /

Affectation de R1.

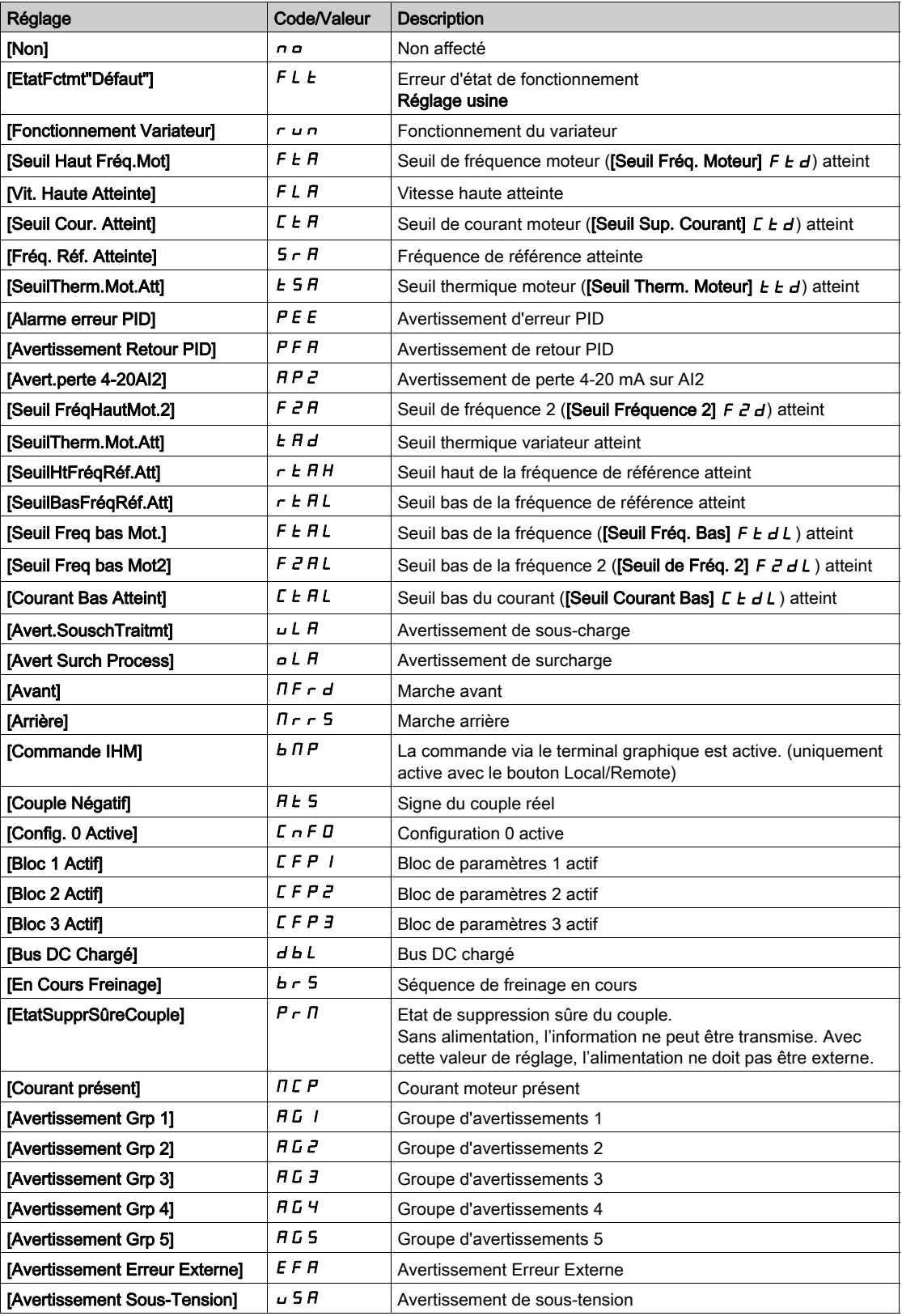

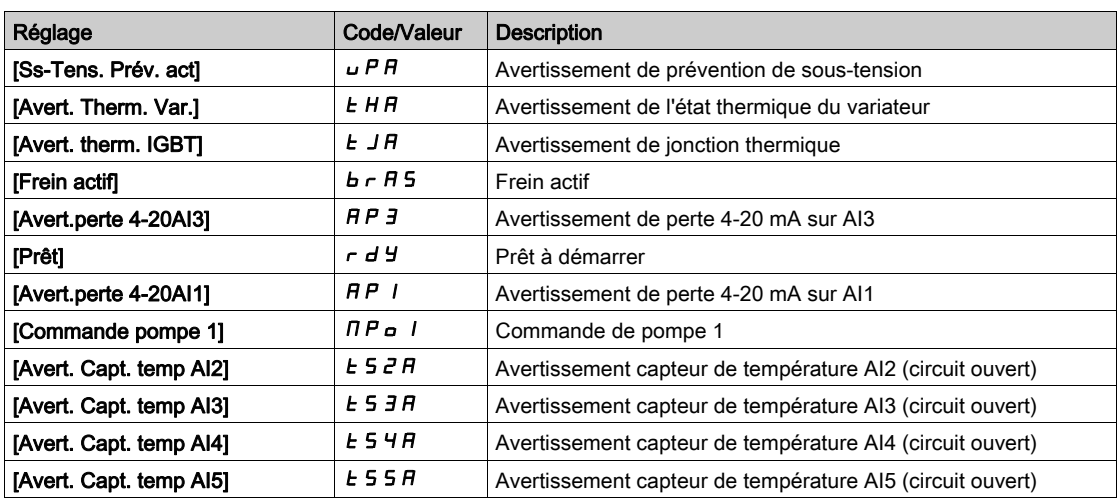

### [Temporisation R1]  $r$  1 d

Temporisation d'activation R1.

Le changement d'état est effectif après écoulement du délai de temporisation configuré, lorsque l'information devient vraie.

Le délai ne peut pas être défini pour l'affectation du paramètre [EtatFctmt"Défaut"] F L E et reste égal à 0.

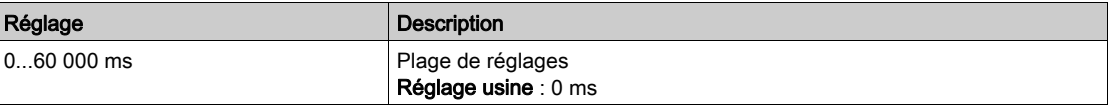

#### [Niveau d'appel R1]  $r$  / 5

Etat R1 (niveau active de sortie).

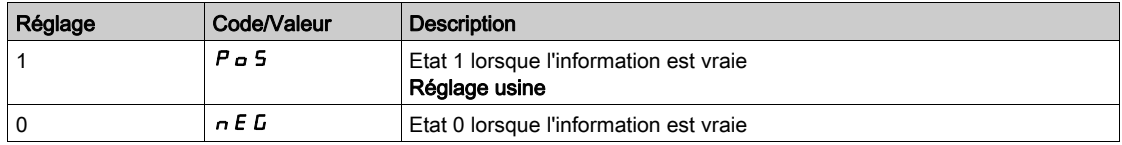

La configuration [1]  $P \nightharpoonup 5$  ne peut pas être modifiée pour l'affectation du paramètre [EtatFctmt"Défaut"] FLt.

### [Maintien R1]  $r$   $1H$

Temporisation de maintien R1.

Le changement d'état est effectif après écoulement du délai de temporisation configuré, lorsque l'information devient fausse.

La temporisation de maintien ne peut pas être définie pour l'affectation du paramètre [EtatFctmt"Défaut"]  $F L E$  et reste égale à 0.

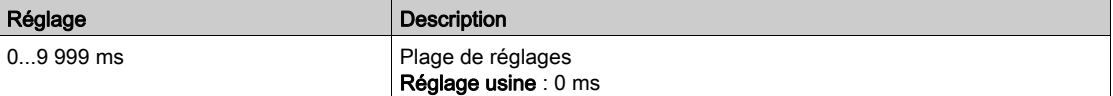

## <span id="page-501-1"></span>Menu [Configuration R2]  $r^2$  -

## Accès

### [Réglages Complets]  $\rightarrow$  [Entrée/Sortie]  $\rightarrow$  [Relais]  $\rightarrow$  [Configuration R2]

### A propos de ce menu

Identique au menu [Configuration R1]  $r$  1 - [\(voir](#page-499-0) page 500).

### <span id="page-501-0"></span>[Affectation R2]  $r^2$

Affectation de R2.

Identique à [Affectation R1]  $r$  1 [\(voir](#page-499-1) page 500) en plus de :

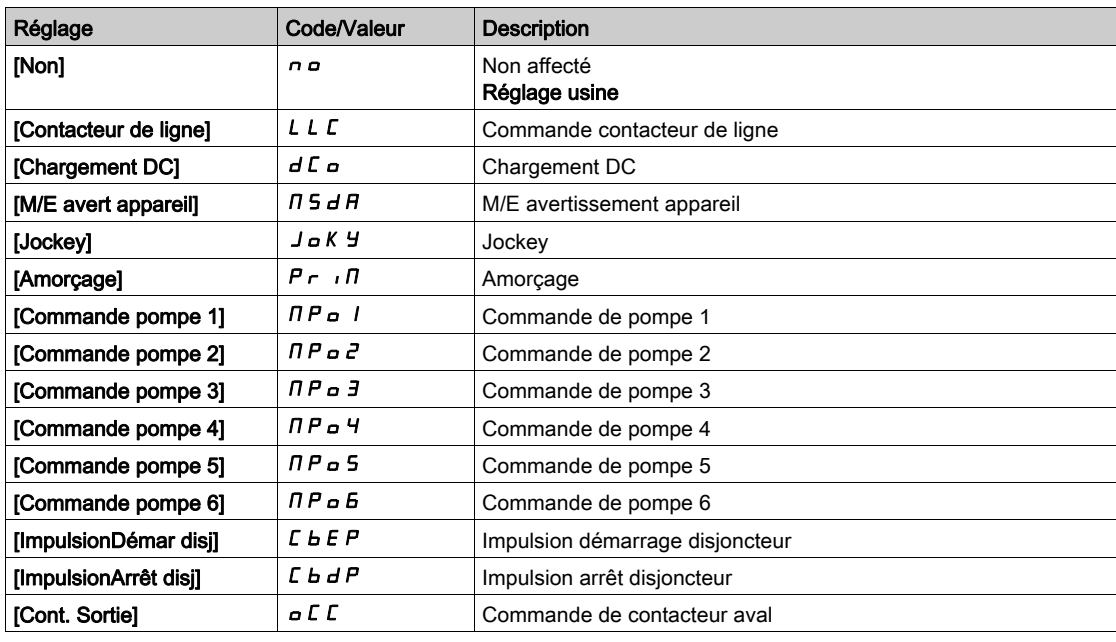

### [Temporisation R2]  $r$   $d$   $d$

Temporisation d'activation R2.

### [Niveau d'appel R2]  $r$  2 5

Etat R2 (niveau actif de la sortie).

### [Maintien R2]  $r$   $2H$

Temporisation de maintien R2.

## <span id="page-502-0"></span>Menu [Configuration R3]  $r$  3 -

### Accès

### [Réglages Complets]  $\rightarrow$  [Entrée/Sortie]  $\rightarrow$  [Relais]  $\rightarrow$  [Configuration R3]

#### A propos de ce menu

Identique au menu [Configuration R1]  $r$  1 - [\(voir](#page-499-0) page 500).

### [R3 Affectation]  $r-3$

Affectation R3.

Identique à [Affectation R2]  $r^2$  [\(voir](#page-501-0) page 502).

#### [Temporisation R3]  $r$  3 d

Temporisation d'activation R3.

### [Niveau d'appel R3]  $r$  35

Etat R3 (niveau actif de la sortie).

### [Maintien R3]  $r$  3 H

Temporisation de maintien R3.

## <span id="page-502-1"></span>Menu [Configuration R4]  $r$  4 -

### Accès

### [Réglages Complets]  $\rightarrow$  [Entrée/Sortie]  $\rightarrow$  [Relais]  $\rightarrow$  [Configuration R4]

#### A propos de ce menu

Identique au menu *[Configuration R1]*  $r$  *1 - [\(voir](#page-499-0) page 500)*. Les paramètres suivants sont accessibles si le module optionnel de sorties relais VW3A3204 a été inséré.

#### [R4 Affectation]  $r + \star$

Affectation R4. Identique à [Affectation R2]  $r^2$  [\(voir](#page-501-0) page 502).

### [Temporisation R4]  $r$  4 d  $\star$

Temporisation d'activation R4.

### [Niveau d'appel R4]  $r$  4 5  $\star$

Etat R4 (niveau actif de la sortie).

### [Maintien R4]  $r$  4 H  $\star$

Temporisation de maintien R4.

## <span id="page-503-0"></span>Menu [Configuration R5]  $r$  5 -

### Accès

#### [Réglages Complets]  $\rightarrow$  [Entrée/Sortie]  $\rightarrow$  [Relais]  $\rightarrow$  [Configuration R5]

#### A propos de ce menu

Identique au menu [Configuration R1]  $r$  1 - [\(voir](#page-499-0) page 500).

Les paramètres suivants sont accessibles si le module optionnel de sorties relais VW3A3204 a été inséré.

### [R5 Affectation]  $r$  5  $\star$

Affectation R5. Identique à [Affectation R2]  $r \frac{2}{v}$  [\(voir](#page-501-0) page 502).

## [Temporisation R5]  $r$  5  $d$   $\star$

Temporisation d'activation R5.

### [Niveau d'appel R5]  $r$  5 S  $\star$

Etat R5 (niveau actif de la sortie).

### [Maintien R5]  $r$  5 H  $\star$

Temporisation de maintien R5.

### <span id="page-503-1"></span>Menu [Configuration R6]  $\overline{6}$  -

### Accès

### [Réglages Complets]  $\rightarrow$  [Entrée/Sortie]  $\rightarrow$  [Relais]  $\rightarrow$  [Configuration R6]

#### A propos de ce menu

Identique au menu [Configuration R1]  $r$  1 - [\(voir](#page-499-0) page 500).

Les paramètres suivants sont accessibles si le module optionnel de sorties relais VW3A3204 a été inséré.

### [R6 Affectation]  $r_5 \star$

Affectation R6.

Identique à [Affectation R2]  $r$  2 [\(voir](#page-501-0) page 502).

#### **[Temporisation R6]**  $r6d \star$

Temporisation d'activation R6.

### [Niveau d'appel R6]  $r$  6 5  $\star$

Etat R6 (niveau actif de la sortie).

### [Maintien R6]  $r$  5 H  $\star$

Temporisation de maintien R6.
# Menu [Configuration R60]  $r60$  -

#### Accès

### [Réglages Complets]  $\rightarrow$  [Entrée/Sortie]  $\rightarrow$  [Relais]  $\rightarrow$  [Configuration R60]

#### A propos de ce menu

Identique au menu [Configuration R2]  $r^2 -$  [\(voir](#page-501-0) page 502).

Ces paramètres sont accessibles sur les variateurs ATV660 ou ATV680 équipés d'armoire E/S, et si [Niveau d'accès]  $L$   $H$   $L$  est réglé sur [Expert]  $E P r$ .

NOTE : Les relais R60 à R66 sont utilisés dans l'armoire des Drive Systems pour les circuits de contrôle et de surveillance.

## [Affectation R60]  $r$  6 0

Affectation de l'entrée analogique R60.

## [Temporisation R60]  $r60d$

Temporisation d'activation R60.

#### [Niveau d'appel R60]  $r6D5$

Etat R60 (niveau actif de la sortie).

#### [Maintien R60]  $r6D$  H

Temporisation de maintien R60.

# Menu [Configuration R61]  $r61$  -

# Accès

## [Réglages Complets]  $\rightarrow$  [Entrée/Sortie]  $\rightarrow$  [Relais]  $\rightarrow$  [Configuration R61]

#### A propos de ce menu

Identique au menu [Configuration R2]  $r^2 -$  [\(voir](#page-501-0) page 502).

Ces paramètres sont accessibles sur les variateurs ATV660 ou ATV680 équipés d'armoire E/S, et si [Niveau d'accès]  $L$   $H$   $L$  est réglé sur [Expert]  $E P r$ .

NOTE : Les relais R60 à R66 sont utilisés dans l'armoire des Drive Systems pour les circuits de contrôle et de surveillance.

#### [Affectation R61]  $r61$

Affectation de l'entrée analogique R61.

## [Temporisation R61]  $r61d$

Temporisation d'activation R61.

#### [Niveau d'appel R61]  $r615$

Etat R61 (niveau actif de la sortie).

# [Maintien R61]  $r 51H$

Temporisation de maintien R61.

# Menu [Configuration R62]  $r62$  -

### Accès

## [Réglages Complets]  $\rightarrow$  [Entrée/Sortie]  $\rightarrow$  [Relais]  $\rightarrow$  [Configuration R62]

#### A propos de ce menu

#### Identique au menu [Configuration R2]  $r^2 - ($ voir page 502).

Ces paramètres sont accessibles sur les variateurs ATV660 ou ATV680 équipés d'armoire E/S, et si [Niveau d'accès]  $L H L$  est réglé sur [Expert]  $E P r$ .

NOTE : Les relais R60 à R66 sont utilisés dans l'armoire des Drive Systems pour les circuits de contrôle et de surveillance.

## [Affectation R62]  $r$  6  $\overline{c}$

Affectation de l'entrée analogique R62.

### [Temporisation R62]  $r62d$

Temporisation d'activation R62.

## [Niveau d'appel R62]  $r625$

Etat R62 (niveau actif de la sortie).

## [Maintien R62]  $r62$  H

Temporisation de maintien R62.

# Menu [Configuration R63]  $r63$ -

#### Accès

## [Réglages Complets]  $\rightarrow$  [Entrée/Sortie]  $\rightarrow$  [Relais]  $\rightarrow$  [Configuration R63]

#### A propos de ce menu

Identique au menu [Configuration R2]  $r^2 -$  [\(voir](#page-501-0) page 502).

Ces paramètres sont accessibles sur les variateurs ATV660 ou ATV680 équipés d'armoire E/S, et si [Niveau d'accès]  $L$   $H L$  est réglé sur [Expert]  $E P r$ .

NOTE : Les relais R60 à R66 sont utilisés dans l'armoire des Drive Systems pour les circuits de contrôle et de surveillance.

#### [Affectation R63]  $r$  6 3

Affectation de l'entrée analogique R63.

#### [Temporisation R63]  $r63d$

Temporisation d'activation R63.

#### [Niveau d'appel R63]  $r$  6 3 5

Etat R63 (niveau actif de la sortie).

#### [Maintien R63]  $r 5 3H$

Temporisation de maintien R63.

# Menu [Configuration R64]  $r$  6  $4$  -

#### Accès

### [Réglages Complets]  $\rightarrow$  [Entrée/Sortie]  $\rightarrow$  [Relais]  $\rightarrow$  [Configuration R64]

#### A propos de ce menu

Identique au menu [Configuration R2]  $r^2 -$  [\(voir](#page-501-0) page 502).

Ces paramètres sont accessibles sur les variateurs ATV660 ou ATV680 équipés d'armoire E/S, et si [Niveau d'accès]  $L$   $H$   $L$  est réglé sur [Expert]  $E P r$ .

NOTE : Les relais R60 à R66 sont utilisés dans l'armoire des Drive Systems pour les circuits de contrôle et de surveillance.

#### [Affectation R64]  $r$  6  $4$

Affectation de l'entrée analogique R64.

### [Temporisation R64]  $r64d$

Temporisation d'activation R64.

#### [Niveau d'appel R64]  $r$  6 4 5

Etat R64 (niveau actif de la sortie).

#### [Maintien R64]  $r$  5  $4H$

Temporisation de maintien R64.

# Menu [Configuration R65]  $r$  6 5 -

#### Accès

#### [Réglages Complets]  $\rightarrow$  [Entrée/Sortie]  $\rightarrow$  [Relais]  $\rightarrow$  [Configuration R65]

#### A propos de ce menu

Identique au menu [Configuration R2]  $r^2 -$  [\(voir](#page-501-0) page 502).

Ces paramètres sont accessibles sur les variateurs ATV660 ou ATV680 équipés d'armoire E/S, et si [Niveau d'accès]  $L$   $H$   $L$  est réglé sur [Expert]  $E P r$ .

NOTE : Les relais R60 à R66 sont utilisés dans l'armoire des Drive Systems pour les circuits de contrôle et de surveillance.

#### [Affectation R65]  $r$  6 5

Affectation de l'entrée analogique R65.

## [Temporisation R65]  $r65d$

Temporisation d'activation R65.

#### [Niveau d'appel R65]  $r$  6 5 S

Etat R65 (niveau actif de la sortie).

# [Maintien R65]  $r$  5 5 H

Temporisation de maintien R65.

# Menu [Configuration R66]  $r66$ -

### Accès

## [Réglages Complets]  $\rightarrow$  [Entrée/Sortie]  $\rightarrow$  [Relais]  $\rightarrow$  [Configuration R66]

#### A propos de ce menu

#### Identique au menu [Configuration R2]  $r^2 - ($ voir page 502).

Ces paramètres sont accessibles sur les variateurs ATV660 ou ATV680 équipés d'armoire E/S, et si [Niveau d'accès]  $L H L$  est réglé sur [Expert]  $E P r$ .

NOTE : Les relais R60 à R66 sont utilisés dans l'armoire des Drive Systems pour les circuits de contrôle et de surveillance.

# [Affectation R66]  $r66$

Affectation de l'entrée analogique R66.

## [Temporisation R66]  $r66d$

Temporisation d'activation R66.

#### [Niveau d'appel R66]  $r$  6 6 5

Etat R66 (niveau actif de la sortie).

## [Maintien R66]  $r66$  H

Temporisation de maintien R66.

# Menu [Entrée/Sortie] *io-*.

#### Accès

[Réglages Complets] → [Entrée/Sortie]

#### [Modèle Fréq. Réf.]  $b$  5  $P$

Sélection du modèle de fréquence de référence.

Ce paramètre définit comment la consigne de vitesse est prise en compte, pour les entrées analogiques et l'entrée Pulse input. Dans le cas du régulateur PID, il s'agit de la consigne en sortie du PID.

Les limites sont définies par les paramètres [Vitesse basse] L 5 P et [Vitesse Haute] H 5 P.

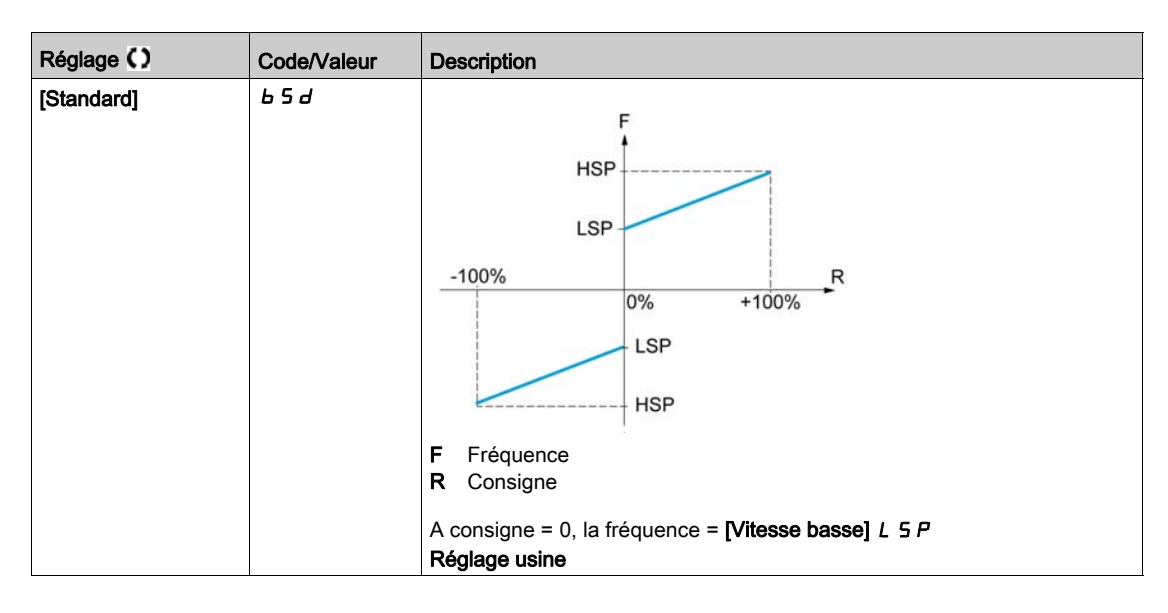

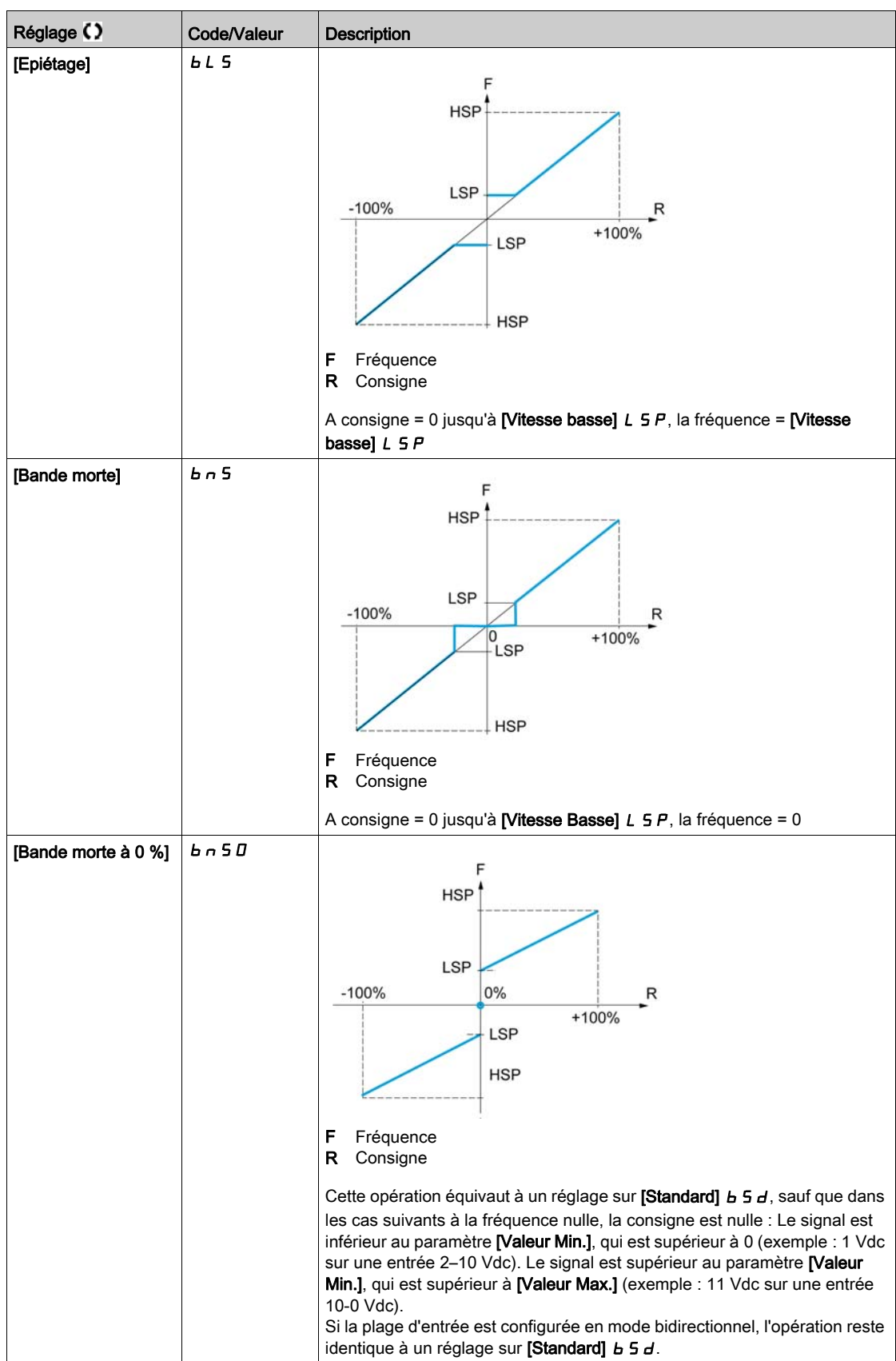

# Sous-chapitre 8.57 [conf. Err./alerte]

# Contenu de ce sous-chapitre

Ce sous-chapitre contient les sujets suivants :

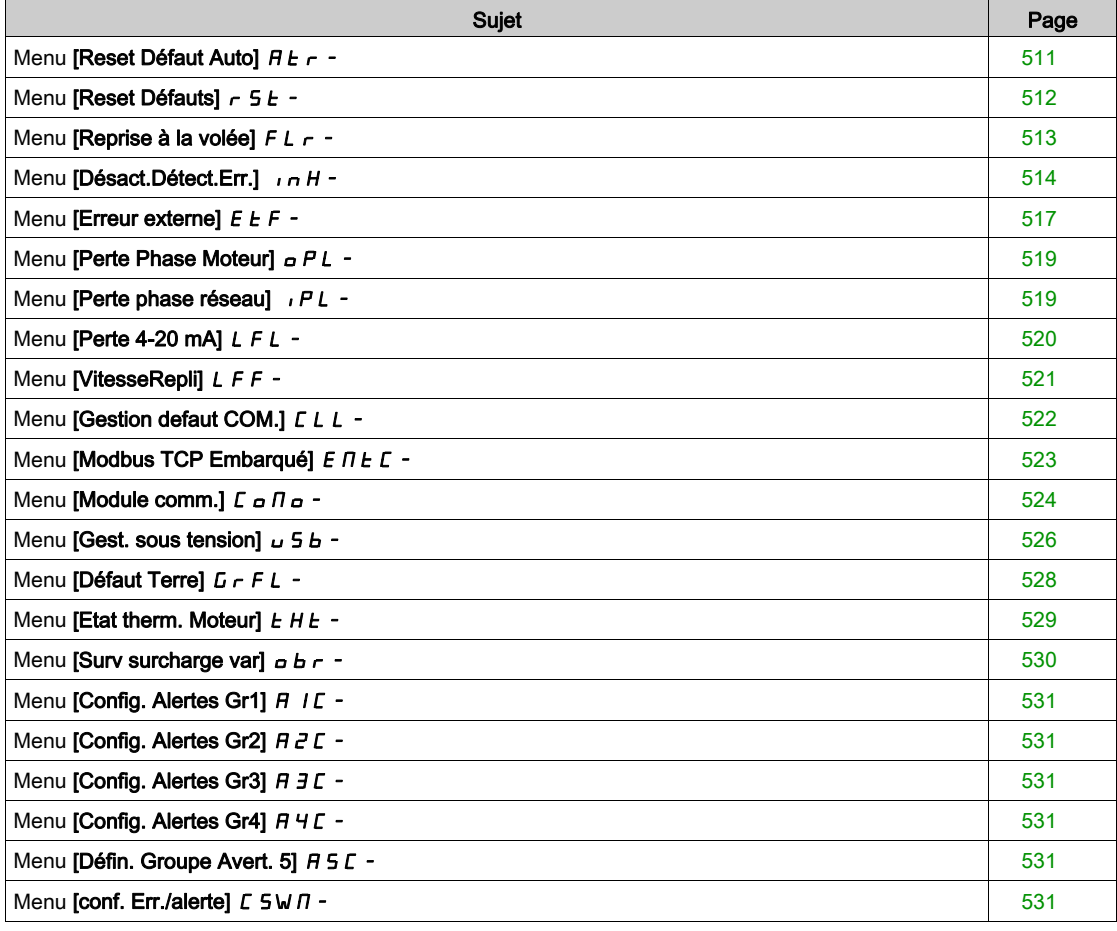

# <span id="page-510-0"></span>Menu [Reset Défaut Auto]  $H E_r$  -

# Accès

### $[Réglages Complets] \rightarrow [Conf. Err./alerte] \rightarrow [Reset Défaut Auto]$

# [Reset Défaut Auto]  $HE \subset \overline{\Delta}$

Réinitialisation automatique des défauts.

Cette fonction permet de réaliser automatiquement une seule ou plusieurs Remises à zéro après détection d'un défaut. Si la cause de l'erreur qui a déclenché le passage à l'état de fonctionnement Défaut disparaît alors que cette fonction est activée, le variateur reprend son fonctionnement normal. Lorsque les tentatives de Remise à zéro après détection d'un défaut sont effectuées automatiquement, le signal de sortie [Défaut Etat Fonctionnement] est indisponible. Si les tentatives de Remise à zéro après détection d'un défaut échouent, le variateur reste à l'état de fonctionnement Défaut et le signal de sortie [Défaut Etat Fonctionnement] s'active.

# $\boldsymbol\Lambda$  AVERTISSEMENT

#### FONCTIONNEMENT INATTENDU DE L'EQUIPEMENT

- Vérifiez que cette fonction peut être activée en toute sécurité.
- Vérifiez que lorsque le signal de sortie "Défaut Etat Fonctionnement" n'est pas disponible, cette fonction peut être activée en toute sécurité.

Le non-respect de ces instructions peut provoquer la mort, des blessures graves ou des dommages matériels.

Le variateur relais de défaut reste activé si cette fonction est active. La consigne de vitesse et le sens de la marche doivent être maintenus.

Il est recommandé d'utiliser une commande à 2 fils ( $[{\sf Commande\,} 2/3$  fils $]$   $E E E$  est réglé sur  $[{\sf Commande\,}$ 2 fils]  $2 \text{ C}$  et [Commande 2 fils]  $E L E$  est réglé sur [Niveau]  $L E L$ ). Reportez-vous au paramètre **[Commande 2/3 fils]**  $E\subset\mathcal{C}$ **.** 

Si le redémarrage n'a pas eu lieu une fois que le délai configurable **[Temps reset défaut]**  $E$   $H$   $\vdash$  est écoulé, la procédure est abandonnée et la réponse à l'erreur externe reste verrouillée jusqu'à ce qu'il soit mis hors tension puis rallumé.

La liste des codes d'erreurs détectées, qui autorisent cette fonction, figure dans la partie relative aux diagnostics de ce manuel.

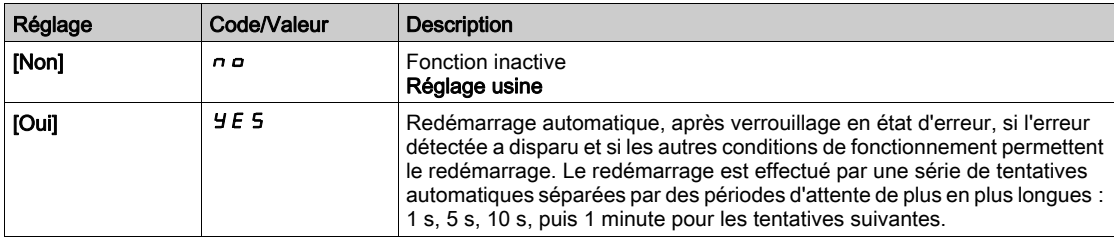

#### **[Temps reset défaut]**  $E \cdot H \cdot \star$

Temps maximum pour la fonction de redémarrage automatique.

Le paramètre est accessible si [Reset Défaut Auto]  $H \epsilon$  r est réglé sur [Oui]  $H \epsilon$  5. Il peut être utilisé afin de limiter le nombre de redémarrages consécutifs sur une erreur détectée récurrente.

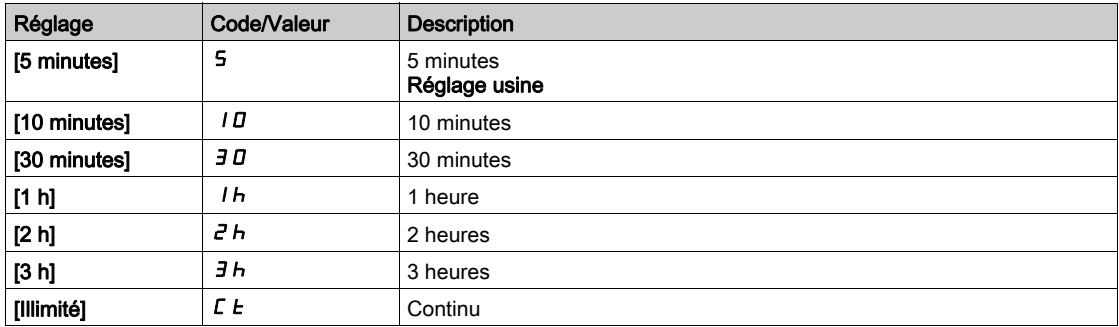

# <span id="page-511-0"></span>Menu [Reset Défauts]  $r$  5  $F$  -

## Accès

## [Réglages Complets] → [Conf. Err./alerte] → [Reset Défauts]

### [Affect. réarmement]  $r$  5 F

Affectation de l'entrée de réarmement.

Les erreurs détectées sont effacées automatiquement lorsque l'entrée ou le bit affecté passe à l'état 1 dès que la cause de l'erreur a été supprimée.

La touche STOP/RESET du Terminal graphique a le même effet.

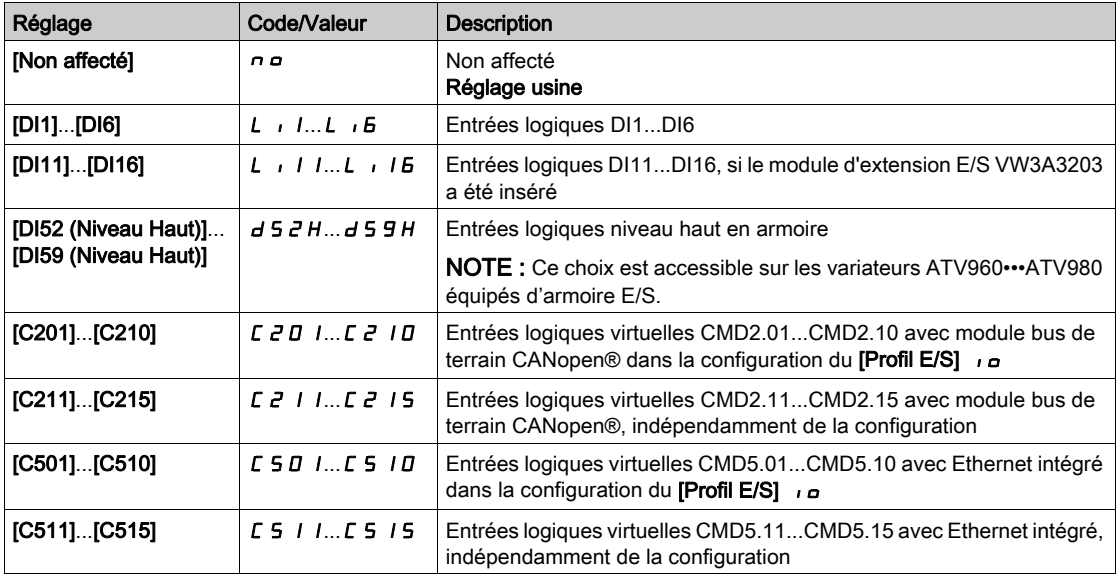

## [Redémarrage Produit]  $r \nmid \mathbf{r} \star$

La fonction de redémarrage effectue une Remise à zéro après détection d'un défaut et redémarre le variateur. Pendant cette procédure de redémarrage, le variateur effectue les mêmes étapes que s'il avait été mis hors tension, puis à nouveau sous tension. Selon le câblage et la configuration du variateur, cela peut entraîner un fonctionnement immédiat et inattendu.

# $\boldsymbol\Lambda$  AVERTISSEMENT

#### FONCTIONNEMENT INATTENDU DE L'EQUIPEMENT

La fonction de redémarrage effectue une Remise à zéro après détection d'un défaut et redémarre le variateur.

Vérifiez que cette fonction peut être activée en toute sécurité.

Le non-respect de ces instructions peut provoquer la mort, des blessures graves ou des dommages matériels.

Redémarrage du produit.

Ce paramètre est accessible uniquement si [Niveau d'accès] L  $H\mathcal{L}$  est réglé sur le mode [Expert] E P  $r$ .

Ce paramètre peut être utilisé pour réinitialiser toutes les erreurs détectées sans avoir à mettre le variateur hors tension.

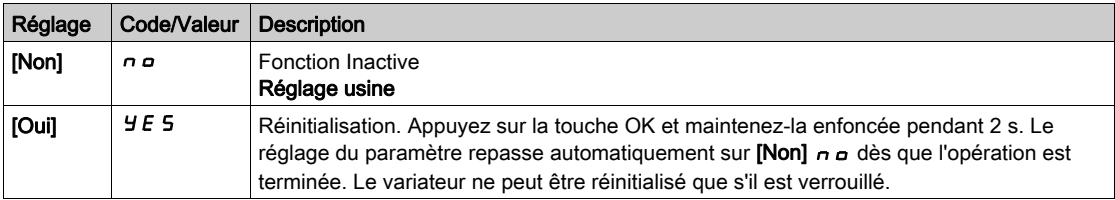

# [Affect. Redém. Prod]  $r$   $PR \star \overline{\Delta}$

Affectation de redémarrage du produit

La fonction de redémarrage effectue une Remise à zéro après détection d'un défaut et redémarre le variateur. Pendant cette procédure de redémarrage, le variateur effectue les mêmes étapes que s'il avait été mis hors tension, puis à nouveau sous tension. Selon le câblage et la configuration du variateur, cela peut entraîner un fonctionnement immédiat et inattendu. La fonction de redémarrage peut être affectée à une entrée logique

# A AVERTISSEMENT

# FONCTIONNEMENT INATTENDU DE L'EQUIPEMENT

La fonction de redémarrage effectue une Remise à zéro après détection d'un défaut et redémarre le variateur.

Vérifiez que cette fonction peut être activée en toute sécurité.

Le non-respect de ces instructions peut provoquer la mort, des blessures graves ou des dommages matériels.

Ce paramètre est accessible uniquement si **[Niveau d'accès]** L  $H\mathbf{\Gamma}$  est réglé sur le mode **[Expert]** E P  $\mathbf{\Gamma}$ .

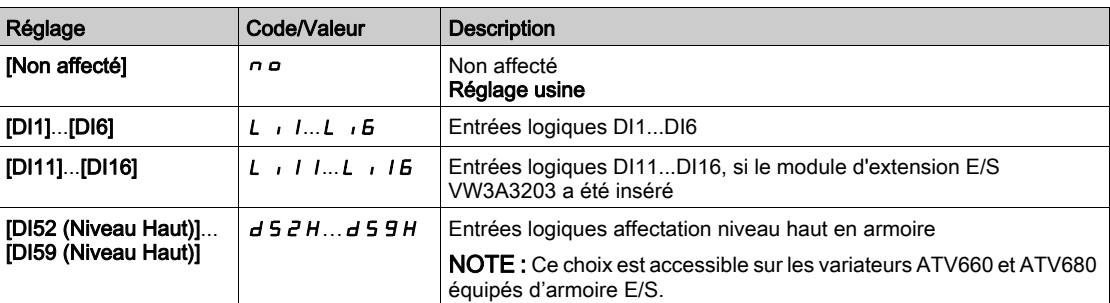

# <span id="page-512-0"></span>Menu [Reprise à la volée]  $FLr -$

#### Accès

#### [Réglages Complets]  $\rightarrow$  [Conf. Err./alerte]  $\rightarrow$  [Reprise à la volée]

#### [Reprise à la volée]  $FLr$

Reprise à la volée.

Utilisée pour activer un redémarrage progressif si l'ordre de marche est maintenu après les événements suivants :

- Coupure d'alimentation secteur ou débranchement.
- Disparition d'une erreur de courant détectée ou redémarrage automatique.
- Arrêt en roue libre.

La vitesse donnée par le variateur reprend à partir de la vitesse estimée ou mesurée du moteur au moment du redémarrage, puis suit la rampe jusqu'à la vitesse de consigne.

Cette fonction requiert une commande de niveau à 2 fils

Lorsque la fonction est active, elle intervient à chaque ordre de marche, entraînant un léger retard du courant (0,5 s maximum).

Le paramètre [Reprise à la volée] FL  $\tau$  est forcé sur [Non]  $\tau$  o si [Injection DC Auto] A d C est réglé sur [Continu]  $C_t$ .

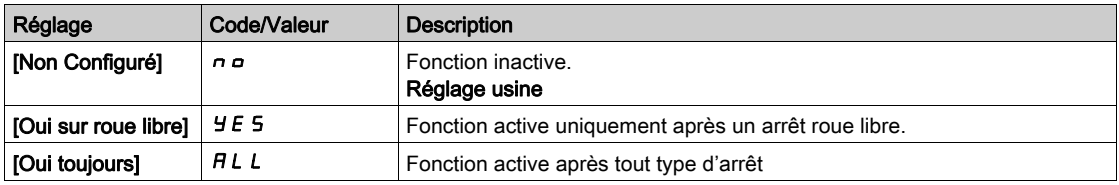

NOTE : Pour un moteur synchrone à réluctance, il est recommandé de régler **[Type réglage angle]** A 5 E sur [Inject courant rot]  $r \in \mathbb{R}$ .

# [Sensib. Repr. Volée] V  $\Gamma$  b  $\star$

Sensibilité de la reprise à la volée.

Ce paramètre est accessible uniquement si **[Niveau d'accès]** L  $H E$  est réglé sur **[Expert]**  $E P r$ .

Si le paramètre [Gain reprise volée] V C b est réglé sur une valeur trop basse, cela risque de causer une estimation incorrecte de la vitesse du moteur.

# A AVERTISSEMENT

# PERTE DE CONTROLE

- $\bullet$  Réduisez uniquement de manière progressive la valeur du paramètre<sup>[Gain</sup> reprise volée] V  $\epsilon$  b.
- Pendant la mise en service, vérifiez que le variateur et le système fonctionnent comme prévu, en effectuant des tests et des simulations dans un environnement et des conditions contrôlés.

Le non-respect de ces instructions peut provoquer la mort, des blessures graves ou des dommages matériels.

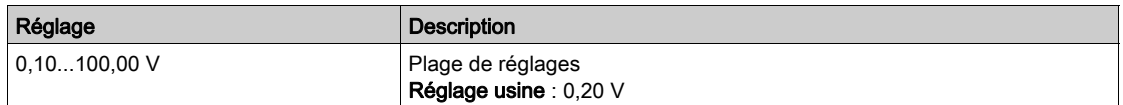

#### [Mode reprise volée]  $\mathcal{L}$   $\alpha$  F  $\Pi$

Méthode de détection de la vitesse pour la fonction de reprise à la volée.

#### [Mode reprise volée]  $\mathcal{L} \circ \mathcal{F} \cap \mathcal{E}$  forcé sur [Mesurée] HWC  $\mathcal{F} \circ \mathcal{F}$  pour les moteurs synchrones.

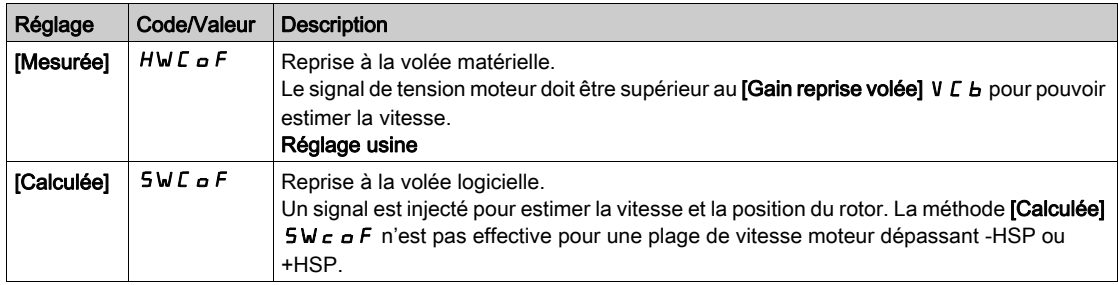

# <span id="page-513-0"></span>Menu [Désact.Détect.Err.]  $I \cap H$  -

#### Accès

# [Réglages Complets] → [Conf. Err./alerte] → [Désact.Détect.Err.]

#### [Désact. Détect.Err.]  $\overline{I}$   $\overline{I}$   $\overline{H}$   $\overline{\overline{K}}$

Désactivation de la détection d'erreur.

Dans de rares cas, les fonctions de surveillance du variateur sont à éviter car elles empêchent le bon fonctionnement de l'application. L'exemple type est celui d'un ventilateur d'un extracteur à fumées fonctionnant comme élément d'un système de protection contre les incendies. En cas d'incendie, le ventilateur de l'extracteur à fumées doit fonctionner le plus longtemps possible, même si, par exemple, la température ambiante admissible pour le variateur est dépassée. Pour de telles applications, l'endommagement ou la destruction de l'appareil peuvent être acceptables en tant que dommages collatéraux s'il s'agit, par exemple, d'éviter d'autres dommages dont les risques possibles sont jugés plus graves.

Dans ce type d'application, un paramètre est prévu pour désactiver certaines fonctions de surveillance, de sorte que la détection automatique des erreurs et les réponses automatiques à ces dernières ne soient plus actives. Vous devez mettre en œuvre d'autres fonctions de surveillance pour remplacer celles qui sont désactivées, afin de permettre aux opérateurs et/ou aux systèmes de contrôle maîtres de répondre de façon adéquate aux conditions correspondant aux erreurs détectées. Par exemple, si la surveillance de surchauffe du variateur est désactivée, le variateur du ventilateur de l'extracteur à fumées risque lui-même de provoquer un incendie. Un cas de surchauffe peut être, par exemple, signalé dans une salle de contrôle sans que le variateur soit immédiatement et automatiquement arrêté par ses fonctions de surveillance internes.

# **A DANGER**

# FONCTIONS DE SURVEILLANCE DESACTIVEES = AUCUNE DETECTION D'ERREURS

- N'utilisez ce paramètre qu'après une évaluation approfondie des risques, conformément à toutes les réglementations et normes qui s'appliquent à l'appareil et à l'application.
- Mettez en place d'autres fonctions de surveillance, à la place de celles désactivées, qui ne déclenchent pas de réponse automatique aux erreurs du variateur, mais qui permettent de délivrer des réponses adéquates équivalentes par d'autres moyens, conformément à toutes les réglementations et normes en vigueur et à l'évaluation des risques.
- Mettez en service et testez le système avec les fonctions de surveillance activées.
- Pendant la mise en service, vérifiez que le variateur et le système fonctionnent comme prévu, en effectuant des tests et des simulations dans un environnement et des conditions contrôlés.

#### Le non-respect de ces instructions provoquera la mort ou des blessures graves.

Ce paramètre est accessible si [Niveau d'accès] L  $H\mathcal{L}$  est réglé sur [Expert]  $E\mathcal{L}$ .

Si l'état de l'entrée ou du bit affecté est :

- 0 : la détection d'erreur est activée.
- 1 : la détection d'erreur est désactivée.

Les erreurs actuelles sont effacées sur un front montant de 0 à 1 de l'entrée ou du bit affecté.

La détection des erreurs suivantes peut être désactivée : ACF1, CFA, CFB, CFC, CHF, CNF, COF, DRYF, ETHF, FCF1, FCF2, FDR1, FDR2, FWER, HFPF, IFA, IFB, IFC, IFD, IHF, INFB, INFD, INFK, INFN, INFP, INFR, INFS, INFT, INFU, INFV, IPPF, JAMF, LCHF, LCLF, LFF1, LFF2, LFF3, LFF4, LFF5, MDLF, MFF, MPDF, MPLF, OBF, OHF, OLC, OLF, OPF1, OPF2, OPHF, OPLF, OSF, P24C, PCPF, PFMF, PGLF, PHF, PLFF, SLF1, SLF2, SLF3, SOF, STF, T2CF, T3CF, T4CF, T5CF, TFA, TFB, TFC, TFD, TH2F, TH3F, TH4F, TH5F, TJF, TJF2, TNF, ULF, URF, USF.

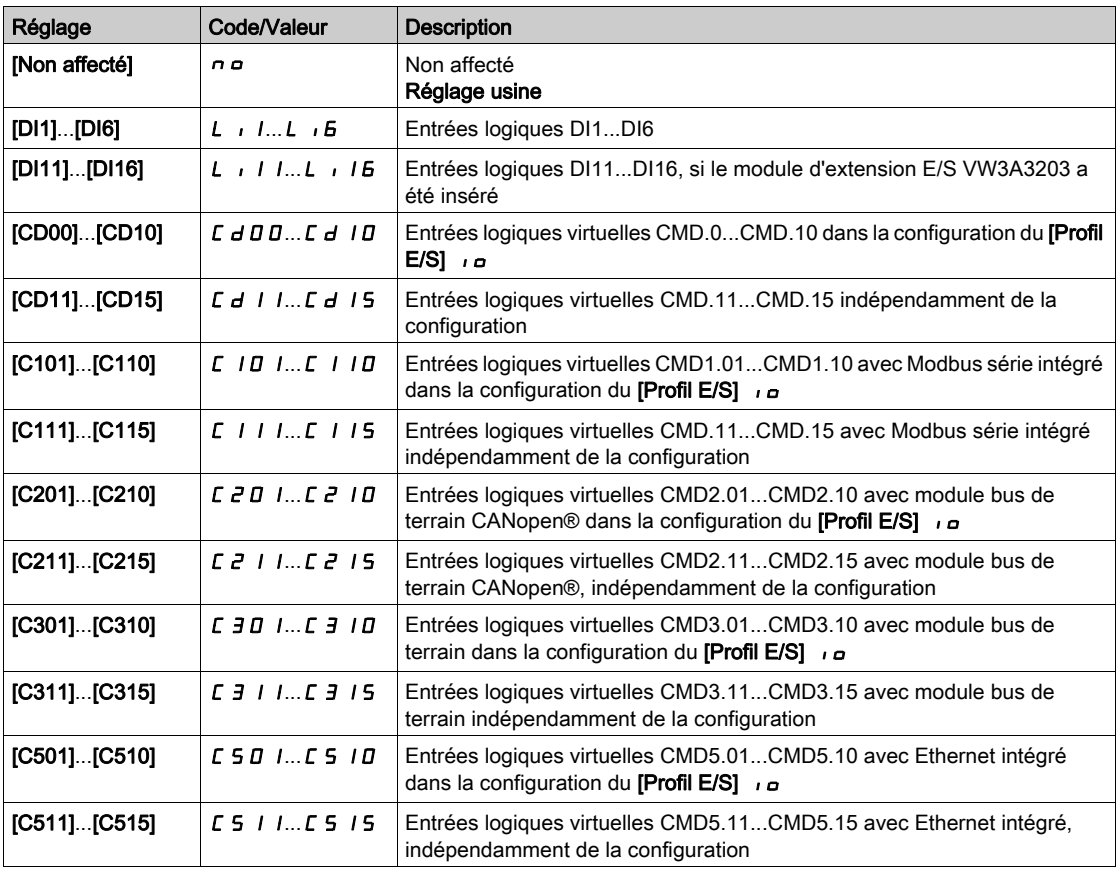

# [Marche forcée]  $\overline{I}$  n H 5  $\overline{\star}$

Désactivation de la détection d'erreur sur un ordre de marche.

Dans de rares cas, les fonctions de surveillance du variateur sont à éviter car elles empêchent le bon fonctionnement de l'application. En outre, la commande Exécuter peut être forcée via une entrée logique. L'exemple type est celui d'un ventilateur d'un extracteur à fumées fonctionnant comme élément d'un système de protection contre les incendies. En cas d'incendie, le ventilateur de l'extracteur à fumées doit fonctionner le plus longtemps possible, même si, par exemple, la température ambiante admissible pour le variateur est dépassée ou que le câblage est détruit. Pour de telles applications, l'endommagement ou la destruction de l'appareil peuvent être acceptables en tant que dommages collatéraux s'il s'agit, par exemple, d'éviter d'autres dommages dont les risques possibles sont jugés plus graves.

Dans ce type d'application, un paramètre est prévu pour désactiver certaines fonctions de surveillance, de sorte que la détection automatique des erreurs et les réponses automatiques à ces dernières ne soient plus actives. Vous devez mettre en œuvre d'autres fonctions de surveillance pour remplacer celles qui sont désactivées, afin de permettre aux opérateurs et/ou aux systèmes de contrôle maîtres de répondre de façon adéquate aux conditions correspondant aux erreurs détectées. Par exemple, si la surveillance de surchauffe du variateur est désactivée, en cas d'erreur non détectée, le variateur d'un ventilateur de l'extracteur à fumées peut lui-même provoquer un incendie. Un cas de surchauffe peut être, par exemple, signalé dans une salle de contrôle sans que le variateur soit immédiatement et automatiquement arrêté par ses fonctions de surveillance internes. De plus, il ne sera peut-être pas possible d'arrêter le variateur.

# DANGER

# FONCTIONS DE SURVEILLANCE DESACTIVEES = AUCUNE DETECTION D'ERREURS + FONCTIONNEMENT INATTENDU DE L'EQUIPEMENT

- N'utilisez ce paramètre qu'après une évaluation approfondie des risques, conformément à toutes les réglementations et normes qui s'appliquent à l'appareil et à l'application.
- Mettez en place d'autres fonctions de surveillance, à la place de celles désactivées, qui ne déclenchent pas de réponse automatique aux erreurs du variateur, mais qui permettent de délivrer des réponses adéquates équivalentes par d'autres moyens, conformément à toutes les réglementations et normes en vigueur et à l'évaluation des risques.
- Vérifiez que le forçage permanent de la commande Exécuter via une entrée logique peut être effectué en toute sécurité.
- Mettez en service et testez le système avec les fonctions de surveillance activées.
- Pendant la mise en service, vérifiez que le variateur et le système fonctionnent comme prévu, en effectuant des tests et des simulations dans un environnement et des conditions contrôlés.

Le non-respect de ces instructions provoquera la mort ou des blessures graves.

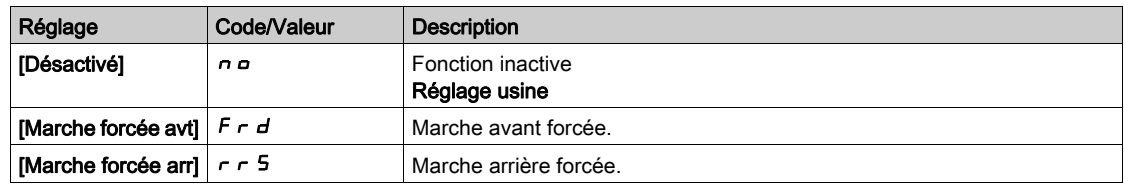

# [Ref Marche Forcée]  $I \cap H \cap \bigstar$

Fréquence de référence en marche forcée.

Ce paramètre est accessible si [Marche forcée]  $I \cap H$  5 n'est pas réglé sur [Désactivé]  $\cap \square$ .

Ce paramètre entraîne le forçage de la référence à la valeur configurée lorsque l'entrée ou le bit de désactivation de la détection d'erreur est à 1, en priorité sur toutes les autres références. Valeur 0 = fonction inactive. Le réglage usine passe à 60 Hz si [Standard Fréq. Mot.]  $b \nvdash r$  est réglé sur [60 Hz NEMA]  $60$ .

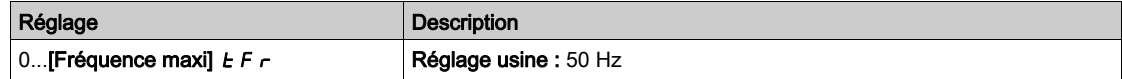

# <span id="page-516-0"></span>Menu [Erreur externe]  $E E F -$

# Accès

# $[Réglages Complets] \rightarrow [conf. Err/alerte] \rightarrow [Erreur externe]$

# [Affect. Erreur Ext.]  $E E F$

Affectation d'erreur externe.

- Si l'état du bit affecté est :
- 0 : il n'existe aucune erreur externe.
- 1 : il existe une erreur externe.

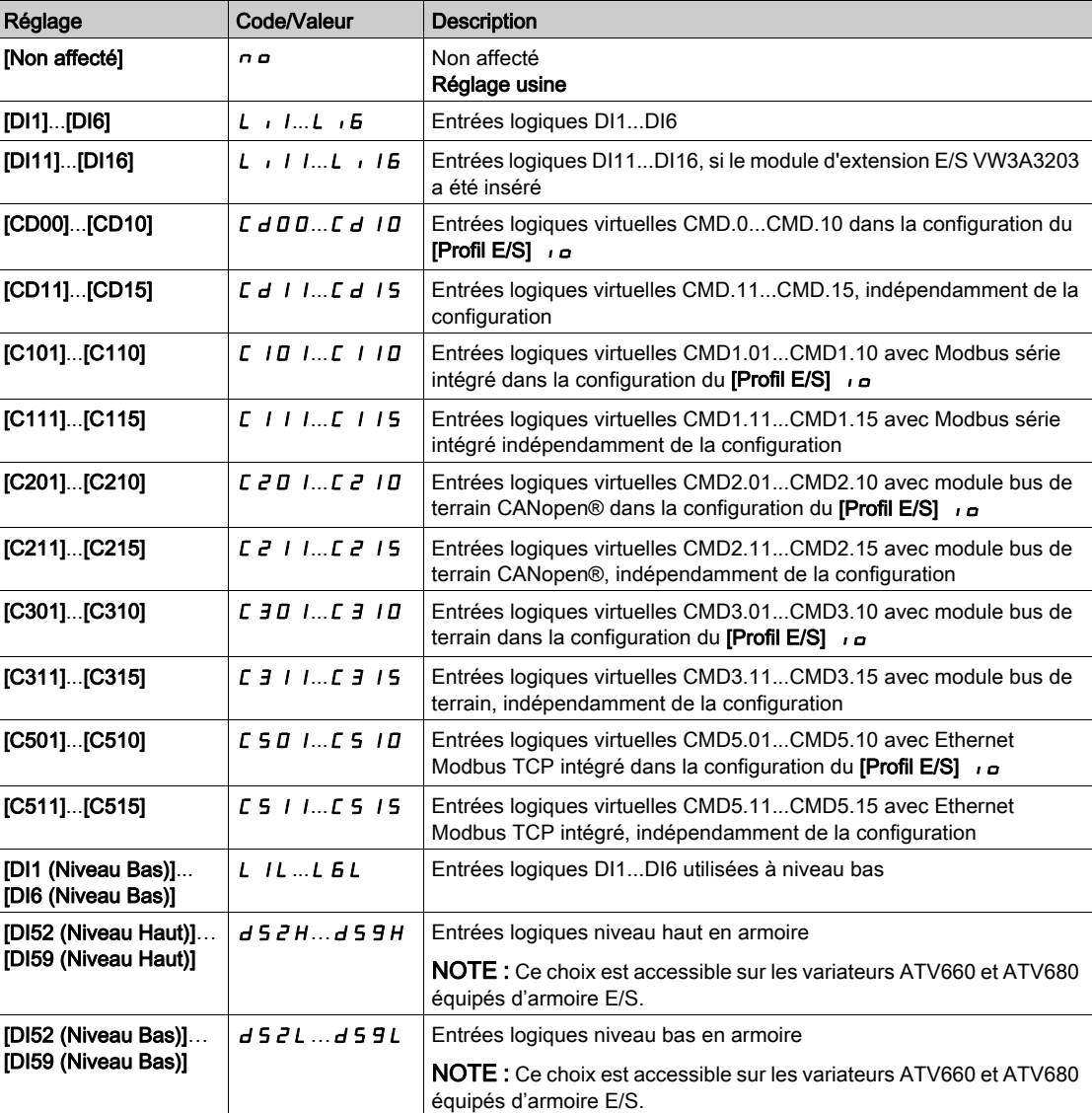

# [Réact. Erreur Ext.] E P L

Réaction du variateur à une erreur externe.

Type d'arrêt en cas d'erreur externe détectée.

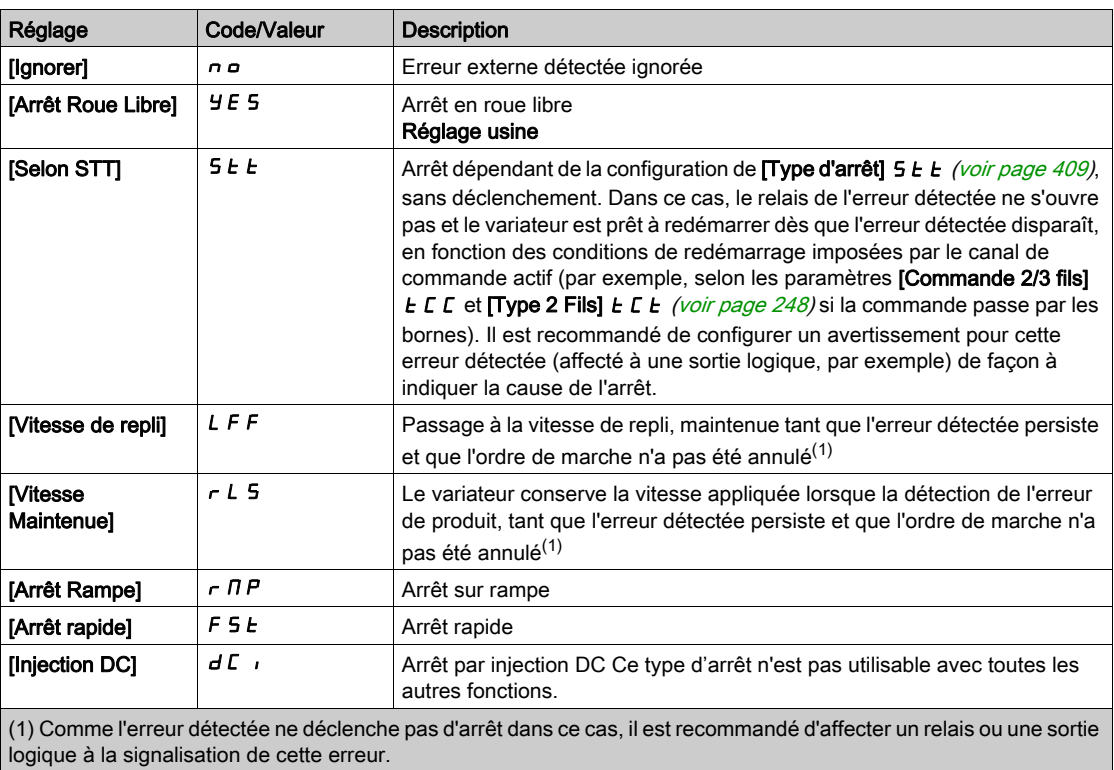

# <span id="page-518-0"></span>Menu [Perte Phase Moteur]  $\sigma$  P L -

#### Accès

#### $[Réglages Complets] \rightarrow [conf. Err./alerte] \rightarrow [Perte Phase MOTEUR]$

# [Affect perte ph mot]  $_{\text{O}}$  P L  $\overline{\mathbb{A}}$

Affectation de perte de phase en sortie.

# DANGER

# RISQUE D'ELECTROCUTION, D'EXPLOSION OU D'ARC ELECTRIQUE

Si la surveillance de la phase de sortie est désactivée, la perte de phase et, par conséquent, la déconnexion accidentelle des câbles ne sont pas détectées.

Vérifiez que le réglage de ce paramètre peut être effectué en toute sécurité.

Le non-respect de ces instructions provoquera la mort ou des blessures graves.

NOTE : [Affect perte ph mot]  $\sigma PL$  est forcé sur [Fonction inactive]  $\sigma \sigma$  si [Type Cde Moteur]  $L L E$  est réglé sur [SYN\_U VC] 5 Y n u ou [Moteur à reluctance] 5 r V E.

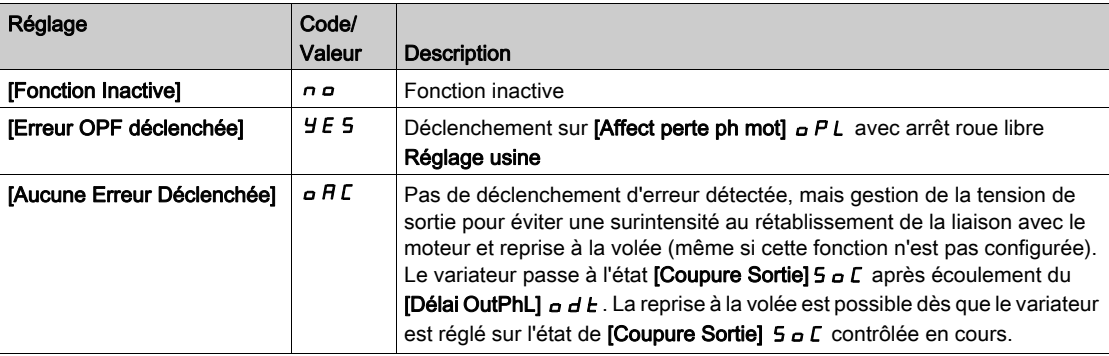

#### [Tempo.Perte Ph.Mot.]  $\sigma dE$

Délai de détection de perte de phase (moteur) en sortie.

Temporisation pour la prise en compte de l'erreur détectée via [Affect perte ph mot] o PL.

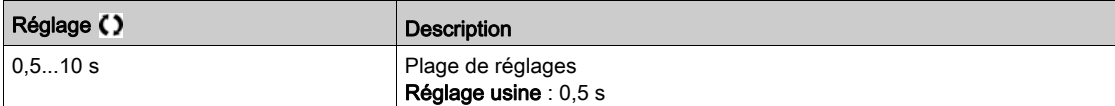

# <span id="page-518-1"></span>Menu [Perte phase réseau]  $IPL -$

#### Accès

#### $[Refalages Complets] \rightarrow [conf. Err./alerte] \rightarrow [Perfect phase réseau]$

[Aff.Pert.Ph. Rés.]  $IPL \times$ 

Réaction à une erreur de perte de phase en entrée.

Si l'une des phases secteur est absente et que cette situation entraîne une réduction des performances, une erreur [Perte phase réseau] PHF est déclenchée.

Si 2 ou 3 phases secteur sont absentes, le variateur fonctionne jusqu'à ce qu'une erreur [Sous-tension] USF soit déclenchée.

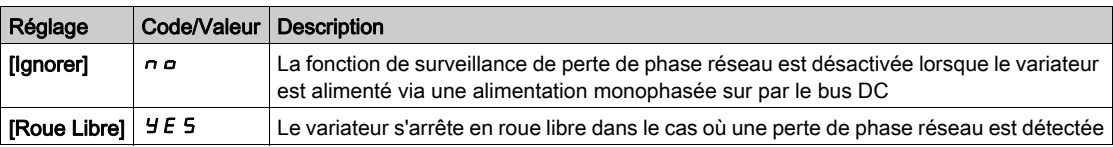

# <span id="page-519-0"></span>Menu [Perte 4-20 mA]  $L F L -$

# Accès

# [Réglages Complets]  $\rightarrow$  [Conf. Err./alerte]  $\rightarrow$  [Perte 4-20 mA]

### [Perte 4-20mA AI1]  $LFL$   $I$

Réaction à la perte de 4-20 mA sur AI1.

Comportement du variateur sur un événement de perte 4-20 mA sur AI1.

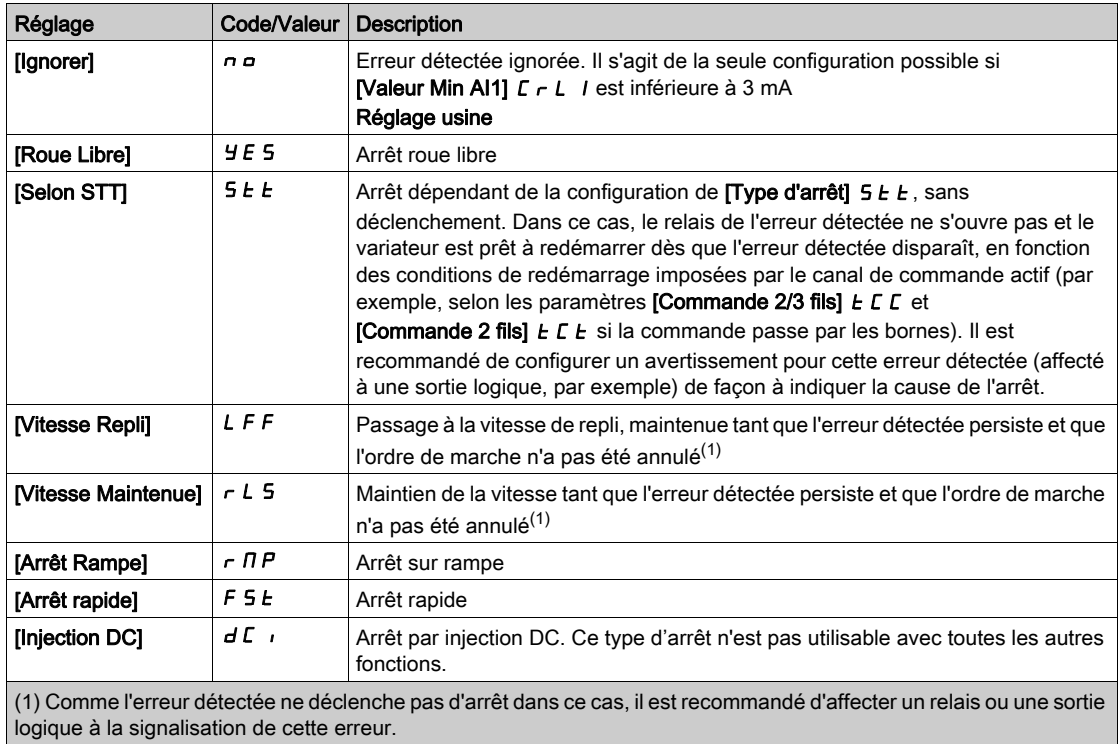

# [Perte 4-20mA Al2]  $L F L Z$

Réaction à la perte de 4-20 mA sur AI2.

Comportement du variateur sur un événement de perte 4-20 mA sur AI2.

Identique à [Perte 4-20 mA AI1] L F L 1

## [Perte 4-20mA AI3]  $L F L$  3

Réaction à la perte de 4-20 mA sur AI3. Comportement du variateur sur un événement de perte 4-20 mA sur AI3. Identique à [Perte 4-20 mA AI1]  $L F L$  /

# [Perte 4-20mA AI4]  $L F L 4 \star$

Réaction à la perte de 4-20 mA sur AI4.

Comportement du variateur sur un événement de perte 4-20 mA sur AI4.

#### Identique à [Perte 4-20 mA AI1] L F L I

Ce paramètre est accessible si le module option d'extension E/S VW3A3203 a été inséré.

# [Perte 4-20mA Al5] L F L 5  $\star$

Réaction à la perte de 4-20 mA sur AI5.

Comportement du variateur sur un événement de perte 4-20 mA sur AI5.

# Identique à [Perte 4-20 mA AI1]  $LFL$  /

Ce paramètre est accessible si le module option d'extension E/S VW3A3203 a été inséré.

# [Vitesse Repli]  $LFF \star$

Vitesse de repli.

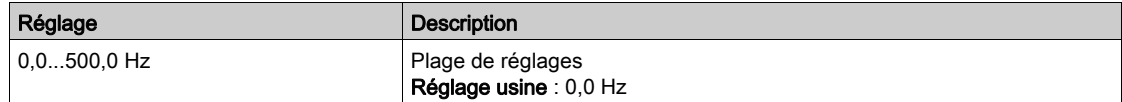

# <span id="page-520-0"></span>Menu [VitesseRepli] L F F -

#### Accès

# [Réglages Complets] → [Conf. Err./alerte] → [VitesseRepli]

# [Vitesse Repli] L F F

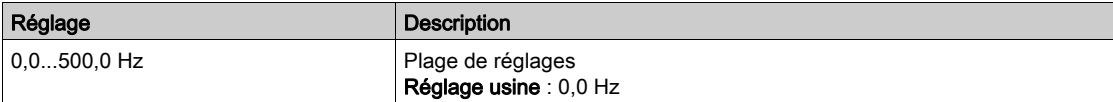

# <span id="page-521-0"></span>Menu [Gestion defaut COM.]  $CLL$ -

# Accès

# $[Réglages Complets] \rightarrow [Conf. Err/alerte] \rightarrow [Gestion defaut COM.]$

### [Gestion Err. Modbus] 5 L L

Gestion interruption Modbus.

# A AVERTISSEMENT

# PERTE DE CONTROLE

Si ce paramètre est réglé sur  $\rho$ , la surveillance des communications Modbus est désactivée.

- N'utilisez ce réglage qu'après une évaluation approfondie des risques, conformément à toutes les réglementations et normes qui s'appliquent à l'appareil et à l'application.
- Utilisez ce réglage uniquement pour effectuer des tests durant la mise en service.
- Vérifiez que la surveillance des communications a été réactivée avant la fin de la procédure de mise en service et la réalisation des tests finaux de mise en service.

#### Le non-respect de ces instructions peut provoquer la mort, des blessures graves ou des dommages matériels.

Comportement du variateur en cas d'interruption de la communication avec Modbus intégré.

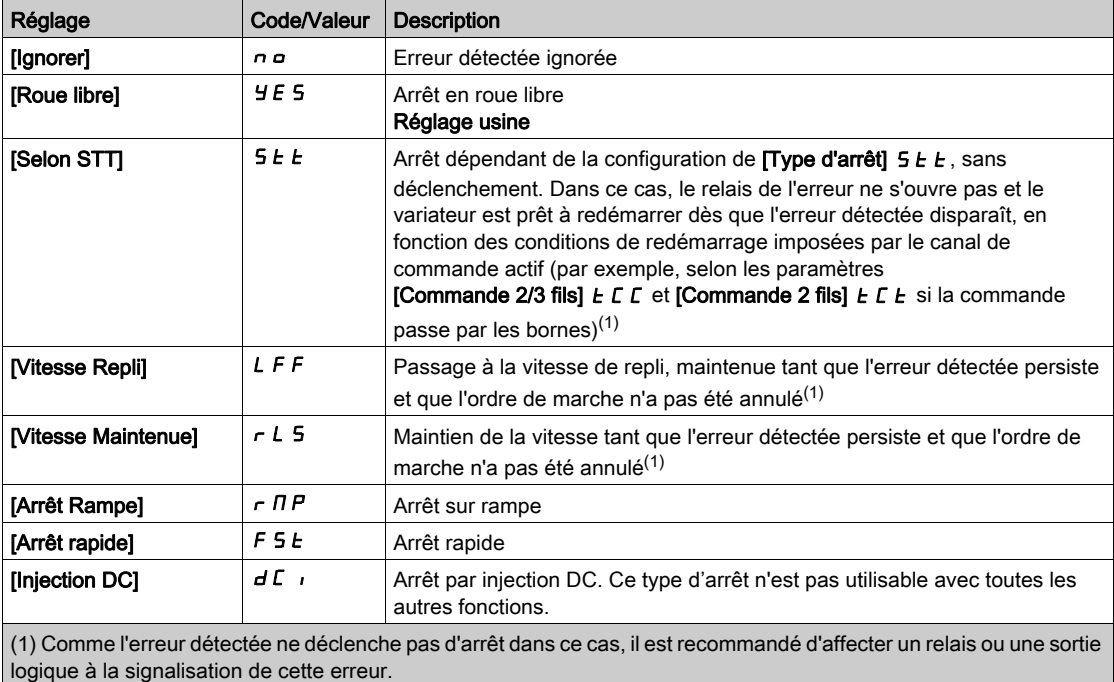

## [Vitesse Repli] L F F

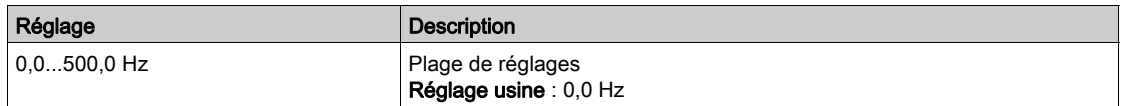

# <span id="page-522-0"></span>Menu [Modbus TCP Embarqué]  $E \cap E \subset$

#### Accès

#### $[Réglages Complets] \rightarrow [Conf. Err./alerte] \rightarrow [Modbus TCP Embarqué]$

### [Gestion Erreur Eth]  $E E H L$

Réaction à une erreur Ethernet.

# A AVERTISSEMENT

# PERTE DE CONTROLE

Si ce paramètre est réglé sur  $\rho$ , la surveillance des communications est désactivée.

- N'utilisez ce réglage qu'après une évaluation approfondie des risques, conformément à toutes les réglementations et normes qui s'appliquent à l'appareil et à l'application.
- Utilisez ce réglage uniquement pour effectuer des tests durant la mise en service.
- Vérifiez que la surveillance des communications a été réactivée avant la fin de la procédure de mise en service et la réalisation des tests finaux de mise en service.

#### Le non-respect de ces instructions peut provoquer la mort, des blessures graves ou des dommages matériels.

La réaction à une interruption de communication est effective si le canal de communication intervient dans le canal de commande actif.

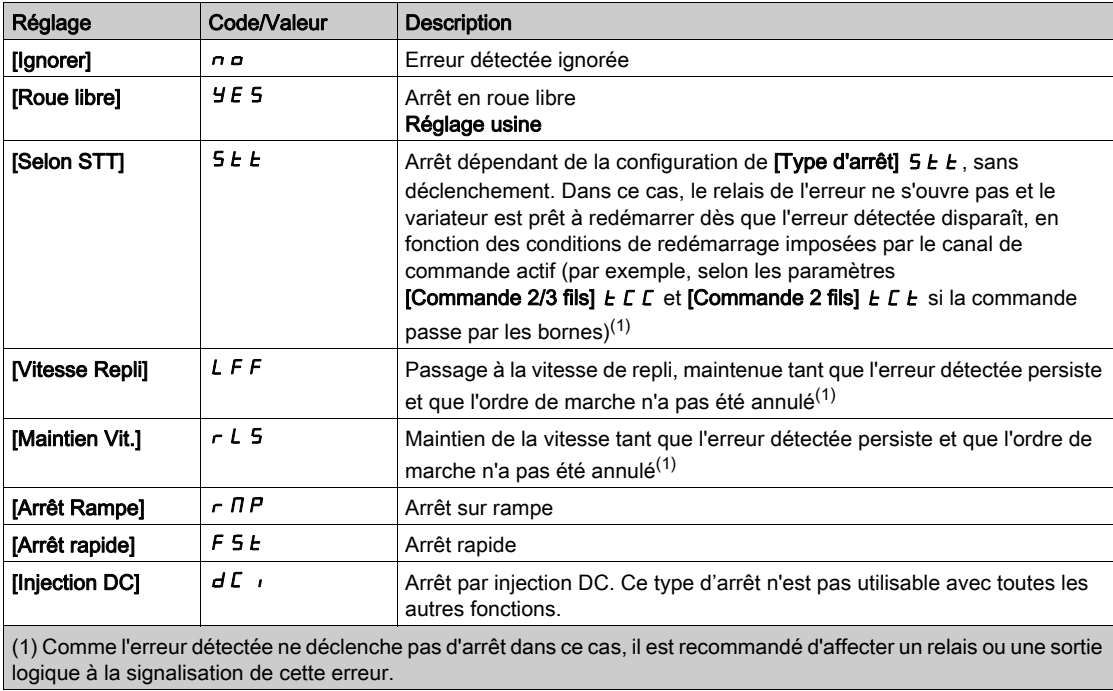

#### [Vitesse Repli]  $L \, F \, F \, \star$

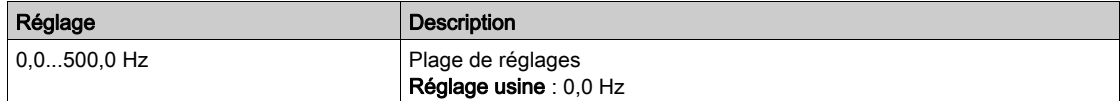

# <span id="page-523-0"></span>Menu [Module comm.]  $C \nI \nI \nI \nI$

## Accès

 $[Réglages Complets] \rightarrow [Conf. Err./alerte] \rightarrow [Module comm.]$ 

## [Réa.Interr.Bus Terr] [ L L

# A AVERTISSEMENT

# PERTE DE CONTROLE

Si ce paramètre est réglé sur  $\rho$ , la surveillance des communications par bus de terrain est désactivée.

- N'utilisez ce réglage qu'après une évaluation approfondie des risques, conformément à toutes les réglementations et normes qui s'appliquent à l'appareil et à l'application.
- Utilisez ce réglage uniquement pour effectuer des tests durant la mise en service.
- Vérifiez que la surveillance des communications a été réactivée avant la fin de la procédure de mise en service et la réalisation des tests finaux de mise en service.

Le non-respect de ces instructions peut provoquer la mort, des blessures graves ou des dommages matériels.

Réaction à l'interruption de la communication avec le bus de terrain.

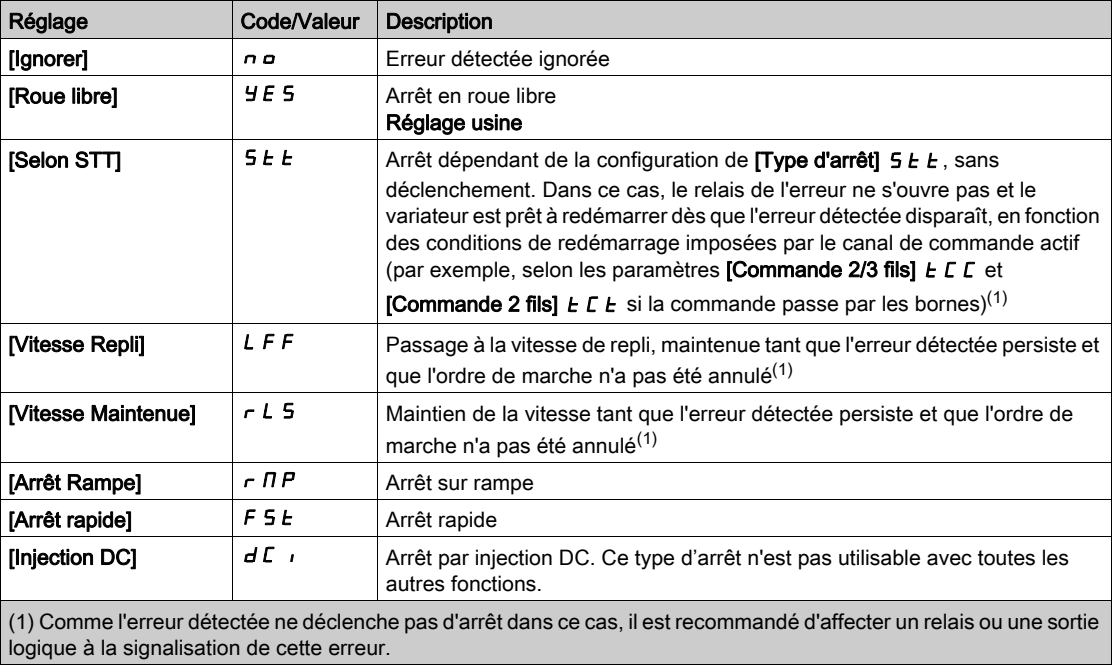

### [Réac.Erreur CANopen]  $C \circ L$

# A AVERTISSEMENT

# PERTE DE CONTROLE

Si ce paramètre est réglé sur  $n\rho$ , la surveillance des communications CANopen est désactivée.

- N'utilisez ce réglage qu'après une évaluation approfondie des risques, conformément à toutes les réglementations et normes qui s'appliquent à l'appareil et à l'application.
- Utilisez ce réglage uniquement pour effectuer des tests durant la mise en service.
- Vérifiez que la surveillance des communications a été réactivée avant la fin de la procédure de mise en service et la réalisation des tests finaux de mise en service.

#### Le non-respect de ces instructions peut provoquer la mort, des blessures graves ou des dommages matériels.

#### Réaction à une erreur CANopen.

Comportement du variateur en cas d'interruption de la communication avec CANopen®.

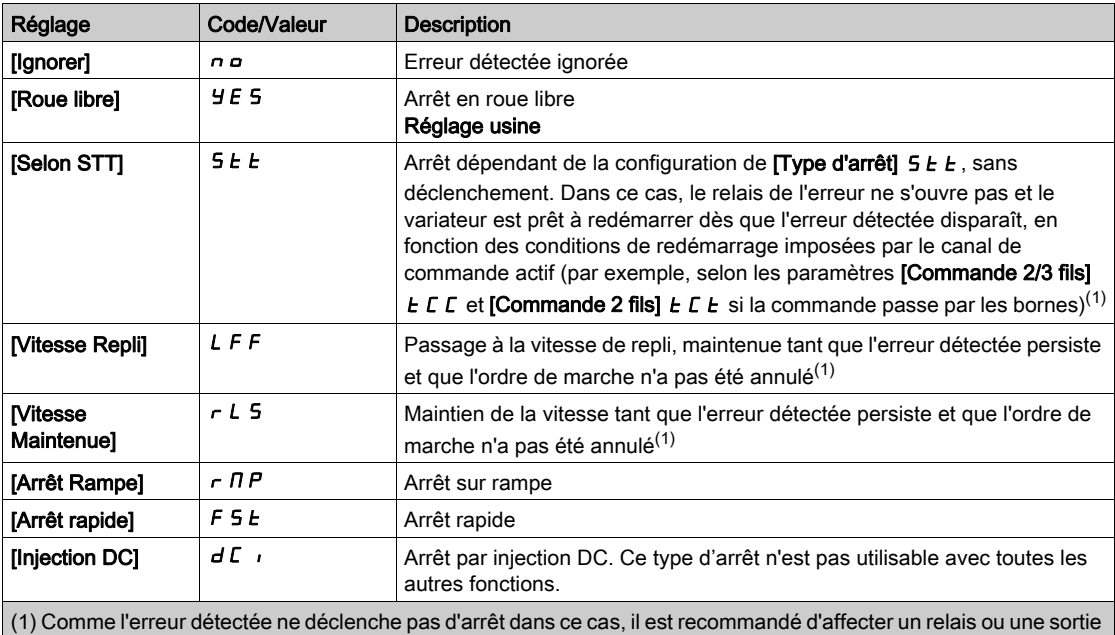

logique à la signalisation de cette erreur.

# [Vitesse Repli]  $L$  F F  $\star$

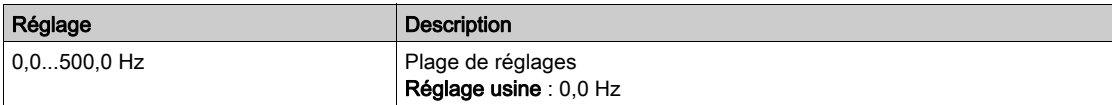

# <span id="page-525-0"></span>Menu [Gest. sous tension]  $\overline{u}$  5  $\overline{b}$  -

## Accès

## $[Réglages Complets] \rightarrow [conf. Err/alerte] \rightarrow [Gest. sous tension]$

# [Réaction Ss-Tension]  $\overline{u}$  5 b

Réaction à une sous-tension.

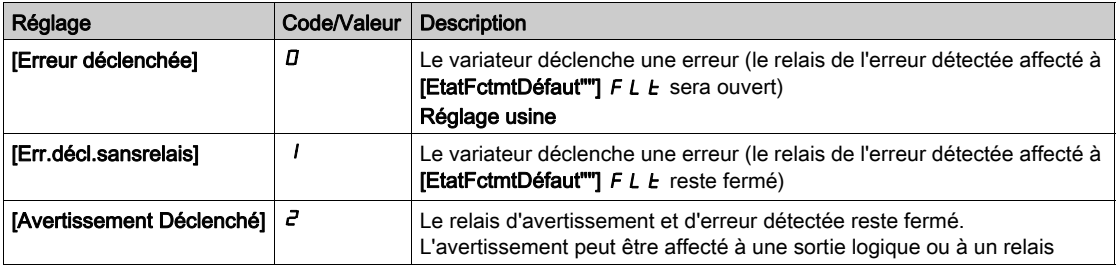

## [Tension secteur]  $U \cap E$  5

Tension nominale de l'alimentation secteur, en Vac.

La valeur du réglage usine de ce paramètre dépend des caractéristiques nominales du variateur.

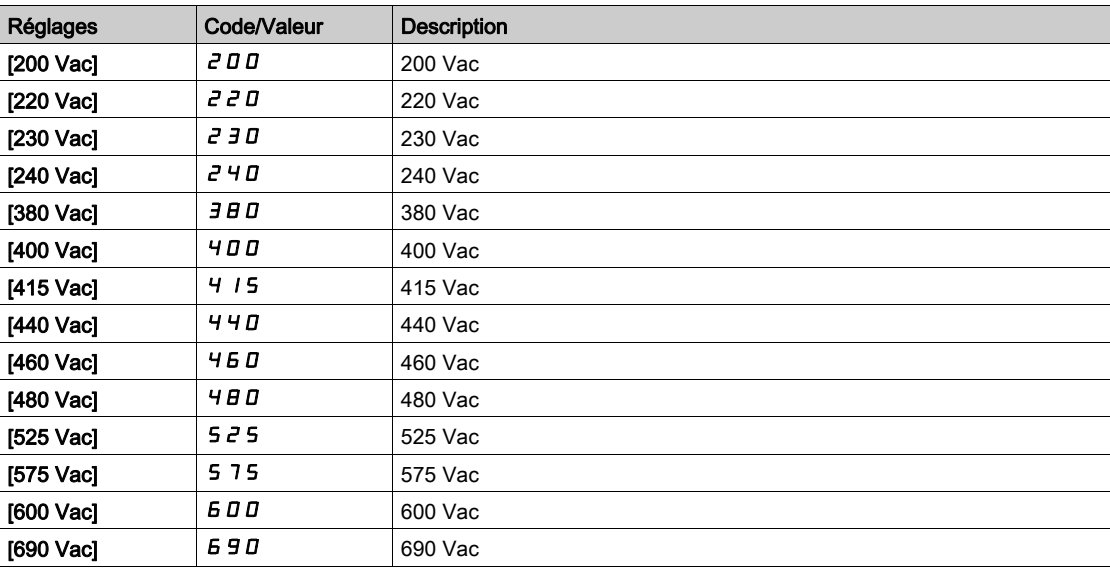

# [Niveau Sous-Tension]  $\omega$  5 L

Niveau de sous-tension.

Le réglage usine est déterminé par la tension nominale du variateur.

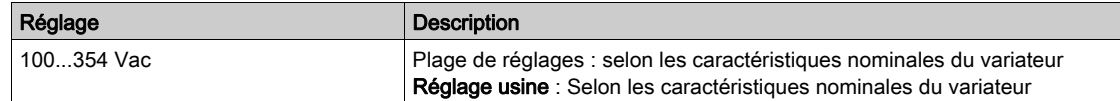

# [Timeout Ss-Tension]  $\overline{u}$  5  $\overline{E}$

Temporisation de sous-tension.

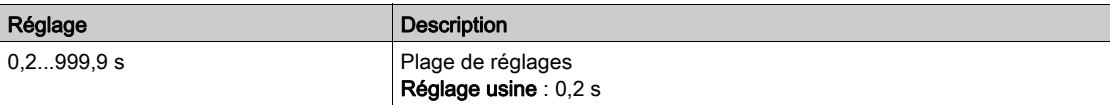

#### [Arrêt perte puiss.]  $5E$  P

Arrêt commandé sur perte de puissance.

Comportement quand le niveau de prévention des défauts de sous-tension est atteint.

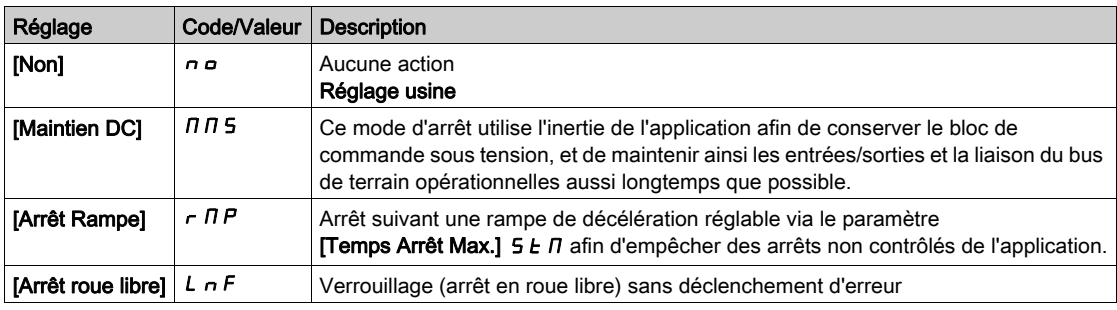

# [tps redem sous tens]  $E \cdot \overline{S} \cdot \overline{M} \star$

Durée de redémarrage sur sous-tension.

Ce paramètre est accessible si [Arr.Cde.Pert.Puiss.]  $5E P$  est réglé sur [Arrêt Rampe]  $r \Pi P$ .

La temporisation avant autorisation du redémarrage suite à un arrêt complet pour [Arr.Cde.Pert.Puiss.] 5  $E$  P est réglée sur [Arrêt Rampe]  $r$   $n$  P si la tension est revenue à la normale.

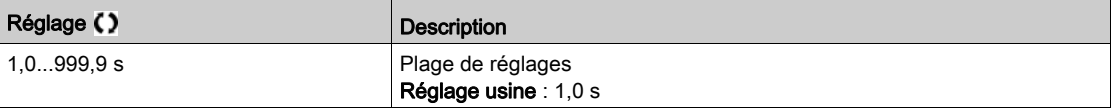

## [Niveau Prévention]  $\overline{u}$  P L  $\overline{\star}$

Niveau de prévention de sous-tension.

Ce paramètre est accessible si [Arr.Cde.Pert.Puiss.]  $5E P$  est réglé sur [Non]  $n \rho$ .

La plage de réglages et le réglage usine sont déterminés par la tension nominale du variateur et la valeur du paramètre [Tension réseau]  $U \rightharpoonup F$  5.

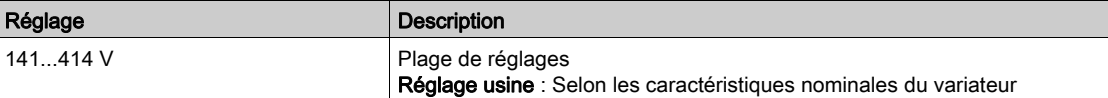

# [Temps Arrêt Max.]  $5E\pi\star$

Temps d'arrêt maximum.

Ce paramètre est accessible si [Arr.Cde.Pert.Puiss.]  $5EPR$  est réglé sur [Arrêt Rampe]  $rMR$ .

Ce paramètre définit le temps de la rampe de décélération en cas de perte d'alimentation. Pendant cet arrêt contrôlé, la variateur est sous tension grâce à l'inertie de l'application, le moteur est en mode générateur. Il est recommandé de vérifier que le réglage de la décélération est compatible avec l'inertie de l'application.

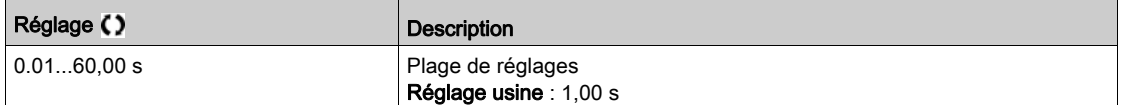

# [Durée Maint. Bus DC]  $E \cancel{b}$  5  $\bigstar$

Durée de maintien du bus DC.

Ce paramètre est accessible si [Arr.Cde.Pert.Puiss.]  $5E$  P est réglé sur [Maintien DC]  $\pi \pi$ 5.

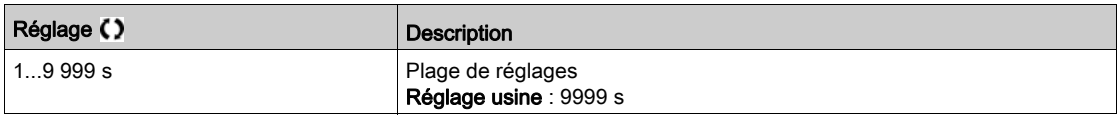

# <span id="page-527-0"></span>Menu [Défaut Terre]  $G \rightharpoondown F L$  -

# Accès

# $[Réglages Complets] \rightarrow [conf. Err./alerte] \rightarrow [Défaut Terrel]$

#### A propos de ce menu

#### Ce paramètre est accessible si [Niveau d'accès] est réglé sur [Expert]  $E P r$

Si la détection de défaut à la terre interne *[Défaut Terre]*  $G \rightharpoondown F L$  provoque des résultats indésirables sur votre application, il est possible de la remplacer par un système externe approprié de surveillance de défauts à la terre. Le réglage du paramètre [Défaut Terre]  $L \cap F$  L sur [Désact. Détect.Err.]  $\prod_{i} H$  ou sur une valeur en pourcentage du courant nominal du variateur entraîne la désactivation de la détection de défaut à la terre interne du variateur ou réduit son efficacité. Vous devez donc installer un système externe de détection capable de détecter de manière fiable les défauts à la terre.

# $\Lambda$  DANGER

## SURVEILLANCE DE DEFAUTS A LA TERRE DESACTIVEE

- Ne réglez le paramètre [Défaut Terre]  $L \cap F$  L sur [Désact. Détect.Err.]  $\prod_{i} H$  ou sur une valeur en pourcentage du courant nominal du variateur qu'après avoir procédé à une évaluation approfondie des risques conformément à l'ensemble des réglementations et normes applicables à l'appareil et à l'application.
- Mettez en place une fonction alternative de surveillance de défauts à la terre permettant de délivrer une réponse adéquate équivalente à un défaut à la terre du variateur, conformément à l'ensemble des réglementations et normes applicables et à l'évaluation des risques.
- Mettez en service et testez le système avec toutes les fonctions de surveillance activées.
- Pendant la mise en service, vérifiez que le système externe de détection des défauts à la terre détecte correctement tous les types de défauts à la terre en effectuant des tests et des simulations dans un environnement et des conditions contrôlés.

Le non-respect de ces instructions provoquera la mort ou des blessures graves.

## [Activ. Défaut terre]  $L \rF$  L

Réaction à une erreur de défaut à la terre.

NOTE : Le réglage de ce paramètre est pris en compte après un redémarrage du produit.

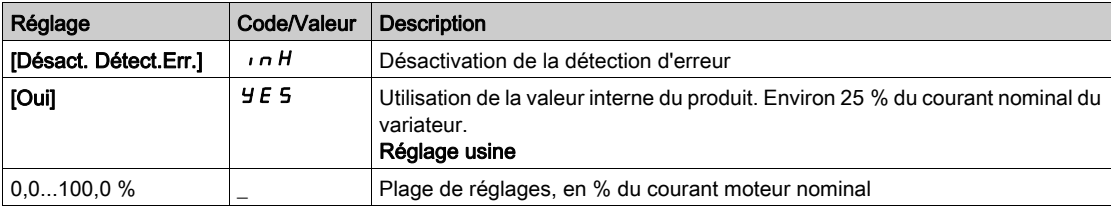

# <span id="page-528-0"></span>Menu [Etat therm. Moteur]  $E H E$  -

#### Accès

# [Réglages Complets]  $\rightarrow$  [Conf. Err./alerte]  $\rightarrow$  [Etat therm. Moteur]

#### A propos de ce menu

Calcul de protection thermique du moteur suivant le  $I<sup>2</sup>t$ .

NOTE : L'état thermique du moteur est enregistré lorsque le variateur est éteint. L'heure de mise hors tension est utilisée pour calculer l'état thermique du moteur au démarrage suivant.

- Moteurs autoventilés : les courbes de déclenchement dépendent de la fréquence du moteur.
- Moteurs motoventilés : seule la courbe de déclenchement de 50 Hz doit être prise en compte, quelle que soit la fréquence du moteur.

Ci-dessous une courbe pour un moteur de 50 Hz.

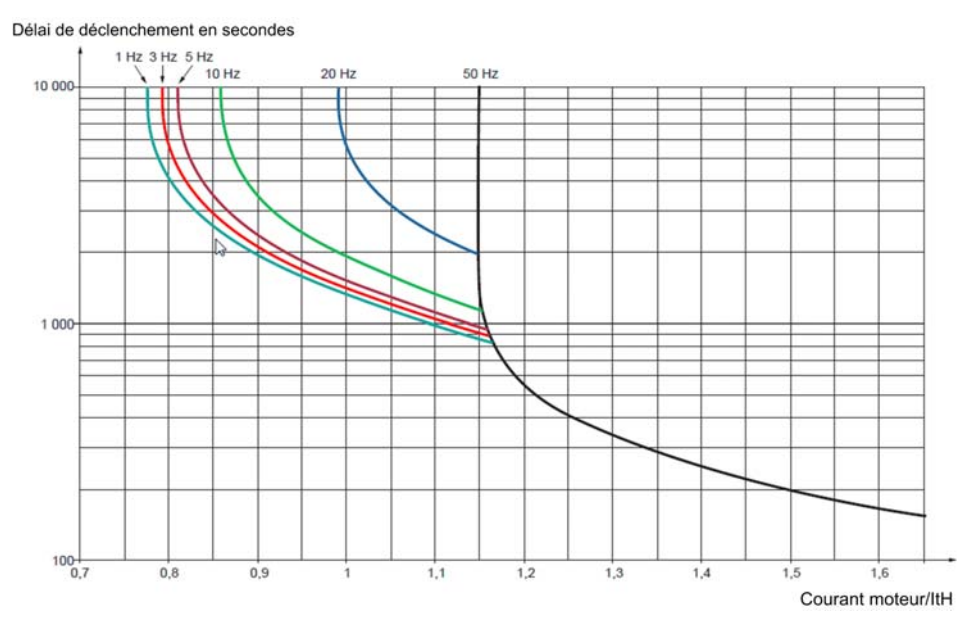

Ci-dessous une courbe pour un moteur de 60 Hz.

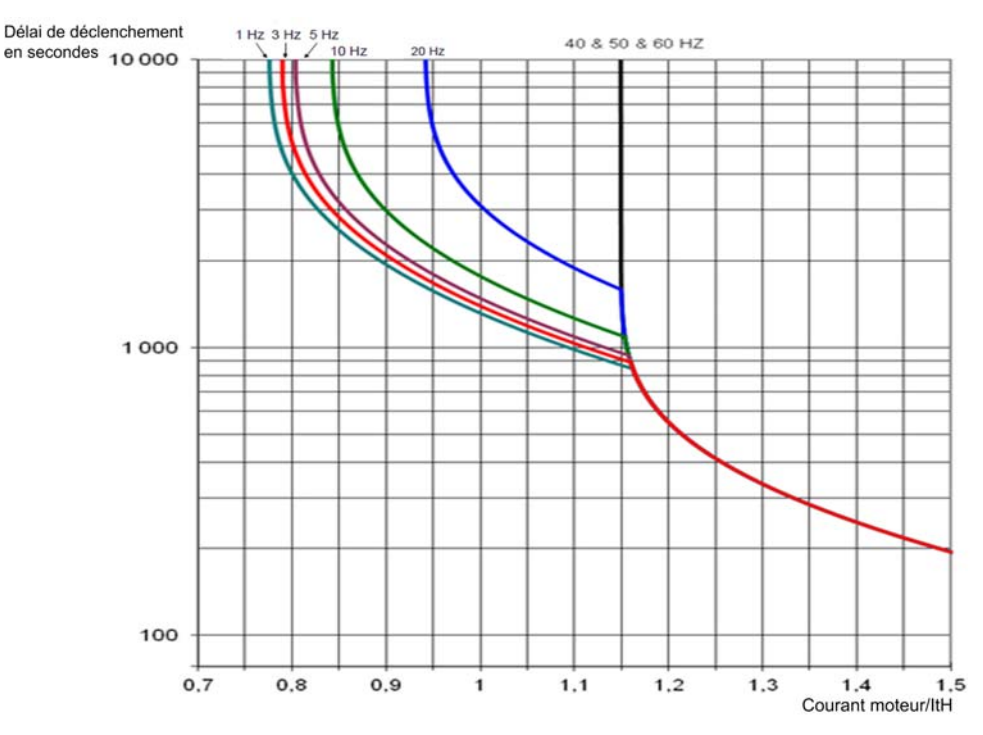

# [Cour. Therm. Moteur]  $iE$  H

Courant de surveillance de l'état thermique du moteur devant être réglé à une valeur égale à celle du courant nominal indiqué sur la plaque signalétique.

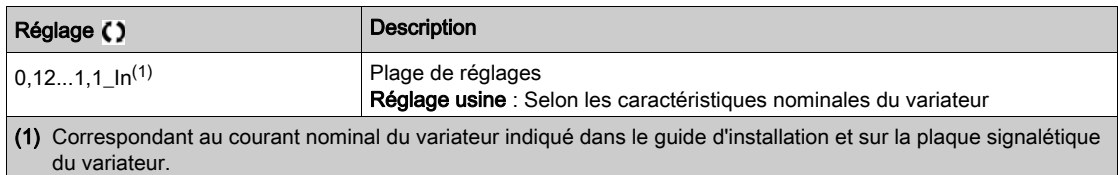

# [Mode Therm. Moteur]  $E H E$

Mode de surveillance thermique du moteur.

NOTE : Une erreur est détectée lorsque l'état thermique du moteur atteint 118 % de l'état thermique nominal et la réactivation a lieu lorsque l'état retourne en dessous de 100 %.

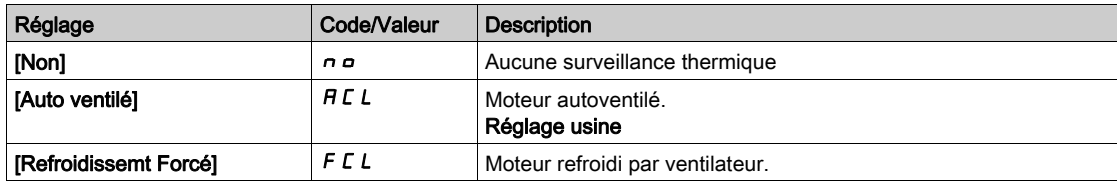

# <span id="page-529-0"></span>Menu [Surv surcharge var]  $\sigma$   $\sigma$  -

## Accès

#### [Réglages Complets]  $\rightarrow$  [Conf. Err./alerte]  $\rightarrow$  [Surv surcharge var]

#### [Gest.Err.SurTp.Var.] o HL

Gestion des erreurs de surchauffe du variateur.

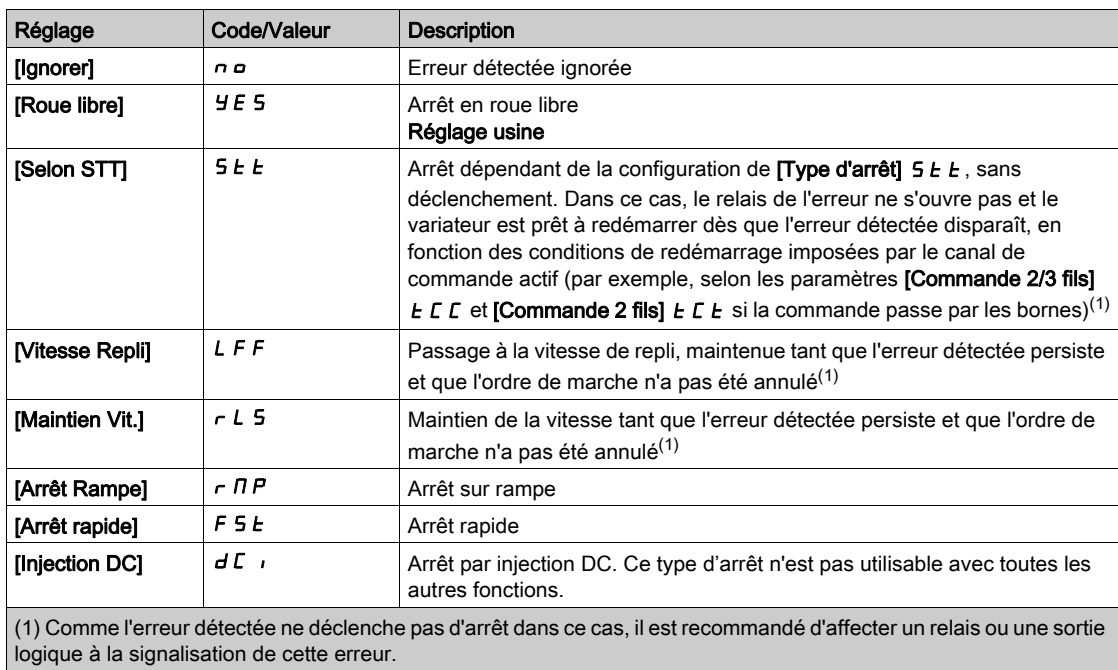

#### [Alarme therm. var.]  $EHH$

Avertissement de l'état thermique du variateur (pour l'avertissement [SeuilTherm.Mot.Att]  $E \cdot H d$ ).

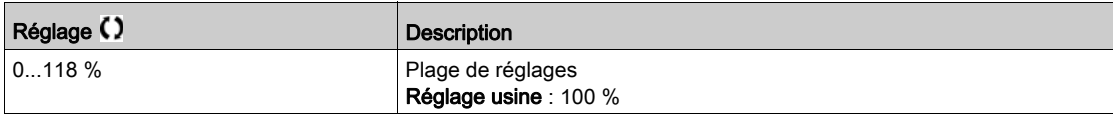

# <span id="page-530-0"></span>Menu [Config. Alertes Gr1] A I L -

# Accès

# $[Réglages Complets] \rightarrow [conf. Err./alerte] \rightarrow [Conf. groupe alarme] \rightarrow [Config. Alertes Gr1]$

#### A propos de ce menu

Les sous-menus suivants regroupent les avertissements en 1 à 5 groupes. Chacun d'eux peut être affecté à un relais ou à une sortie logique pour une signalisation à distance.

Lorsqu'un ou plusieurs avertissements sélectionnés dans un groupe se déclenchent, ce groupe d'avertissements est activé.

#### Liste des avertissements

La liste des codes d'avertissement est donnée au chapitre "Diagnostic et dépannage" [\(voir](#page-595-0) page 596).

# <span id="page-530-1"></span>Menu [Config. Alertes Gr2]  $RZ -$

## Accès

```
[Réglages Complets] \rightarrow [conf. Err./alerte] \rightarrow [Conf. groupe alarme] \rightarrow [Config. Alertes Gr2]
```
#### A propos de ce menu

Identique à [Config. Alertes Gr1] A I L [\(voir](#page-530-0) page 531)

# <span id="page-530-2"></span>Menu [Config. Alertes Gr3]  $H \exists L$  -

## Accès

 $[Réglages Complets] \rightarrow [conf. Err./alerte] \rightarrow [Conf. groupe alarme] \rightarrow [Config. Alertes Gr3]$ 

#### A propos de ce menu

Identique à [Config. Alertes Gr1]  $H$  I  $L$  [\(voir](#page-530-0) page 531)

# <span id="page-530-3"></span>Menu [Config. Alertes Gr4]  $H H C$  -

#### Accès

[Réglages Complets]  $\rightarrow$  [conf. Err./alerte]  $\rightarrow$  [Conf. groupe alarme]  $\rightarrow$  [Config. Alertes Gr4]

#### A propos de ce menu

Identique à [Config. Alertes Gr1] A I L [\(voir](#page-530-0) page 531)

# <span id="page-530-4"></span>Menu [Défin. Groupe Avert. 5]  $A5C$ -

### Accès

[Réglages Complets]  $\rightarrow$  [Conf. Err./alerte]  $\rightarrow$  [conf. groupe alarme]  $\rightarrow$  [Config. Alertes Gr5]

#### A propos de ce menu

Identique à  $[Config.$  Alertes Gr1 $]$   $H$   $IF$  [\(voir](#page-530-0) page 531)

# <span id="page-530-5"></span>Menu [conf. Err./alerte]  $C_5WH$  -

### Accès

#### $[Refalages Complets]$   $\rightarrow$   $[conf. Err./alerte]$

#### A propos de ce menu

Ce paramètre est accessible sur les variateurs ATV660 ou ATV680 équipés d'armoire E/S, et si *[Niveau*] d'accès]  $L$   $H$   $L$  est réglé sur [Expert]  $E$   $P$   $r$ 

# [Tempo 24V Arm. E/S]  $P 2 4d$

Tempo 24V armoire E/S

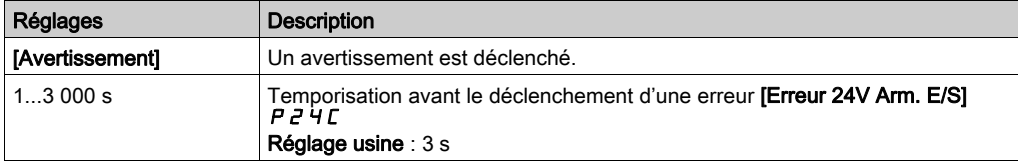

# Sous-chapitre 8.58 [Maintenance]

# Contenu de ce sous-chapitre

Ce sous-chapitre contient les sujets suivants :

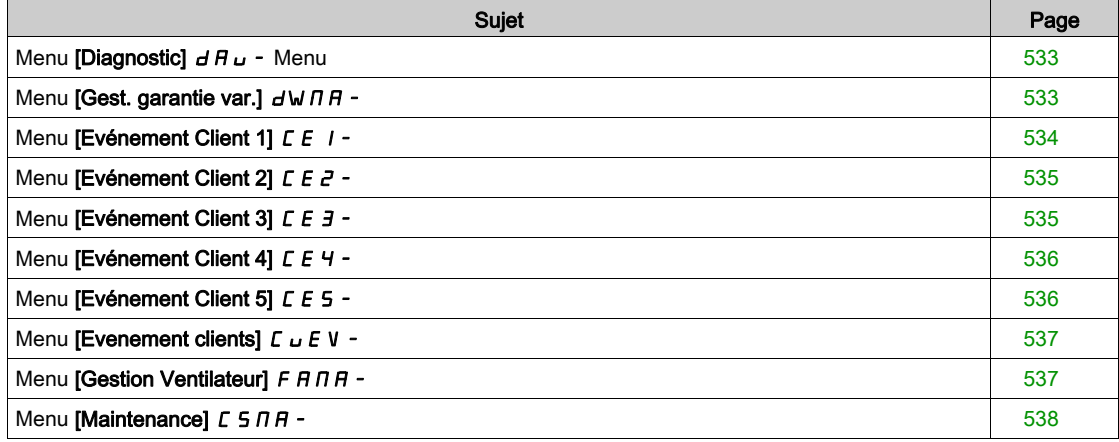

# <span id="page-532-0"></span>Menu [Diagnostic]  $d$  R  $u$  - Menu

### Accès

#### $[Réglages Complets] \rightarrow [Maintenance] \rightarrow [Diagonal]$

#### A propos de ce menu

Ce menu permet de créer des séquences de test simples pour réaliser des diagnostics.

#### [Diag. Ventilateurs]  $F \nightharpoonup E$

Diagnostic des ventilateurs internes.

Ceci démarre une séquence de test.

# NOTE :

Le diagnostic du ou des ventilateur(s) interne(s) échouera si le bus DC n'est pas complètement chargé. Ce sera le cas :

- sur commande séparée (par exemple le bloc de commande est uniquement alimenté sur 24 V), ou
- $\bullet$  si le variateur est en mode [Economie d'énergie]  $\cdot$  d L E (par exemple la fonction Stop and go est active).

#### [Diagnostic des LED]  $HLE$

Diagnostic des LED du produit.

Ceci démarre une séquence de test.

#### [Diag IGBT avec mot.]  $\sqrt{U}$

Diagnostic IGBT du produit.

Ceci démarre une séquence de test avec le moteur connecté (circuit-ouvert/court-circuit)

# [Diag IGBT sans mot.]  $\sqrt{U}$   $\alpha$   $E$

Diagnostic IGBT du produit.

Ceci démarre une séquence de test sans le moteur (court-circuit).

# <span id="page-532-1"></span>Menu [Gest. garantie var.]  $d$  W  $\theta$  H -

#### Accès

#### $[Réglages Complets] \rightarrow [Maintenance] \rightarrow [Gest. garamite var.]$

#### A propos de ce menu

La date du cycle de vie du produit est initialisée lors de la fabrication du produit.

Un **[Avert. Cycle Vie 1] L C A** I est déclenché 2 mois avant la fin de la période de garantie. A la fin de la période de garantie, un [Avert. Cycle Vie 2] L C A 2 est déclenché. Cette fonction exige des données de date et heure en provenance du Terminal graphique ou d'un serveur de temps configuré via Ethernet.

#### [Avertiss. Cycle Vie]  $LT$  FL

Configuration de l'avertissement concernant le cycle de vie.

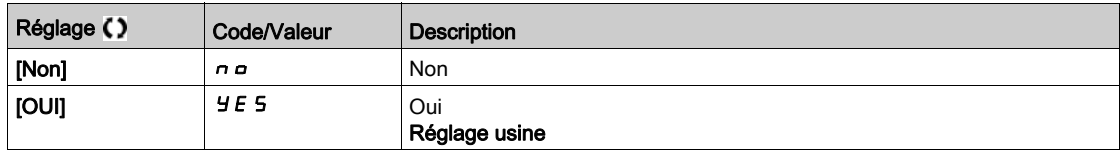

#### [Garantie Expirée]  $L$   $C$   $H$   $d$

Date correspondant au cycle de vie

Date de fin de garantie (AAAA/MM/JJ).

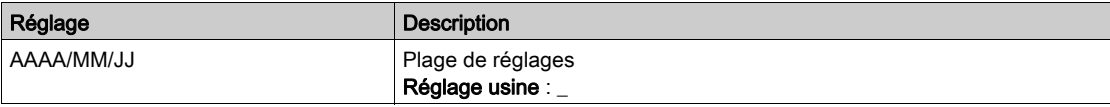

# <span id="page-533-0"></span>Menu [Evénement Client 1] [ E | -

# Accès

# $[Réglages Complets] \rightarrow [Maintenance] \rightarrow [Evenements Adaptés] \rightarrow [Evénement Client 1]$

### <span id="page-533-1"></span>A propos de ce menu

Ce menu permet de définir des événements clients adaptés en fonction de la date et de l'heure.

# [Config. Avertiss. 1]  $CCH1$

Configuration de l'avertissement client 1

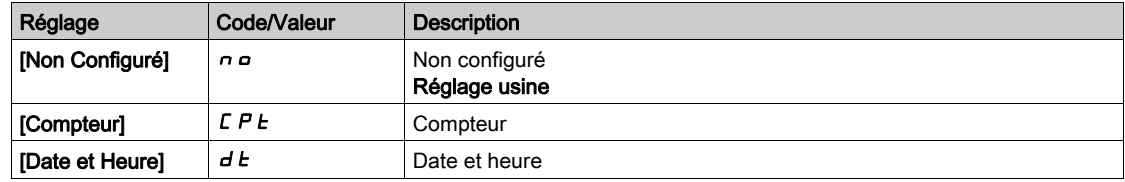

# [Limite Compteur 1]  $CCL$  /

Configuration de la limite du compteur 1.

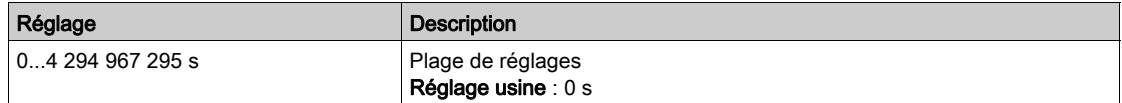

# [Source Compteur 1]  $C \subseteq 5$  /

Configuration de la source du compteur 1.

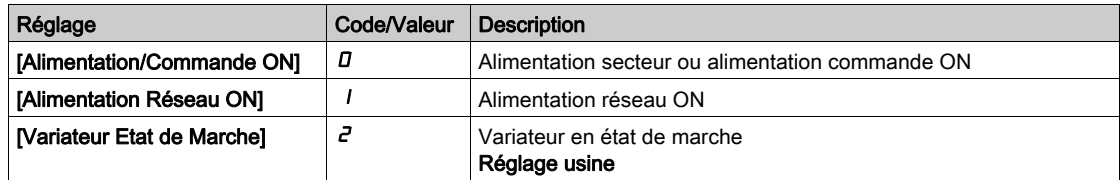

# [Compteur courant 1]  $C C$  |

Compteur de courant 1

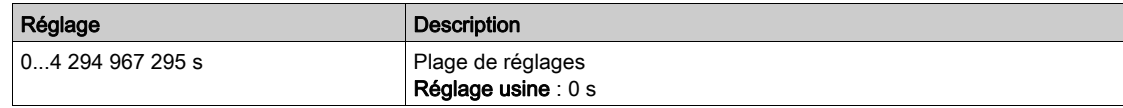

# [Avertiss. Date Heure 1]  $C dE + \star$

Avertissement de date et heure 1.

Ce paramètre est accessible via le Terminal graphique uniquement.

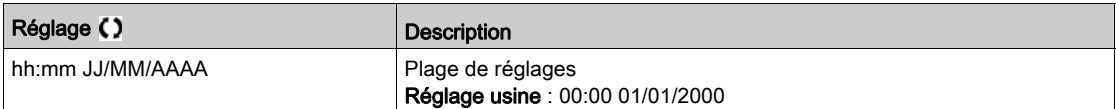

# <span id="page-534-0"></span>Menu [Evénement Client 2] [ E 2 -

# Accès

#### $[Réglages Complets] \rightarrow [Maintenance] \rightarrow [Evenements Adaptés] \rightarrow [Evenement 2]$

#### A propos de ce menu

Identique au menu [Evénement Client 1] [ E 1 - [\(voir](#page-533-1) page 534).

## [Config. Avertiss. 2]  $C \cap B$  2

Configuration de l'avertissement client 2

# [Limite Compteur 2]  $CCL$  2

Configuration de la limite du compteur 2.

#### [Source Compteur 2]  $C$   $C$  5  $2$

Configuration de la source du compteur 2.

#### [Compteur courant 2]  $C C$

Compteur de courant 2

#### [Avertiss. Date Heure 2]  $L dE \neq \star$

Avertissement de date et heure 2. Ce paramètre est accessible via le Terminal graphique uniquement.

# <span id="page-534-1"></span>Menu [Evénement Client 3] [ E 3 -

#### Accès

[Réglages Complets]  $\rightarrow$  [Maintenance]  $\rightarrow$  [Evénements Adaptés]  $\rightarrow$  [Evénement Client 3]

#### A propos de ce menu

Identique au menu [Evénement Client 1]  $E E I - (Voir page 534)$ .

# [Config. Avertiss. 3]  $C \cap B$  3

Configuration de l'avertissement client 3

# [Limite Compteur 3]  $CCL$  3

Configuration de la limite du compteur 3.

# [Source Compteur 3]  $C \subset 5$  3

Configuration de la source du compteur 3.

#### [Compteur courant 3]  $C\bar{C}$  3

Compteur de courant 3

# [Avertiss. Date Heure 3]  $C dE \nightharpoonup \star$

Avertissement de date et heure 3. Ce paramètre est accessible via le Terminal graphiqueterminal graphique uniquement.

# <span id="page-535-0"></span>Menu [Evénement Client 4] [ E 4 -

### Accès

### $[Réglages Complets] \rightarrow [Maintenance] \rightarrow [Evenements Adaptés] \rightarrow [Evénement Client 4]$

#### A propos de ce menu

Identique au menu [Evénement Client 1] [ E 1 - [\(voir](#page-533-1) page 534).

### [Config. Avertiss. 4]  $CCHH$

Configuration de l'avertissement client 4

# [Limite Compteur 4]  $CCL$  4

Configuration de la limite du compteur 4.

#### [Source Compteur 4]  $C$   $C$  5  $4$

Configuration de la source du compteur 4.

#### [Compteur courant 4]  $C C 4$

Compteur de courant 4

#### [Avertiss. Date Heure 4]  $C dE 4 \star$

Avertissement de date et heure 4. Ce paramètre est accessible via le Terminal graphiqueterminal graphique uniquement.

# <span id="page-535-1"></span>Menu [Evénement Client 5] [ E 5 -

#### Accès

[Réglages Complets]  $\rightarrow$  [Maintenance]  $\rightarrow$  [Evénements Adaptés]  $\rightarrow$  [Evénement Client 5]

# A propos de ce menu

Identique au menu [Evénement Client 1]  $E E I - (Voir page 534)$ .

# [Config. Avertiss. 5]  $C$   $C$   $H$  5

Configuration de l'avertissement client 5

### [Limite Compteur 5]  $CCL5$

Configuration de la limite du compteur 5.

# [Source Compteur 5]  $C \subset 55$

Configuration de la source du compteur 5.

## [Compteur courant  $5$ ]  $C$   $C$  5

Compteur de courant 5

# [Avertiss. Date Heure 5]  $C dE$ 5  $\star$

Avertissement de date et heure 5. Ce paramètre est accessible via le Terminal graphique uniquement.

# <span id="page-536-0"></span>Menu [Evenement clients]  $\mathcal{L} \cup \mathcal{E} \vee \mathcal{L}$

#### Accès

#### $[Réglages Complets] \rightarrow [Maintenance] \rightarrow [Evenement clients]$

#### [Effacem. Avertiss.]  $C$   $H$   $r$

Effacement avertissement client.

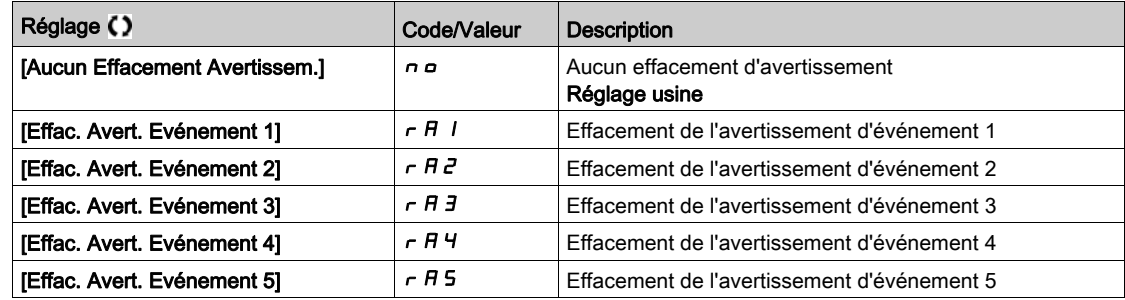

# <span id="page-536-1"></span>Menu [Gestion Ventilateur]  $F H H H -$

#### Accès

#### $[Réglages Complets] \rightarrow [Maintenance] \rightarrow [Gestion Ventilateur]$

#### A propos de ce menu

La vitesse du ventilateur et le **[Temps Fonct. Ventil.]** F P b L sont des paramètres surveillés.

Une vitesse anormalement basse du ventilateur déclenche un **[Avert Retour Ventil]**  $F F dH$ . Dès que le [Temps Fonct. Ventil.] F P b E atteint la valeur prédéfinie de 45 000 heures, l'avertissement [Avert. Compt. Ventil.] F [ E A est déclenché.

Le compteur [Temps Fonct. Ventil.] F P b E peut être mis à zéro à l'aide du paramètre [Reset temps] rPr.

Gestion supplémentaire des ventilateurs sur ATV660 et ATV680 :

- Si un des ventilateurs d'armoire tourne à une vitesse anormalement basse, un avertissement [AverRetourVentilArm] F F [ A est déclenché.
- $\bullet$  Si **[Tps fonct VentilArm]** F  $\epsilon$   $\epsilon$  atteint la valeur prédéfinie de 30 000 heures, un avertissement  $[AverageV$ entilArm $]$  F  $C$   $C$   $H$  est déclenché.

Gestion supplémentaire des ventilateurs sur ATV680 et ATV6B0 uniquement :

- Si une des briques ventilateurs AFE tourne à une vitesse anormalement basse, l'avertissement  $[AverRetourVentialAFE]$   $F$   $F$   $H$  est déclenché.
- $\bullet$  Si [Tps FonctVentil AFE] F  $b$  R  $t$  atteint la valeur prédéfinie de 45 000 heures, un avertissement [AverCpteurVentilAFE]  $F L H$  est déclenché.

#### [Mode Fonct. Vent.]  $F$  F  $\Pi$

Mode d'activation du ventilateur.

NOTE : Pour ATV660, ATV6A0, ATV680 et ATV6B0, ce paramètre est forcé sur *[Standard]* 5 *E d*.

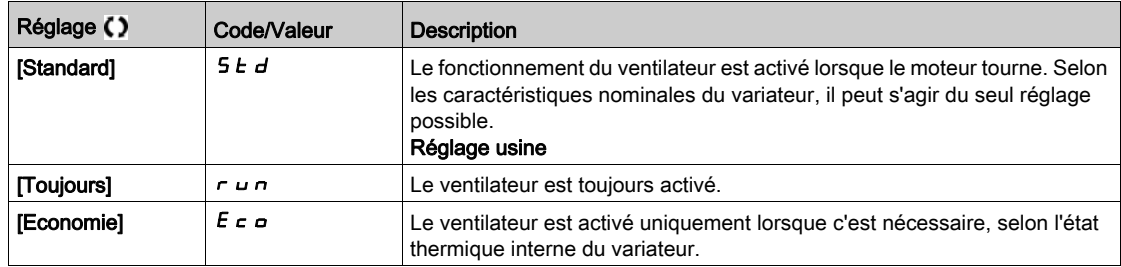

# <span id="page-537-0"></span>Menu [Maintenance]  $E$  5  $\pi$   $\pi$  -

# Accès

# [Réglages Complets]  $\rightarrow$  [Maintenance]

# [Reset temps]  $r$  P $r$

Réinitialisation du compteur de temps.

NOTE : La liste des valeurs possibles dépend de la taille du produit.

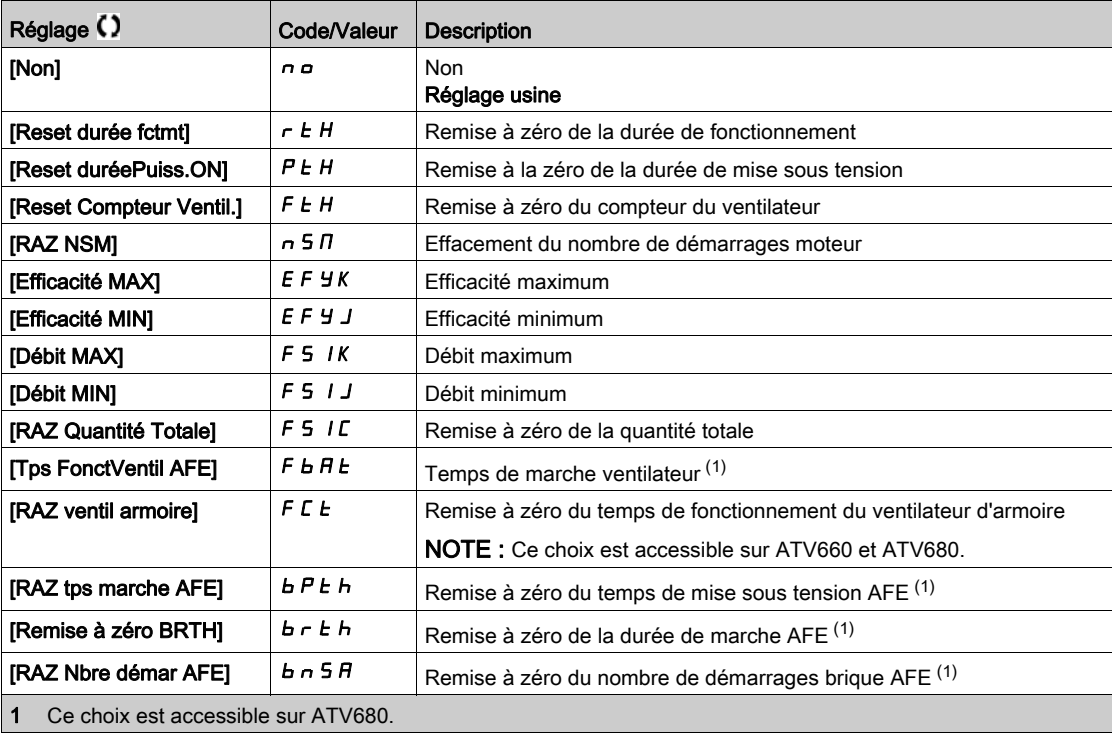

# Sous-chapitre 8.59 [Fonct armoire E/S]  $C$   $H$   $b$   $F$  -

# Contenu de ce sous-chapitre

Ce sous-chapitre contient les sujets suivants :

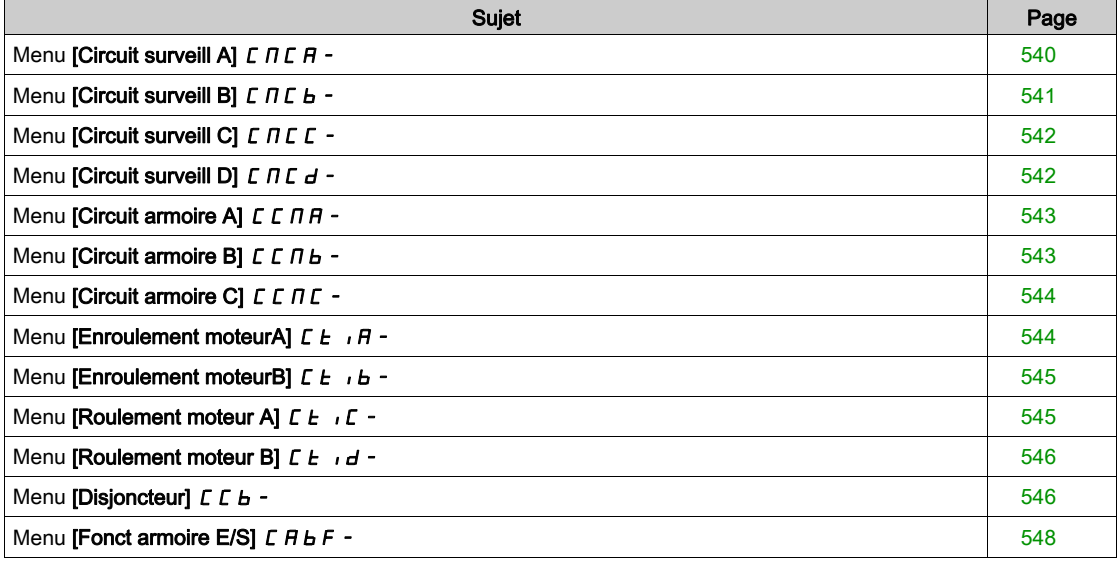

# <span id="page-539-0"></span>Menu [Circuit surveill A]  $L \cap L$   $H -$

# Accès

# [Réglages Complets]  $\rightarrow$  [Fonct armoire E/S]  $\rightarrow$  [Circuit surveill A]

#### A propos de ce menu

Cette fonction fait partie du câblage pour les fonctions de contrôle et de surveillance dans l'armoire.

- Les circuits de surveillance permettent de gérer 2 niveaux de surveillance :
- Un niveau Avertissement : le variateur déclenche un événement sans arrêter l'application. Si [Gest err circ surv] If r X est réglé sur [Ignorer] n a l'avertissement [Avert Circ Surv] IWIX sera déclenché.
- · Un niveau Erreur : le variateur déclenche un événement et arrête l'application. Si [Gest err circ surv] IF r X est réglé sur une valeur différente, l'erreur [Err circ surveill] IFX sera déclenchée.

Ce menu permet d'affecter une valeur sur une entrée logique d'armoire active à un Niveau Haut d 5 2 H ... d 5 9 H ou à un Niveau Bas d 5 2 L ... d 5 9 L et de contrôler son comportement.

Ces paramètres sont accessibles sur les variateurs ATV660 ou ATV680 équipés d'armoire E/S, et si [Niveau d'accès]  $L$   $H$   $L$  est réglé sur [Expert]  $E P r$ .

## [Affect Circ Surv A]  $\sqrt{F}H$

Affectation circuit de surveillance A

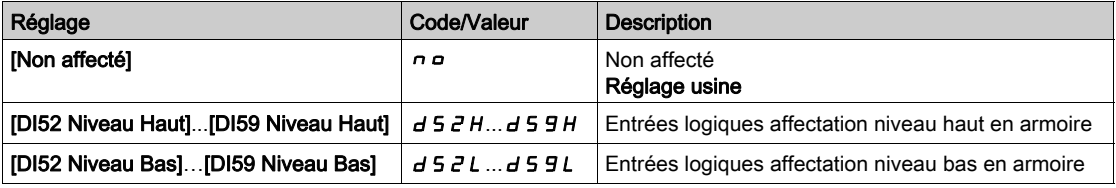

# **[Surveil Circ Surv A]**  $i$  F  $n \cancel{n} \cancel{\star}$

Type surveillance circuit de surveillance A

Ce paramètre est accessible si [Affect Circ Surv A]  $I$  F A A n'est pas réglé sur [Non]  $n \rho$ 

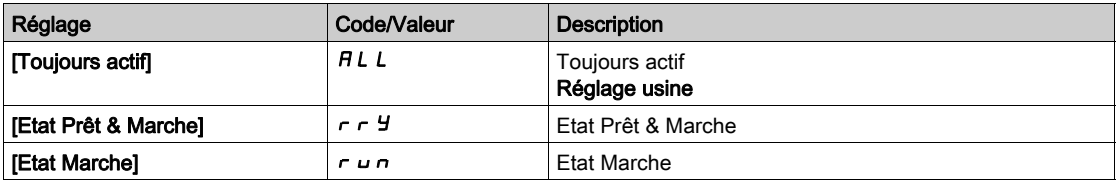

# [Délai Circ Surv A]  $i \in A \rightarrow \star$

Délai circuit de surveillance A après ordre de marche

Ce paramètre est accessible si [Affect Circ Surv A]  $\iota$  F A R n'est pas réglé sur [Non]  $\iota$  o

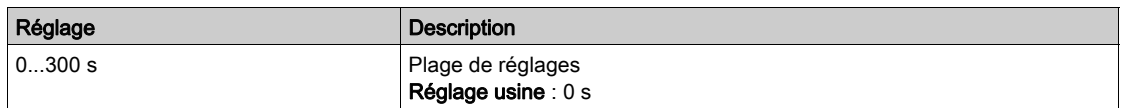
# [Gest err circ survA]  $i \in F$   $\mathcal{F}$   $\star$

Gestion erreur circuit de surveillance A

Ce paramètre est accessible si [Affect Circ Surv A]  $I$  F A A n'est pas réglé sur [Non]  $n \rho$ 

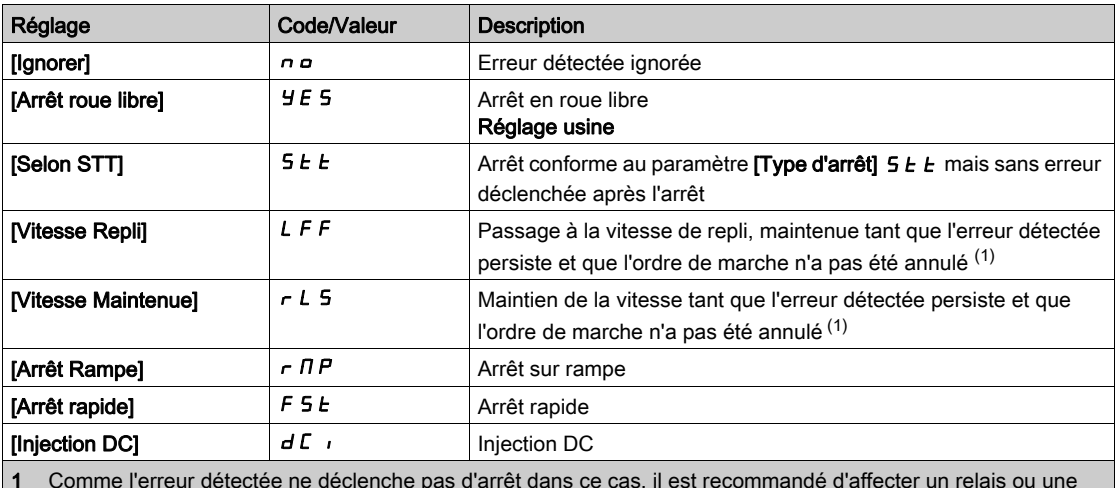

1 Comme l'erreur détectée ne déclenche pas d'arrêt dans ce cas, il est recommandé d'affecter un relais ou une sortie logique à la signalisation de cette erreur.

# Menu [Circuit surveill B]  $C \cap C$  b -

### Accès

### [Réglages Complets]  $\rightarrow$  [Fonct armoire E/S]  $\rightarrow$  [Circuit surveill B]

#### A propos de ce menu

Identique au menu [Circuit surveill A]  $\Gamma \Pi \Gamma$  - [\(voir](#page-539-0) page 540)

### [Affect Circ Surv B]  $i$  F  $Hb$

Affectation circuit de surveillance B

### [Surveil Circ Surv B]  $i$  F  $n$  b  $\star$

Type surveillance circuit de surveillance B

### [Délai Circ Surv B]  $i \in d$  b  $\star$

Délai circuit de surveillance B après ordre de marche

### [Gest err circ survB]  $i \in F$   $\mapsto$   $\star$

Gestion erreur circuit de surveillance B

# Menu [Circuit surveill C]  $L \cap L$  -

### Accès

 $[Réglages Complets] \rightarrow [Font armoire E/S] \rightarrow [Circuit surveill C]$ 

### A propos de ce menu

Identique au menu [Circuit surveill A]  $\Gamma \Pi \Gamma + (\text{voir page } 540)$ 

# [Affect Circ Surv C]  $iF H C$

Affectation circuit de surveillance C

# [Surveil Circ Surv C]  $i$  F  $\Pi$  C  $\star$

Type surveillance circuit de surveillance C

### [Délai Circ Surv C]  $i \in A \subset \bigstar$

Délai circuit de surveillance C après ordre de marche

# [Gest err circ survC]  $i \in \mathcal{F}$

Gestion erreur circuit de surveillance C

# Menu [Circuit surveill D]  $C \cap C$  d -

### Accès

 $[Réglages Complets] \rightarrow [Font arrive E/S] \rightarrow [Circuit surveillance]$ 

### A propos de ce menu

Identique au menu [Circuit surveill A]  $\Gamma \Pi \Gamma$  - [\(voir](#page-539-0) page 540)

### [Affect Circ Surv D]  $\sqrt{F}Hd$

Affectation circuit de surveillance D

# [Surveil Circ Surv D]  $\iota$  F  $\Pi$  d  $\star$

Type surveillance circuit de surveillance D

# [Délai Circ Surv D]  $\iota$  F d d  $\star$

Délai circuit de surveillance D après ordre de marche

### [Gest err circ survD]  $i \in r d \star$

Gestion erreur circuit de surveillance D

# Menu [Circuit armoire A]  $C$   $C$   $H$   $H$  -

### Accès

### [Réglages Complets]  $\rightarrow$  [Fonct armoire E/S]  $\rightarrow$  [Circuit armoire A]

#### A propos de ce menu

Ces fonctions permettent de gérer les avertissements ou les erreurs détectées à l'intérieur de l'armoire.

- Les circuits de surveillance permettent de gérer 2 niveaux de surveillance :
- Un niveau Avertissement : le variateur déclenche un événement sans arrêter l'application. Si [Gest err Circ arm]  $E \nvdash r X$  est réglé sur [Ignorer]  $n \rho$ , l'avertissement [Avert circ armoire]  $E W X$  sera
	- déclenché.
- Un niveau Erreur : le variateur déclenche un événement et arrête l'application. Si [Gest err Circ arm]  $\Gamma$  F  $\vdash$  X est réglé sur une valeur différente, l'erreur [Err circ armoire]  $\Gamma$  F X sera déclenchée.

Identique au menu [Circuit surveill A]  $\Gamma \Pi \Gamma$  - [\(voir](#page-539-0) page 540)

### [Aff Circ armoire A]  $C$  F A A

Affectation circuit armoire A

### [Surv Circ armoire A]  $\Gamma$  F  $\Gamma$  H  $\star$

Type surveillance circuit armoire A

### [Délai Circ armoireA]  $\Gamma$  F  $\overline{d}$  R  $\star$

Délai circuit armoire A après ordre de marche

# [Gest err Circ arm A]  $\mathcal{L} F \cap \mathcal{H}$

Gestion erreur circuit armoire A

# Menu [Circuit armoire B]  $CLTL$

### Accès

### $[Réglages Complets] \rightarrow [Font armoire E/S] \rightarrow [Circuit armoire B]$

#### A propos de ce menu

Identique au menu [Circuit armoire A]  $\Gamma \Gamma \Gamma$  - [\(voir](#page-539-0) page 540)

### [Aff Circ armoire B]  $\Gamma$  F  $H$  b

Affectation circuit armoire B

# [Surv Circ armoire B]  $\mathcal{L} \mathcal{F} \mathcal{D}$  b  $\star$

Type surveillance circuit armoire B

### **[Délai Circ armoireB]**  $\Gamma$   $\vdash$   $d$   $\vdash$   $\star$

Délai circuit armoire B après ordre de marche

# [Gest err Circ arm B]  $E F F B$

Gestion erreur circuit armoire B

# Menu [Circuit armoire C]  $\sqrt{C}$   $\sqrt{C}$   $\sqrt{C}$  -

### Accès

[Réglages Complets]  $\rightarrow$  [Fonct armoire E/S]  $\rightarrow$  [Circuit armoire C]

### A propos de ce menu

Identique au menu [Circuit armoire A]  $\Gamma \Gamma \Gamma$  - [\(voir](#page-539-0) page 540)

### [Aff Circ armoire C]  $\Gamma$  F  $\overline{H}$   $\Gamma$

Affectation circuit armoire C

# [Surv Circ armoire C]  $\mathcal{L} \mathcal{F} \mathcal{H} \mathcal{L} \star$

Type surveillance circuit armoire C

### **[Délai Circ armoireC]**  $\Gamma$  F  $d\Gamma$   $\star$

Délai circuit armoire C après ordre de marche

# [Gest err Circ arm C]  $E \nvdash r E \nightharpoonup$

Gestion erreur circuit armoire C

# <span id="page-543-0"></span>Menu [Enroulement moteurA]  $LE$   $iH$  -

### Accès

### $[Réglages Complets] \rightarrow [Font armoire E/S] \rightarrow [Enroulement moteurA]$

### A propos de ce menu

Ces fonctions sont principalement utilisées avec des relais thermiques additionnels pour surveiller la température de l'enroulement moteur.

Ces fonctions permettent de gérer 2 niveaux de surveillance :

- Un niveau Avertissement : le variateur déclenche un événement sans arrêter l'application. Si [Gest err enroulMot/roulmtMot]  $E \ F \ r$  X est réglé sur [Ignorer]  $n \ a$ , l'avertissement [Avert enroulmt/roulmt motl  $\Gamma \cup X$  sera déclenché.
- Un niveau Erreur : le variateur déclenche un événement et arrête l'application. Si [Gest err enroulMot/roulmtMot]  $E \digamma r X$  est réglé sur une valeur différente, l'erreur [Erreur enroulMot/roulmtMot]  $E \nF X$  sera déclenchée.

Identique au menu [Circuit surveill A]  $\epsilon$   $\Pi \epsilon$   $\theta$  - [\(voir](#page-539-0) page 540)

#### [Affect enroul mot A]  $E$  F A A

Affectation enroulement moteur A

### **[Surv enroulmt mot A]**  $E$  **F**  $\Pi$  **H**  $\star$

Surveillance enroulement moteur A

### [Délai enroul mot A]  $EFA \star$

Délai enroulement moteur A après ordre de marche

### [Gest err enroulMotA]  $E$  F  $\sim$  A  $\star$

Gestion erreur enroulement moteur A

# Menu [Enroulement moteurB]  $E E_1 + E_2$

### Accès

### $[Réglages Complets] \rightarrow [Font armoire E/S] \rightarrow [Enroulement moteurB]$

### A propos de ce menu

Identique au menu [Enroulement moteurA]  $LE$   $i \cdot H -$  [\(voir](#page-543-0) page 544)

### [Affect enroul mot B]  $E$  F  $H$   $E$

Affectation enroulement moteur B

# [Surv enroulmt mot B]  $E$  F  $\Pi$  b  $\star$

Surveillance enroulement moteur B

### [Délai enroul mot B]  $EFAB$

Délai enroulement moteur B après ordre de marche

# [Gest err enroulMotB]  $E \ F \ F \ b \star$

Gestion erreur enroulement moteur B

# Menu [Roulement moteur A]  $LE$   $E$

### Accès

[Réglages Complets]  $\rightarrow$  [Fonct armoire E/S]  $\rightarrow$  [Roulement moteur A]

### A propos de ce menu

Identique au menu [Enroulement moteurA]  $E \cdot \overline{A} -$  [\(voir](#page-543-0) page 544)

### [Affect roulmt mot A]  $E$  F A C

Affectation roulement moteur A

# [Surv roulmt mot A]  $E$  F  $\Pi E \star$

Surveillance enroulement moteur A

### [Délai roulmt mot A]  $EFAC \star$

Délai roulement moteur A après ordre de marche

### [Gest err roulmtMotA]  $E \digamma \vdash \bot \star$

Gestion erreur roulement moteur A

# Menu [Roulement moteur B]  $LE \cdot d -$

### Accès

[Réglages Complets]  $\rightarrow$  [Fonct armoire E/S]  $\rightarrow$  [Roulement moteur B]

### A propos de ce menu

Identique au menu [Enroulement moteurA]  $LE$   $\iota$   $H$  - [\(voir](#page-543-0) page 544)

### [Affect roulmt mot B]  $EFAd$

Affectation roulement moteur B

# [Surv roulmt mot B]  $E$  F  $\Pi$  d  $\star$

Surveillance enroulement moteur B

# [Délai roulmt mot B]  $EFAd$   $\star$

Délai roulement moteur B après ordre de marche

# [Gest err roulmtMotB]  $E \rightharpoonup$   $\vdash d \rightharpoonup$

Gestion erreur roulement moteur B

# Menu [Disjoncteur]  $C\bar{C}b$  -

### Accès

### $[Réglages Complets] \rightarrow [Font armoire E/S] \rightarrow [Disjonteur]$

### A propos de ce menu

Ce menu permet de contrôler le comportement du disjoncteur

Ce menu est accessible sur les variateurs ATV660 ou ATV680 équipés d'armoire E/S, et si [Niveau d'accès]  $L$   $H$   $L$  est réglé sur [Expert]  $E$   $P$   $r$ .

### [ImpDemar disj activ]  $E b E P$

Affectation impulsion démarrage disjoncteur

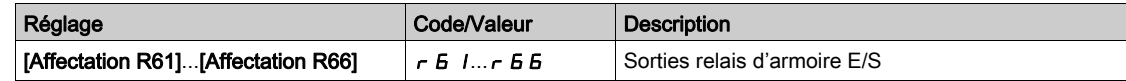

### [ImpArrêt disj activ]  $L b d P$

Affectation impulsion arrêt disjoncteur

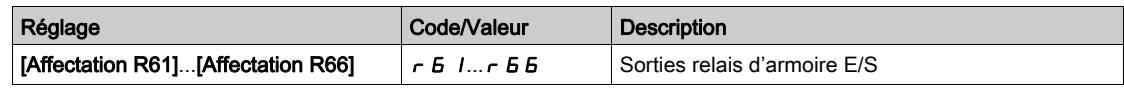

### [Etat disjoncteur]  $E$  b 5

### Etat du disjoncteur

Si [ImpDemar disj activ]  $E b E P$  et [ImpArrêt disj activ]  $E b d P$  ne sont pas configurés, l'état [Conf invalide Disj]  $E \cdot E \cdot s$ 'affiche. Les deux valeurs doivent être réglées afin de configurer le disjoncteur.

L'état [Stop disjonct desac]  $L$  b 5 d s'affiche jusqu'à ce que [TpsArrêt DisjDésact]  $L$  b  $E$  5 soit atteint.

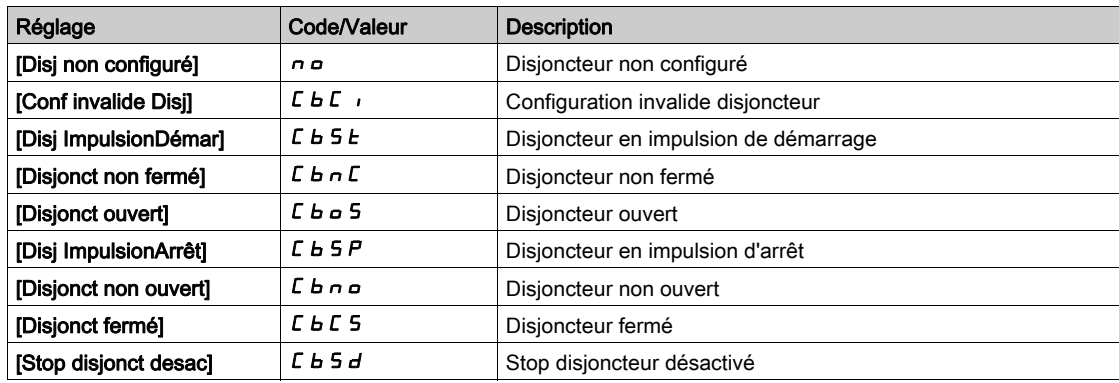

### [Tps Imp Demar disj]  $C b E 1$

Temps impulsion démarrage disjoncteur.

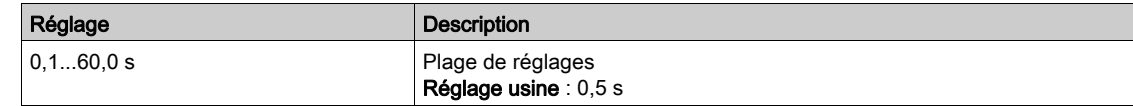

### [Tps Imp Arrêt disj]  $L b E Z$

Temps impulsion arrêt disjoncteur.

Identique à [Tps Imp Demar disj]  $E b E I$ 

### [Délai allumage disj]  $L b E \exists$

Délai d'allumage disjoncteur.

Ce paramètre permet de régler un délai minimal entre une impulsion de démarrage et une impulsion d'arrêt.

Identique à  $[Tps Imp Demar disj]$   $CbE1$ 

#### [Délai extinct disj]  $C b E 4$

Délai d'extinction disjoncteur.

Ce paramètre permet de régler un délai minimal entre une impulsion d'arrêt et une impulsion de démarrage.

Identique à [Tps Imp Demar disj]  $L b t$  /

### [TpsArrêt DisjDésact]  $L b E 5$

Temps d'arrêt disjoncteur désactivé.

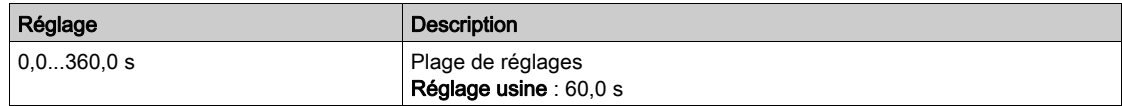

# [TempoTens.Réseau]  $L \nL E$

Durée de surveillance de la fermeture du contacteur de ligne.

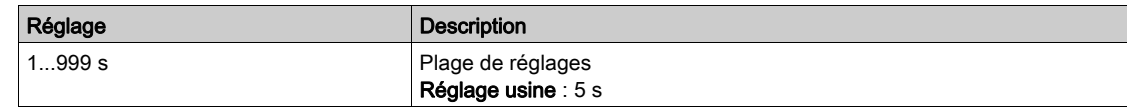

### [Gest err disjonct]  $L b 5 r$

Le disjoncteur offre la possibilité de gérer 2 niveaux de surveillance :

- Un niveau Avertissement : le variateur déclenche un événement sans arrêter l'application.
- Un niveau Erreur : le variateur déclenche un événement et arrête l'application.

Si, après une commande de démarrage, aucune tension n'est détectée au bout de la [TempoTens.Réseau] L C E, la [Gest err disjonct] C  $b$  S  $r$  est déclenchée et l'état [Disjonct non fermé]

 $L \mathbf{b} \cap L$  s'affiche.

Si, après une commande d'arrêt, la tension continue à être détectée au bout de la **[TempoTens.Réseau]** L  $\overline{L}$   $\overline{L}$ , la [Gest err disjonct]  $\overline{L}$   $\overline{L}$   $\overline{S}$   $\overline{r}$  est déclenchée et l'état [Disjonct non ouvert]  $\overline{L}$   $\overline{L}$   $\overline{D}$  s'affiche.

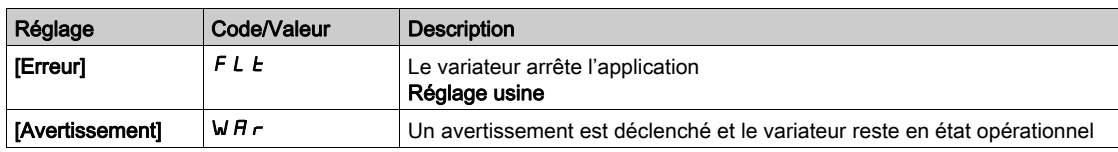

# Menu [Fonct armoire E/S]  $C$   $H$   $b$   $F$  -

### Accès

### [Réglages Complets] → [Fonct armoire E/S]

### A propos de ce menu

Ce paramètre est accessible sur les variateurs ATV660 ou ATV680 équipés d'armoire E/S, et si [Niveau d'accès]  $L$   $H$   $L$  est réglé sur [Expert]  $E$   $P$   $r$ .

# [Tempo 24V Arm. E/S]  $P 2 4 d$

Tempo 24V armoire E/S

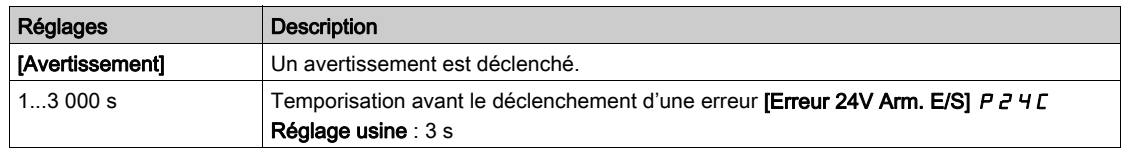

# **Chapitre 9** [Communication]  $C \circ \Pi$  -

# Introduction

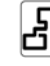

Le menu [Communication]  $\sqrt{L}$  o  $\sqrt{l}$  - présente les sous-menus du bus de terrain.

## Contenu de ce chapitre

Ce chapitre contient les sujets suivants :

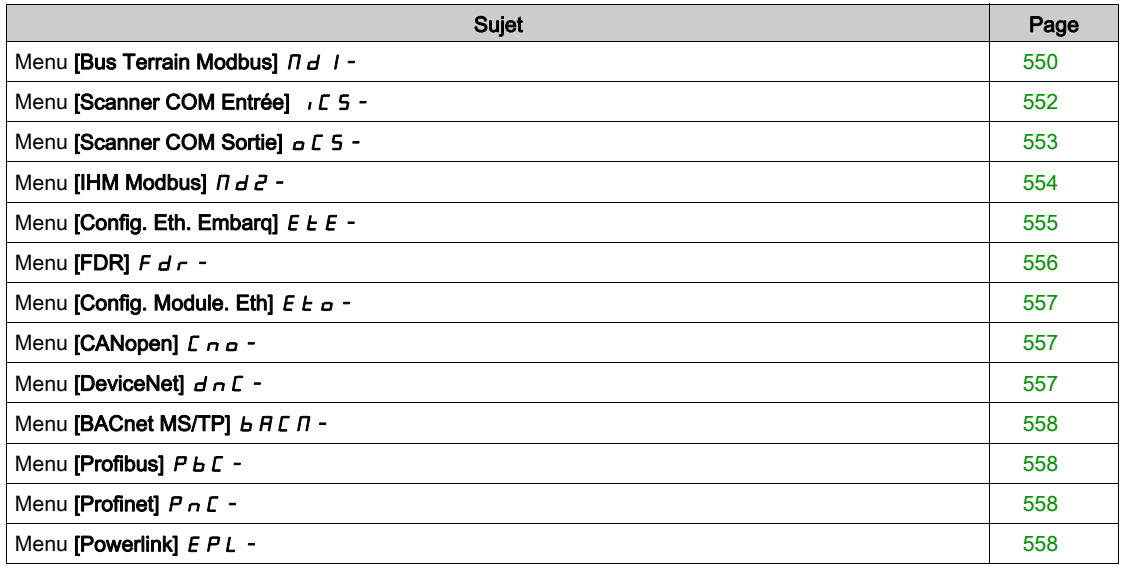

# <span id="page-549-0"></span>Menu [Bus Terrain Modbus]  $\overline{H}$  d  $\overline{I}$  -

### Accès

### [Communication]  $\rightarrow$  [Paramètre de COM]  $\rightarrow$  [Modbus SL]  $\rightarrow$  [Bus Terrain Modbus]

#### A propos de ce menu

Ce menu concerne le port série de communication Modbus situé en face inférieure du bloc de commande. Consultez le guide d'exploitation de Modbus série.

### [Adresse Modbus]  $H d$

Adresse Modbus du variateur

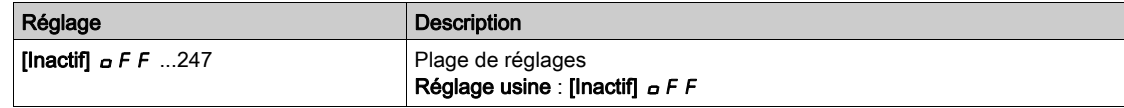

### [Adr.Mdb.Module Com.]  $A \cap D \subset \mathbb{C}$

Adresse Modbus de la carte COM en option

Ce paramètre est accessible si un module bus de terrain Ethernet IP a été inséré.

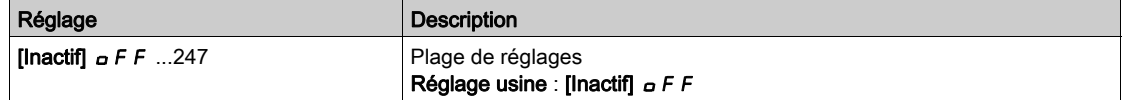

### [VitesseModbus]  $E$   $b$   $r$

Débit Modbus en baud.

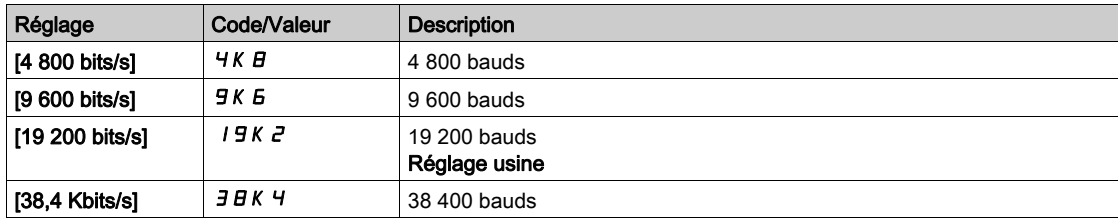

# **[Ordre Mots Terminal]**  $E W_{\mathcal{Q}}$   $\star$

Terminal Modbus : ordre des mots.

Ce paramètre est accessible si [Niveau d'accès] L  $H\mathcal{L}$  est réglé sur [Expert]  $E\mathcal{P}_\Gamma$ .

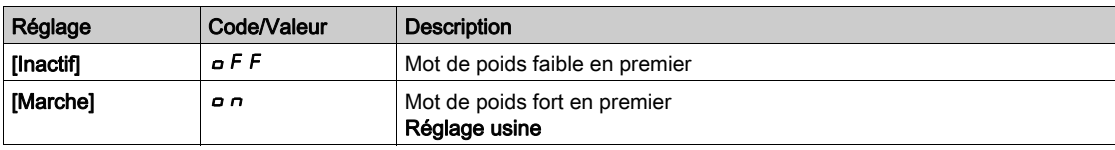

### [Format Modbus]  $E$  F  $\sigma$

Format de communication Modbus

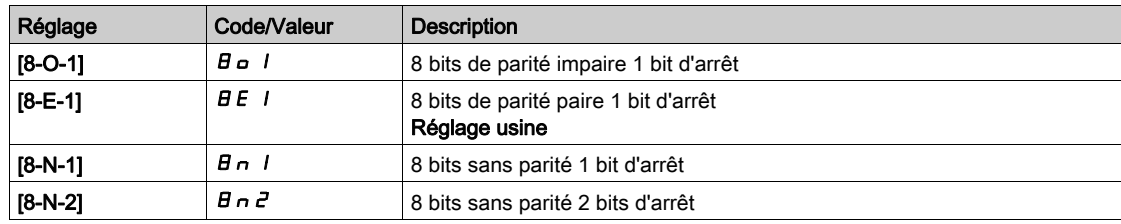

# [Temporisation Modbus]  $E E \sigma$

Temporisation avant coupure de communication Modbus.

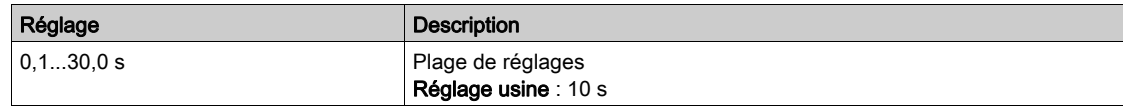

# [Etat comm. Modbus]  $C \circ \Pi$  /

Etat de la communication Modbus.

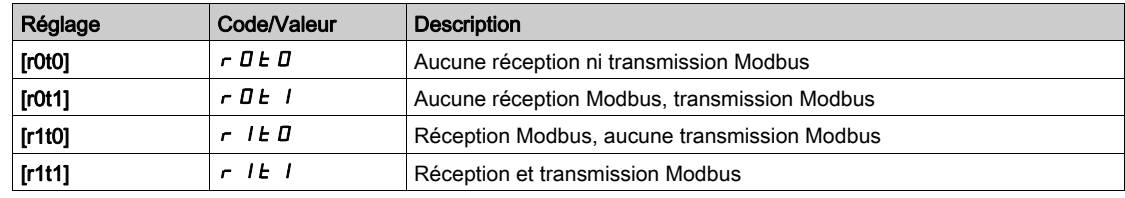

# <span id="page-551-0"></span>Menu [Scanner COM Entrée] ICS-

### Accès

 $[{\sf Communication}] \rightarrow [param\`{per}$  and  ${\sf CoM}] \rightarrow [{\sf Modbus}$  SL]  $\rightarrow$   $[{\sf Bus}$  Terrain Modbus]  $\rightarrow$   $[{\sf Scanner}$  COM Entrée]

### [Adr. Scan In1]  $n \nI + 1$

adresse du premier mot d'entrée.

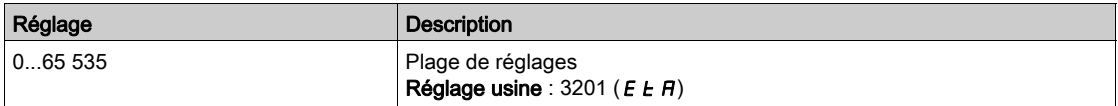

### [Adr. Scan In2]  $n \nmid R$  2

adresse du deuxième mot d'entrée.

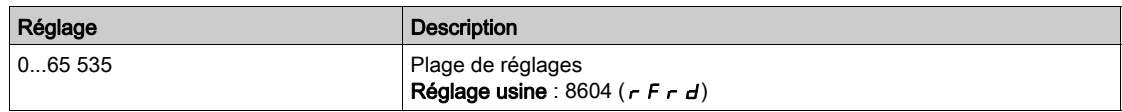

### [Adr. Scan In3]  $n \nmid n \nmid 3$

adresse du troisième mot d'entrée.

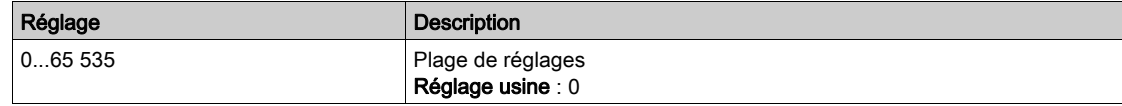

### [Adr. Scan In4]  $n \Pi H$  4

adresse du quatrième mot d'entrée. Identique à [Scan Com. Ent.Adr.3] n n R 3

### [Adr. Scan In5]  $n \nI + 5$

adresse du cinquième mot d'entrée. Identique à [Scan Com. Ent.Adr.3]  $n \nmid A$ 3

### [Adr. Scan In6]  $n \nmid A$  6

adresse du sixième mot d'entrée. Identique à [Scan Com. Ent.Adr.3]  $n \nmid A$ 3

### [Adr. Scan In7]  $n \nPi$  7

adresse du septième mot d'entrée. Identique à [Scan Com. Ent.Adr.3] n  $\overline{H}$  *a* 

### [Adr. Scan In8]  $n \nmid AB$

adresse du huitième mot d'entrée. Identique à [Scan Com. Ent.Adr.3]  $n \nmid n \nmid 3$ 

# <span id="page-552-0"></span>Menu [Scanner COM Sortie]  $\sigma$  E 5 -

### Accès

[Communication] → [paramètre de COM] → [Modbus SL] → [Bus Terrain Modbus] → [Scanner COM Sortie]

#### [Scan Com.Ent.Adr.1]  $nE$  *H* 1

Adresse du premier mot de sortie.

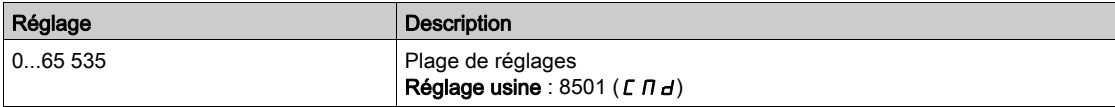

### [Scan Com.Ent.Adr.2]  $nE$  *R 2*

Adresse du second mot de sortie.

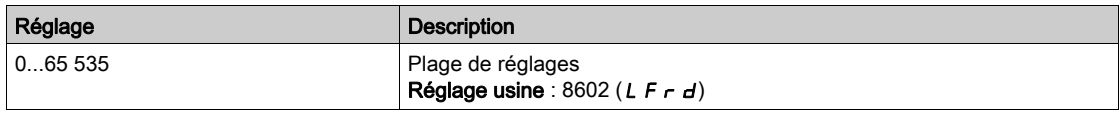

### [Scan Com.Ent.Adr.3]  $nE$  *R* 3

Adresse du troisième mot de sortie.

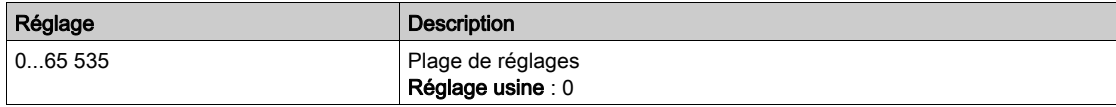

### [Scan Com.Ent.Adr.4]  $nE$  H 4

Adresse du quatrième mot de sortie. Identique à [Scan Com.Sort.Adr.3]  $nE$  A 3.

### [Scan Com.Ent.Adr.5]  $nE$  H 5

Adresse du cinquième mot de sortie. Identique à [Scan Com.Sort.Adr.3]  $n \in H$  3.

### [Scan Com.Ent.Adr.6]  $nEAB$

Adresse du sixième mot de sortie. Identique à [Scan Com.Sort.Adr.3]  $nE$  A 3.

### [Scan Com.Ent.Adr.7]  $nEAT$

Adresse du septième mot de sortie.

Identique à [Scan Com.Sort.Adr.3]  $n \in H$  3.

### [Scan Com.Ent.Adr.8]  $nEAB$

Adresse du huitième mot de sortie. Identique à [Scan Com.Sort.Adr.3]  $n \in H$  3.

# <span id="page-553-0"></span>Menu [IHM Modbus]  $\pi d^2$  -

### Accès

### [Communication]  $\rightarrow$  [Paramètres Communication]  $\rightarrow$  [Modbus SL]  $\rightarrow$  [IHM Modbus]

#### A propos de ce menu

Ce menu concerne le port série de communication Modbus situé à l'avant du bloc de commande. Il est utilisé par défaut pour le Terminal graphique. Le Terminal graphique est uniquement conforme aux réglages suivants : [Vitesse com IHM]  $E b \rvert^2$  égal à [19200 bps] 19K  $\vec{e}$ , [Ordre Mots Termin.2]  $E W o \vec{e}$ égal à [HAUT]  $\rho$  n et [Format IHM]  $E$  F  $\rho$  2 égal à [8-E-1]  $B$  E 1.

### [Vitesse com IHM]  $E b \rvert^2$

Débit Modbus en baud.

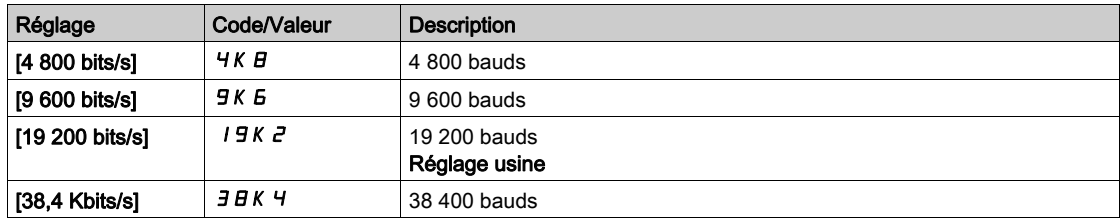

# **[Ordre Mots Termin.2]**  $E W_0 Z$  **\***

Terminal Modbus 2 : ordre mots.

Ce paramètre est accessible si [Niveau d'accès] L  $H L$  est réglé sur [Expert]  $E P r$ .

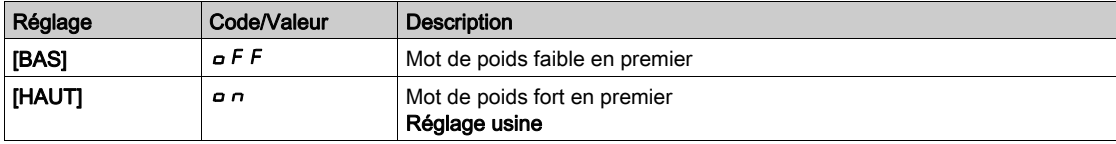

# [Format IHM]  $E$  F  $\sigma$  2

Format IHM.

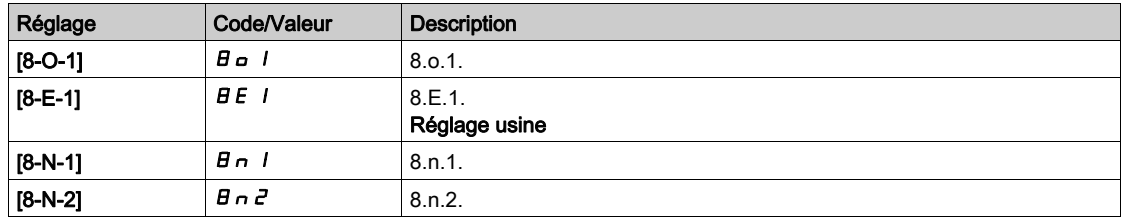

### [Etat comm. Modbus]  $\mathcal{L} \circ \mathcal{L} \geq$

Etat de la communication Modbus.

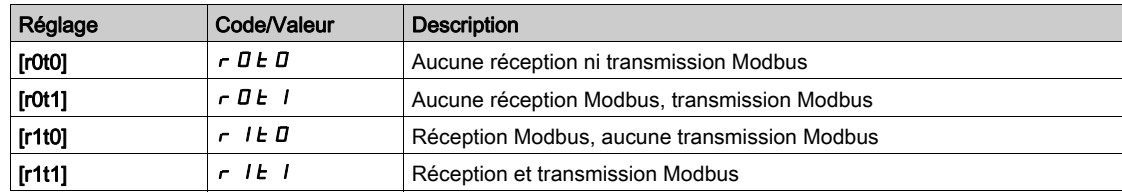

# <span id="page-554-0"></span>Menu [Config. Eth. Embarq]  $E E E$ -

### Accès

### [Communication]  $\rightarrow$  [Paramètres Communication]  $\rightarrow$  [Config. Eth. Embarq]

### A propos de ce menu

Consultez le manuel d'utilisation d'Ethernet embarqué.

### [Nom d'appareil]  $P A n$

Le service FDR (Fast Device Replacement) s'appuie sur l'identification de l'appareil via un nom d'appareil. Dans le cas du variateur Altivar, celui-ci est représenté par le paramètre [Nom appareil] P R n. Vérifiez que tous les équipements du réseau ont des noms d'appareil distincts.

### [Mode Ethern. IP Emb.]  $I \cap B$

Mode Ethernet IP embarqué.

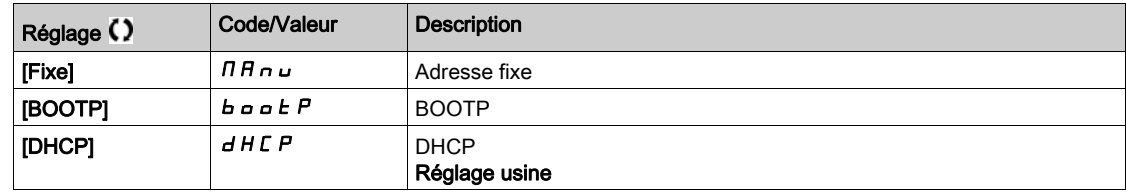

### [Adresse  $IP$ ]  $I$   $I$   $I$

Adresse IP ( $I \subset I$ ,  $I \subset I$ ,  $I \subset I$ ,  $I \subset I$ ,  $I \subset I$ ,  $I \subset I$ 

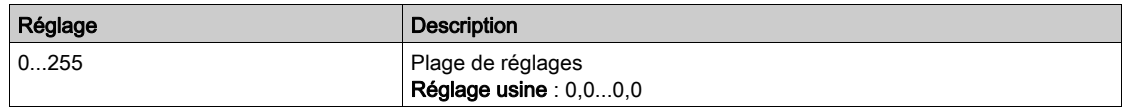

#### [Masque]  $\sqrt{I}$  D

Masque de sous-réseau ( $\overline{I}$ ,  $\overline{I}$ ,  $\overline{I}$ 

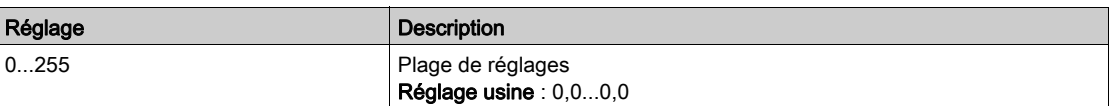

### [Passerelle]  $I$  G D

Adresse de la passerelle ( $I \cup I \cup J$ ,  $I \cup I \cup J$ ,  $I \cup J \cup J$ ,  $I \cup J \cup J$ ).

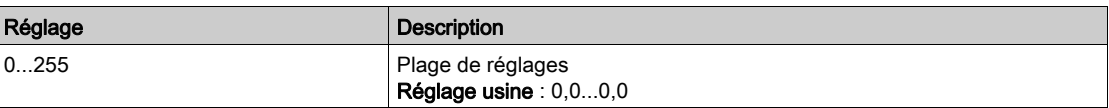

# <span id="page-555-0"></span>Menu [FDR]  $F d r -$

# Accès

[Communication]  $\rightarrow$  [Paramètre de COM]  $\rightarrow$  [Config. Eth. Embarq]  $\rightarrow$  [FDR]

### A propos de ce menu

Ce menu est accessible si [Mode IP Eth emb]  $\iota$   $\iota$   $\iota$   $\iota$   $\iota$  est réglé sur [DHCP]  $d$  H  $\iota$  P.

# [Activation FDR]  $F d V D$

Fonction d'activation FDR.

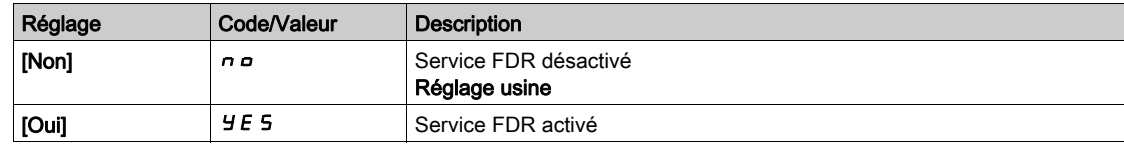

### [Action FDR]  $F dH$

Action FDR.

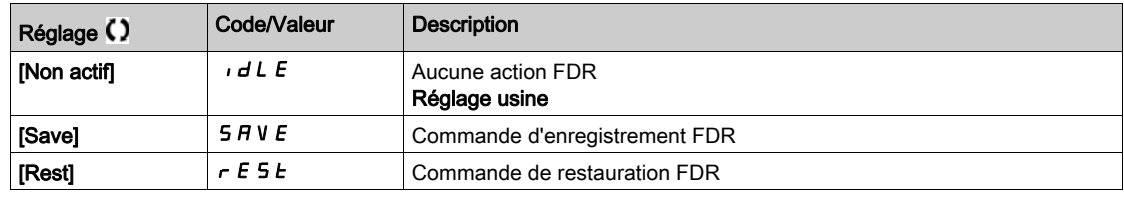

### [État de fonctmt FDR]  $F d 50$

Etat de fonctionnement FDR.

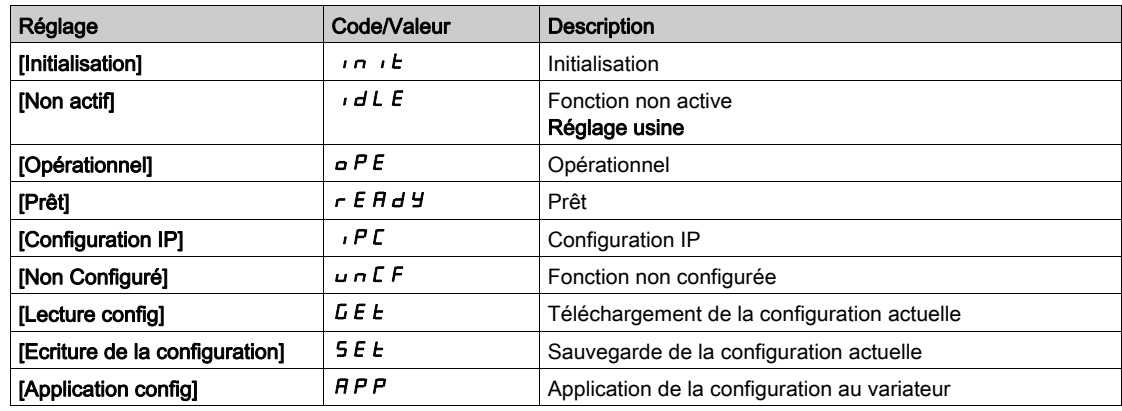

### [Etat erreur FDR]  $F d \rightharpoondown 0$

Etat erreur FDR.

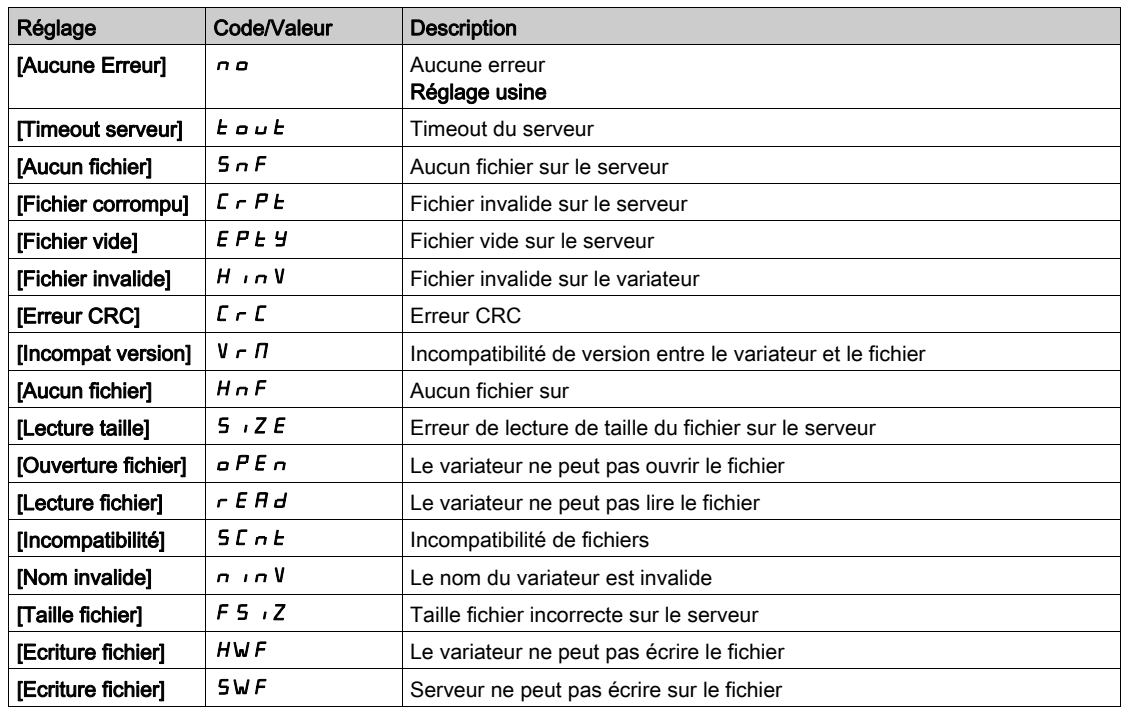

# <span id="page-556-0"></span>Menu [Config. Module. Eth]  $E E_{\text{C}}$  -

### Accès

### [Communication]  $\rightarrow$  [paramètre de COM]  $\rightarrow$  [Config. Module. Eth]

#### A propos de ce menu

Consultez le manuel d'utilisation du module bus de terrain Modbus TCP Ethernet IP.

# <span id="page-556-1"></span>Menu [CANopen]  $C \cap D$  -

### Accès

### $[Communication] \rightarrow [Param\`{er}aram\`{er}ommunication] \rightarrow [CANopen]$

### A propos de ce menu

Consultez le manuel d'utilisation du module bus de terrain CANopen.

# <span id="page-556-2"></span>Menu [DeviceNet]  $d \nabla$ -

#### Accès

 $[Communication] \rightarrow [Paramètres Communication] \rightarrow [DeviceNet]$ 

### A propos de ce menu

Consultez le manuel d'utilisation du module bus de terrain DeviceNet.

# <span id="page-557-0"></span>Menu [BACnet MS/TP]  $b$  A C  $n -$

### Accès

 $[Communication] \rightarrow [paramètre de COM] \rightarrow [BACnet MS/TP]$ 

### A propos de ce menu

Consultez le manuel d'utilisation du module bus de terrain BACnet MS/TP.

# <span id="page-557-1"></span>Menu [Profibus]  $P b C -$

### Accès

 $[Communication] \rightarrow [Paramètres Communication] \rightarrow [Profibus]$ 

### A propos de ce menu

Consultez le manuel d'utilisation du module bus de terrain Profibus DP.

# <span id="page-557-2"></span>Menu [Profinet]  $P \nI C$  -

### Accès

 $[Communication] \rightarrow [Paramètres Communication] \rightarrow [Profinet]$ 

### A propos de ce menu

Consultez le manuel d'utilisation du module bus de terrain PROFINET.

# <span id="page-557-3"></span>Menu [Powerlink]  $EPL -$

### Accès

 $[Communication] \rightarrow [paramètre de COM] \rightarrow [Powerlink]$ 

### A propos de ce menu

Les paramètres suivants sont accessibles si le module Powerlink (VW3A3619) a été inséré. Consultez le manuel de communication Powerlink.

# **Chapitre 10** [Gestion de fichiers]  $F \Pi E$  -

# Introduction

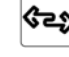

 $\iff$  Le menu [Gestion de fichiers] F  $\pi$  L - présente la gestion des fichiers de configuration du variateur.

# Contenu de ce chapitre

Ce chapitre contient les sujets suivants :

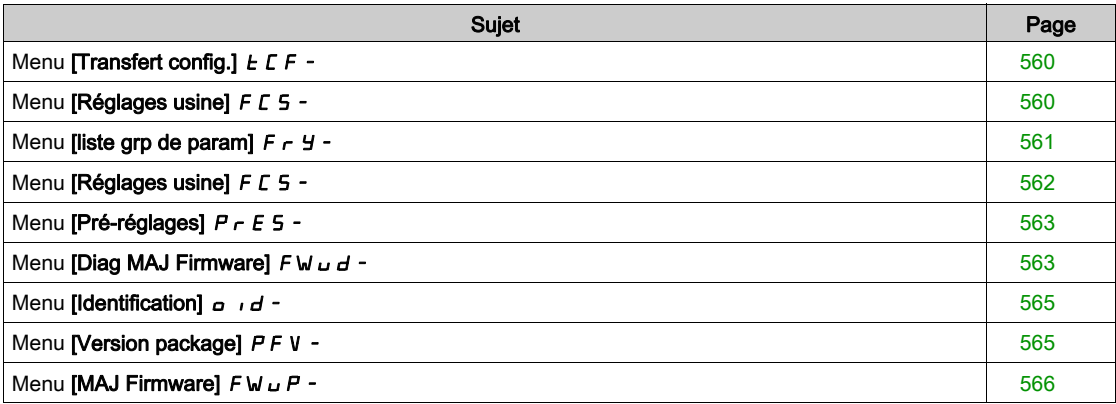

# <span id="page-559-0"></span>Menu [Transfert config.]  $E\mathsf{F}$  -

### Accès

### [Gestion Fichiers] → [Transfert Fichier Config.]

## [Copie dans VAR]  $\sigma$  P F

Cette fonction permet de sélectionner une configuration de variateur précédemment enregistrée dans la mémoire du Terminal graphique et de la transférer dans le variateur.

Il faut redémarrer le variateur après le transfert d'un fichier de configuration.

### [Copie depuis VAR]  $5$   $HF$

Cette fonction permet d'enregistrer la configuration actuelle du variateur dans la mémoire du Terminal graphique.

NOTE : Le terminal graphique peut stocker jusqu'à 16 fichiers de configuration.

# <span id="page-559-1"></span>Menu [Réglages usine]  $F C 5 -$

### Accès

 $[G$ estion de fichiers $] \rightarrow [R$ églages usine]

### A propos de ce menu

Ce menu permet de choisir la configuration à restaurer en cas de rétablissement des réglages usine.

# [Config. Source]  $F \subset S$ ,  $\bigstar$

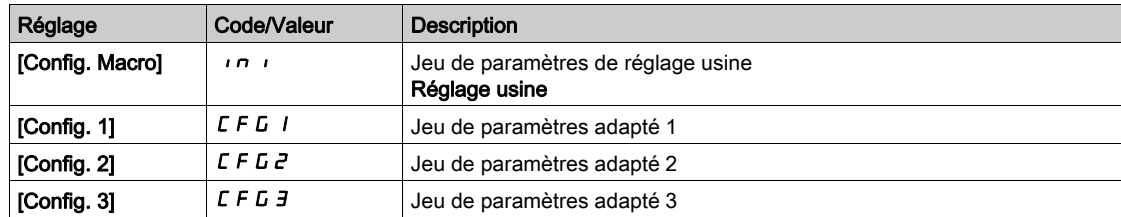

# <span id="page-560-0"></span>Menu [liste grp de param]  $F \rightharpoonup Y$  -

### Accès

### [Gestion de fichiers]  $\rightarrow$  [Réglages usine]  $\rightarrow$  [liste grp de param]

### A propos de ce menu

Choix des menus à charger.

NOTE : En configuration usine et après un rétablissement des réglages usine, le menu [liste grp de param]  $F \rightharpoondown H$  est vide.

### [Tous] ALL

Tous les paramètres dans tous les menus.

### [Configuration du variateur]  $d \in \Pi$

Chargement du menu [Réglages Complets]  $C5E$ -.

### [Paramètres Moteur]  $\Pi$  o  $E$

Chargement du menu [Paramètres Moteur]  $\Box P$  P A -.

# **[Défaut Menu]**  $\Gamma$  o  $\Pi$   $\star$

Chargement du menu [Communication]  $\mathcal{L} \circ \mathcal{D}$  -. Ce paramètre est accessible si [Config. Source] F  $E$  5  $\mu$  est réglé sur [Macro-configuration]  $\mu$ 

# [Config. Affichage]  $d$ , 5

Chargement du menu [Type Ecran Affichage]  $\pi$  5  $\epsilon$  -. Ce paramètre est accessible si [Config. Source] F  $E$  5 i est réglé sur [Macro-configuration] in i.

# <span id="page-561-0"></span>Menu [Réglages usine]  $F\subset S$  -

### Accès

 $[G$ estion de fichiers $] \rightarrow [R$ églages usine]

### [Reglage Usine]  $L \digamma 5$

# A AVERTISSEMENT

# FONCTIONNEMENT INATTENDU DE L'EQUIPEMENT

Vérifiez que la restauration des réglages d'usine est compatible avec le type de câblage utilisé.

Le non-respect de ces instructions peut provoquer la mort, des blessures graves ou des dommages matériels.

Le rétablissement des paramètres usine est uniquement possible si au moins un groupe de paramètres a été précédemment sélectionné.

# [Enregistrer la configuration]  $5C5$ ,  $\star$

Enregistrement de la configuration.

La configuration active à sauvegarder n'apparaît pas dans la liste de sélection. Par exemple, s'il s'agit de [Config  $\tilde{0}$ ]  $5 \epsilon \tau \tilde{0}$ , seules les options [Config 1]  $5 \epsilon \tau$  *I*, [Config 2]  $5 \epsilon \tau \tilde{2}$  et [Config 3]  $5 \epsilon \tau \tilde{3}$ apparaissent. Le réglage du paramètre retourne sur [Non]  $n \neq 0$ ès que l'opération est terminée.

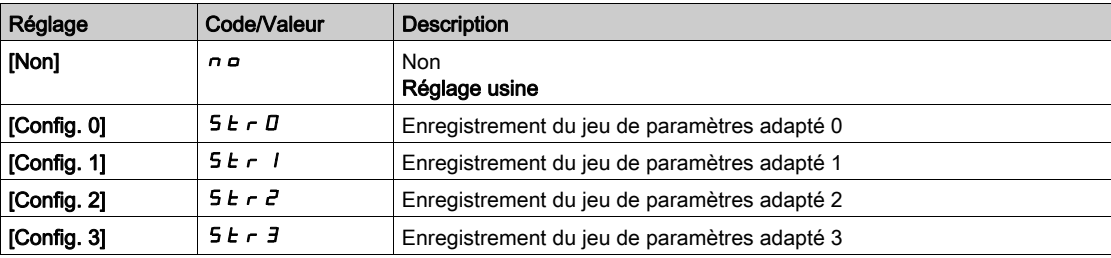

# <span id="page-562-0"></span>Menu [Pré-réglages]  $P \rightharpoondown F$  =

### Accès

### [Gestion de fichiers]  $\rightarrow$  [Réglages usine]  $\rightarrow$  [Pré-réglages]

#### A propos de ce menu

Les variateurs ATV660 et ATV680 offrent la possibilité de définir des pré-réglages pour les paramètres du variateur.

Cela permet la pré-configuration et la protection contre les modifications des :

- **•** fonctions du variateur
- fonctions d'armoire E/S

Ce pré-réglage s'effectue pendant la fabrication du drive system.

### [Etat pré-réglages]  $P$  5 5

Etat pré-réglages Drive Systems.

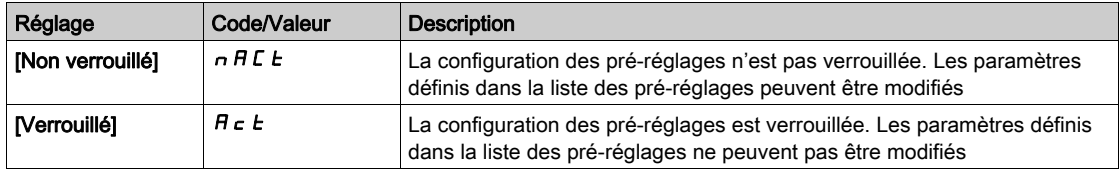

### [Déverr pré-réglages]  $P5rE$

Déverrouillage pré-réglages Drive Systems.

Ce paramètre peut être utilisé par un représentant Schneider Electric pour déverrouiller la configuration des pré-réglages.

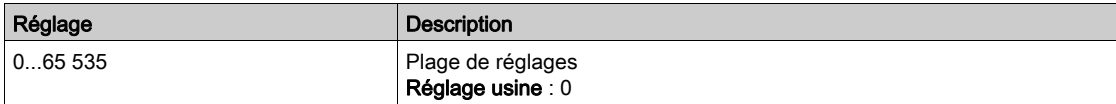

# <span id="page-562-1"></span>Menu [Diag MAJ Firmware]  $F W U d -$

### Accès

### [Gestion de fichiers]  $\rightarrow$  [MAJ Firmware]  $\rightarrow$  [Diag MAJ Firmware]

#### A propos de ce menu

Ce menu est accessible en mode expert.

# [Etat MAJ Firmware]  $F W 5E$

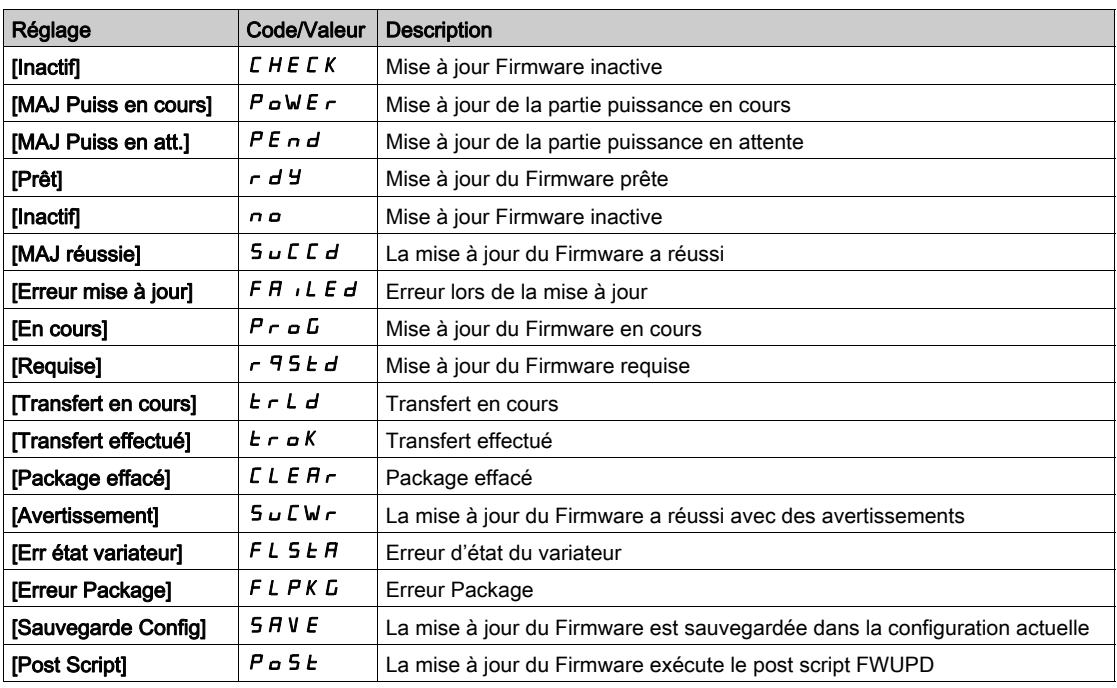

### [Erreur MAJ Firmware]  $F W E F$

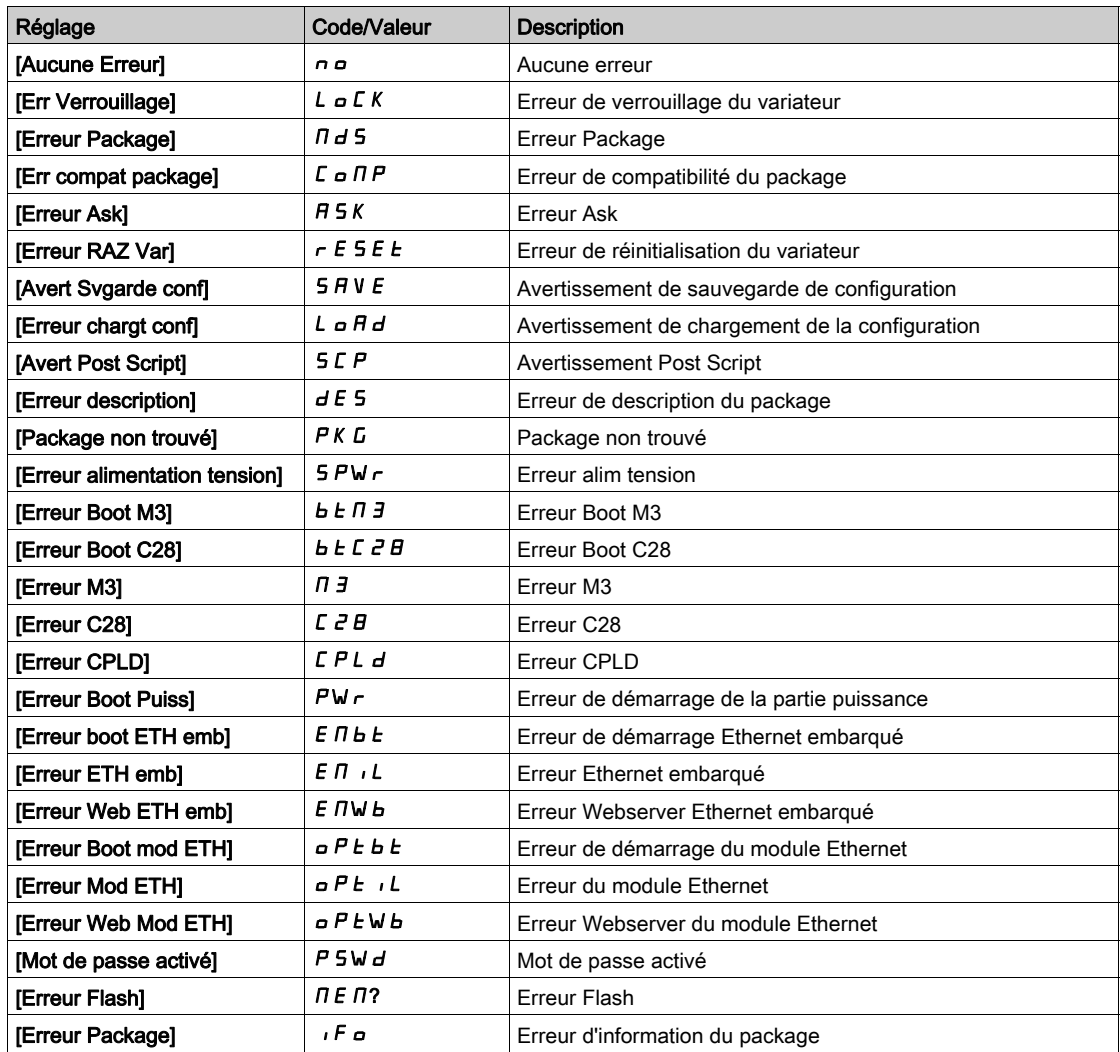

# <span id="page-564-0"></span>Menu [Identification]  $\sigma$   $\sigma$  -

### Accès

### $[Gestion de fichiers] \rightarrow [MAJ Firmware] \rightarrow [Identification]$

#### A propos de ce menu

Il s'agit d'un menu en lecture seule qui ne peut pas être configuré. Il permet d'afficher les informations suivantes :

- Référence du variateur, puissance nominale et tension.
- Version logicielle du variateur.
- Numéro de série du variateur.
- Type de modules options présents et version du logiciel associé.
- Type et version du Terminal graphique

# <span id="page-564-1"></span>Menu [Version package]  $PFV -$

### Accès

### [Gestion de fichiers]  $\rightarrow$  [MAJ Firmware]  $\rightarrow$  [Version package]

### A propos de ce menu

Ce menu est accessible en mode expert.

### [Type package]  $PKE$

Type de package pour la mise à jour du Firmware

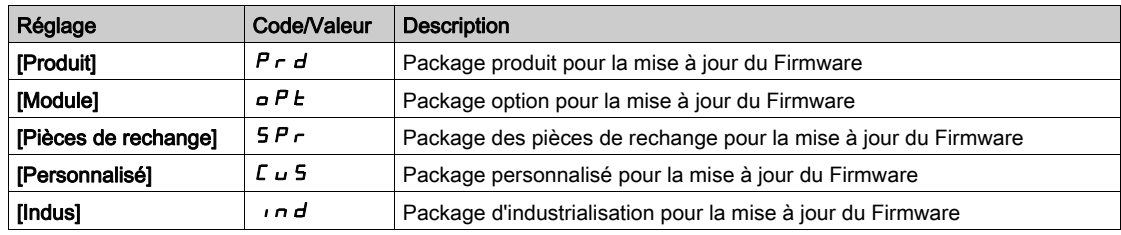

### [Version package]  $PKV5$

Version du package de mise à jour du Firmware

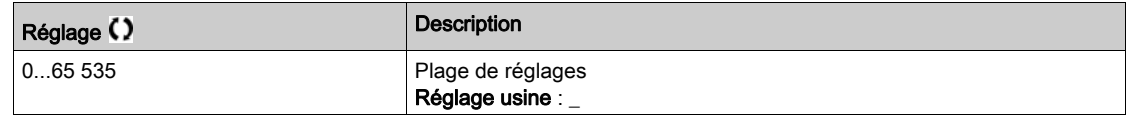

# <span id="page-565-0"></span>Menu [MAJ Firmware]  $F W U P$  -

# Accès

[Gestion de fichiers]  $\rightarrow$  [MAJ Firmware]

### A propos de ce menu

Ce menu est accessible en mode expert.

# [MAJ Firmware]  $F W H P$

Application de mise à jour du Firmware.

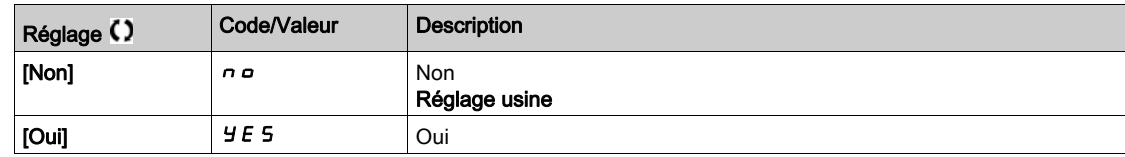

# [Annul MAJ Firmware]  $F W L L$

Effacement de la mise à jour du Firmware.

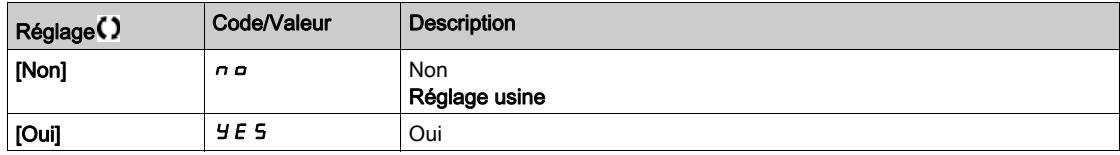

# **Chapitre 11** [Mes Préférences]  $\Box$  H P -

# Introduction

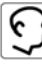

Le menu [Mes Préférences]  $\pi$  Y P - présente les réglages possible de l'interface IHM définie par l'utilisateur et des paramètres d'accès.

### Contenu de ce chapitre

Ce chapitre contient les sous-chapitres suivants :

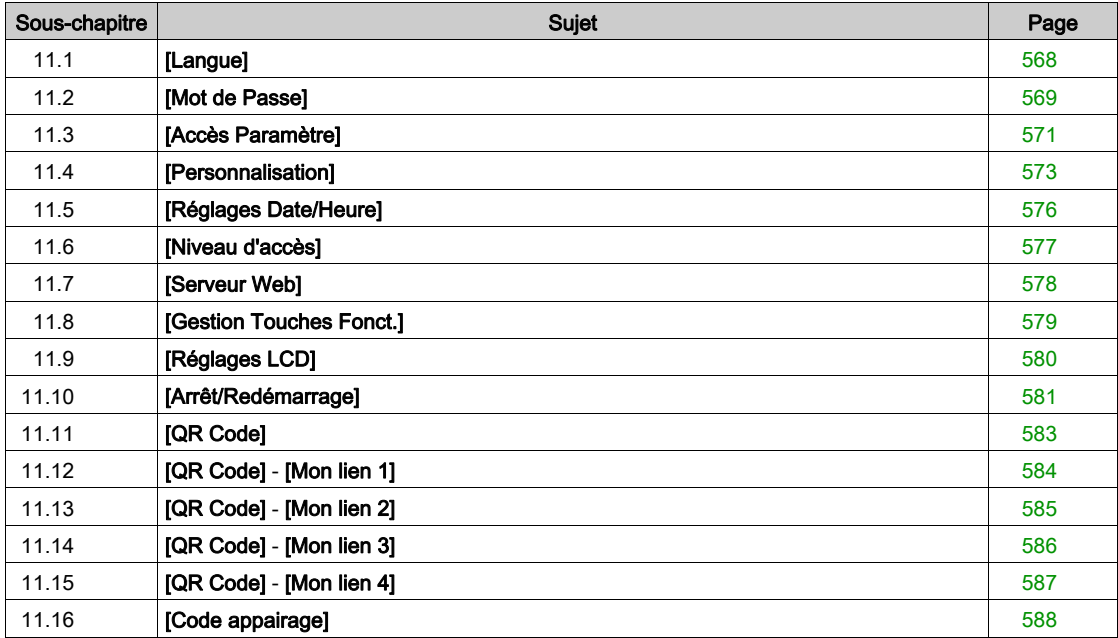

# <span id="page-567-0"></span>Sous-chapitre 11.1 [Langue]

# Menu [Langue]  $L \cap L$  -

Accès

 $[Mes$  préférences $] \rightarrow [L$ angue]

### A propos de ce menu

Ce menu permet de choisir la langue du Terminal graphique.

# <span id="page-568-0"></span>Sous-chapitre 11.2 [Mot de Passe]

# Menu [Mot De Passe]  $C_{\mathcal{Q}}$  d -

Accès

#### $[Mes$  Préférences $] \rightarrow [Mot$  de Passe]

#### A propos de ce menu

Ce menu permet d'activer la protection de la configuration par un code d'accès ou un mot de passe à saisir :

- Le variateur est déverrouillé lorsque le paramètre [Aucun mot de passe] n a est affecté ou lorsque le mot de passe correct a été saisi. Tous les menus sont accessibles.
- Avant de protéger la configuration avec un mot de passe, vous devez :
	- o définir les paramètres [Droit télécharg.]  $UL \rvert$  et [Droits Téléchargmt]  $dL \rvert$ .
	- o Notez soigneusement le mot de passe et conservez-le dans un endroit où vous pouvez le retrouver facilement.
- Le verrouillage du variateur modifie l'accès aux menus. Si le mot de passe est verrouillé :
- le menu [Mon Menu]  $\prod H \cap \neg$  (dans le menu [Démarrage Simple] 5  $\pm$  5 ) reste visible s'il n'est pas vide,
- e les menus **[Tableau de bord]**  $d$  5 H , **[Diagnostics]**  $d$   $\cdot$   $H$  et **[Affichage]**  $\Pi$   $\sigma$   $\sigma$  restent visibles avec les paramètres en lecture seule. Les sous-menus avec paramètres réglables ne sont pas visibles.
- Les menus [Réglages Complets]  $E5E$  et [Communication]  $E \nI -$  ne sont pas visibles,
- le menu [Transfert config.]  $ECF -$  (dans le menu [Gestion de fichiers]  $FHE -$ ) reste visible.
- $\bullet$  dans le menu **[Mes Préférences]**  $\Pi$  **y**  $P$  -, restent visibles :
	- $\circ$  [Langue] L  $\neg$  D.
	- o le menu [Mot De Passe]  $\mathcal{L}$   $\sigma$   $\sigma$  -,
	- $\circ$  le menu [Type Ecran Visu]  $\pi$  5  $\epsilon$  (dans le menu [Personnalisation]  $\epsilon$   $\mu$  5 -),
	- $\circ$  [Réglages Date/Heure]  $\sim$  E C.
	- $\circ$  [Niveau d'accès] L  $H L$ , et
	- $\circ$  le menu [Réglages LCD]  $\mathcal{L}$  n  $\mathcal{L}$  -.

### [Etat mot de passe]  $P 5 5 E$

Etat mot de passe.

Paramètre en lecture seule.

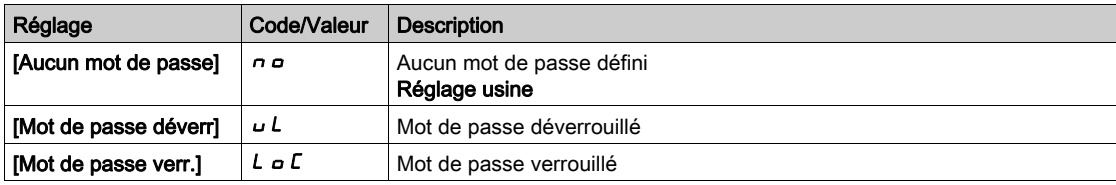

#### [Mot De Passe]  $PWA$

Mot de passe à 6 caractères. Pour verrouiller le variateur, définissez et saisissez votre mot de passe. Le valeur [Etat du mot de passe]  $P 5 5 E$  passe à [Mot de passe verr.]  $L \circ L$ .

Pour déverrouiller le variateur, le mot de passe doit être saisi. Une fois que le code correct a été saisi, le variateur est déverrouillé et la valeur [[Etat du mot de passe] P 5 5 E passe à [Mot de passe déverr] u L. L'accès est de nouveau verrouillé lors de la prochaine mise sous tension du variateur.

Pour modifier le mot de passe, déverrouillez le variateur avant de saisir le nouveau mot de passe. La saisie d'un nouveau mot de passe entraîne le verrouillage du variateur.

Pour retirer le mot de passe, le variateur doit être déverrouillé et le mot de passe 000000 doit être saisi. La valeur [**[Etat du mot de passe]** P 5 S L passe à **[Aucun mot de passe]**  $n \rho$ . A la mise sous tension suivante, le variateur reste déverrouillé.

# [Droit télécharg.]  $\cup L \cap$

Droit de téléchargement.

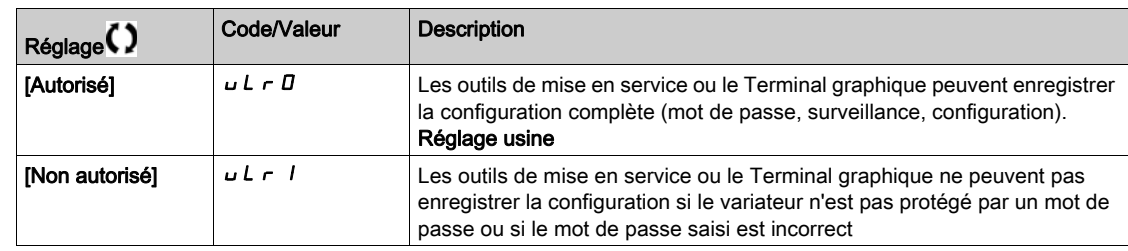

# [Droits Téléchargmt]  $dL$

Droits de chargement.

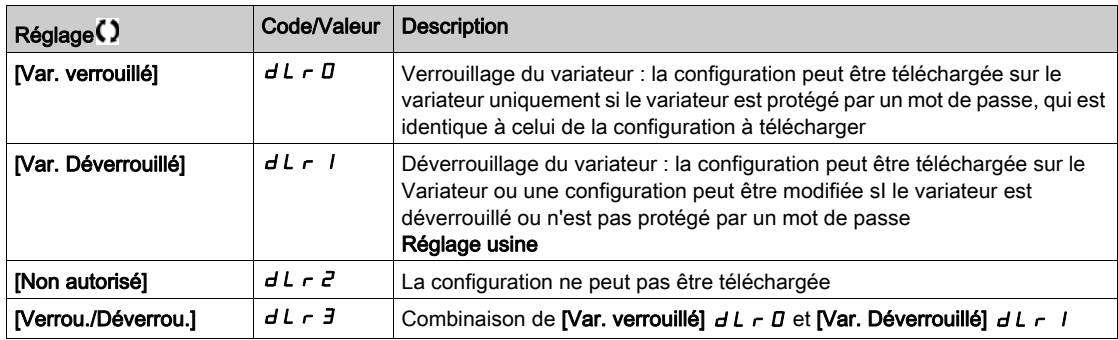

# <span id="page-570-0"></span>Sous-chapitre 11.3 [Accès Paramètre]

### Contenu de ce sous-chapitre

Ce sous-chapitre contient les sujets suivants :

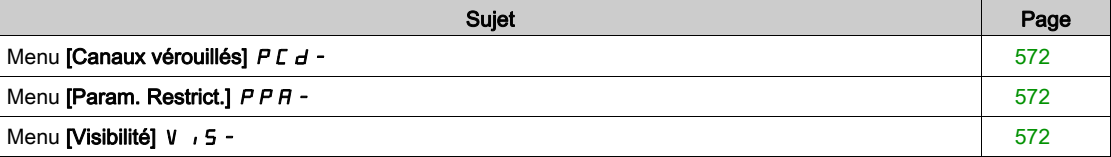

# <span id="page-571-0"></span>Menu [Canaux vérouillés] P [ d -

### Accès

### [Mes Préférences]  $\rightarrow$  [Accès Paramètre]  $\rightarrow$  [Accès verouillés]  $\rightarrow$  [Canaux vérouillés]

#### A propos de ce menu

Les canaux suivants peuvent être sélectionnés pour désactiver l'accès aux paramètres associés.

### [ $HM$ ]  $C$  on

Terminal graphique.

### [Outil PC] PW 5

Logiciel DTM de mise en service.

#### [Modbus]  $\Box$  d b

Liaison série Modbus intégrée.

### [CANopen]  $CHn$

Module bus de terrain CANopen.

### [Module Com.]  $n \in E$

Module option bus de terrain.

# <span id="page-571-1"></span>Menu [Param. Restrict.] P P R -

#### Accès

### [Mes Préférences]  $\rightarrow$  [Accès Paramètre]  $\rightarrow$  [Accès verouillés]  $\rightarrow$  [Param. Restrict.]

#### A propos de ce menu

Dans ces écrans, tous les paramètres du menu [Réglages Complets] [ 5 E - peuvent être protégés et sélectionnés, à l'exception des paramètres de niveau Expert.

Appuyez sur la touche Tous pour sélectionner tous les paramètres. Appuyez à nouveau sur la touche Aucun pour désélectionner tous les paramètres.

Contenu du menu [Réglages Complets]  $E$  5  $E$  -. Aucune sélection ne peut être effectuée dans ces écrans en l'absence de paramètres affichés.

# <span id="page-571-2"></span>Menu [Visibilité] VIS-

### Accès

[Mes Préférences]  $\rightarrow$  [Accès Paramètre]  $\rightarrow$  [Visibilité]

#### A propos de ce menu

Menu de sélection d'affichage de tous les paramètres ou des paramètres actifs uniquement.

### [Paramètres]  $P V$ <sub>1</sub>5

Paramètres.

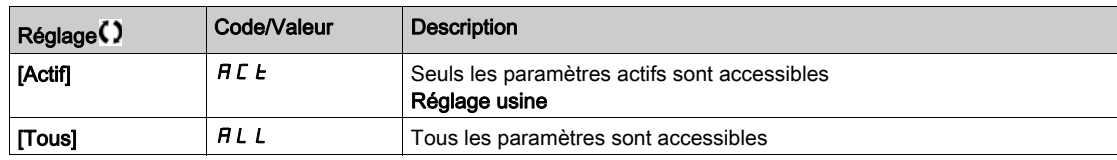

# <span id="page-572-0"></span>Sous-chapitre 11.4 [Personnalisation]

### Contenu de ce sous-chapitre

Ce sous-chapitre contient les sujets suivants :

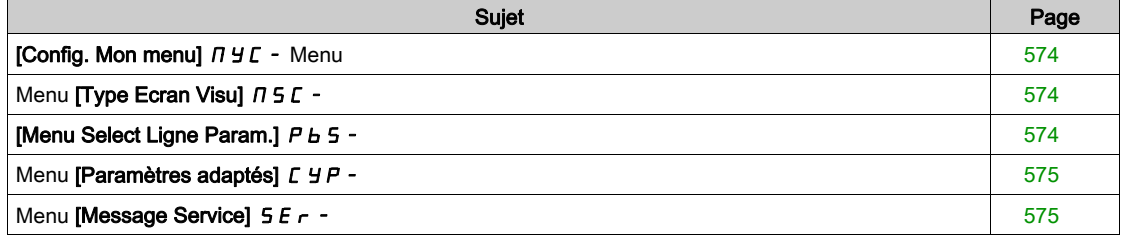

# <span id="page-573-0"></span>[Config. Mon menu]  $\pi$   $\pi$  - Menu

### Accès

[Mes Préférences]  $\rightarrow$  [Personalisation]  $\rightarrow$  [Config. Mon menu]

#### A propos de ce menu

Ce menu permet d'adapter le menu [Mon Menu]  $\Pi H \Pi - \frac{(Voir page 60)}{N}$ .

### [SELECT PARAM.]  $U \Pi P$

### Contenu du menu [Réglages Complets]  $C_5E$  -.

Aucune sélection ne peut être effectuée dans cet écran en l'absence de paramètres affichés.

### [Liste Sélectionnée]  $\sqrt{u}$  / IL

Ce menu permet de trier les paramètres sélectionnés.

### [Mon Menu]  $\Box$   $\Box$   $\Box$   $\Box$

Utilisé pour définir le nom du menu personnalisé.

# <span id="page-573-1"></span>Menu [Type Ecran Visu]  $\pi$  5  $\epsilon$  -

#### Accès

### [Mes Préférences]  $\rightarrow$  [Personnalisation]  $\rightarrow$  [Type Ecran Visu]

#### A propos de ce menu

Ce paramètre permet de sélectionner le type d'affichage de l'écran par défaut.

### [Type écran visu.]  $\theta dE$

Type d'affichage de l'écran.

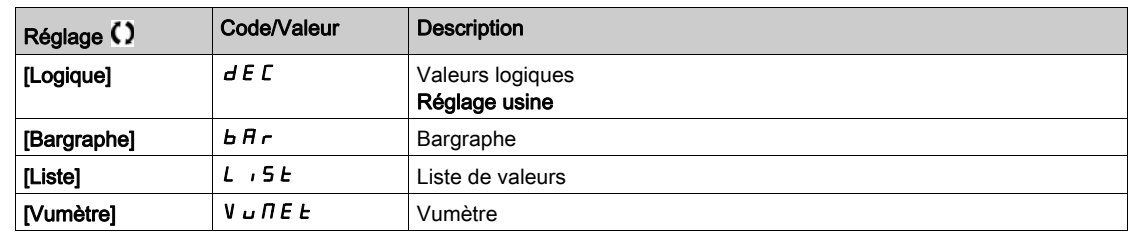

### [SELECT PARAM.] N P L

Sélection personnalisée.

Cette vue permet de sélectionner les paramètres à afficher sur l'écran par défaut.

# <span id="page-573-2"></span>[Menu Select Ligne Param.]  $P b 5 -$

#### Accès

### [Mes Préférences]  $\rightarrow$  [Personalisation]  $\rightarrow$  [Select Ligne Param.]

#### A propos de ce menu

Cette vue permet de sélectionner les paramètres à afficher sur la ligne supérieure du Terminal graphique.

# <span id="page-574-0"></span>Menu [Paramètres adaptés] [ Y P -

### Accès

#### [Mes Préférences]  $\rightarrow$  [Personalisation]  $\rightarrow$  [Paramètres adaptés]

#### A propos de ce menu

Ce menu permet de renommer jusqu'à 15 paramètres.

### [SELECT PARAM.] 5 L P

Sélection de paramètres.

Cette vue permet de sélectionner jusqu'à 15 paramètres.

# [Select.personalisée]  $\mathcal{L}P\Pi$

Sélection adaptée.

Cette vue permet de définir pour chaque paramètre sélectionné :

- Le nom
- L'unité, si nécessaire (une unité adaptée est disponible)
- Un coefficient multiplicateur (1...1000), si nécessaire
- Un coefficient diviseur (1...1000), si nécessaire
- Un décalage (-99,00...99,00), si nécessaire

# <span id="page-574-1"></span>Menu [Message Service]  $5E - 1$

### Accès

### [Mes Préférences]  $\rightarrow$  [Personalisation]  $\rightarrow$  [Message Service]

#### A propos de ce menu

Ce menu permet de définir un message service défini par l'utilisateur (5 lignes, 23 chiffres par ligne). Ce message peut être affiché en sélectionnant le menu [Diagnostic]  $d \cdot A -$ , puis les sous-menus [Données Diag.]  $d dE - e$ t [Message Service]  $5E - -$ .

### [LIGNE 1]  $5$   $\pi$  L  $\pi$  /

Ligne 1.

### [LIGNE 2]  $5 \pi L$  D  $2$

Ligne 2.

### [LIGNE 3]  $5$   $7$  L  $0$   $3$

Ligne 3.

#### [LIGNE 4]  $5$   $\pi$  L  $\pi$  4

Ligne 4.

# [LIGNE 5]  $5 \n1 \n1 \n0 \n5$

Ligne 5.

# <span id="page-575-0"></span>Sous-chapitre 11.5 [Réglages Date/Heure]

# Menu [Param. Date/Heure]  $r E$  -

Accès

### [Mes Préférences]  $\rightarrow$  [Param. Date/Heure]

### A propos de ce menu

Cette vue permet de régler la date et l'heure. Ces informations sont utilisées pour l'horodatage et toutes les données enregistrées.

Si une connexion est établie avec un serveur de temps via une liaison Ethernet et configurée dans le serveur Web, les données de date et d'heure seront mises à jour automatiquement selon la configuration.

Les informations concernant la date et l'heure doivent être disponibles (serveur de temps disponible et configuré ou Terminal graphique branché) lors de la mise sous tension du variateur, afin d'activer l'horodatage des données enregistrées.

La modification de ces paramètres modifiera la valeur des données préalablement stockées dans le cas de données moyennes basées sur le temps.
## Sous-chapitre 11.6 [Niveau d'accès]

## Menu [Niveau d'accès] L A C -

### Accès

### [Mes Préférences]  $\rightarrow$  [Niveau d'accès]

### [Niveau d'accès] L A C

Niveau de contrôle d'accès.

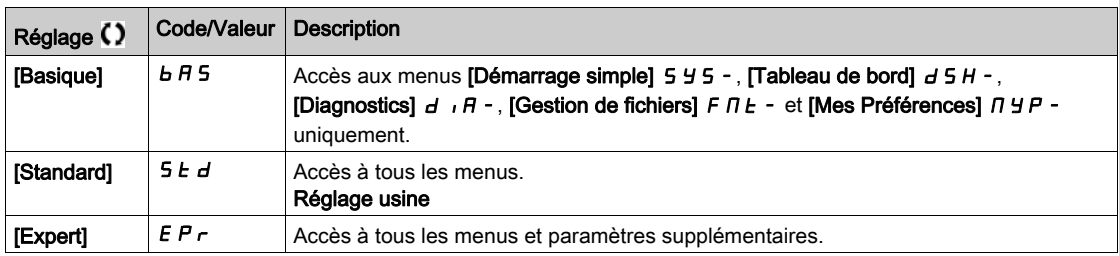

## Sous-chapitre 11.7 [Serveur Web]

### Menu [Serveur Web]  $Wb5$  -

### Accès

### [Mes Préférences]  $\rightarrow$  [Serveur Web]

### A propos de ce menu

Ce menu permet de gérer les services Web.

#### [Activ. Serveur web]  $E W E E$

Activation des services Web pour la carte Ethernet embarqué.

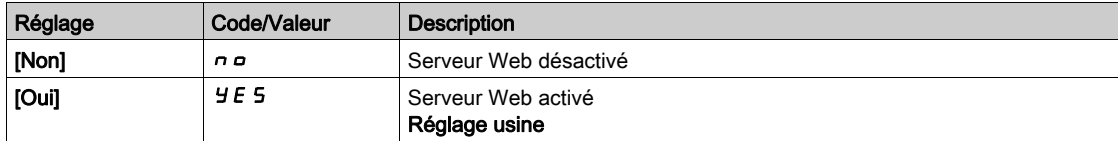

### [Activ. Serveur web]  $E W E \star$

Activation des services Web pour les modules Ethernet.

Ce paramètre est accessible si le module bus de terrain Ethernet IP ou PROFINET a été inséré.

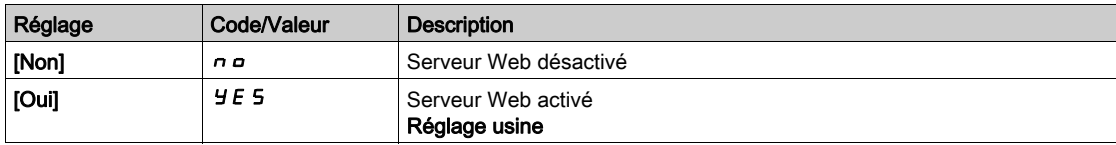

#### [RAZ webserver int. ]  $r$  W P E

Rétablit la configuration par défaut du serveur Web Ethernet embarqué.

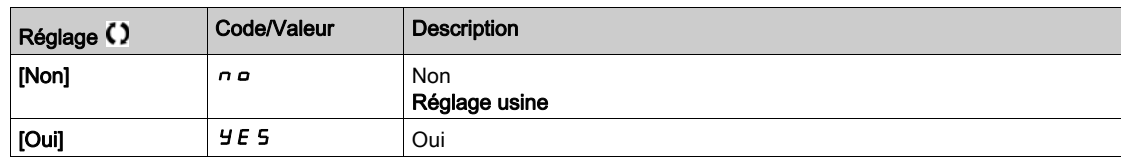

### [Réinit. MDP Web Opt]  $r$  W P  $\sigma$   $\star$

Réinitialise le mot de passe du serveur Web du module bus de terrain Modbus TCP Ethernet IP. Ce paramètre est accessible si le module bus de terrain Modbus TCP Ethernet IP a été inséré.

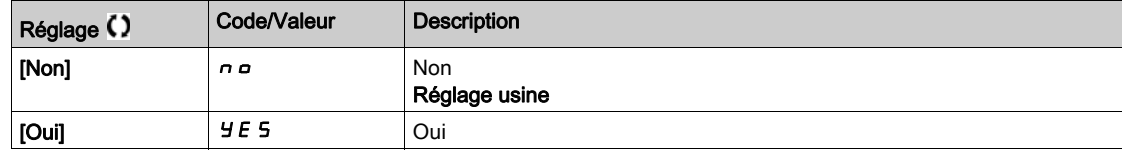

#### [MdP webserv par def]  $W dP$

Mot de passe à 8 chiffres. Un mot de passe unique est fourni ; il doit être saisi à la première connexion du serveur Web afin d'avoir accès au compte administrateur (nom d'utilisateur = ADMIN).

## Sous-chapitre 11.8 [Gestion Touches Fonct.]

### Menu [Config. touche fct]  $FKL -$

### Accès

### [Mes Préférences]  $\rightarrow$  [Config. touche fct]

#### A propos de ce menu

Ce menu permet d'affecter des fonctions aux touches de fonction du Terminal graphique.

#### [Affect. touche F1]  $F \nightharpoonup 1$

Touche de fonction 1. Les affectations possibles suivantes ne sont pas accessibles dans la configuration du [Profil E/S] *io*.

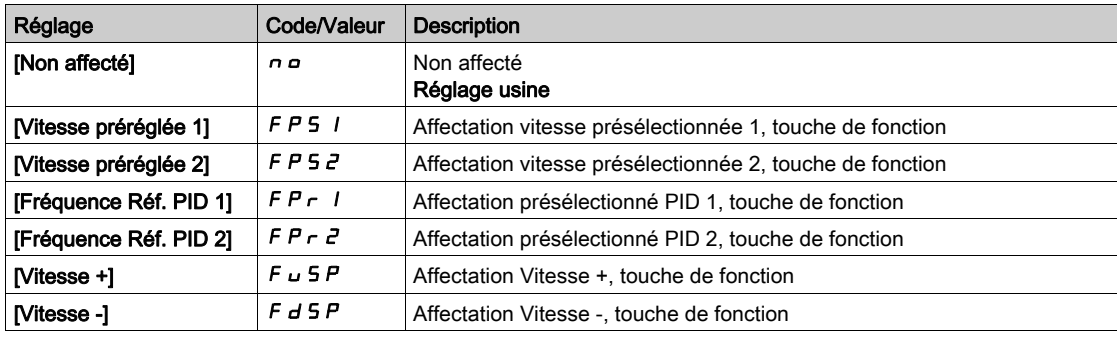

### [Affect. touche F2]  $F \nightharpoonup$   $\overline{c}$

Touche de fonction 2. Identique à [Affect. Touche F1]  $F \nabla$  1.

### [Affect. touche F3]  $F \nightharpoonup \nightharpoonup$

Touche de fonction 3. Identique à [Affect. Touche F1]  $F \nabla$  1.

### [Affect. touche F4]  $F \nmid 4$

Touche de fonction 4. Identique à [Affect. Touche F1]  $F \nightharpoonup 1$ .

# Sous-chapitre 11.9 [Réglages LCD]

## Menu [Réglages LCD]  $C n L -$

### Accès

### [Mes Préférences]  $\rightarrow$  [Réglages LCD]

### A propos de ce menu

Ce menu permet de définir les paramètres liés au Terminal graphique.

### [Contraste.Ecran]  $C$  5  $E$

Réglage du contraste de l'écran.

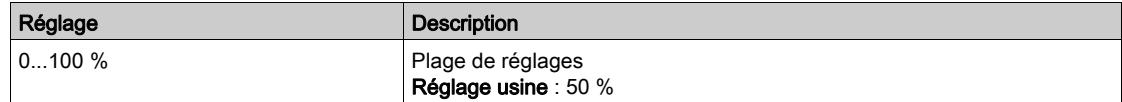

### [Remplacement]  $5b$   $4$

Temporisation de la veille.

NOTE : La désactivation de la fonction de veille automatique du rétroéclairage du terminal graphique diminue la durée de vie du rétroéclairage.

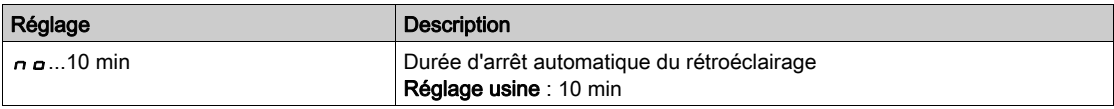

### [Termin.Graph.Verr.]  $K L L K$

Verrouillage des touches du Terminal graphique. Appuyez sur les touches ESC et Home pour verrouiller manuellement et déverrouiller les touches du Terminal graphique. La touche Stop reste active lorsque le Terminal graphique est verrouillé.

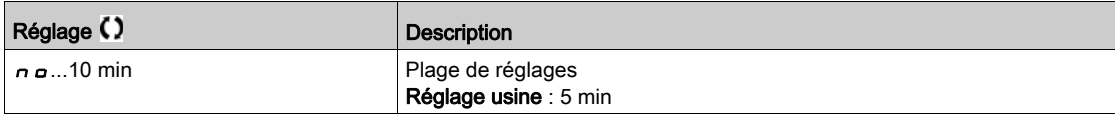

### [Retroeclair. rouge]  $b\mathrel{\mathcal{L}} K\mathrel{\mathcal{L}} \bigstar$

La fonction de rétroéclairage rouge du Terminal graphique est désactivée en cas de déclenchement d'une erreur.

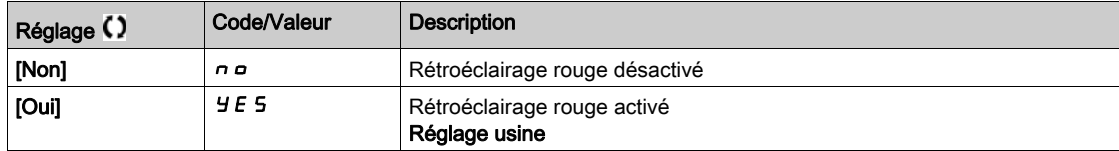

## Sous-chapitre 11.10 [Arrêt/Redémarrage]

### Menu [Arrêt/Redémarrage] 5 Ł G -

Accès

### [Mes Préférences]  $\rightarrow$  [Arrêt/Redémarrage]

#### A propos de ce menu

Cette fonction est accessible aux variateurs de tailles 4 à 7. Lorsque la fonction est active, la tension du bus DC n'est plus maintenue à un niveau opérationnel, de façon à économiser de l'énergie. Quand le variateur est en mode d'économie d'énergie, l'ordre de marche suivant doit être retardé jusqu'à une seconde pendant la charge du bus DC.

### [Tempor. Econ.Energ.]  $idL \Pi$

Délai d'attente avant le passage en mode [Economie d'énergie]  $\iota$  d L E après l'arrêt du moteur.

A la mise sous tension, si **[Tempor. Econ.Energ.]** Id L M n'est pas réglé sur **[Non]** n o, le variateur passe directement en mode [Economie d'énergie] id L E

La valeur [Non]  $n \neq 0$  désactive la fonction.

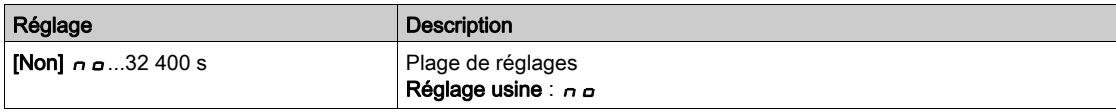

#### [Affect. Econ.Energ.]  $idL5$

Affectation de l'entrée logique pour le mode d'économie d'énergie.

A l'état actif sur un front montant, le variateur passe à l'état d'économie d'énergie si le moteur est arrêté sans ordre de marche actif. Sur un front descendant, le variateur passe en fonctionnement normal.

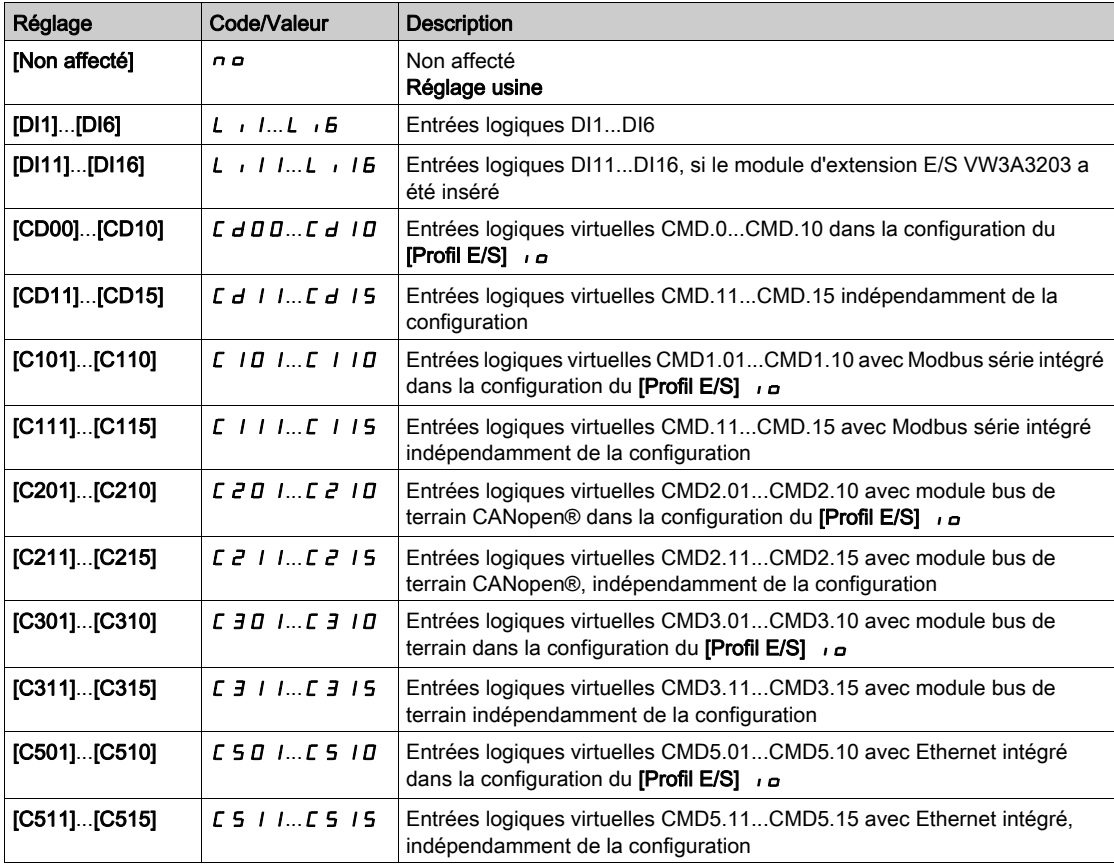

### [Timeout Eco Energie]  $idLt$

Timeout économie d'énergie.

Si la valeur du paramètre [Timeout Eco Energie]  $\cdot$  J L L est augmentée, l'ordre de marche peut être retardé pendant la période de temps définie par le paramètre **[Timeout Eco Energie]**  $I$   $I$   $I$   $I$   $I$  tant que la condition pour quitter l'état [Economie d'énergie]  $\iota$  d L E n'est pas remplie (par exemple, sans s'y limiter, la sous-tension ou la surtension du réseau).

## A AVERTISSEMENT

### FONCTIONNEMENT INATTENDU

Vérifiez que le réglage de ce paramètre peut être modifié en toute sécurité.

Le non-respect de ces instructions peut provoquer la mort, des blessures graves ou des dommages matériels.

A l'expiration du **[Timeout Eco Energie]**  $\iota$  d L  $E$ , si le variateur est toujours en mode **[Economie d'énergie]** Id L E, l'erreur [Erreur Sortie Eco Energie] Id L F est déclenchée

NOTE : Le réglage usine passe à 8 s pour ATV680 et ATV6B0.

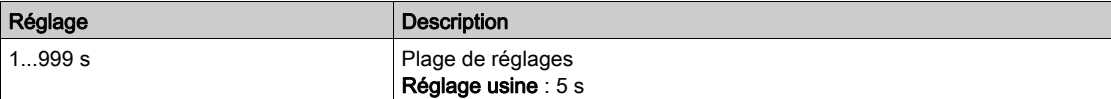

# Sous-chapitre 11.11 [QR Code]

## Menu [QR Code]  $9 - C$  -

Accès

### $[Mes$  Préférences $] \rightarrow [QR \text{ Code}]$

#### A propos de ce menu

Ce menu donne accès aux QRcodes sur le Terminal graphique.

### [QR Code]  $9C$

Scannez ce code QR pour être renvoyé à une page Internet comportant les informations suivantes :

- Fiche technique de produit,
- Lien aux applis Schneider Electric disponibles pour les services.

# Sous-chapitre 11.12 [QR Code] - [Mon lien 1]

## Menu [Mon Lien 1]  $\overline{H} H L$  / -

Accès

[Mes Préférences]  $\rightarrow$  [QR Code]  $\rightarrow$  [Mon Lien 1]

### A propos de ce menu

Ce menu donne accès à un code QR personnalisé avec le logiciel de mise en service.

### [Mon Lien 1]  $9L1$

## Sous-chapitre 11.13 [QR Code] - [Mon lien 2]

## Menu [Mon Lien 2]  $\Box$   $\Box$   $\Box$   $\Box$   $\Box$   $\Box$   $\Box$

Accès

[Mes Préférences]  $\rightarrow$  [QR Code]  $\rightarrow$  [Mon Lien 2]

### A propos de ce menu

Ce menu donne accès à un code QR personnalisé avec le logiciel de mise en service.

### [Mon Lien 2]  $9L<sub>2</sub>$

# Sous-chapitre 11.14 [QR Code] - [Mon lien 3]

## Menu [Mon Lien 3]  $\Box$   $\Box$   $\Box$   $\Box$   $\Box$   $\Box$

Accès

[Mes Préférences]  $\rightarrow$  [QR Code]  $\rightarrow$  [Mon Lien 3]

### A propos de ce menu

Ce menu donne accès à un code QR personnalisé avec le logiciel de mise en service.

### [Mon Lien 3]  $9L$   $\overline{3}$

## Sous-chapitre 11.15 [QR Code] - [Mon lien 4]

### Menu [Mon Lien 4]  $I \cup I \cup I$  -

Accès

### [Mes Préférences]  $\rightarrow$  [QR Code]  $\rightarrow$  [Mon Lien 4]

### A propos de ce menu

Ce menu donne accès à un code QR personnalisé avec le logiciel de mise en service.

### [Mon Lien 4]  $9L4$

## Sous-chapitre 11.16 [Code appairage]

## [Code appairage]  $PP$ ,

Accès

### $[Mes$  Préférences $] \rightarrow [Code$ appairage $]$

### A propos de ce menu

Cette fonction est accessible uniquement en mode Expert. Elle est utilisée pour détecter à tout moment si un module optionnel a été remplacé ou si le logiciel a été modifié d'une manière ou d'une autre. Lorsqu'un code d'appairage est saisi, les paramètres des modules option actuellement insérés sont enregistrés. A chaque mise sous tension suivante, ces paramètres sont vérifiés et en cas de discordance, le variateur se verrouille en mode [Compatib. Cartes] H E F. Avant que le variateur ne puisse être redémarré, il est nécessaire de revenir à la configuration précédente ou de saisir le code d'appairage à nouveau.

Les paramètres suivants sont vérifiés :

- Les types des modules option.
- La version du logiciel du variateur et des modules option.
- le numéro de série des cartes du bloc de commande.

### [Code appairage]  $PP$ <sub>1</sub>

Fonctionnement du code d'appairage.

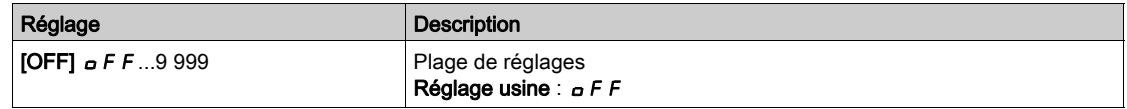

La valeur [OFF]  $\sigma$  F F signifie que la fonction de code d'appairage est inactive.

La valeur [ON]  $\rho$  n signifie que la fonction de code d'appairage est active et qu'un code est nécessaire pour démarrer le variateur en cas d'erreur détectée de [Compatib. Cartes] H E F.

Dès que le code est saisi, le variateur se déverrouille et la valeur du code est réglée sur [ON]  $\rho$  n.

## Contenu de cette partie

Cette partie contient les chapitres suivants :

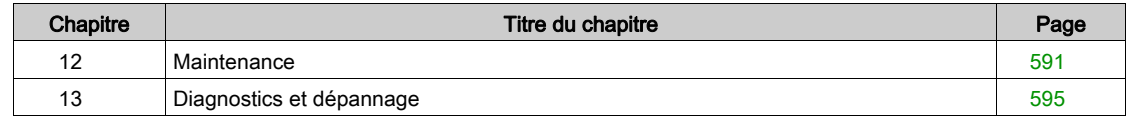

## <span id="page-590-0"></span>Chapitre 12 **Maintenance**

### **Maintenance**

### Limitation de garantie

La garantie ne s'applique pas si le produit a été ouvert sauf par les services de Schneider Electric.

### Entretien

# **A A DANGER**

### RISQUE D'ELECTROCUTION, D'EXPLOSION OU D'ARC ELECTRIQUE

Lisez attentivement les instructions du chapitre Informations relatives à la sécurité, avant d'exécuter toute procédure décrite.

Le non-respect de ces instructions provoquera la mort ou des blessures graves.

La température des appareils décrits dans le présent guide peut dépasser 80 °C (176 °F) pendant le fonctionnement.

## A AVERTISSEMENT

### SURFACES CHAUDES

- Assurez-vous d'éviter tout contact avec des surfaces chaudes.
- Ne laissez pas des pièces inflammables ou sensibles à la chaleur à proximité immédiate de surfaces chaudes.
- Vérifiez que l'appareil a suffisamment refroidi avant de le manipuler.
- Vérifiez que la dissipation de la chaleur est suffisante en effectuant un test dans des conditions de charge maximale.

Le non-respect de ces instructions peut provoquer la mort, des blessures graves ou des dommages matériels.

# A AVERTISSEMENT

### MAINTENANCE INSUFFISANTE

Vérifiez que les activités de maintenance décrites ci-dessous sont effectuées aux intervalles spécifiés.

Le non-respect de ces instructions peut provoquer la mort, des blessures graves ou des dommages matériels.

Le respect des conditions environnementales doit être assuré pendant le fonctionnement du variateur. En outre, pendant la maintenance, vérifiez et corrigez si nécessaire tous les facteurs susceptibles d'avoir un impact sur les conditions ambiantes.

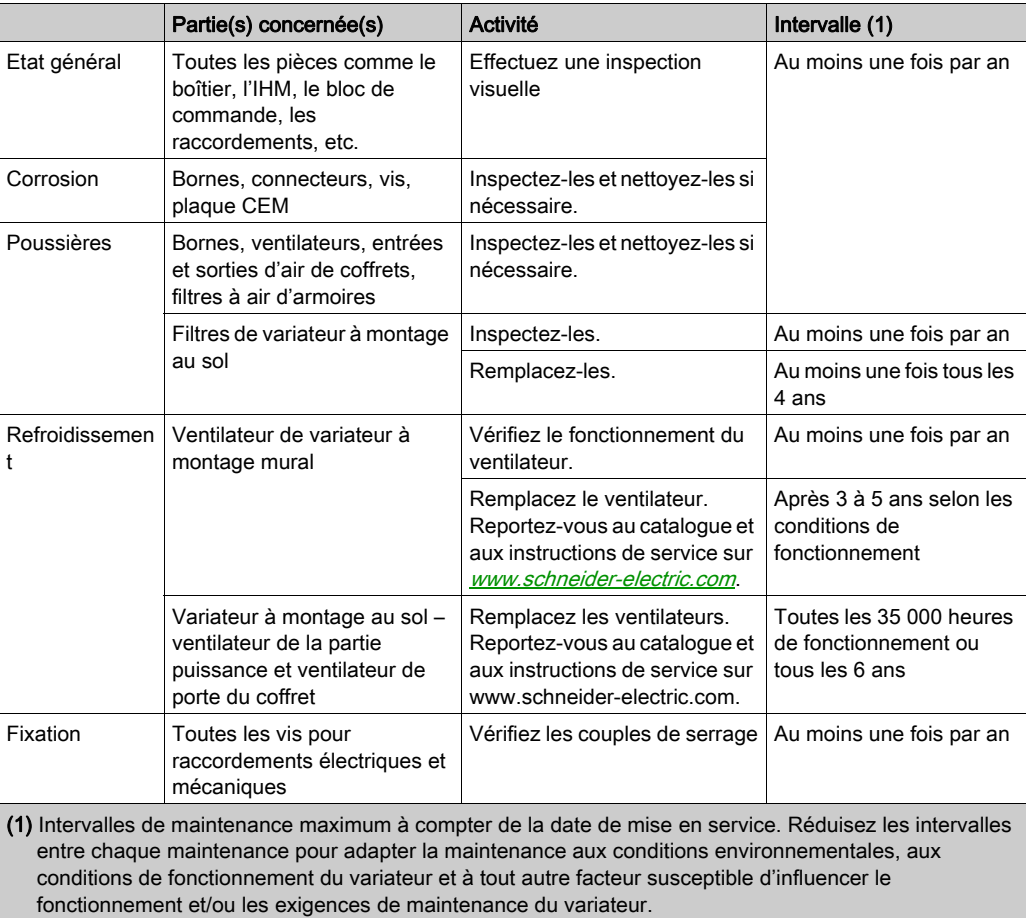

#### Pièces de rechange et réparations

Produit pouvant être réparé. Adressez-vous au centre de relation clients sur :

[www.schneider-electric.com/CCC](http://www.schneider-electric.com/CCC).

#### Stockage longue durée

Si le variateur est resté débranché du réseau pendant une période prolongée, les condensateurs doivent être rechargés à pleine capacité avant de démarrer le moteur.

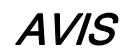

#### PERFORMANCE REDUITE DES CONDENSATEURS

- Appliquez la tension de réseau au variateur pendant une heure avant de démarrer le moteur si le variateur n'a pas été branché sur le réseau pendant les périodes suivantes :
	- 12 mois à une température de stockage maximale de +50°C (+122°F)
	- 24 mois à une température de stockage maximale de +45 °C (+113 °F)
	- 36 mois à une température de stockage maximale de +40°C (+104°F)
- Vérifiez qu'aucune commande d'exécution ne peut être appliquée pendant l'heure qui suit.
- Si le variateur est mis en service pour la première fois, vérifiez la date de fabrication et effectuez la procédure spécifiée si la date de fabrication remonte à plus d'un an.

#### Le non-respect de ces instructions peut provoquer des dommages matériels.

S'il est impossible d'effectuer la procédure spécifiée sans commande d'exécution en raison de la commande de contacteur de ligne interne, effectuez la procédure avec l'étage de puissance activé mais avec le moteur à l'arrêt pour qu'il n'y ait pas de courant réseau significatif dans les condensateurs.

#### Remplacement du ventilateur

Il est possible de commander un nouveau ventilateur pour la maintenance du variateur (voir les références commerciales sur <www.schneider-electric.com>).

#### Centre de relation clients

Pour plus d'aide, vous pouvez contacter notre centre de relation clients sur :

[www.schneider-electric.com/CCC](http://www.schneider-electric.com/CCC).

## <span id="page-594-0"></span>**Chapitre 13** Diagnostics et dépannage

### Présentation

Ce chapitre décrit les divers types de diagnostics et fournit une aide au dépannage.

#### $\boldsymbol{A}$ **A DANGER**

### RISQUE D'ELECTROCUTION, D'EXPLOSION OU D'ARC ELECTRIQUE

Lisez attentivement les instructions du chapitre Informations relatives à la sécurité, avant d'exécuter toute procédure décrite.

Le non-respect de ces instructions provoquera la mort ou des blessures graves.

### Contenu de ce chapitre

Ce chapitre contient les sous-chapitres suivants :

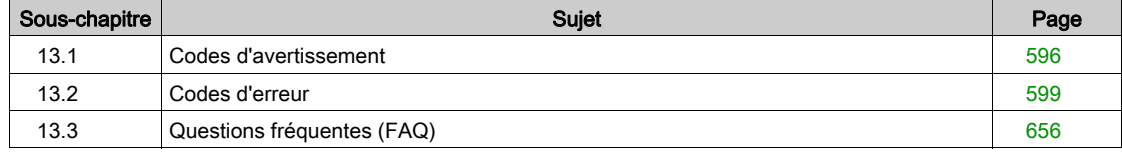

## <span id="page-595-0"></span>Sous-chapitre 13.1 Codes d'avertissement

## Codes d'avertissement

### Liste des messages d'avertissement disponibles

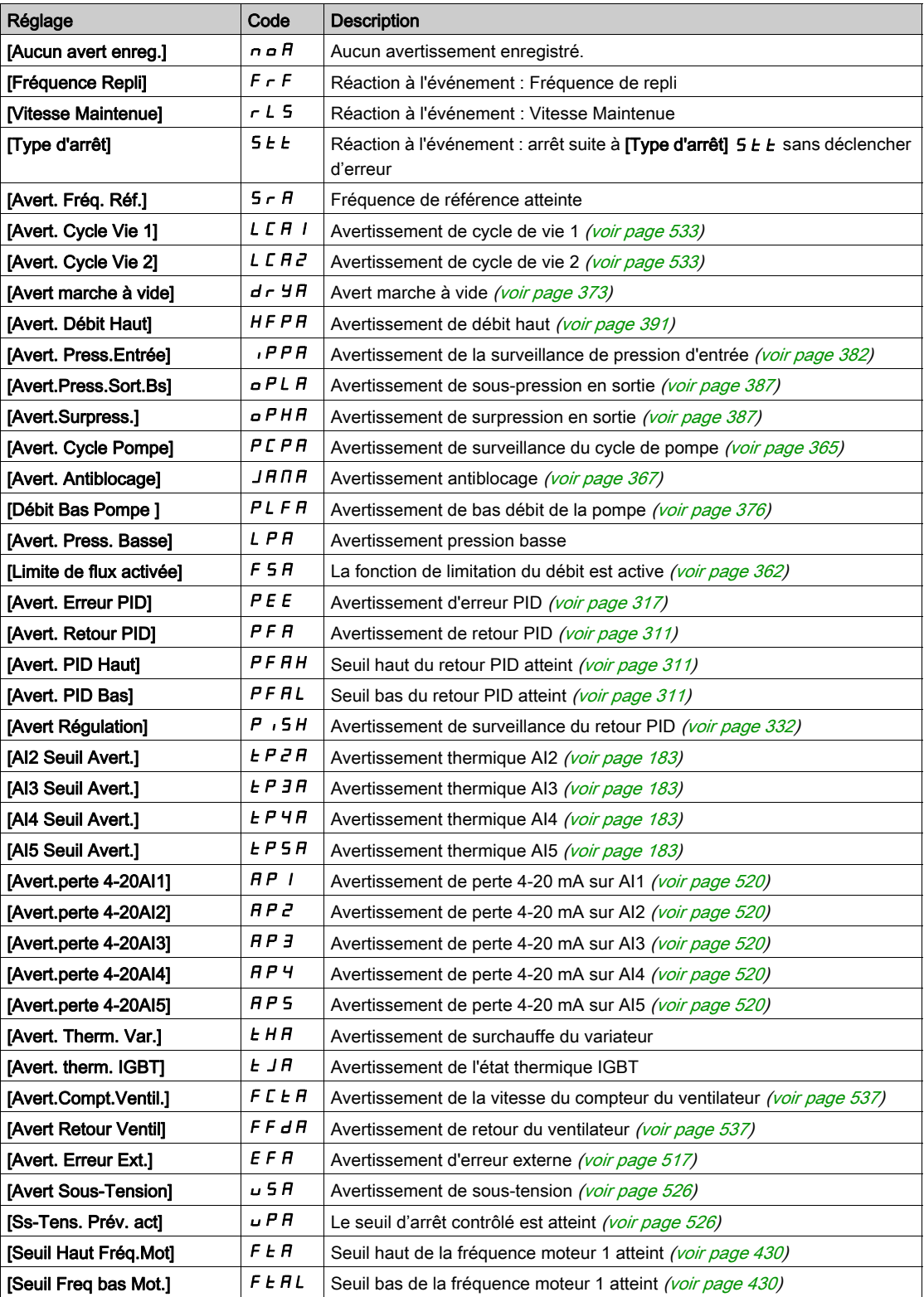

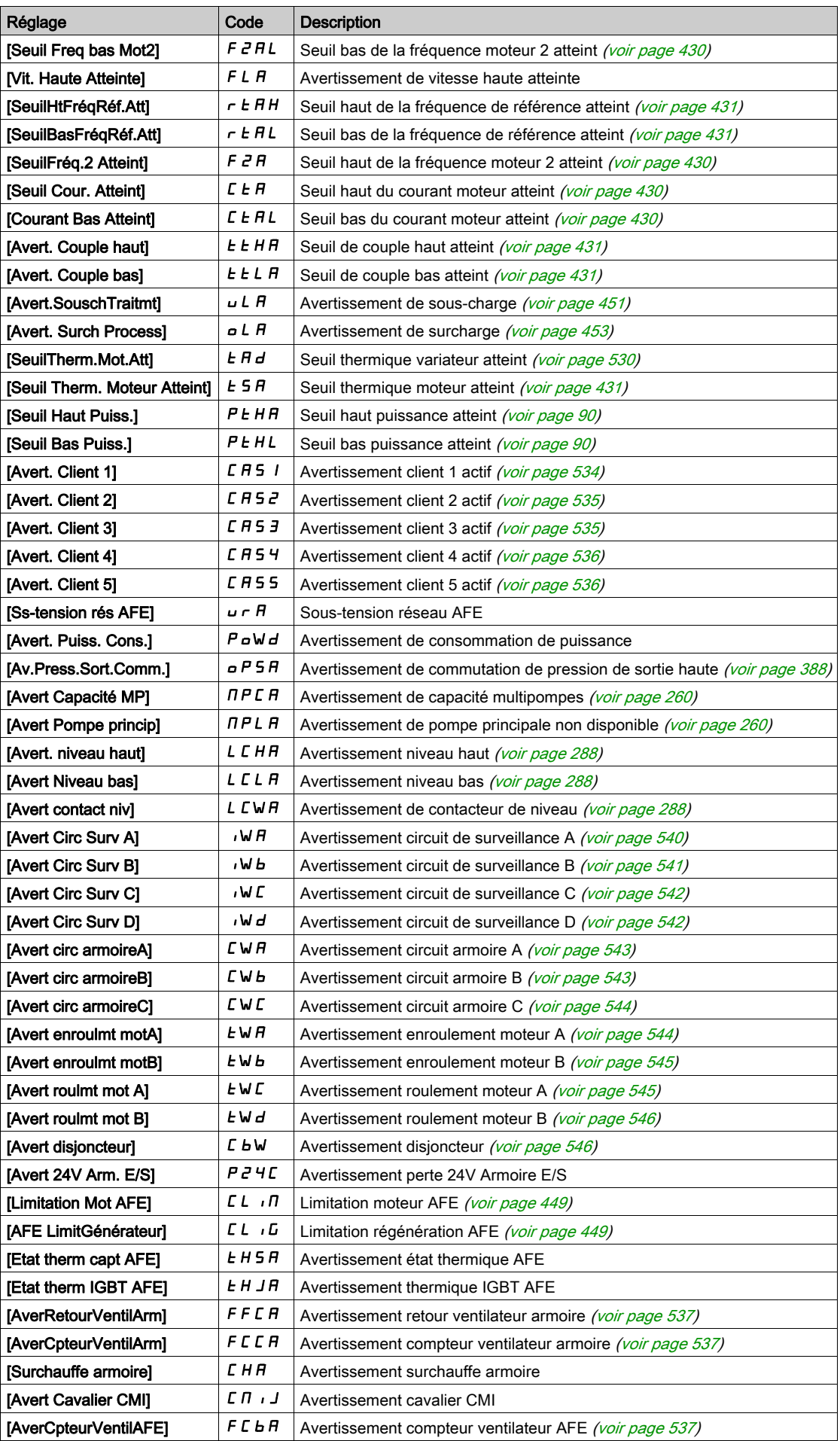

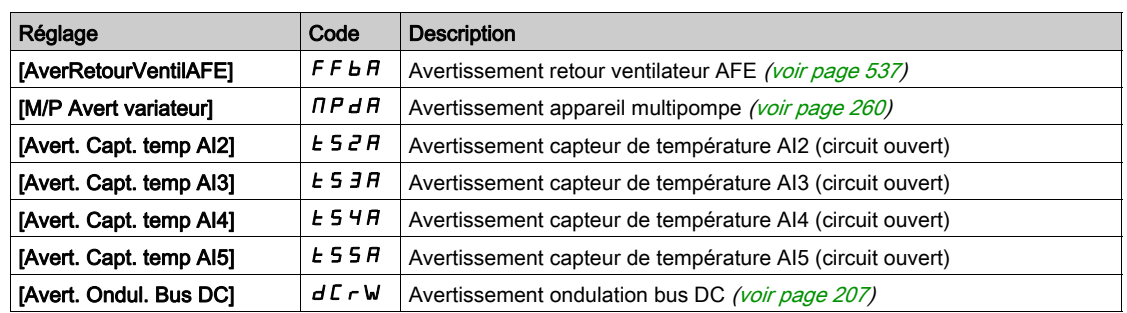

## <span id="page-598-0"></span>Sous-chapitre 13.2 Codes d'erreur

### Contenu de ce sous-chapitre

Ce sous-chapitre contient les sujets suivants :

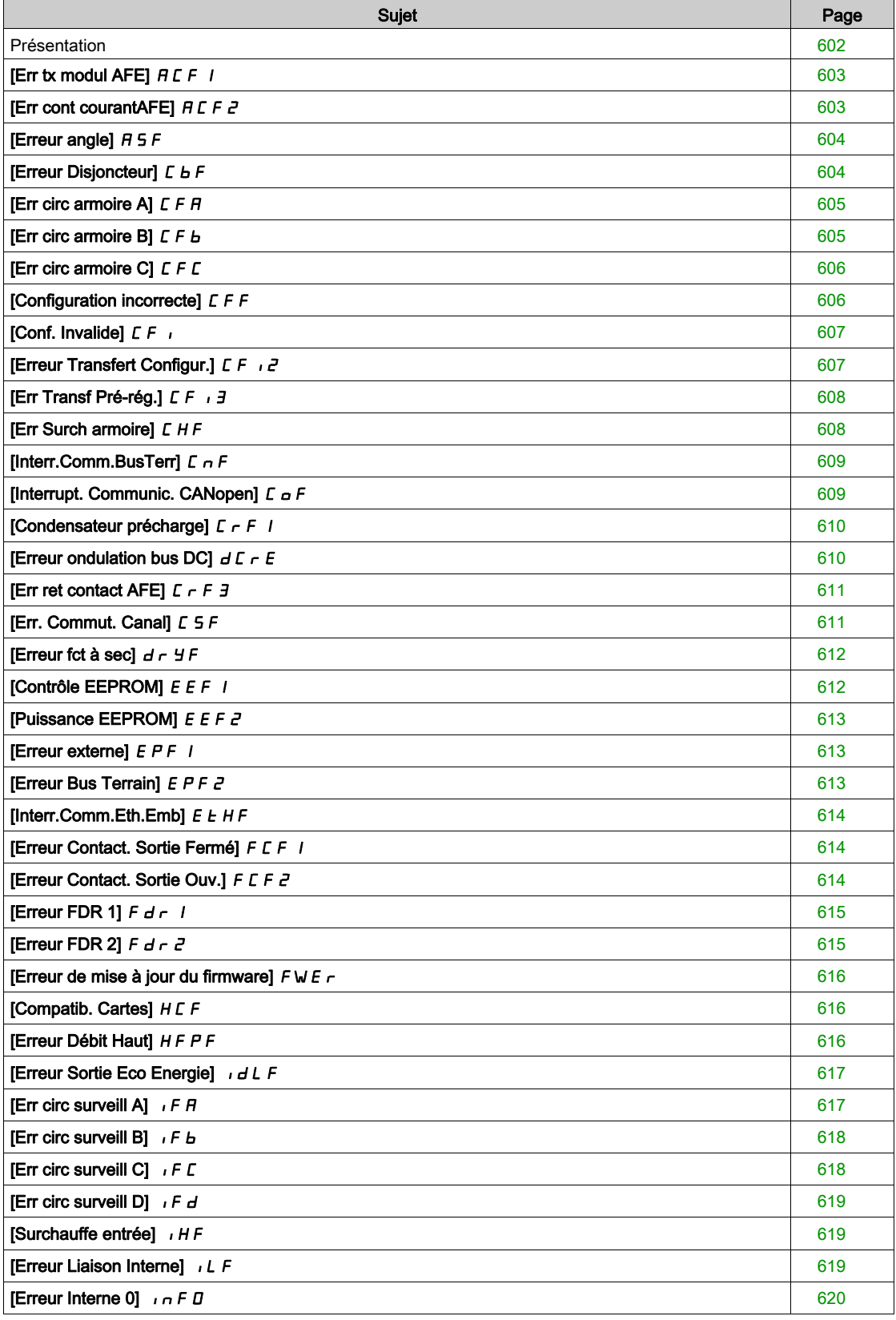

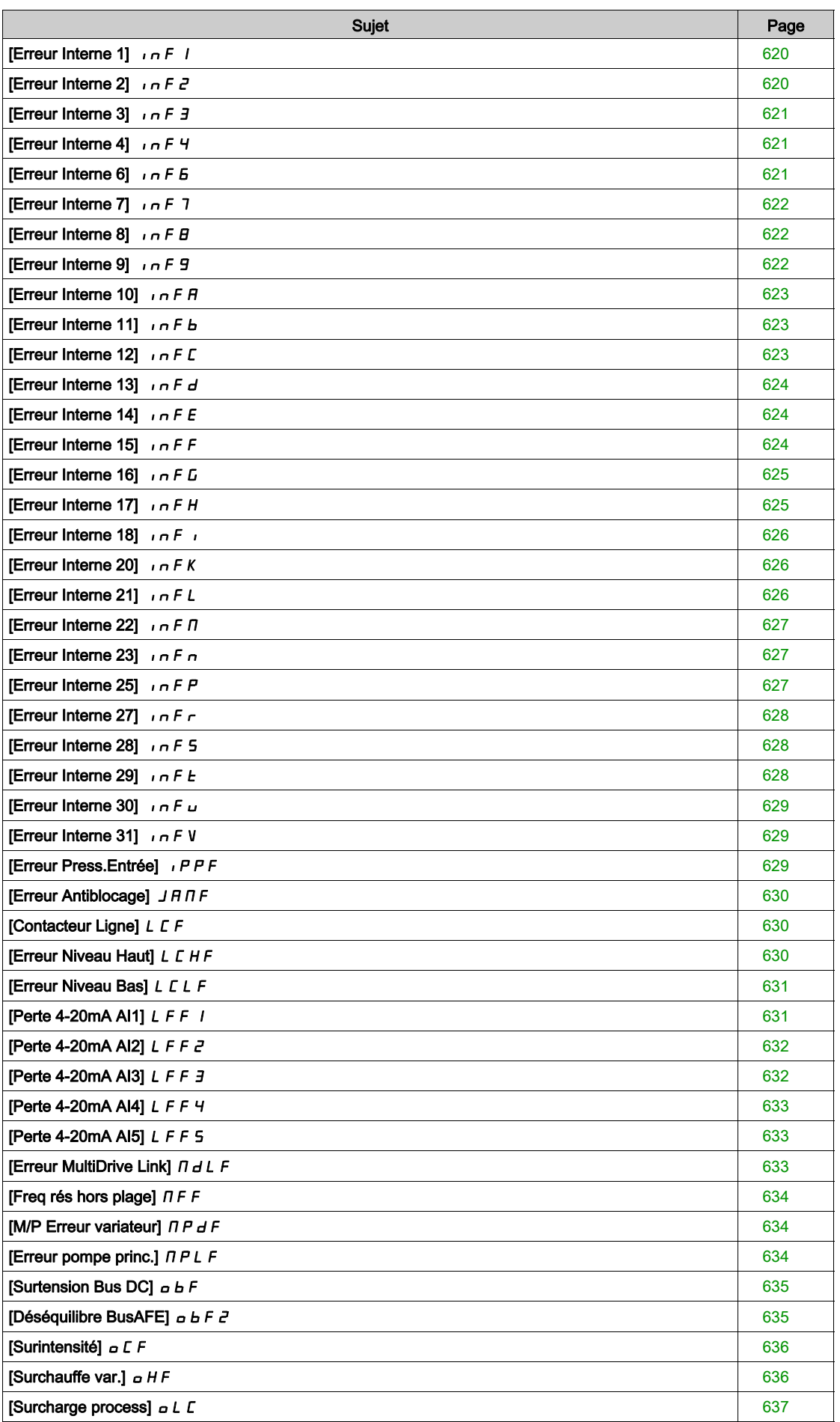

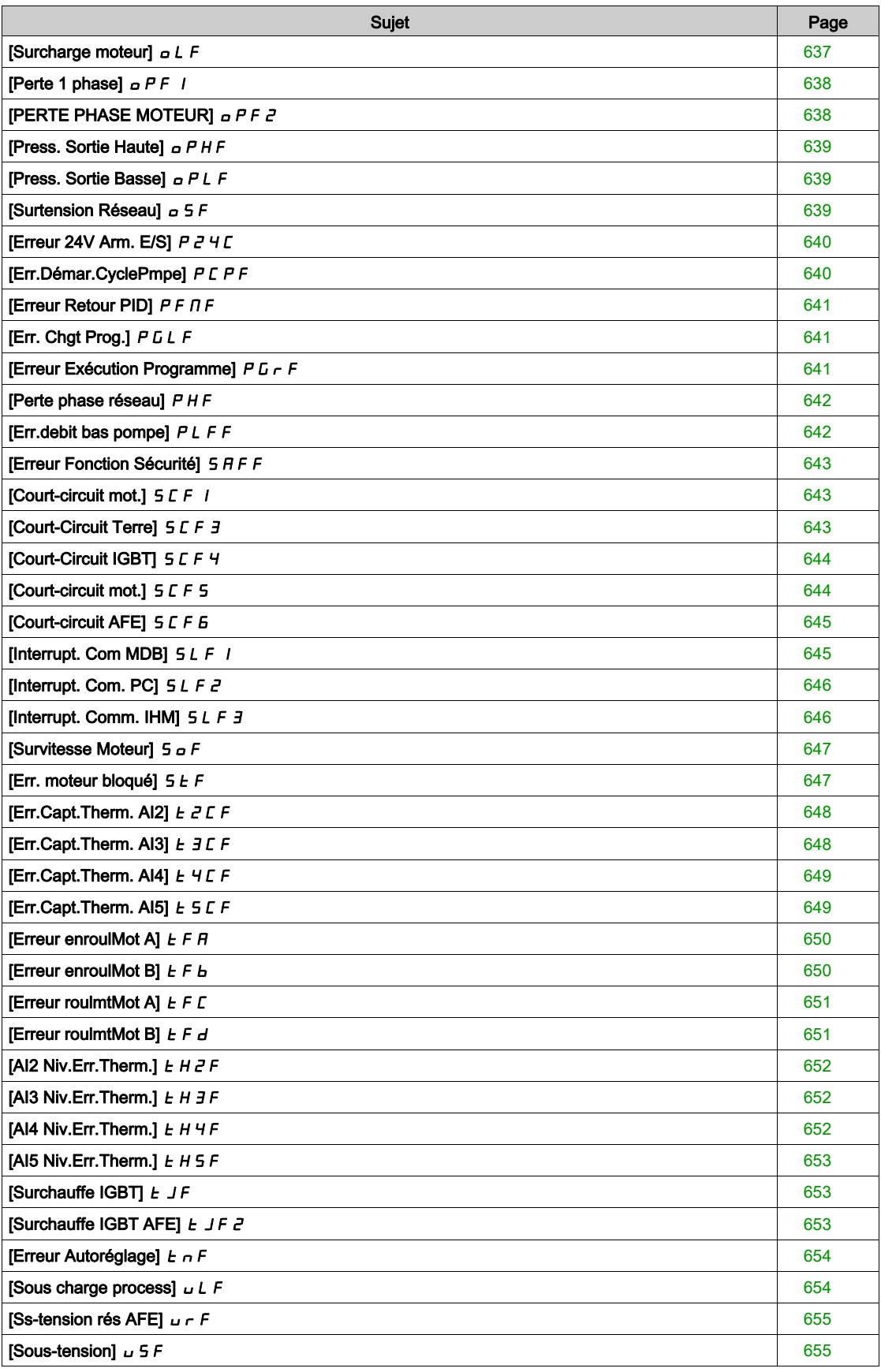

### <span id="page-601-0"></span>Présentation

### Effacement de l'erreur détectée

Ce tableau indique la procédure à suivre si une intervention sur le variateur est nécessaire :

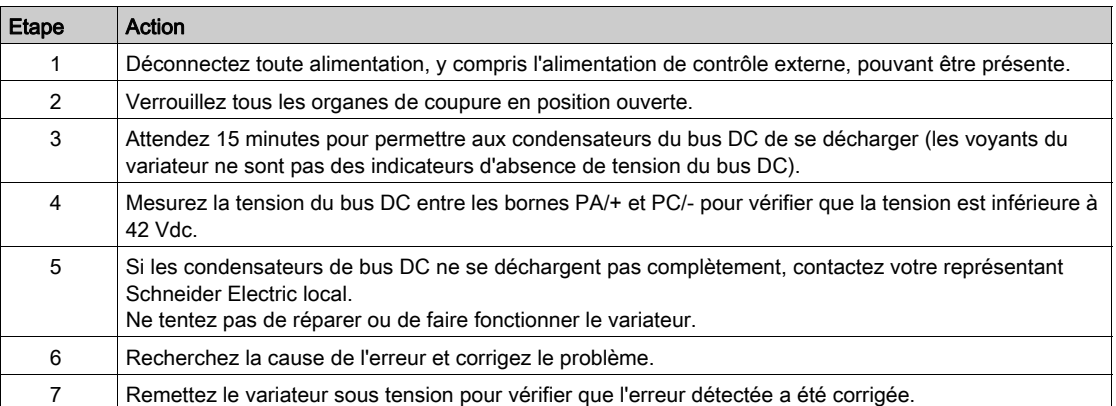

Une fois que la cause de l'erreur a été éliminée, l'erreur détectée peut être effacée :

- en mettant le variateur hors tension ;
- e en utilisant le paramètre [Redémarrage Produit]  $r P$  ;
- en utilisant l'entrée logique ou le bit de commande affecté à [Affect. Redém. Prod]  $r$  P R.
- **e** en utilisant la fonction [Reset Défaut Auto]  $AE \rightharpoonup$  ;
- en configurant une entrée logique ou un bit de commande à l'aide de la fonction [Reset Défauts]  $r$  5  $t$  -;
- en appuyant sur la touche STOP/RESET du Terminal graphique selon le réglage de [Valid. touche stop] PSt.

### Comment effacer le code d'erreur ?

Le tableau suivant résume les méthodes possibles pour effacer une erreur détectée :

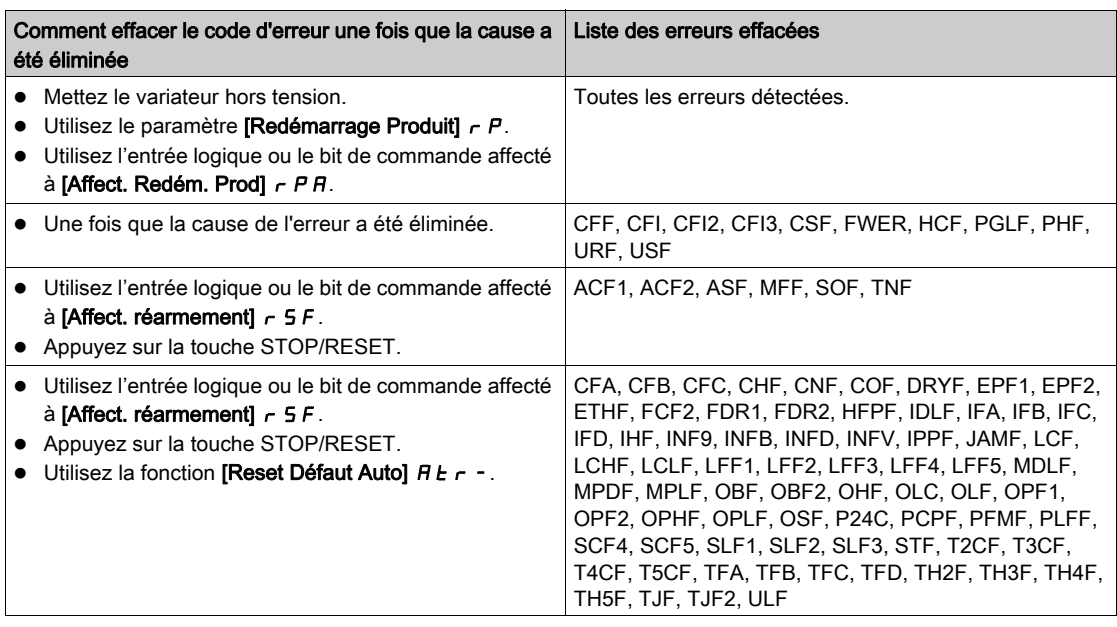

## <span id="page-602-0"></span>[Err tx modul AFE]  $HCF$  /

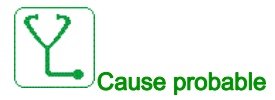

La tension réseau est sur une limite basse, le taux de modulation de l'AFE augmente, l'erreur [Err tx modul AFE]  $HCF$  I est déclenchée pour protéger les condensateurs du circuit de liaison du bus DC.

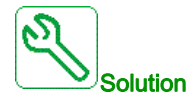

- Vérifiez la tension réseau.
- Vérifiez le paramétrage de la tension réseau.

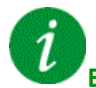

#### Effacement du code d'erreur

Cette erreur détectée peut être effacée manuellement avec le paramètre [Affect. réarmement]  $r$  5 F dès la suppression de la cause.

### <span id="page-602-1"></span>[Err cont courantAFE]  $HLEF$  2

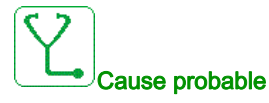

Interruption de tension réseau.

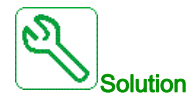

- Vérifiez la tension réseau.
- Réduisez le nombre de chutes de tension.

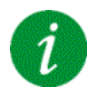

### Effacement du code d'erreur

Cette erreur détectée peut être effacée manuellement avec le paramètre [Affect. réarmement]  $r$  5 F dès la suppression de la cause.

## <span id="page-603-0"></span>[Erreur angle]  $H 5F$

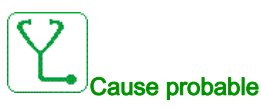

Pour les moteurs synchrones, réglage incorrect de la boucle de vitesse lorsque la référence traverse 0.

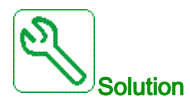

- Vérifiez les paramètres de la boucle de vitesse.
- Vérifiez les phases moteur et le courant maximum autorisé par le variateur.

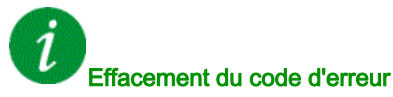

Cette erreur détectée peut être effacée manuellement avec le paramètre [Affect. réarmement] r 5 F dès la suppression de la cause.

## <span id="page-603-1"></span>[Erreur Disjoncteur]  $E b F$

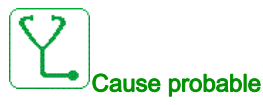

La tension au niveau du bus DC est incohérente avec la loi de commande du disjoncteur (impulsion de démarrage et d'arrêt) après la temporisation configurée [TempoTens.Réseau] L C Ł.

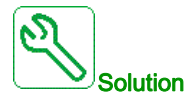

- Vérifiez la loi de commande du disjoncteur (temps d'impulsion pour le démarrage et l'arrêt).
- Vérifiez l'état mécanique du disjoncteur.

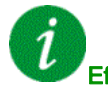

### Effacement du code d'erreur

Cette erreur détectée nécessite une coupure et une restauration de l'alimentation.

### <span id="page-604-0"></span>[Err circ armoire A]  $\Gamma$  F A

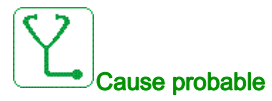

La fonction de surveillance a détecté une erreur. L'entrée logique affectée à [Aff Circ armoire A] [ F A R est active si la durée de l'erreur détectée dépasse le [Délai Circ armoireA] F d R.

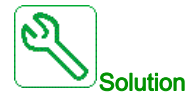

- Identifiez la cause de la détection.
- Vérifiez l'appareil connecté (commutateur de porte, commutateur thermique, etc.) et son câblage.
- Vérifiez l'affectation du paramètre [Aff Circ armoire A]  $\sqrt{LFA}$ .

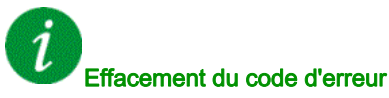

Cette erreur détectée peut être effacée grâce au paramètre [Reset Défaut Auto]  $H \epsilon$  ou manuellement à l'aide du paramètre [Affect. réarmement]  $\tau$  5 F dès la suppression de la cause.

### <span id="page-604-1"></span>[Err circ armoire B]  $\sqrt{L}F$  b

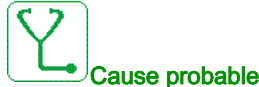

La fonction de surveillance a détecté une erreur. L'entrée logique affectée à [Aff Circ armoire B] [ F R b est active si la durée de l'erreur détectée dépasse le [Délai Circ armoireB] F d b.

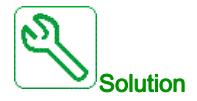

- Identifiez la cause de la détection.
- Vérifiez l'appareil connecté (commutateur de porte, commutateur thermique, etc.) et son câblage.
- Vérifiez l'affectation du paramètre [Aff Circ armoire B]  $\sqrt{LFA}$  .

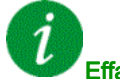

### Effacement du code d'erreur

Cette erreur détectée peut être effacée grâce au paramètre [Reset Défaut Auto]  $H \epsilon$  r ou manuellement à l'aide du paramètre [Affect. réarmement]  $r$  5 F dès la suppression de la cause.

## <span id="page-605-0"></span>[Err circ armoire C]  $E$  F  $E$

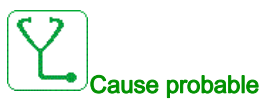

La fonction de surveillance a détecté une erreur. L'entrée logique affectée à [Aff Circ armoire C] E F R E est active si la durée de l'erreur détectée dépasse le [Délai Circ armoireC] F d C.

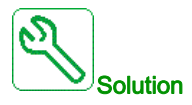

- Identifiez la cause de la détection.
- Vérifiez l'appareil connecté (commutateur de porte, commutateur thermique, etc.) et son câblage.
- Vérifiez l'affectation du paramètre [Aff Circ armoire C]  $\mathsf{\Gamma}\digamma\mathsf{F}\sqcap\mathsf{\Gamma}$ .

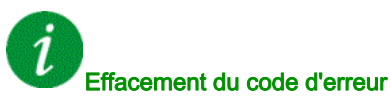

Cette erreur détectée peut être effacée grâce au paramètre [Reset Défaut Auto]  $H \epsilon$  ou manuellement à l'aide du paramètre [Affect. réarmement]  $r$  5 F dès la suppression de la cause.

### <span id="page-605-1"></span>[Configuration incorrecte]  $\Gamma$  F F

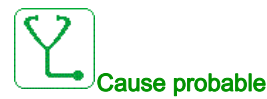

- Module option remplacé ou retiré.
- Bloc de commande remplacé par un bloc de commande configuré sur un variateur ayant une puissance nominale différente.
- La configuration actuelle n'est pas cohérente.

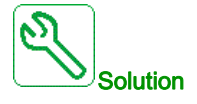

- Vérifiez l'absence de toute erreur au niveau du module option.
- En cas de remplacement délibéré du bloc de commande, voir les remarques ci-dessous.
- Rétablissez les réglages d'usine ou restaurez la configuration de sauvegarde si elle est valide.

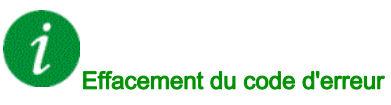

Cette erreur détectée est effacée dès la suppression de la cause.

## <span id="page-606-0"></span>[Conf. Invalide]  $CF_1$

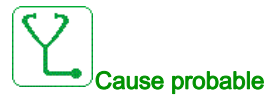

Configuration non valide. La configuration chargée sur le variateur via le bus de terrain ou le logiciel de mise en service n'est pas cohérente.

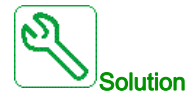

- Vérifiez la configuration chargée.
- Chargez une configuration valide.

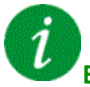

### Effacement du code d'erreur

Cette erreur détectée est effacée dès la suppression de la cause.

## <span id="page-606-1"></span>[Erreur Transfert Configur.]  $E \nvert F \nvert I^2$

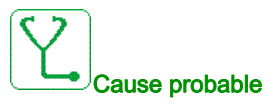

- Le transfert de configuration vers le variateur n'a pas réussi ou a été interrompu.
- La configuration chargée n'est pas compatible avec le variateur.

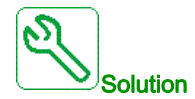

- Vérifiez la configuration chargée précédemment.
- Chargez une configuration compatible.
- Utilisez l'outil de mise en service du logiciel PC pour transférer une configuration compatible
- Effectuez un réglage usine

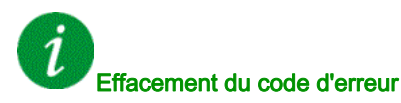

Cette erreur détectée est effacée dès la suppression de la cause.

## <span id="page-607-0"></span>[Err Transf Pré-rég.]  $CF \rightarrow \exists$

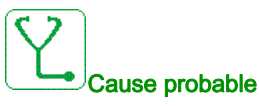

Le transfert de configuration vers le variateur n'a pas réussi ou a été interrompu.

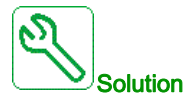

Contactez votre représentant Schneider Electric local.

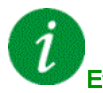

### Effacement du code d'erreur

Cette erreur détectée est effacée dès la suppression de la cause.

### <span id="page-607-1"></span>[Err Surch armoire]  $CHF$

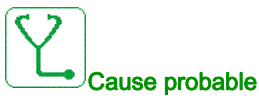

Le commutateur thermique d'armoire est actif, le(s) ventilateur(s) de l'armoire a/ont été démarré(s) mais aucun retour du ventilateur n'est disponible.

Les entrées logiques DI50 et DI51 des variateurs équipés d'armoire E/S sont configurées comme des entrées de surveillance de température d'armoire. Si le commutateur thermique d'armoire s'ouvre en cas de surchauffe, l'erreur [Err Surch armoire] [ H F est déclenchée.

Cette erreur ne peut se déclencher qu'en état RUN. Dans les autres états, l'avertissement [Surchauffe armoire]  $EHH$  est actif.

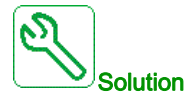

- Vérifiez le(s) ventilateur(s) de l'armoire et son/leur câblage.
- Vérifiez que la température dans l'armoire n'est pas trop élevée.
- Vérifiez le réglage du commutateur thermique (il doit être de 60 °C (140 °F))

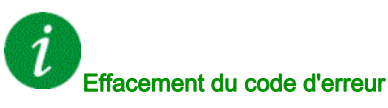

Cette erreur détectée peut être effacée grâce au paramètre [Reset Défaut Auto]  $H \epsilon$  ou manuellement à l'aide du paramètre [Affect. réarmement]  $r$  5  $F$  dès la suppression de la cause.

### <span id="page-608-0"></span>[Interr.Comm.BusTerr]  $\Gamma \cap F$

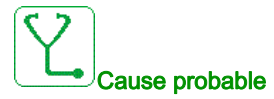

Interruption de la communication sur le module bus de terrain.

Cette erreur est déclenchée si la communication entre le module bus de terrain et le maître (automate) est interrompue.

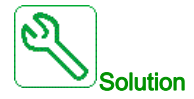

- Vérifiez l'environnement (compatibilité électromagnétique).
- Vérifiez le câblage.
- Vérifiez le délai de temporisation.
- Remplacez le module option.
- Contactez votre représentant Schneider Electric local.

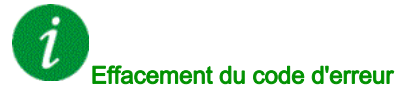

Cette erreur détectée peut être effacée grâce au paramètre [Reset Défaut Auto]  $H \epsilon$  ou manuellement à l'aide du paramètre [Affect. réarmement]  $r$  5  $F$  dès la suppression de la cause.

### <span id="page-608-1"></span>[Interrupt. Communic. CANopen]  $C \circ F$

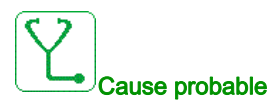

Interruption de la communication sur le bus de terrain CANopen®.

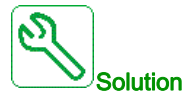

- Vérifiez le bus de terrain de communication.
- Vérifiez le délai de temporisation.
- Consultez le guide d'exploitation de CANopen®.

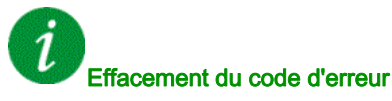

Cette erreur détectée peut être effacée grâce au paramètre [Reset Défaut Auto]  $H \epsilon$  ou manuellement à l'aide du paramètre [Affect. réarmement]  $r$  5 F dès la suppression de la cause.

## <span id="page-609-0"></span>[Condensateur précharge]  $E \rightharpoondown F$  /

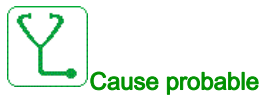

Erreur détectée pendant le contrôle du circuit de charge ou résistance de charge endommagée.

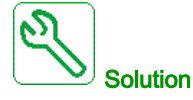

- Mettez le variateur hors tension puis à nouveau sous tension.
- Vérifiez les raccordements internes.
- Contactez votre représentant Schneider Electric local.

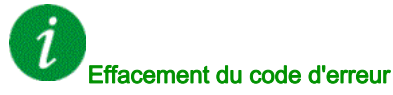

Cette erreur détectée nécessite une coupure et une restauration de l'alimentation.

### <span id="page-609-1"></span>[Erreur ondulation bus DC]  $dC \rightharpoondown E$

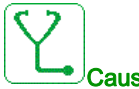

Cause probable

Ondulation persistante observée sur le bus DC ou condensateurs de bus DC endommagés.

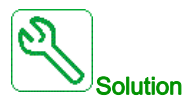

- Mettez le variateur hors tension puis à nouveau sous tension.
- Vérifiez le comportement correct du filtre d'entrée.
- Vérifiez le câblage réseau.
- Vérifiez les raccordements internes.
- Contactez votre représentant Schneider Electric local.

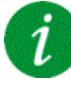

#### Effacement du code d'erreur

Cette erreur détectée nécessite une coupure et une restauration de l'alimentation.

### <span id="page-610-0"></span>[Err ret contact AFE]  $C \rF \rF$

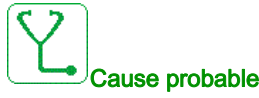

- Le retour du contacteur réseau est inactif durant la charge du bus DC.
- Le retour du contacteur réseau est désactivé sans détection de la perte phase réseau quand le variateur est en fonctionnement (état de marche ou prêt).

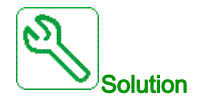

- Vérifiez le circuit de retour.
- Vérifiez l'état mécanique du contacteur réseau.

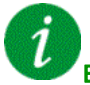

### Effacement du code d'erreur

Cette erreur détectée nécessite une coupure et une restauration de l'alimentation.

### <span id="page-610-1"></span>[Err. Commut. Canal]  $C5F$

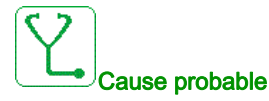

Commutation sur un canal non valide.

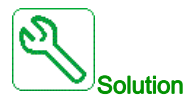

Vérifiez les paramètres de la fonction.

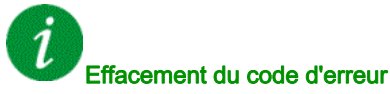

Cette erreur détectée est effacée dès la suppression de la cause.

## <span id="page-611-0"></span>[Erreur fct à sec]  $d \rightharpoondown H$ F

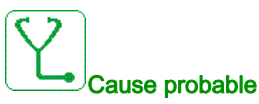

En application pompe, la fonction de surveillance de fonctionnement à sec a détecté une erreur.

NOTE : Une fois que l'erreur a été déclenchée, il est impossible de redémarrer la pompe avant que le délai de temporisation **[Temp.Redém.fct.sec]**  $d \rightharpoonup f$  ne soit écoulé, même si l'erreur détectée a été effacée.

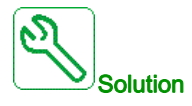

- Vérifiez que la pompe a été correctement amorcée.
- Vérifiez l'absence de fuites d'air dans la conduite d'aspiration.
- Vérifiez les paramètres de la fonction de surveillance.

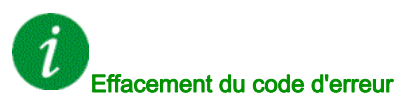

Cette erreur détectée peut être effacée grâce au paramètre [Reset Défaut Auto]  $H \varepsilon$  ou manuellement à l'aide du paramètre [Affect. réarmement]  $r$  5 F dès la suppression de la cause.

## <span id="page-611-1"></span> $[Contrôle EEPROM]$   $E E F I$

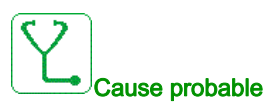

Une erreur de la mémoire interne du bloc de commande a été détectée.

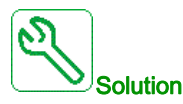

- Vérifiez l'environnement (compatibilité électromagnétique).
- Mettez le produit hors tension.
- Rétablissez les réglages d'usine.
- Contactez votre représentant Schneider Electric local.

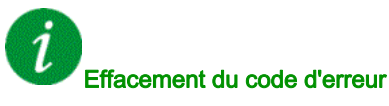

Cette erreur détectée nécessite une coupure et une restauration de l'alimentation.
### [Puissance EEPROM]  $E E F Z$

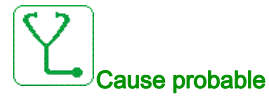

Une erreur de la mémoire interne de la carte de puissance a été détectée.

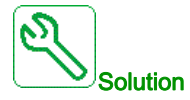

- Vérifiez l'environnement (compatibilité électromagnétique).
- Mettez le produit hors tension.
- Rétablissez les réglages d'usine.
- Contactez votre représentant Schneider Electric local.

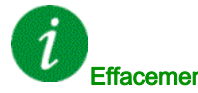

Effacement du code d'erreur

Cette erreur détectée nécessite une coupure et une restauration de l'alimentation.

### [Erreur externe]  $EPF1$

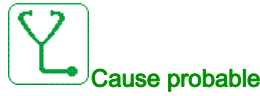

- - Event triggered by an external device, depending on user.
	- An external error has been triggered via Embedded Ethernet.

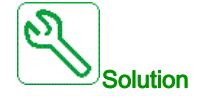

Remove the cause of the external error.

#### Effacement du code d'erreur

Cette erreur détectée peut être effacée grâce au paramètre [Reset Défaut Auto] A E r ou manuellement à l'aide du paramètre [Affect. réarmement]  $r$  5 F dès la suppression de la cause.

### [Erreur Bus Terrain]  $E P F Z$

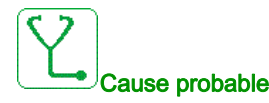

An external error has been triggered via fieldbus.

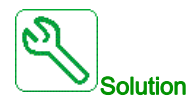

Remove the cause of the external error.

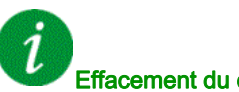

### Effacement du code d'erreur

# [Interr.Comm.Eth.Emb]  $E E H F$

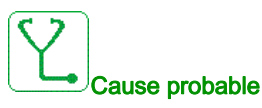

Interruption de la communication sur le bus Modbus TCP Ethernet IP.

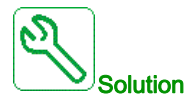

- Vérifiez le bus de communication.
- Consultez le manuel d'utilisation Ethernet.

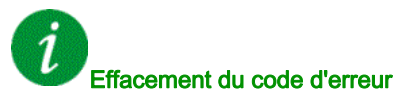

Cette erreur détectée peut être effacée grâce au paramètre [Reset Défaut Auto]  $H \epsilon$  ou manuellement à l'aide du paramètre [Affect. réarmement]  $r$  5 F dès la suppression de la cause.

## [Erreur Contact. Sortie Fermé]  $F E F I$

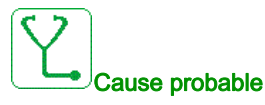

Le contacteur de sortie reste fermé bien que les conditions d'ouverture soient remplies.

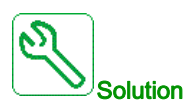

- Vérifiez le contacteur de sortie et son câblage.
- Vérifiez le câblage du retour contacteur.

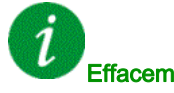

#### Effacement du code d'erreur

Cette erreur détectée nécessite une coupure et une restauration de l'alimentation.

### [Erreur Contact. Sortie Ouv.]  $F E F Z$

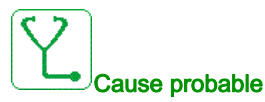

Le contacteur de sortie reste ouvert bien que les conditions de fermeture soient remplies.

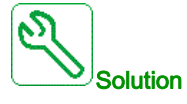

Vérifiez le contacteur de sortie et son câblage. Vérifiez le câblage du retour contacteur.

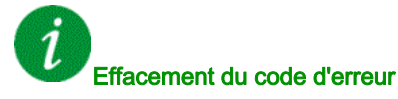

# [Erreur FDR 1]  $F d r$  /

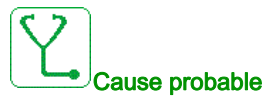

- Erreur FDR Ethernet embarqué
- Interruption de la communication entre le variateur et l'automate
- Fichier de configuration incompatible, vide ou invalide
- Caractéristiques nominales du variateur incohérentes avec le fichier de configuration

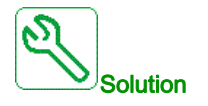

- Vérifiez le raccordement du variateur et de l'automate
- Vérifiez la charge de travail liée aux communications
- Redémarrez le transfert du fichier de configuration du variateur à l'automate

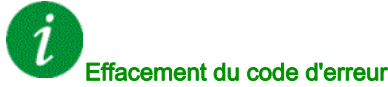

Cette erreur détectée peut être effacée grâce au paramètre [Reset Défaut Auto]  $H \epsilon$  r ou manuellement à l'aide du paramètre [Affect. réarmement]  $r$  5 F dès la suppression de la cause.

### [Erreur FDR 2]  $F d r d$

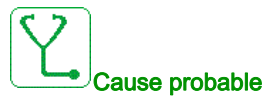

- Erreur FDR du module de bus de terrain Ethernet
- Interruption de la communication entre le variateur et l'automate.
- Fichier de configuration incompatible, vide ou corrompu
- Caractéristiques nominales du variateur incohérentes avec le fichier de configuration

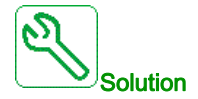

- Vérifiez le raccordement du variateur et de l'automate
- Vérifiez la charge de travail liée aux communications
- Redémarrez le transfert du fichier de configuration du variateur à l'automate

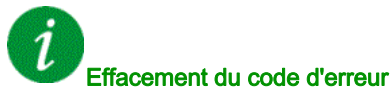

# [Erreur de mise à jour du firmware]  $F W E r$

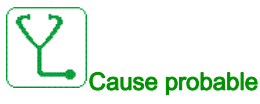

La fonction de mise à jour du firmware a détecté une erreur.

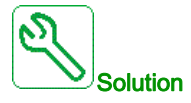

Contactez votre représentant Schneider Electric local.

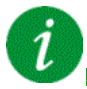

#### Effacement du code d'erreur

Cette erreur détectée est effacée dès la suppression de la cause.

### [Compatib. Cartes]  $H E F$

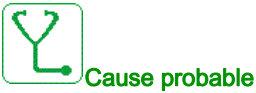

Erreur de configuration matérielle.

Le paramètre [Code appairage]  $PP$ , a été activé et un module option a été remplacé.

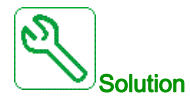

- Réinsérez le module option d'origine
- Confirmez la configuration en saisissant le  $[Code\,appa]$  appairage]  $PP$ , si le module a été remplacé délibérément.

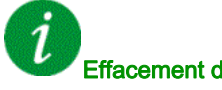

Effacement du code d'erreur

Cette erreur détectée est effacée dès la suppression de la cause.

## [Erreur Débit Haut]  $H F P F$

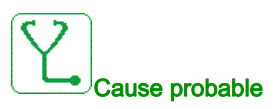

La fonction de surveillance de débit haut a détecté une erreur.

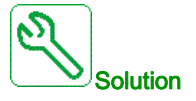

- Vérifiez que le système fonctionne conformément à ses capacités en matière de débit.
- Vérifiez qu'une conduite n'a pas éclaté en sortie du système.
- Vérifiez les paramètres de la fonction de surveillance.

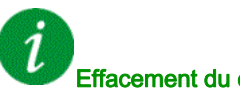

#### Effacement du code d'erreur

## [Erreur Sortie Eco Energie]  $\iota$  d L F

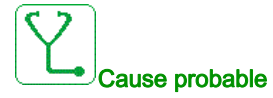

Le variateur n'est toujours pas sous tension même après l'expiration du **[Timeout Eco Energie]**  $I$ 

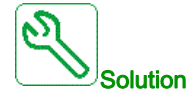

- Vérifiez le câblage du secteur/contacteur/variateur.
- Vérifiez le délai de temporisation.

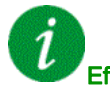

### Effacement du code d'erreur

Cette erreur détectée peut être effacée grâce au paramètre [Reset Défaut Auto]  $H \epsilon$  r ou manuellement à l'aide du paramètre [Affect. réarmement]  $r$  5  $F$  dès la suppression de la cause.

### [Err circ surveill A]  $IFA$

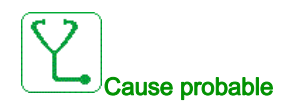

L'entrée logique affectée à [Affect Circ Surv A] IF A A est active pendant une durée supérieure à [Délai Circ Surv A]  $IFdH$ .

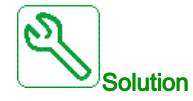

- Vérifiez l'appareil connecté et son câblage.
- Vérifiez l'affectation du paramètre [Affect Circ Surv A] IF A A.

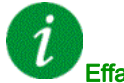

#### Effacement du code d'erreur

# **[Err circ surveill B]**  $\overline{I}$  F  $\overline{B}$

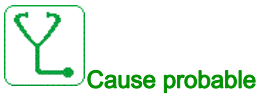

L'entrée logique affectée à [Affect Circ Surv B] IF A b est active pendant une durée supérieure à [Délai Circ Surv B]  $\sqrt{F}$  d b.

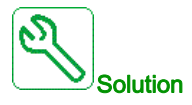

- Vérifiez l'appareil connecté et son câblage.
- Vérifiez l'affectation du paramètre [Affect Circ Surv B]  $i$  F  $H$  b.

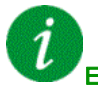

#### Effacement du code d'erreur

Cette erreur détectée peut être effacée grâce au paramètre [Reset Défaut Auto]  $H \epsilon$  ou manuellement à l'aide du paramètre [Affect. réarmement]  $r$  5 F dès la suppression de la cause.

### [Err circ surveill C]  $IFC$

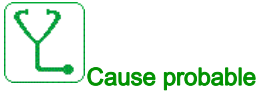

L'entrée logique affectée à [Affect Circ Surv C] IF A L est active pendant une durée supérieure à [Délai Circ Surv C]  $\sqrt{F} dC$ .

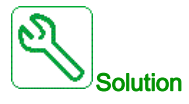

- Vérifiez l'appareil connecté et son câblage.
- Vérifiez l'affectation du paramètre [Affect Circ Surv C] IF A L.

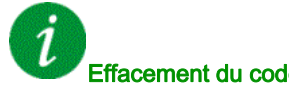

#### Effacement du code d'erreur

### [Err circ surveill D]  $IFd$

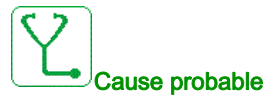

L'entrée logique affectée à [Affect Circ Surv D] IF A d est active pendant une durée supérieure à [Délai Circ Surv D]  $IFdd$ .

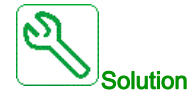

- Vérifiez l'appareil connecté et son câblage.
- Vérifiez l'affectation du paramètre [Affect Circ Surv D] IF A d.

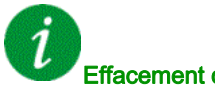

#### Effacement du code d'erreur

Cette erreur détectée peut être effacée grâce au paramètre [Reset Défaut Auto]  $H \epsilon \tau$  ou manuellement à l'aide du paramètre [Affect. réarmement]  $\tau$  5 F dès la suppression de la cause.

### [Surchauffe entrée]  $i$  H F

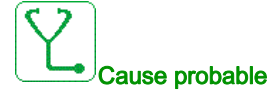

La température de la brique AFE est trop haute.

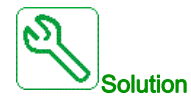

Vérifiez la ventilation du variateur et la température ambiante. Laissez le temps au variateur de refroidir avant de redémarrer.

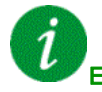

### Effacement du code d'erreur

Cette erreur détectée peut être effacée grâce au paramètre [Reset Défaut Auto]  $H \epsilon$  ou manuellement à l'aide du paramètre [Affect. réarmement]  $r$  5 F dès la suppression de la cause.

### [Erreur Liaison Interne]  $I L F$

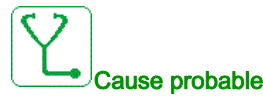

Interruption de la communication entre le module optionnel et le variateur.

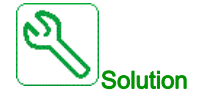

- Vérifiez l'environnement (compatibilité électromagnétique).
- Vérifiez les raccordements.
- Remplacez le module option.
- Contactez votre représentant Schneider Electric local.

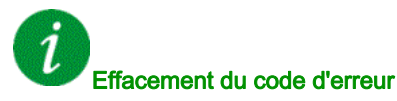

# [Erreur Interne 0]  $\sqrt{n}FD$

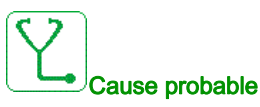

- Interruption de la communication entre les microprocesseurs de la carte de commande.
- Les caractéristiques de la carte de puissance ne sont pas valides.

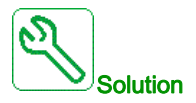

Contactez votre représentant Schneider Electric local.

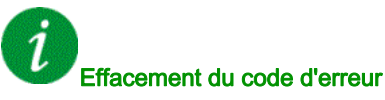

Cette erreur détectée nécessite une coupure et une restauration de l'alimentation.

### [Erreur Interne 1]  $\sqrt{n}F$  /

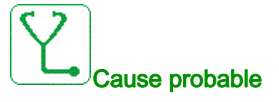

Les caractéristiques de la carte de puissance ne sont pas valides.

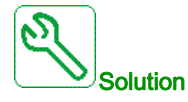

Contactez votre représentant Schneider Electric local.

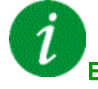

#### Effacement du code d'erreur

Cette erreur détectée nécessite une coupure et une restauration de l'alimentation.

## [Erreur Interne 2]  $\sqrt{n}FZ$

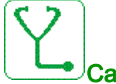

#### Cause probable

La carte de puissance est incompatible avec le logiciel du bloc de commande.

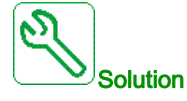

Contactez votre représentant Schneider Electric local.

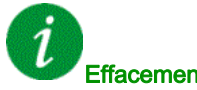

#### Effacement du code d'erreur

# [Erreur Interne 3]  $\sqrt{n}F$  3

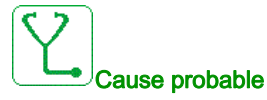

Erreur de communication interne détectée.

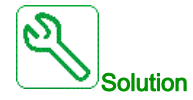

- Verify the wiring on drive control terminals (internal 10V supply for analog inputs overloaded).
- Contact your local Schneider Electric representative.

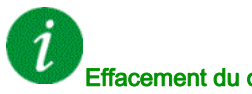

### Effacement du code d'erreur

Cette erreur détectée nécessite une coupure et une restauration de l'alimentation.

### [Erreur Interne 4]  $\sqrt{n}F4$

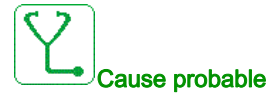

Données internes incohérentes.

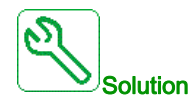

Contactez votre représentant Schneider Electric local.

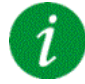

#### Effacement du code d'erreur

Cette erreur détectée nécessite une coupure et une restauration de l'alimentation.

# [Erreur Interne 6]  $\sqrt{n}F6$

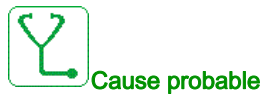

- Le module optionnel installé dans le variateur n'est pas reconnu.
- Les borniers amovibles (si disponibles) sont absents ou non reconnus.
- L'adaptateur Ethernet embarqué n'est pas reconnu.

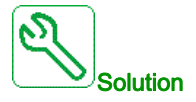

- Vérifiez la référence catalogue et la compatibilité du module option.
- Branchez les borniers amovibles après avoir mis hors tension le variateur.
- Contactez votre représentant Schneider Electric local.

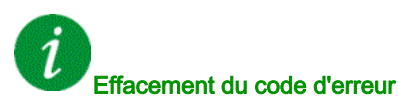

# [Erreur Interne 7]  $\sqrt{n}F$  7

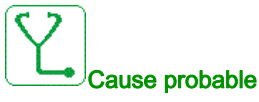

Interruption de la communication avec le composant CPLD de la carte de commande.

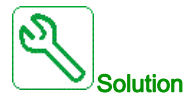

Contactez votre représentant Schneider Electric local.

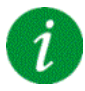

#### Effacement du code d'erreur

Cette erreur détectée nécessite une coupure et une restauration de l'alimentation.

### [Erreur Interne 8]  $\sqrt{n}F$  B

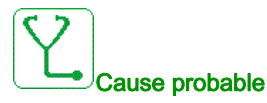

L'alimentation à découpage interne est incorrecte.

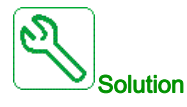

Contactez votre représentant Schneider Electric local.

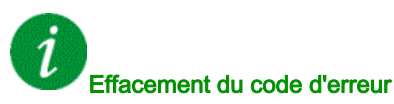

Cette erreur détectée nécessite une coupure et une restauration de l'alimentation.

## [Erreur Interne 9]  $\sqrt{n}F9$

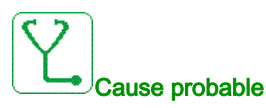

Une erreur le circuit de mesure du courant a été détéctée.

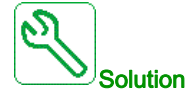

Contactez votre représentant Schneider Electric local.

#### Effacement du code d'erreur

## [Erreur Interne 10]  $\sqrt{n}F$  A

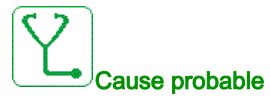

L'étage d'entrée ne fonctionne pas correctement.

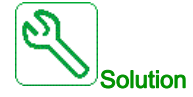

Contactez votre représentant Schneider Electric local.

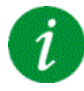

#### Effacement du code d'erreur

Cette erreur détectée nécessite une coupure et une restauration de l'alimentation.

### [Erreur Interne 11]  $\sqrt{n}Fb$

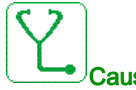

Cause probable

Le capteur de température interne du variateur ne fonctionne pas correctement.

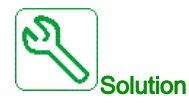

Contact your local Schneider Electric representative.

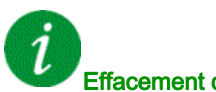

#### Effacement du code d'erreur

Cette erreur détectée peut être effacée grâce au paramètre [Reset Défaut Auto]  $H \epsilon$  ou manuellement à l'aide du paramètre [Affect. réarmement]  $\tau$  5 F dès la suppression de la cause.

## [Erreur Interne 12]  $\sqrt{n}F$  C

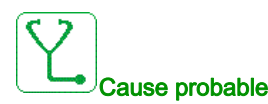

Erreur de l'alimentation en courant interne

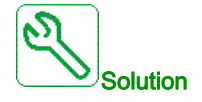

Contactez votre représentant Schneider Electric local.

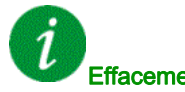

Effacement du code d'erreur

# [Erreur Interne 13]  $\sqrt{n}F$  d

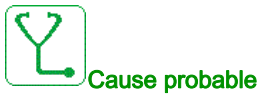

Ecart de courant différentiel.

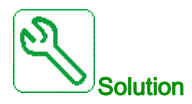

Vérifiez le raccordement du câble DigiLink (GG45). Contactez votre représentant Schneider Electric local.

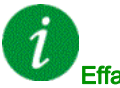

### Effacement du code d'erreur

Cette erreur détectée peut être effacée grâce au paramètre [Reset Défaut Auto]  $H \epsilon$  ou manuellement à l'aide du paramètre [Affect. réarmement]  $r$  5 F dès la suppression de la cause.

### [Erreur Interne 14]  $\sqrt{n}F$  E

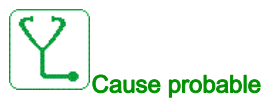

Erreur détectée microprocesseur interne.

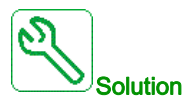

- Vérifiez que le code d'erreur peut être effacé.
- Contactez votre représentant Schneider Electric local.

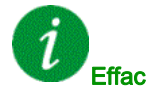

#### Effacement du code d'erreur

Cette erreur détectée nécessite une coupure et une restauration de l'alimentation.

### [Erreur Interne 15]  $\sqrt{n}F$

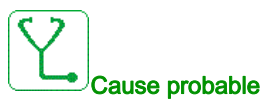

Erreur de format de la mémoire Flash série.

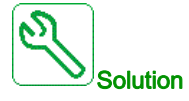

Contactez votre représentant Schneider Electric local.

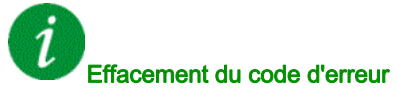

### [Erreur Interne 16]  $\sqrt{n}F\sqrt{G}$

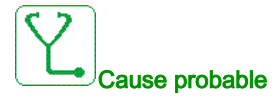

Interruption de communication ou erreur interne du module optionnel de sorties relais

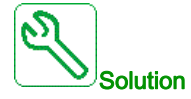

- Vérifiez que le module optionnel est correctement connecté à l'emplacement
- Remplacez le module option.
- Contactez votre représentant Schneider Electric local.

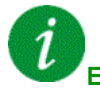

#### Effacement du code d'erreur

Cette erreur détectée nécessite une coupure et une restauration de l'alimentation.

# [Erreur Interne 17]  $\sqrt{n}FH$

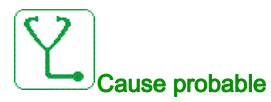

Interruption de la communication avec le module d'extension entrées/sorties logiques et analogiques ou erreur interne du module d'extension entrées/sorties logiques et analogiques.

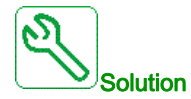

- Vérifiez que le module optionnel est correctement connecté à l'emplacement
- Remplacez le module option.
- Contactez votre représentant Schneider Electric local.

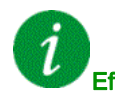

#### Effacement du code d'erreur

# **[Erreur Interne 18]**  $\overline{I}$   $\overline{I}$   $\overline{I}$

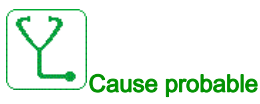

Interruption de la communication avec le module fonction de sécurité ou erreur interne du module fonction de sécurité.

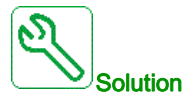

- Vérifiez que le module optionnel est correctement connecté à l'emplacement
- Remplacez le module option.
- Contactez votre représentant Schneider Electric local.

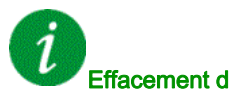

#### Effacement du code d'erreur

Cette erreur détectée nécessite une coupure et une restauration de l'alimentation.

### [Erreur Interne 20]  $I \cap F K$

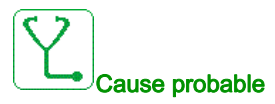

Erreur de la carte d'interface du module option.

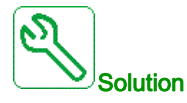

Contactez votre représentant Schneider Electric local.

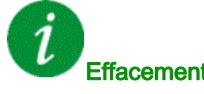

### Effacement du code d'erreur

Cette erreur détectée nécessite une coupure et une restauration de l'alimentation.

## [Erreur Interne 21]  $\sqrt{n}F$  L

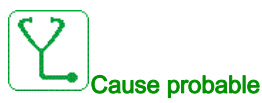

Erreur de l'horloge interne. Il pourrait s'agir d'une erreur de communication entre le terminal graphique et le variateur ou d'une erreur de démarrage de l'oscillateur d'horloge.

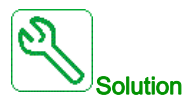

Contactez votre représentant Schneider Electric local.

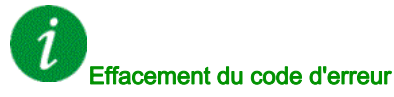

### [Erreur Interne 22]  $\sqrt{n}F\sqrt{n}$

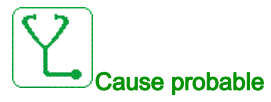

Une erreur a été détectée sur le module Ethernet embarqué. Instabilité de l'alimentation externe 24 Vdc.

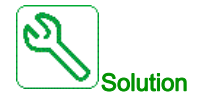

Vérifiez le raccordement au port Ethernet. Contactez votre représentant Schneider Electric local. Vérifiez la stabilité du 24 Vdc.

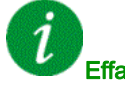

Effacement du code d'erreur

Cette erreur détectée nécessite une coupure et une restauration de l'alimentation.

### [Erreur Interne 23]  $\sqrt{n}Fn$

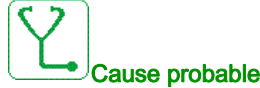

Une interruption de communication entre le bloc de commande et la brique AFE ou la brique unité de freinage a été détectée.

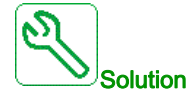

Contactez votre représentant Schneider Electric local.

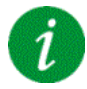

#### Effacement du code d'erreur

Cette erreur détectée nécessite une coupure et une restauration de l'alimentation.

### [Erreur Interne 25]  $\sqrt{n}F$

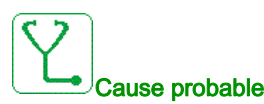

Incompatibilité entre la version matérielle de la carte de commande et la version du firmware.

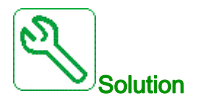

- Mettez le firmware à jour.
- Contactez votre représentant Schneider Electric local.

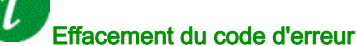

# [Erreur Interne 27]  $\sqrt{n}Fr$

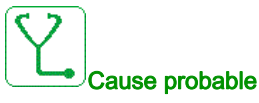

Le diagnostic CPLD a détecté une erreur,

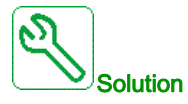

Contactez votre représentant Schneider Electric local.

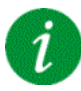

#### Effacement du code d'erreur

Cette erreur détectée nécessite une coupure et une restauration de l'alimentation.

### [Erreur Interne 28]  $\sqrt{n}F5$

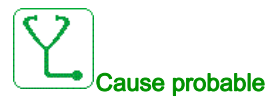

Une erreur a été détectée sur la brique AFE.

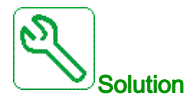

Contactez votre représentant Schneider Electric local.

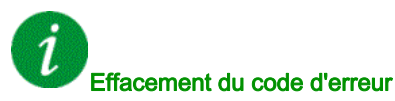

Cette erreur détectée nécessite une coupure et une restauration de l'alimentation.

## [Erreur Interne 29]  $\sqrt{n}F$   $\sqrt{n}$

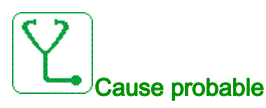

Une erreur a été détectée sur le bloc puissance / la brique variateur.

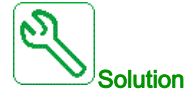

Contactez votre représentant Schneider Electric local.

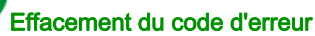

### [Erreur Interne 30]  $\sqrt{n}F$ u

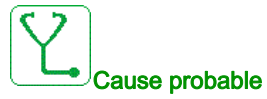

Une erreur a été détectée sur la brique redresseur ou une erreur [Perte phase réseau] PHF a été déclenchée lorsque le bus DC est chargé.

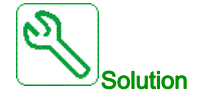

Mettez le variateur hors tension puis à nouveau sous tension.

Si le code d'erreur [Perte phase réseau]  $PHF$  remplace [Erreur Interne 30]  $\overline{I}$   $\overline{I}$   $\overline{F}$   $\overline{u}$ , consultez les instructions concernant l'erreur [Perte phase réseau]  $PHF$  [\(voir](#page-641-0) page 642), sinon contactez votre représentant Schneider Electric local.

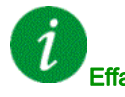

Effacement du code d'erreur

Cette erreur détectée nécessite une coupure et une restauration de l'alimentation.

### **[Erreur Interne 31]**  $\overline{I}$   $\overline{I}$   $\overline{I}$   $\overline{I}$  V

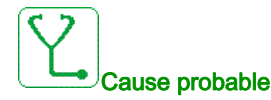

Une erreur a été détectée sur l'architecture brique (brique manquant).

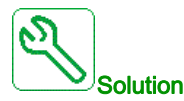

Contactez votre représentant Schneider Electric local.

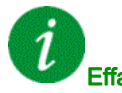

#### Effacement du code d'erreur

Cette erreur détectée peut être effacée grâce au paramètre [Reset Défaut Auto]  $H \epsilon$  ou manuellement à l'aide du paramètre [Affect. réarmement]  $\tau$  5 F dès la suppression de la cause.

### [Erreur Press.Entrée] *iPPF*

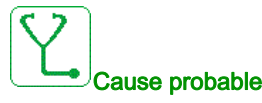

La fonction de surveillance de pression d'entrée a détecté une erreur.

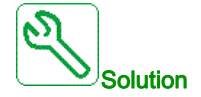

- Recherchez une cause possible à l'origine de la basse pression à l'entrée du système.
- Vérifiez les paramètres de la fonction de surveillance.

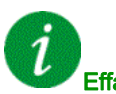

#### Effacement du code d'erreur

# [Erreur Antiblocage]  $JH H F$

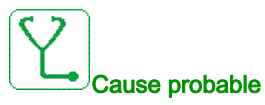

La fonction de surveillance antiblocage a dépassé le nombre maximal de séquences autorisées durant la période.

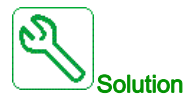

- Recherchez la présence d'une substance obstruante dans la turbine.
- Vérifiez les paramètres de la fonction de surveillance.

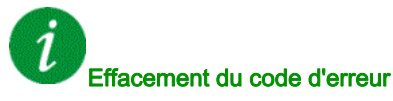

Cette erreur détectée peut être effacée grâce au paramètre [Reset Défaut Auto] A L r ou manuellement à l'aide du paramètre [Affect. réarmement]  $r$  5 F dès la suppression de la cause.

## [Contacteur Ligne]  $LT$   $F$

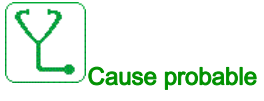

Le variateur n'est pas sous tension à l'issue du délai de temporisation **[TempoTens.Réseau]** L  $C$   $E$ .

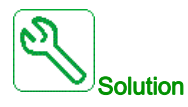

- Vérifiez le contacteur de l'entrée et son câblage.
- Vérifiez le délai de temporisation [TempoTens.Réseau] L E E.
- Vérifiez le câblage du secteur/contacteur/variateur.

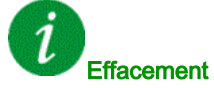

#### Effacement du code d'erreur

Cette erreur détectée peut être effacée grâce au paramètre [Reset Défaut Auto]  $H \epsilon$  ou manuellement à l'aide du paramètre [Affect. réarmement]  $r$  5 F dès la suppression de la cause.

### [Erreur Niveau Haut]  $L L H F$

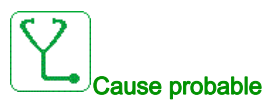

Le commutateur de niveau haut est actif durant le remplissage.

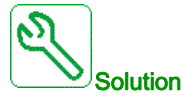

- Vérifiez le paramètre [Aff Commut Niv Haut] L CWL.
- Vérifiez l'état et le branchement de l'entrée logique correspondante.

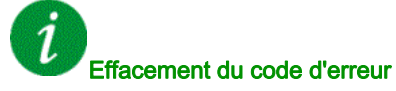

### [Erreur Niveau Bas]  $L L F$

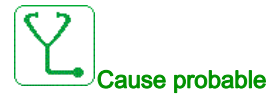

Le commutateur de niveau bas est actif durant le vidage.

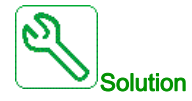

- $\bullet$  Vérifiez le paramètre [Aff Commut Niv Min] L C W H.
- Vérifiez l'état et le branchement de l'entrée logique correspondante.

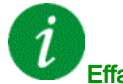

### Effacement du code d'erreur

Cette erreur détectée peut être effacée grâce au paramètre [Reset Défaut Auto]  $H \epsilon$  r ou manuellement à l'aide du paramètre [Affect. réarmement]  $r$  5 F dès la suppression de la cause.

## [Perte 4-20mA AI1]  $LFF$  /

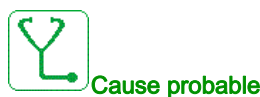

## Perte de 4-20 mA sur l'entrée analogique AI1.

Cette erreur est déclenchée si le courant mesuré est inférieur à 2 mA.

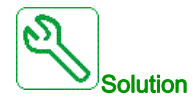

- Vérifiez le raccordement des entrées analogiques.
- Vérifiez le réglage du paramètre [Perte 4-20 mA AI1] L F L I.

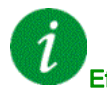

#### Effacement du code d'erreur

# [Perte 4-20mA Al2]  $L$  F F  $2$

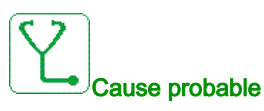

Perte de 4-20 mA sur l'entrée analogique AI2. Cette erreur est déclenchée si le courant mesuré est inférieur à 2 mA.

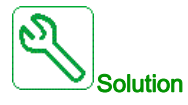

- Vérifiez le raccordement des entrées analogiques.
- Vérifiez le réglage du paramètre [Perte 4-20 mA AI2] L F L 2.

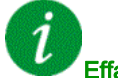

### Effacement du code d'erreur

Cette erreur détectée peut être effacée grâce au paramètre [Reset Défaut Auto] A E r ou manuellement à l'aide du paramètre [Affect. réarmement]  $r$  5 F dès la suppression de la cause.

### [Perte 4-20mA AI3]  $L$  F F  $\overline{3}$

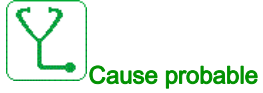

Perte de 4-20 mA sur l'entrée analogique AI3. Cette erreur est déclenchée si le courant mesuré est inférieur à 2 mA.

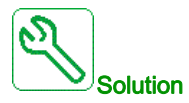

- Vérifiez le raccordement des entrées analogiques.
- Vérifiez le réglage du paramètre [Perte 4-20 mA AI3] L F L 3.

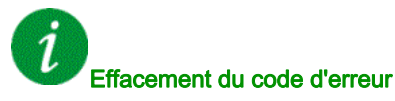

### [Perte 4-20mA AI4]  $LFF4$

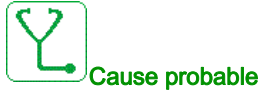

Perte de 4-20 mA sur l'entrée analogique AI4.

Cette erreur est déclenchée si le courant mesuré est inférieur à 2mA.

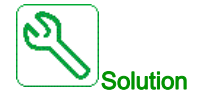

- Vérifiez le raccordement des entrées analogiques.
- Vérifiez le réglage du paramètre [Perte 4-20 mA AI4] L F L 4.

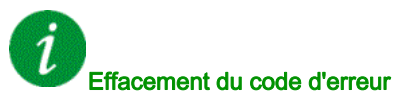

Cette erreur détectée peut être effacée grâce au paramètre [Reset Défaut Auto] A E r ou manuellement à l'aide du paramètre [Affect. réarmement]  $r$  5  $F$  dès la suppression de la cause.

### [Perte 4-20mA AI5]  $L$  F F 5

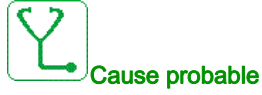

Perte de 4-20 mA sur l'entrée analogique AI5. Cette erreur est déclenchée si le courant mesuré est inférieur à 2 mA.

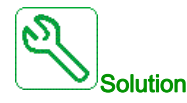

- Vérifiez le raccordement des entrées analogiques.
- Vérifiez le réglage du paramètre [Perte 4-20 mA AI5] L F L 5.

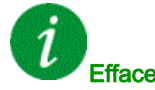

#### Effacement du code d'erreur

Cette erreur détectée peut être effacée grâce au paramètre [Reset Défaut Auto] A E r ou manuellement à l'aide du paramètre [Affect. réarmement]  $r$  5 F dès la suppression de la cause.

### [Erreur MultiDrive Link]  $H dL$  F

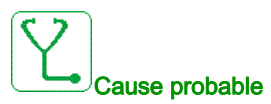

- La communication a été interrompue en fonctionnement.
- La fonction a détecté une incohérence dans la configuration du système.

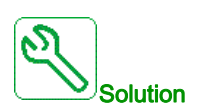

- Vérifiez le réseau de de communication.
- Vérifiez la configuration de la fonction de liaison multivariateur.

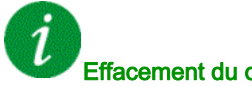

#### Effacement du code d'erreur

# [Freq rés hors plage]  $\pi$ FF

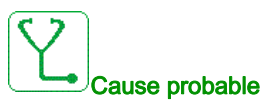

**[Fréquence secteur]**  $F \nI F$  sur la brique AFE est hors limites.

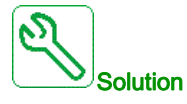

Vérifiez la fréquence réseau.

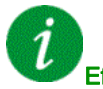

#### Effacement du code d'erreur

Cette erreur détectée peut être effacée manuellement avec le paramètre [Affect. réarmement] r 5 F dès la suppression de la cause.

### [M/P Erreur variateur]  $\prod P dF$

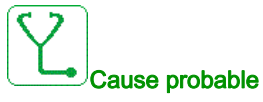

Dans l'architecture MultiDrive Link, un appareil est manquant.

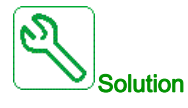

Vérifiez le réseau de de communication.

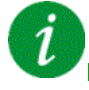

#### Effacement du code d'erreur

Cette erreur détectée peut être effacée grâce au paramètre [Reset Défaut Auto] A L r ou manuellement à l'aide du paramètre [Affect. réarmement]  $r$  5 F dès la suppression de la cause.

### [Erreur pompe princ.]  $PPLF$

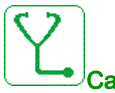

#### Cause probable

La pompe principale sélectionnée n'est pas disponible lorsque le variateur est en marche.

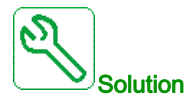

Vérifiez l'état de l'entrée logique correspondante affectée à la disponibilité de la pompe (par exemple [Aff Pompe 1 prête]  $\prod P$ , I pour la pompe 1).

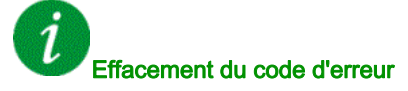

### [Surtension Bus DC]  $\sigma$  b F

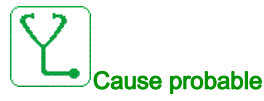

- Temps de rampe de décélération trop court ou charge entraînante trop élevée.
- La tension d'alimentation est trop haute.

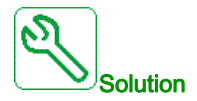

- Augmentez le temps de rampe de décélération.
- Configurez la fonction [Adapt. rampe décélération]  $b$   $\vdash$   $F$  si elle est compatible avec l'application.
- Vérifiez la tension d'alimentation.

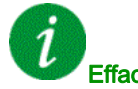

#### Effacement du code d'erreur

Cette erreur détectée peut être effacée grâce au paramètre [Reset Défaut Auto]  $H \epsilon$  r ou manuellement à l'aide du paramètre [Affect. réarmement]  $r$  5 F dès la suppression de la cause.

## [Déséquilibre BusAFE]  $\sigma$  b F  $\bar{c}$

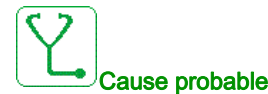

- Déséquilibre du bus DC AFE.
- La tension d'alimentation est trop haute.
- Puissance générative totale trop élevée

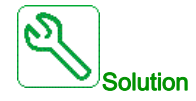

- Vérifiez la tension d'alimentation.
- Contactez votre représentant Schneider Electric local.

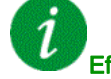

#### Effacement du code d'erreur

# [Surintensité]  $\sigma$   $\Gamma$  F

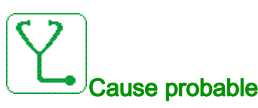

- Les paramètres du menu [Données Moteur]  $\Pi \circ H -$  sont incorrects.
- Inertie ou charge trop élevée.
- Verrouillage mécanique.

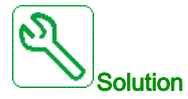

- Vérifiez les paramètres moteur.
- Vérifiez la taille du moteur/du variateur/de la charge.
- Vérifiez l'état du mécanisme.
- Diminuez [Limitation Courant]  $CL$  .
- Augmentez la fréquence de découpage.

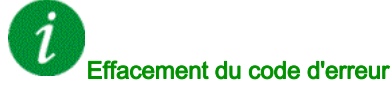

Cette erreur détectée nécessite une coupure et une restauration de l'alimentation.

### [Surchauffe var.]  $\sigma$  H F

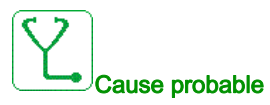

Température du variateur trop élevée.

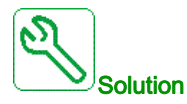

Vérifiez la charge du moteur, la ventilation du variateur et la température ambiante. Laissez le temps au variateur de refroidir avant de le redémarrer.

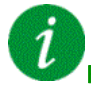

#### Effacement du code d'erreur

# [Surcharge process]  $\sigma$  L  $\Gamma$

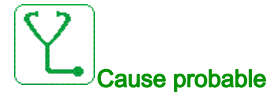

Surcharge du process.

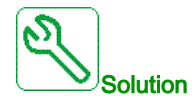

- Vérifiez et éliminez la cause de la surcharge.
- $\bullet$  Vérifiez les paramètres de la fonction [Surcharge processus]  $\circ$  L  $\circ$  -.

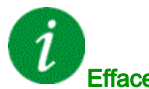

### Effacement du code d'erreur

Cette erreur détectée peut être effacée grâce au paramètre [Reset Défaut Auto]  $H \epsilon$  r ou manuellement à l'aide du paramètre [Affect. réarmement]  $r$  5 F dès la suppression de la cause.

## [Surcharge moteur]  $\sigma$  L F

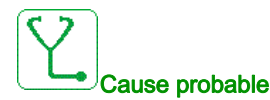

Déclenchement par un courant moteur excessif.

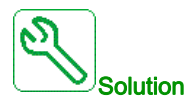

- Vérifiez le réglage de la surveillance thermique du moteur.
- Vérifiez la charge du moteur. Laissez le moteur refroidir avant de le redémarrer.
- Vérifiez le réglage des paramètres suivants :
	- $\circ$  [Cour. Therm. Moteur]  $\iota$  *LH*
	- $\circ$  [Mode Therm. Moteur]  $EHH$
	- $\circ$  [Seuil Therm. Moteur]  $E E d$
	- $\circ$  [Gest.Err.Temp.Mot.]  $ol$  L L

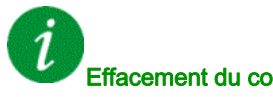

### Effacement du code d'erreur

# **[Perte 1 phase]**  $\alpha$  P F 1

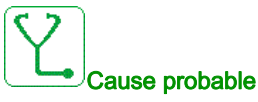

Perte d'une phase à la sortie du variateur.

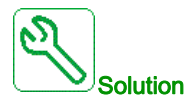

Vérifiez le câblage entre le variateur et le moteur.

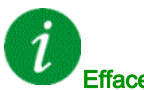

#### Effacement du code d'erreur

Cette erreur détectée peut être effacée grâce au paramètre [Reset Défaut Auto]  $H \epsilon$  ou manuellement à l'aide du paramètre [Affect. réarmement]  $\tau$  5 F dès la suppression de la cause.

### [PERTE PHASE MOTEUR]  $\sigma$  P F 2

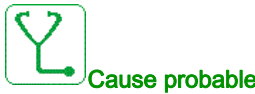

- Moteur non connecté ou puissance moteur trop faible.
- Contacteur aval ouvert.
- Instabilité instantanée du courant du moteur.

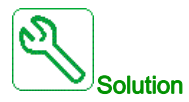

- Vérifiez le câblage entre le variateur et le moteur.
- Si un contacteur aval est utilisé, réglez [Affect.Pert.Ph.Mot.]  $P L$  sur [Aucune Erreur Déclenchée]  $G$  $H$  $C$ .
- Si le variateur est raccordé à un moteur de faible puissance ou s'il n'est pas raccordé à un moteur : En mode réglages usine, la détection de perte de phase moteur est active [Perte Phase Sortie]  $\sigma$  P L = [Erreur OPF Déclenchée]  $4E$  S. Désactivez la détection de perte de phase moteur [Perte Phase Sortie]  $P L =$  [Fonction Inactive]  $nQ$ .
- Vérifiez et optimisez les paramètres suivants : [Compens. RI] UFr, [Tension Nom. Moteur] UnS et [Courant nom. mot.]  $n \in \mathbb{R}$  et exécutez [Autoréglage]  $E \cup n$ .

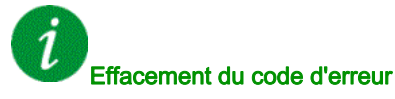

### [Press. Sortie Haute]  $\sigma$  P H F

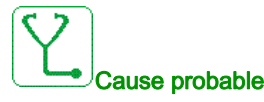

La fonction de surveillance de pression de sortie a détecté une erreur de pression haute.

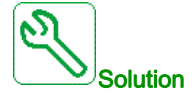

- Recherchez une cause possible à l'origine de la haute pression en sortie du système.
- Vérifiez les paramètres de la fonction de surveillance.

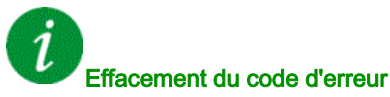

Cette erreur détectée peut être effacée grâce au paramètre [Reset Défaut Auto] A E r ou manuellement à l'aide du paramètre [Affect. réarmement]  $r$  5  $F$  dès la suppression de la cause.

### [Press. Sortie Basse]  $GPLF$

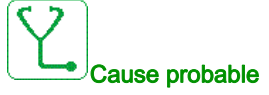

La fonction de surveillance de pression de sortie a détecté une erreur de pression basse.

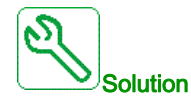

- Vérifiez l'absence d'une rupture de conduite en sortie du système.
- Recherchez une cause possible à l'origine de la basse pression en sortie du système.
- Vérifiez les paramètres de la fonction de surveillance.

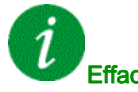

#### Effacement du code d'erreur

Cette erreur détectée peut être effacée grâce au paramètre [Reset Défaut Auto]  $H \epsilon$  ou manuellement à l'aide du paramètre [Affect. réarmement]  $r$  5 F dès la suppression de la cause.

### [Surtension Réseau]  $\sigma$  5 F

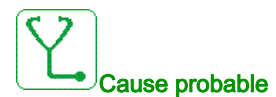

- La tension d'alimentation est trop haute.
- Alimentation réseau perturbée.

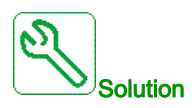

Vérifiez la tension d'alimentation.

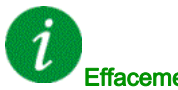

#### Effacement du code d'erreur

# [Erreur 24V Arm. E/S]  $P 2 4C$

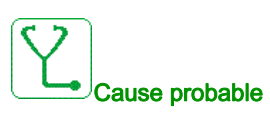

L'entrée I58 est utilisée pour surveiller le 24 V sur la borne d'entrée. En cas de panne, toutes les entrées sont supprimées pour éviter des messages d'erreur imprévus (à partir de la version logicielle V1.6). L'entrée E/S armoire DI58 n'est pas câblée à la borne interne X231.

DI58 est utilisée par une autre fonction d'E/S armoire.

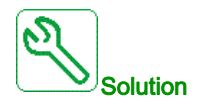

- Vérifiez si la borne X231 est câblée à l'entrée E/S armoire DI58.
- Si DI58 est utilisée par une autre fonction d'armoire, il faut faire passer la fonction à une autre entrée libre des E/S armoire sur les bornes X220. Il faut également adapter le réglage du paramètre de la nouvelle entrée choisie.

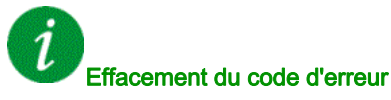

Cette erreur détectée peut être effacée grâce au paramètre [Reset Défaut Auto]  $H \epsilon$  ou manuellement à l'aide du paramètre *[Affect. réarmement]*  $r$  *S F* dès la suppression de la cause.

# [Err.Démar.CyclePmpe] P [ P F

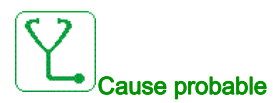

En application pompe, la fonction de surveillance de cycles de la pompe a dépassé le nombre maximal de séquences de démarrage autorisées durant la période configurée.

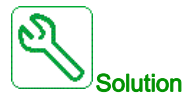

- Recherchez une cause possible à l'origine des démarrages répétitifs du système.
- Vérifiez les paramètres de la fonction de surveillance.

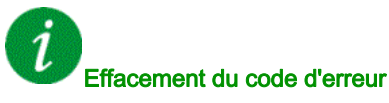

### [Erreur Retour PID]  $P$  F  $\Pi$  F

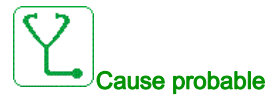

L'erreur de retour PID était en dehors de la plage de valeurs autorisées autour de la consigne durant la période configurée.

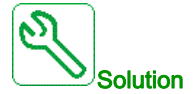

- Vérifiez l'absence de défaillances mécaniques au niveau des tuyaux.
- Vérifiez l'absence de fuites d'eau.
- Vérifiez que toutes les soupapes d'évacuation sont fermées.
- Vérifiez que toutes les bouches d'incendie sont fermées.
- Vérifiez les paramètres de la fonction de surveillance.

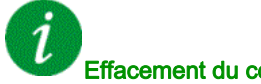

Effacement du code d'erreur

Cette erreur détectée peut être effacée grâce au paramètre [Reset Défaut Auto]  $H \epsilon$  ou manuellement à l'aide du paramètre [Affect. réarmement]  $\tau$  5 F dès la suppression de la cause.

### [Err. Chgt Prog.]  $P G L F$

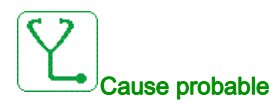

Vérifiez que le code d'erreur peut être effacé.

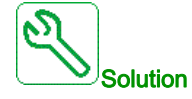

Contactez votre représentant Schneider Electric local.

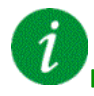

#### Effacement du code d'erreur

Cette erreur détectée est effacée dès la suppression de la cause.

# [Erreur Exécution Programme]  $P G \r F$

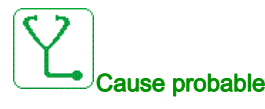

Vérifiez que le code d'erreur peut être effacé.

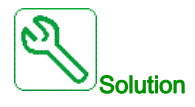

Contactez votre représentant Schneider Electric local.

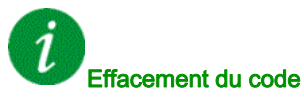

Effacement du code d'erreur

# <span id="page-641-0"></span>[Perte phase réseau]  $P$  H F

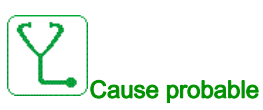

- Alimentation incorrecte du variateur ou fusible fondu.
- Une phase est indisponible.
- Variateur triphasé utilisé sur une alimentation réseau monophasée.
- Charge déséquilibrée.

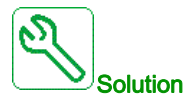

- Vérifiez le raccordement de l'alimentation et les fusibles.
- Utilisez une alimentation réseau triphasée.
- $\bullet$  Désactivez l'erreur détectée en configurant [Perte phase réseau]  $IPL = [Non]$   $n \in \mathbb{N}$  si une alimentation réseau monophasée ou une alimentation bus DC est utilisée.

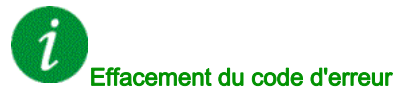

Cette erreur détectée est effacée dès la suppression de la cause.

### [Err.debit bas pompe]  $PLFF$

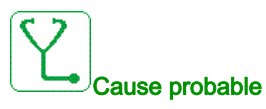

La fonction de surveillance de la pompe à débit bas a détecté une erreur.

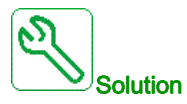

- Vérifiez que le clapet est fermé lors du refoulement.
- Les conduites sont endommagées au niveau du système de refoulement.
- Recherchez une cause possible à l'origine du débit bas en sortie du système.
- Vérifiez les paramètres de la fonction de surveillance.

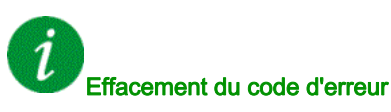

### [Erreur Fonction Sécurité] 5 A F F

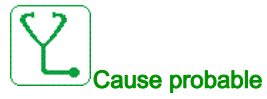

- Temps anti-rebond dépassé.
- Erreur matérielle interne.
- STOA et STOB ont un état différent (haut/bas) pendant plus d'1 seconde.

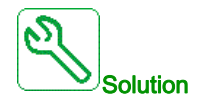

- Vérifiez le câblage des entrées logiques STOA et STOB.
- Contactez votre représentant Schneider Electric local.

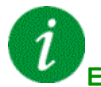

Effacement du code d'erreur

Cette erreur détectée nécessite une coupure et une restauration de l'alimentation.

# [Court-circuit mot.]  $5 \, \text{C} \, \text{F}$  1

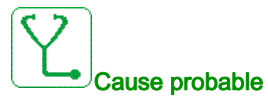

Court-circuit ou mise à la terre au niveau de la sortie du variateur.

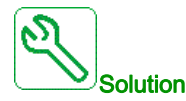

- Vérifiez les câbles entre le variateur et le moteur, ainsi que l'isolation du moteur.
- Ajustez la fréquence de découpage.
- Raccordez les inductances en série au moteur.

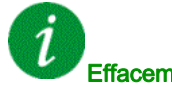

#### Effacement du code d'erreur

Cette erreur détectée nécessite une coupure et une restauration de l'alimentation.

### [Court-Circuit Terre]  $5EFA3$

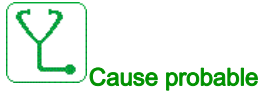

Important courant de fuite à la terre au niveau de la sortie du variateur si plusieurs moteurs sont connectés en parallèle.

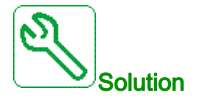

- Vérifiez les câbles entre le variateur et le moteur, ainsi que l'isolation du moteur.
- Ajustez la fréquence de découpage.
- Raccordez les inductances en série au moteur.

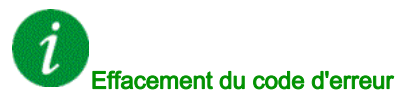

# [Court-Circuit IGBT]  $5EFH$

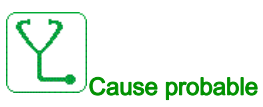

Erreur détectée sur le composant de puissance.

A la mise sous tension du produit, les IGBT sont testés pour les courts-circuits. Ainsi une erreur (coutcircuit ou coupure) a été détectée sur au moins un IGBT. La vérification de chaque transistor prend entre 1 et 10 μs.

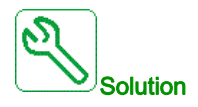

Vérifiez le réglage du paramètre [TestCrt-circ sortie] Strt.

Contactez votre représentant Schneider Electric local.

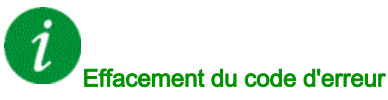

Cette erreur détectée peut être effacée grâce au paramètre [Reset Défaut Auto]  $H \epsilon$  ou manuellement à l'aide du paramètre [Affect. réarmement]  $r$  5 F dès la suppression de la cause.

### [Court-circuit mot.]  $5 \text{ } F \text{ } 5$

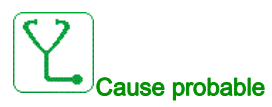

Court-circuit au niveau de la sortie du variateur.

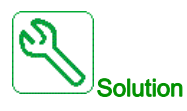

- Vérifiez les câbles entre le variateur et le moteur, ainsi que l'isolation du moteur.
- Contactez votre représentant Schneider Electric local.

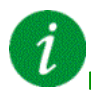

#### Effacement du code d'erreur

# [Court-circuit AFE]  $5CFE$

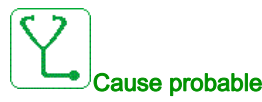

Court-circuit IGBT redresseur AFE.

Surintensité AFE due aux systèmes de correction de facteur de puissance sur le réseau. Chaque commutateur du condensateur produit une surtension dans le réseau qui risque d'entraîner une surintensité dans l'AFE.

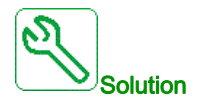

- Vérifiez la tension réseau au moment où le système de correction de facteur de puissance change la charge capacitive. Installez uniquement des systèmes de correction de facteur de puissance avec réactances intégrées
- Vérifiez les câbles reliant la brique AFE au réseau.
- Contactez votre représentant Schneider Electric local.

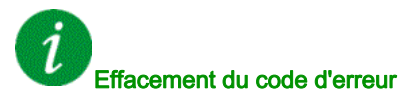

Cette erreur détectée nécessite une coupure et une restauration de l'alimentation.

### [Interrupt. Com MDB]  $5 L F I$

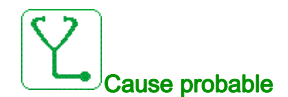

Interruption de communication sur le port Modbus.

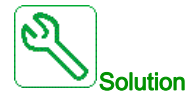

- Vérifiez le bus de communication.
- Vérifiez le délai de temporisation.
- Consultez le guide d'exploitation de Modbus.

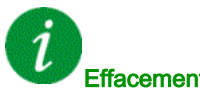

#### Effacement du code d'erreur

# [Interrupt. Com. PC]  $5 L F Z$

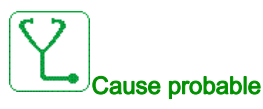

Interruption de la communication avec le logiciel de mise en service.

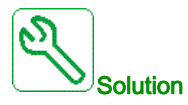

- Vérifiez le câble de raccordement du logiciel de mise en service.
- Vérifiez le délai de temporisation.

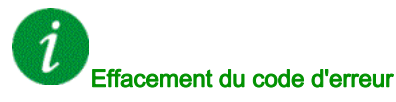

Cette erreur détectée peut être effacée grâce au paramètre [Reset Défaut Auto] A L r ou manuellement à l'aide du paramètre [Affect. réarmement]  $r$  5 F dès la suppression de la cause.

# [Interrupt. Comm. IHM]  $5 L F$   $\overline{3}$

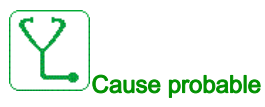

Interruption de la communication avec le terminal graphique.

Cette erreur est déclenchée si la commande ou la valeur de consigne est donnée via le Terminal Graphique et si la communication est interrompue pendant plus de 2 secondes.

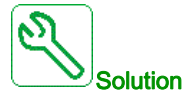

- Vérifiez la connexion au terminal graphique.
- Vérifiez le délai de temporisation.

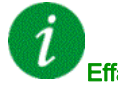

#### Effacement du code d'erreur

### [Survitesse Moteur]  $5aF$

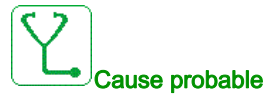

- Instabilité ou charge entraînante trop importante.
- Si un contacteur en aval est utilisé, les contacts entre le moteur et le variateur n'ont pas été fermés avant l'exécution d'un ordre de marche.

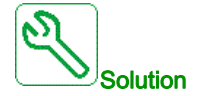

- Vérifiez les réglages des paramètres moteur.
- Vérifiez la taille du moteur/du variateur/de la charge.
- Vérifiez et fermez les contacts entre le moteur et le variateur avant d'exécuter un ordre de marche.

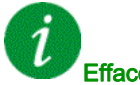

#### Effacement du code d'erreur

Cette erreur détectée peut être effacée manuellement avec le paramètre [Affect. réarmement]  $r$  5 F dès la suppression de la cause.

### [Err. moteur bloqué]  $5E$  F

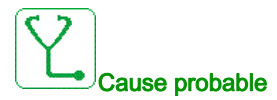

La fonction de surveillance de décrochage a détecté une erreur.

L'erreur [Err. moteur bloqué] 5 E F est déclenchée dans les conditions suivantes :

- $\bullet$  la fréquence de sortie est inférieure à la fréquence de décrochage [Fréq. Décrochage] 5  $E$  P 3
- $\bullet$  le courant de sortie est supérieur au courant de décrochage [Courant Décrochage] 5  $E$  P  $\overline{e}$
- $\bullet$  pendant une durée supérieure à la durée de décrochage [Temps maxi décroch.]  $5EPI$ .

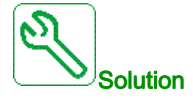

- Recherchez la présence d'un blocage mécanique du moteur.
- Recherchez une cause possible à l'origine de la surcharge moteur.
- Vérifiez les paramètres de la fonction de surveillance.

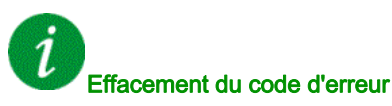

# [Err.Capt.Therm. AI2]  $E Z E F$

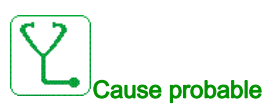

La fonction de surveillance du capteur thermique a détecté une erreur au niveau du capteur thermique sur l'entrée analogique AI2 :

- Circuit ouvert ou
- court-circuit.

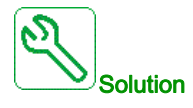

- Vérifiez le capteur et son câblage.
- Remplacez le capteur.
- $\bullet$  Vérifiez le réglage du paramètre [Type AI2]  $H \cdot P$ .

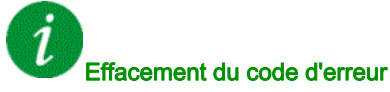

Cette erreur détectée peut être effacée grâce au paramètre [Reset Défaut Auto]  $H \epsilon$  ou manuellement à l'aide du paramètre [Affect. réarmement]  $r$  5 F dès la suppression de la cause.

## [Err.Capt.Therm. AI3]  $E \nI E$  F

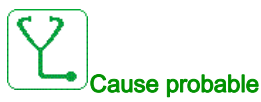

La fonction de surveillance thermique a détecté une erreur du capteur thermique connecté à l'entrée analogique AI3 :

- Circuit ouvert ou
- Court-circuit

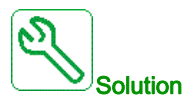

- Vérifiez le capteur et son câblage.
- Remplacez le capteur.
- $\bullet$  Vérifiez le réglage du paramètre[ Type AI3]  $\overline{H}$   $I$   $\overline{J}$   $\overline{L}$ .

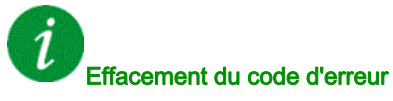
#### [Err.Capt.Therm. AI4]  $E H E F$

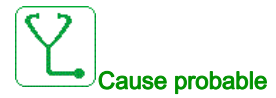

La fonction de surveillance thermique a détecté une erreur du capteur thermique connecté à l'entrée analogique AI4 :

- Circuit ouvert ou
- **•** Court-circuit

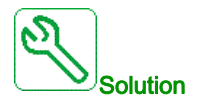

- Vérifiez le capteur et son câblage.
- Remplacez le capteur.
- $\bullet$  Vérifiez le réglage du paramètre [Type AI4]  $H \cdot H$ .

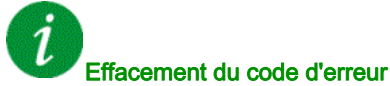

Cette erreur détectée peut être effacée grâce au paramètre [Reset Défaut Auto]  $H \epsilon$  ou manuellement à l'aide du paramètre [Affect. réarmement]  $r$  5 F dès la suppression de la cause.

#### [Err.Capt.Therm. AI5]  $E 5E F$

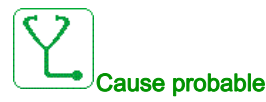

La fonction de surveillance thermique a détecté une erreur du capteur thermique connecté à l'entrée analogique AI5 :

- Circuit ouvert ou
- Court-circuit

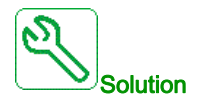

- Vérifiez le capteur et son câblage.
- Remplacez le capteur.
- Vérifiez le réglage du paramètre  $(Type A15]$   $H \rightarrow H5E$ .

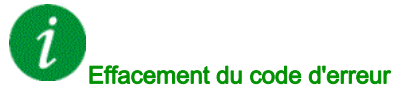

#### [Erreur enroulMot A]  $E$  F A

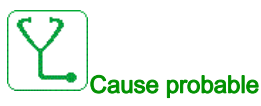

L'entrée logique affectée à [Affect enroul mot A]  $E$  F A A est active pendant une durée supérieure à [Délai enroul mot A]  $E \nightharpoondown F dA$ .

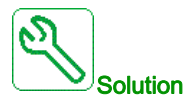

- Vérifiez l'appareil connecté (interrupteur thermique d'enroulement moteur) et son câblage.
- Vérifiez la charge du moteur et la température ambiante. Laissez le temps au moteur de refroidir avant de le redémarrer.

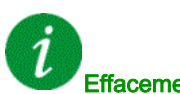

#### Effacement du code d'erreur

Cette erreur détectée peut être effacée grâce au paramètre [Reset Défaut Auto]  $H E_r$  ou manuellement à l'aide du paramètre [Affect. réarmement]  $r$  5 F dès la suppression de la cause.

#### [Erreur enroulMot B]  $E$  F  $B$

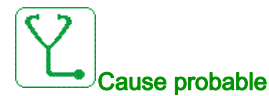

L'entrée logique affectée à [Affect enroul mot B]  $EFAB$  est active pendant une durée supérieure à [Délai enroul mot B]  $E \, F \, d \, b$ .

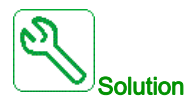

- Vérifiez l'appareil connecté (interrupteur thermique d'enroulement moteur) et son câblage.
- Vérifiez la charge du moteur et la température ambiante. Laissez le temps au moteur de refroidir avant de le redémarrer.

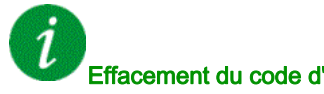

#### Effacement du code d'erreur

#### [Erreur roulmtMot A]  $E$  F C

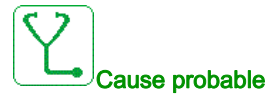

L'entrée logique affectée à [Affect roulmt mot A]  $E$  F A C est active pendant une durée supérieure à [Délai roulmt mot A]  $E \nightharpoondown dE$ .

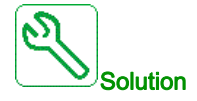

- Vérifiez l'appareil connecté (interrupteur thermique d'enroulement moteur) et son câblage.
- Vérifiez la charge du moteur et la température ambiante. Laissez le temps au moteur de refroidir avant de le redémarrer.

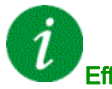

Effacement du code d'erreur

Cette erreur détectée peut être effacée grâce au paramètre [Reset Défaut Auto]  $BE -$  ou manuellement à l'aide du paramètre [Affect. réarmement]  $r$  5 F dès la suppression de la cause.

#### [Erreur roulmtMot B]  $E$  F  $d$

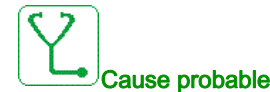

L'entrée logique affectée à [Affect roulmt mot B]  $EFA$  est active pendant une durée supérieure à [Délai roulmt mot B]  $E \, F \, d \, d$ .

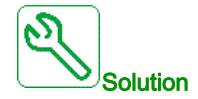

- Vérifiez l'appareil connecté (interrupteur thermique d'enroulement moteur) et son câblage.
- Vérifiez la charge du moteur et la température ambiante. Laissez le temps au moteur de refroidir avant de le redémarrer.

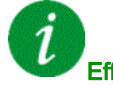

#### Effacement du code d'erreur

### [AI2 Niv.Err.Therm.]  $E H Z F$

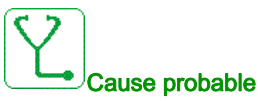

La fonction de surveillance du capteur thermique a détecté une erreur liée à une haute température sur l'entrée analogique AI2.

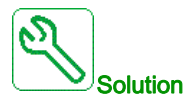

- Recherchez une cause possible à l'origine de la surchauffe.
- Vérifiez les paramètres de la fonction de surveillance.

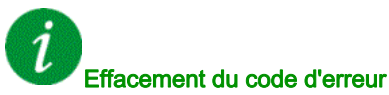

Cette erreur détectée peut être effacée grâce au paramètre [Reset Défaut Auto]  $H \epsilon \tau$  ou manuellement à l'aide du paramètre *[Affect. réarmement]*  $r$  *S F* dès la suppression de la cause.

#### [AI3 Niv.Err.Therm.]  $E H \exists F$

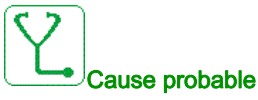

#### La fonction de surveillance du capteur thermique a détecté une haute température sur l'entrée analogique AI3.

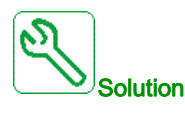

- Recherchez une cause possible à l'origine de la surchauffe.
- Vérifiez les paramètres de la fonction de surveillance.

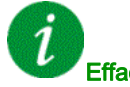

#### Effacement du code d'erreur

Cette erreur détectée peut être effacée grâce au paramètre [Reset Défaut Auto]  $H \epsilon$  ou manuellement à l'aide du paramètre [Affect. réarmement]  $r$  5 F dès la suppression de la cause.

#### [Al4 Niv.Err.Therm.]  $EHHH$

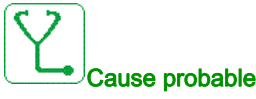

La fonction de surveillance du capteur thermique a détecté une haute température sur l'entrée analogique AI4.

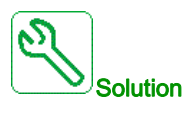

- Recherchez une cause possible à l'origine de la surchauffe.
- Vérifiez les paramètres de la fonction de surveillance.

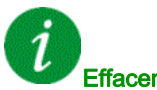

#### Effacement du code d'erreur

#### [AI5 Niv.Err.Therm.]  $E$  H 5 F

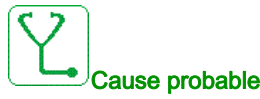

La fonction de surveillance du capteur thermique a détecté une haute température sur l'entrée analogique AI5.

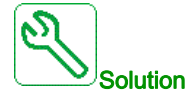

- Recherchez une cause possible à l'origine de la surchauffe.
- Vérifiez les paramètres de la fonction de surveillance.

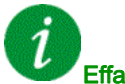

#### Effacement du code d'erreur

Cette erreur détectée peut être effacée grâce au paramètre [Reset Défaut Auto]  $H \epsilon$  ou manuellement à l'aide du paramètre [Affect. réarmement]  $\tau$  5 F dès la suppression de la cause.

#### [Surchauffe IGBT]  $E \, JF$

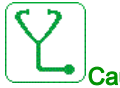

#### Cause probable

Surchauffe de l'étage de puissance du variateur.

Sur les variateurs AFE : le modèle thermique de la surveillance thermique de l'IGBT AFE a détecté une surchauffe.

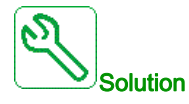

- Vérifiez la taille du moteur/du variateur/de la charge en fonction des conditions environnementales.
- Réduisez la fréquence de découpage.

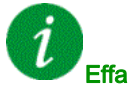

#### Effacement du code d'erreur

Cette erreur détectée peut être effacée grâce au paramètre [Reset Défaut Auto]  $H \epsilon$  ou manuellement à l'aide du paramètre [Affect. réarmement]  $r$  5 F dès la suppression de la cause.

#### [Surchauffe IGBT AFE]  $E \, J \, F \, Z$

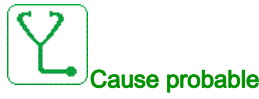

Surchauffe IGBT étage de puissance du redresseur.

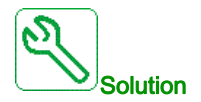

- Vérifiez la taille du moteur/du variateur/de la charge en fonction des conditions environnementales.
- Vérifiez et nettoyez, si nécessaire, le canal de refroidissement.
- Nettoyez ou remplacez les tampons filtrants sur les produits IP 54.

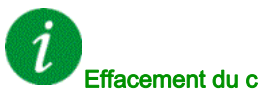

#### Effacement du code d'erreur

### [Erreur Autoréglage]  $E \cap F$

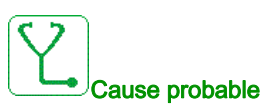

- Moteur spécial ou moteur dont la puissance n'est pas adaptée au variateur.
- Le moteur n'est pas connecté au variateur.
- Moteur non arrêté.

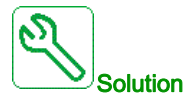

- Vérifiez que le moteur et le variateur sont compatibles.
- Vérifiez que le moteur est raccordé au variateur pour l'autoréglage.
- Si un contacteur de sortie est utilisé, vérifiez qu'il est fermé lors de l'autoréglage.
- Vérifiez que le moteur est présent et arrêté pendant l'autoréglage.
- $\bullet$  En cas de moteur à reluctance, réduisez [Cour.Max.Align.PSI]  $\Pi E \cdot$ .

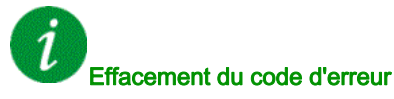

Cette erreur détectée peut être effacée manuellement avec le paramètre [Affect. réarmement]  $r$  5 F dès la suppression de la cause.

#### [Sous charge process]  $U L F$

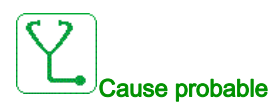

Sous-charge du process.

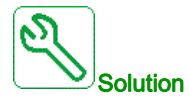

- Vérifiez et éliminez la cause de la sous-charge.
- $\bullet$  Vérifiez les paramètres de la fonction [Sous charge process]  $\mu$  L  $d$  -.

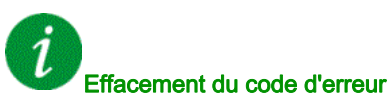

#### [Ss-tension rés AFE]  $U \cap F$

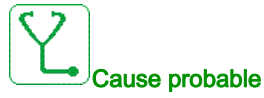

- Tension du bus DC trop basse en raison d'une sous-tension réseau.
- Surcharge AFE.

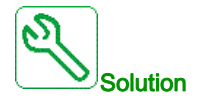

- Vérifiez la tension réseau.
- Vérifiez la taille du moteur/du variateur/de la charge en fonction des conditions environnementales.

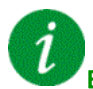

#### Effacement du code d'erreur

Cette erreur détectée est effacée dès la suppression de la cause.

#### [Sous-tension]  $\overline{u}$  5 F

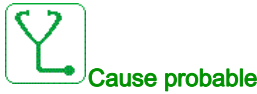

#### Tension d'alimentation trop basse.

Creux de tension transitoires.

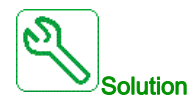

Vérifiez la tension et les paramètres de la section [Traitement Sous-Tension] u 5 b.

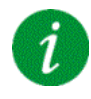

#### Effacement du code d'erreur

Cette erreur détectée est effacée dès la suppression de la cause.

## Sous-chapitre 13.3 Questions fréquentes (FAQ)

#### Questions fréquentes (FAQ)

#### Introduction

Si l'écran ne s'allume pas, vérifiez l'alimentation du variateur.

L'affectation des fonctions Arrêt rapide ou Roue libre permet d'empêcher le démarrage du variateur si les entrées logiques correspondantes ne sont pas alimentées. Le variateur affiche alors [Roue Libre]  $n$  5  $k$ en arrêt roue libre et  $[Arr \& t = 5 \& en arr \& t = 0]$  c'est un comportement normal, car ces fonctions sont activées à zéro, de sorte que le variateur est arrêté en cas de coupure d'un fil.

Vérifiez que l'entrée correspondant à l'ordre de marche est activée conformément au mode de commande sélectionné (paramètres [Commande 2/3 fils]  $E\subset\Gamma$  et [Type 2 fils]  $E\subset\Gamma$ ).

Si le canal de consigne ou le canal de commande est affecté à un bus de terrain, le variateur affiche [Roue Libre] n 5 L lorsque l'alimentation est connectée. Il reste en mode d'arrêt jusqu'à ce que le bus de terrain transmette une commande.

#### Verrouillage variateur en état bloqué

Le variateur est verrouillé dans un état bloqué et affiche  $[Arref]$  roue libre $]$  n 5  $k$  si un ordre de marche tel qu'une marche avant, une marche arrière ou une injection DC est encore actif pendant :

- une restauration des réglages usine du produit,
- $\bullet$  un réarmement manuel à l'aide du paramètre [Affect. réarmement]  $\sim$  5 F,
- un réarmement manuel en mettant le produit hors tension, puis sous tension à nouveau,
- une commande d'arrêt issue d'un canal autre que le canal de commande actif (tel que la touche STOP du terminal graphique dans le cadre d'une commande 2/3 fils),

Il est nécessaire de désactiver tous les ordres de marche actifs avant d'en autoriser un nouveau.

#### Module option remplacé ou retiré

Lorsqu'un module option est retiré ou remplacé par un autre, le variateur se verrouille en mode d'erreur [Configuration incorrecte] CFF à la mise sous tension. Si le module option a été délibérément remplacé ou retiré, l'erreur détectée peut être effacée en appuyant deux fois sur la touche OK, ce qui a pour effet de rétablir les valeurs par défaut des groupes de paramètres affectés par le module option.

#### Remplacement du bloc de commande

Lorsqu'un bloc de commande est remplacé par un bloc de commande configuré sur un variateur ayant une puissance nominale différente, le variateur se verrouille en mode d'erreur [Configuration incorrecte] L F F à la mise sous tension. Si le bloc de commande a été délibérément remplacé, l'erreur détectée peut être effacée en appuyant deux fois sur la touche OK, ce qui provoque la restauration de tous les réglages usine.

# **Glossaire**

### A

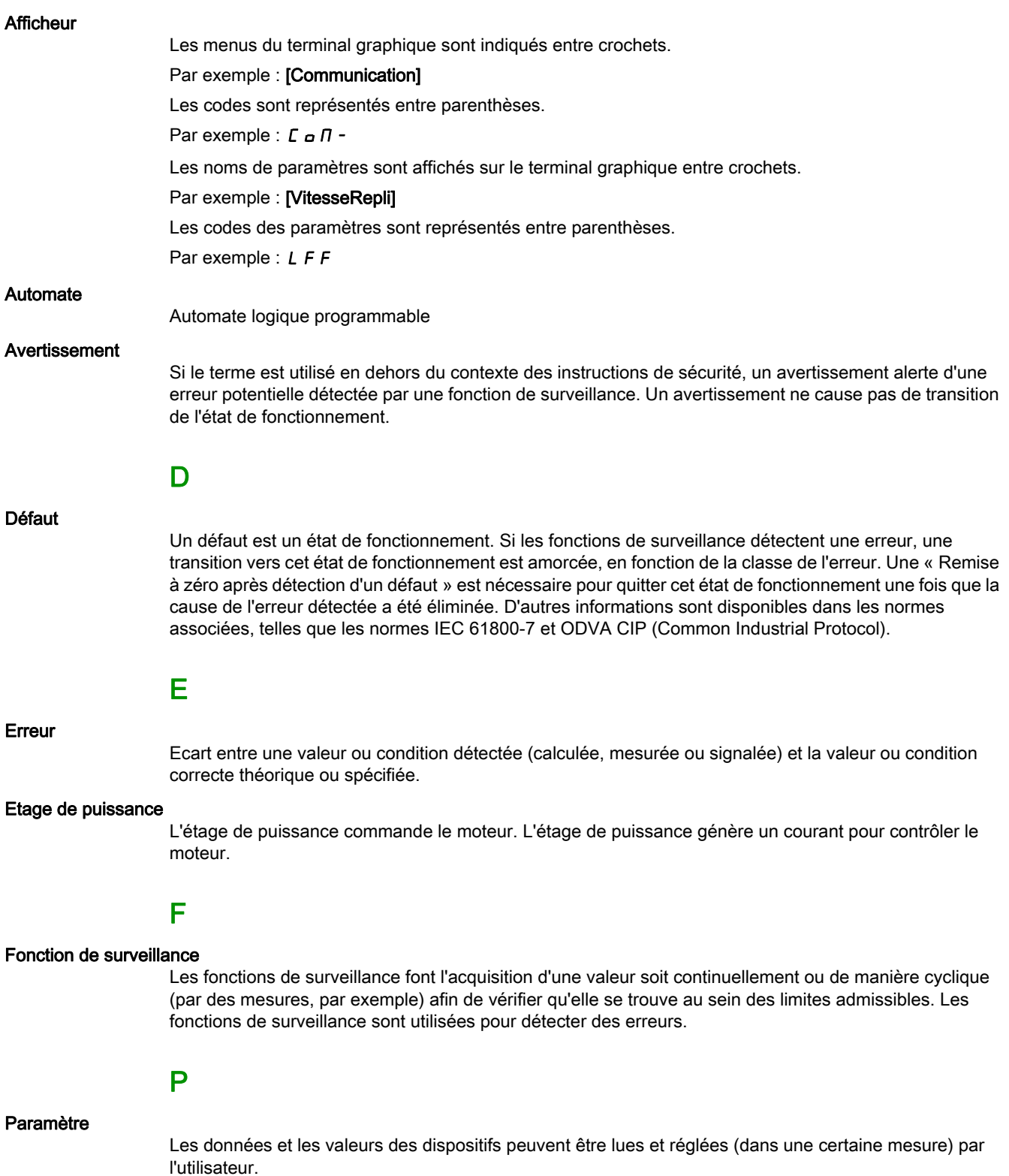

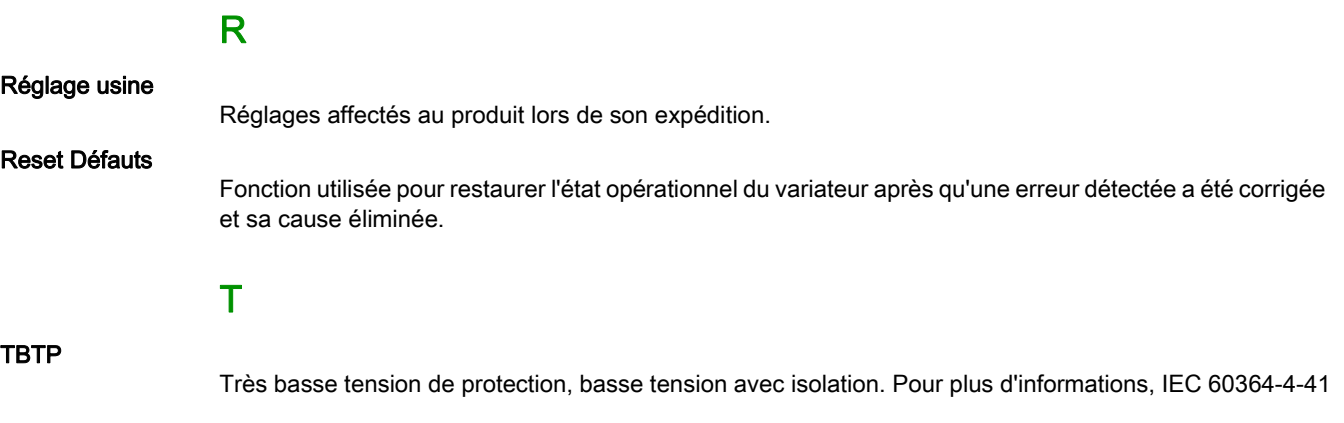

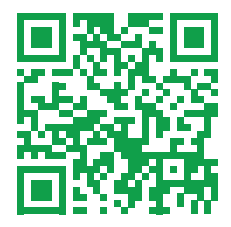